**RSA6100A Series Real-Time Spectrum Analyzers Programmer Manual**

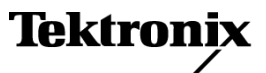

**www.tektronix.com** 071-1913-04

# **Table of Contents**

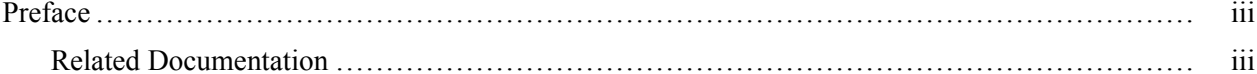

# **Getting Started**

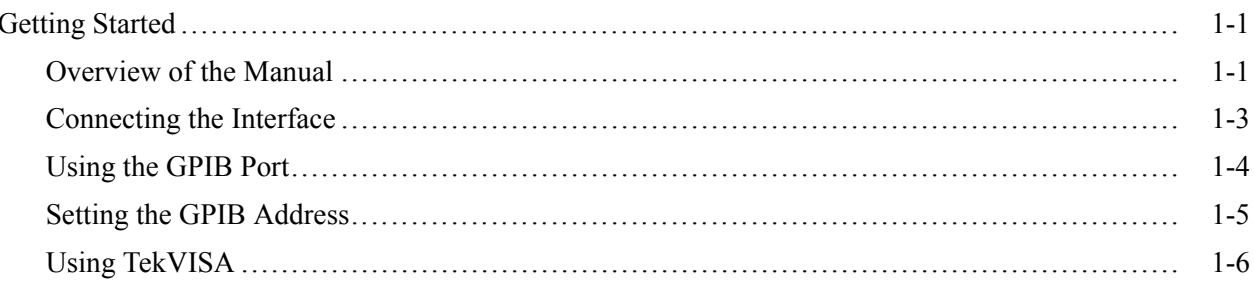

# **Syntax and Commands**

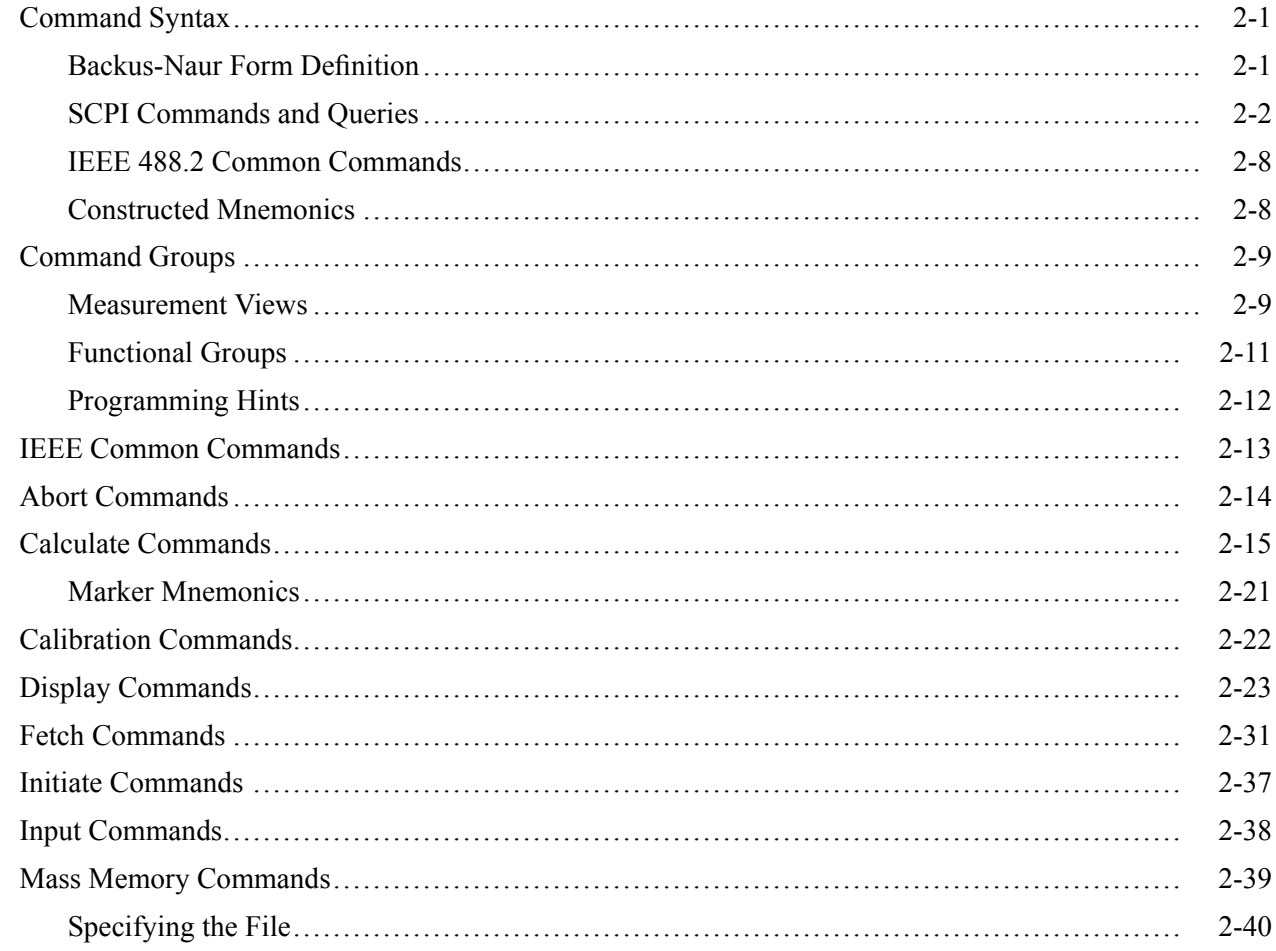

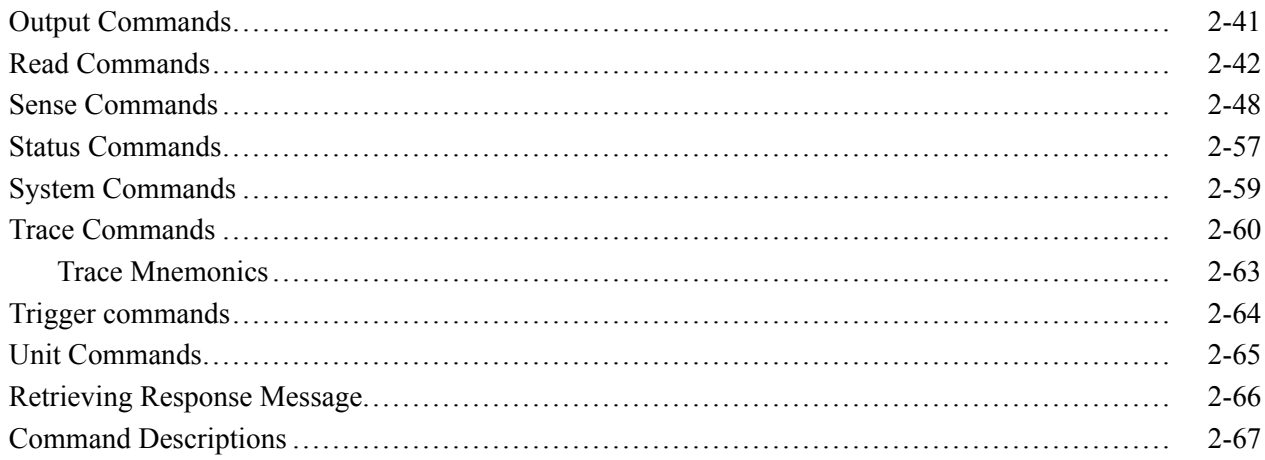

## **Status and Events**

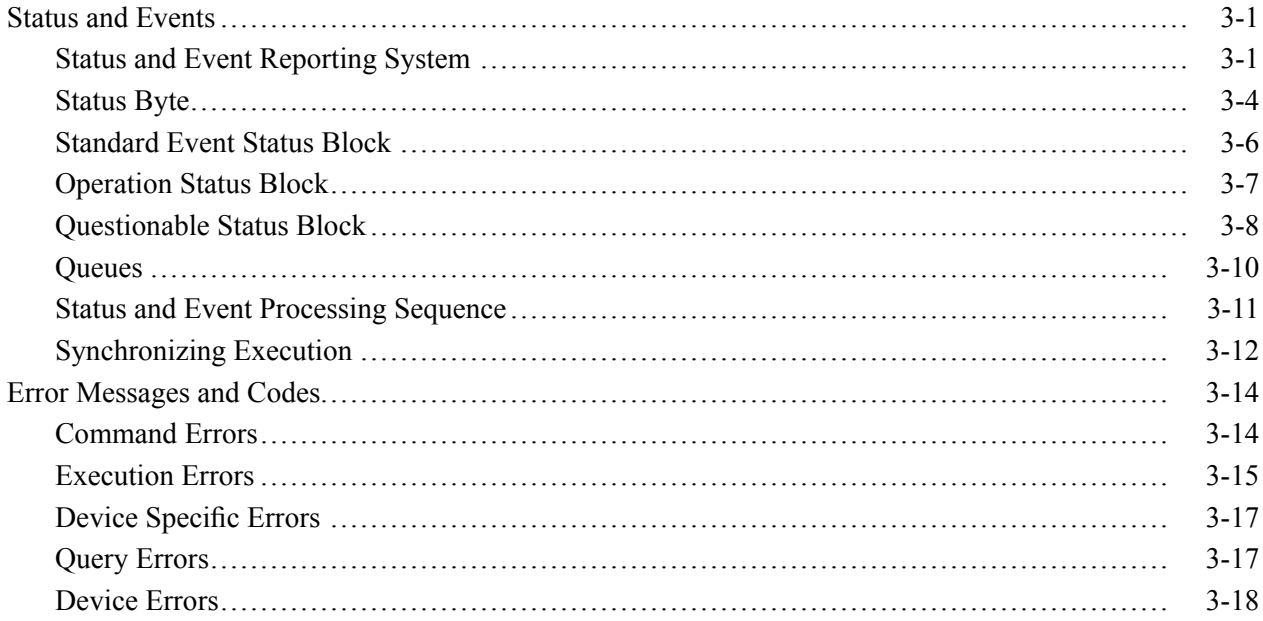

# **Appendices**

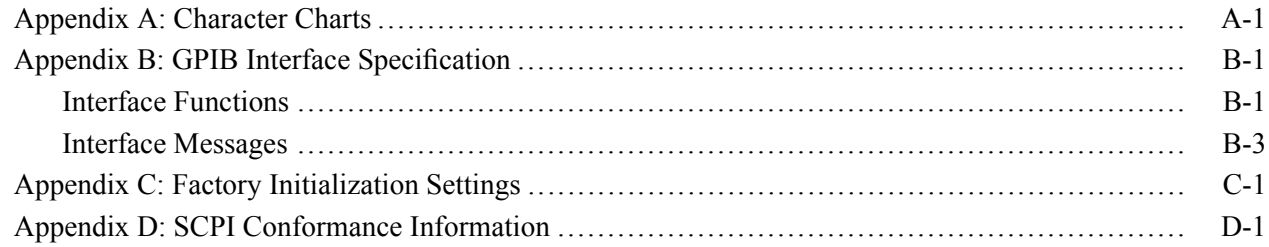

# Glossary

# <span id="page-4-0"></span>**Preface**

This programmer manual covers the RSA6100A Series Real-Time Spectrum Analyzers. It provides information on operating your analyzer using the General Purpose Interface Bus (GPIB).

This manual is composed of the following sections

- *Getting Started* outlines how to use the GPIB interface.
- *Syntax and Commands* defines the syntax used in command descriptions, presents a list of all command subsystems, and presents detailed descriptions of all programming commands.
- *Status and Events* describes how the status and Events Reporting system  $\overline{\phantom{a}}$ operates and presents a list of all system errors.
- *Appendices* provides additional information including character charts, GPIB interface specification, and factory initialization settings.

### **Related Documentation**

- $\overline{\phantom{a}}$ *RSA6100A Series Quick Start User Manual* (Tektronix part number 071-1909-XX) This manual contains general information about how to put your instrument into service, guides to user interface controls, and application examples.
- *RSA6100A Series Online Help* The online help contains detailed information about how to operate the instrument.
- *TekVISA Programmer Manual*

(Tektronix part number 071-1101-XX) This manual is available as a printable PDF file on the Tektronix Web site (www.tektronix.com). The manual describes TekVISA, the Tektronix implementation of the VISA Application Programming Interface (API). TekVISA is industry-compliant software for writing interoperable instrument drivers in a variety of Application Development Environments (ADEs).

#### Preface

# <span id="page-6-0"></span>**Getting Started**

# <span id="page-8-0"></span>**Getting Started**

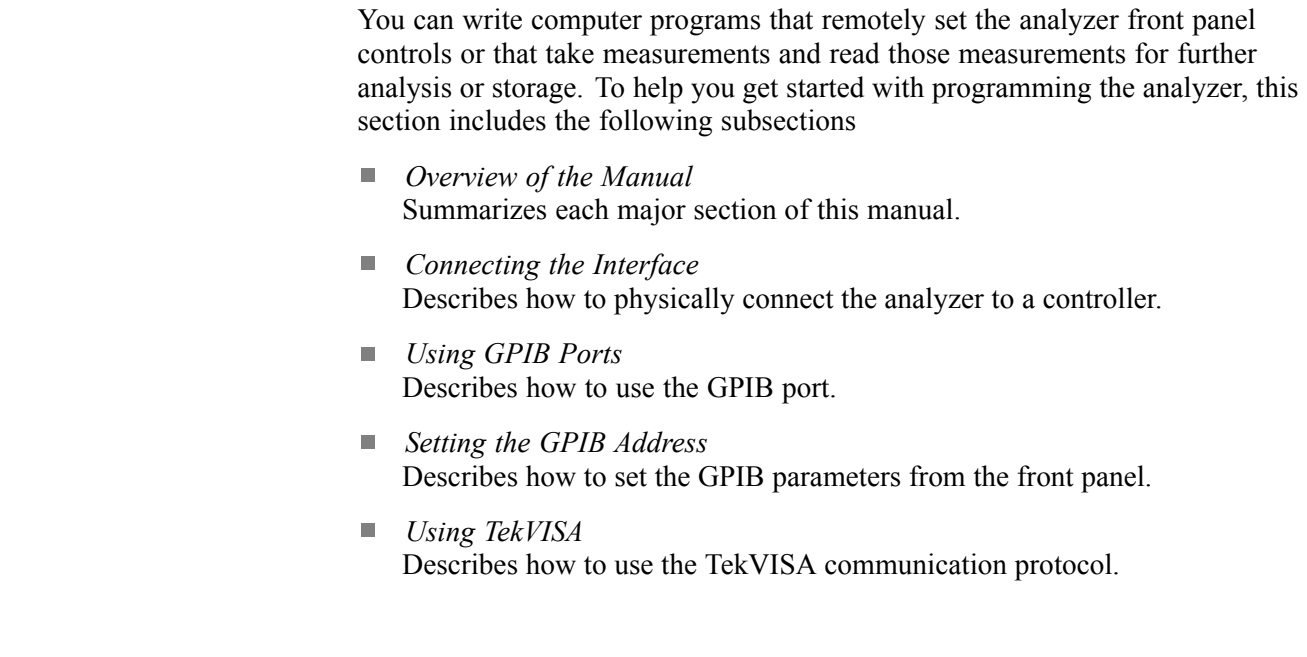

## **Overview of the Manual**

The information contained in each major section of this manual is described below.

**Syntax and Commands** *Syntax and Commands*, describes the structure and content of the messages your program sends to the analyzer. The following figure shows command parts as described in the *Command Syntax* subsection.

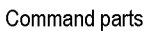

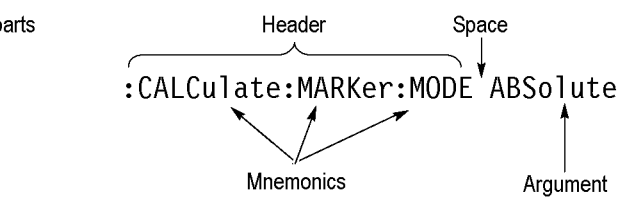

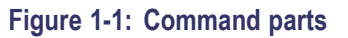

Section 2 also describes the effect of each command and provides examples of how you might use it. The *Command Groups* subsection provides lists by functional areas. The commands are listed alphabetically in the *Command Descriptions* section.

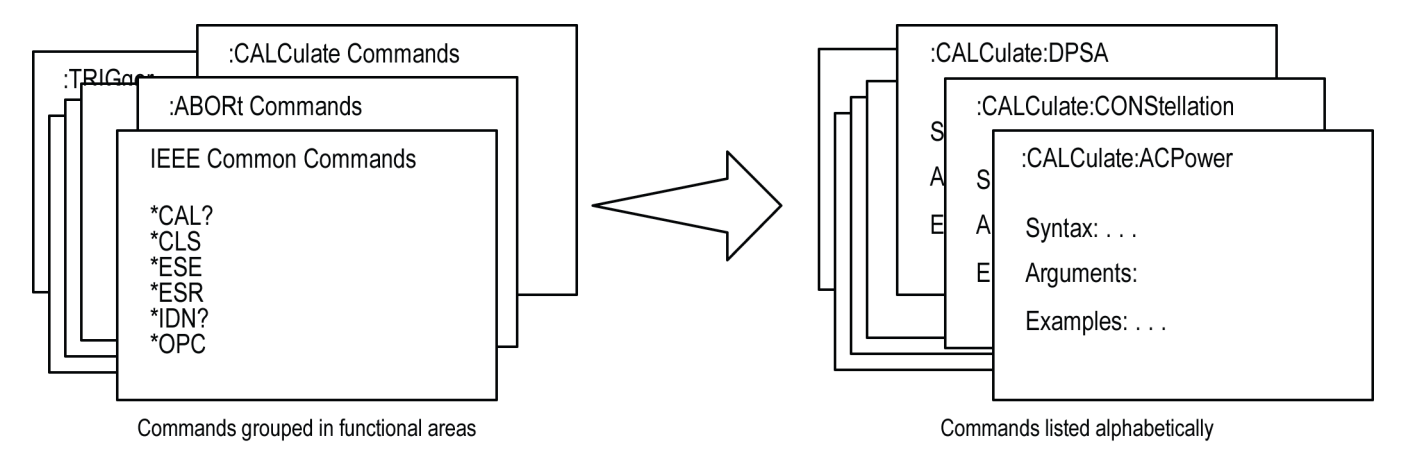

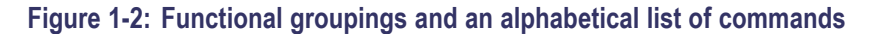

**Status and Events** The program may request information from the instrument. The instrument provides information in the form of status and error messages. The following figure illustrates the basic operation of this system. Section 3, *Status and Events*, describes how to get status or event information from the program and details the event and error messages.

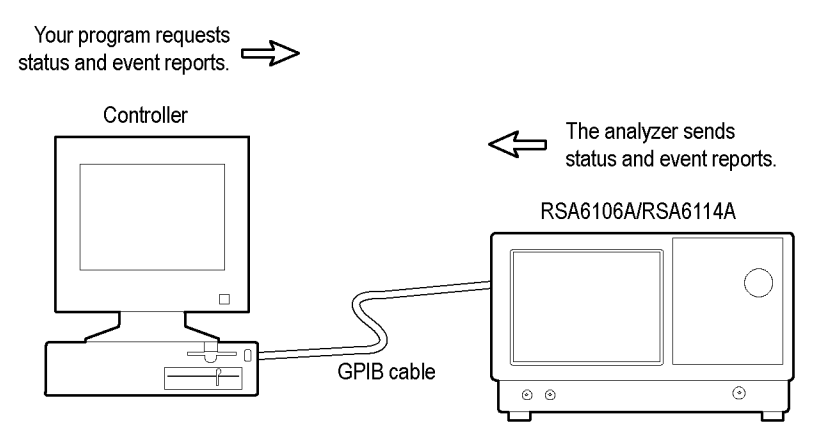

**Figure 1-3: Event-driven program**

## <span id="page-10-0"></span>**Connecting the Interface**

The instrument has a 24-pin GPIB connector on its rear panel, as shown in the following figure. This connector has a D-type shell and conforms to IEEE Std 488.1-1987. Attach an IEEE Std 488.1-1987 GPIB cable (Tektronix part number 012-0991-00) to this connector.

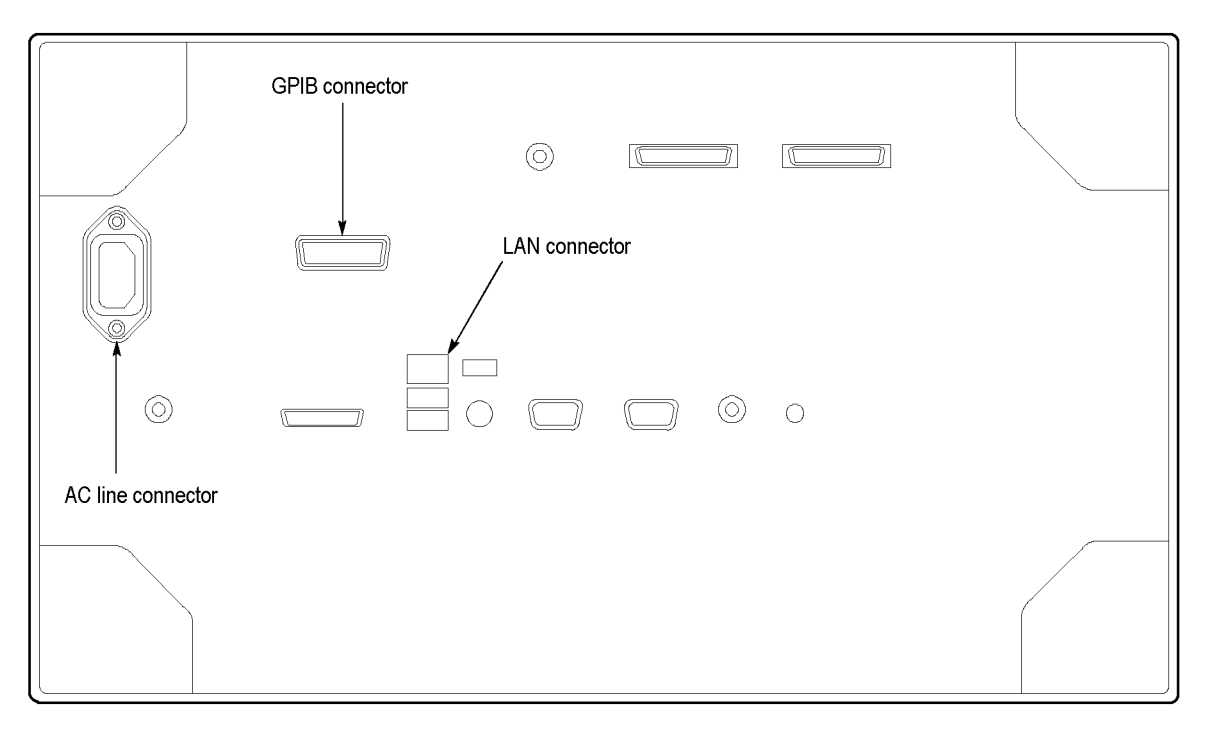

**Figure 1-4: GPIB connector (rear panel)**

*Appendix B: GPIB Interface Specifications* gives more information on the GPIB configuration of the analyzer. For the other interfaces, refer to the *RSA6100A Series Quick Start User Manual*.

## <span id="page-11-0"></span>**Using the GPIB Port**

The analyzer has Talker/Listener functions through which it can communicate with other devices, as well as the external controller, located on the bus.

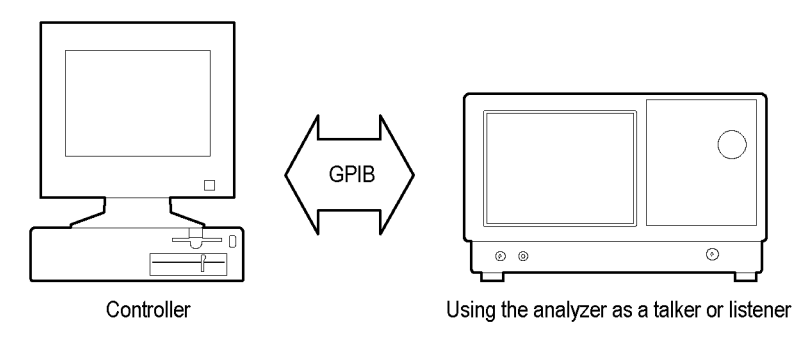

**Figure 1-5: GPIB connection**

**GPIB Requirements** Observe the following rules when you use your analyzer with a GPIB network

- Assign a unique device address to each device on the bus. No two devices L. can share the same device address.
- Do not connect more than 15 devices to any one bus.  $\overline{\phantom{a}}$
- Ē, Connect one device for every 2 m (6 ft) of cable used.
- Do not use more than 20 m (65 ft) of cable to connect devices to a bus.  $\mathbb{Z}$
- $\mathbb{R}^2$ Turn on at least 2/3 of the devices on the network while using the network.
- Ē, Connect the devices on the network in a star or linear configuration, as shown in the following figure. Do not use loop or parallel configurations.

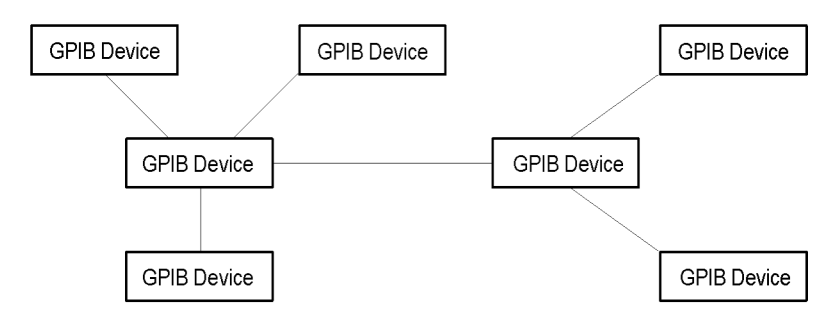

**Figure 1-6: Typical GPIB network configurations**

## <span id="page-12-0"></span>**Setting the GPIB Address**

When you use the GPIB port to communicate with an external controller, follow these steps to set the address of the analyzer.

**1.** From the **Tools** menu, select **Options** to open the Options control panel.

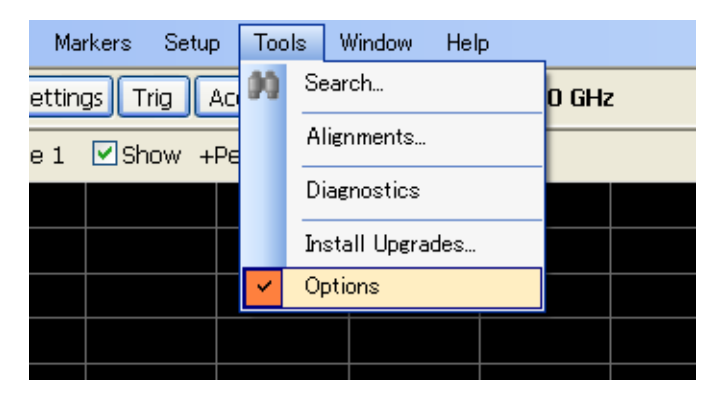

**2.** Click the **GPIB** tab and set the primary address. Range: 0 to 30 (default: 1)

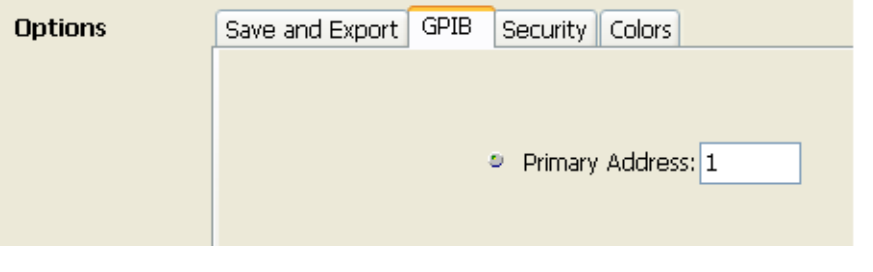

*NOTE. The GPIB address cannot be initialized by the \*RST command.*

## <span id="page-13-0"></span>**Using TekVISA**

TekVISA is Tektronix implementation of VISA (Virtual Instrument Software Architecture), an industry-standard communication protocol. VISA provides a common standard for software developers so that software from multiple vendors, such as instrument drivers, can run on the same platform. TekVISA is industry-compliant software, available with selected Tektronix instruments. You can use this software to write (or draw) interoperable instrument drivers in a variety of Application Development Environments (ADEs). It implements a subset of Version 2.2 of the VISA specification for controlling GPIB and serial (RS-232) instrument interfaces locally or remotely via an Ethernet LAN connection.

**Installation** Use an internet browser to access the Tektronix Web site (www.tektronix.com) and download the current TekVISA to your PC. Unzip the downloaded file in a temporary directory of your choice and run *Setup.exe*.

> *NOTE. The details on TekVISA concepts and operations are explained in the TekVISA Programmer Manual that can be also found on the Tektronix Web site.*

# <span id="page-14-0"></span>**Syntax and Commands**

# <span id="page-16-0"></span>**Command Syntax**

This section contains information on the Standard Commands for Programmable Instruments (SCPI) and IEEE 488.2 Common Commands you can use to program your RSA6106A/RSA6114A analyzer. The information is organized in the following subsections

- П Backus-Naur Form Definition
- П SCPI Commands and Queries
- IEEE 488.2 Common Commands П
- Constructed Mnemonics

## **Backus-Naur Form Definition**

This manual may describe commands and queries using the Backus-Naur Form (BNF) notation. The following table defines the standard BNF symbols.

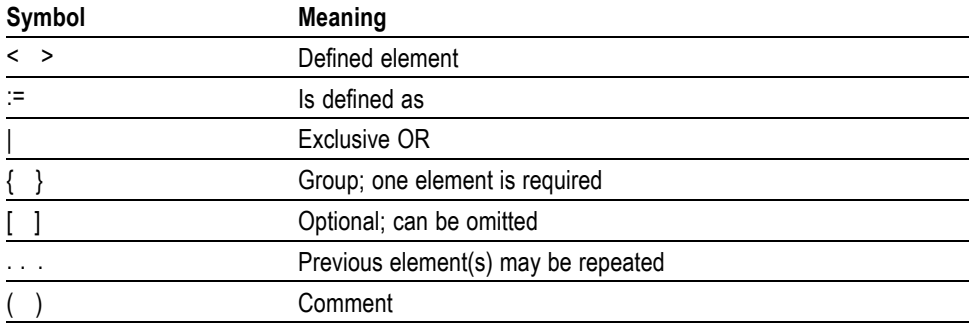

#### **Table 2-1: BNF symbols and meanings**

## <span id="page-17-0"></span>**SCPI Commands and Queries**

SCPI is a standard created by a consortium that provides guidelines for remote programming of instruments. These guidelines provide a consistent programming environment for instrument control and data transfer. This environment uses defined programming messages, instrument responses, and data format across all SCPI instruments, regardless of manufacturer. The analyzer uses a command language based on the SCPI standard.

The SCPI language is based on a hierarchical or tree structure as shown in the following figure that represents a subsystem. The top level of the tree is the root node; it is followed by one or more lower-level nodes.

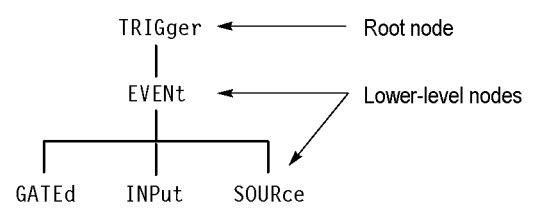

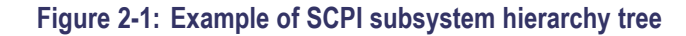

You can create commands and queries from these subsystem hierarchy trees. Commands specify actions for the instrument to perform. Queries return measurement data and information about parameter settings.

**Creating Commands** SCPI commands are created by stringing together the nodes of a subsystem hierarchy and separating each node by a colon.

> In the figure above, TRIGger is the root node and EVENt, GATed, INPut, and SOURce are lower-level nodes. To create a SCPI command, start with the root node TRIGger and move down the tree structure adding nodes until you reach the end of a branch. Most commands and some queries have parameters; you must include a value for these parameters. If you specify a parameter value that is out of range, the parameter will be set to a default value. The command descriptions, list the valid values for all parameters.

For example, TRIGgerEVENt:SOURce EXTRear is a valid SCPI command created from the hierarchy tree. (See Figure 2-1.)

**Creating Queries** To create a query, start at the root node of a tree structure, move down to the end of a branch, and add a question mark. TRIGgerEVENt:SOURce? is an example of a valid SCPI query using the hierarchy tree in the figure. (See Figure 2-1.)

**Query Responses** The query causes the analyzer to return information about its status or settings. When a query is sent to the analyzer, only the values are returned. When the returned value is a mnemonic, it is noted in abbreviated format, as shown in the following table.

#### **Table 2-2: Query response examples**

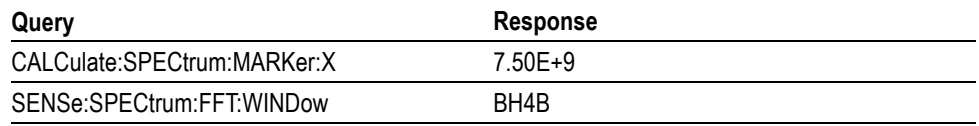

A few queries also initiate an operation action before returning information. For example, the \*CAL? query runs a calibration.

**Parameter Types** Every parameter in the command and query descriptions is of a specified type. The parameters are enclosed in brackets, such as <value>. The parameter type is listed after the parameter and is enclosed in parentheses, for example, (boolean). Some parameter types are defined specifically for the RSA6100A Series command set and some are defined by ANSI/IEEE 488.2-1987 as shown in the following table.

#### **Table 2-3: Parameter types used in syntax descriptions**

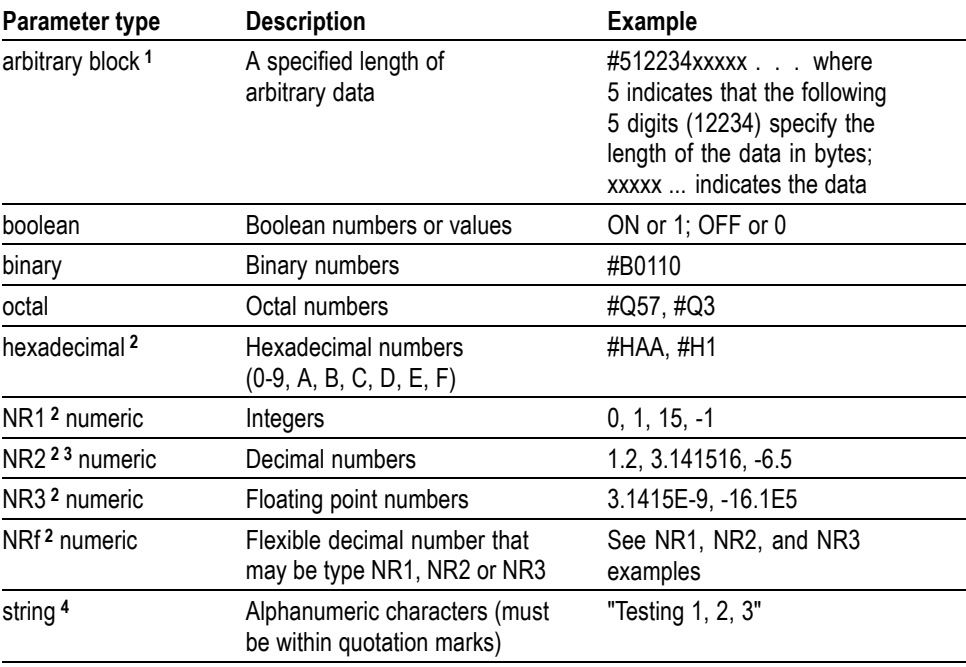

**1** Defined in ANSI/IEEE 488.2 as "Definite Length Arbitrary Block Response Data."

**2** An ANSI/IEEE 488.2-1992-defined parameter type.

**3** Some commands and queries will accept an octal or hexadecimal value even though the parameter type is defined as NR1.

**4** Defined in ANSI/IEEE 488.2 as "String Response Data."

**Special Characters** The Line Feed (LF) character (ASCII 10), and all characters in the range of ASCII 127-255 are defined as special characters. These characters are used in arbitrary block arguments only; using these characters in other parts of any command yields unpredictable results.

**Abbreviating Commands, Queries, and Parameters**

You can abbreviate most SCPI commands, queries, and parameters to an accepted short form. This manual shows these short forms as a combination of upper and lower case letters. The upper case letters indicate the accepted short form of a command. As shown in the following figure, you can create a short form by using only the upper case letters. The accepted short form and the long form are equivalent and request the same action of the instrument.

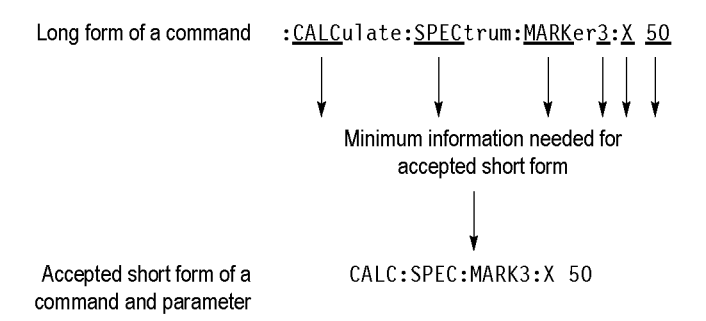

**Figure 2-2: Example of abbreviating a command**

*NOTE. The numeric suffix of a command or query may be included in either the long form or short form; the analyzer will default to "1" if no suffix is used. In the above figure, the "3" of "MARKer3" indicates that the command is directed to Marker 3.*

#### **Chaining Commands and Queries**

You can chain several commands or queries together into a single message. To create a chained message, first create a command or query, add a semicolon (;), and then add more commands or queries and semicolons until the message is complete. If the command following a semicolon is a root node, precede it with a colon (). The following figure illustrates a chained message consisting of several commands and queries. The single chained message should end in a command or query, not a semicolon. Responses to any queries in your message are separated by semicolons.

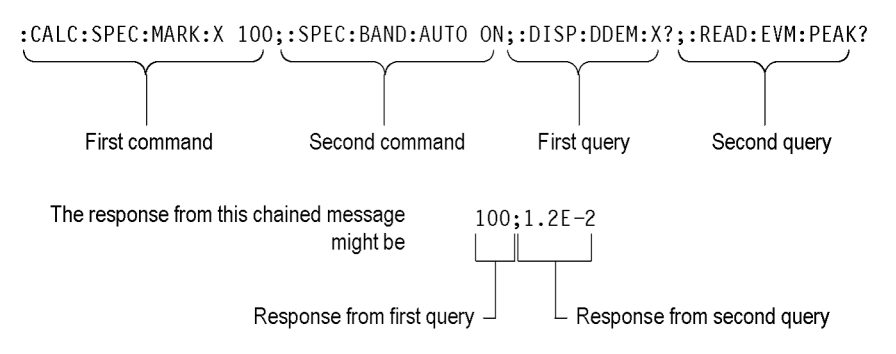

#### **Figure 2-3: Example of chaining commands and queries**

If a command or query has the same root and lower-level nodes as the previous command or query, you can omit these nodes. In the following figure, the second command has the same root node (TRIGgerEVENt) as the first command, so these nodes can be omitted.

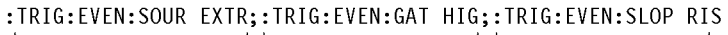

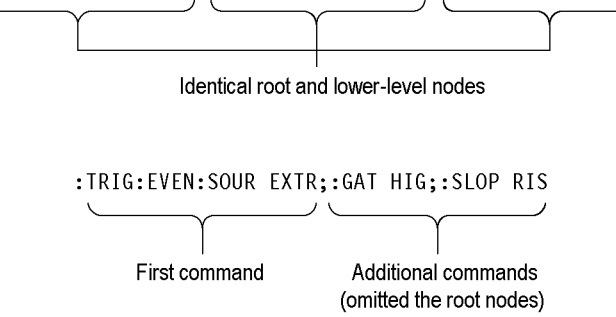

**Figure 2-4: Example of omitting root and lower-level nodes in a chained message**

**Unit and SI Prefix** If the decimal numeric argument refers to amplitude, frequency, or time, you can express it using SI units instead of using the scaled explicit point input value format <NR3>. (SI units are units that conform to the Systeme International d'Unites standard.) For example, you can use the input format 200 mV or 1.0 MHz instead of 200.0E-3 or 1.0E+6, respectively, to specify voltage or frequency.

The following table lists the available units.

#### **Table 2-4: Available units**

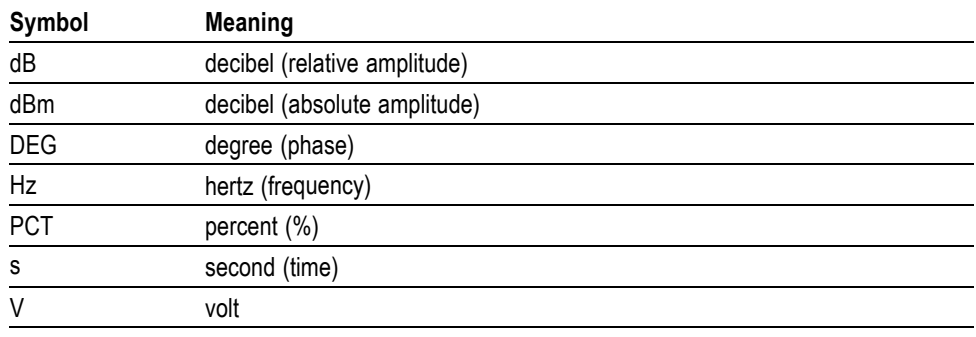

The available SI prefixes are shown in the following table.

#### **Table 2-5: Available SI prefixes**

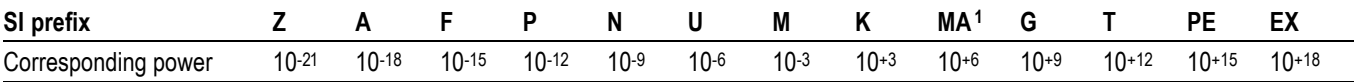

**1** When the unit is "Hz", "M" may be used instead of "MA" so that the frequency can be represented by "MHz".

You can omit a unit in a command, but you must include the unit when using a SI prefix. For example, frequency of 15 MHz can be described as follows

15.0E6, 1.5E7Hz, 15000000, 15000000Hz, 15MHz, etc. ("15M" is not allowed.)

Note that you can use either lower or upper case units and prefixes. The following examples have the same result, respectively.

170mhz, 170mHz, 170MHz, etc. 250mv, 250mV, 250MV, etc.

**General Rules** Here are three general rules for using SCPI commands, queries, and parameters:

You can use single ('') or double ("'') quotation marks for quoted strings, but П you cannot use both types of quotation marks for the same string.

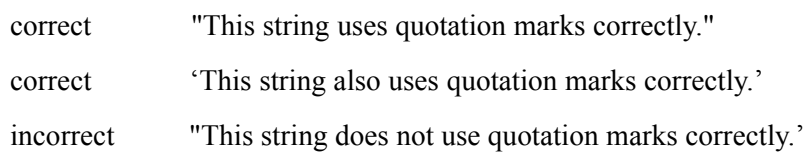

■ You can use upper case, lower case, or a mixture of both cases for all commands, queries, and parameters.

SENSE:SPECTRUM:FFT:LENGTH 1024

is the same as

sense:spectrum:fft:length 1024

and

SENSE:spectrum:FFT:length 1024

*NOTE. Literal strings (quoted) are case sensitive, for example, file names.*

No embedded spaces are allowed between or within nodes.

correct SENSE:SPECTRUM:FFT:LENGTH 1024

incorrect SENSE: SPECTRUM: FFT: LEN GTH 1024

## <span id="page-23-0"></span>**IEEE 488.2 Common Commands**

**Description** ANSI/IEEE Standard 488.2 defines the codes, formats, protocols, and usage of common commands and queries used on the interface between the controller and the instruments. The analyzer complies with this standard.

**Command and Query Structure** The syntax for an IEEE 488.2 common command is an asterisk (\*) followed by a command and, optionally, a space and parameter value. The syntax for an IEEE 488.2 common query is an asterisk (\*) followed by a query and a question mark. All of the common commands and queries are listed in the last part of the *Syntax and Commands* section. The following are examples of common commands:

- Ľ, \*ESE 16
- \*CLS ×.

The following are examples of common queries

- \*ESR r.
- m. \*IDN

### **Constructed Mnemonics**

Some header mnemonics specify one of a range of mnemonics. For example, a trace mnemonic can be either TRACe1, TRACe2, TRACe3, or TRACe4. You use these mnemonics in the command just as you do any other mnemonic. For example, there is a TRACe1:SPECtrum:FUNCtion command, and there is also a TRACe2:SPECtrum:FUNCtion command. In the command descriptions, this list of choices is abbreviated as TRACe $\langle x \rangle$ . The value of  $\langle x \rangle$  is the upper range of valid suffixes. If the numeric suffix is omitted, the analyzer uses the default value of "1".

#### **Table 2-6: Constructed mnemonics**

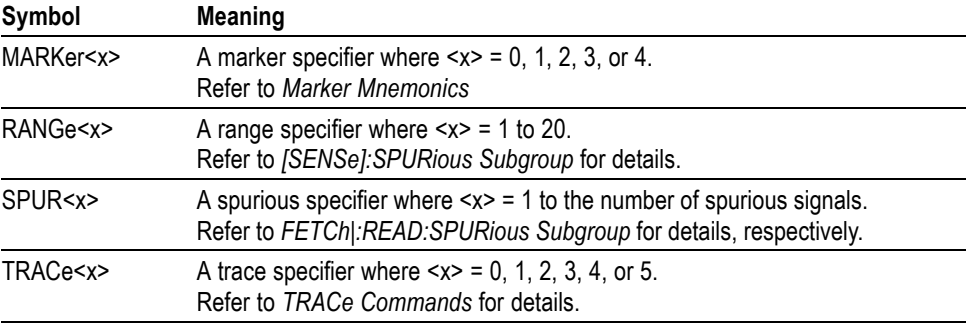

## <span id="page-24-0"></span>**Command Groups**

This section lists the RSA6100A Series analyzer commands in two ways. It first presents them by functional groups. It then lists them alphabetically. The functional group list starts below. The alphabetical list provides more detail on each command.

The RSA6100A Series analyzers conform to the Standard Commands for Programmable Instruments (SCPI) 1999.0 and IEEE Std 488.2-1987 except where noted.

Items followed by question marks are queries; items without question marks are commands. Some items in this section have a question mark in parentheses () in the command header section; this indicates that the item can be both a command and a query.

For the conventions of notation in this manual, refer to *Command Syntax* and following pages.

## **Measurement Views**

The measurement views in the RSA6100A Series analyzers are categorized into the following four groups

- П General signal viewing
- Ē, General purpose digital modulation (Option 21 only)
- п RF measurements
- Ľ, Pulsed RF (Option 20 only)

Each group contains the measurement views as shown in the following table. Each command works in particular measurement view(s) which are specified under the *Conditions* heading in the command descriptions.

*NOTE. If you send a command for the measurement view that is not displayed on screen, an execution error will occur.*

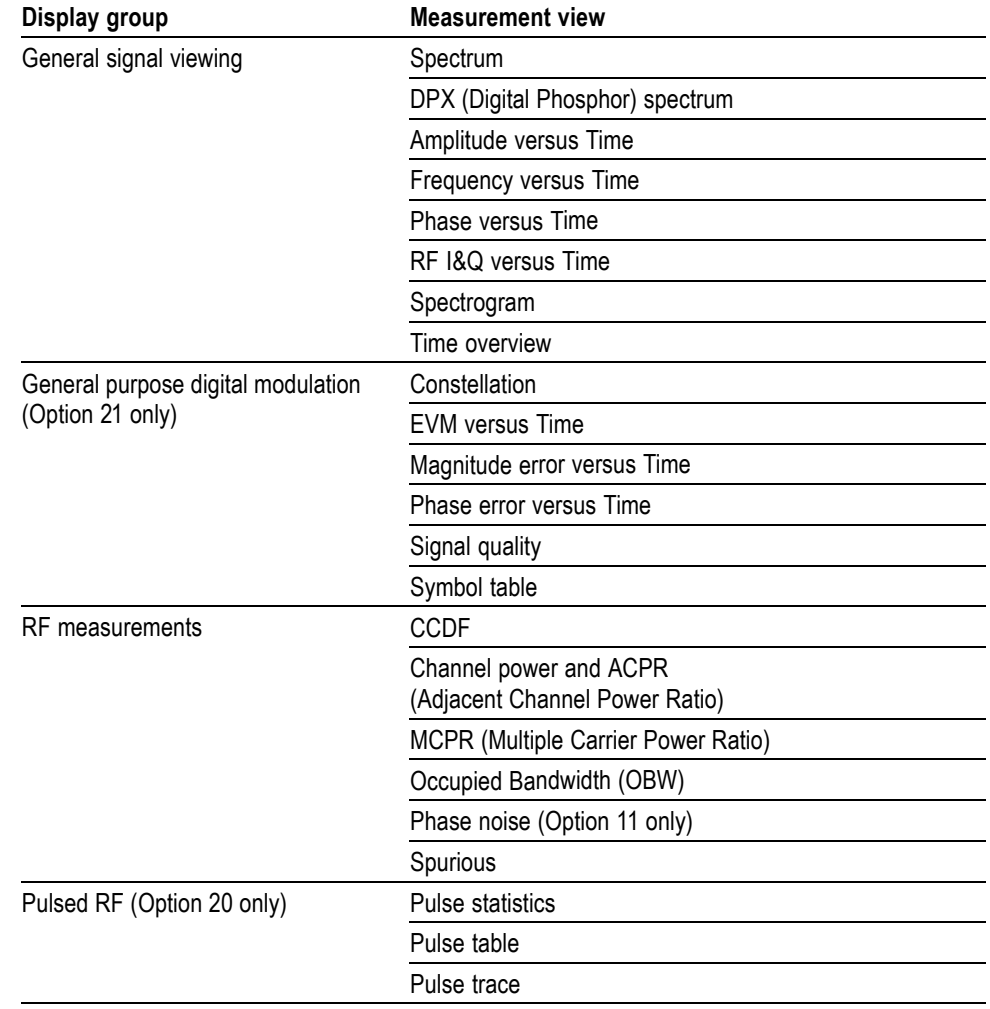

#### **Table 2-7: Measurement views**

## <span id="page-26-0"></span>**Functional Groups**

All commands are divided into groups as shown in the following table.

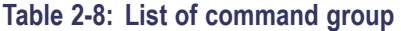

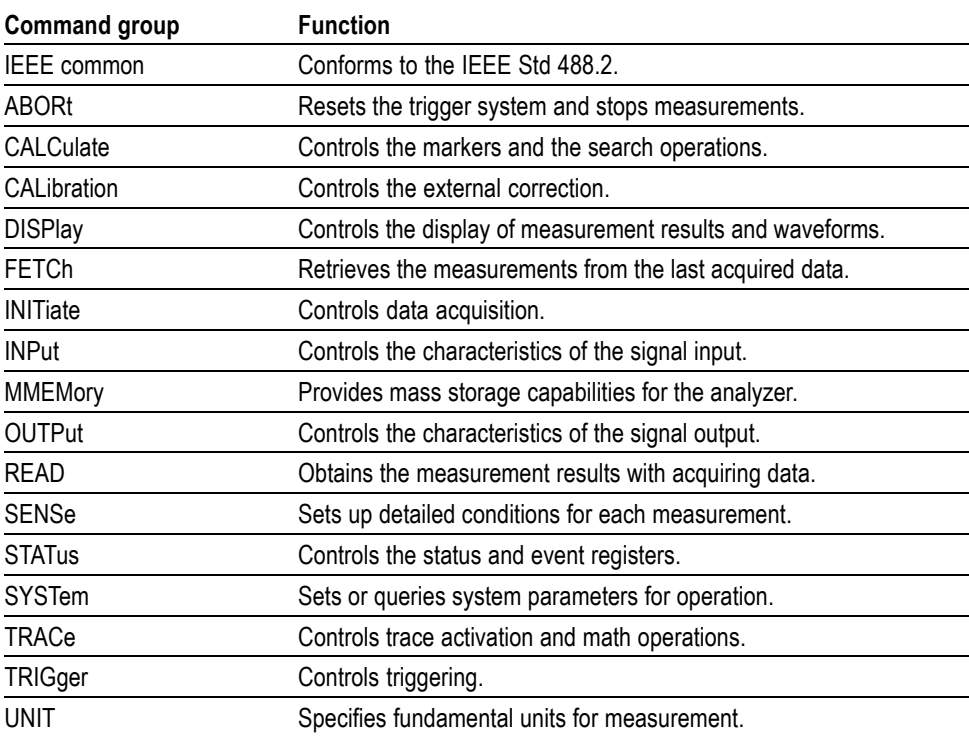

## <span id="page-27-0"></span>**Programming Hints**

Here are some basic tips for using the RSA6100A Series GPIB commands:

- *Selecting a measurement item* L. Use Display commands to select or display the measurement view. [Example] DISPlay:GENeral:MEASview:NEW SPECtrum Displays the spectrum view on the screen.
- *Setting measurement parameters* Use Sense commands to set conditions for the measurement session. [Example] SENSe:SPECtrum:FREQuency:CENTer 1.5GHz Sets the center frequency to 1.5 GHz in the spectrum view.
- *Acquiring an input signal* Use an Initiate or Abort command to start or stop data acquisition. [Example] INITiate:CONTinuous ON;INITiate:IMMediate Starts data acquisition in the continuous mode.
- *Processing waveforms arithmetically* Use Trace commands for math operation on waveforms. [Example] TRACe1:SPECtrum:FUNCtion AVERage Averages the spectrum waveform.
- *Measuring with the markers* Use Calculate commands to measure some quantity using the markers. [Example] CALCulate:SPECtrum:MARKer1:MAXimum Positions the marker at the highest peak signal on the spectrum.
- *Obtaining the measurement results* Use a Fetch or Read command to get the results. [Example] FETCh:SPECtrum:TRACe1 Returns the spectrum trace data.
- *Scaling the waveform* Use Display commands to change the waveform portion on screen. [Example] DISPlay:IQVTime:Y:SCALe 1.5 Sets the vertical range to 1.5 V in the IQ versus Time graph.

Refer to *Appendix C* for the default settings of the commands. [\(See page 3-1.\)](#page-778-0)

The following sections list the commands by group.

# <span id="page-28-0"></span>**IEEE Common Commands**

The IEEE 488.2 common commands have a "\*" prefix.

#### **Table 2-9: Status and error commands**

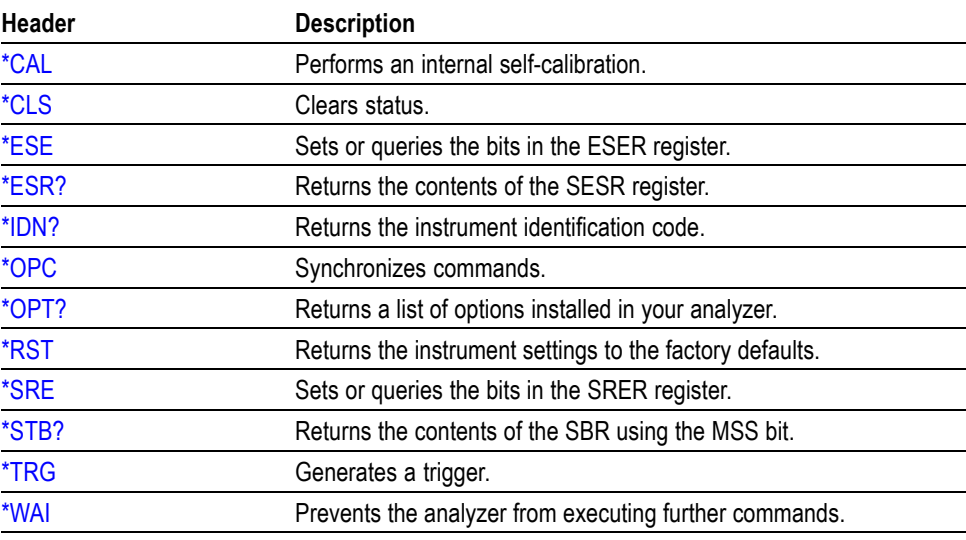

# <span id="page-29-0"></span>**Abort Commands**

Use the Abort commands to reset the trigger system and to stop measurements.

#### **Table 2-10: Abort commands**

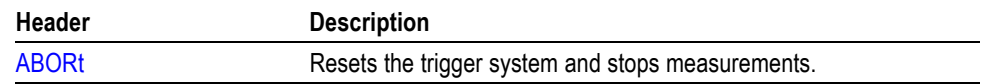

# <span id="page-30-0"></span>**Calculate Commands**

Use the Calculate commands to control the markers and the search operations.

#### **Table 2-11: Calculate commands**

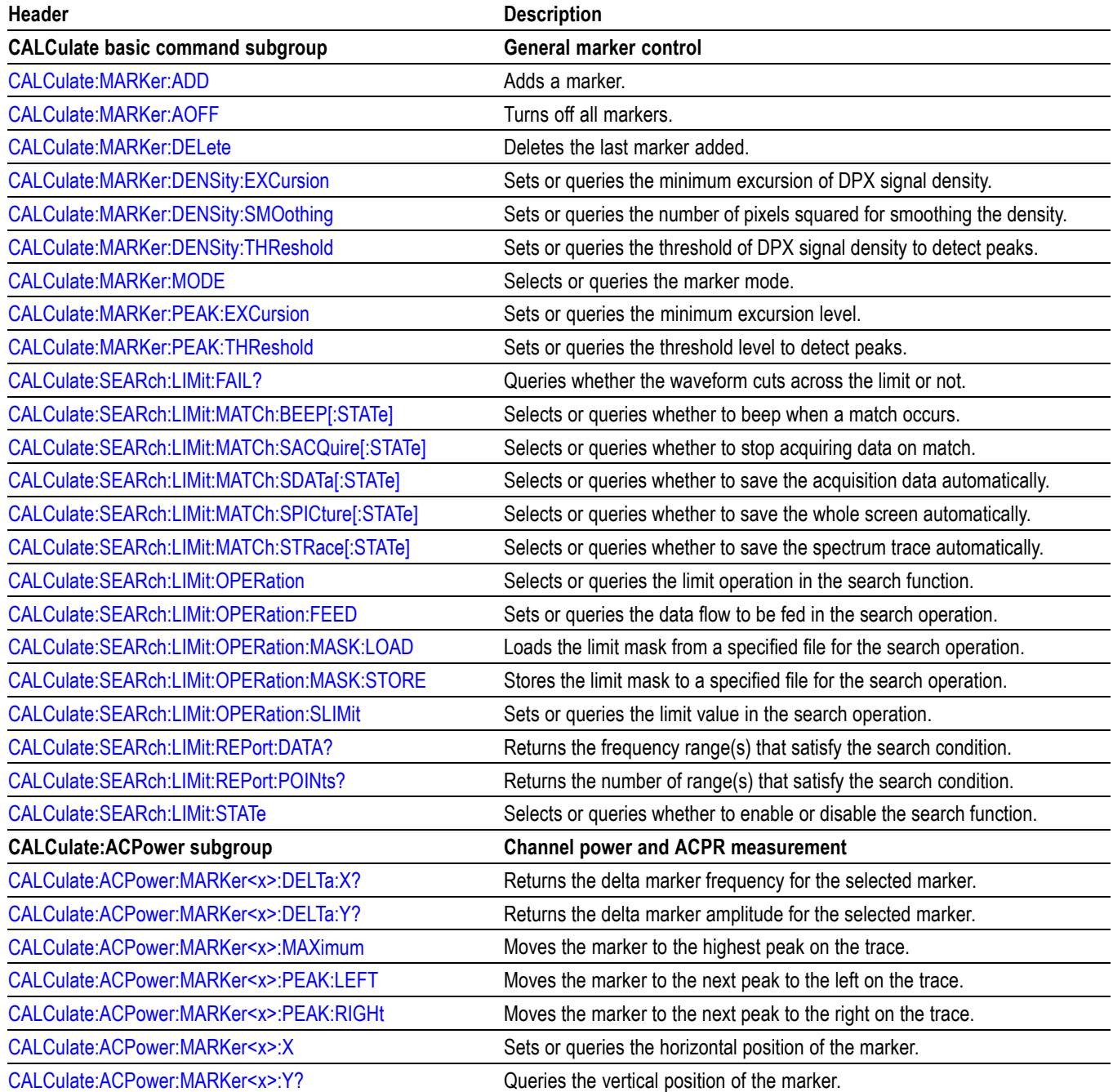

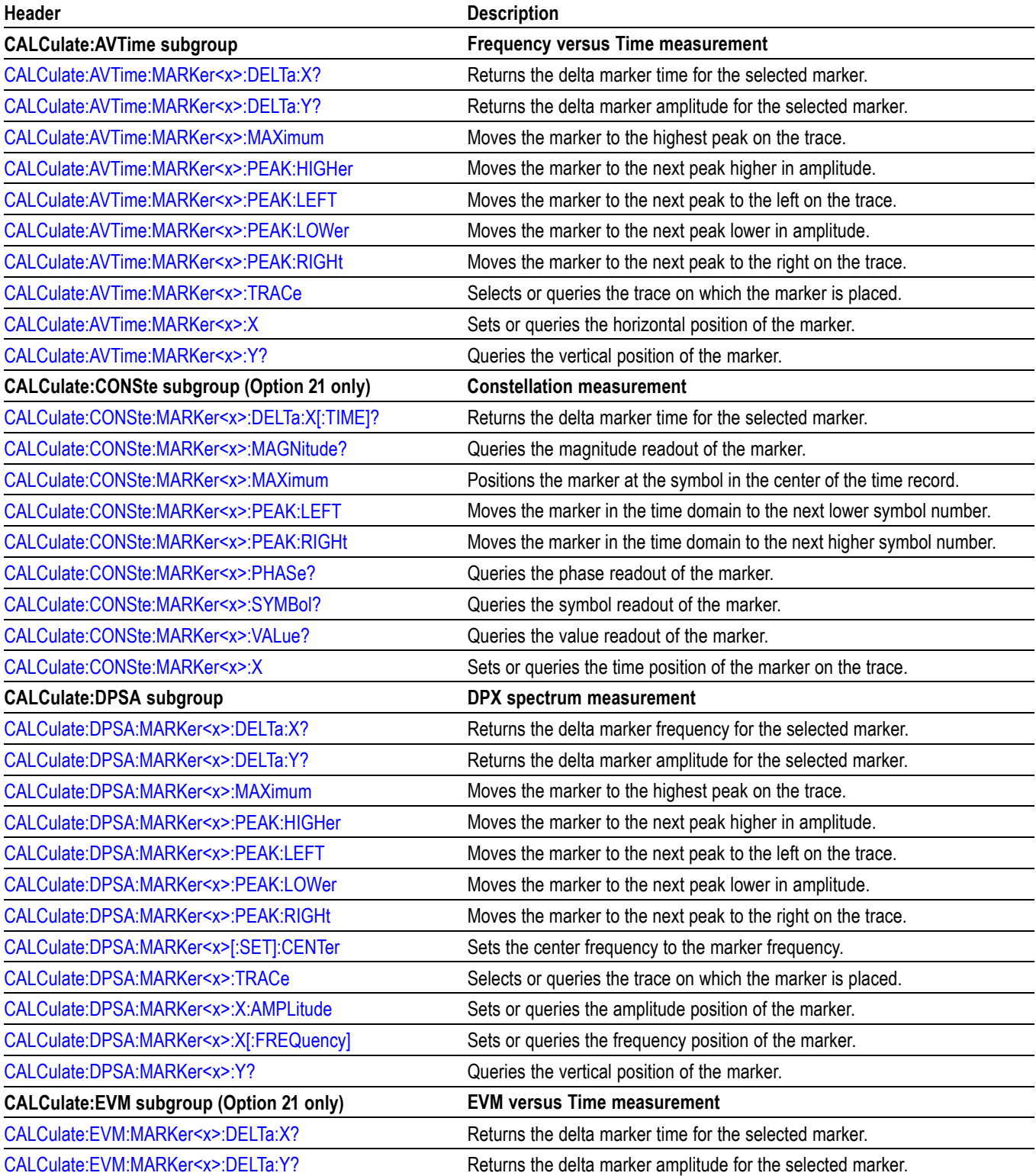

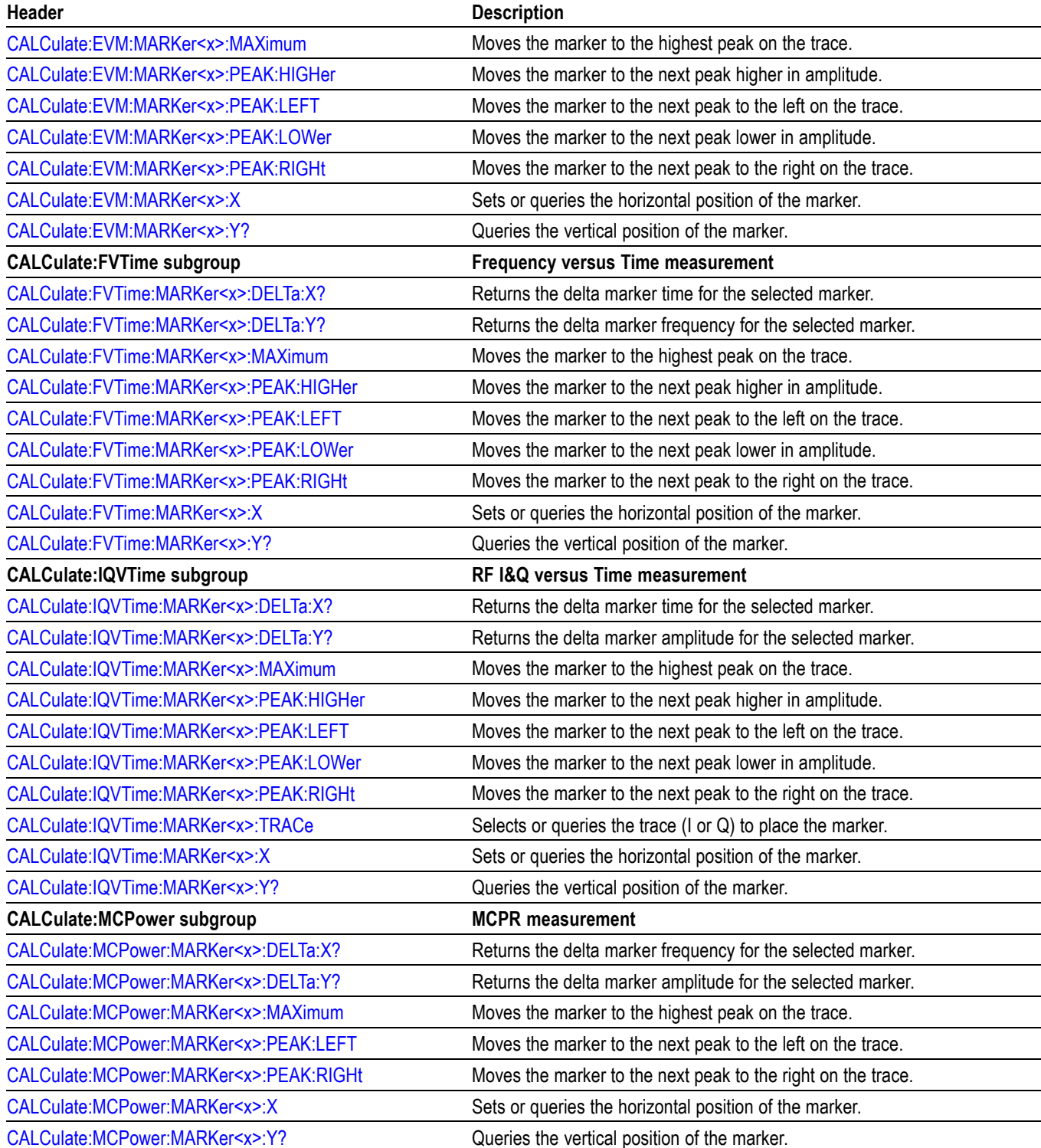

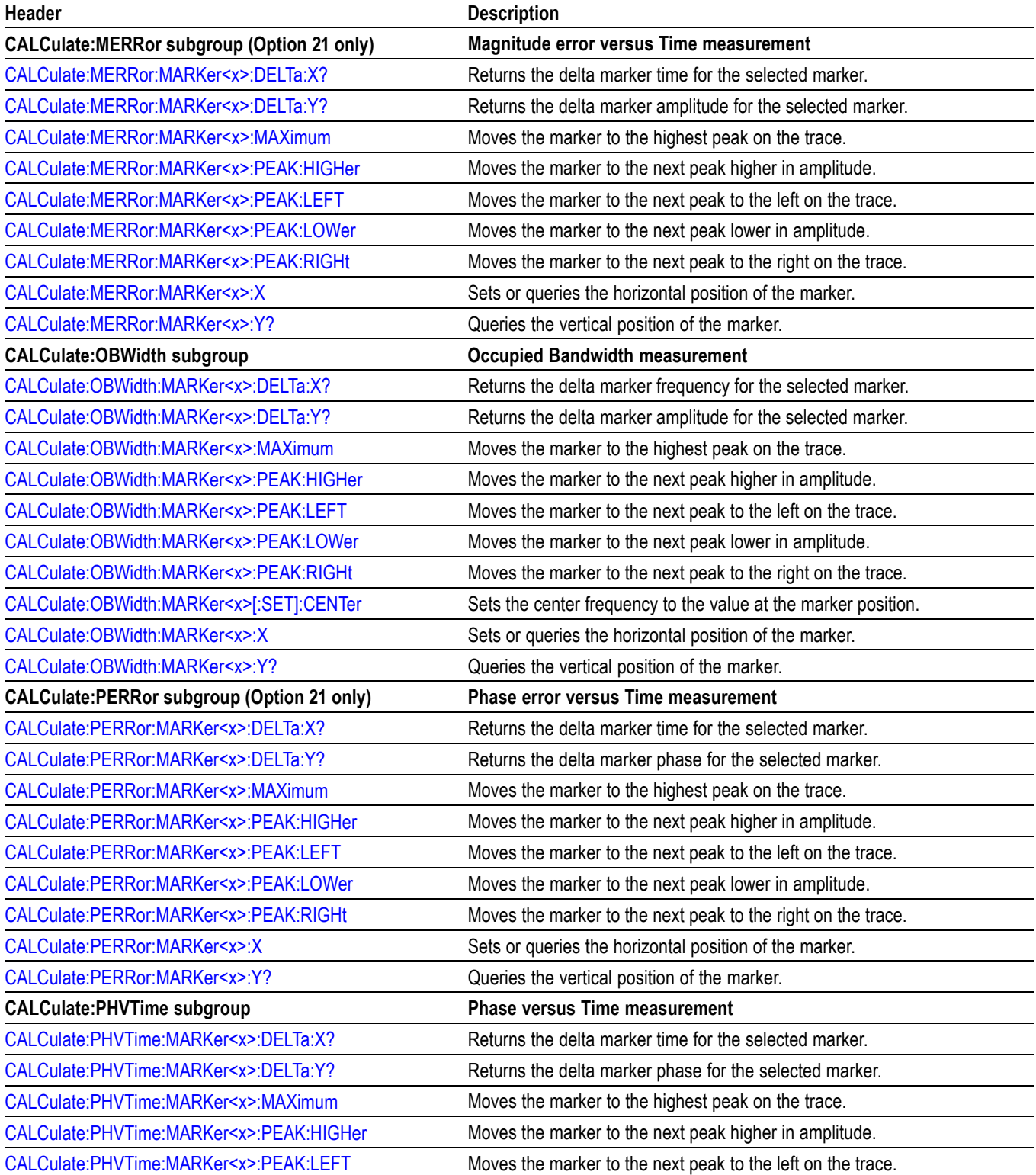

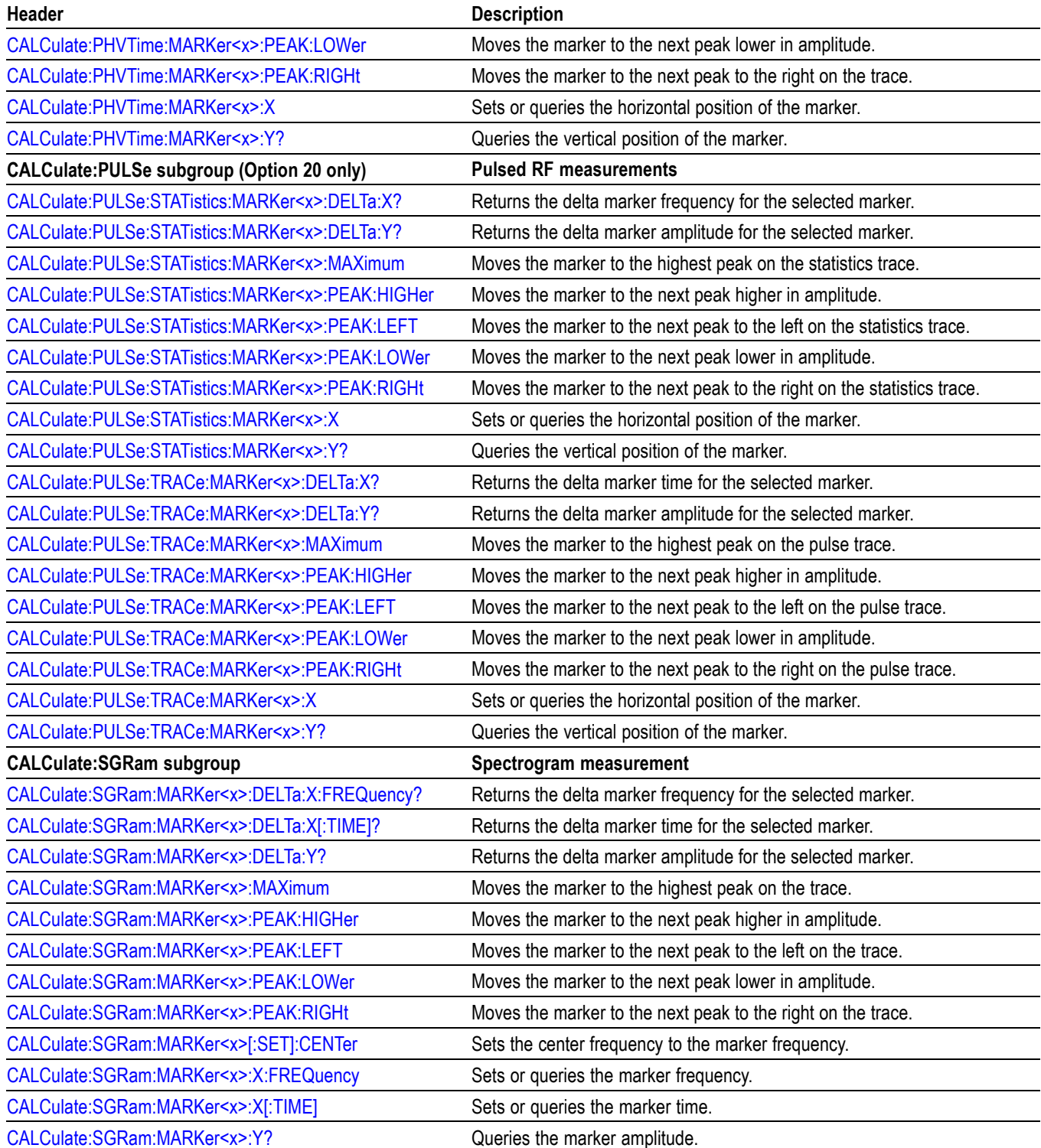

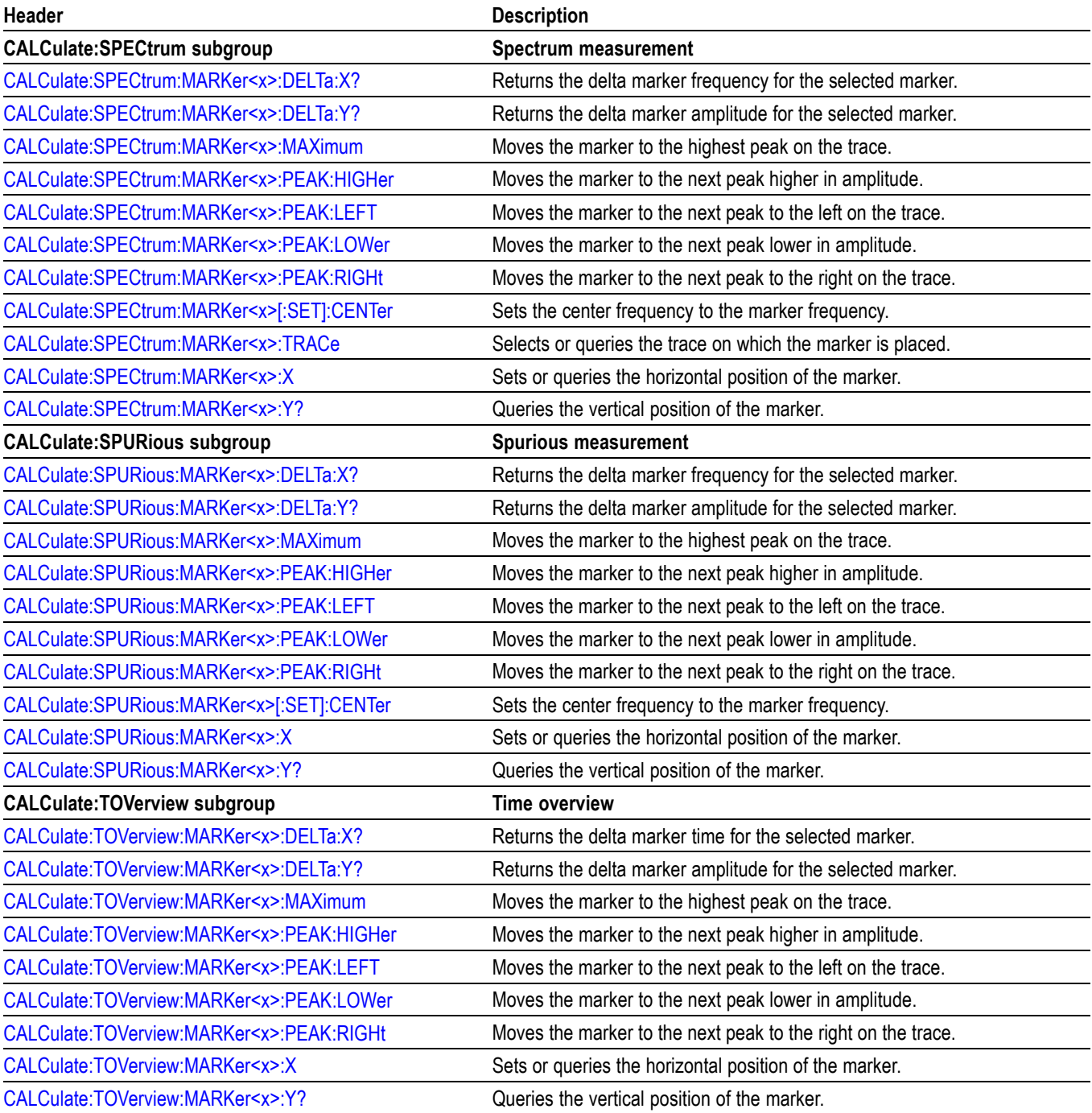
## **Marker Mnemonics**

Up to five markers can be used. In commands, these are named  $MARKer \langle x \rangle$ , where  $\langle x \rangle$  can be 0, 1, 2, 3, or 4 as shown in the following table.

#### **Table 2-12: Marker mnemonics**

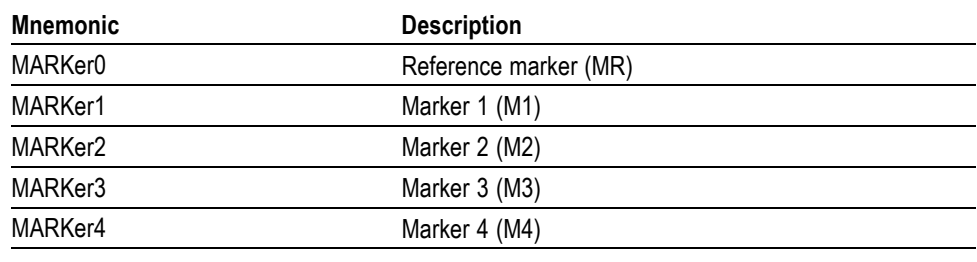

*NOTE. If you omit the numeric suffix, the marker control defaults to Marker 1.*

*Before operating the marker, you have to enable it using the CALCulate basic commands.*

*If you attempt to use a marker other than above in a CALCulate command, the suffix error (error code -130) will occur.*

# **Calibration Commands**

Use the CALibration commands to control the external correction.

#### **Table 2-13: Calibration commands**

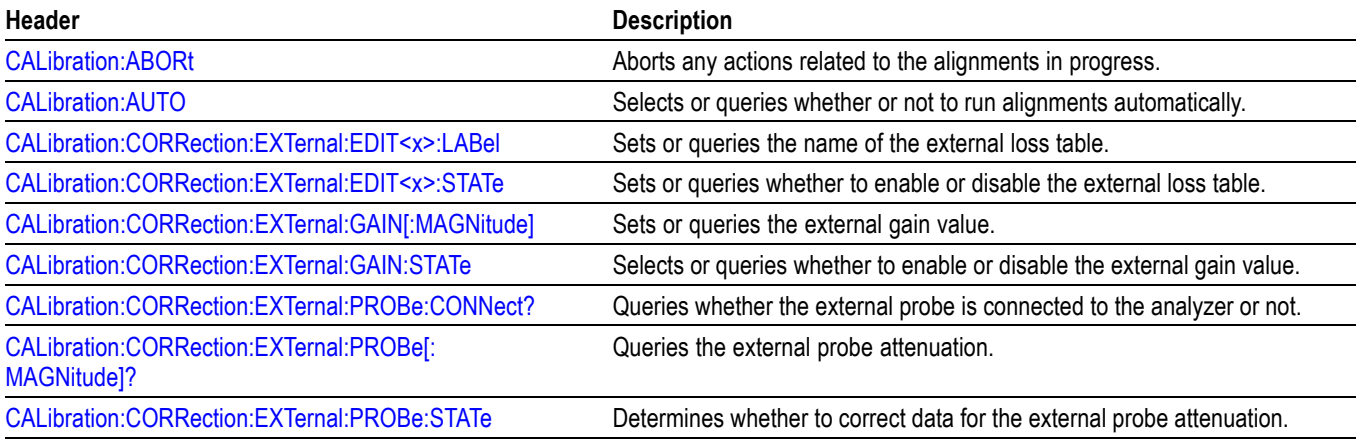

# **Display Commands**

Use the DISPlay commands to control the display of measurement waveforms and results on the screen.

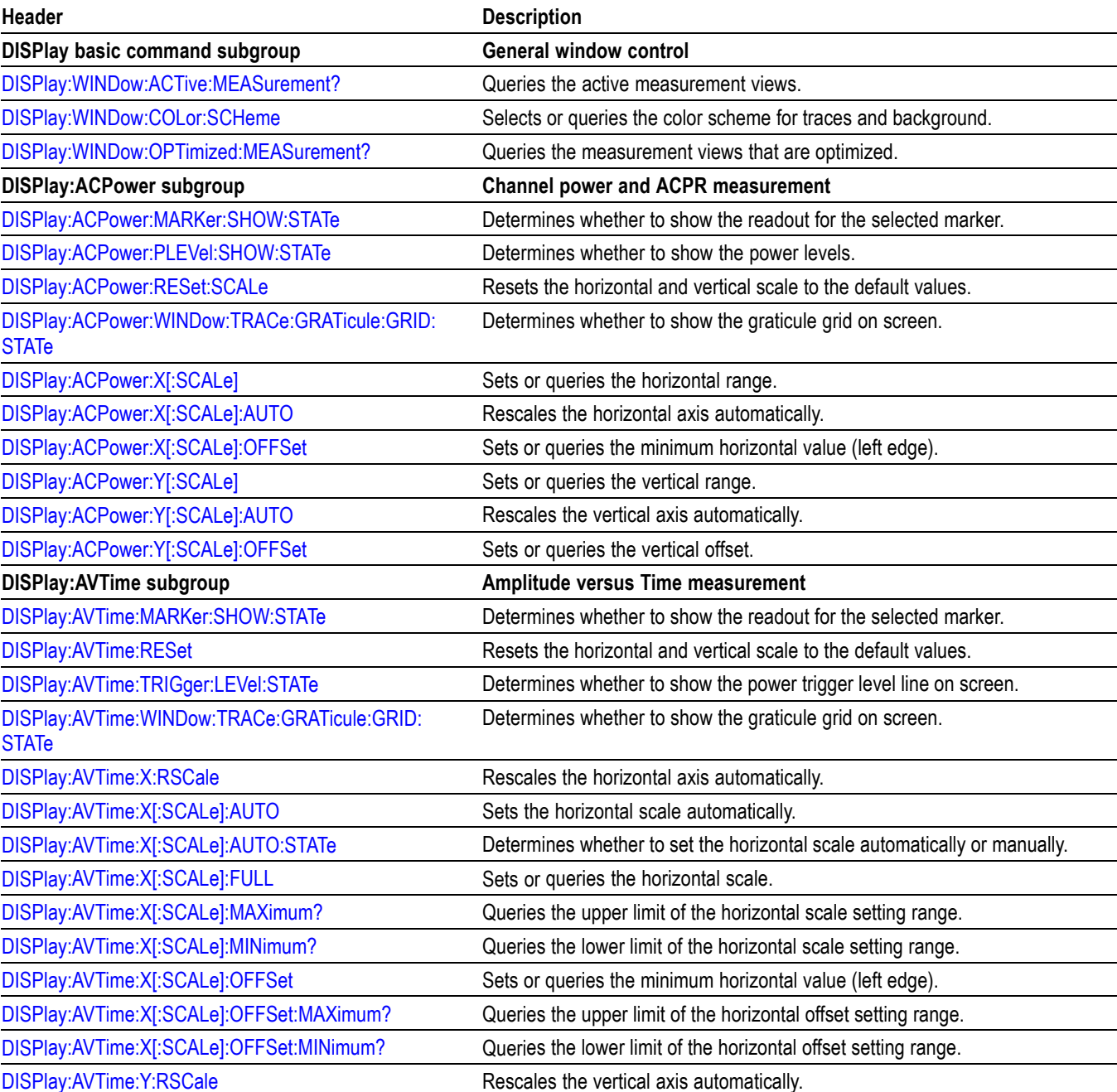

#### **Table 2-14: Display commands**

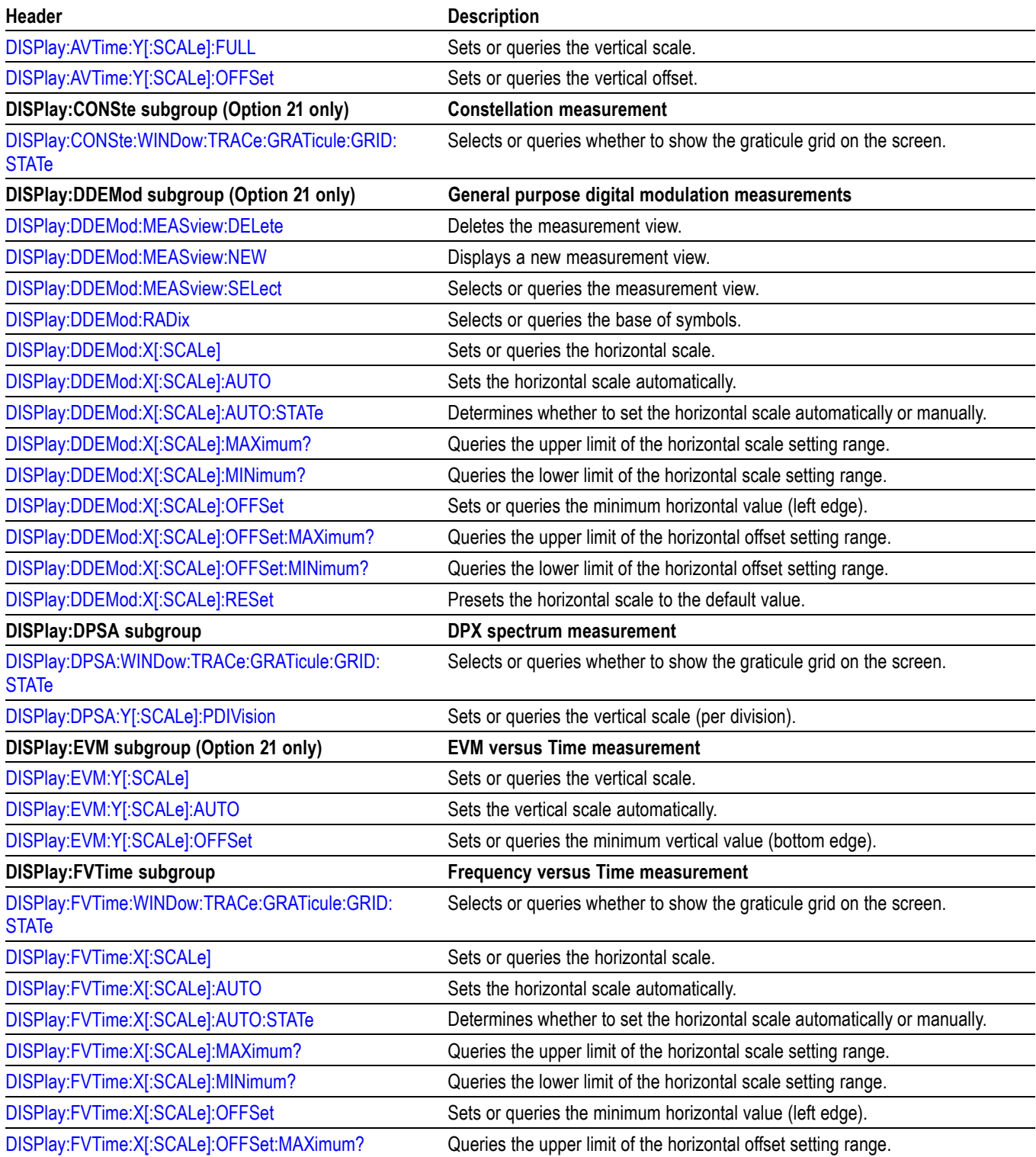

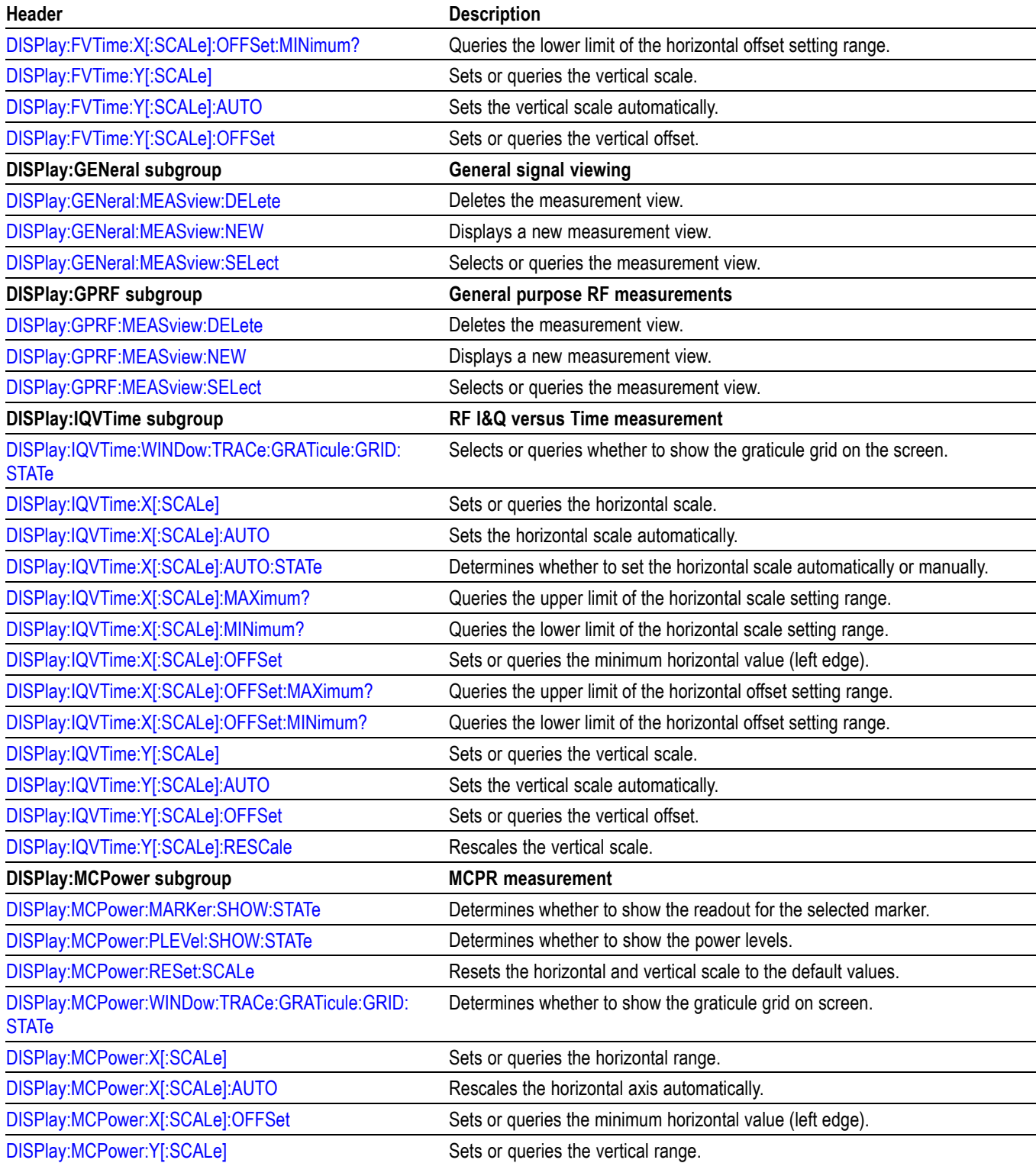

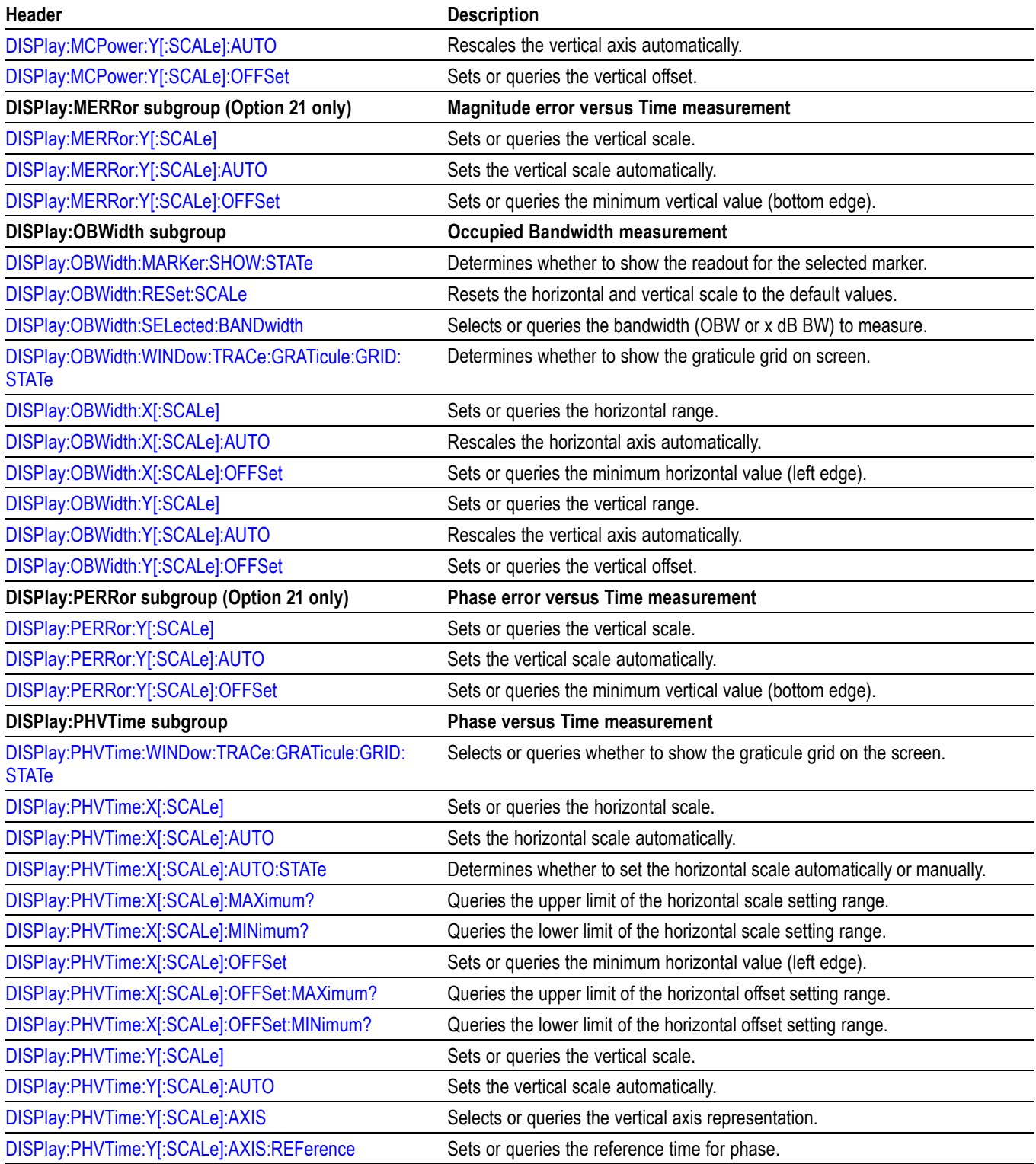

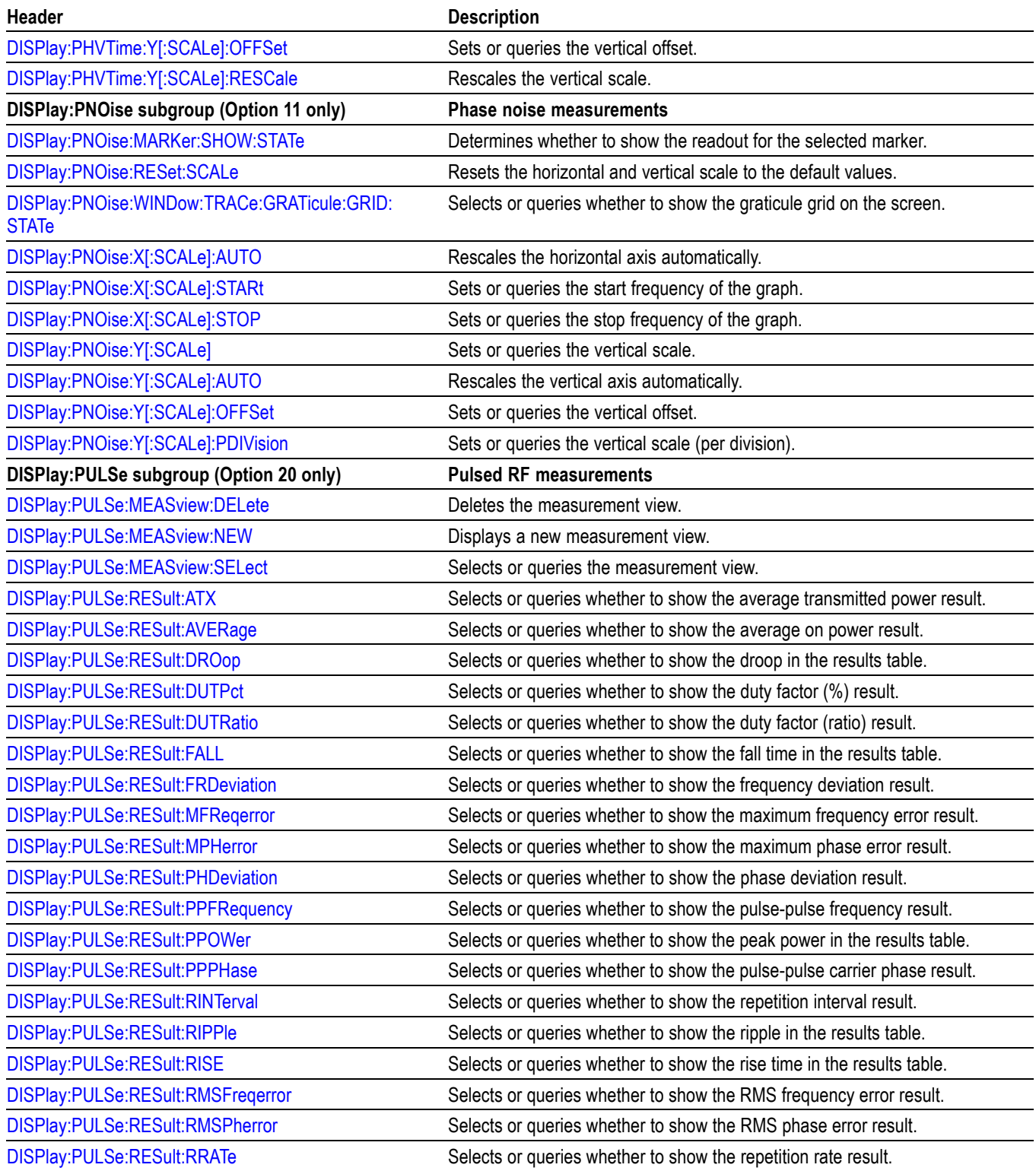

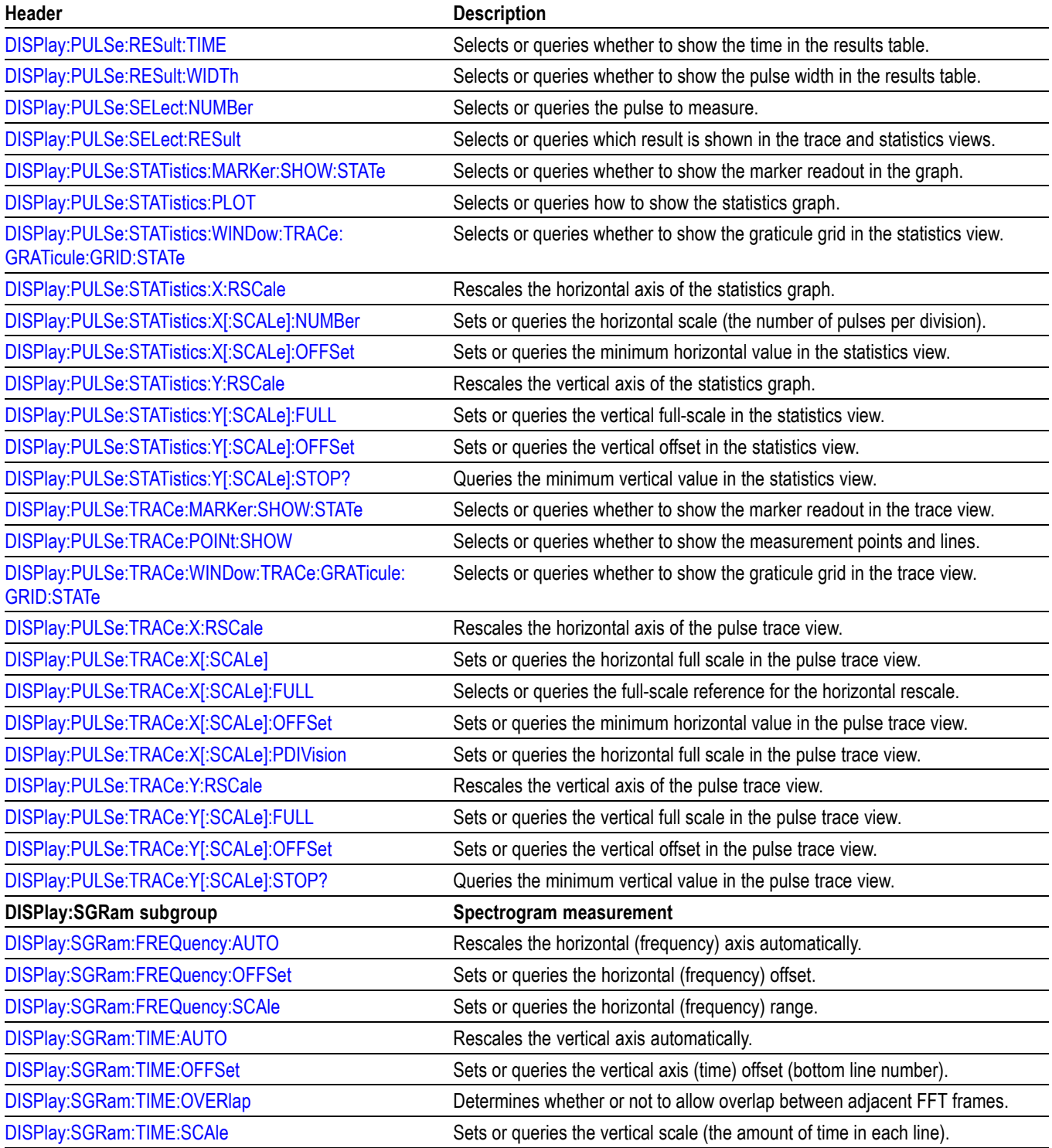

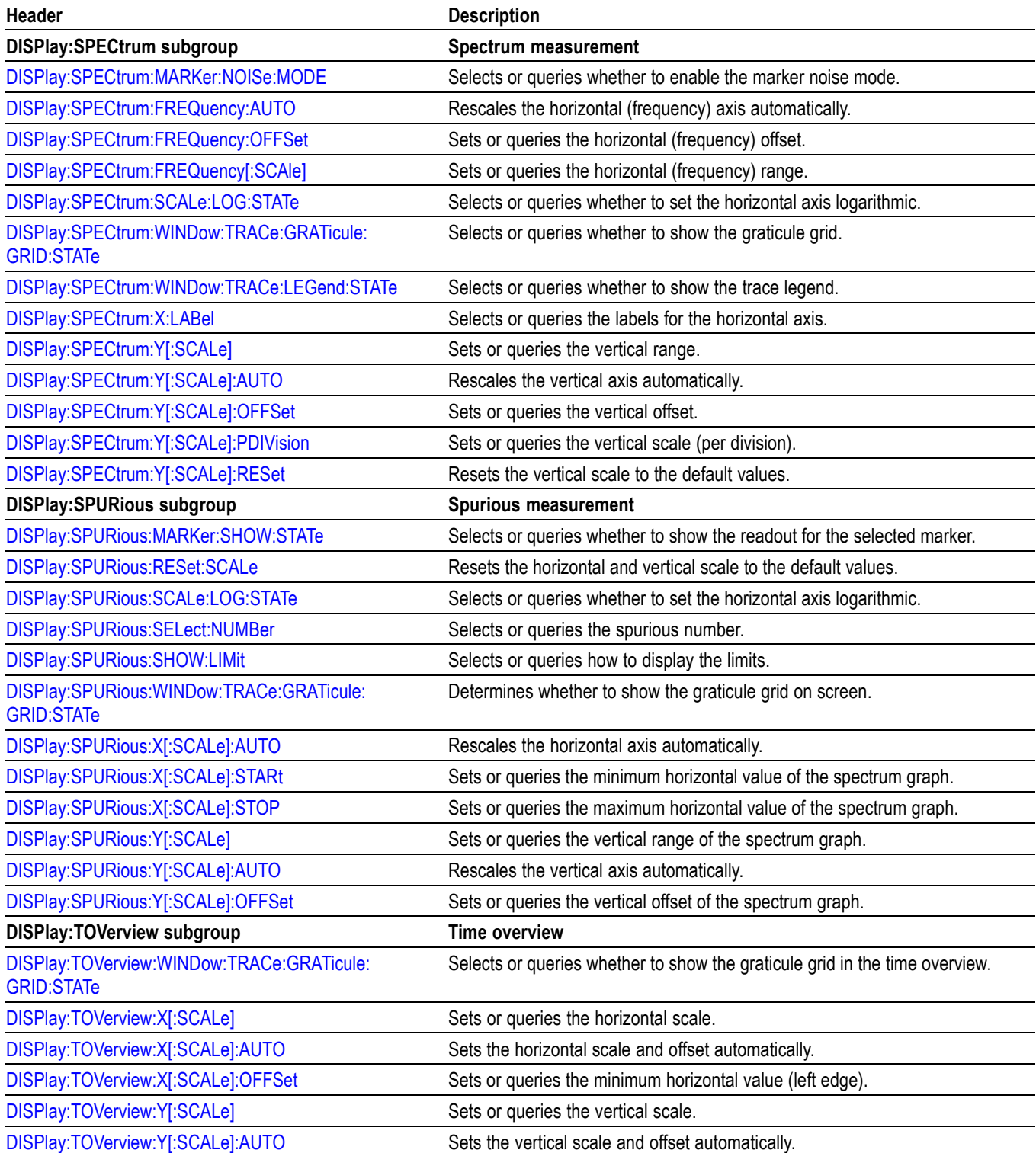

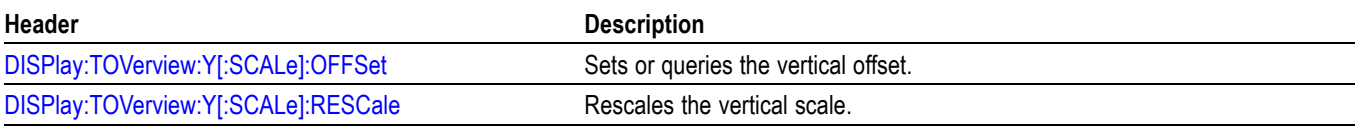

## **Fetch Commands**

The FETCh commands retrieve the measurements from the data taken by the latest INITiate command.

To perform a FETCh operation on fresh data, use the READ commands, which acquire a new input signal and fetch the measurement results from that data.

#### **Table 2-15: Fetch commands**

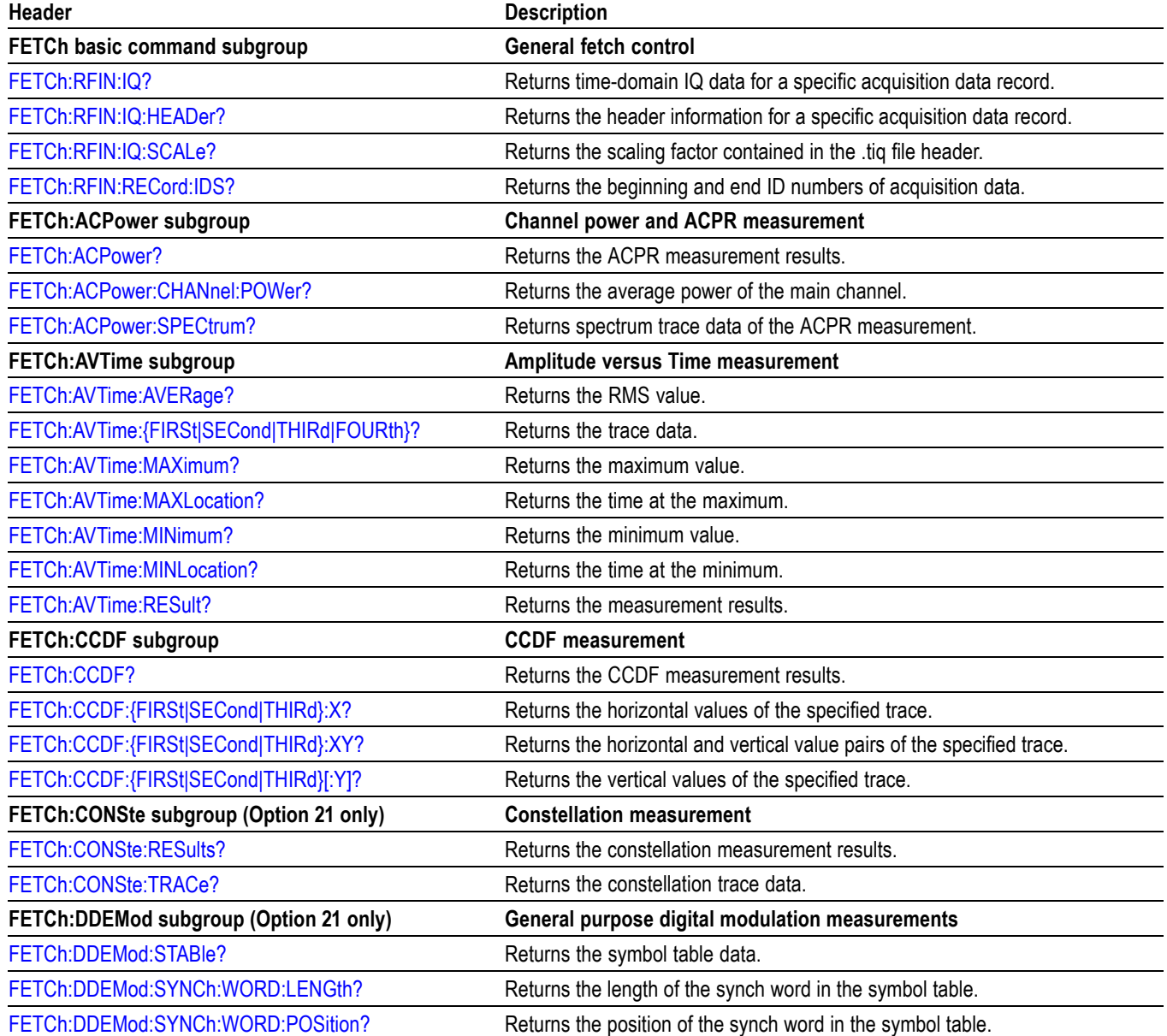

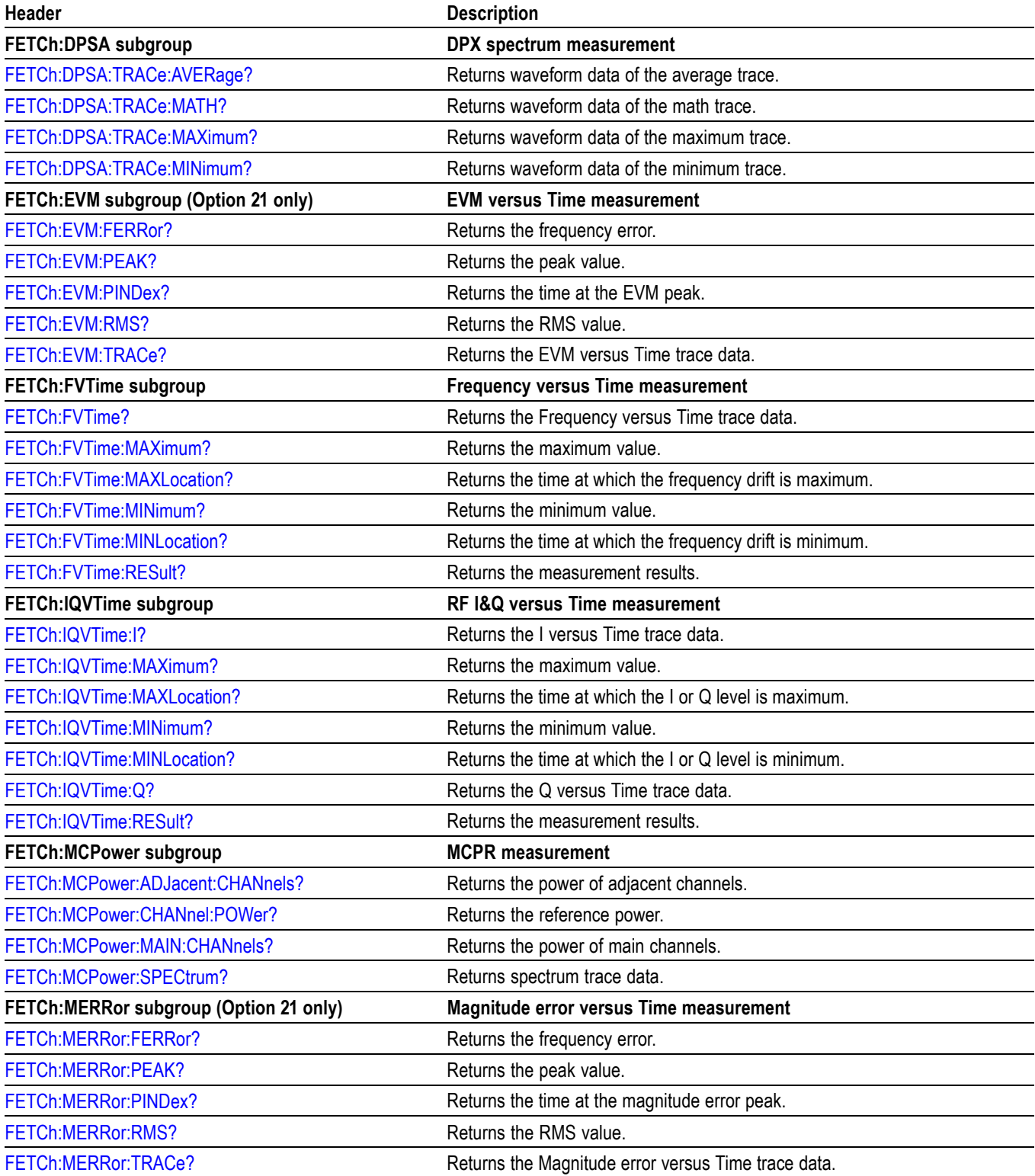

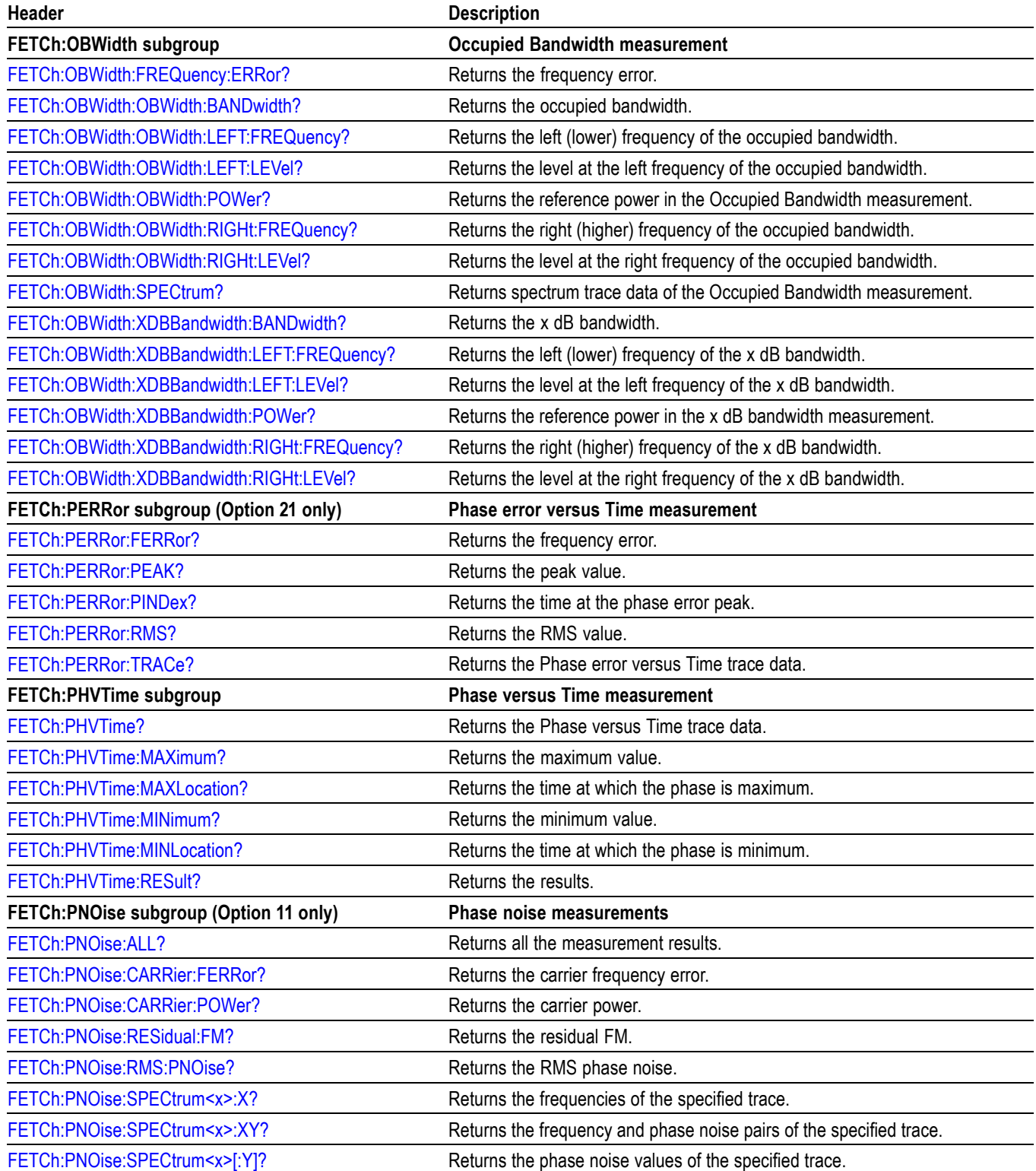

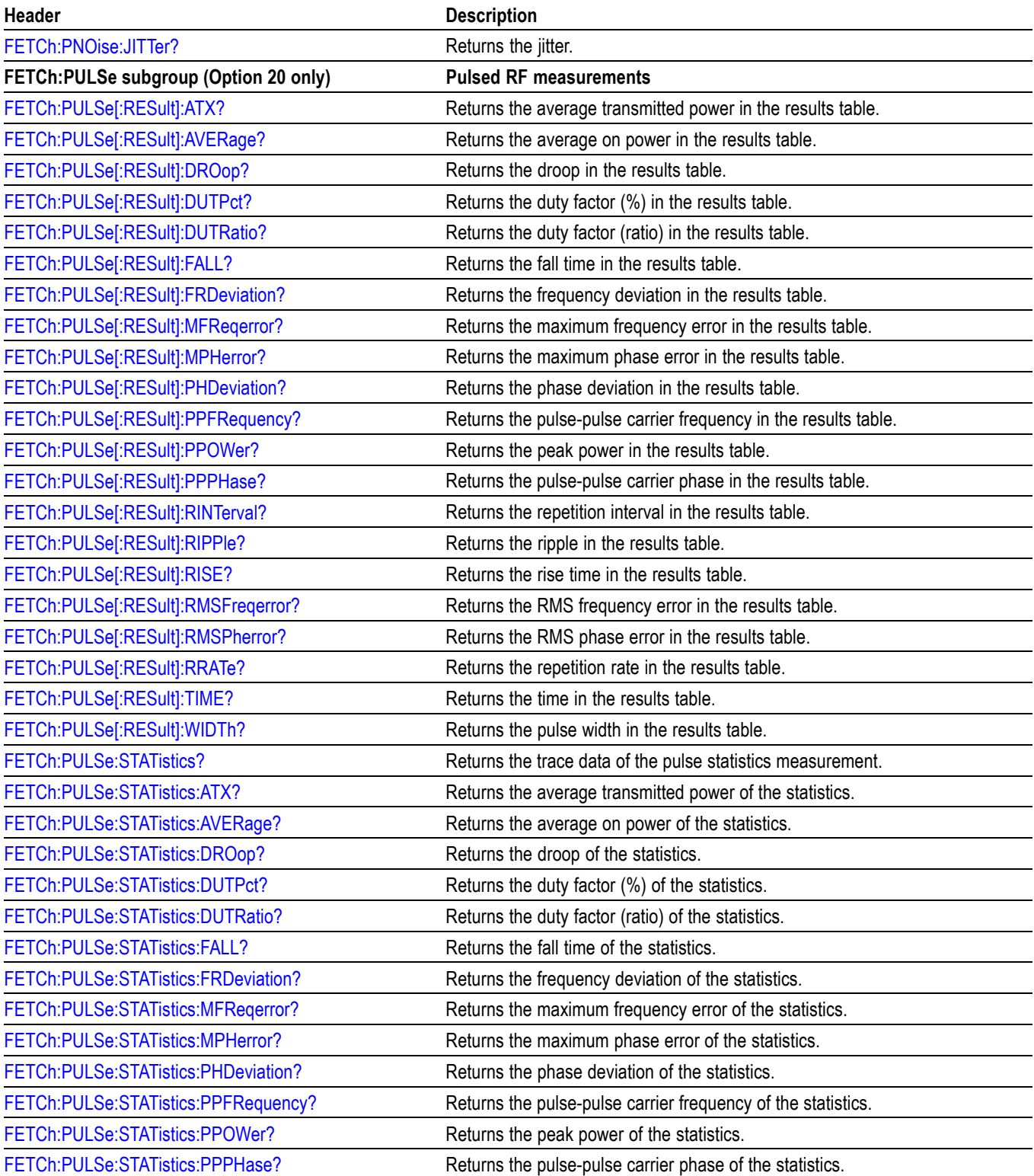

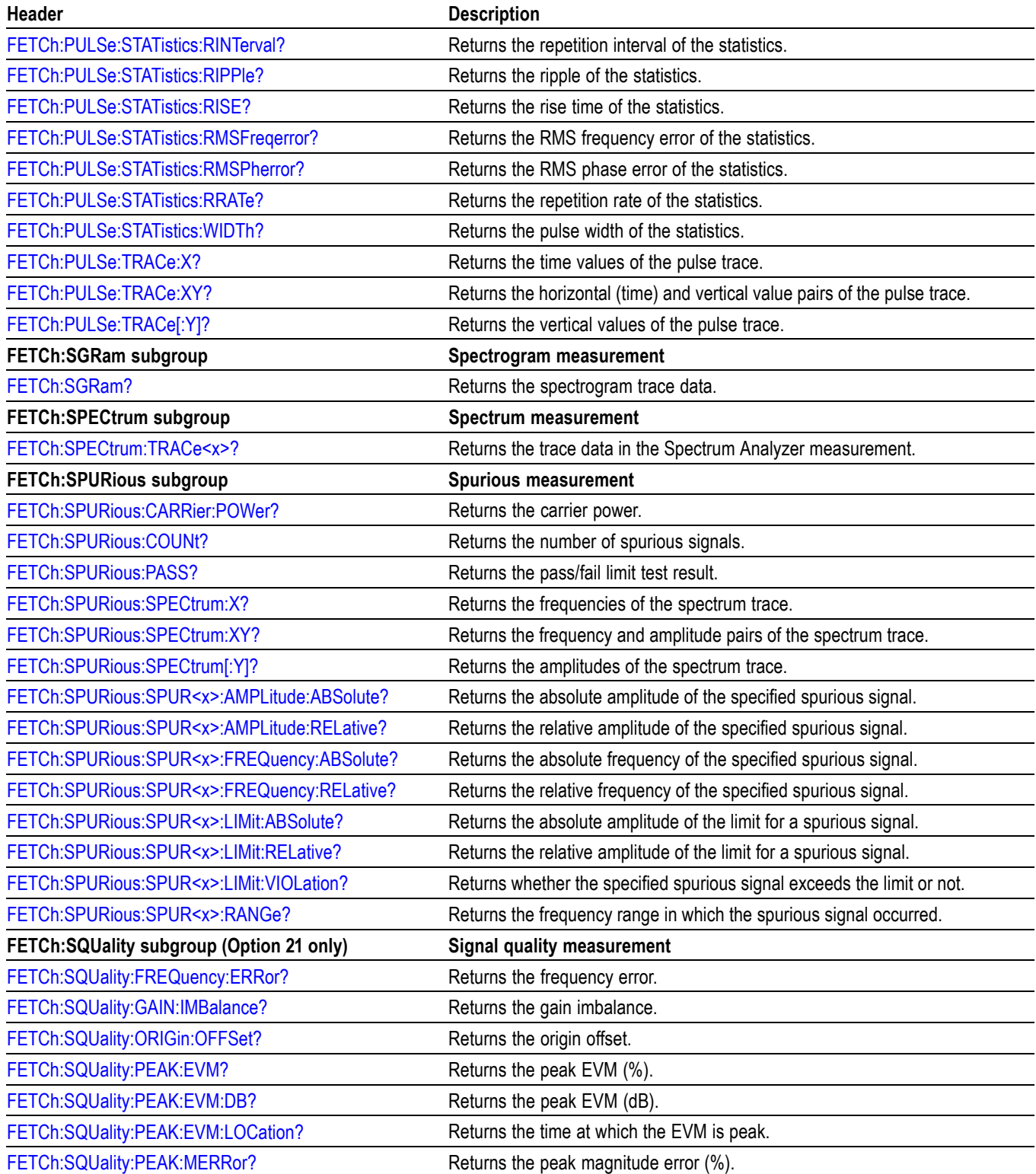

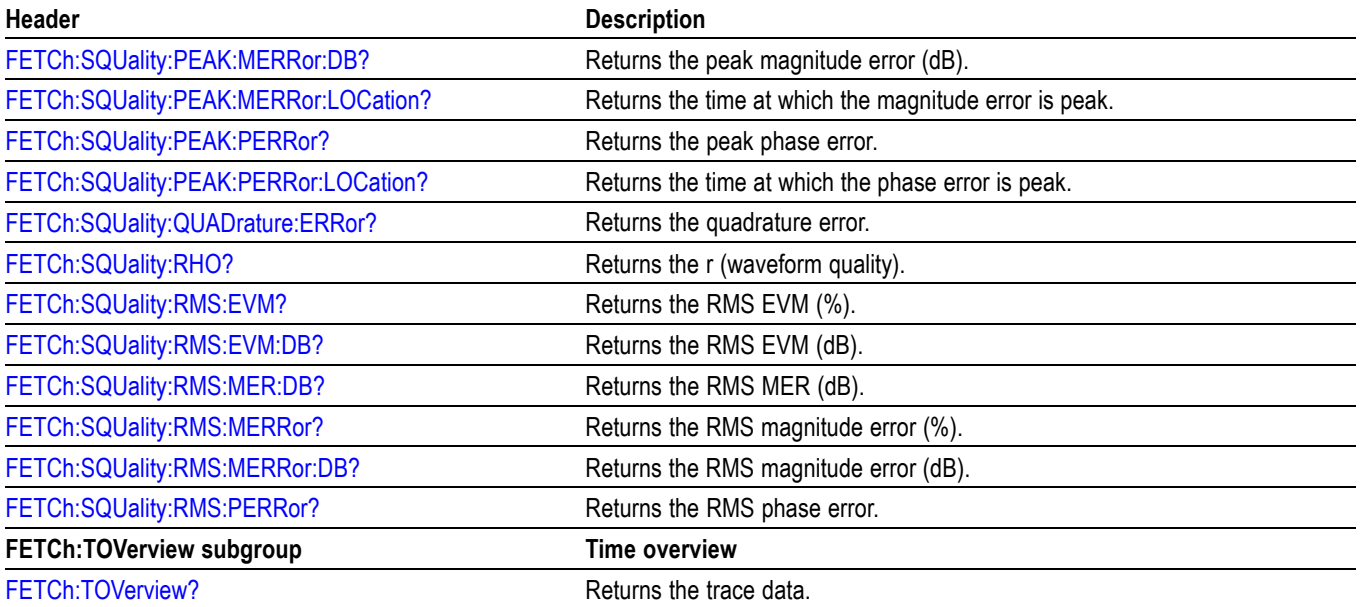

# **Initiate Commands**

Use the INITiate commands to control the acquisition of data.

#### **Table 2-16: Initiate commands**

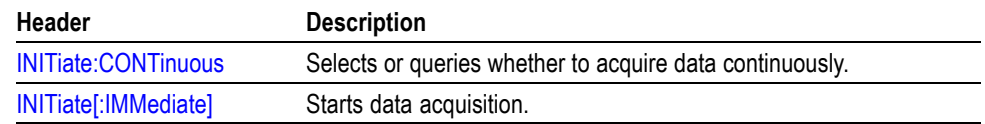

# **Input Commands**

Use the INPut commands to control the characteristics of the signal input.

## **Table 2-17: Input commands**

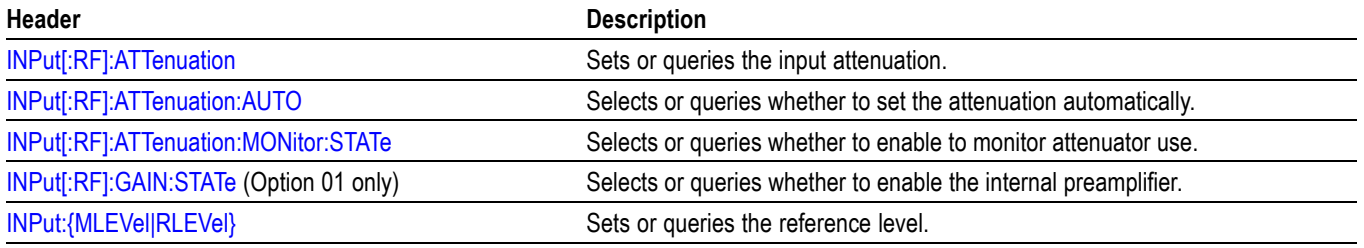

## **Mass Memory Commands**

Use the MMEMory commands to manipulate files on the mass memory devices.

For the trace specifier TRACe<x>, refer to *Trace Mnemonics.* [\(See page 2-63.\)](#page-78-0)

**Table 2-18: Mass memory (MMEMory) commands**

| Header                                                         | <b>Description</b>                                                  |
|----------------------------------------------------------------|---------------------------------------------------------------------|
| <b>MMEMory basic command subgroup</b>                          | General file control                                                |
| MMEMory:CALibration:LOAD:CORRection:EXTernal:<br>EDIT <x></x>  | Loads an external loss table from a specified file.                 |
| MMEMory:CALibration:STORe:CORRection:EXTernal:<br>EDIT <x></x> | Stores an external loss table to a specified file.                  |
| MMEMory:LOAD:IQ                                                | Loads time-domain IQ waveform into the acquisition memory.          |
| MMEMory:LOAD:STATe                                             | Loads the instrument setup from a specified file.                   |
| MMEMory:LOAD:TRACe                                             | Loads trace data from the specified file.                           |
| MMEMory:STORe:IQ                                               | Stores time-domain IQ waveform in the acquisition memory to a file. |
| MMEMory:STORe:IQ:CSV                                           | Stores time-domain IQ waveform to a file in the CSV format.         |
| MMEMory:STORe:IQ:MAT                                           | Stores time-domain IQ waveform to a file in the MATLAB format.      |
| MMEMory:STORe:MSTate                                           | Stores the measurement parameters in a specified file.              |
| <b>MMEMory:STORe:RESults</b>                                   | Stores the measurement results in a specified file.                 |
| MMEMory:STORe:STATe                                            | Stores the instrument setup in a specified file.                    |
| MMEMory:STORe:TRACe                                            | Stores trace data in a specified file.                              |
| <b>MMEMory:AVTime subgroup</b>                                 | Amplitude versus Time measurement                                   |
| MMEMory:AVTime:LOAD:TRACe <x></x>                              | Loads trace data from the specified file.                           |
| MMEMory:AVTime:STORe:TRACe <x></x>                             | Stores trace data in the specified file.                            |
| <b>MMEMory:CCDF subgroup</b>                                   | <b>CCDF</b> measurement                                             |
| MMEMory:CCDF:LOAD:TRACe <x></x>                                | Loads trace data from the specified file.                           |
| MMEMory:CCDF:STORe:TRACe <x></x>                               | Stores trace data in the specified file.                            |
| <b>MMEMory:DPSA subgroup</b>                                   | DPX spectrum measurement                                            |
| MMEMory:DPSA:LOAD:TRACe <x></x>                                | Loads trace data from the specified file.                           |
| MMEMory:DPSA:STORe:TRACe <x></x>                               | Stores trace data in the specified file.                            |
| <b>MMEMory:FVTime subgroup</b>                                 | Frequency versus Time measurement                                   |
| MMEMory:FVTime:LOAD:TRACe                                      | Loads trace data from the specified file.                           |
| MMEMory:FVTime:STORe:TRACe                                     | Stores trace data in the specified file.                            |
| <b>MMEMory:IQVTime subgroup</b>                                | RF I&Q versus Time measurement                                      |
| MMEMory:IQVTime:LOAD:TRACe:I                                   | Loads I trace data from the specified file.                         |
| MMEMory:IQVTime:LOAD:TRACe:Q                                   | Loads Q trace data from the specified file.                         |
| MMEMory:IQVTime:STORe:TRACe:I                                  | Stores I trace data in the specified file.                          |
| MMEMory:IQVTime:STORe:TRACe:Q                                  | Stores Q trace data in the specified file.                          |

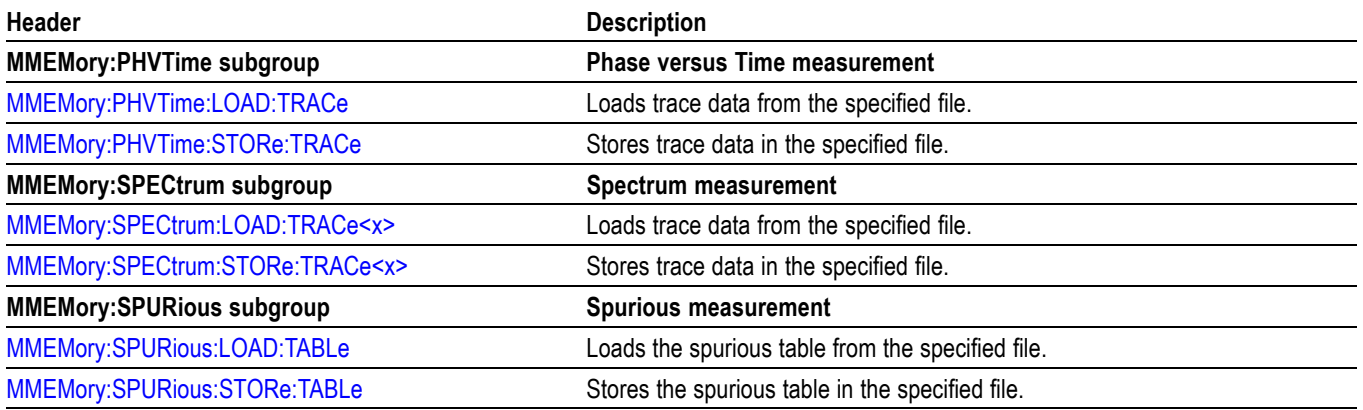

#### **Table 2-18: Mass memory (MMEMory) commands (cont.)**

## **Specifying the File**

For loading and storing a file, specify the file following these rules

- Ľ, You can omit the file extension to load and store data. The measurement-specific extension is automatically added.
- $\blacksquare$ You can use the absolute path to specify the file name. For example, specify the *SAMPLE1* file in the *My Documents* folder on the C drive as "C:\My Documents\SAMPLE1".
- If you omit the directory path, the default path is used, which is Ē, *C:\Program Files\Tektronix\RSA6100A* initially.

Once a file is saved to a different directory, the new directory will be used as the default for all load and store operations.

# **Output Commands**

Use the OUTPut commands to control the characteristics of the signal output.

### **Table 2-19: Output commands**

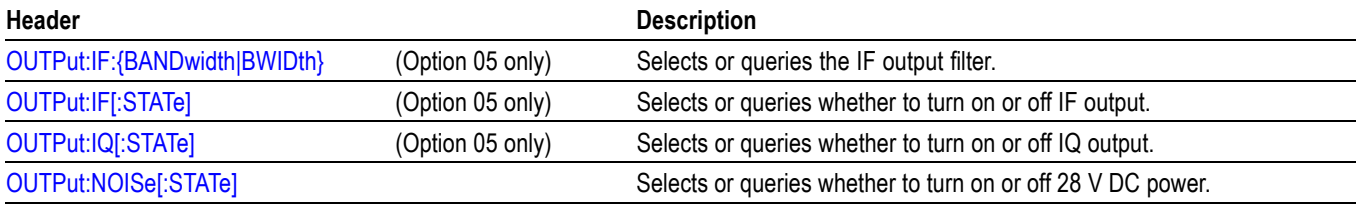

# **Read Commands**

The READ commands acquire an input signal once in the single mode and obtain the measurement results from that data.

To fetch the measurement results from the data currently residing in the memory without acquiring the input signal, use the FETCh commands.

#### **Table 2-20: Read commands**

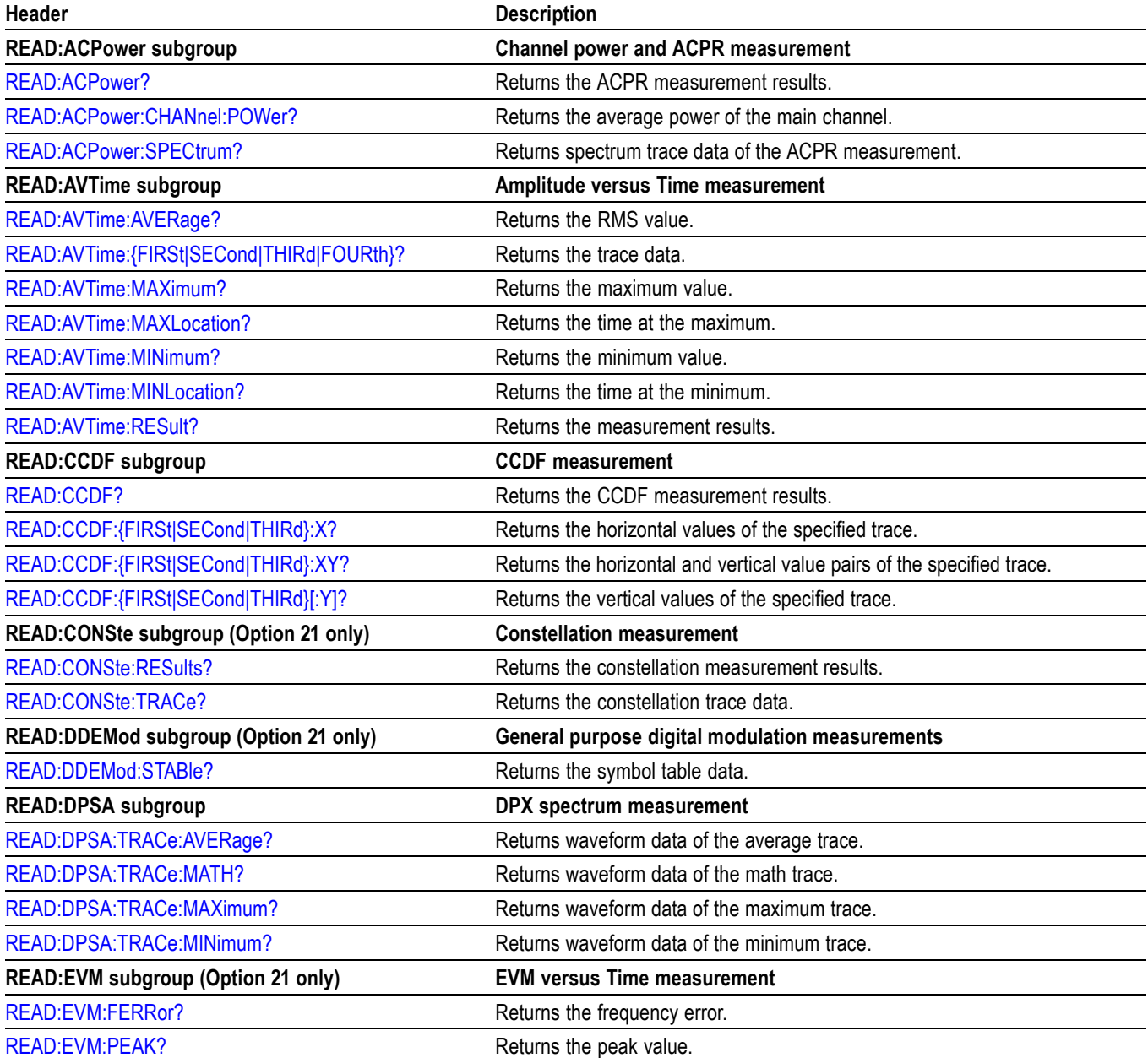

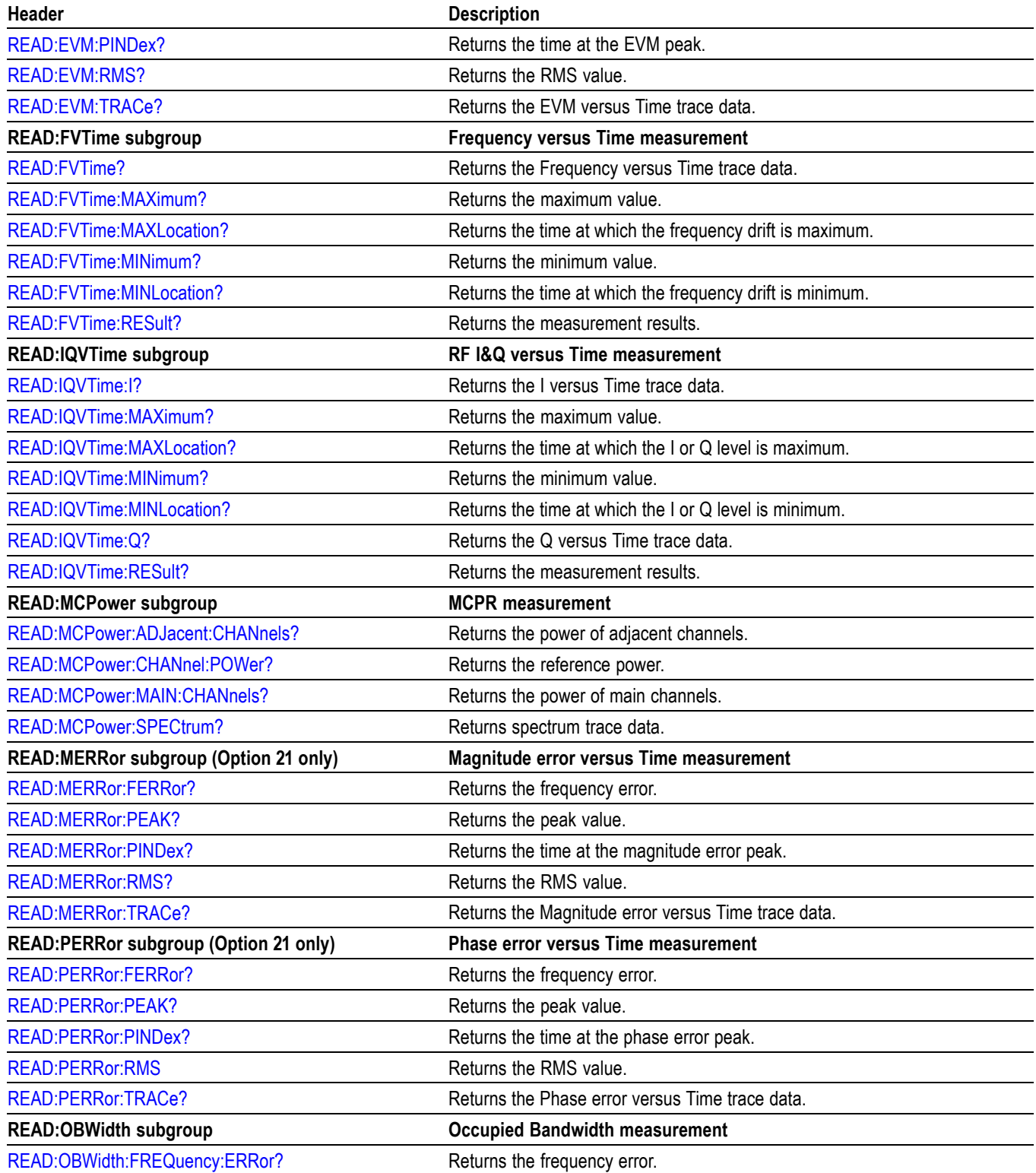

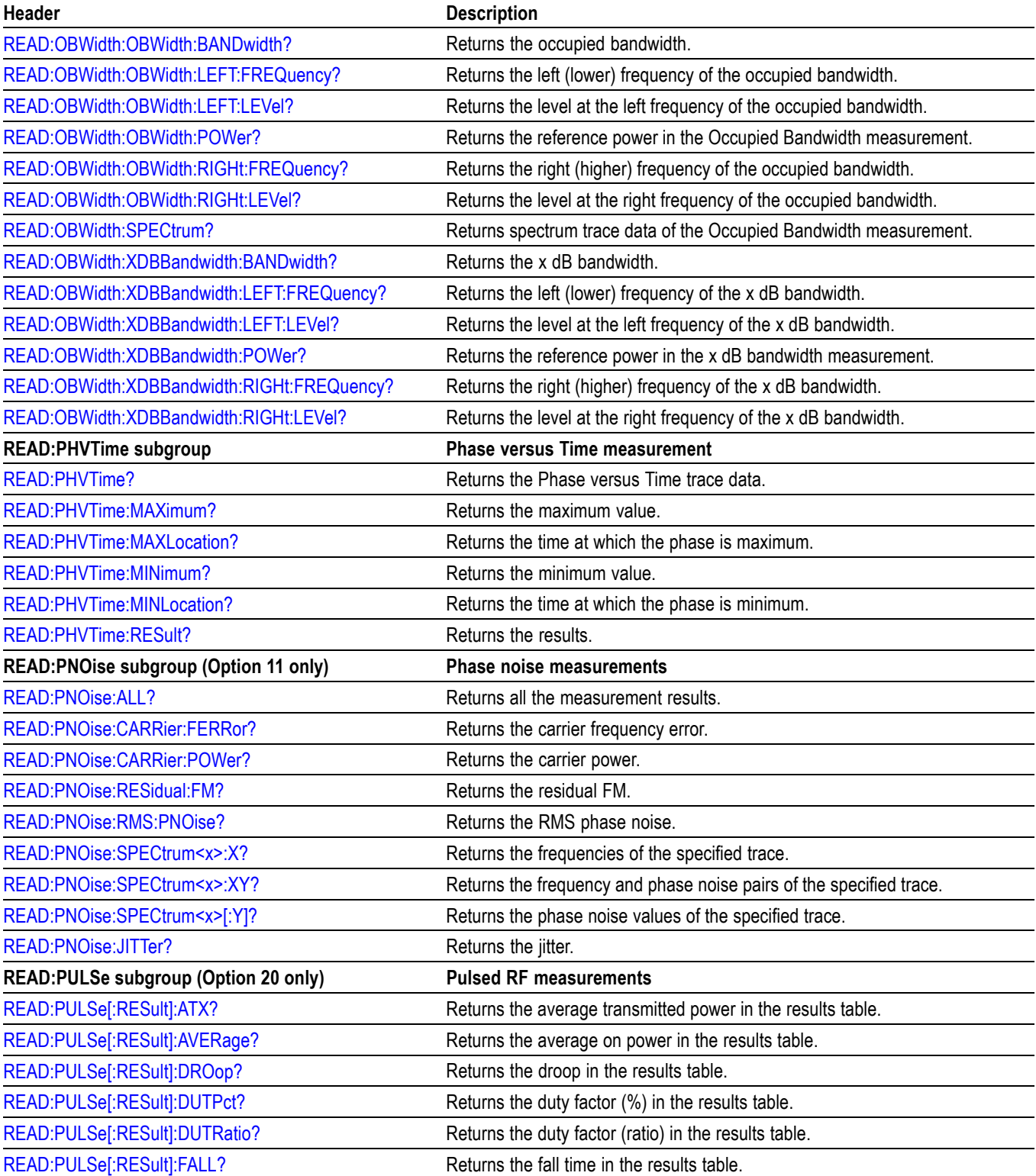

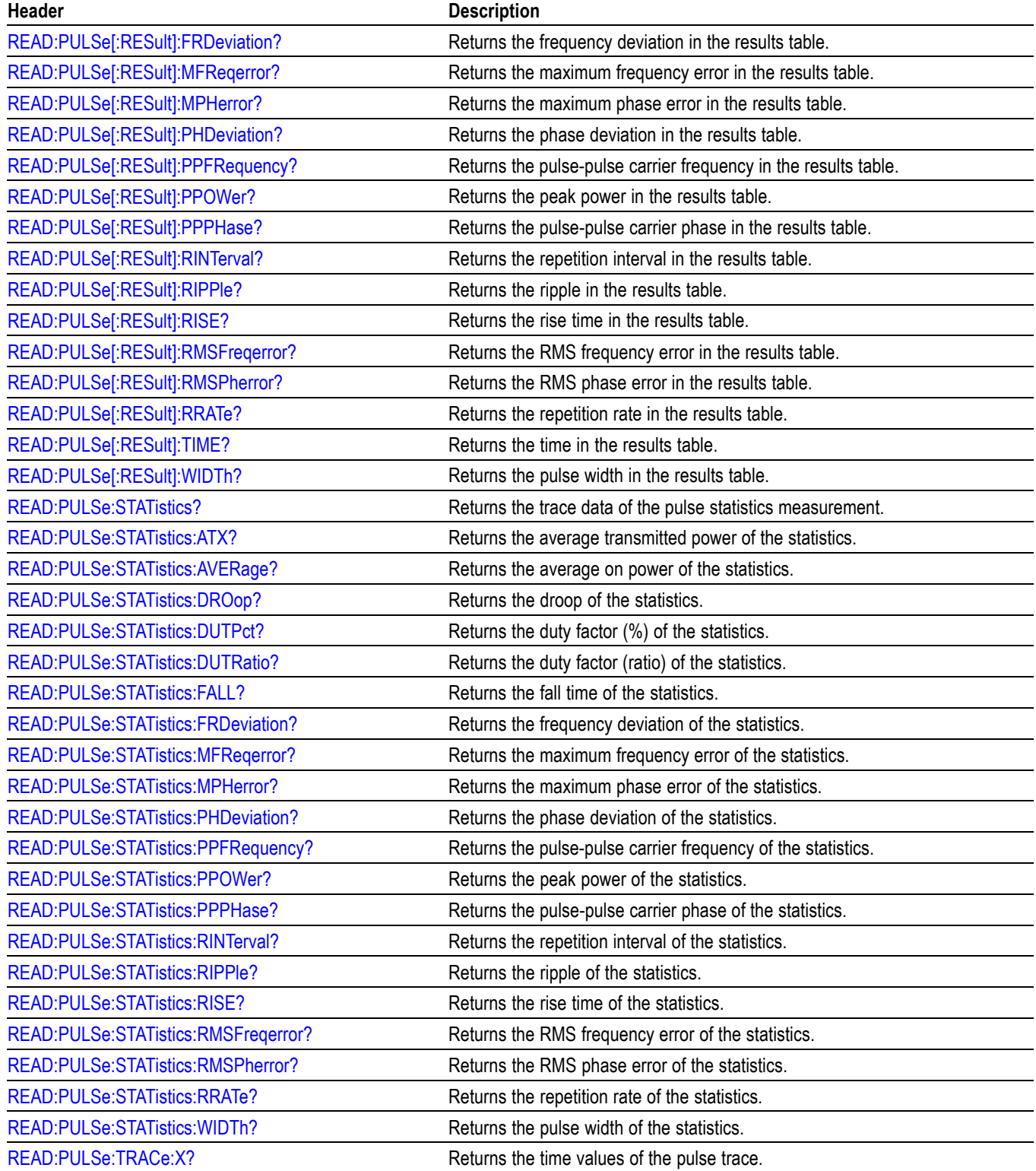

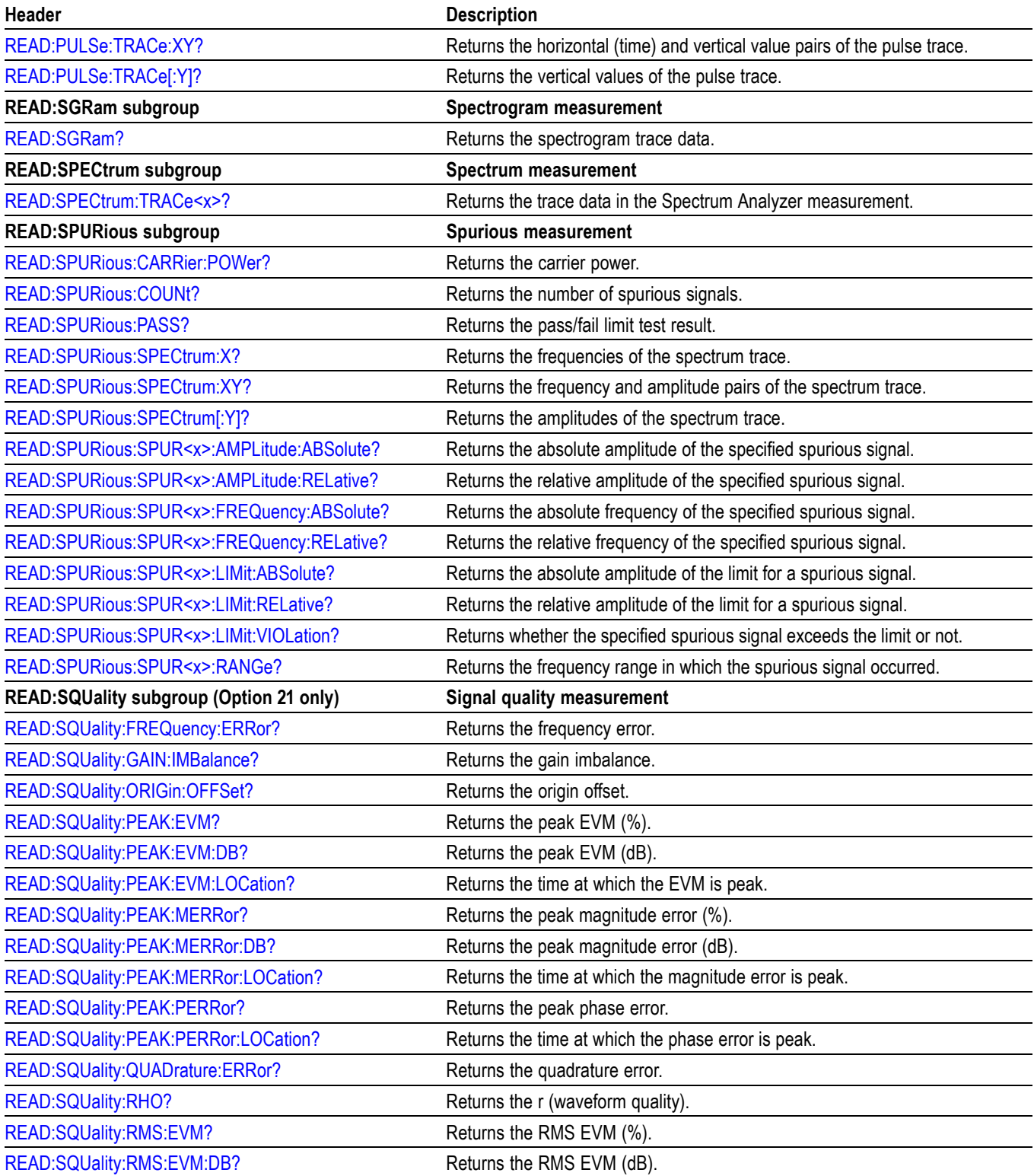

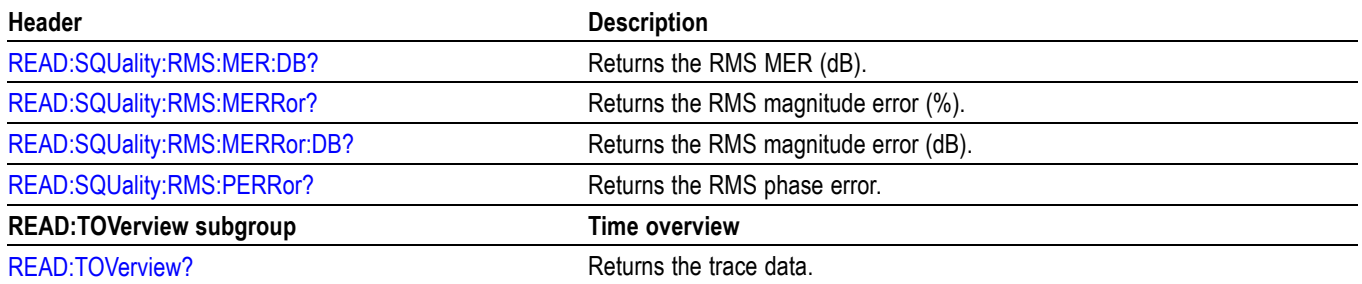

# **Sense Commands**

Use the SENSe commands to set up detailed measurement conditions.

#### **Table 2-21: Sense commands**

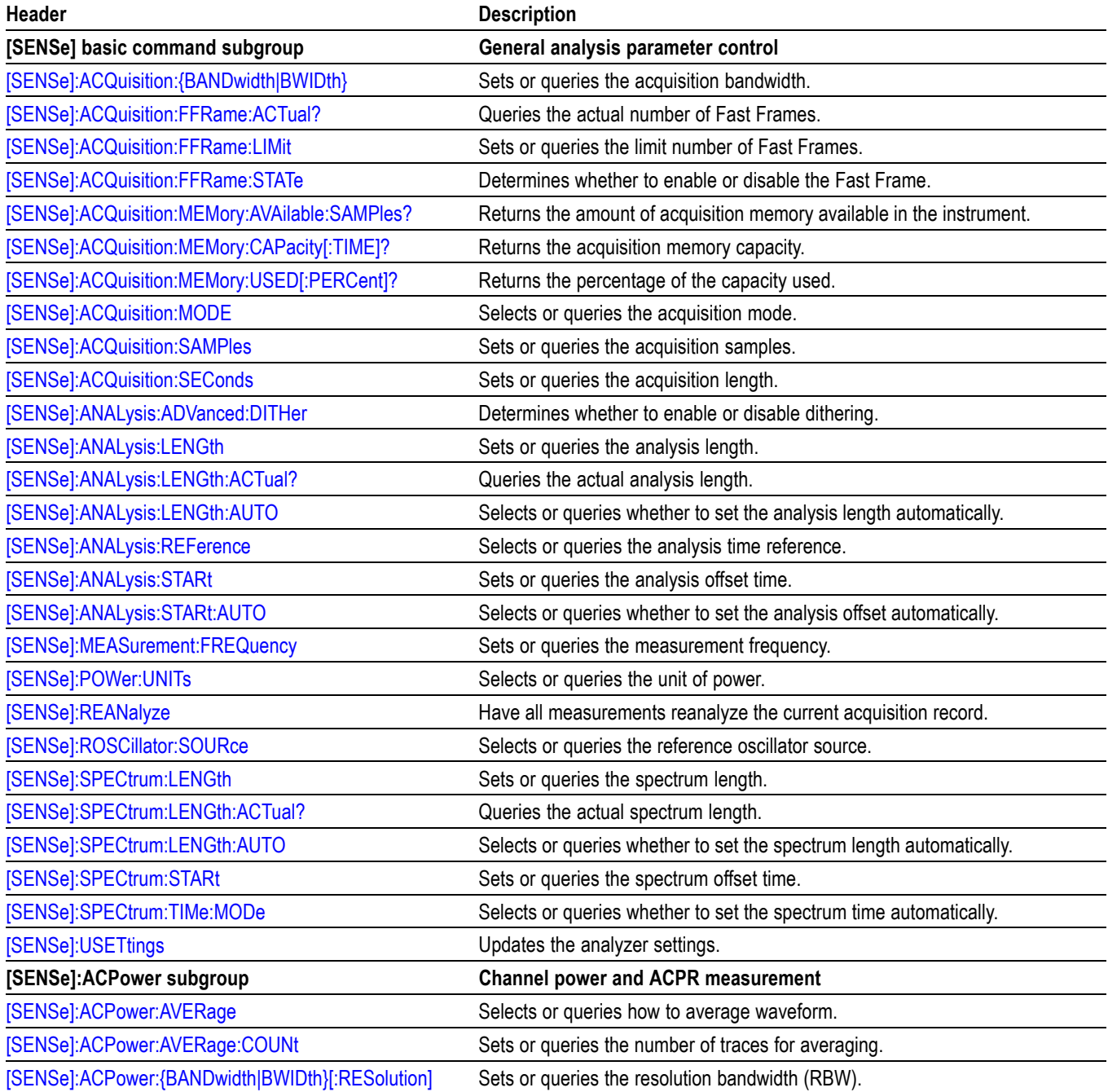

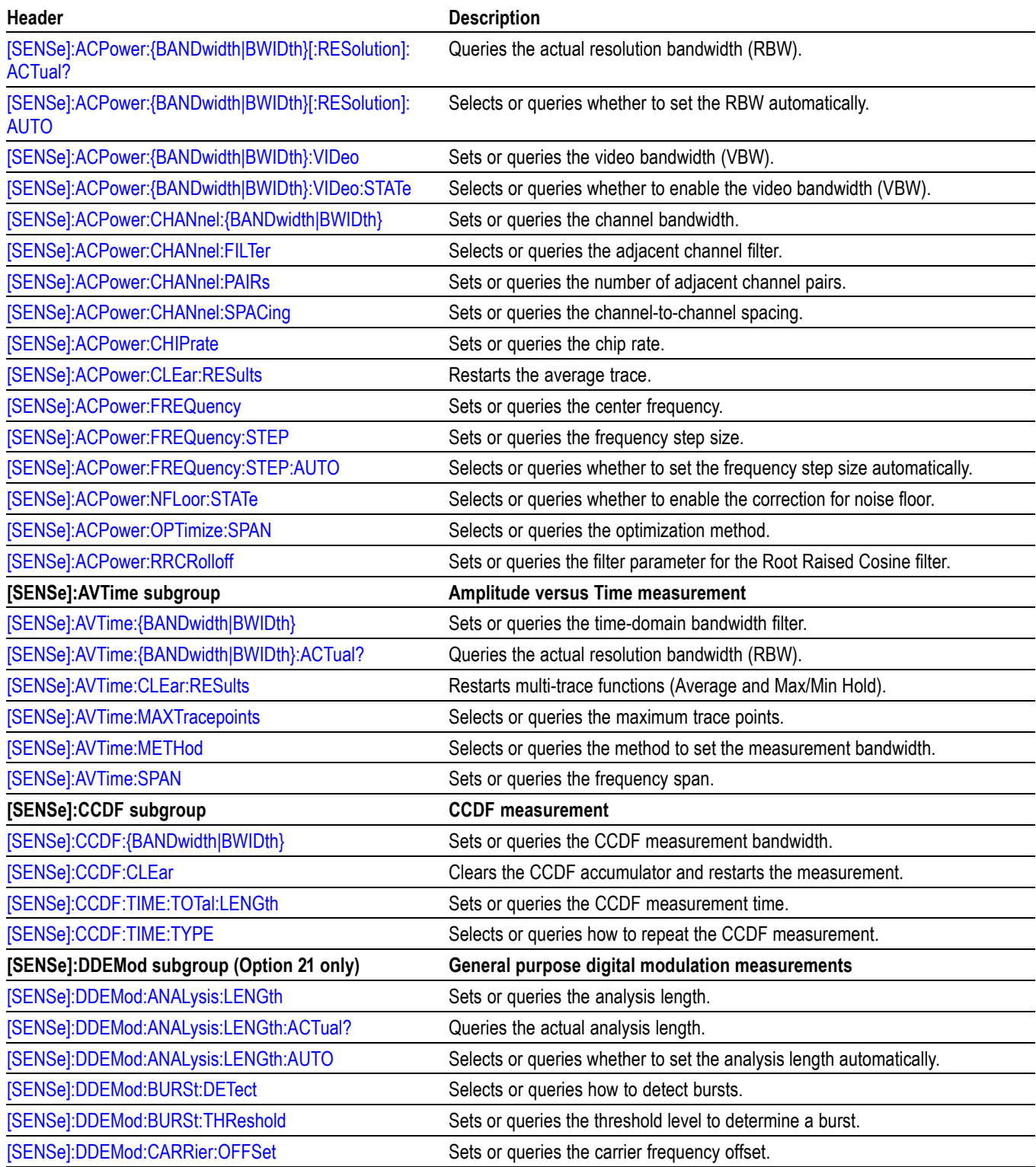

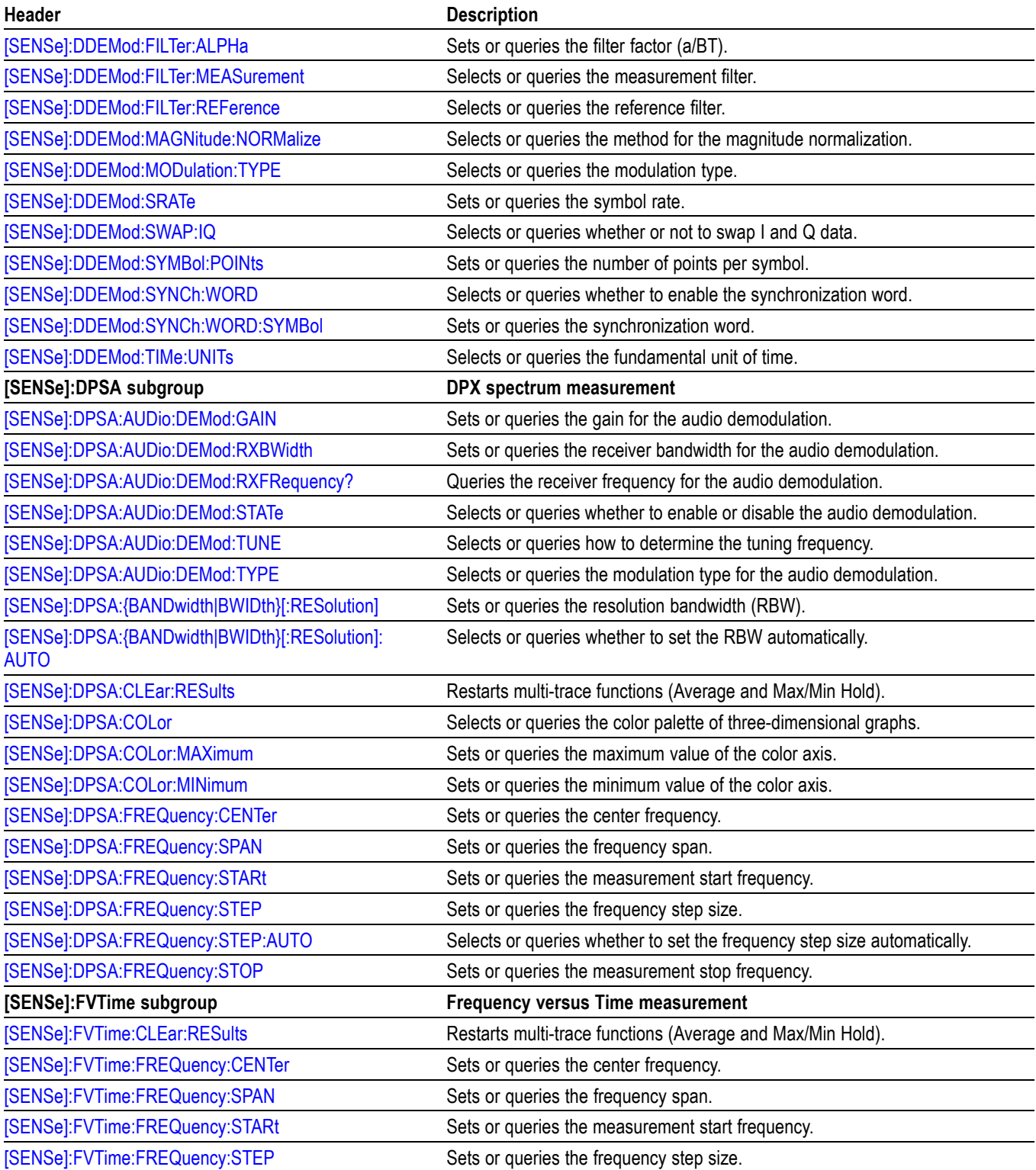

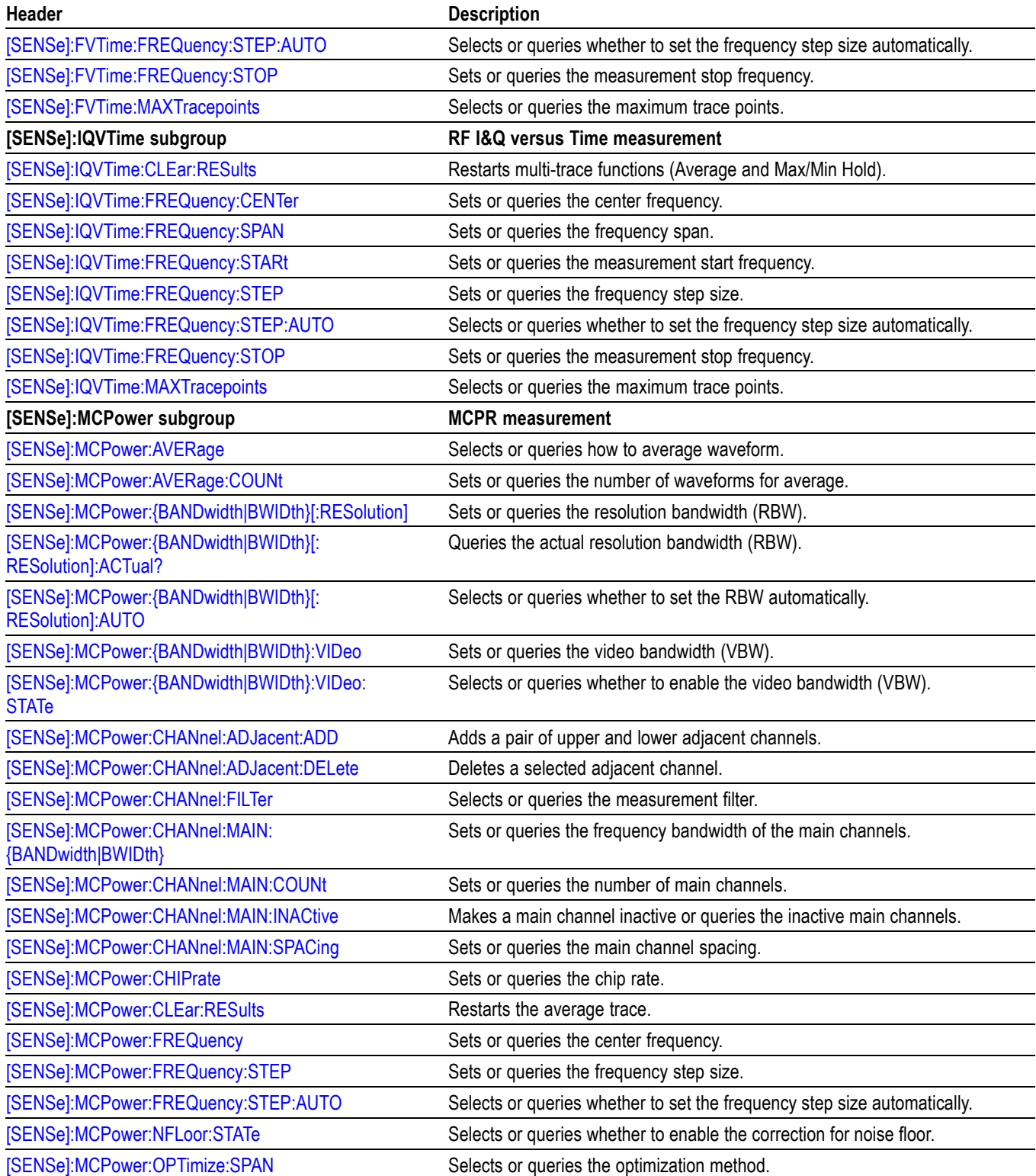

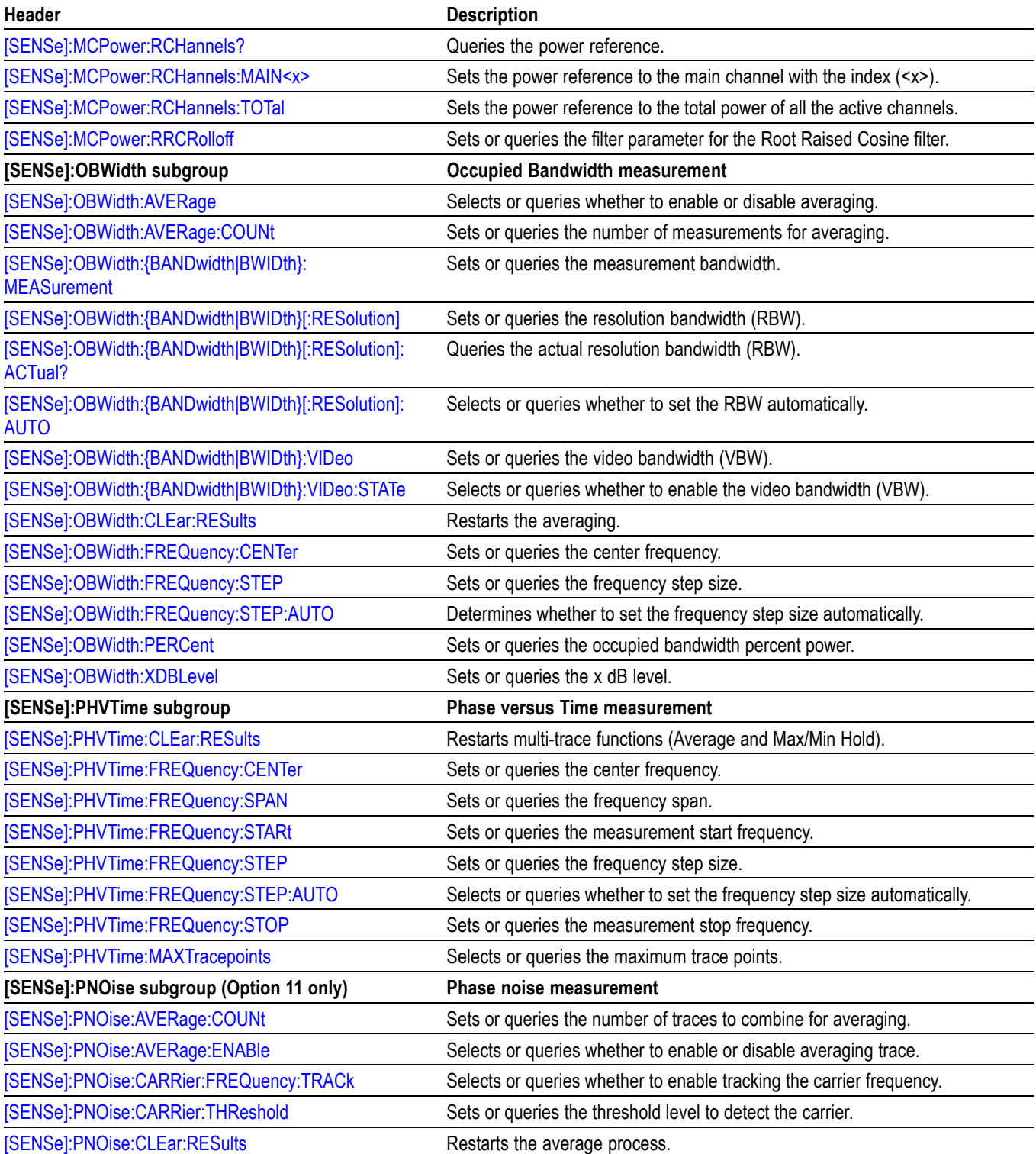

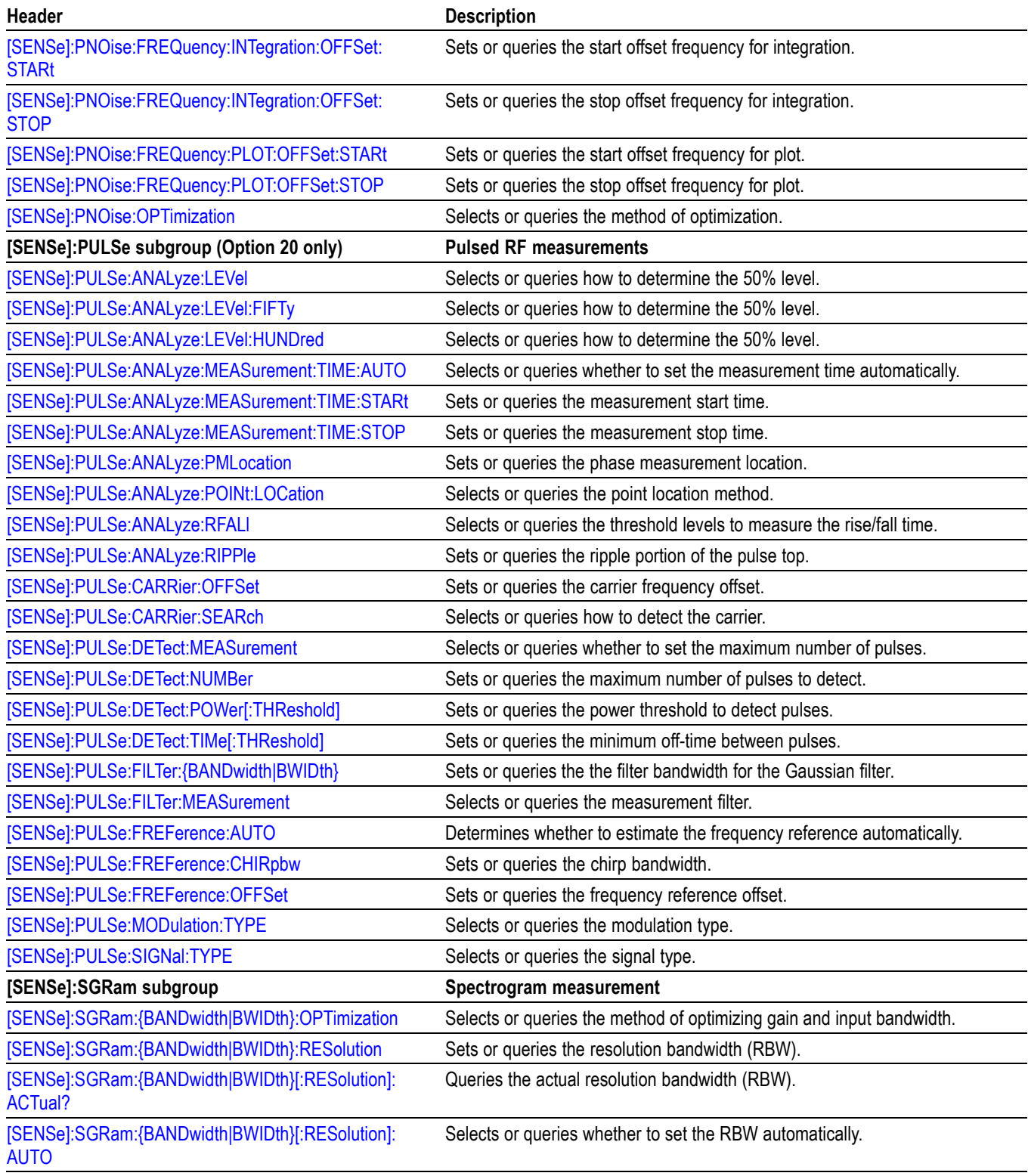

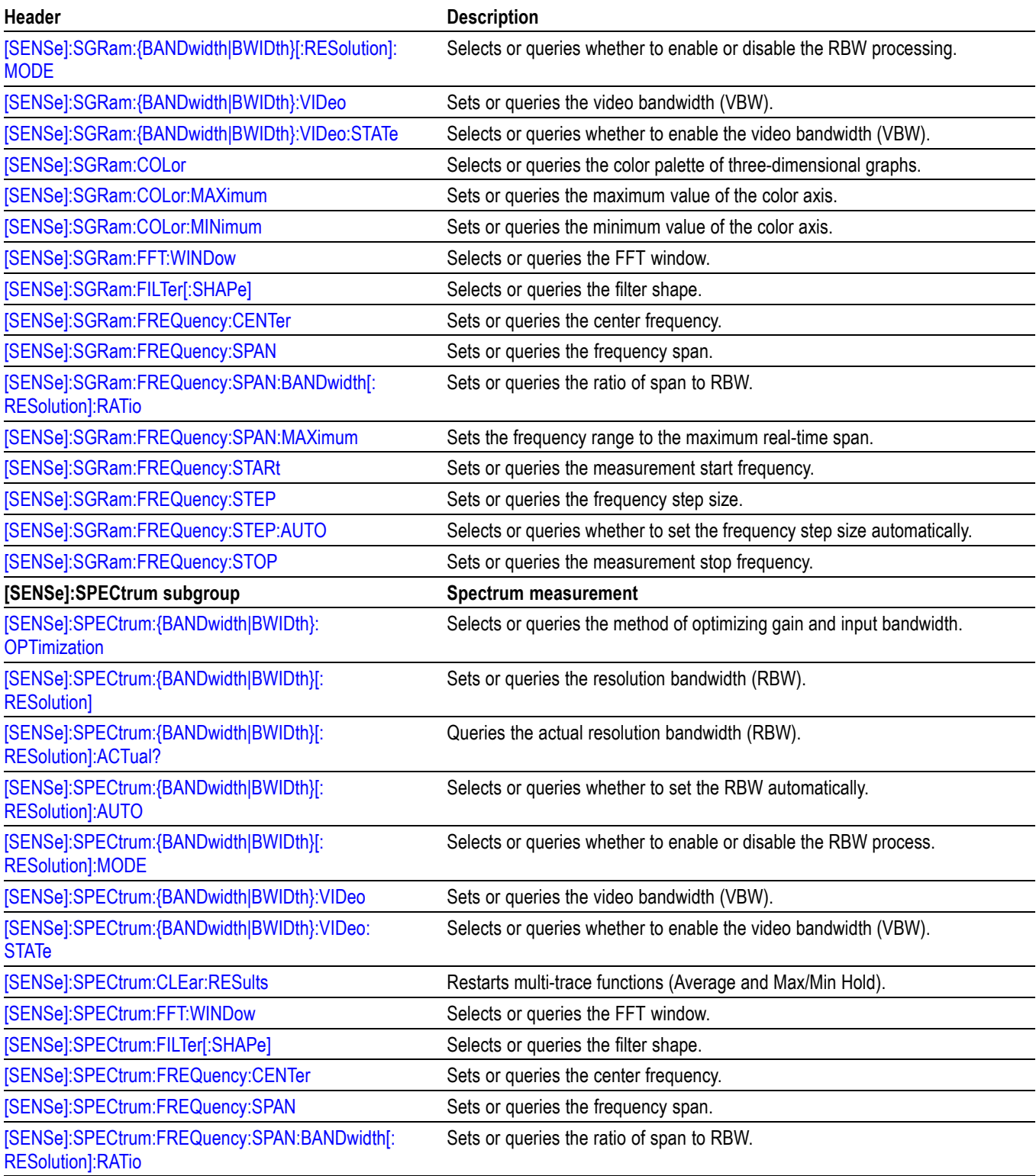

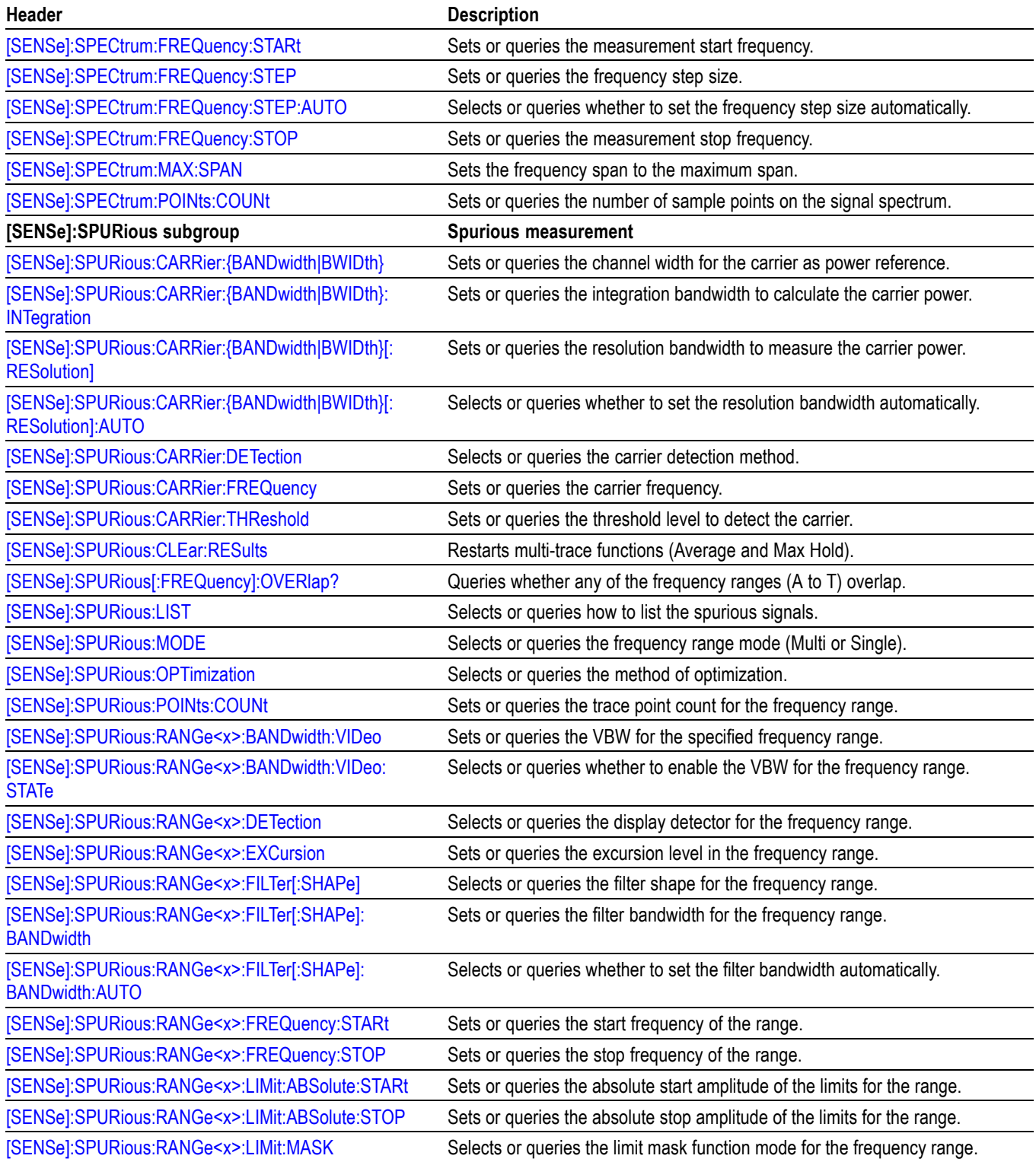

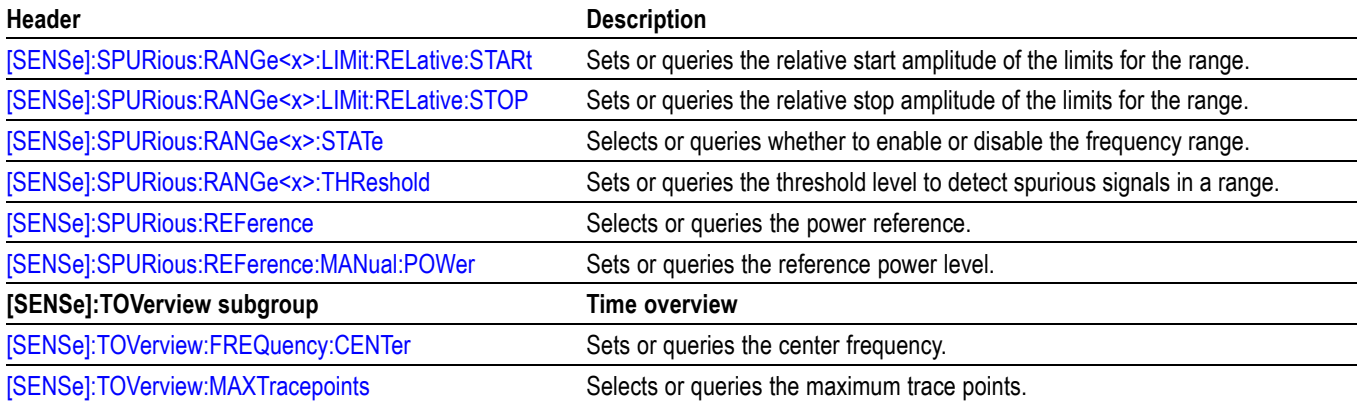
# **Status Commands**

Use the STATus commands to control registers defined in the SCPI status reporting structure.

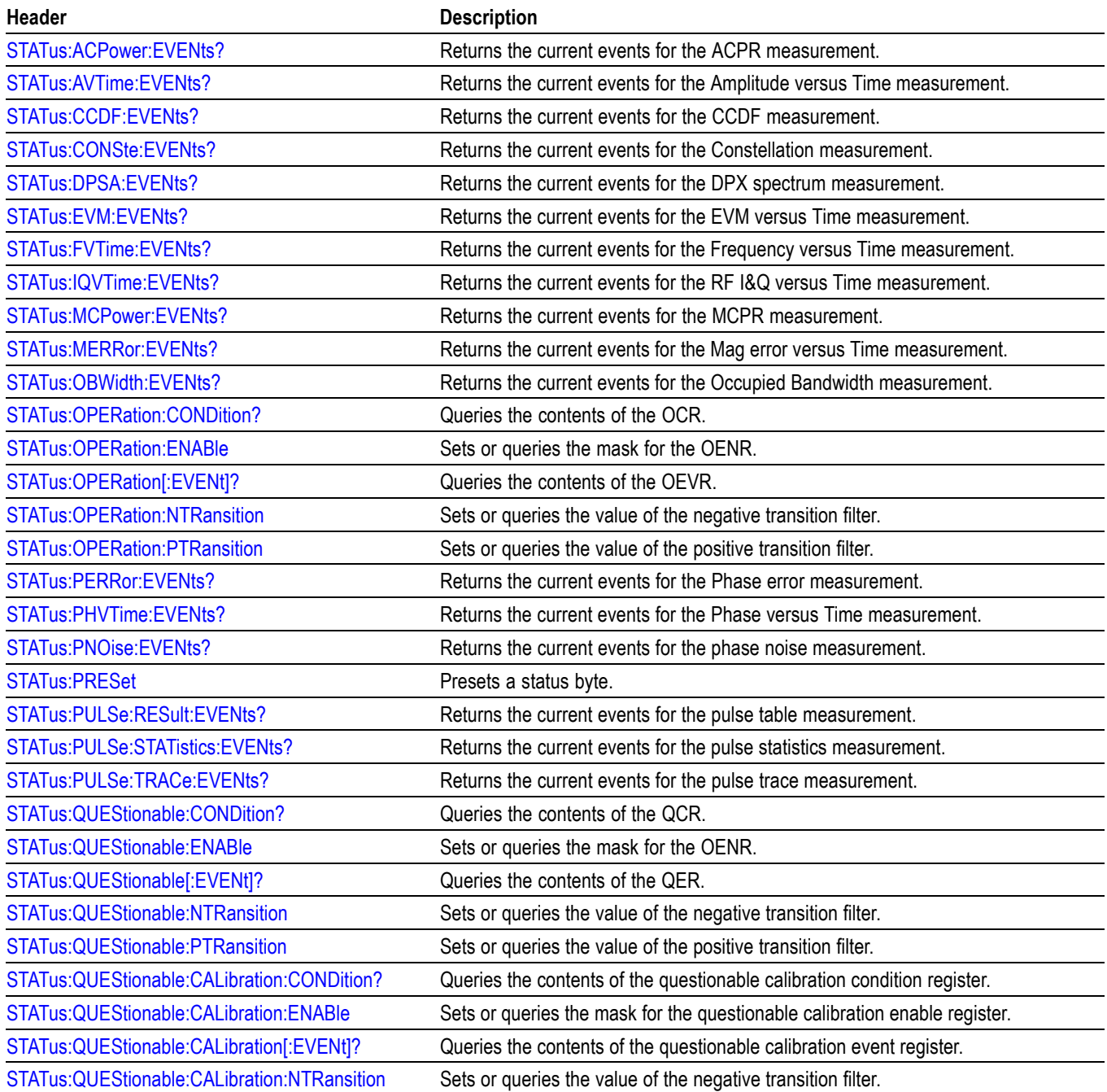

#### **Table 2-22: Status commands**

### **Table 2-22: Status commands (cont.)**

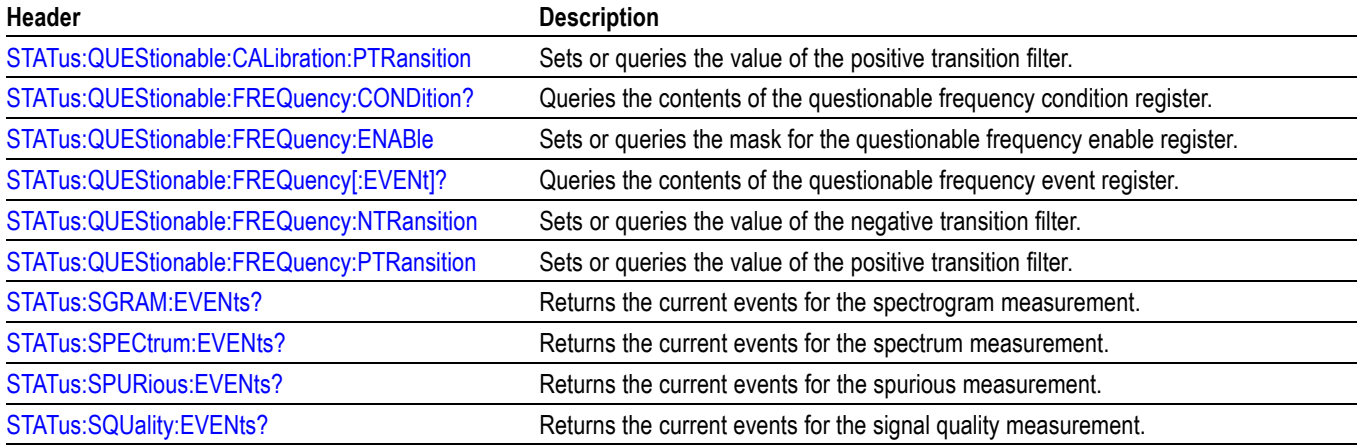

# **System Commands**

Use the SYSTem commands to set or query system parameters for operation.

#### **Table 2-23: System commands**

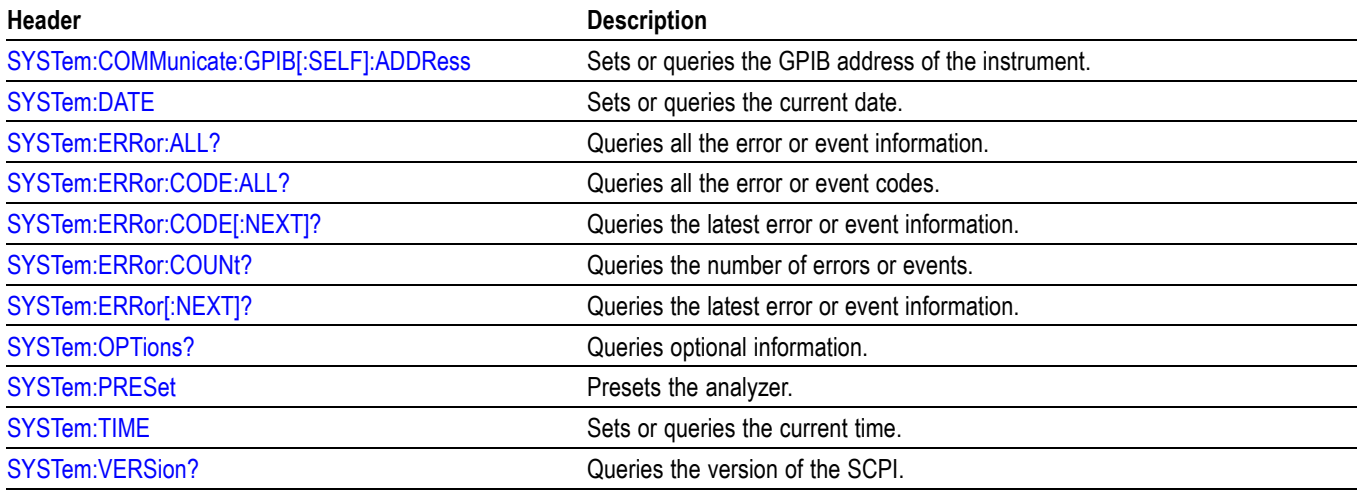

# **Trace Commands**

Use the TRACe commands to select trace type and to control trace arithmetic.

#### **Table 2-24: Trace Commands**

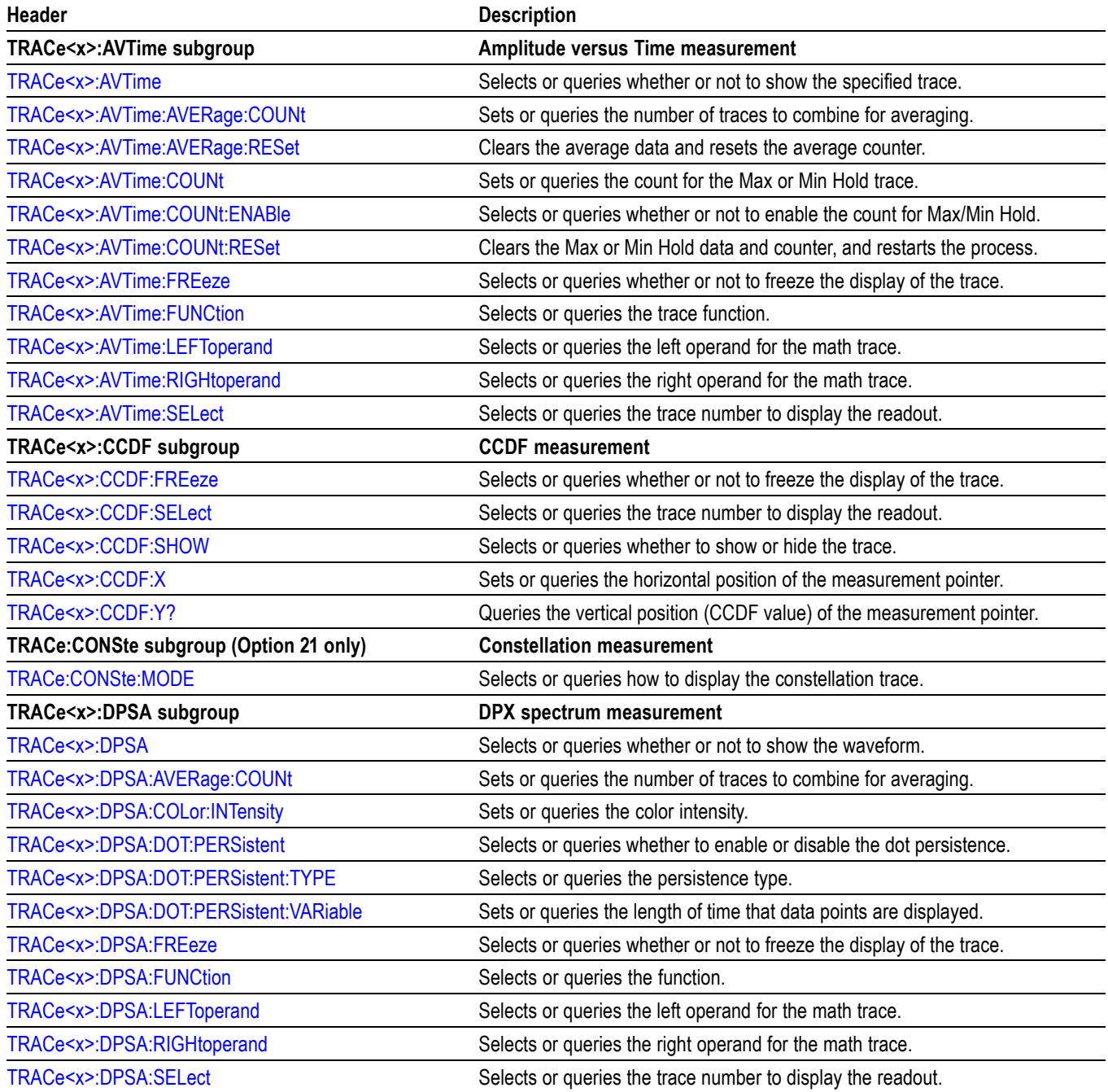

#### **Table 2-24: Trace Commands (cont.)**

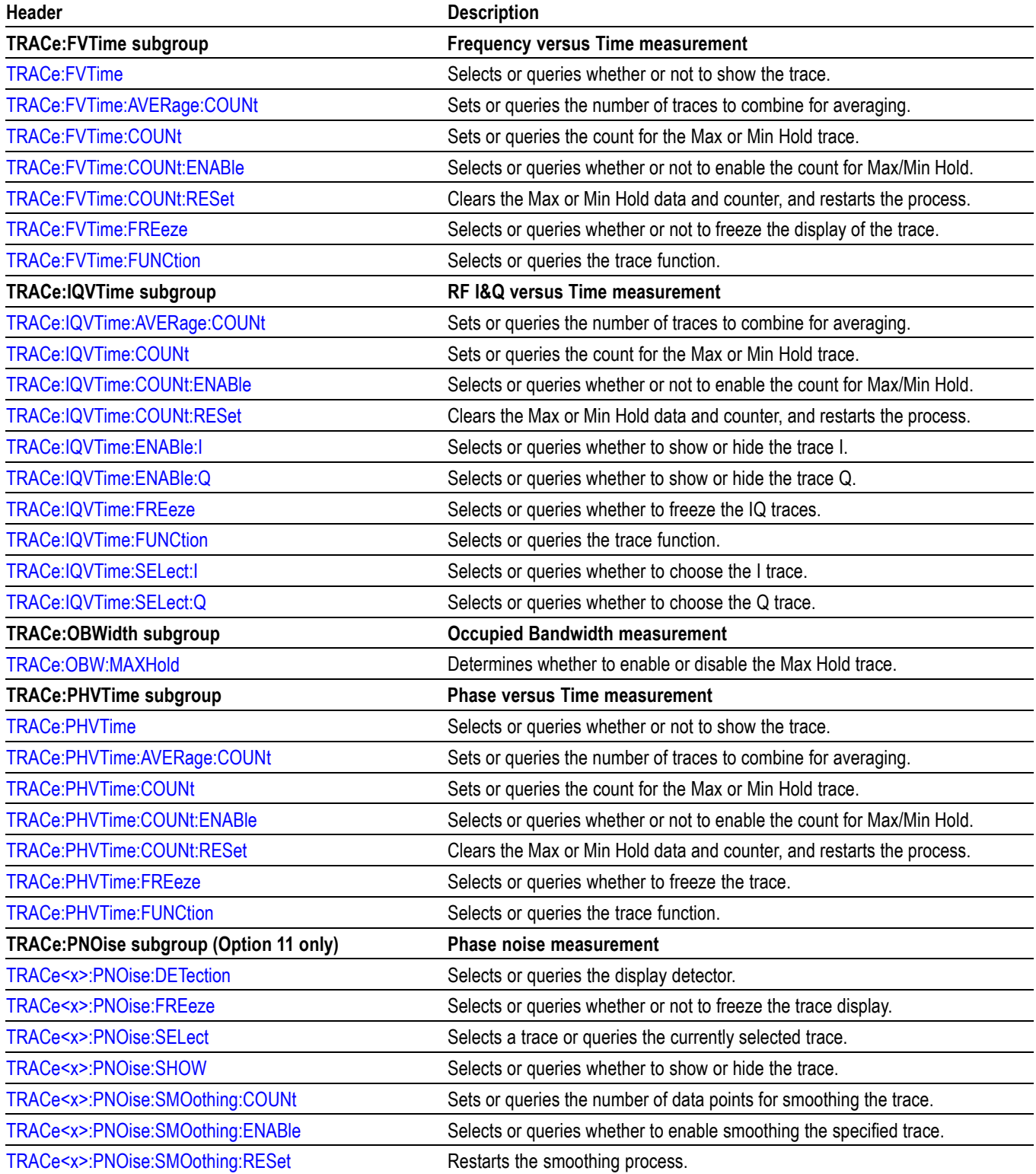

#### **Table 2-24: Trace Commands (cont.)**

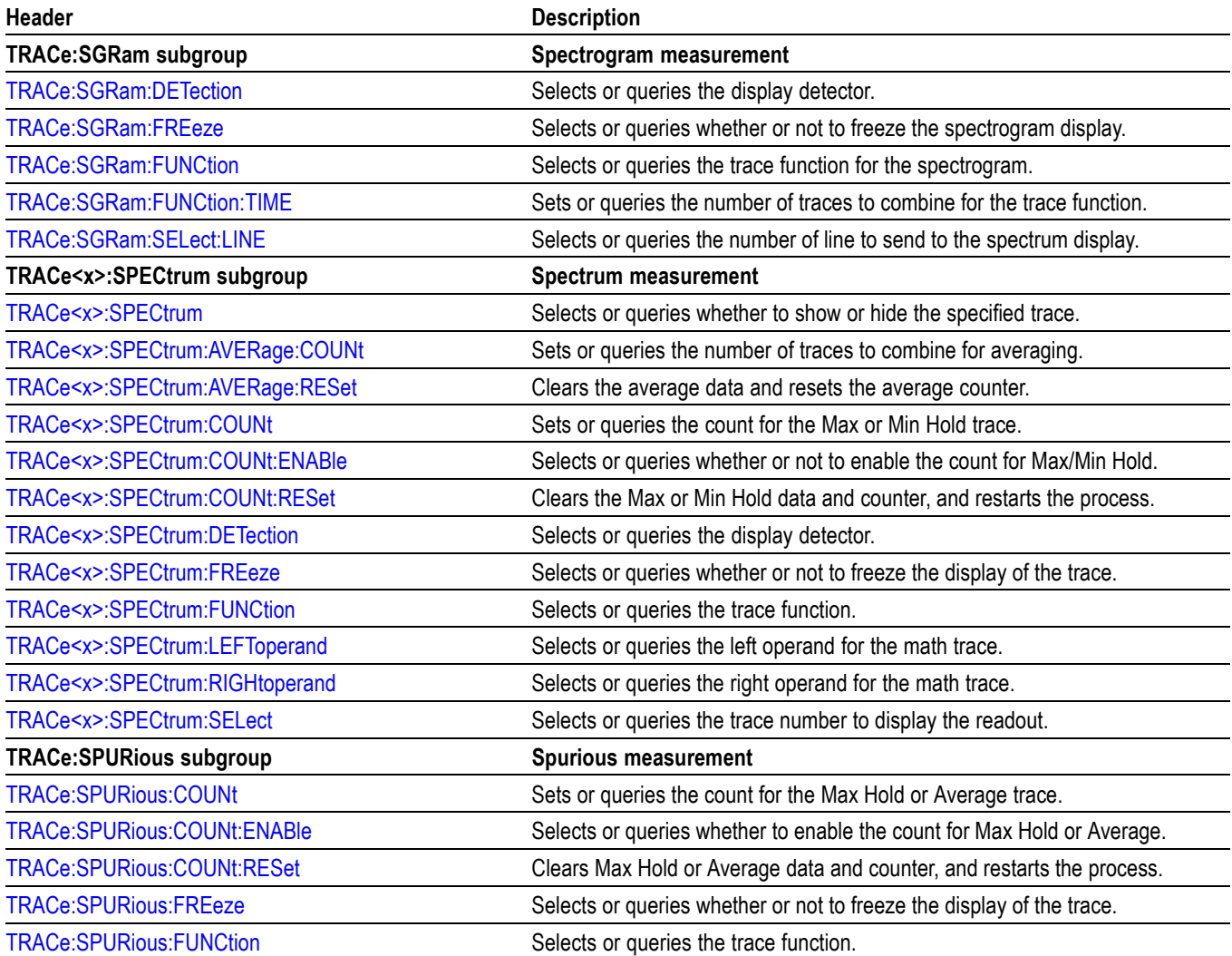

# **Trace Mnemonics**

Multiple traces can be used in some measurement displays. The traces are specified by the trace specifier TRACe $\langle x \rangle$  ( $\langle x \rangle$ =1 to 5) which is defined for each measurement display as follows.

#### **Table 2-25: Trace mnemonics**

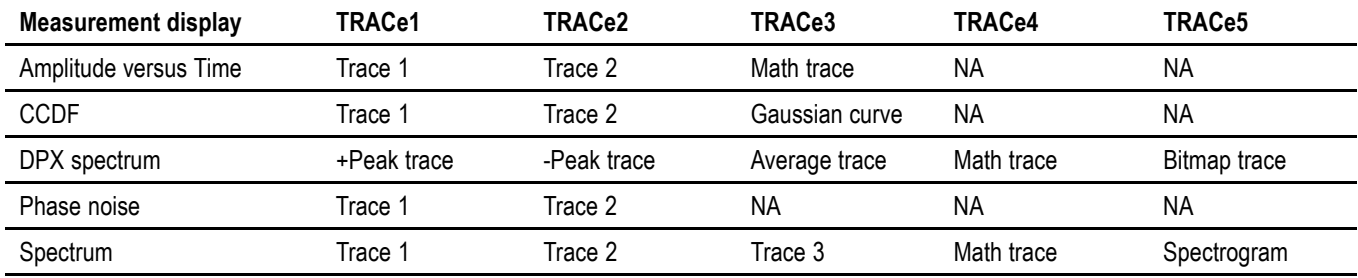

*NOTE. Valid traces depend on commands. Refer to each command description.*

# **Trigger commands**

Use the TRIGger commands to set up the trigger system.

#### **Table 2-26: Trigger commands**

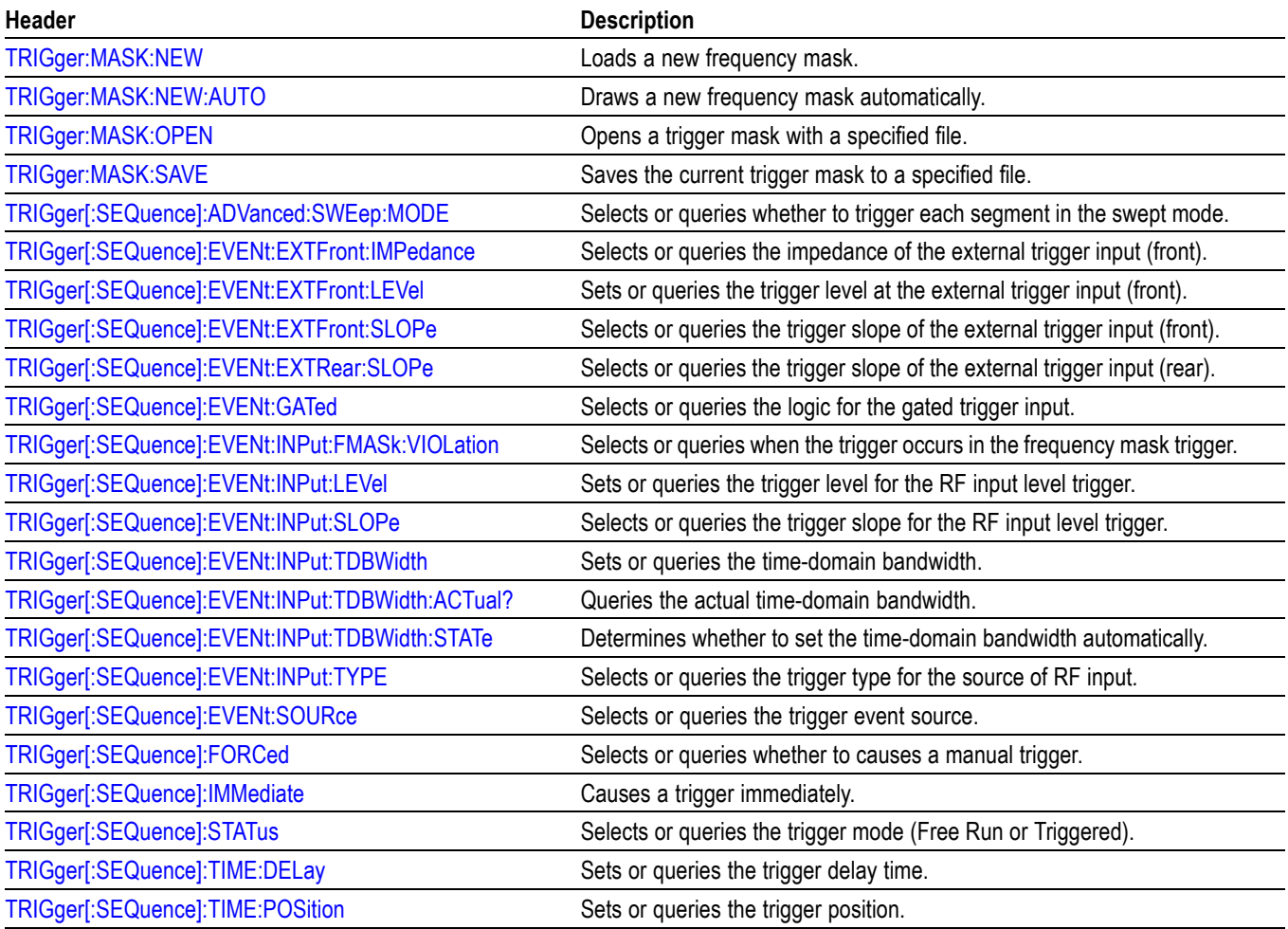

# **Unit Commands**

Specify fundamental units for measurement.

#### **Table 2-27: Unit commands**

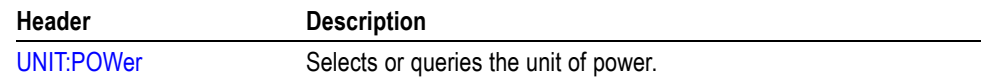

# **Retrieving Response Message**

When receiving a query command from the external controller, the analyzer puts the response message on the Output Queue. This message cannot be retrieved unless you perform retrieval operations through the external controller. (For example, call the IBRD subroutine included in the GPIB software of National Instruments.)

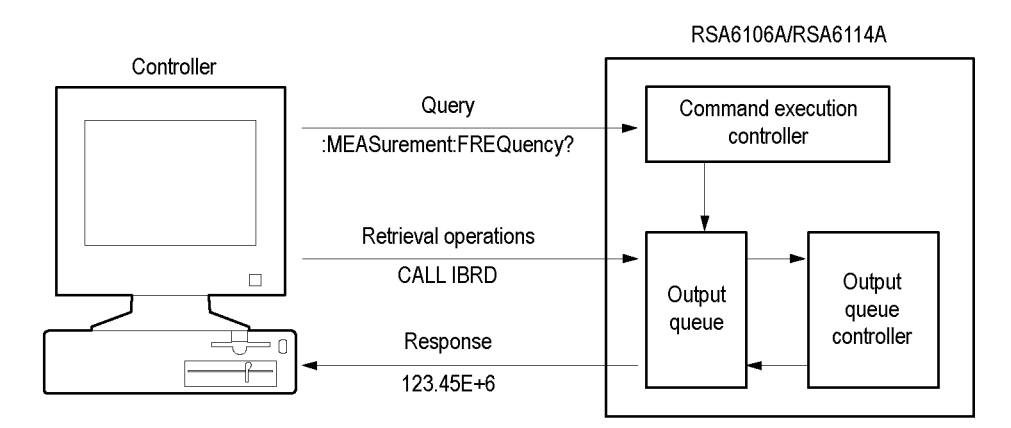

#### **Figure 2-5: Retrieving response message**

When the Output Queue contains a response message, sending another command from the external controller before retrieving this message deletes it from the queue. The Output Queue always contains the response message to the most recent query command.

You can use the MAV bit of the Status Byte Register (SBR) to check whether the Output Queue contains a response message. For details, refer to *Status Byte Register (SBR)*.

# **Command Descriptions**

# **ABORt (No Query Form)**

Resets the trigger system and places all trigger sequences in the idle state. Any actions related to the trigger system that are in progress, such as a sweep or acquiring a measurement is also aborted.

To start data acquisition, use the INITiate commands.

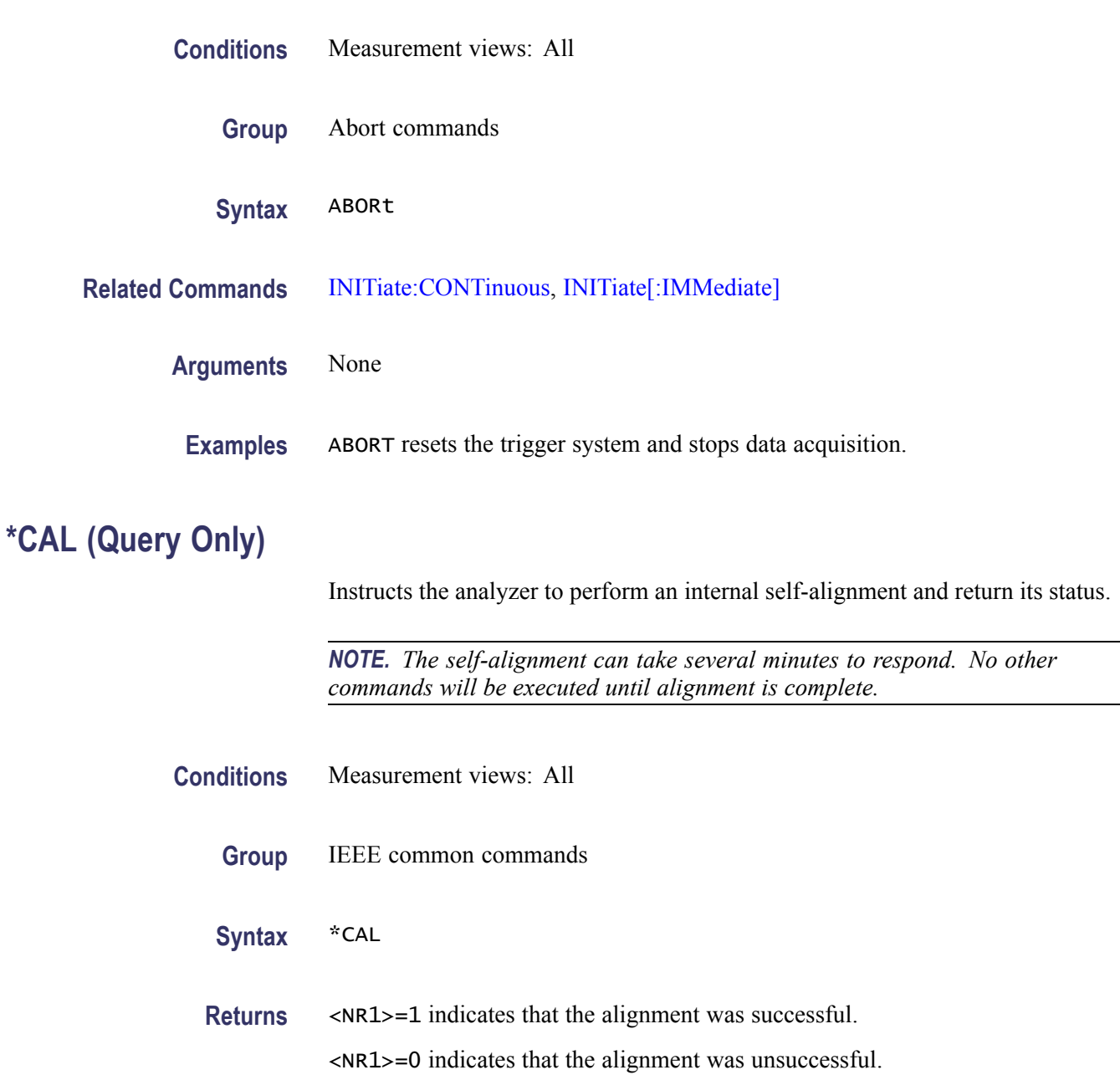

**Examples** \* CAL performs an internal self-alignment and will return 1 if the alignment is successful.

## <span id="page-83-0"></span>**CALCulate:ACPower:MARKer<x>:DELTa:X? (Query Only)**

Returns the delta marker frequency for the selected marker in the Channel power and ACPR measurement.

The parameter  $\langle x \rangle = 1$  to 4; MARKer0 (reference marker) is invalid. The specified marker must be activated using the [CALCulate:MARKer:ADD](#page-118-0) command.

- **Conditions** Measurement views: Channel power and ACPR
	- **Group** Calculate commands
	- **Syntax** CALCulate:ACPower:MARKer<x>:DELTa:X?
- **Related Commands** [CALCulate:MARKer:ADD](#page-118-0), CALCulate:ACPower:MARKer<x>:DELTa:Y?
	- **Returns** <NRf> Delta marker frequency for the selected marker.
	- **Examples** CALCULATE:ACPOWER:MARKER1:DELTA:X? might return 1.28E+6, indicating that the delta marker frequency is 1.28 MHz.

#### **CALCulate:ACPower:MARKer<x>:DELTa:Y? (Query Only)**

Returns the delta marker amplitude for the selected marker in the Channel power and ACPR measurement.

- **Conditions** Measurement views: Channel power and ACPR
	- **Group** Calculate commands
	- **Syntax** CALCulate:ACPower:MARKer<x>:DELTa:Y?

#### <span id="page-84-0"></span>**Related Commands** [CALCulate:MARKer:ADD,](#page-118-0) [CALCulate:ACPower:MARKer<x>:DELTa:X?](#page-83-0)

- **Returns** <NRf> Delta marker amplitude for the selected marker.
- **Examples** CALCULATE:ACPOWER:MARKER1:DELTA:Y? might return 23.45, indicating that the delta marker amplitude is 23.45 dB.

#### **CALCulate:ACPower:MARKer<x>:MAXimum (No Query Form)**

Moves the selected marker to the highest peak on the trace in the Channel power and ACPR measurement.

The parameter  $\langle x \rangle = 1$  to 4; MARKer0 (reference marker) is invalid. The specified marker must be activated using the CALCulate: MARKer: ADD command.

- **Conditions** Measurement views: Channel power and ACPR
	- **Group** Calculate commands
	- **Syntax** CALCulate:ACPower:MARKer<x>:MAXimum
- **Arguments** None
- **Examples** CALCULATE:ACPOWER:MARKER1:MAXIMUM moves Marker 1 (M1) to the highest peak on the trace.

#### **CALCulate:ACPower:MARKer<x>:PEAK:LEFT (No Query Form)**

Moves the selected marker to the next peak to the left on the trace in the Channel power and ACPR measurement.

- **Conditions** Measurement views: Channel power and ACPR
	- **Group** Calculate commands

<span id="page-85-0"></span>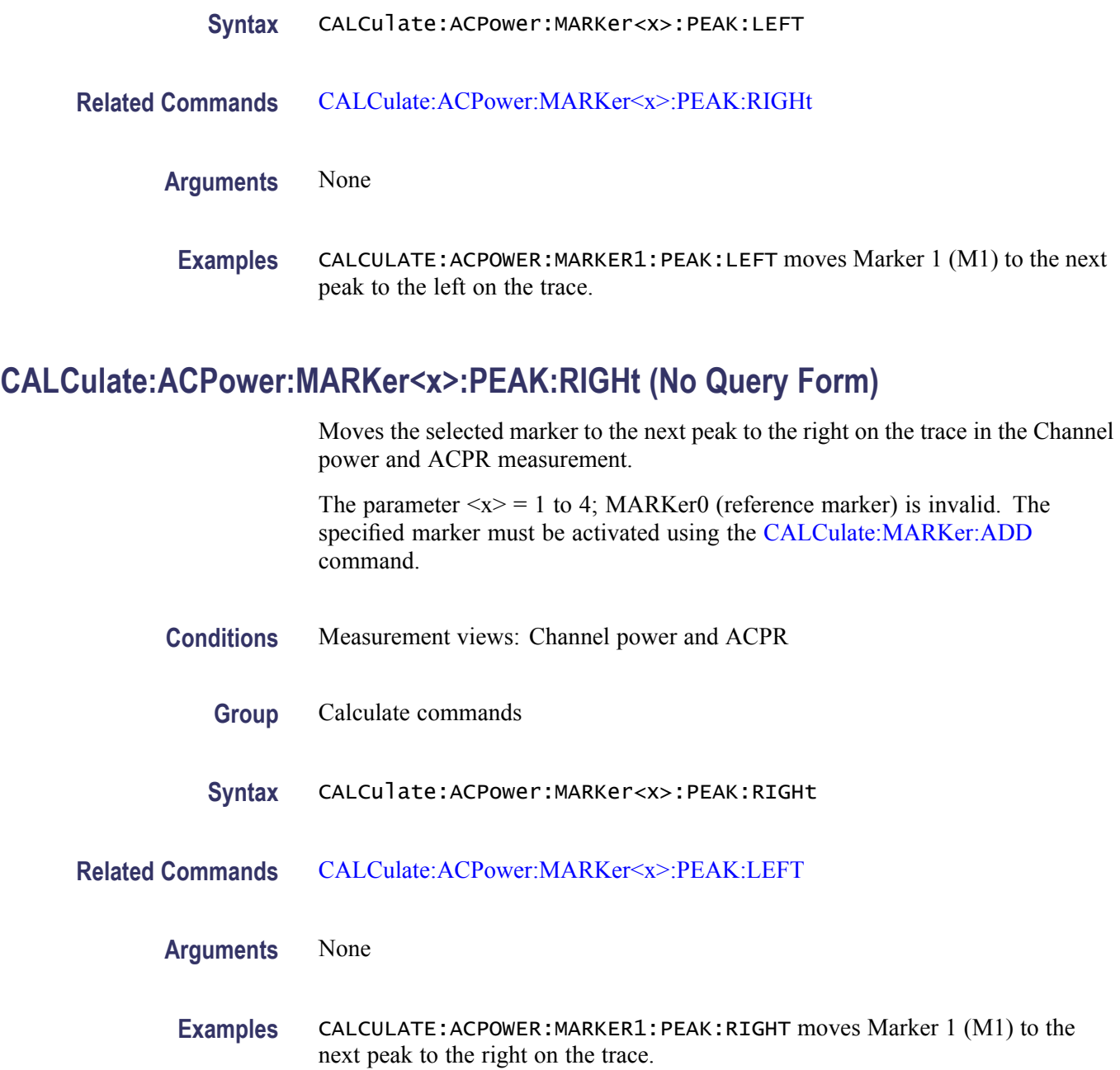

# **CALCulate:ACPower:MARKer<x>:X**

Sets or queries the horizontal position of the selected marker in the Channel power and ACPR measurement.

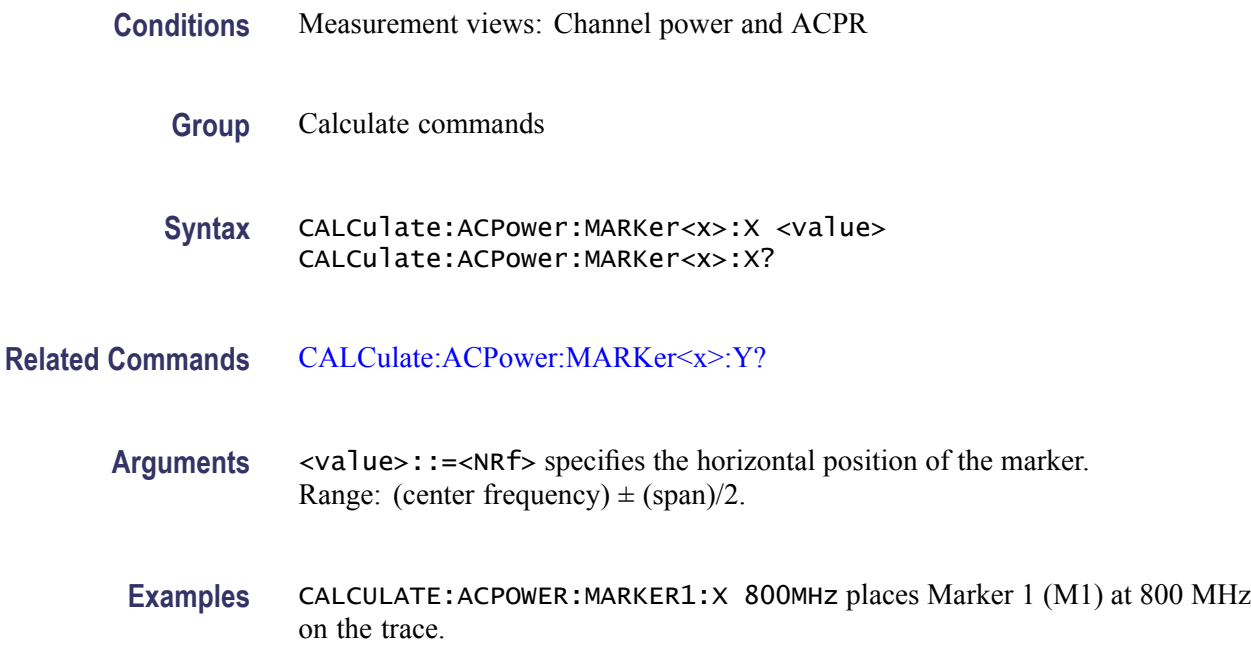

# **CALCulate:ACPower:MARKer<x>:Y? (Query Only)**

Queries the vertical position of the selected marker in the Channel power and ACPR measurement.

- **Conditions** Measurement views: Channel power and ACPR
	- **Group** Calculate commands
	- **Syntax** CALCulate:ACPower:MARKer<x>:Y?
- **Related Commands** [CALCulate:ACPower:MARKer<x>:X](#page-85-0)
	- **Arguments** None
		- **Examples** CALCULATE:ACPOWER:MARKER1:Y might return -34.28, indicating Marker 1 (M1) is at -34.28 dBm.

# **CALCulate:AVTime:MARKer<x>:DELTa:X? (Query Only)**

Returns the delta marker time for the selected marker in the Amplitude versus Time measurement.

The parameter  $\langle x \rangle = 1$  to 4; MARKer0 (reference marker) is invalid. The specified marker must be activated using the [CALCulate:MARKer:ADD](#page-118-0) command.

- **Conditions** Measurement views: Amplitude versus Time
	- **Group** Calculate commands
	- **Syntax** CALCulate:AVTime:MARKer<x>:DELTa:X?
- **Related Commands** [CALCulate:MARKer:ADD](#page-118-0), CALCulate:AVTime:MARKer<x>:DELTa:Y?
	- **Returns** <NRf> Delta marker time for the selected marker.
	- **Examples** CALCULATE:AVTIME:MARKER1:DELTA:X? might return 38.0E-9, indicating that the delta marker time is 38.0 ns.

## **CALCulate:AVTime:MARKer<x>:DELTa:Y? (Query Only)**

Returns the delta marker amplitude for the selected marker in the Amplitude versus Time measurement.

- **Conditions** Measurement views: Amplitude versus Time
	- **Group** Calculate commands
	- **Syntax** CALCulate:AVTime:MARKer<x>:DELTa:Y?
- **Related Commands** [CALCulate:MARKer:ADD](#page-118-0), CALCulate:AVTime:MARKer<x>:DELTa:X?

<span id="page-88-0"></span>**Returns** <NRf> Delta marker amplitude for the selected marker.

**Examples** CALCULATE:AVTIME:MARKER1:DELTA:Y? might return 23.45, indicating that the delta marker amplitude is 23.45 dB.

#### **CALCulate:AVTime:MARKer<x>:MAXimum (No Query Form)**

Moves the selected marker to the highest peak on the trace in the Amplitude versus Time measurement.

The parameter  $\langle x \rangle = 1$  to 4; MARKer0 (reference marker) is invalid. The specified marker must be activated using the [CALCulate:MARKer:ADD](#page-118-0) command.

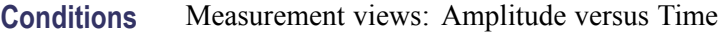

- **Group** Calculate commands
- **Syntax** CALCulate:AVTime:MARKer<x>:MAXimum
- **Arguments** None
	- **Examples** CALCULATE:AVTIME:MARKER1:MAXIMUM moves Marker 1 (M1) to the highest peak on the trace.

#### **CALCulate:AVTime:MARKer<x>:PEAK:HIGHer (No Query Form)**

Moves the selected marker to the next peak higher in amplitude on the Amplitude versus Time trace.

- **Conditions** Measurement views: Amplitude versus Time
	- **Group** Calculate commands
	- **Syntax** CALCulate:AVTime:MARKer<x>:PEAK:HIGHer

#### <span id="page-89-0"></span>**Related Commands** CALCulate:AVTime:MARKer<x>:PEAK:LOWer

#### **Arguments** None

**Examples** CALCULATE:AVTIME:MARKER1:PEAK:HIGHER moves Marker 1 (M1) to the next peak higher in amplitude on the trace.

## **CALCulate:AVTime:MARKer<x>:PEAK:LEFT (No Query Form)**

Moves the selected marker to the next peak to the left on the trace in the Amplitude versus Time measurement.

The parameter  $\langle x \rangle = 1$  to 4; MARKer0 (reference marker) is invalid. The specified marker must be activated using the [CALCulate:MARKer:ADD](#page-118-0) command.

**Conditions** Measurement views: Amplitude versus Time

**Group** Calculate commands

**Syntax** CALCulate:AVTime:MARKer<x>:PEAK:LEFT

**Related Commands** [CALCulate:AVTime:MARKer<x>:PEAK:RIGHt](#page-90-0)

#### **Arguments** None

**Examples** CALCulate:AVTime:MARKer1:PEAK:LEFT moves Marker 1 (M1) to the next peak to the left on the trace.

# **CALCulate:AVTime:MARKer<x>:PEAK:LOWer (No Query Form)**

Moves the selected marker to the next peak lower in amplitude on the Amplitude versus Time trace.

The parameter  $\langle x \rangle = 1$  to 4; MARKer0 (reference marker) is invalid. The specified marker must be activated using the [CALCulate:MARKer:ADD](#page-118-0) command.

#### **Conditions** Measurement views: Amplitude versus Time

<span id="page-90-0"></span>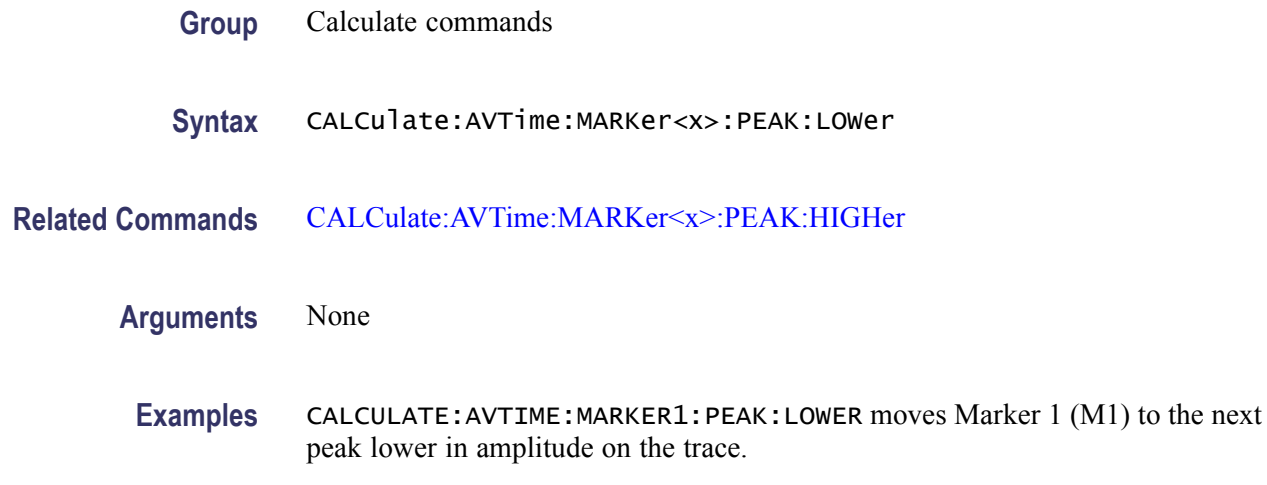

### **CALCulate:AVTime:MARKer<x>:PEAK:RIGHt (No Query Form)**

Moves the selected marker to the next peak to the right on the trace in the Amplitude versus Time measurement.

The parameter  $\langle x \rangle = 1$  to 4; MARKer0 (reference marker) is invalid. The specified marker must be activated using the [CALCulate:MARKer:ADD](#page-118-0) command.

- **Conditions** Measurement views: Amplitude versus Time
	- **Group** Calculate commands
	- **Syntax** CALCulate:AVTime:MARKer<x>:PEAK:RIGHt
- **Related Commands** [CALCulate:AVTime:MARKer<x>:PEAK:LEFT](#page-89-0)
	- **Arguments** None
	- **Examples** CALCULATE:AVTIME:MARKER1:PEAK:RIGHT moves Marker 1 (M1) to the next peak to the right on the trace.

### **CALCulate:AVTime:MARKer<x>:TRACe**

Selects or queries the trace on which the specified marker is placed in the Amplitude versus Time measurement.

<span id="page-91-0"></span>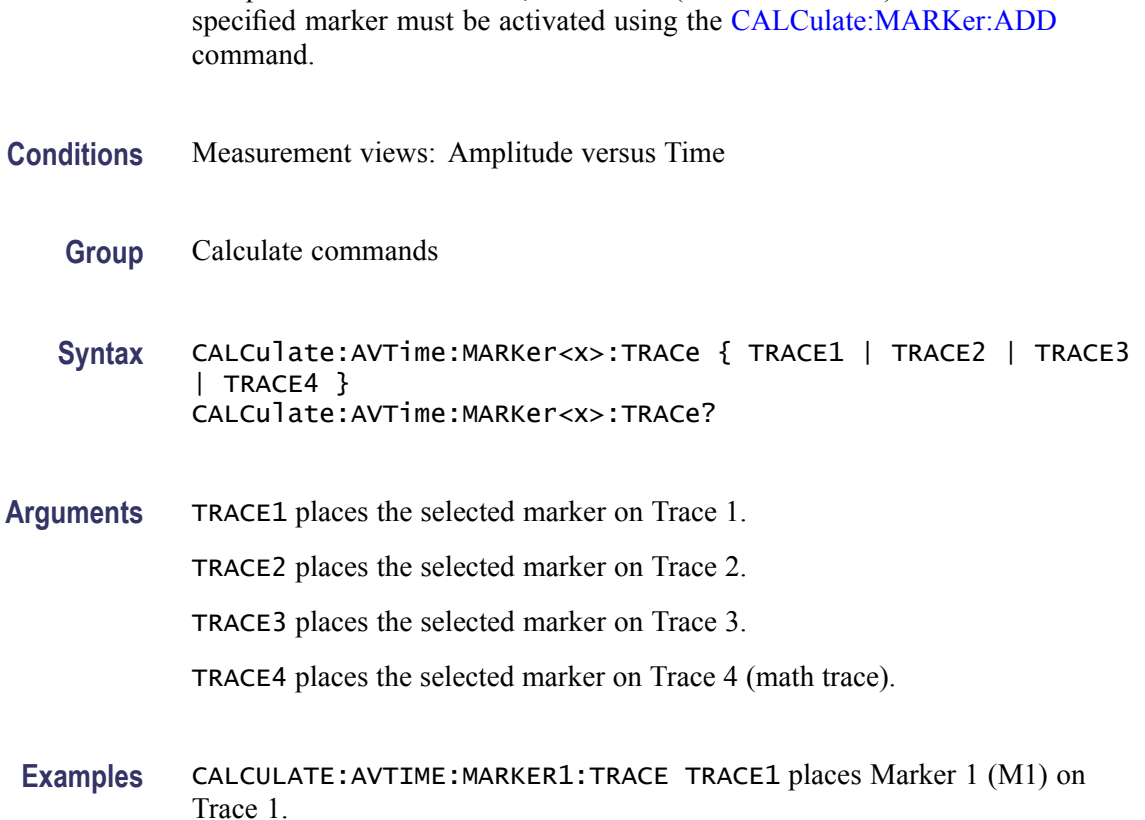

The parameter  $\langle x \rangle = 1$  to 4; MARKer0 (reference marker) is invalid. The

## **CALCulate:AVTime:MARKer<x>:X**

Sets or queries the horizontal position of the selected marker in the Amplitude versus Time measurement.

The parameter  $\langle x \rangle = 1$  to 4; MARKer0 (reference marker) is invalid. The specified marker must be activated using the [CALCulate:MARKer:ADD](#page-118-0) command.

- **Conditions** Measurement views: Amplitude versus Time
	- **Group** Calculate commands
	- **Syntax** CALCulate:AVTime:MARKer<x>:X <value> CALCulate:AVTime:MARKer<x>:X?

**Related Commands** [CALCulate:AVTime:MARKer<x>:Y?](#page-92-0)

<span id="page-92-0"></span>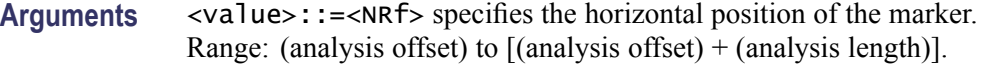

**Examples** CALCULATE:AVTIME:MARKER1:X 1.5U places Marker 1 (M1) at 1.5 µs on the trace.

### **CALCulate:AVTime:MARKer<x>:Y? (Query Only)**

Queries the vertical position of the selected marker in the Amplitude versus Time measurement.

The parameter  $\langle x \rangle = 1$  to 4; MARKer0 (reference marker) is invalid. The specified marker must be activated using the [CALCulate:MARKer:ADD](#page-118-0) command.

- **Conditions** Measurement views: Amplitude versus Time
	- **Group** Calculate commands
	- **Syntax** CALCulate:AVTime:MARKer<x>:Y?
- **Related Commands** [CALCulate:AVTime:MARKer<x>:X](#page-91-0)
	- **Arguments** None
		- **Examples** CALCULATE:AVTIME:MARKER1:Y? might return -2.73, indicating Marker 1 (M1) is at -2.73 dBm.

### **CALCulate:CONSte:MARKer<x>:DELTa:X[:TIME]? (Query Only)**

Returns the delta marker time for the selected marker on the constellation trace.

- **Conditions** Measurement views: Constellation
	- **Group** Calculate commands

<span id="page-93-0"></span>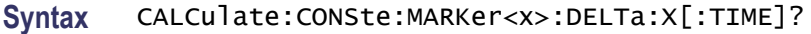

- **Returns** <NRf> Delta marker time for the selected marker. The unit can be changed by the [\[SENSe\]:DDEMod:TIMe:UNITs](#page-550-0) command.
- **Examples** CALCULATE:CONSTE:MARKER1:DELTA:X:TIME? might return -62.75, indicating that the delta marker time is -62.75 symbols.

#### **CALCulate:CONSte:MARKer<x>:MAGNitude? (Query Only)**

Queries the magnitude readout of the selected marker in the constellation measurement.

- **Conditions** Measurement views: Constellation
	- **Group** Calculate commands
	- **Syntax** CALCulate:CONSte:MARKer<x>:MAGNitude?
- **Related Commands** [CALCulate:CONSte:MARKer<x>:X](#page-96-0)
	- **Arguments** None
		- **Returns** <NRf> The magnitude readout for the selected marker.
		- **Examples** CALCulate:CONSte:MARKer1:MAGNitude? might return 0.713927, indicating the magnitude readout of Marker 1 (M1) is 0.713927.

#### **CALCulate:CONSte:MARKer<x>:MAXimum (No Query Form)**

Positions the selected marker at the symbol in the center of the time record.

- **Conditions** Measurement views: Constellation
	- **Group** Calculate commands

<span id="page-94-0"></span>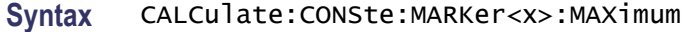

**Arguments** None

**Examples** CALCulate:CONSte:MARKer1:MAXimum positions Marker 1 (M1) at the symbol in the center of the time record.

# **CALCulate:CONSte:MARKer<x>:PEAK:LEFT (No Query Form)**

Moves the selected marker in the time domain to the next lower symbol number, relative to the previous marker position.

- **Conditions** Measurement views: Constellation
	- **Group** Calculate commands
	- **Syntax** CALCulate:CONSte:MARKer<x>:PEAK:LEFT
- **Related Commands** CALCulate:CONSte:MARKer<x>:PEAK:RIGHt
	- **Arguments** None
	- **Examples** CALCulate:CONSte:MARKer1:PEAK:LEFT moves Marker 1 (M1) in the time domain to the next lower symbol number.

### **CALCulate:CONSte:MARKer<x>:PEAK:RIGHt (No Query Form)**

Moves the selected marker in the time domain to the next higher symbol number, relative to the previous marker position.

- **Conditions** Measurement views: Constellation
	- **Group** Calculate commands
	- **Syntax** CALCulate:CONSte:MARKer<x>:PEAK:RIGHt

<span id="page-95-0"></span>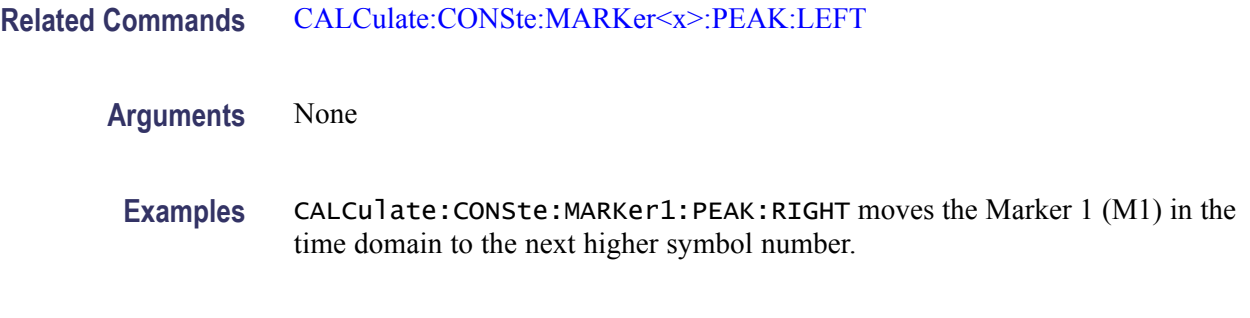

# **CALCulate:CONSte:MARKer<x>:PHASe? (Query Only)**

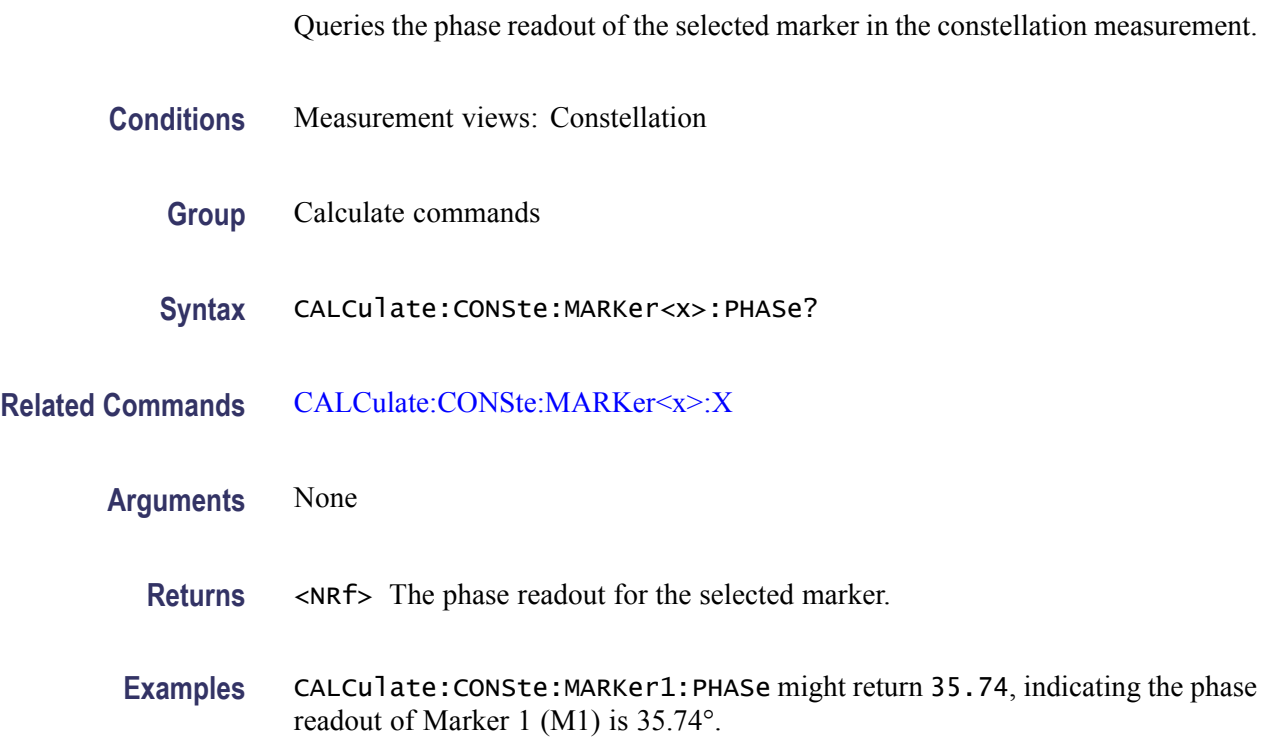

# **CALCulate:CONSte:MARKer<x>:SYMBol? (Query Only)**

Queries the symbol readout of the selected marker in the constellation measurement.

- **Conditions** Measurement views: Constellation
	- **Group** Calculate commands
	- **Syntax** CALCulate:CONSte:MARKer<x>:SYMBol?

<span id="page-96-0"></span>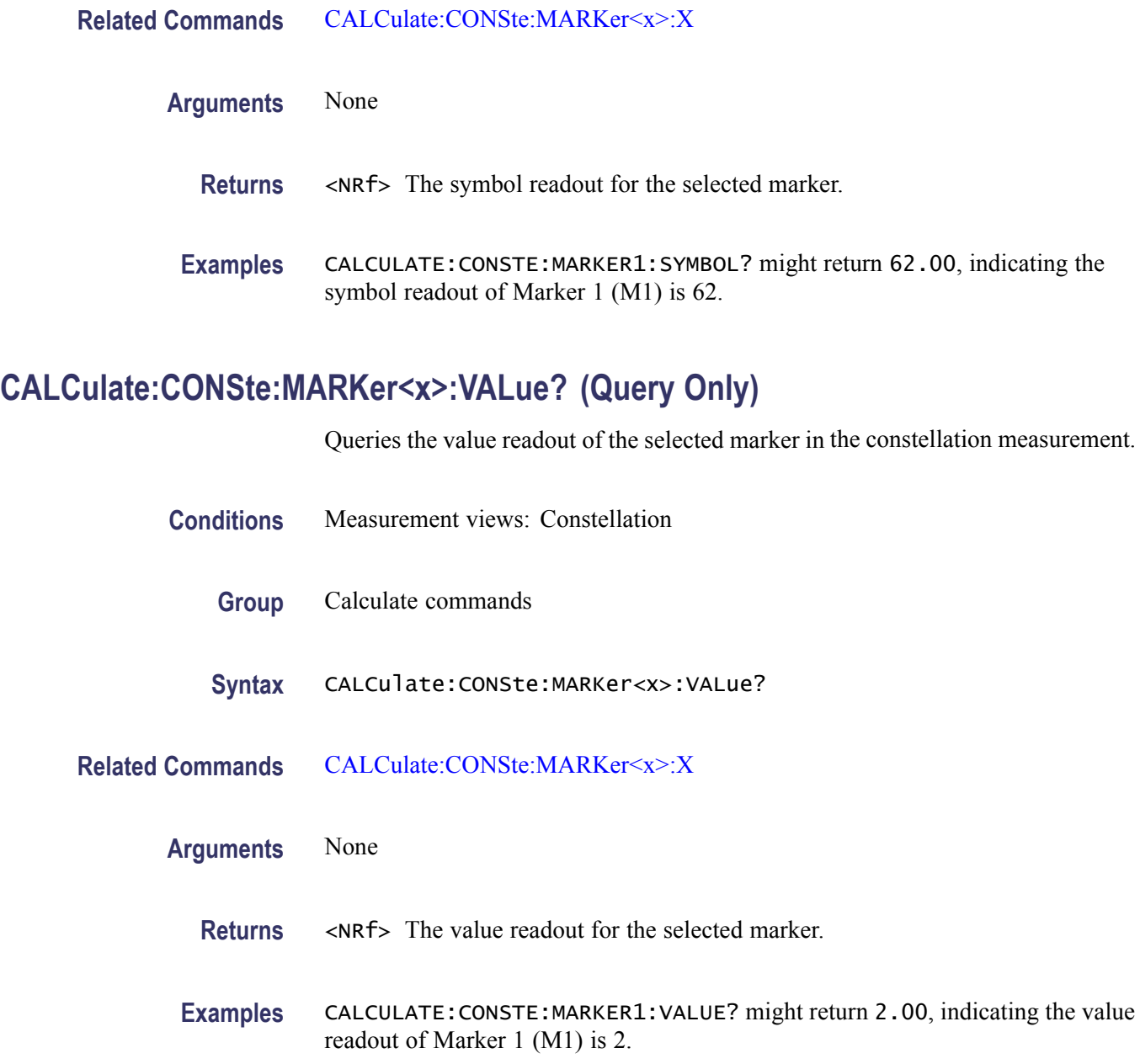

# **CALCulate:CONSte:MARKer<x>:X**

Sets or queries the time position of the selected marker on the constellation trace.

- **Conditions** Measurement views: Constellation
	- **Group** Calculate commands

<span id="page-97-0"></span>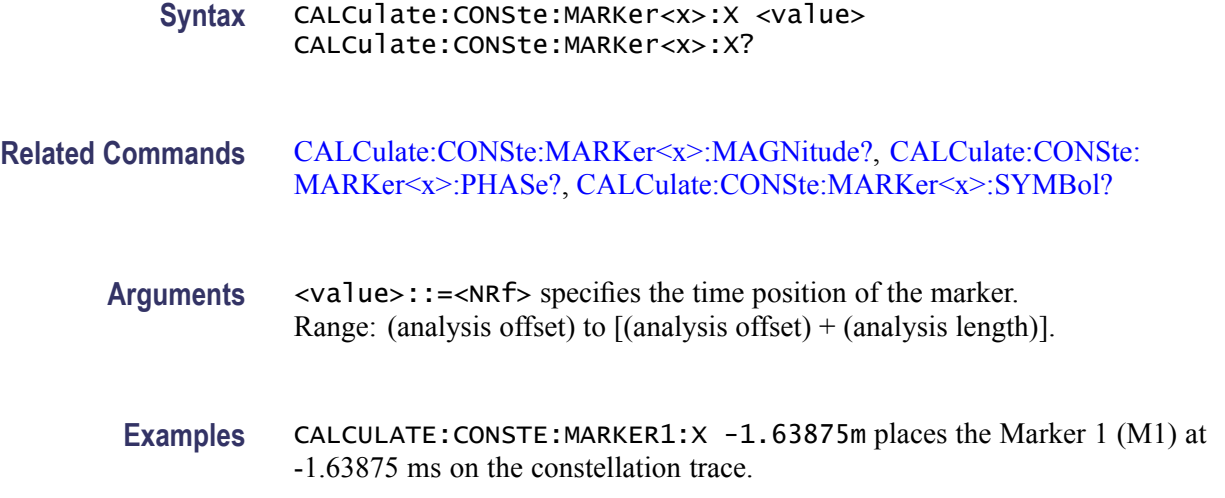

# **CALCulate:DPSA:MARKer<x>:DELTa:X? (Query Only)**

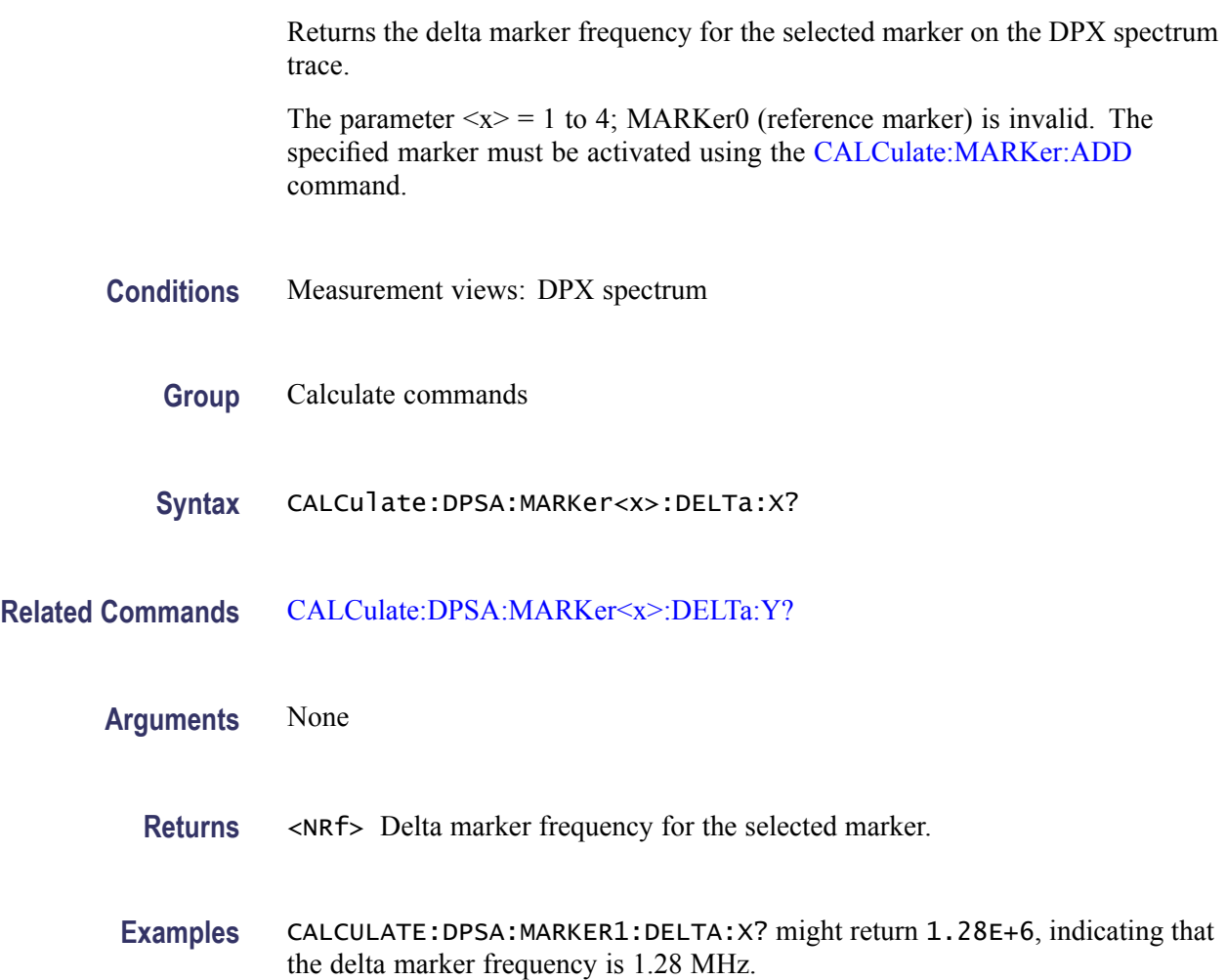

## <span id="page-98-0"></span>**CALCulate:DPSA:MARKer<x>:DELTa:Y? (Query Only)**

Returns the delta marker amplitude for the selected marker on the DPX spectrum trace.

The parameter  $\langle x \rangle = 1$  to 4; MARKer0 (reference marker) is invalid. The specified marker must be activated using the [CALCulate:MARKer:ADD](#page-118-0) command.

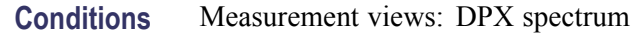

**Group** Calculate commands

**Syntax** CALCulate:DPSA:MARKer<x>:DELTa:Y?

- **Related Commands** [CALCulate:DPSA:MARKer<x>:DELTa:X?](#page-97-0)
	- **Arguments** None
		- **Returns** <NRf> Delta marker amplitude for the selected marker.
		- **Examples** CALCULATE:DPSA:MARKER1:DELTA:Y? might return 23.45, indicating that the delta marker amplitude is 23.45 dB.

## **CALCulate:DPSA:MARKer<x>:MAXimum (No Query Form)**

Moves the selected marker to the highest peak on the DPX spectrum trace.

- **Conditions** Measurement views: DPX spectrum
	- **Group** Calculate commands
	- **Syntax** CALCulate:DPSA:MARKer<x>:MAXimum
- **Arguments** None
- **Examples** CALCULATE:DPSA:MARKER1:MAXIMUM moves Marker 1 (M1) to the highest peak on the trace.

## <span id="page-99-0"></span>**CALCulate:DPSA:MARKer<x>:PEAK:HIGHer (No Query Form)**

Moves the selected marker to the next peak higher in amplitude on the DPX spectrum trace.

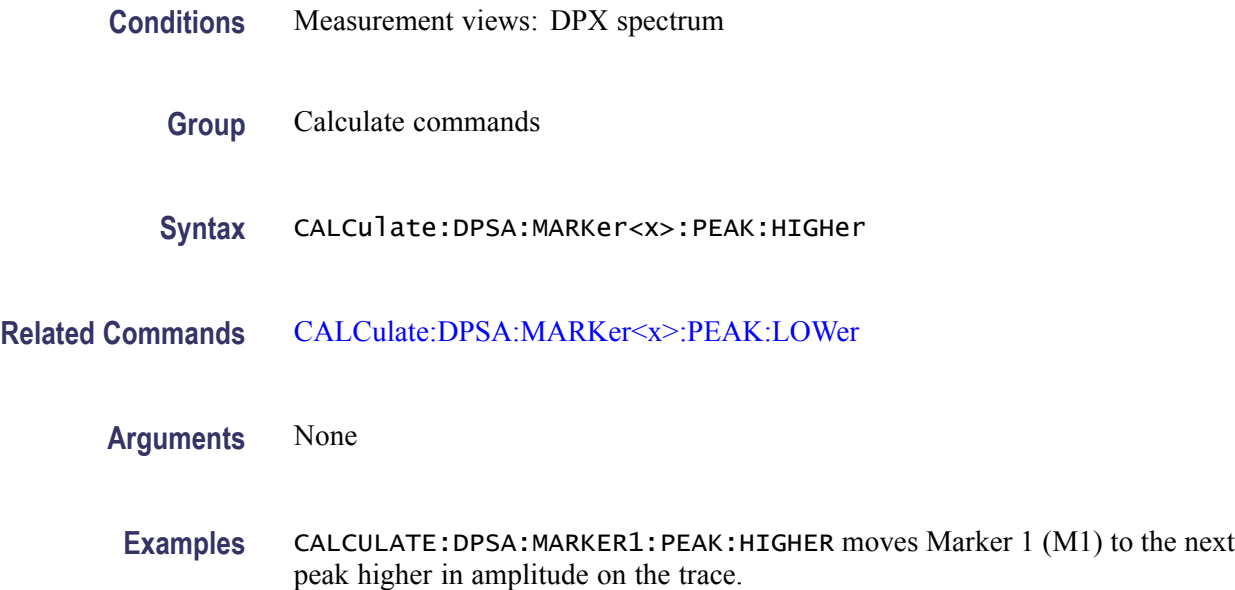

# **CALCulate:DPSA:MARKer<x>:PEAK:LEFT (No Query Form)**

Moves the selected marker to the next peak to the left on the DPX spectrum trace.

- **Conditions** Measurement views: DPX spectrum
	- **Group** Calculate commands
	- **Syntax** CALCulate:DPSA:MARKer<x>:PEAK:LEFT
- **Related Commands** [CALCulate:DPSA:MARKer<x>:PEAK:RIGHt](#page-100-0)
	- **Arguments** None
		- **Examples** CALCULATE:DPSA:MARKER1:PEAK:LEFT moves Marker 1 (M1) to the next peak to the left on the trace.

# <span id="page-100-0"></span>**CALCulate:DPSA:MARKer<x>:PEAK:LOWer (No Query Form)**

Moves the selected marker to the next peak lower in amplitude on the DPX spectrum trace.

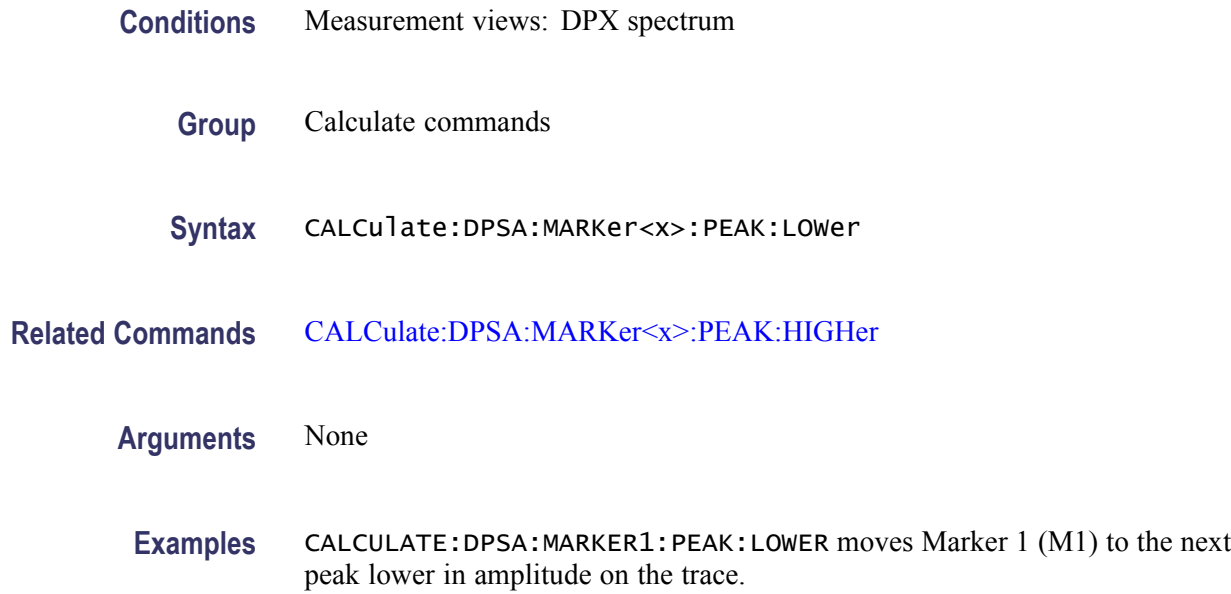

## **CALCulate:DPSA:MARKer<x>:PEAK:RIGHt (No Query Form)**

Moves the selected marker to the next peak to the right on the DPX spectrum trace.

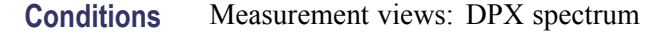

- **Group** Calculate commands
- **Syntax** CALCulate:DPSA:MARKer<x>:PEAK:RIGHt
- **Related Commands** [CALCulate:DPSA:MARKer<x>:PEAK:LEFT](#page-99-0)
	- **Arguments** None
		- **Examples** CALCULATE:DPSA:MARKER1:PEAK:RIGHT moves Marker 1 (M1) to the next peak to the right on the trace.

# <span id="page-101-0"></span>**CALCulate:DPSA:MARKer<x>[:SET]:CENTer (No Query Form)**

Sets the center frequency to the marker frequency in the DPX spectrum view.

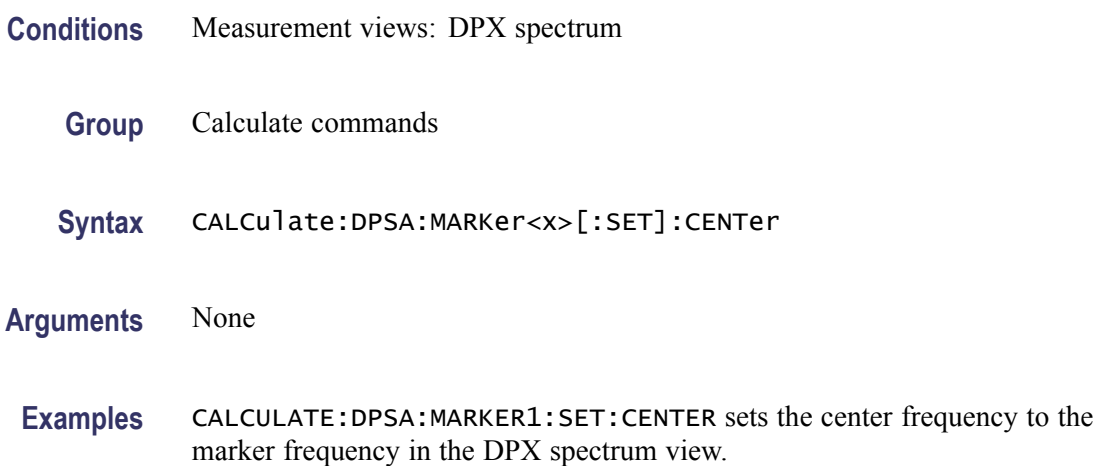

## **CALCulate:DPSA:MARKer<x>:TRACe**

Selects or queries the trace on which the specified marker is placed in the DPX spectrum measurement.

- **Conditions** Measurement views: DPX spectrum
	- **Group** Calculate commands
	- **Syntax** CALCulate:DPSA:MARKer<x>:TRACe { BITMAP | TRACE1 | TRACE2 | TRACE3 | TRACE4 } CALCulate:DPSA:MARKer<x>:TRACe?
- **Arguments** BITMAP places the specified marker on the bitmap trace.
	- TRACE1 places the specified marker on the +peak trace.
	- TRACE2 places the specified marker on the -peak trace.
	- TRACE3 places the specified marker on the average trace.

TRACE4 places the specified marker on the math trace.

**Examples** CALCULATE:DPSA:MARKER1:TRACE TRACE1 places Marker 1 (M1) on the maximum trace.

### <span id="page-102-0"></span>**CALCulate:DPSA:MARKer<x>:X:AMPLitude**

Sets or queries the amplitude position of the selected marker in the DPX spectrum view. This command is valid for the marker on the bitmap trace (refer to the [CALCulate:DPSA:MARKer<x>:TRACe](#page-101-0) command). The frequency position is set by the CALCulate:DPSA:MARKer<x>:X[:FREQuency] command.

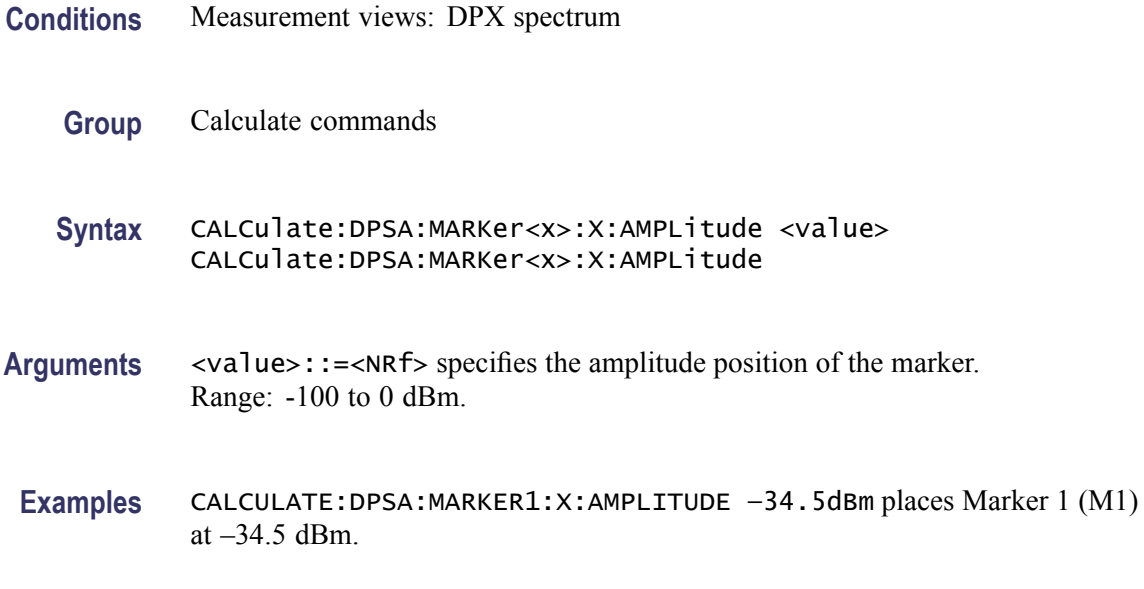

## **CALCulate:DPSA:MARKer<x>:X[:FREQuency]**

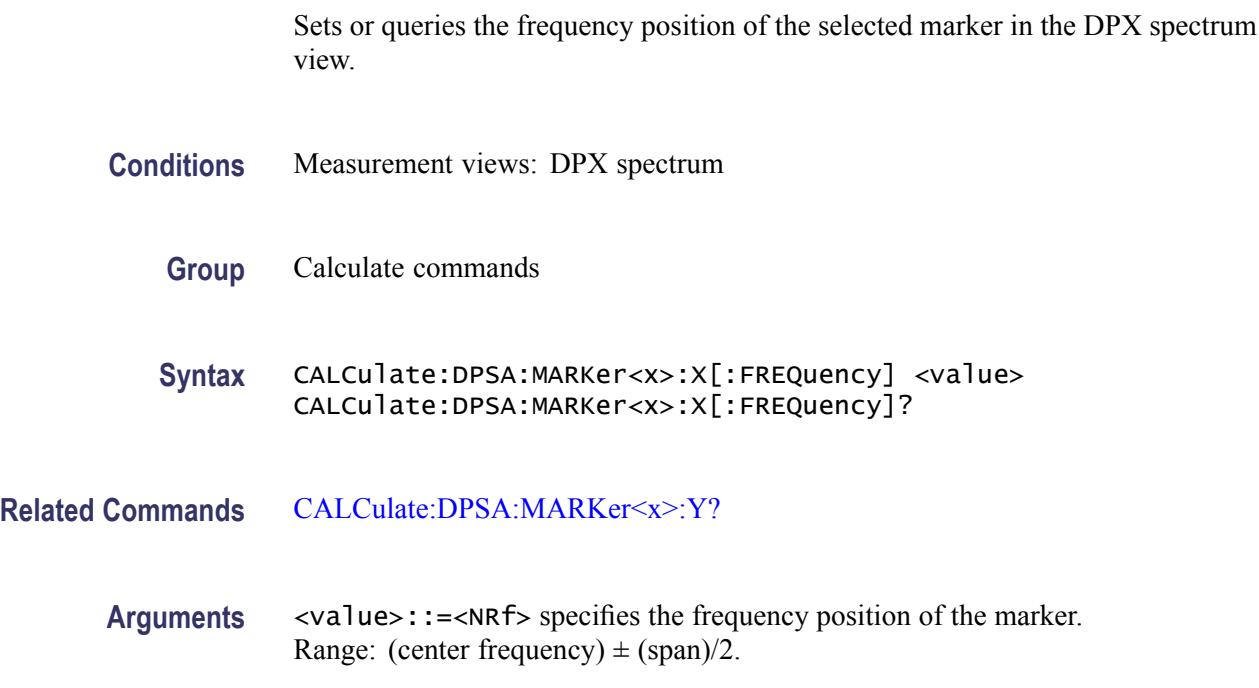

**Examples** CALCULATE:DPSA:MARKER1:X:FREQUENCY 800MHz places Marker 1 (M1) at 800 MHz on the trace.

# <span id="page-103-0"></span>**CALCulate:DPSA:MARKer<x>:Y? (Query Only)**

Queries the vertical position of the selected marker in the DPX spectrum view. The data occurence rate is returned for the bitmap trace, and the amplitude value for the +peak, -peak, average, and math traces. The horizontal position can be set by the [CALCulate:DPSA:MARKer<x>:X:AMPLitude](#page-102-0) and [CALCulate:DPSA:MARKer<x>:X\[:FREQuency\]](#page-102-0) commands.

- **Conditions** Measurement views: DPX spectrum
	- **Group** Calculate commands
	- **Syntax** CALCulate:DPSA:MARKer<x>:Y?
- **Arguments** None
	- **Returns** <NRf> The value type depends on which trace the marker is placed on (refer to the [CALCulate:DPSA:MARKer<x>:TRACe](#page-101-0) command):

The amplitude value is returned in dBm for the marker on the +peak, -peak, average, or math trace. The data occurence rate is returned in percent (%) for the marker on the bitmap trace.

**Examples** CALCULATE:DPSA:MARKER1:Y? might return -34.28 indicating Marker 1 (M1) is at -34.28 dBm when it is placed on the +peak, -peak, average, or math trace.

> CALCULATE:DPSA:MARKER1:Y? might return 76.5 indicating Marker 1 (M1) is at 76.5% when it is placed on the bitmap trace.

## **CALCulate:EVM:MARKer<x>:DELTa:X? (Query Only)**

Returns the delta marker time for the selected marker in the EVM versus Time measurement.

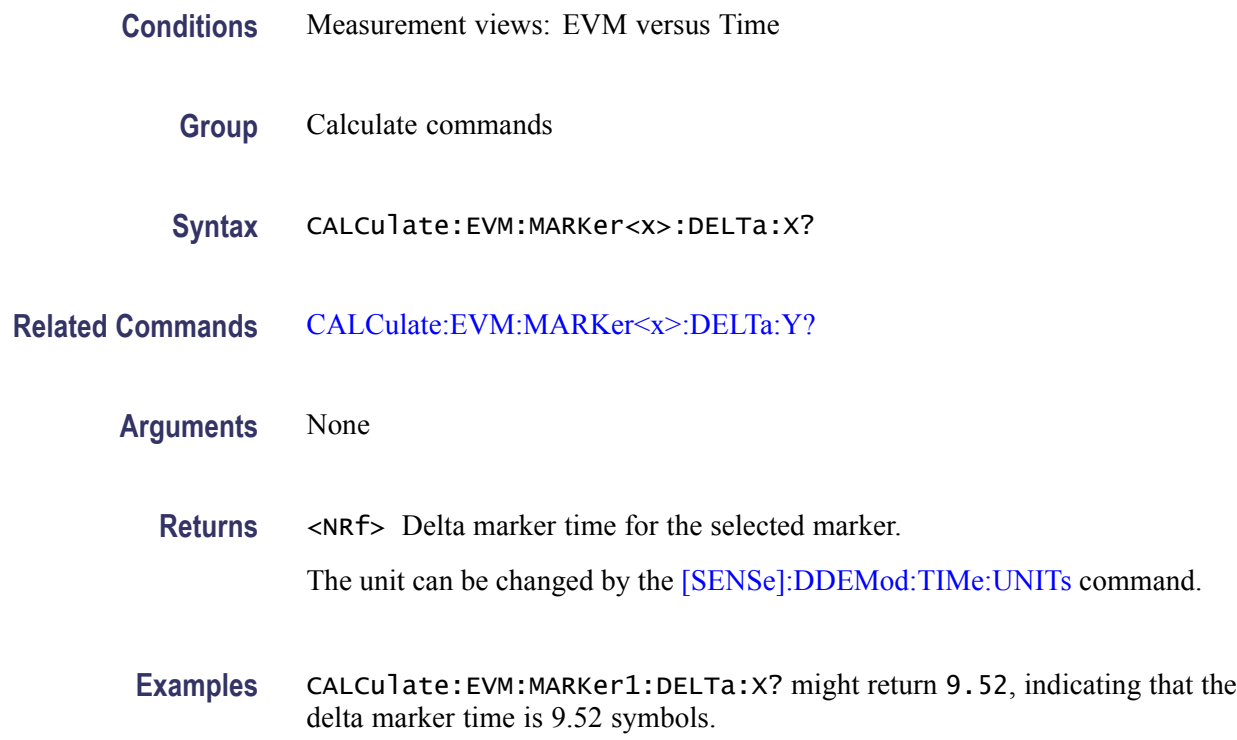

# **CALCulate:EVM:MARKer<x>:DELTa:Y? (Query Only)**

Returns the delta marker amplitude for the selected marker in the EVM versus Time measurement.

The parameter  $\langle x \rangle = 1$  to 4; MARKer0 (reference marker) is invalid. The specified marker must be activated using the [CALCulate:MARKer:ADD](#page-118-0) command.

- **Conditions** Measurement views: EVM versus Time
	- **Group** Calculate commands
	- **Syntax** CALCulate:EVM:MARKer<x>:DELTa:Y?
- **Related Commands** [CALCulate:EVM:MARKer<x>:DELTa:X?](#page-103-0)

#### **Arguments**

**Returns** <NRf> Delta marker amplitude for the selected marker.

**Examples** CALCULATE:EVM:MARKER1:DELTA:Y? might return 1.62, indicating that the delta marker amplitude is 1.62%.

### <span id="page-105-0"></span>**CALCulate:EVM:MARKer<x>:MAXimum (No Query Form)**

Moves the selected marker to the highest peak on the trace in the EVM versus Time measurement.

- **Conditions** Measurement views: EVM versus Time
	- **Group** Calculate commands
	- **Syntax** CALCulate:EVM:MARKer<x>:MAXimum
- **Arguments** None
- **Examples** CALCULATE: EVM: MARKER1: MAXIMUM moves Marker 1 (M1) to the highest peak on the trace.

#### **CALCulate:EVM:MARKer<x>:PEAK:HIGHer (No Query Form)**

Moves the selected marker to the next peak higher in amplitude on the EVM versus Time trace.

- **Conditions** Measurement views: EVM versus Time
	- **Group** Calculate commands
	- **Syntax** CALCulate:EVM:MARKer<x>:PEAK:HIGHer
- **Related Commands** [CALCulate:EVM:MARKer<x>:PEAK:LOWer](#page-106-0)
	- **Arguments** None
		- **Examples** CALCULATE: EVM: MARKER1: PEAK: HIGHER moves Marker 1 (M1) to the next peak higher in amplitude on the trace.

# <span id="page-106-0"></span>**CALCulate:EVM:MARKer<x>:PEAK:LEFT (No Query Form)**

Moves the selected marker to the next peak to the left on the trace in the EVM versus Time measurement.

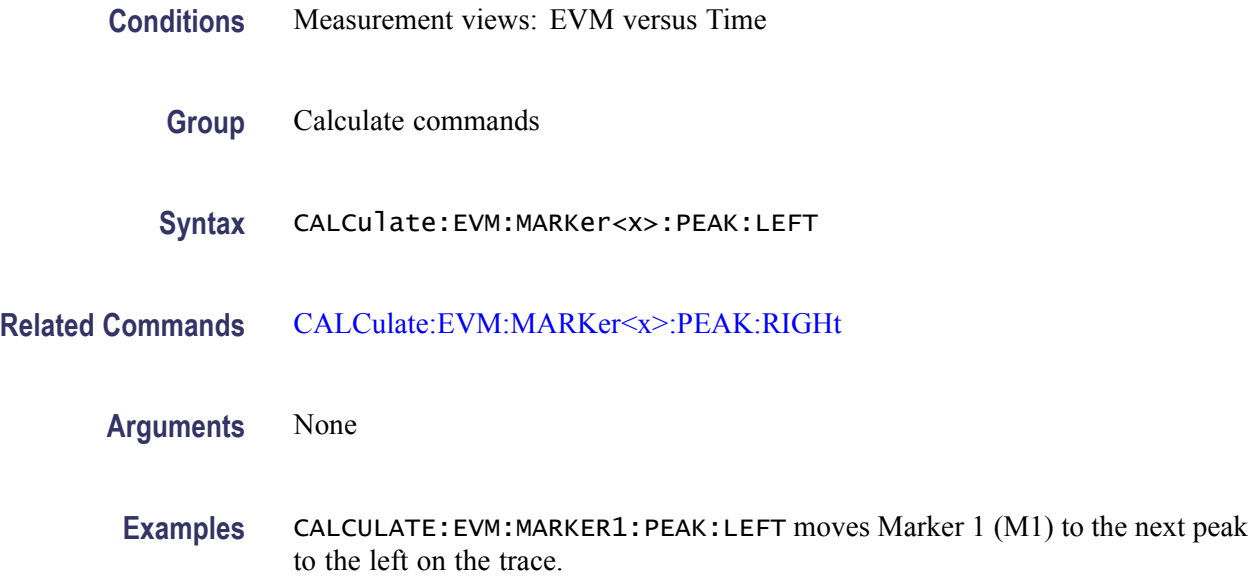

## **CALCulate:EVM:MARKer<x>:PEAK:LOWer (No Query Form)**

Moves the selected marker to the next peak lower in amplitude on the EVM versus Time trace.

- **Conditions** Measurement views: EVM versus Time
	- **Group** Calculate commands
	- **Syntax** CALCulate:EVM:MARKer<x>:PEAK:LOWer
- **Related Commands** [CALCulate:EVM:MARKer<x>:PEAK:HIGHer](#page-105-0)
	- **Arguments** None
		- **Examples** CALCULATE:EVM:MARKER1:PEAK:LOWER moves Marker 1 (M1) to the next peak lower in amplitude on the trace.

## <span id="page-107-0"></span>**CALCulate:EVM:MARKer<x>:PEAK:RIGHt (No Query Form)**

Moves the selected marker to the next peak to the right on the trace in the EVM versus Time measurement.

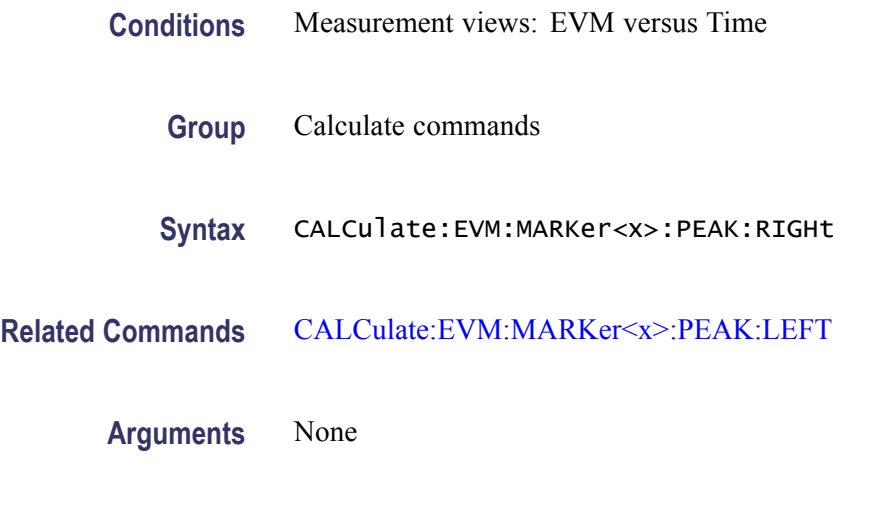

**Examples** CALCULATE:EVM:MARKER1:PEAK:RIGHT moves Marker 1 (M1) to the next peak to the right on the trace.

## **CALCulate:EVM:MARKer<x>:X**

Sets or queries the horizontal position of the selected marker in the EVM versus Time measurement.

- **Conditions** Measurement views: EVM versus Time
	- **Group** Calculate commands
	- **Syntax** CALCulate:EVM:MARKer<x>:X <value> CALCulate:EVM:MARKer<x>:X?
- **Arguments** <value>::=<NRf> specifies the horizontal position of the marker. Range: (analysis offset) to (analysis offset) + (analysis length). The unit can be changed by the [\[SENSe\]:DDEMod:TIMe:UNITs](#page-550-0) command.
- **Examples** CALCULATE: EVM: MARKER1: X 1. 5us places Marker 1 (M1) at 1.5 µ s on the trace.
#### <span id="page-108-0"></span>**CALCulate:EVM:MARKer<x>:Y? (Query Only)**

Queries the vertical position of the selected marker in the EVM versus Time measurement.

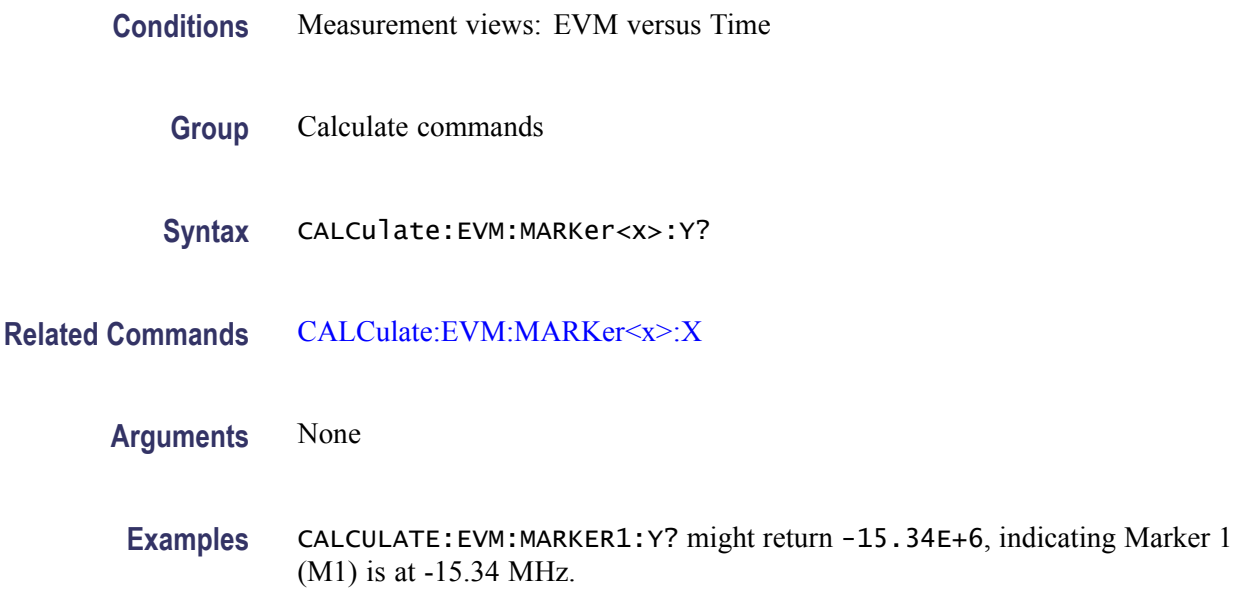

#### **CALCulate:FVTime:MARKer<x>:DELTa:X? (Query Only)**

Returns the delta marker time for the selected marker in the Frequency versus Time measurement.

The parameter  $\langle x \rangle = 1$  to 4; MARKer0 (reference marker) is invalid. The specified marker must be activated using the [CALCulate:MARKer:ADD](#page-118-0) command.

- **Conditions** Measurement views: Frequency versus Time
	- **Group** Calculate commands
	- **Syntax** CALCulate:FVTime:MARKer<x>:DELTa:X?
- **Related Commands** [CALCulate:FVTime:MARKer<x>:DELTa:Y?](#page-109-0)

**Arguments** None

<span id="page-109-0"></span>**Returns** <NRf> Delta marker time for the selected marker.

**Examples** CALCULATE:FVTIME:MARKER1:DELTA:X? might return 120.0E-9, indicating that the delta marker time is 120 ns.

#### **CALCulate:FVTime:MARKer<x>:DELTa:Y? (Query Only)**

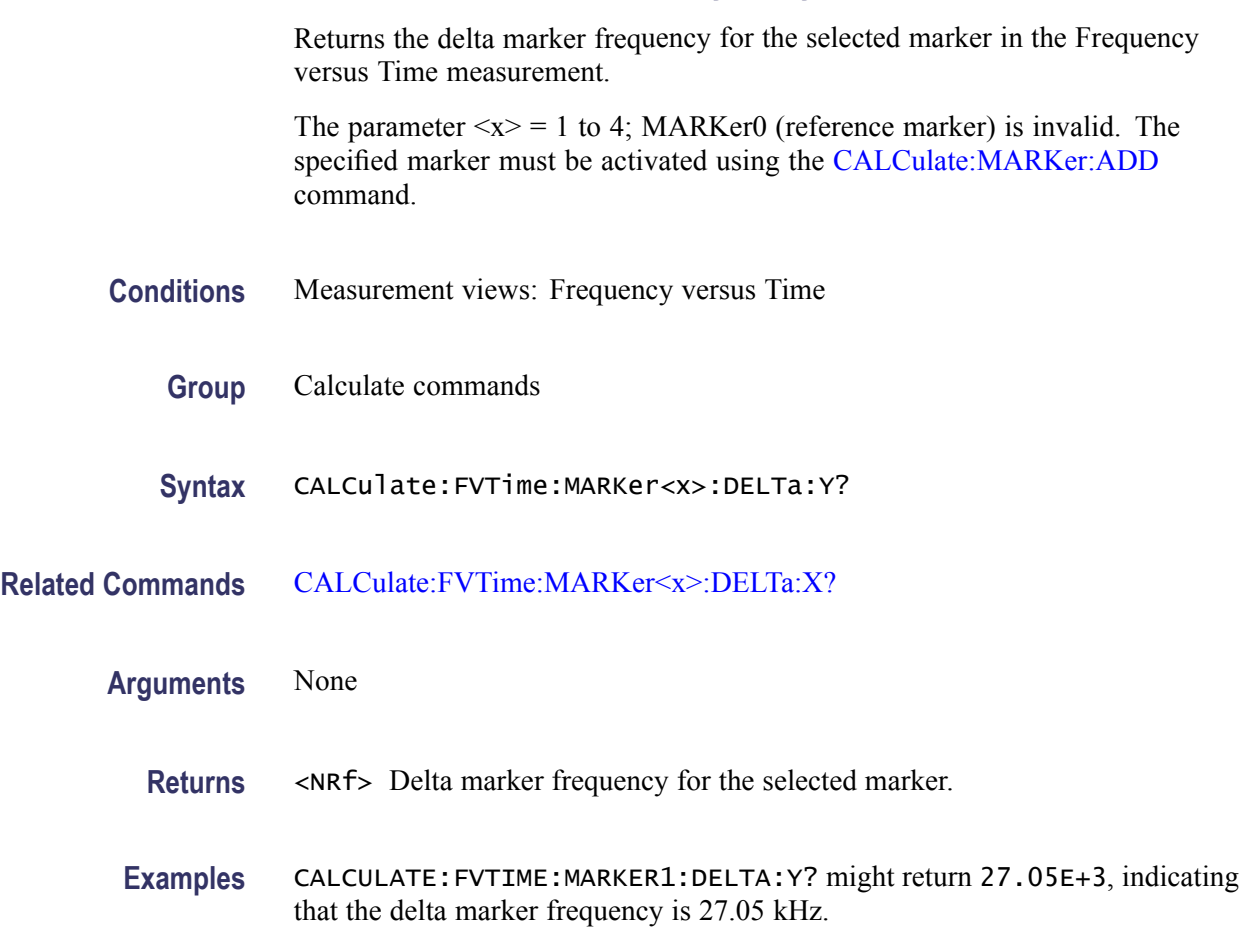

# **CALCulate:FVTime:MARKer<x>:MAXimum (No Query Form)**

Moves the selected marker to the highest peak on the trace in the Frequency versus Time measurement.

- **Conditions** Measurement views: Frequency versus Time
	- **Group** Calculate commands

<span id="page-110-0"></span>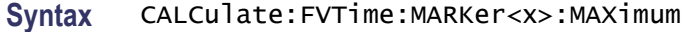

**Arguments** None

**Examples** CALCULATE:FVTIME:MARKER1:MAXIMUM moves Marker 1 (M1) to the highest peak on the trace.

#### **CALCulate:FVTime:MARKer<x>:PEAK:HIGHer (No Query Form)**

Moves the selected marker to the next peak higher in amplitude on the Frequency versus Time trace.

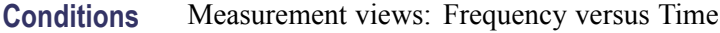

- **Group** Calculate commands
- **Syntax** CALCulate:FVTime:MARKer<x>:PEAK:HIGHer
- **Related Commands** [CALCulate:FVTime:MARKer<x>:PEAK:LOWer](#page-111-0)
	- **Arguments** None
	- **Examples** CALCULATE:FVTIME:MARKER1:PEAK:HIGHER moves Marker 1 (M1) to the next peak higher in amplitude on the trace.

#### **CALCulate:FVTime:MARKer<x>:PEAK:LEFT (No Query Form)**

Moves the selected marker to the next peak to the left on the trace in the Frequency versus Time measurement.

- **Conditions** Measurement views: Frequency versus Time
	- **Group** Calculate commands
	- **Syntax** CALCulate:FVTime:MARKer<x>:PEAK:LEFT

<span id="page-111-0"></span>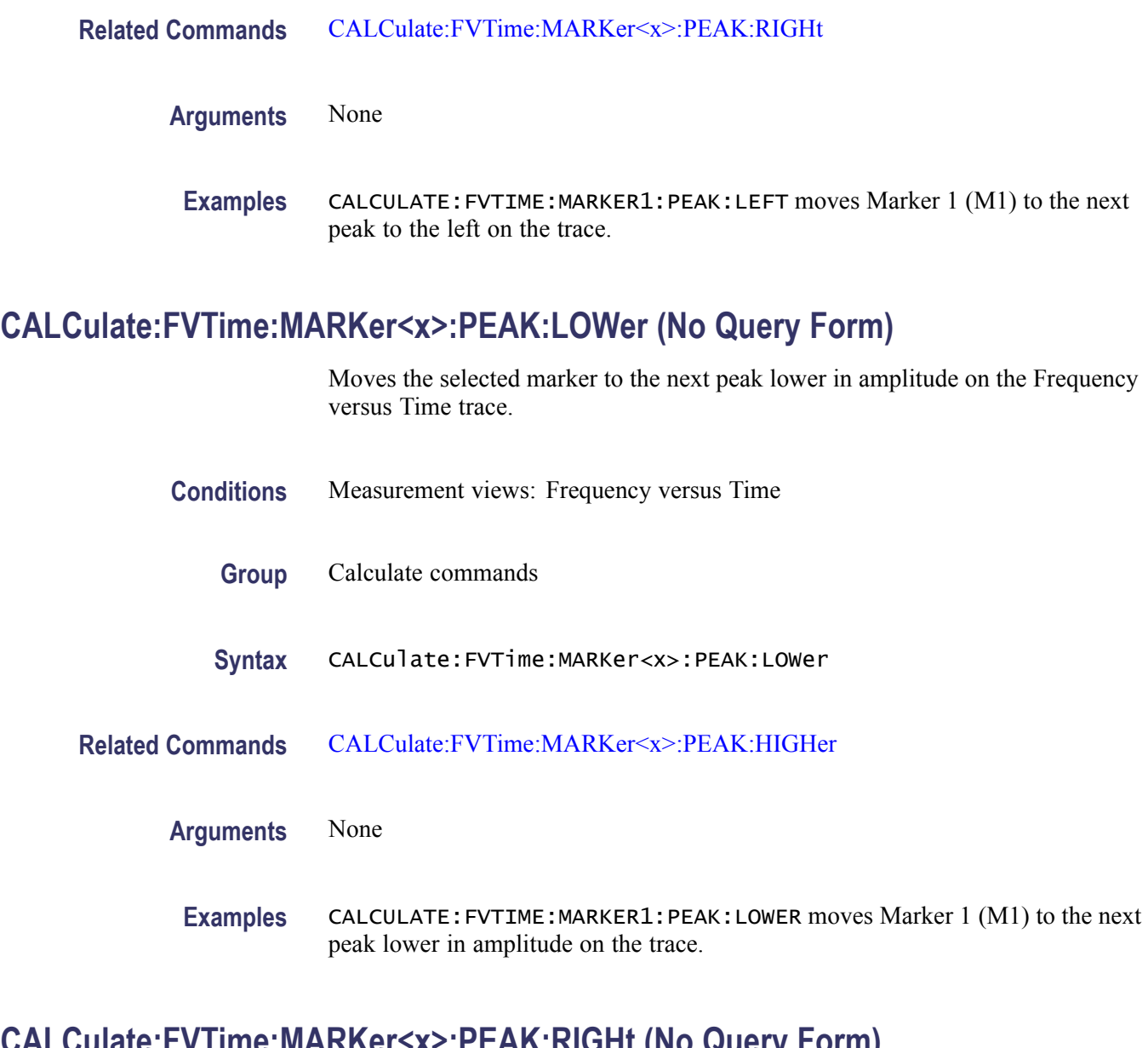

# **CALCulate:FVTime:MARKer<x>:PEAK:RIGHt (No Query Form)**

Moves the selected marker to the next peak to the right on the trace in the Frequency versus Time measurement.

- **Conditions** Measurement views: Frequency versus Time
	- **Group** Calculate commands
	- **Syntax** CALCulate:FVTime:MARKer<x>:PEAK:RIGHt

<span id="page-112-0"></span>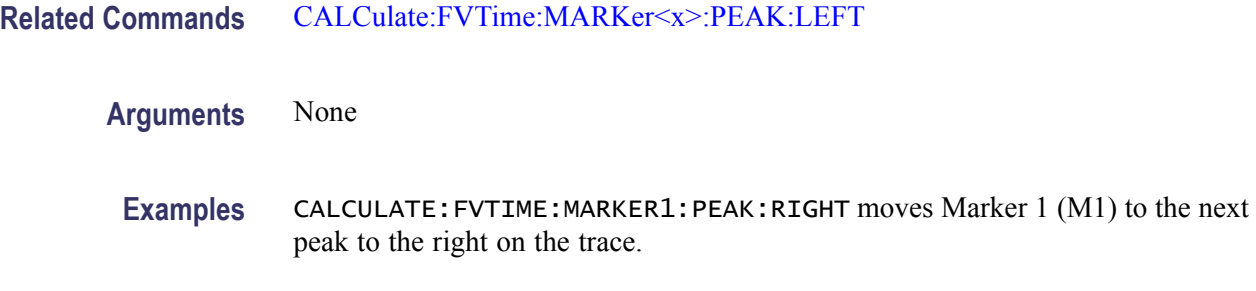

#### **CALCulate:FVTime:MARKer<x>:X**

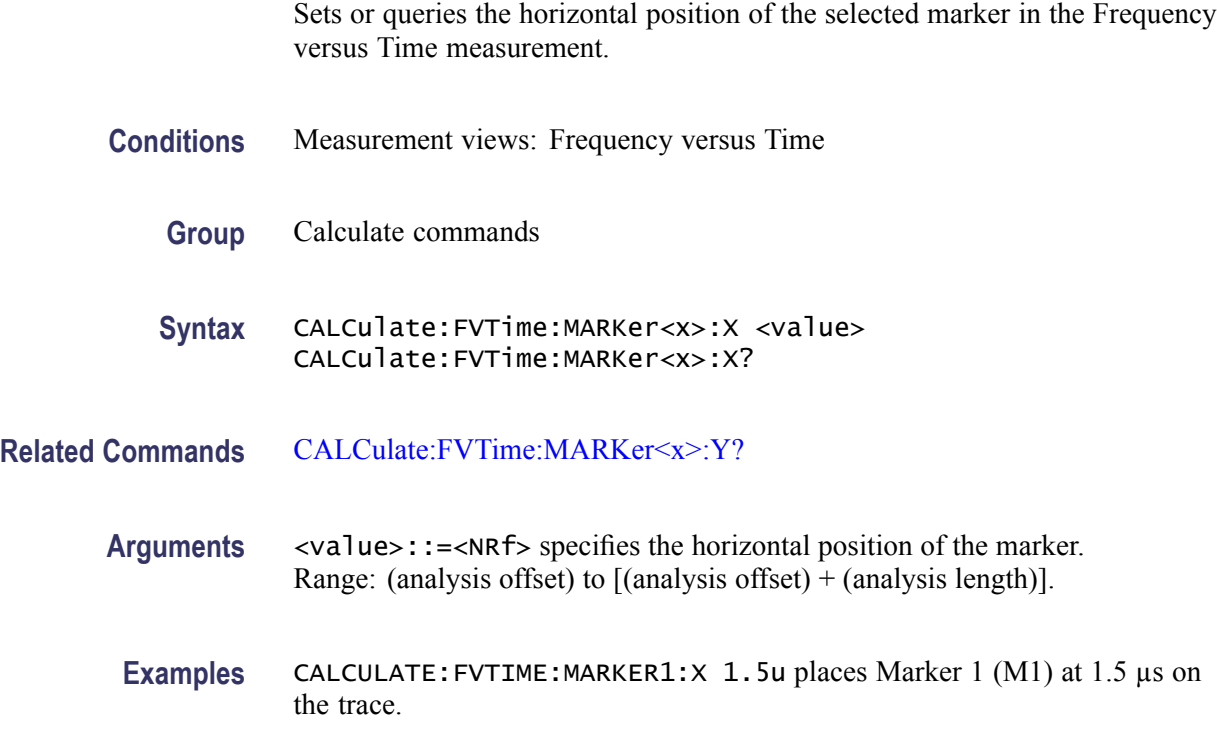

## **CALCulate:FVTime:MARKer<x>:Y? (Query Only)**

Queries the vertical position of the selected marker in the Frequency versus Time measurement.

- **Conditions** Measurement views: Frequency versus Time
	- **Group** Calculate commands
	- **Syntax** CALCulate:FVTime:MARKer<x>:Y?

#### <span id="page-113-0"></span>**Related Commands** [CALCulate:FVTime:MARKer<x>:X](#page-112-0)

#### **Arguments** None

**Examples** CALCULATE:FVTIME:MARKER1:Y? might return -15.34E+6, indicating Marker 1 (M1) is at -15.34 MHz.

#### **CALCulate:IQVTime:MARKer<x>:DELTa:X? (Query Only)**

Returns the delta marker time for the selected marker in the RF I&Q versus Time measurement.

The parameter  $\langle x \rangle = 1$  to 4; MARKer0 (reference marker) is invalid. The specified marker must be activated using the [CALCulate:MARKer:ADD](#page-118-0) command.

**Conditions** Measurement views: RF I&Q versus Time

**Group** Calculate commands

**Syntax** CALCulate:IQVTime:MARKer<x>:DELTa:X?

- **Related Commands** CALCulate:IQVTime:MARKer<x>:DELTa:Y?
	- **Arguments** None
		- **Returns** <NRf> Delta marker time for the selected marker.
		- **Examples** CALCULATE:IQVTIME:MARKER1:DELTA:X? might return 120.0E-9, indicating that the delta marker time is 120 ns.

#### **CALCulate:IQVTime:MARKer<x>:DELTa:Y? (Query Only)**

Returns the delta marker amplitude for the selected marker in the RF I&Q versus Time measurement.

The parameter  $\langle x \rangle = 1$  to 4; MARKer0 (reference marker) is invalid. The specified marker must be activated using the [CALCulate:MARKer:ADD](#page-118-0) command.

<span id="page-114-0"></span>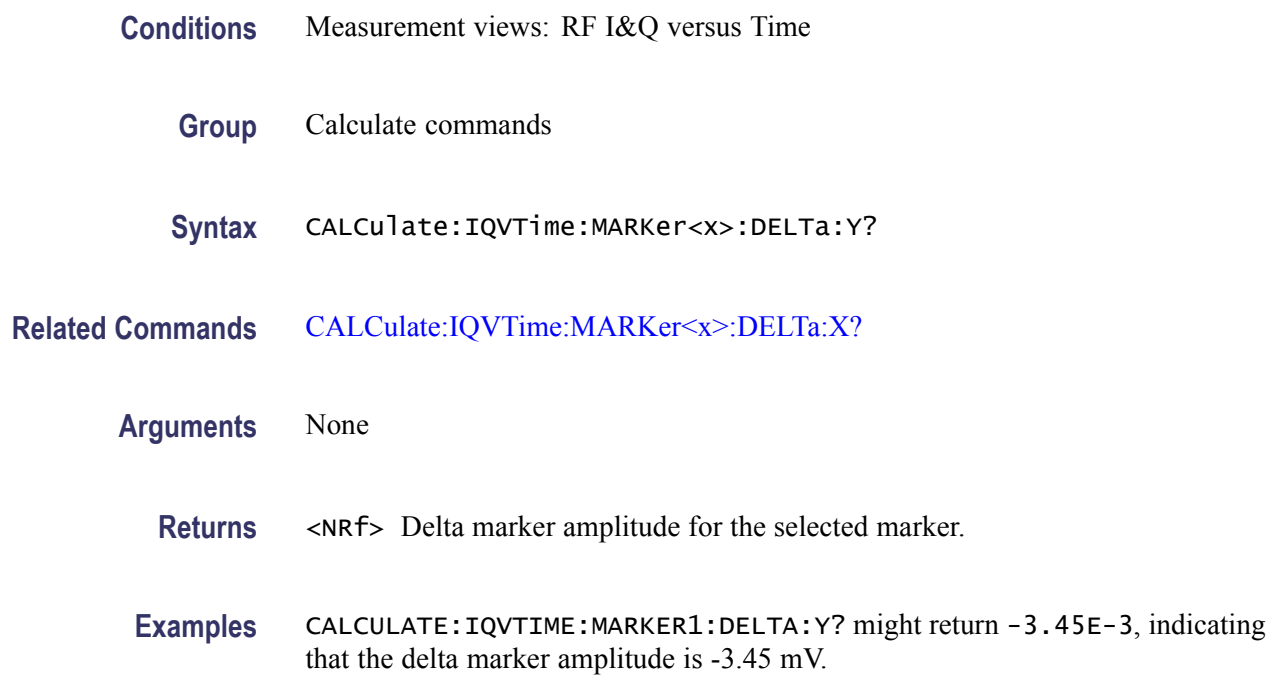

#### **CALCulate:IQVTime:MARKer<x>:MAXimum (No Query Form)**

Moves the selected marker to the highest peak on the trace in the RF I&Q versus Time measurement.

- **Conditions** Measurement views: RF I&Q versus Time
	- **Group** Calculate commands
	- **Syntax** CALCulate:IQVTime:MARKer<x>:MAXimum
- **Arguments** None
- **Examples** CALCULATE:IQVTIME:MARKER1:MAXIMUM moves Marker 1 (M1) to the highest peak on the trace.

## **CALCulate:IQVTime:MARKer<x>:PEAK:HIGHer (No Query Form)**

Moves the selected marker to the next peak higher in amplitude on the RF I&Q versus Time trace.

<span id="page-115-0"></span>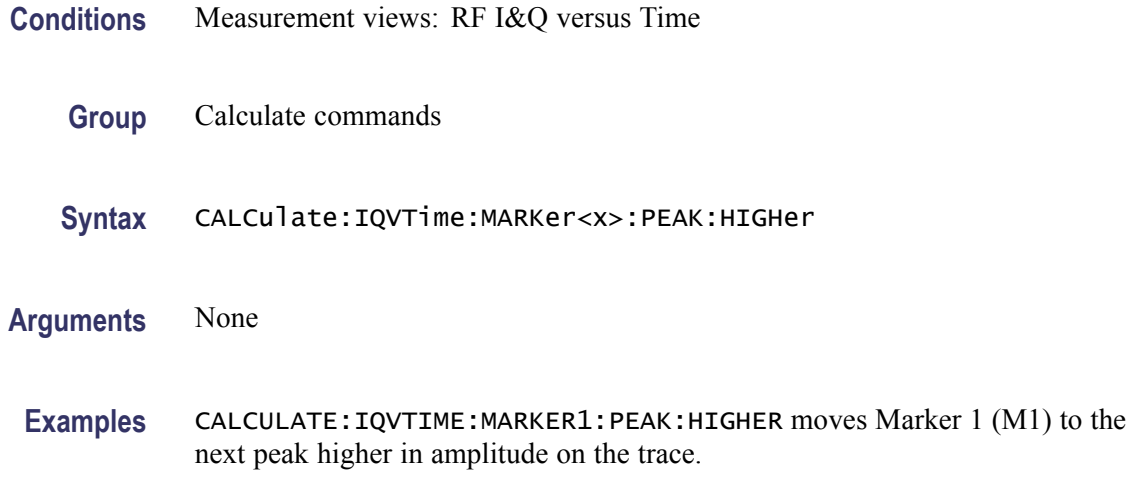

## **CALCulate:IQVTime:MARKer<x>:PEAK:LEFT (No Query Form)**

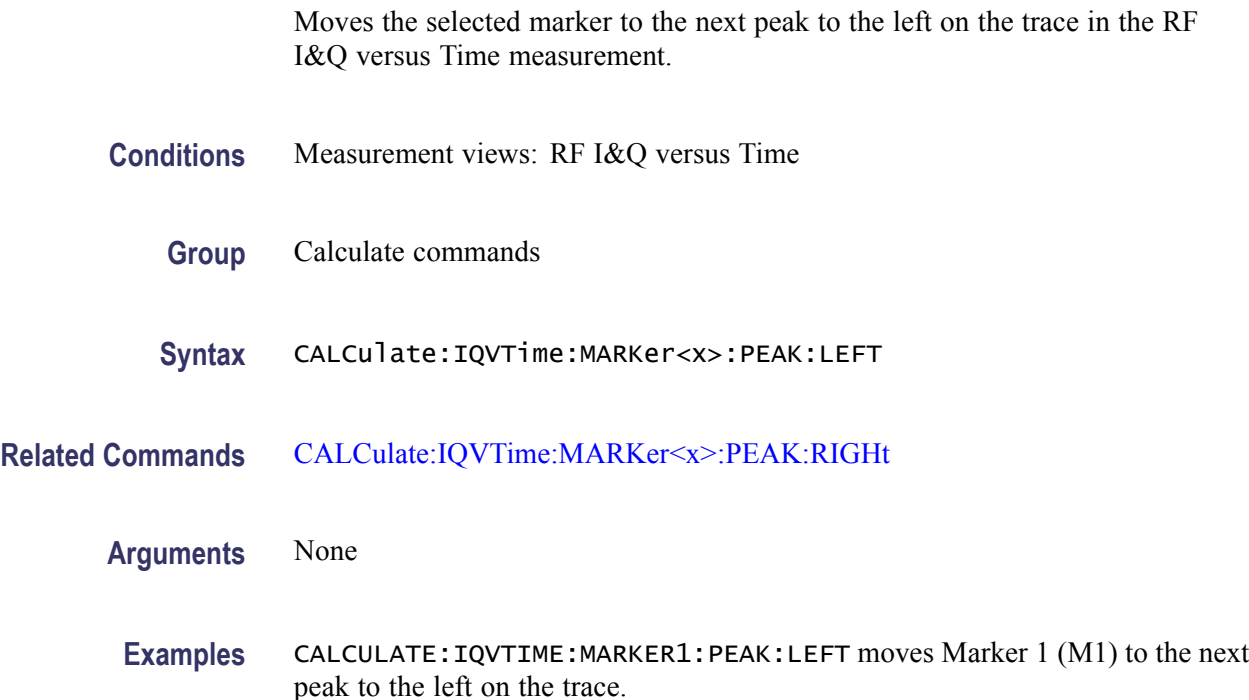

## **CALCulate:IQVTime:MARKer<x>:PEAK:LOWer (No Query Form)**

Moves the selected marker to the next peak lower in amplitude on the RF I&Q versus Time trace.

**Conditions** Measurement views: RF I&Q versus Time

<span id="page-116-0"></span>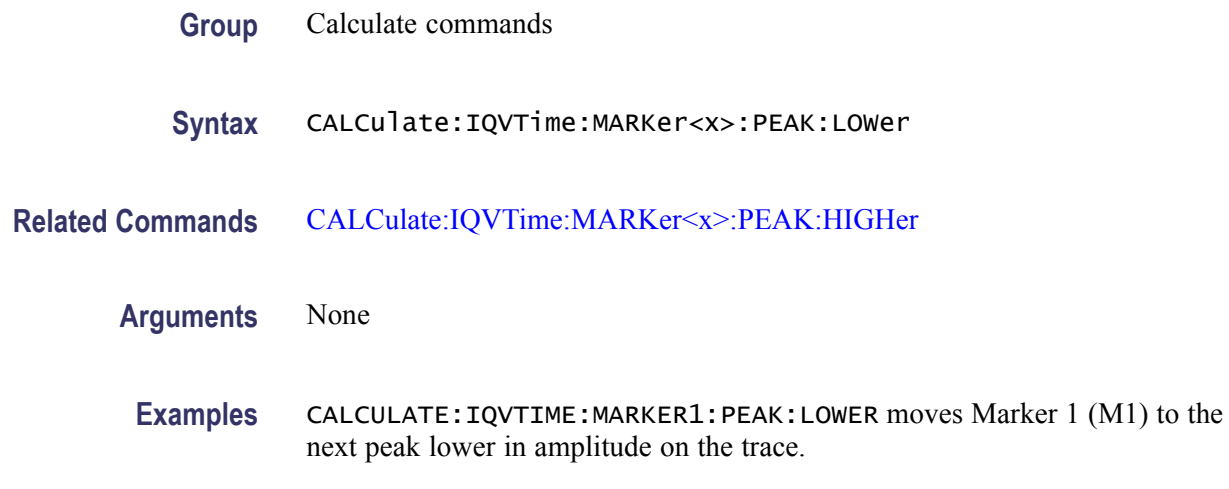

#### **CALCulate:IQVTime:MARKer<x>:PEAK:RIGHt (No Query Form)**

Moves the selected marker to the next peak to the right on the trace in the RF I&Q versus Time measurement.

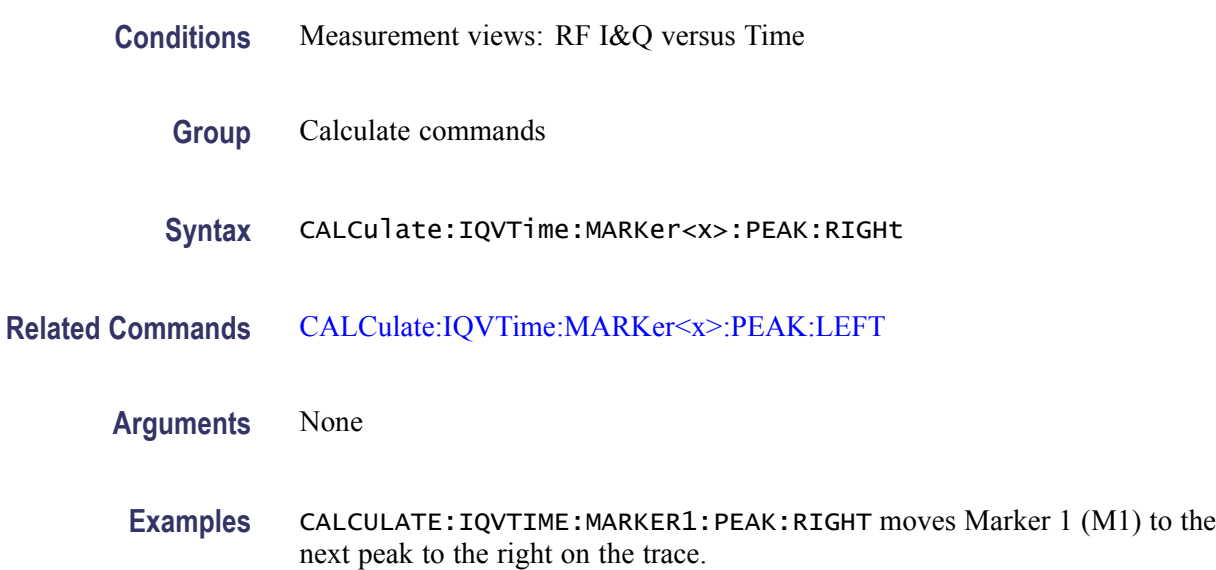

#### **CALCulate:IQVTime:MARKer<x>:TRACe**

Places the selected marker on the I or Q trace in the RF I&Q versus Time measurement. The query command returns which trace the selected marker is placed on.

**Conditions** Measurement views: RF I&Q versus Time

<span id="page-117-0"></span>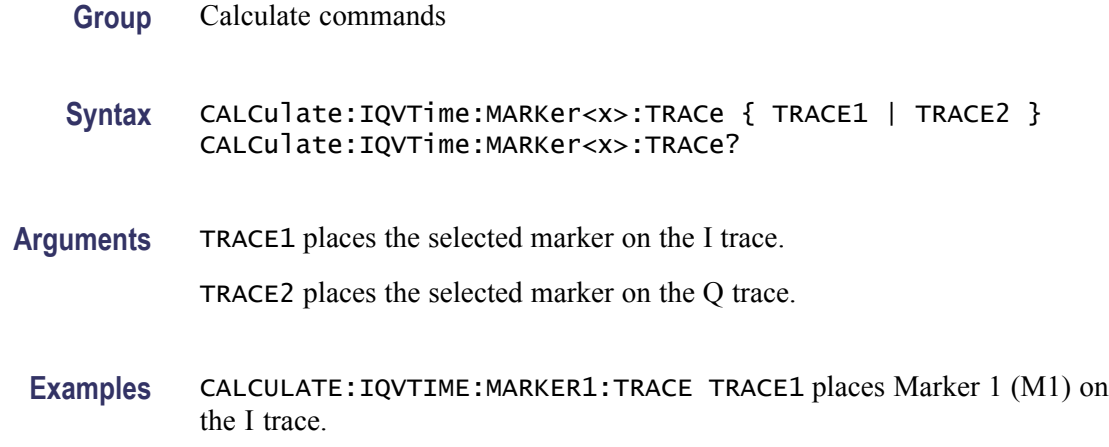

# **CALCulate:IQVTime:MARKer<x>:X**

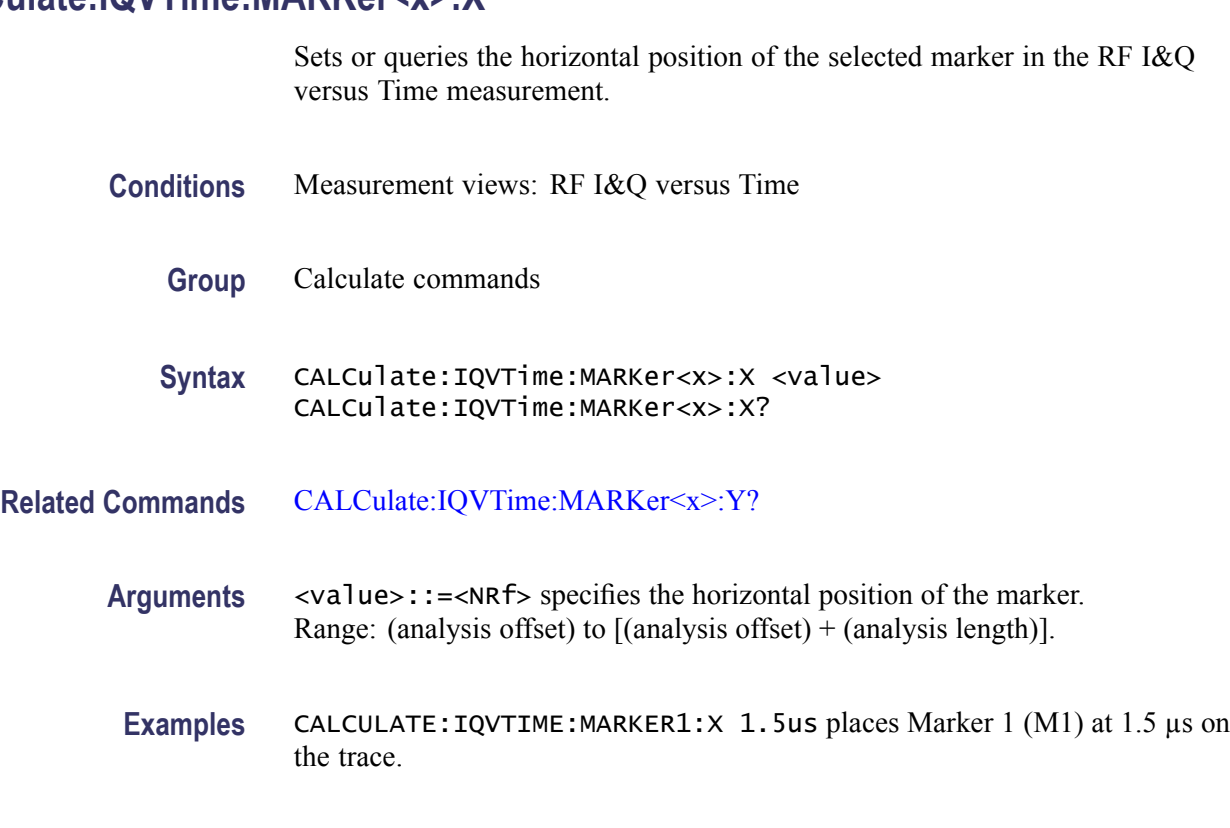

# **CALCulate:IQVTime:MARKer<x>:Y? (Query Only)**

Queries the vertical position of the selected marker in the RF I&Q versus Time measurement.

**Conditions** Measurement views: RF I&Q versus Time

<span id="page-118-0"></span>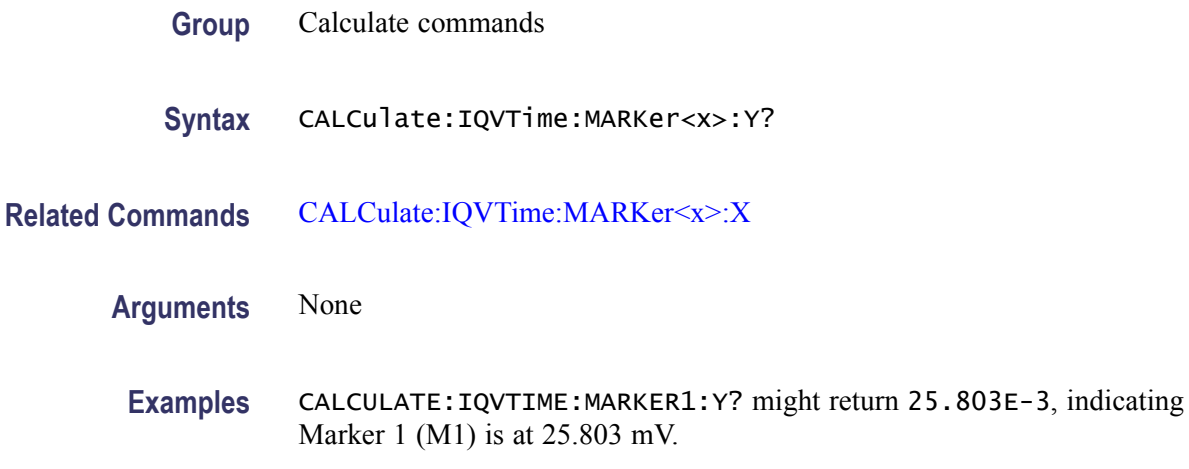

#### **CALCulate:MARKer:ADD (No Query Form)**

Adds a marker. Every execution of this command adds a marker from MR, then M1 to M4, sequentially.

*NOTE. If all markers are already turned on, the error message "Cannot add another marker" (execution error -200) is returned.*

- **Conditions** Measurement views: All
	- **Group** Calculate commands
	- **Syntax** CALCulate:MARKer:ADD
- **Related Commands** CALCulate:MARKer:AOFF, [CALCulate:MARKer:DELete](#page-119-0)
	- **Arguments** None
		- **Examples** CALCULATE:MARKER:ADD adds a marker.

#### **CALCulate:MARKer:AOFF (No Query Form)**

Turns off all markers.

#### **Conditions** Measurement views: All

<span id="page-119-0"></span>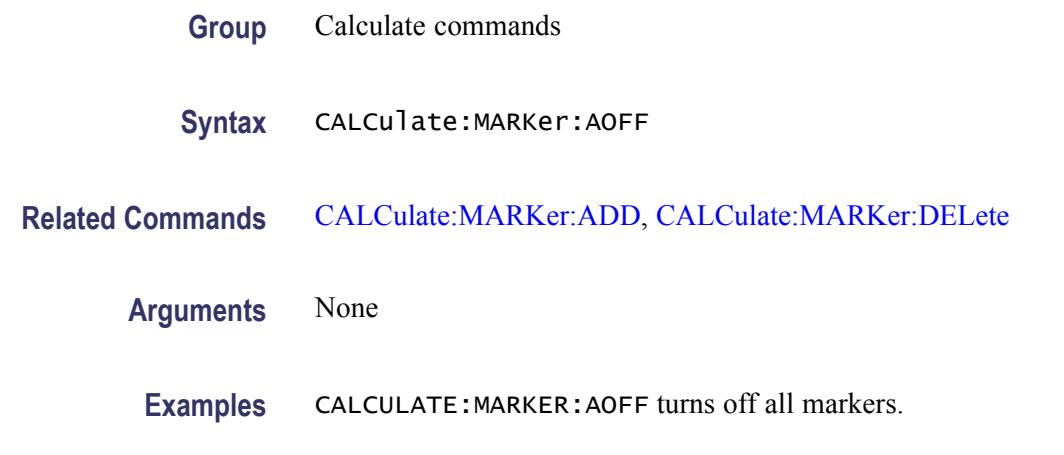

#### **CALCulate:MARKer:DELete (No Query Form)**

Deletes the last marker added.

*NOTE. If all markers are turned off, the error message "Cannot delete another marker" (execution error -200) is returned.*

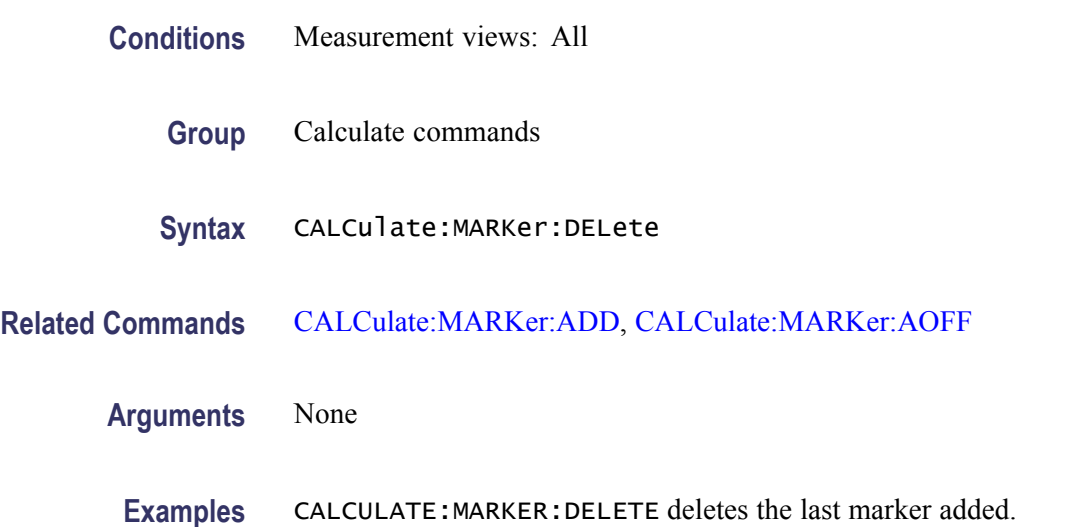

#### **CALCulate:MARKer:DENSity:EXCursion**

Sets or queries the minimum excursion of DPX signal density, or how far the density (hit count for pixels) must be above the surrounding noise to be detected as a peak. This command is effective for the DPX bitmap trace. For marker peak up and marker peak down operations, the signal is considered to be a peak if it exceeds the excursion and the threshold set by the CALCulate:MARKer:DENSity:THReshold command. For marker peak left

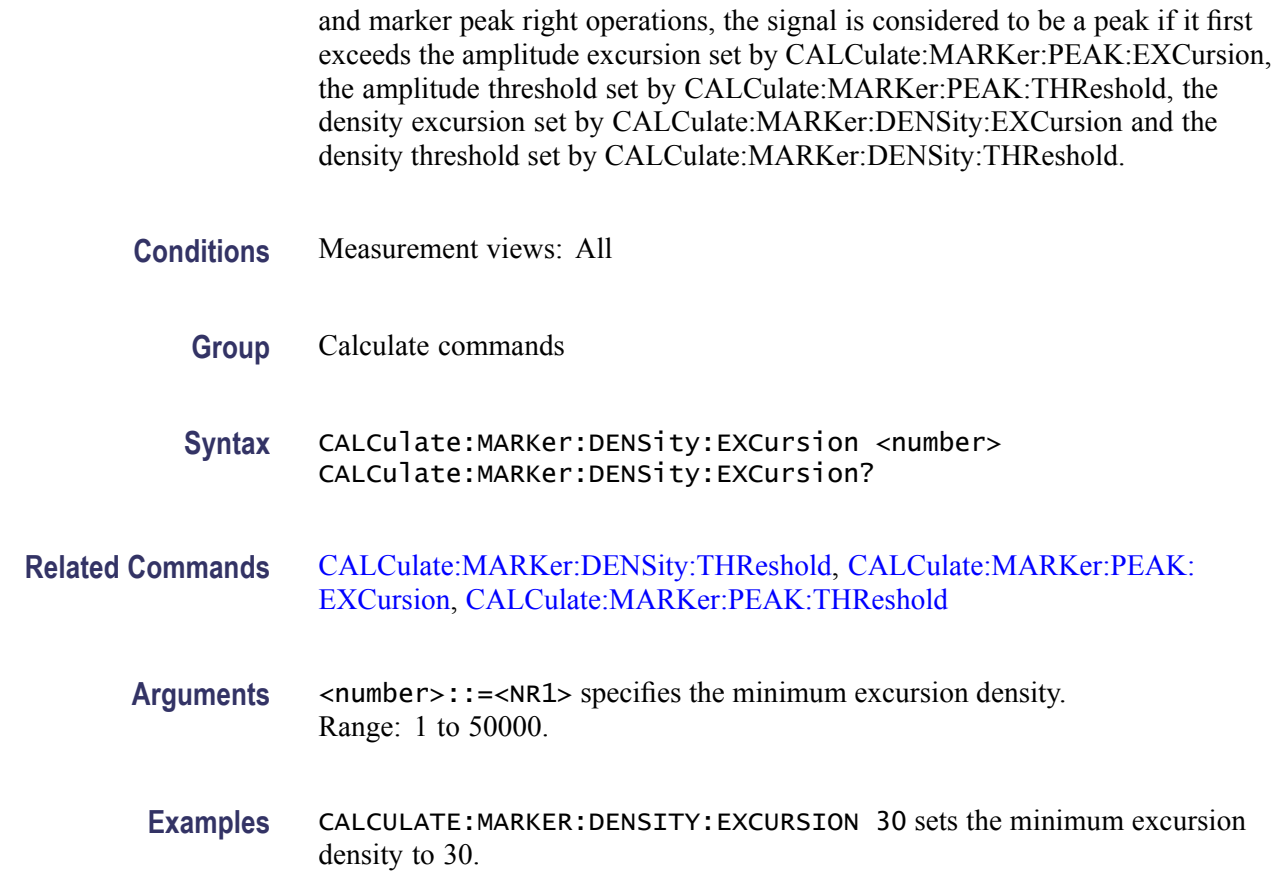

#### **CALCulate:MARKer:DENSity:SMOothing**

Sets or queries the number of pixels squared for smoothing the DPX signal density. This command is effective for the DPX bitmap trace.

- **Conditions** Measurement views: All
	- **Group** Calculate commands
	- Syntax CALCulate:MARKer:DENSity:SMOothing <number> CALCulate:MARKer:DENSity:SMOothing?
- Arguments <number>::=<NR1> specifies the number of pixels squared for smoothing the DPX signal density. Range: 1 to 20.

**Examples** CALCULATE:MARKER:DENSITY:SMOOTHING 5 sets the smoothing number to 5.

#### <span id="page-121-0"></span>**CALCulate:MARKer:DENSity:THReshold**

Sets or queries the threshold of DPX signal density above which the density (hit count for pixels) is detected as a peak. This command is effective for the DPX bitmap trace.

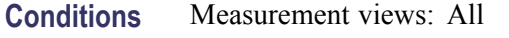

**Group** Calculate commands

**Syntax** CALCulate:MARKer:DENSity:THReshold <number> CALCulate:MARKer:DENSity:THReshold?

- **Related Commands** [CALCulate:MARKer:DENSity:EXCursion](#page-119-0)
	- Arguments <number>::=<NR1> specifies the threshold density for detecting peaks. Range: 1 to 50000.
	- **Examples** CALCULATE:MARKER:DENSITY:THRESHOLD 300 sets the threshold density to 300.

#### **CALCulate:MARKer:MODE**

Selects or queries the marker mode.

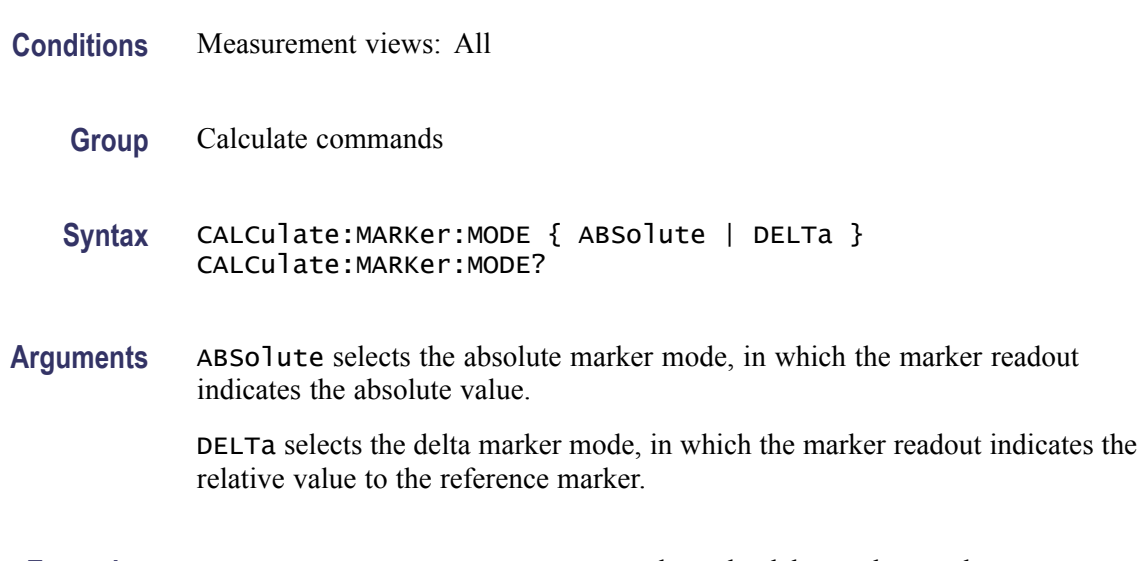

#### <span id="page-122-0"></span>**CALCulate:MARKer:PEAK:EXCursion**

Sets or queries the minimum excursion level (how far a signal must be above the surrounding noise to be detected as a peak). The signal is considered to be a peak if it exceeds the minimum excursion level and the threshold level set by the CALCulate:MARKer:PEAK:THReshold command.

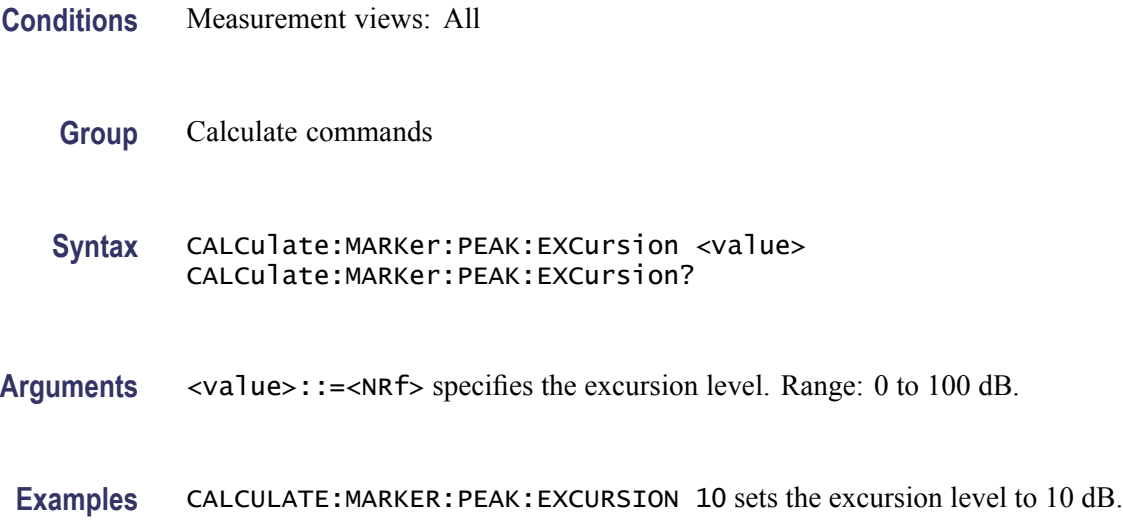

### **CALCulate:MARKer:PEAK:THReshold**

Sets or queries the threshold level above which a signal is detected as a peak.

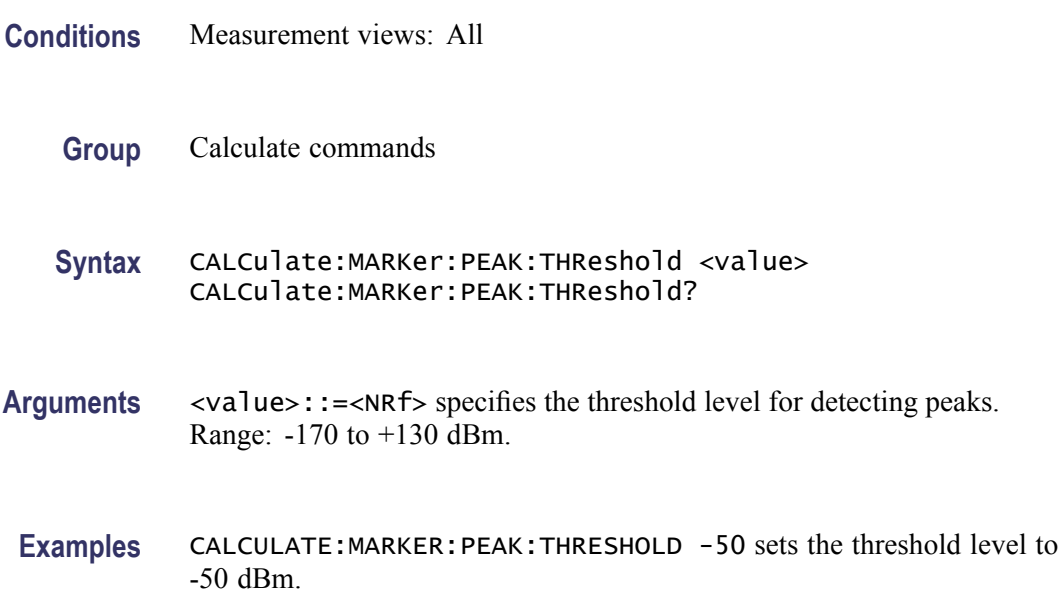

#### <span id="page-123-0"></span>**CALCulate:MCPower:MARKer<x>:DELTa:X? (Query Only)**

Returns the delta marker frequency for the selected marker in the MCPR measurement.

The parameter  $\langle x \rangle = 1$  to 4; MARKer0 (reference marker) is invalid. The specified marker must be activated using the [CALCulate:MARKer:ADD](#page-118-0) command.

- **Conditions** Measurement views: MCPR
	- **Group** Calculate commands
	- **Syntax** CALCulate:MCPower:MARKer<x>:DELTa:X?
- **Related Commands** CALCulate:MCPower:MARKer<x>:DELTa:Y?
	- **Arguments** None
		- **Returns** <NRf> Delta marker frequency for the selected marker.
		- **Examples** CALCULATE:MCPOWER:MARKER1:DELTA:X? might return 1.28E+6, indicating that the delta marker frequency is 1.28 MHz.

#### **CALCulate:MCPower:MARKer<x>:DELTa:Y? (Query Only)**

Returns the delta marker amplitude for the selected marker in the MCPR measurement.

The parameter  $\langle x \rangle = 1$  to 4; MARKer0 (reference marker) is invalid. The specified marker must be activated using the [CALCulate:MARKer:ADD](#page-118-0) command.

- **Conditions** Measurement views: MCPR
	- **Group** Calculate commands
	- **Syntax** CALCulate:MCPower:MARKer<x>:DELTa:Y?

<span id="page-124-0"></span>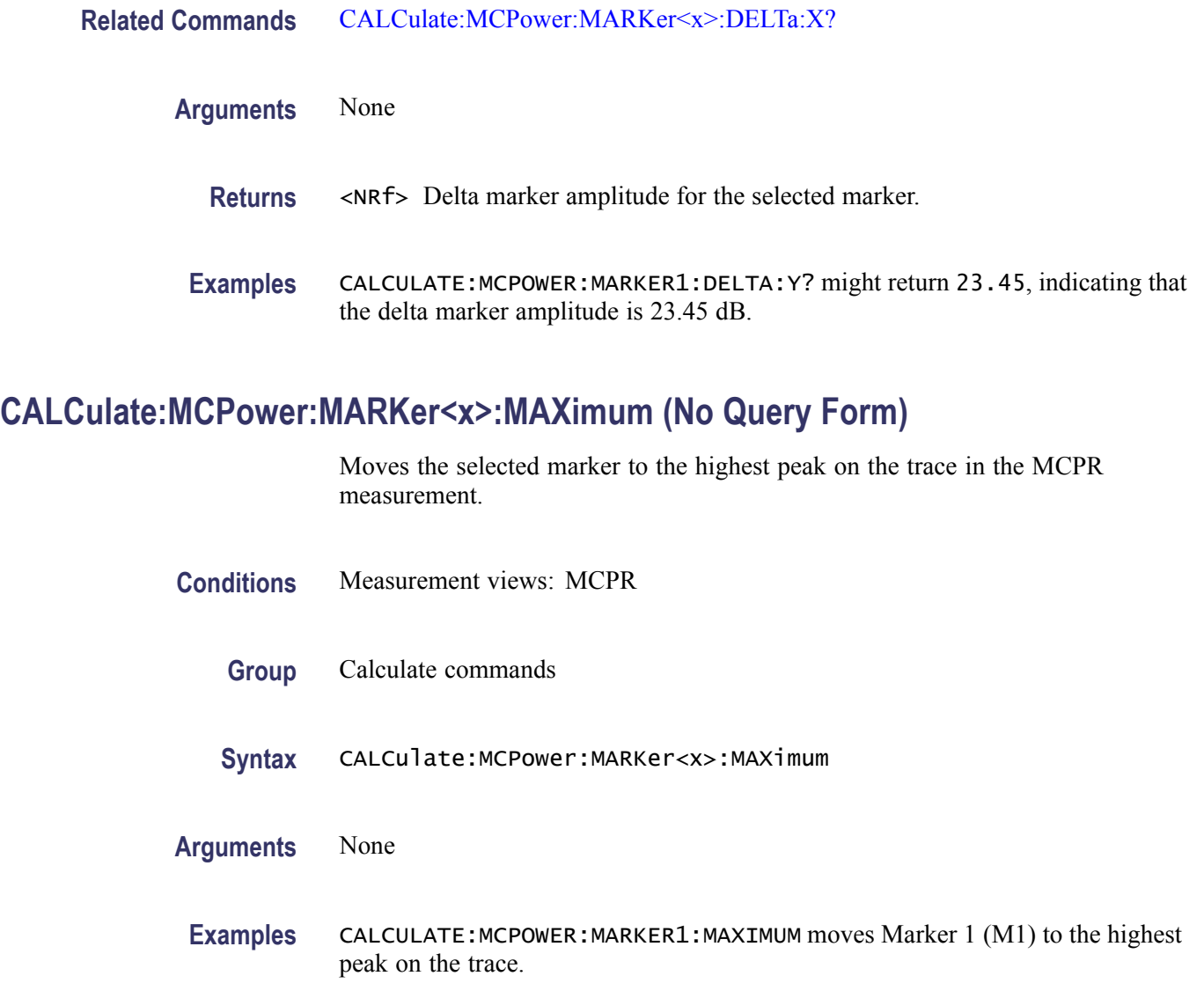

#### **CALCulate:MCPower:MARKer<x>:PEAK:LEFT (No Query Form)**

Moves the selected marker to the next peak to the left on the trace in the MCPR measurement.

- **Conditions** Measurement views: MCPR
	- **Group** Calculate commands
	- **Syntax** CALCulate:MCPower:MARKer<x>:PEAK:LEFT

<span id="page-125-0"></span>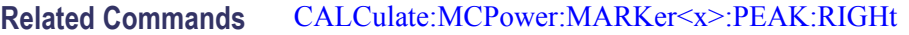

**Arguments** None

**Examples** CALCULATE: MCPOWER: MARKER1: PEAK: LEFT moves Marker 1 (M1) to the next peak to the left on the trace.

#### **CALCulate:MCPower:MARKer<x>:PEAK:RIGHt (No Query Form)**

Moves the selected marker to the next peak to the right on the trace in the MCPR measurement.

- **Conditions** Measurement views: MCPR
	- **Group** Calculate commands
	- **Syntax** CALCulate:MCPower:MARKer<x>:PEAK:RIGHt
- **Related Commands** [CALCulate:MCPower:MARKer<x>:PEAK:LEFT](#page-124-0)
	- **Arguments** None
		- **Examples** CALCULATE: MCPOWER: MARKER1: PEAK: RIGHT moves Marker 1 (M1) to the next peak to the right on the trace.

#### **CALCulate:MCPower:MARKer<x>:X**

Sets or queries the horizontal position of the selected marker in the MCPR measurement.

- **Conditions** Measurement views: MCPR
	- **Group** Calculate commands
	- **Syntax** CALCulate:MCPower:MARKer<x>:X <value> CALCulate:MCPower:MARKer<x>:X?

#### <span id="page-126-0"></span>**Related Commands** CALCulate:MCPower:MARKer<x>:Y?

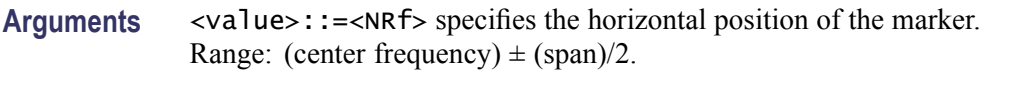

**Examples** CALCULATE:MCPOWER:MARKER1:X 800MHz places Marker 1 (M1) at 800 MHz on the trace.

#### **CALCulate:MCPower:MARKer<x>:Y? (Query Only)**

Queries the vertical position of the selected marker in the MCPR measurement.

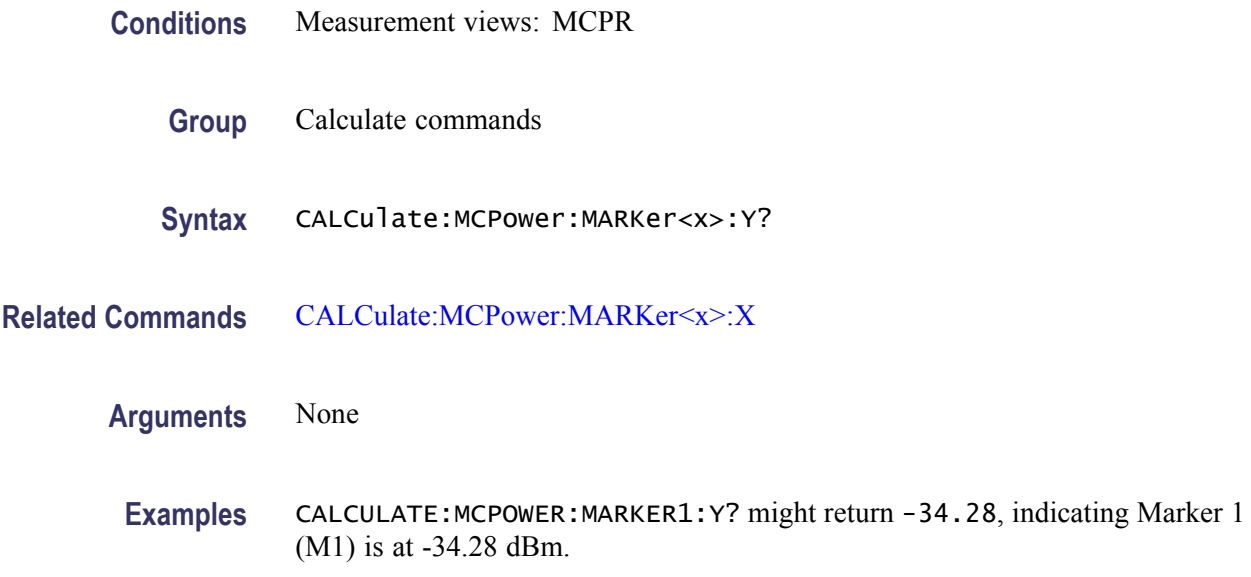

#### **CALCulate:MERRor:MARKer<x>:DELTa:X? (Query Only)**

Returns the delta marker time for the selected marker in the Magnitude error versus Time measurement.

The parameter  $\langle x \rangle = 1$  to 4; MARKer0 (reference marker) is invalid. The specified marker must be activated using the [CALCulate:MARKer:ADD](#page-118-0) command.

- **Conditions** Measurement views: Magnitude error versus Time
	- **Group** Calculate commands

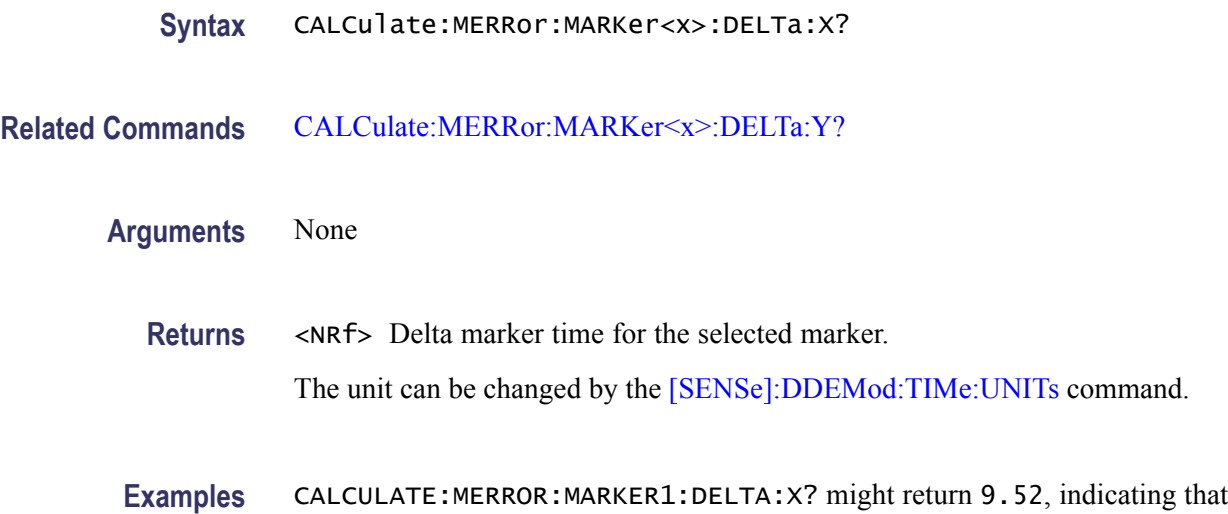

#### **CALCulate:MERRor:MARKer<x>:DELTa:Y? (Query Only)**

Returns the delta marker amplitude for the selected marker in the Magnitude error versus Time measurement.

The parameter  $\langle x \rangle = 1$  to 4; MARKer0 (reference marker) is invalid. The specified marker must be activated using the [CALCulate:MARKer:ADD](#page-118-0) command.

**Conditions** Measurement views: Magnitude error versus Time

the delta marker time is 9.52 symbols.

- **Group** Calculate commands
- **Syntax** CALCulate:MERRor:MARKer<x>:DELTa:Y?
- **Related Commands** [CALCulate:MERRor:MARKer<x>:DELTa:X?](#page-126-0)
	- **Arguments** None
		- **Returns** <NRf> Delta marker amplitude for the selected marker.
		- Examples CALCULATE: MERROR: MARKER1: DELTA: Y? might return 3.84, indicating that the delta marker amplitude is 3.84%.

#### <span id="page-128-0"></span>**CALCulate:MERRor:MARKer<x>:MAXimum (No Query Form)**

Moves the selected marker to the highest peak on the trace in the Magnitude error versus Time measurement.

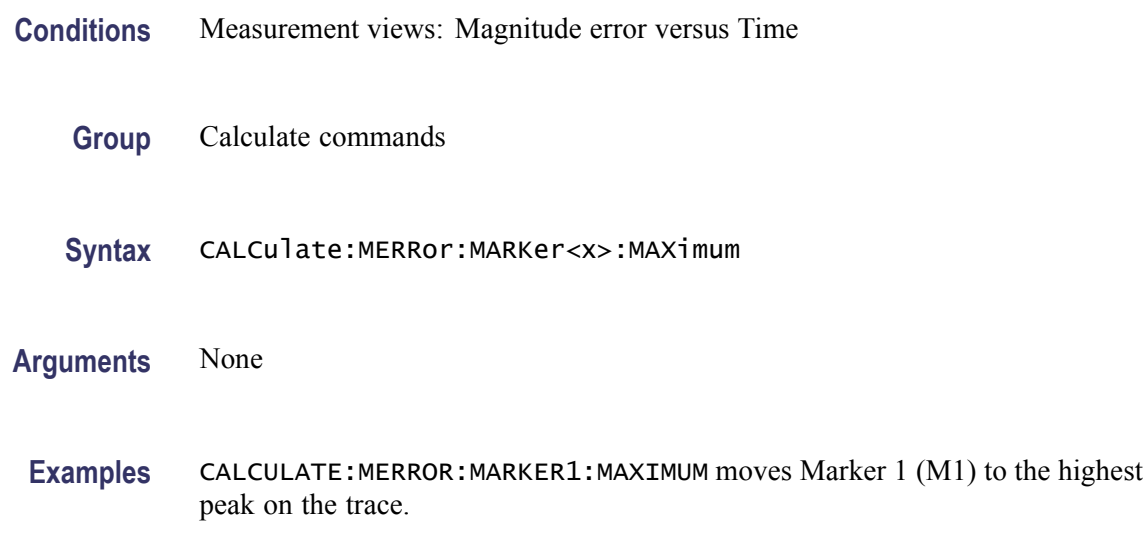

#### **CALCulate:MERRor:MARKer<x>:PEAK:HIGHer (No Query Form)**

Moves the selected marker to the next peak higher in amplitude on the Magnitude error versus Time trace.

**Conditions** Measurement views: Magnitude error versus Time

- **Group** Calculate commands
- **Syntax** CALCulate:MERRor:MARKer<x>:PEAK:HIGHer
- **Related Commands** [CALCulate:MERRor:MARKer<x>:PEAK:LOWer](#page-129-0)

**Arguments** None

**Examples** CALCULATE:MERROR:MARKER1:PEAK:HIGHER moves Marker 1 (M1) to the next peak higher in amplitude on the trace.

#### <span id="page-129-0"></span>**CALCulate:MERRor:MARKer<x>:PEAK:LEFT (No Query Form)**

Moves the selected marker to the next peak to the left on the trace in the Magnitude error versus Time measurement.

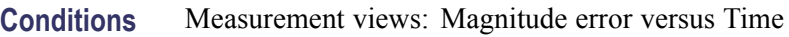

- **Group** Calculate commands
- **Syntax** CALCulate:MERRor:MARKer<x>:PEAK:LEFT
- **Related Commands** [CALCulate:MERRor:MARKer<x>:PEAK:RIGHt](#page-130-0)
	- **Arguments** None
		- Examples CALCULATE: MERROR: MARKER1: PEAK: LEFT moves Marker 1 (M1) to the next peak to the left on the trace.

#### **CALCulate:MERRor:MARKer<x>:PEAK:LOWer (No Query Form)**

Moves the selected marker to the next peak lower in amplitude on the Magnitude error versus Time trace.

- **Conditions** Measurement views: Magnitude error versus Time
	- **Group** Calculate commands
	- **Syntax** CALCulate:MERRor:MARKer<x>:PEAK:LOWer
- **Related Commands** [CALCulate:MERRor:MARKer<x>:PEAK:HIGHer](#page-128-0)
	- **Arguments** None
		- **Examples** CALCULATE: MERROR: MARKER1: PEAK: LOWER moves Marker 1 (M1) to the next peak lower in amplitude on the trace.

# <span id="page-130-0"></span>**CALCulate:MERRor:MARKer<x>:PEAK:RIGHt (No Query Form)**

Moves the selected marker to the next peak to the right on the trace in the Magnitude error versus Time measurement.

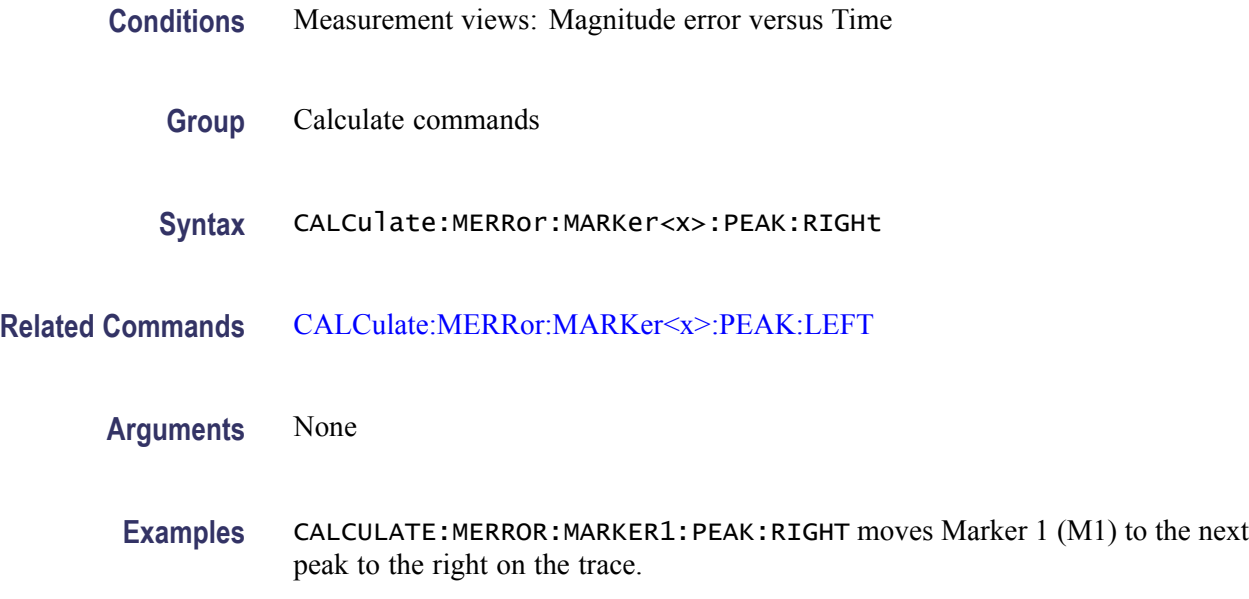

#### **CALCulate:MERRor:MARKer<x>:X**

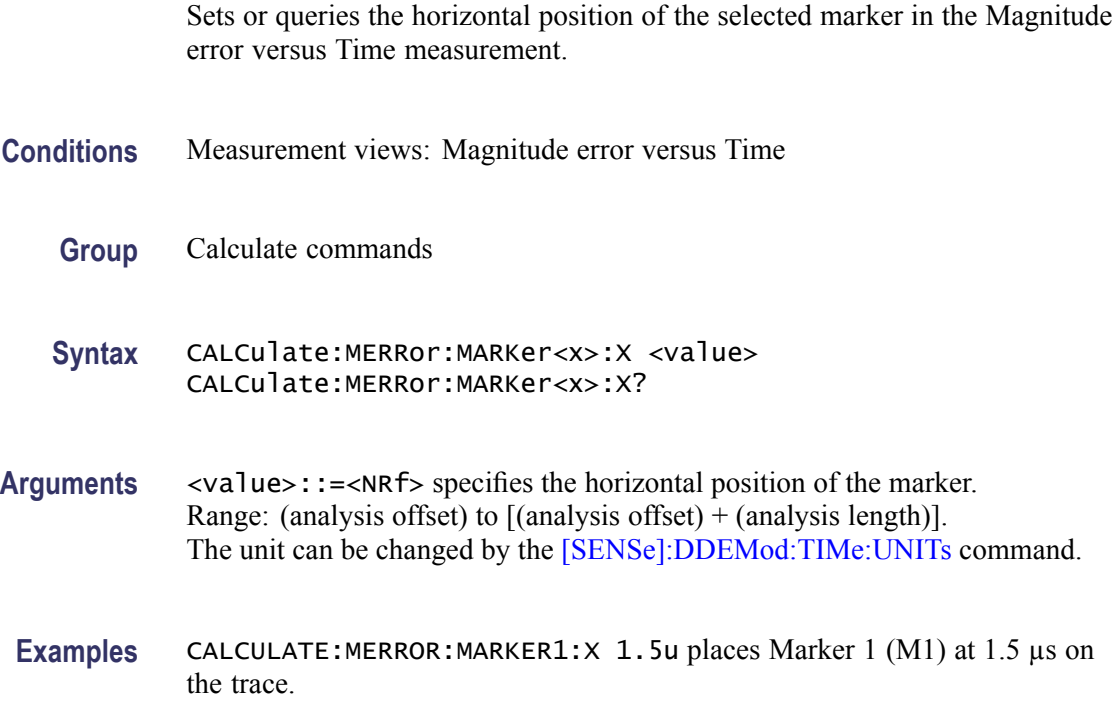

#### <span id="page-131-0"></span>**CALCulate:MERRor:MARKer<x>:Y? (Query Only)**

Queries the vertical position of the selected marker in the Magnitude error versus Time measurement.

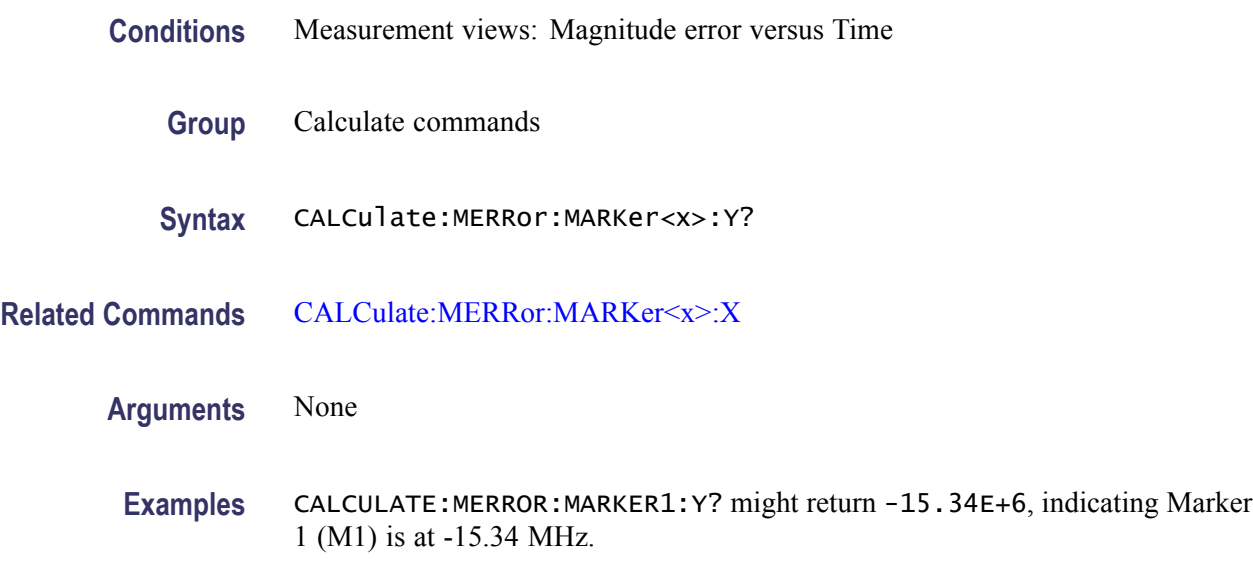

#### **CALCulate:OBWidth:MARKer<x>:DELTa:X? (Query Only)**

Returns the delta marker frequency for the selected marker in the Occupied Bandwidth measurement.

The parameter  $\langle x \rangle = 1$  to 4; MARKer0 (reference marker) is invalid. The specified marker must be activated using the [CALCulate:MARKer:ADD](#page-118-0) command.

- **Conditions** Measurement views: Occupied Bandwidth
	- **Group** Calculate commands
- **Syntax** CALCulate:OBWidth:MARKer<x>:DELTa:X?
- **Related Commands** [CALCulate:OBWidth:MARKer<x>:DELTa:Y?](#page-132-0)

**Arguments** None

**Returns** <NRf> Delta marker frequency for the selected marker.

**Examples** CALCULATE:OBWIDTH:MARKER1:DELTA:X? might return 1.28E+6, indicating that the delta marker frequency is 1.28 MHz.

#### <span id="page-132-0"></span>**CALCulate:OBWidth:MARKer<x>:DELTa:Y? (Query Only)**

Returns the delta marker amplitude for the selected marker in the Occupied Bandwidth measurement.

The parameter  $\langle x \rangle = 1$  to 4; MARKer0 (reference marker) is invalid. The specified marker must be activated using the [CALCulate:MARKer:ADD](#page-118-0) command.

- **Conditions** Measurement views: Occupied Bandwidth
	- **Group** Calculate commands
	- **Syntax** CALCulate:OBWidth:MARKer<x>:DELTa:Y?
- **Related Commands** [CALCulate:OBWidth:MARKer<x>:DELTa:X?](#page-131-0)
	- **Arguments** None
		- **Returns** <NRf> Delta marker amplitude for the selected marker.
		- **Examples** CALCULATE:OBWIDTH:MARKER1:DELTA:Y? might return 23.45, indicating that the delta marker amplitude is 23.45 dB.

#### **CALCulate:OBWidth:MARKer<x>:MAXimum (No Query Form)**

Moves the selected marker to the highest peak on the trace in the Occupied Bandwidth measurement.

- **Conditions** Measurement views: Occupied Bandwidth
	- **Group** Calculate commands
	- **Syntax** CALCulate:OBWidth:MARKer<x>:MAXimum

<span id="page-133-0"></span>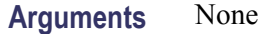

**Examples** CALCULATE:OBWIDTH:MARKER1:MAXIMUM moves Marker 1 (M1) to the highest peak on the trace.

#### **CALCulate:OBWidth:MARKer<x>:PEAK:HIGHer (No Query Form)**

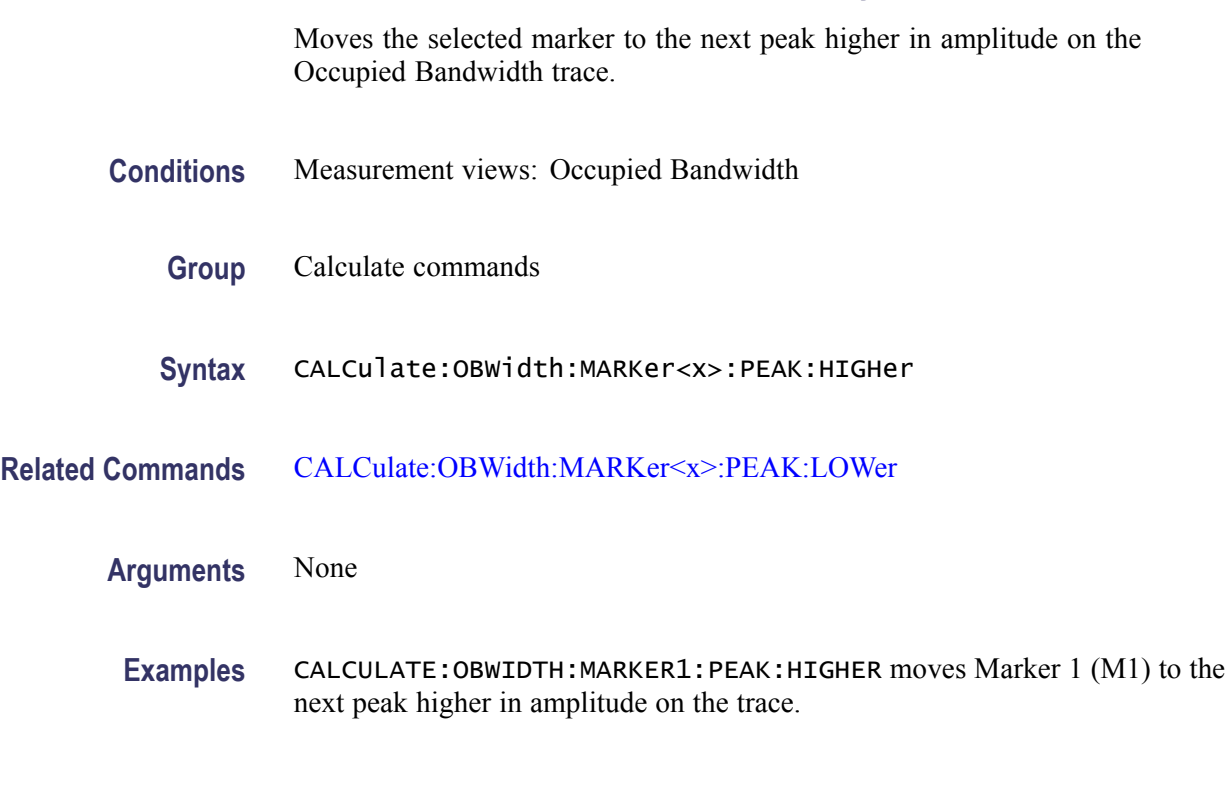

#### **CALCulate:OBWidth:MARKer<x>:PEAK:LEFT (No Query Form)**

Moves the selected marker to the next peak to the left on the trace in the Occupied Bandwidth measurement.

- **Conditions** Measurement views: Occupied Bandwidth
	- **Group** Calculate commands
	- **Syntax** CALCulate:OBWidth:MARKer<x>:PEAK:LEFT
- **Related Commands** [CALCulate:OBWidth:MARKer<x>:PEAK:RIGHt](#page-134-0)

<span id="page-134-0"></span>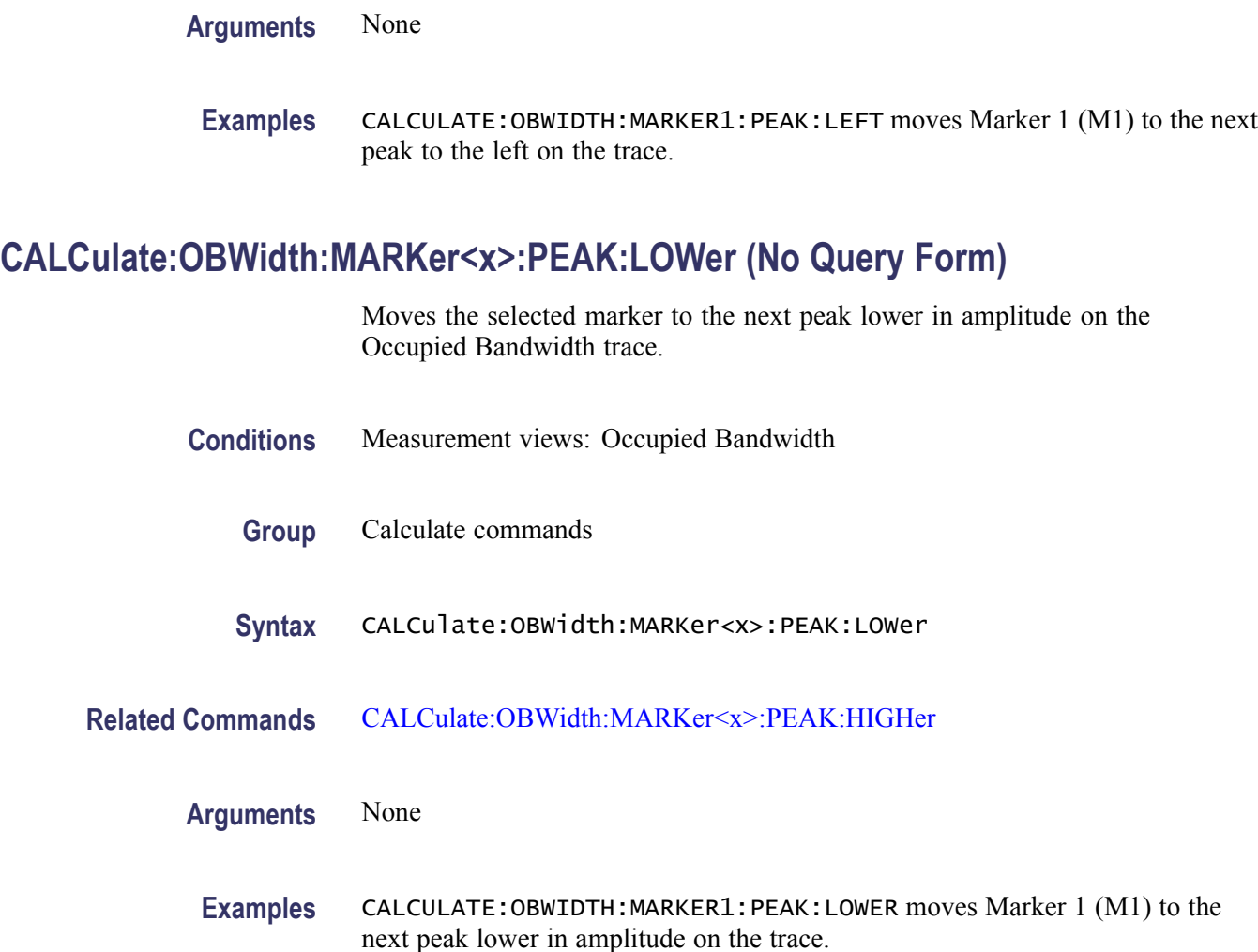

### **CALCulate:OBWidth:MARKer<x>:PEAK:RIGHt (No Query Form)**

Moves the selected marker to the next peak to the right on the trace in the Occupied Bandwidth measurement.

- **Conditions** Measurement views: Occupied Bandwidth
	- **Group** Calculate commands
	- **Syntax** CALCulate:OBWidth:MARKer<x>:PEAK:RIGHt
- **Related Commands** [CALCulate:OBWidth:MARKer<x>:PEAK:LEFT](#page-133-0)

#### <span id="page-135-0"></span>**Arguments** None

**Examples** CALCULATE:OBWIDTH:MARKER1:PEAK:RIGHT moves Marker 1 (M1) to the next peak to the right on the trace.

#### **CALCulate:OBWidth:MARKer<x>[:SET]:CENTer (No Query Form)**

Sets the center frequency to the value at the marker position in the Occupied Bandwidth measurement.

- **Conditions** Measurement views: Occupied Bandwidth
	- **Group** Calculate commands
	- **Syntax** CALCulate:OBWidth:MARKer<x>[:SET]:CENTer
- **Arguments** None
- **Examples** CALCULATE:OBWIDTH:MARKER1:SET:CENTER sets the center frequency to the value at the Marker 1 position.

#### **CALCulate:OBWidth:MARKer<x>:X**

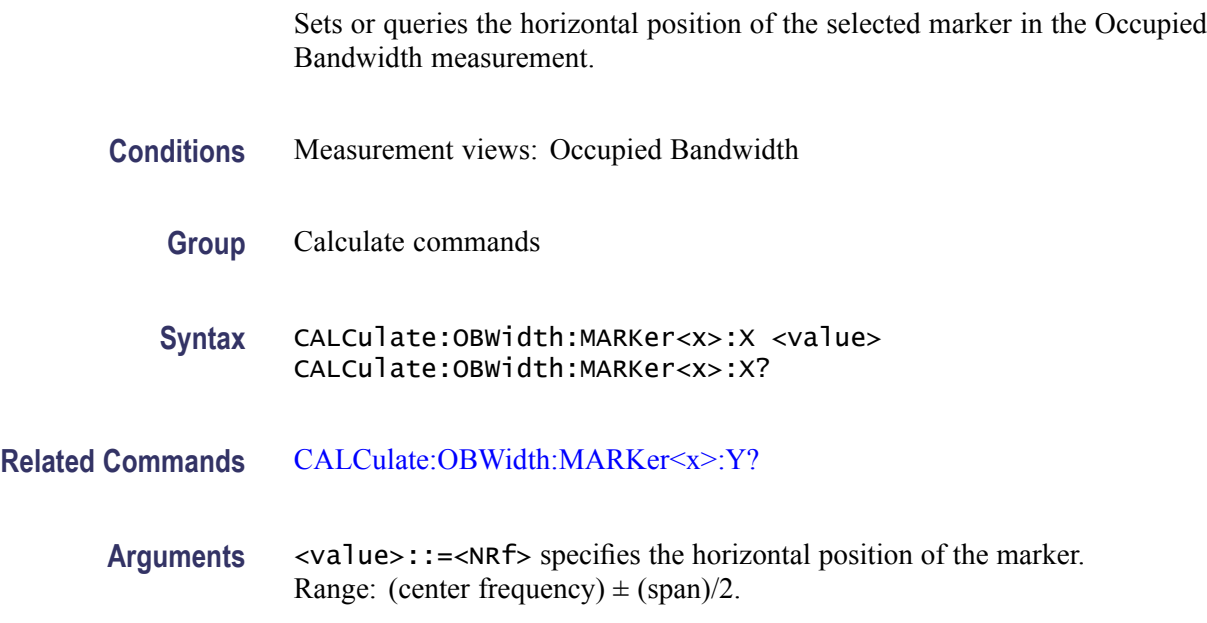

**Examples** CALCULATE:OBWIDTH:MARKER1:X 800MHz places Marker 1 (M1) at 800 MHz on the trace.

## <span id="page-136-0"></span>**CALCulate:OBWidth:MARKer<x>:Y? (Query Only)**

Queries the vertical position of the selected marker in the Occupied Bandwidth measurement.

- **Conditions** Measurement views: Occupied Bandwidth
	- **Group** Calculate commands
	- **Syntax** CALCulate:OBWidth:MARKer<x>:Y?
- **Related Commands** [CALCulate:OBWidth:MARKer<x>:X](#page-135-0)
	- **Arguments** None
		- **Examples** CALCULATE:OBWIDTH:MARKER1:Y? might return -34.28 indicating Marker 1 (M1) is at -34.28 dBm.

#### **CALCulate:PERRor:MARKer<x>:DELTa:X? (Query Only)**

Returns the delta marker time for the selected marker in the Phase error versus Time measurement.

The parameter  $\langle x \rangle = 1$  to 4; MARKer0 (reference marker) is invalid. The specified marker must be activated using the CALCulate: MARKer: ADD command.

- **Conditions** Measurement views: Phase error versus Time
	- **Group** Calculate commands
	- **Syntax** CALCulate:PERRor:MARKer<x>:DELTa:X?

**Related Commands** [CALCulate:PERRor:MARKer<x>:DELTa:Y?](#page-137-0)

<span id="page-137-0"></span>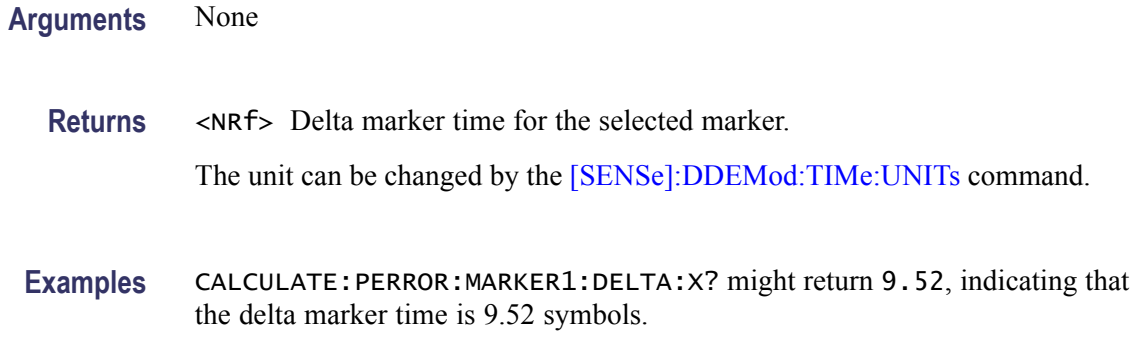

#### **CALCulate:PERRor:MARKer<x>:DELTa:Y? (Query Only)**

Returns the delta marker phase for the selected marker in the Phase error versus Time measurement.

The parameter  $\langle x \rangle = 1$  to 4; MARKer0 (reference marker) is invalid. The specified marker must be activated using the [CALCulate:MARKer:ADD](#page-118-0) command.

- **Conditions** Measurement views: Phase error versus Time
	- **Group** Calculate commands
	- **Syntax** CALCulate:PERRor:MARKer<x>:DELTa:Y?
- **Related Commands** [CALCulate:PERRor:MARKer<x>:DELTa:X?](#page-136-0)
	- **Arguments** None
		- **Returns** <NRf> Delta marker phase for the selected marker.
		- **Examples** CALCULATE:PERROR:MARKER1:DELTA:Y? might return -7.93, indicating that the delta marker phase is -7.93°.

#### **CALCulate:PERRor:MARKer<x>:MAXimum (No Query Form)**

Moves the selected marker to the highest peak on the trace in the Phase error versus Time measurement.

<span id="page-138-0"></span>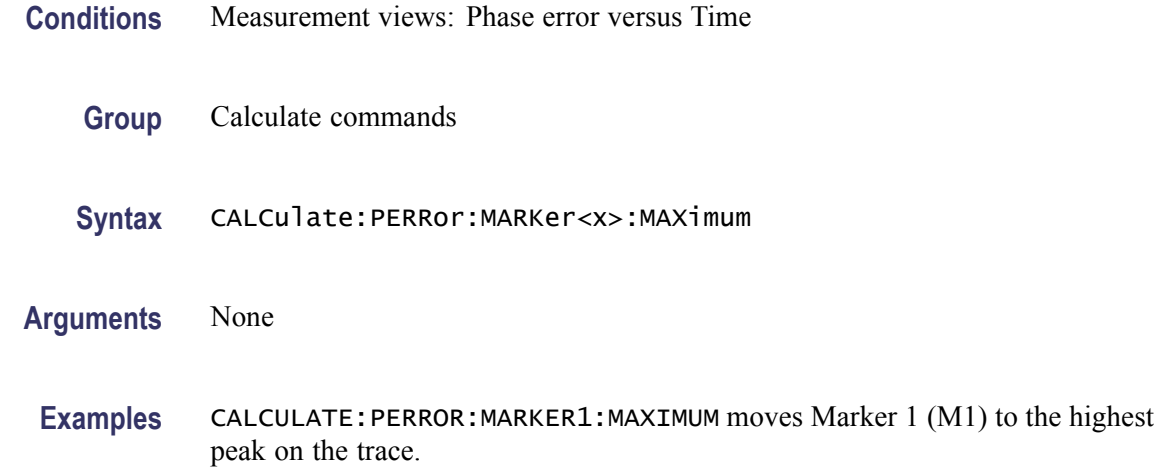

## **CALCulate:PERRor:MARKer<x>:PEAK:HIGHer (No Query Form)**

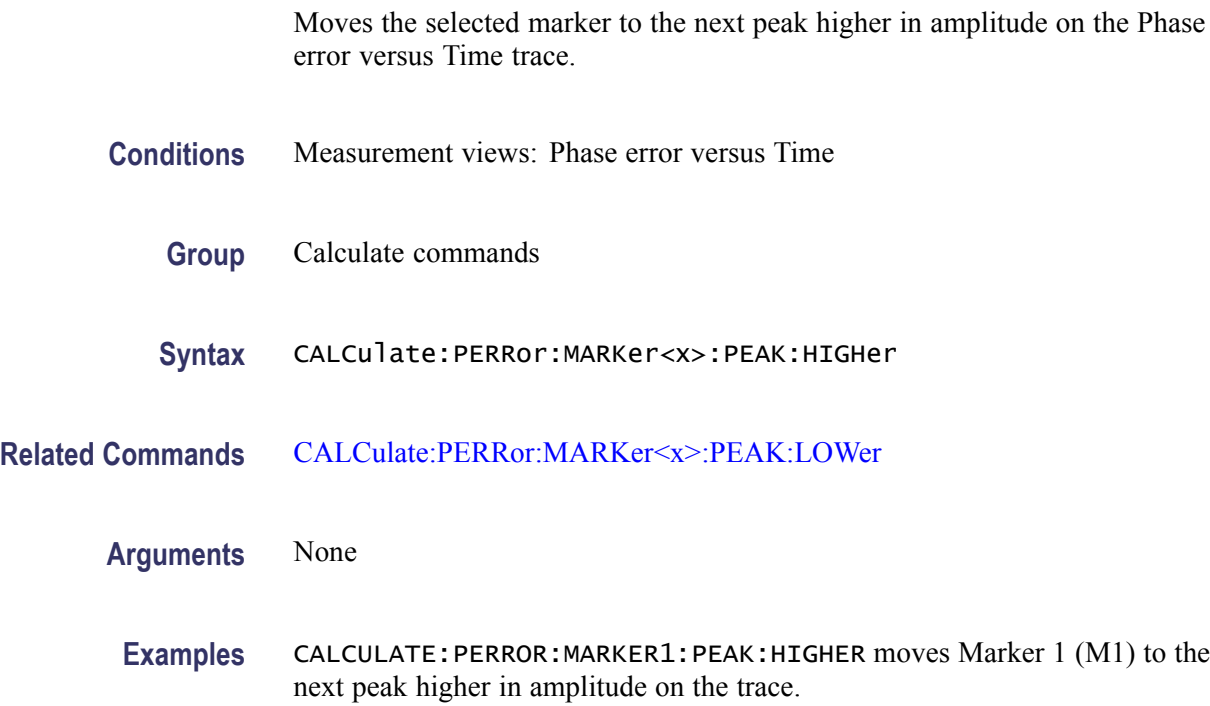

## **CALCulate:PERRor:MARKer<x>:PEAK:LEFT (No Query Form)**

Moves the selected marker to the next peak to the left on the trace in the Phase error versus Time measurement.

**Conditions** Measurement views: Phase error versus Time

<span id="page-139-0"></span>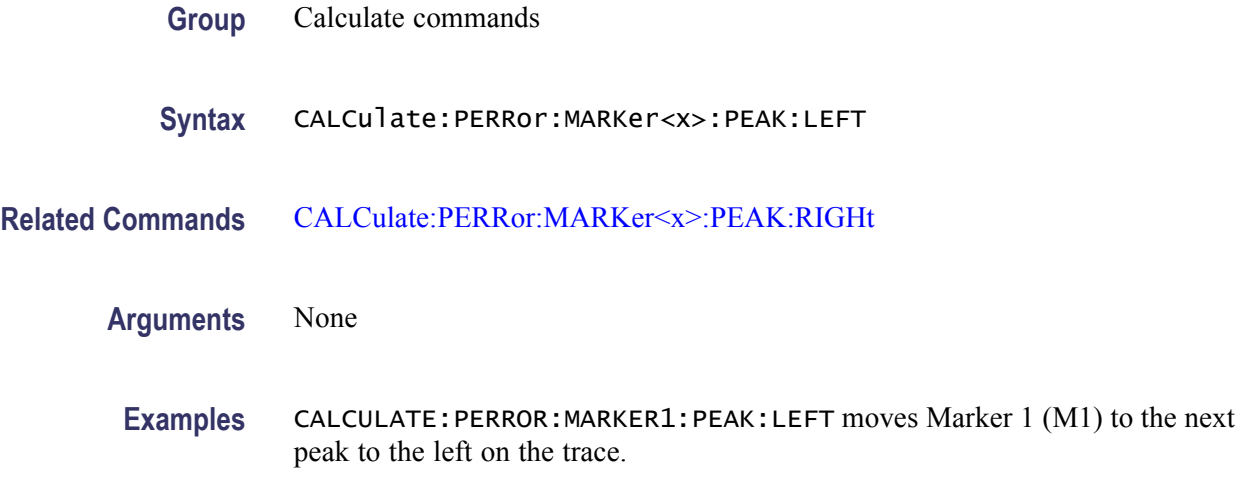

#### **CALCulate:PERRor:MARKer<x>:PEAK:LOWer (No Query Form)**

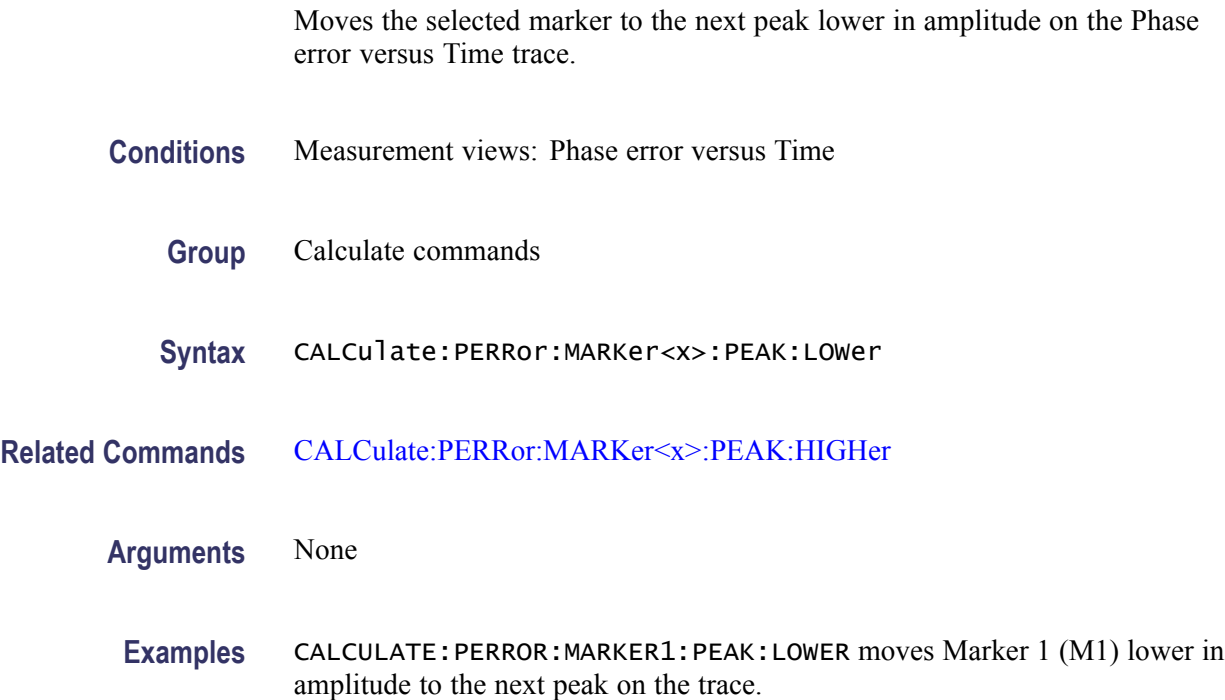

# **CALCulate:PERRor:MARKer<x>:PEAK:RIGHt (No Query Form)**

Moves the selected marker to the next peak to the right on the trace in the Phase error versus Time measurement.

**Conditions** Measurement views: Phase error versus Time

<span id="page-140-0"></span>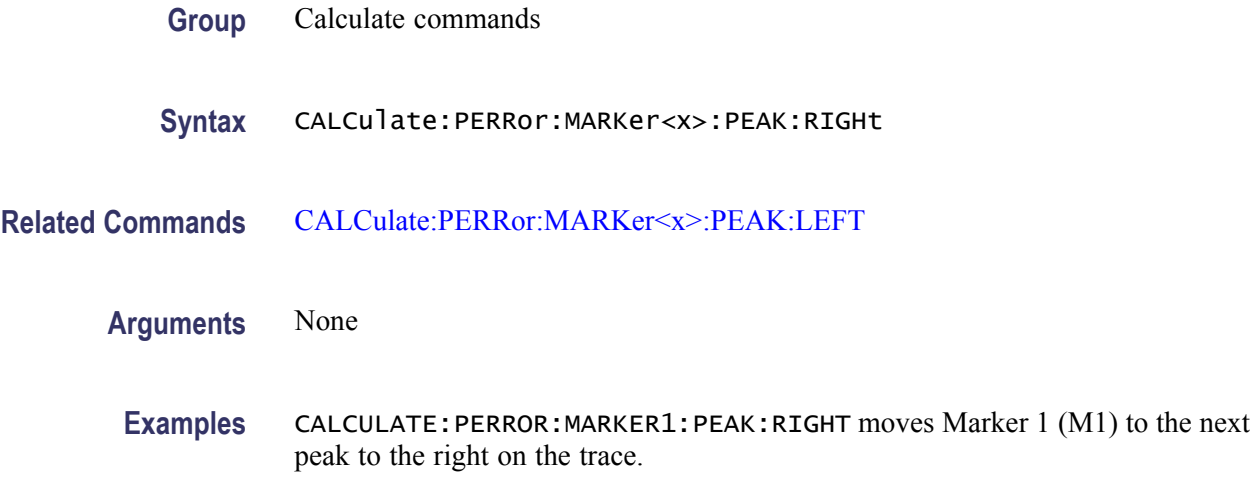

#### **CALCulate:PERRor:MARKer<x>:X**

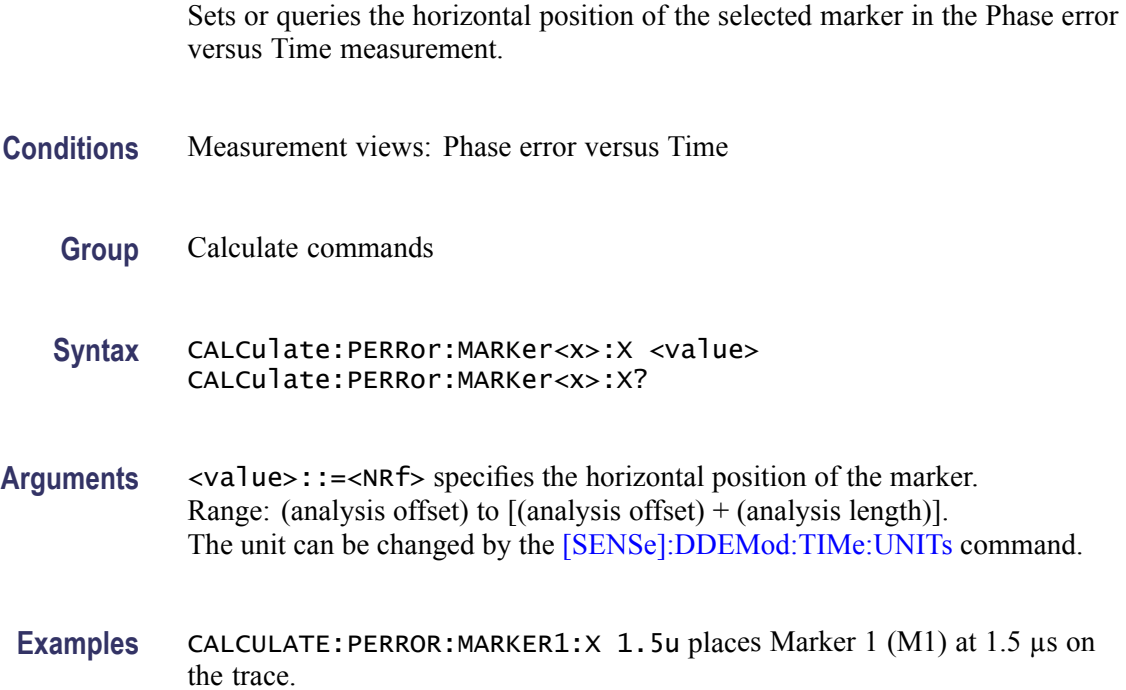

## **CALCulate:PERRor:MARKer<x>:Y? (Query Only)**

Queries the vertical position of the selected marker in the Phase error versus Time measurement.

**Conditions** Measurement views: Phase error versus Time

<span id="page-141-0"></span>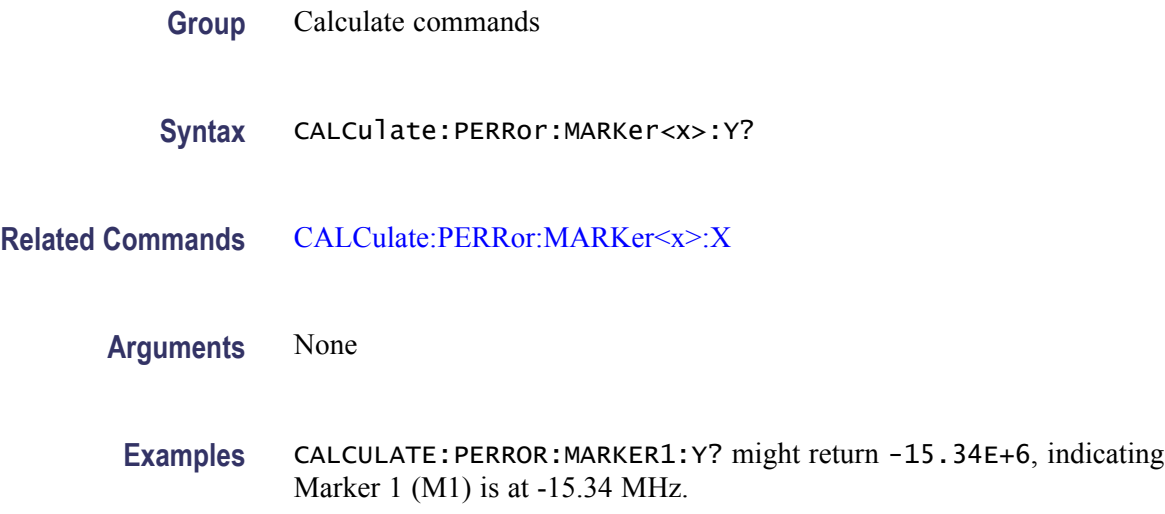

# **CALCulate:PHVTime:MARKer<x>:DELTa:X? (Query Only)**

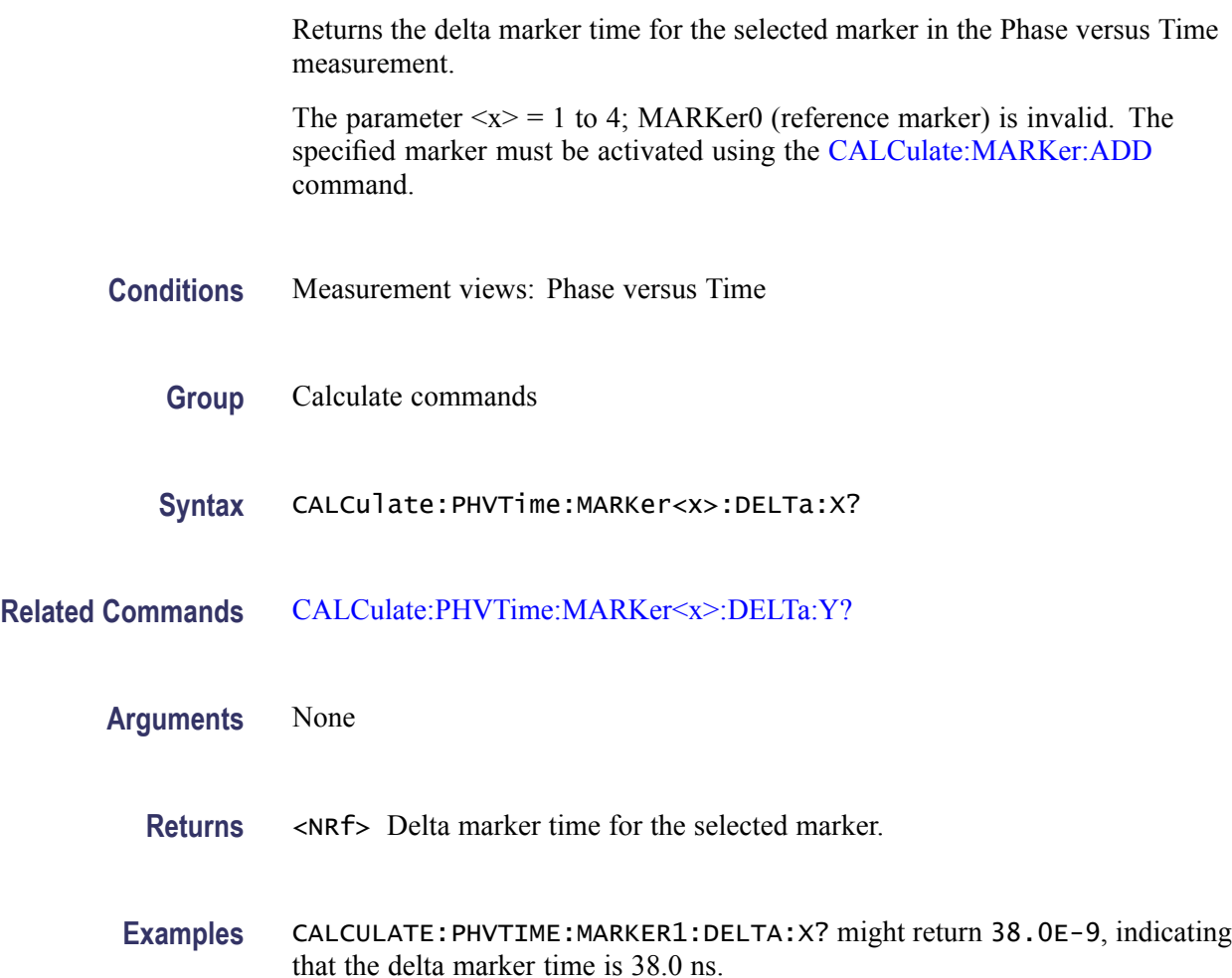

#### <span id="page-142-0"></span>**CALCulate:PHVTime:MARKer<x>:DELTa:Y? (Query Only)**

Returns the delta marker phase for the selected marker in the Phase versus Time measurement.

The parameter  $\langle x \rangle = 1$  to 4; MARKer0 (reference marker) is invalid. The specified marker must be activated using the [CALCulate:MARKer:ADD](#page-118-0) command.

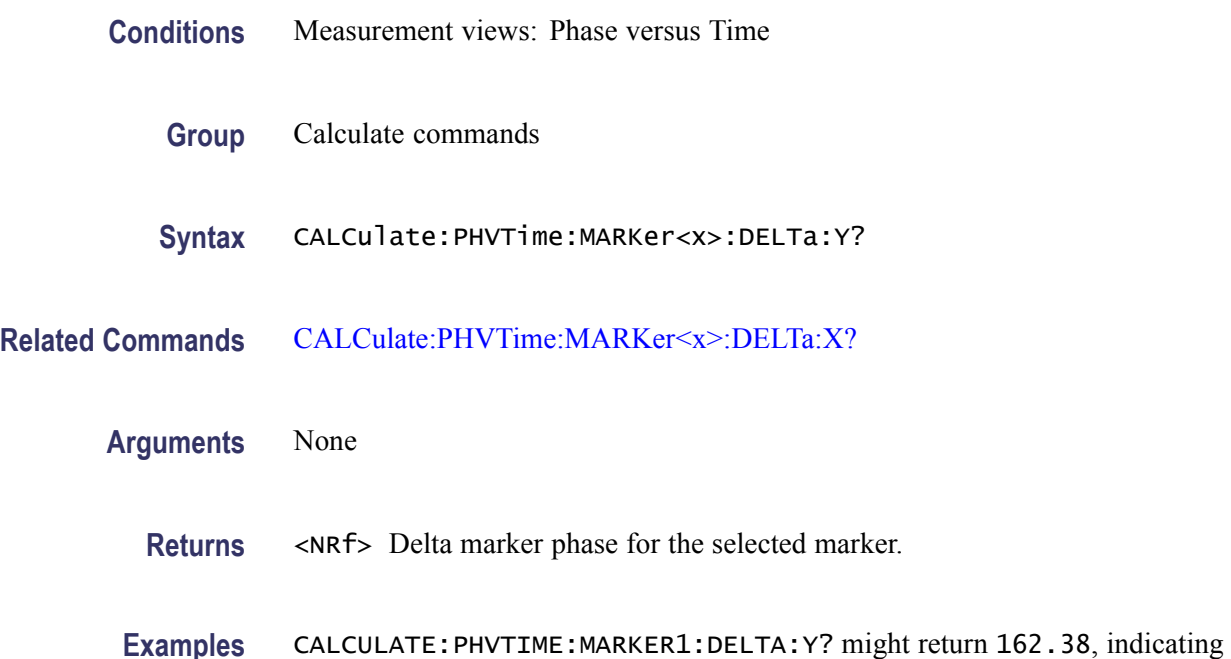

that the delta marker phase is 162.38°.

# **CALCulate:PHVTime:MARKer<x>:MAXimum (No Query Form)**

Moves the selected marker to the highest peak on the trace in the Phase versus Time measurement.

- **Conditions** Measurement views: Phase versus Time
	- **Group** Calculate commands
	- **Syntax** CALCulate:PHVTime:MARKer<x>:MAXimum
- **Arguments** None

**Examples** CALCULATE: PHVTIME: MARKER1: MAXIMUM moves Marker 1 (M1) to the highest peak on the trace.

#### **CALCulate:PHVTime:MARKer<x>:PEAK:HIGHer (No Query Form)**

Moves the selected marker to the next peak higher in amplitude on the Phase versus Time trace.

- **Conditions** Measurement views: Phase versus Time
	- **Group** Calculate commands
- **Syntax** CALCulate:PHVTime:MARKer<x>:PEAK:HIGHer
- **Related Commands** [CALCulate:PHVTime:MARKer<x>:PEAK:LOWer](#page-144-0)
	- **Arguments** None
		- **Examples** CALCULATE:PHVTIME:MARKER1:PEAK:HIGHER moves Marker 1 (M1) to the next peak higher in amplitude on the trace.

#### **CALCulate:PHVTime:MARKer<x>:PEAK:LEFT (No Query Form)**

Moves the selected marker to the next peak to the left on the trace in the Phase versus Time measurement.

- **Conditions** Measurement views: Phase versus Time
	- **Group** Calculate commands
	- **Syntax** CALCulate:PHVTime:MARKer<x>:PEAK:LEFT
- **Related Commands** [CALCulate:PHVTime:MARKer<x>:PEAK:RIGHt](#page-144-0)
	- **Arguments** None
- 2-128 RSA6100A Series Programmer Manual
**Examples** CALCULATE:PHVTIME:MARKER1:PEAK:LEFT moves Marker 1 (M1) to the next peak to the left on the trace.

### **CALCulate:PHVTime:MARKer<x>:PEAK:LOWer (No Query Form)**

Moves the selected marker to the next peak lower in amplitude on the Phase versus Time trace.

- **Conditions** Measurement views: Phase versus Time **Group** Calculate commands
	- **Syntax** CALCulate:PHVTime:MARKer<x>:PEAK:LOWer
- **Related Commands** [CALCulate:PHVTime:MARKer<x>:PEAK:HIGHer](#page-143-0)
	- **Arguments** None
		- **Examples** CALCULATE:PHVTIME:MARKER1:PEAK:LOWER moves Marker 1 (M1) to the next peak lower in amplitude on the trace.

# **CALCulate:PHVTime:MARKer<x>:PEAK:RIGHt (No Query Form)**

Moves the selected marker to the next peak to the right on the trace in the Phase versus Time measurement.

- **Conditions** Measurement views: Phase versus Time
	- **Group** Calculate commands
	- **Syntax** CALCulate:PHVTime:MARKer<x>:PEAK:RIGHt
- **Related Commands** [CALCulate:PHVTime:MARKer<x>:PEAK:LEFT](#page-143-0)

**Arguments** None

**Examples** CALCULATE:PHVTIME:MARKER1:PEAK:RIGHT moves Marker 1 (M1) to the next peak to the right on the trace.

### **CALCulate:PHVTime:MARKer<x>:X**

Sets or queries the horizontal position of the selected marker in the Phase versus Time measurement.

- **Conditions** Measurement views: Phase versus Time
	- **Group** Calculate commands
- Syntax CALCulate: PHVTime: MARKer<x>:X <value> CALCulate:PHVTime:MARKer<x>:X?
- **Related Commands** CALCulate:PHVTime:MARKer<x>:Y?
	- **Arguments** <value>::=<NRf> specifies the horizontal position of the marker. Range: (analysis offset) to  $[(analysis offset) + (analysis length)].$ 
		- **Examples** CALCULATE:PHVTIME:MARKER1:X 1.5US places Marker 1 (M1) at 1.5 µs on the trace.

## **CALCulate:PHVTime:MARKer<x>:Y? (Query Only)**

Queries the vertical position of the selected marker in the Phase versus Time measurement.

- **Conditions** Measurement views: Phase versus Time
	- **Group** Calculate commands
	- **Syntax** CALCulate:PHVTime:MARKer<x>:Y?
- **Related Commands** CALCulate:PHVTime:MARKer<x>:X
	- **Arguments** None

**Examples** CALCULATE:PHVTIME:MARKER1:Y? might return -18.435, indicating Marker 1 (M1) is at -18.435°.

### <span id="page-146-0"></span>**CALCulate:PULSe:STATistics:MARKer<x>:DELTa:X? (Query Only)**

Returns the delta marker frequency for the selected marker on the pulse trace. This command is valid when DISPlay:PULSe:STATistics:PLOT is set to FFT.

The parameter  $\langle x \rangle = 1$  to 4; MARKer0 (reference marker) is invalid. The specified marker must be activated using the [CALCulate:MARKer:ADD](#page-118-0) command.

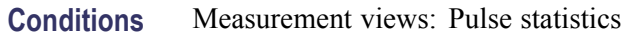

- **Group** Calculate commands
- **Syntax** CALCulate:PULSe:STATistics:MARKer<x>:DELTa:X?
- **Related Commands** [DISPlay:PULSe:STATistics:PLOT](#page-269-0), CALCulate:PULSe:STATistics:MARKer<x>: DELTa:Y?
	- **Returns** <NRf> Delta marker frequency for the selected marker.
	- **Examples** CALCULATE:PULSE:STATISTICS:MARKER1:DELTA:X? might return 614.2, indicating that the delta marker frequency is 614.2 Hz.

#### **CALCulate:PULSe:STATistics:MARKer<x>:DELTa:Y? (Query Only)**

Returns the delta marker amplitude for the selected marker on the pulse trace. This command is valid when [DISPlay:PULSe:STATistics:PLOT](#page-269-0) is set to FFT.

The parameter  $\langle x \rangle = 1$  to 4; MARKer0 (reference marker) is invalid. The specified marker must be activated using the [CALCulate:MARKer:ADD](#page-118-0) command.

- **Conditions** Measurement views: Pulse statistics
	- **Group** Calculate commands

<span id="page-147-0"></span>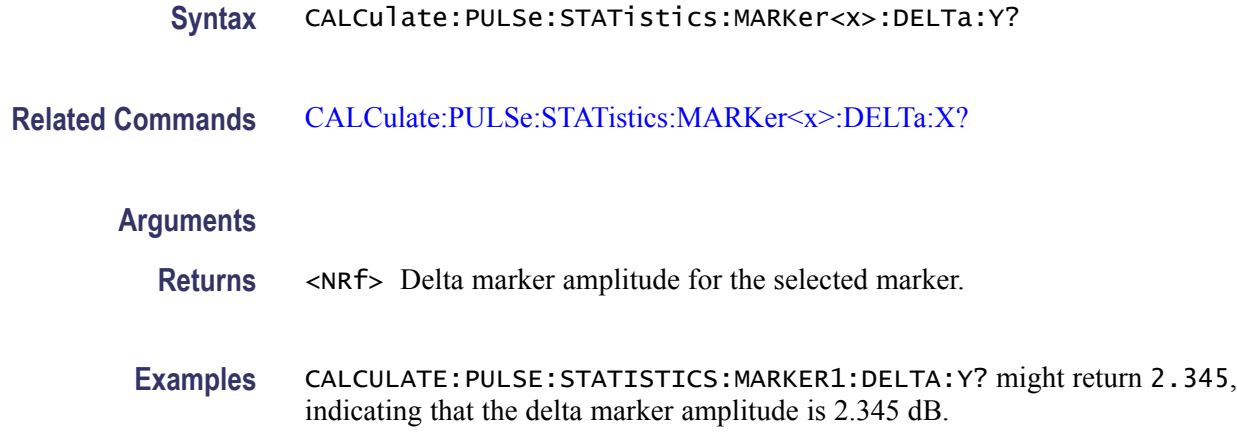

## **CALCulate:PULSe:STATistics:MARKer<x>:MAXimum (No Query Form)**

Moves the selected marker to the highest peak on the pulse statistics trace. This command is valid when [DISPlay:PULSe:STATistics:PLOT](#page-269-0) is set to FFT.

- **Conditions** Measurement views: Pulse statistics
	- **Group** Calculate commands
	- **Syntax** CALCulate:PULSe:STATistics:MARKer<x>:MAXimum
- **Arguments** None
- **Examples** CALCULATE:PULSE:STATISTICS:MARKER1:MAXIMUM moves Marker 1 (M1) to the highest peak on the trace.

#### **CALCulate:PULSe:STATistics:MARKer<x>:PEAK:HIGHer (No Query Form)**

Moves the selected marker to the next peak higher in amplitude on the pulse statistics trace. This command is valid when [DISPlay:PULSe:STATistics:PLOT](#page-269-0) is set to FFT.

- **Conditions** Measurement views: Pulse statistics
	- **Group** Calculate commands

<span id="page-148-0"></span>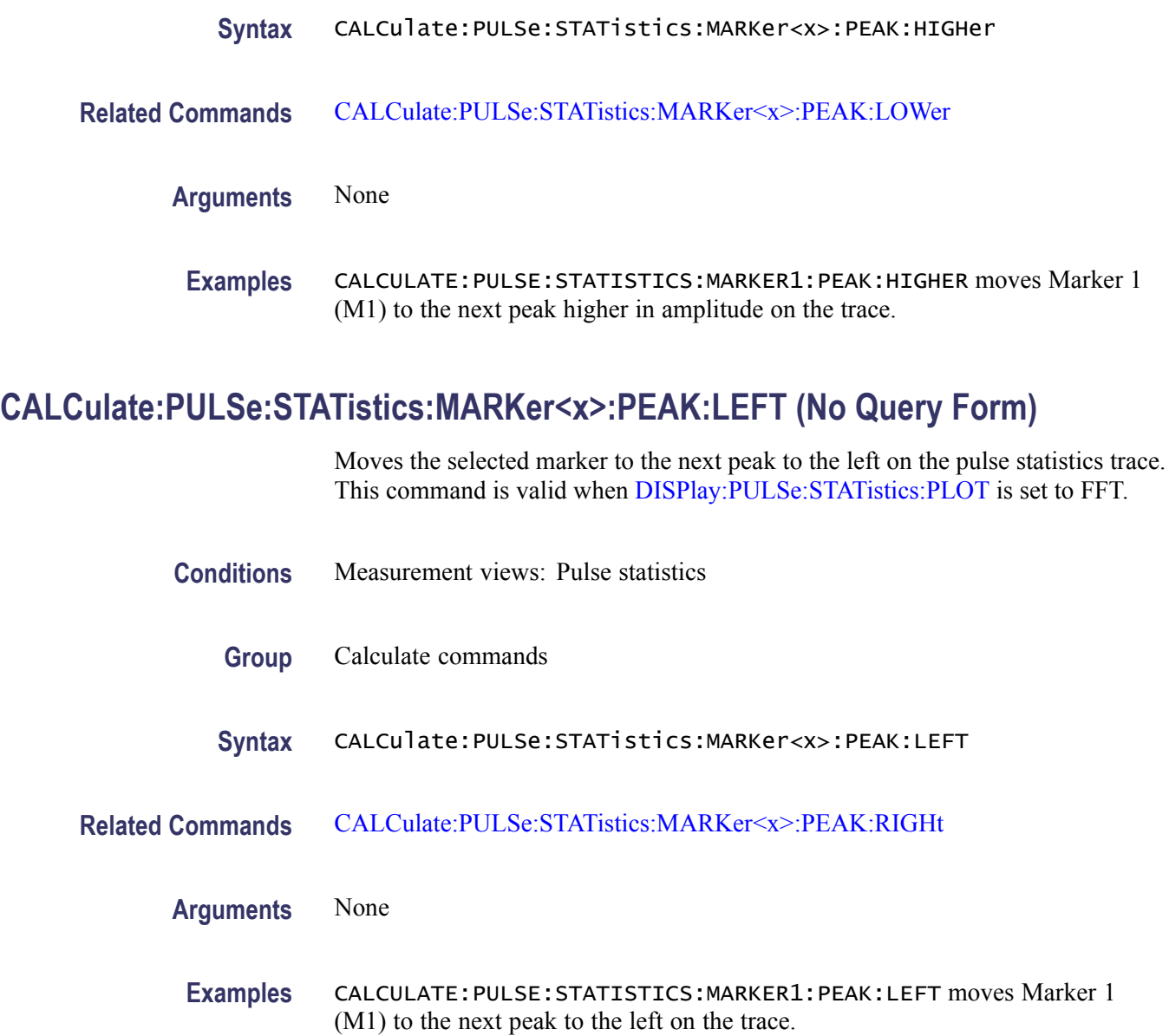

# **CALCulate:PULSe:STATistics:MARKer<x>:PEAK:LOWer (No Query Form)**

Moves the selected marker to the next peak lower in amplitude on the pulse statistics trace. This command is valid when [DISPlay:PULSe:STATistics:PLOT](#page-269-0) is set to FFT.

**Conditions** Measurement views: Pulse statistics

**Group** Calculate commands

<span id="page-149-0"></span>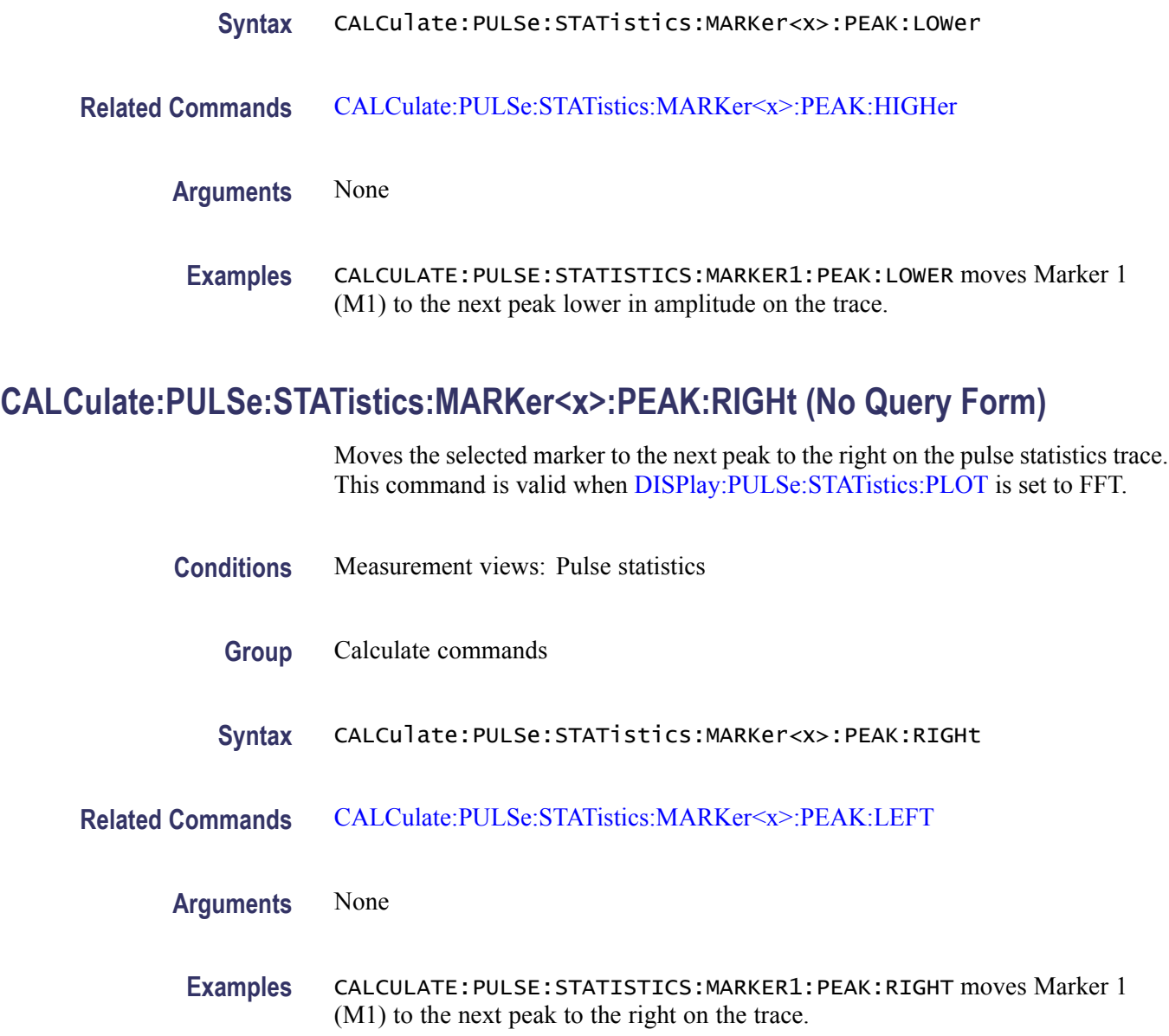

## **CALCulate:PULSe:STATistics:MARKer<x>:X**

Sets or queries the horizontal position of the selected marker in the pulse statistics view. This command is valid when [DISPlay:PULSe:STATistics:PLOT](#page-269-0) is set to FFT.

**Conditions** Measurement views: Pulse statistics

**Group** Calculate commands

<span id="page-150-0"></span>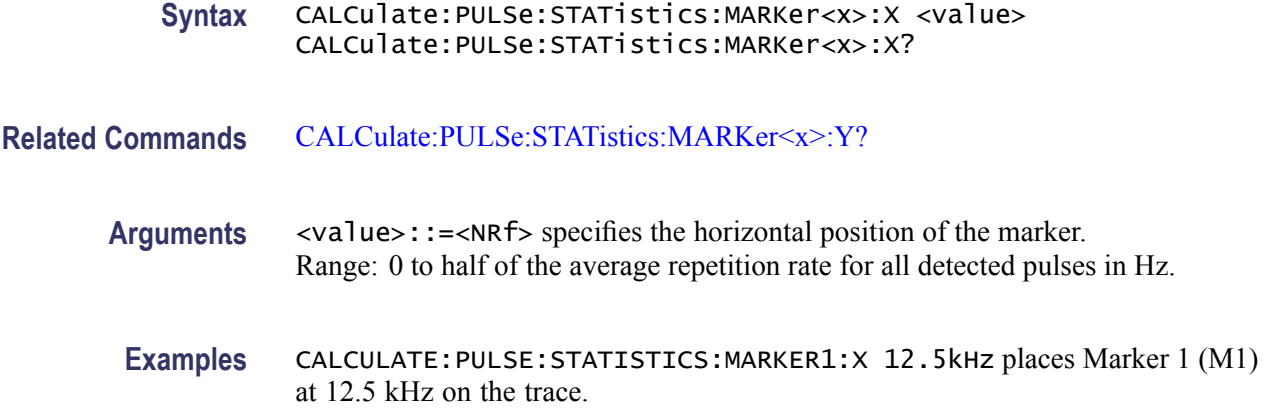

### **CALCulate:PULSe:STATistics:MARKer<x>:Y? (Query Only)**

Queries the vertical position of the selected marker in the pulse statistics view. This command is valid when [DISPlay:PULSe:STATistics:PLOT](#page-269-0) is set to FFT.

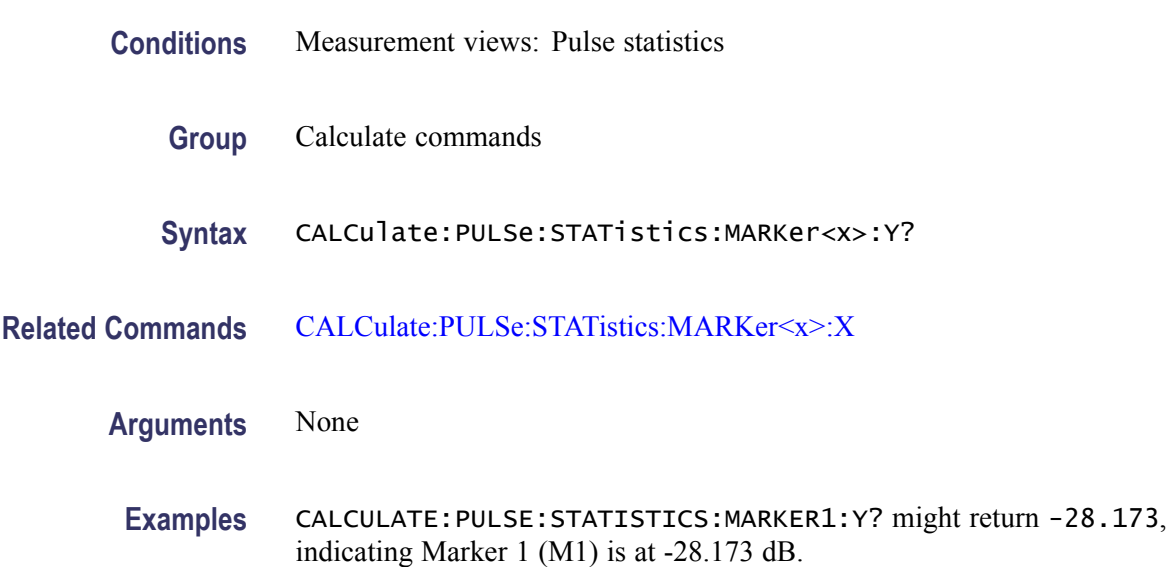

## **CALCulate:PULSe:TRACe:MARKer<x>:DELTa:X? (Query Only)**

Returns the delta marker time for the selected marker on the pulse trace.

The parameter  $\langle x \rangle = 1$  to 4; MARKer0 (reference marker) is invalid. The specified marker must be activated using the [CALCulate:MARKer:ADD](#page-118-0) command.

**Conditions** Measurement views: Pulse trace

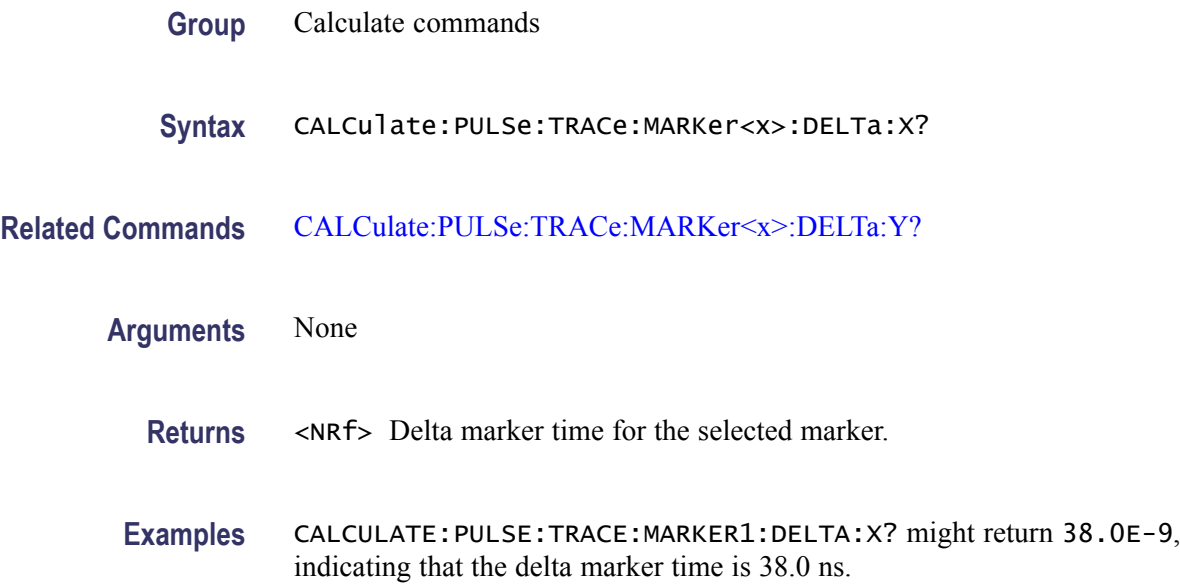

# **CALCulate:PULSe:TRACe:MARKer<x>:DELTa:Y? (Query Only)**

Returns the delta marker amplitude for the selected marker on the pulse trace.

The parameter  $\langle x \rangle = 1$  to 4; MARKer0 (reference marker) is invalid. The specified marker must be activated using the [CALCulate:MARKer:ADD](#page-118-0) command.

- **Conditions** Measurement views: Pulse trace
	- **Group** Calculate commands
	- **Syntax** CALCulate:PULSe:TRACe:MARKer<x>:DELTa:Y?
- **Related Commands** [CALCulate:PULSe:TRACe:MARKer<x>:DELTa:X?](#page-150-0)
	- **Arguments** None
		- **Returns** <NRf> Delta marker amplitude for the selected marker.
		- **Examples** CALCULATE:PULSE:TRACE:MARKER1:DELTA:Y? might return 23.45, indicating that the delta marker amplitude is 23.45 dB.

# <span id="page-152-0"></span>**CALCulate:PULSe:TRACe:MARKer<x>:MAXimum (No Query Form)**

Moves the selected marker to the highest peak on the pulse trace.

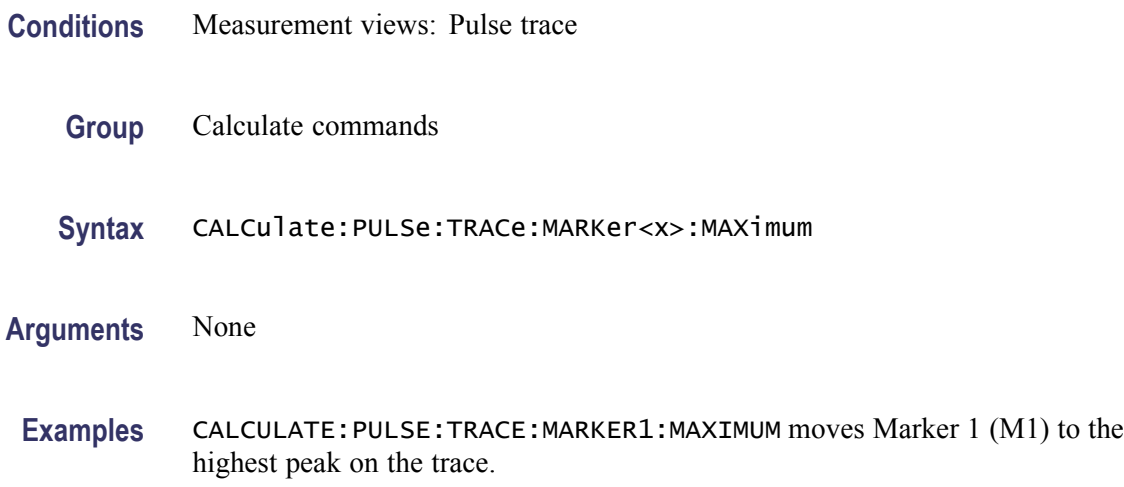

# **CALCulate:PULSe:TRACe:MARKer<x>:PEAK:HIGHer (No Query Form)**

Moves the selected marker to the next peak higher in amplitude on the pulse trace.

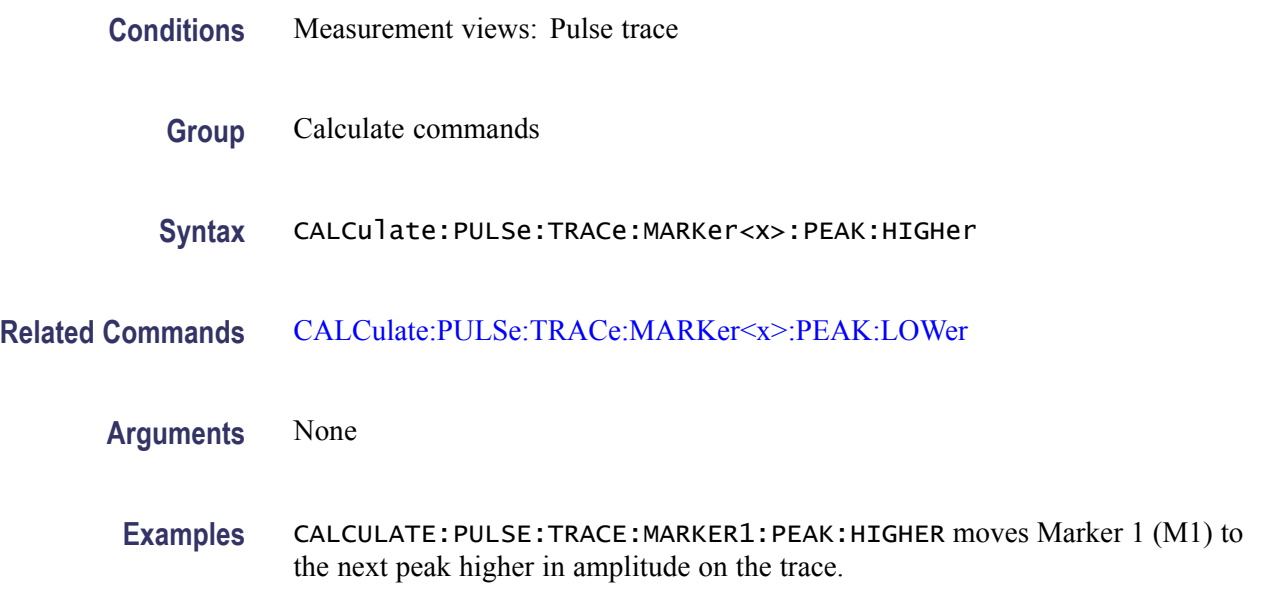

# **CALCulate:PULSe:TRACe:MARKer<x>:PEAK:LEFT (No Query Form)**

Moves the selected marker to the next peak to the left on the pulse trace.

<span id="page-153-0"></span>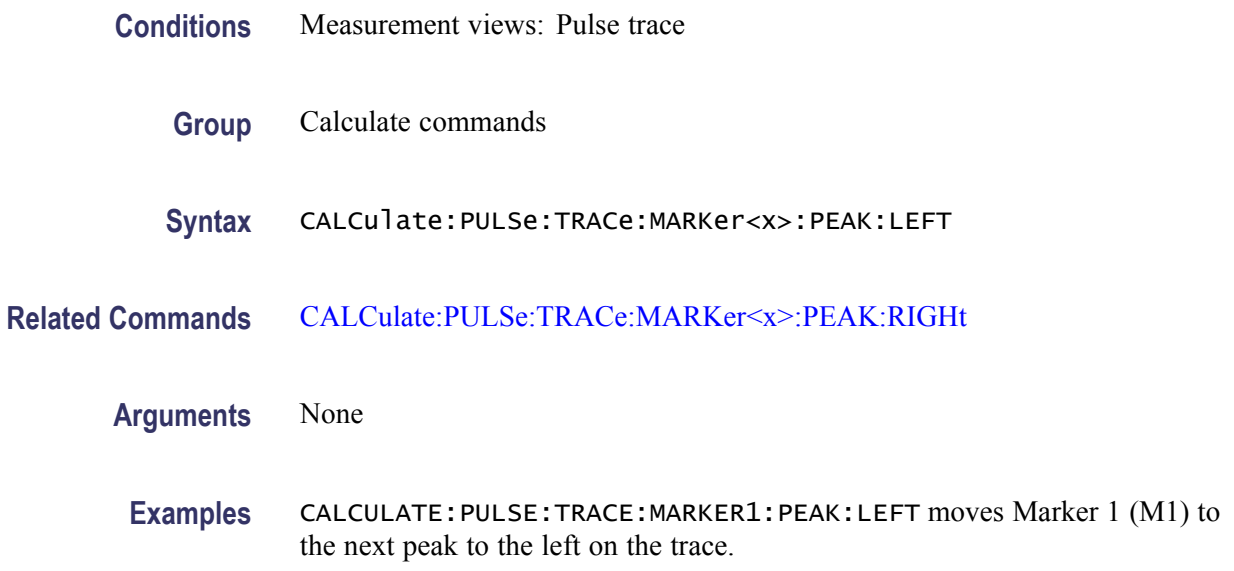

## **CALCulate:PULSe:TRACe:MARKer<x>:PEAK:LOWer (No Query Form)**

Moves the selected marker to the next peak lower in amplitude on the pulse trace.

- **Conditions** Measurement views: Pulse trace
	- **Group** Calculate commands
	- **Syntax** CALCulate:PULSe:TRACe:MARKer<x>:PEAK:LOWer
- **Related Commands** [CALCulate:PULSe:TRACe:MARKer<x>:PEAK:HIGHer](#page-152-0)
	- **Arguments** None
	- **Examples** CALCULATE:PULSE:TRACE:MARKER1:PEAK:LOWER moves Marker 1 (M1) to the next peak lower in amplitude on the trace.

### **CALCulate:PULSe:TRACe:MARKer<x>:PEAK:RIGHt (No Query Form)**

Moves the selected marker to the next peak to the right on the pulse trace.

**Conditions** Measurement views: Pulse trace

<span id="page-154-0"></span>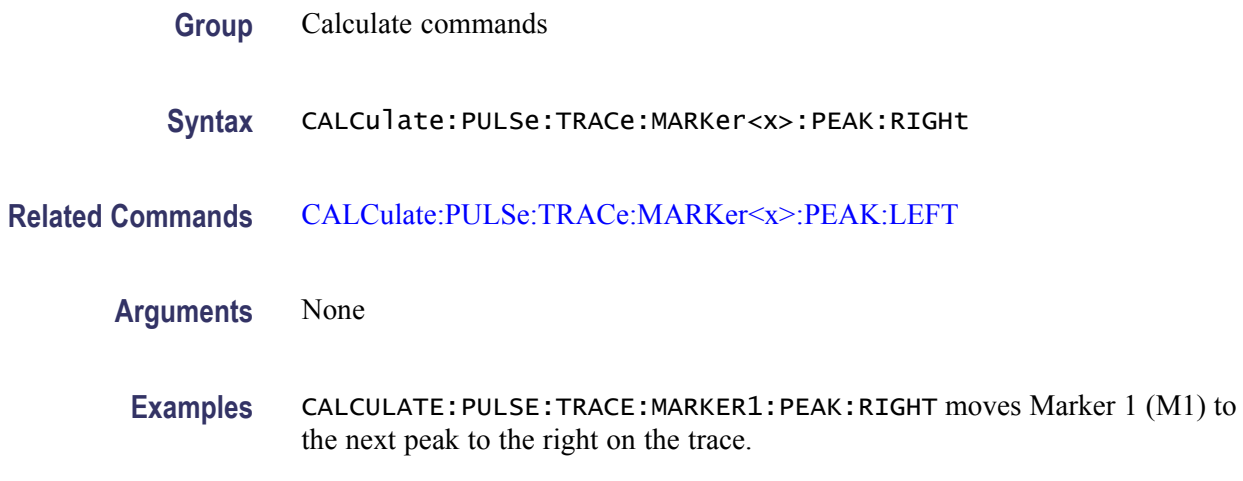

#### **CALCulate:PULSe:TRACe:MARKer<x>:X**

Sets or queries the horizontal position of the selected marker in the pulse trace view.

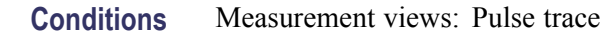

- **Group** Calculate commands
- **Syntax** CALCulate:PULSe:TRACe:MARKer<x>:X <value> CALCulate:PULSe:TRACe:MARKer<x>:X?
- **Related Commands** CALCulate:PULSe:TRACe:MARKer<x>:Y?
	- **Arguments** <value>::=<NRf> specifies the horizontal position of the marker.

*NOTE. To set the horizontal position, the marker must be on the trace of the pulse selected using the [DISPlay:PULSe:SELect:NUMBer](#page-267-0) command. You cannot put the marker out of the horizontal range of the pulse.*

**Examples** CALCULATE: PULSE: TRACE: MARKER1: X 1. 5us places Marker 1 (M1) at 1.5 µs on the trace.

## **CALCulate:PULSe:TRACe:MARKer<x>:Y? (Query Only)**

Queries the vertical position of the selected marker in the pulse trace view.

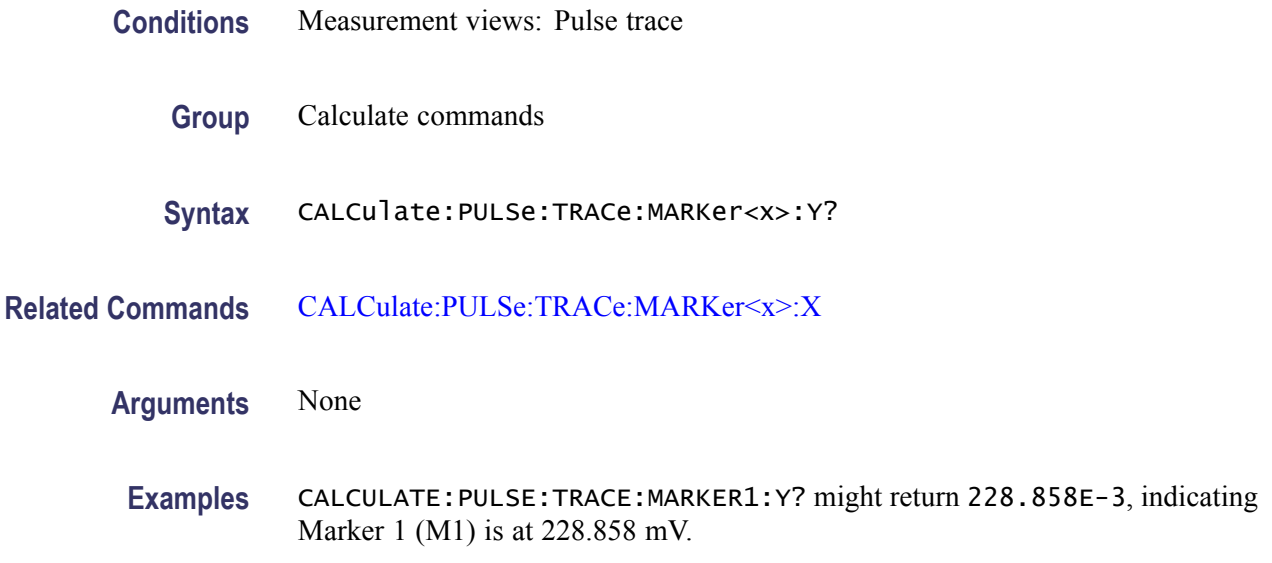

# **CALCulate:SEARch:LIMit:FAIL? (Query Only)**

Queries whether the waveform cuts across the limit in the search operation.

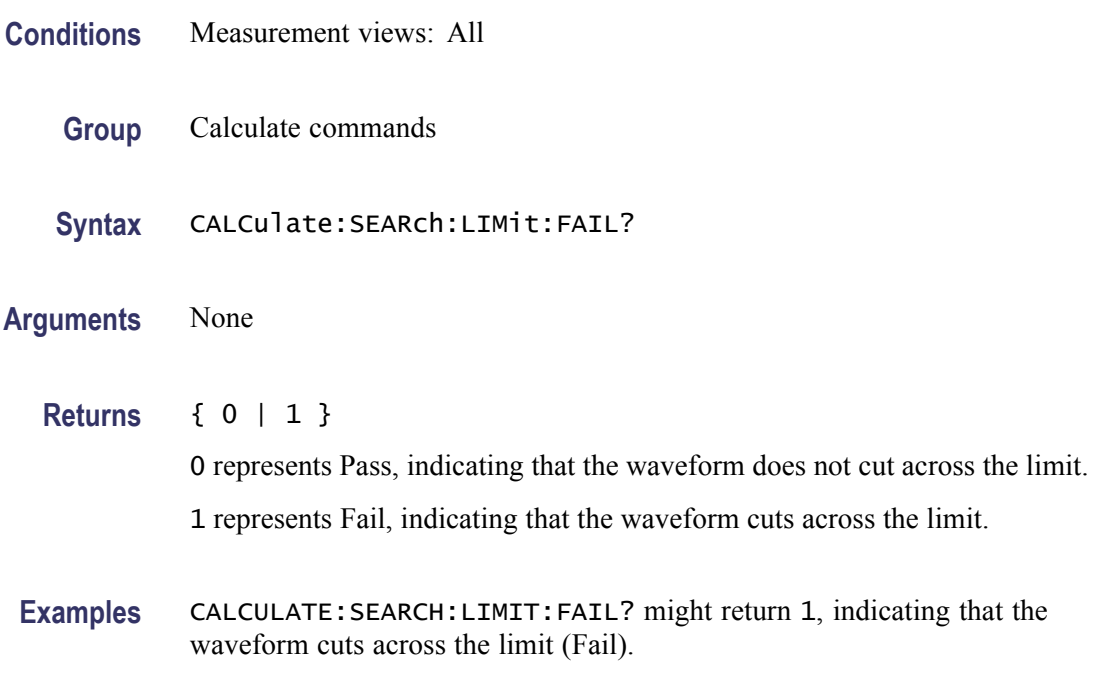

# **CALCulate:SEARch:LIMit:MATCh:BEEP[:STATe]**

Determines whether or not to beep on match during run or replay in the search operation.

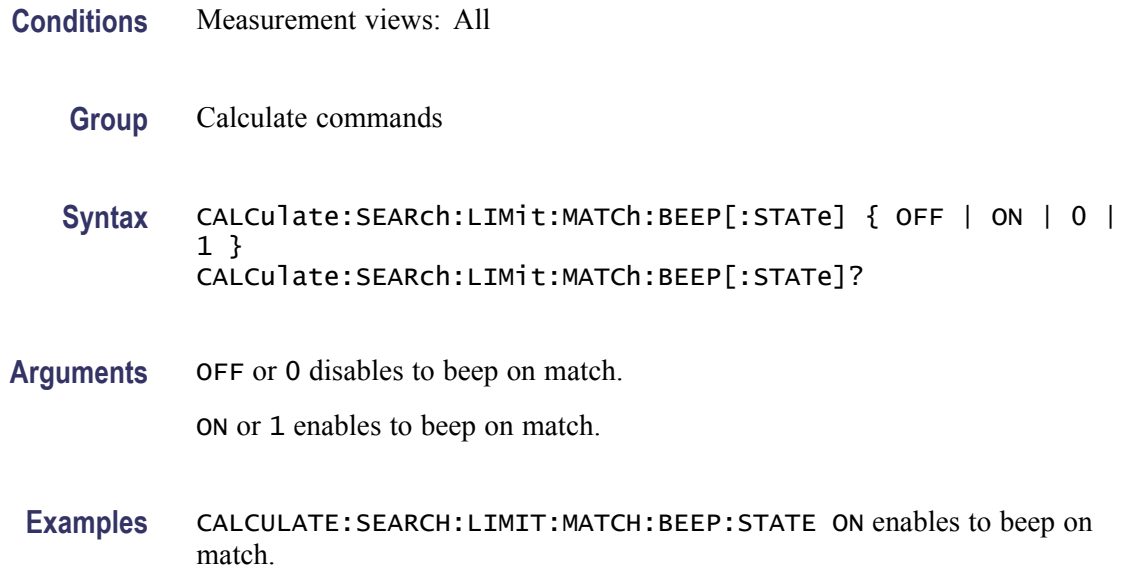

## **CALCulate:SEARch:LIMit:MATCh:SACQuire[:STATe]**

Determines whether or not to stop acquiring data on match during run or replay in the search operation.

- **Conditions** Measurement views: All
	- **Group** Calculate commands

**Syntax** CALCulate:SEARch:LIMit:MATCh:SACQuire[:STATe] { OFF | ON |  $0 | 1}$ CALCulate:SEARch:LIMit:MATCh:SACQuire[:STATe]?

**Arguments** OFF or 0 disables to stop acquiring data on match.

ON or 1 enables to stop acquiring data on match.

**Examples** CALCULATE:SEARCH:LIMIT:MATCH:SACQUIRE:STATE ON enables to stop acquiring data on match.

#### **CALCulate:SEARch:LIMit:MATCh:SDATa[:STATe]**

Determines whether or not to save automatically (AutoSave) acquisition data on match during run in the search operation.

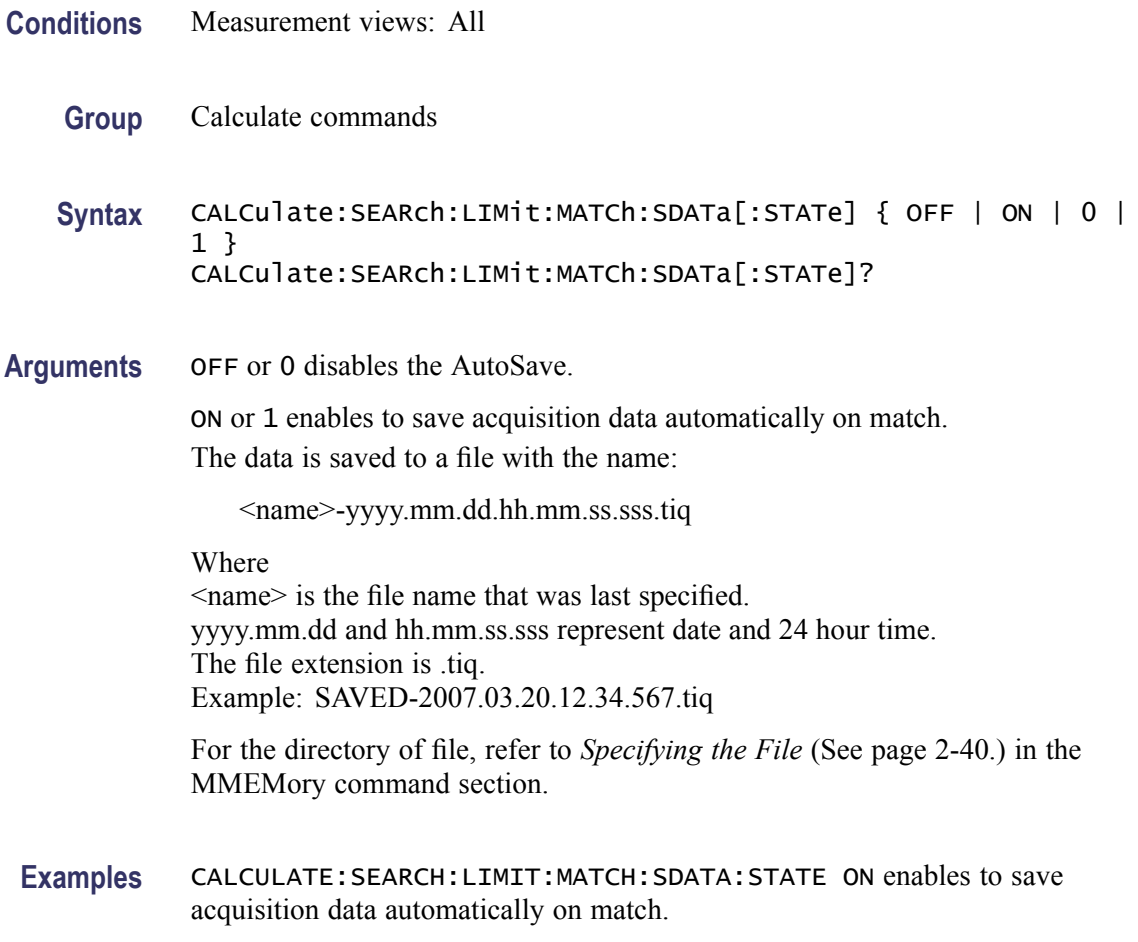

# **CALCulate:SEARch:LIMit:MATCh:SPICture[:STATe]**

Determines whether or not to save automatically (AutoSave) the whole screen on match during run in the search operation.

- **Conditions** Measurement views: All
	- **Group** Calculate commands

**Syntax** CALCulate:SEARch:LIMit:MATCh:SPICture[:STATe] { OFF | ON |  $0 | 1}$ CALCulate:SEARch:LIMit:MATCh:SPICture[:STATe]?

**Arguments** OFF or 0 disables the AutoSave.

ON or 1 enables to save the whole screen automatically on match.

The picture is saved to a file with the name:

<name>-yyyy.mm.dd.hh.mm.ss.sss.png

Where <name> is the file name that was last specified. yyyy.mm.dd and hh.mm.ss.sss represent date and 24 hour time. The file extension is .png. Example: SAVED-2007.03.20.12.34.567.png

For the directory of file, refer to *Specifying the File* [\(See page 2-40.\)](#page-55-0) in the MMEMory command section.

**Examples** CALCULATE:SEARCH:LIMIT:MATCH:SPICTURE:STATE ON enables to save the whole screen automatically on match.

### **CALCulate:SEARch:LIMit:MATCh:STRace[:STATe]**

Determines whether or not to save automatically (AutoSave) the spectrum trace on match during run in the search operation.

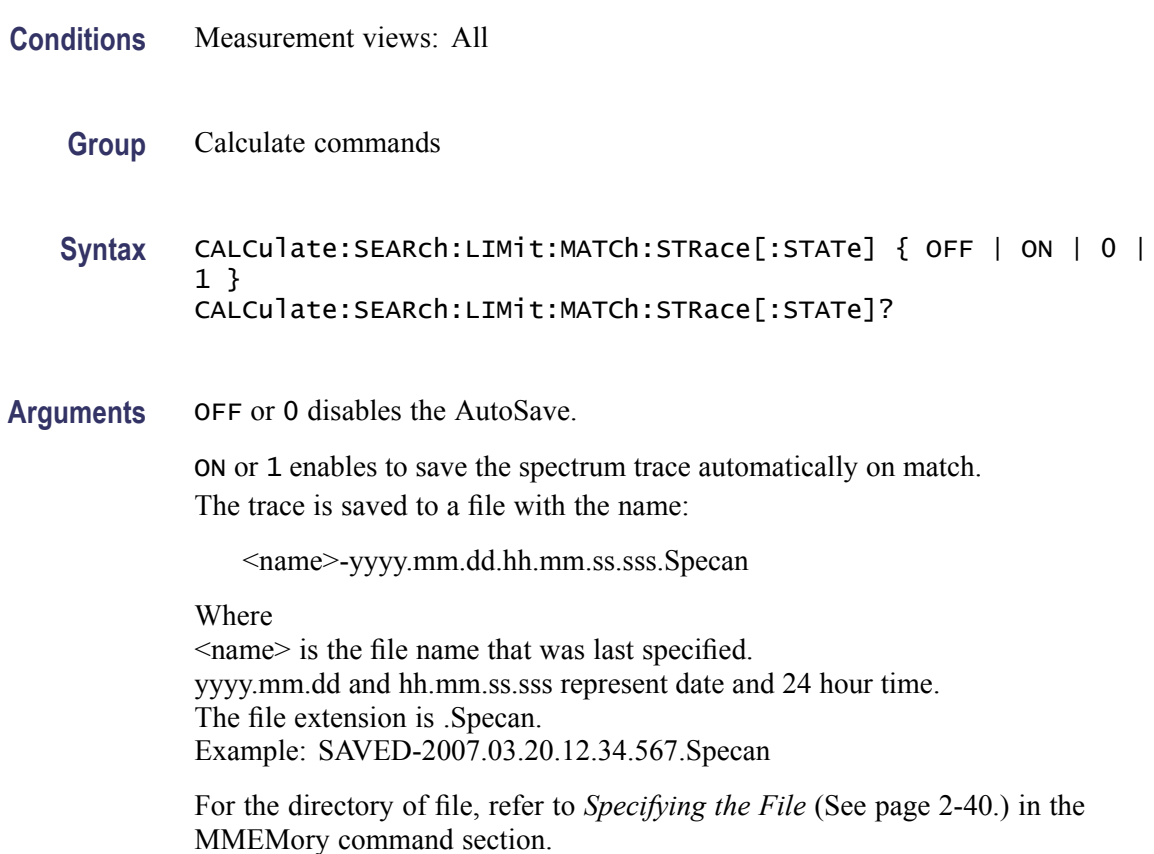

**Examples** CALCULATE:SEARCH:LIMIT:MATCH:STRACE:STATE ON enables to save the spectrum trace automatically on match.

#### <span id="page-159-0"></span>**CALCulate:SEARch:LIMit:OPERation**

Selects or queries the search condition.

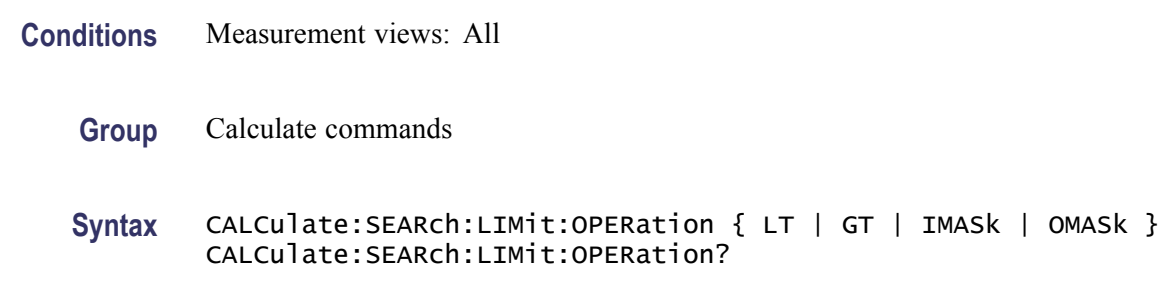

**Related Commands** [CALCulate:SEARch:LIMit:OPERation:SLIMit](#page-161-0)

**Arguments** The following table lists the arguments.

#### **Search condition**

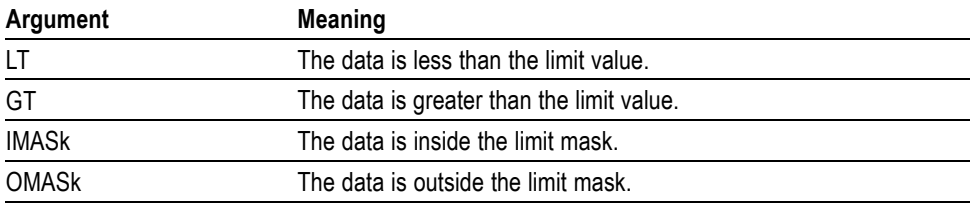

You can select the data using the CALCulate:SEARch:LIMit:OPERation:FEED command.

You can set the limit value using the [CALCulate:SEA](#page-161-0)Rch:LIMit:OPERation: SLIMit command.

You can store and load the limit mask using the [CALCulate:SEA](#page-161-0)Rch:LIMit: OPERation:MASK:STORE and [CALCulate:SEA](#page-160-0)Rch:LIMit:OPERation:MASK: LOAD commands.

**Examples** CALCULATE:SEARCH:LIMIT:OPERATION GT selects "the data is greater than the limit value" for the search condition.

## **CALCulate:SEARch:LIMit:OPERation:FEED**

Sets or queries the data flow to be fed in the search operation.

<span id="page-160-0"></span>**Conditions** Measurement views: All

- **Group** Calculate commands
- **Syntax** CALCulate:SEARch:LIMit:OPERation:FEED <view>,<trace> CALCulate:SEARch:LIMit:OPERation:FEED?
- **Arguments** <view>::=<string> and <trace>::=<string> are listed in the following table.

#### **Source data of the search operation**

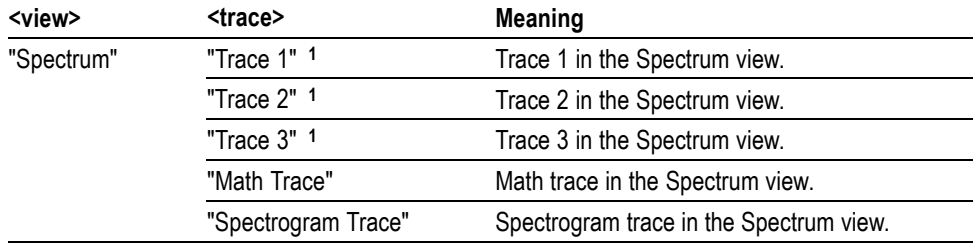

**1** There is a space character between Trace and the number.

**Examples** CALCULATE:SEARCH:LIMIT:OPERATION:FEED "Spectrum","Trace 1" selects the Trace 1 in the Spectrum measurement view for the search operation.

> CALCULATE:SEARCH:LIMIT:OPERATION:FEED? might return "Spectrum","Math Trace", indicating that the math trace is used as the source data in the search operation.

## **CALCulate:SEARch:LIMit:OPERation:MASK:LOAD (No Query Form)**

Loads the limit mask from a specified file for the search operation.

- **Conditions** Measurement views: All
	- **Group** Calculate commands
	- **Syntax** CALCulate:SEARch:LIMit:OPERation:MASK:LOAD <file\_name>
- **Arguments** <file\_name>::=<string> specifies the file to load the limit mask from. The file extension is .lmt. You can omit the extension.

For the directory of file, refer to *Specifying the File* [\(See page 2-40.\)](#page-55-0) in the MMEMory command section.

<span id="page-161-0"></span>**Examples** CALCULATE:SEARCH:LIMIT:OPERATION:MASK:LOAD "Limit1" loads the limit mask from the *Limit1.lmt* file.

### **CALCulate:SEARch:LIMit:OPERation:MASK:STORE (No Query Form)**

Stores the limit mask to a specified file in the search operation.

**Conditions** Measurement views: All **Group** Calculate commands **Syntax** CALCulate:SEARch:LIMit:OPERation:MASK:STORE <file\_name> **Arguments** <file\_name>::=<string> specifies the file to store the limit mask to. The file extension is .lmt. You can omit the extension. For the directory of file, refer to *Specifying the File* [\(See page 2-40.\)](#page-55-0) in the MMEMory command section. **Examples** CALCULATE:SEARCH:LIMIT:OPERATION:MASK:STORE "Limit1" stores the limit mask to the *Limit1.lmt* file.

#### **CALCulate:SEARch:LIMit:OPERation:SLIMit**

Sets or queries the limit value in the search operation.

- **Conditions** Measurement views: All
	- **Group** Calculate commands
	- **Syntax** CALCulate:SEARch:LIMit:OPERation:SLIMit <value> CALCulate:SEARch:LIMit:OPERation:SLIMit?

**Related Commands** [CALCulate:SEARch:LIMit:OPERation](#page-159-0)

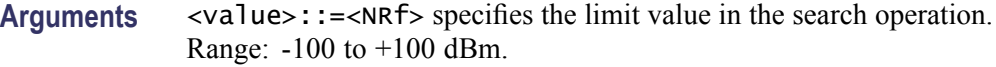

**Examples** CALCULATE:SEARCH:LIMIT:OPERATION:SLIMIT -20 sets the limit value to  $-20$  dBm.

# **CALCulate:SEARch:LIMit:REPort:DATA? (Query Only)**

Returns the frequency range(s) that satisfy the search condition.

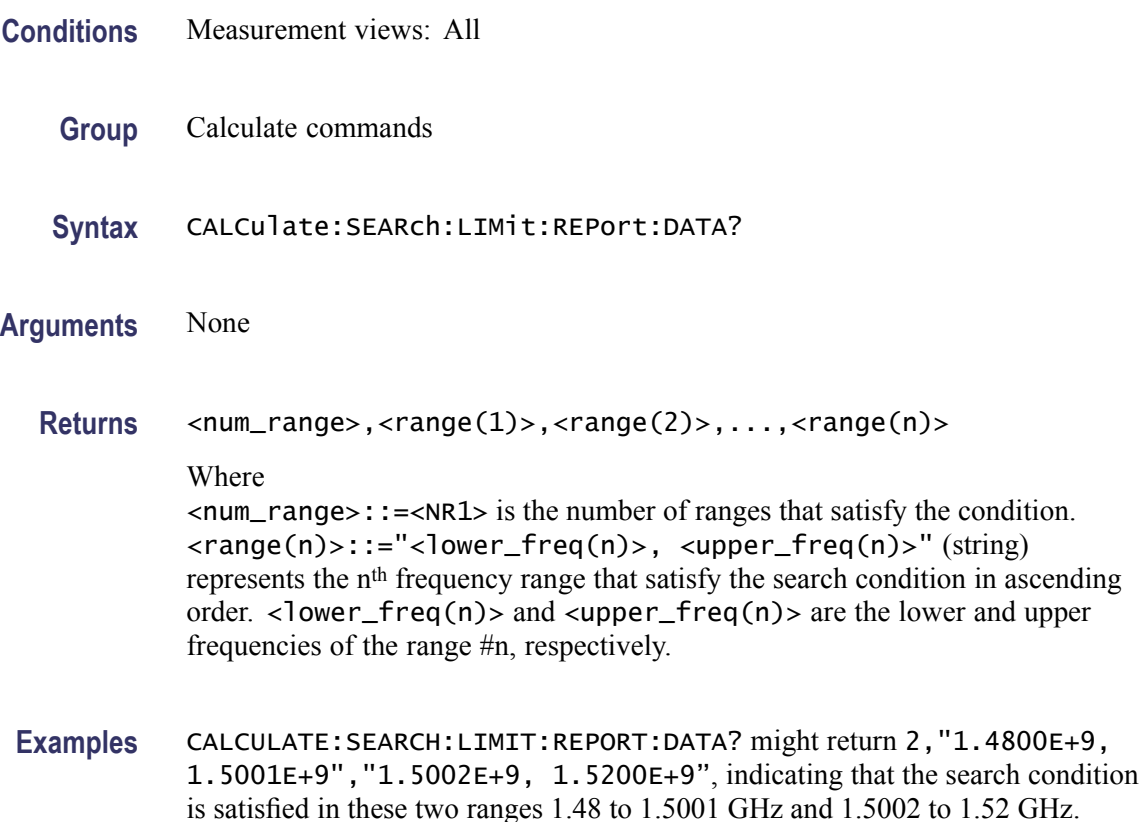

# **CALCulate:SEARch:LIMit:REPort:POINts? (Query Only)**

Returns the number of frequency range(s) that satisfy the search condition.

- **Conditions** Measurement views: All
	- **Group** Calculate commands

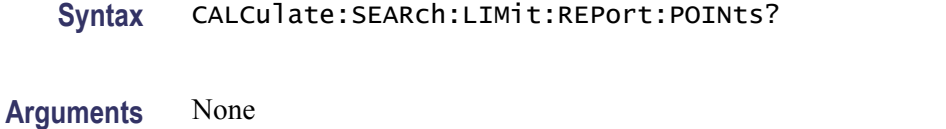

- **Returns** <number>::=<NR1> represents the number of frequency range(s) that satisfy the search condition.
- **Examples** CALCULATE:SEARCH:LIMIT:REPORT:POINTS? might return 5, indicating that five ranges satisfy the search condition.

#### **CALCulate:SEARch:LIMit:STATe**

Determines whether to enable or disable the search function.

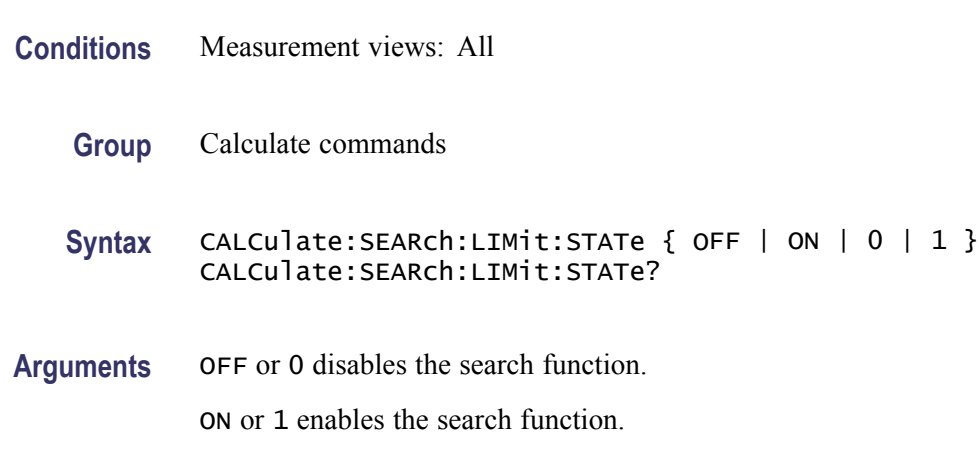

**Examples** CALCULATE:SEARCH:LIMIT:STATE ON enables the search function.

# **CALCulate:SGRam:MARKer<x>:DELTa:X:FREQuency? (Query Only)**

Returns the delta marker frequency for the selected marker in the spectrogram.

The parameter  $\langle x \rangle = 1$  to 4; MARKer0 (reference marker) is invalid. The specified marker must be activated using the [CALCulate:MARKer:ADD](#page-118-0) command.

**Conditions** Measurement views: Spectrogram

**Group** Calculate commands

**Syntax** CALCulate:SGRam:MARKer<x>:DELTa:X:FREQuency?

- <span id="page-164-0"></span>**Related Commands** CALCulate:SGRam:MARKer<x>:DELTa:Y?
	- **Arguments** None
		- **Returns** <NRf> Delta marker frequency for the selected marker.
		- **Examples** CALCULATE:SGRAM:MARKER1:DELTA:X:FREQUENCY? might return 5.95E+6, indicating that the delta marker frequency is 5.95 MHz.

### **CALCulate:SGRam:MARKer<x>:DELTa:X[:TIME]? (Query Only)**

Returns the delta marker time for the selected marker in the spectrogram.

The parameter  $\langle x \rangle = 1$  to 4; MARKer0 (reference marker) is invalid. The specified marker must be activated using the [CALCulate:MARKer:ADD](#page-118-0) command.

- **Conditions** Measurement views: Spectrogram
	- **Group** Calculate commands
	- **Syntax** CALCulate:SGRam:MARKer<x>:DELTa:X[:TIME]?
- **Related Commands** CALCulate:SGRam:MARKer<x>:DELTa:Y?
	- **Arguments** None
		- **Returns** <NRf> Delta marker time for the selected marker.
	- **Examples** CALCULATE:SGRAM:MARKER1:DELTA:X:TIME? might return -1.84E-3, indicating that the delta marker time is -1.84 ms.

#### **CALCulate:SGRam:MARKer<x>:DELTa:Y? (Query Only)**

Returns the delta marker amplitude for the selected marker in the spectrogram.

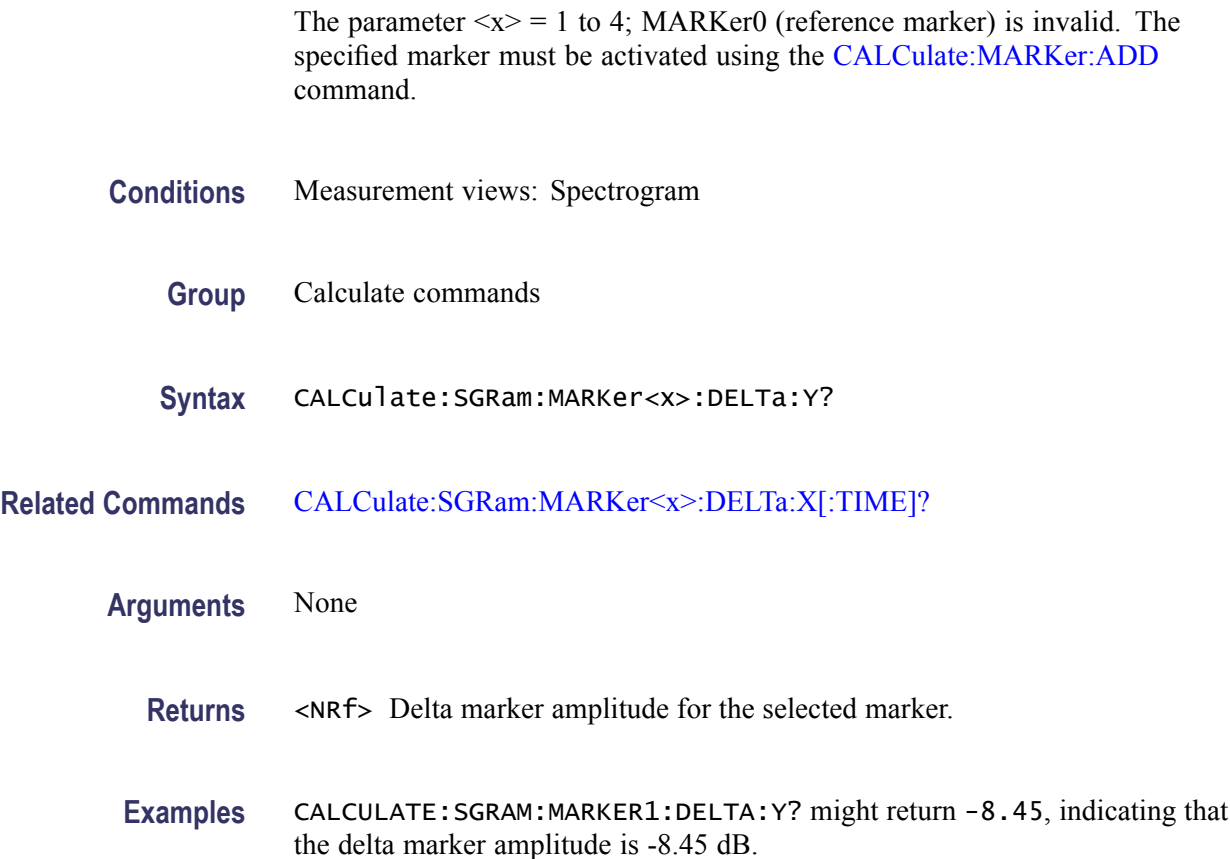

# **CALCulate:SGRam:MARKer<x>:MAXimum (No Query Form)**

Moves the selected marker to the highest peak on a line in the spectrogram. The line is selected using the [TRACe:SGRam:SELect:LINE](#page-701-0) command.

- **Conditions** Measurement views: Spectrogram
	- **Group** Calculate commands
	- **Syntax** CALCulate:SGRam:MARKer<x>:MAXimum
- **Arguments** None
- **Examples** CALCULATE:SGRAM:MARKER1:MAXIMUM moves Marker 1 (M1) to the highest peak on the line.

# <span id="page-166-0"></span>**CALCulate:SGRam:MARKer<x>:PEAK:HIGHer (No Query Form)**

Moves the selected marker to the next peak higher in amplitude on a line in the spectrogram. The line is selected using the [TRACe:SGRam:SELect:LINE](#page-701-0) command.

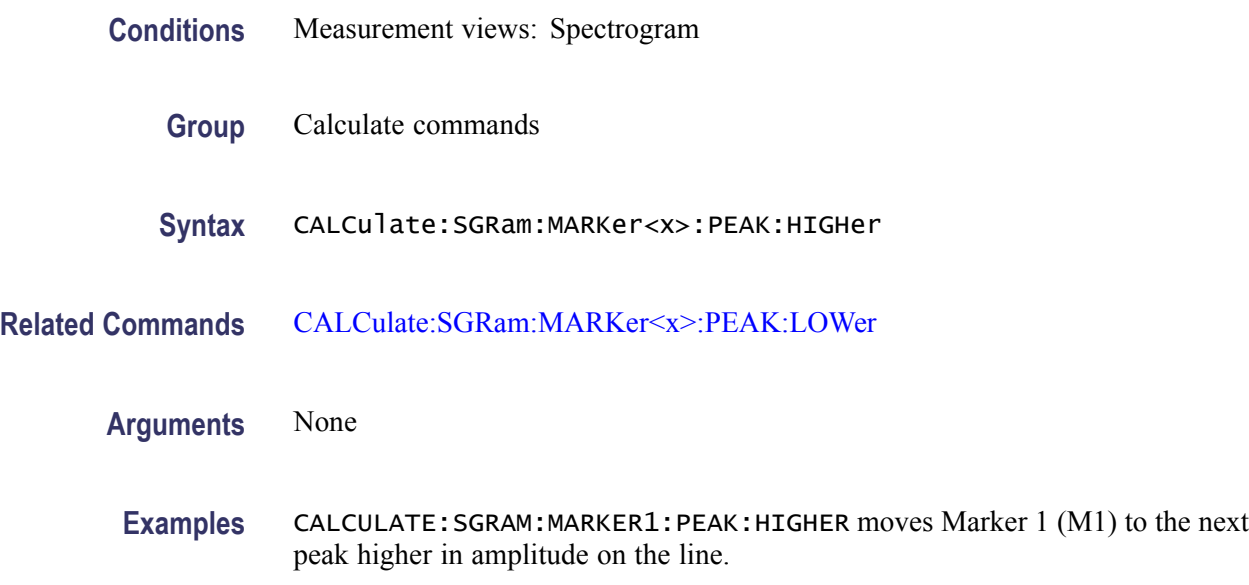

## **CALCulate:SGRam:MARKer<x>:PEAK:LEFT (No Query Form)**

Moves the selected marker to the next peak to the left on a line in the spectrogram. The line is selected using the [TRACe:SGRam:SELect:LINE](#page-701-0) command.

- **Conditions** Measurement views: Spectrogram
	- **Group** Calculate commands
	- **Syntax** CALCulate:SGRam:MARKer<x>:PEAK:LEFT
- **Related Commands** [CALCulate:SGRam:MARKer<x>:PEAK:RIGHt](#page-167-0)
	- **Arguments** None
		- **Examples** CALCULATE:SGRAM:MARKER1:PEAK:LEFT moves Marker 1 (M1) to the next peak to the left on the line.

# <span id="page-167-0"></span>**CALCulate:SGRam:MARKer<x>:PEAK:LOWer (No Query Form)**

Moves the selected marker to the next peak lower in amplitude on a line in the spectrogram. The line is selected using the [TRACe:SGRam:SELect:LINE](#page-701-0) command.

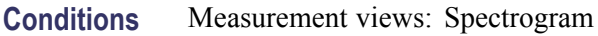

- **Group** Calculate commands
	- **Syntax** CALCulate:SGRam:MARKer<x>:PEAK:LOWer
- **Related Commands** [CALCulate:SGRam:MARKer<x>:PEAK:HIGHer](#page-166-0)
	- **Arguments** None
		- **Examples** CALCULATE: SGRAM: MARKER1: PEAK: LOWER moves Marker 1 (M1) to the next peak lower in amplitude on the line.

# **CALCulate:SGRam:MARKer<x>:PEAK:RIGHt (No Query Form)**

Moves the selected marker to the next peak to the right on a line in the spectrogram. The line is selected using the [TRACe:SGRam:SELect:LINE](#page-701-0) command.

- **Conditions** Measurement views: Spectrogram
	- **Group** Calculate commands
	- **Syntax** CALCulate:SGRam:MARKer<x>:PEAK:RIGHt
- **Related Commands** [CALCulate:SGRam:MARKer<x>:PEAK:LEFT](#page-166-0)
	- **Arguments** None
		- **Examples** CALCULATE:SGRAM:MARKER1:PEAK:RIGHT moves Marker 1 (M1) to the next peak to the right on the trace.

# <span id="page-168-0"></span>**CALCulate:SGRam:MARKer<x>[:SET]:CENTer (No Query Form)**

Sets the center frequency to the marker frequency in the spectrogram.

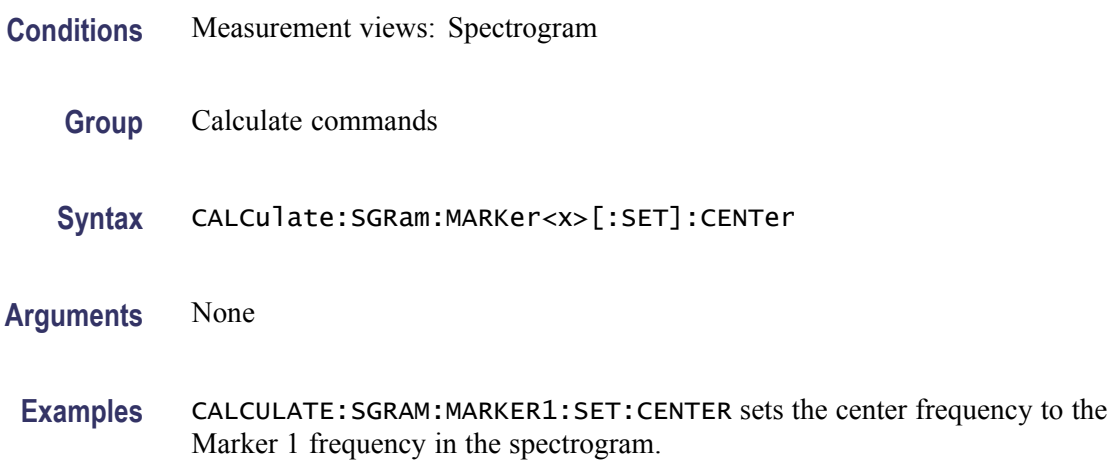

# **CALCulate:SGRam:MARKer<x>:X:FREQuency**

Sets or queries the marker frequency in the spectrogram.

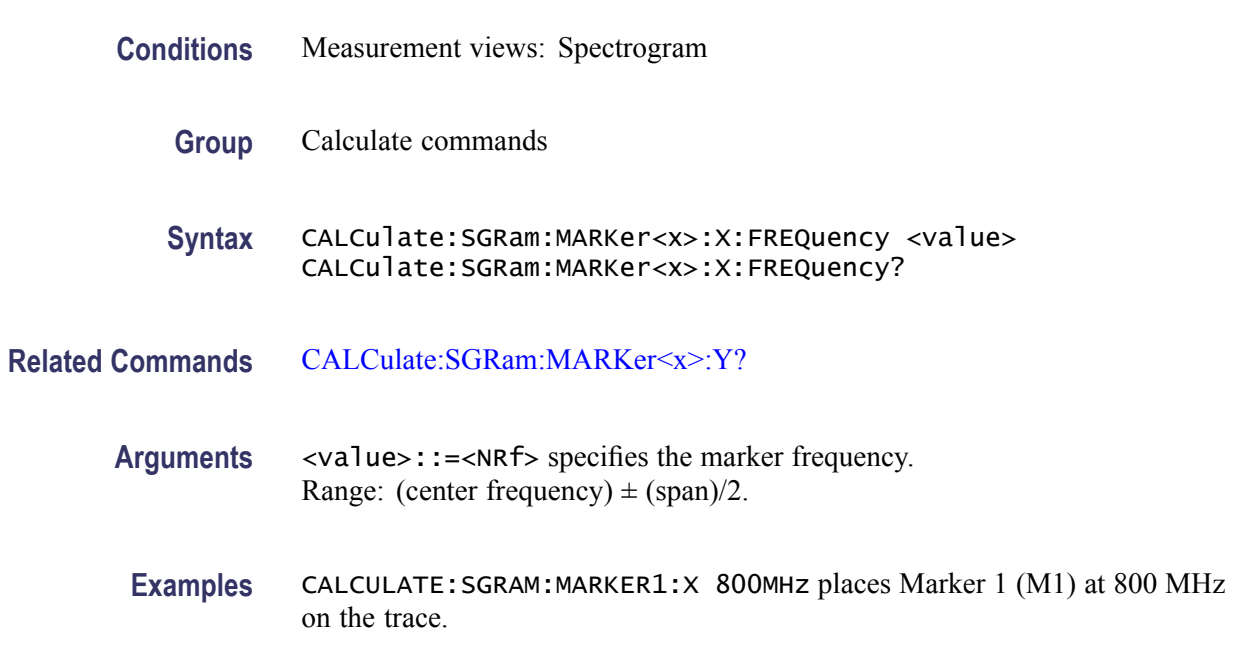

# **CALCulate:SGRam:MARKer<x>:X[:TIME]**

Sets or queries the marker time in the spectrogram.

<span id="page-169-0"></span>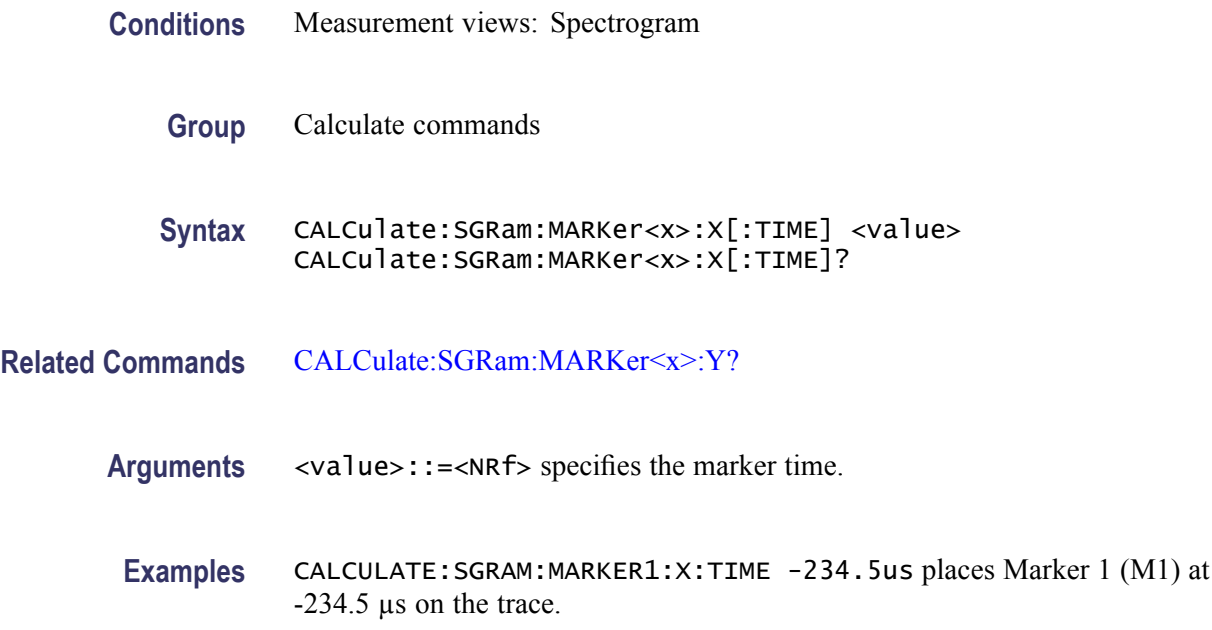

# **CALCulate:SGRam:MARKer<x>:Y? (Query Only)**

Queries the marker amplitude in the spectrogram.

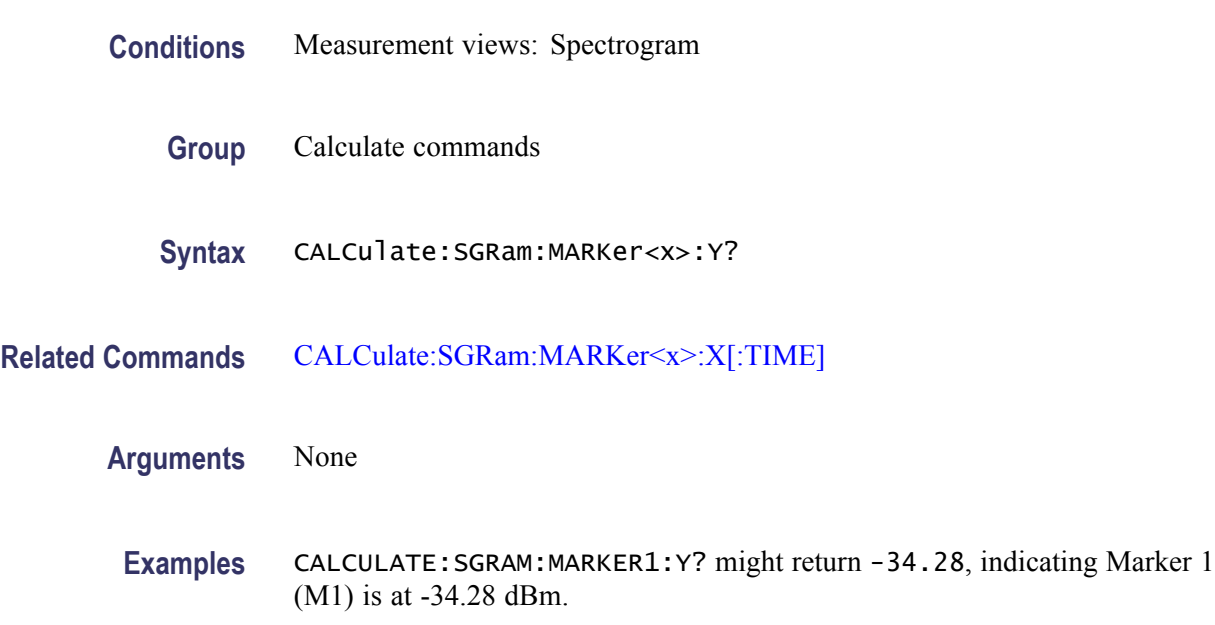

# **CALCulate:SPECtrum:MARKer<x>:DELTa:X? (Query Only)**

Returns the delta marker frequency for the selected marker on the spectrum trace.

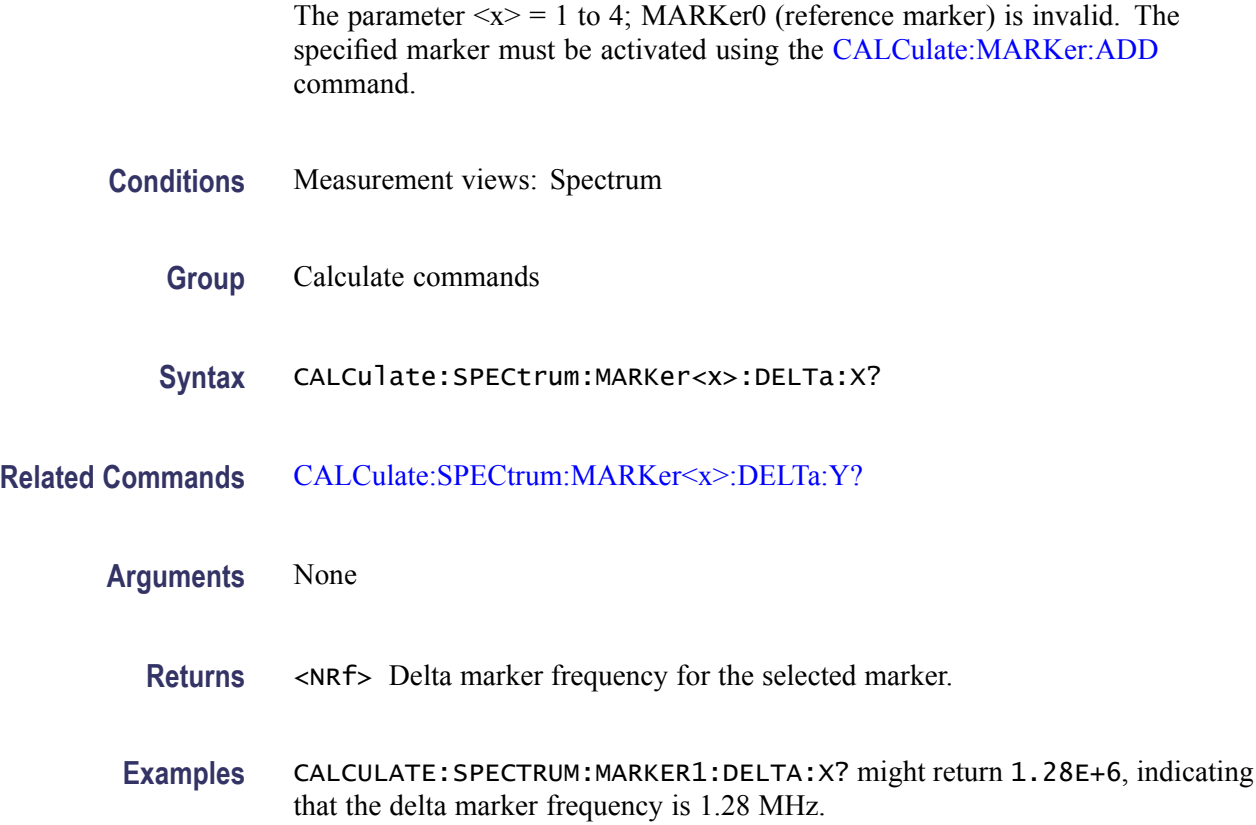

# **CALCulate:SPECtrum:MARKer<x>:DELTa:Y? (Query Only)**

Returns the delta marker amplitude for the selected marker on the spectrum trace.

The parameter  $\langle x \rangle = 1$  to 4; MARKer0 (reference marker) is invalid. The specified marker must be activated using the [CALCulate:MARKer:ADD](#page-118-0) command.

- **Conditions** Measurement views: Spectrum
	- **Group** Calculate commands
	- **Syntax** CALCulate:SPECtrum:MARKer<x>:DELTa:Y?
- **Related Commands** [CALCulate:SPECtrum:MARKer<x>:DELTa:X?](#page-169-0)

**Arguments** None

<span id="page-171-0"></span>**Returns** <NRf> Delta marker amplitude for the selected marker.

**Examples** CALCULATE:SPECTRUM:MARKER1:DELTA:Y? might return 23.45, indicating that the delta marker amplitude is 23.45 dB.

# **CALCulate:SPECtrum:MARKer<x>:MAXimum (No Query Form)**

Moves the selected marker to the highest peak on the spectrum trace.

- **Conditions** Measurement views: Spectrum
	- **Group** Calculate commands
	- **Syntax** CALCulate:SPECtrum:MARKer<x>:MAXimum
- **Arguments** None
- **Examples** CALCULATE:SPECTRUM:MARKER1:MAXIMUM moves Marker 1 (M1) to the highest peak on the trace.

## **CALCulate:SPECtrum:MARKer<x>:PEAK:HIGHer (No Query Form)**

Moves the selected marker to the next peak higher in amplitude on the spectrum trace.

- **Conditions** Measurement views: Spectrum
	- **Group** Calculate commands
	- **Syntax** CALCulate:SPECtrum:MARKer<x>:PEAK:HIGHer
- **Related Commands** [CALCulate:SPECtrum:MARKer<x>:PEAK:LOWer](#page-172-0)
	- **Arguments** None

**Examples** CALCULATE:SPECTRUM:MARKER1:PEAK:HIGHER moves Marker 1 (M1) to the next peak higher in amplitude on the trace.

### <span id="page-172-0"></span>**CALCulate:SPECtrum:MARKer<x>:PEAK:LEFT (No Query Form)**

Moves the selected marker to the next peak to the left on the spectrum trace.

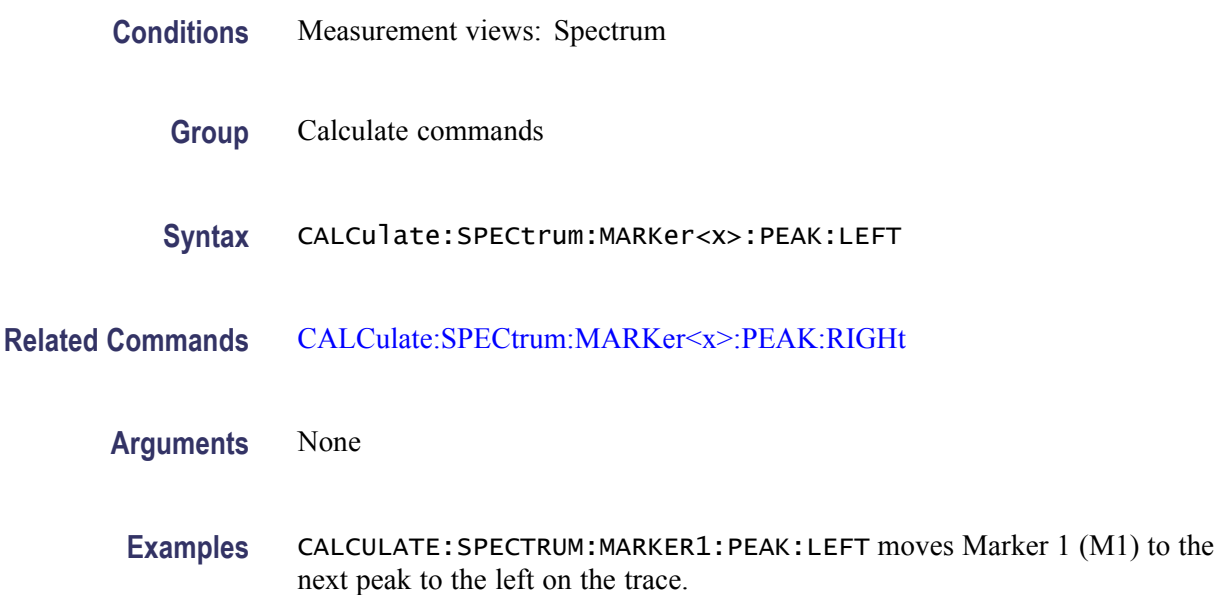

#### **CALCulate:SPECtrum:MARKer<x>:PEAK:LOWer (No Query Form)**

Moves the selected marker to the next peak lower in amplitude on the spectrum trace.

- **Conditions** Measurement views: Spectrum
	- **Group** Calculate commands
	- **Syntax** CALCulate:SPECtrum:MARKer<x>:PEAK:LOWer
- **Related Commands** [CALCulate:SPECtrum:MARKer<x>:PEAK:HIGHer](#page-171-0)

**Arguments** None

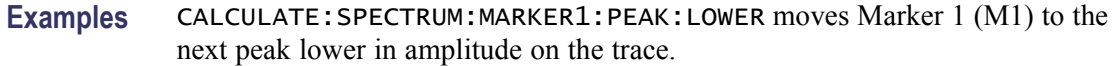

### <span id="page-173-0"></span>**CALCulate:SPECtrum:MARKer<x>:PEAK:RIGHt (No Query Form)**

Moves the selected marker to the next peak to the right on the spectrum trace.

- **Conditions** Measurement views: Spectrum
	- **Group** Calculate commands
	- **Syntax** CALCulate:SPECtrum:MARKer<x>:PEAK:RIGHt
- **Related Commands** [CALCulate:SPECtrum:MARKer<x>:PEAK:LEFT](#page-172-0)
	- **Arguments** None
		- **Examples** CALCULATE:SPECTRUM:MARKER1:PEAK:RIGHT moves Marker 1 (M1) to the next peak to the right on the trace.

## **CALCulate:SPECtrum:MARKer<x>[:SET]:CENTer (No Query Form)**

Sets the center frequency to the marker frequency in the spectrum measurement.

- **Conditions** Measurement views: Spectrum
	- **Group** Calculate commands
	- **Syntax** CALCulate:SPECtrum:MARKer<x>[:SET]:CENTer
- **Arguments** None
- **Examples** CALCULATE:SPECTRUM:MARKER1:SET:CENTER sets the center frequency to the marker frequency in the spectrum measurement.

### <span id="page-174-0"></span>**CALCulate:SPECtrum:MARKer<x>:TRACe**

Selects or queries the trace on which the specified marker is placed in the spectrum measurement.

- **Conditions** Measurement views: Spectrum **Group** Calculate commands **Syntax** CALCulate:SPECtrum:MARKer<x>:TRACe { TRACE1 | TRACE2 | TRACE3 | TRACE4 | TRACE5 } CALCulate:SPECtrum:MARKer<x>:TRACe? **Arguments** TRACE1 places the specified marker on Trace 1. TRACE2 places the specified marker on Trace 2. TRACE3 places the specified marker on n Trace 3. TRACE4 places the specified marker on Trace 4 (math trace). TRACE5 places the specified marker on Trace 5 (spectrogram). Trace 1 to 3 can be defined as Normal, Average, Max Hold or Min Hold using the [TRACe<x>:SPECtrum:FUNCtion](#page-727-0) command.
	- **Examples** CALCULATE:SPECTRUM:MARKER1:TRACE TRACE1 places Marker 1 (M1) on Trace 1.

## **CALCulate:SPECtrum:MARKer<x>:X**

Sets or queries the horizontal position of the selected marker on the spectrum trace.

- **Conditions** Measurement views: Spectrum
	- **Group** Calculate commands
	- **Syntax** CALCulate:SPECtrum:MARKer<x>:X <value> CALCulate:SPECtrum:MARKer<x>:X?

**Related Commands** [CALCulate:SPECtrum:MARKer<x>:Y?](#page-175-0)

<span id="page-175-0"></span>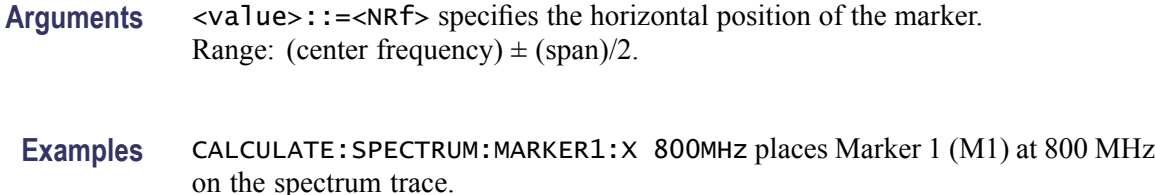

# **CALCulate:SPECtrum:MARKer<x>:Y? (Query Only)**

Queries the vertical position of the selected marker on the spectrum trace.

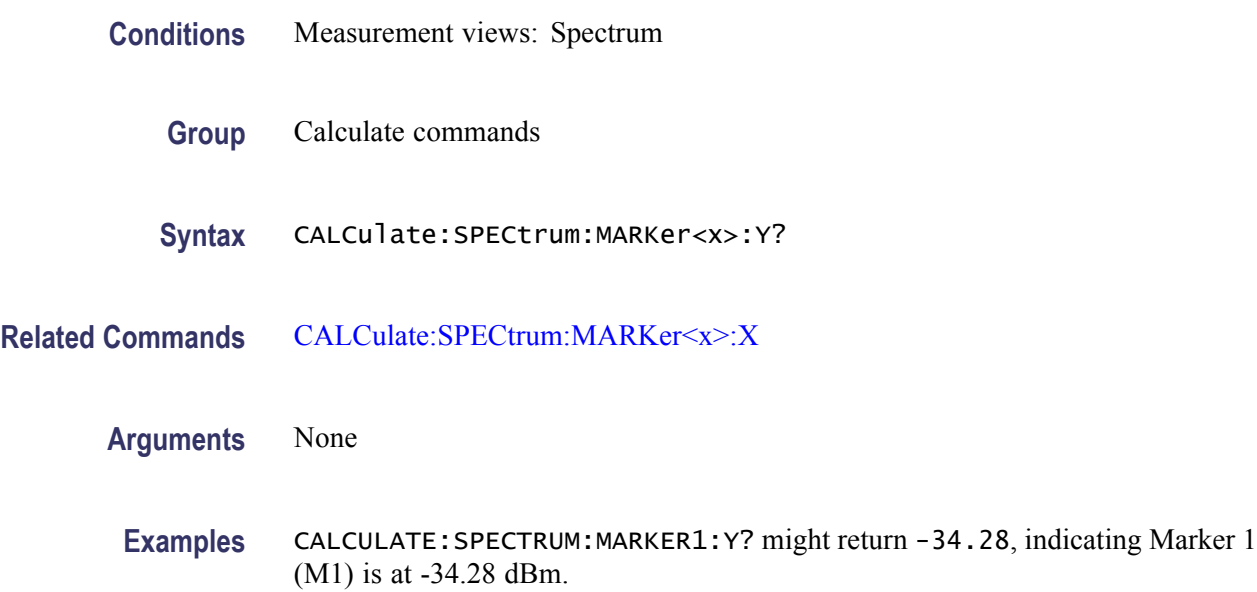

## **CALCulate:SPURious:MARKer<x>:DELTa:X? (Query Only)**

Returns the delta marker frequency for the selected marker on the spectrum trace.

The parameter  $\langle x \rangle = 1$  to 4; MARKer0 (reference marker) is invalid. The specified marker must be activated using the [CALCulate:MARKer:ADD](#page-118-0) command.

- **Conditions** Measurement views: Spurious
	- **Group** Calculate commands
	- **Syntax** CALCulate:SPURious:MARKer<x>:DELTa:X?

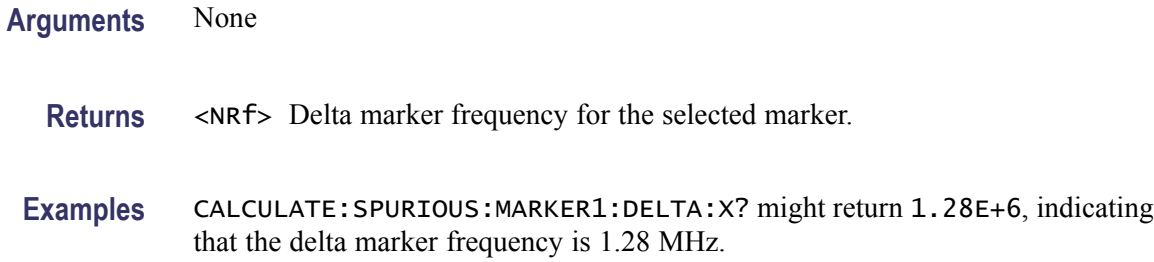

#### **CALCulate:SPURious:MARKer<x>:DELTa:Y? (Query Only)**

Returns the delta marker amplitude for the selected marker on the spectrum trace. The parameter  $\langle x \rangle = 1$  to 4; MARKer0 (reference marker) is invalid. The specified marker must be activated using the [CALCulate:MARKer:ADD](#page-118-0) command.

**Conditions** Measurement views: Spurious

- **Group** Calculate commands
- **Syntax** CALCulate:SPURious:MARKer<x>:DELTa:Y?
- **Arguments** None
	- **Returns** <NRf> Delta marker amplitude for the selected marker.
	- **Examples** CALCULATE:SPURIOUS:MARKER1:DELTA:Y? might return 23.45, indicating that the delta marker amplitude is 23.45 dB.

#### **CALCulate:SPURious:MARKer<x>:MAXimum (No Query Form)**

Moves the selected marker to the highest peak on the spectrum trace.

- **Conditions** Measurement views: Spurious
	- **Group** Calculate commands
	- **Syntax** CALCulate:SPURious:MARKer<x>:MAXimum

#### **Arguments** None

**Examples** CALCULATE:SPURIOUS:MARKER1:MAXIMUM moves Marker 1 (M1) to the highest peak on the trace.

#### **CALCulate:SPURious:MARKer<x>:PEAK:HIGHer (No Query Form)**

Moves the selected marker to the next peak higher in amplitude on the spectrum trace.

- **Conditions** Measurement views: Spurious
	- **Group** Calculate commands
	- **Syntax** CALCulate:SPURious:MARKer<x>:PEAK:HIGHer
- **Arguments** None
- **Examples** CALCULATE:SPURIOUS:MARKER1:PEAK:HIGHER moves Marker 1 (M1) to the next peak higher in amplitude on the trace.

#### **CALCulate:SPURious:MARKer<x>:PEAK:LEFT (No Query Form)**

Moves the selected marker to the next peak to the left on the spectrum trace.

- **Conditions** Measurement views: Spurious
	- **Group** Calculate commands
	- **Syntax** CALCulate:SPURious:MARKer<x>:PEAK:LEFT
- **Arguments** None
- **Examples** CALCULATE:SPURIOUS:MARKER1:PEAK:LEFT moves Marker 1 (M1) to the next peak to the left on the trace.

## **CALCulate:SPURious:MARKer<x>:PEAK:LOWer (No Query Form)**

Moves the selected marker to the next peak lower in amplitude on the spectrum trace.

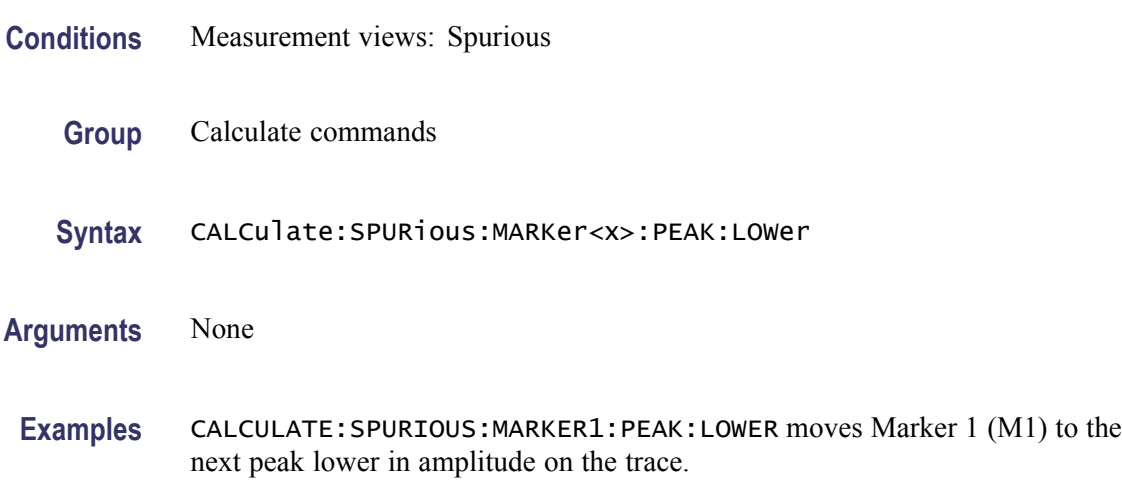

## **CALCulate:SPURious:MARKer<x>:PEAK:RIGHt (No Query Form)**

Moves the selected marker to the next peak to the right on the spectrum trace.

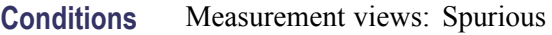

- **Group** Calculate commands
- **Syntax** CALCulate:SPURious:MARKer<x>:PEAK:RIGHt
- **Arguments** None
	- **Examples** CALCULATE:SPURIOUS:MARKER1:PEAK:RIGHT moves Marker 1 (M1) to the next peak to the right on the trace.

## **CALCulate:SPURious:MARKer<x>[:SET]:CENTer (No Query Form)**

Sets the center frequency to the marker frequency in the Spurious measurement.

**Conditions** Measurement views: Spurious

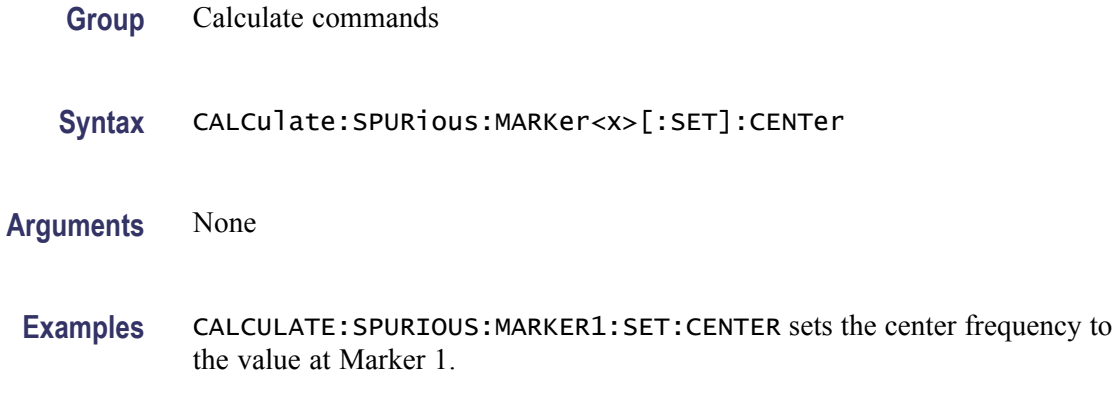

#### **CALCulate:SPURious:MARKer<x>:X**

Sets or queries the horizontal position of the selected marker on the spectrum trace.

- **Conditions** Measurement views: Spurious
	- **Group** Calculate commands
	- **Syntax** CALCulate:SPURious:MARKer<x>:X <value> CALCulate:SPURious:MARKer<x>:X?
- **Arguments** <value>::=<NRf> specifies the horizontal position of the marker. Range: (Start frequency) to (Stop frequency). The start and stop frequencies are set using the [DISPlay:SPURio](#page-294-0)us:X[:SCALe]: STARt and [DISPlay:SPURious:X\[:SCALe\]:STOP](#page-294-0) commands.
- **Examples** CALCULATE:SPURIOUS:MARKER1:X 800MHz places Marker 1 (M1) at 800 MHz on the spectrum trace.

## **CALCulate:SPURious:MARKer<x>:Y? (Query Only)**

Queries the vertical position of the selected marker on the spectrum trace.

- **Conditions** Measurement views: Spurious
	- **Group** Calculate commands
<span id="page-180-0"></span>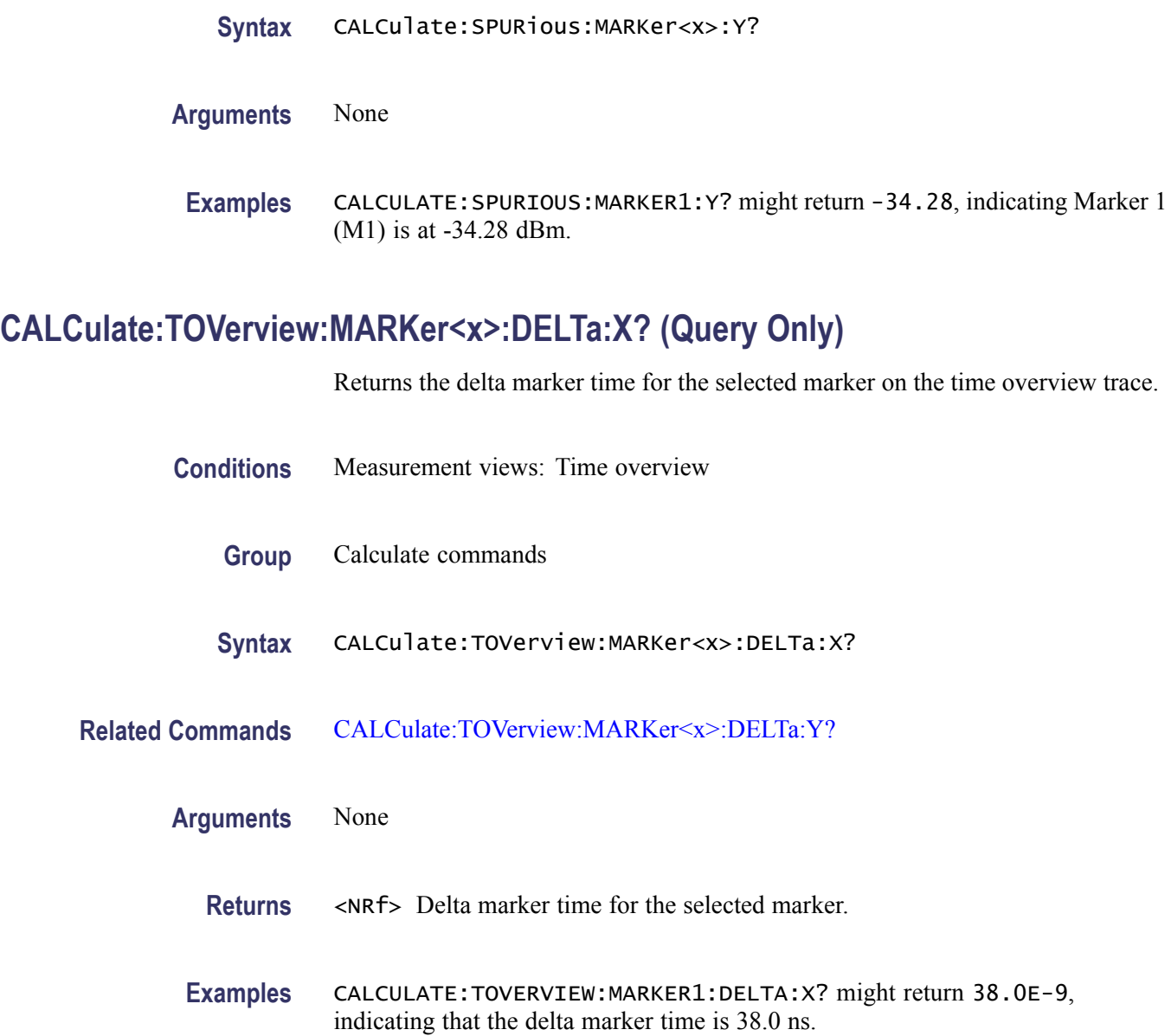

# **CALCulate:TOVerview:MARKer<x>:DELTa:Y? (Query Only)**

Returns the delta marker amplitude for the selected marker on the time overview trace.

The parameter  $\langle x \rangle = 1$  to 4; MARKer0 (reference marker) is invalid. The specified marker must be activated using the [CALCulate:MARKer:ADD](#page-118-0) command.

**Conditions** Measurement views: Time overview

<span id="page-181-0"></span>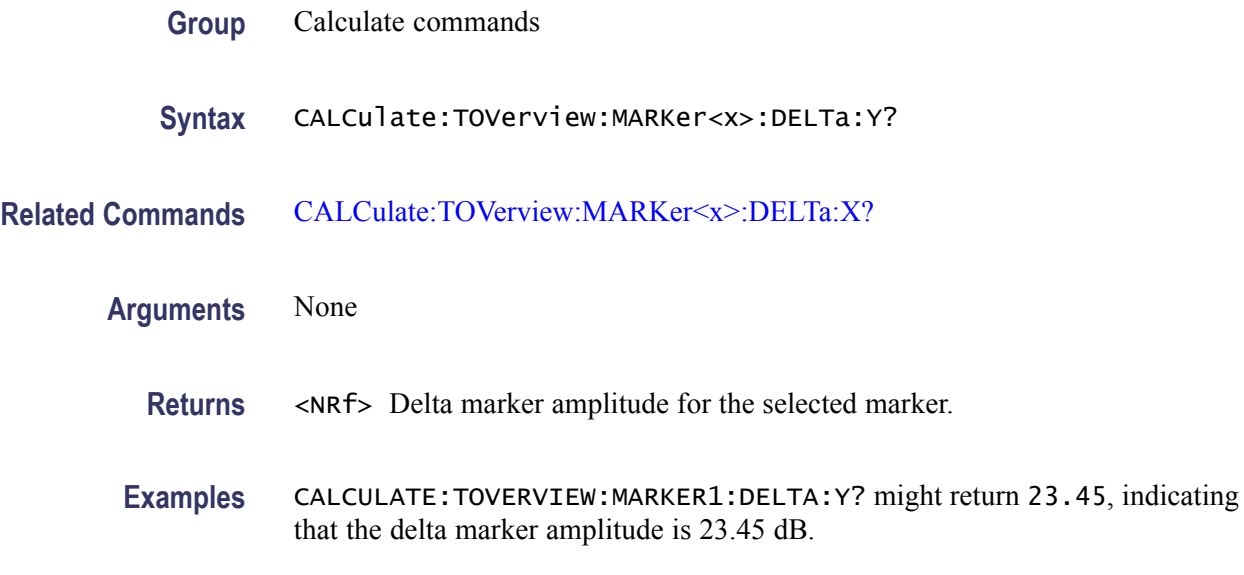

# **CALCulate:TOVerview:MARKer<x>:MAXimum (No Query Form)**

Moves the selected marker to the highest peak on the time overview trace.

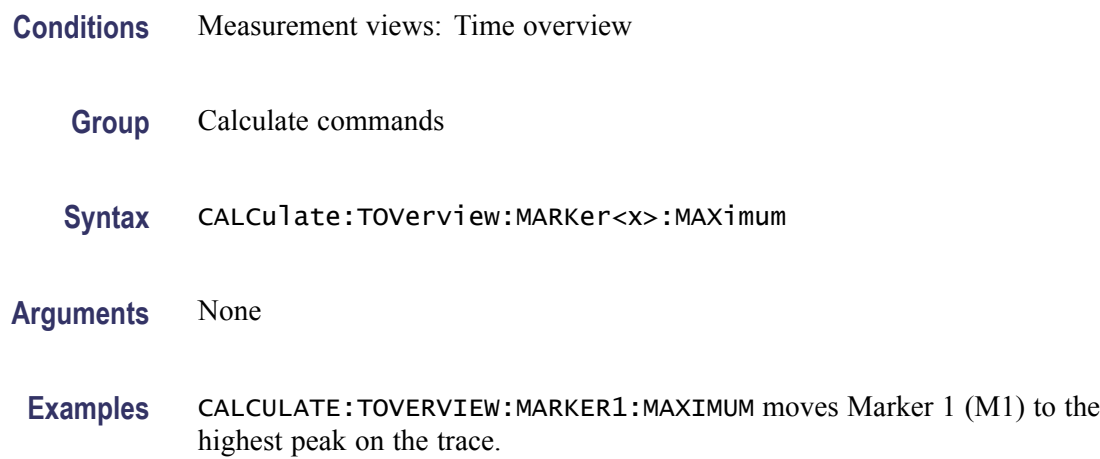

# **CALCulate:TOVerview:MARKer<x>:PEAK:HIGHer (No Query Form)**

Moves the selected marker to the next peak higher in amplitude on the time overview trace.

- **Conditions** Measurement views: Time overview
	- **Group** Calculate commands

<span id="page-182-0"></span>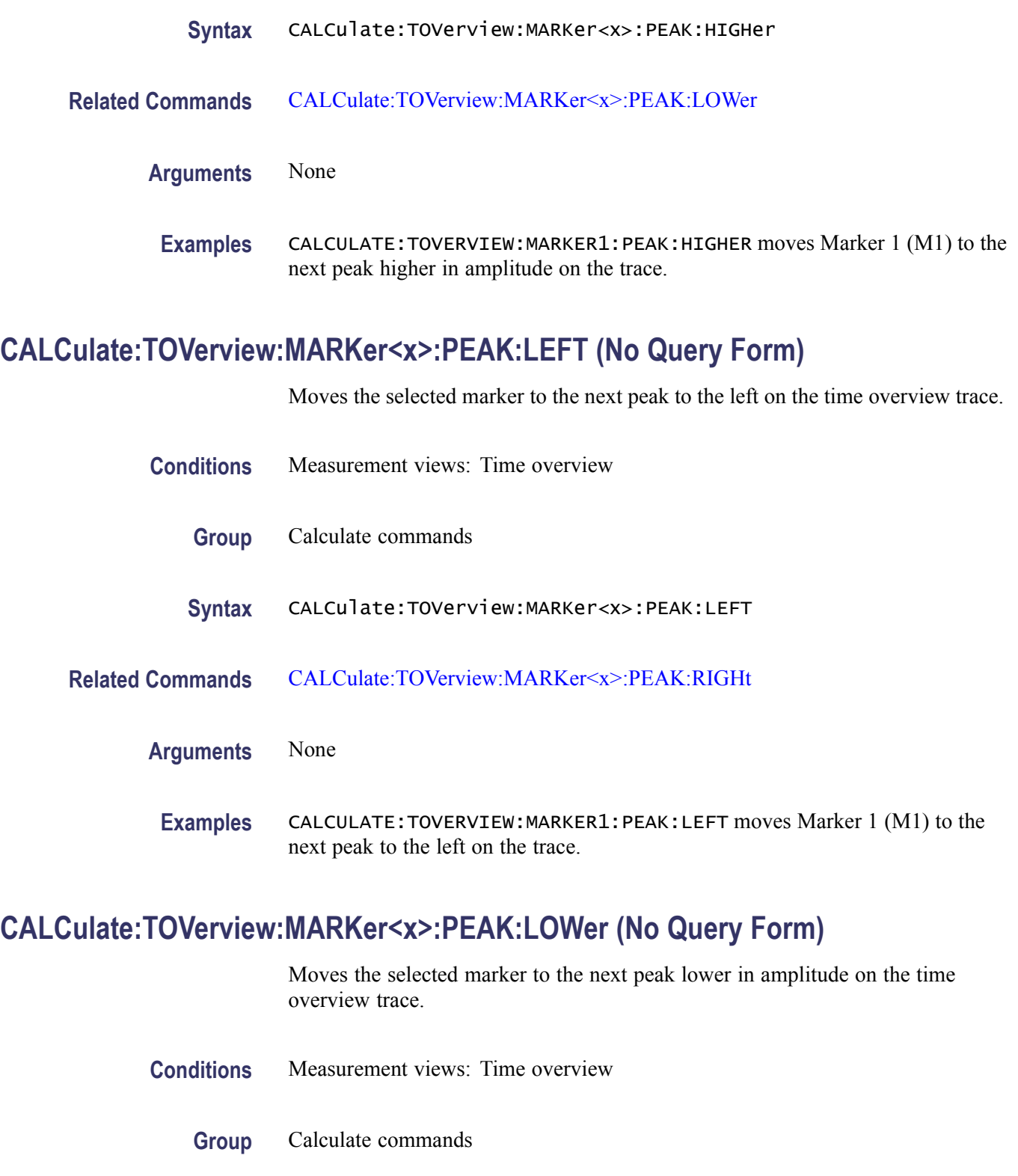

**Syntax** CALCulate:TOVerview:MARKer<x>:PEAK:LOWer

<span id="page-183-0"></span>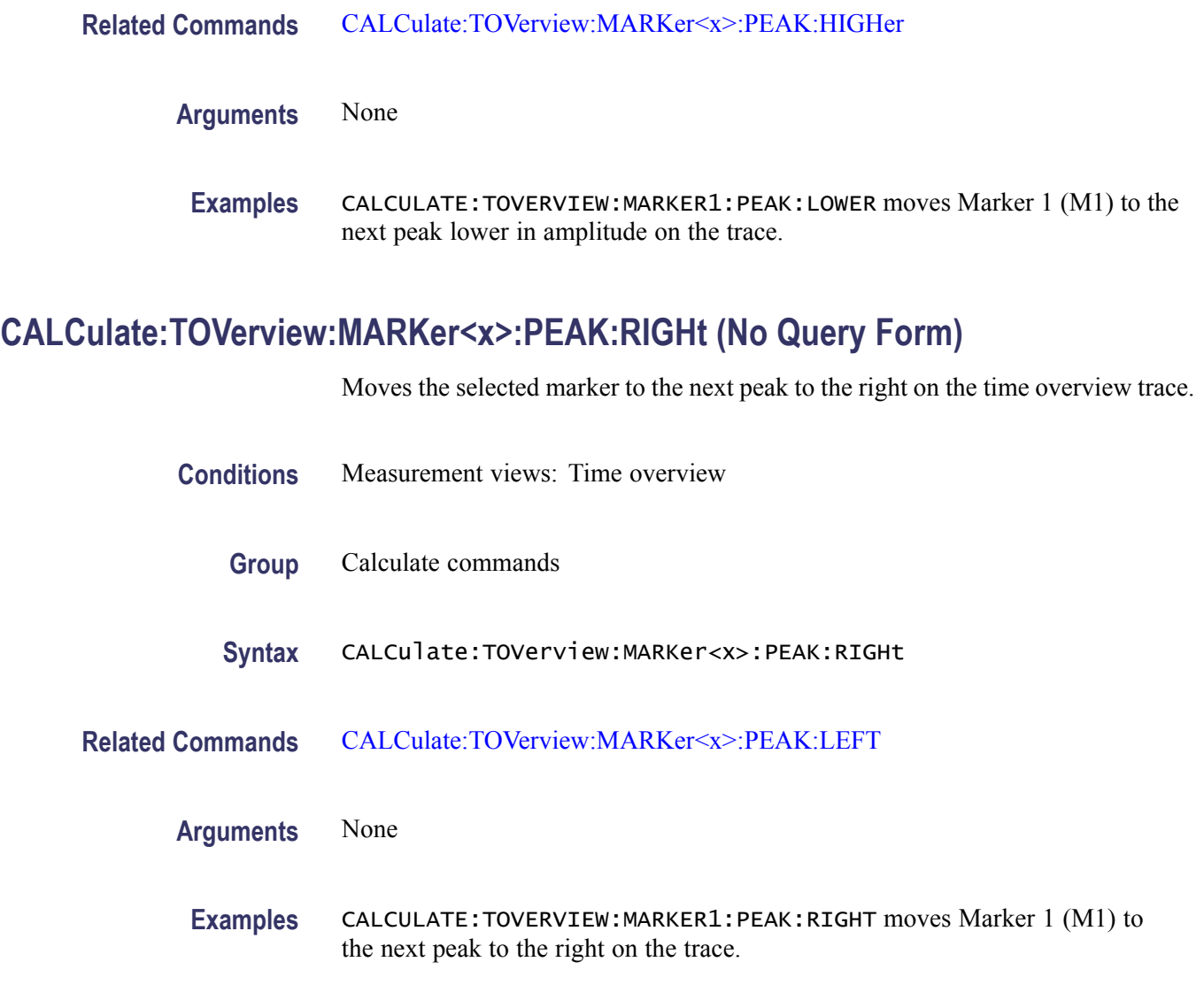

# **CALCulate:TOVerview:MARKer<x>:X**

Sets or queries the horizontal position of the selected marker on the time overview trace.

- **Conditions** Measurement views: Time overview
	- **Group** Calculate commands
	- Syntax CALCulate:TOVerview:MARKer<x>:X <value> CALCulate:TOVerview:MARKer<x>:X?

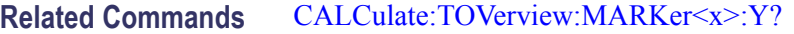

800 MHz on the trace.

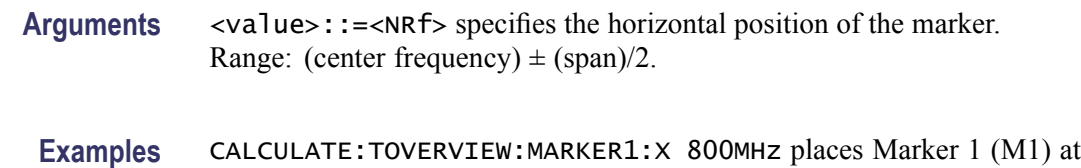

# **CALCulate:TOVerview:MARKer<x>:Y? (Query Only)**

Queries the vertical position of the selected marker in the time overview.

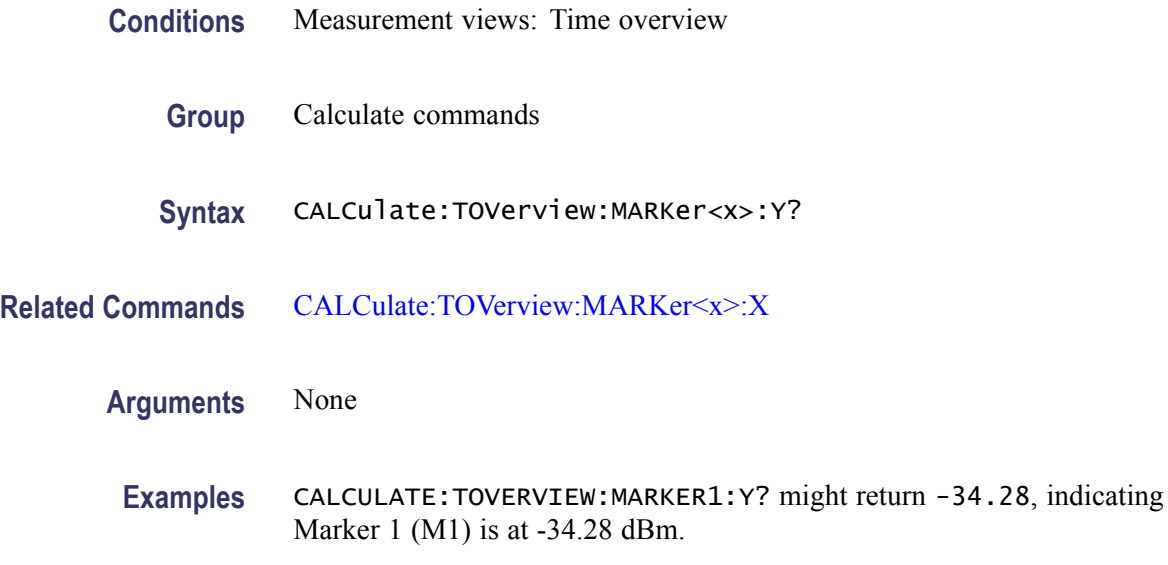

# **CALibration:ABORt (No Query Form)**

Aborts any actions related to the alignments in progress.

- **Conditions** Measurement views: All
	- **Group** Calibration commands
	- **Syntax** CALibration:ABORt
- **Arguments** None

**Examples** CALIBRATION:ABORT aborts any actions related to the alignments in progress.

## **CALibration:AUTO**

Selects or queries whether or not to run alignments automatically.

- **Conditions** Measurement views: All
	- **Group** Calibration commands
	- Syntax CALibration: AUTO { OFF | ON | 0 | 1 } CALibration:AUTO?
- **Arguments** OFF or 0 runs alignments on user request. Use the [\\*CAL](#page-82-0) command to perform alignments. ON or 1 runs alignments as needed without user intervention. You have to restart measurement if interrupted.
- **Examples** CALIBRATION:AUTO ON runs alignments automatically as needed.

## **CALibration:CORRection:EXTernal:EDIT<x>:LABel**

Sets or queries the name of the external loss table.

The parameter  $\langle x \rangle = 1$  to 3 represent the External Loss Table 1 to 3, respectively.

**Conditions** Measurement views: All **Group** Calibration commands **Syntax** CALibration:CORRection:EXTernal:EDIT<x>:LABel <name> CALibration:CORRection:EXTernal:EDIT<x>:LABel? Arguments <name>::=<string> specifies the name of the external loss table. **Examples** CALIBRATION:CORRECTION:EXTERNAL:EDIT1:LABEL "Sample Table 1" names the External Loss Table 1 "Sample Table 1".

## <span id="page-186-0"></span>**CALibration:CORRection:EXTernal:EDIT<x>:STATe**

Determines whether to enable or disable the external loss table.

The parameter  $\langle x \rangle = 1$  to 3 represent the External Loss Table 1 to 3, respectively.

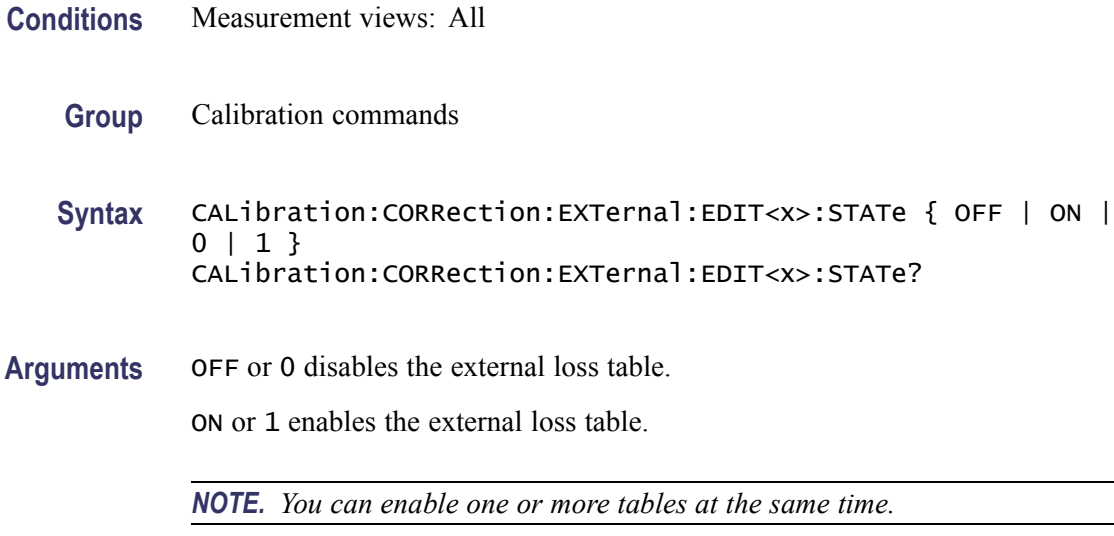

**Examples** CALIBRATION:CORRECTION:EXTERNAL:EDIT3:STATE ON enables the External Loss Table 3.

# **CALibration:CORRection:EXTernal:GAIN[:MAGNitude]**

Sets or queries the external gain value. It can be enabled or disabled using the [CALibration:CORRection:EXTernal:GAIN:STATe](#page-187-0) command.

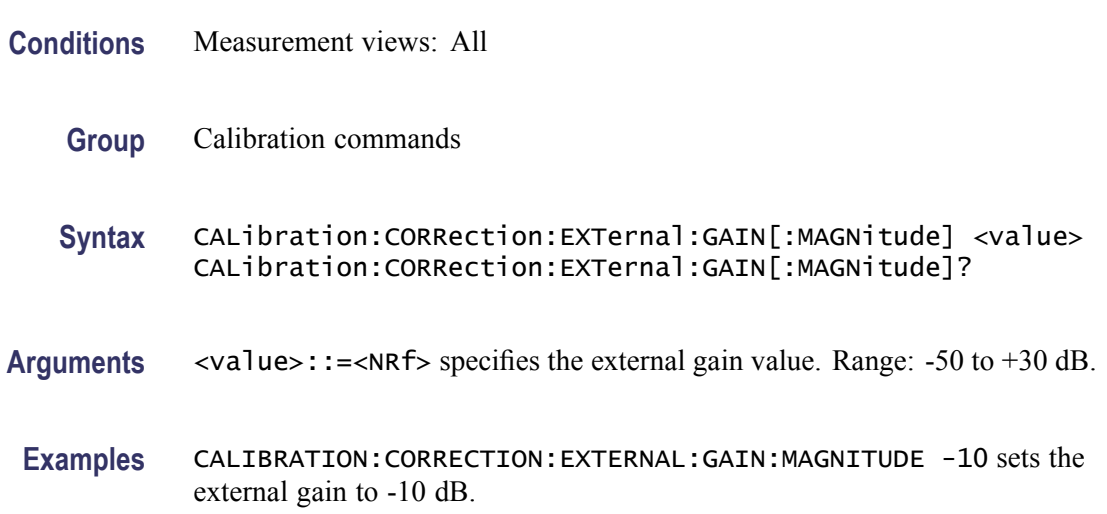

## <span id="page-187-0"></span>**CALibration:CORRection:EXTernal:GAIN:STATe**

Determines whether to enable or disable the external gain value.

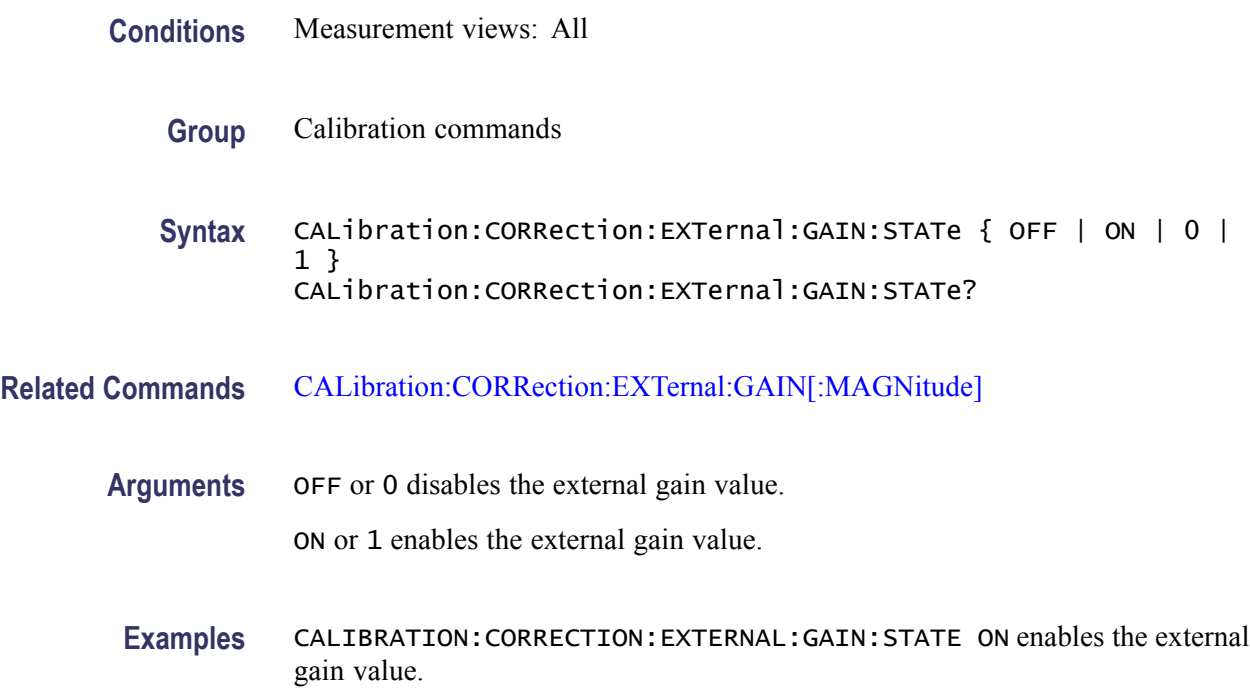

## **CALibration:CORRection:EXTernal:PROBe:CONNect? (Query Only)**

Queries whether the external probe is connected to the analyzer or not.

- **Conditions** Measurement views: All
	- **Group** Calibration commands
	- **Syntax** CALibration:CORRection:EXTernal:PROBe:CONNect?
- **Arguments** None
	- **Returns** {0|1}
		- 0 indicates that the external probe is not connected to the analyzer.
		- 1 indicates that the external probe is connected to the analyzer.

**Examples** CALIBRATION:CORRECTION:EXTERNAL:PROBE:CONNECT? might return ON, indicating that the external probe is connected to the analyzer.

# **CALibration:CORRection:EXTernal:PROBe[:MAGNitude]? (Query Only)**

Queries the external probe attenuation.

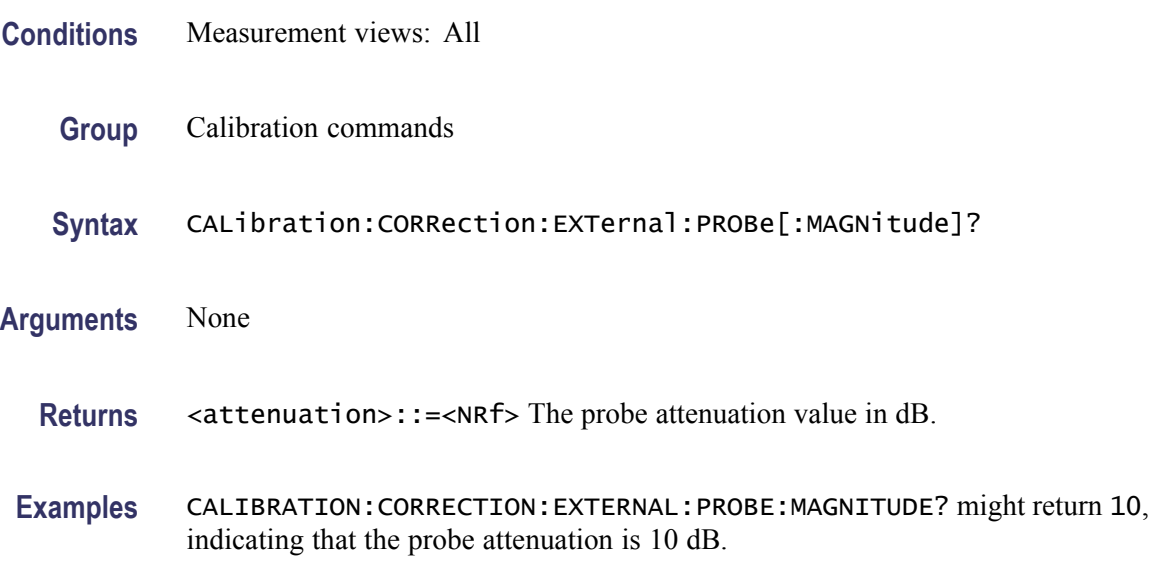

# **CALibration:CORRection:EXTernal:PROBe:STATe**

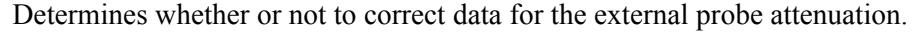

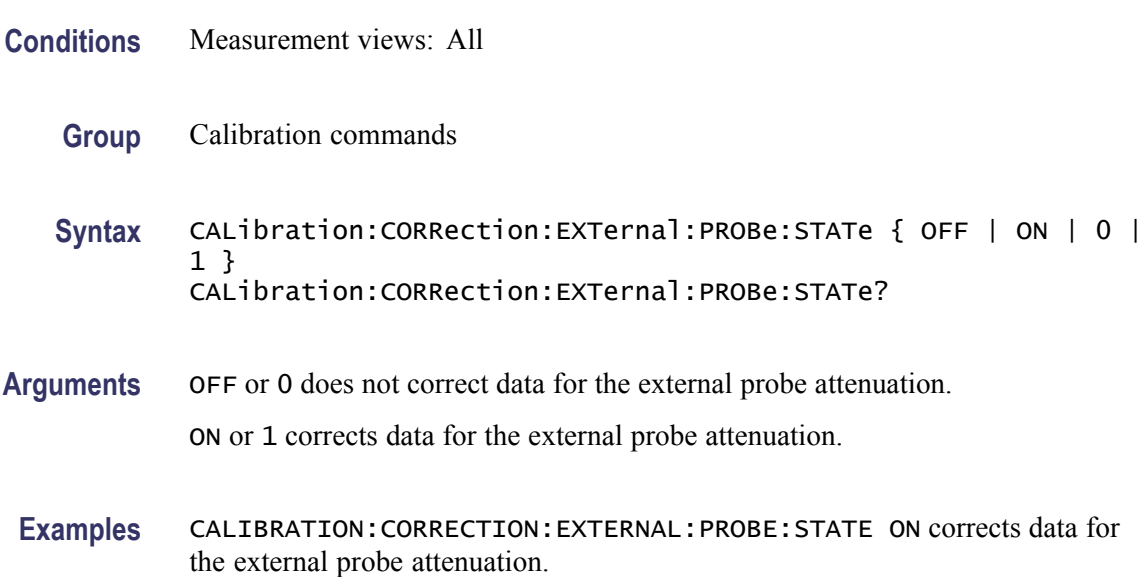

## **\*CLS (No Query Form)**

Clears the analyzer status data structures. Refer to Section 3, *Status and Events*, for the register information.

The \*CLS command clears the following

- the Event Queue F.
- L. the Standard Event Status Register (SESR)
- L. the Status Byte Register (except the MAV bit; see below)

If the \*CLS command immediately follows an  $\leq$ EOI $>$ , the Output Queue and MAV bit (Status Byte Register bit 4) are also cleared. MAV indicates information is in the output queue. The device clear (DCL) GPIB control message will clear the output queue and thus MAV. \*CLS does not clear the output queue or MAV. (A complete discussion of these registers and bits, and of event handling in general is described in the *Status and Events* section)

\*CLS can suppress a Service Request that is to be generated by an \*OPC. This will happen if a hardcopy output or single sequence acquisition operation is still being processed when the \*CLS command is executed.

- **Conditions** Measurement views: All **Group** IEEE common commands **Syntax** \*CLS **Related Commands** [\\*ESE](#page-303-0), [\\*ESR?,](#page-303-0) [\\*SRE](#page-654-0), [\\*STB?](#page-679-0) **Arguments** None
	- **Examples** \* CLS clears the analyzer status data structures.

## **DISPlay:ACPower:MARKer:SHOW:STATe**

Determines whether to show or hide the readout for the selected marker in the Channel power and ACPR view.

**Conditions** Measurement views: Channel power and ACPR

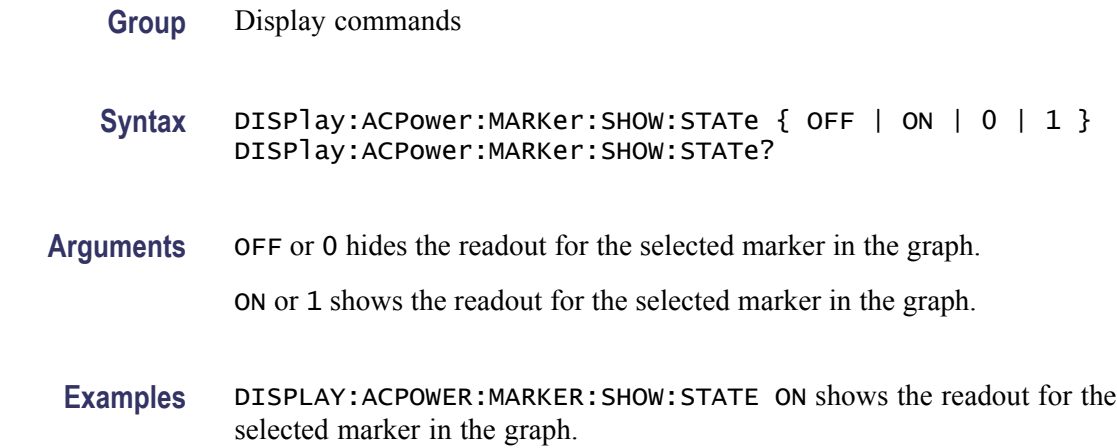

## **DISPlay:ACPower:PLEVel:SHOW:STATe**

Determines whether to show or hide the power levels in the Channel power and ACPR view.

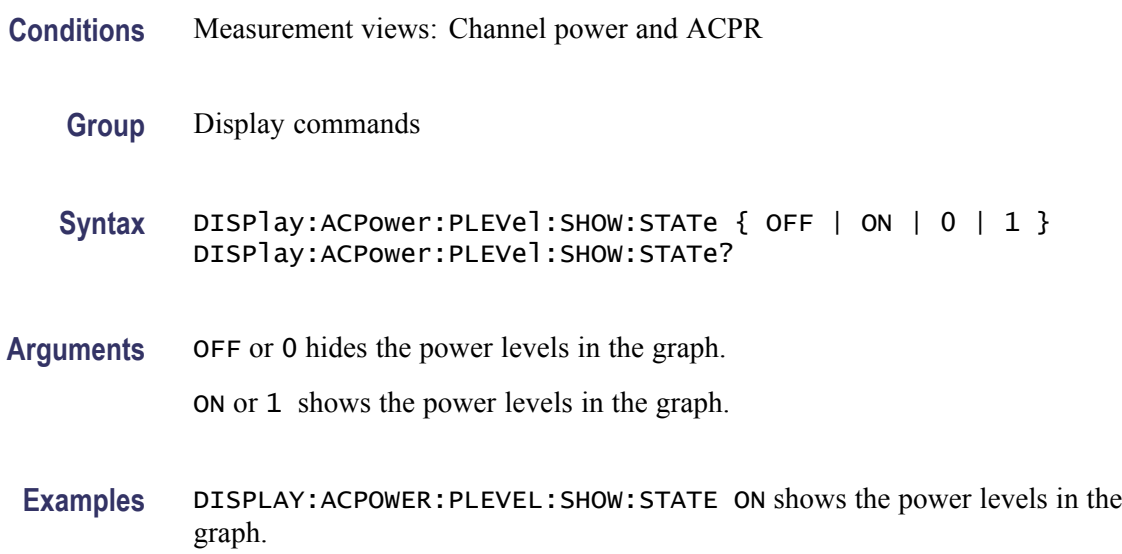

# **DISPlay:ACPower:RESet:SCALe (No Query Form)**

Resets the horizontal and vertical scale to the default values described below in the Channel power and ACPR view.

Vertical offset = Reference level, Vertical scale  $= 100$  dB, Horizontal offset = Center frequency, and Horizontal scale = Default span

<span id="page-191-0"></span>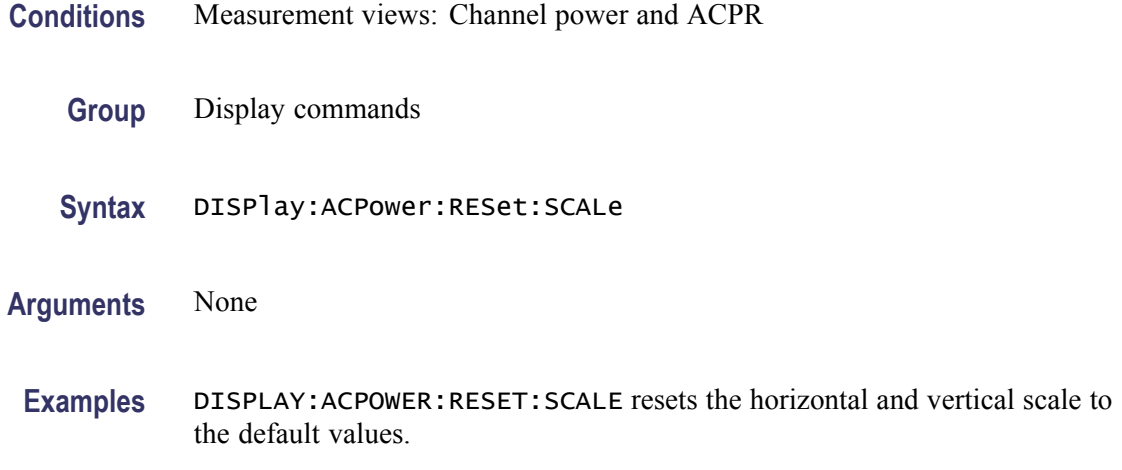

#### **DISPlay:ACPower:WINDow:TRACe:GRATicule:GRID:STATe**

Determines whether to show or hide the graticule grid on the screen.

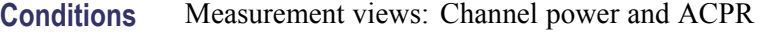

**Group** Display commands

**Syntax** DISPlay:ACPower:WINDow:TRACe:GRATicule:GRID:STATe { OFF | ON | 0 | 1 } DISPlay:ACPower:WINDow:TRACe:GRATicule:GRID:STATe?

**Arguments** OFF or 0 hides the graticule grid.

ON or 1 shows the graticule grid.

**Examples** DISPLAY:ACPOWER:WINDOW:TRACE:GRATICULE:GRID:STATE ON shows the graticule grid on the screen.

## **DISPlay:ACPower:X[:SCALe]**

Sets or queries the horizontal range of the Channel power and ACPR graph.

**Conditions** Measurement views: Channel power and ACPR

**Group** Display commands

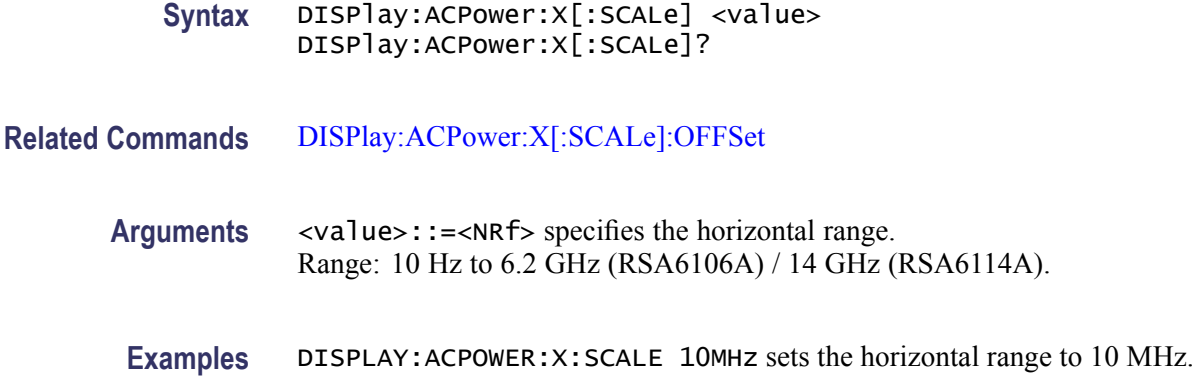

# **DISPlay:ACPower:X[:SCALe]:AUTO (No Query Form)**

Rescales the horizontal axis automatically to fit the waveform to the screen in the Channel power and ACPR view.

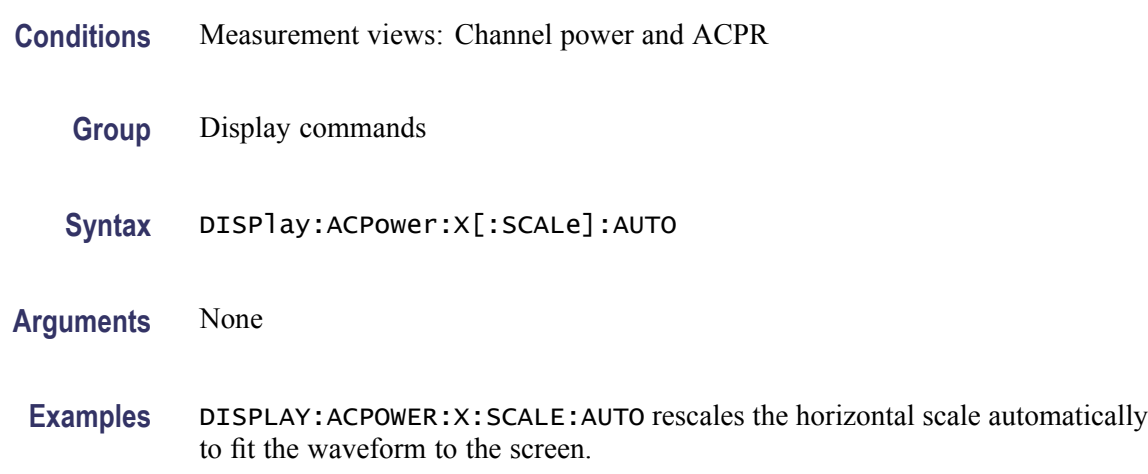

## **DISPlay:ACPower:X[:SCALe]:OFFSet**

Sets or queries the minimum horizontal value (left edge) of the Channel power and ACPR graph.

- **Conditions** Measurement views: Channel power and ACPR
	- **Group** Display commands
	- **Syntax** DISPlay:ACPower:X[:SCALe]:OFFSet <value> DISPlay:ACPower:X[:SCALe]:OFFSet?

<span id="page-193-0"></span>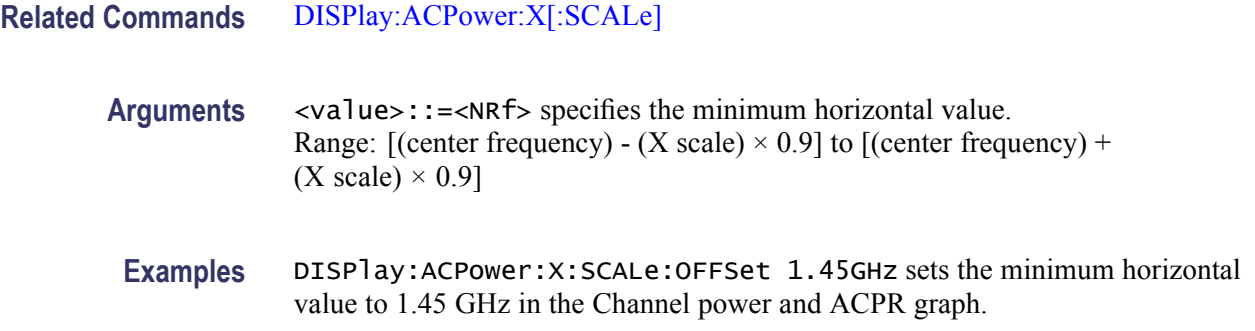

## **DISPlay:ACPower:Y[:SCALe]**

Sets or queries the vertical range of the channel power and ACPR graph.

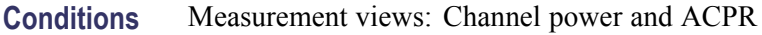

- **Group** Display commands
- **Syntax** DISPlay:ACPower:Y[:SCALe] <value> DISPlay:ACPower:Y[:SCALe]?
- **Related Commands** [DISPlay:ACPower:Y\[:SCALe\]:OFFSet](#page-194-0)
	- **Arguments** <value>::=<NRf> specifies the vertical range. Range: 0.1 to 200 dB.
		- **Examples** DISPLAY:ACPOWER:Y:SCALE 100 sets the vertical range to 100 dB in the Channel power and ACPR graph.

## **DISPlay:ACPower:Y[:SCALe]:AUTO (No Query Form)**

Rescales the vertical axis automatically to fit the waveform to the screen in the Channel power and ACPR view.

- **Conditions** Measurement views: Channel power and ACPR
	- **Group** Display commands
	- **Syntax** DISPlay:ACPower:Y[:SCALe]:AUTO

<span id="page-194-0"></span>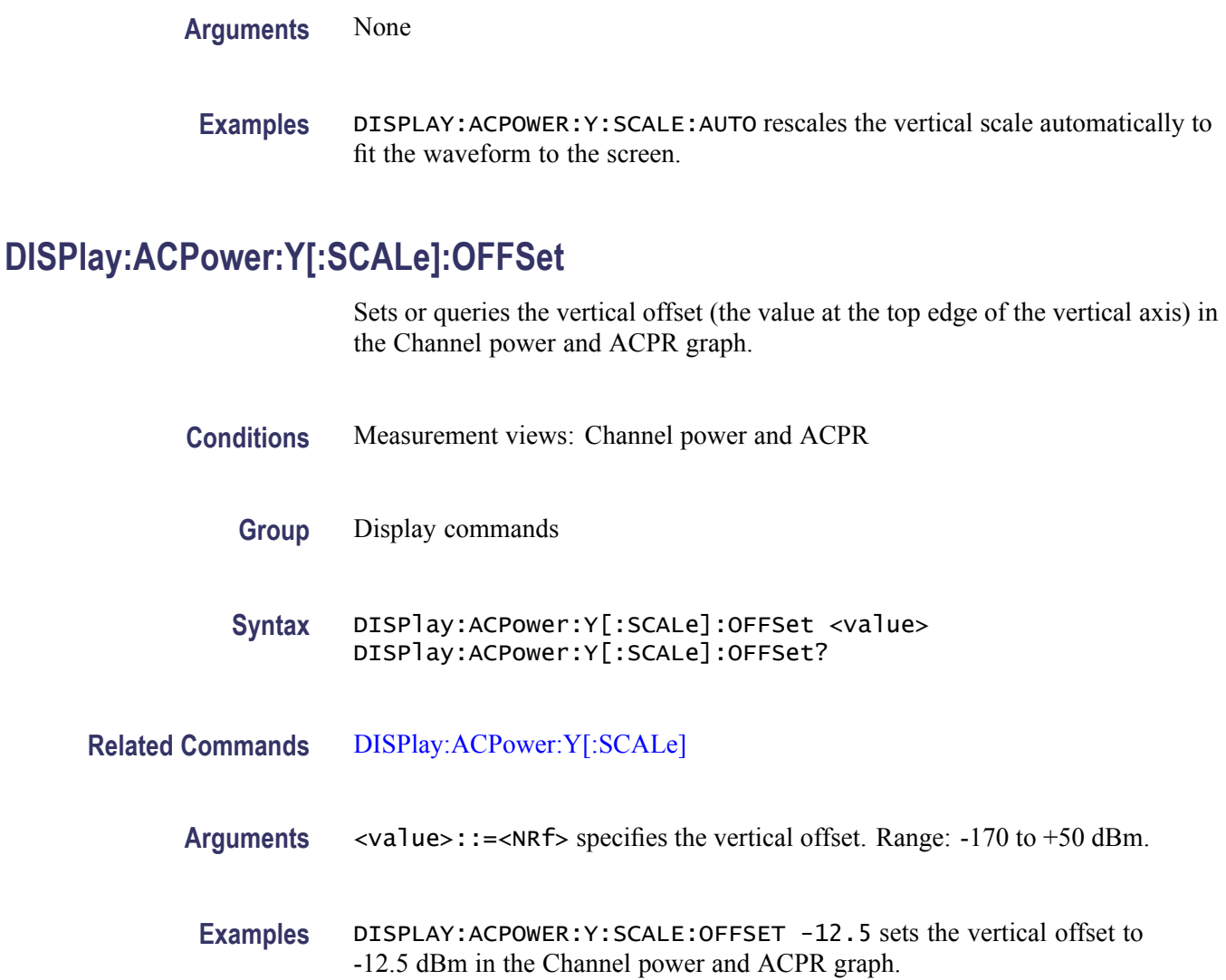

# **DISPlay:AVTime:MARKer:SHOW:STATe**

Determines whether to show or hide the readout for the selected marker on the screen in the Amplitude versus Time measurement.

- **Conditions** Measurement views: Amplitude versus Time
	- **Group** Display commands
	- Syntax DISPlay:AVTime:MARKer:SHOW:STATe { OFF | ON | 0 | 1 } DISPlay:AVTime:MARKer:SHOW:STATe?

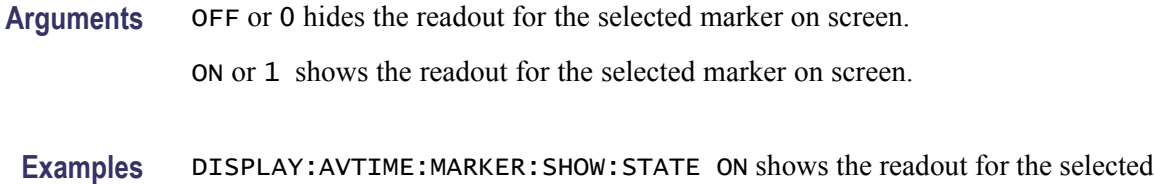

## **DISPlay:AVTime:RESet (No Query Form)**

Resets the horizontal and vertical scale to the default values described below in the Amplitude versus Time view.

Vertical offset = Reference level, Vertical scale  $= 100$  dB, Horizontal offset = Analysis offset, and Horizontal scale = Analysis length

- **Conditions** Measurement views: Amplitude versus Time
	- **Group** Display commands
	- **Syntax** DISPlay:AVTime:RESet

marker on screen.

- **Arguments** None
- **Examples** DISPLAY:AVTIME:RESET resets the horizontal and vertical scale to the default values.

#### **DISPlay:AVTime:TRIGger:LEVel:STATe**

Determines whether to show or hide the power trigger level line on the screen in the Amplitude versus Time measurement.

- **Conditions** Measurement views: Amplitude versus Time
	- **Group** Display commands
	- Syntax DISPlay:AVTime:TRIGger:LEVel:STATe { OFF | ON | 0 | 1 } DISPlay:AVTime:TRIGger:LEVel:STATe?

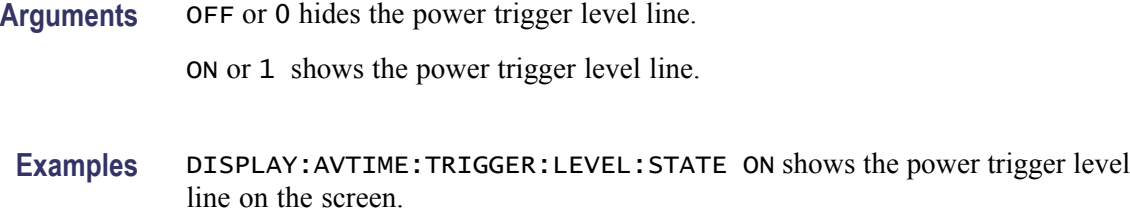

#### **DISPlay:AVTime:WINDow:TRACe:GRATicule:GRID:STATe**

Determines whether to show or hide the graticule grid on the screen.

- **Conditions** Measurement views: Amplitude versus Time
	- **Group** Display commands

**Syntax** DISPlay:AVTime:WINDow:TRACe:GRATicule:GRID:STATe { OFF | ON |0|1} DISPlay:AVTime:WINDow:TRACe:GRATicule:GRID:STATe?

**Arguments** OFF or 0 hides the graticule grid.

ON or 1 shows the graticule grid.

**Examples** DISPLAY:AVTIME:WINDOW:TRACE:GRATICULE:GRID:STATE ON shows the graticule grid on the screen in the Amplitude versus Time view.

## **DISPlay:AVTime:X:RSCale (No Query Form)**

Rescales the horizontal axis automatically to fit the waveform to the screen in the Amplitude versus Time display.

- **Conditions** Measurement views: Amplitude versus Time
	- **Group** Display commands
	- **Syntax** DISPlay:AVTime:X:RSCale
- **Arguments** None

**Examples** DISPLAY: AVTIME: X: RSCALE rescales the horizontal scale automatically to fit the waveform to the screen.

## <span id="page-197-0"></span>**DISPlay:AVTime:X[:SCALe]:AUTO (No Query Form)**

Sets the horizontal scale automatically to fit the waveform to the screen in the Amplitude versus Time view. Executing this command sets DISPlay:AVTime:X[:SCALe]:AUTO:STATe ON.

- **Conditions** Measurement views: Amplitude versus Time
	- **Group** Display commands
	- **Syntax** DISPlay:AVTime:X[:SCALe]:AUTO
- **Related Commands** DISPlay:AVTime:X[:SCALe]:AUTO:STATe
	- **Arguments** None
		- **Examples** DISPlay:AVTime:X:SCALe:AUTO sets the horizontal scale automatically to fit the waveform to the screen.

## **DISPlay:AVTime:X[:SCALe]:AUTO:STATe**

Determines whether to set the horizontal scale automatically or manually.

- **Conditions** Measurement views: Amplitude versus Time
	- **Group** Display commands
	- **Syntax** DISPlay:AVTime:X[:SCALe]:AUTO:STATe { OFF | ON | 0 | 1 } DISPlay:AVTime:X[:SCALe]:AUTO:STATe?
- **Arguments** OFF or 0 specifies that the horizontal scale is set manually. To set it, use the [DISPlay:AVTime:X\[:SCALe\]:FULL](#page-198-0) and [DISPlay:AVTime:X\[:SCALe\]:OFFSet](#page-199-0) commands.

ON or 1 specifies that the horizontal scale is set automatically.

**Examples** DISPLAY:AVTIME:X:SCALE:AUTO:STATE ON specifies that the horizontal scale is set automatically.

# <span id="page-198-0"></span>**DISPlay:AVTime:X[:SCALe]:FULL**

Sets or queries the horizontal scale (full-scale time) of the Amplitude versus Time graph. Programming a specified scale sets DISPlay:AVTime:X[:SCALe] AUTO:STATe OFF.

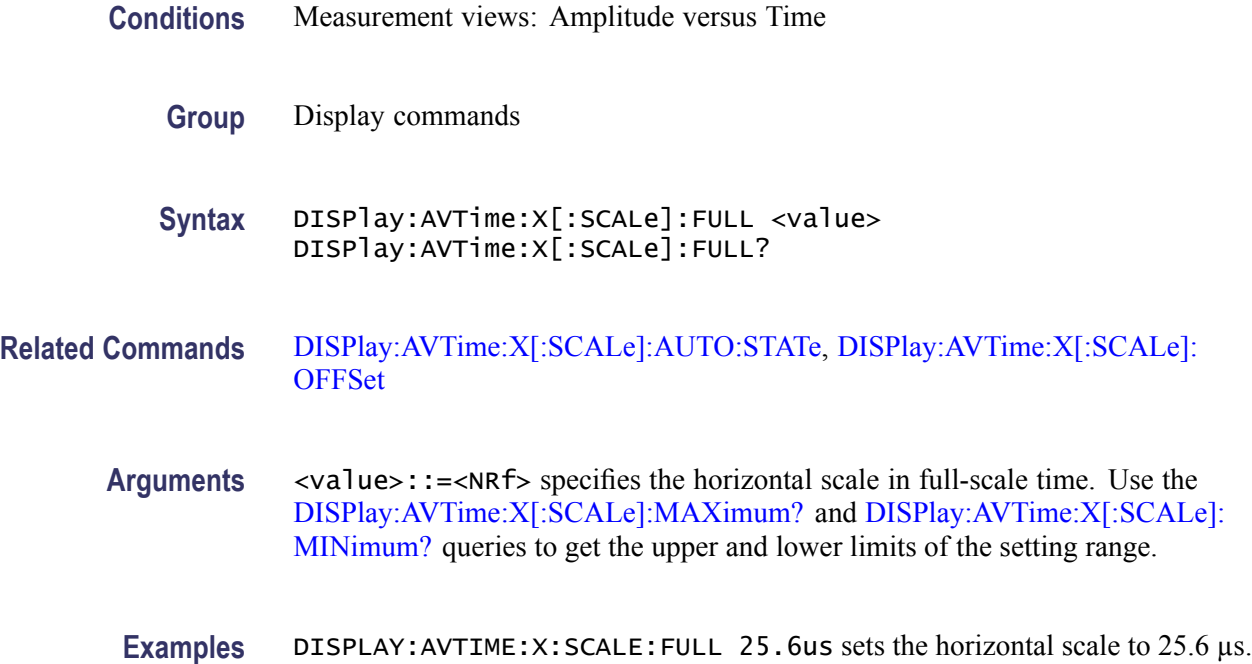

#### **DISPlay:AVTime:X[:SCALe]:MAXimum? (Query Only)**

Queries the upper limit of the horizontal scale setting range.

- **Conditions** Measurement views: Amplitude versus Time
	- **Group** Display commands
	- **Syntax** DISPlay:AVTime:X[:SCALe]:MAXimum?

**Related Commands** DISPlay:AVTime:X[:SCALe]:FULL

<span id="page-199-0"></span>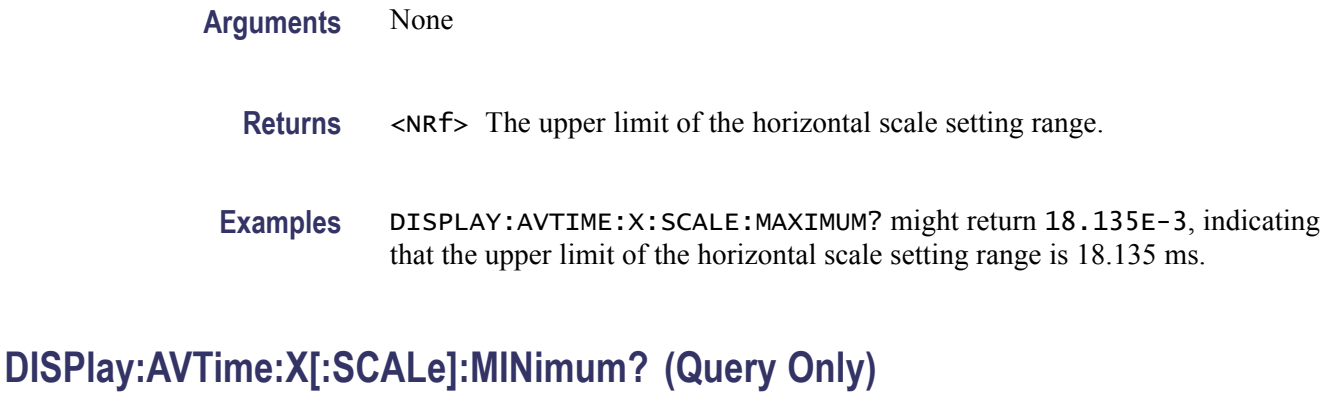

Queries the lower limit of the horizontal scale setting range.

- **Conditions** Measurement views: Amplitude versus Time
	- **Group** Display commands
	- **Syntax** DISPlay:AVTime:X[:SCALe]:MINimum?
- **Related Commands** [DISPlay:AVTime:X\[:SCALe\]:FULL](#page-198-0)
	- **Arguments** None
		- **Returns** <NRf> The lower limit of the horizontal scale setting range.
		- **Examples** DISPLAY:AVTIME:X:SCALE:MINIMUM? might return 10.0E-9, indicating that the lower limit of the horizontal scale setting range is 10.0 ns.

#### **DISPlay:AVTime:X[:SCALe]:OFFSet**

Sets or queries the minimum horizontal value (left edge) of the Amplitude versus Time graph. Programming a specified offset sets DISPlay:AVTime:X[:SCALe] AUTO:STATe OFF.

- **Conditions** Measurement views: Amplitude versus Time
	- **Group** Display commands

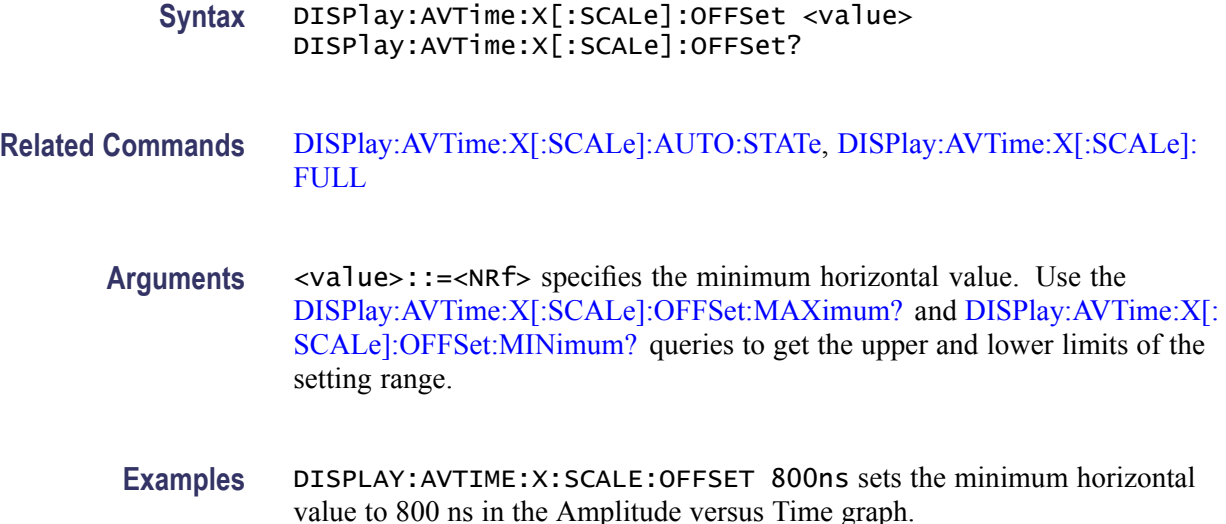

## **DISPlay:AVTime:X[:SCALe]:OFFSet:MAXimum? (Query Only)**

Queries the upper limit of the horizontal offset setting range.

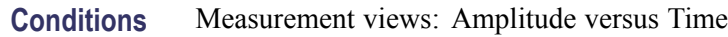

- **Group** Display commands
- **Syntax** DISPlay:AVTime:X[:SCALe]:OFFSet:MAXimum?
- **Related Commands** [DISPlay:AVTime:X\[:SCALe\]:OFFSet](#page-199-0)
	- **Arguments** None
		- **Returns** <NRf> The upper limit of the horizontal offset setting range.
		- Examples DISPLAY: AVTIME: X: SCALE: OFFSET: MAXIMUM? might return -1.812E-3, indicating that the upper limit of the horizontal offset setting range is -1.812 ms.

## **DISPlay:AVTime:X[:SCALe]:OFFSet:MINimum? (Query Only)**

Queries the lower limit of the horizontal offset setting range.

<span id="page-201-0"></span>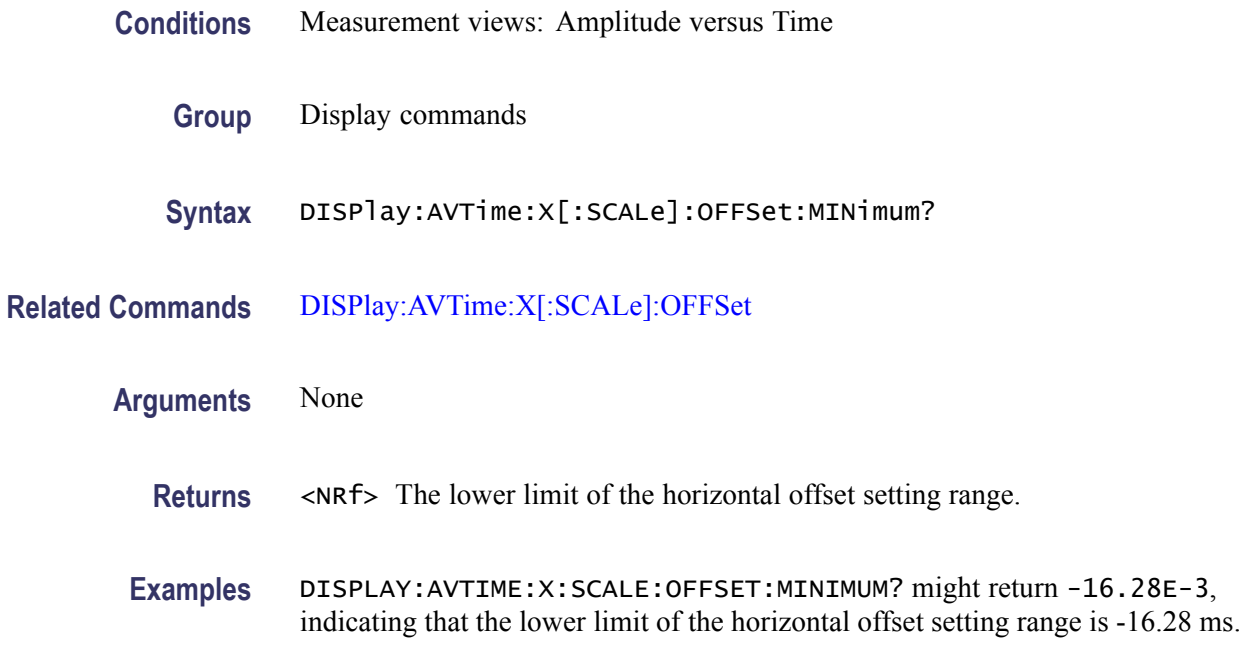

## **DISPlay:AVTime:Y:RSCale (No Query Form)**

Rescales the vertical axis automatically to fit the waveform to the screen in the Amplitude versus Time display.

- **Conditions** Measurement views: Amplitude versus Time
	- **Group** Display commands
	- **Syntax** DISPlay:AVTime:Y:RSCale
- **Arguments** None
- **Examples** DISPLAY:AVTIME:Y:RSCALE rescales the vertical scale automatically to fit the waveform to the screen.

### **DISPlay:AVTime:Y[:SCALe]:FULL**

Sets or queries the vertical range of the Amplitude versus Time graph.

**Conditions** Measurement views: Amplitude versus Time

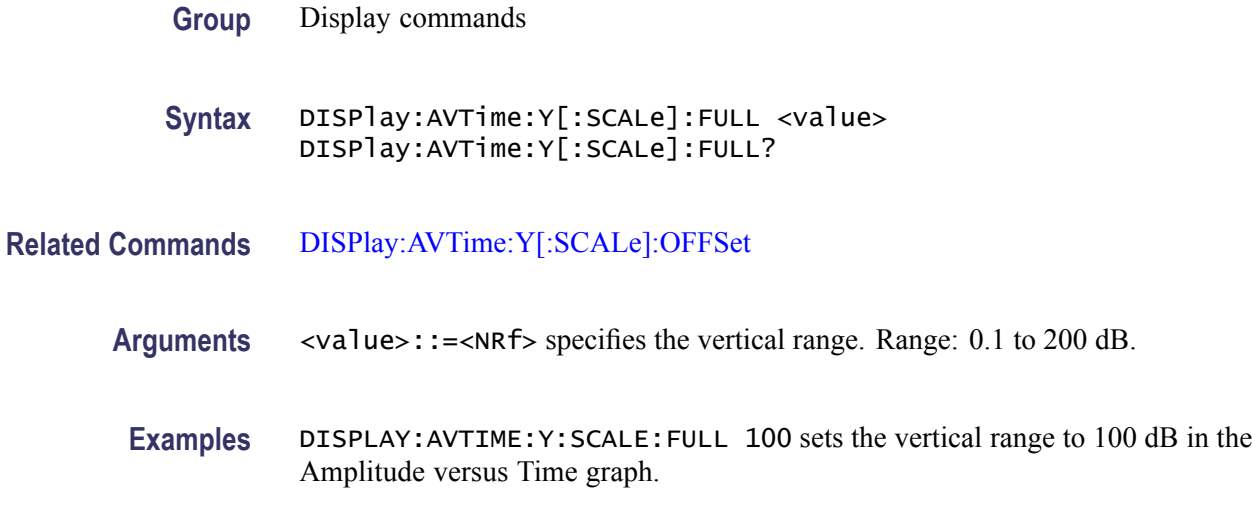

# **DISPlay:AVTime:Y[:SCALe]:OFFSet**

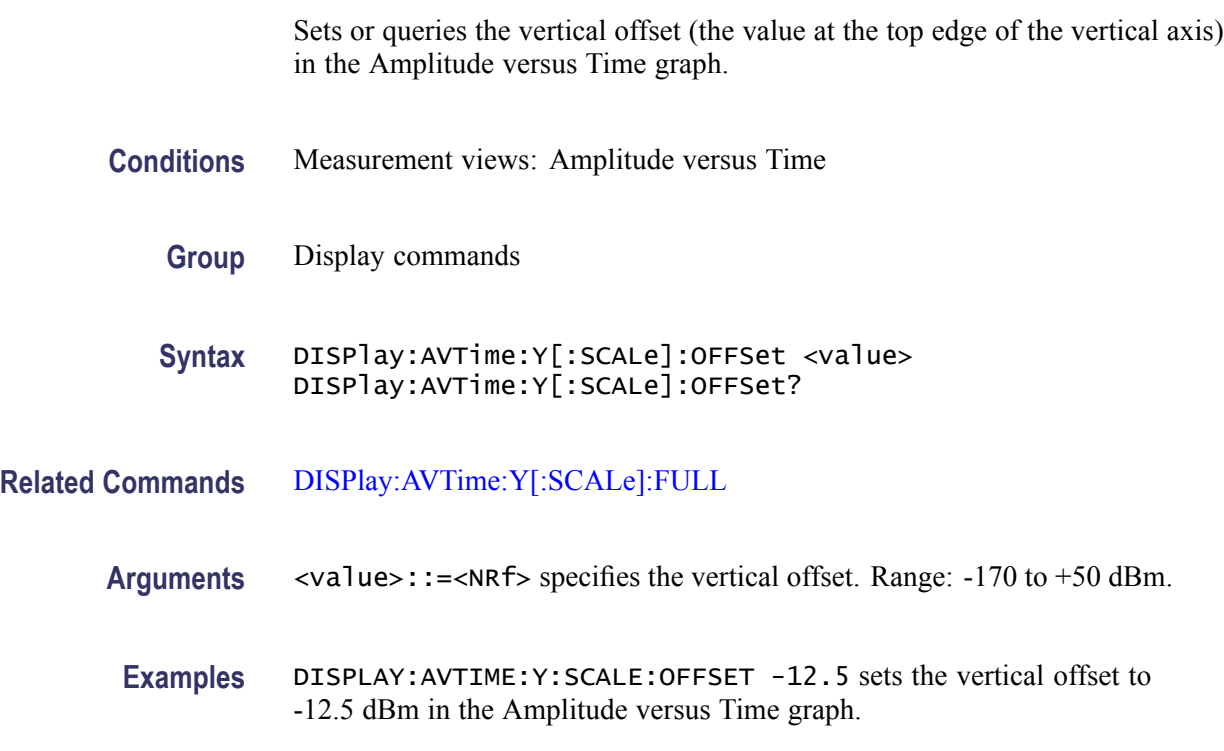

# **DISPlay:CONSte:WINDow:TRACe:GRATicule:GRID:STATe**

Determines whether to show or hide the graticule grid on the screen.

**Conditions** Measurement views: Constellation

<span id="page-203-0"></span>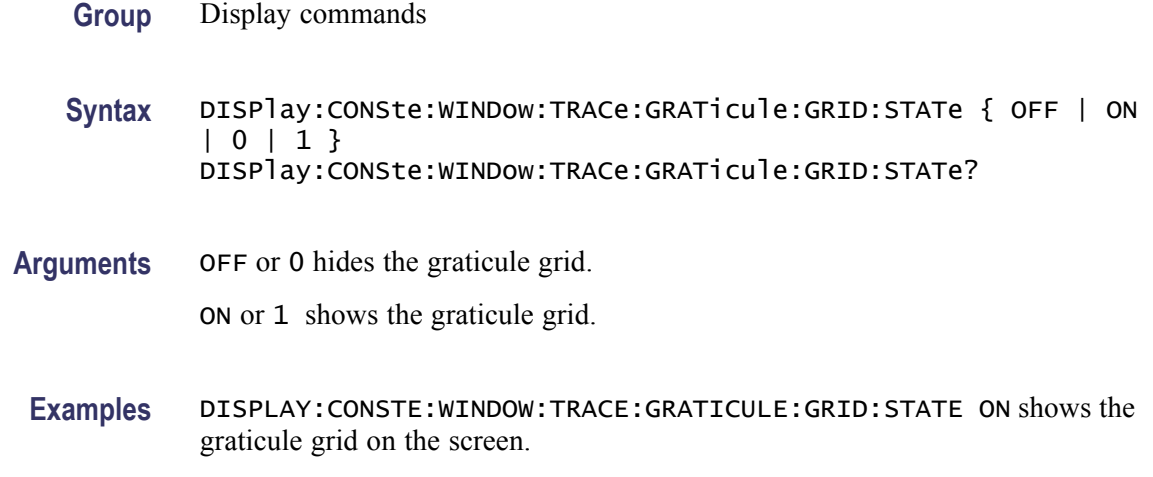

#### **DISPlay:DDEMod:MEASview:DELete (No Query Form)**

Deletes the measurement view in the general purpose digital modulation measurements.

- **Conditions** Measurement views: General purpose digital modulation
	- **Group** Display commands
	- **Syntax** DISPlay:DDEMod:MEASview:DELete { CONSte | EVM | MERRor | PERRor | SIGNalqual | STABle }

**Arguments** The following table lists the arguments. The arguments are the string type.

#### **Table 2-28: Modulation measurement views**

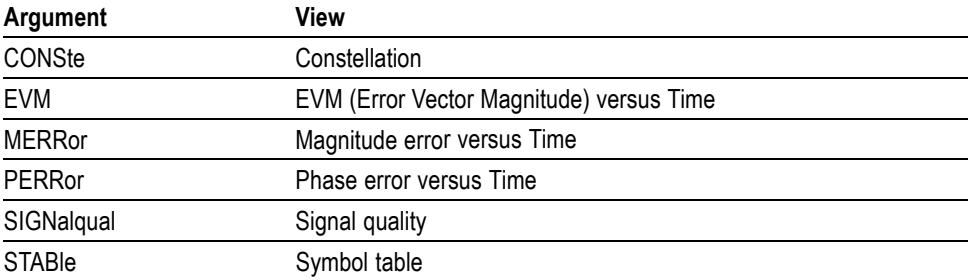

If you attempt to delete a view that is not displayed on screen, the error (-200, "Execution error; Measurement not running" will be returned.

**Examples** DISPLAY:DDEMOD:MEASVIEW:DELETE CONSte deletes the constellation view.

## **DISPlay:DDEMod:MEASview:NEW (No Query Form)**

Displays a new measurement view in the general purpose digital modulation measurements.

- **Conditions** Measurement views: General purpose digital modulation
	- **Group** Display commands
	- **Syntax** DISPlay:DDEMod:MEASview:NEW { CONSte | EVM | MERRor | PERRor | SIGNalqual | STABle }
- **Arguments** [\(See Table 2-28 on page 2-188.\)](#page-203-0) If you attempt to open a view that is currently displayed on screen, the error (-200, "Execution error; Measurement is already running") will be returned.
- **Examples** DISPLAY:DDEMOD:MEASVIEW:NEW CONSte creates the constellation view.

#### **DISPlay:DDEMod:MEASview:SELect**

Selects a measurement view in the general purpose digital modulation measurements on the screen. The query command returns the currently selected view.

Selecting a measurement optimizes it. Other measurements may be optimized as a side effect. Refer to the [DISPlay:WINDow:OPTimized:MEASurement?](#page-302-0) query.

- **Conditions** Measurement views: General purpose digital modulation
	- **Group** Display commands
	- **Syntax** DISPlay:DDEMod:MEASview:SELect { CONSte | EVM | MERRor | PERRor | SIGNalqual | STABle } DISPlay:DDEMod:MEASview:SELect?
- **Arguments** [\(See Table 2-28 on page 2-188.\)](#page-203-0) If you attempt to select a view that is not displayed on screen, the error (-200, "Execution error; Measurement not running") will be returned.

#### **Examples** DISPLAY:DDEMOD:MEASVIEW:SELECT CONSte selects the constellation view.

# <span id="page-205-0"></span>**DISPlay:DDEMod:RADix**

Selects or queries the base of symbols. This command is effective in the symbol table.

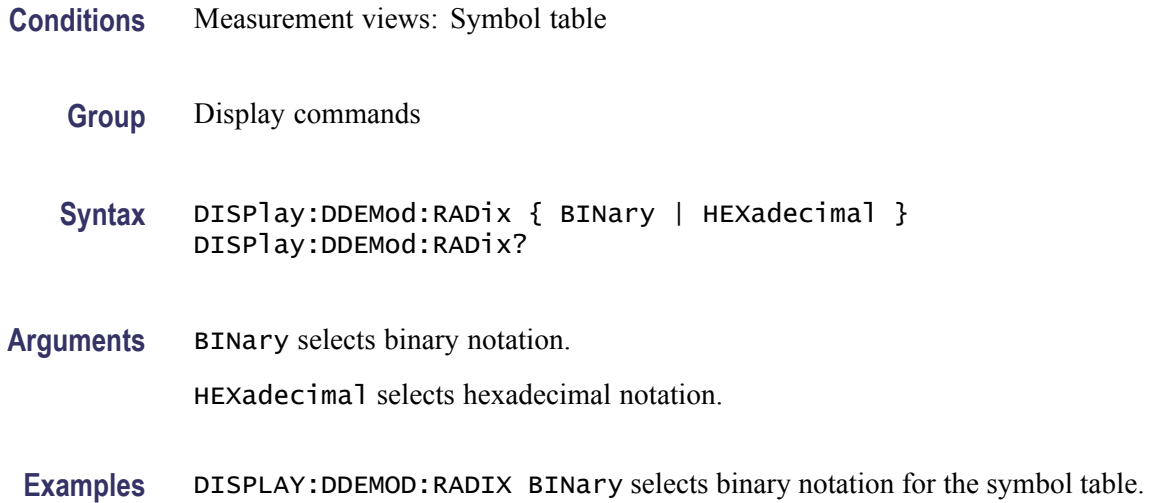

# **DISPlay:DDEMod:X[:SCALe]**

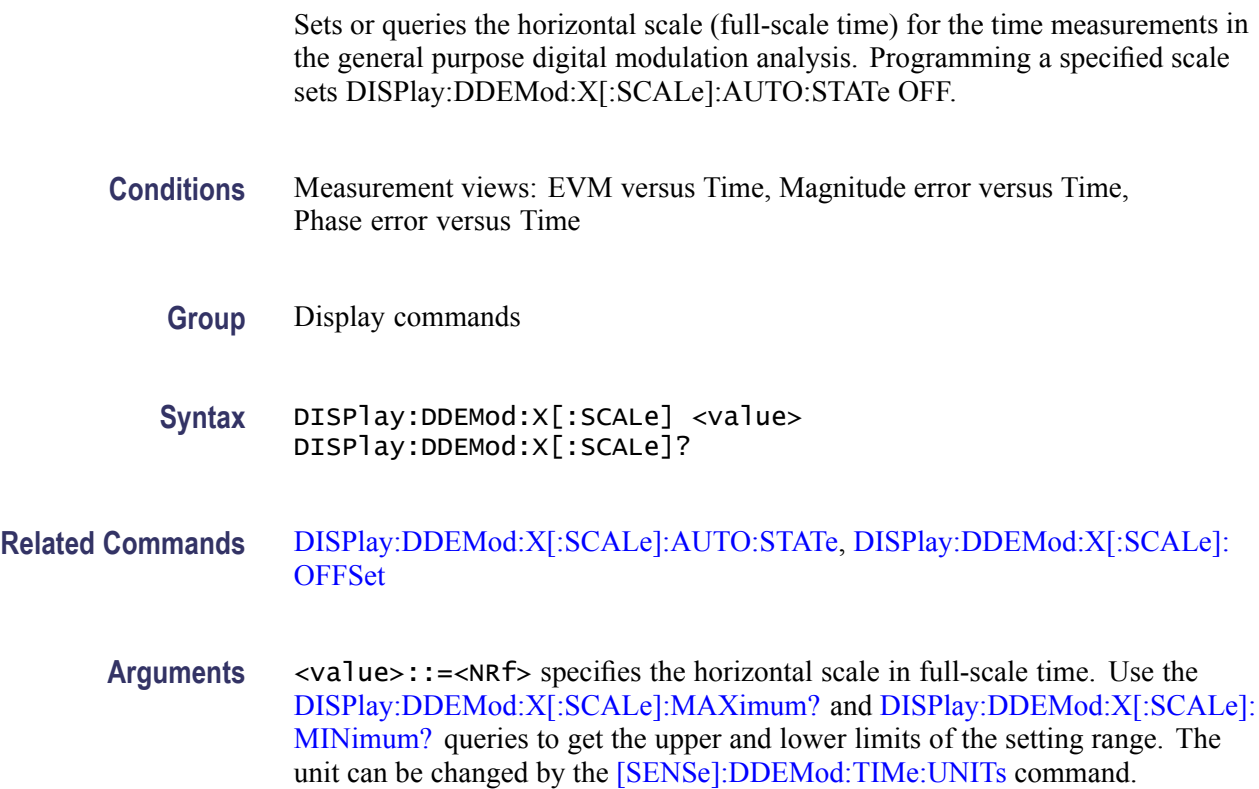

**Examples** DISPLAY: DDEMOD:X: SCALE 1.5us sets the horizontal scale to 1.5  $\mu$ s.

# <span id="page-206-0"></span>**DISPlay:DDEMod:X[:SCALe]:AUTO (No Query Form)**

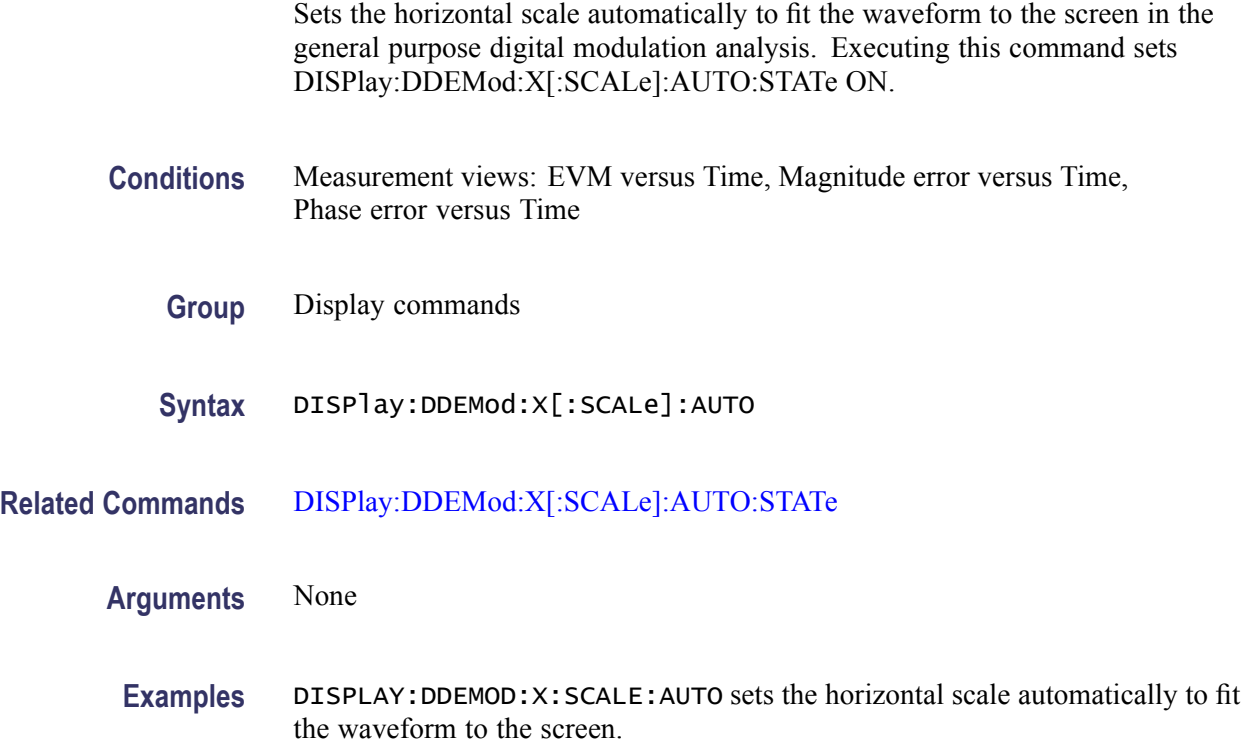

# **DISPlay:DDEMod:X[:SCALe]:AUTO:STATe**

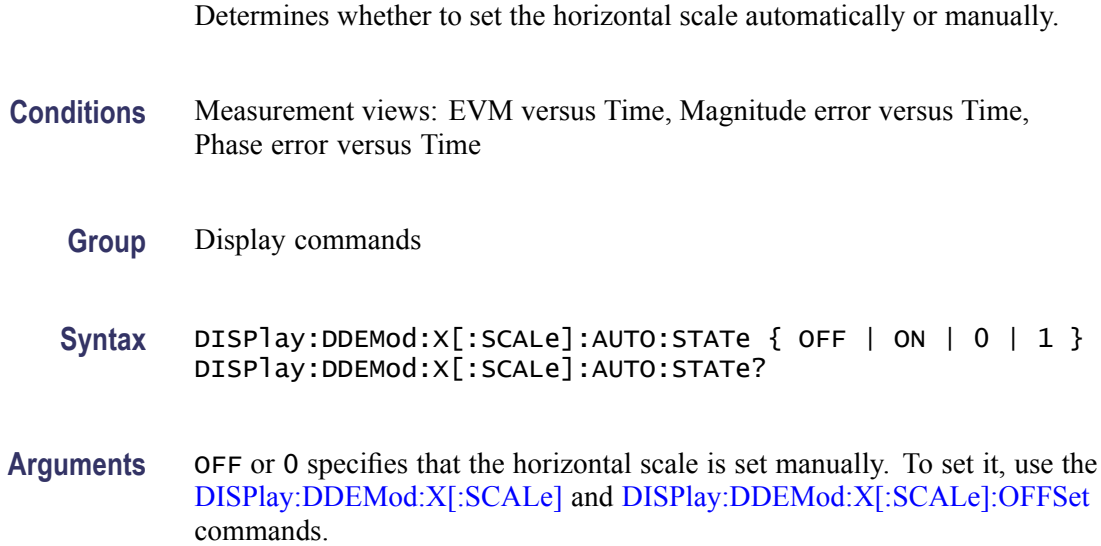

ON or 1 specifies that the horizontal scale is set automatically.

<span id="page-207-0"></span>**Examples** DISPLAY:DDEMOD:X:SCALE:AUTO:STATE ON specifies that the horizontal scale is set automatically.

## **DISPlay:DDEMod:X[:SCALe]:MAXimum? (Query Only)**

Queries the upper limit of the horizontal scale setting range.

- **Conditions** Measurement views: EVM versus Time, Magnitude error versus Time, Phase error versus Time
	- **Group** Display commands
	- **Syntax** DISPlay:DDEMod:X[:SCALe]:MAXimum?
- **Arguments** None
	- **Returns** <NRF> The upper limit of the horizontal scale setting range. The unit can be changed by the [\[SENSe\]:DDEMod:TIMe:UNITs](#page-550-0) command.
	- **Examples** DISPLAY: DDEMOD: X: SCALE: MAXIMUM? might return 18.135E-3, indicating that the upper limit of the horizontal scale setting range is 18.135 ms.

# **DISPlay:DDEMod:X[:SCALe]:MINimum? (Query Only)**

Queries the lower limit of the horizontal scale setting range.

- **Conditions** Measurement views: EVM versus Time, Magnitude error versus Time, Phase error versus Time
	- **Group** Display commands
	- **Syntax** DISPlay:DDEMod:X[:SCALe]:MINimum?
- **Arguments** None

<span id="page-208-0"></span>

| <b>Returns</b> | <nrf> The lower limit of the horizontal scale setting range.</nrf> |
|----------------|--------------------------------------------------------------------|
|                | The unit can be changed by the [SENSe]:DDEMod:TIMe:UNITs command.  |

**Examples** DISPLAY:DDEMOD:X:SCALE:MINIMUM might return 10.0E-9, indicating that the lower limit of the horizontal scale setting range is 10.0 ns.

# **DISPlay:DDEMod:X[:SCALe]:OFFSet**

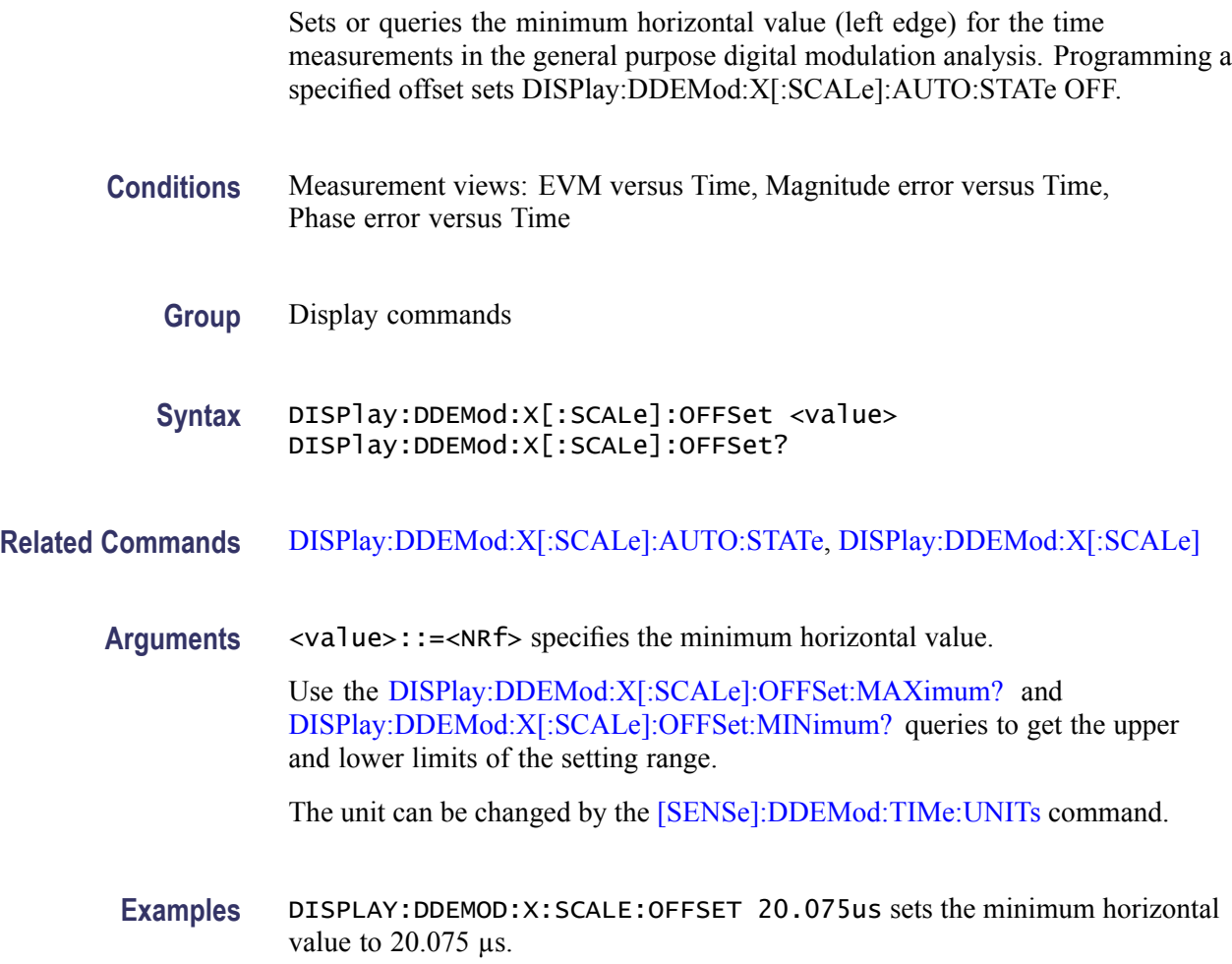

# **DISPlay:DDEMod:X[:SCALe]:OFFSet:MAXimum? (Query Only)**

Queries the upper limit of the horizontal offset setting range.

**Conditions** Measurement views: EVM versus Time, Magnitude error versus Time, Phase error versus Time

<span id="page-209-0"></span>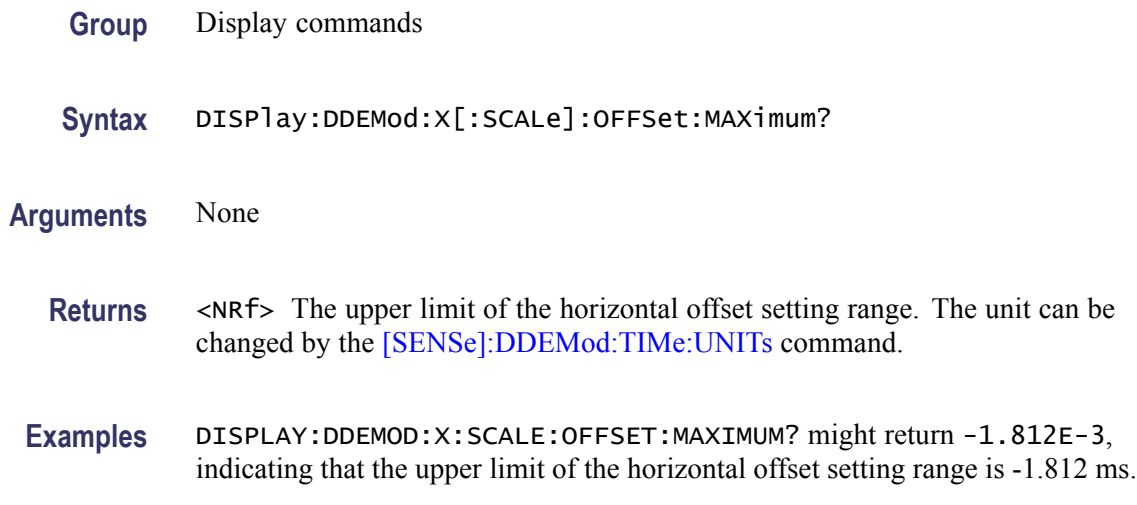

# **DISPlay:DDEMod:X[:SCALe]:OFFSet:MINimum? (Query Only)**

Queries the lower limit of the horizontal offset setting range.

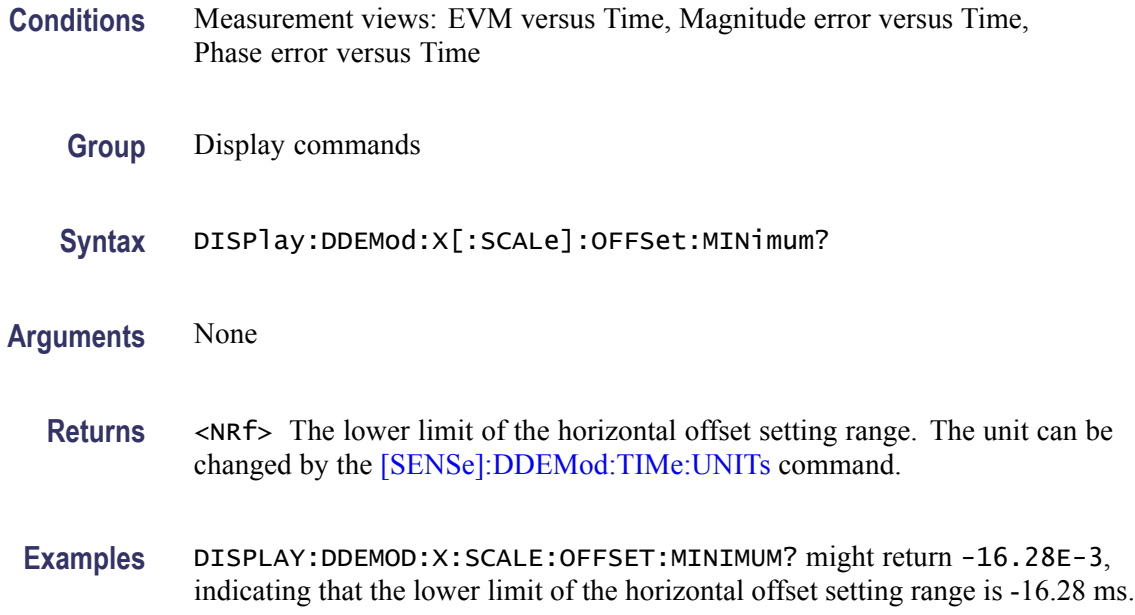

# **DISPlay:DDEMod:X[:SCALe]:RESet (No Query Form)**

Presets the horizontal scale to the default value for the time measurements in the general purpose digital modulation analysis.

**Conditions** Measurement views: EVM versus Time, Magnitude error versus Time,

Phase error versus Time

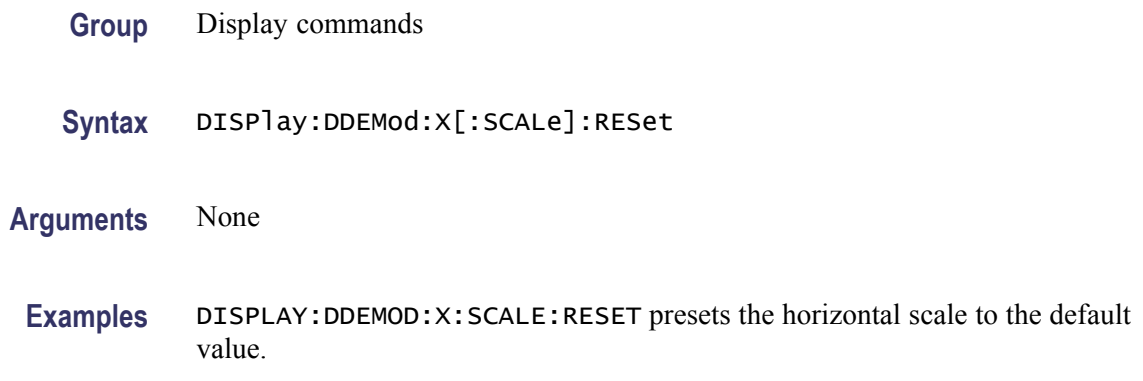

# **DISPlay:DPSA:WINDow:TRACe:GRATicule:GRID:STATe**

Determines whether to show or hide the graticule grid on the screen.

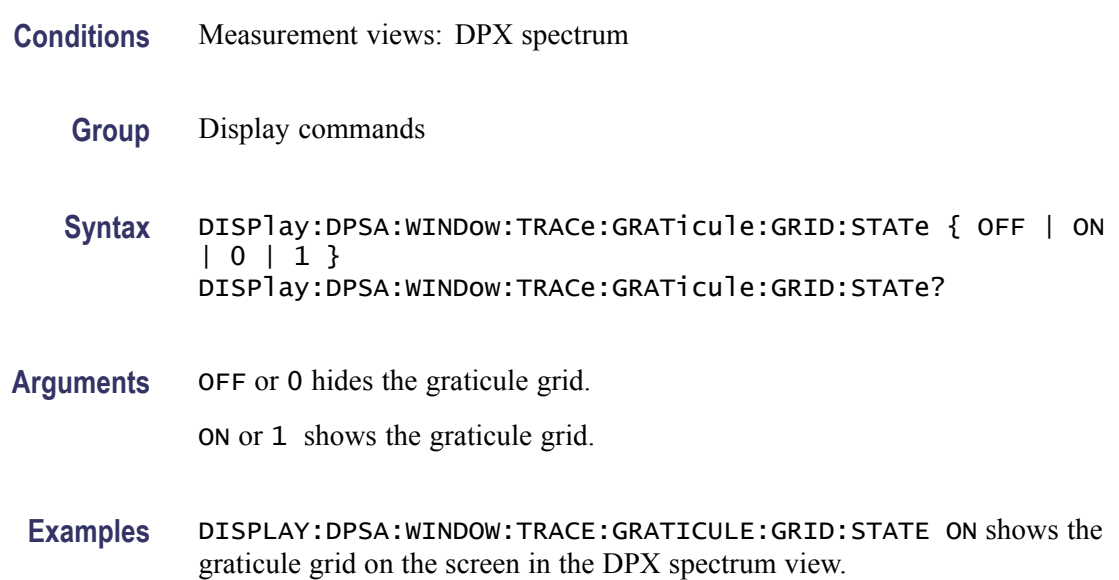

# **DISPlay:DPSA:Y[:SCALe]:PDIVision**

Sets or queries the vertical scale (per division) in the DPX spectrum view.

**Conditions** Measurement views: DPX spectrum

**Group** Display commands

<span id="page-211-0"></span>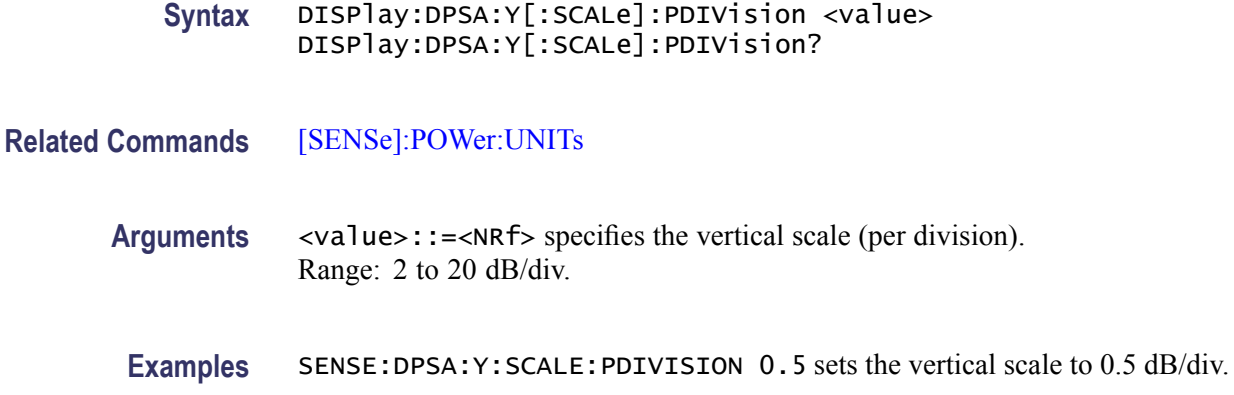

# **DISPlay:EVM:Y[:SCALe]**

Sets or queries the vertical range of the EVM versus Time graph.

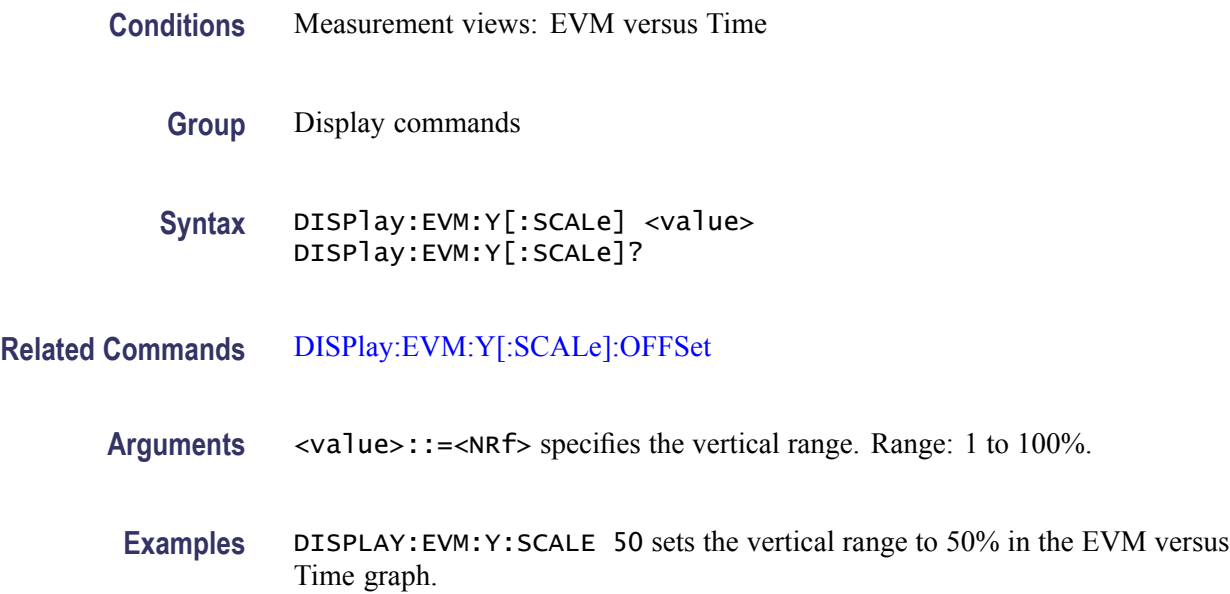

# **DISPlay:EVM:Y[:SCALe]:AUTO (No Query Form)**

Sets the vertical scale automatically to fit the waveform to the screen in the EVM versus Time display.

- **Conditions** Measurement views: EVM versus Time
	- **Group** Display commands

<span id="page-212-0"></span>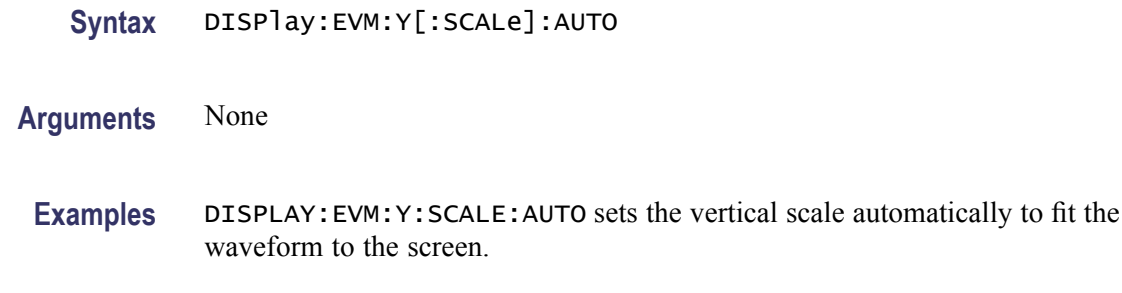

#### **DISPlay:EVM:Y[:SCALe]:OFFSet**

Sets or queries the minimum vertical value (bottom edge) of the EVM versus Time graph.

**Conditions** Measurement views: EVM versus Time

- **Group** Display commands
- **Syntax** DISPlay:EVM:Y[:SCALe]:OFFSet <value> DISPlay:EVM:Y[:SCALe]:OFFSet?
- **Related Commands** [DISPlay:EVM:Y\[:SCALe\]](#page-211-0)
	- **Arguments** <value>::=<NRf> specifies the minimum vertical value. Range: -100 to 100%.
		- **Examples** DISPLAY:EVM:Y:SCALE:OFFSET -9.5 sets the minimum vertical value to -9.5% in the EVM versus Time graph.

#### **DISPlay:FVTime:WINDow:TRACe:GRATicule:GRID:STATe**

Determines whether to show or hide the graticule grid on the screen.

- **Conditions** Measurement views: Frequency versus Time
	- **Group** Display commands
	- **Syntax** DISPlay:FVTime:WINDow:TRACe:GRATicule:GRID:STATe { OFF | ON |0|1} DISPlay:FVTime:WINDow:TRACe:GRATicule:GRID:STATe?

<span id="page-213-0"></span>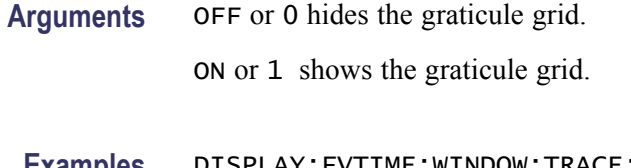

**Examples** DISPLAY:FVTIME:WINDOW:TRACE:GRATICULE:GRID:STATE ON shows the graticule grid on the Frequency versus Time view.

## **DISPlay:FVTime:X[:SCALe]**

Sets or queries the horizontal scale (full-scale time) of the Frequency versus Time graph. Programming a specified scale sets DISPlay:FVTime:X[:SCALe] AUTO:STATe OFF.

- **Conditions** Measurement views: Frequency versus Time
	- **Group** Display commands
	- **Syntax** DISPlay:FVTime:X[:SCALe] <value> DISPlay:FVTime:X[:SCALe]?
- **Related Commands** [DISPlay:FVTime:X\[:SCALe\]:AUTO:STATe,](#page-214-0) [DISPlay:FVTim](#page-215-0)e:X[:SCALe]: **OFFSet**

**Arguments** <value>::={ <NRf> | MAXimum | MINimum } specifies the horizontal scale in full-scale time. MAXimum and MINimum represent the upper and lower limits of the setting range, respectively.

> Use the [DISPlay:FVTime:X\[:SCALe\]:MAXimum?](#page-214-0) and [DISPlay:FVTim](#page-215-0)e:X[: SCALe]:MINimum? queries to get the upper and lower limit values of the setting range.

**Examples** DISPLAY: FVTIME:X: SCALE 25. 6us sets the horizontal scale to 25.6 µs.

## **DISPlay:FVTime:X[:SCALe]:AUTO (No Query Form)**

Sets the horizontal scale automatically to fit the waveform to the screen in the Frequency versus Time view. Executing this command sets DISPlay:FVTime X[:SCALe]:AUTO:STATe ON.

**Conditions** Measurement views: Frequency versus Time

<span id="page-214-0"></span>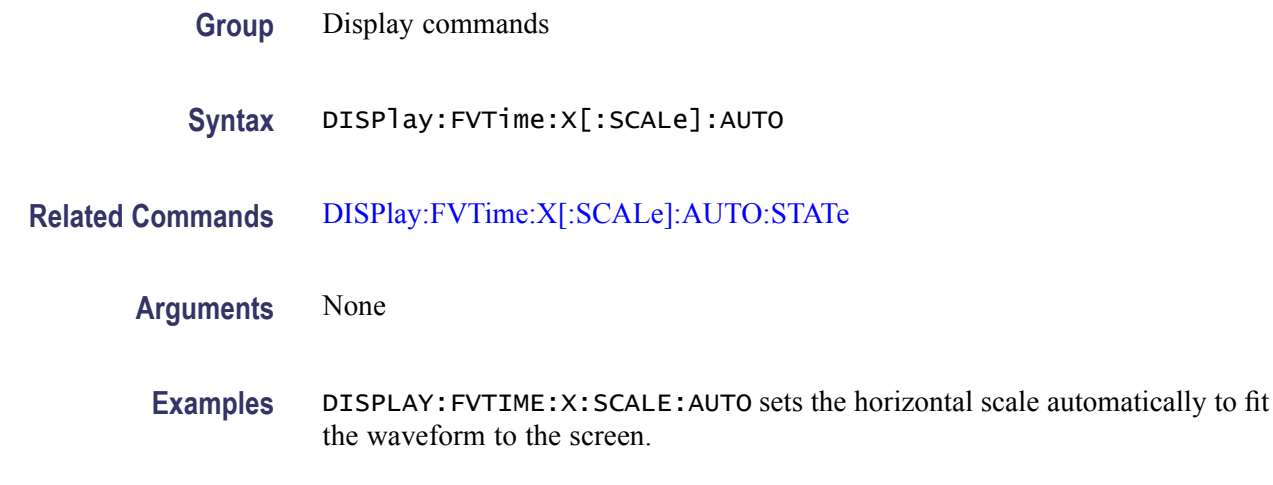

# **DISPlay:FVTime:X[:SCALe]:AUTO:STATe**

Determines whether to set the horizontal scale automatically or manually.

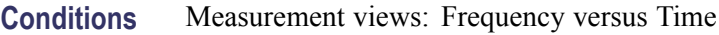

- **Group** Display commands
- **Syntax** DISPlay:FVTime:X[:SCALe]:AUTO:STATe { OFF | ON | 0 | 1 } DISPlay:FVTime:X[:SCALe]:AUTO:STATe?
- **Arguments** OFF or 0 specifies that the horizontal scale is set manually. To set it, use the [DISPlay:FVTime:X\[:SCALe\]](#page-213-0) and [DISPlay:FVTime:X\[:SCALe\]:OFFSet](#page-215-0) commands. ON or 1 specifies that the horizontal scale is set automatically.
- **Examples** DISPLAY:FVTIME:X:SCALE:AUTO:STATE ON specifies that the horizontal scale is set automatically.

## **DISPlay:FVTime:X[:SCALe]:MAXimum? (Query Only)**

Queries the upper limit of the horizontal scale setting range.

- **Conditions** Measurement views: Frequency versus Time
	- **Group** Display commands

<span id="page-215-0"></span>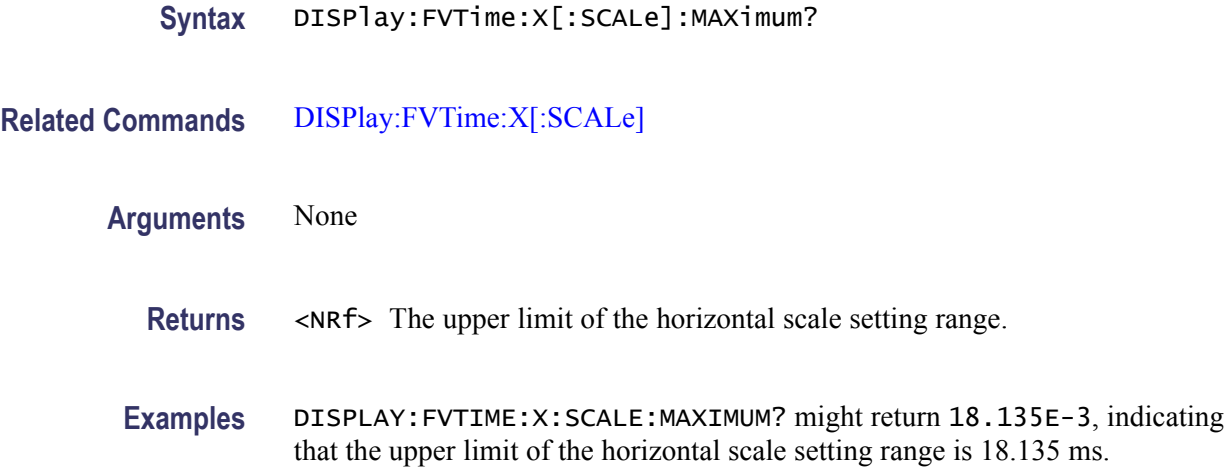

# **DISPlay:FVTime:X[:SCALe]:MINimum? (Query Only)**

Queries the lower limit of the horizontal scale setting range.

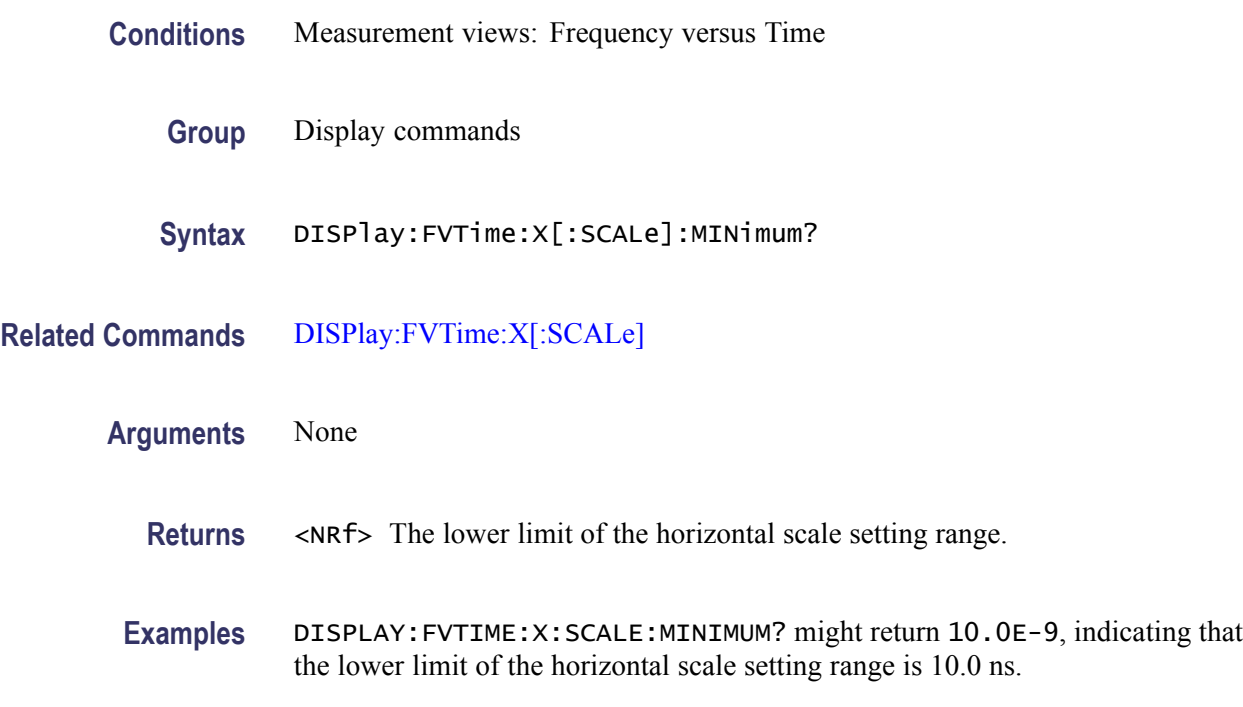

# **DISPlay:FVTime:X[:SCALe]:OFFSet**

Sets or queries the minimum horizontal value (left edge) of the Frequency versus Time graph. Programming a specified offset sets DISPlay:FVTime:X[:SCALe] AUTO:STATe OFF.
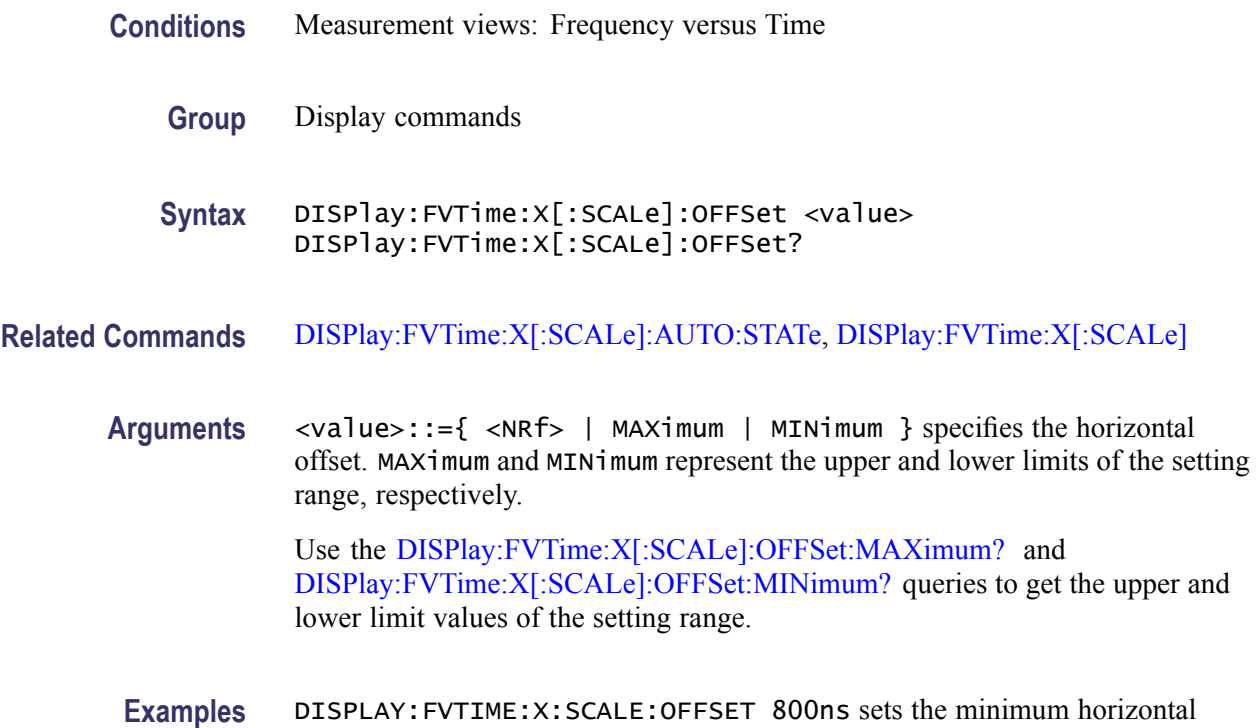

# **DISPlay:FVTime:X[:SCALe]:OFFSet:MAXimum? (Query Only)**

Queries the upper limit of the horizontal offset setting range.

value to 800 ns in the Frequency versus Time graph.

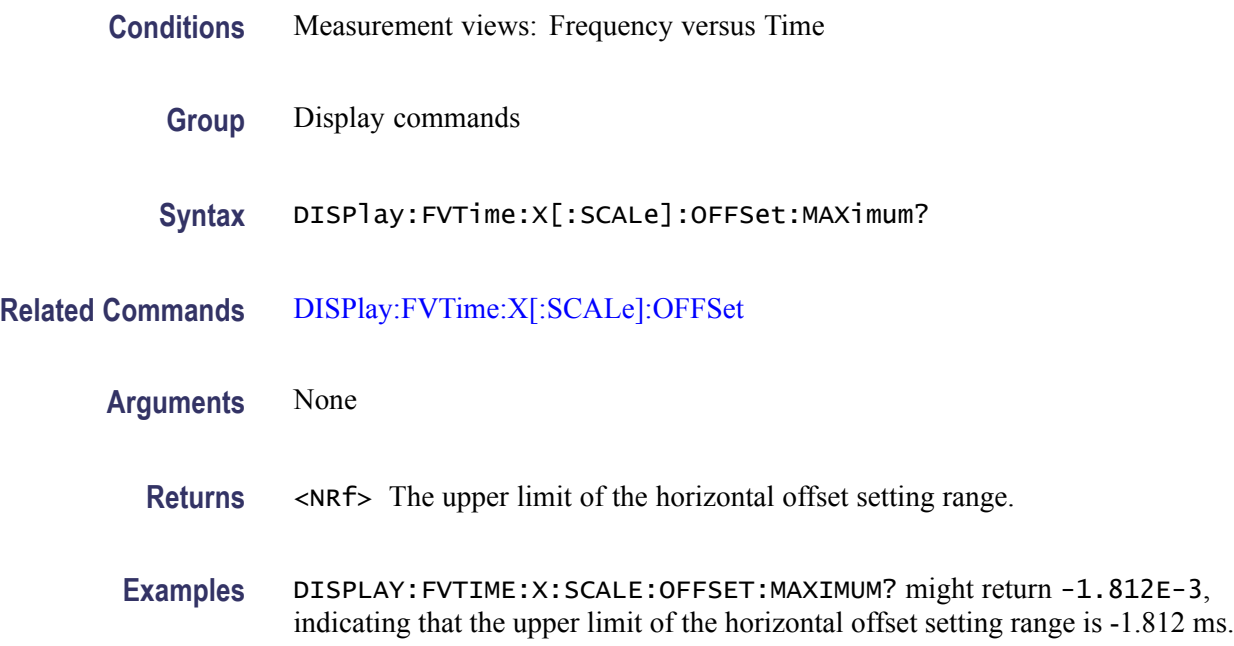

## <span id="page-217-0"></span>**DISPlay:FVTime:X[:SCALe]:OFFSet:MINimum? (Query Only)**

Queries the lower limit of the horizontal offset setting range.

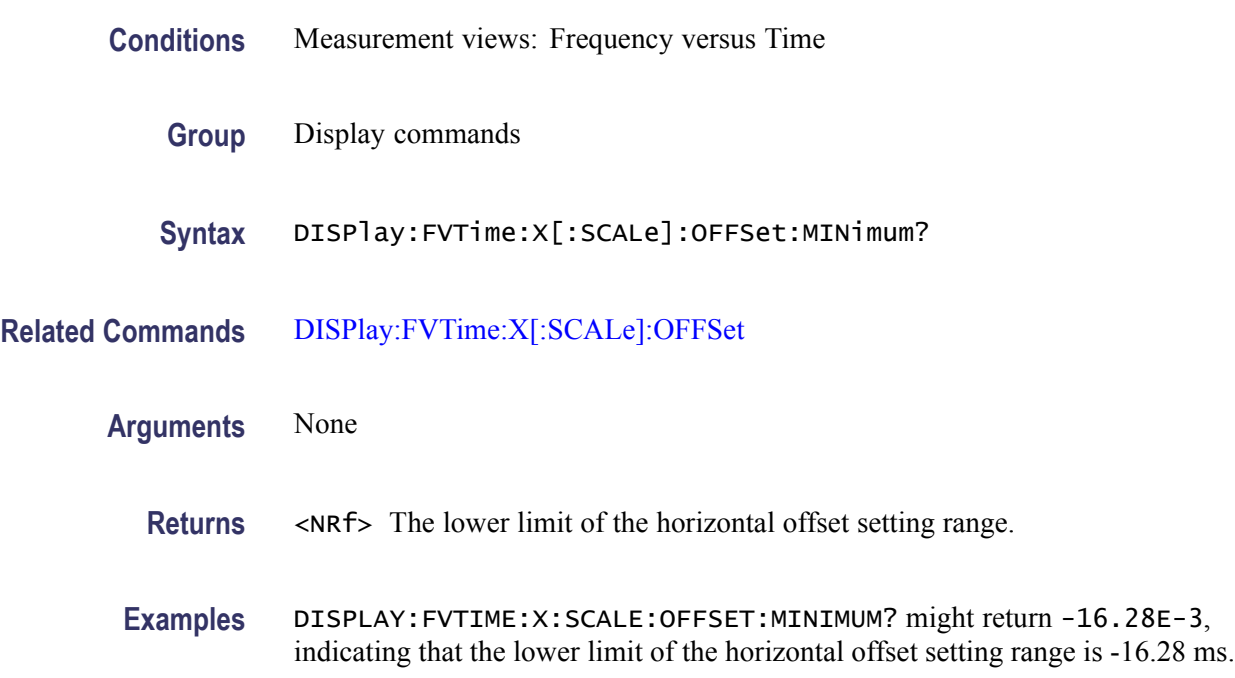

### **DISPlay:FVTime:Y[:SCALe]**

Sets or queries the vertical range of the Frequency versus Time graph.

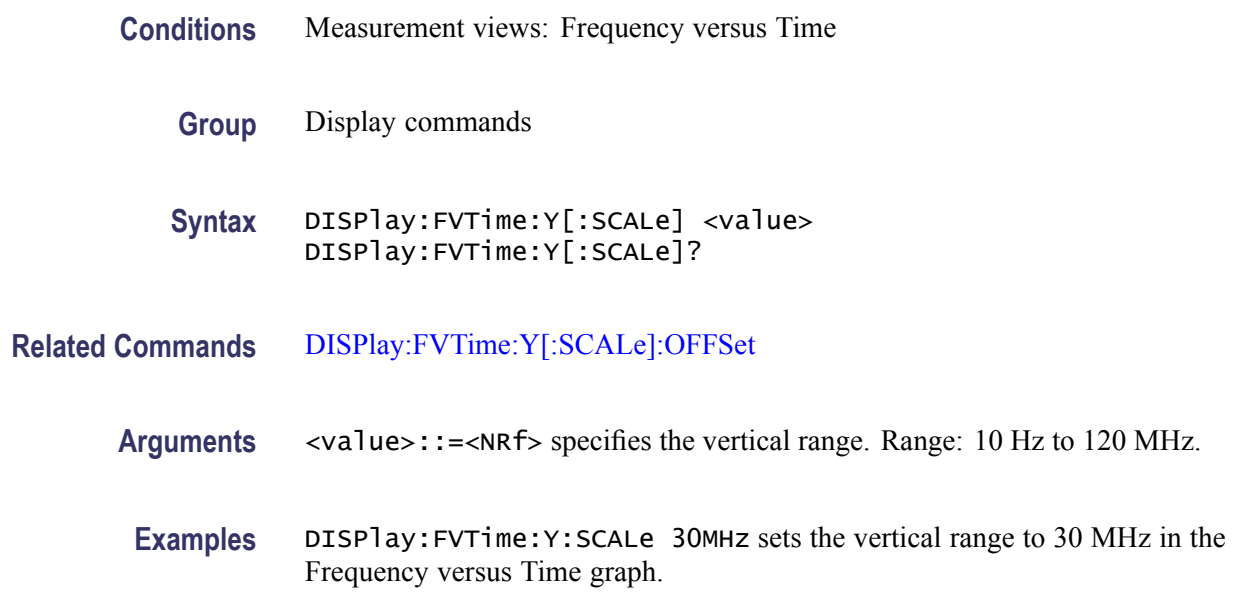

#### <span id="page-218-0"></span>**DISPlay:FVTime:Y[:SCALe]:AUTO (No Query Form)**

Sets the vertical scale automatically to fit the waveform to the screen in the Frequency versus Time view.

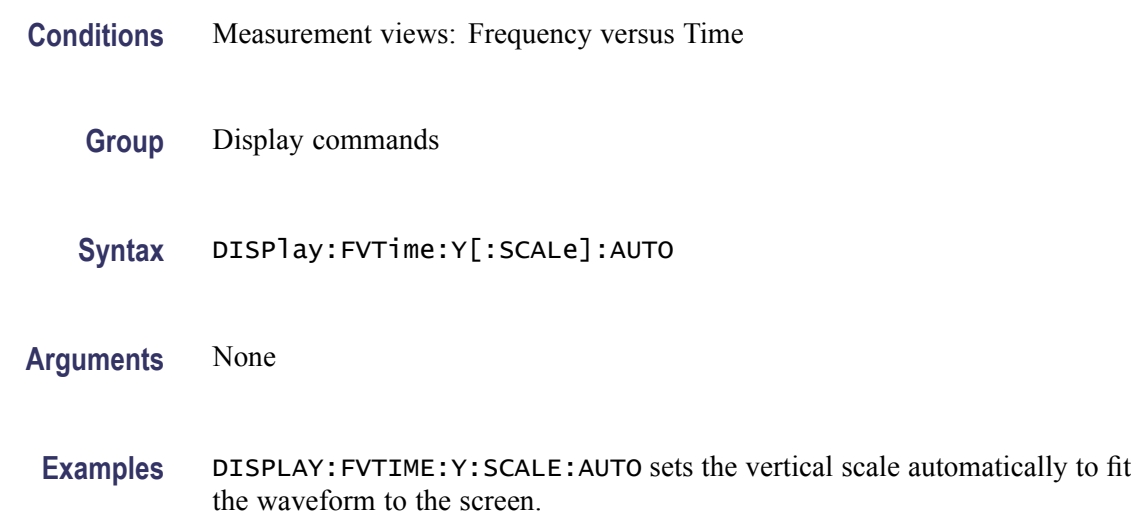

#### **DISPlay:FVTime:Y[:SCALe]:OFFSet**

Sets or queries the vertical offset (the value at the center of the vertical axis) in the Frequency versus Time graph.

- **Conditions** Measurement views: Frequency versus Time
	- **Group** Display commands
	- **Syntax** DISPlay:FVTime:Y[:SCALe]:OFFSet <value> DISPlay:FVTime:Y[:SCALe]:OFFSet?
- **Related Commands** [DISPlay:FVTime:Y\[:SCALe\]](#page-217-0)
	- **Arguments** <value>::=<NRf> specifies the vertical offset. Range: -60 MHz to +60 MHz.
		- **Examples** DISPLAY:FVTIME:Y:SCALE:OFFSET -14.5MHz sets the vertical offset to -14.5 MHz in the Frequency versus Time graph.

#### <span id="page-219-0"></span>**DISPlay:GENeral:MEASview:DELete (No Query Form)**

Deletes a measurement view in the general signal viewing.

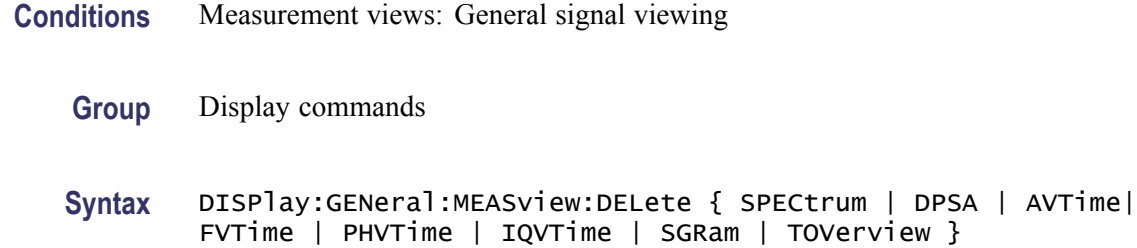

**Arguments** The following table shows the arguments. The arguments are the string type.

#### **Table 2-29: General signal viewing views**

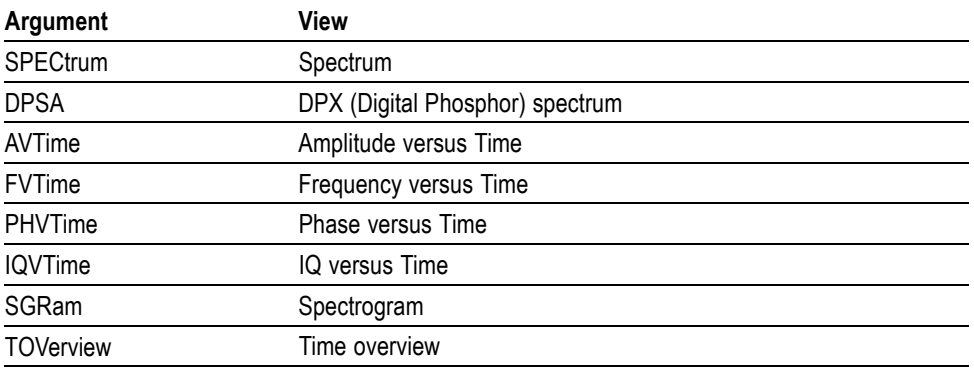

If you attempt to delete a view that is not displayed on screen, the error (-200, "Execution error; Measurement not running") will be returned.

**Examples** DISPLAY:GENERAL:MEASVIEW:DELETE DPSA deletes the DPX spectrum view.

#### **DISPlay:GENeral:MEASview:NEW (No Query Form)**

Displays a new measurement view in the general signal viewing.

- **Conditions** Measurement views: General signal viewing
	- **Group** Display commands
	- **Syntax** DISPlay:GENeral:MEASview:NEW { SPECtrum | DPSA | AVTime| FVTime | PHVTime | IQVTime | SGRam | TOVerview }
- **Arguments** [\(See Table 2-29](#page-219-0) on page 2[-204.\)](#page-219-0) If you attempt to open a view that is currently displayed on screen, the error (-200, "Execution error; Measurement is already running") will be returned.
- **Examples** DISPLAY:GENERAL:MEASVIEW:NEW DPSA creates the DPX spectrum view.

#### **DISPlay:GENeral:MEASview:SELect**

Selects a measurement view in the general signal viewing on the screen. The query command returns the currently selected view.

Selecting a measurement optimizes it. Other measurements may be optimized as a side effect. Refer to the [DISPlay:WINDow:OPTimized:MEASurement?](#page-302-0) query.

- **Conditions** Measurement views: General signal viewing
	- **Group** Display commands
	- **Syntax** DISPlay:GENeral:MEASview:SELect { SPECtrum | DPSA | AVTime| FVTime | PHVTime | IQVTime | SGRam | TOVerview } DISPlay:GENeral:MEASview:SELect?
- **Arguments** [\(See Table 2-29 on page 2-204.\)](#page-219-0) If you attempt to select a view that is not displayed on screen, the error (-200, "Execution error; Measurement not running") will be returned.

The time overview (TOVerview) cannot be selected as the primary measurement. If you select it, the error (-200, "Execution error; Time Overview cannot be Primary measurement") will be returned. If you use the DISPlay:GENeral MEASview:SELect? query with the time overview as the only measurement active, the error (-200, "Execution error; Analysis selected is not running") will be returned.

**Examples** DISPLAY:GENERAL:MEASVIEW:SELECT DPSA selects the DPX spectrum view.

#### **DISPlay:GPRF:MEASview:DELete (No Query Form)**

Deletes a selected measurement view in the RF measurements.

**Conditions** Measurement views: RF measurements

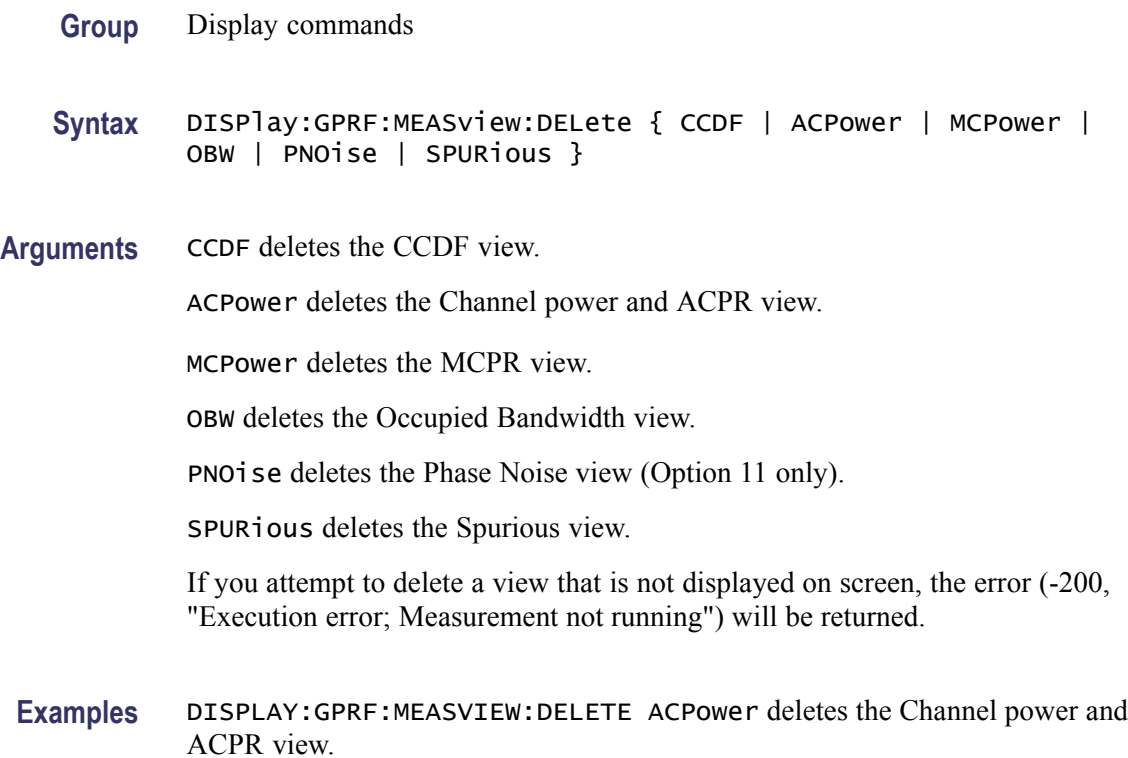

#### **DISPlay:GPRF:MEASview:NEW (No Query Form)**

Displays a new measurement view in the RF measurements.

- **Conditions** Measurement views: RF measurements
	- **Group** Display commands
	- **Syntax** DISPlay:GPRF:MEASview:NEW { CCDF | ACPower | MCPower | OBW | PNOise | SPURious }
- **Arguments** CCDF opens the CCDF view.

ACPower opens the Channel power and ACPR view.

MCPower opens the MCPR view.

OBW opens the Occupied Bandwidth view.

PNO<sub>i</sub> se opens the Phase Noise view (Option 11 only).

SPURious opens the Spurious view.

If you attempt to open a view that is currently displayed on screen, the error (-200, "Execution error; Measurement is already running") will be returned.

#### **DISPlay:GPRF:MEASview:SELect**

Selects a measurement view in the RF measurements on the screen. The query command returns the currently selected view.

Selecting a measurement optimizes it. Other measurements may be optimized as a side effect. Refer to the [DISPlay:WINDow:OPTimized:MEASurement?](#page-302-0) query.

- **Conditions** Measurement views: RF measurements
	- **Group** Display commands

**Syntax** DISPlay:GPRF:MEASview:SELect { CCDF | ACPower | MCPower | OBW | PNOise | SPURious } DISPlay:GPRF:MEASview:SELect?

**Arguments** CCDF selects the CCDF view.

ACPower selects the Channel power and ACPR view.

MCPower selects the MCPR view.

OBW selects the Occupied Bandwidth view.

PNOise selects the Phase Noise view (Option 11 only).

SPURious selects the Spurious view.

If you attempt to select a view that is not displayed on screen, the error (-200, "Execution error; Measurement not running") will be returned.

**Examples** DISPLAY:GPRF:MEASVIEW:SELECT ACPower selects the Channel power and ACPR view.

#### **DISPlay:IQVTime:WINDow:TRACe:GRATicule:GRID:STATe**

Determines whether to show or hide the graticule grid on the screen.

**Examples** DISPLAY:GPRF:MEASVIEW:NEW ACPower creates the Channel power and ACPR view.

<span id="page-223-0"></span>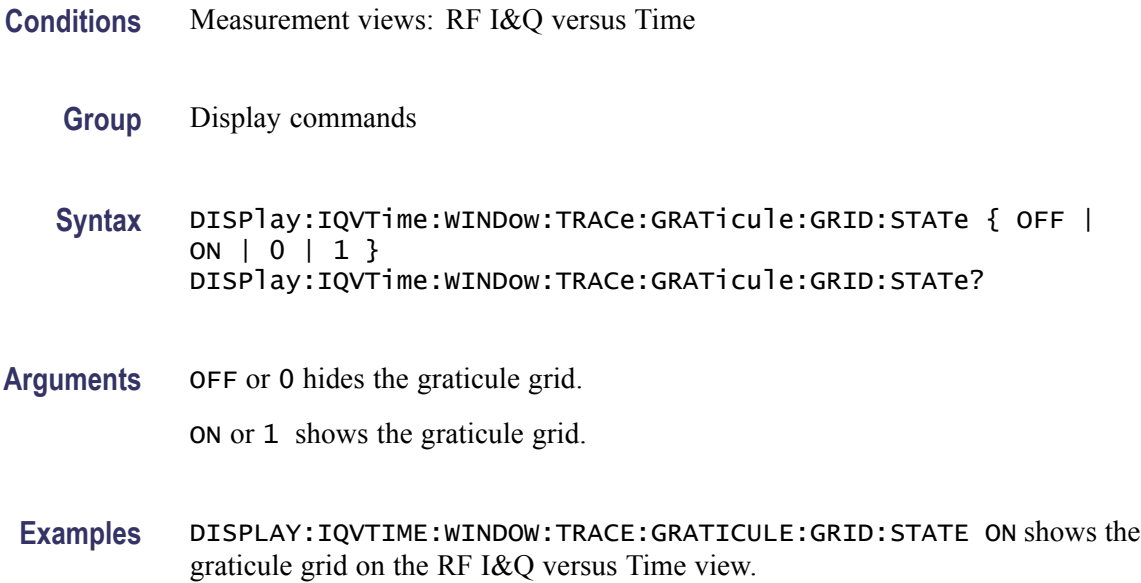

#### **DISPlay:IQVTime:X[:SCALe]**

Sets or queries the horizontal scale (full-scale time) of the RF I&Q versus Time graph. Programming a specified scale sets DISPlay:IQVTime:X[:SCALe] AUTO:STATe OFF.

- **Conditions** Measurement views: RF I&Q versus Time
	- **Group** Display commands
	- **Syntax** DISPlay:IQVTime:X[:SCALe] <value> DISPlay:IQVTime:X[:SCALe]?

#### **Related Commands** [DISPlay:IQVTime:X\[:SCALe\]:AUTO:STATe](#page-224-0), [DISPlay:IQVTim](#page-226-0)e:X[:SCALe]: **OFFSet**

- **Arguments** <value>::={ <NRf> | MAXimum | MINimum } specifies the horizontal scale in full-scale time. MAXimum and MINimum represent the upper and lower limits of the setting range, respectively. Use the [DISPlay:IQVTim](#page-225-0)e:X[:SCALe]: MAXimum? and [DISPlay:IQVTime:X\[:SCALe\]:MINimum?](#page-225-0) queries to get the upper and lower limit values of the setting range.
	- **Examples** DISPLAY: IQVTIME: X: SCALE 100us sets the horizontal scale to 100 µs.

### <span id="page-224-0"></span>**DISPlay:IQVTime:X[:SCALe]:AUTO (No Query Form)**

Sets the horizontal scale automatically to fit the waveform to the screen in the RF I&Q versus Time view. Executing this command sets DISPlay:IQVTime X[:SCALe]:AUTO:STATe ON.

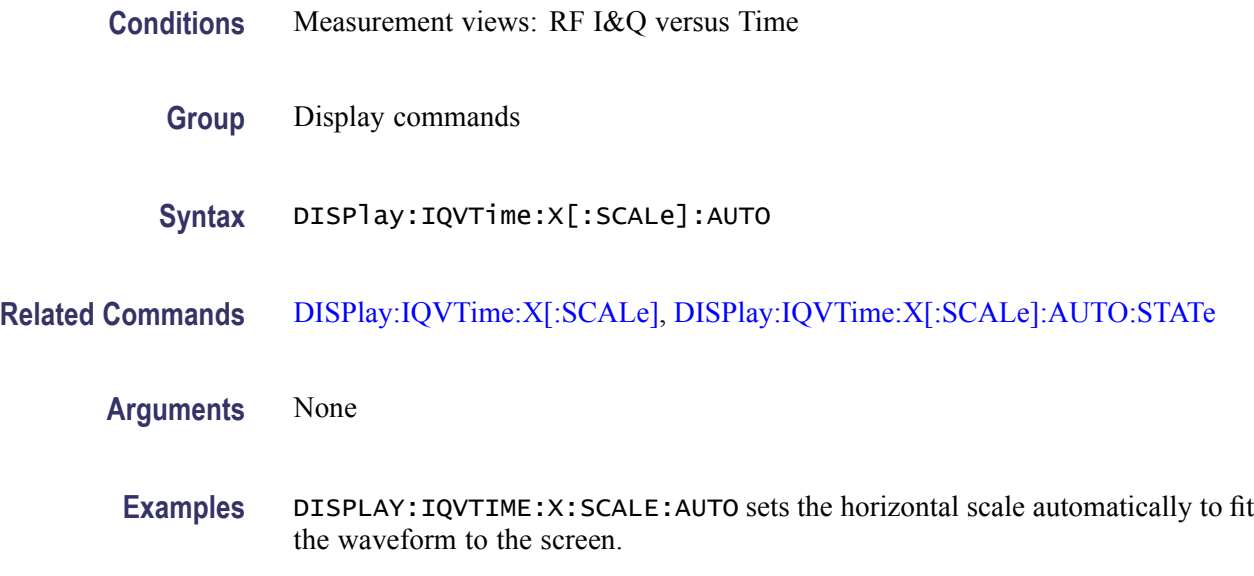

### **DISPlay:IQVTime:X[:SCALe]:AUTO:STATe**

Determines whether to set the horizontal scale automatically or manually.

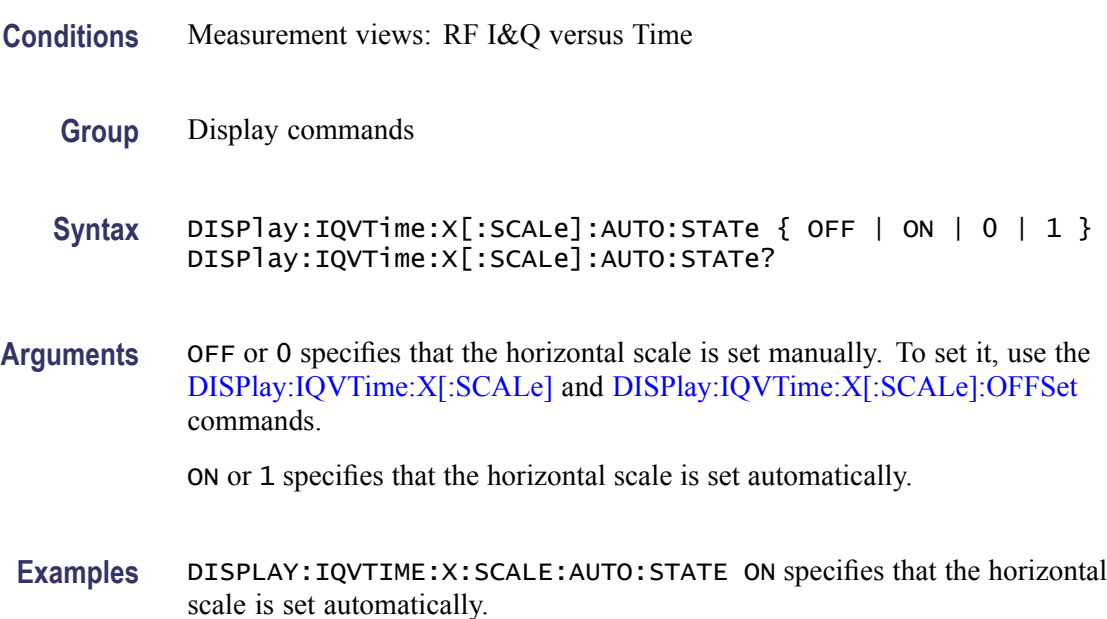

### <span id="page-225-0"></span>**DISPlay:IQVTime:X[:SCALe]:MAXimum? (Query Only)**

Queries the upper limit of the horizontal scale setting range.

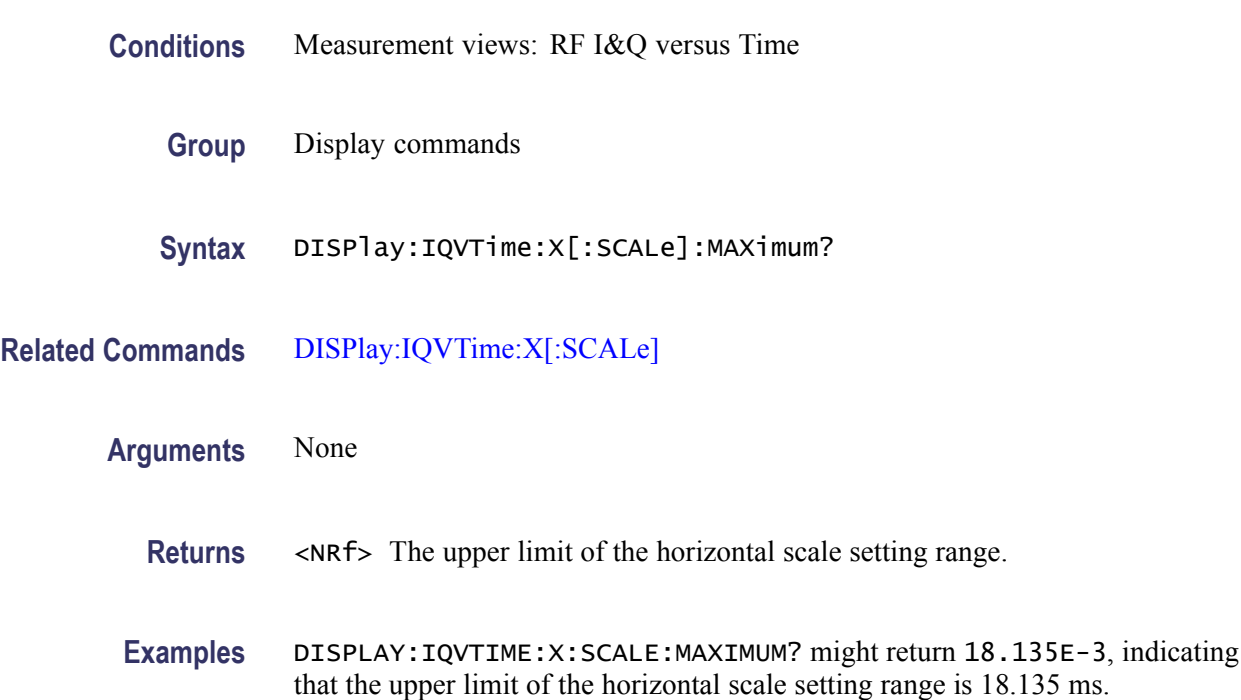

#### **DISPlay:IQVTime:X[:SCALe]:MINimum? (Query Only)**

Queries the lower limit of the horizontal scale setting range.

- **Conditions** Measurement views: RF I&Q versus Time
	- **Group** Display commands
	- **Syntax** DISPlay:IQVTime:X[:SCALe]:MINimum?
- **Related Commands** [DISPlay:IQVTime:X\[:SCALe\]](#page-223-0)

**Arguments** None

**Returns** <NRf> The lower limit of the horizontal scale setting range.

**Examples** DISPLAY:IQVTIME:X:SCALE:MINIMUM? might return 10.0E-9, indicating that the lower limit of the horizontal scale setting range is 10.0 ns.

#### <span id="page-226-0"></span>**DISPlay:IQVTime:X[:SCALe]:OFFSet**

Sets or queries the minimum horizontal value (left edge) of the RF I&Q versus Time graph. Programming a specified offset sets DISPlay:IQVTime:X[:SCALe] AUTO:STATe OFF.

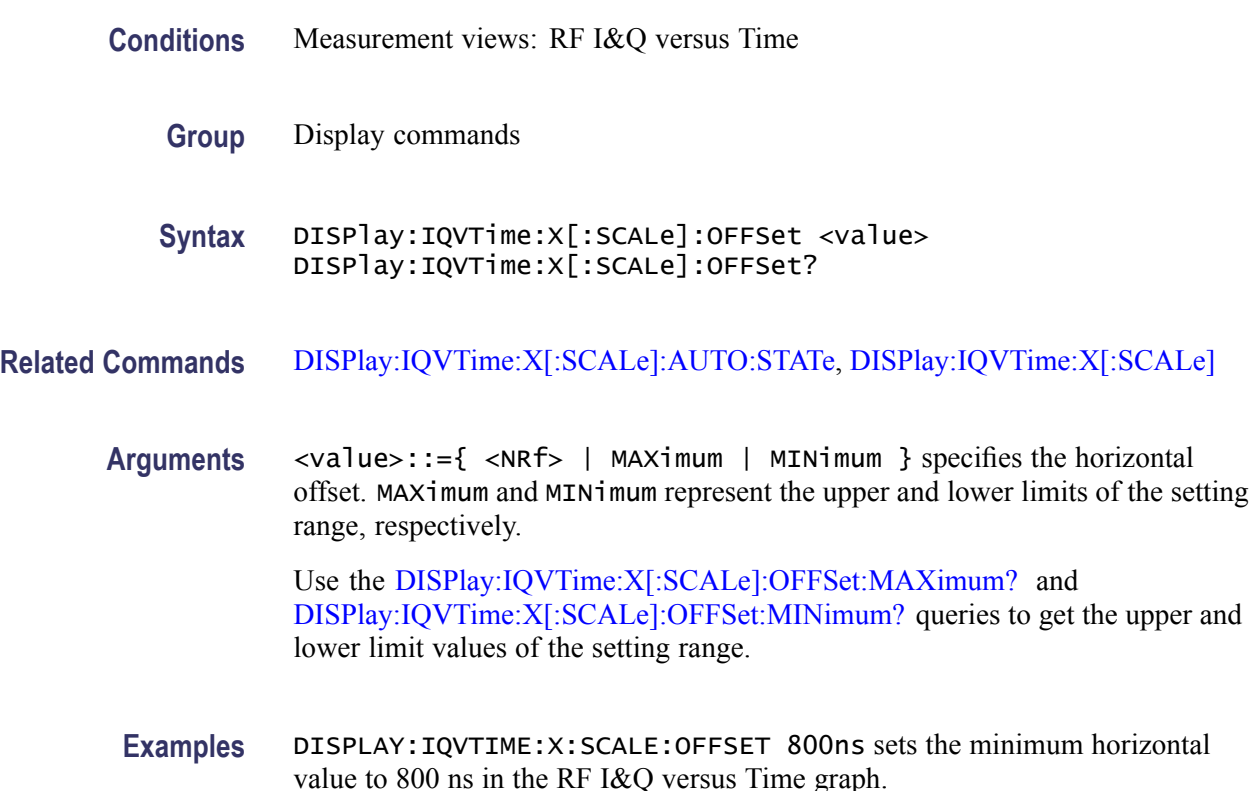

#### **DISPlay:IQVTime:X[:SCALe]:OFFSet:MAXimum? (Query Only)**

Queries the upper limit of the horizontal offset setting range.

**Conditions** Measurement views: RF I&Q versus Time

- **Group** Display commands
- **Syntax** DISPlay:IQVTime:X[:SCALe]:OFFSet:MAXimum?

<span id="page-227-0"></span>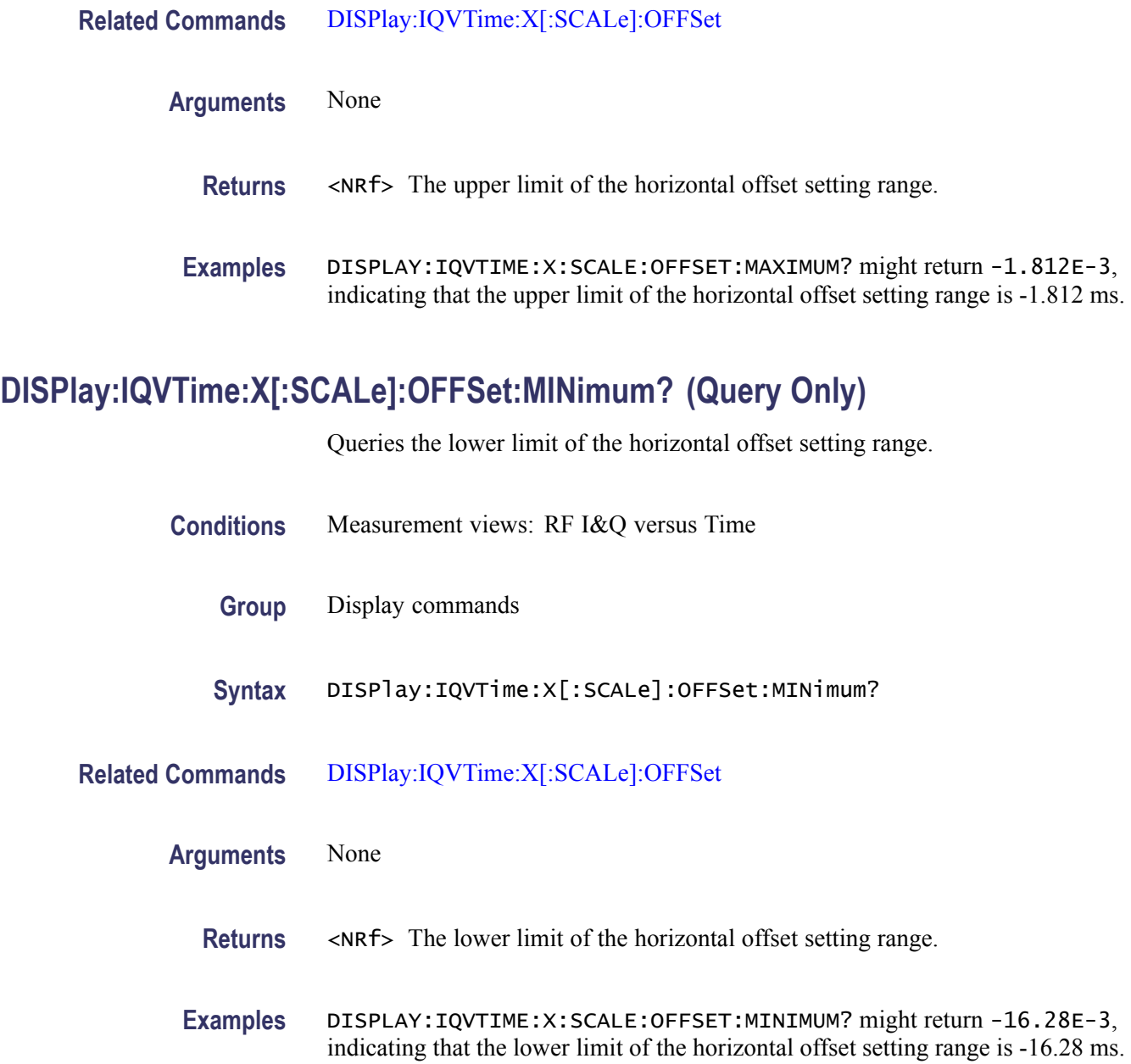

# **DISPlay:IQVTime:Y[:SCALe]**

Sets or queries the vertical range of the RF I&Q versus Time graph.

**Conditions** Measurement views: RF I&Q versus Time

**Group** Display commands

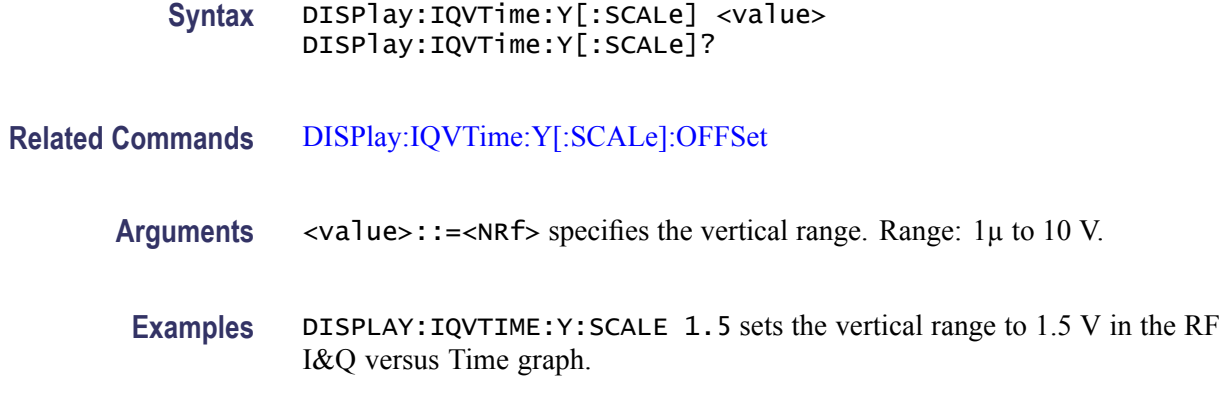

#### **DISPlay:IQVTime:Y[:SCALe]:AUTO (No Query Form)**

Sets the vertical scale automatically to fit the waveform to the screen in the RF I&Q versus Time view.

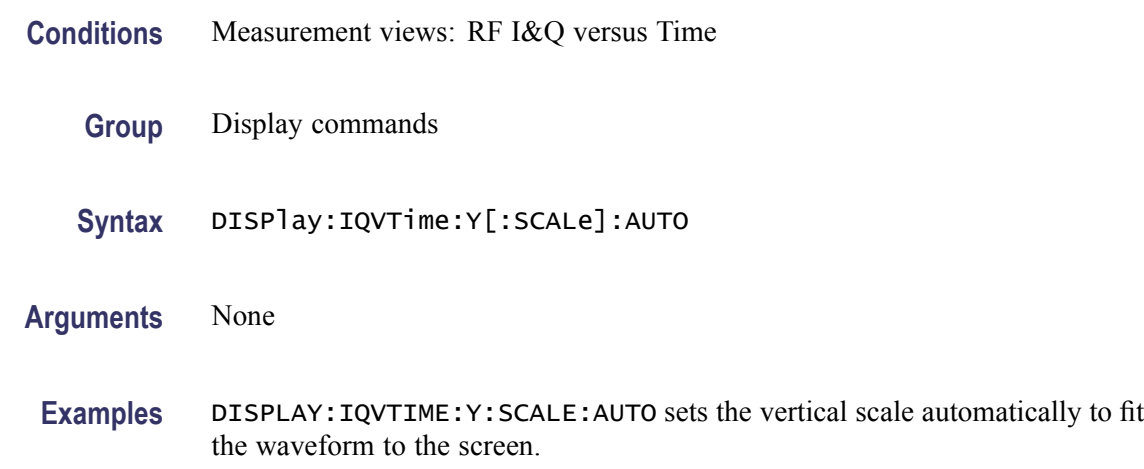

#### **DISPlay:IQVTime:Y[:SCALe]:OFFSet**

Sets or queries the vertical offset (the value at the center of the vertical axis) in the RF I&Q versus Time graph.

- **Conditions** Measurement views: RF I&Q versus Time
	- **Group** Display commands
	- **Syntax** DISPlay:IQVTime:Y[:SCALe]:OFFSet <value> DISPlay:IQVTime:Y[:SCALe]:OFFSet?

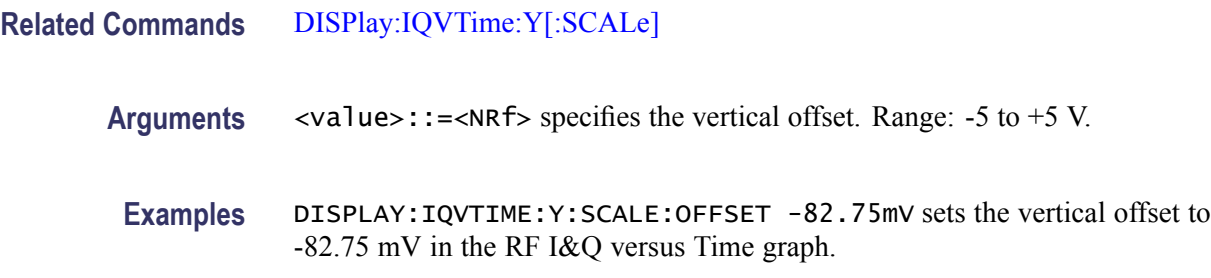

### **DISPlay:IQVTime:Y[:SCALe]:RESCale (No Query Form)**

Rescales the vertical axis automatically to fit the waveform to the screen.

**Conditions** Measurement views: RF I&Q versus Time

- **Group** Display commands
- **Syntax** DISPlay:IQVTime:Y[:SCALe]:RESCale
- **Arguments** None
- **Examples** DISPLAY:IQVTIME:Y:SCALE:RESCALE rescales the vertical axis automatically to fit the waveform to the screen.

#### **DISPlay:MCPower:MARKer:SHOW:STATe**

Determines whether to show or hide the readout for the selected marker in the MCPR view.

**Conditions** Measurement views: MCPR **Group** Display commands **Syntax** DISPlay:MCPower:MARKer:SHOW:STATe { OFF | ON | 0 | 1 } DISPlay:MCPower:MARKer:SHOW:STATe? **Arguments** OFF or 0 hides the readout for the selected marker in the graph. ON or 1 shows the readout for the selected marker in the graph.

**Examples** DISPLAY:MCPOWER:MARKER:SHOW:STATE ON shows the readout for the selected marker in the graph.

#### **DISPlay:MCPower:PLEVel:SHOW:STATe**

Determines whether to show or hide the power levels in the MCPR view.

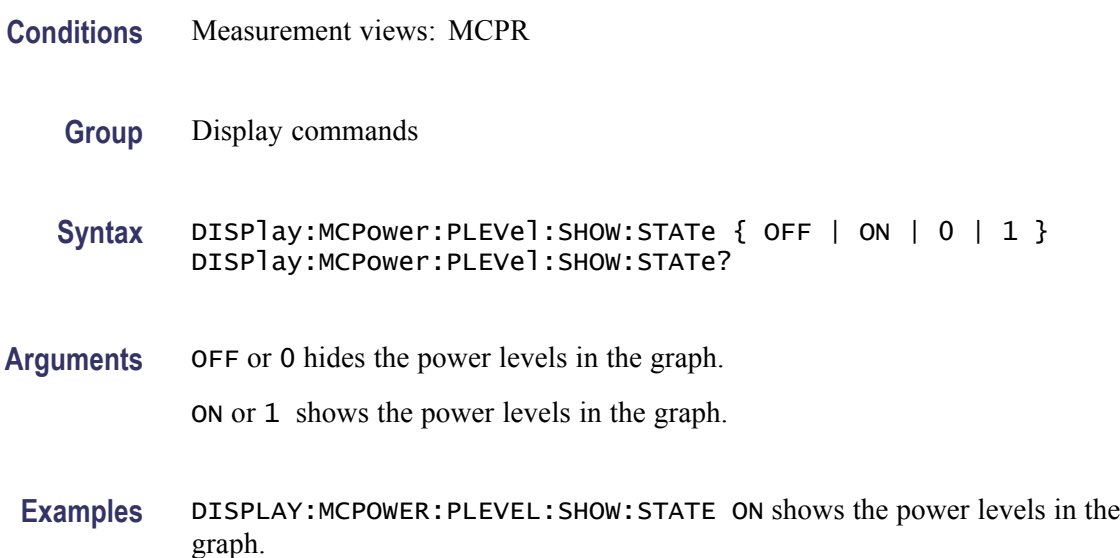

#### **DISPlay:MCPower:RESet:SCALe (No Query Form)**

Resets the horizontal and vertical scale to the default values described below in the MCPR view.

Vertical offset = Reference level, Vertical scale  $= 100$  dB, Horizontal offset = Center frequency, and Horizontal scale = Default span

- **Conditions** Measurement views: MCPR
	- **Group** Display commands
	- **Syntax** DISPlay:MCPower:RESet:SCALe

**Arguments** None

**Examples** DISPLAY:MCPOWER:RESET:SCALE resets the horizontal and vertical scale to the default values.

#### <span id="page-231-0"></span>**DISPlay:MCPower:WINDow:TRACe:GRATicule:GRID:STATe**

Determines whether to show or hide the graticule grid on the screen.

**Conditions** Measurement views: MCPR **Group** Display commands **Syntax** DISPlay:MCPower:WINDow:TRACe:GRATicule:GRID:STATe { OFF | ON | 0 | 1 } DISPlay:MCPower:WINDow:TRACe:GRATicule:GRID:STATe? **Arguments** OFF or 0 hides the graticule grid. ON or 1 shows the graticule grid. **Examples** DISPLAY:MCPOWER:WINDOW:TRACE:GRATICULE:GRID:STATE ON shows the graticule grid on the screen.

#### **DISPlay:MCPower:X[:SCALe]**

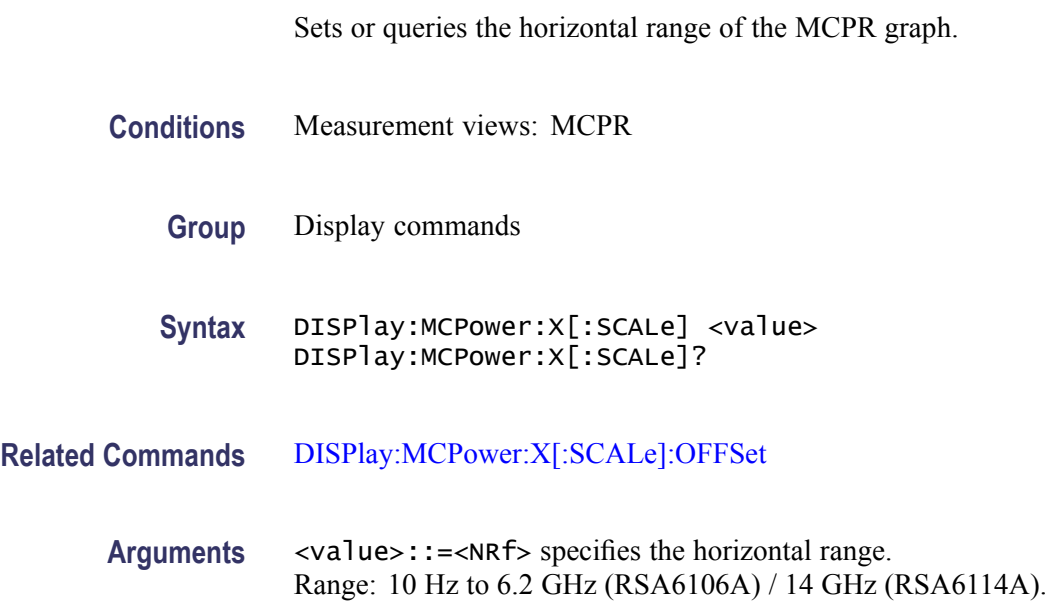

**Examples** DISPLAY:MCPOWER:X:SCALE 10MHz sets the horizontal range to 10 MHz.

### <span id="page-232-0"></span>**DISPlay:MCPower:X[:SCALe]:AUTO (No Query Form)**

Rescales the horizontal axis automatically to fit the waveform to the screen in the MCPR view.

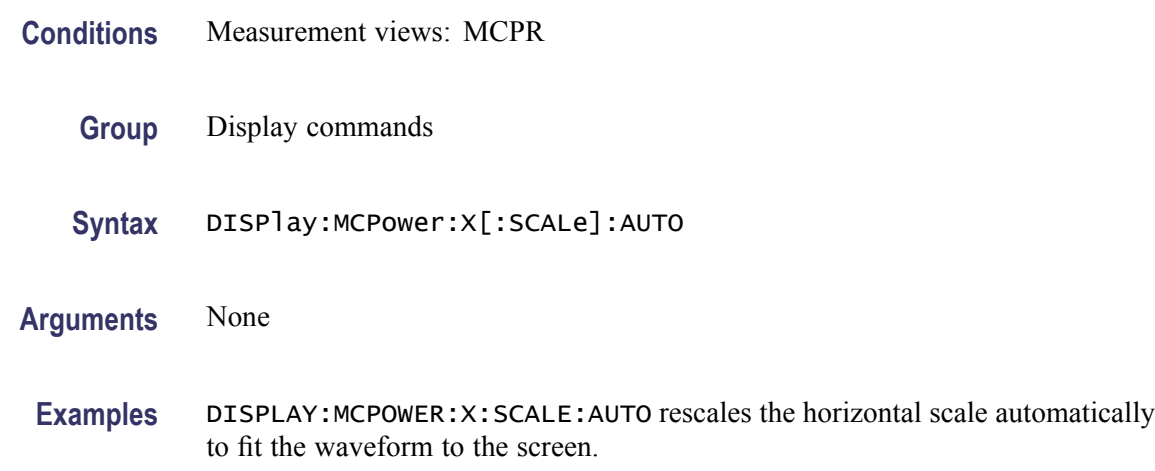

### **DISPlay:MCPower:X[:SCALe]:OFFSet**

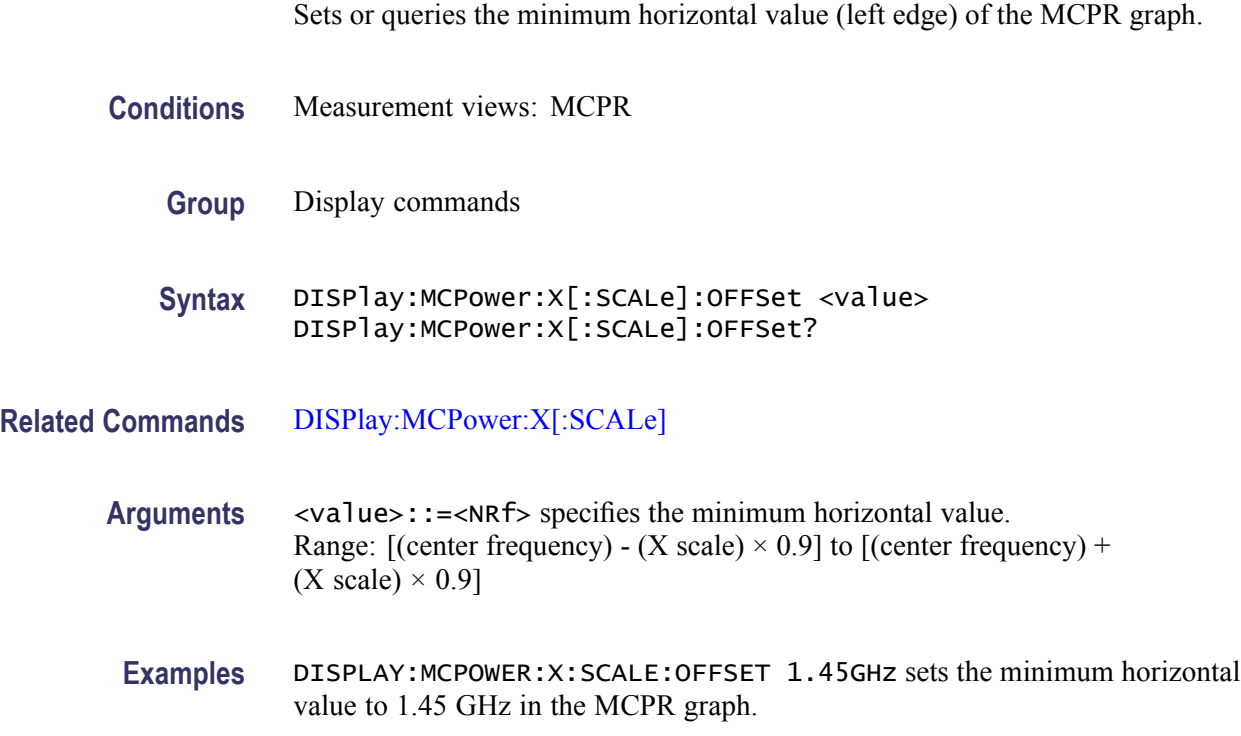

# <span id="page-233-0"></span>**DISPlay:MCPower:Y[:SCALe]**

Sets or queries the vertical range of the MCPR graph.

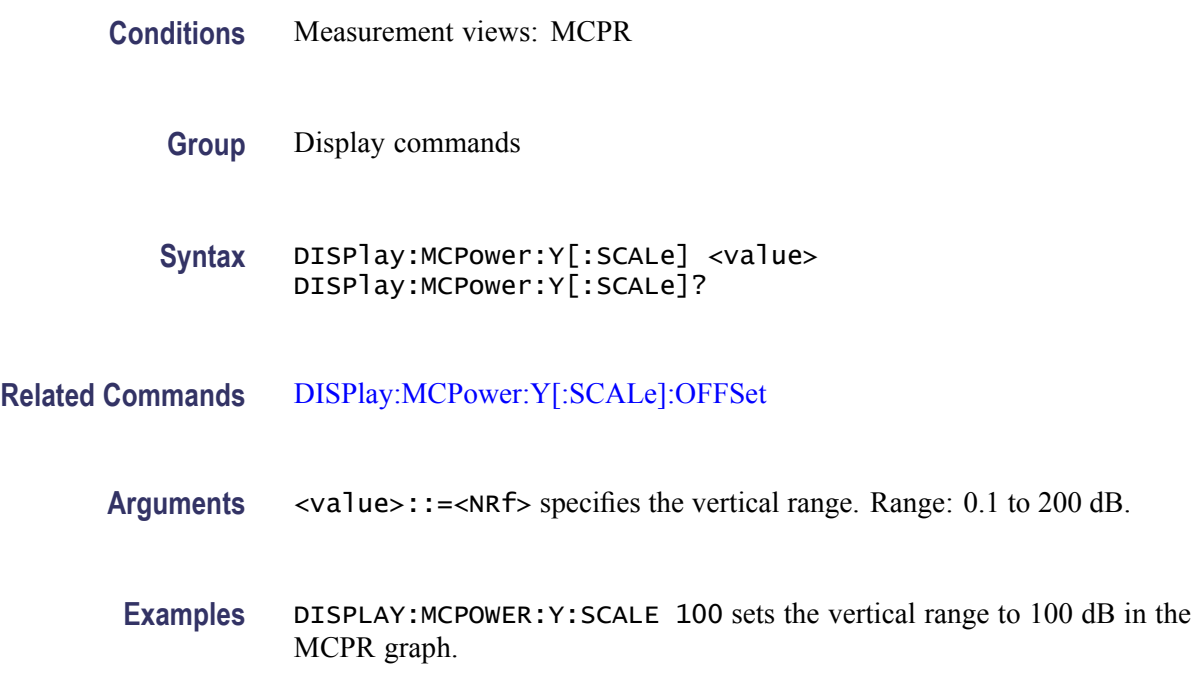

#### **DISPlay:MCPower:Y[:SCALe]:AUTO (No Query Form)**

Rescales the vertical axis automatically to fit the waveform to the screen in the MCPR view.

- **Conditions** Measurement views: MCPR
	- **Group** Display commands
	- **Syntax** DISPlay:MCPower:Y[:SCALe]:AUTO

**Arguments** None

**Examples** DISPLAY:MCPOWER:Y:SCALE:AUTO rescales the vertical scale automatically to fit the waveform to the screen.

### <span id="page-234-0"></span>**DISPlay:MCPower:Y[:SCALe]:OFFSet**

Sets or queries the vertical offset (the value at the top edge of the vertical axis) in the MCPR graph.

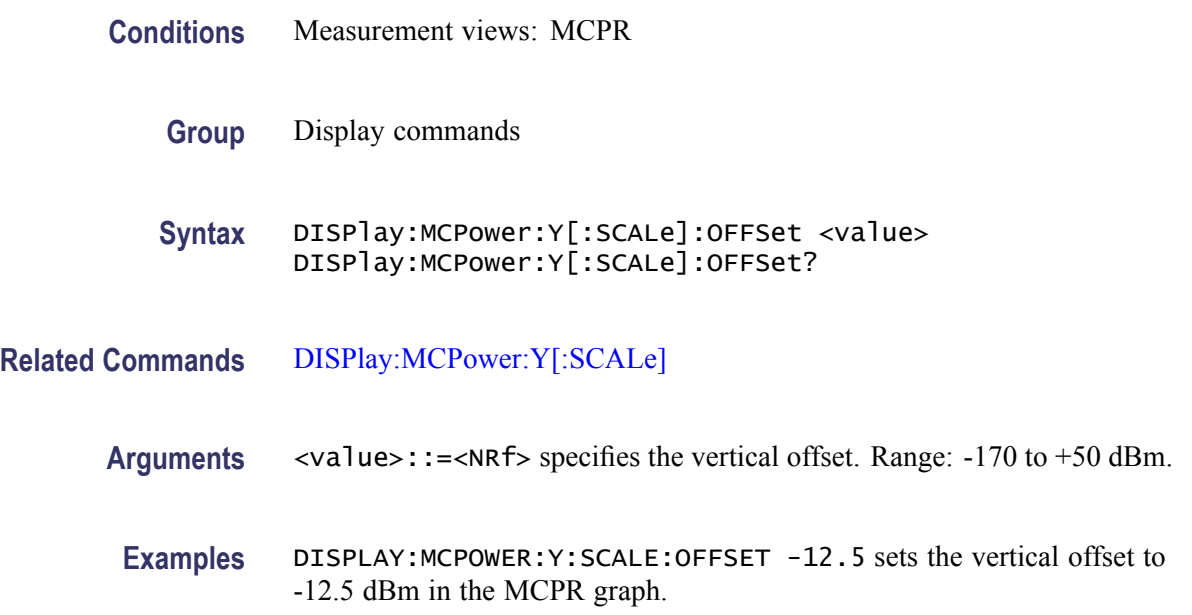

### **DISPlay:MERRor:Y[:SCALe]**

Sets or queries the vertical range of the Magnitude error versus Time graph.

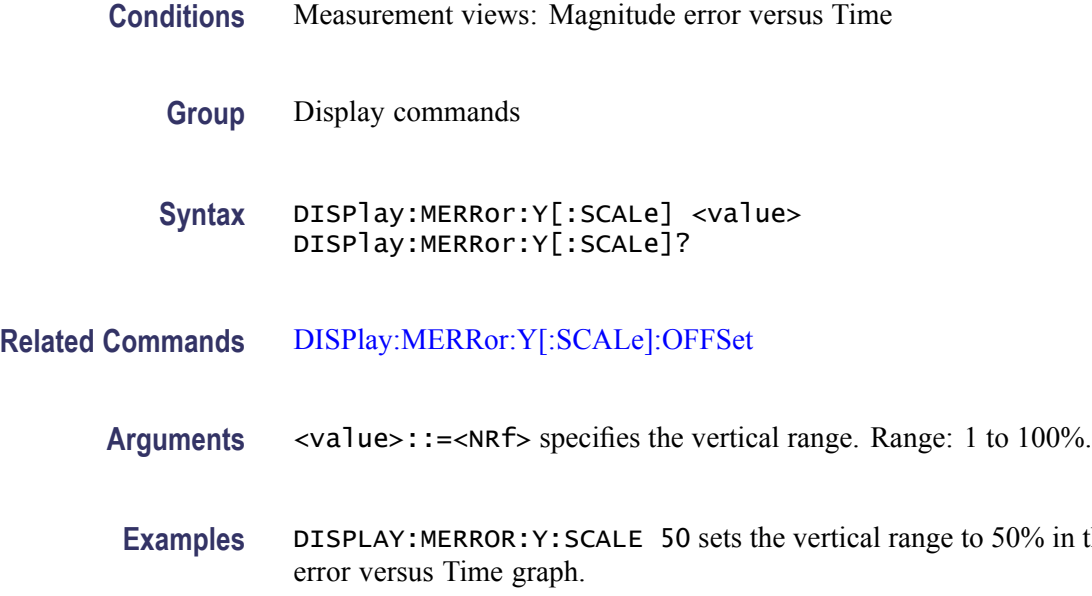

the Magnitude

### <span id="page-235-0"></span>**DISPlay:MERRor:Y[:SCALe]:AUTO (No Query Form)**

Sets the vertical scale automatically to fit the waveform to the screen in the Magnitude error versus Time view.

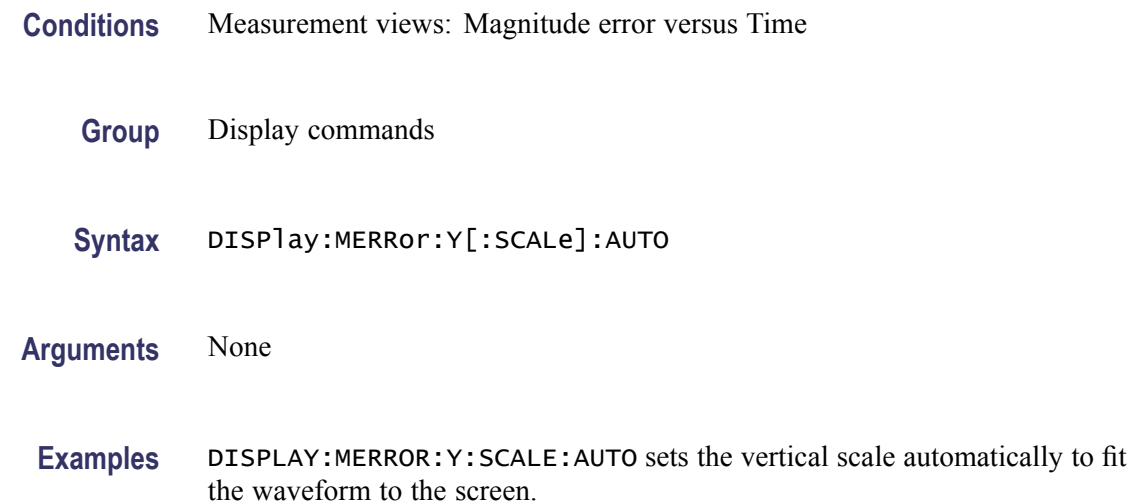

### **DISPlay:MERRor:Y[:SCALe]:OFFSet**

Sets or queries the minimum vertical value (bottom edge) of the Magnitude error versus Time graph.

**Conditions** Measurement views: Magnitude error versus Time

**Group** Display commands

**Syntax** DISPlay:MERRor:Y[:SCALe]:OFFSet <value> DISPlay:MERRor:Y[:SCALe]:OFFSet?

**Related Commands** [DISPlay:MERRor:Y\[:SCALe\]](#page-234-0)

**Arguments** <value>::=<NRf> specifies the minimum vertical value. Range: -100 to +100%.

**Examples** DISPLAY:MERROR:Y:SCALE:OFFSET -9.5 sets the minimum vertical value to -9.5% in the Magnitude error versus Time graph.

#### **DISPlay:OBWidth:MARKer:SHOW:STATe**

Determines whether to show or hide the readout for the selected marker in the Occupied Bandwidth view.

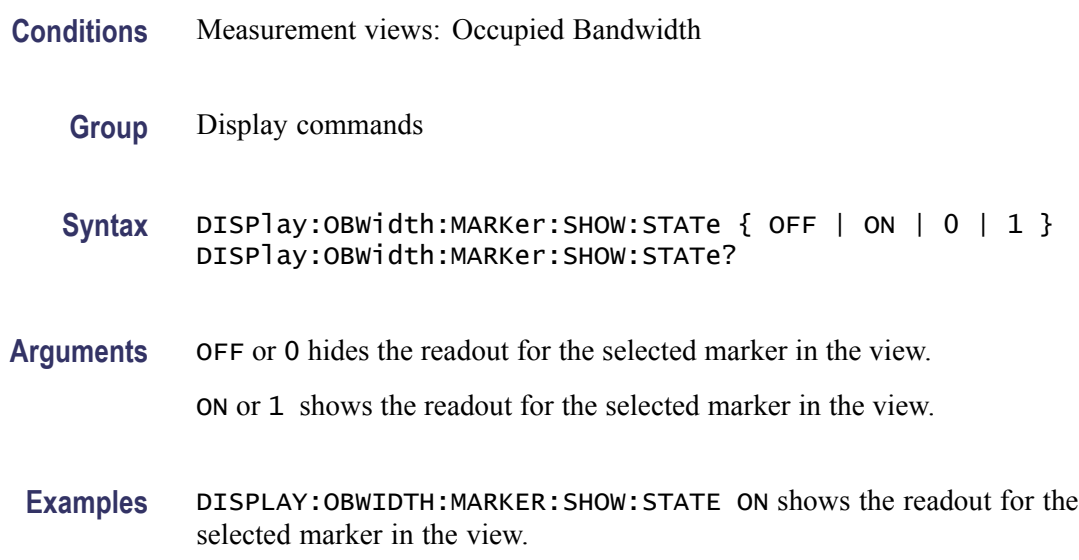

#### **DISPlay:OBWidth:RESet:SCALe (No Query Form)**

Resets the horizontal and vertical scale to the default values described below in the Occupied Bandwidth view.

Vertical offset = Reference level, Vertical scale  $= 100$  dB, Horizontal offset = Center frequency, and Horizontal scale = Default span

- **Conditions** Measurement views: Occupied Bandwidth
	- **Group** Display commands
	- **Syntax** DISPlay:OBWidth:RESet:SCALe
- **Arguments** None
	- **Examples** DISPLAY:OBWIDTH:RESET:SCALE resets the horizontal and vertical scale to the default values.

#### **DISPlay:OBWidth:SELected:BANDwidth**

Selects or queries the bandwidth (OBW or x dB BW) to measure in the Occupied Bandwidth view.

- **Conditions** Measurement views: Occupied Bandwidth **Group** Display commands **Syntax** DISPlay:OBWidth:SELected:BANDwidth { OBWidth | XDBbandwidth } DISPlay:OBWidth:SELected:BANDwidth? **Arguments** OBWidth selects the occupied bandwidth to measure. XDBbandwidth selects the x dB bandwidth to measure.
	- **Examples** DISPLAY:OBWIDTH:SELECTED:BANDWIDTH OBWidth selects the occupied bandwidth to measure.

#### **DISPlay:OBWidth:WINDow:TRACe:GRATicule:GRID:STATe**

Determines whether to show or hide the graticule grid on the screen.

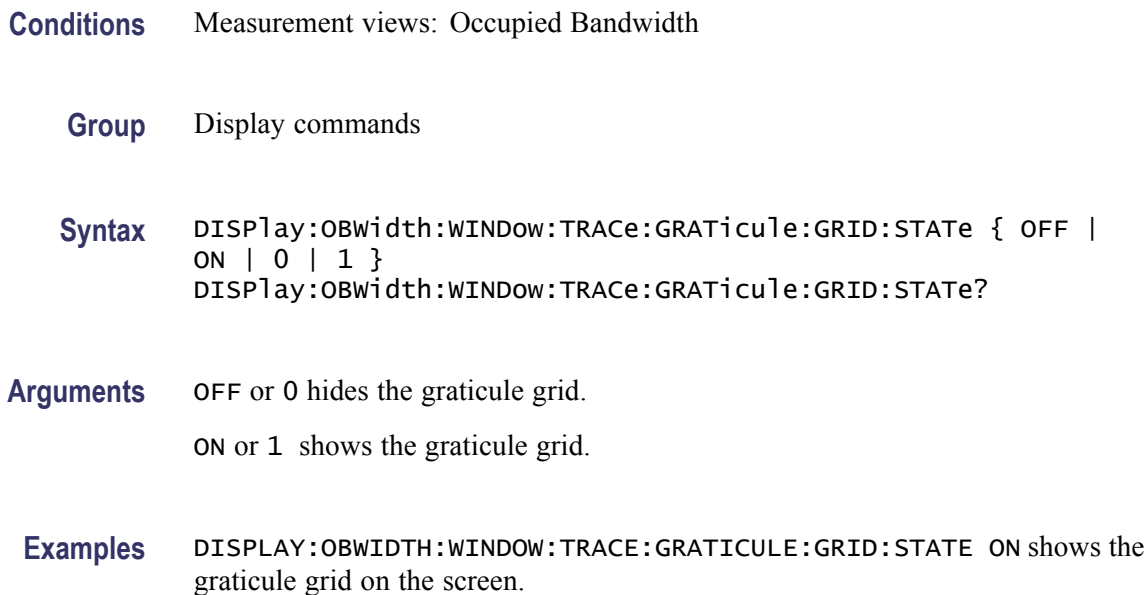

## <span id="page-238-0"></span>**DISPlay:OBWidth:X[:SCALe]**

Sets or queries the horizontal range of the Occupied Bandwidth view.

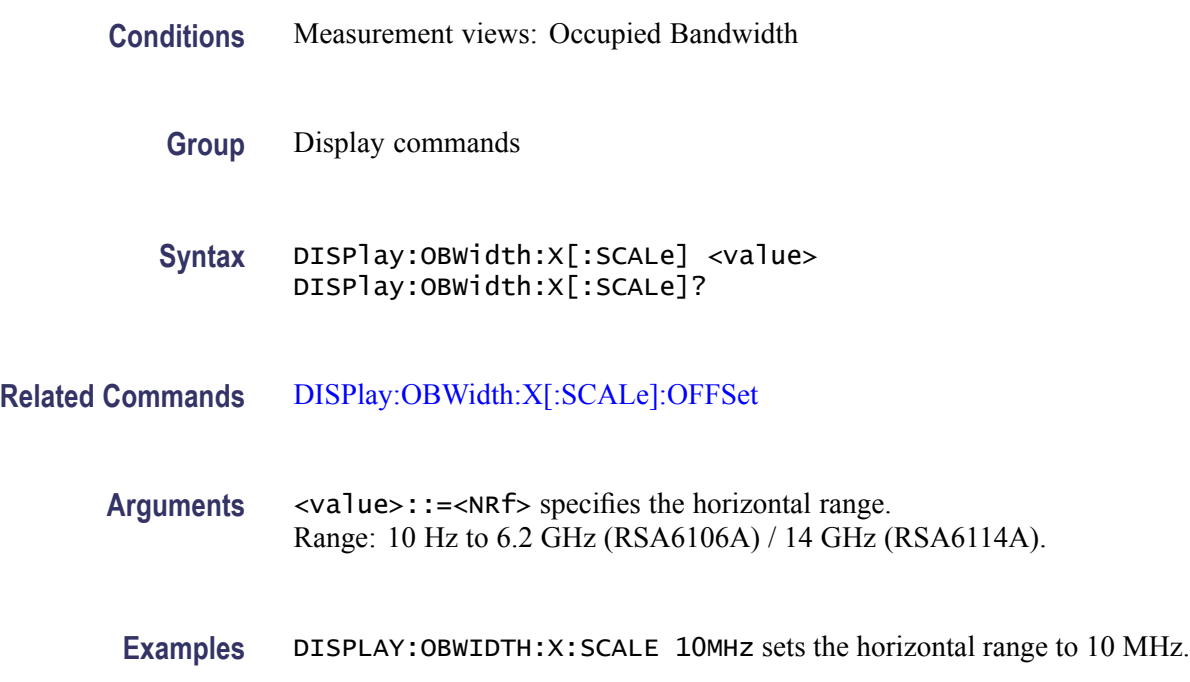

### **DISPlay:OBWidth:X[:SCALe]:AUTO (No Query Form)**

Rescales the horizontal axis automatically to fit the waveform to the screen in the Occupied Bandwidth view.

- **Conditions** Measurement views: Occupied Bandwidth
	- **Group** Display commands
	- **Syntax** DISPlay:OBWidth:X[:SCALe]:AUTO

**Arguments** None

**Examples** DISPLAY:OBWIDTH:X:SCALE:AUTO rescales the horizontal scale automatically to fit the waveform to the screen.

#### <span id="page-239-0"></span>**DISPlay:OBWidth:X[:SCALe]:OFFSet**

Sets or queries the minimum horizontal value (left edge) of the Occupied Bandwidth view.

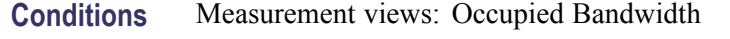

- **Group** Display commands
- **Syntax** DISPlay:OBWidth:X[:SCALe]:OFFSet <value> DISPlay:OBWidth:X[:SCALe]:OFFSet?
- **Related Commands** [DISPlay:OBWidth:X\[:SCALe\]](#page-238-0)
	- **Arguments** <value>::=<NRf> specifies the minimum horizontal value. Range: [(center frequency) - (X scale)  $\times$  0.9] to [(center frequency) +  $(X scale) \times 0.9$ ]
	- **Examples** DISPLAY:OBWIDTH:X:SCALE:OFFSET 1.45GHz sets the minimum horizontal value to 1.45 GHz in the Occupied Bandwidth view.

#### **DISPlay:OBWidth:Y[:SCALe]**

Sets or queries the vertical range of the Occupied Bandwidth view.

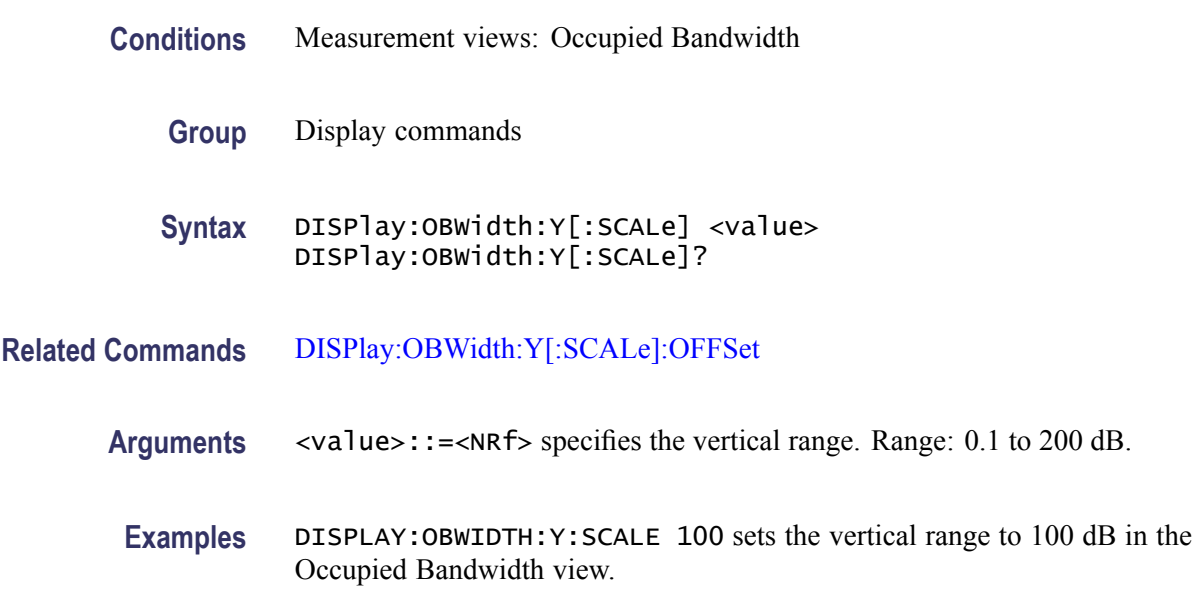

#### <span id="page-240-0"></span>**DISPlay:OBWidth:Y[:SCALe]:AUTO (No Query Form)**

Rescales the vertical axis automatically to fit the waveform to the screen in the Occupied Bandwidth view.

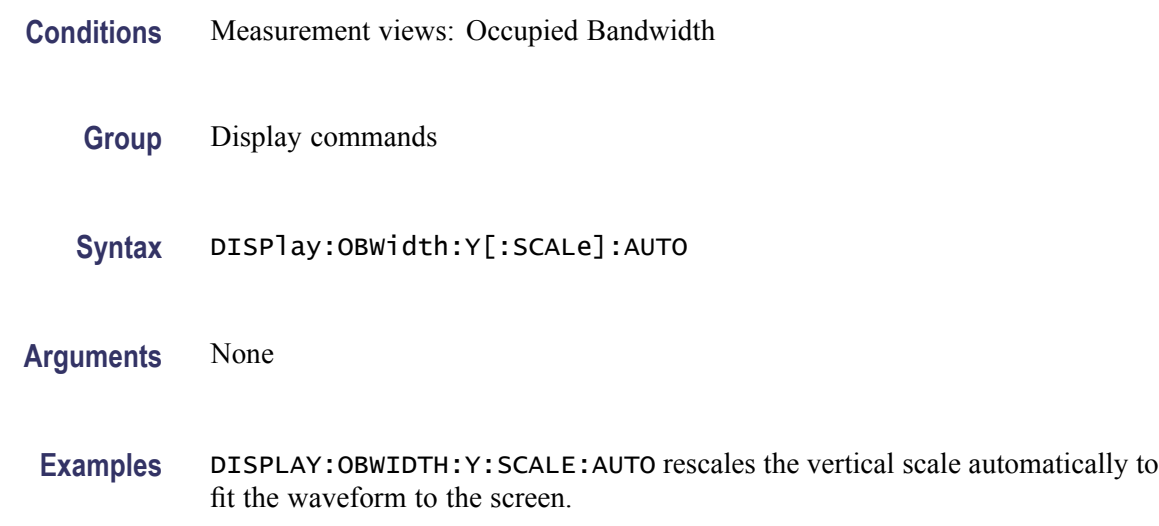

#### **DISPlay:OBWidth:Y[:SCALe]:OFFSet**

Sets or queries the vertical offset (the value at the top edge of the vertical axis) in the Occupied Bandwidth view.

- **Conditions** Measurement views: Occupied Bandwidth
	- **Group** Display commands
	- **Syntax** DISPlay:OBWidth:Y[:SCALe]:OFFSet <value> DISPlay:OBWidth:Y[:SCALe]:OFFSet?
- **Related Commands** [DISPlay:OBWidth:Y\[:SCALe\]](#page-239-0)
	- **Arguments** <value>::=<NRf> specifies the vertical offset. Range: -170 to +50 dBm.
		- **Examples** DISPLAY:OBWIDTH:Y:SCALE:OFFSET -12.5 sets the vertical offset to -12.5 dBm in the Occupied Bandwidth view.

#### <span id="page-241-0"></span>**DISPlay:PERRor:Y[:SCALe]**

Sets or queries the vertical range of the Phase error versus Time graph.

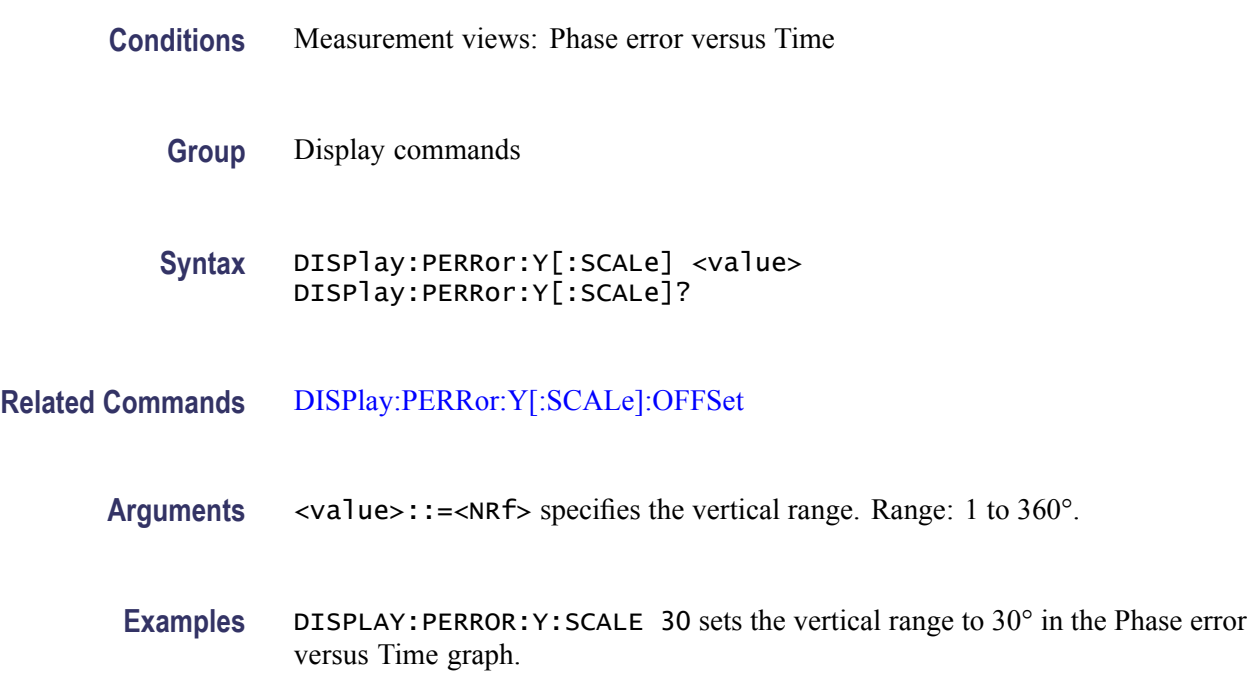

#### **DISPlay:PERRor:Y[:SCALe]:AUTO (No Query Form)**

Sets the vertical scale automatically to fit the waveform to the screen in the Phase error versus Time view.

- **Conditions** Measurement views: Phase error versus Time
	- **Group** Display commands
	- **Syntax** DISPlay:PERRor:Y[:SCALe]:AUTO

**Arguments** None

**Examples** DISPLAY:PERROR:Y:SCALE:AUTO sets the vertical scale automatically to fit the waveform to the screen.

#### <span id="page-242-0"></span>**DISPlay:PERRor:Y[:SCALe]:OFFSet**

Sets or queries the minimum vertical value (bottom edge) of the Phase error versus Time graph.

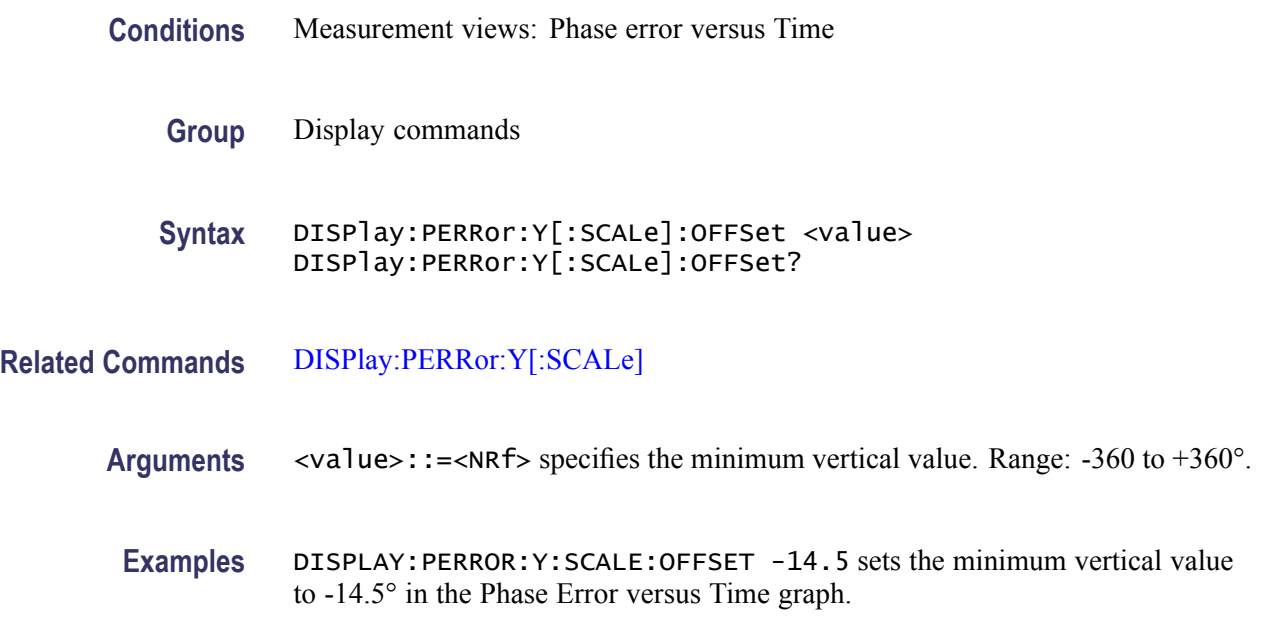

### **DISPlay:PHVTime:WINDow:TRACe:GRATicule:GRID:STATe**

Determines whether to show or hide the graticule grid on the screen.

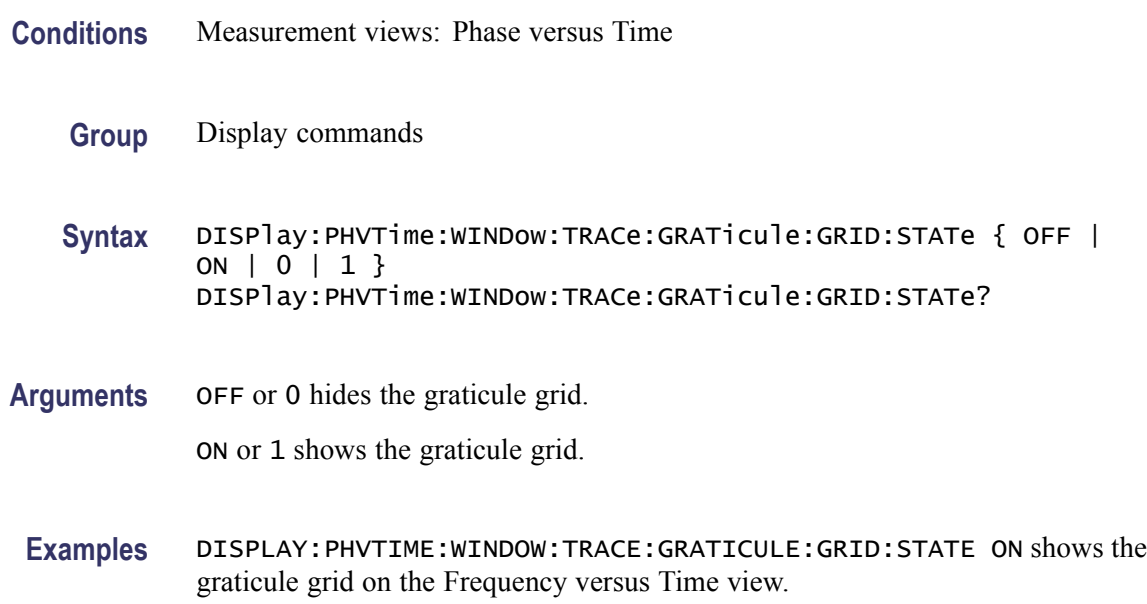

#### <span id="page-243-0"></span>**DISPlay:PHVTime:X[:SCALe]**

Sets or queries the horizontal scale (full-scale time) of the Phase versus Time graph. Programming a specified scale sets DISPlay:PHVTime:X[:SCALe] AUTO:STATe OFF.

- **Conditions** Measurement views: Phase versus Time
	- **Group** Display commands
	- **Syntax** DISPlay:PHVTime:X[:SCALe] <value> DISPlay:PHVTime:X[:SCALe]?
- **Related Commands** [DISPlay:PHVTime:X\[:SCALe\]:AUTO:STATe,](#page-244-0) [DISPlay:PHVTi](#page-245-0)me:X[:SCALe]: **OFFSet** 
	- **Arguments** <value>::={ <NRf> | MAXimum | MINimum } specifies the horizontal scale in full-scale time. MAXimum and MINimum represent the upper and lower limits of the setting range, respectively.

Use the [DISPlay:PHVTime:X\[:SCALe\]:MAXimum?](#page-244-0) and [DISPlay:PHVTim](#page-246-0)e:X[: SCALe]:OFFSet:MINimum? queries to get the upper and lower limit values of the setting range.

**Examples** DISPLAY: PHVTIME: X: SCALE 1.5ms sets the horizontal scale to 1.5 ms.

#### **DISPlay:PHVTime:X[:SCALe]:AUTO (No Query Form)**

Sets the horizontal scale automatically to fit the waveform to the screen in the Phase versus Time view. Executing this command sets DISPlay:PHVTime:X [SCALe]:AUTO:STATe ON.

- **Conditions** Measurement views: Phase versus Time
	- **Group** Display commands
	- **Syntax** DISPlay:PHVTime:X[:SCALe]:AUTO
- **Related Commands** [DISPlay:PHVTime:X\[:SCALe\]:AUTO:STATe](#page-244-0)

<span id="page-244-0"></span>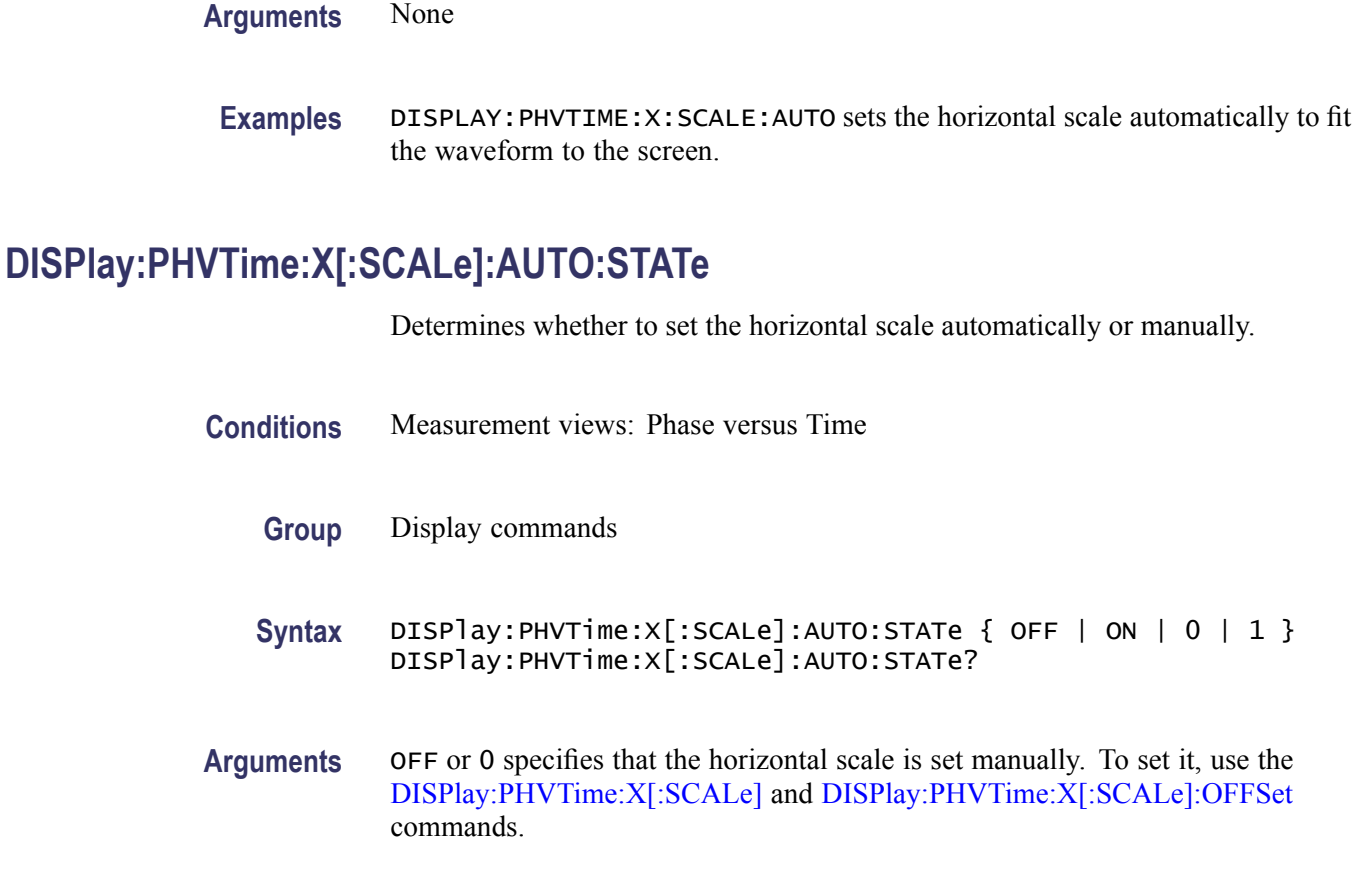

ON or 1 specifies that the horizontal scale is set automatically.

**Examples** DISPLAY:PHVTIME:X:SCALE:AUTO:STATE ON specifies that the horizontal scale is set automatically.

## **DISPlay:PHVTime:X[:SCALe]:MAXimum? (Query Only)**

Queries the upper limit of the horizontal scale setting range.

- **Conditions** Measurement views: Phase versus Time
	- **Group** Display commands
	- **Syntax** DISPlay:PHVTime:X[:SCALe]:MAXimum?

**Related Commands** [DISPlay:PHVTime:X\[:SCALe\]](#page-243-0)

<span id="page-245-0"></span>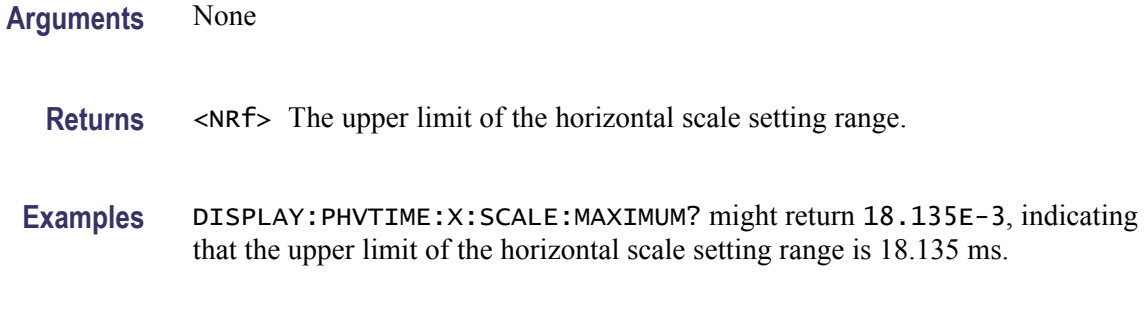

#### **DISPlay:PHVTime:X[:SCALe]:MINimum? (Query Only)**

Queries the lower limit of the horizontal scale setting range.

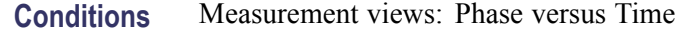

- **Group** Display commands
- **Syntax** DISPlay:PHVTime:X[:SCALe]:MINimum?
- **Related Commands** [DISPlay:PHVTime:X\[:SCALe\]](#page-243-0)
	- **Arguments** None

**Returns** <NRf> The lower limit of the horizontal scale setting range.

**Examples** DISPLAY:PHVTIME:X:SCALE:MINIMUM? might return 10.0E-9, indicating that the lower limit of the horizontal scale setting range is 10.0 ns.

#### **DISPlay:PHVTime:X[:SCALe]:OFFSet**

Sets or queries the minimum horizontal value (left edge) of the Phase versus Time graph. Programming a specified offset sets DISPlay:PHVTime:X [SCALe]:AUTO:STATe OFF.

**Conditions** Measurement views: Phase versus Time

**Group** Display commands

<span id="page-246-0"></span>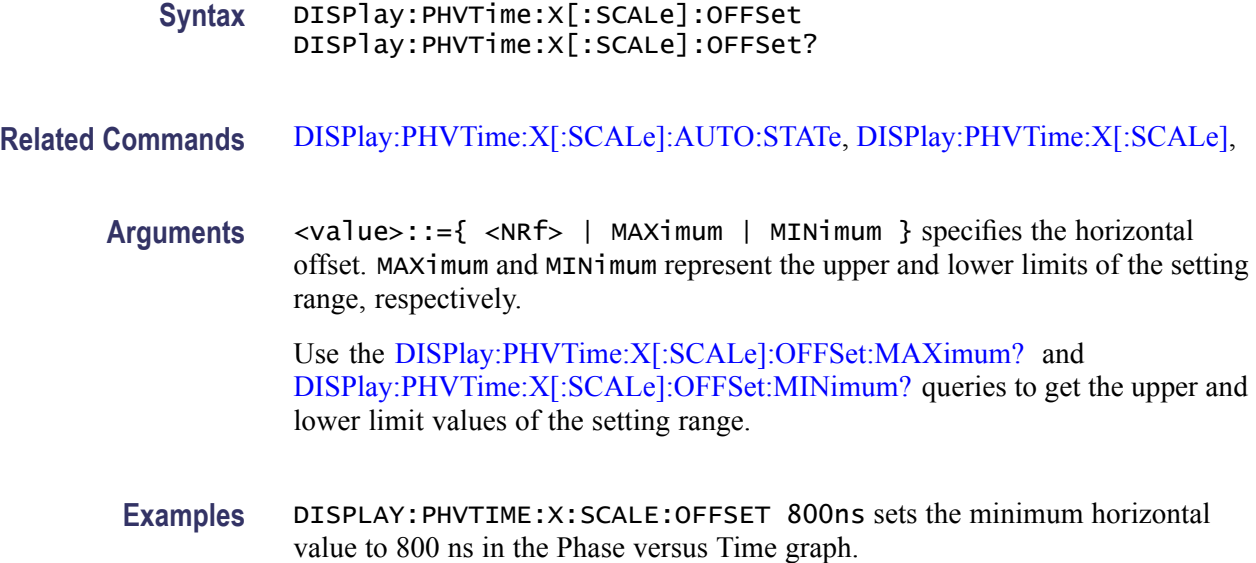

#### **DISPlay:PHVTime:X[:SCALe]:OFFSet:MAXimum? (Query Only)**

Queries the upper limit of the horizontal offset setting range.

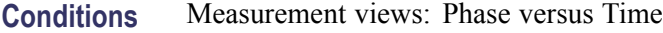

- **Group** Display commands
- **Syntax** DISPlay:PHVTime:X[:SCALe]:OFFSet:MAXimum?
- **Related Commands** [DISPlay:PHVTime:X\[:SCALe\]:OFFSet](#page-245-0)
	- **Arguments** None
		- **Returns** <NRf> The upper limit of the horizontal offset setting range.
		- Examples DISPLAY: PHVTIME:X: SCALE: OFFSET: MAXIMUM? might return -1.812E-3, indicating that the upper limit of the horizontal offset setting range is -1.812 ms.

#### **DISPlay:PHVTime:X[:SCALe]:OFFSet:MINimum? (Query Only)**

Queries the lower limit of the horizontal offset setting range.

<span id="page-247-0"></span>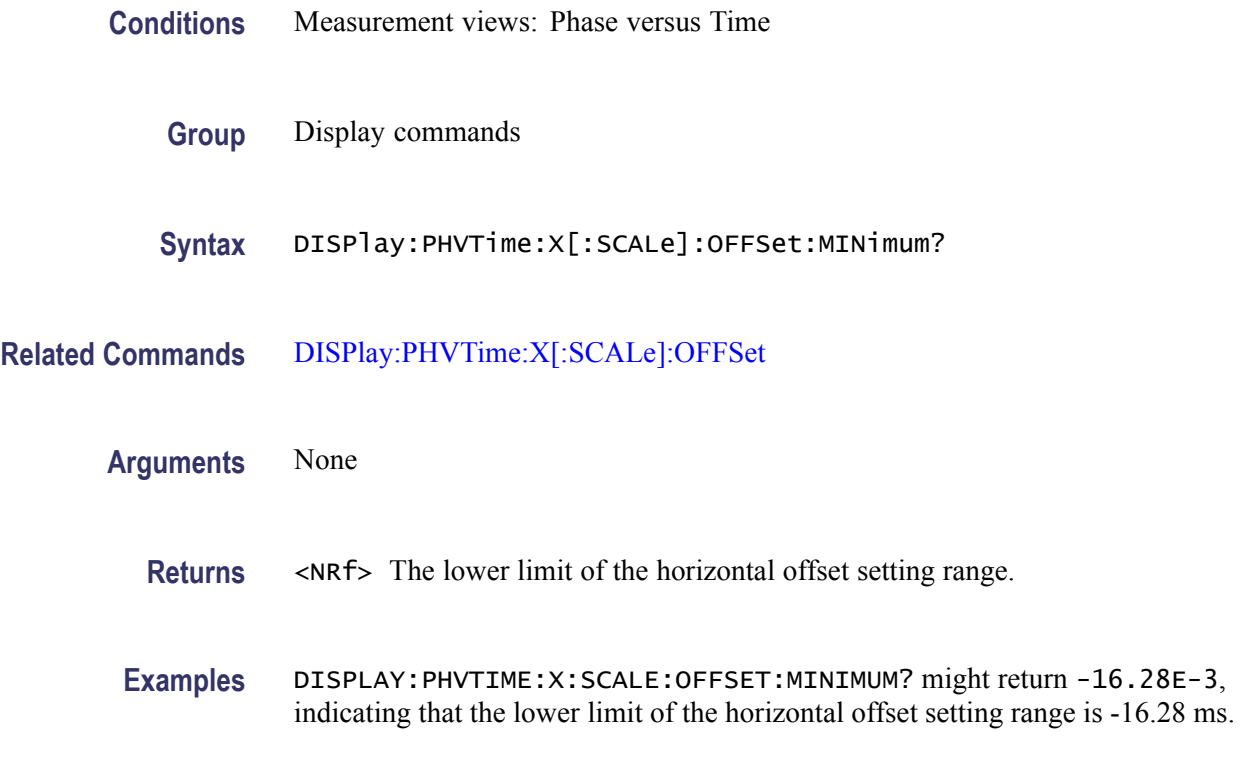

#### **DISPlay:PHVTime:Y[:SCALe]**

Sets or queries the vertical range of the Phase versus Time graph.

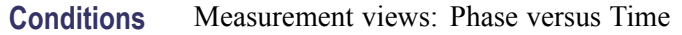

- **Group** Display commands
- **Syntax** DISPlay:PHVTime:Y[:SCALe] <value> DISPlay:PHVTime:Y[:SCALe]?
- **Related Commands** [DISPlay:PHVTime:Y\[:SCALe\]:OFFSet](#page-249-0)
	- Arguments <value>::=<NRf> specifies the vertical range. Range: 1 to 1T°.
	- **Examples** DISPLAY:PHVTIME:Y:SCALE 180 sets the vertical range to 180° in the Phase versus Time graph.

# **DISPlay:PHVTime:Y[:SCALe]:AUTO (No Query Form)**

Sets the vertical scale automatically to fit the waveform to the screen in the Phase versus Time view.

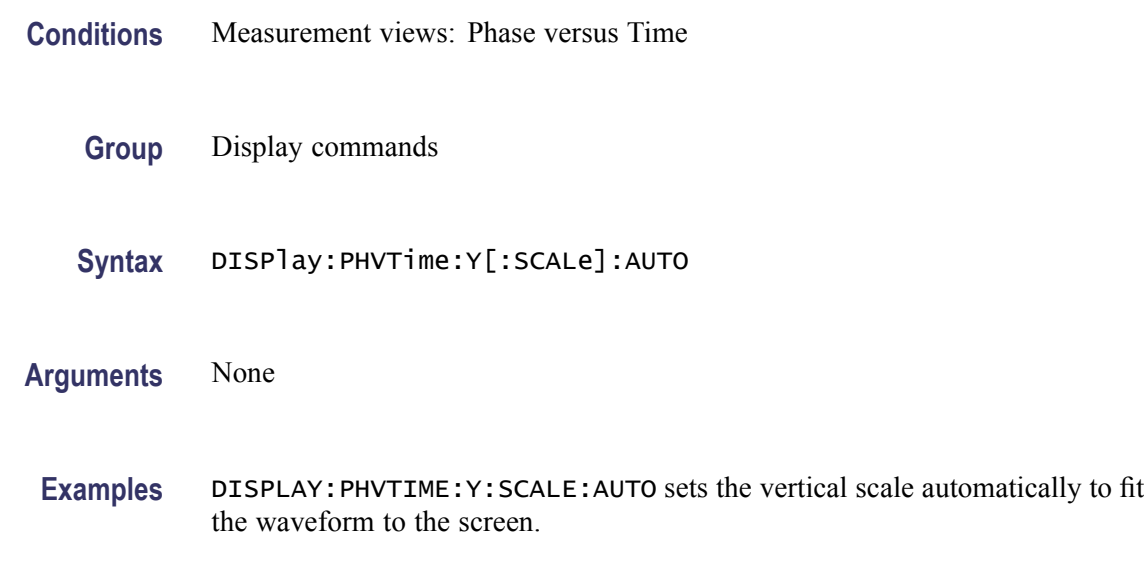

### **DISPlay:PHVTime:Y[:SCALe]:AXIS**

Selects or queries the vertical axis representation.

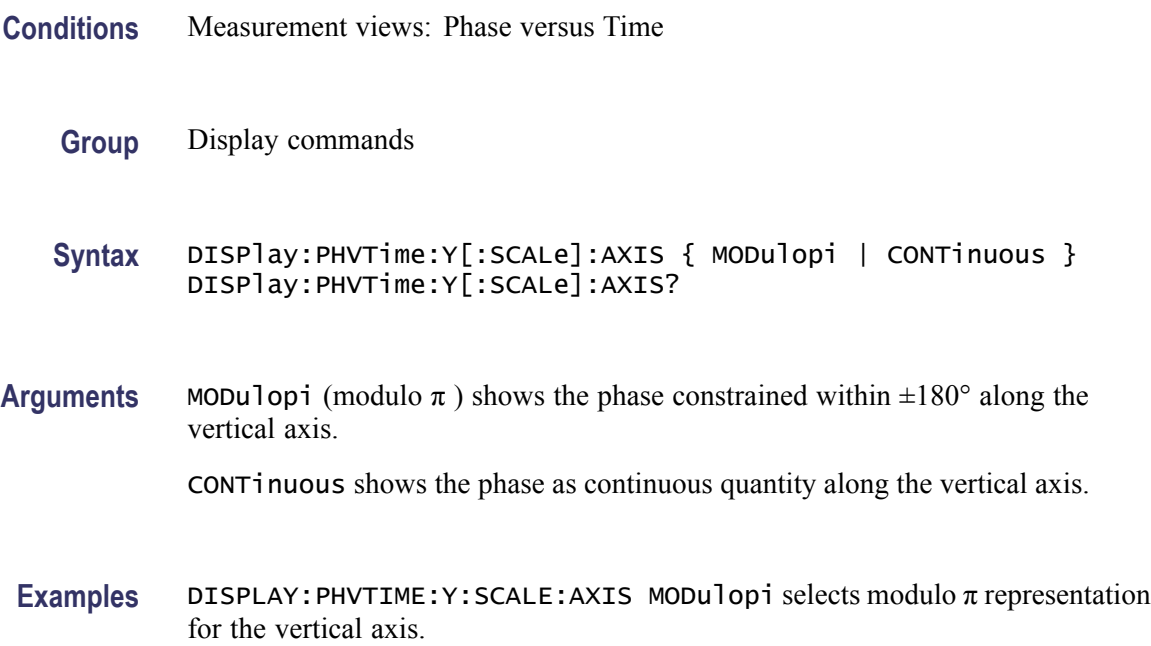

## <span id="page-249-0"></span>**DISPlay:PHVTime:Y[:SCALe]:AXIS:REFerence**

Selects or queries which time point in the analysis period to use as the zero-phase-value reference.

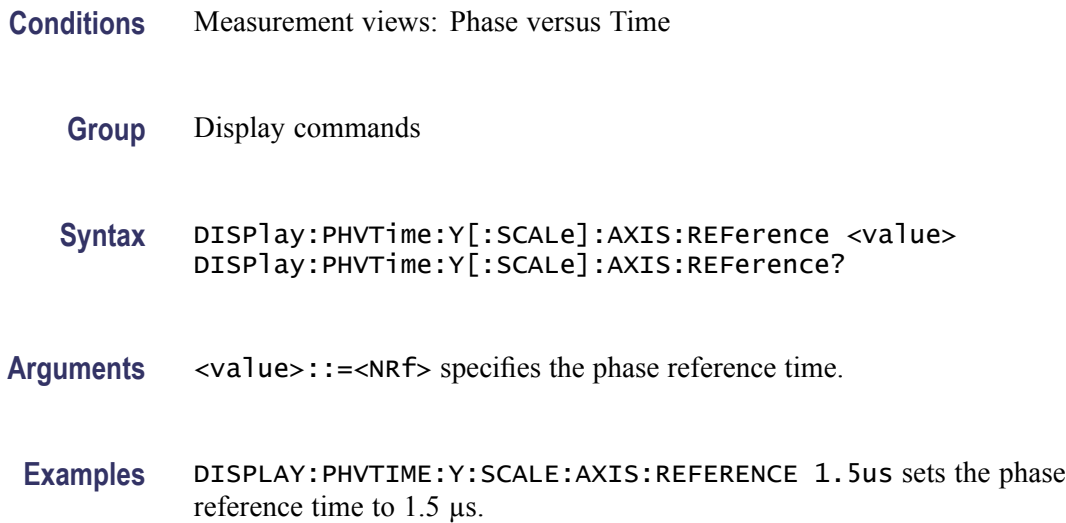

### **DISPlay:PHVTime:Y[:SCALe]:OFFSet**

Sets or queries the vertical offset (the value at the center of the vertical axis) in the Phase versus Time graph.

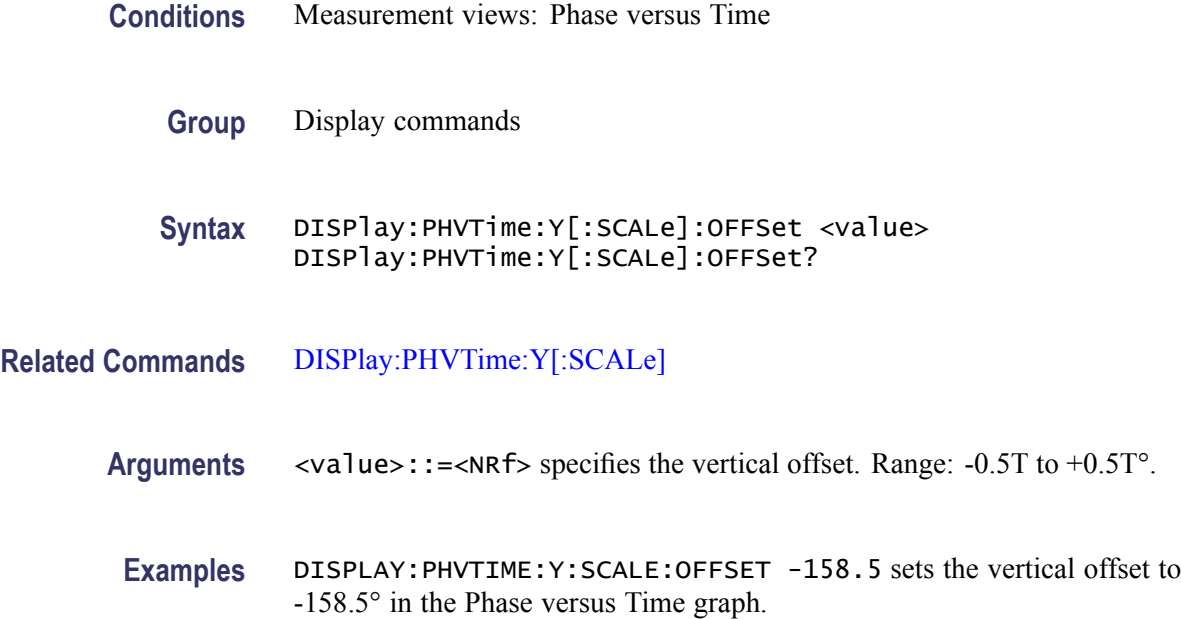

#### **DISPlay:PHVTime:Y[:SCALe]:RESCale (No Query Form)**

Rescales the vertical axis automatically to fit the Phase versus Time waveform to the screen.

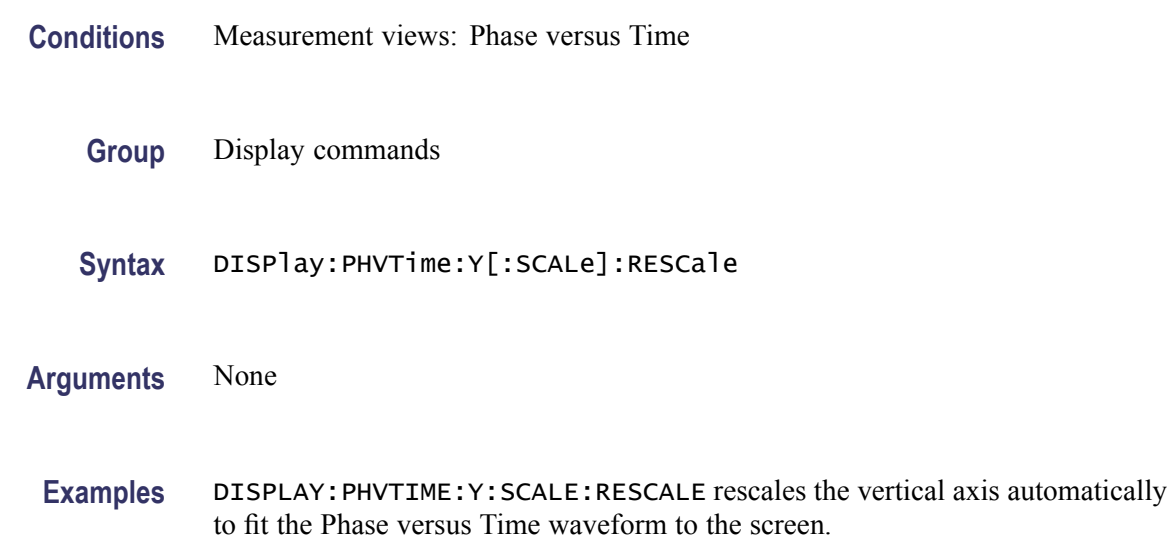

#### **DISPlay:PNOise:MARKer:SHOW:STATe**

Determines whether to show or hide the readout for the selected marker in the phase noise view.

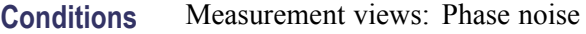

**Group** Display commands

**Syntax** DISPlay:PNOise:MARKer:SHOW:STATe { OFF | ON | 0 | 1 } DISPlay:PNOise:MARKer:SHOW:STATe?

- **Arguments** OFF or 0 hides the readout for the selected marker in the graph. ON or 1 shows the readout for the selected marker in the graph.
	- **Examples** DISPLAY:PNOISE:MARKER:SHOW:STATE ON shows the readout for the selected marker in the graph.

#### **DISPlay:PNOise:RESet:SCALe (No Query Form)**

Resets the horizontal and vertical scale to the default values described below in the phase noise view.

Vertical offset = -50 dBc/Hz, Vertical scale  $= 100$  dB, Horizontal start  $= 10$  Hz, and Horizontal stop  $= 1$  GHz

- **Conditions** Measurement views: Phase noise
	- **Group** Display commands
	- **Syntax** DISPlay:PNOise:RESet:SCALe
- **Arguments** None
- **Examples** DISPLAY:PNOISE:RESET:SCALE resets the horizontal and vertical scale to the default values.

#### **DISPlay:PNOise:WINDow:TRACe:GRATicule:GRID:STATe**

Determines whether to show or hide the graticule grid on the screen.

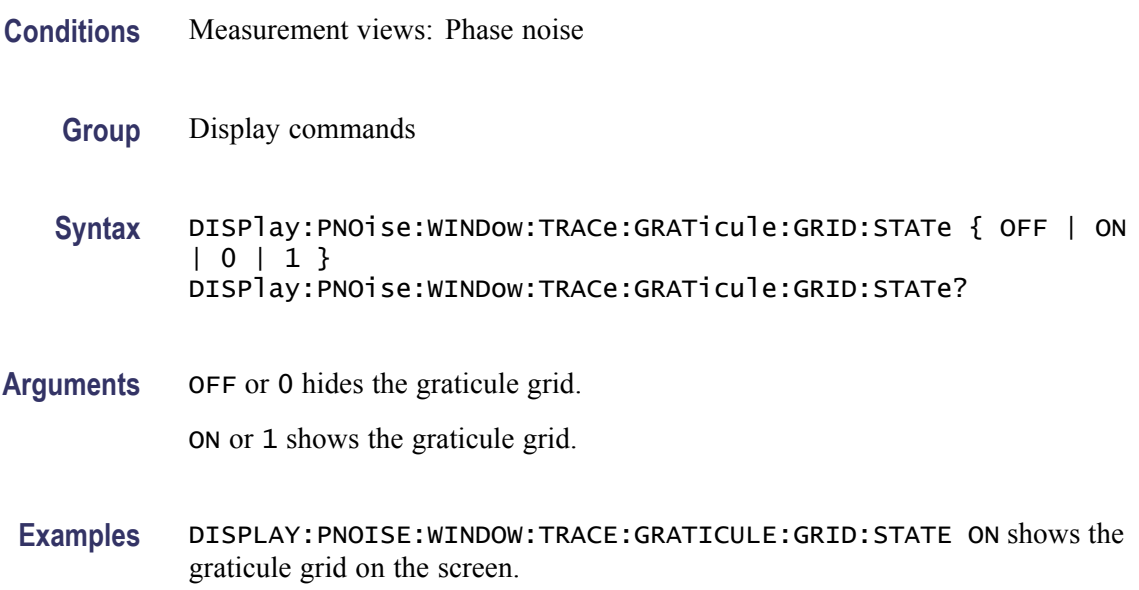
# **DISPlay:PNOise:X[:SCALe]:AUTO (No Query Form)**

Rescales the horizontal axis automatically to fit the waveform to the screen in the phase noise view.

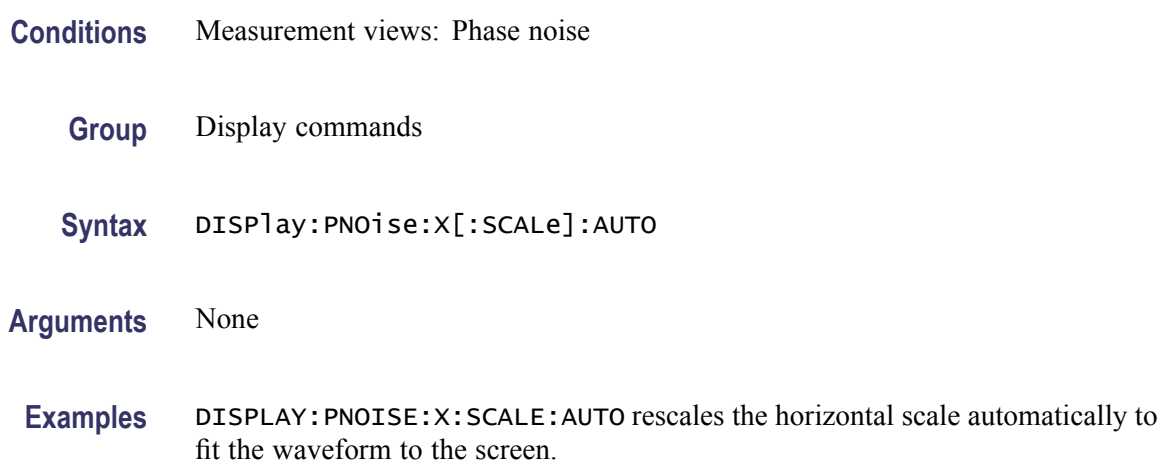

# **DISPlay:PNOise:X[:SCALe]:STARt**

Sets or queries the start frequency (left edge) of the phase noise graph.

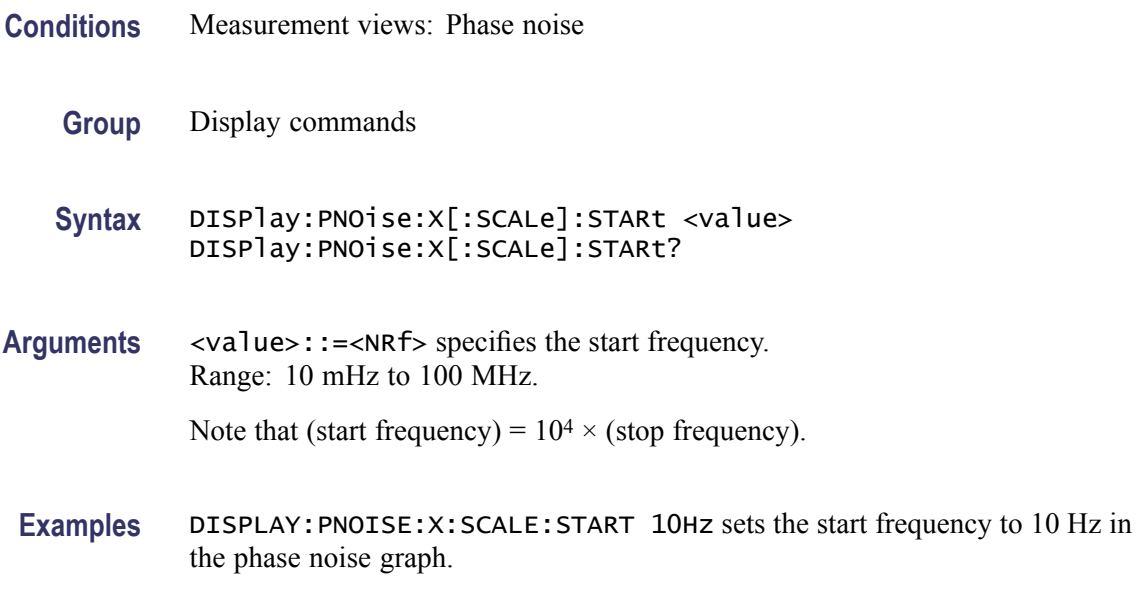

# **DISPlay:PNOise:X[:SCALe]:STOP**

Sets or queries the stop frequency (right edge) of the phase noise graph.

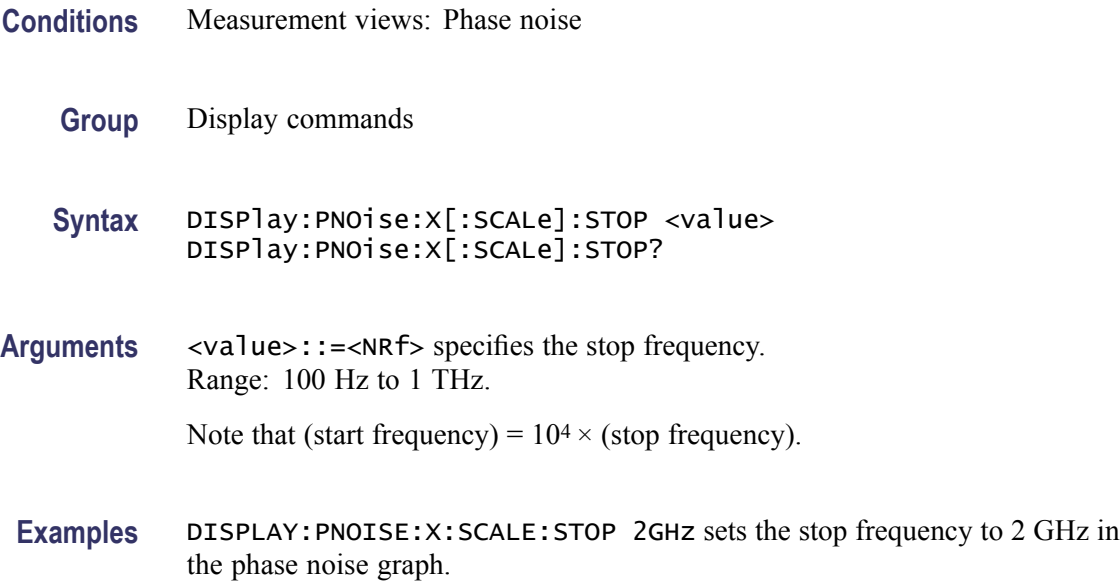

# **DISPlay:PNOise:Y[:SCALe]**

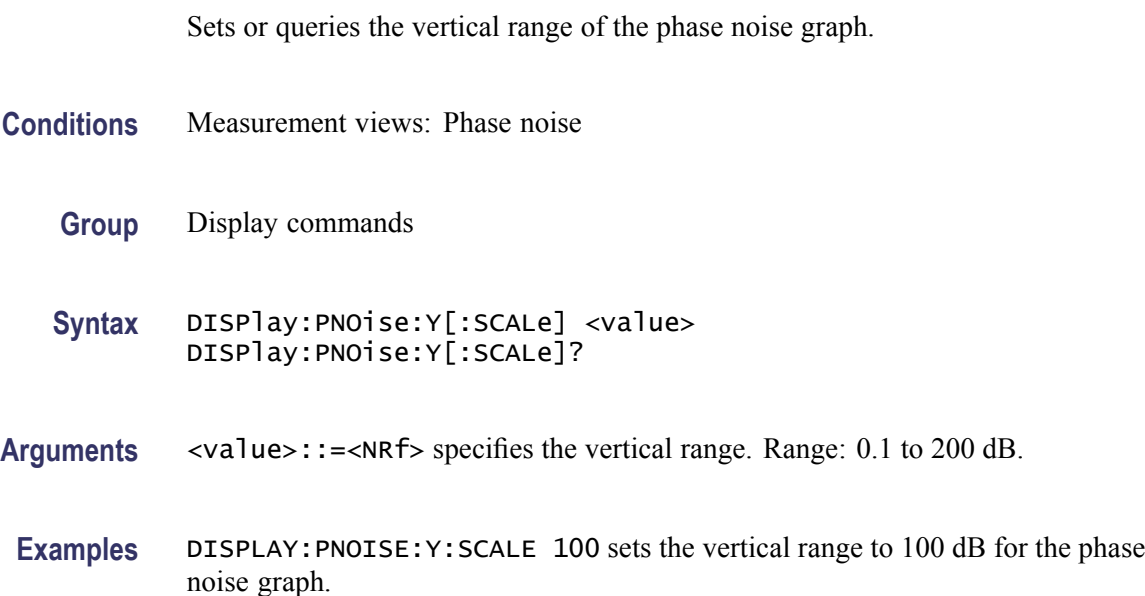

# **DISPlay:PNOise:Y[:SCALe]:AUTO (No Query Form)**

Rescales the vertical axis automatically to fit the waveform to the screen in the phase noise view.

**Conditions** Measurement views: Phase noise

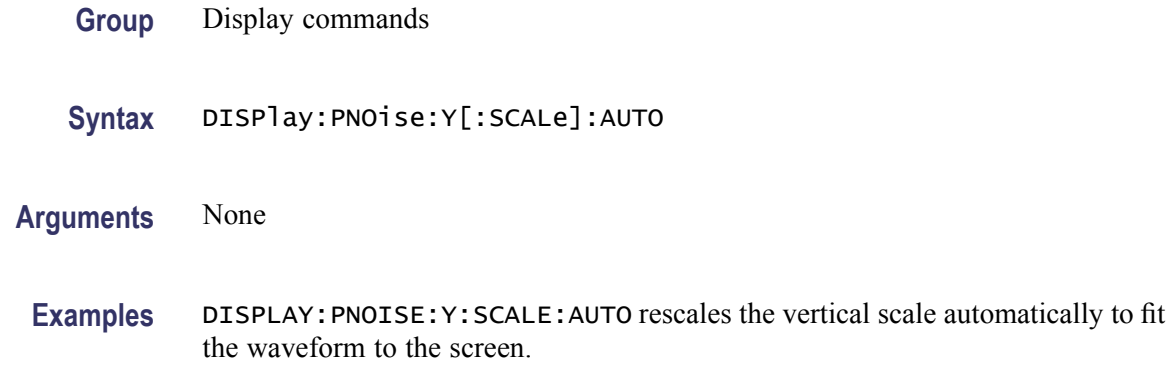

#### **DISPlay:PNOise:Y[:SCALe]:OFFSet**

Sets or queries the vertical offset (the value at the top edge of the vertical axis) of the phase noise graph.

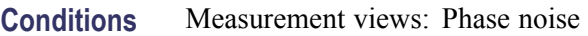

- **Group** Display commands
- **Syntax** DISPlay:PNOise:Y[:SCALe]:OFFSet <value> DISPlay:PNOise:Y[:SCALe]:OFFSet?
- **Arguments** <value>::=<NRf> specifies the vertical offset. Range: -200 to +20 dBc/Hz.
	- **Examples** DISPLAY:PNOISE:Y:SCALE:OFFSET -12.5 sets the vertical offset to -12.5 dBc/Hz for the phase noise graph.

### **DISPlay:PNOise:Y[:SCALe]:PDIVision**

Sets or queries the vertical scale (per division) of the phase noise graph.

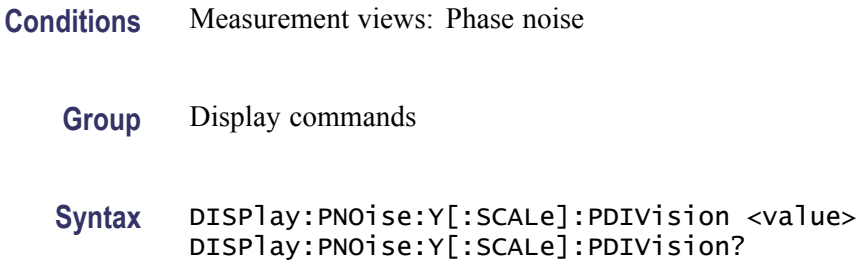

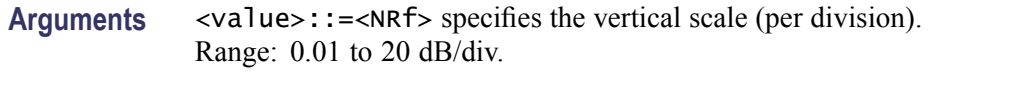

**Examples** DISPLAY:PNOISE:Y:SCALE:PDIVISION 5 sets the vertical scale to 5 dB/div.

#### **DISPlay:PULSe:MEASview:DELete (No Query Form)**

Deletes the measurement view in the pulsed RF measurements.

- **Conditions** Measurement views: Pulsed RF measurements
	- **Group** Display commands
	- **Syntax** DISPlay:PULSe:MEASview:DELete { RESult | TRACe | STATistics }
- **Arguments** RESult deletes the pulse table view.

TRACe deletes the pulse trace view.

STATistics deletes the pulse statistics view.

If you attempt to delete a view that is not displayed on screen, the error (-200, "Execution error; Measurement not running") will be returned.

**Examples** DISPLAY:PULSE:MEASVIEW:DELETE TRACe deletes the pulse trace view.

#### **DISPlay:PULSe:MEASview:NEW (No Query Form)**

Displays a new measurement view in the pulsed RF measurements.

- **Conditions** Measurement views: Pulsed RF measurements
	- **Group** Display commands
	- **Syntax** DISPlay:PULSe:MEASview:NEW { RESult | TRACe | STATistics }

**Arguments** RESult opens the pulse table view. TRACe opens the pulse trace view. STATistics opens the pulse statistics view. If you attempt to open a view that is currently displayed on screen, the error (-200, "Execution error; Measurement is already running") will be returned.

**Examples** DISPLAY:PULSE:MEASVIEW:NEW STATistics creates the pulse statistics view.

#### **DISPlay:PULSe:MEASview:SELect**

Selects a measurement view in the pulsed RF measurements on the screen. The query command returns the currently selected view.

- **Conditions** Measurement views: Pulsed RF measurements
	- **Group** Display commands

**Syntax** DISPlay:PULSe:MEASview:SELect { RESult | TRACe | STATistics } DISPlay:PULSe:MEASview:SELect?

**Arguments** RESult selects the pulse table view.

TRACe selects the pulse trace view.

STATistics selects the pulse statistics view.

If you attempt to select a view that is not displayed on screen, the error (-200, "Execution error; Measurement not running") will be returned.

**Examples** DISPLAY: PULSE: MEASVIEW: SELECT TRACE selects the pulse trace view.

#### **DISPlay:PULSe:RESult:ATX**

Determines whether or not to show the average transmitted power measurement result in the pulse table.

**Conditions** Measurement views: Pulse table

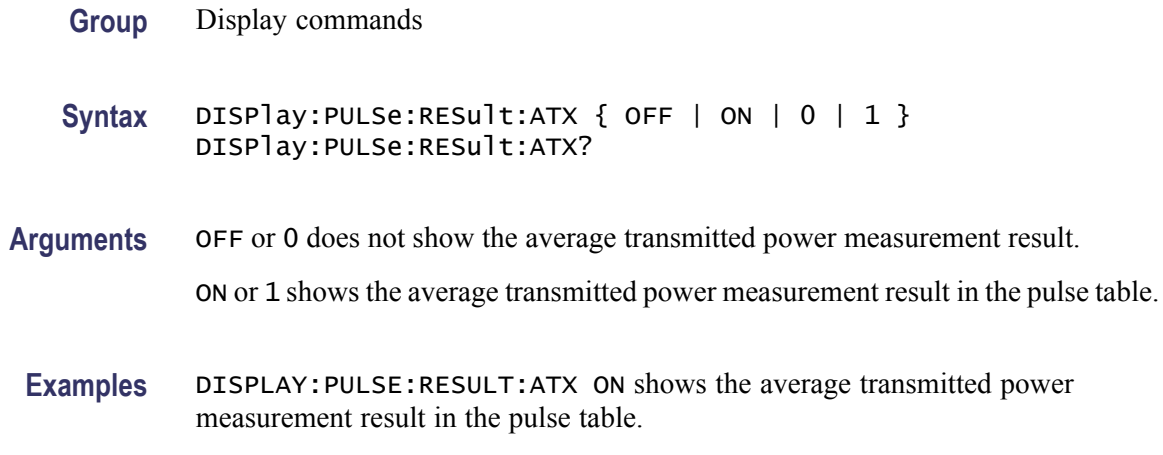

# **DISPlay:PULSe:RESult:AVERage**

Determines whether or not to show the average on power measurement result in the pulse table.

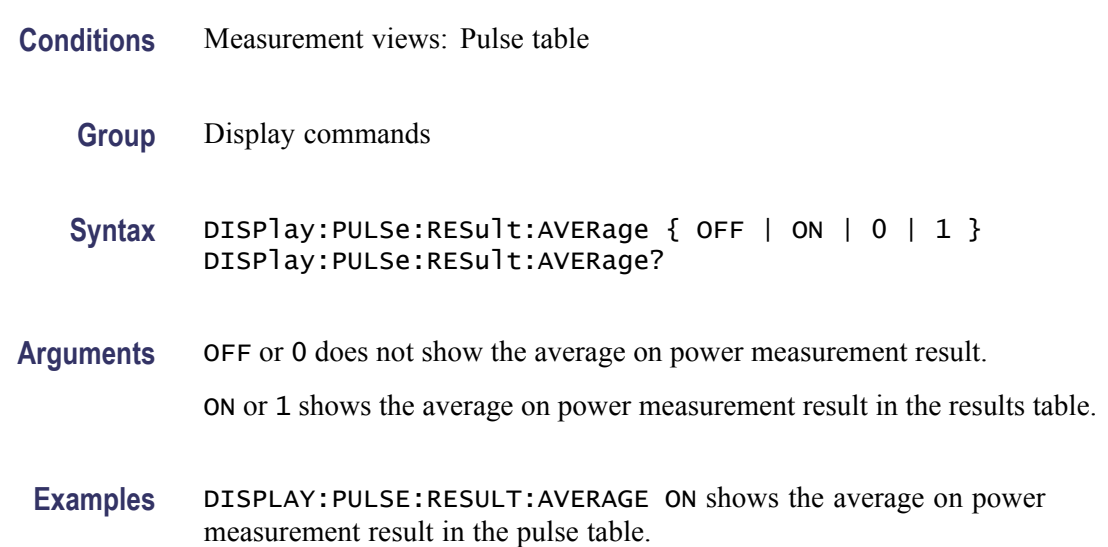

# **DISPlay:PULSe:RESult:DROop**

Determines whether or not to show the droop measurement result in the pulse table.

**Conditions** Measurement views: Pulse table

**Group** Display commands

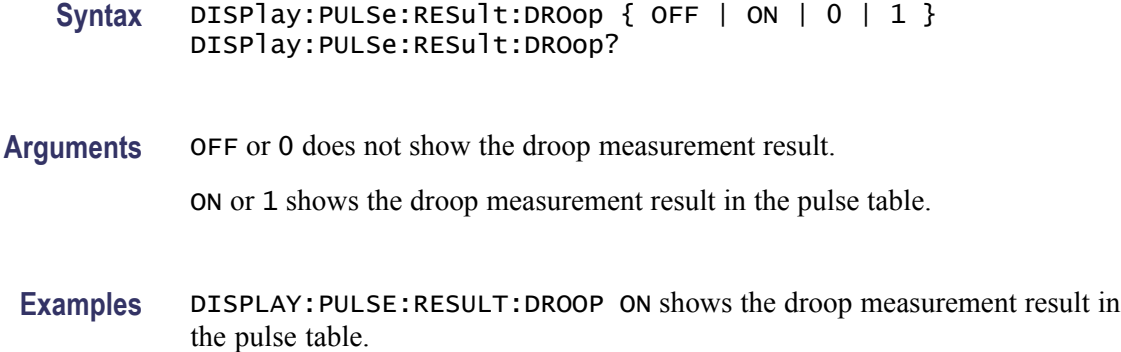

#### **DISPlay:PULSe:RESult:DUTPct**

Determines whether or not to show the duty factor (%) measurement result in the pulse table.

- **Conditions** Measurement views: Pulse table
	- **Group** Display commands
	- Syntax DISPlay: PULSe: RESult: DUTPct { OFF | ON | 0 | 1 } DISPlay:PULSe:RESult:DUTPct?
- **Arguments** OFF or 0 does not show the duty factor measurement result.

ON or 1 shows the duty factor measurement result in the pulse table.

**Examples** DISPLAY: PULSE: RESULT: DUTPCT ON shows the duty factor (%) measurement result in the pulse table.

#### **DISPlay:PULSe:RESult:DUTRatio**

Determines whether or not to show the duty factor (ratio) measurement result in the pulse table.

- **Conditions** Measurement views: Pulse table
	- **Group** Display commands

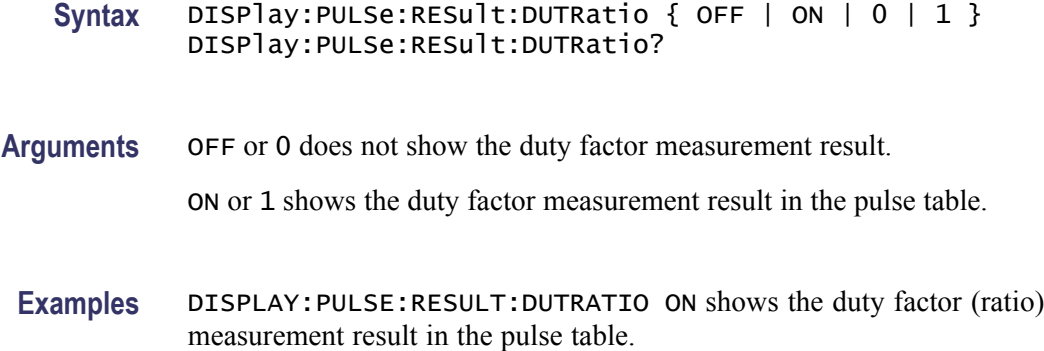

### **DISPlay:PULSe:RESult:FALL**

Determines whether or not to show the fall time measurement result in the pulse table.

- **Conditions** Measurement views: Pulse table
	- **Group** Display commands
	- **Syntax** DISPlay:PULSe:RESult:FALL { OFF | ON | 0 | 1 } DISPlay:PULSe:RESult:FALL?
- **Arguments** OFF or 0 does not show the fall time measurement result.

ON or 1 shows the fall time measurement result in the pulse table.

**Examples** DISPLAY:PULSE:RESULT:FALL ON shows the fall time measurement result in the pulse table.

#### **DISPlay:PULSe:RESult:FRDeviation**

Determines whether or not to show the frequency deviation measurement result in the pulse table.

- **Conditions** Measurement views: Pulse table
	- **Group** Display commands

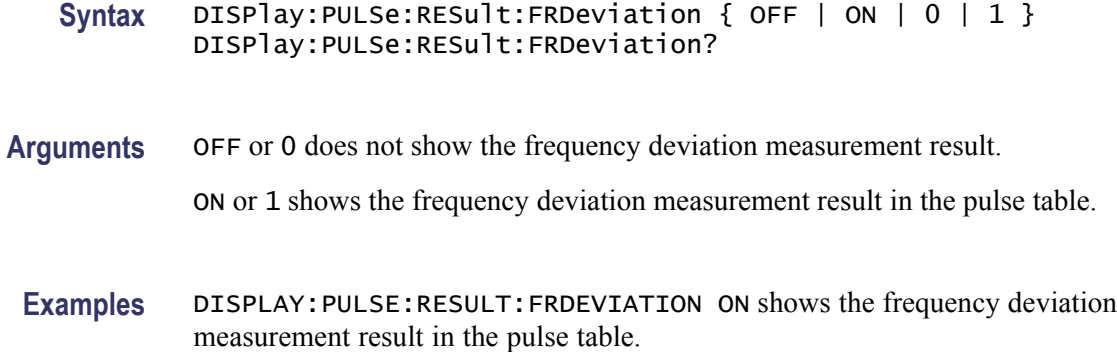

#### **DISPlay:PULSe:RESult:MFReqerror**

Determines whether or not to show the maximum frequency error measurement result in the pulse table.

- **Conditions** Measurement views: Pulse table
	- **Group** Display commands
	- **Syntax** DISPlay:PULSe:RESult:MFReqerror { OFF | ON | 0 | 1 } DISPlay:PULSe:RESult:MFReqerror?
- **Arguments** OFF or 0 does not show the maximum frequency error measurement result.
	- ON or 1 shows the maximum frequency error measurement result in the pulse table.
	- **Examples** DISPLAY:PULSE:RESULT:MFREQERROR ON shows the maximum frequency error measurement result in the pulse table.

#### **DISPlay:PULSe:RESult:MPHerror**

Determines whether or not to show the maximum phase error measurement result in the pulse table.

- **Conditions** Measurement views: Pulse table
	- **Group** Display commands

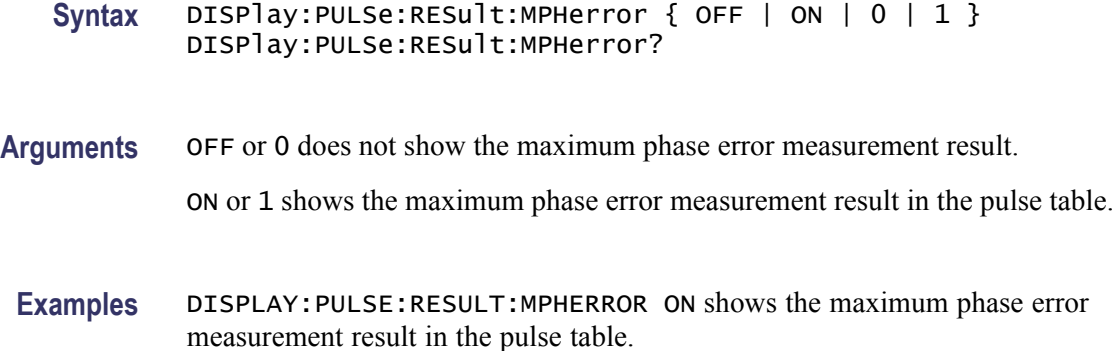

#### **DISPlay:PULSe:RESult:PHDeviation**

Determines whether or not to show the phase deviation measurement result in the pulse table.

- **Conditions** Measurement views: Pulse table
	- **Group** Display commands
	- **Syntax** DISPlay:PULSe:RESult:PHDeviation { OFF | ON | 0 | 1 } DISPlay:PULSe:RESult:PHDeviation?
- **Arguments** OFF or 0 does not show the phase deviation measurement result.

ON or 1 shows the phase deviation measurement result in the pulse table.

**Examples** DISPLAY:PULSE:RESULT:PHDEVIATION ON shows the phase deviation measurement result in the pulse table.

#### **DISPlay:PULSe:RESult:PPFRequency**

Determines whether or not to show the pulse-pulse carrier frequency measurement result in the pulse table.

- **Conditions** Measurement views: Pulse table
	- **Group** Display commands

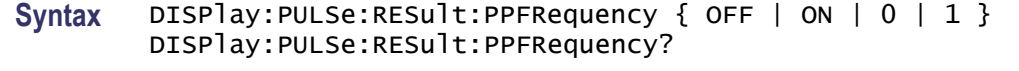

**Arguments** OFF or 0 does not show the pulse-pulse carrier frequency measurement result. ON or 1 shows the pulse-pulse carrier frequency measurement result in the pulse table.

**Examples** DISPLAY:PULSE:RESULT:PPFREQUENCY ON shows the pulse-pulse carrier frequency measurement result in the pulse table.

#### **DISPlay:PULSe:RESult:PPOWer**

Determines whether or not to show the peak power measurement result in the pulse table.

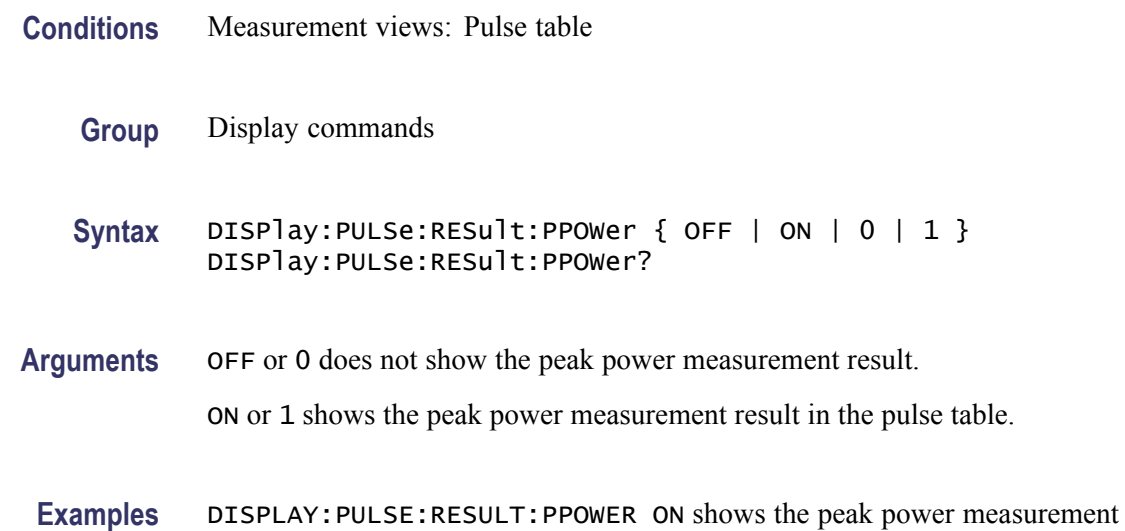

#### **DISPlay:PULSe:RESult:PPPHase**

Determines whether or not to show the pulse-pulse carrier phase measurement result in the pulse table.

**Conditions** Measurement views: Pulse table

result in the pulse table.

**Group** Display commands

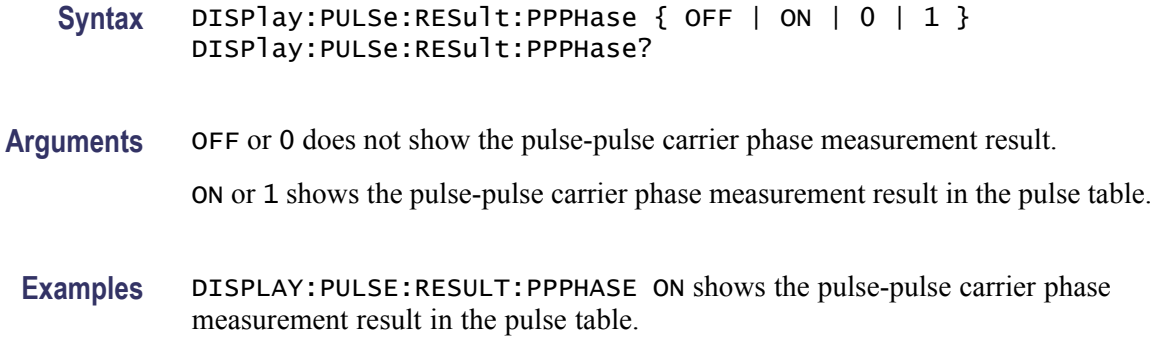

# **DISPlay:PULSe:RESult:RINTerval**

Determines whether or not to show the repetition interval measurement result in the pulse table.

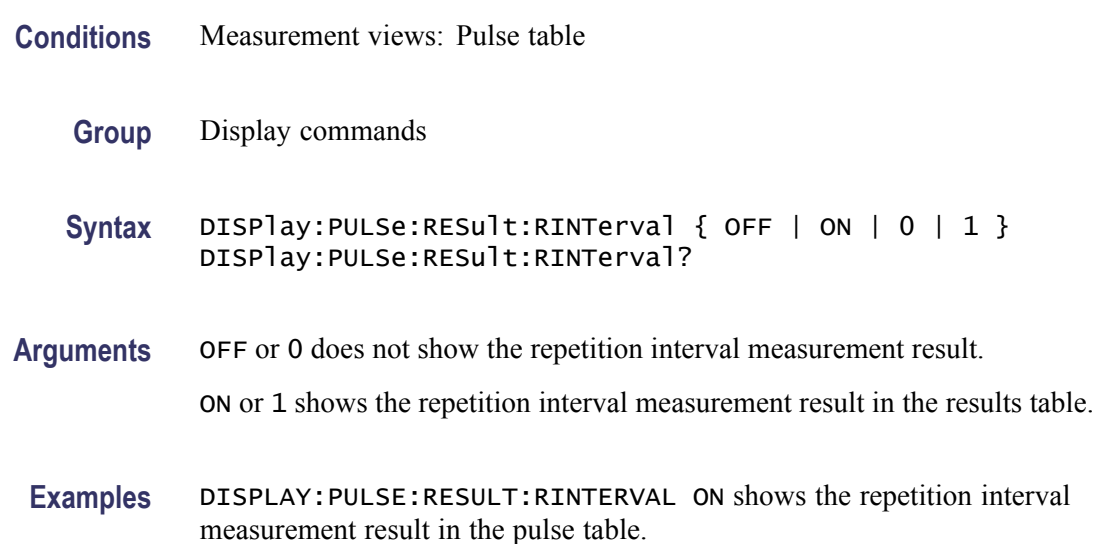

# **DISPlay:PULSe:RESult:RIPPle**

Determines whether or not to show the ripple measurement result in the pulse table.

**Conditions** Measurement views: Pulse table

**Group** Display commands

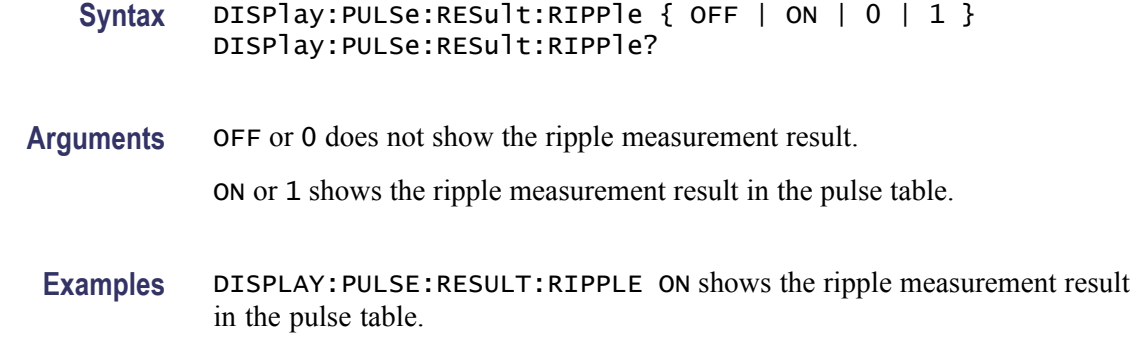

# **DISPlay:PULSe:RESult:RISE**

Determines whether or not to show the rise time measurement result in the pulse table.

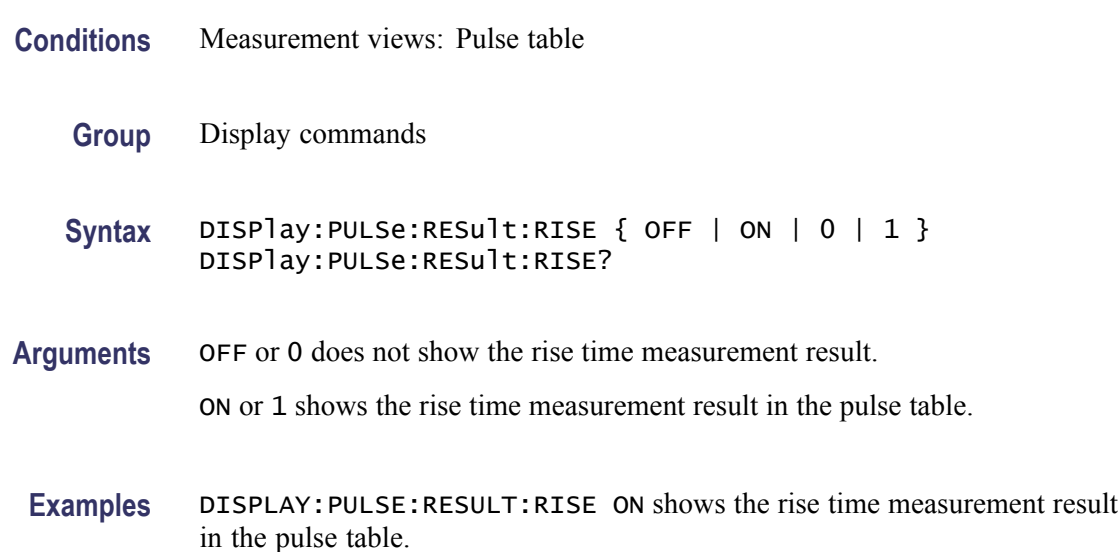

# **DISPlay:PULSe:RESult:RMSFreqerror**

Determines whether or not to show the RMS frequency error measurement result in the pulse table.

- **Conditions** Measurement views: Pulse table
	- **Group** Display commands

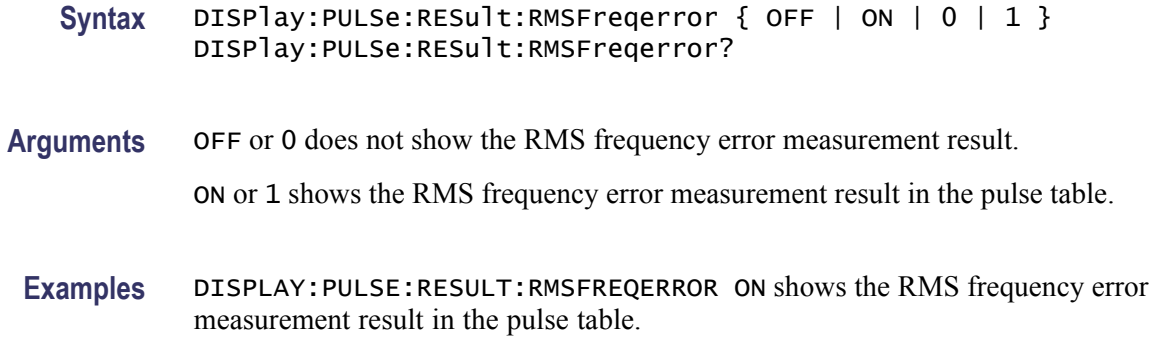

# **DISPlay:PULSe:RESult:RMSPherror**

Determines whether or not to show the RMS phase error measurement result in the pulse table.

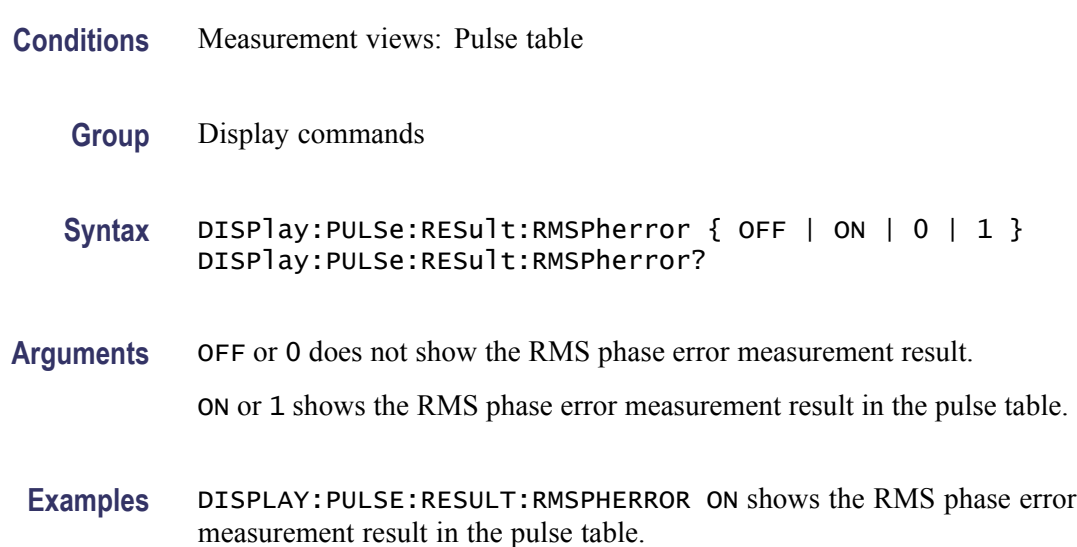

# **DISPlay:PULSe:RESult:RRATe**

Determines whether or not to show the repetition rate measurement result in the pulse table.

**Conditions** Measurement views: Pulse table

**Group** Display commands

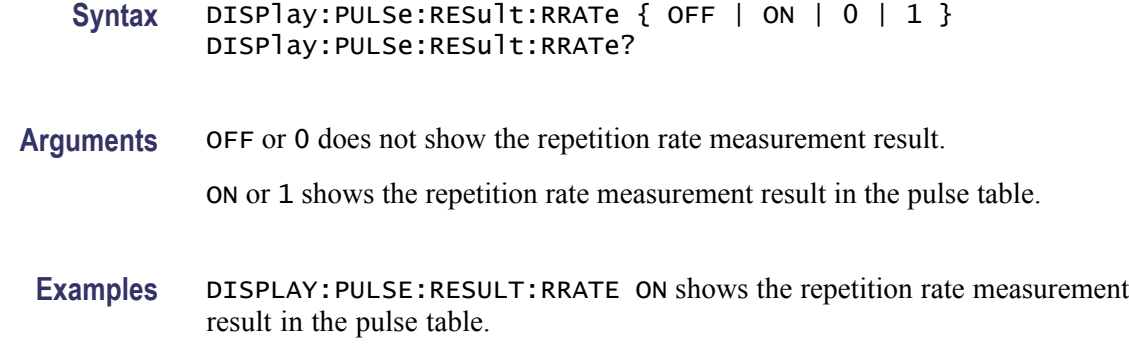

# **DISPlay:PULSe:RESult:TIME**

Determines whether or not to show the time measurement result in the pulse table.

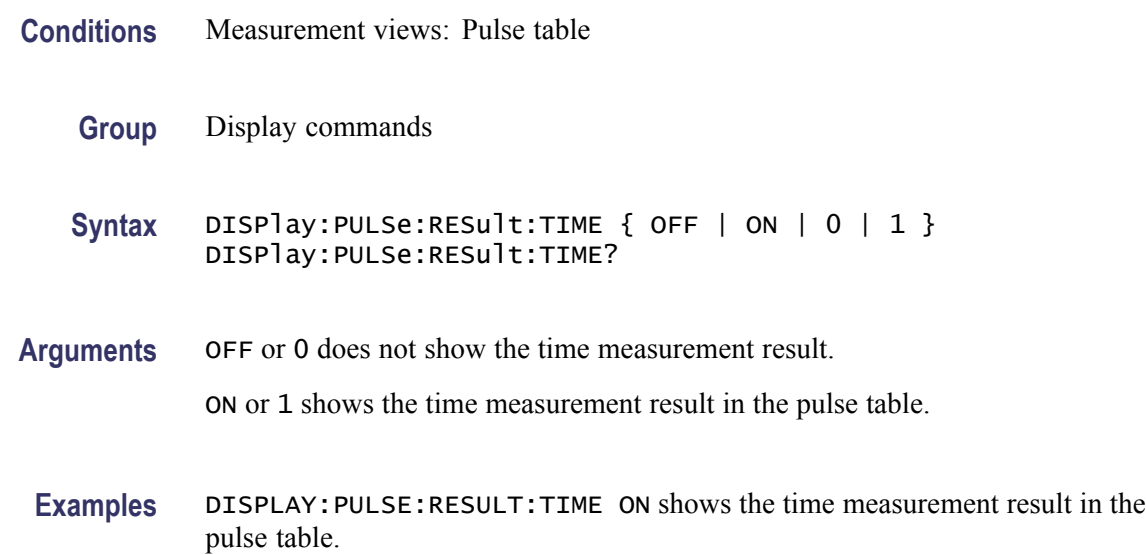

# **DISPlay:PULSe:RESult:WIDTh**

Determines whether or not to show the pulse width measurement result in the pulse table.

- **Conditions** Measurement views: Pulse table
	- **Group** Display commands

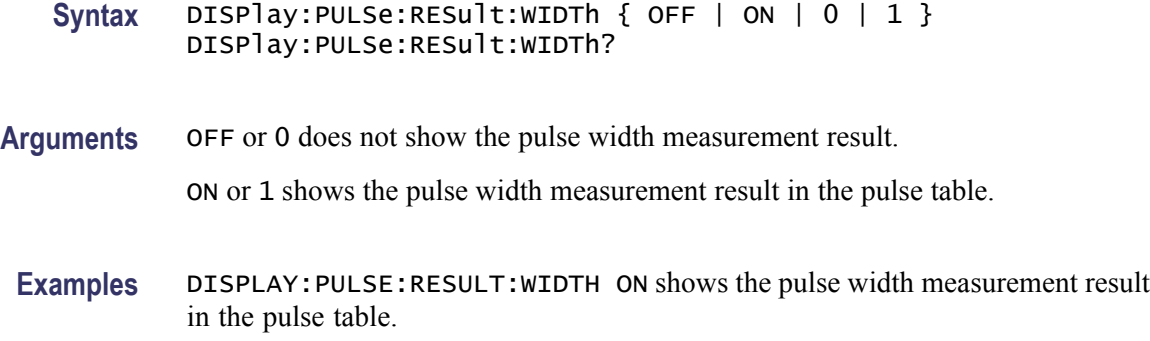

#### **DISPlay:PULSe:SELect:NUMBer**

Selects or queries a pulse to measure. For the selected pulse, the statistics view indicates the measurement result while the table view highlights it, and the trace view displays the waveform.

- **Conditions** Measurement views: Pulse statistics, Pulse table, Pulse trace
	- **Group** Display commands
	- **Syntax** DISPlay:PULSe:SELect:NUMBer <number> DISPlay:PULSe:SELect:NUMBer?

Arguments <number>::=<NR1> specifies the number of pulse to measure. Range: -(the number of acquired pulses before the time reference) to +(the number of acquired pulses after the time reference). Zero (0) represents the pulse at the analysis time reference specified using the [\[SENSe\]:ANALysis:REFerence](#page-535-0) command. The number of acquired pulses depends on the analysis range.

**Examples** DISPLAY:WINDOW:SELECT:NUMBER -28 measures the pulse #-28.

#### **DISPlay:PULSe:SELect:RESult**

Selects or queries which result is shown in the pulse trace and statistics views.

**Conditions** Measurement views: Pulse statistics, Pulse trace

**Group** Display commands

**Syntax** DISPlay:PULSe:SELect:RESult { AVERage | PPOWer | ATX | WIDTh| RISE | FALL | RINTerval | RRATe | DUTPct | DUTRatio | RIPPle| DROop | PPPHase | PPFRequency | RMSFreqerror | MFReqerror| RMSPherror | MPHerror | FRDeviation | PHDeviation } DISPlay:PULSe:SELect:RESult?

#### **Arguments** The following table lists the arguments.

#### **Table 2-30: Pulse results**

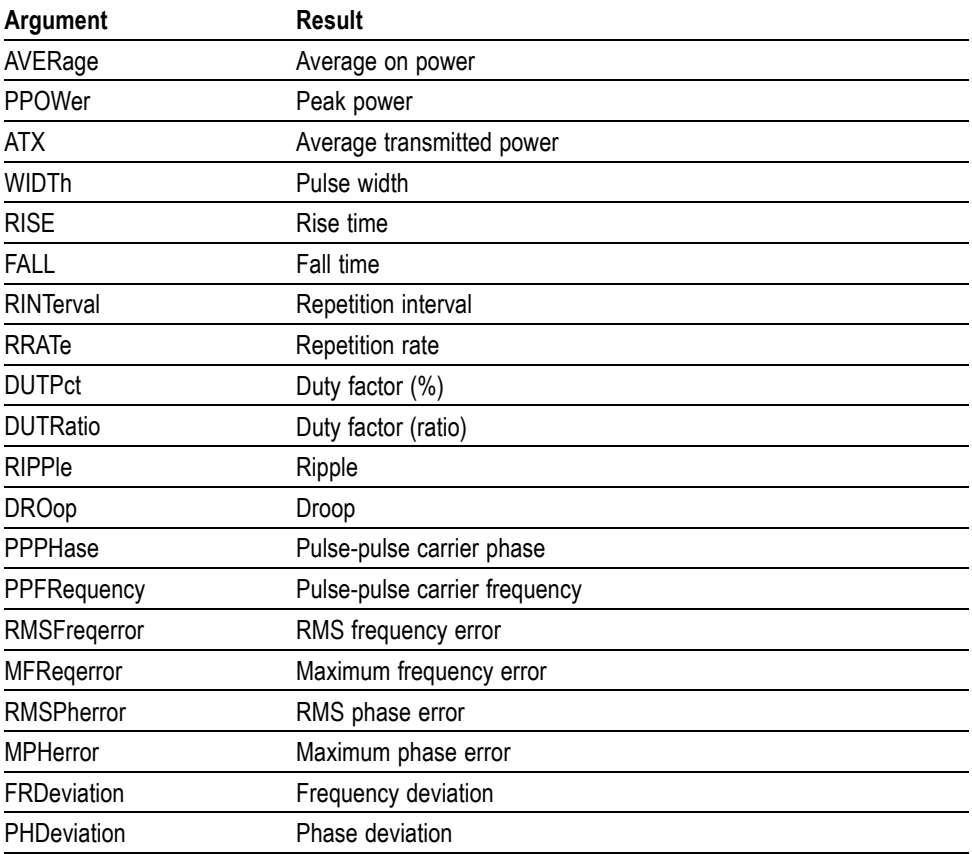

**Examples** DISPLAY:PULSE:SELECT:RESULT AVERage shows the average on power result in the pulse trace and statistics views.

# <span id="page-269-0"></span>**DISPlay:PULSe:STATistics:MARKer:SHOW:STATe**

Determines whether to show or hide the marker readout in the statistics graph. This command is valid when DISPlay:PULSe:STATistics:PLOT is set to FFT.

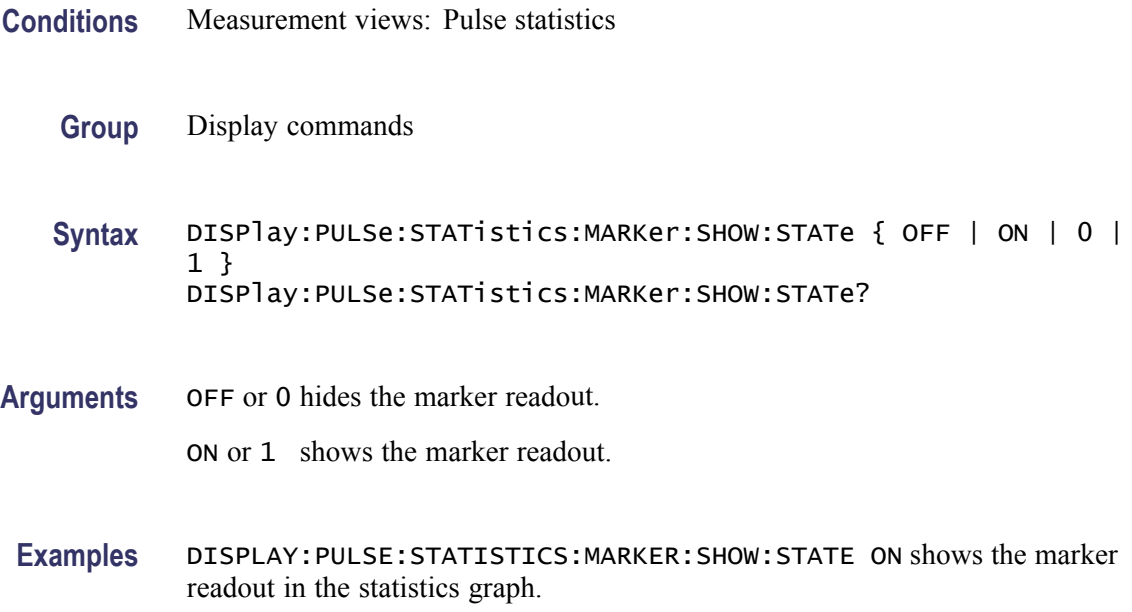

# **DISPlay:PULSe:STATistics:PLOT**

Selects or queries how to show the statistics graph.

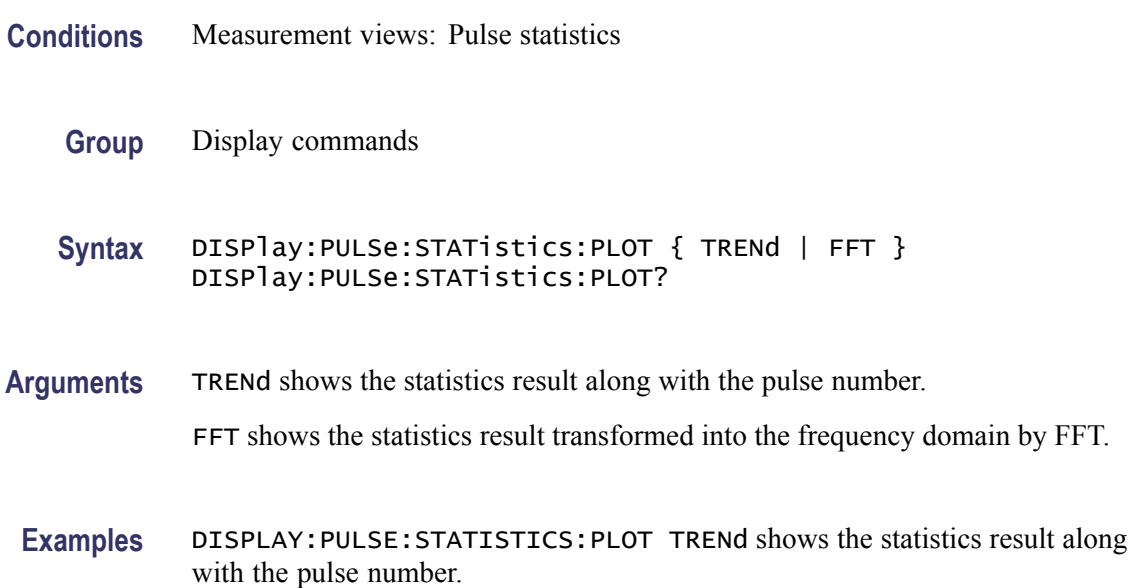

# <span id="page-270-0"></span>**DISPlay:PULSe:STATistics:WINDow:TRACe:GRATicule:GRID:STATe**

Determines whether to show or hide the graticule grid in the statistics view.

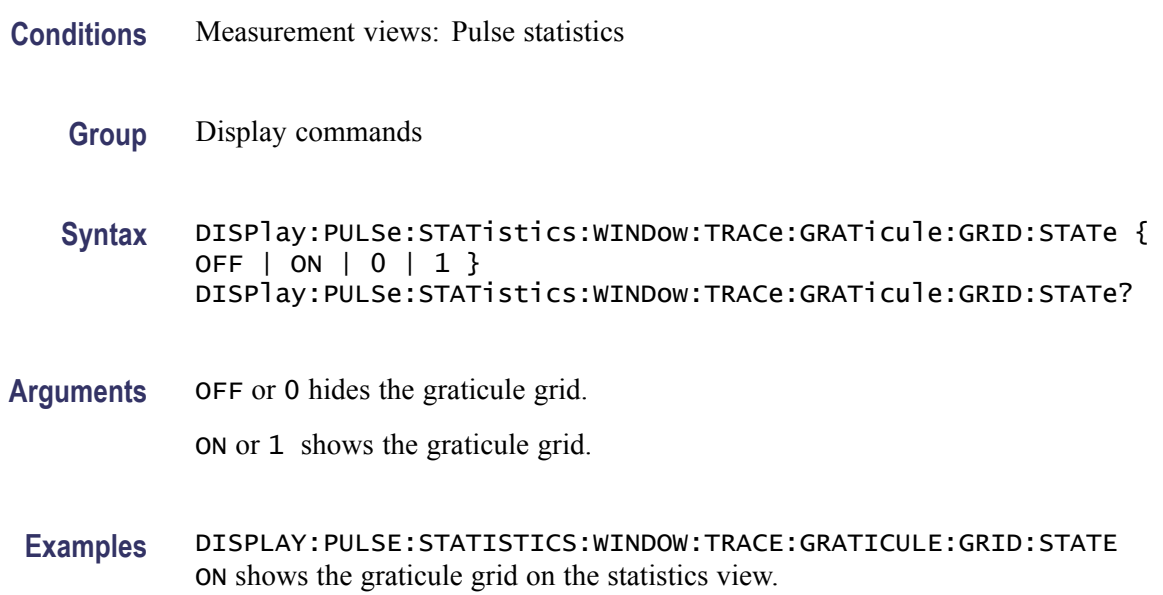

### **DISPlay:PULSe:STATistics:X:RSCale (No Query Form)**

Rescales the horizontal axis to fit the waveform to the screen in the statistics graph.

- **Conditions** Measurement views: Pulse statistics
	- **Group** Display commands
	- **Syntax** DISPlay:PULSe:STATistics:X:RSCale
- **Arguments** None
	- **Examples** DISPLAY:PULSE:STATISTICS:X:RSCALE rescales the horizontal axis of the statistics graph.

#### **DISPlay:PULSe:STATistics:X[:SCALe]:NUMBer**

Sets or queries the horizontal full scale in the statistics graph.

<span id="page-271-0"></span>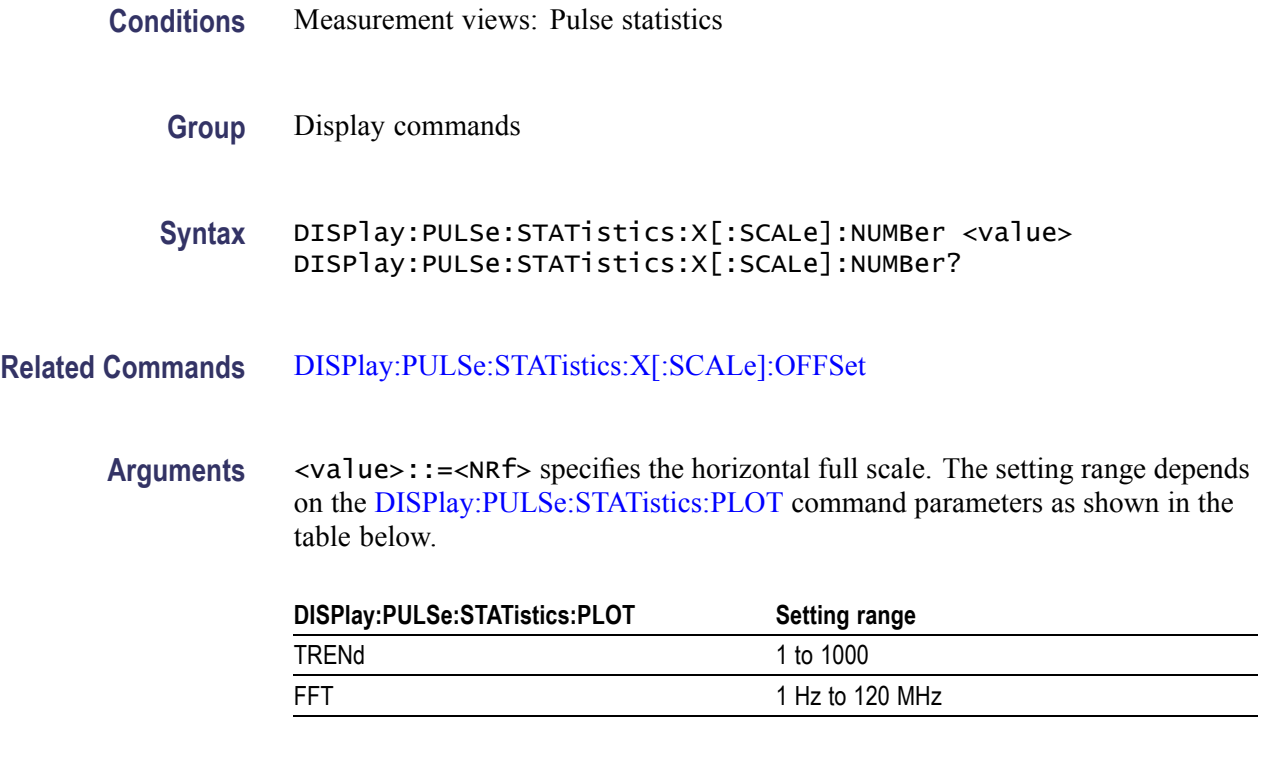

**Examples** DISPlay:PULSe:STATistics:X:SCALe:NUMBer 50 sets the horizontal full scale to 50 pulses when the plot is trend.

# **DISPlay:PULSe:STATistics:X[:SCALe]:OFFSet**

Selects or queries the minimum horizontal value (the first pulse to show) in the statistics graph.

- **Conditions** Measurement views: Pulse statistics
	- **Group** Display commands
	- **Syntax** DISPlay:PULSe:STATistics:X[:SCALe]:OFFSet <value> DISPlay:PULSe:STATistics:X[:SCALe]:OFFSet?
- **Arguments** <value>::=<NRf> specifies the number of the first pulse. Range:  $-(X - X/10)$  to  $+(X - X/10)$ where X is the horizontal scale set by the [DISPlay:PULSe](#page-270-0):STATistics:X[:SCALe]: NUMBer command.

**Examples** DISPLAY:PULSE:STATISTICS:X:SCALE:OFFSET 120 sets the first pulse number to #120.

# **DISPlay:PULSe:STATistics:Y:RSCale (No Query Form)**

Rescales the vertical axis to fit the waveform to the screen in the statistics graph.

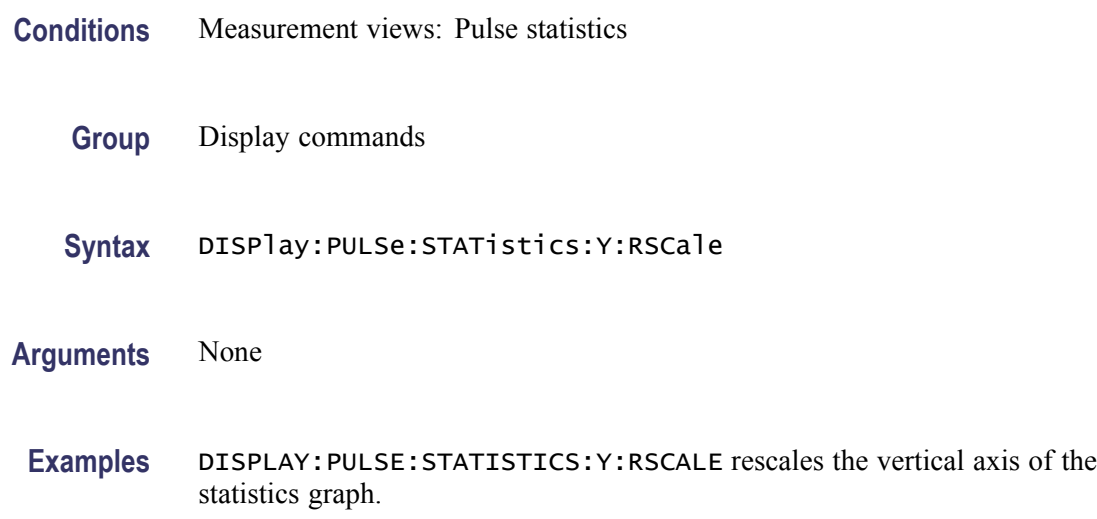

# **DISPlay:PULSe:STATistics:Y[:SCALe]:FULL**

Sets or queries the vertical full scale in the statistics graph.

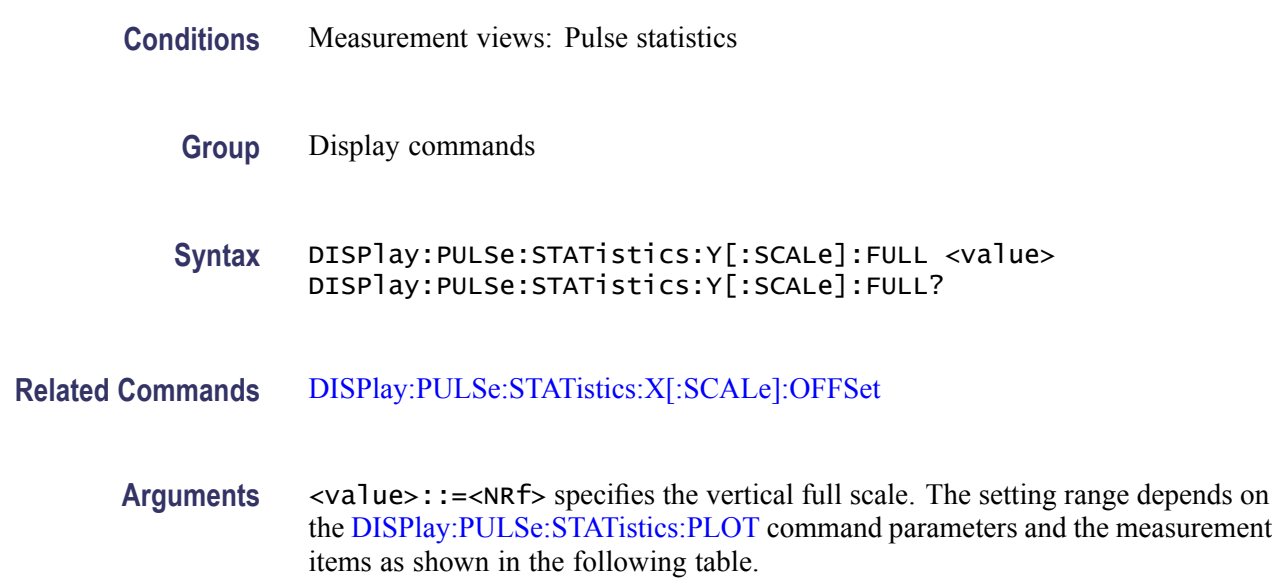

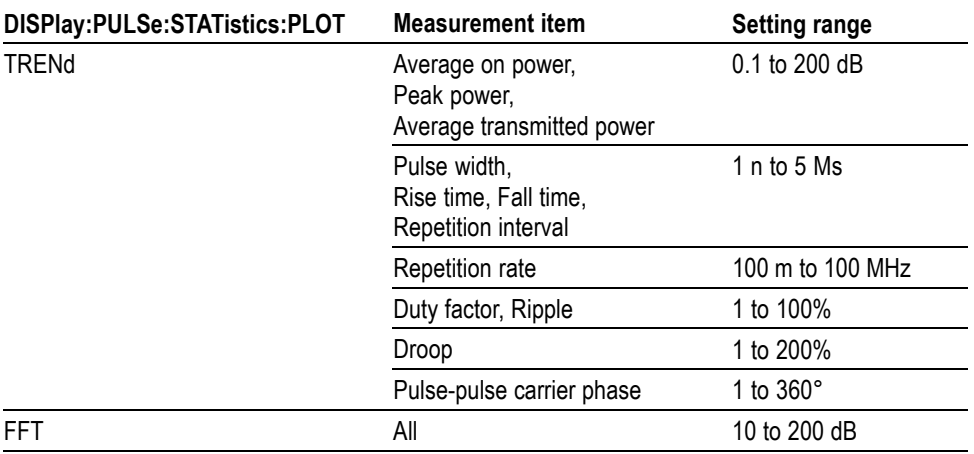

**Examples** DISPLAY:PULSE:STATISTICS:Y:SCALE:FULL 100 sets the vertical full scale to 100 dB.

# **DISPlay:PULSe:STATistics:Y[:SCALe]:OFFSet**

Sets or queries the vertical offset in the statistics graph.

- **Conditions** Measurement views: Pulse statistics
	- **Group** Display commands
	- **Syntax** DISPlay:PULSe:STATistics:Y[:SCALe]:OFFSet <value> DISPlay:PULSe:STATistics:Y[:SCALe]:OFFSet?

Arguments <value>::=<NRf> specifies the vertical offset. The vertical offset is the value at the top or the bottom edge of the graph depending on measurement items. The setting range depends on the [DISPlay:PULSe:STATistics:PLOT](#page-269-0) command parameters and the measurement items as shown in the table below.

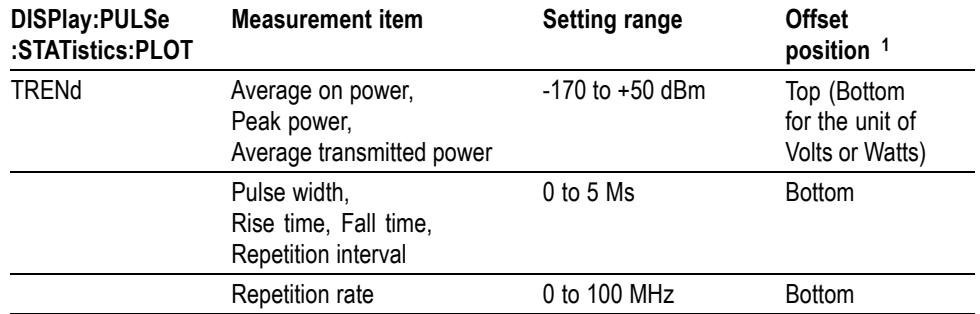

<span id="page-274-0"></span>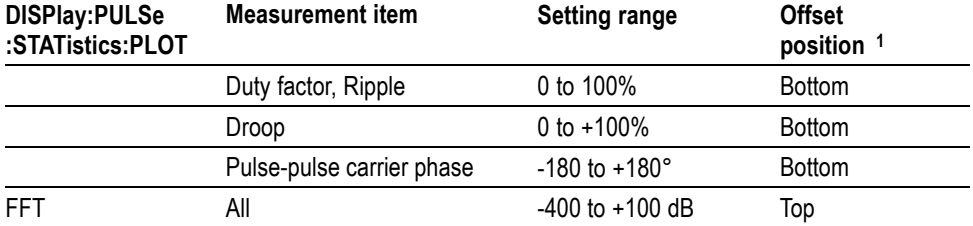

**1** ndicates whether the offset is the value at the top or the bottom edge of the graph.

**Examples** DISPLAY:PULSE:STATISTICS:Y:SCALE:OFFSET 24.8 sets the maximum vertical value to 24.8 dBm in the statistics graph.

# **DISPlay:PULSe:STATistics:Y[:SCALe]:STOP? (Query Only)**

Queries the minimum vertical value (bottom edge) in the statistics graph.

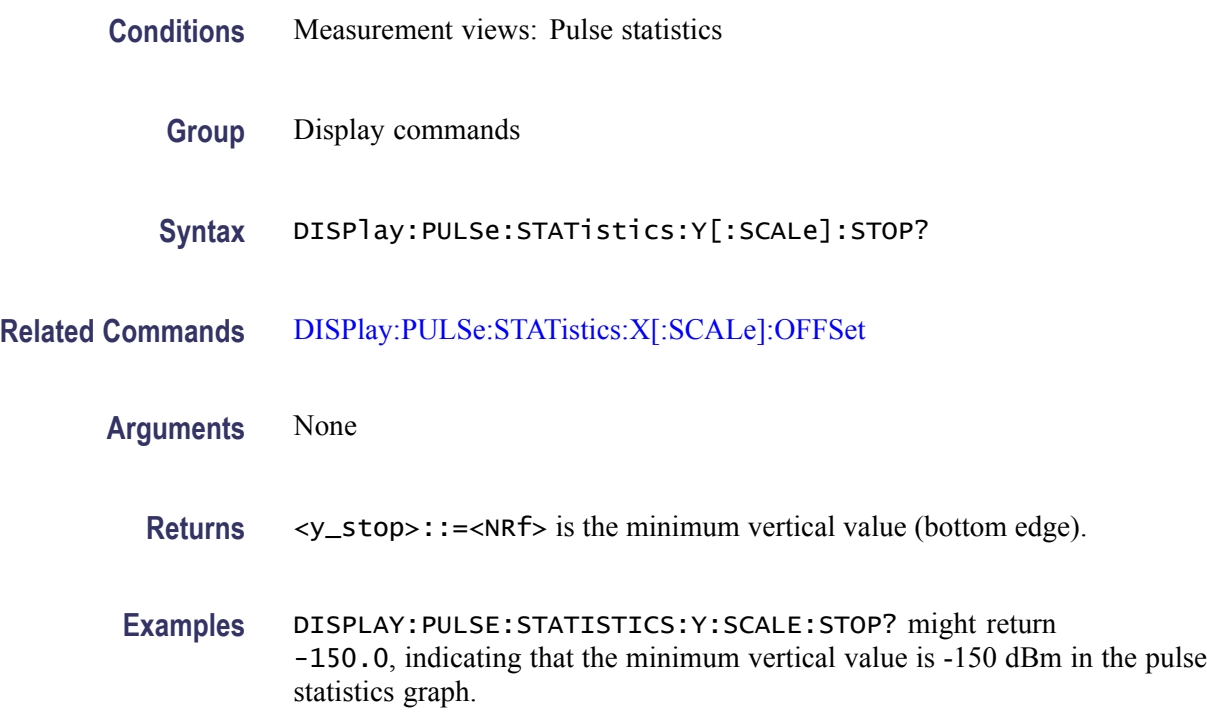

### **DISPlay:PULSe:TRACe:MARKer:SHOW:STATe**

Determines whether to show or hide the marker readout in the pulse trace view.

**Conditions** Measurement views: Pulse trace

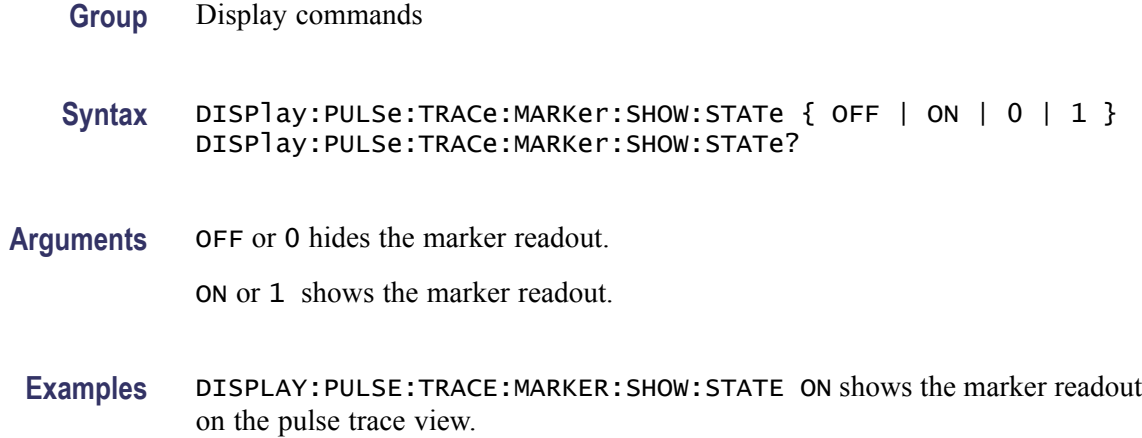

# **DISPlay:PULSe:TRACe:POINt:SHOW**

Determines whether to show or hide the measurement points and lines in the pulse trace view.

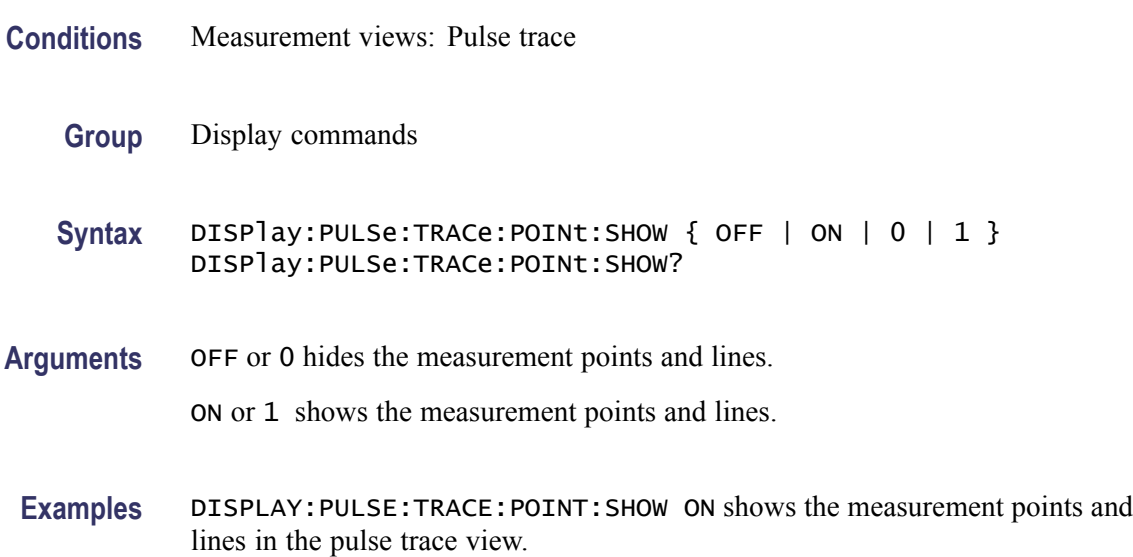

# **DISPlay:PULSe:TRACe:WINDow:TRACe:GRATicule:GRID:STATe**

Determines whether to show or hide the graticule grid in the pulse trace view.

- **Conditions** Measurement views: Pulse trace
	- **Group** Display commands

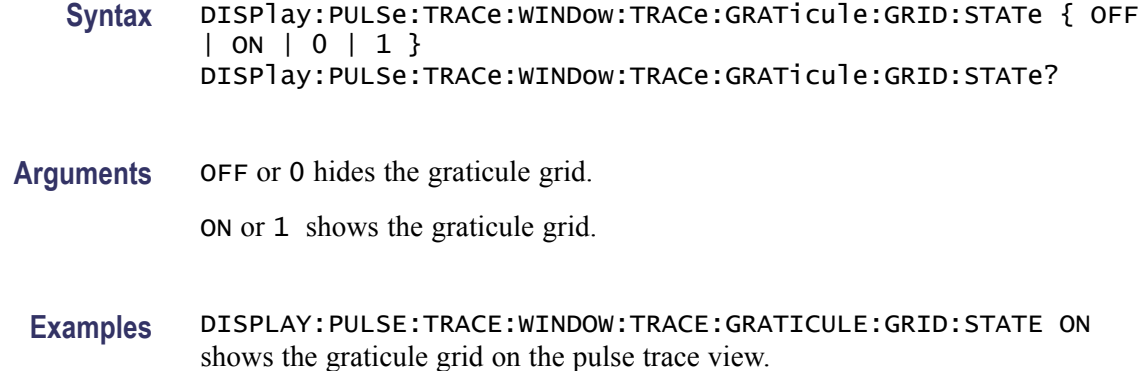

# **DISPlay:PULSe:TRACe:X:RSCale (No Query Form)**

Rescales the horizontal axis to fit the waveform to the screen in the pulse trace view.

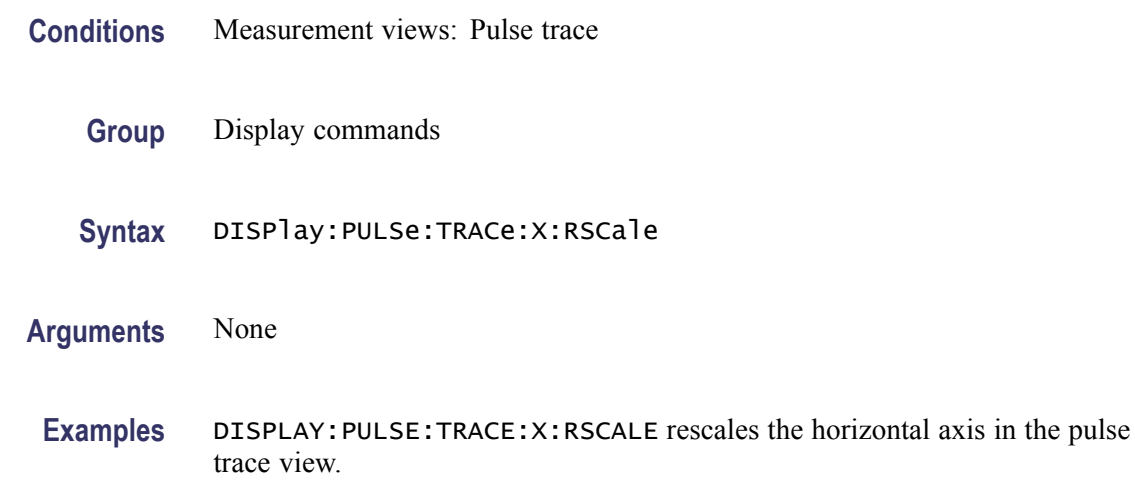

# **DISPlay:PULSe:TRACe:X[:SCALe]**

Sets or queries the horizontal full scale in the pulse trace view.

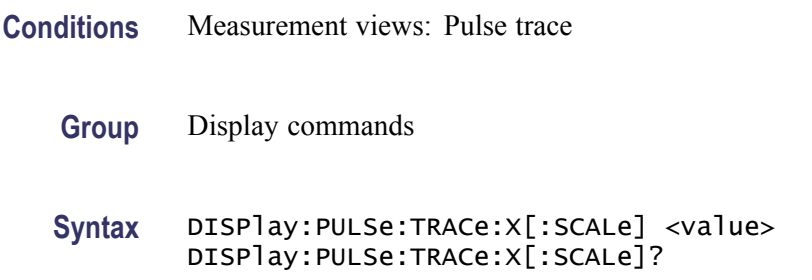

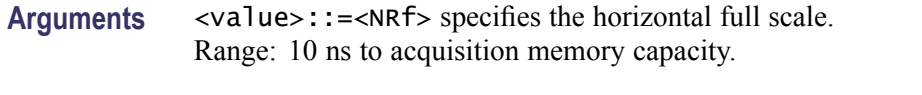

**Examples** DISPLAY: PULSE: TRACE:  $X:$  SCALE 5.5E-6 sets the horizontal scale to 5.5  $\mu$  s.

# **DISPlay:PULSe:TRACe:X[:SCALe]:FULL**

Selects or queries the full-scale reference for the horizontal rescale.

**Conditions** Measurement views: Pulse trace **Group** Display commands **Syntax** DISPlay:PULSe:TRACe:X[:SCALe]:FULL { SELected | MAXimum } DISPlay:PULSe:TRACe:X[:SCALe]:FULL? **Arguments** SELected uses the selected pulse for the full-scale reference. MAXimum uses the maximum pulse for the full-scale reference. **Examples** DISPLAY:PULSE:TRACE:X:SCALE:FULL SELected uses the selected pulse for the full-scale reference.

# **DISPlay:PULSe:TRACe:X[:SCALe]:OFFSet**

Sets or queries the minimum horizontal value (left edge) in the pulse trace view.

- **Conditions** Measurement views: Pulse trace
	- **Group** Display commands
	- **Syntax** DISPlay:PULSe:TRACe:X[:SCALe]:OFFSet <value> DISPlay:PULSe:TRACe:X[:SCALe]:OFFSet?

**Related Commands** [DISPlay:PULSe:TRACe:X\[:SCALe\]:PDIVision](#page-278-0)

<span id="page-278-0"></span>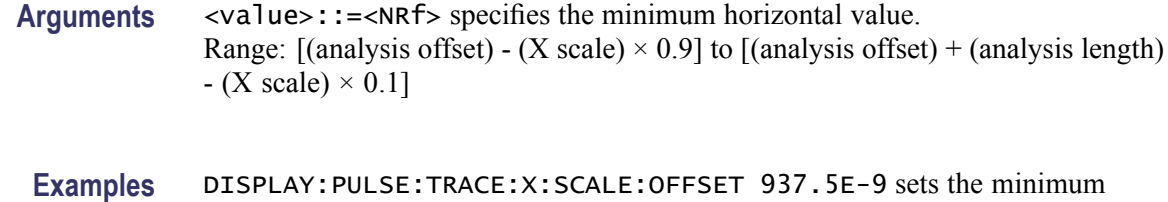

# **DISPlay:PULSe:TRACe:X[:SCALe]:PDIVision**

horizontal value to 937.5 ns.

Sets or queries the horizontal full scale in the pulse trace view.

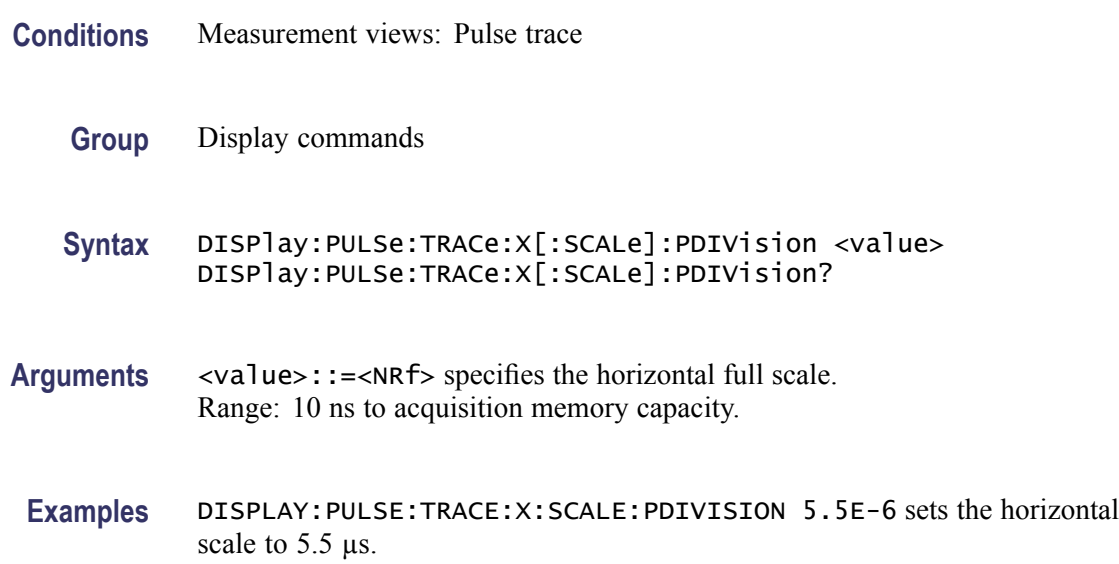

# **DISPlay:PULSe:TRACe:Y:RSCale (No Query Form)**

Rescales the vertical axis to fit the waveform to the screen in the pulse trace view.

- **Conditions** Measurement views: Pulse trace
	- **Group** Display commands
	- **Syntax** DISPlay:PULSe:TRACe:Y:RSCale
- **Arguments** None

**Examples** DISPLAY:PULSE:TRACE:Y:RSCALE rescales the vertical axis in the pulse trace view.

# <span id="page-279-0"></span>**DISPlay:PULSe:TRACe:Y[:SCALe]:FULL**

Sets or queries the vertical full scale in the pulse trace view.

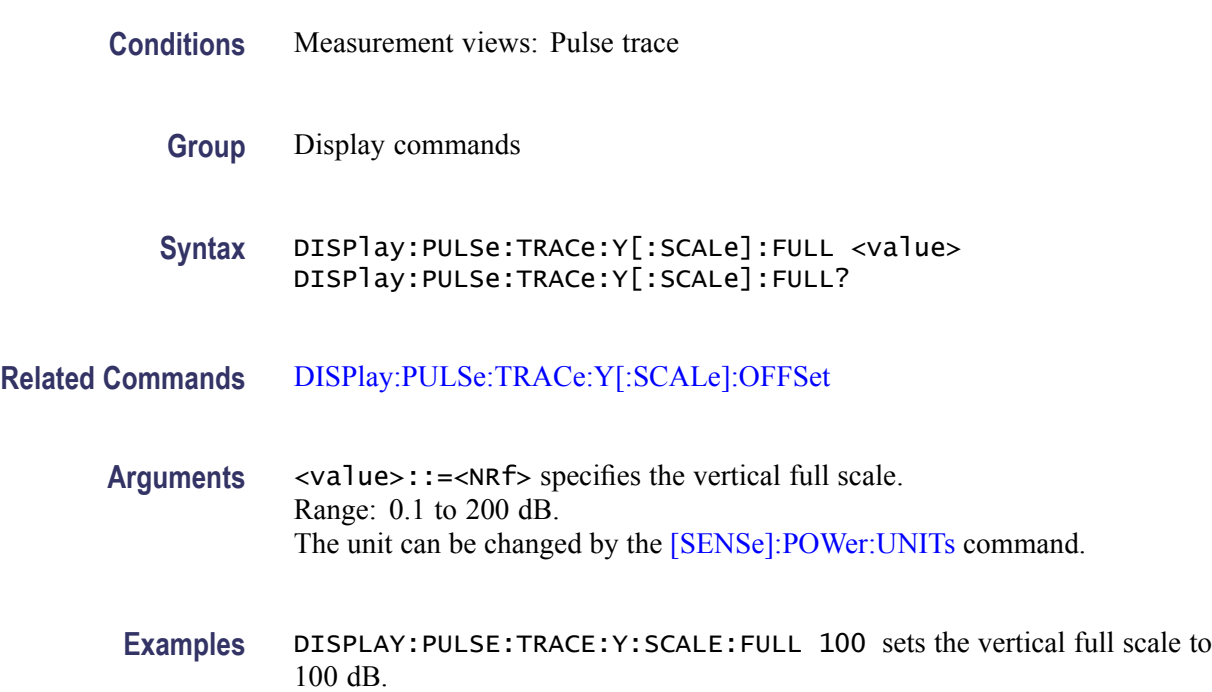

# **DISPlay:PULSe:TRACe:Y[:SCALe]:OFFSet**

Sets or queries the vertical offset (the value at the top edge of the vertical axis) in the pulse trace view.

- **Conditions** Measurement views: Pulse trace
	- **Group** Display commands
	- **Syntax** DISPlay:PULSe:TRACe:Y[:SCALe]:OFFSet <value> DISPlay:PULSe:TRACe:Y[:SCALe]:OFFSet?

**Related Commands** [DISPlay:PULSe:TRACe:Y\[:SCALe\]:STOP?](#page-280-0)

<span id="page-280-0"></span>**Arguments** <value>::=<NRf> specifies the vertical offset. Range: -170 to +50 dBm.

**Examples** DISPLAY:PULSE:TRACE:Y:SCALE:OFFSET 23.5 sets the vertical offset to 23.5 dBm.

# **DISPlay:PULSe:TRACe:Y[:SCALe]:STOP? (Query Only)**

Queries the minimum vertical value (bottom edge) in the pulse trace view.

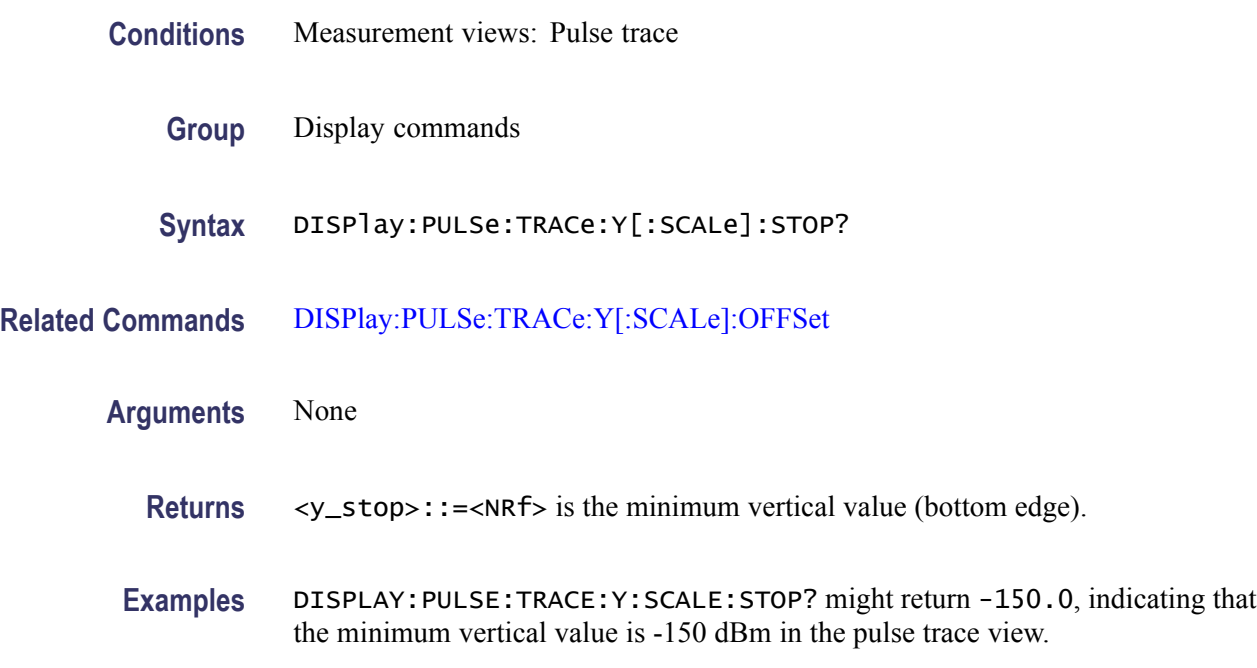

# **DISPlay:SGRam:FREQuency:AUTO (No Query Form)**

Rescales the horizontal axis automatically to fit the waveform to the screen in the spectrogram view.

- **Conditions** Measurement views: Spectrogram
	- **Group** Display commands
	- **Syntax** DISPlay:SGRam:FREQuency:AUTO
- **Arguments** None

**Examples** DISPLAY:SGRAM:FREQUENCY:AUTO rescales the horizontal scale automatically to fit the waveform to the screen.

# **DISPlay:SGRam:FREQuency:OFFSet**

Sets or queries the frequency offset (the value at the center of the horizontal axis) in the spectrogram.

- **Conditions** Measurement views: Spectrogram
	- **Group** Display commands
	- **Syntax** DISPlay:SGRam:FREQuency:OFFSet <value> DISPlay:SGRam:FREQuency:OFFSet?
- **Related Commands** [DISPlay:SPECtrum:FREQuency\[:SCAle\]](#page-285-0)
	- **Arguments** <value>::=<NRf> specifies the frequency offset. Range:  $[(center frequency) - (X scale) \times 0.9]$  to  $[(center frequency) +$  $(X scale) \times 0.9$ ]
		- **Examples** DISPLAY:SGRAM:FREQUENCY:OFFSET 1.45GHz sets the frequency offset to 1.45 GHz in the spectrogram.

#### **DISPlay:SGRam:FREQuency:SCAle**

Sets or queries the horizontal range of the spectrogram.

- **Conditions** Measurement views: Spectrogram
	- **Group** Display commands
	- **Syntax** DISPlay:SGRam:FREQuency:SCAle <value> DISPlay:SGRam:FREQuency:SCAle?

**Related Commands** [DISPlay:SPECtrum:FREQuency:OFFSet](#page-285-0)

<span id="page-282-0"></span>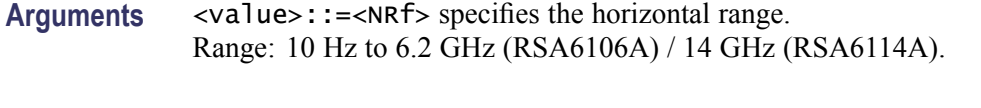

**Examples** DISPLAY:SGRAM:FREQUENCY:SCALE 10MHz sets the horizontal range to 10 MHz.

# **DISPlay:SGRam:TIME:AUTO (No Query Form)**

Rescales the vertical axis automatically to fit the graph to the screen in the spectrogram view.

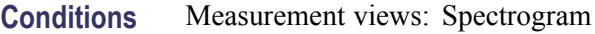

- **Group** Display commands
- **Syntax** DISPlay:SGRam:TIME:AUTO
- **Arguments** None
- **Examples** DISPLAY:SGRAM:TIME:AUTO rescales the vertical scale automatically to fit the waveform to the screen.

#### **DISPlay:SGRam:TIME:OFFSet**

Sets or queries the vertical axis (time) offset (bottom line number) in the spectrogram.

- **Conditions** Measurement views: Spectrogram
	- **Group** Display commands
	- **Syntax** DISPlay:SGRam:TIME:OFFSet <value> DISPlay:SGRam:TIME:OFFSet?

**Related Commands** [DISPlay:SGRam:TIME:SCAle](#page-283-0)

<span id="page-283-0"></span>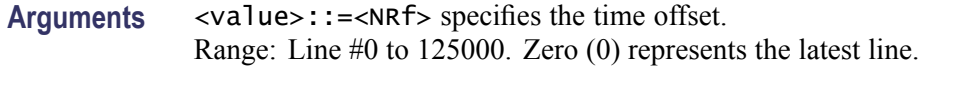

**Examples** DISPLAY:SGRAM:TIME:OFFSET 15 sets the time offset to Line #15.

### **DISPlay:SGRam:TIME:OVERlap**

Determines whether or not to allow overlap between adjacent FFT frames on the time axis in the spectrogram.

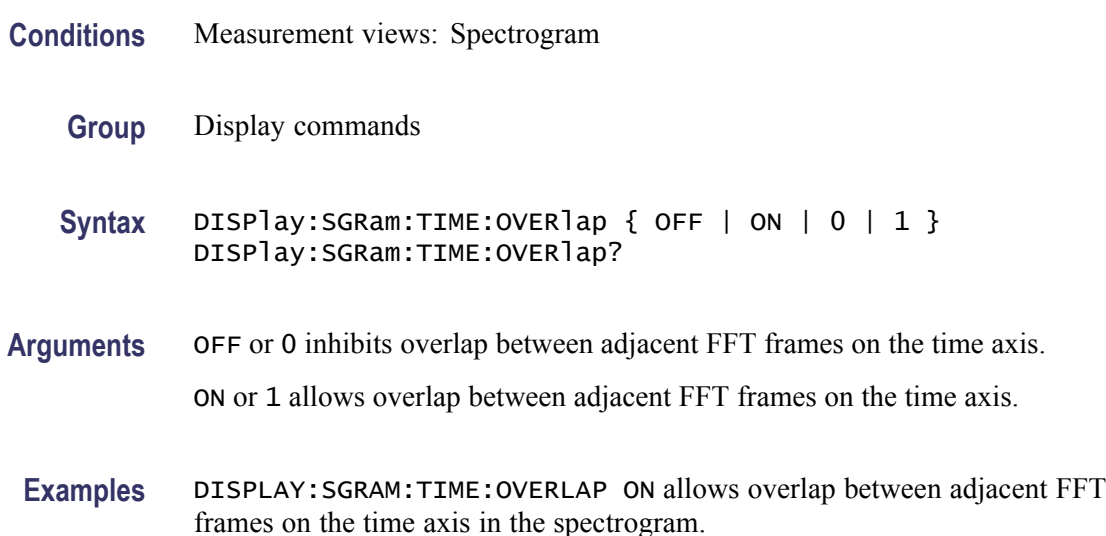

#### **DISPlay:SGRam:TIME:SCAle**

Sets or queries the vertical scale (the amount of time in each line) in the spectrogram. The vertical axis is composed of successive spectral displays. The new spectra can be added at a timed rate specified by this command. For example, if you set the scale to -5, one line is displayed every 5 spectra.

- **Conditions** Measurement views: Spectrogram
	- **Group** Display commands

**Syntax** DISPlay:SGRam:TIME:SCAle <value> DISPlay:SGRam:TIME:SCAle?

**Related Commands** [DISPlay:SGRam:TIME:OFFSet](#page-282-0)

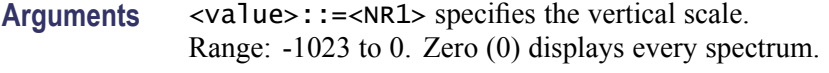

**Examples** DISPLAY:SGRAM:TIME:SCALE -5 displays one line every 5 spectra in the spectrogram.

#### **DISPlay:SPECtrum:MARKer:NOISe:MODE**

Determines whether to enable or disable the marker noise mode in the spectrum view. In this mode, the marker readout indicates amplitude in dBm/Hz. It is valid for all markers except for the reference marker.

*NOTE. To use the marker noise mode, select dBm as the power unit by the [SENSe]:POWer:UNITs command.*

- **Conditions** Measurement views: Spectrum
	- **Group** Display commands

Syntax DISPlay:SPECtrum:MARKer:NOISe:MODE { OFF | ON | 0 | 1 } DISPlay:SPECtrum:MARKer:NOISe:MODE?

- **Related Commands** [\[SENSe\]:POWer:UNITs](#page-597-0)
	- **Arguments** OFF or 0 disables the marker noise mode.

ON or 1 enables the marker noise mode.

**Examples** DISPLAY:SPECTRUM:MARKER:NOISE:MODE ON enables the marker noise mode.

#### **DISPlay:SPECtrum:FREQuency:AUTO (No Query Form)**

Rescales the horizontal axis automatically to fit the waveform to the screen in the spectrum view.

- **Conditions** Measurement views: Spectrum
	- **Group** Display commands

<span id="page-285-0"></span>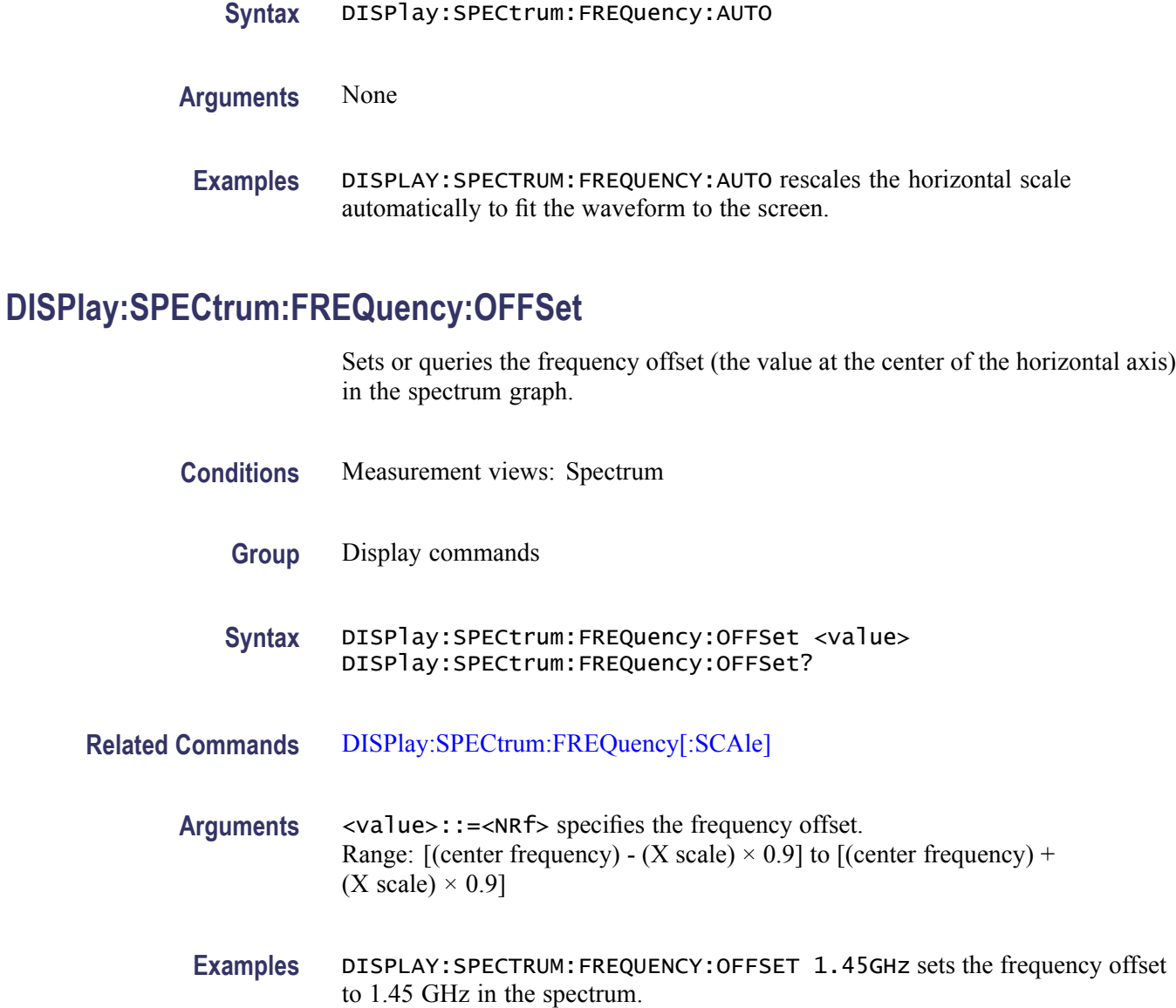

# **DISPlay:SPECtrum:FREQuency[:SCAle]**

Sets or queries the horizontal range of the spectrum graph.

**Conditions** Measurement views: Spectrum

**Group** Display commands

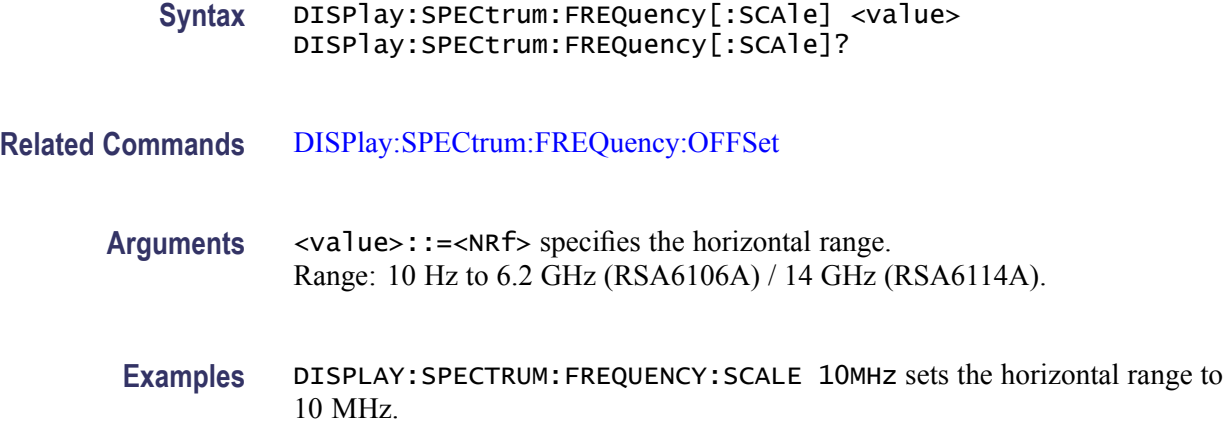

# **DISPlay:SPECtrum:SCALe:LOG:STATe**

Determines whether or not to set the horizontal axis logarithmic in the Spectrum view.

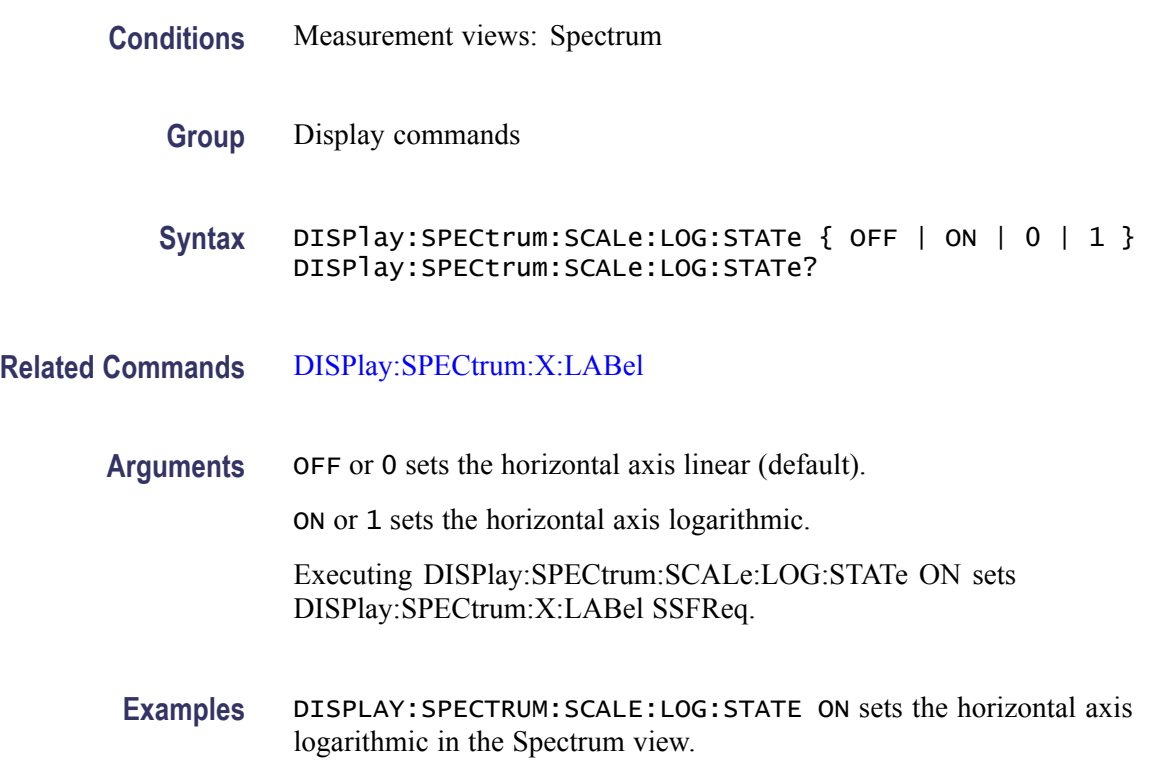

# **DISPlay:SPECtrum:WINDow:TRACe:GRATicule:GRID:STATe**

Determines whether to show or hide the graticule grid on the screen.

<span id="page-287-0"></span>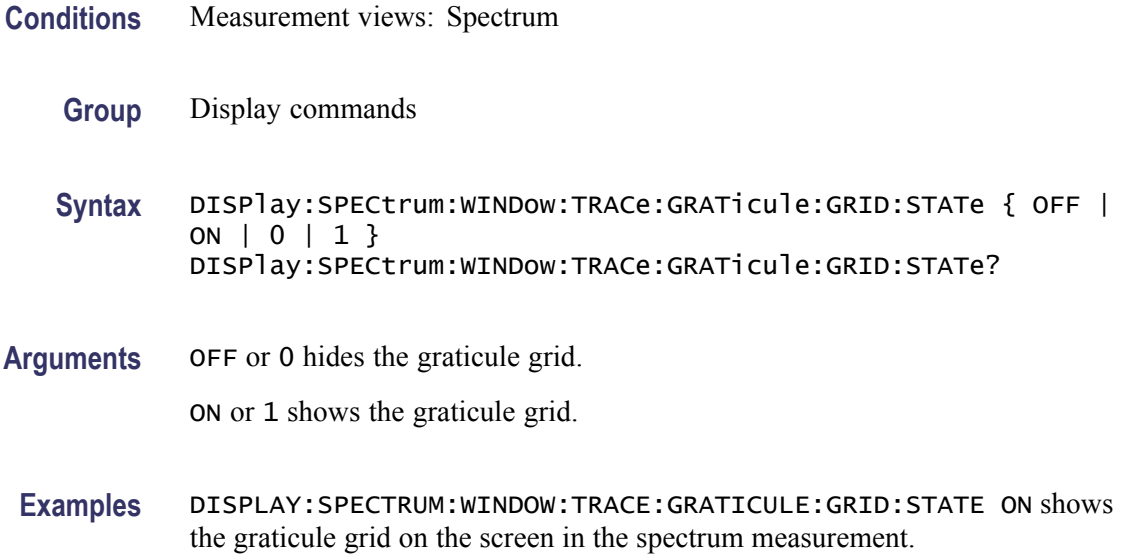

# **DISPlay:SPECtrum:WINDow:TRACe:LEGend:STATe**

Determines whether to show or hide the trace legend in the Spectrum view. The legend indicates the trace detection and function on the screen for each displayed spectrum trace.

- **Conditions** Measurement views: Spectrum
	- **Group** Display commands
	- **Syntax** DISPlay:SPECtrum:WINDow:TRACe:LEGend:STATe { OFF | ON|0| 1 } DISPlay:SPECtrum:WINDow:TRACe:LEGend:STATe?
- **Arguments** OFF or 0 hides the trace legend.

ON or 1 shows the trace legend.

**Examples** DISPLAY:SPECTRUM:WINDOW:TRACE:LEGEND:STATE ON shows the trace legend on the screen in the spectrum measurement.

### **DISPlay:SPECtrum:X:LABel**

Selects or queries the labels for the horizontal axis in the Spectrum view. The labels are indicated right under the spectrum graph on the screen.
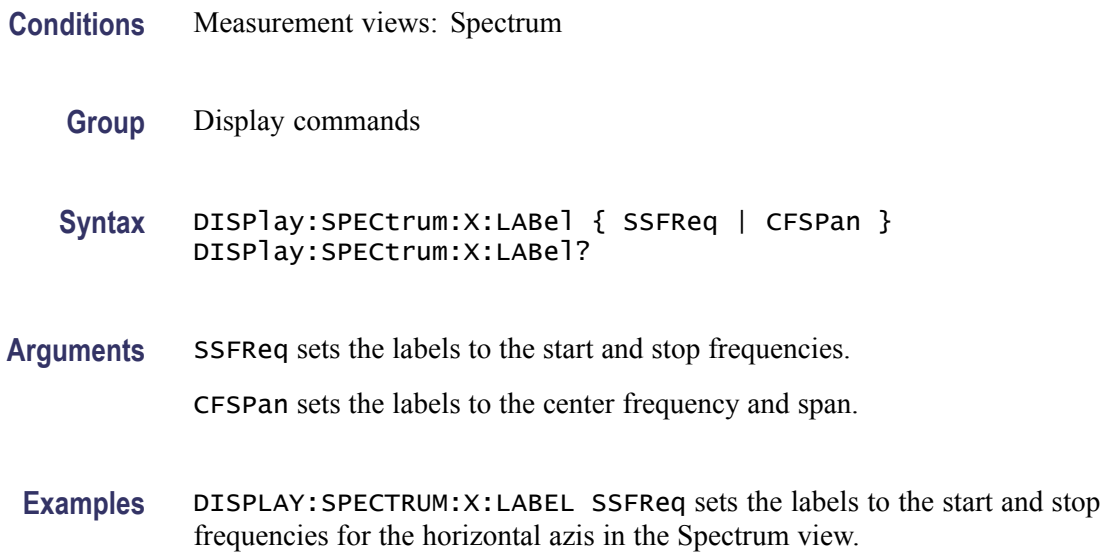

# **DISPlay:SPECtrum:Y[:SCALe]**

Sets or queries the vertical range of the spectrum graph.

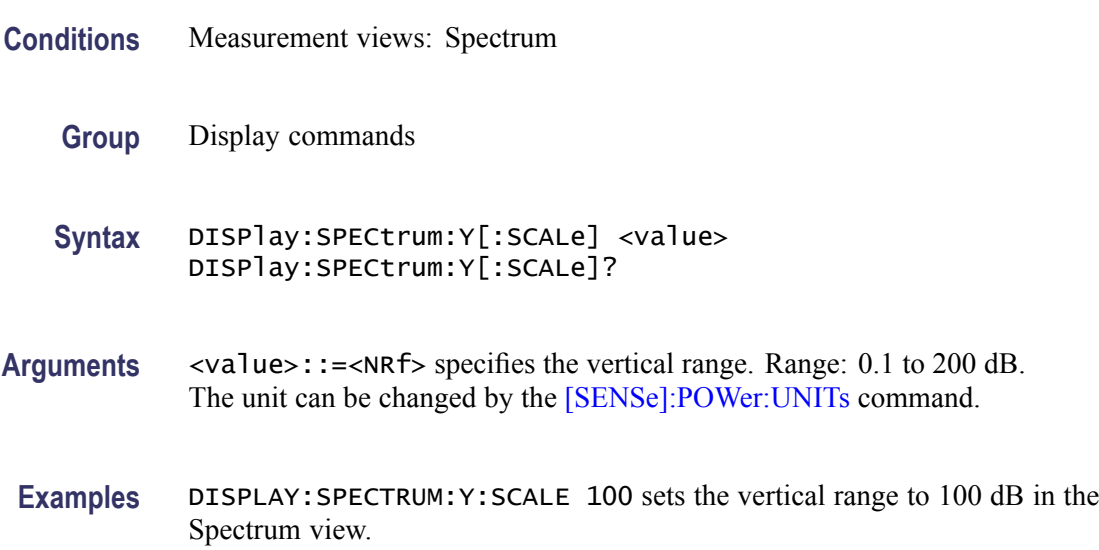

# **DISPlay:SPECtrum:Y[:SCALe]:AUTO (No Query Form)**

Rescales the vertical axis automatically to fit the waveform to the screen in the Spectrum view.

**Conditions** Measurement views: Spectrum

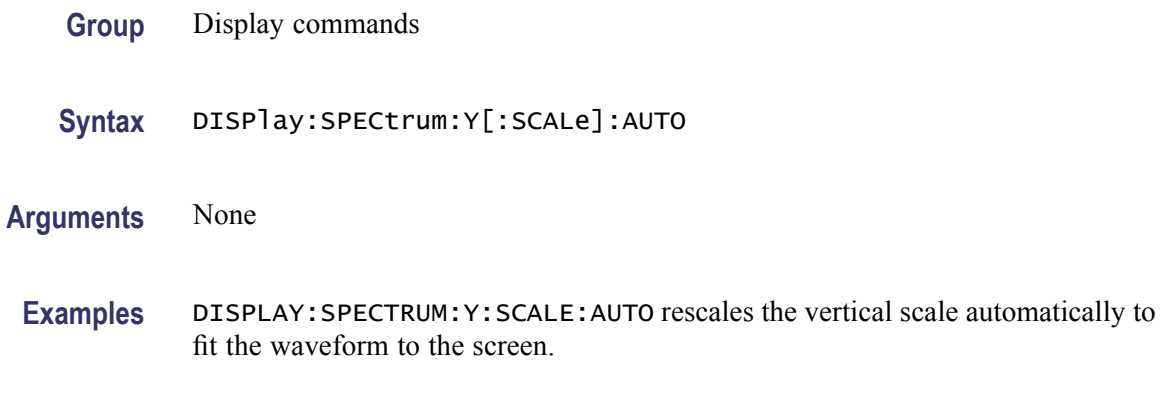

# **DISPlay:SPECtrum:Y[:SCALe]:OFFSet**

Sets or queries the vertical offset (the value at the top edge of the vertical axis) of the spectrum graph.

- **Conditions** Measurement views: Spectrum
	- **Group** Display commands
	- **Syntax** DISPlay:SPECtrum:Y[:SCALe]:OFFSet <value> DISPlay:SPECtrum:Y[:SCALe]:OFFSet?
- **Arguments** <value>::=<NRf> specifies the vertical offset. Range: -270 to +150 dBm. The unit can be changed by the [\[SENSe\]:POWer:UNITs](#page-597-0) command.
- **Examples** DISPLAY:SPECTRUM:Y:SCALE:OFFSET -12.5 sets the vertical offset to -12.5 dBm.

#### **DISPlay:SPECtrum:Y[:SCALe]:PDIVision**

Sets or queries the vertical scale (per division) of the spectrum graph.

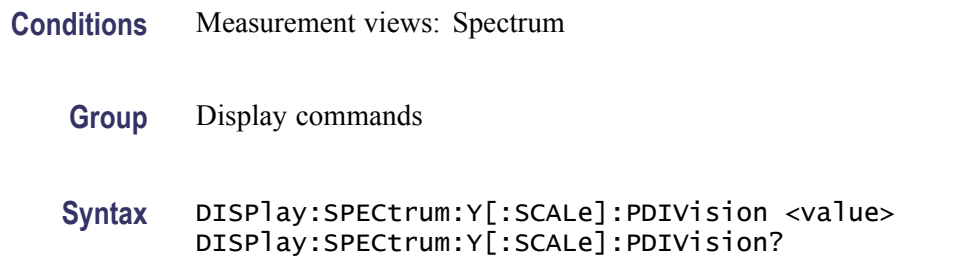

#### **Related Commands** [\[SENSe\]:POWer:UNITs](#page-597-0)

- **Arguments** <value>::=<NRf> specifies the vertical scale (per division). Range: 0.01 to 20 dB/div.
- **Examples** SENSE:SPECTRUM:Y:SCALE:PDIVISION 0.5 sets the vertical scale to 0.5 dB/div.

# **DISPlay:SPECtrum:Y[:SCALe]:RESet (No Query Form)**

Resets the vertical scale of the spectrum graph to the default values: Vertical offset = Reference level and Vertical scale =  $100$  dB

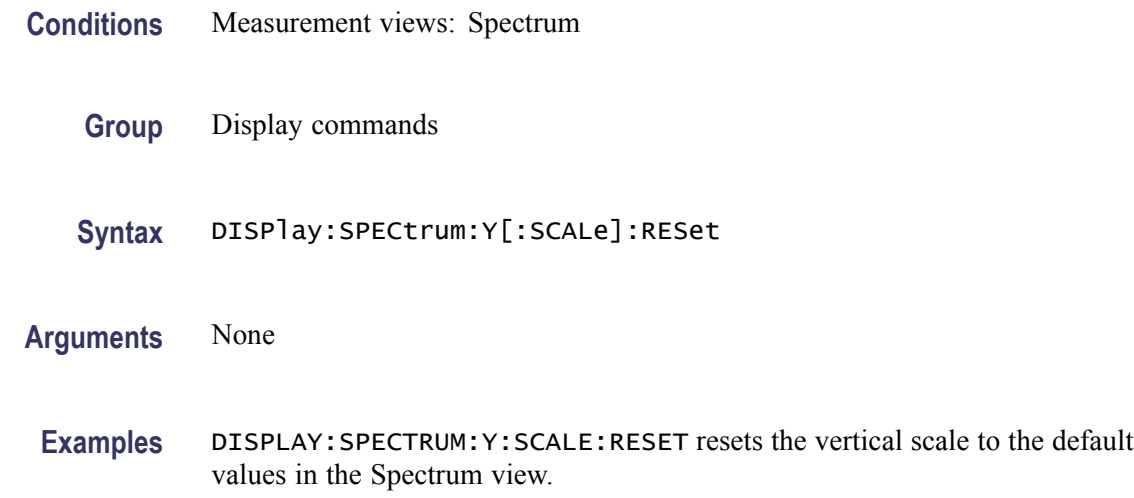

#### **DISPlay:SPURious:MARKer:SHOW:STATe**

Determines whether to show or hide the readout for the selected marker in the Spurious view.

- **Conditions** Measurement views: Spurious
	- **Group** Display commands
	- Syntax DISPlay: SPURious: MARKer: SHOW: STATe { OFF | ON | 0 | 1 } DISPlay:SPURious:MARKer:SHOW:STATe?

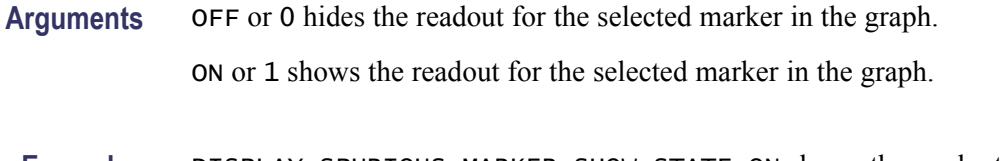

**Examples** DISPLAY:SPURIOUS:MARKER:SHOW:STATE ON shows the readout for the selected marker in the graph.

#### **DISPlay:SPURious:RESet:SCALe (No Query Form)**

Resets the horizontal and vertical scale to the default values described below in the Spurious view.

Vertical offset  $= 0$  dBm, Vertical scale  $= 100$  dB, Horizontal offset = Center frequency, and Horizontal scale = Default span

- **Conditions** Measurement views: Spurious
	- **Group** Display commands
	- **Syntax** DISPlay:SPURious:RESet:SCALe
- **Arguments** None
- **Examples** DISPLAY:SPURIOUS:RESET:SCALE resets the horizontal and vertical scale to the default values.

#### **DISPlay:SPURious:SCALe:LOG:STATe**

Determines whether or not to set the horizontal axis logarithmic in the Spurious view.

- **Conditions** Measurement views: Spurious
	- **Group** Display commands
	- **Syntax** DISPlay:SPURious:SCALe:LOG:STATe { OFF | ON | 0 | 1 } DISPlay:SPURious:SCALe:LOG:STATe?

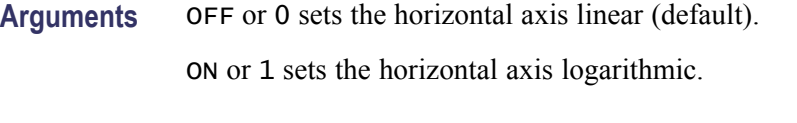

**Examples** DISPLAY:SPURIOUS:SCALE:LOG:STATE ON sets the horizontal axis logarithmic in the Spurious view.

# **DISPlay:SPURious:SELect:NUMBer**

Selects or queries the spurious number in the Spurious view.

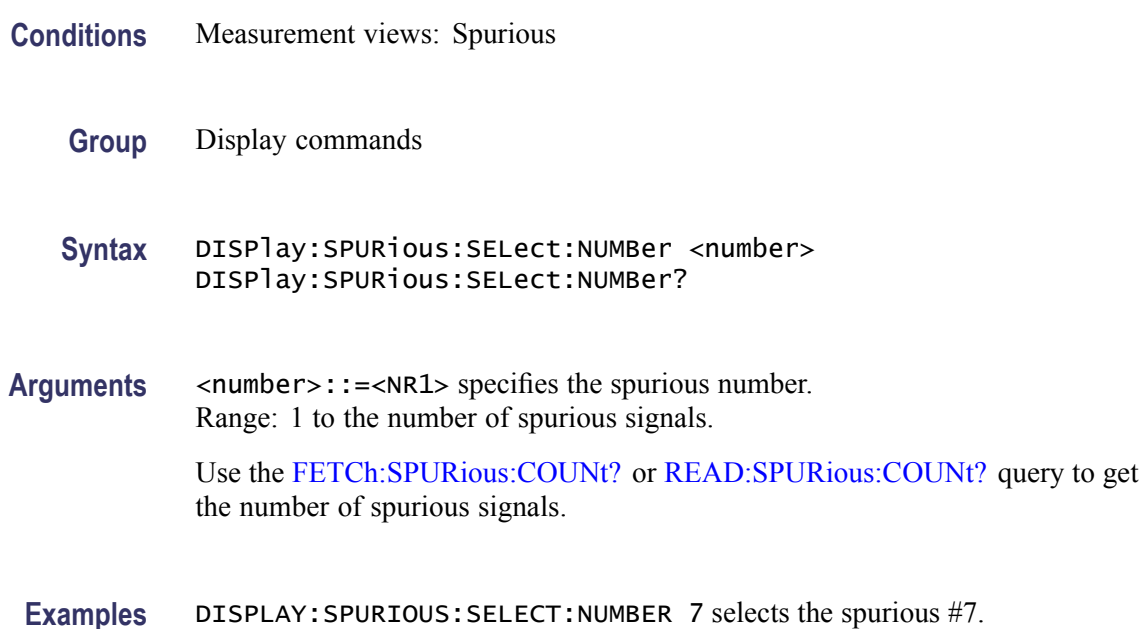

# **DISPlay:SPURious:SHOW:LIMit**

Selects or queries how to display the limits.

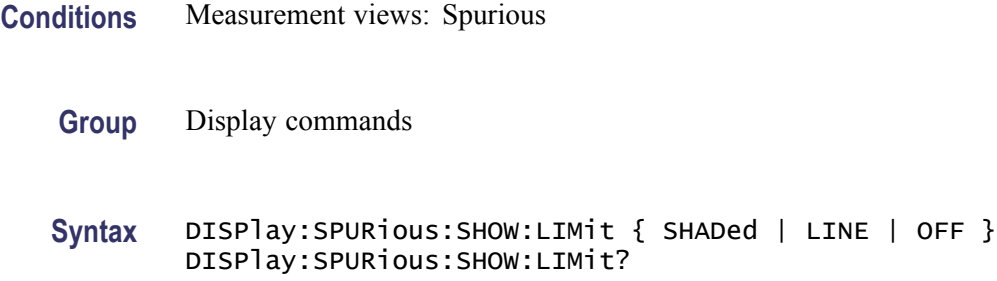

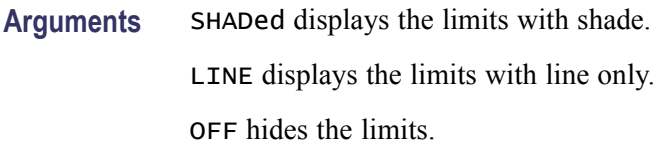

**Examples** DISPLAY:SPURIOUS:SHOW:LIMIT LINE displays the limits with line only.

#### **DISPlay:SPURious:WINDow:TRACe:GRATicule:GRID:STATe**

Determines whether to show or hide the graticule grid on the screen.

- **Conditions** Measurement views: Spurious
	- **Group** Display commands
	- **Syntax** DISPlay:SPURious:WINDow:TRACe:GRATicule:GRID:STATe { OFF | ON | 0 | 1 } DISPlay:SPURious:WINDow:TRACe:GRATicule:GRID:STATe?
- **Arguments** OFF or 0 hides the graticule grid.

ON or 1 shows the graticule grid.

**Examples** DISPLAY:SPURIOUS:WINDOW:TRACE:GRATICULE:GRID:STATE ON shows the graticule grid on the screen.

## **DISPlay:SPURious:X[:SCALe]:AUTO (No Query Form)**

Rescales the horizontal axis automatically to fit the waveform to the screen in the Spurious view.

- **Conditions** Measurement views: Spurious
	- **Group** Display commands
	- **Syntax** DISPlay:SPURious:X[:SCALe]:AUTO

**Arguments** None

**Examples** DISPLAY:SPURIOUS:X:SCALE:AUTO rescales the horizontal scale automatically to fit the waveform to the screen.

# **DISPlay:SPURious:X[:SCALe]:STARt**

Sets or queries the minimum horizontal value (left edge) of the spectrum graph in the Spurious view.

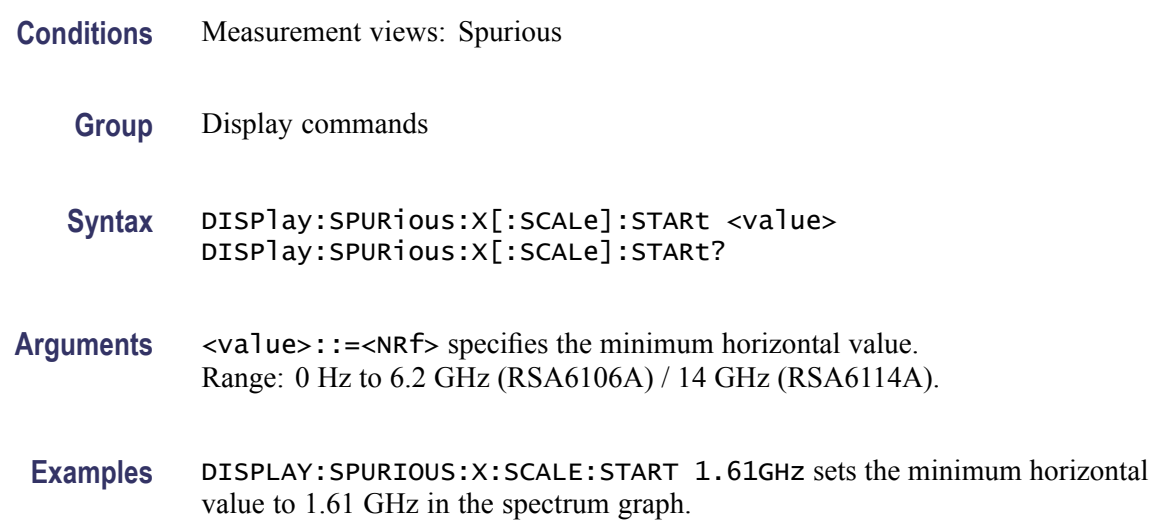

# **DISPlay:SPURious:X[:SCALe]:STOP**

Sets or queries the maximum horizontal value (right edge) of the spectrum graph in the Spurious view.

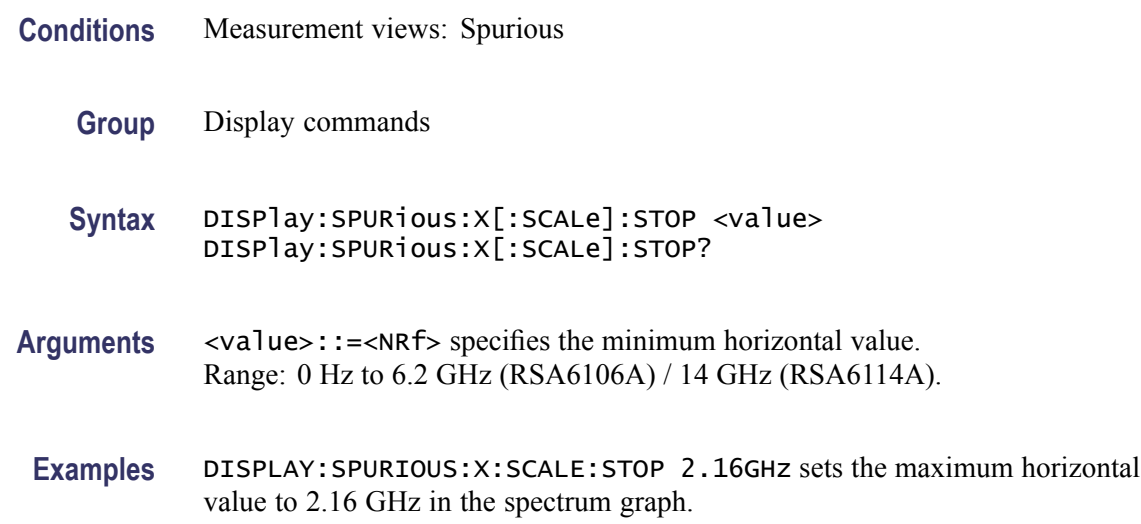

# **DISPlay:SPURious:Y[:SCALe]**

Sets or queries the vertical range of the spectrum graph in the Spurious view.

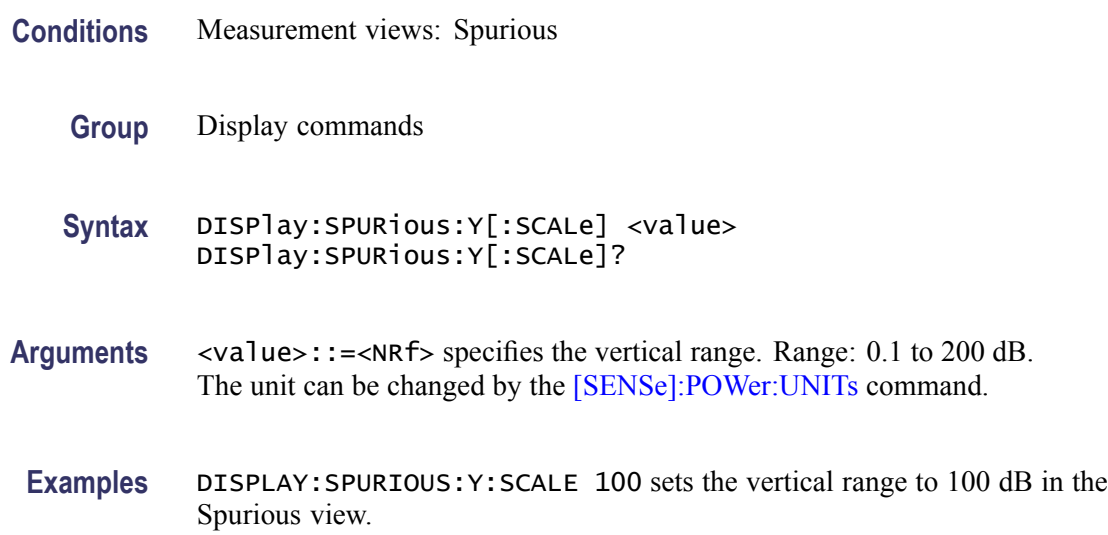

## **DISPlay:SPURious:Y[:SCALe]:AUTO (No Query Form)**

Rescales the vertical axis automatically to fit the waveform to the screen in the Spurious view.

- **Conditions** Measurement views: Spurious
	- **Group** Display commands
	- **Syntax** DISPlay:SPURious:Y[:SCALe]:AUTO
- **Arguments** None
- **Examples** DISPLAY:SPURIOUS:Y:SCALE:AUTO rescales the vertical scale automatically to fit the waveform to the screen.

# **DISPlay:SPURious:Y[:SCALe]:OFFSet**

Sets or queries the vertical offset (the value at the top edge of the vertical axis) of the spectrum graph in the Spurious view.

<span id="page-296-0"></span>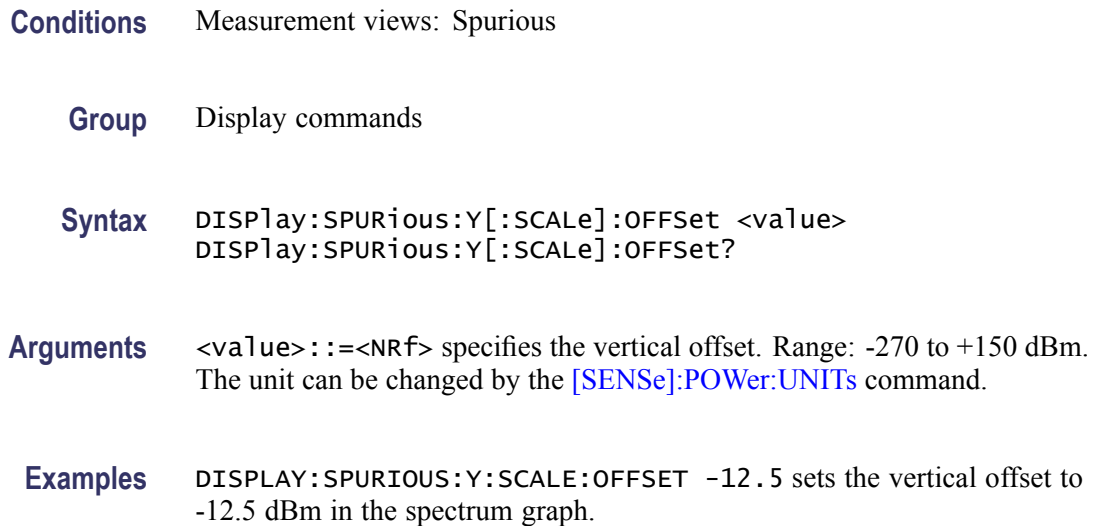

# **DISPlay:TOVerview:WINDow:TRACe:GRATicule:GRID:STATe**

Determines whether to show or hide the graticule grid on the screen.

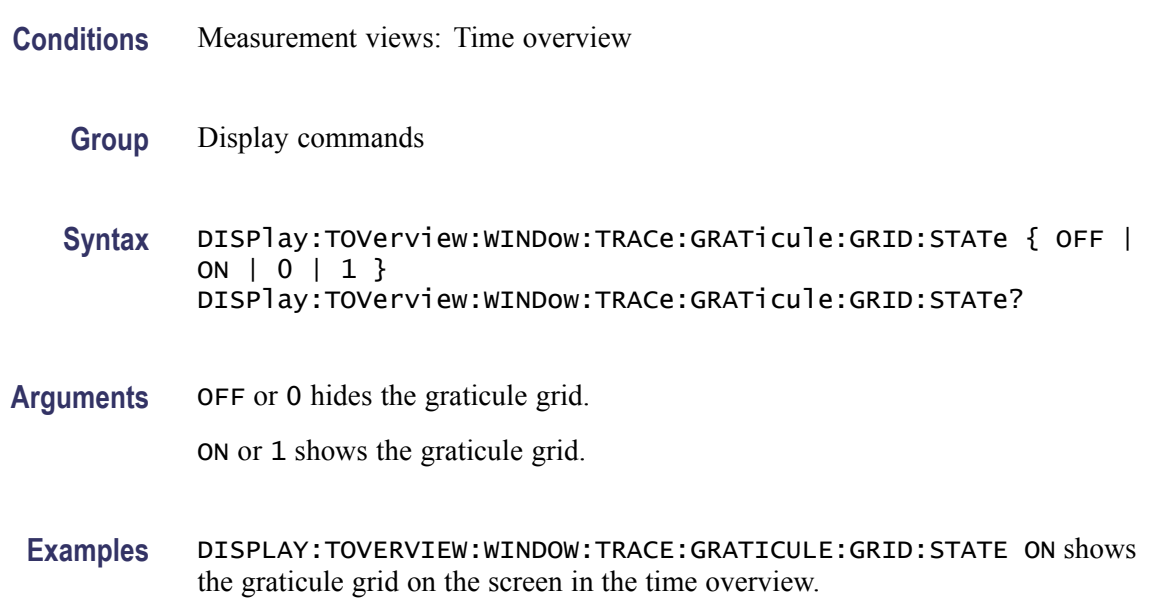

# **DISPlay:TOVerview:X[:SCALe]**

Sets or queries the horizontal scale (full-scale time) of the time overview.

**Conditions** Measurement views: Time overview

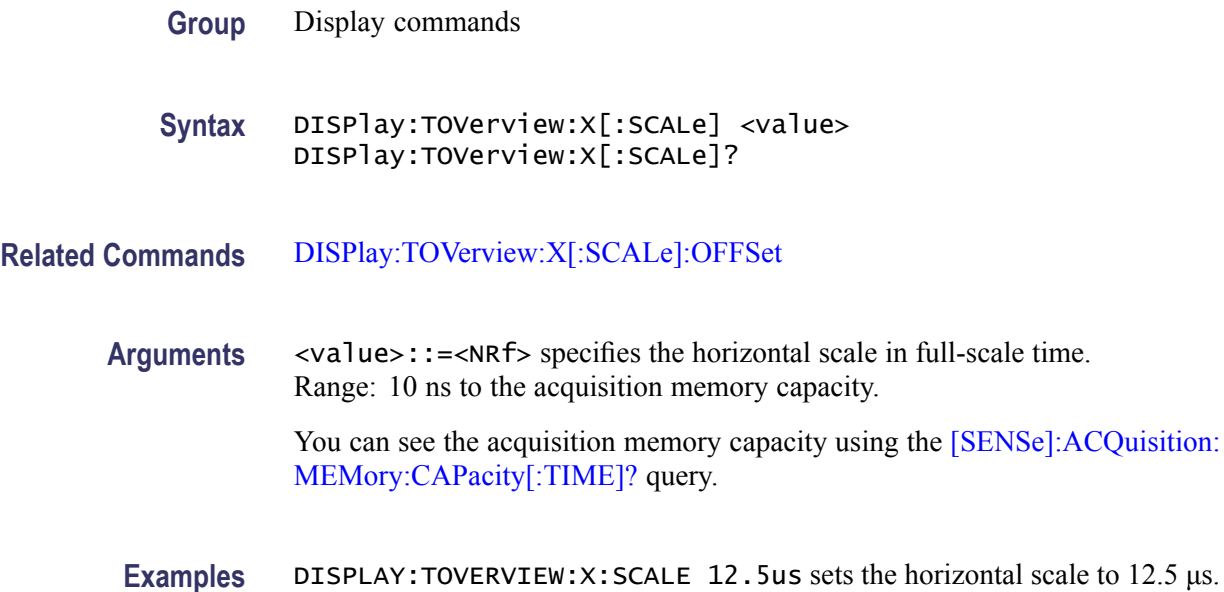

# **DISPlay:TOVerview:X[:SCALe]:AUTO (No Query Form)**

Sets the horizontal scale and offset automatically to fit the waveform to the screen in the time overview.

- **Conditions** Measurement views: Time overview
	- **Group** Display commands
	- **Syntax** DISPlay:TOVerview:X[:SCALe]:AUTO
- **Arguments** None
	- **Examples** DISPLAY:TOVERVIEW:X:SCALE:AUTO sets the horizontal scale and offset automatically to fit the waveform to the screen.

## **DISPlay:TOVerview:X[:SCALe]:OFFSet**

Sets or queries the minimum horizontal value (left edge) of the time overview.

**Conditions** Measurement views: Time overview

<span id="page-298-0"></span>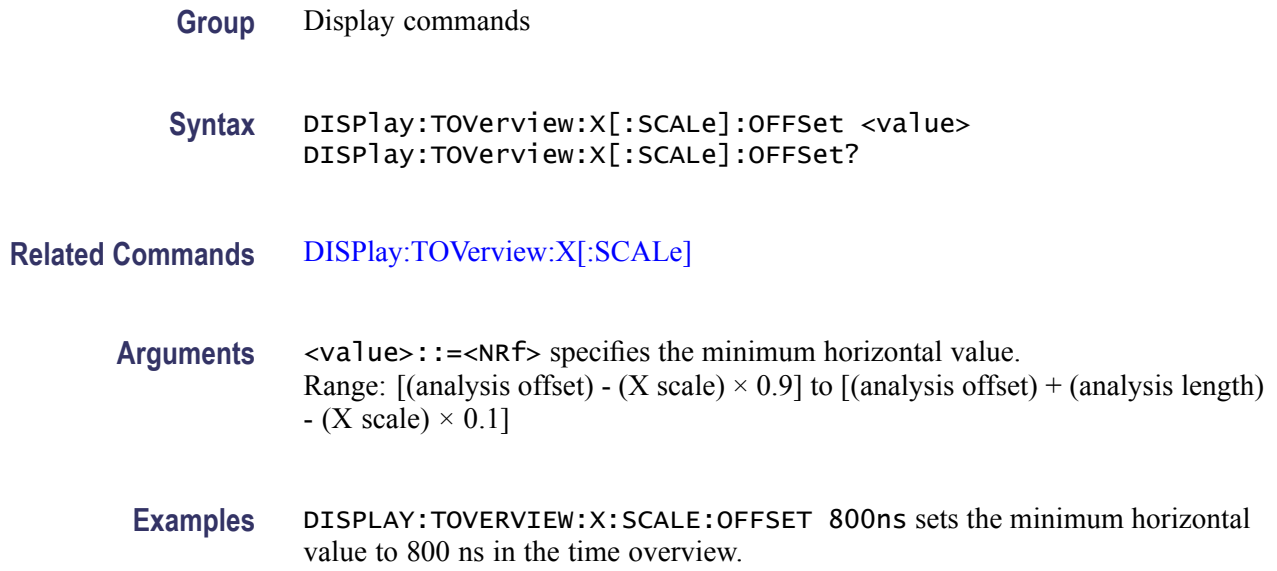

# **DISPlay:TOVerview:Y[:SCALe]**

Sets or queries the vertical range of the time overview.

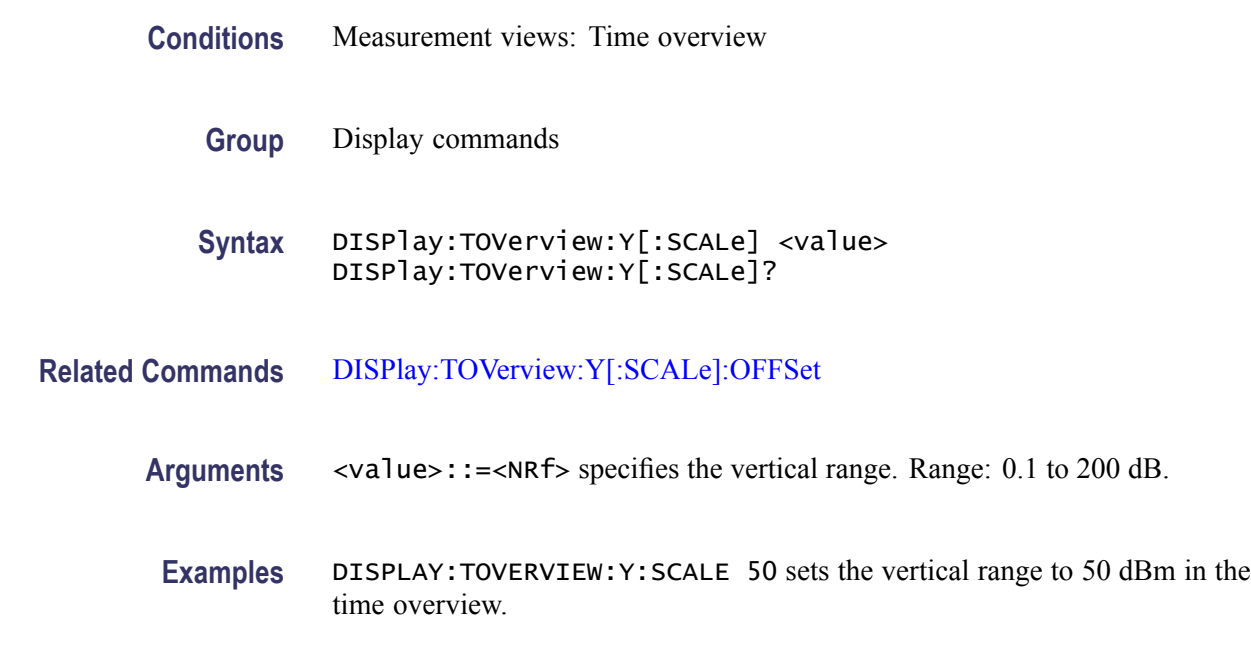

# **DISPlay:TOVerview:Y[:SCALe]:AUTO (No Query Form)**

Sets the vertical scale and offset automatically to fit the waveform to the screen in the time overview.

<span id="page-299-0"></span>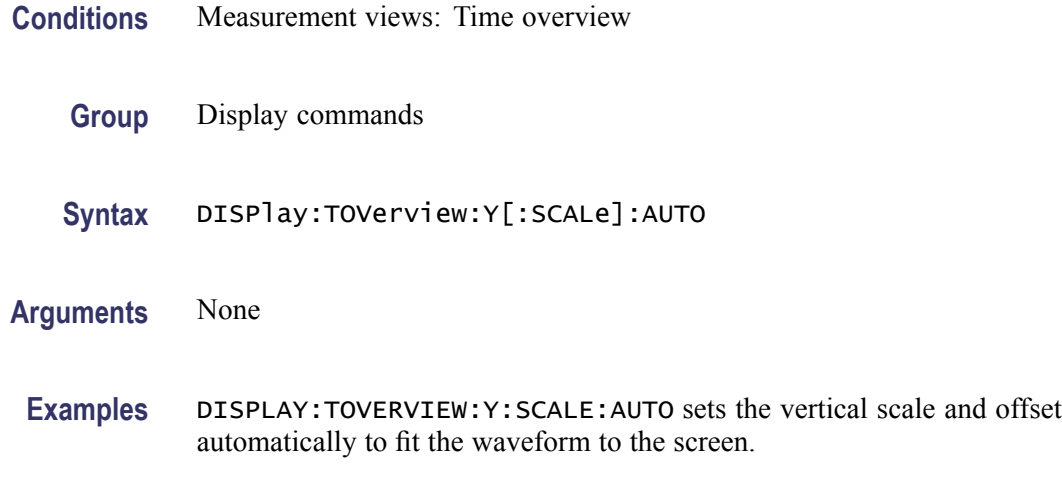

# **DISPlay:TOVerview:Y[:SCALe]:OFFSet**

Sets or queries the vertical offset (the value at the top edge of the vertical axis) in the time overview.

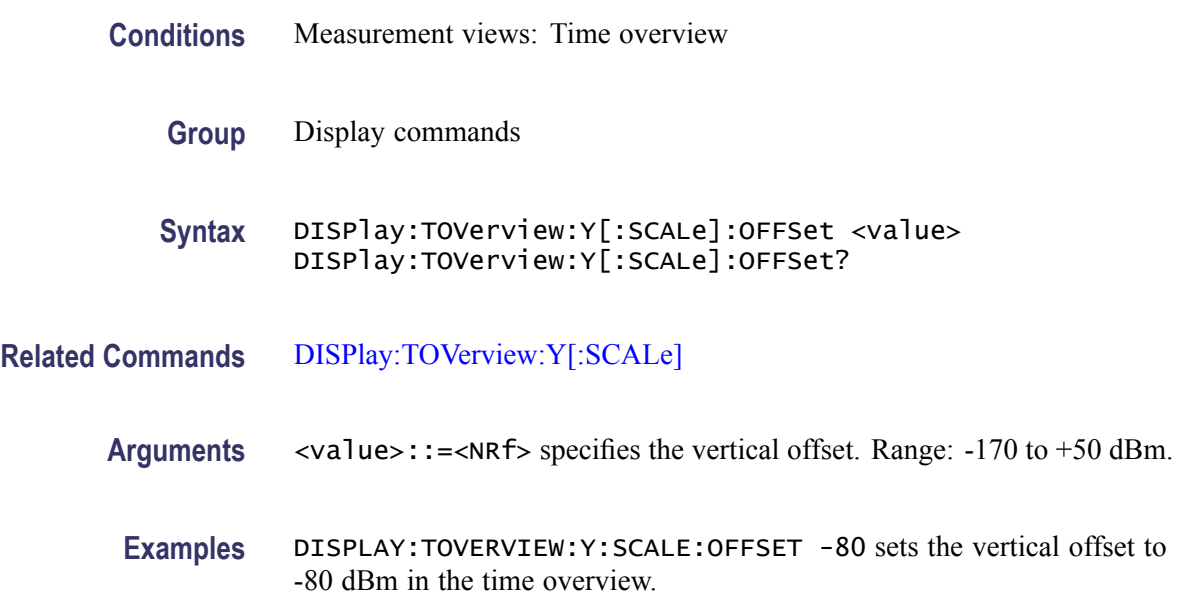

# **DISPlay:TOVerview:Y[:SCALe]:RESCale (No Query Form)**

Sets the vertical scale automatically to fit the waveform to the screen in the time overview.

**Conditions** Measurement views: Time overview

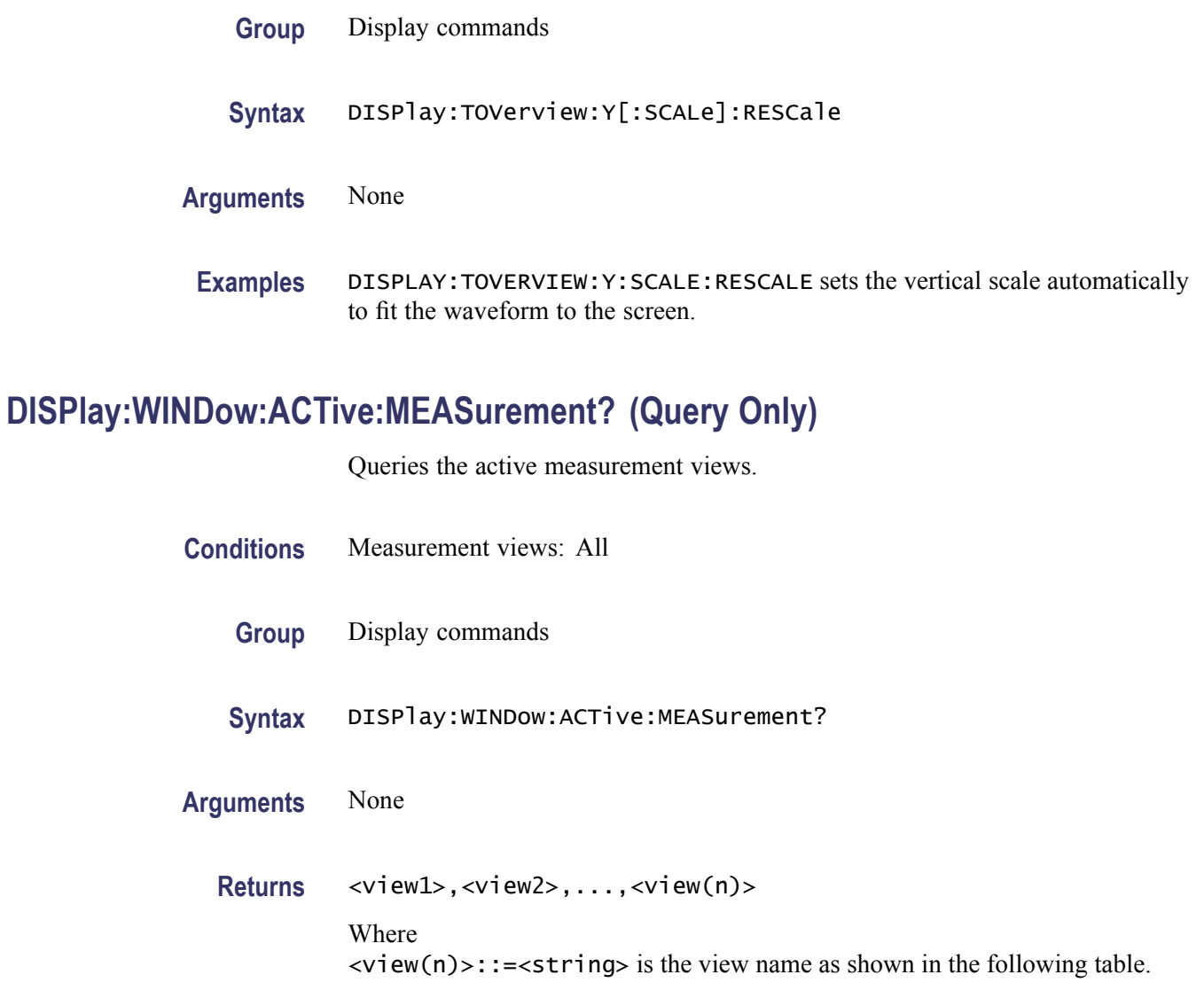

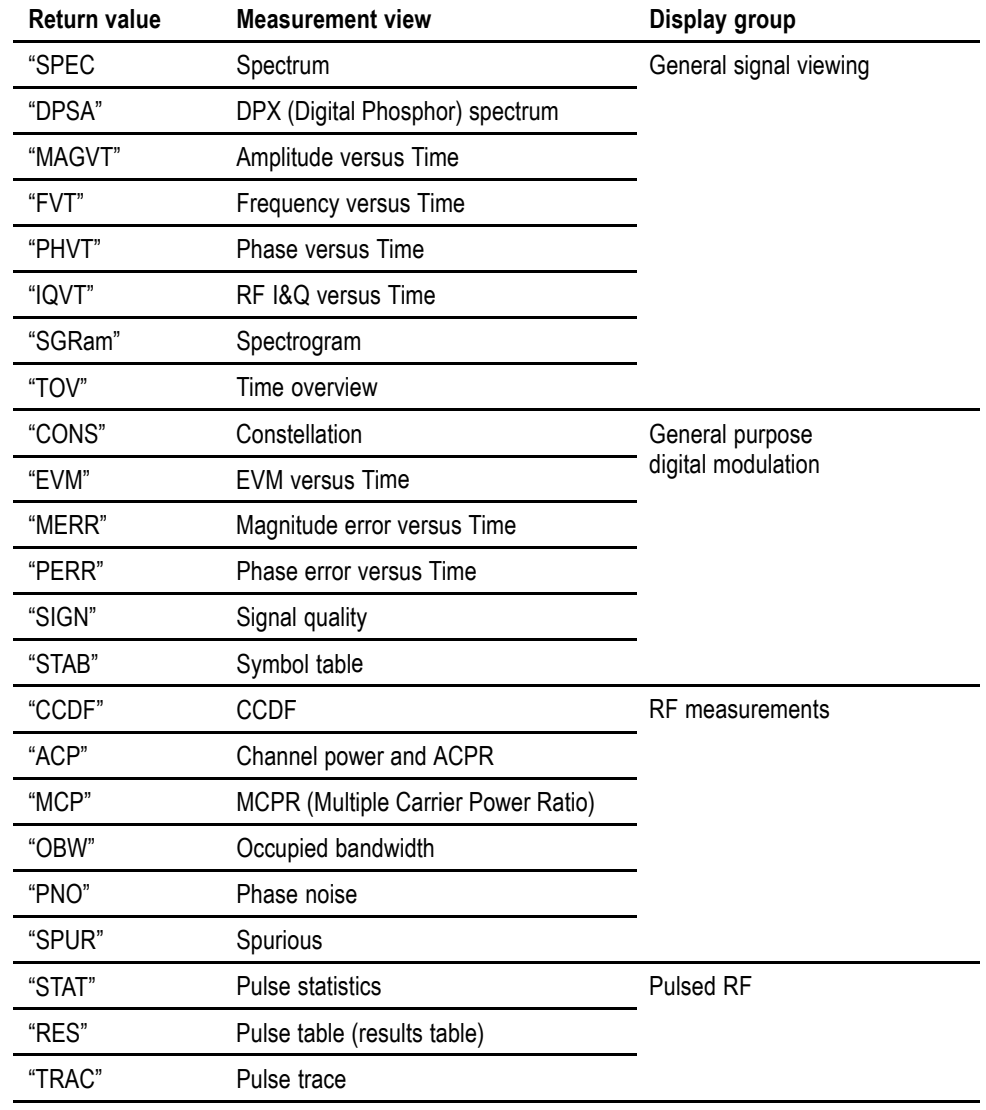

#### <span id="page-301-0"></span>**Table 2-31: Measurement view mnemonic**

Examples DISPLAY: WINDOW: ACTIVE: MEASUREMENT? might return "SPEC", "TRAC", indicating that the views of spectrum and pulse trace are displayed on the screen.

# **DISPlay:WINDow:COLor:SCHeme**

Selects or queries the color scheme for displaying traces and background on the screen.

**Conditions** Measurement views: All

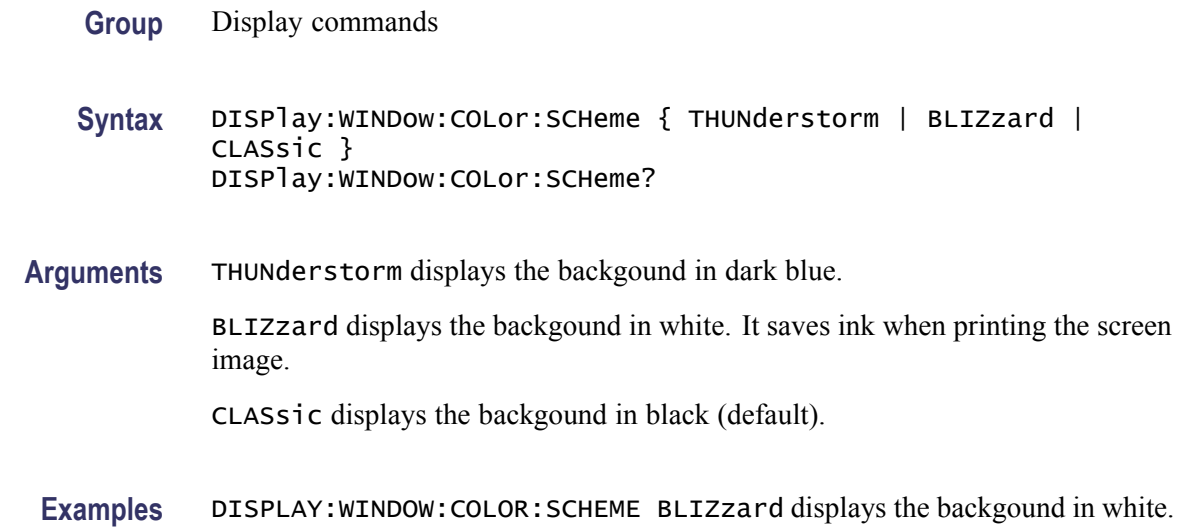

#### **DISPlay:WINDow:OPTimized:MEASurement? (Query Only)**

Queries the measurement views that are optimized. "Optimized" means that there is a perfect match between the view's settings and the actual acquisition parameters to meet the specifications. When multiple measurements are running at one time, the measurements can have different requirements for setting the acquisition hardware. You can make a measurement optimized by selecting it using the following commands:

- Ē, [DISPlay:GENeral:MEASview:SELect](#page-220-0) for the general signal viewing
- [DISPlay:DDEMod:MEASview:SELect](#page-204-0) for the digital modulation views Ē,
- [DISPlay:GPRF:MEASview:SELect](#page-222-0) for the RF measurement views П
- $\overline{\phantom{a}}$ [DISPlay:PULSe:MEASview:SELect](#page-256-0) for the pulsed RF measurement views

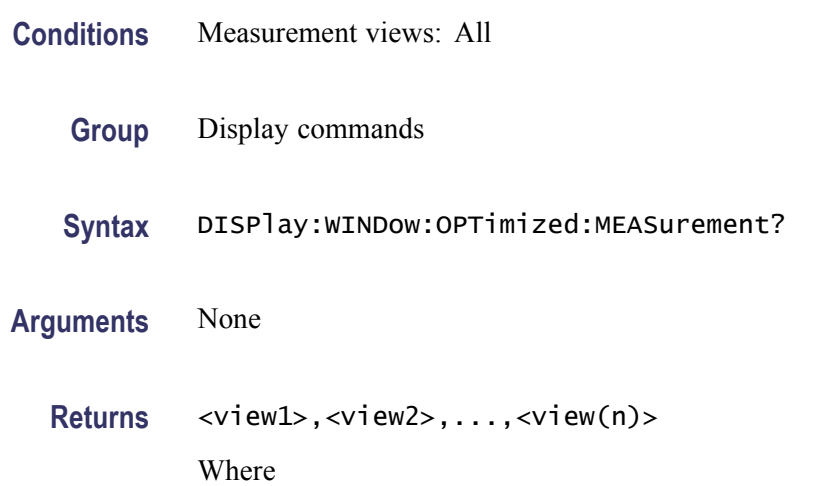

**\*ESE**

<span id="page-303-0"></span>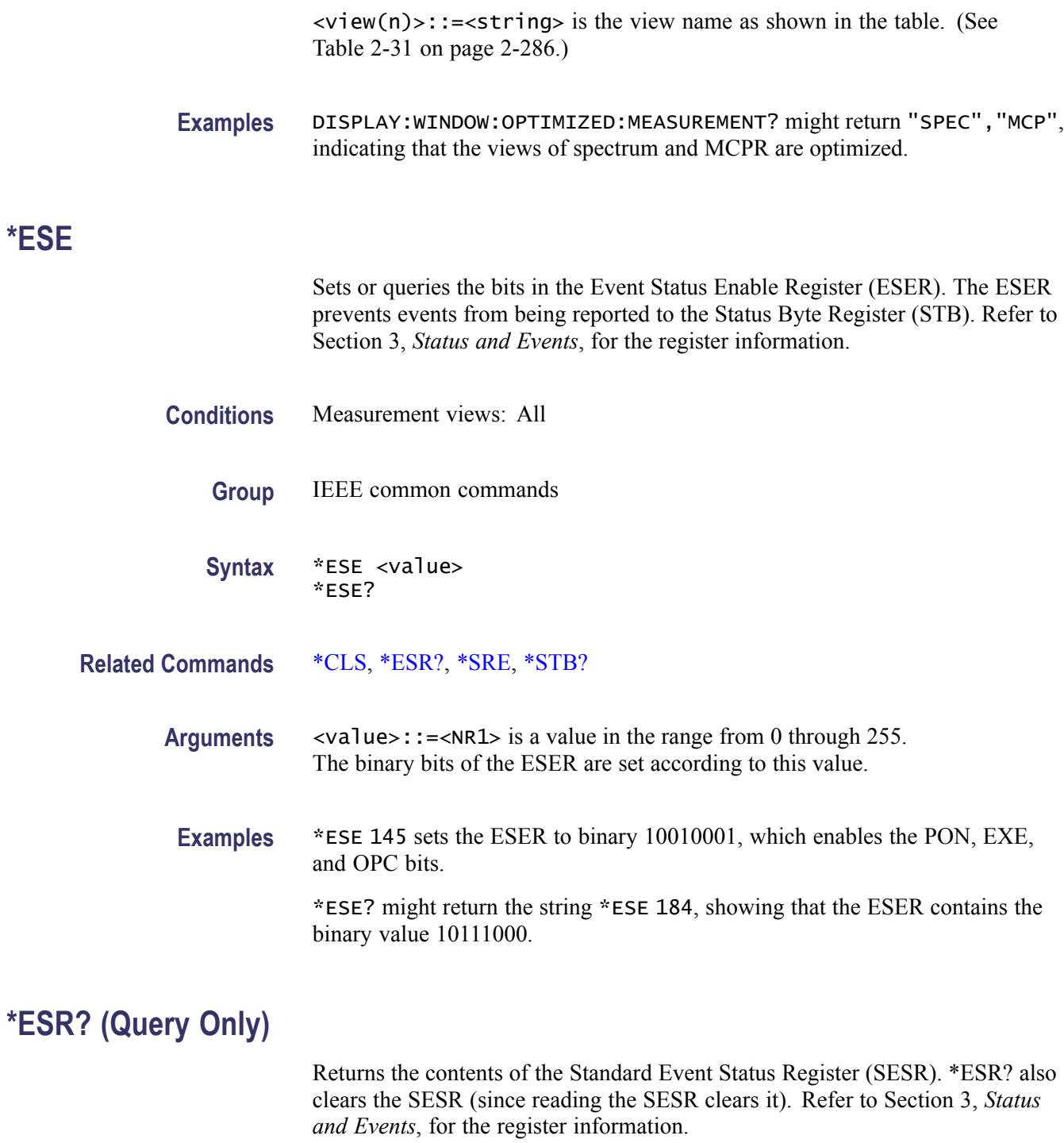

**Conditions** Measurement views: All

**Group** IEEE common commands

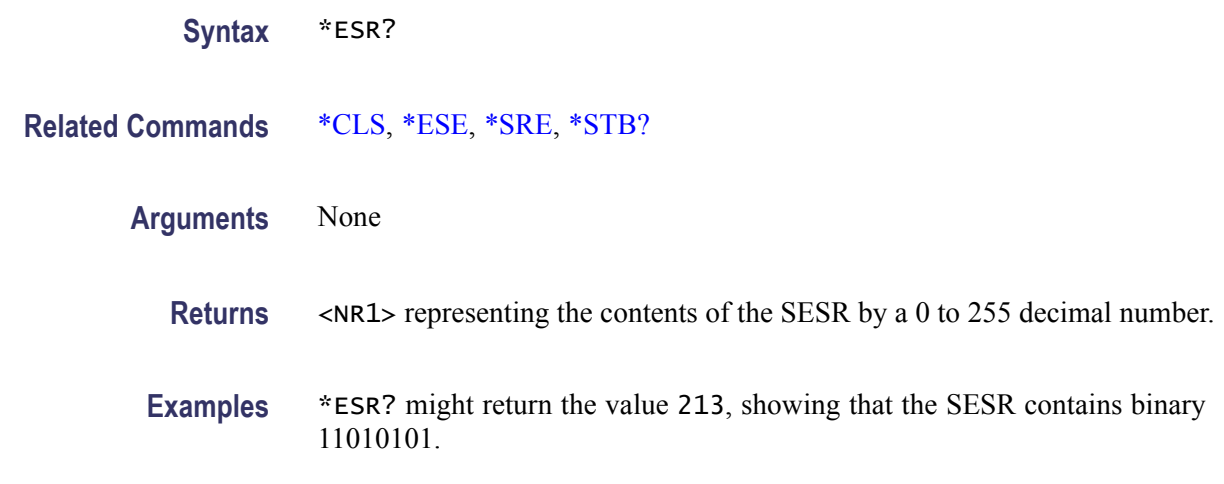

# **FETCh:ACPower? (Query Only)**

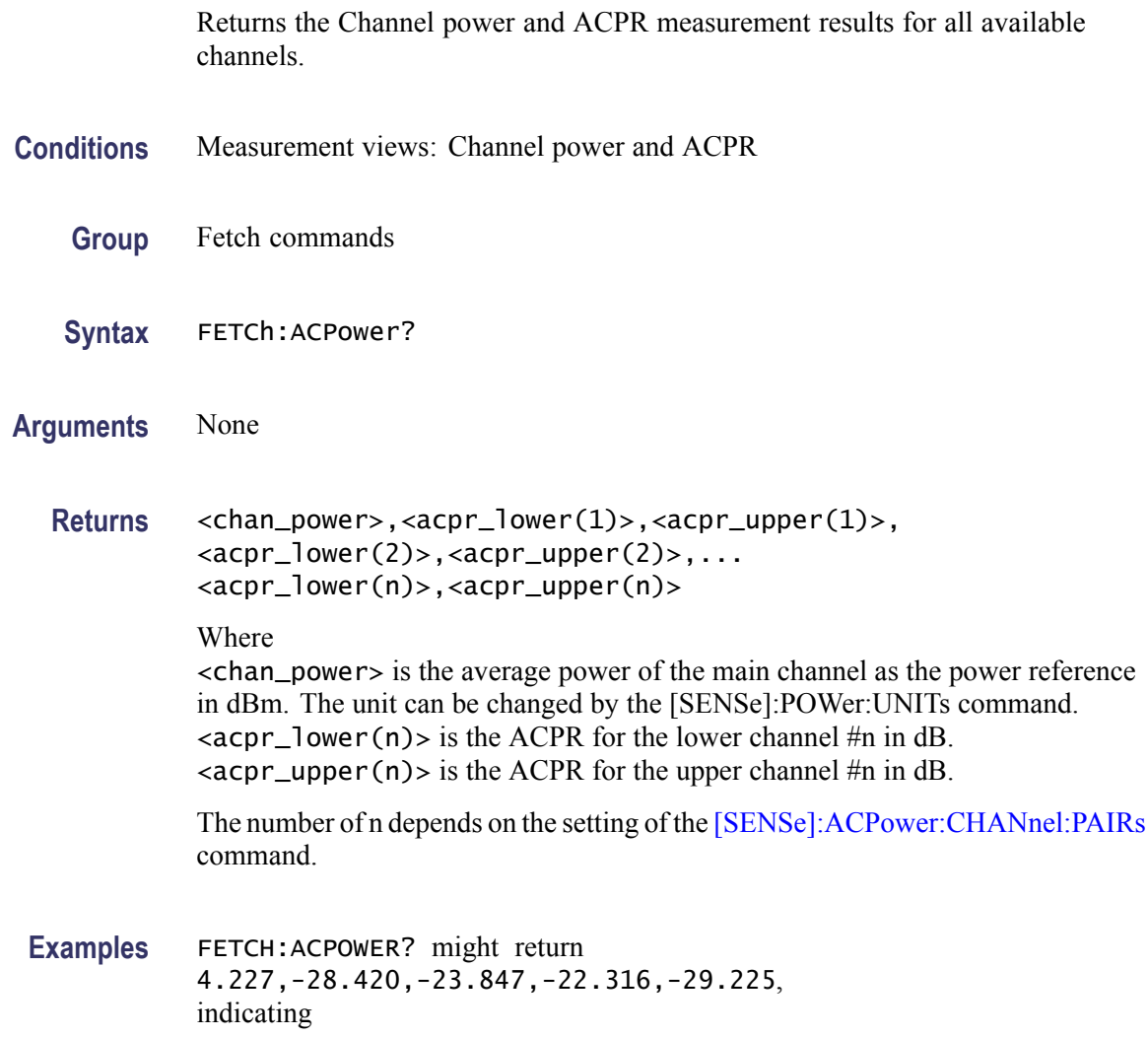

(average power of the main channel)  $= 4.227$  dBm, (ACPR for the lower channel  $1$ ) = -28.420 dB, (ACPR for the upper channel  $1$ ) = -23.847 dB, (ACPR for the lower channel  $2$ ) = -22.316 dB, and (ACPR for the upper channel  $2$ ) = -29.225 dB.

# **FETCh:ACPower:CHANnel:POWer? (Query Only)**

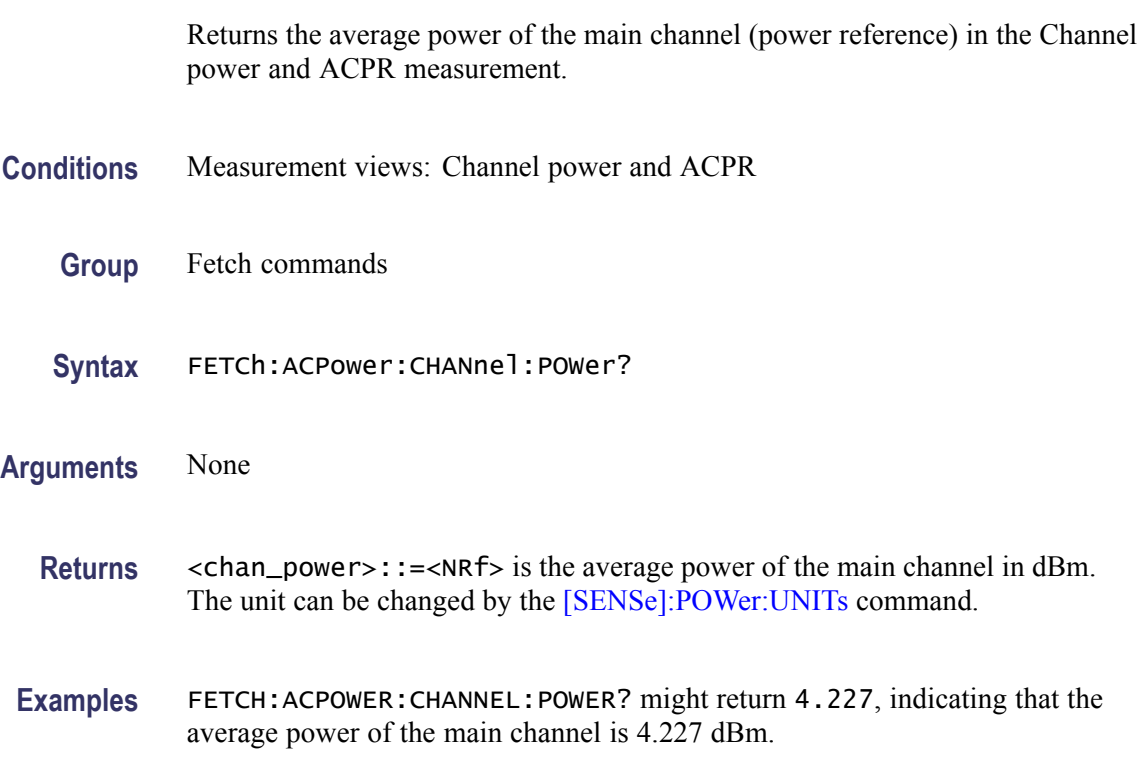

#### **FETCh:ACPower:SPECtrum? (Query Only)**

Returns spectrum trace data of the Channel power and ACPR measurement.

- **Conditions** Measurement views: Channel power and ACPR
	- **Group** Fetch commands
	- **Syntax** FETCh:ACPower:SPECtrum?
- **Arguments** None
- 2-290 RSA6100A Series Programmer Manual

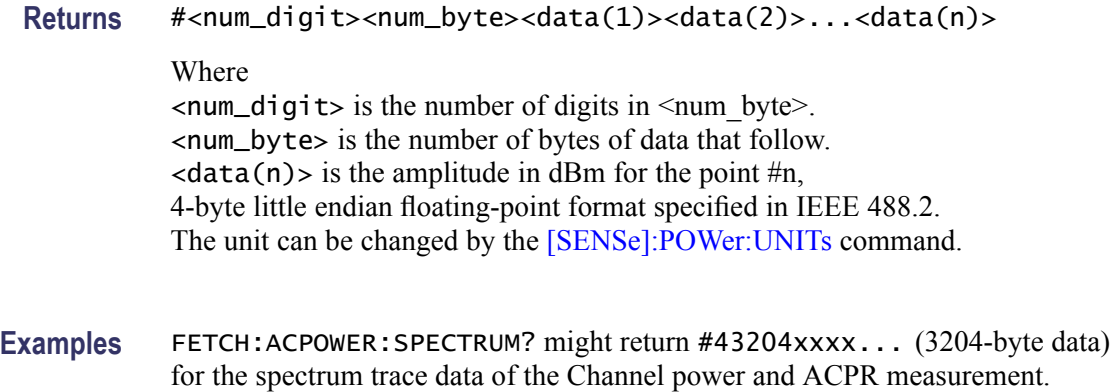

# **FETCh:AVTime:AVERage? (Query Only)**

Returns the RMS (root-mean-square) value for the selected trace in the Amplitude versus Time measurement. Select the trace using the TRACe <x>:AVTime:SELect command.

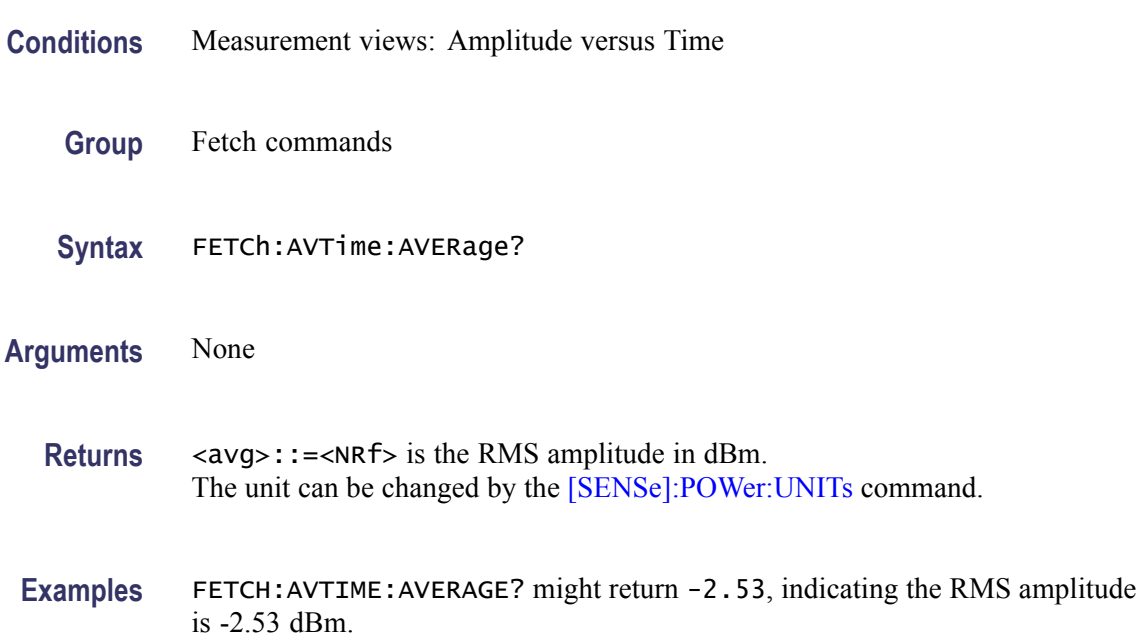

## **FETCh:AVTime:{FIRSt|SECond|THIRd|FOURth}? (Query Only)**

Returns the trace data in the Amplitude versus Time measurement.

The mnemonics FIRSt, SECond, THIRd, and FOURth represent Trace 1, Trace 2, Trace 3, and Math trace, respectively. The traces can be specified by the TRACe<x>:AVTime command subgroup.

<span id="page-307-0"></span>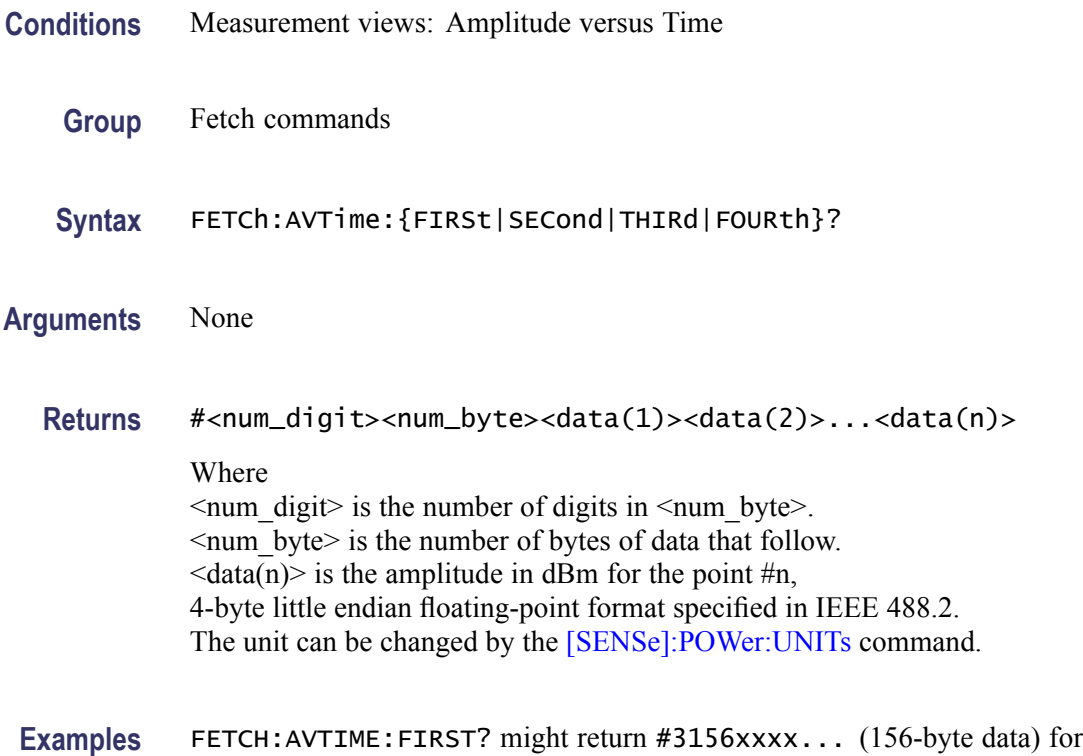

#### **FETCh:AVTime:MAXimum? (Query Only)**

Returns the maximum value for the selected trace in the Amplitude versus Time measurement. Select the trace using the [TRACe<x>:AVTime:SELect](#page-709-0) command.

- **Conditions** Measurement views: Amplitude versus Time
	- **Group** Fetch commands

Trace 1.

- **Syntax** FETCh:AVTime:MAXimum?
- **Related Commands** [FETCh:AVTime:MAXLocation?](#page-308-0)

**Arguments** None

**Returns** <max>::=<NRf> is the maximum Amplitude in dBm. The unit can be changed by the [\[SENSe\]:POWer:UNITs](#page-597-0) command. **Examples** FETCH: AVTIME: MAXIMUM? might return -2.84, indicating the maximum amplitude is -2.84 dBm.

#### <span id="page-308-0"></span>**FETCh:AVTime:MAXLocation? (Query Only)**

Returns the time at which the amplitude is maximum for the selected trace in the Amplitude versus Time measurement. Select the trace using the [TRACe<x>:AVTime:SELect](#page-709-0) command.

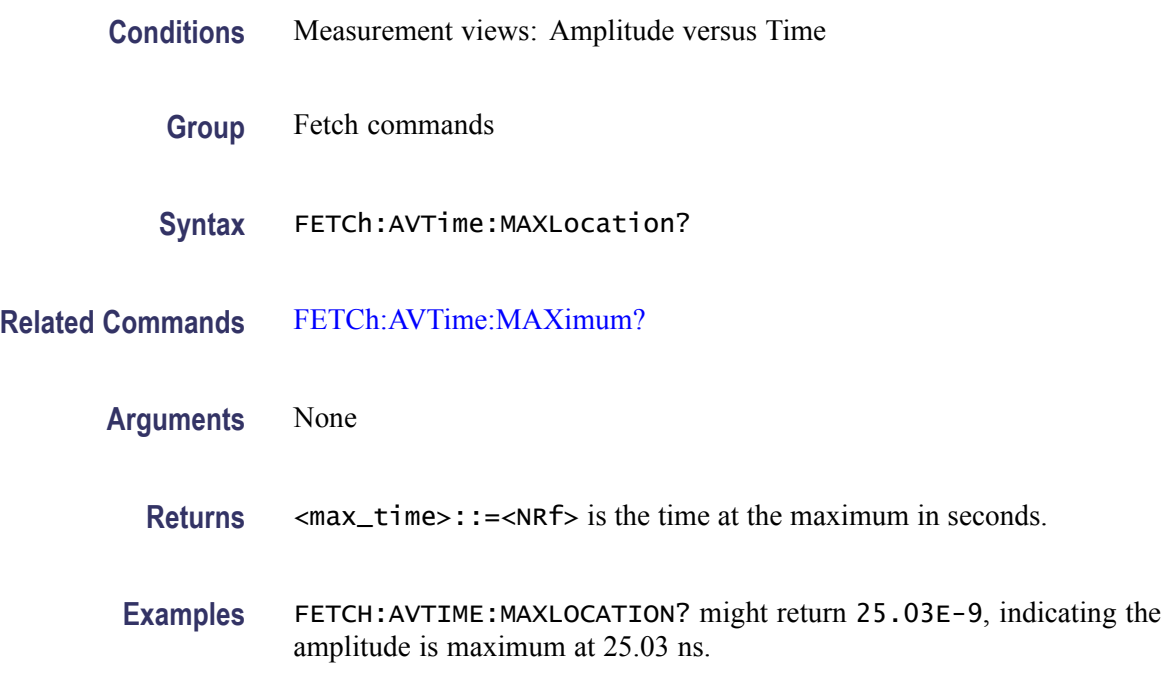

### **FETCh:AVTime:MINimum? (Query Only)**

Returns the minimum value for the selected trace in the Amplitude versus Time measurement. Select the trace using the [TRACe<x>:AVTime:SELect](#page-709-0) command.

- **Conditions** Measurement views: Amplitude versus Time
	- **Group** Fetch commands
	- **Syntax** FETCh:AVTime:MINimum?

**Related Commands** [FETCh:AVTime:MINLocation?](#page-309-0)

<span id="page-309-0"></span>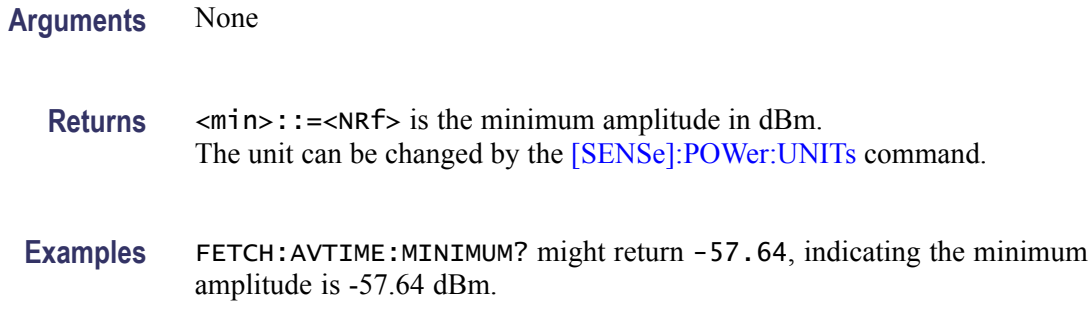

### **FETCh:AVTime:MINLocation? (Query Only)**

Returns the time at which the amplitude is minimum for the selected trace in the Amplitude versus Time measurement. Select the trace using the [TRACe<x>:AVTime:SELect](#page-709-0) command.

- **Conditions** Measurement views: Amplitude versus Time
	- **Group** Fetch commands
	- **Syntax** FETCh:AVTime:MINLocation?
- **Related Commands** [FETCh:AVTime:MINimum?](#page-308-0)
	- **Arguments** None

**Returns** <min\_time>::=<NRf> is the time at the minimum in seconds.

**Examples** FETCH: AVTIME: MINLOCATION? might return 450.7E-9, indicating the amplitude is minimum at 450.7 ns.

# **FETCh:AVTime:RESult? (Query Only)**

Returns the measurement results for the selected trace in the Amplitude versus Time measurement. Select the trace using the [TRACe<x>:AVTime:SELect](#page-709-0) command.

**Conditions** Measurement views: Amplitude versus Time

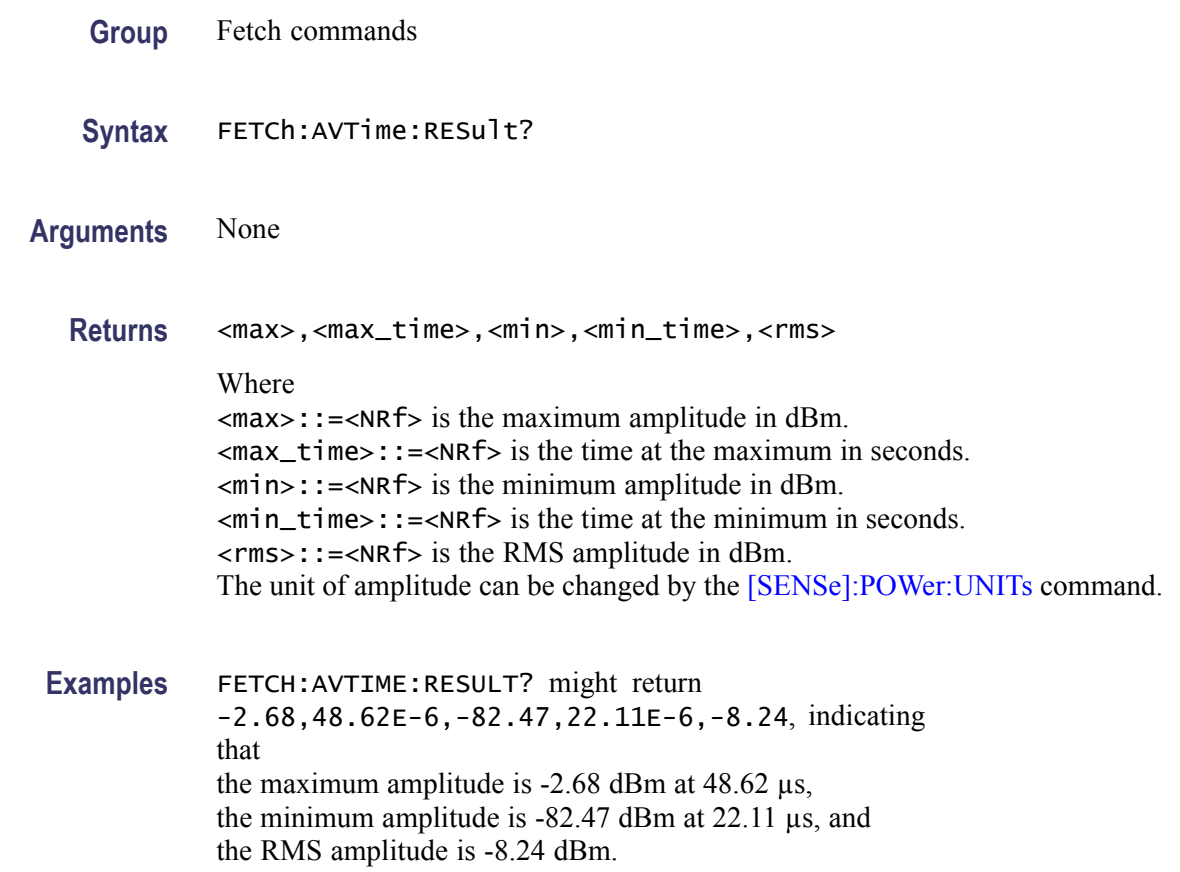

# **FETCh:CCDF? (Query Only)**

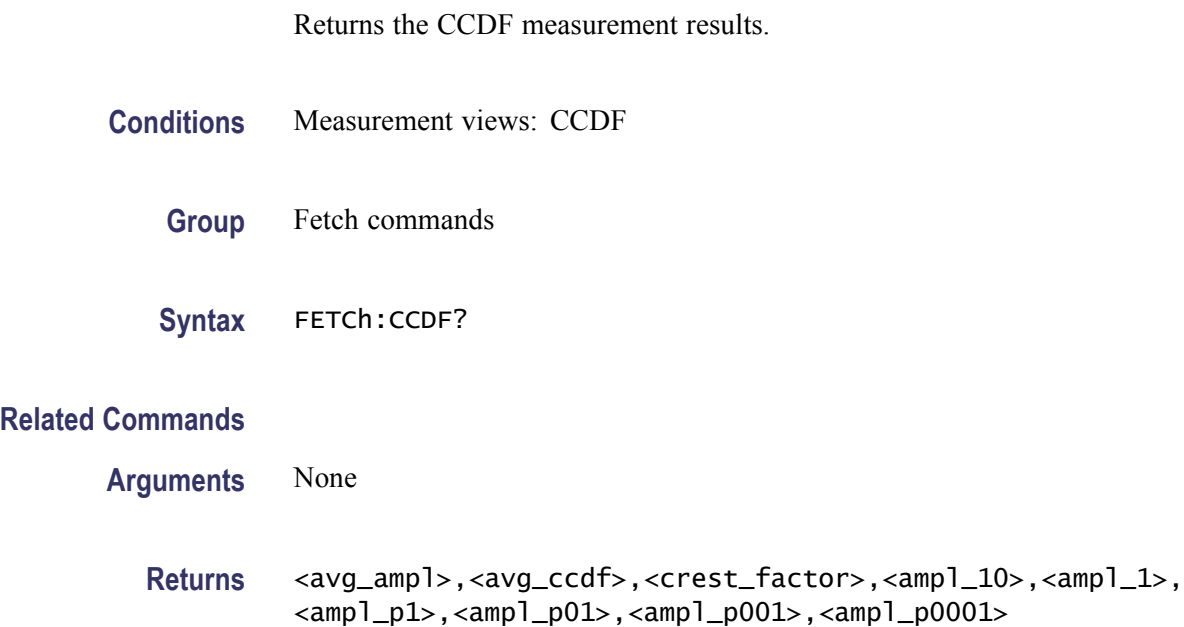

Where  $\langle \text{avg\_amp1} \rangle$  is the average amplitude in dBm. The unit can be changed by the [\[SENSe\]:POWer:UNITs](#page-597-0) command. <avg\_ccdf> is the average CCDF in percent. <crest\_factor> is the crest factor in dB. <ampl\_10> is the amplitude at CCDF of 10% in dB.  $\langle \text{amp1}_{-1} \rangle$  is the amplitude at CCDF of 1% in dB.  $\langle \text{amp1\_p1>}$  is the amplitude at CCDF of 0.1% in dB.  $\langle \text{amp1\_p01>}$  is the amplitude at CCDF of 0.01% in dB.  $\langle \text{amp1}\rangle$  = p001> is the amplitude at CCDF of 0.001% in dB.  $\langle \text{amp1}\rangle$  = p0001 is the amplitude at CCDF of 0.0001% in dB. **Examples** FETCH:CCDF? might return -33.35,35.8,9.75,3.88,7.07,8.50,9.25,9.72,9.74, indicating (average amplitude)  $= -33.35$  dBm, (average CCDF) =  $35.8\%$ , (crest factor) =  $9.75$  dB, (amplitude at CCDF of  $10\%$ ) = 3.88 dB, (amplitude at CCDF of  $1\%$ ) = 7.07 dB, (amplitude at CCDF of  $0.1\%$ ) = 8.50 dB, (amplitude at CCDF of  $0.01\%$ ) = 9.25 dB, (amplitude at CCDF of  $0.001\%$ ) = 9.72 dB, and (amplitude at CCDF of  $0.0001\%$ ) = 9.74 dB.

#### **FETCh:CCDF:{FIRSt|SECond|THIRd}:X? (Query Only)**

Returns the horizontal values of the specified trace in the CCDF measurement.

The mnemonics FIRSt, SECond, and THIRd represent Trace 1, Trace 2, and Gaussian reference curve, respectively.

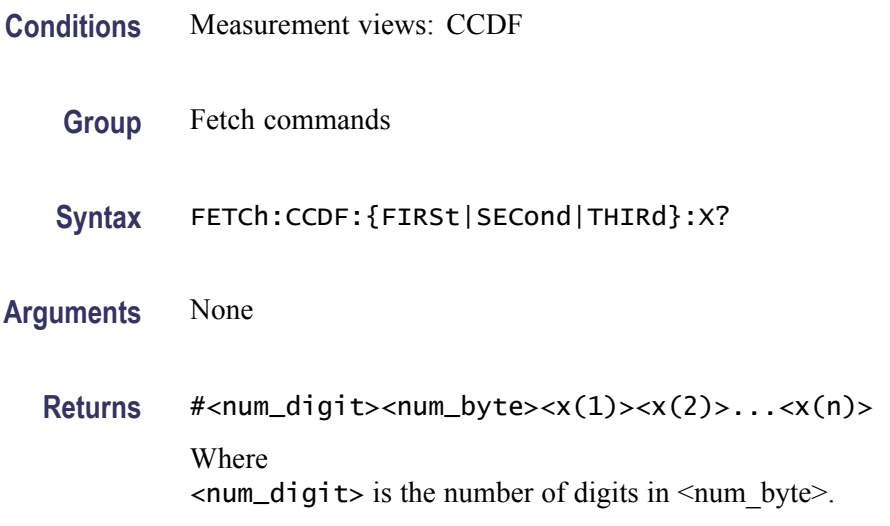

<num\_byte> is the number of bytes of data that follow.  $\langle x(n) \rangle$  is the horizontal value (dB) of the CCDF graph at the point #n, 4-byte little endian floating-point format specified in IEEE 488.2.

**Examples** FETCH: CCDF: FIRST: X? might return #41024xxxx... (1024-byte data) for the horizontal values of Trace 1.

#### **FETCh:CCDF:{FIRSt|SECond|THIRd}:XY? (Query Only)**

Returns the horizontal and vertical value pairs of the specified trace in the CCDF measurement.

The mnemonics FIRSt, SECond, and THIRd represent Trace 1, Trace 2, and Gaussian reference curve, respectively.

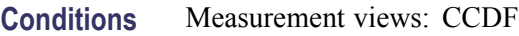

- **Group** Fetch commands
- **Syntax** FETCh:CCDF:{FIRSt|SECond|THIRd}:XY?
- **Arguments** None
	- **Returns**  $#<$ num\_digit><num\_byte><x(1)><y(1)><x(2)><y(2)>...  $\langle x(n)\rangle \langle y(n)\rangle$ Where  $\le$ num\_digit> is the number of digits in  $\le$ num byte>. <num\_byte> is the number of bytes of data that follow.  $\langle x(n)\rangle \langle y(n)\rangle$  is the horizontal value (dB) and vertical value (%) pair for the point #n, 4-byte little endian floating-point format specified in IEEE 488.2.
- **Examples** FETCH:CCDF:FIRST:XY? might return #41024xxxx... (1024-byte data) for the horizontal and vertical value pairs of Trace 1.

#### **FETCh:CCDF:{FIRSt|SECond|THIRd}:XY? (Query Only)**

Returns the horizontal and vertical value pairs of the specified trace in the CCDF measurement.

The mnemonics FIRSt, SECond, and THIRd represent Trace 1, Trace 2, and Gaussian reference curve, respectively.

*NOTE. This query is invalid when [\[SENSe\]:CCDF:TIME:TYPE](#page-541-0) is set to CONTinuous or TOTal.*

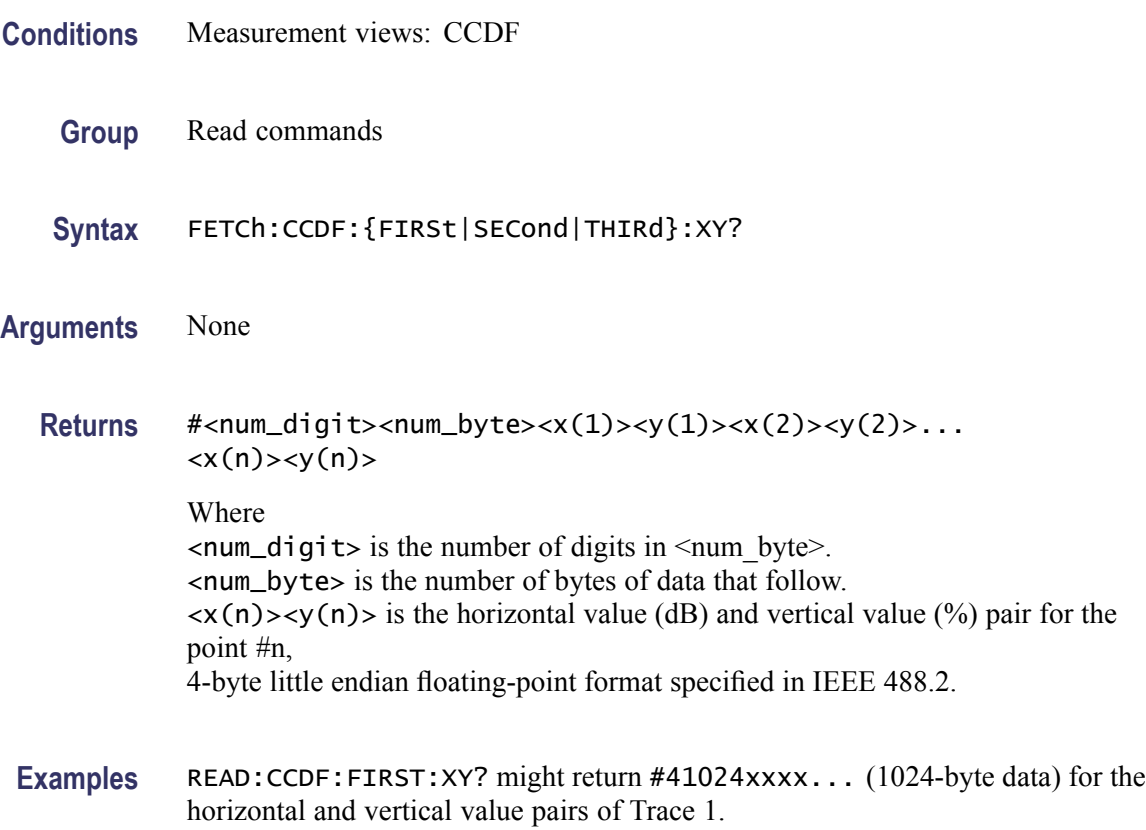

# **FETCh:CCDF:{FIRSt|SECond|THIRd}[:Y]? (Query Only)**

Returns the vertical values of the specified trace in the CCDF measurement.

The mnemonics FIRSt, SECond, and THIRd represent Trace 1, Trace 2, and Gaussian reference curve, respectively.

- **Conditions** Measurement views: CCDF
	- **Group** Fetch commands
	- **Syntax** FETCh:CCDF:{FIRSt|SECond|THIRd}[:Y]?

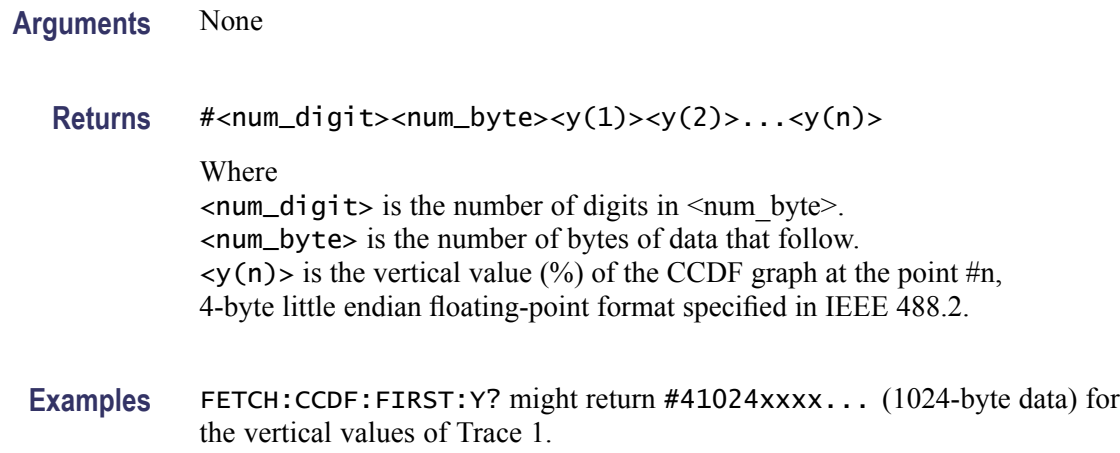

# **FETCh:CONSte:RESults? (Query Only)**

Returns the constellation measurement results of EVM RMS, peak and location displayed on the bottom of the screen.

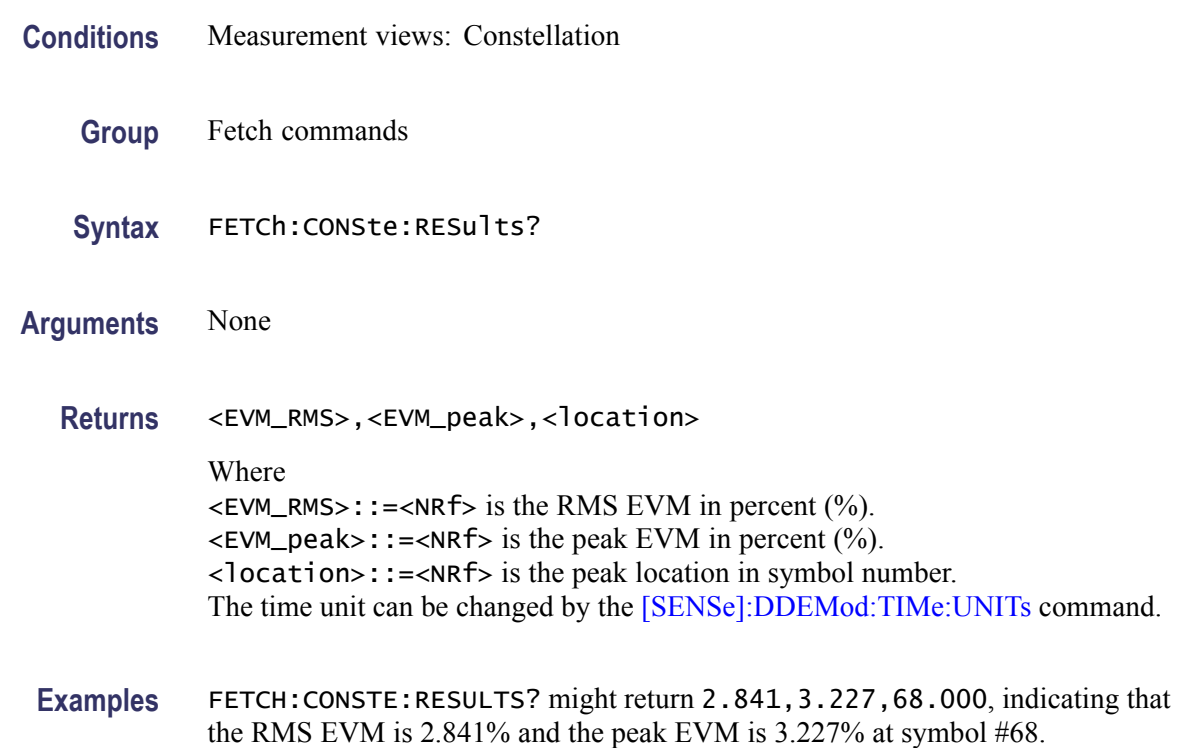

# **FETCh:CONSte:TRACe? (Query Only)**

Returns the constellation trace data.

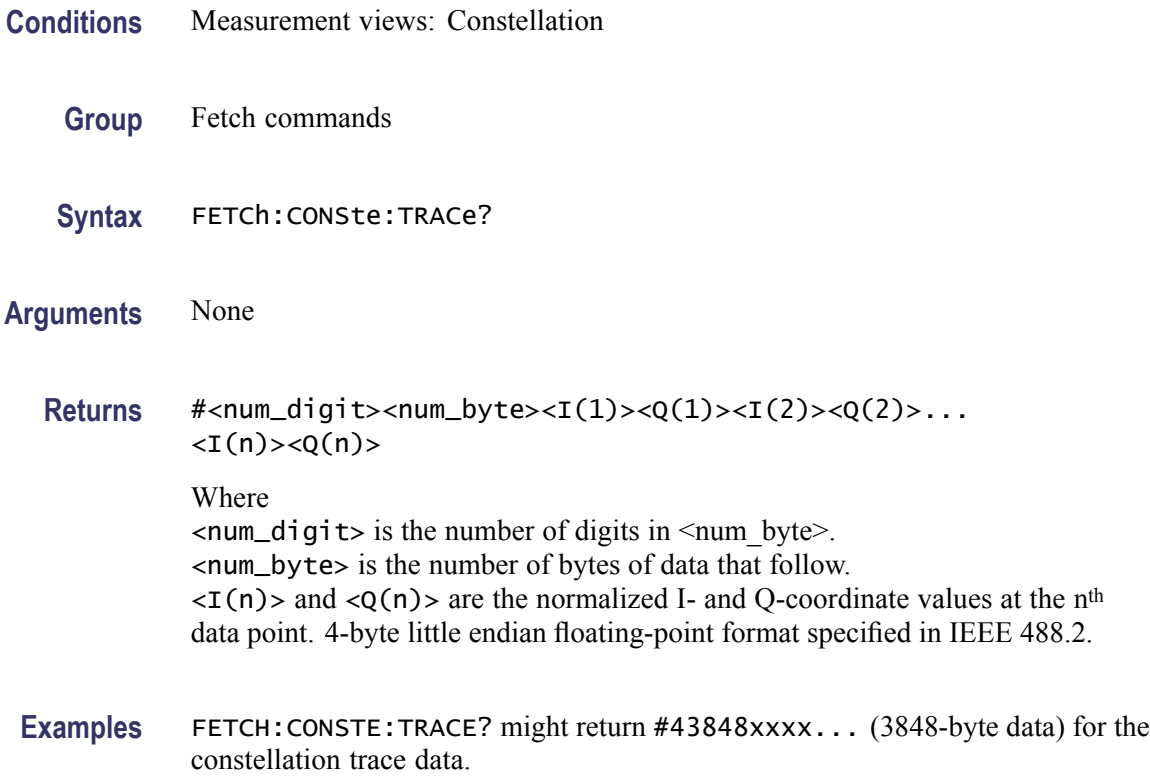

# **FETCh:DDEMod:STABle? (Query Only)**

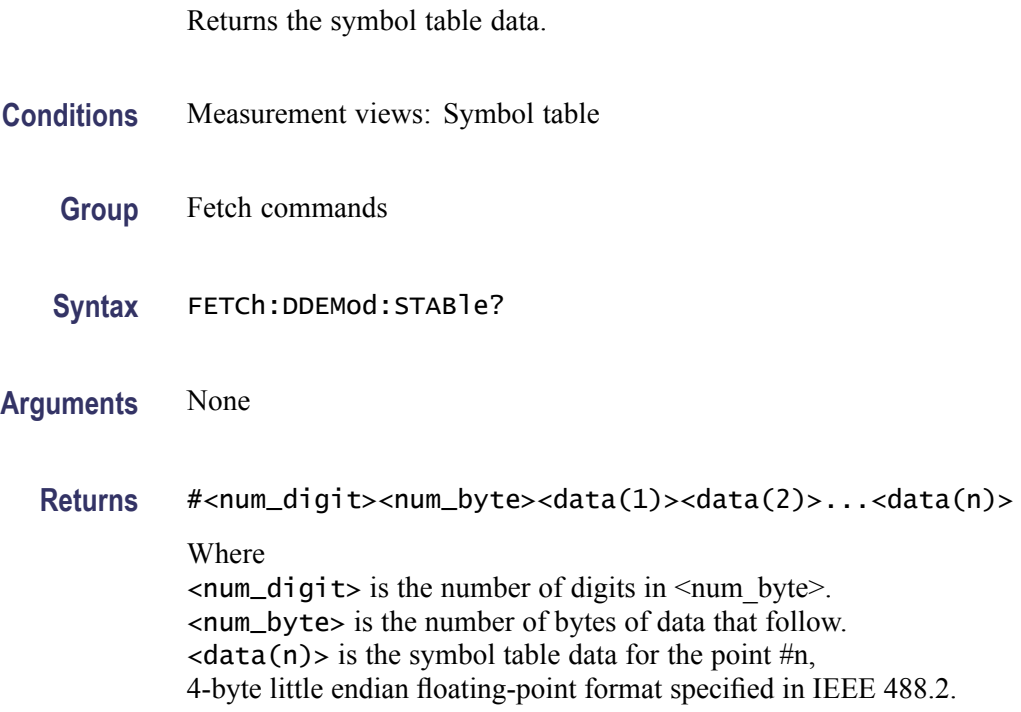

**Examples** FETCH:DDEMOD:STABLE? might return #3512xxxx... (512-byte data) for the symbol table.

# **FETCh:DDEMod:SYNCh:WORD:LENGth? (Query Only)**

Returns the length of the synch word in the symbol table.

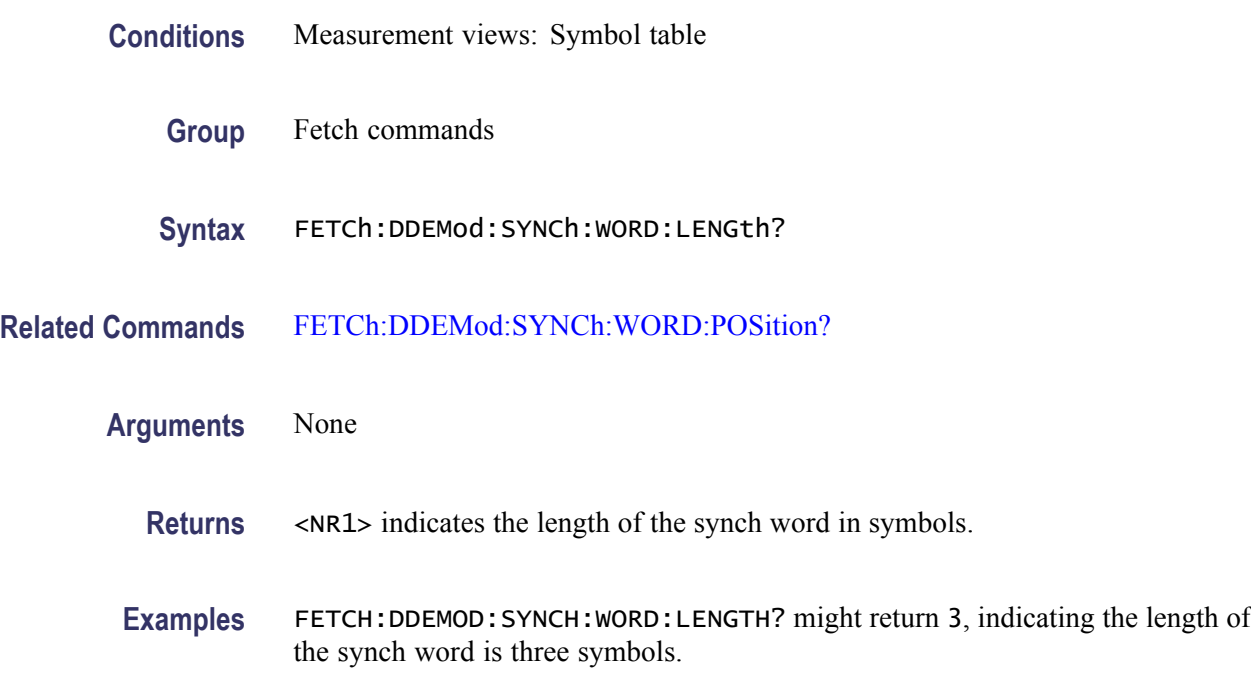

#### **FETCh:DDEMod:SYNCh:WORD:POSition? (Query Only)**

Returns the position of the synch word in the symbol table.

- **Conditions** Measurement views: Symbol table
	- **Group** Fetch commands
	- **Syntax** FETCh:DDEMod:SYNCh:WORD:POSition?
- **Related Commands** FETCh:DDEMod:SYNCh:WORD:LENGth?

**Arguments** None

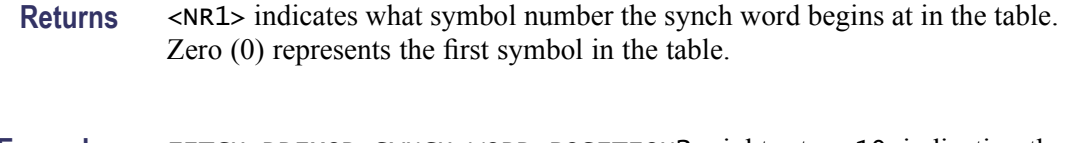

**Examples** FETCH:DDEMOD:SYNCH:WORD:POSITION? might return 10, indicating the synch word begins at 11<sup>th</sup> symbol in the table.

#### **FETCh:DPSA:TRACe:AVERage? (Query Only)**

Returns waveform data of the average trace in the DPX spectrum measurement.

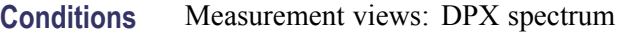

- **Group** Fetch commands
- **Syntax** FETCh:DPSA:TRACe:AVERage?
- **Arguments** None

**Returns** #<num\_digit><num\_byte><data(1)><data(2)>...<data(n)> Where  $\le$ num\_digit> is the number of digits in  $\le$ num byte>. <num\_byte> is the number of bytes of data that follow.  $\langle data(n) \rangle$  is the amplitude of the average trace for the point #n in dBm, 4-byte little endian floating-point format specified in IEEE 488.2. The unit can be changed by the [\[SENSe\]:POWer:UNITs](#page-597-0) command.

**Examples** FETCH: DPSA: TRACE: AVERAGE? might return #42004xxxx... (2004-byte data) for the waveform data of the average trace.

#### **FETCh:DPSA:TRACe:MATH? (Query Only)**

Returns waveform data of the math trace in the DPX spectrum measurement.

- **Conditions** Measurement views: DPX spectrum
	- **Group** Fetch commands

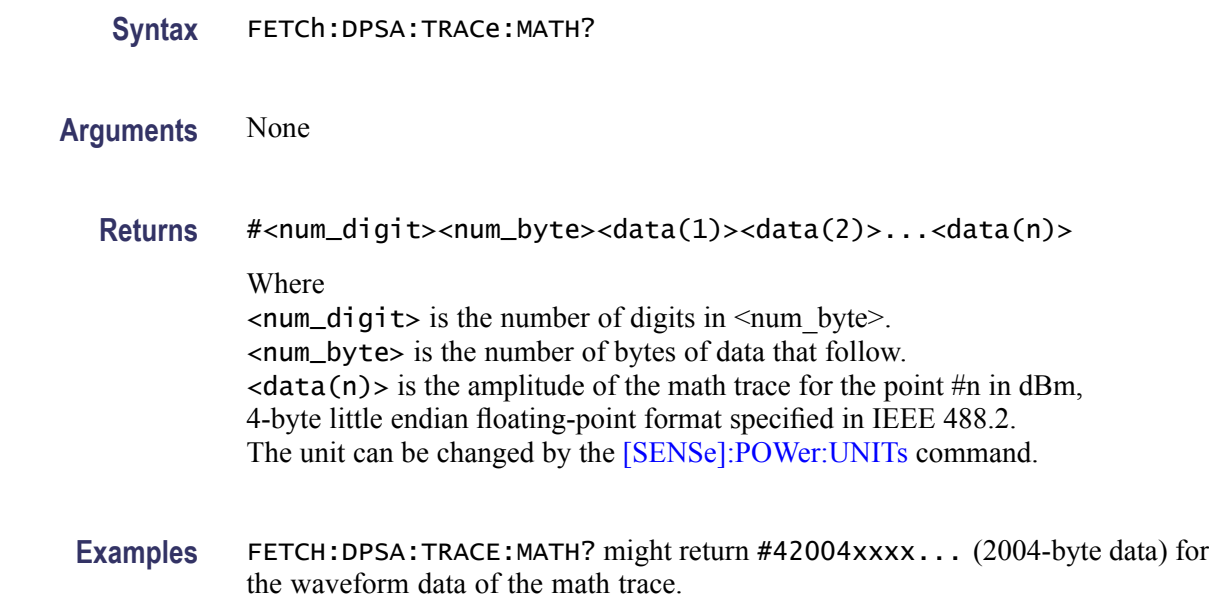

## **FETCh:DPSA:TRACe:MAXimum? (Query Only)**

Returns waveform data of the maximum trace in the DPX spectrum measurement.

- **Conditions** Measurement views: DPX spectrum
	- **Group** Fetch commands
	- **Syntax** FETCh:DPSA:TRACe:MAXimum?
- **Arguments** None
	- **Returns** #<num\_digit><num\_byte><data(1)><data(2)>...<data(n)> Where  $\le$ num\_digit> is the number of digits in  $\le$ num\_byte>. <num\_byte> is the number of bytes of data that follow.  $\langle data(n) \rangle$  is the amplitude of the maximum trace for the point #n in dBm, 4-byte little endian floating-point format specified in IEEE 488.2. The unit can be changed by the [\[SENSe\]:POWer:UNITs](#page-597-0) command.
- **Examples** FETCH:DPSA:TRACE:MAXIMUM? might return #42004xxxx... (2004-byte data) for the waveform data of the maximum trace.

# **FETCh:DPSA:TRACe:MINimum? (Query Only)**

Returns waveform data of the minimum trace in the DPX spectrum measurement.

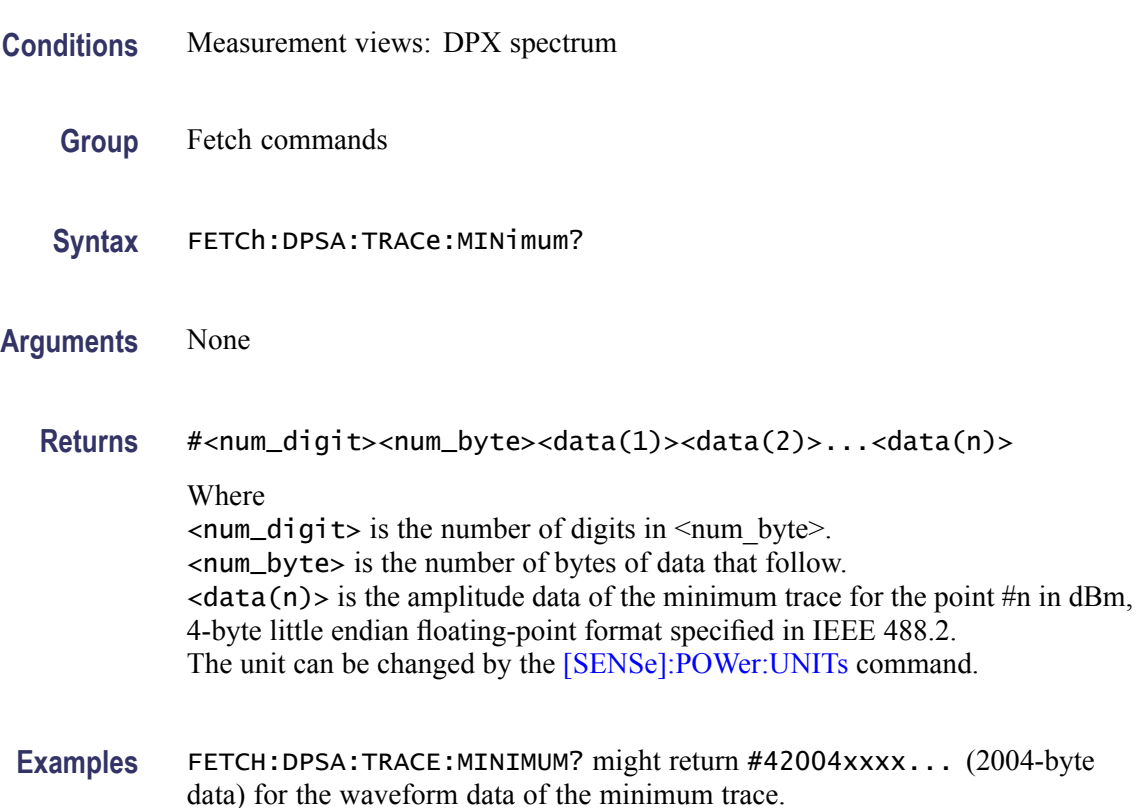

# **FETCh:EVM:FERRor? (Query Only)**

Returns the frequency error in the EVM versus Time measurement.

- **Conditions** Measurement views: EVM versus Time
	- **Group** Fetch commands
	- **Syntax** FETCh:EVM:FERRor?
- **Arguments** None
	- **Returns** <freq\_error>::=<NRf> is the frequency error in Hz.

**Examples** FETCH: EVM: FERROR? might return -10.7E+3, indicating the frequency error is -10.7 kHz.

# **FETCh:EVM:PEAK? (Query Only)**

Returns the peak value in the EVM versus Time measurement.

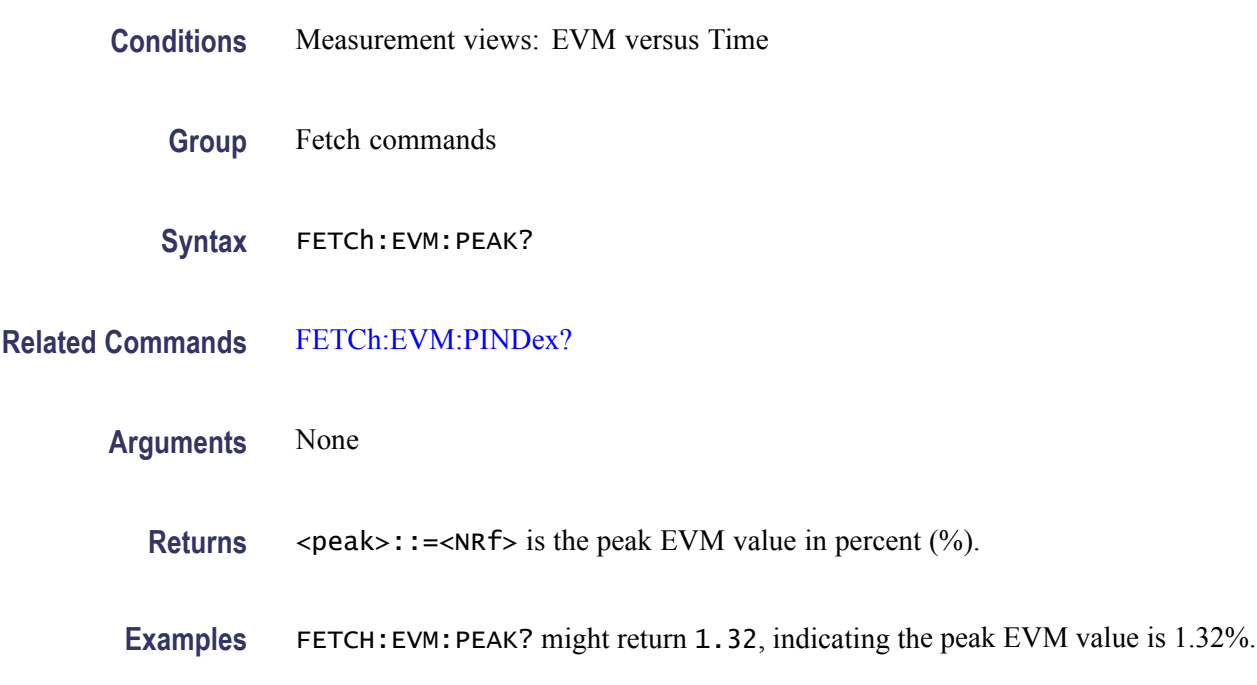

## **FETCh:EVM:PINDex? (Query Only)**

Returns the time at the EVM peak.

- **Conditions** Measurement views: EVM versus Time
	- **Group** Fetch commands
	- **Syntax** FETCh:EVM:PINDex?
- **Related Commands** FETCh:EVM:PEAK?

**Arguments** None

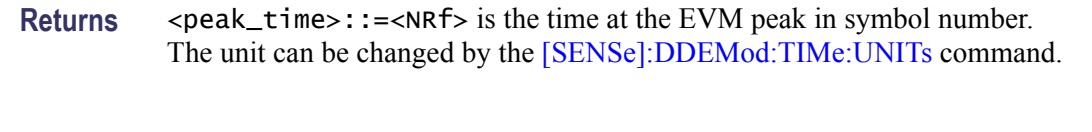

**Examples** FETCH:EVM:PINDEX? might return 68.000, indicating that the EVM peak is at symbol #68.

# **FETCh:EVM:RMS? (Query Only)**

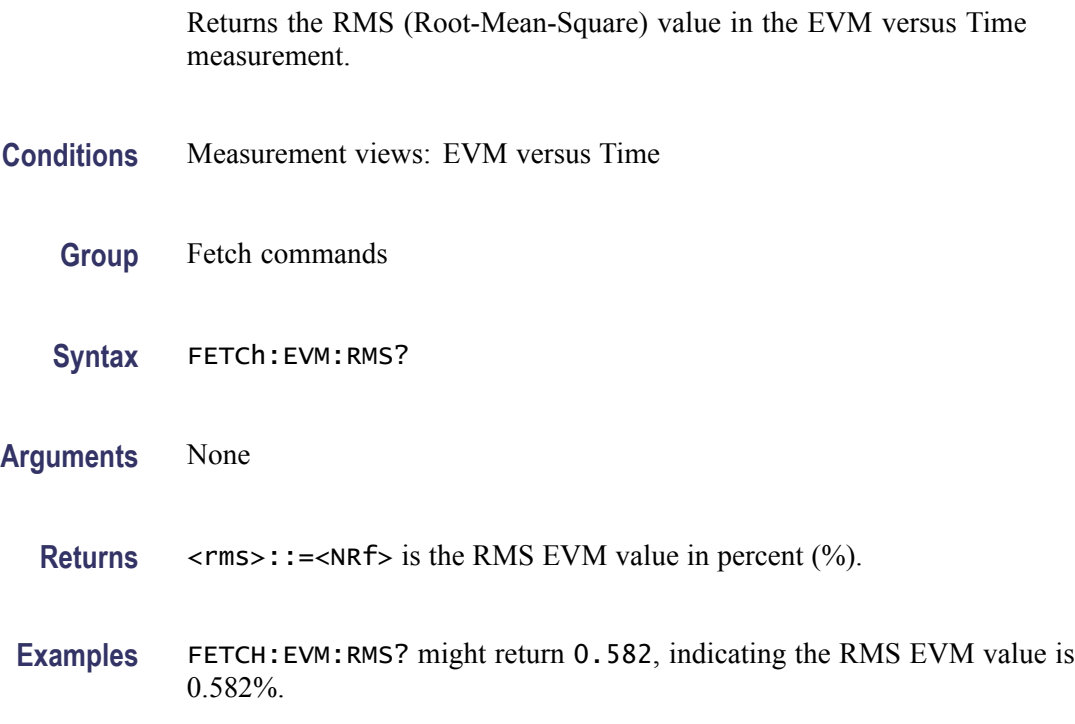

# **FETCh:EVM:TRACe? (Query Only)**

Returns the EVM versus Time trace data.

- **Conditions** Measurement views: EVM versus Time
	- **Group** Fetch commands
	- **Syntax** FETCh:EVM:TRACe?
- **Arguments** None

<span id="page-322-0"></span>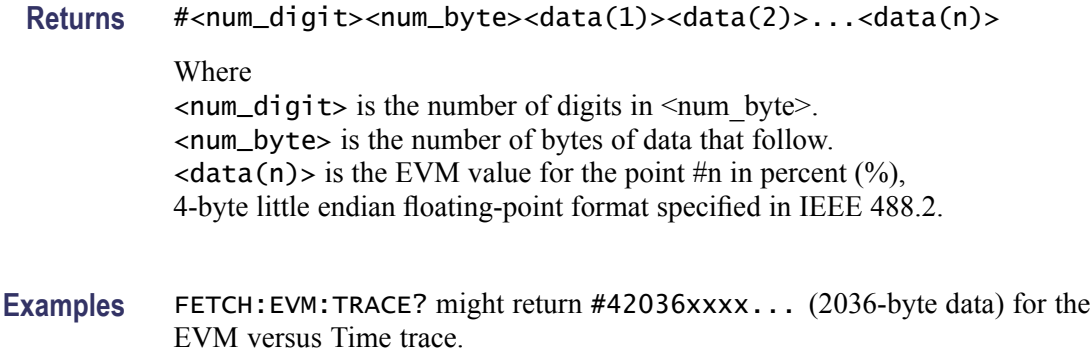

# **FETCh:FVTime? (Query Only)**

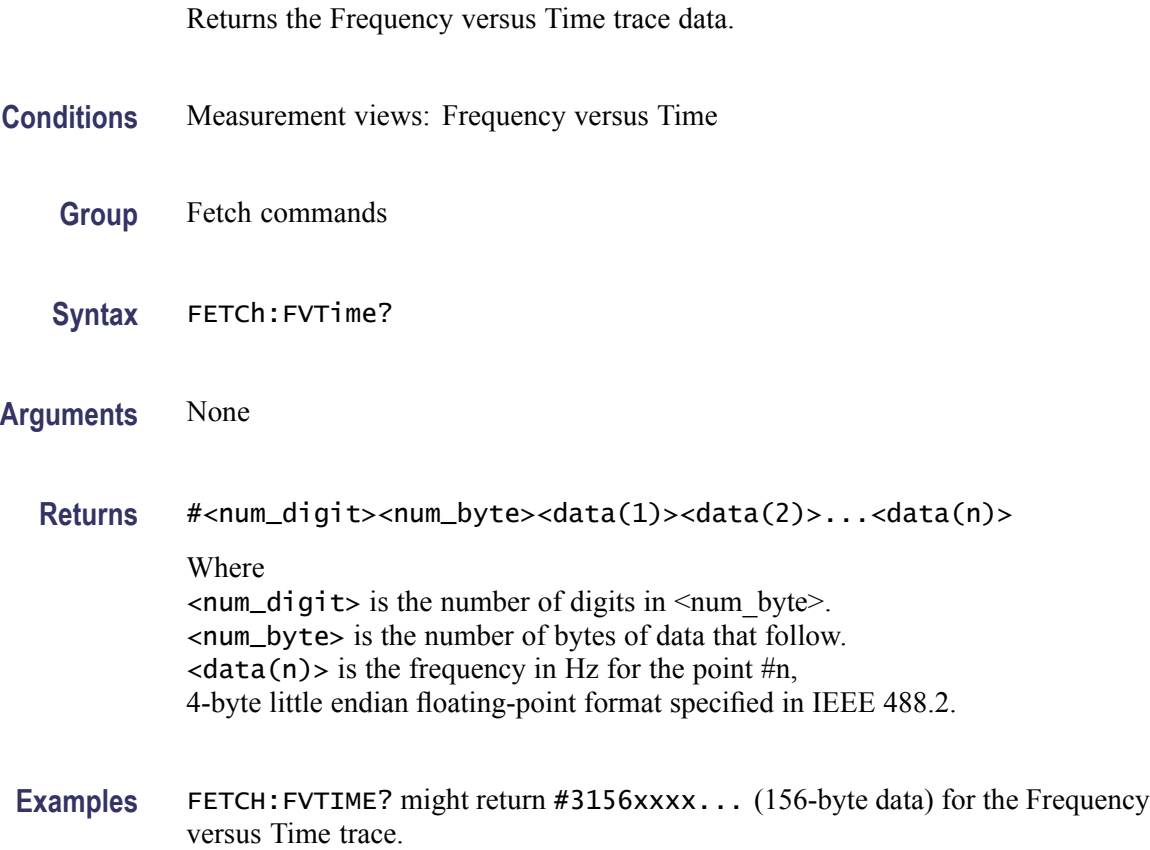

# **FETCh:FVTime:MAXimum? (Query Only)**

Returns the maximum value in the Frequency versus Time measurement.

**Conditions** Measurement views: Frequency versus Time

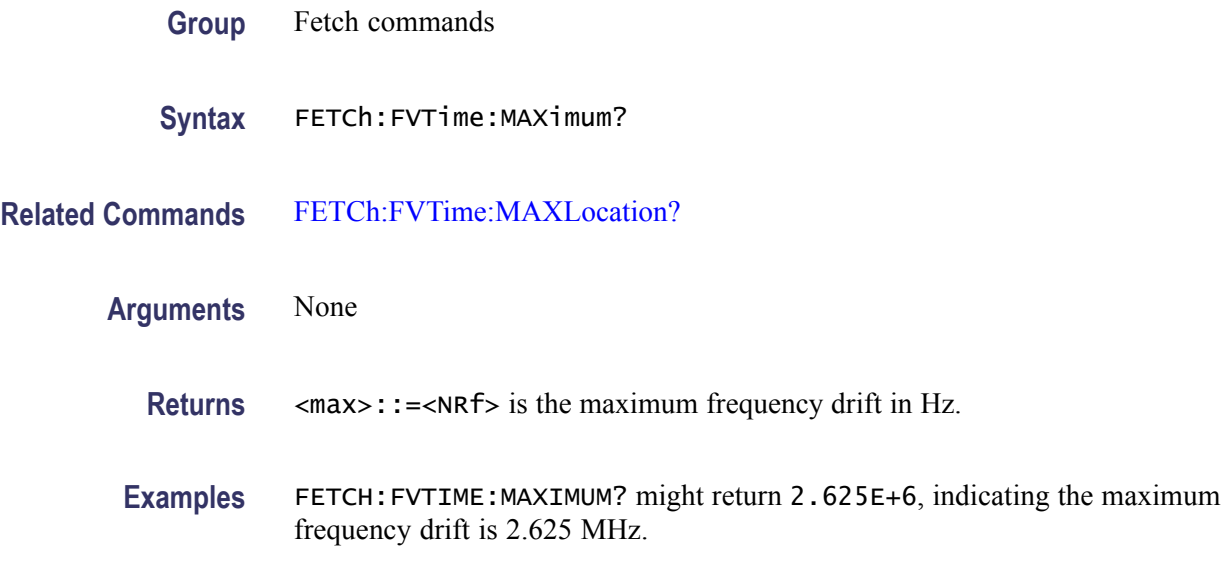

# **FETCh:FVTime:MAXLocation? (Query Only)**

Returns the time at which the frequency drift is maximum.

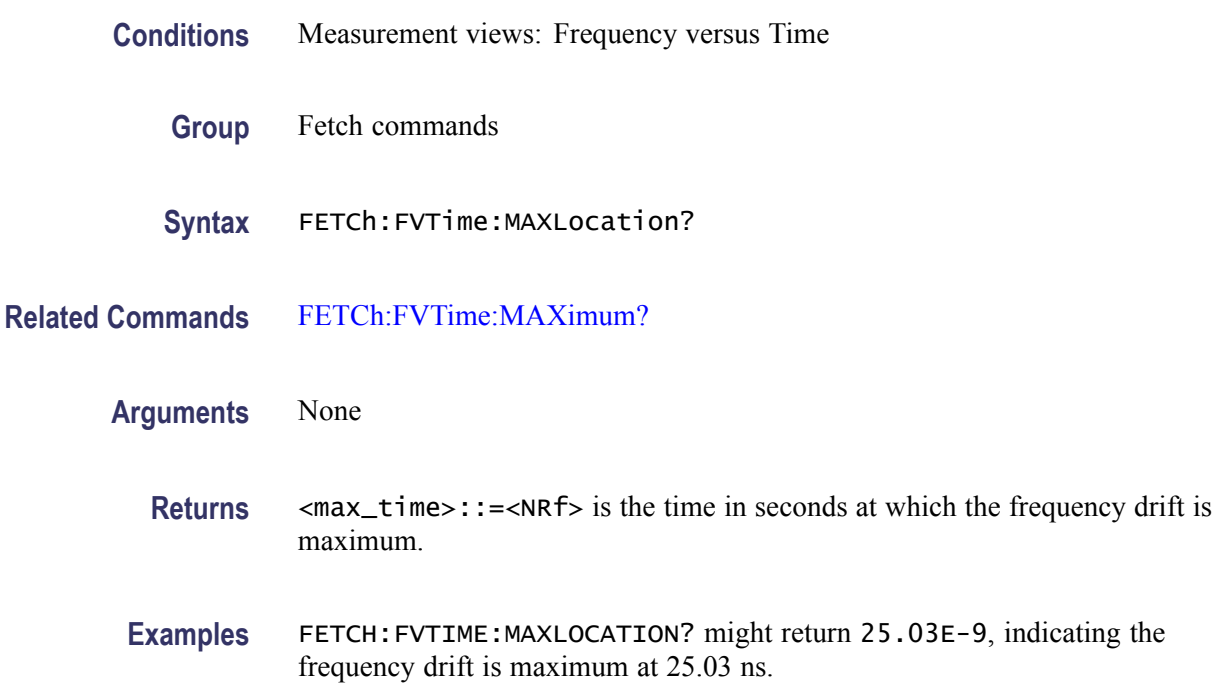

# **FETCh:FVTime:MINimum? (Query Only)**

Returns the minimum value in the Frequency versus Time measurement.
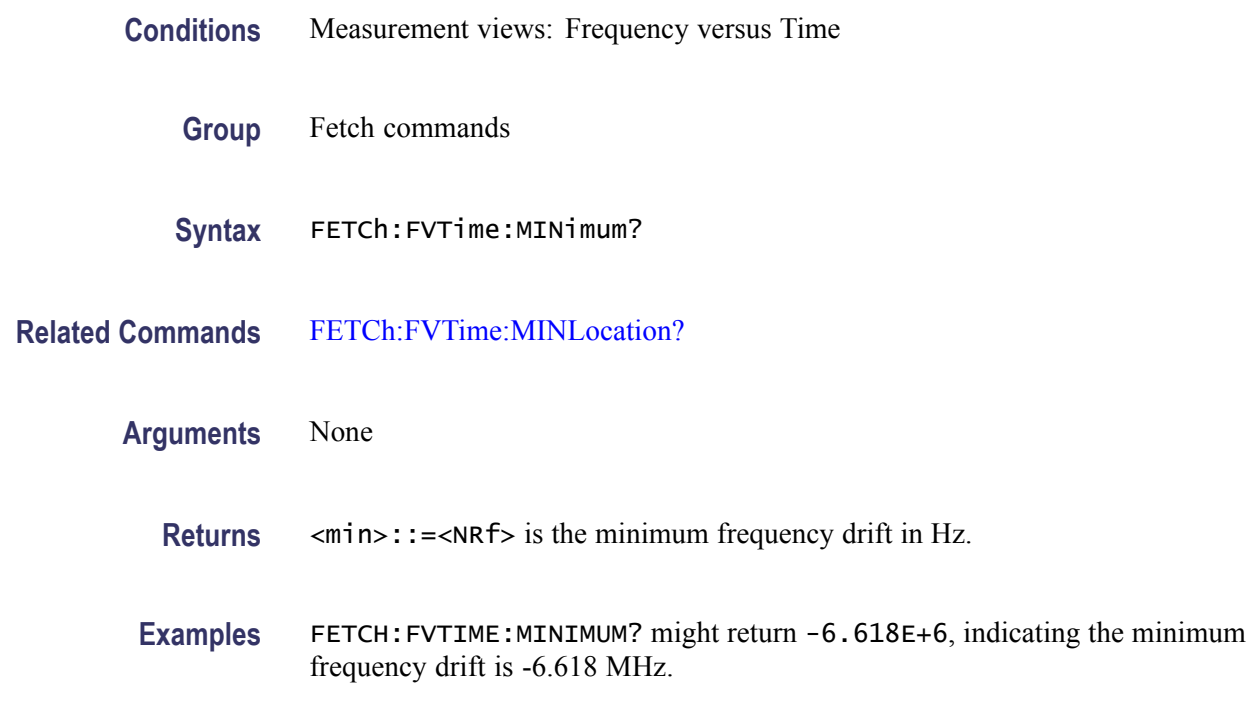

#### **FETCh:FVTime:MINLocation? (Query Only)**

Returns the time at which the frequency drift is minimum.

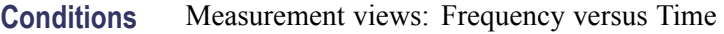

- **Group** Fetch commands
- **Syntax** FETCh:FVTime:MINLocation?
- **Related Commands** [FETCh:FVTime:MINimum?](#page-323-0)
	- **Arguments** None
		- **Returns** <min\_time>::=<NRf> is the time in seconds at which the frequency drift is minimum.
		- **Examples** FETCH: FVTIME: MINLOCATION? might return 450.7E-9, indicating the frequency drift is minimum at 450.7 ns.

### **FETCh:FVTime:RESult? (Query Only)**

Returns the Frequency versus Time measurement results.

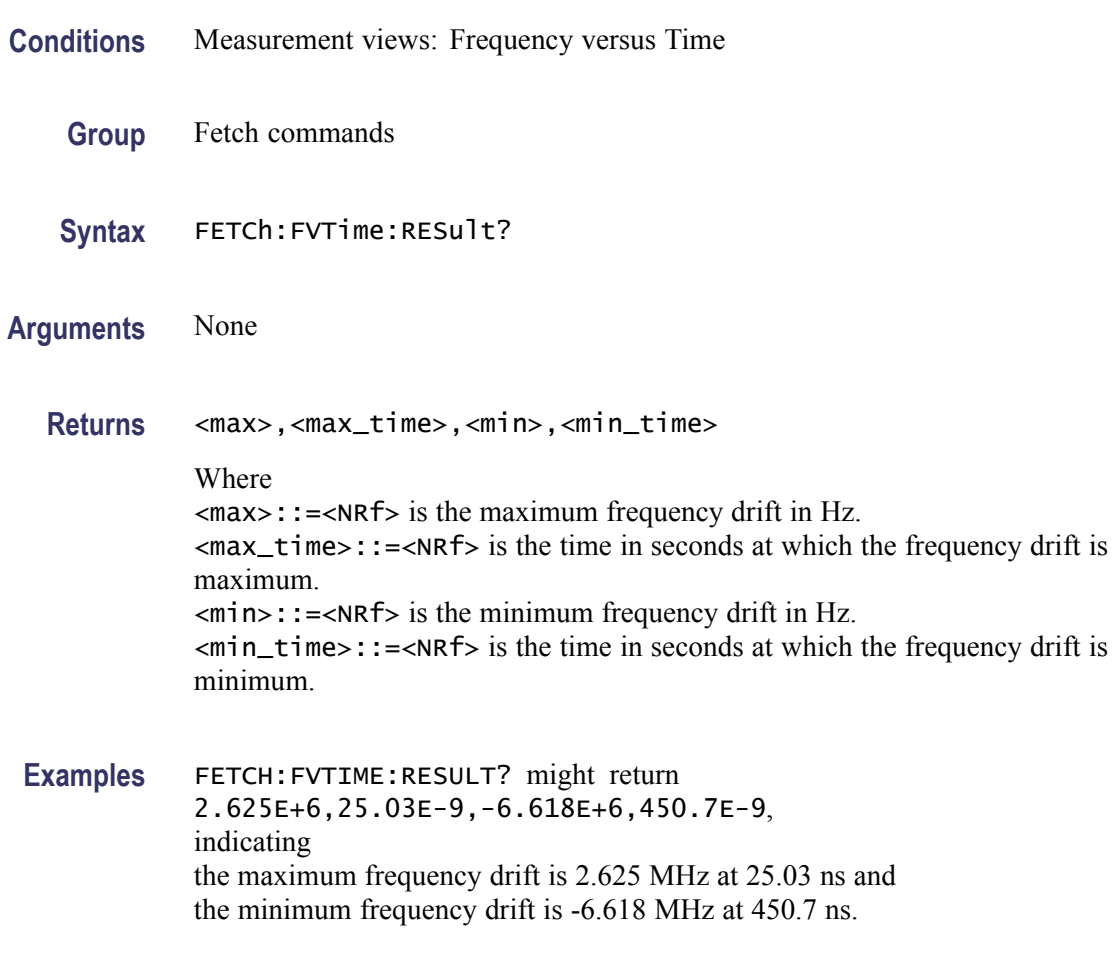

### **FETCh:IQVTime:I? (Query Only)**

Returns the I versus Time trace data.

- **Conditions** Measurement views: RF I&Q versus Time
	- **Group** Fetch commands
	- **Syntax** FETCh:IQVTime:I?
- **Arguments** None

<span id="page-326-0"></span>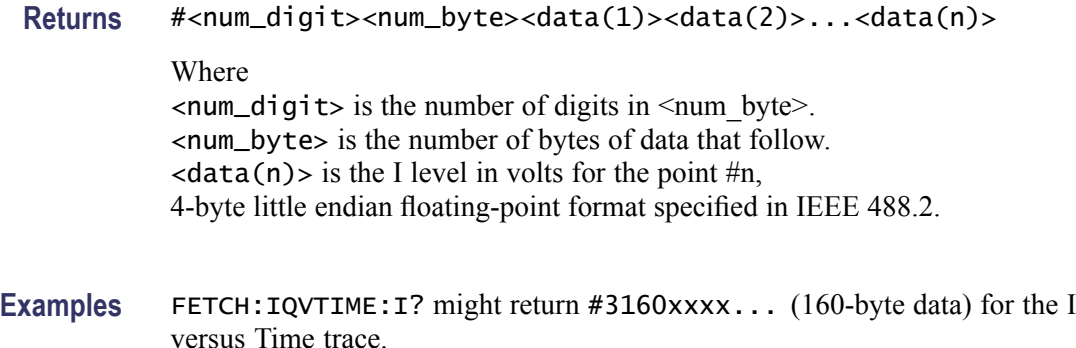

#### **FETCh:IQVTime:MAXimum? (Query Only)**

Returns the maximum value in the RF I&Q versus Time measurement.

- **Conditions** Measurement views: RF I&Q versus Time
	- **Group** Fetch commands
	- **Syntax** FETCh:IQVTime:MAXimum?
- **Related Commands** FETCh:IQVTime:MAXLocation?
	- **Arguments** None
		- **Returns** <max>::=<NRf> is the maximum I or Q level in volts.

Use the [TRACe:IQVTime:SELect:I](#page-693-0) or [TRACe:IQVTime:SELect:Q](#page-694-0) command to select the trace.

**Examples** FETCH:IQVTIME:MAXIMUM? might return 1.214, indicating the maximum I or Q level is 1.214 V.

#### **FETCh:IQVTime:MAXLocation? (Query Only)**

Returns the time at which the I or Q level is maximum.

**Conditions** Measurement views: RF I&Q versus Time

<span id="page-327-0"></span>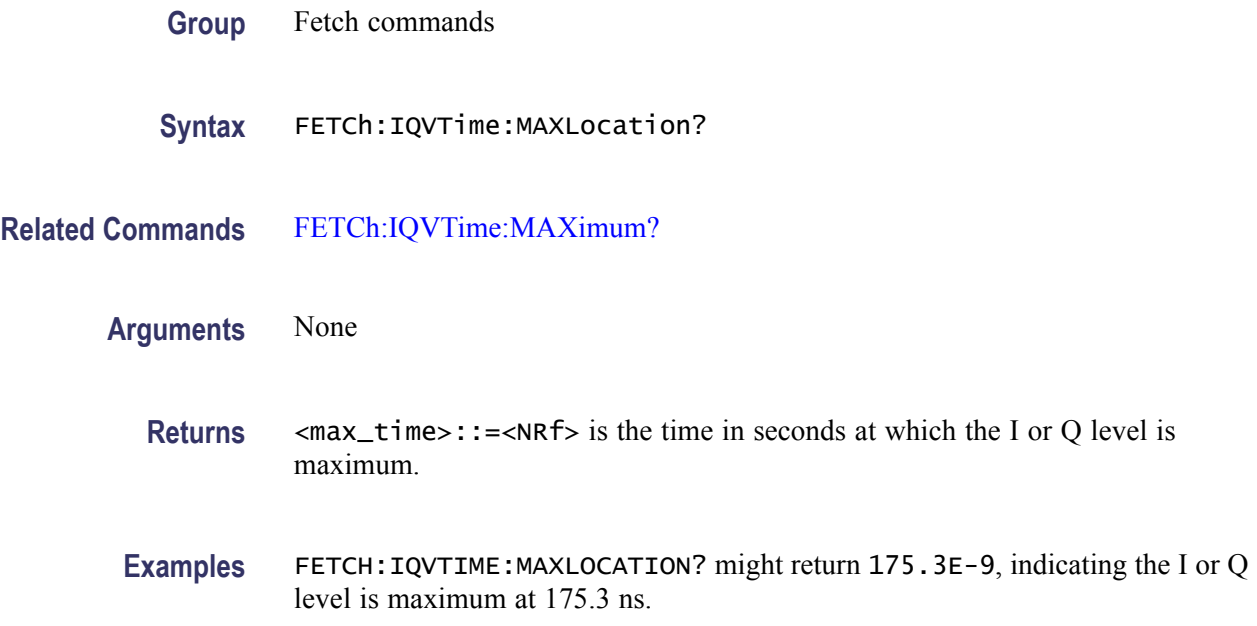

## **FETCh:IQVTime:MINimum? (Query Only)**

Returns the minimum value in the RF I&Q versus Time measurement.

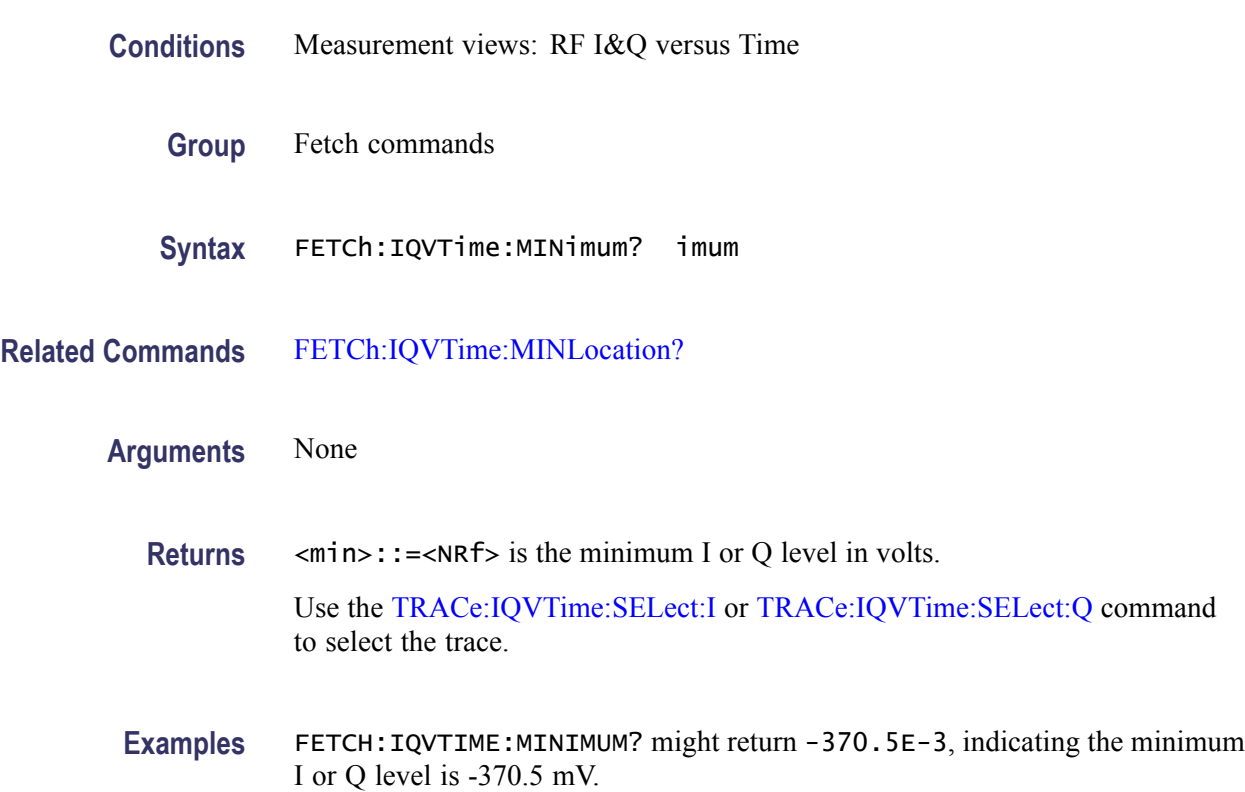

## <span id="page-328-0"></span>**FETCh:IQVTime:MINLocation? (Query Only)**

Returns the time at which the I or Q level is minimum.

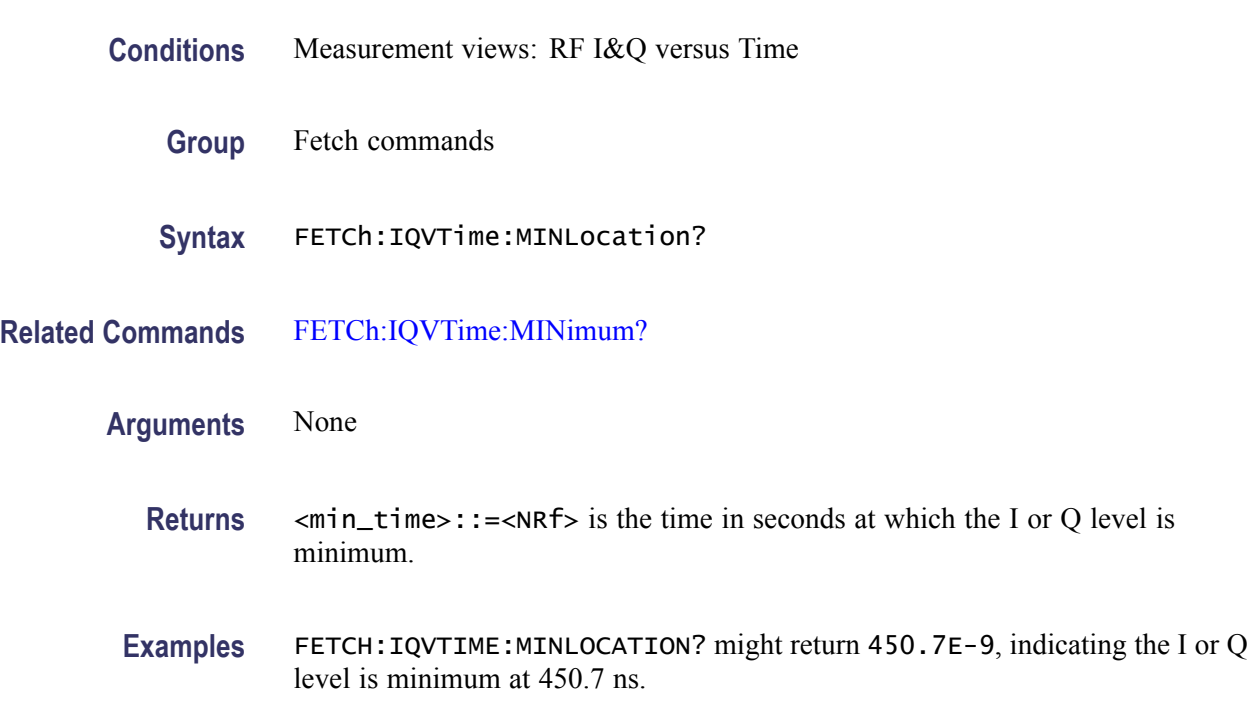

### **FETCh:IQVTime:Q? (Query Only)**

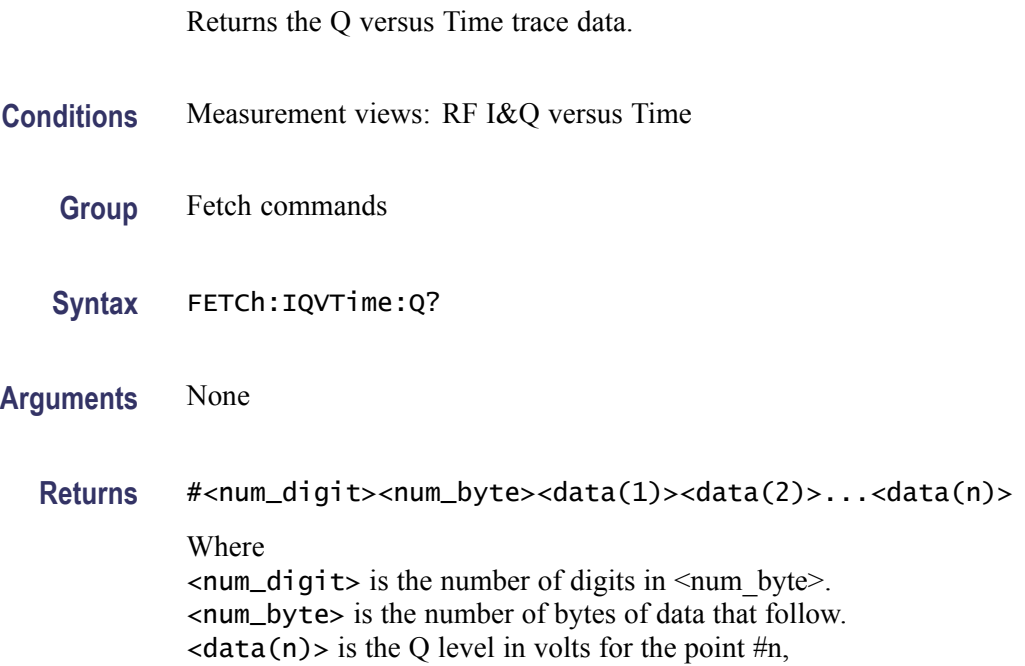

4-byte little endian floating-point format specified in IEEE 488.2.

**Examples** FETCH: IQVTIME: Q? might return #3160xxxx... (160-byte data) for the Q versus Time trace.

### **FETCh:IQVTime:RESult? (Query Only)**

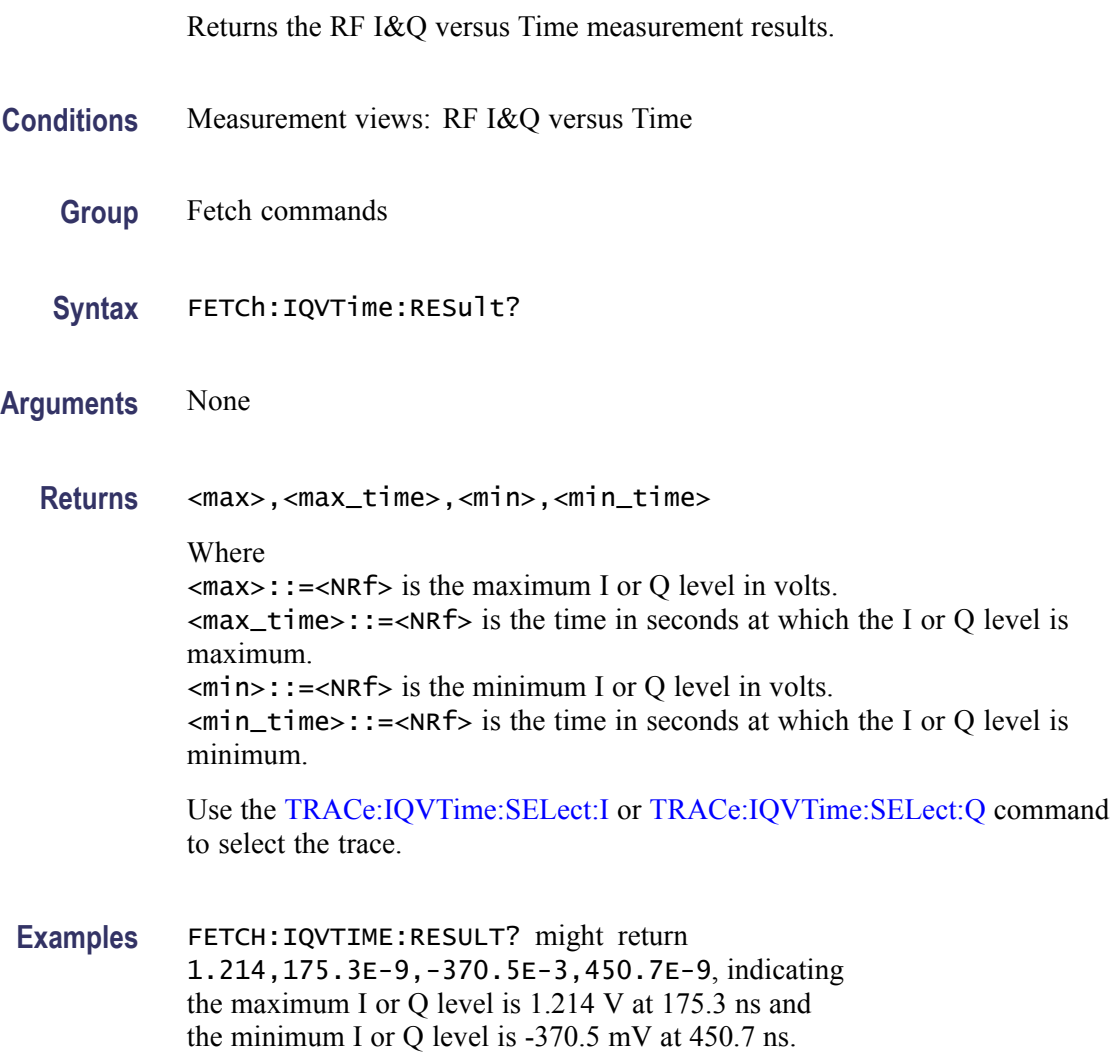

### **FETCh:MCPower:ADJacent:CHANnels? (Query Only)**

Returns the power of adjacent channels in order of increasing frequency.

**Conditions** Measurement views: MCPR

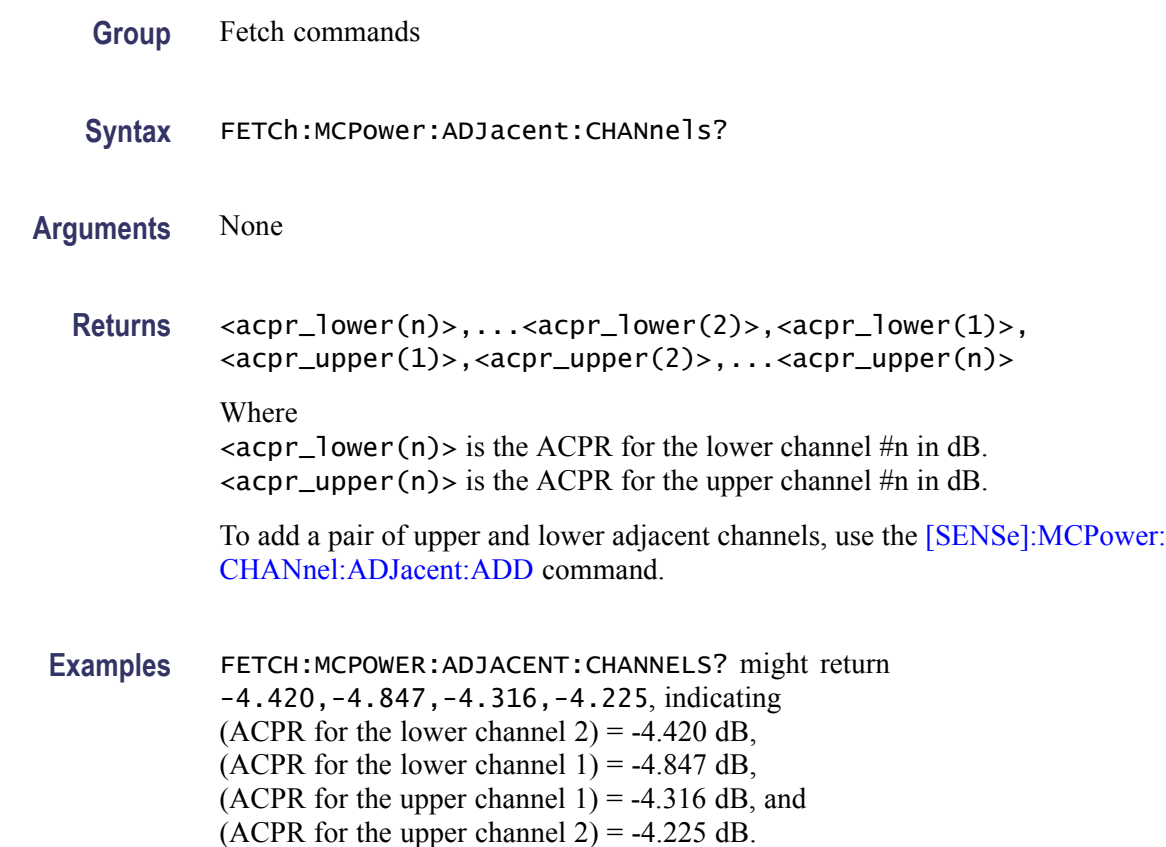

## **FETCh:MCPower:CHANnel:POWer? (Query Only)**

Returns the reference power in the MCPR measurement.

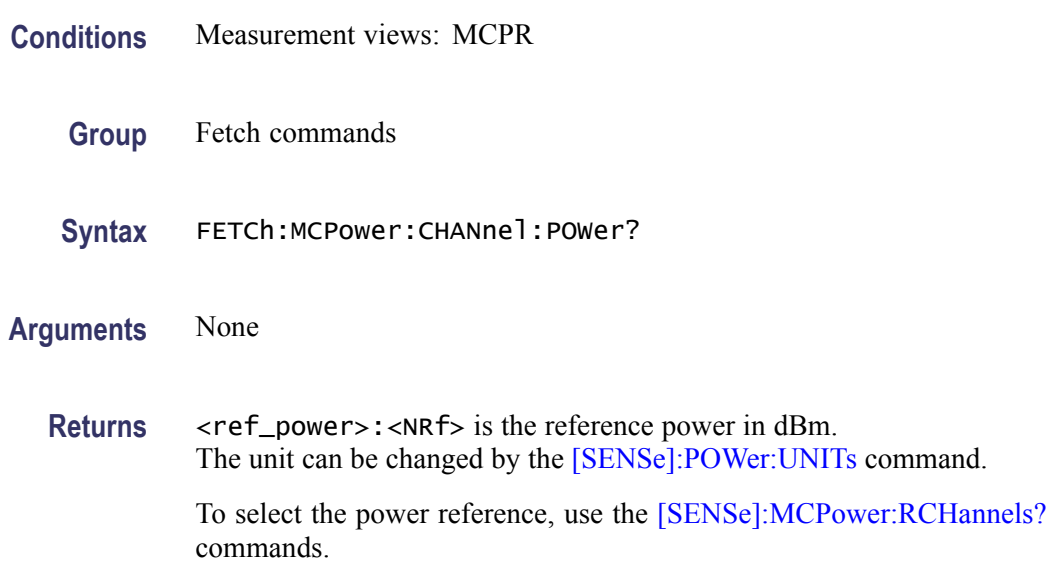

**Examples** FETCH:MCPOWER:CHANNEL:POWER? might return 4.227, indicating that the reference power is 4.227 dBm.

### **FETCh:MCPower:MAIN:CHANnels? (Query Only)**

Returns the power of main channels in order of increasing frequency.

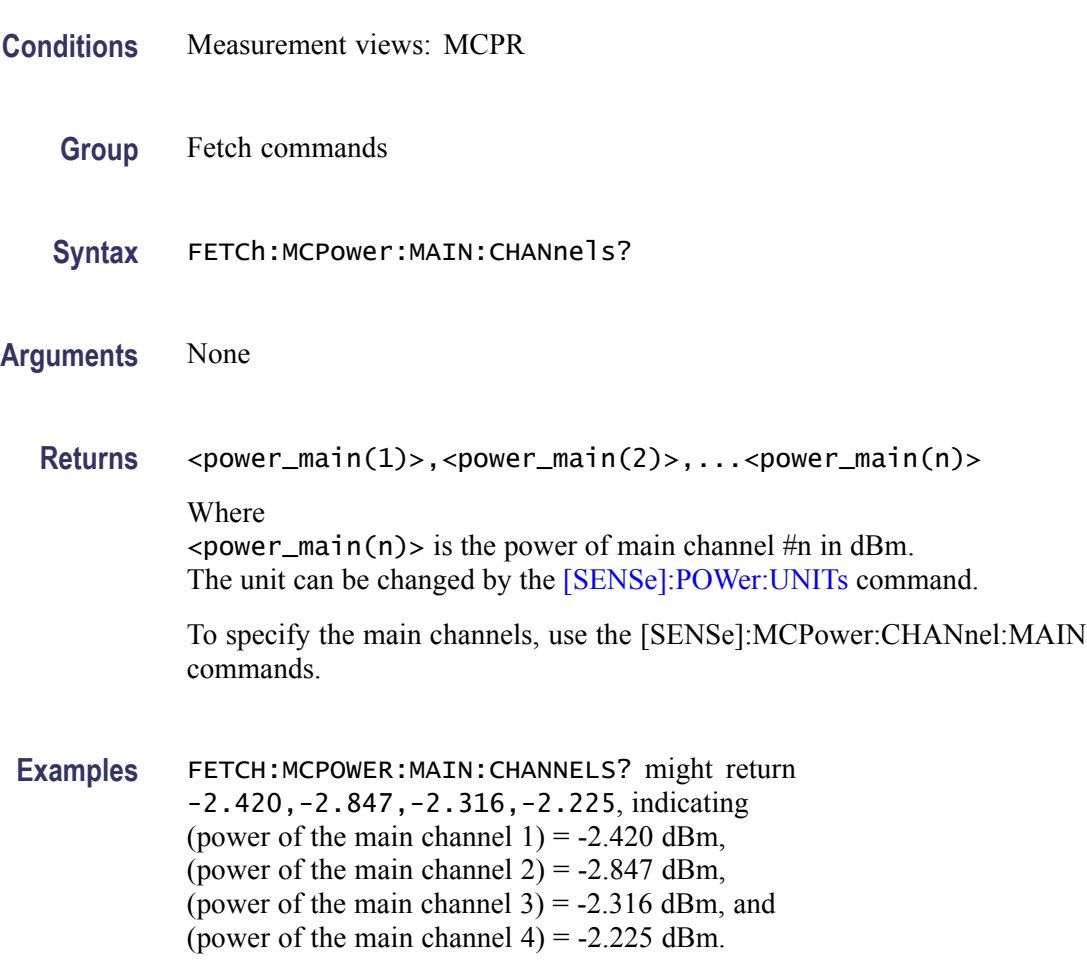

### **FETCh:MCPower:SPECtrum? (Query Only)**

Returns spectrum trace data of the MCPR measurement.

**Conditions** Measurement views: MCPR

**Group** Fetch commands

<span id="page-332-0"></span>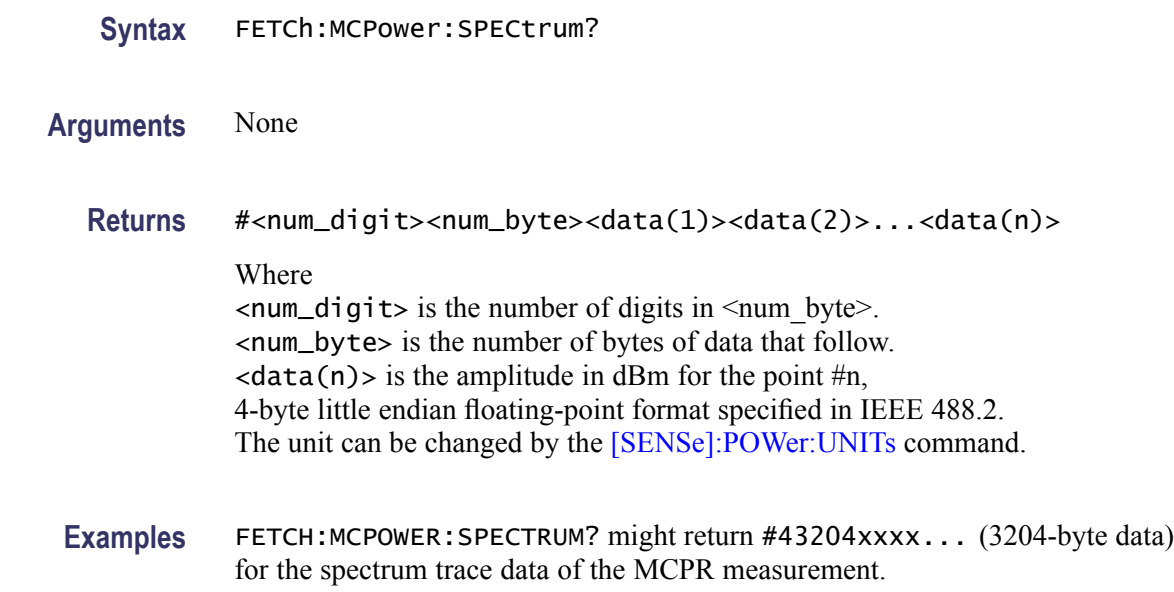

## **FETCh:MERRor:FERRor? (Query Only)**

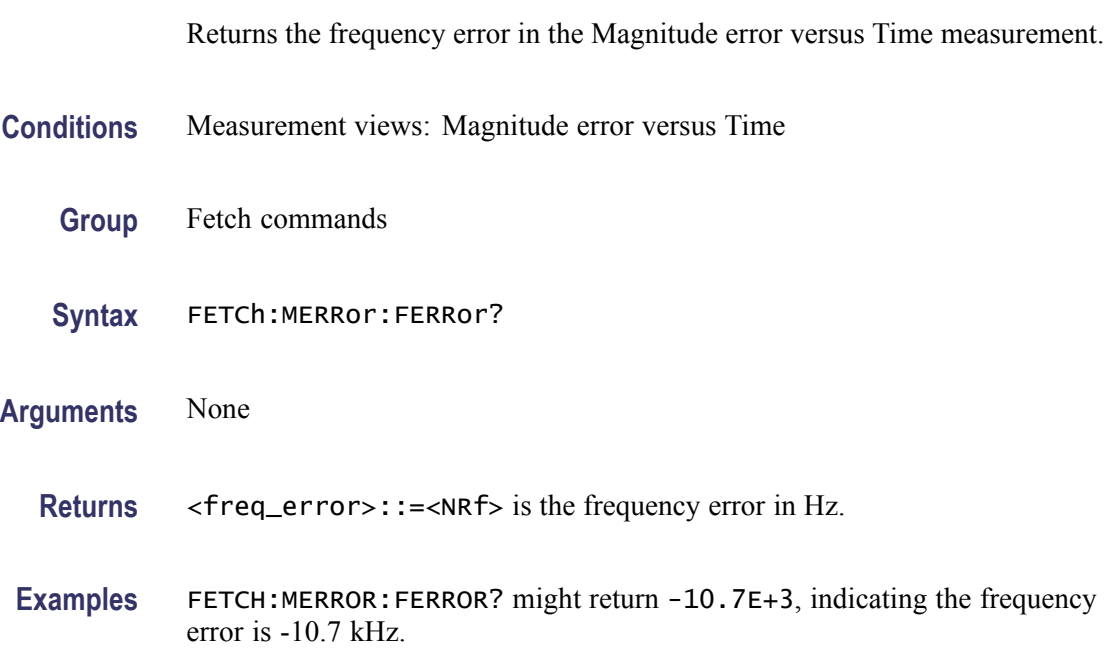

### **FETCh:MERRor:PEAK? (Query Only)**

Returns the peak value in the Magnitude error versus Time measurement.

**Conditions** Measurement views: Magnitude error versus Time

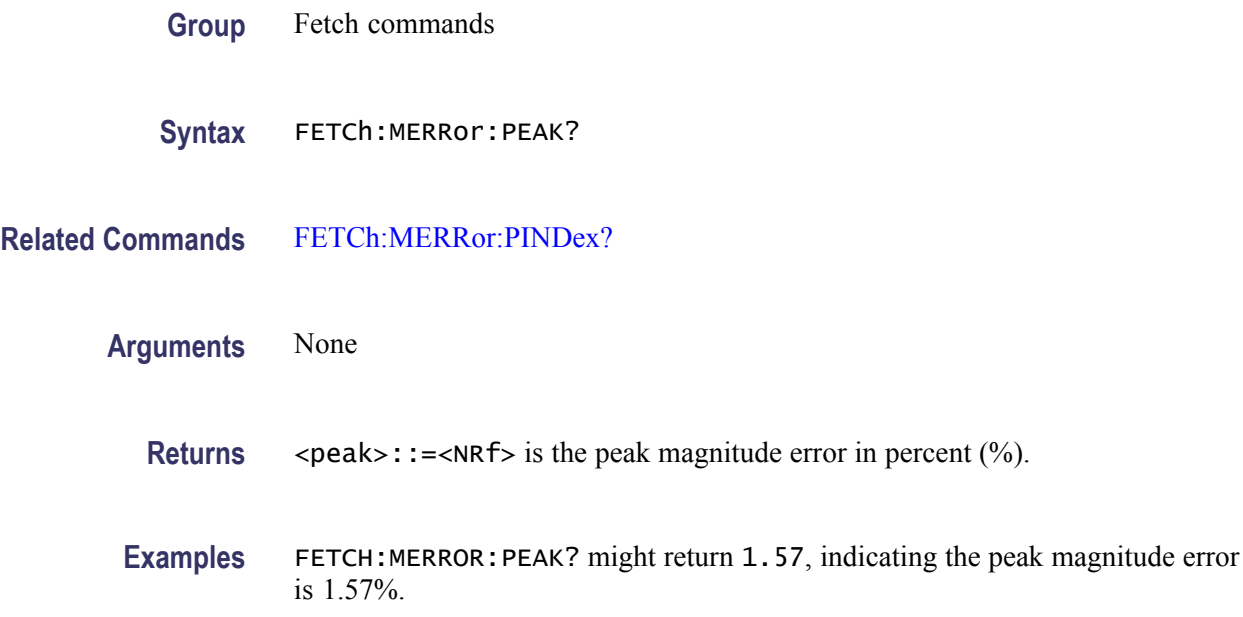

### **FETCh:MERRor:PINDex? (Query Only)**

Returns the time at the magnitude error peak.

- **Conditions** Measurement views: Magnitude error versus Time
	- **Group** Fetch commands
	- **Syntax** FETCh:MERRor:PINDex?
- **Related Commands** [FETCh:MERRor:PEAK?](#page-332-0)

#### **Arguments** None

- **Returns** <peak\_time>::=<NRf> is the time at the magnitude error peak in symbol number. The unit can be changed by the [\[SENSe\]:DDEMod:TIMe:UNITs](#page-550-0) command.
- **Examples** FETCH:MERROR:PINDEX? might return 68.000, indicating that the magnitude error peak is at symbol #68.

# **FETCh:MERRor:RMS? (Query Only)**

Returns the RMS (Root-Mean-Square) value in the Magnitude error versus Time measurement.

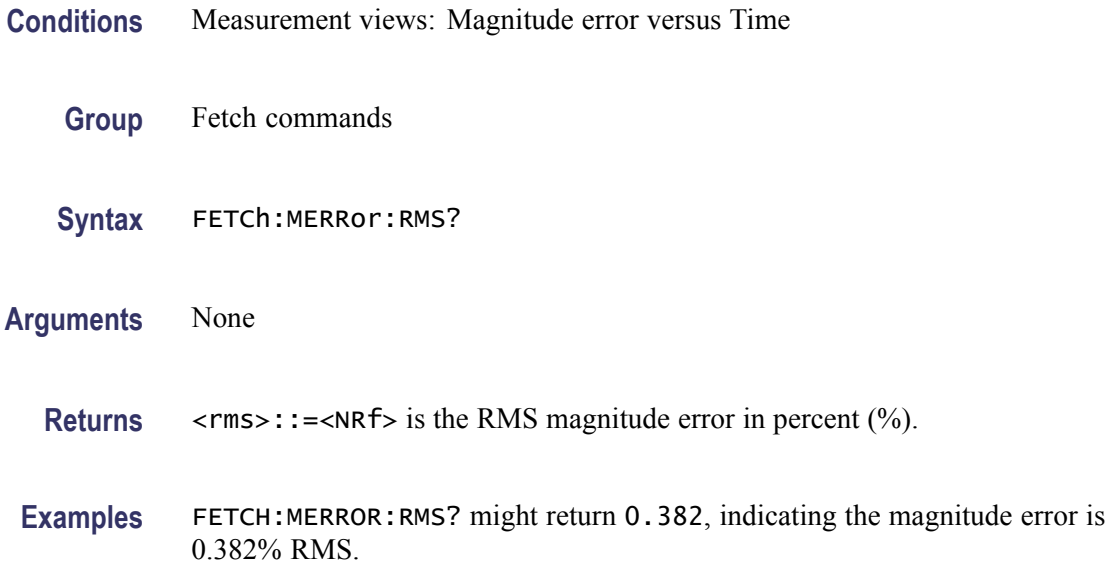

### **FETCh:MERRor:TRACe? (Query Only)**

Returns the Magnitude error versus Time trace data.

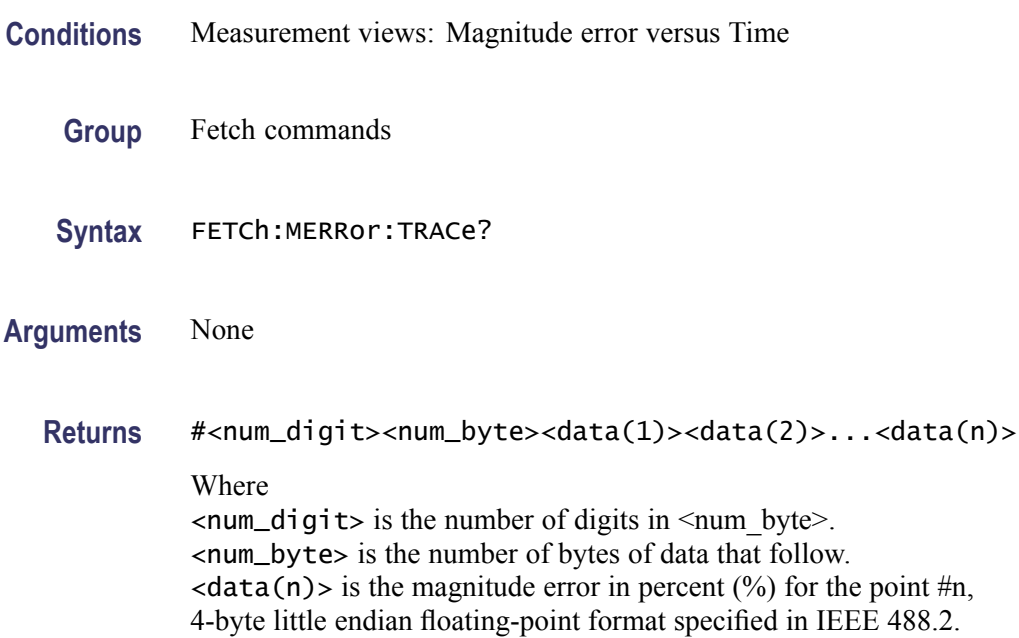

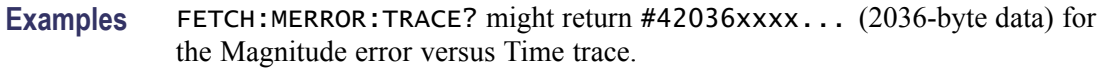

#### **FETCh:OBWidth:FREQuency:ERRor? (Query Only)**

Returns the frequency error in the Occupied Bandwidth measurement.

**Conditions** Measurement views: Occupied Bandwidth

- **Group** Fetch commands
- **Syntax** FETCh:OBWidth:FREQuency:ERRor?
- **Arguments** None
	- **Returns** <freq\_error>::=<NRf> is the frequency error in Hz.
- **Examples** FETCH: OBWIDTH: FREQUENCY: ERROR? might return -10.7E+3, indicating the frequency error is -10.7 kHz.

#### **FETCh:OBWidth:OBWidth:BANDwidth? (Query Only)**

Returns the occupied bandwidth in the Occupied Bandwidth measurement.

- **Conditions** Measurement views: Occupied Bandwidth
	- **Group** Fetch commands
	- **Syntax** FETCh:OBWidth:OBWidth:BANDwidth?
- **Arguments** None
	- **Returns** <OBW>::=<NRf> is the occupied bandwidth in Hz.
- **Examples** FETCH:OBWIDTH:OBWIDTH:BANDWIDTH? might return 4.0E+6, indicating the occupied bandwidth is 4 MHz.

### <span id="page-336-0"></span>**FETCh:OBWidth:OBWidth:LEFT:FREQuency? (Query Only)**

Returns the left (lower) frequency of the occupied bandwidth.

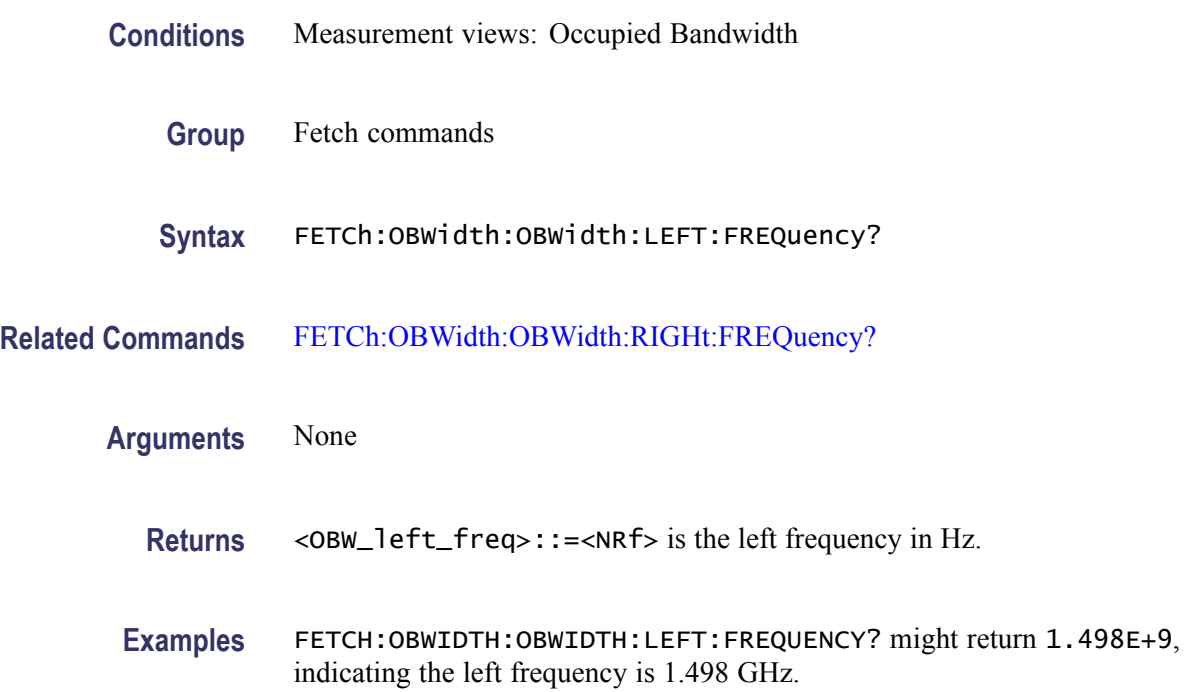

#### **FETCh:OBWidth:OBWidth:LEFT:LEVel? (Query Only)**

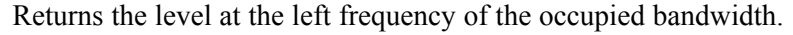

- **Conditions** Measurement views: Occupied Bandwidth
	- **Group** Fetch commands
	- **Syntax** FETCh:OBWidth:OBWidth:LEFT:LEVel?
- **Related Commands** [FETCh:OBWidth:OBWidth:RIGHt:LEVel?](#page-338-0)
	- **Arguments** None
		- Returns <0BW\_left\_level>::=<NRf> is the level at the left frequency in dB.

**Examples** FETCH:OBWIDTH:OBWIDTH:LEFT:LEVEL? might return -23.5, indicating the level at the left frequency is -23.5 dB.

### <span id="page-337-0"></span>**FETCh:OBWidth:OBWidth:POWer? (Query Only)**

Returns the reference power in the Occupied Bandwidth measurement.

**Conditions** Measurement views: Occupied Bandwidth

- **Group** Fetch commands
- **Syntax** FETCh:OBWidth:OBWidth:POWer?
- **Arguments** None
	- **Returns** <OBW\_ref\_power>::=<NRf> is the reference power in dBm. The unit can be changed by the [\[SENSe\]:POWer:UNITs](#page-597-0) command.
- **Examples** FETCH:OBWIDTH:OBWIDTH:POWER? might return -10.0, indicating the reference power is -10 dBm.

#### **FETCh:OBWidth:OBWidth:RIGHt:FREQuency? (Query Only)**

Returns the right (higher) frequency of the occupied bandwidth.

- **Conditions** Measurement views: Occupied Bandwidth
	- **Group** Fetch commands
	- **Syntax** FETCh:OBWidth:OBWidth:RIGHt:FREQuency?
- **Related Commands** [FETCh:OBWidth:OBWidth:LEFT:FREQuency?](#page-336-0)
	- **Arguments** None
		- **Returns** <OBW\_right\_freq>::=<NRf> is the right frequency in Hz.

**Examples** FETCH:OBWIDTH:OBWIDTH:RIGHT:FREQUENCY? might return 1.502E+9, indicating the right frequency is 1.502 GHz.

#### <span id="page-338-0"></span>**FETCh:OBWidth:OBWidth:RIGHt:LEVel? (Query Only)**

Returns the level at the right frequency of the occupied bandwidth.

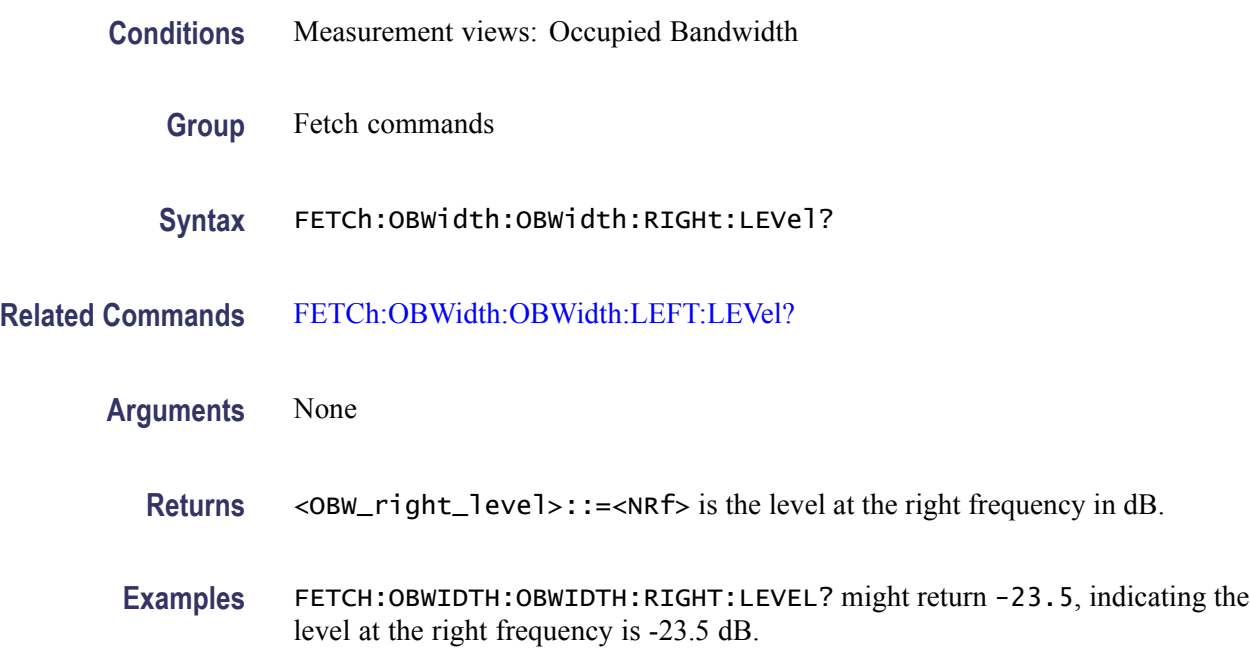

### **FETCh:OBWidth:SPECtrum? (Query Only)**

Returns spectrum trace data of the Occupied Bandwidth measurement.

- **Conditions** Measurement views: Occupied Bandwidth
	- **Group** Fetch commands
	- **Syntax** FETCh:OBWidth:SPECtrum?
- **Arguments** None
	- **Returns** #<num\_digit><num\_byte><data(1)><data(2)>...<data(n)> Where

<span id="page-339-0"></span> $\le$ num\_digit> is the number of digits in  $\le$ num byte>. <num\_byte> is the number of bytes of data that follow.  $\langle$ data(n) > is the amplitude in dBm for the point #n, 4-byte little endian floating-point format specified in IEEE 488.2. The unit can be changed by the [\[SENSe\]:POWer:UNITs](#page-597-0) command.

**Examples** FETCH:OBWIDTH:SPECTRUM? might return #43204xxxx... (3204-byte data) for the spectrum trace data of the Occupied Bandwidth measurement.

#### **FETCh:OBWidth:XDBBandwidth:BANDwidth? (Query Only)**

Returns the x dB bandwidth in the Occupied Bandwidth measurement.

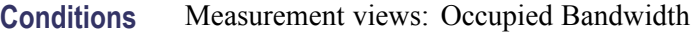

- **Group** Fetch commands
- **Syntax** FETCh:OBWidth:XDBBandwidth:BANDwidth?
- **Arguments** None
	- **Returns**  $\leq x$  dBBW>::= $\leq$ NRf> is the x dB bandwidth in Hz.
- **Examples** FETCH:OBWIDTH:XDBBANDWIDTH:BANDWIDTH? might return 2.0E+6, indicating the x dB bandwidth is 2 MHz.

#### **FETCh:OBWidth:XDBBandwidth:LEFT:FREQuency? (Query Only)**

Returns the left (lower) frequency of the x dB bandwidth.

- **Conditions** Measurement views: Occupied Bandwidth
	- **Group** Fetch commands
	- **Syntax** FETCh:OBWidth:XDBBandwidth:LEFT:FREQuency?
- **Related Commands** [FETCh:OBWidth:XDBBandwidth:RIGHt:FREQuency?](#page-341-0)

<span id="page-340-0"></span>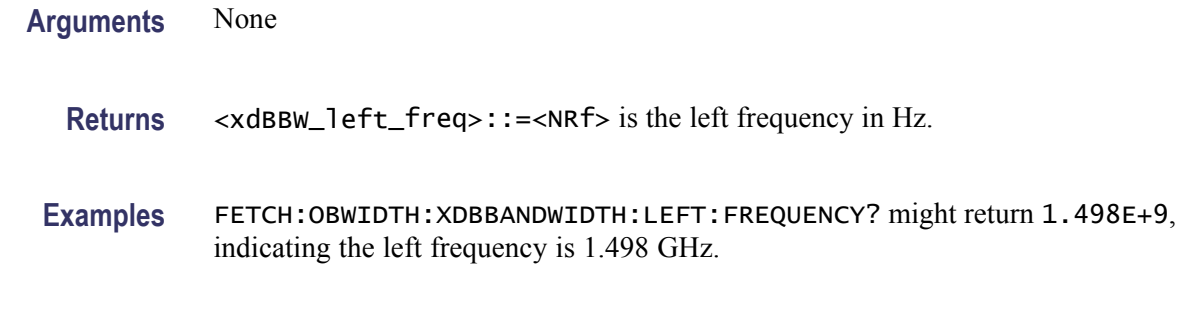

#### **FETCh:OBWidth:XDBBandwidth:LEFT:LEVel? (Query Only)**

Returns the level at the left frequency of the x dB bandwidth.

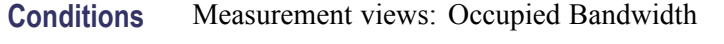

- **Group** Fetch commands
- **Syntax** FETCh:OBWidth:XDBBandwidth:LEFT:LEVel?
- **Related Commands** [FETCh:OBWidth:XDBBandwidth:RIGHt:LEVel?](#page-341-0)
	- **Arguments** None
	- Returns <xdBBW\_left\_level>::=<NRf> is the level at the left frequency in dB.
	- **Examples** FETCH:OBWIDTH:XDBBANDWIDTH:LEFT:LEVEL? might return -23.5, indicating the level at the left frequency is -23.5 dB.

#### **FETCh:OBWidth:XDBBandwidth:POWer? (Query Only)**

Returns the reference power in the x dB bandwidth measurement.

- **Conditions** Measurement views: Occupied Bandwidth
	- **Group** Fetch commands
	- **Syntax** FETCh:OBWidth:XDBBandwidth:POWer?

<span id="page-341-0"></span>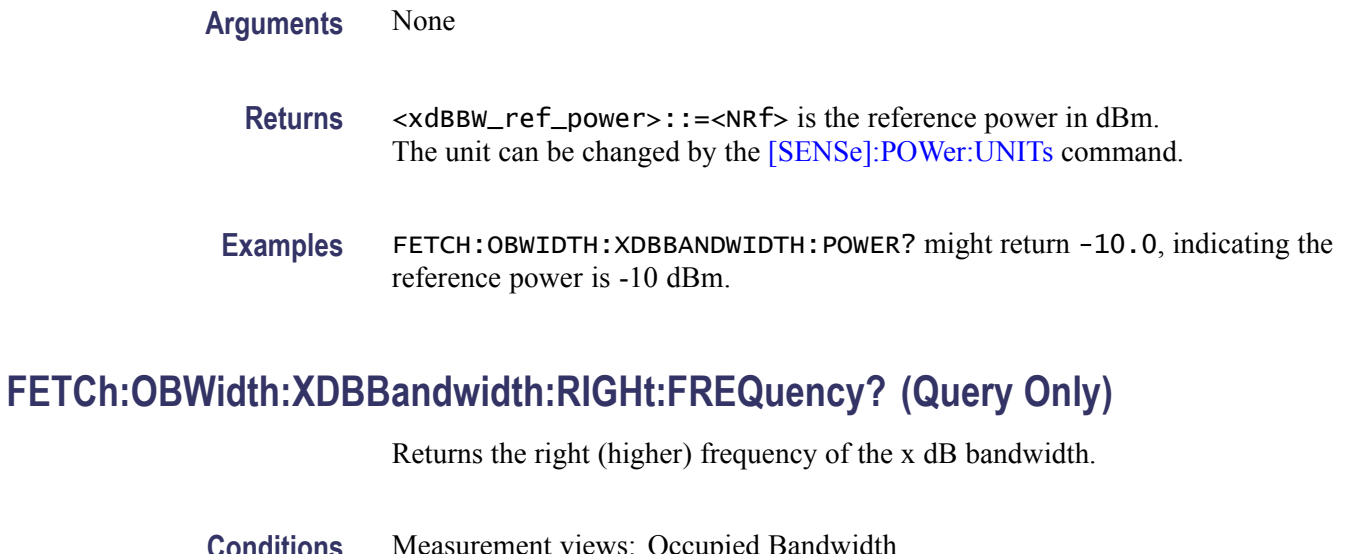

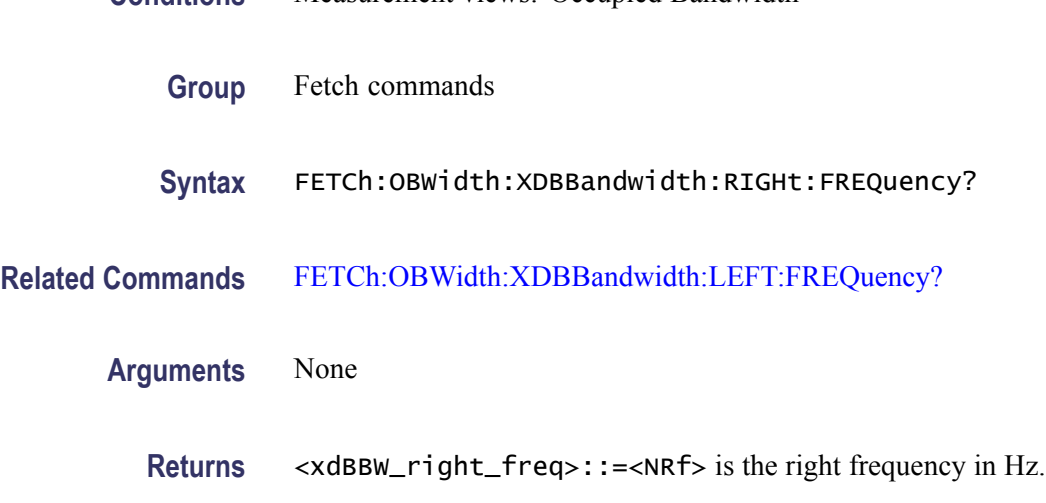

**Examples** FETCH:OBWIDTH:XDBBANDWIDTH:RIGHT:FREQUENCY? might return 1.502E+9, indicating the right frequency is 1.502 GHz.

#### **FETCh:OBWidth:XDBBandwidth:RIGHt:LEVel? (Query Only)**

Returns the level at the right frequency of the x dB bandwidth.

- **Conditions** Measurement views: Occupied Bandwidth
	- **Group** Fetch commands
	- **Syntax** FETCh:OBWidth:XDBBandwidth:RIGHt:LEVel?

<span id="page-342-0"></span>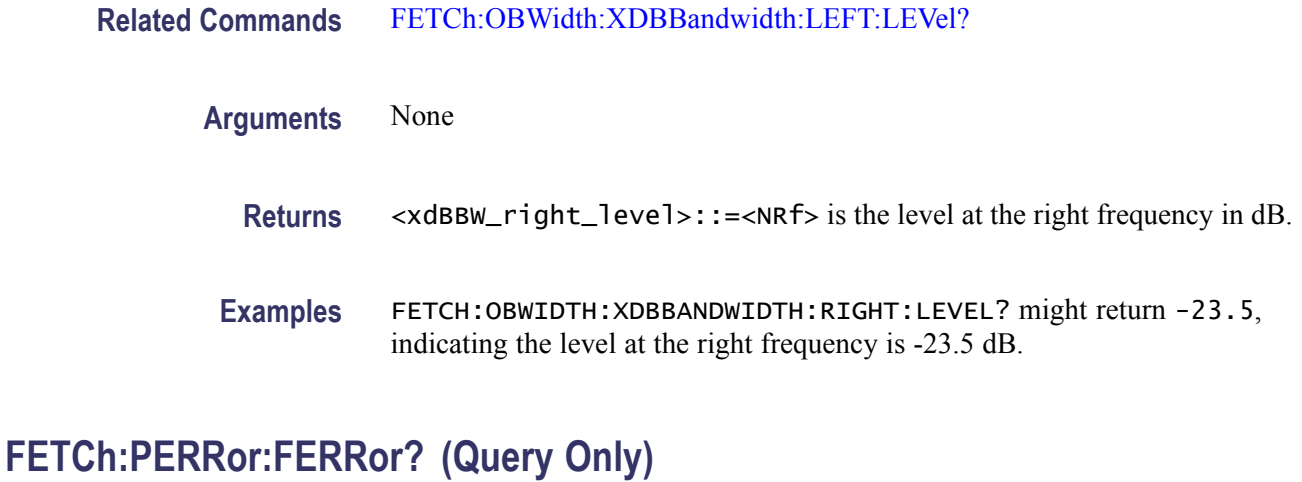

Returns the frequency error in the Phase error versus Time measurement.

- **Conditions** Measurement views: Phase error versus Time
	- **Group** Fetch commands
	- **Syntax** FETCh:PERRor:FERRor?
- **Arguments** None
	- **Returns** <freq\_error>::=<NRf> is the frequency error in Hz.
	- **Examples** FETCH: PERROR: FERROR? might return -10.7E+3, indicating the frequency error is -10.7 kHz.

#### **FETCh:PERRor:PEAK? (Query Only)**

Returns the peak value in the Phase error versus Time measurement.

- **Conditions** Measurement views: Phase error versus Time
	- **Group** Fetch commands
	- **Syntax** FETCh:PERRor:PEAK?

#### **Related Commands** FETCh:PERRor:PINDex?

**Arguments** None **Returns**  $\leq$  peak>::= $\leq$ NRf> is the peak phase error in degrees. **Examples** FETCH: PERROR: PEAK? might return 0.683, indicating the peak phase error is 0.683°. **FETCh:PERRor:PINDex? (Query Only)** Returns the time at the phase error peak. **Conditions** Measurement views: Phase error versus Time **Group** Fetch commands

**Syntax** FETCh:PERRor:PINDex?

**Related Commands** [FETCh:PERRor:PEAK?](#page-342-0), [\[SENSe\]:DDEMod:TIMe:UNITs](#page-550-0)

**Arguments** None

**Returns** <peak\_time>::= <<**NRf**> is the time at the phase error peak in symbol number. The unit can be changed by the [\[SENSe\]:DDEMod:TIMe:UNITs](#page-550-0) command.

**Examples** FETCH: PERROR: PINDEX? might return 68.000, indicating that the phase error peak is at symbol #68.

#### **FETCh:PERRor:RMS? (Query Only)**

Returns the RMS (Root-Mean-Square) value in the Phase error versus Time measurement.

**Conditions** Measurement views: Phase error versus Time

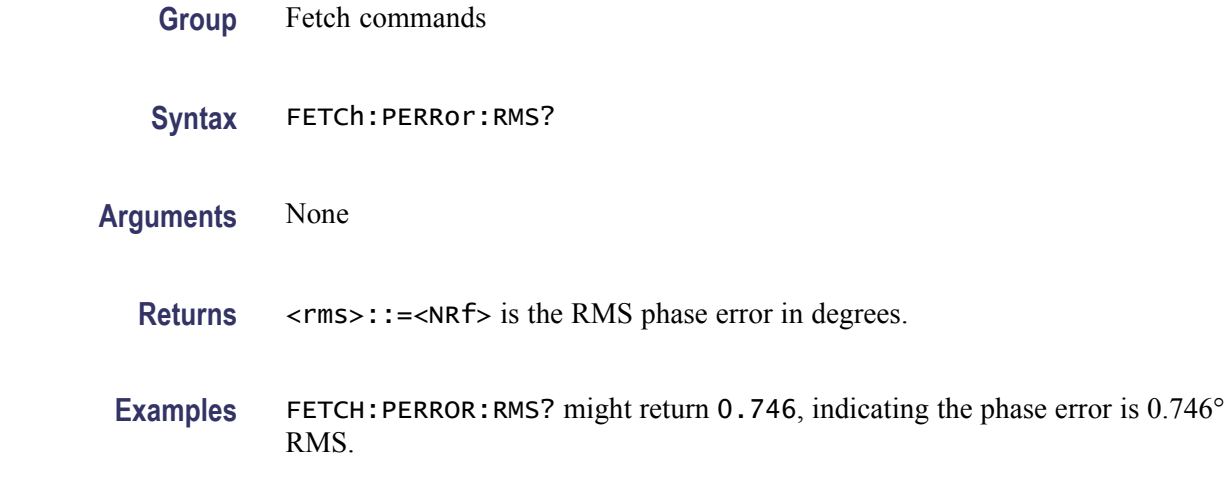

## **FETCh:PERRor:TRACe? (Query Only)**

Returns the Phase error versus Time trace data.

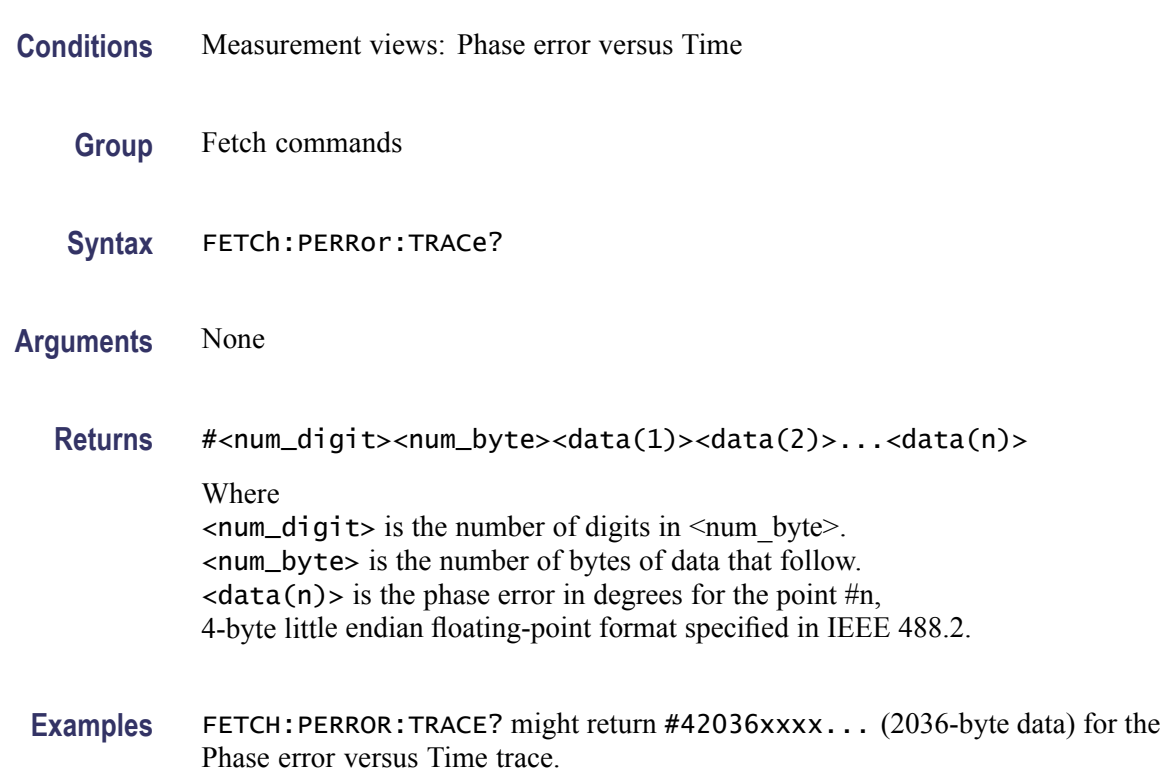

### **FETCh:PHVTime? (Query Only)**

Returns the Phase versus Time trace data.

<span id="page-345-0"></span>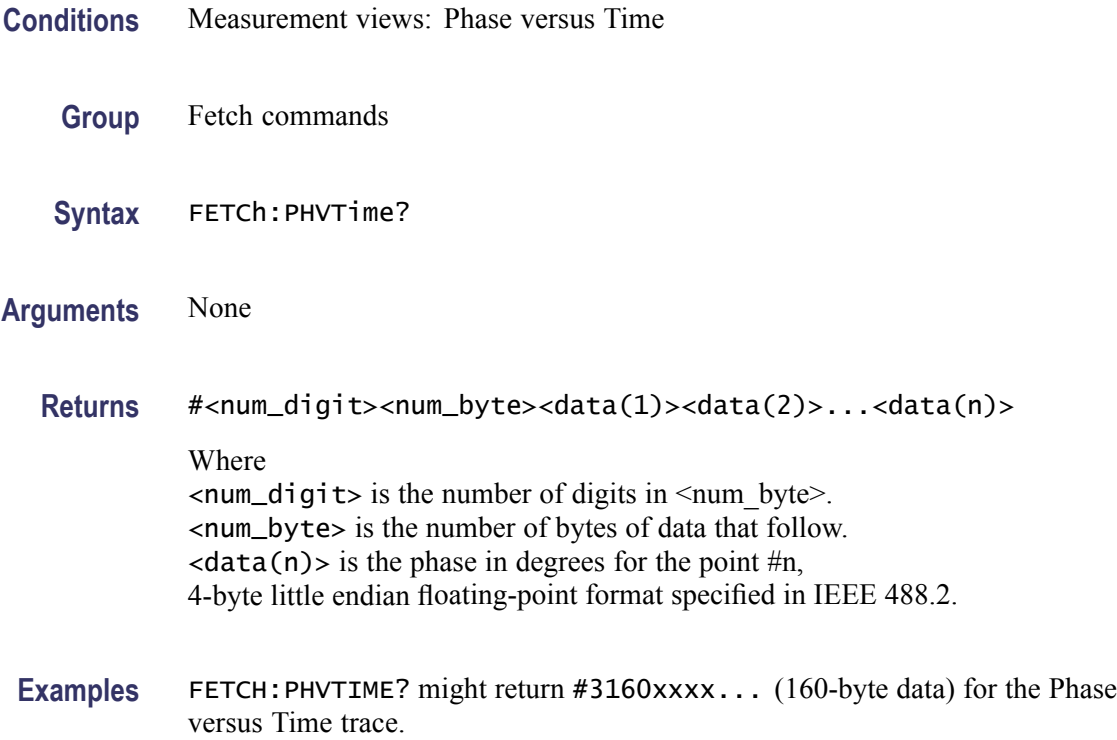

### **FETCh:PHVTime:MAXimum? (Query Only)**

Returns the maximum value in the Phase versus Time measurement.

- **Conditions** Measurement views: Phase versus Time
	- **Group** Fetch commands
	- **Syntax** FETCh:PHVTime:MAXimum?
- **Related Commands** [FETCh:PHVTime:MAXLocation?](#page-346-0)
	- **Arguments** None
		- **Returns** <max>::=<NRf> is the maximum phase in degrees.
		- **Examples** FETCH: PHVTIME: MAXIMUM? might return 153.8, indicating the maximum phase is 153.8°.

## <span id="page-346-0"></span>**FETCh:PHVTime:MAXLocation? (Query Only)**

Returns the time at which the phase is maximum.

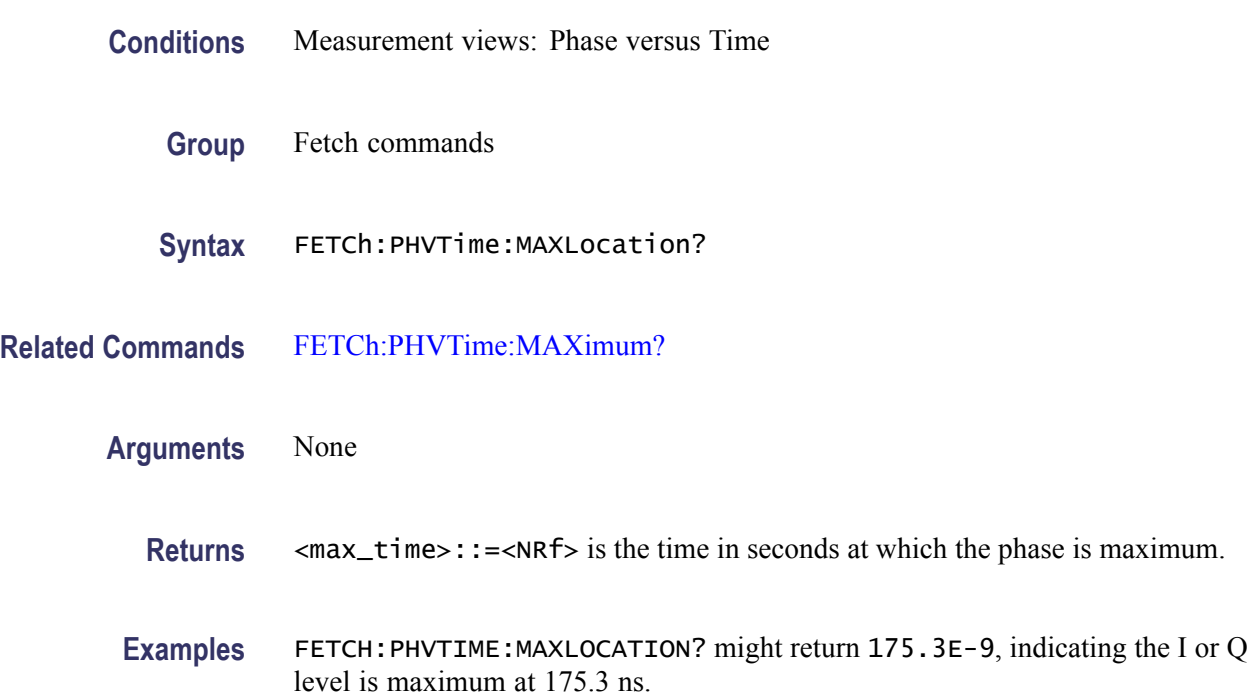

# **FETCh:PHVTime:MINimum? (Query Only)**

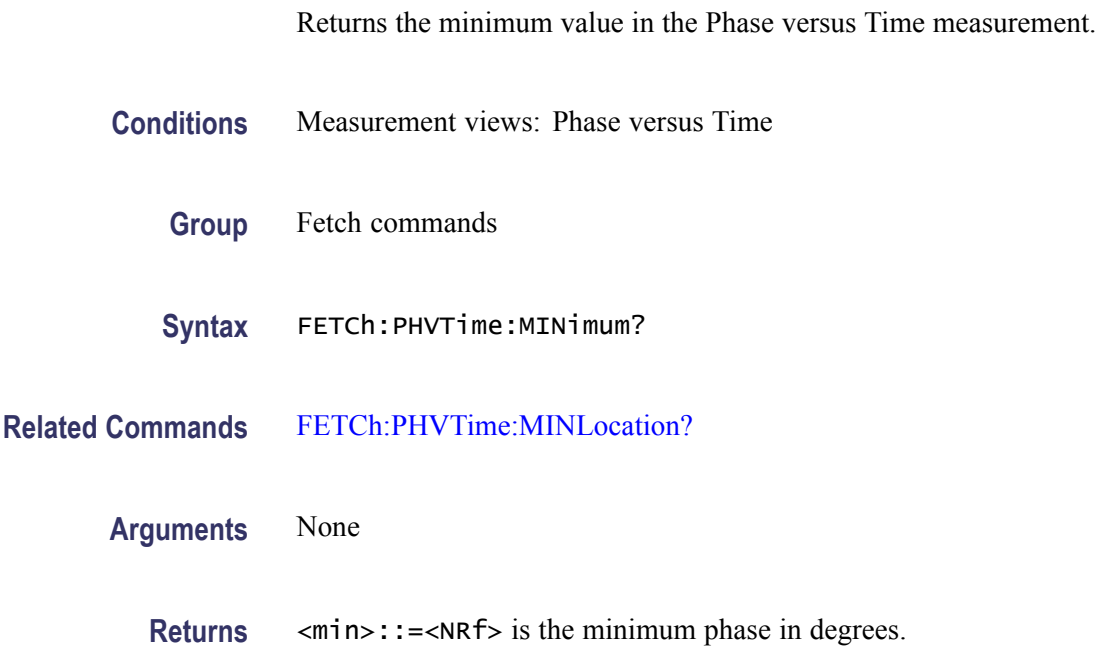

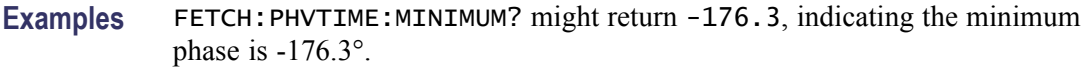

#### <span id="page-347-0"></span>**FETCh:PHVTime:MINLocation? (Query Only)**

Returns the time at which the phase is minimum.

**Conditions** Measurement views: Phase versus Time

- **Group** Fetch commands
- **Syntax** FETCh:PHVTime:MINLocation?
- **Related Commands** [FETCh:PHVTime:MINimum?](#page-346-0)
	- **Arguments** None
		- **Returns** <min\_time>::=<NRf> is the time in seconds at which the phase is minimum.
		- Examples FETCH: PHVTIME: MINLOCATION? might return 450.7E-9, indicating the phase is minimum at 450.7 ns.

#### **FETCh:PHVTime:RESult? (Query Only)**

Returns the Phase versus Time measurement results.

- **Conditions** Measurement views: Phase versus Time
	- **Group** Fetch commands
	- **Syntax** FETCh:PHVTime:RESult?
- **Arguments** None
	- **Returns** <max>,<max\_time>,<min>,<min\_time>

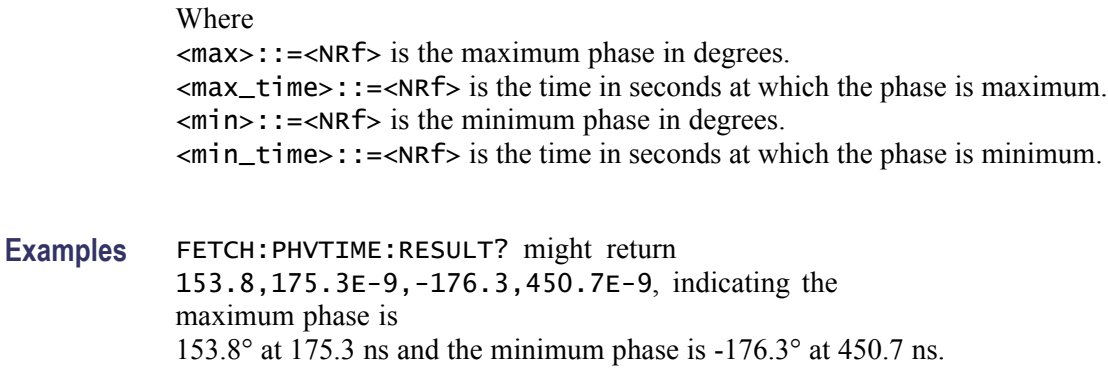

# **FETCh:PNOise:ALL? (Query Only)**

Returns all results of the phase noise measurement.

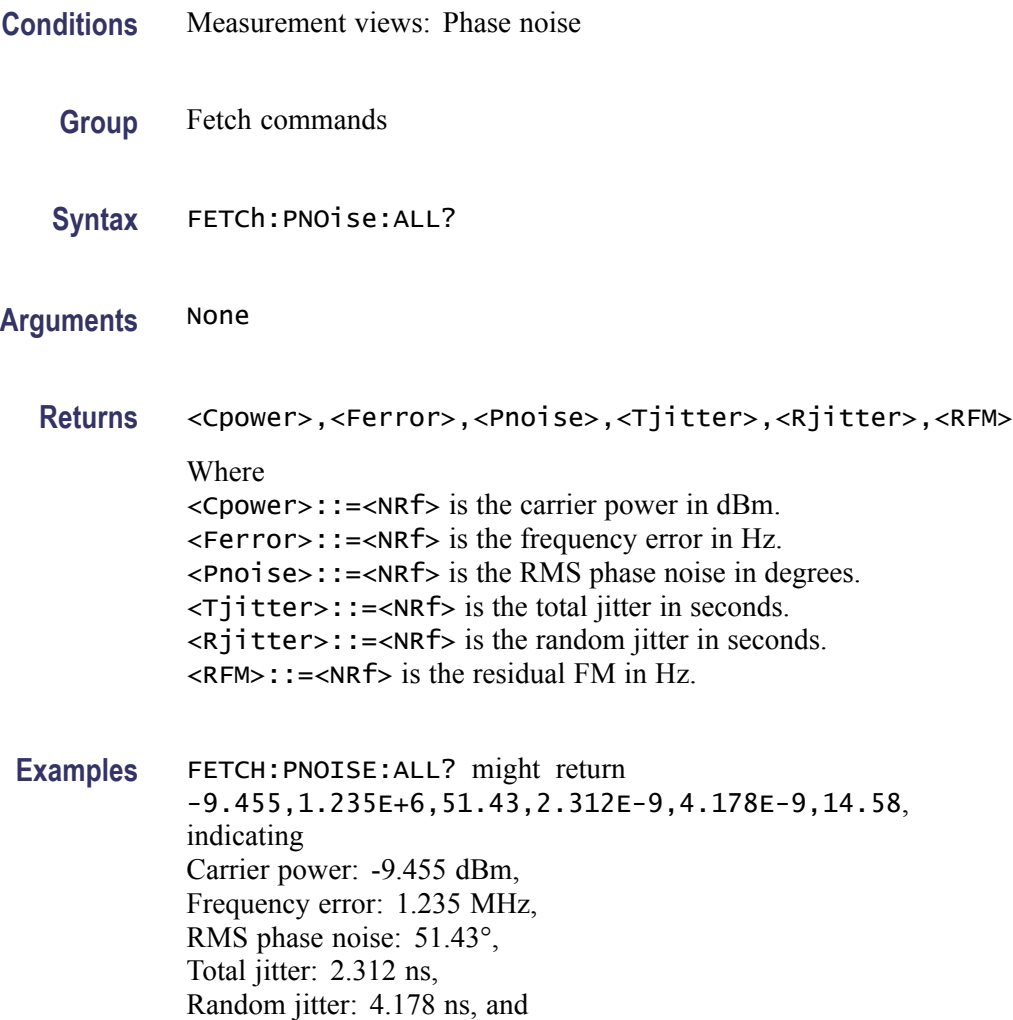

Residual FM: 14.58 Hz.

## **FETCh:PNOise:CARRier:FERRor? (Query Only)**

Returns the carrier frequency error in the phase noise measurement.

- **Conditions** Measurement views: Phase noise
	- **Group** Fetch commands
	- **Syntax** FETCh:PNOise:CARRier:FERRor?
- **Arguments** None
	- **Returns** <NRf> Carrier frequency error in Hz.
- **Examples** FETCH:PNOISE:CARRIER:FERROR? might return 1.235E+6, indicating that the carrier frequency error is 1.235 MHz.

### **FETCh:PNOise:CARRier:POWer? (Query Only)**

Returns the carrier power in the phase noise measurement.

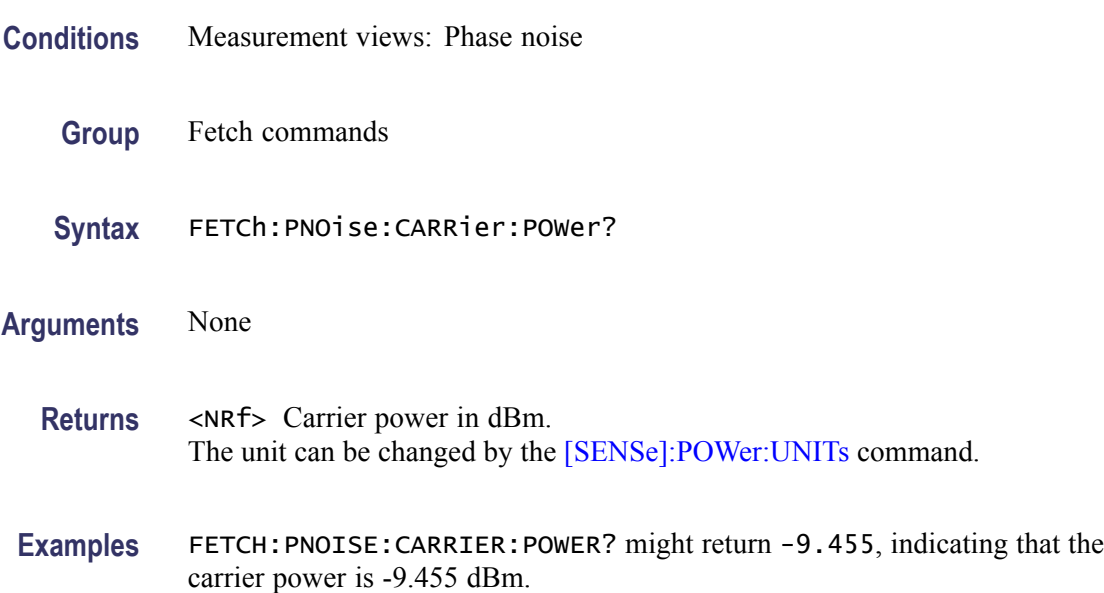

### **FETCh:PNOise:JITTer? (Query Only)**

Returns the jitter in the phase noise measurement.

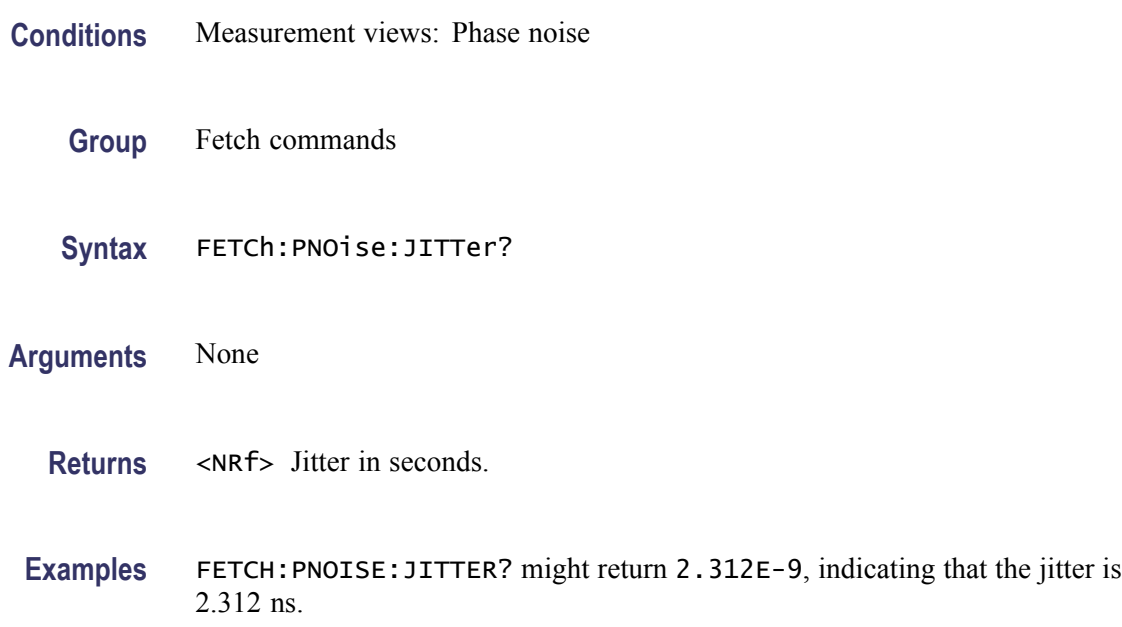

### **FETCh:PNOise:RESidual:FM? (Query Only)**

Returns the residual FM in the phase noise measurement.

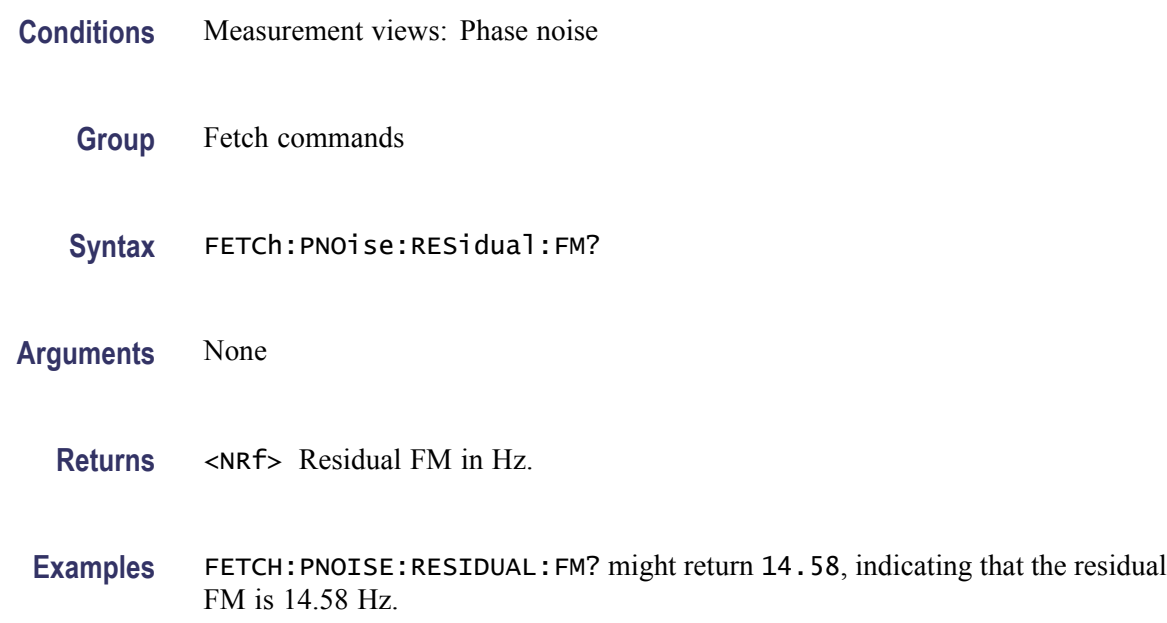

### **FETCh:PNOise:RMS:PNOise? (Query Only)**

Returns the RMS phase noise in the phase noise measurement.

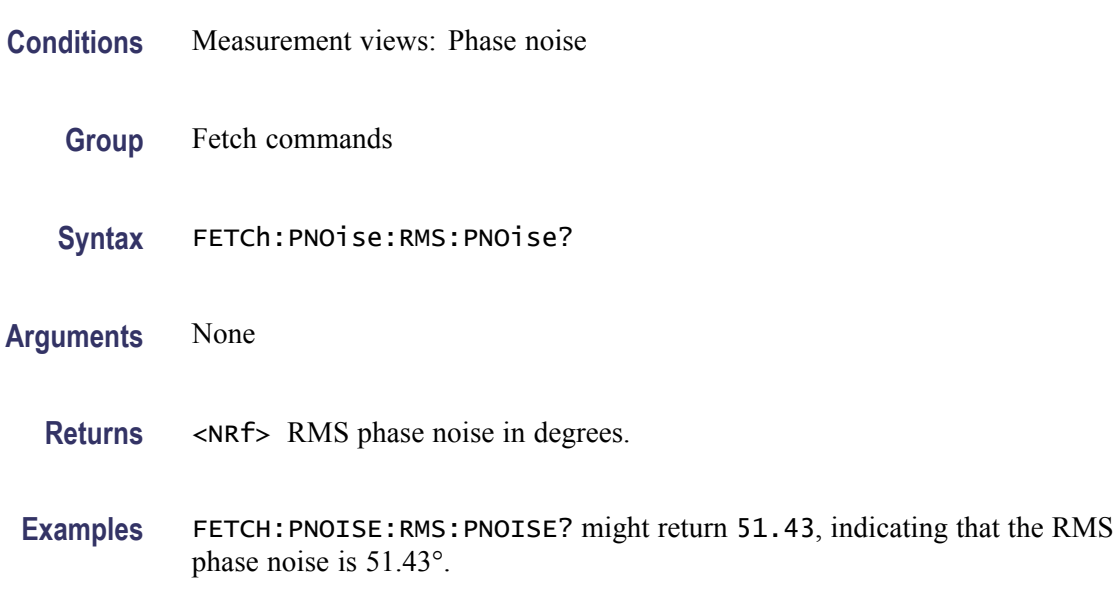

#### **FETCh:PNOise:SPECtrum<x>:X? (Query Only)**

Returns the frequencies of the specified trace.

The parameter  $\langle x \rangle = 1$  and 2, representing Trace 1 and Trace 2, respectively.

- **Conditions** Measurement views: Phase noise
	- **Group** Fetch commands

**Syntax** FETCh:PNOise:SPECtrum<x>:X?

**Arguments** None

**Returns** #<num\_digit><num\_byte><x(1)><x(2)>...<x(n)> Where  $\le$ num\_digit> is the number of digits in  $\le$ num byte>. <num\_byte> is the number of bytes of data that follow.  $\langle x(n)\rangle$  is the frequency (Hz) at the point #n, 4-byte little endian floating-point format specified in IEEE 488.2. **Examples** FETCH: PNOISE: SPECTRUM1: X? might return #516020xxxx... (16020-byte data) for the frequencies of Trace 1.

#### **FETCh:PNOise:SPECtrum<x>:XY? (Query Only)**

Returns the frequency and phase noise pairs of the specified trace.

The parameter  $\langle x \rangle = 1$  and 2, representing Trace 1 and Trace 2, respectively.

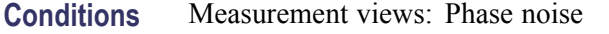

- **Group** Fetch commands
- **Syntax** FETCh:PNOise:SPECtrum<x>:XY?
- **Arguments** None
	- **Returns**  $#<$ num\_digit><num\_byte><x(1)><y(1)><x(2)><y(2)>...<x(n)><y(n)> Where  $\le$ num\_digit> is the number of digits in  $\le$ num byte>. <num\_byte> is the number of bytes of data that follow.  $\langle x(n)\rangle \langle y(n)\rangle$  is the frequency (Hz) and phase noise (dBc/Hz) pair for the point #n, 4-byte little endian floating-point format specified in IEEE 488.2.
- Examples FETCH: PNOISE: SPECTRUM1: XY? might return #516020xxxx... (16020-byte data) for the frequency and phase noise pairs of the Trace 1.

#### **FETCh:PNOise:SPECtrum<x>[:Y]? (Query Only)**

Returns the phase noise values of the specified trace.

The parameter  $\langle x \rangle = 1$  and 2, representing Trace 1 and Trace 2, respectively.

- **Conditions** Measurement views: Phase noise
	- **Group** Fetch commands
	- **Syntax** FETCh:PNOise:SPECtrum<x>[:Y]?

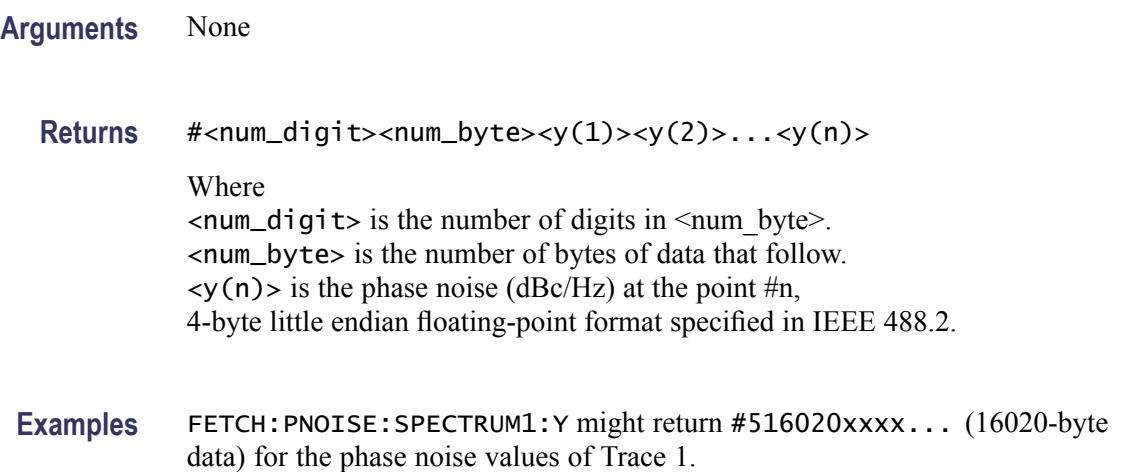

# **FETCh:PULSe[:RESult]:ATX? (Query Only)**

Returns the average transmitted power in the pulse table.

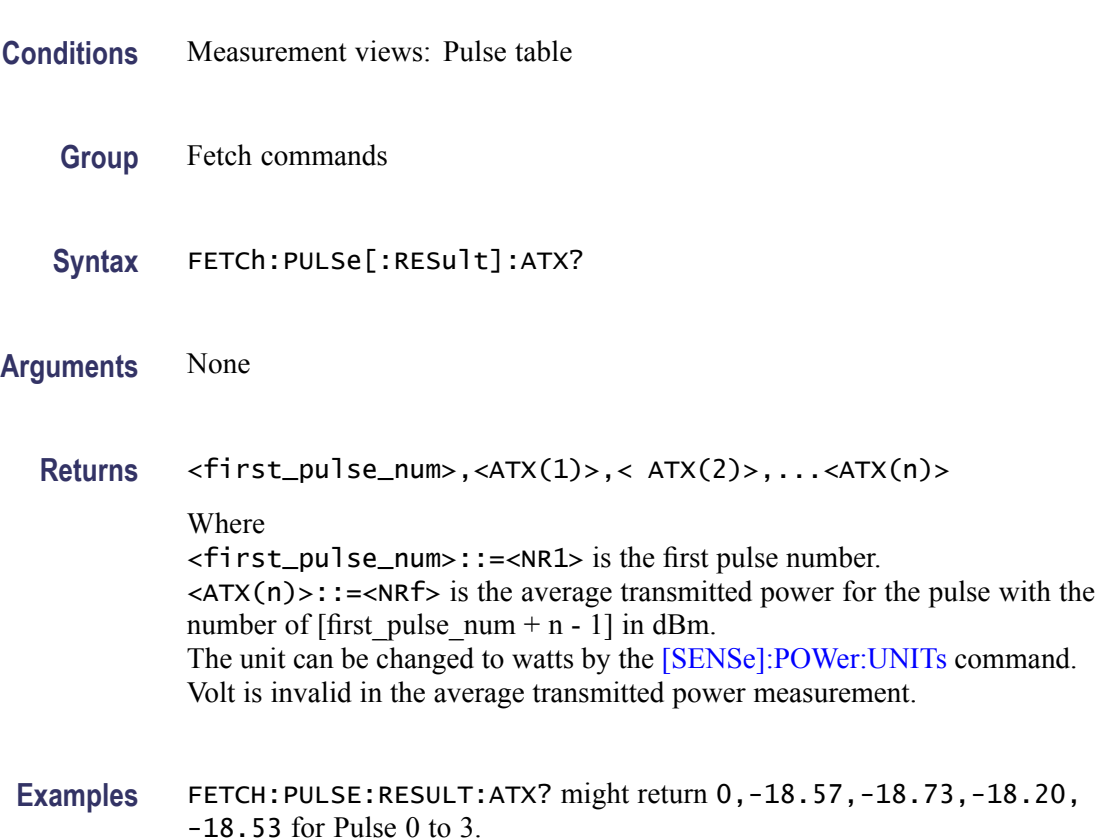

### **FETCh:PULSe[:RESult]:AVERage? (Query Only)**

Returns the average on power in the pulse table.

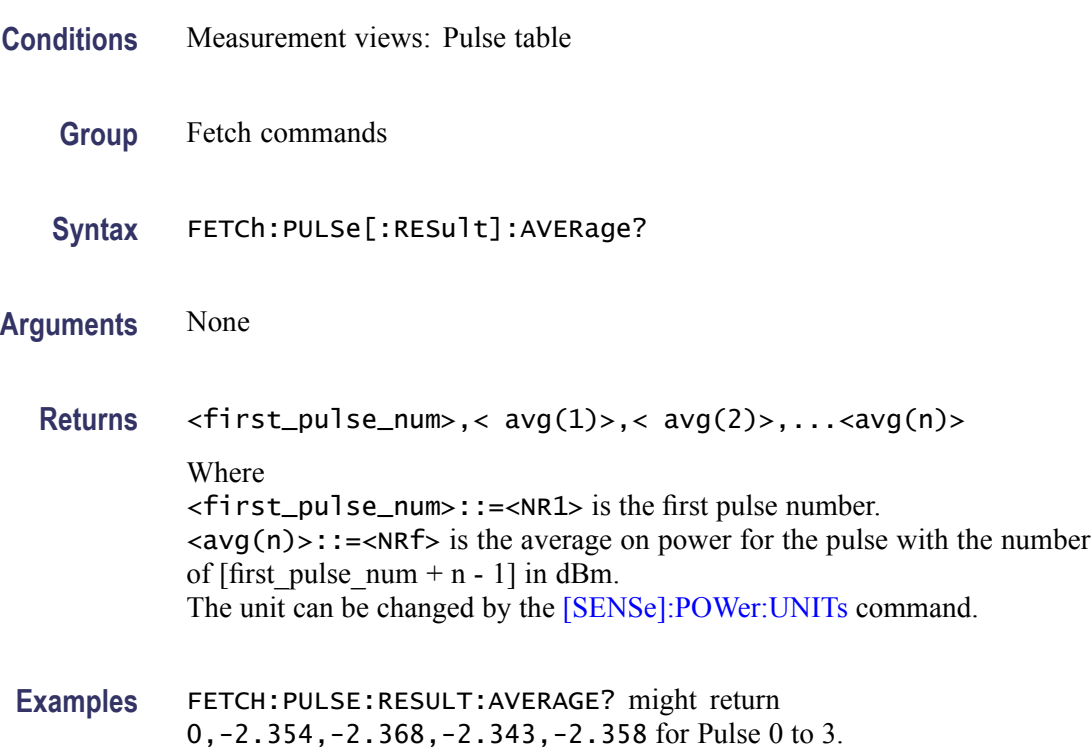

### **FETCh:PULSe[:RESult]:DROop? (Query Only)**

Returns the droop in the pulse table.

- **Conditions** Measurement views: Pulse table
	- **Group** Fetch commands
	- **Syntax** FETCh:PULSe[:RESult]:DROop?
- **Arguments** None

**Returns** <first\_pulse\_num>,<droop(1)>,<droop(2)>,...<droop(n)> Where <first\_pulse\_num>::=<NR1> is the first pulse number.

 $\langle$  droop(n)>::= $\langle$ NRf> is the wattage droop for the pulse with the number of [first\_pulse\_num + n - 1] in percent  $(\%).$ 

**Examples** FETCH:PULSE:RESULT:DROOP? might return 0,-270.9E-3,-193.0E-3, -242.7E-3,-177.5E-3 for Pulse 0 to 3.

#### **FETCh:PULSe[:RESult]:DUTPct? (Query Only)**

Returns the duty factor (%) in the pulse table.

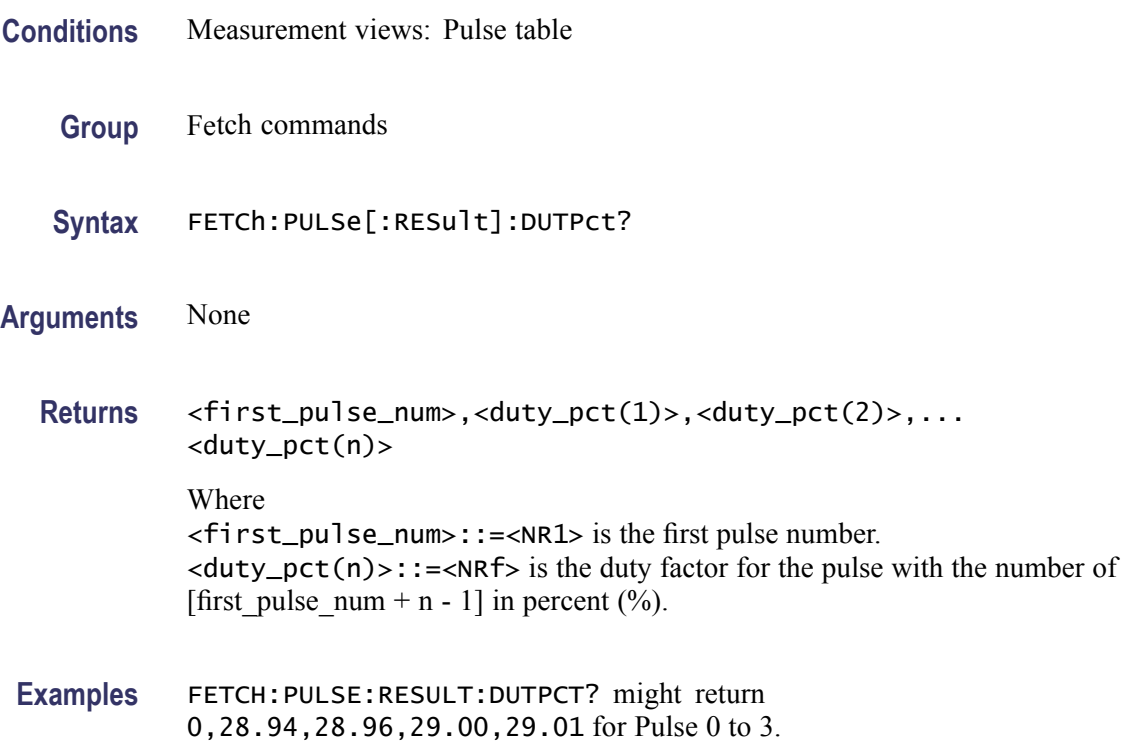

#### **FETCh:PULSe[:RESult]:DUTRatio? (Query Only)**

Returns the duty factor (ratio) in the pulse table.

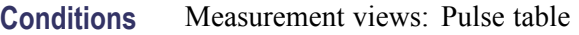

- **Group** Fetch commands
- **Syntax** FETCh:PULSe[:RESult]:DUTRatio?

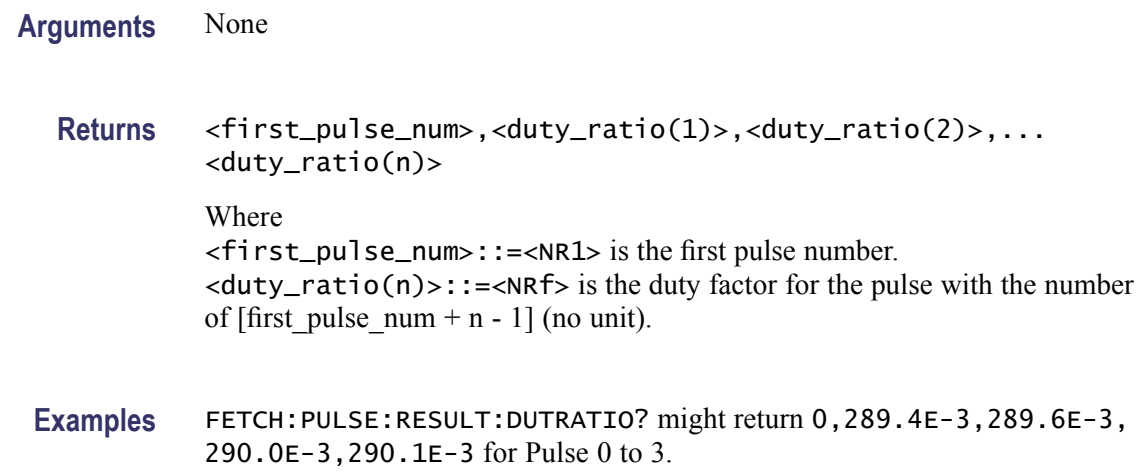

### **FETCh:PULSe[:RESult]:FALL? (Query Only)**

Returns the fall time in the pulse table.

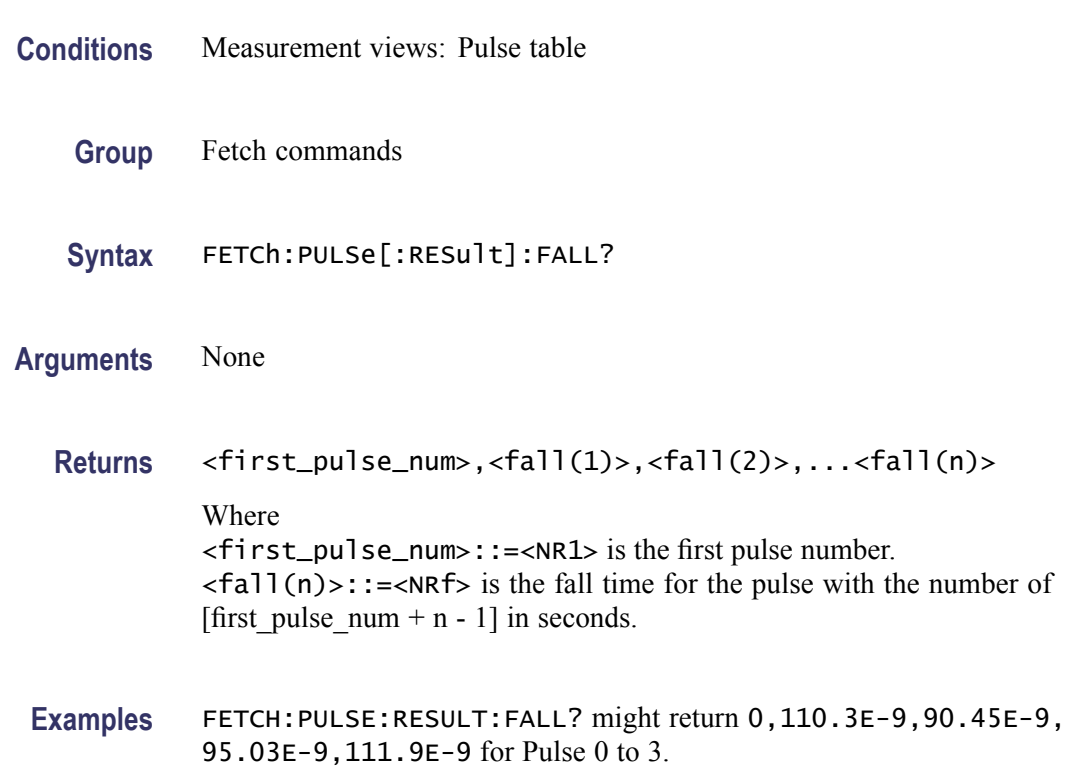

### **FETCh:PULSe[:RESult]:FRDeviation? (Query Only)**

Returns the frequency deviation in the pulse table.

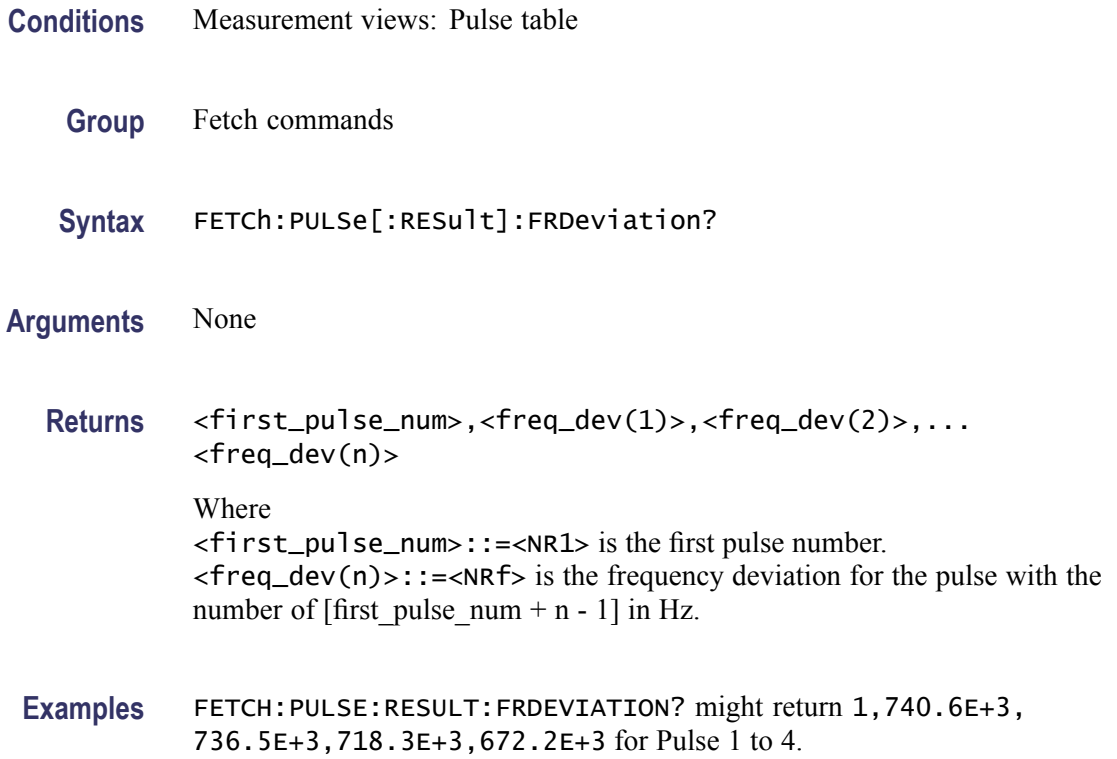

# **FETCh:PULSe[:RESult]:MFReqerror? (Query Only)**

Returns the maximum frequency error in the pulse table.

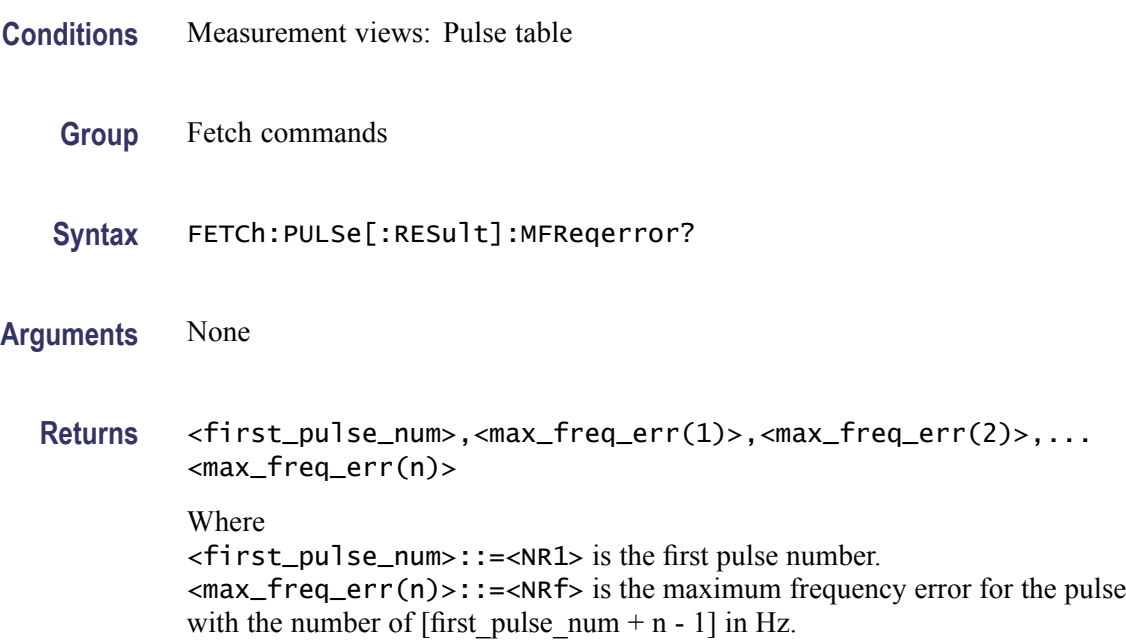

**Examples** FETCH:PULSE:RESULT:MFREQERROR? might return 1,597.5E+3,675.8E+3,642.8E+3,598.2E+3 for Pulse 1 to 4.

### **FETCh:PULSe[:RESult]:MPHerror? (Query Only)**

Returns the maximum phase error in the pulse table.

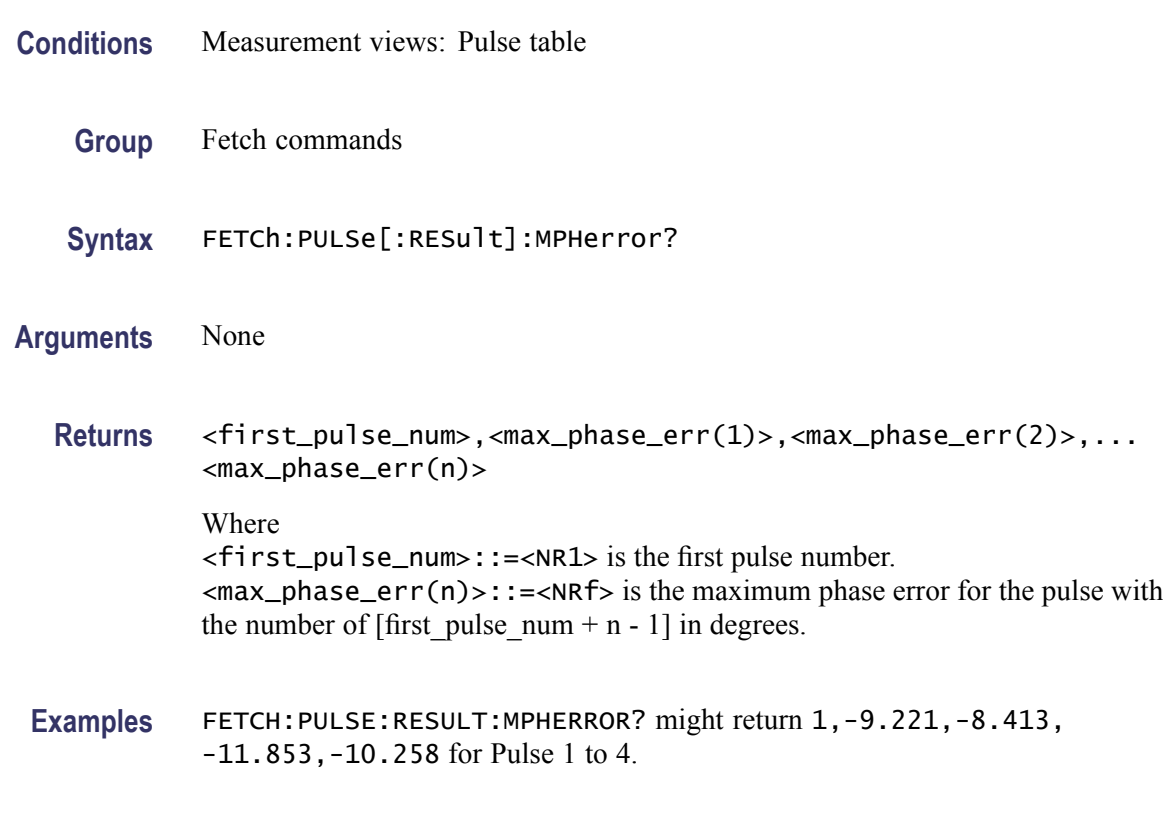

### **FETCh:PULSe[:RESult]:PHDeviation? (Query Only)**

Returns the phase deviation in the pulse table.

- **Conditions** Measurement views: Pulse table
	- **Group** Fetch commands
	- **Syntax** FETCh:PULSe[:RESult]:PHDeviation?
- **Arguments** None

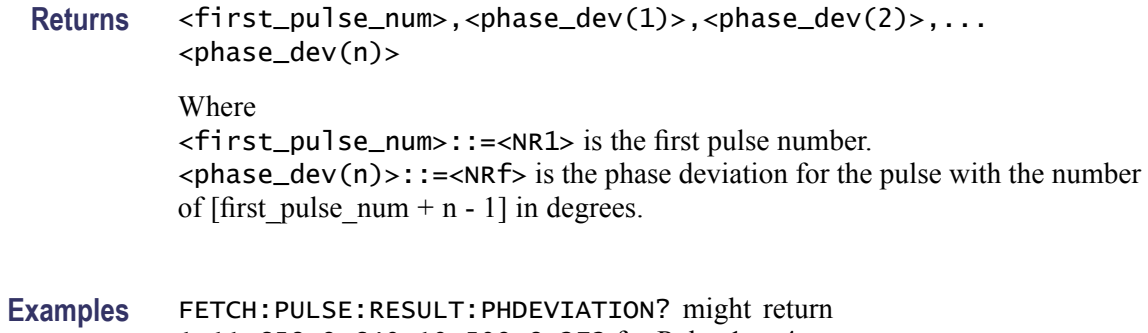

1,11.658,9.640,10.509,8.272 for Pulse 1 to 4.

#### **FETCh:PULSe[:RESult]:PPFRequency? (Query Only)**

Returns the pulse-pulse carrier frequency in the pulse table.

- **Conditions** Measurement views: Pulse table
	- **Group** Fetch commands
	- **Syntax** FETCh:PULSe[:RESult]:PPFRequency?
- **Arguments** None
	- **Returns** <first\_pulse\_num>,<pp\_freq(1)>,<pp\_freq(2)>,...<pp\_freq(n)> Where <first\_pulse\_num>::=<NR1> is the first pulse number.  $<$ pp\_freq(n)>::=<NRf> is the pulse-pulse carrier frequency for the pulse with the number of [first pulse num + n - 1] in Hz.
	- **Examples** FETCH:PULSE:RESULT:PPFREQUENCY? might return 0,0.000,1.258E+3,-3.121E+3,1.862E+3 for Pulse 0 to 3.

#### **FETCh:PULSe[:RESult]:PPOWer? (Query Only)**

Returns the peak power in the pulse table.

**Conditions** Measurement views: Pulse table
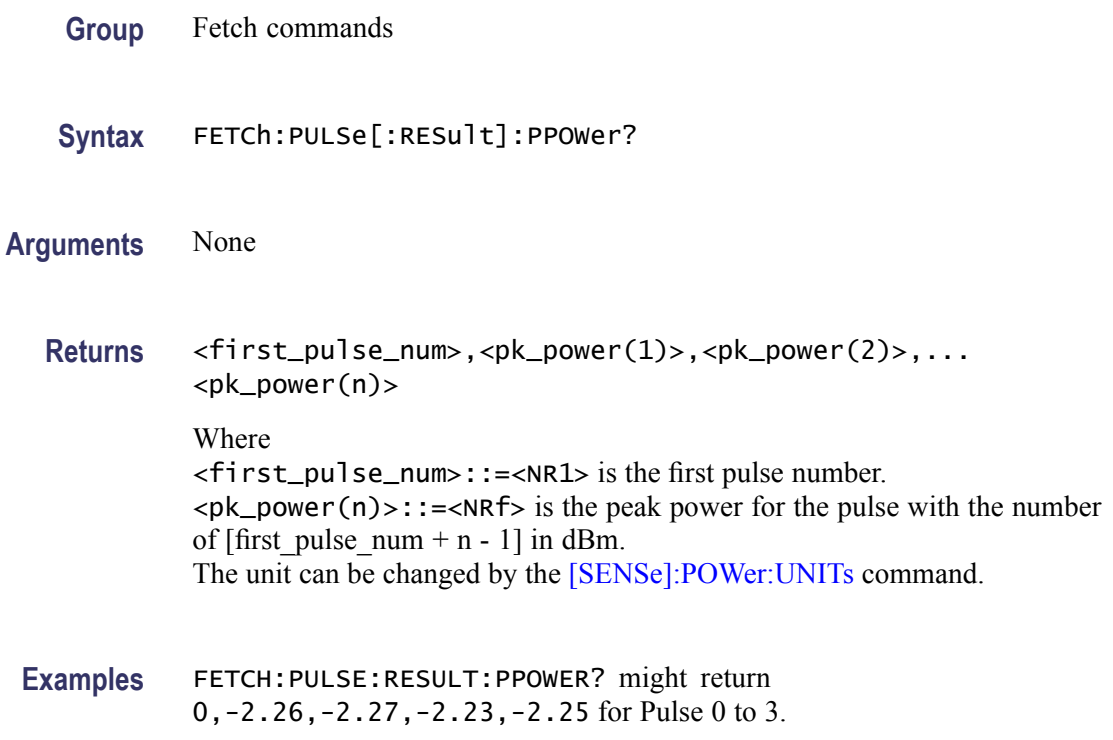

# **FETCh:PULSe[:RESult]:PPPHase? (Query Only)**

Returns the pulse-pulse carrier phase in the pulse table.

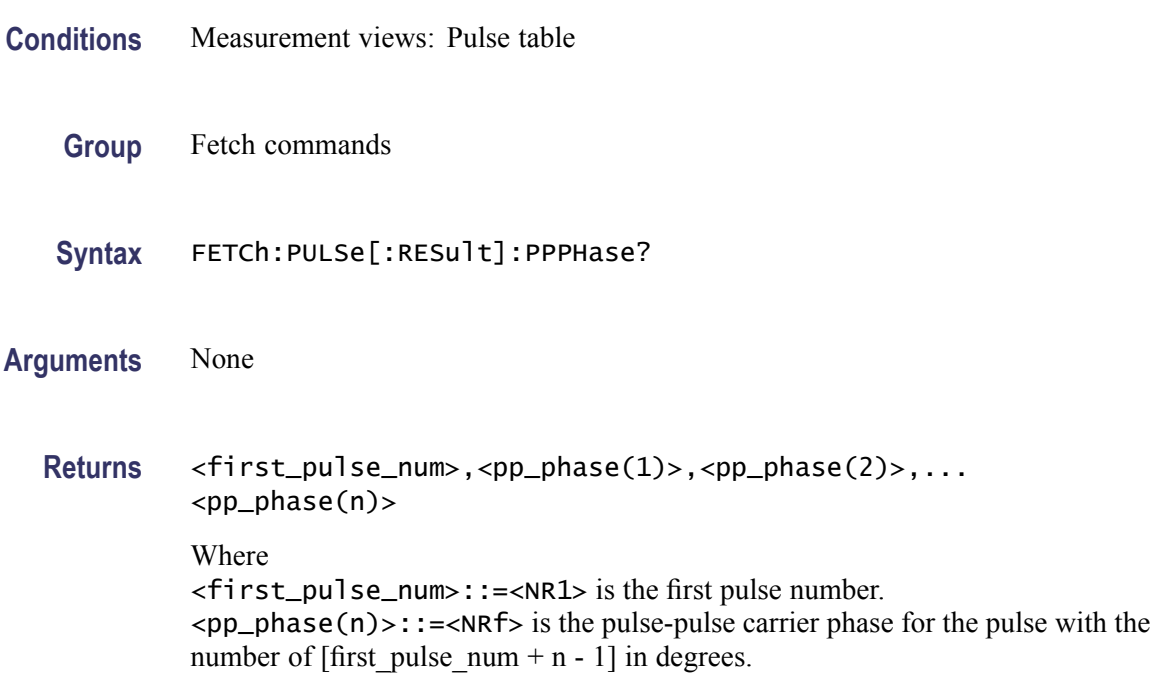

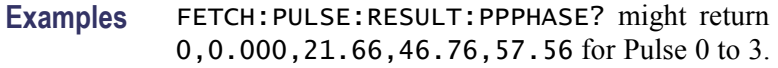

# **FETCh:PULSe[:RESult]:RINTerval? (Query Only)**

Returns the repetition interval in the pulse table.

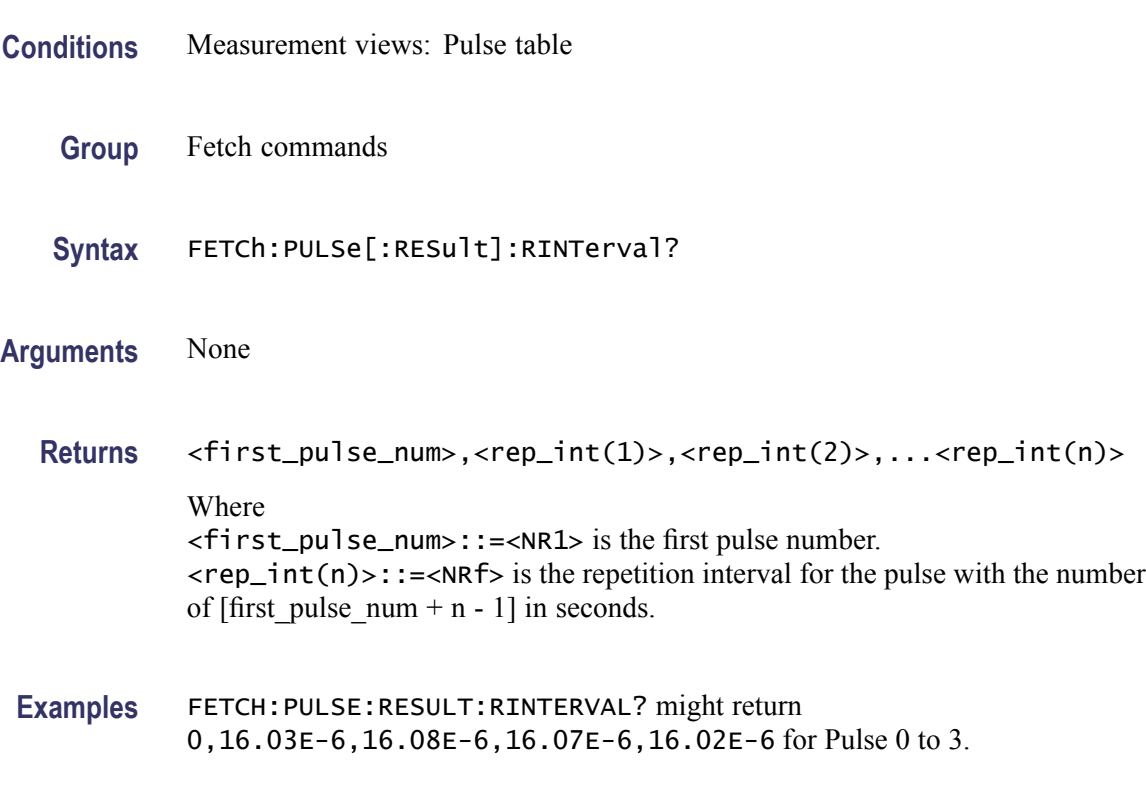

# **FETCh:PULSe[:RESult]:RIPPle? (Query Only)**

Returns the ripple in the pulse table.

- **Conditions** Measurement views: Pulse table
	- **Group** Fetch commands
	- **Syntax** FETCh:PULSe[:RESult]:RIPPle?
- **Arguments** None

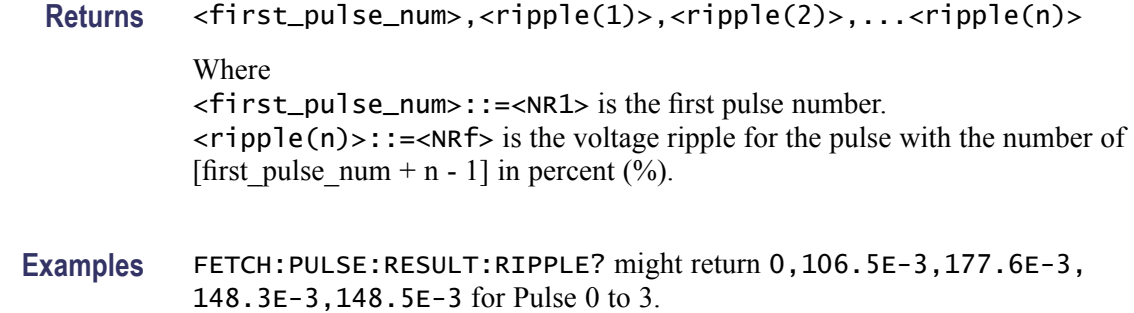

# **FETCh:PULSe[:RESult]:RISE? (Query Only)**

Returns the rise time in the pulse table.

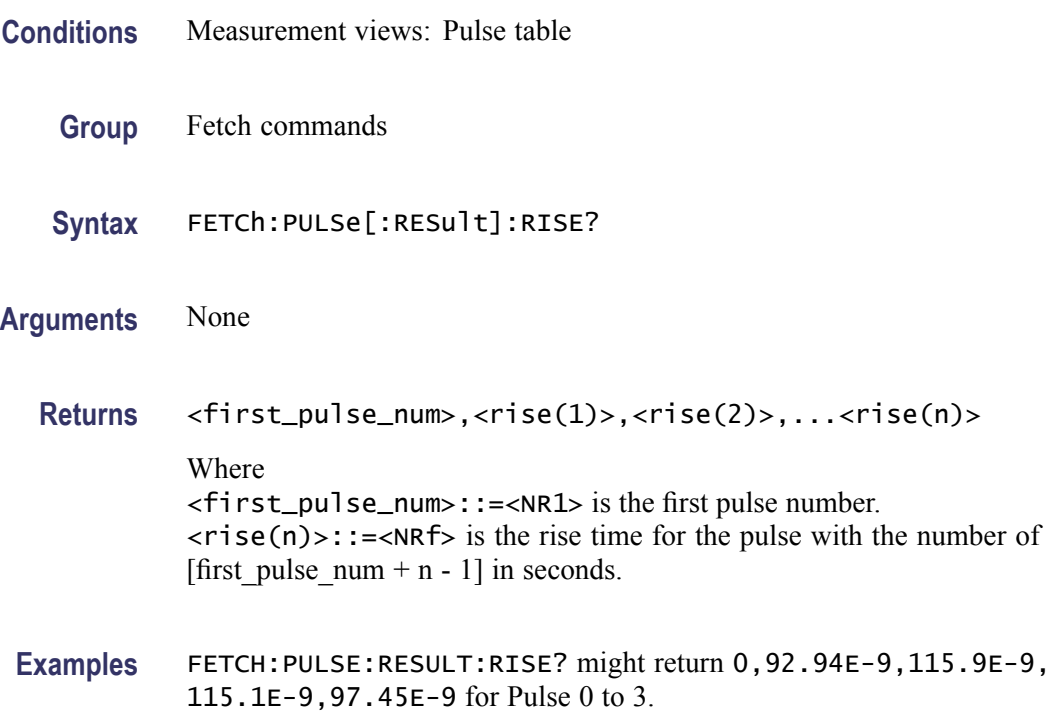

# **FETCh:PULSe[:RESult]:RMSFreqerror? (Query Only)**

Returns the RMS frequency error in the pulse table.

**Conditions** Measurement views: Pulse table

**Group** Fetch commands

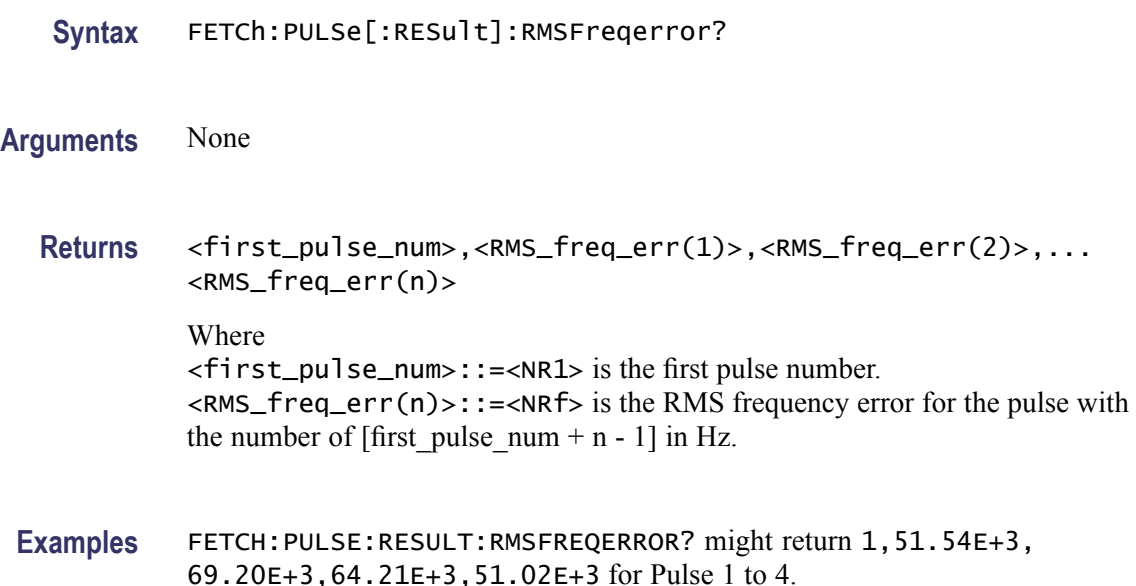

### **FETCh:PULSe[:RESult]:RMSPherror? (Query Only)**

Returns the RMS phase error in the pulse table.

- **Conditions** Measurement views: Pulse table
	- **Group** Fetch commands
	- **Syntax** FETCh:PULSe[:RESult]:RMSPherror?
- **Arguments** None
	- **Returns** <first\_pulse\_num>,<RMS\_phase\_err(1)>,<RMS\_phase\_err(2)>,... <RMS\_phase\_err(n)> Where <first\_pulse\_num>::=<NR1> is the first pulse number.  $\langle RMS\_phase\_err(n)\rangle$ : =  $\langle NRfs\rangle$  is the RMS phase error for the pulse with the number of [first\_pulse\_num + n - 1] in degrees.
- **Examples** FETCH:PULSE:RESULT:RMSPHERROR? might return 1,908.4E-3,752.8E-3,981.7E-3,886.4E-3 for Pulse 1 to 4.

# **FETCh:PULSe[:RESult]:RRATe? (Query Only)**

Returns the repetition rate in the pulse table.

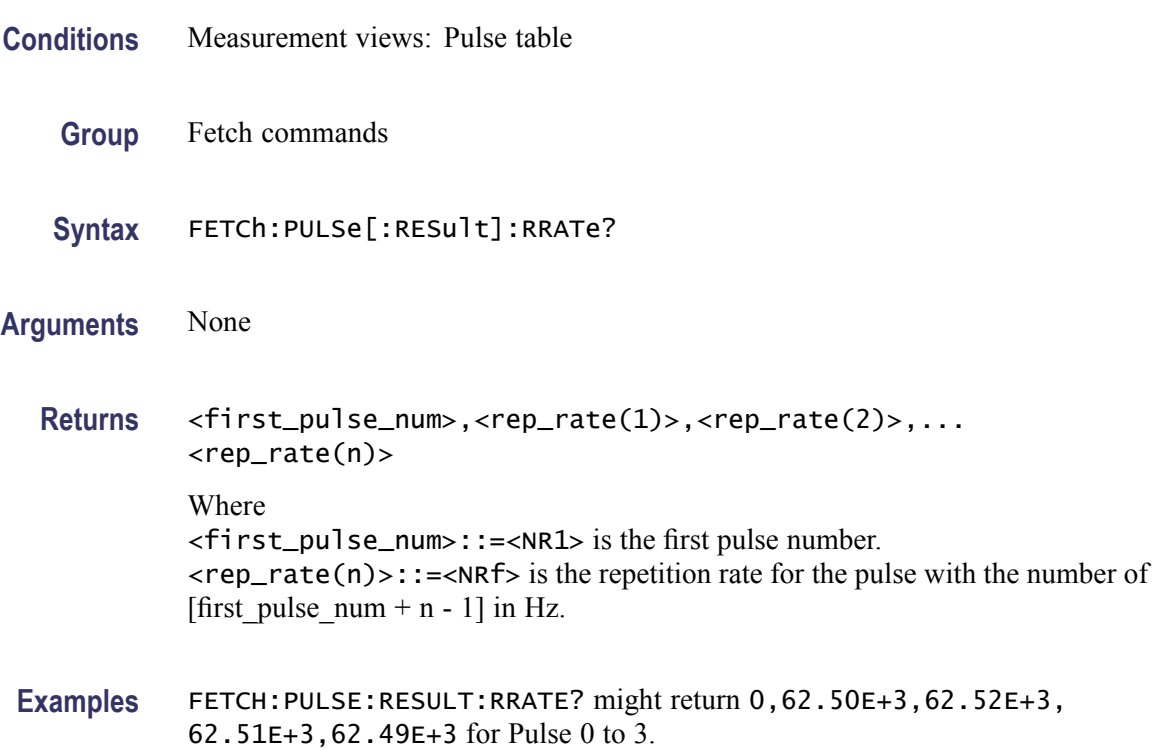

# **FETCh:PULSe[:RESult]:TIME? (Query Only)**

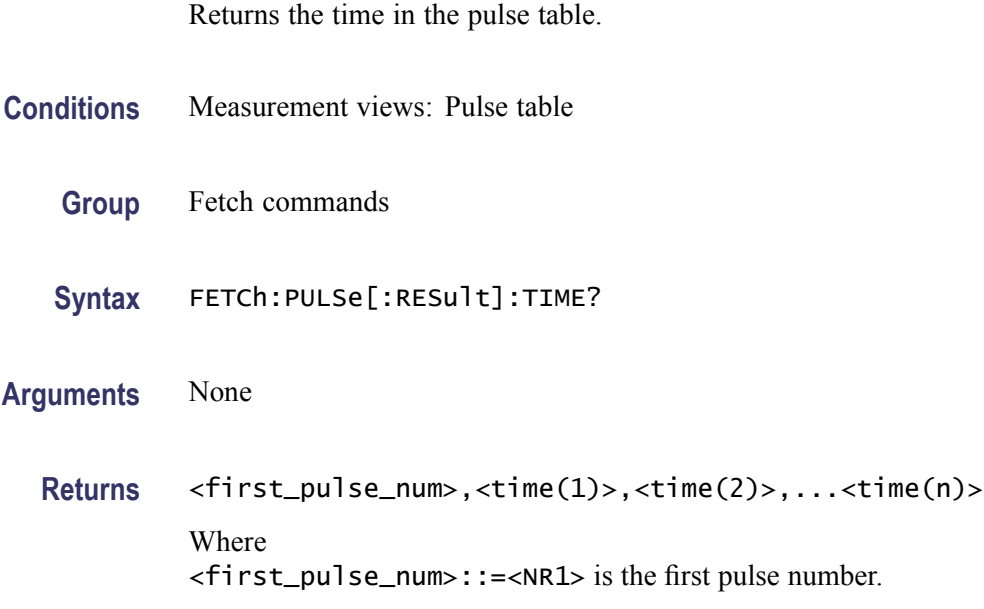

 $\times$ time(n)>::= $\times$ NRf> is the time for the pulse with the number of [first pulse num + n - 1] in seconds.

**Examples** FETCH:PULSE:RESULT:TIME? might return 1,7.937E-3,8.436E-3, 6.504E-3,9.876E-3 for Pulse 1 to 4.

### **FETCh:PULSe[:RESult]:WIDTh? (Query Only)**

Returns the pulse width in the pulse table.

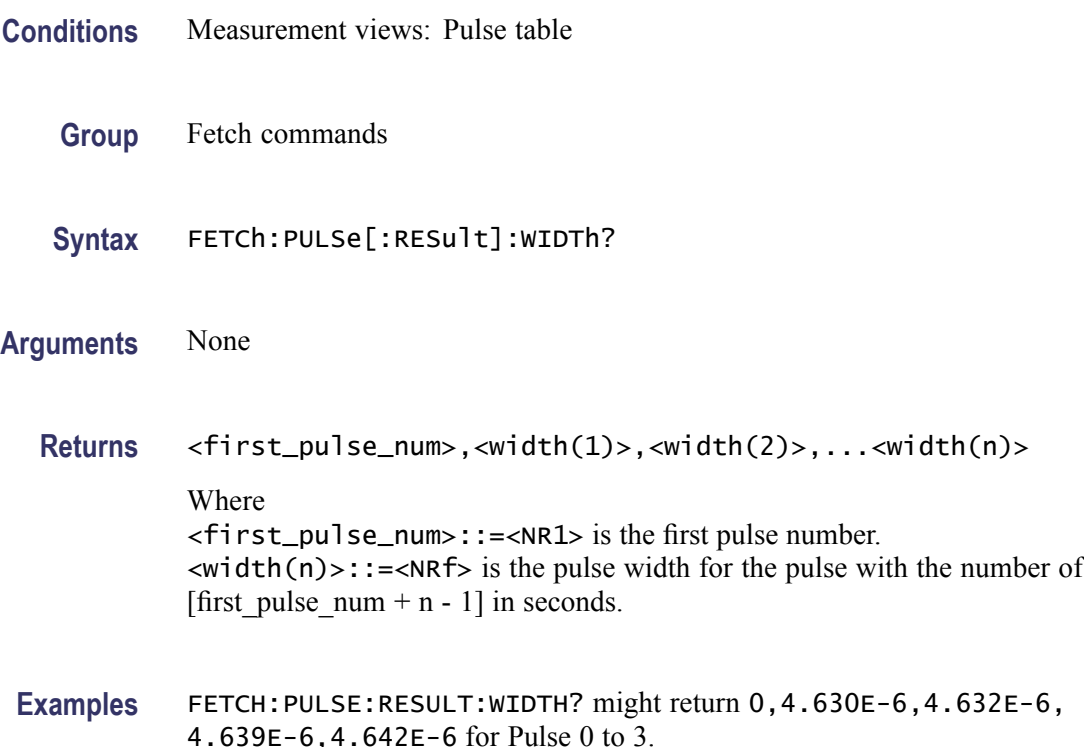

### **FETCh:PULSe:STATistics? (Query Only)**

Returns the trace data of the pulse statistics measurement selected by the [DISPlay:PULSe:SELect:RESult](#page-267-0) command.

*NOTE. Select the plot type (Trend or FFT) using the [DISPlay:PULSe](#page-269-0):STATistics: PLOT command before executing this query.*

**Conditions** Measurement views: Pulse statistics

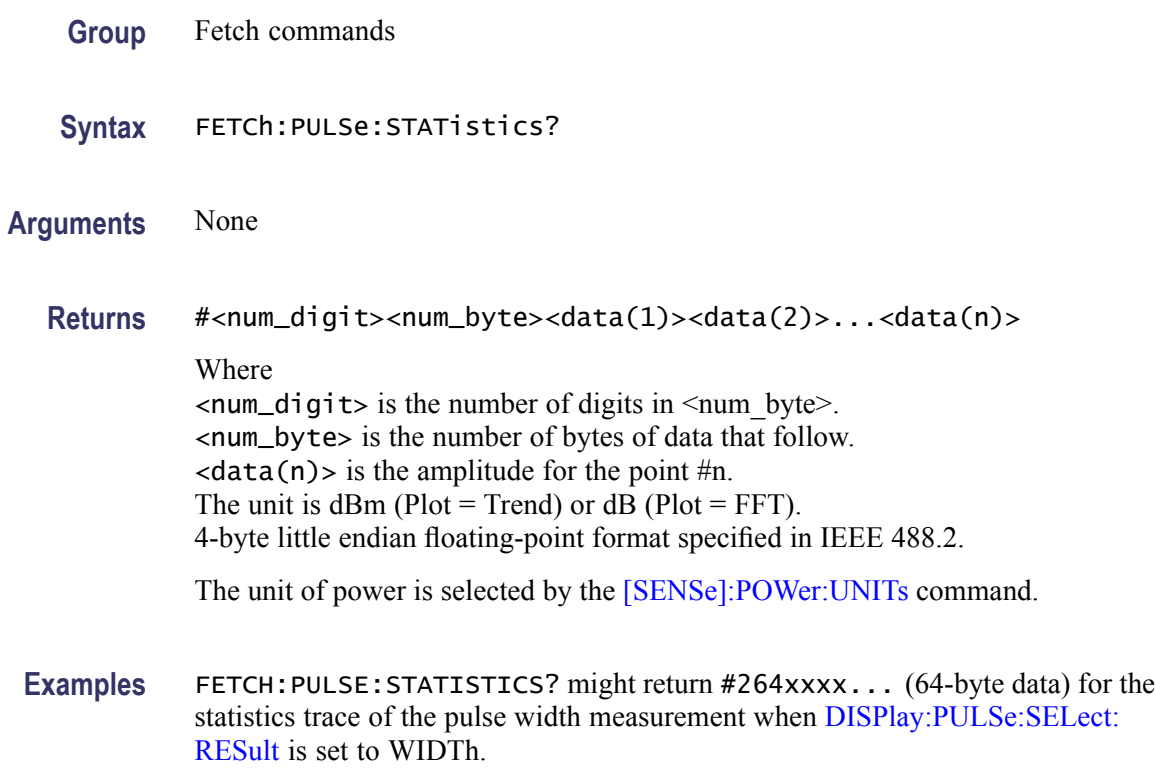

### **FETCh:PULSe:STATistics:ATX? (Query Only)**

Returns the average transmitted power in the pulse statistics. This command is valid when [DISPlay:PULSe:STATistics:PLOT](#page-269-0) is set to TRENd.

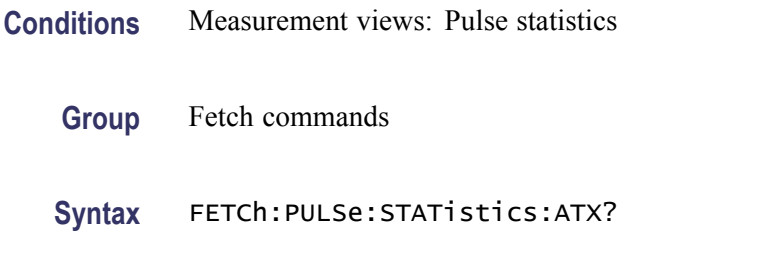

**Arguments** None

**Returns** <ATX\_avg>,<ATX\_min>,<ATX\_max>

Where

<ATX\_avg>::=<NRf> is the average of the average transmitted power. <ATX\_min>::=<NRf> is the minimum of the average transmitted power. <ATX\_max>::=<NRf> is the maximum of the average transmitted power. Unit: dBm.

The unit can be changed to watts by the [\[SENSe\]:POWer:UNITs](#page-597-0) command. Volt is invalid in the average transmitted power measurement.

**Examples** FETCH:PULSE:STATISTICS:ATX? might return -18.51,-18.74,-18.12 for the average transmitted power in the pulse statistics.

### **FETCh:PULSe:STATistics:AVERage? (Query Only)**

Returns the average on power in the pulse statistics. This command is valid when [DISPlay:PULSe:STATistics:PLOT](#page-269-0) is set to TRENd.

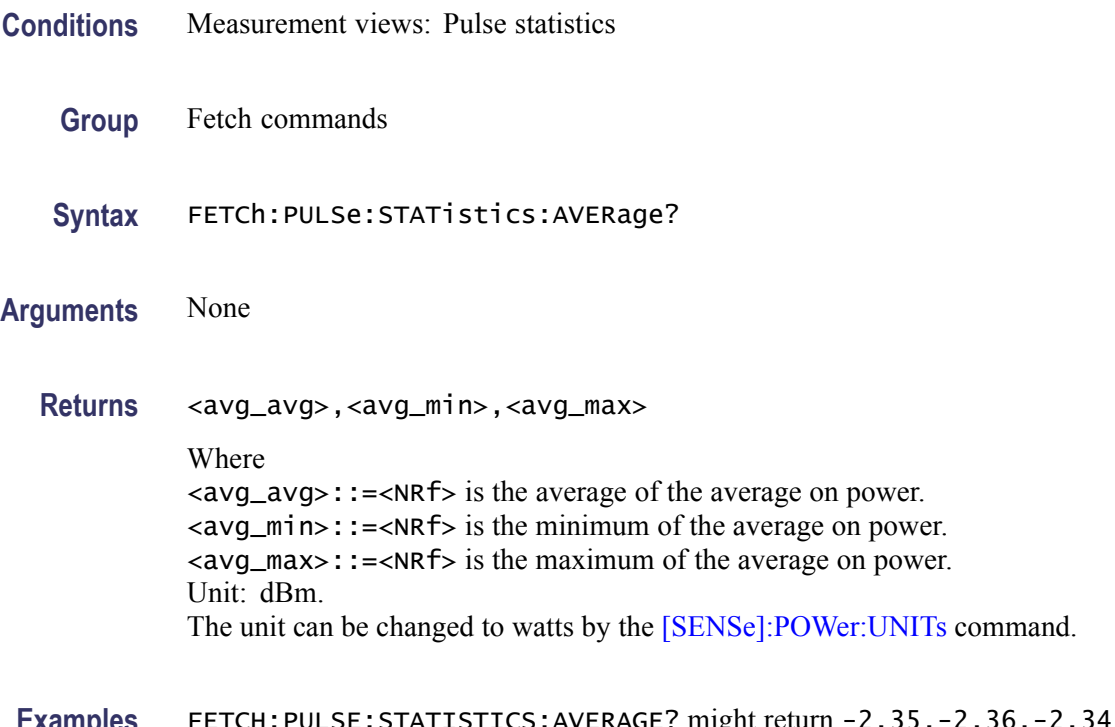

**Examples** FETCH:PULSE:STATISTICS:AVERAGE? might return -2.35,-2.36,-2.34 for the average on power in the pulse statistics.

# **FETCh:PULSe:STATistics:DROop? (Query Only)**

Returns the droop in the pulse statistics. This command is valid when [DISPlay:PULSe:STATistics:PLOT](#page-269-0) is set to TRENd.

**Conditions** Measurement views: Pulse statistics

**Group** Fetch commands

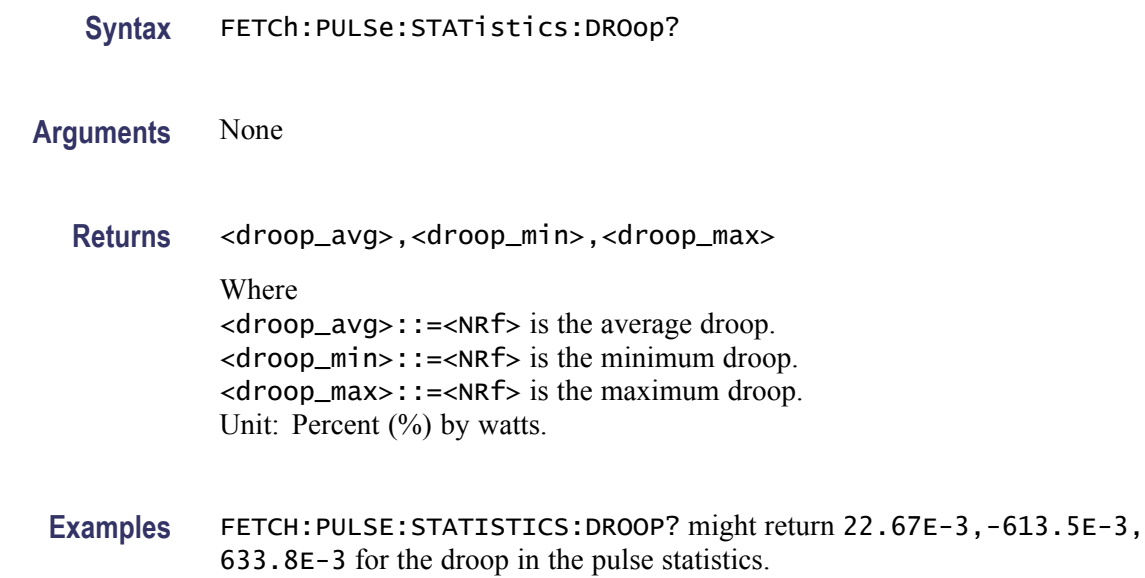

### **FETCh:PULSe:STATistics:DUTPct? (Query Only)**

Returns the duty factor (%) in the pulse statistics. This command is valid when [DISPlay:PULSe:STATistics:PLOT](#page-269-0) is set to TRENd.

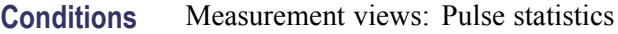

- **Group** Fetch commands
- **Syntax** FETCh:PULSe:STATistics:DUTPct?
- **Arguments** None
	- **Returns** <duty\_pct\_avg>,<duty\_pct\_min)>,<duty\_pct\_max> Where <duty\_pct\_avg>::=<NRf> is the average duty factor. <duty\_pct\_min>::=<NRf> is the minimum duty factor. <duty\_pct\_max>::=<NRf> is the maximum duty factor. Unit: Percent  $(\%).$
- **Examples** FETCH:PULSE:STATISTICS:DUTPCT? might return 2.437,2.310,2.657 for the duty factor  $(\%)$  in the pulse statistics.

## **FETCh:PULSe:STATistics:DUTRatio? (Query Only)**

Returns the duty factor (ratio) in the pulse statistics. This command is valid when [DISPlay:PULSe:STATistics:PLOT](#page-269-0) is set to TRENd.

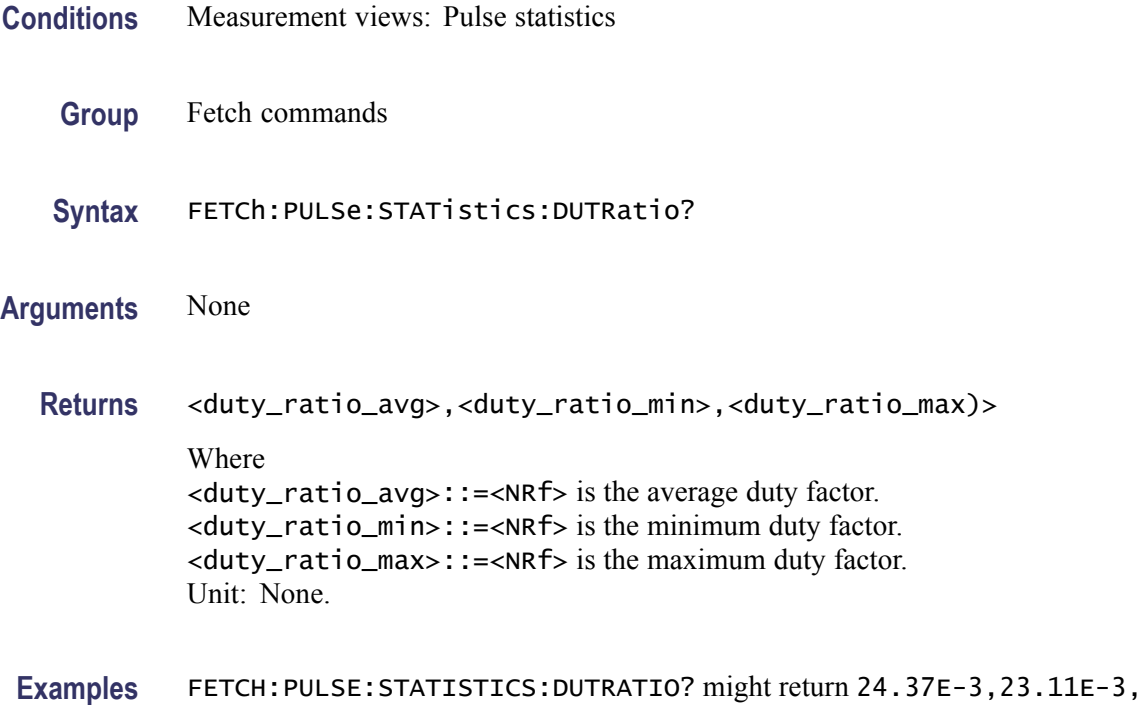

26.57E-3 for the duty factor (ratio) in the pulse statistics.

# **FETCh:PULSe:STATistics:FALL? (Query Only)**

Returns the fall time in the pulse statistics. This command is valid when [DISPlay:PULSe:STATistics:PLOT](#page-269-0) is set to TRENd.

- **Conditions** Measurement views: Pulse statistics
	- **Group** Fetch commands
	- **Syntax** FETCh:PULSe:STATistics:FALL?
- **Arguments** None
	- **Returns** <fall\_avg>,<fall\_min>,<fall\_max>

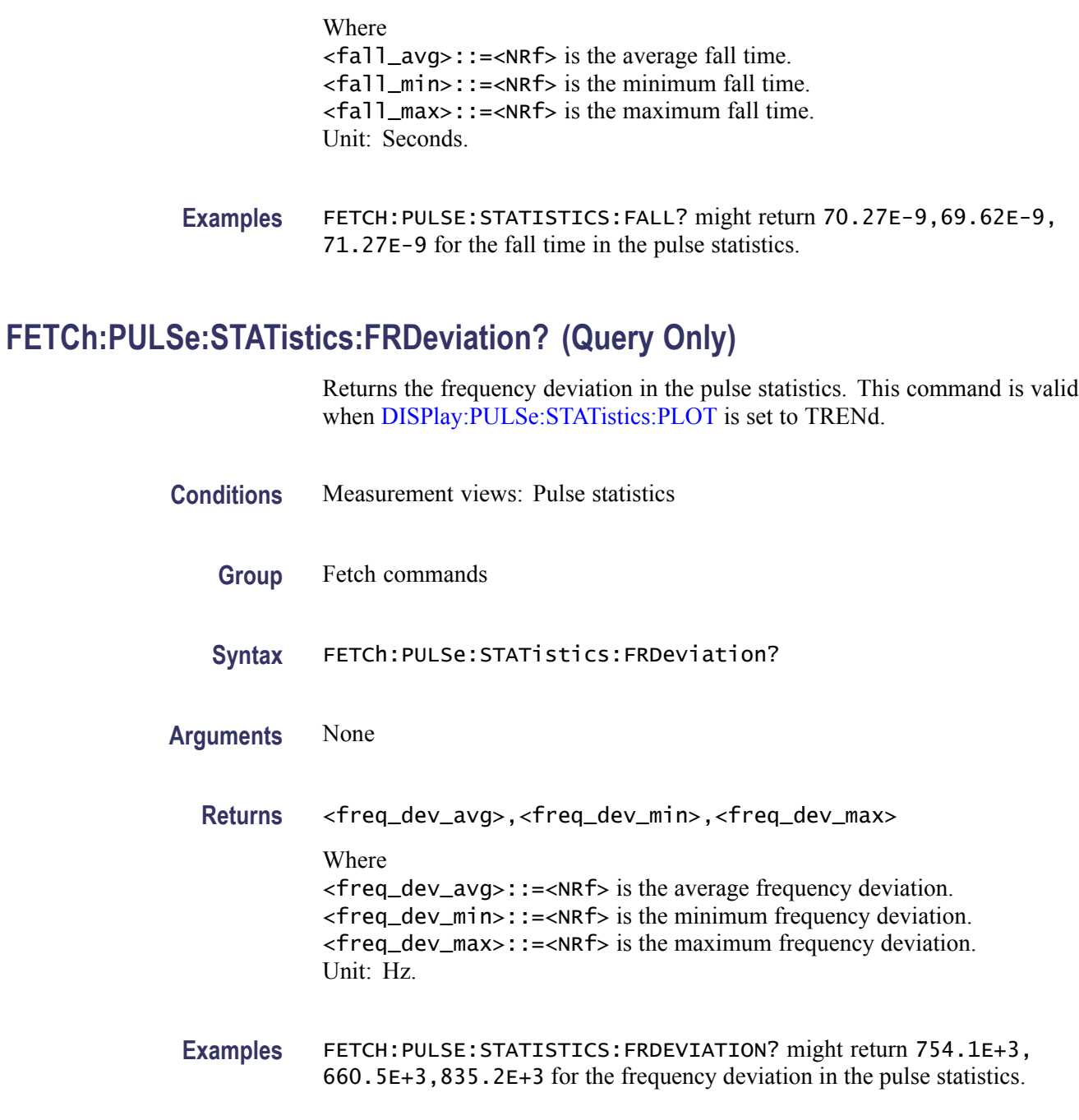

# **FETCh:PULSe:STATistics:MFReqerror? (Query Only)**

Returns the maximum frequency error in the pulse statistics. This command is valid when [DISPlay:PULSe:STATistics:PLOT](#page-269-0) is set to TRENd.

**Conditions** Measurement views: Pulse statistics

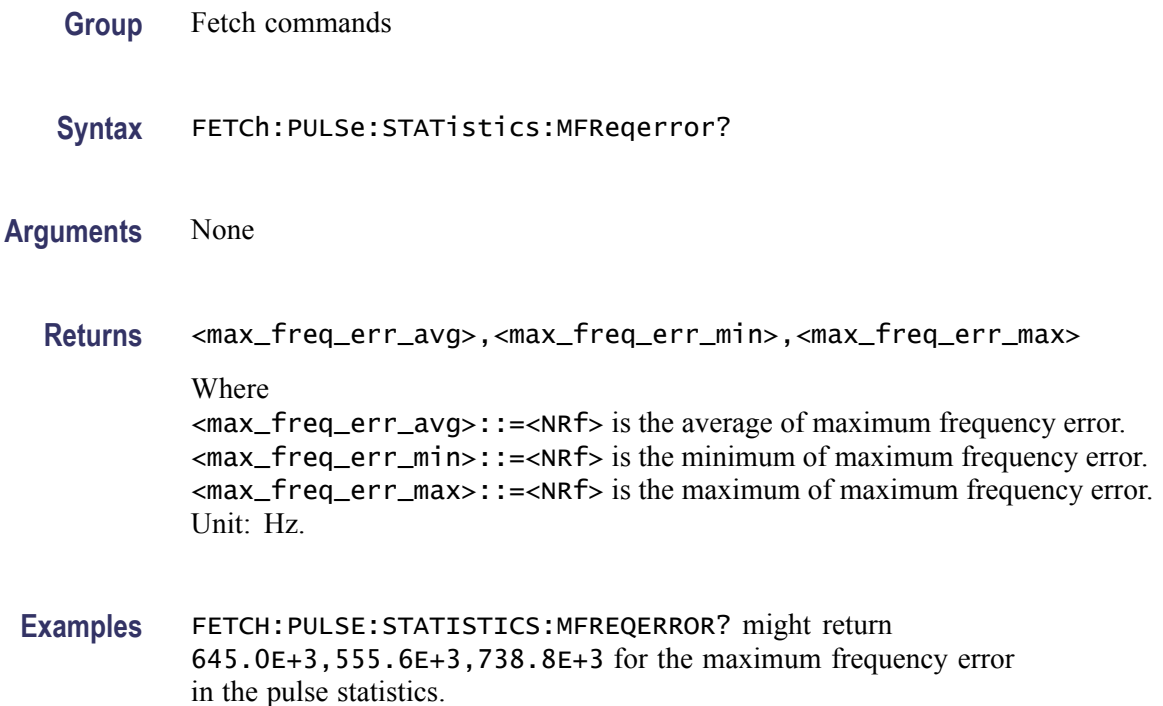

# **FETCh:PULSe:STATistics:MPHerror? (Query Only)**

Returns the maximum phase error in the pulse statistics. This command is valid when [DISPlay:PULSe:STATistics:PLOT](#page-269-0) is set to TRENd.

- **Conditions** Measurement views: Pulse statistics
	- **Group** Fetch commands
	- **Syntax** FETCh:PULSe:STATistics:MPHerror?
- **Arguments** None
	- **Returns** <max\_phase\_err\_avg>,<max\_phase\_err\_min>,<max\_phase\_err\_max> Where <max\_phase\_err\_avg>::=<NRf> is the average of maximum phase error. <max\_phase\_err\_min>::=<NRf> is the minimum of maximum phase error. <max\_phase\_err\_max>::=<NRf> is the maximum of maximum phase error. Unit: Degrees.

**Examples** FETCH:PULSE:STATISTICS:MPHERROR? might return -11.47,-17.18, -7.61 for the maximum phase error in the pulse statistics.

### **FETCh:PULSe:STATistics:PHDeviation? (Query Only)**

Returns the phase deviation in the pulse statistics. This command is valid when [DISPlay:PULSe:STATistics:PLOT](#page-269-0) is set to TRENd.

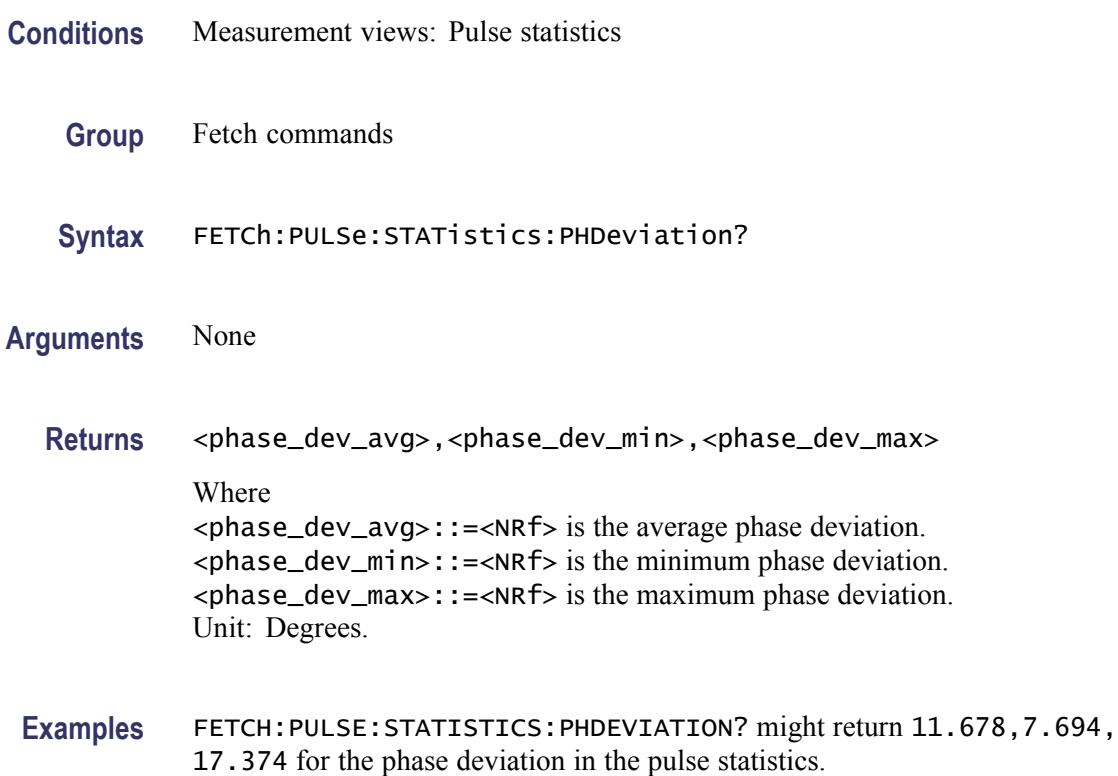

### **FETCh:PULSe:STATistics:PPFRequency? (Query Only)**

Returns the pulse-pulse carrier frequency in the pulse statistics. This command is valid when [DISPlay:PULSe:STATistics:PLOT](#page-269-0) is set to TRENd.

- **Conditions** Measurement views: Pulse statistics
	- **Group** Fetch commands
	- **Syntax** FETCh:PULSe:STATistics:PPFRequency?

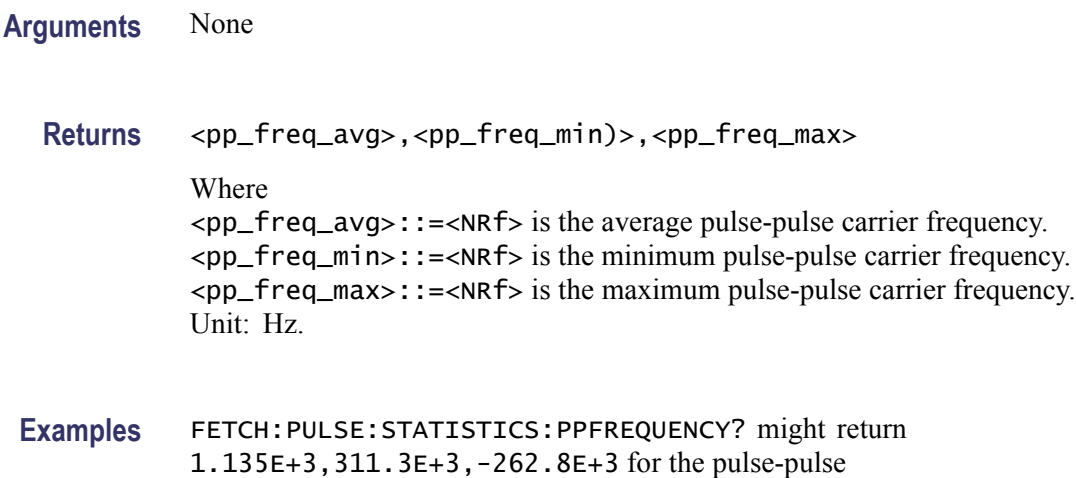

carrier frequency in the pulse statistics.

# **FETCh:PULSe:STATistics:PPOWer? (Query Only)**

Returns the peak power in the pulse statistics. This command is valid when [DISPlay:PULSe:STATistics:PLOT](#page-269-0) is set to TRENd.

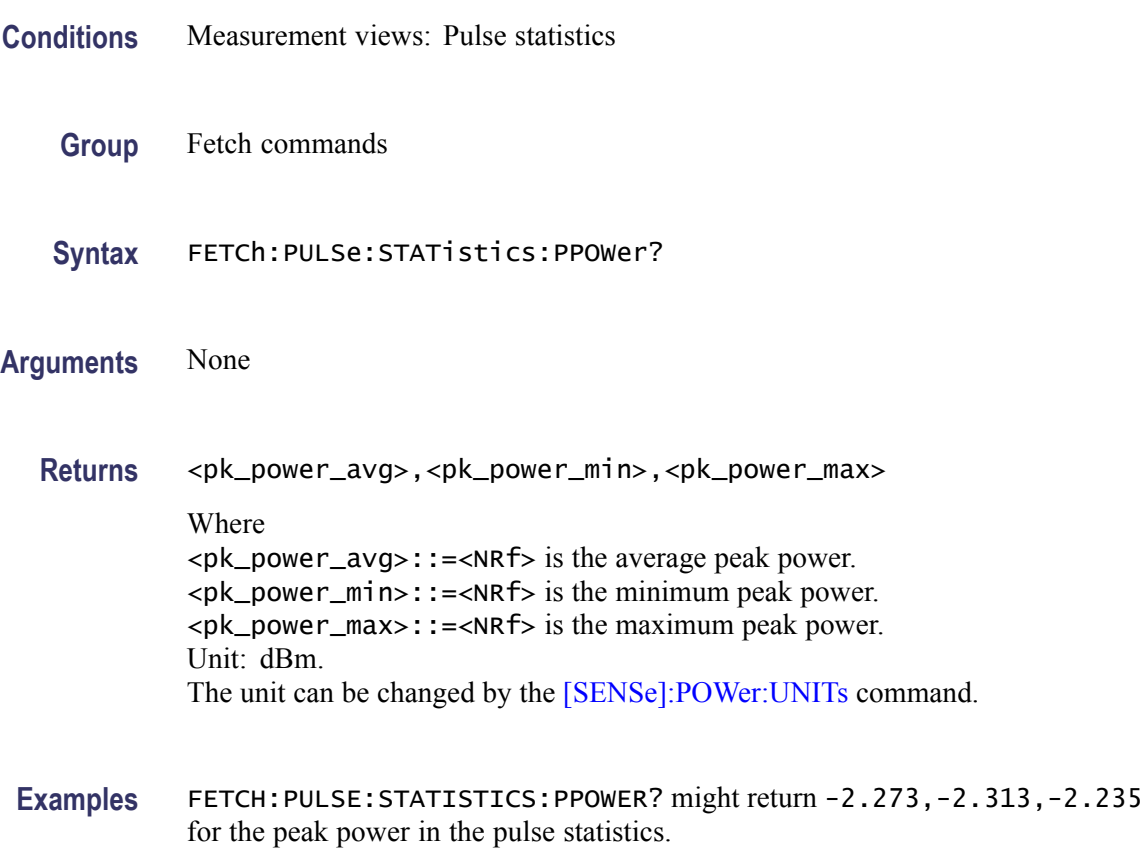

### **FETCh:PULSe:STATistics:PPPHase? (Query Only)**

Returns the pulse-pulse carrier phase in the pulse statistics. This command is valid when [DISPlay:PULSe:STATistics:PLOT](#page-269-0) is set to TRENd.

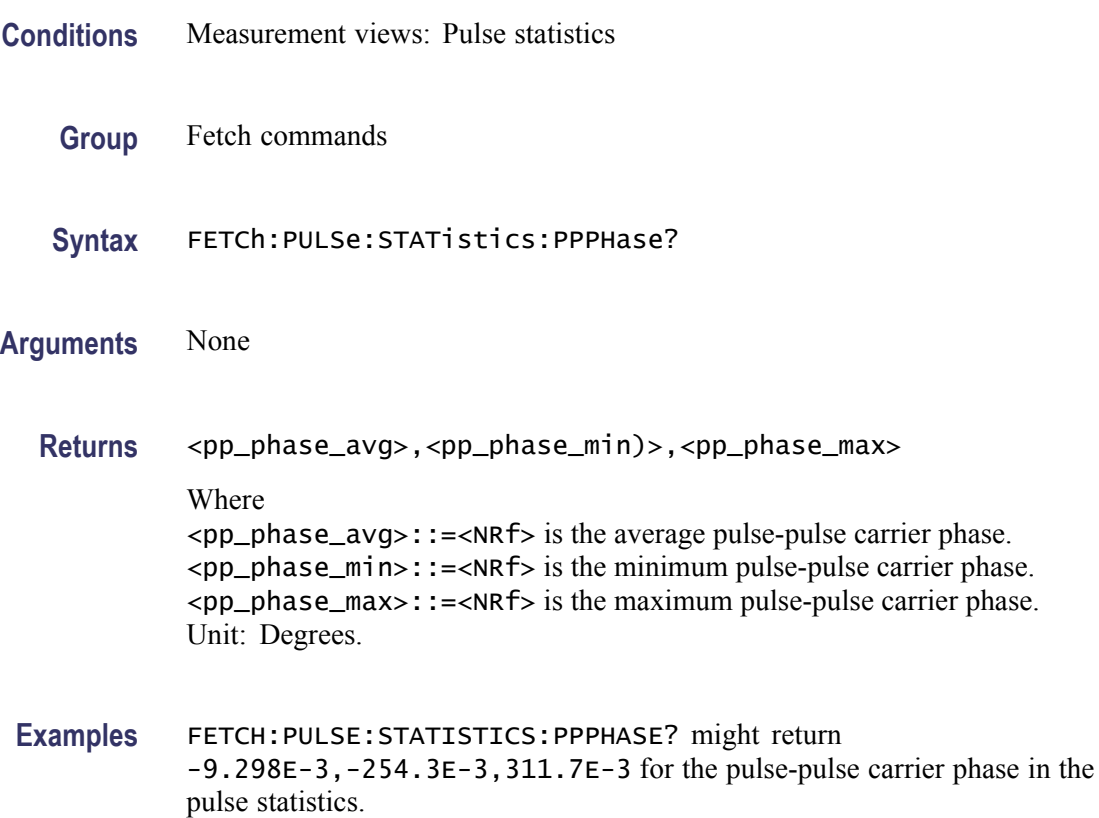

### **FETCh:PULSe:STATistics:RINTerval? (Query Only)**

Returns the repetition interval in the pulse statistics. This command is valid when [DISPlay:PULSe:STATistics:PLOT](#page-269-0) is set to TRENd.

- **Conditions** Measurement views: Pulse statistics
	- **Group** Fetch commands
	- **Syntax** FETCh:PULSe:STATistics:RINTerval?
- **Arguments** None

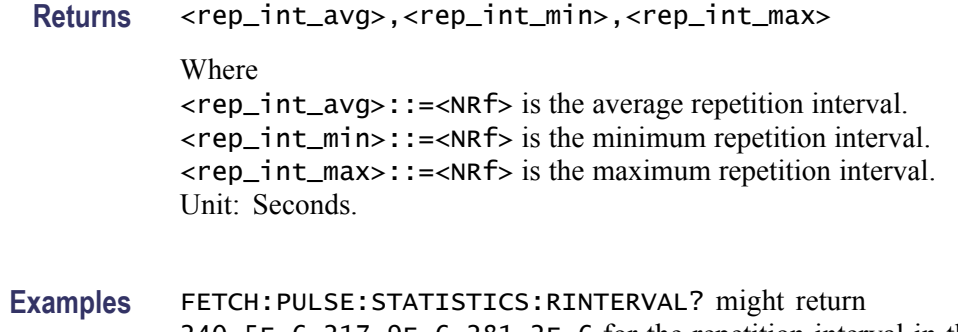

pulse statistics.

# **FETCh:PULSe:STATistics:RIPPle? (Query Only)**

Returns the ripple in the pulse statistics. This command is valid when [DISPlay:PULSe:STATistics:PLOT](#page-269-0) is set to TRENd.

240.5E-6,217.9E-6,281.2E-6 for the repetition interval in the

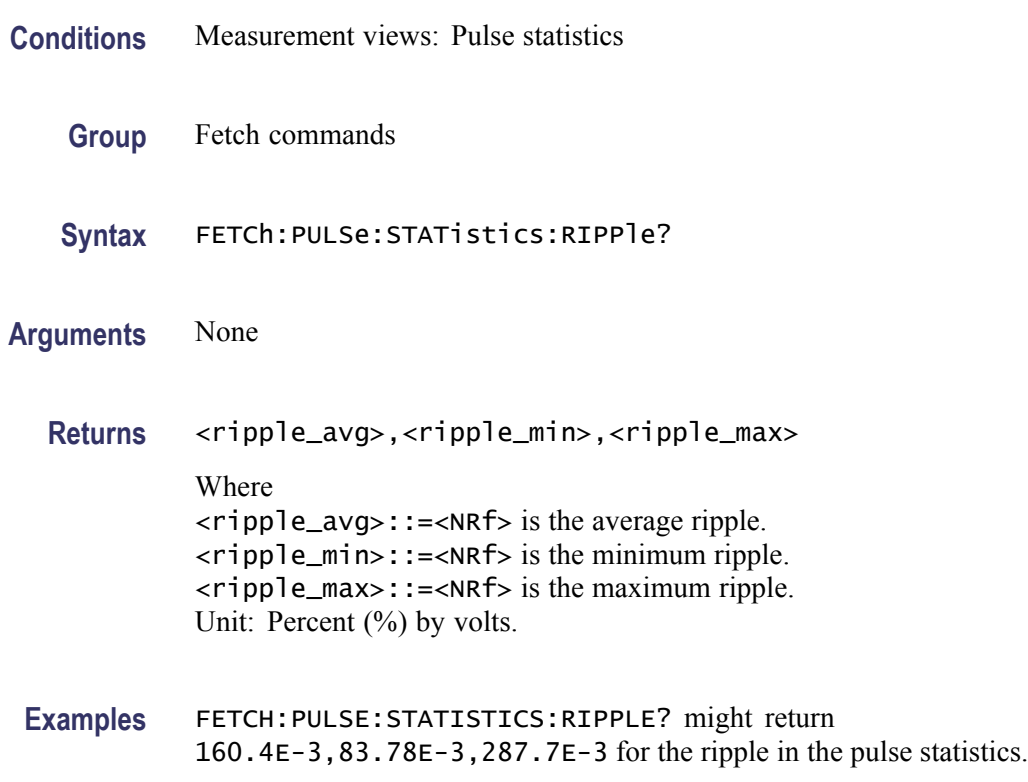

# **FETCh:PULSe:STATistics:RISE? (Query Only)**

Returns the rise time in the pulse statistics. This command is valid when [DISPlay:PULSe:STATistics:PLOT](#page-269-0) is set to TRENd.

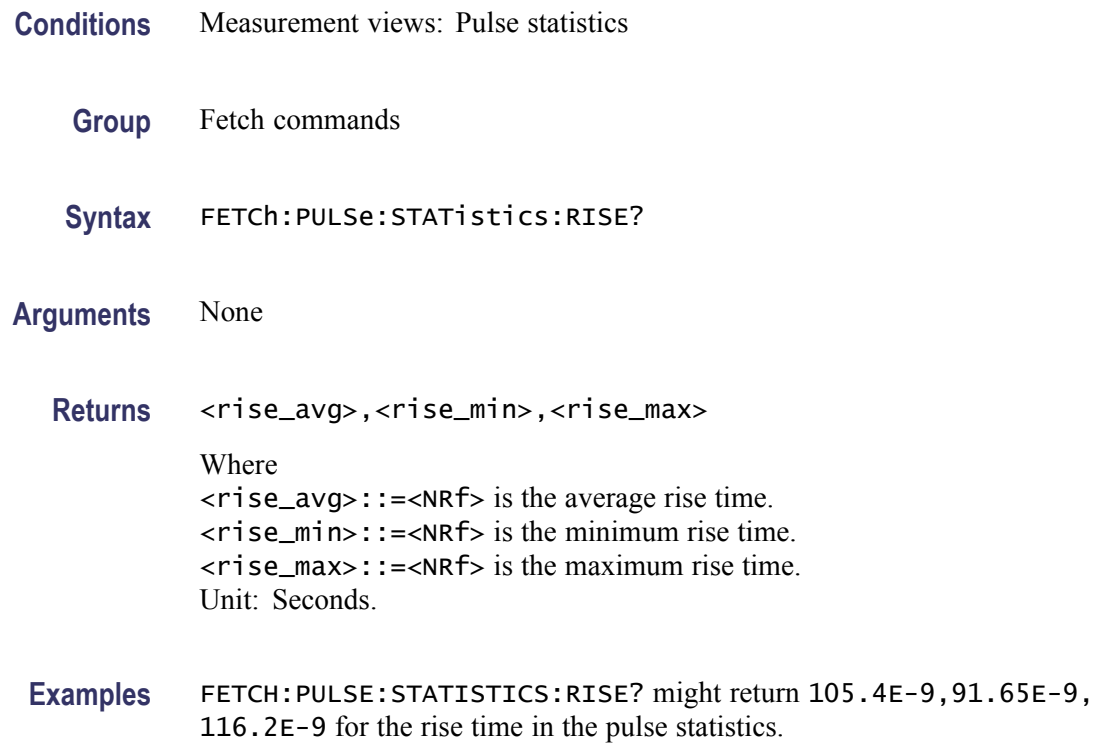

# **FETCh:PULSe:STATistics:RMSFreqerror? (Query Only)**

Returns the RMS frequency error in the pulse statistics. This command is valid when [DISPlay:PULSe:STATistics:PLOT](#page-269-0) is set to TRENd.

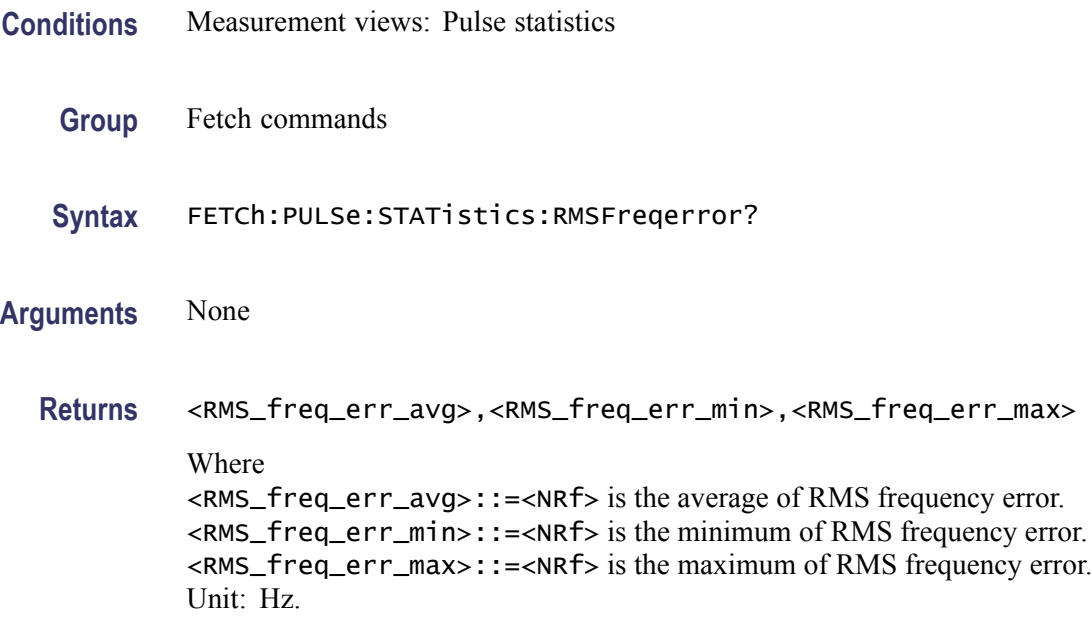

**Examples** FETCH:PULSE:STATISTICS:RMSFREQERROR? might return 63.67E+3, 45.49E+3,81.28E+3 for the RMS frequency error in the pulse statistics.

### **FETCh:PULSe:STATistics:RMSPherror? (Query Only)**

Returns the RMS phase error in the pulse statistics. This command is valid when [DISPlay:PULSe:STATistics:PLOT](#page-269-0) is set to TRENd.

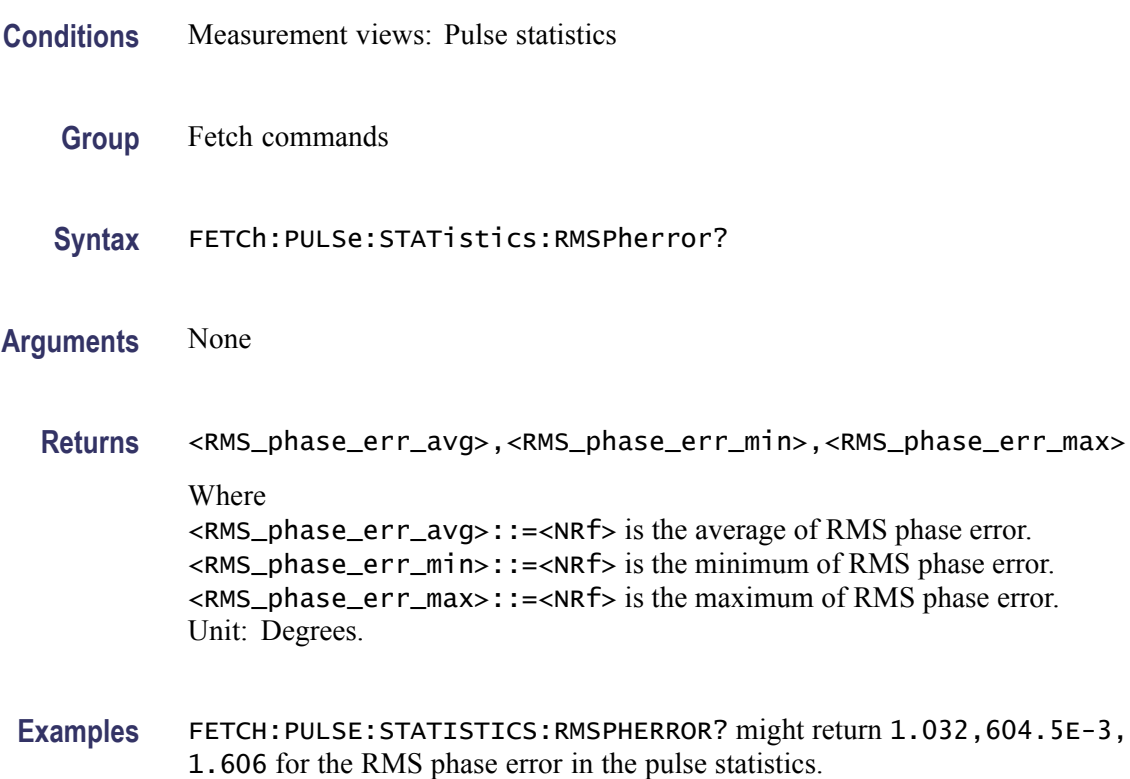

# **FETCh:PULSe:STATistics:RRATe? (Query Only)**

Returns the repetition rate in the pulse statistics. This command is valid when [DISPlay:PULSe:STATistics:PLOT](#page-269-0) is set to TRENd.

- **Conditions** Measurement views: Pulse trace
	- **Group** Fetch commands
	- **Syntax** FETCh:PULSe:STATistics:RRATe?

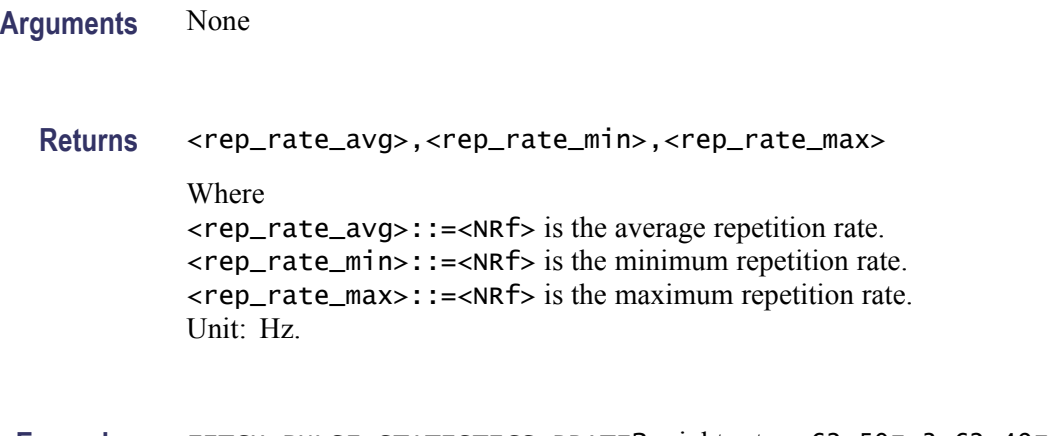

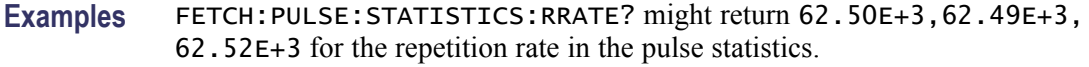

# **FETCh:PULSe:STATistics:WIDTh? (Query Only)**

Returns the pulse width in the pulse statistics. This command is valid when [DISPlay:PULSe:STATistics:PLOT](#page-269-0) is set to TRENd.

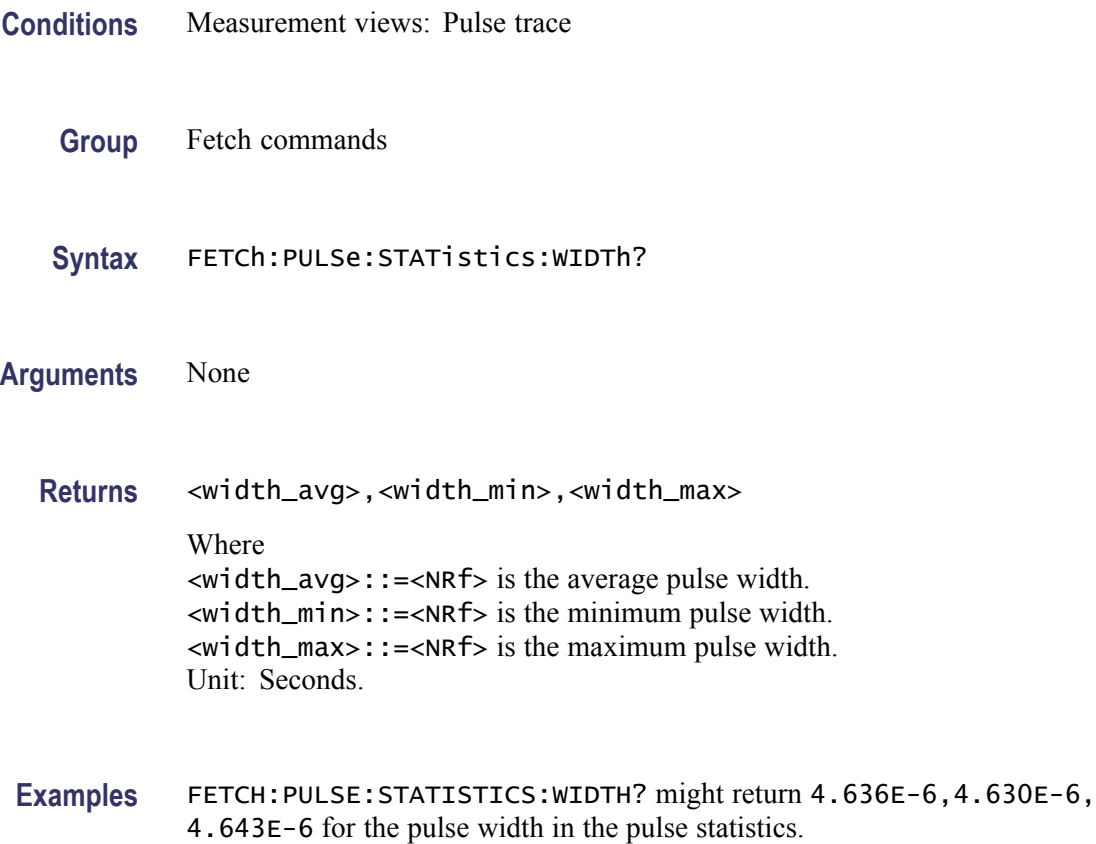

# **FETCh:PULSe:TRACe:X? (Query Only)**

Returns the time values of the pulse trace. Use the [DISPlay:PULSe:](#page-267-0)SELect: NUMBer command to select the pulse, and the [DISPlay:PULSe:SELect:RESult](#page-267-0) command to select the measurement result.

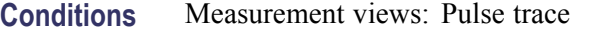

- **Group** Fetch commands
- **Syntax** FETCh:PULSe:TRACe:X?
- **Arguments** None

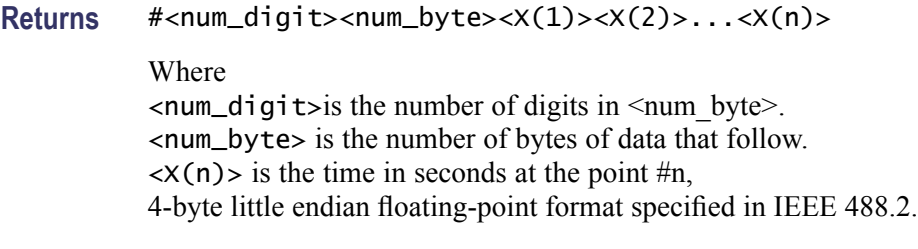

**Examples** FETCH: PULSE: TRACE: X? might return #43204xxxx... (3204-byte data) for the time values of the trace.

### **FETCh:PULSe:TRACe:XY? (Query Only)**

Returns the horizontal (time) and vertical value pairs of the pulse trace. Use the [DISPlay:PULSe:SELect:NUMBer](#page-267-0) command to select the pulse, and the [DISPlay:PULSe:SELect:RESult](#page-267-0) command to select the measurement result.

- **Conditions** Measurement views: Pulse trace
	- **Group** Fetch commands
	- **Syntax** FETCh:PULSe:TRACe:XY?
- **Arguments** None
- 2-364 RSA6100A Series Programmer Manual

### **Returns**  $#<$ num\_digit><num\_byte><x(1)><y(1)><x(2)><y(2)>...<x(n)><y(n)>

Where

 $\le$ num\_digit> is the number of digits in  $\le$ num byte>. <num\_byte> is the number of bytes of data that follow.  $\langle x(n)\rangle$   $\langle y(n)\rangle$  is the horizontal value (time in seconds) and vertical value pair for the point #n, 4-byte little endian floating-point format specified in IEEE 488.2.

The vertical unit depends on measurement results: Hz for frequency error and deviation, degrees for phase error and deviation, otherwise dBm. The vertical unit can be changed by the [\[SENSe\]:POWer:UNITs](#page-597-0) command.

### **FETCh:PULSe:TRACe[:Y]? (Query Only)**

Returns the vertical values of the pulse trace. Use the [DISPlay:PULSe](#page-267-0):SELect: NUMBer command to select the pulse, and the [DISPlay:PULSe:SELect:RESult](#page-267-0) command to select the measurement result.

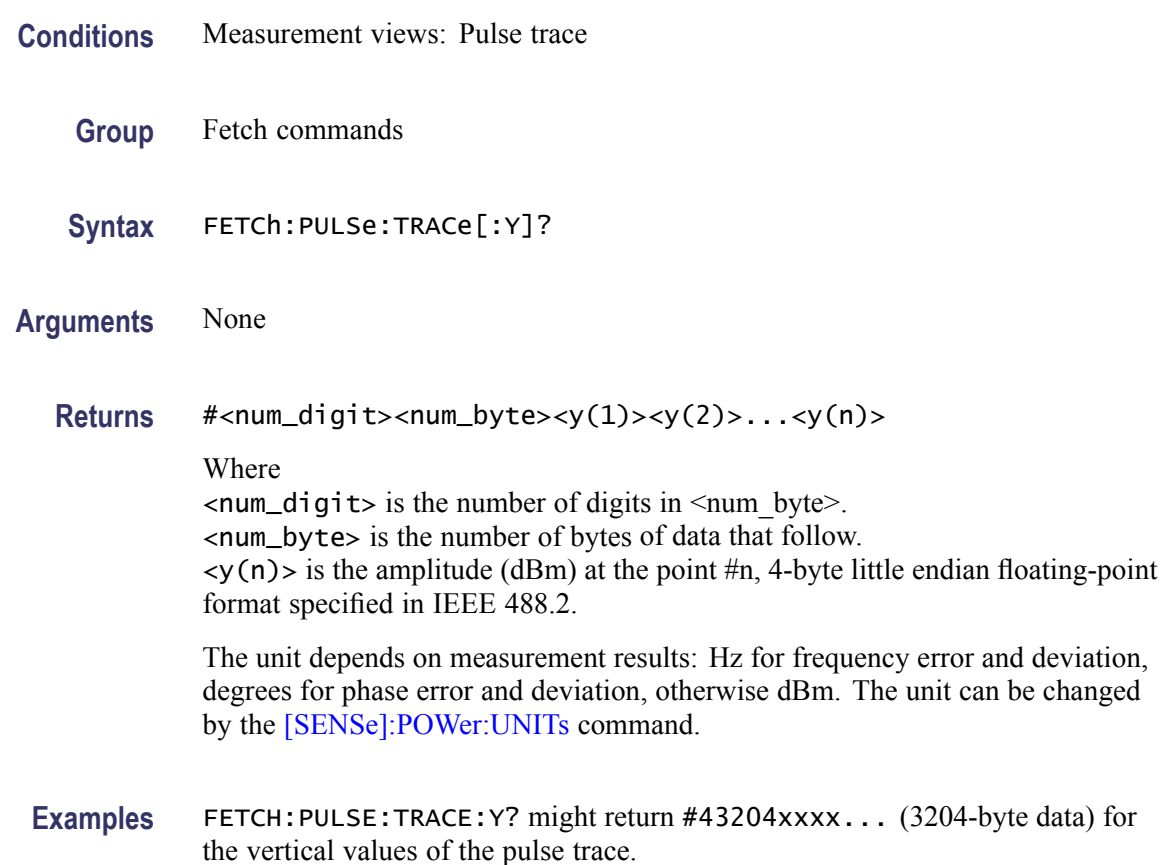

**Examples** FETCH: PULSE: TRACE: XY? might return #43204xxxx... (3204-byte data) for the horizontal (time) and vertical value pairs of the pulse trace.

### **FETCh:RFIN:IQ? (Query Only)**

Returns time-domain IQ data for a specific acquisition data record. You can set a range of IQ pairs optionally. The instrument needs to be in stopped mode. If not in stopped mode, it returns the execution error (-200).

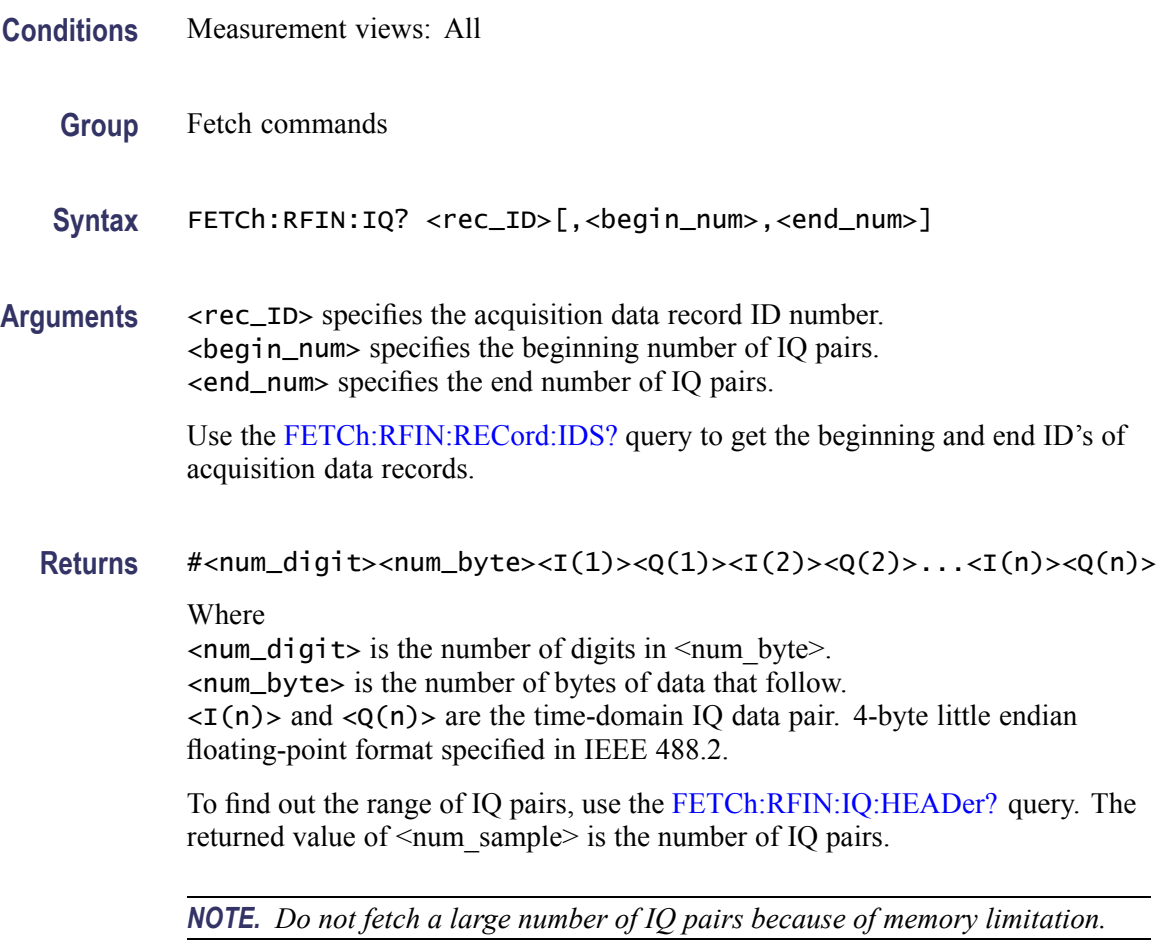

**Examples** FETCH:RFIN:IQ? 10,25,350 might return #43848xxxx... (3848-byte data) for the record  $#10$ , ranging from 25<sup>th</sup> to 350<sup>th</sup> IQ pair.

### **FETCh:RFIN:IQ:HEADer? (Query Only)**

Returns the header information for a specific acquisition data record. The instrument needs to be in stopped mode. If not in stopped mode, it returns the execution error  $(-200)$ .

**Conditions** Measurement views: All

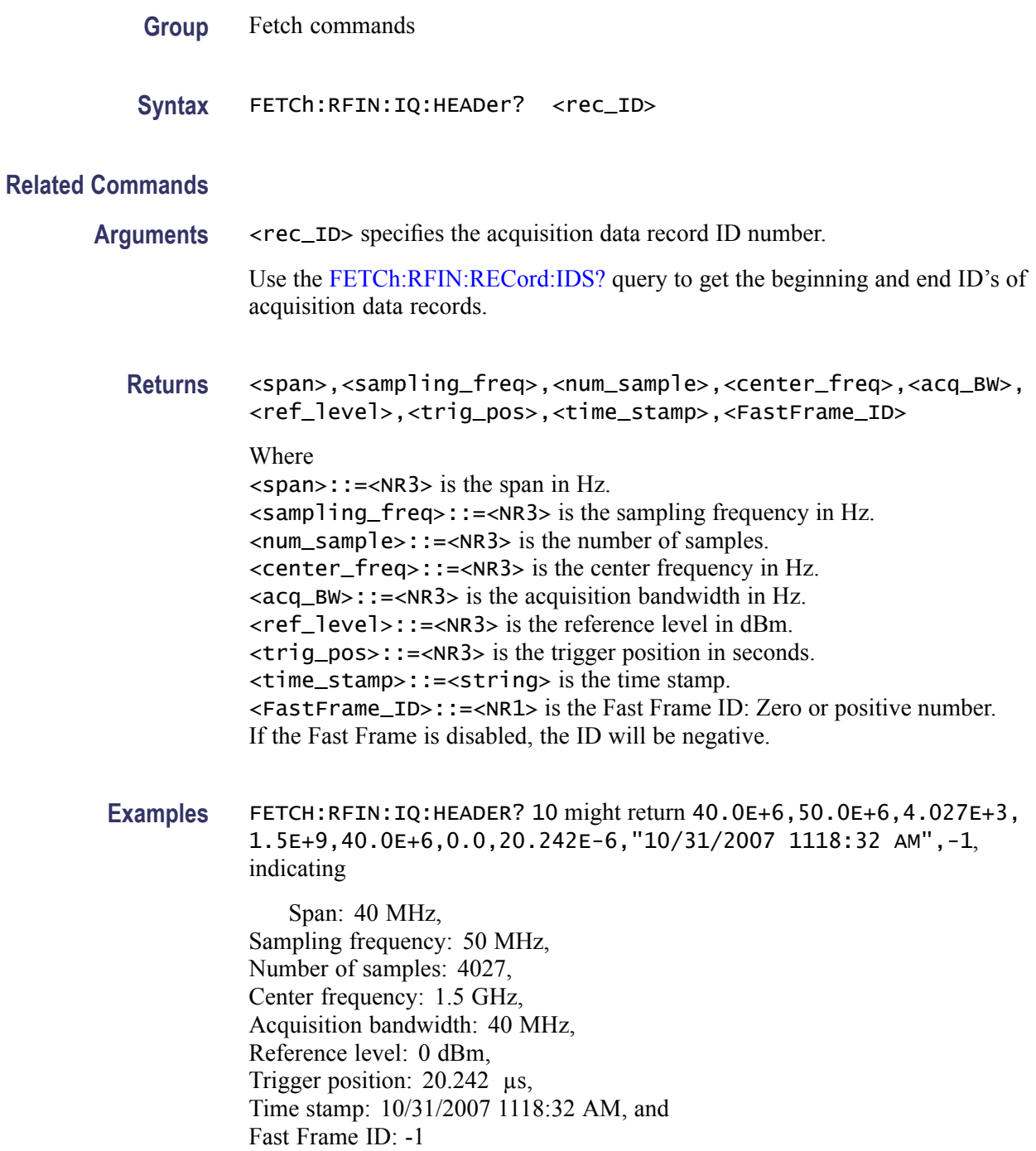

# **FETCh:RFIN:IQ:SCALe? (Query Only)**

Returns the internal RF linear data scaling factor contained in the .tiq file header. The scaling factor can be used to convert digital IQ output (Option 05) values into real IQ values.

<span id="page-383-0"></span>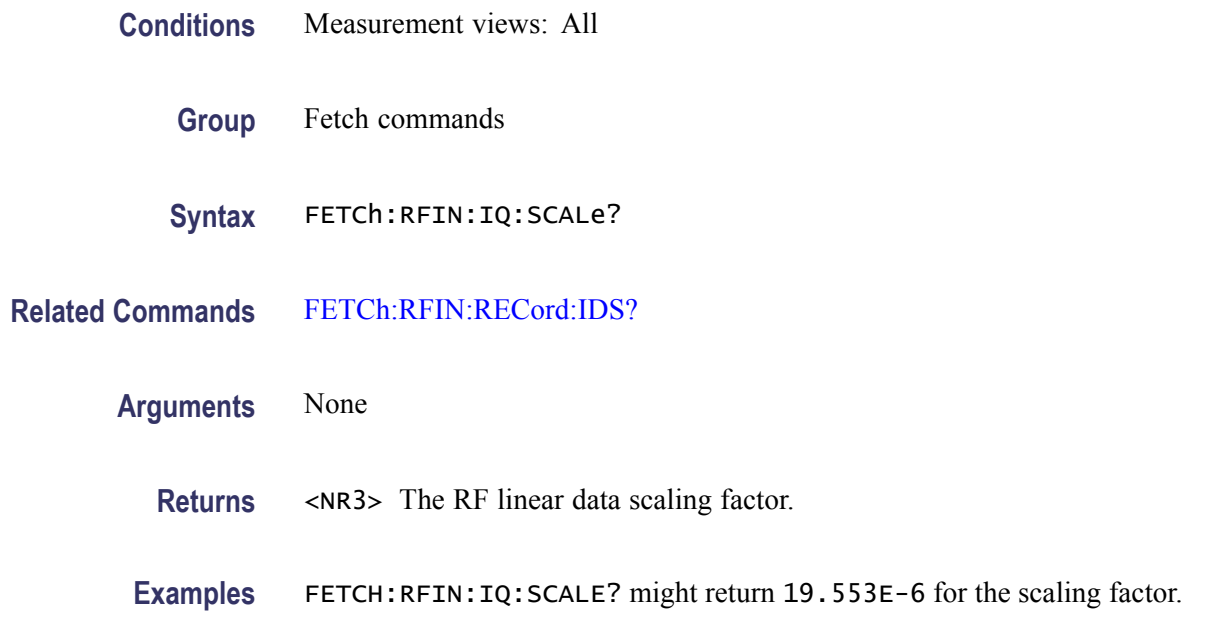

### **FETCh:RFIN:RECord:IDS? (Query Only)**

Returns the beginning and end ID numbers of acquisition data.

*NOTE. The instrument needs to be in stopped mode. If not in stopped mode, it returns the execution error (-200).*

- **Conditions** Measurement views: All
	- **Group** Fetch commands
	- **Syntax** FETCh:RFIN:RECord:IDS?
- **Arguments** None
	- **Returns** <begin\_ID>,<end\_ID> Where

<begin\_ID>::=<NR1> is the beginning ID of acquisition data. <end\_ID>::=<NR1> is the end ID of acquisition data.

*NOTE. "-1,-1" is returned when the span changes and the acquisition is armed, but the acquisition has not yet occurred.*

**Examples** FETCH:RFIN:RECORD:IDS? might return 1,147, indicating the beginning and end ID's of acquisition data are 1 and 147, respectively.

### **FETCh:SGRam? (Query Only)**

Returns trace data of a line in the spectrogram. The line is selected using the [TRACe:SGRam:SELect:LINE](#page-701-0) command.

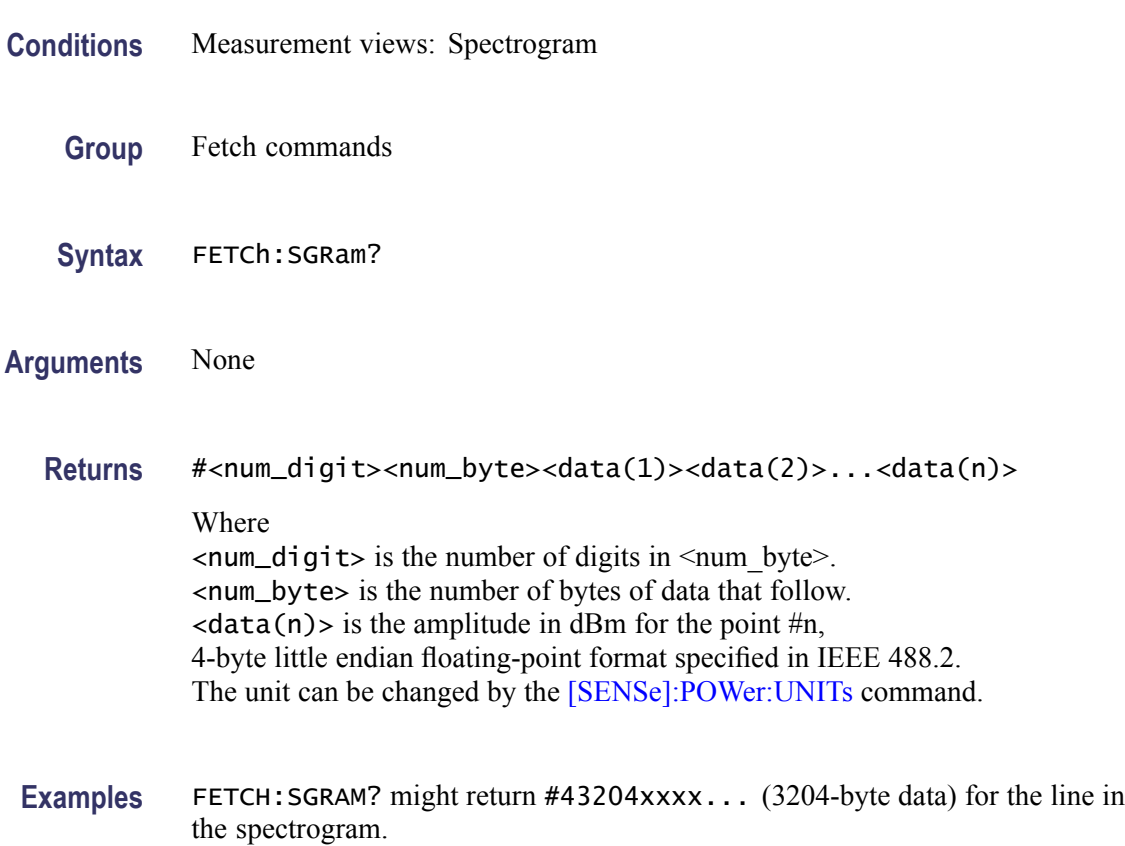

### **FETCh:SPECtrum:TRACe<x>? (Query Only)**

Returns the trace data in the Spectrum measurement.

The parameter  $\langle x \rangle = 1$  to 5.

*NOTE. TRACe5 (spectrogram) is valid when the spectrum and spectrogram measurements are running.*

**Conditions** Measurement views: Spectrum

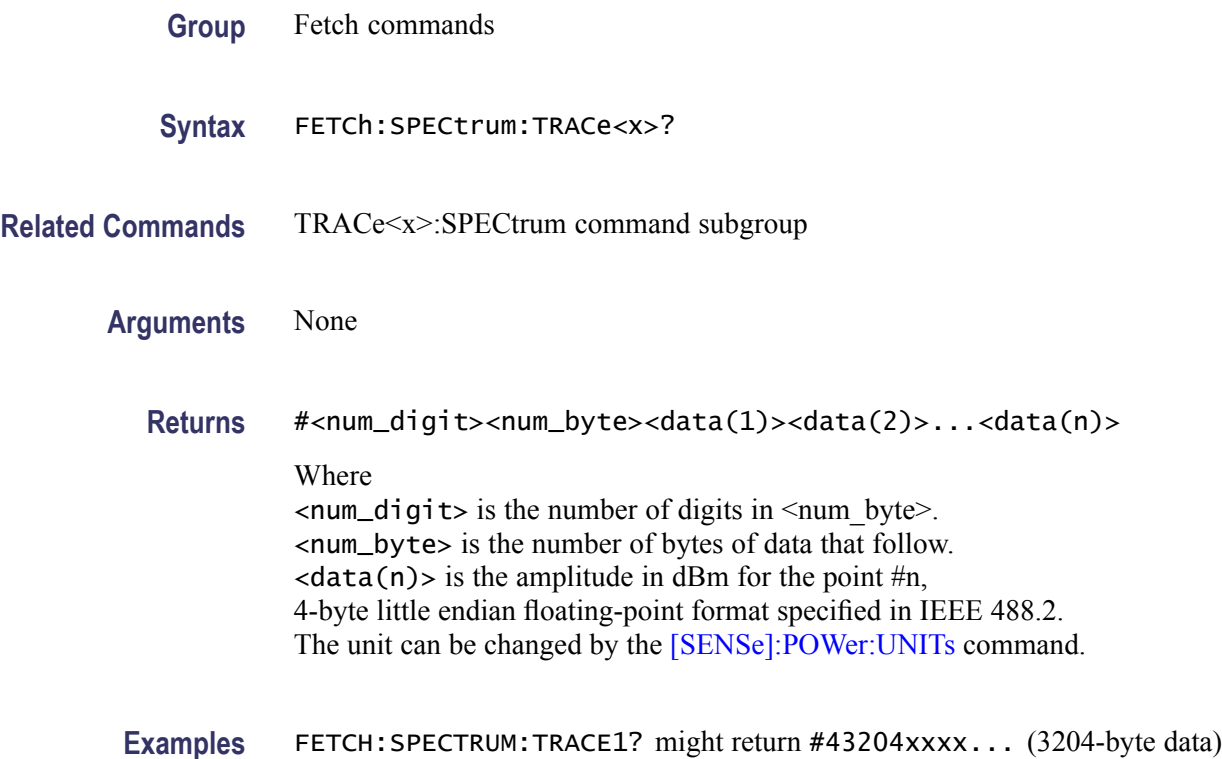

for Trace 1 in the Spectrum measurement.

# **FETCh:SPURious:CARRier:POWer? (Query Only)**

Returns the carrier power in the Spurious measurement.

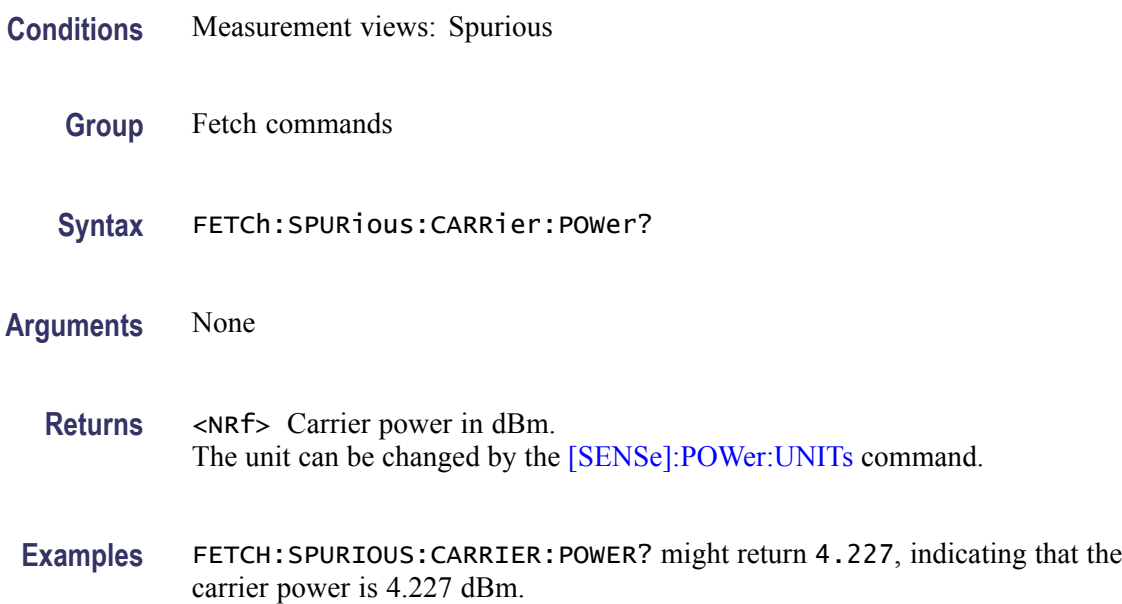

## **FETCh:SPURious:COUNt? (Query Only)**

Returns the number of spurious signals in the Spurious measurement.

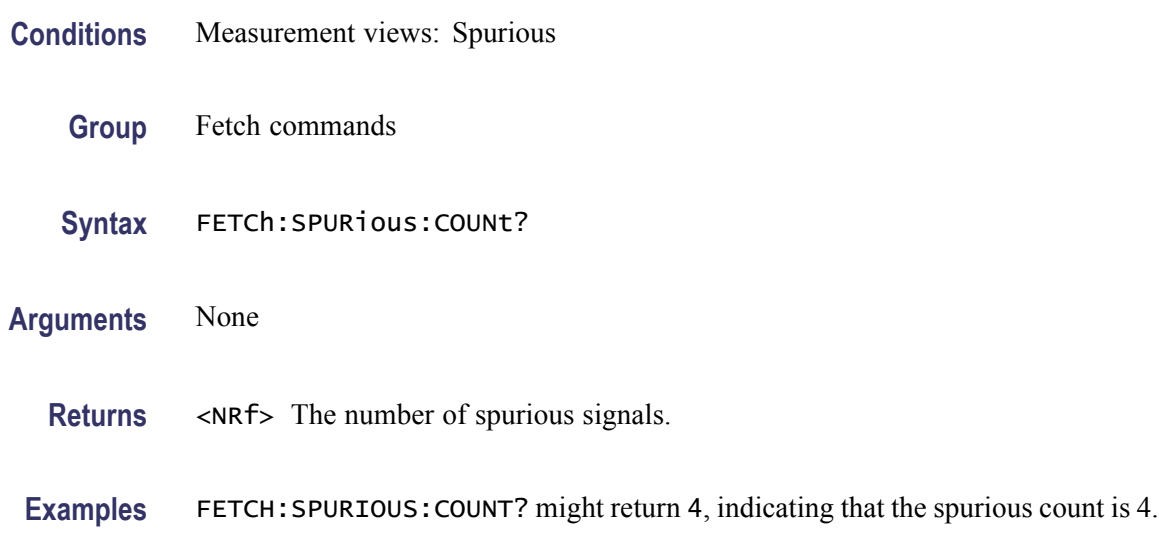

### **FETCh:SPURious:PASS? (Query Only)**

Returns the pass/fail limit test result in the Spurious measurement.

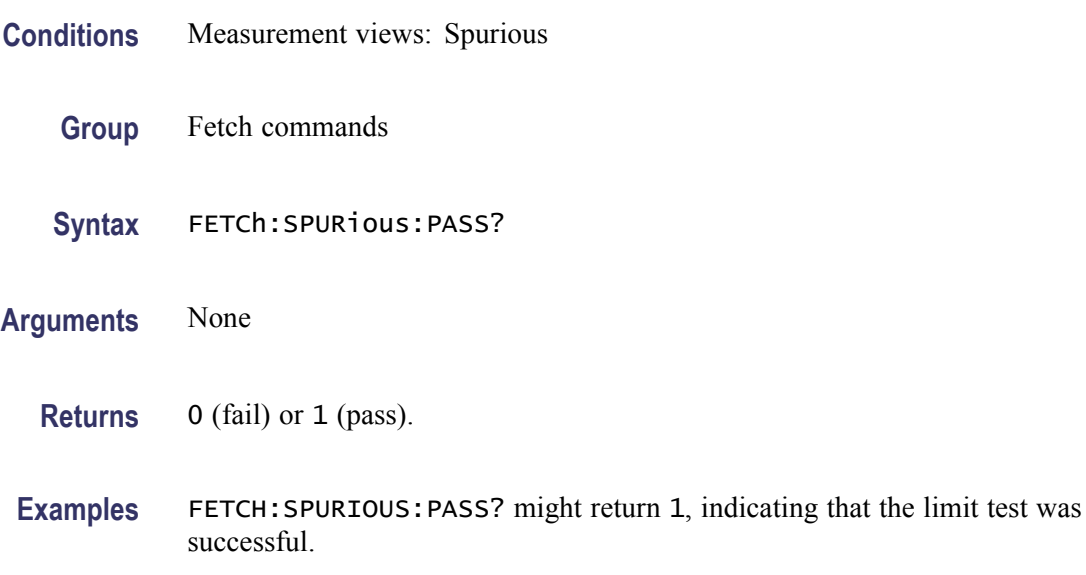

### **FETCh:SPURious:SPECtrum:X? (Query Only)**

Returns the frequencies of the spectrum trace in the Spurious measurement.

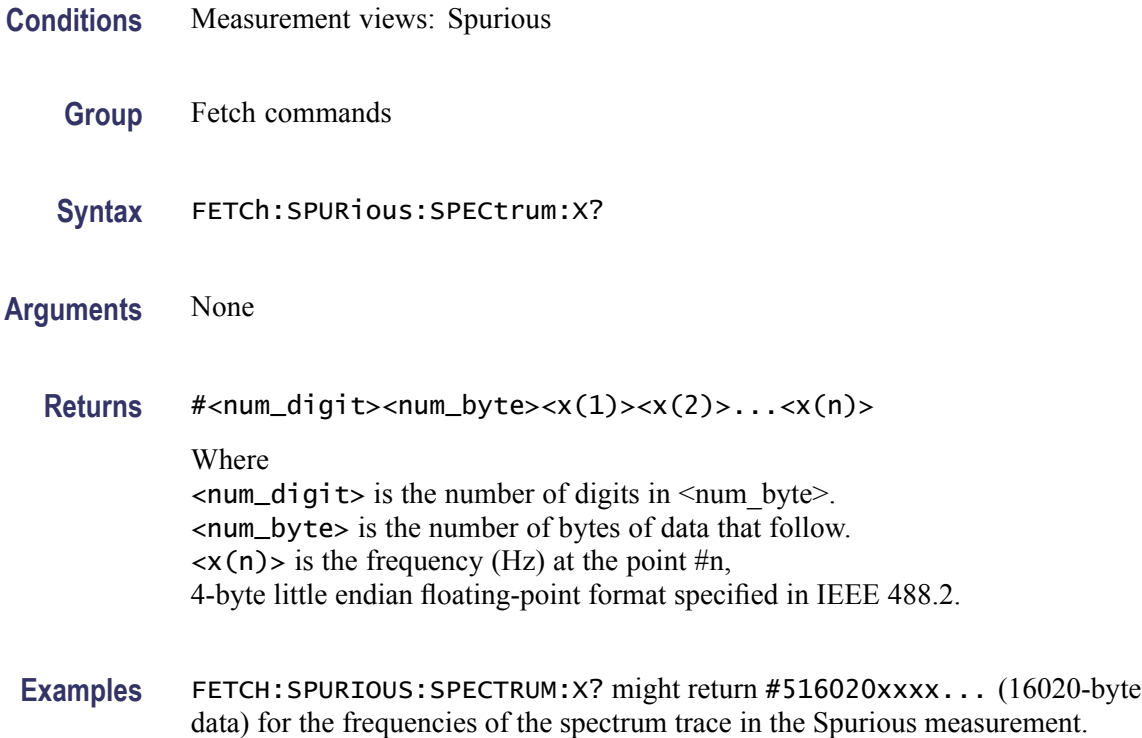

# **FETCh:SPURious:SPECtrum:XY? (Query Only)**

Returns the frequency and amplitude pairs of the spectrum trace in the Spurious measurement.

- **Conditions** Measurement views: Spurious
	- **Group** Fetch commands
	- **Syntax** FETCh:SPURious:SPECtrum:XY?
- **Arguments** None

**Returns** #<num\_digit><num\_byte><x(1)><y(1)><x(2)><y(2)>...<x(n)><y(n)> Where  $\le$ num\_digit> is the number of digits in  $\le$ num byte>. <num\_byte> is the number of bytes of data that follow.  $\langle x(n)\rangle \langle y(n)\rangle$  is the frequency (Hz) and amplitude (dBm) pair for the point #n, 4-byte little endian floating-point format specified in IEEE 488.2.

The amplitude unit can be changed by the [\[SENSe\]:POWer:UNITs](#page-597-0) command.

Examples FETCH: SPURIOUS: SPECTRUM: XY? might return #516020xxxx... (16020-byte data) for the frequency and amplitude pairs of the spectrum trace in the Spurious measurement.

### **FETCh:SPURious:SPECtrum[:Y]? (Query Only)**

Returns the amplitudes of the spectrum trace in the Spurious measurement.

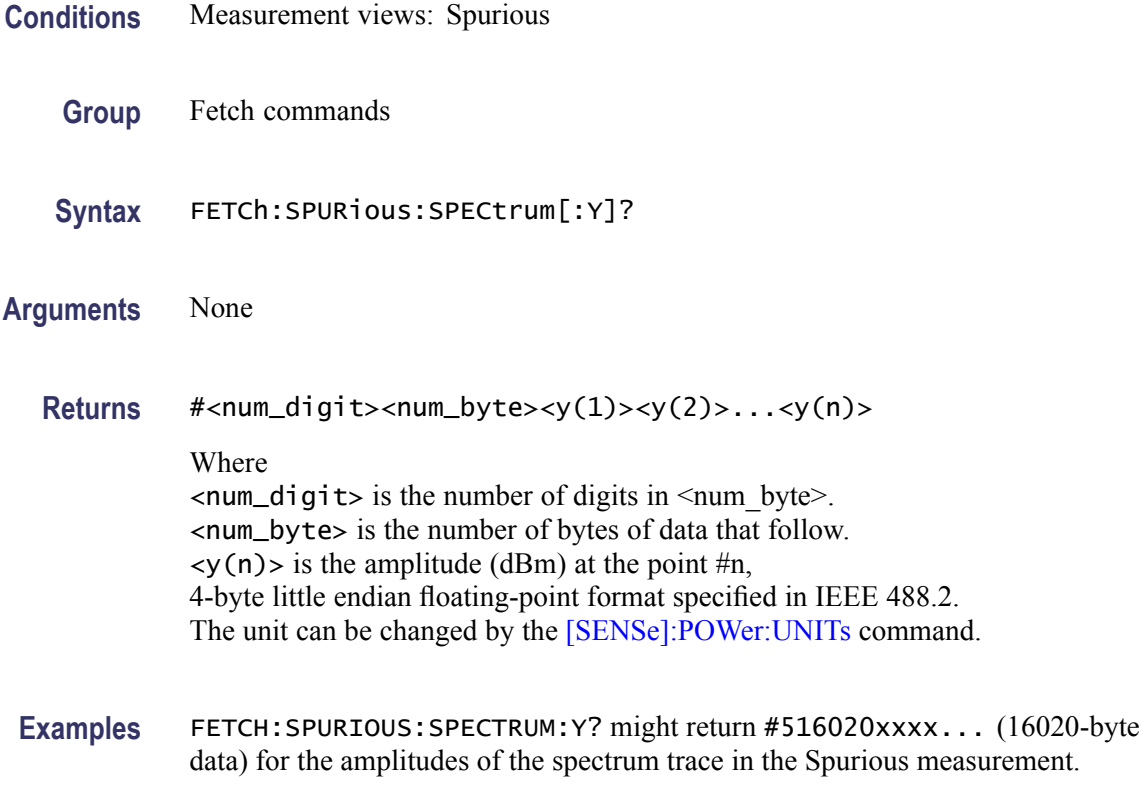

### **FETCh:SPURious:SPUR<x>:AMPLitude:ABSolute? (Query Only)**

Returns the absolute amplitude of the specified spurious signal in the Spurious measurement.

**Conditions** Measurement views: Spurious

**Group** Fetch commands

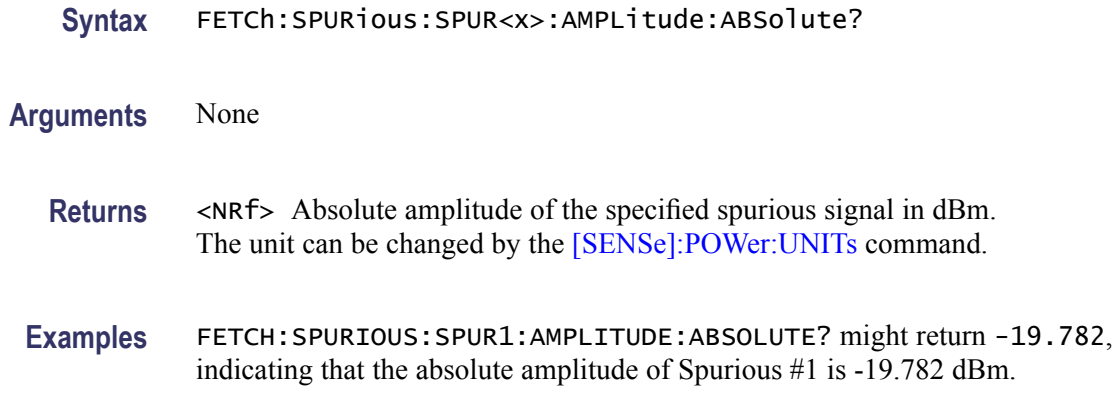

### **FETCh:SPURious:SPUR<x>:AMPLitude:RELative? (Query Only)**

Returns the relative amplitude of the specified spurious signal in the Spurious measurement.

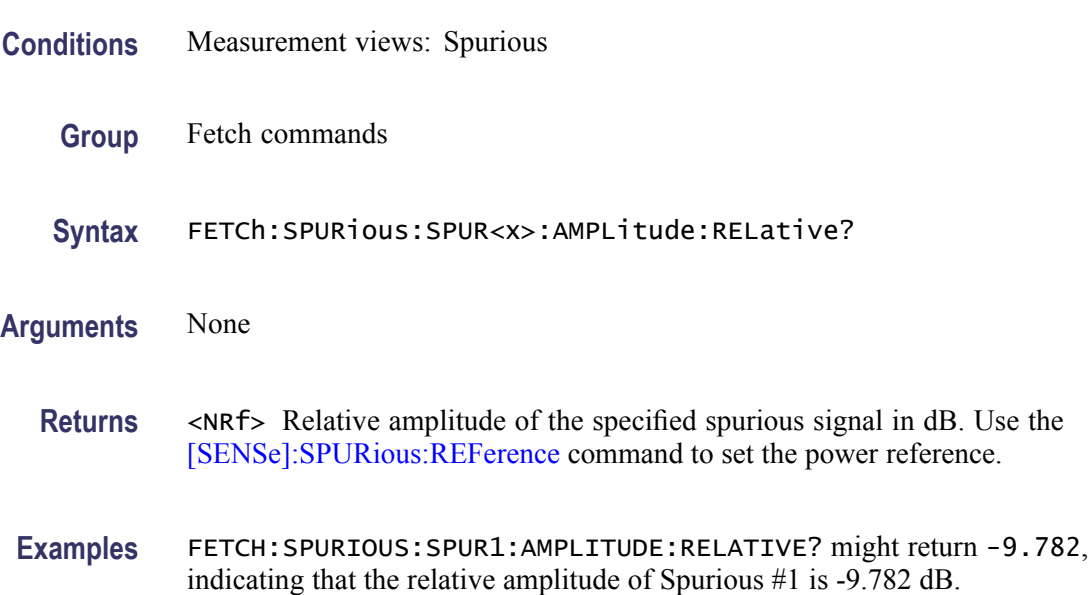

### **FETCh:SPURious:SPUR<x>:FREQuency:ABSolute? (Query Only)**

Returns the absolute frequency of the specified spurious signal in the Spurious measurement.

- **Conditions** Measurement views: Spurious
	- **Group** Fetch commands

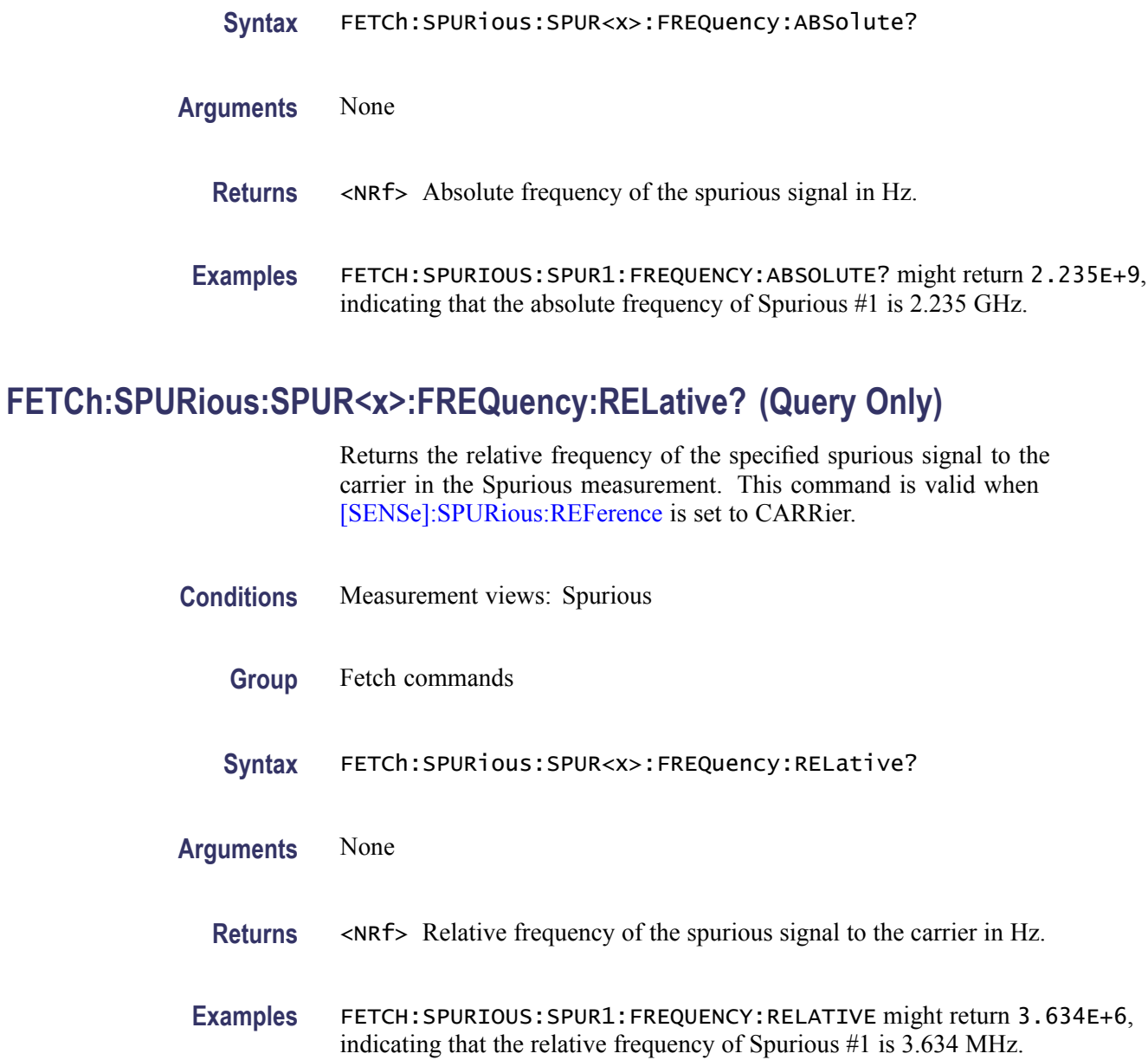

# **FETCh:SPURious:SPUR<x>:LIMit:ABSolute? (Query Only)**

Returns the absolute amplitude of the limit for the specified spurious signal in the Spurious measurement.

- **Conditions** Measurement views: Spurious
	- **Group** Fetch commands

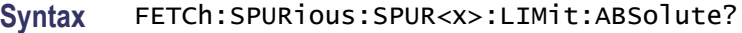

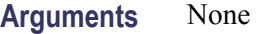

- **Returns** <NRf> Absolute amplitude of the limit for the specified spurious signal in dBm. The unit can be changed by the [\[SENSe\]:POWer:UNITs](#page-597-0) command.
- **Examples** FETCH: SPURIOUS: SPUR1: LIMIT: ABSOLUTE? might return -50.0, indicating that the absolute amplitude of the limit for Spurious #1 is -50 dBm.

### **FETCh:SPURious:SPUR<x>:LIMit:RELative? (Query Only)**

Returns the relative amplitude of the limit for the specified spurious signal in the Spurious measurement.

- **Conditions** Measurement views: Spurious
	- **Group** Fetch commands
	- **Syntax** FETCh:SPURious:SPUR<x>:LIMit:RELative?
- **Arguments** None
	- **Returns** <NRf> Relative amplitude of the limit for the specified spurious signal in dB. Use the [\[SENSe\]:SPURious:REFerence](#page-651-0) command to set the power reference.
- **Examples** FETCH: SPURIOUS: SPUR1: LIMIT: RELATIVE? might return -10.0, indicating that the relative amplitude of the limit for Spurious #1 is -10 dB.

### **FETCh:SPURious:SPUR<x>:LIMit:VIOLation? (Query Only)**

Returns whether the specified spurious signal exceeds the limit or not.

- **Conditions** Measurement views: Spurious
	- **Group** Fetch commands

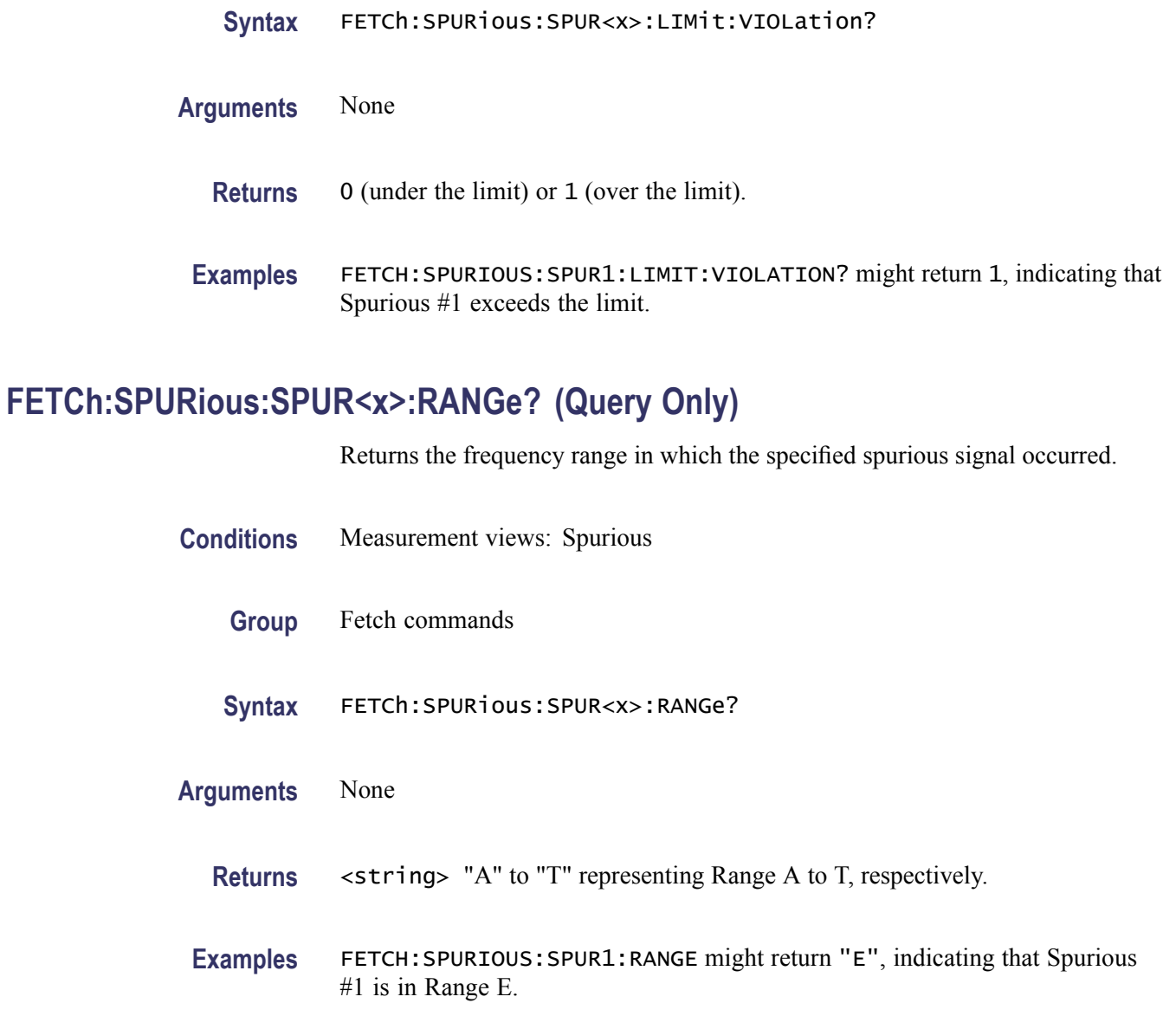

# **FETCh:SQUality:FREQuency:ERRor? (Query Only)**

Returns the frequency error in the signal quality measurement.

**Conditions** Measurement views: Signal quality

- **Group** Fetch commands
- **Syntax** FETCh:SQUality:FREQuency:ERRor?

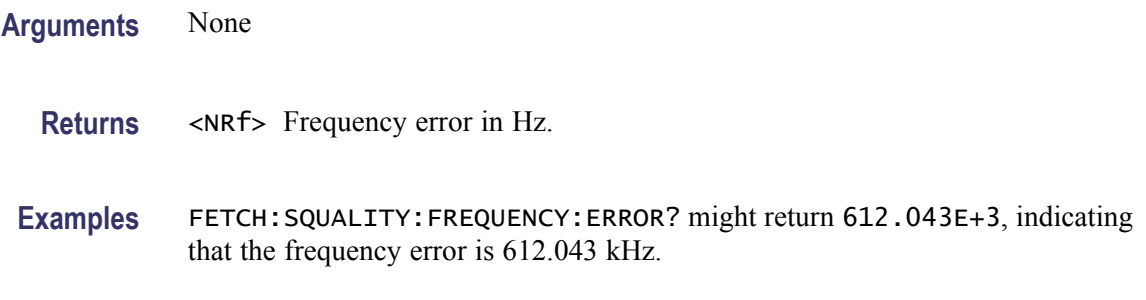

### **FETCh:SQUality:GAIN:IMBalance? (Query Only)**

Returns the gain imbalance in the signal quality measurement.

- **Conditions** Measurement views: Signal quality
	- **Group** Fetch commands
	- **Syntax** FETCh:SQUality:GAIN:IMBalance?
- **Arguments** None
	- **Returns** <NRf> Gain imbalance in dB.
- **Examples** FETCH: SQUALITY: GAIN: IMBALANCE? might return -57.746E-3, indicating that the gain imbalance is -0.057746 dB.

### **FETCh:SQUality:ORIGin:OFFSet? (Query Only)**

Returns the origin offset in the signal quality measurement.

- **Conditions** Measurement views: Signal quality
	- **Group** Fetch commands
	- **Syntax** FETCh:SQUality:ORIGin:OFFSet?
- **Arguments** None

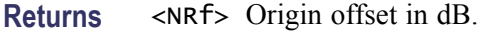

**Examples** FETCH:SQUALITY:ORIGIN:OFFSET? might return -44.968, indicating that the origin offset is -44.968 dB.

### **FETCh:SQUality:PEAK:EVM? (Query Only)**

Returns the peak EVM (%) in the signal quality measurement.

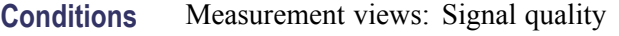

- **Group** Fetch commands
- **Syntax** FETCh:SQUality:PEAK:EVM?
- **Arguments** None
	- **Returns** <NRf> Peak EVM in percent (%).
	- **Examples** FETCH:SQUALITY:PEAK:EVM? might return 4.276, indicating that the peak EVM is 4.276%.

### **FETCh:SQUality:PEAK:EVM:DB? (Query Only)**

Returns the peak EVM (dB) in the signal quality measurement.

- **Conditions** Measurement views: Signal quality
	- **Group** Fetch commands
	- **Syntax** FETCh:SQUality:PEAK:EVM:DB?
- **Arguments** None
	- **Returns** <NRf> Peak EVM in dB.

**Examples** FETCH:SQUALITY:PEAK:EVM:DB? might return -27.358, indicating that the peak EVM is -27.358 dB.

### **FETCh:SQUality:PEAK:EVM:LOCation? (Query Only)**

Returns the time at which the EVM is peak.

- **Conditions** Measurement views: Signal quality
	- **Group** Fetch commands
	- **Syntax** FETCh:SQUality:PEAK:EVM:LOCation?
- **Arguments** None
	- **Returns** <NRf> The time in symbol number at which the EVM is peak. The unit can be changed by the [\[SENSe\]:DDEMod:TIMe:UNITs](#page-550-0) command.
- **Examples** FETCH:SQUALITY:PEAK:EVM:LOCATION? might return 68.000, indicating that the EVM is peak at symbol #68.000.

### **FETCh:SQUality:PEAK:MERRor? (Query Only)**

Returns the peak magnitude error (%) in the signal quality measurement.

- **Conditions** Measurement views: Signal quality
	- **Group** Fetch commands
	- **Syntax** FETCh:SQUality:PEAK:MERRor?
- **Arguments** None
	- **Returns** <NRf> Peak magnitude error in percent (%).
**Examples** FETCH: SQUALITY: PEAK: MERROR? might return 3.595, indicating that the peak magnitude error is 3.595%.

### **FETCh:SQUality:PEAK:MERRor:DB? (Query Only)**

Returns the peak magnitude error (dB) in the signal quality measurement.

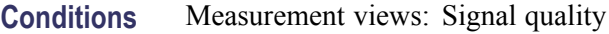

- **Group** Fetch commands
- **Syntax** FETCh:SQUality:PEAK:MERRor:DB?
- **Arguments** None
	- **Returns** <NRf> Peak magnitude error in dB.
- **Examples** FETCH: SQUALITY: PEAK: MERROR: DB? might return -28.583, indicating that the magnitude error is -28.583 dB.

### **FETCh:SQUality:PEAK:MERRor:LOCation? (Query Only)**

Returns the time at which the magnitude error is peak.

- **Conditions** Measurement views: Signal quality
	- **Group** Fetch commands
	- **Syntax** FETCh:SQUality:PEAK:MERRor:LOCation?
- **Arguments** None
	- **Returns** <NRf> The time in symbol number at which the magnitude error is peak. The unit can be changed by the [\[SENSe\]:DDEMod:TIMe:UNITs](#page-550-0) command.

**Examples** FETCH: SQUALITY: PEAK: MERROR: LOCATION? might return 68.000, indicating that the magnitude error is peak at symbol #68.

## **FETCh:SQUality:PEAK:PERRor? (Query Only)**

Returns the peak phase error in the signal quality measurement.

**Conditions** Measurement views: Signal quality

- **Group** Fetch commands
- **Syntax** FETCh:SQUality:PEAK:PERRor?
- **Arguments** None
	- **Returns** <NRf> Peak phase error in degrees.
- **Examples** FETCH: SQUALITY: PEAK: PERROR? might return 1.907, indicating that the peak phase error is 1.907°.

### **FETCh:SQUality:PEAK:PERRor:LOCation? (Query Only)**

Returns the time at which the phase error is peak.

- **Conditions** Measurement views: Signal quality
	- **Group** Fetch commands
	- **Syntax** FETCh:SQUality:PEAK:PERRor:LOCation?
- **Arguments** None
	- **Returns** <NRf> The time in symbol number at which the phase error is peak. The unit can be changed by the [\[SENSe\]:DDEMod:TIMe:UNITs](#page-550-0) command.

**Examples** FETCH:SQUALITY:PEAK:PERROR:LOCATION? might return 68.000, indicating that the phase error is peak at symbol #68.

## **FETCh:SQUality:QUADrature:ERRor? (Query Only)**

Returns the quadrature error in the signal quality measurement.

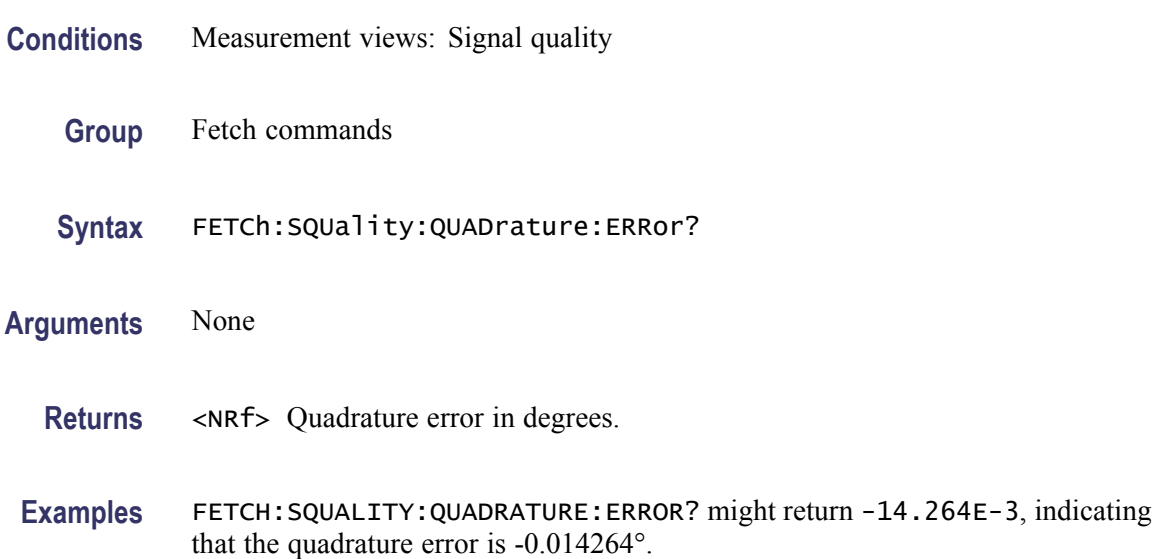

### **FETCh:SQUality:RHO? (Query Only)**

Returns the  $\rho$  (waveform quality) value in the signal quality measurement.

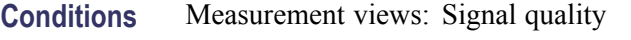

- **Group** Fetch commands
- **Syntax** FETCh:SQUality:RHO?
- **Arguments** None
	- **Returns** <NRf> ρ value.
- **Examples** FETCH:SQUALITY:RHO? might return 998.703E-3, indicating that ρ is 0.998703.

## **FETCh:SQUality:RMS:EVM? (Query Only)**

Returns the RMS EVM (%) in the signal quality measurement.

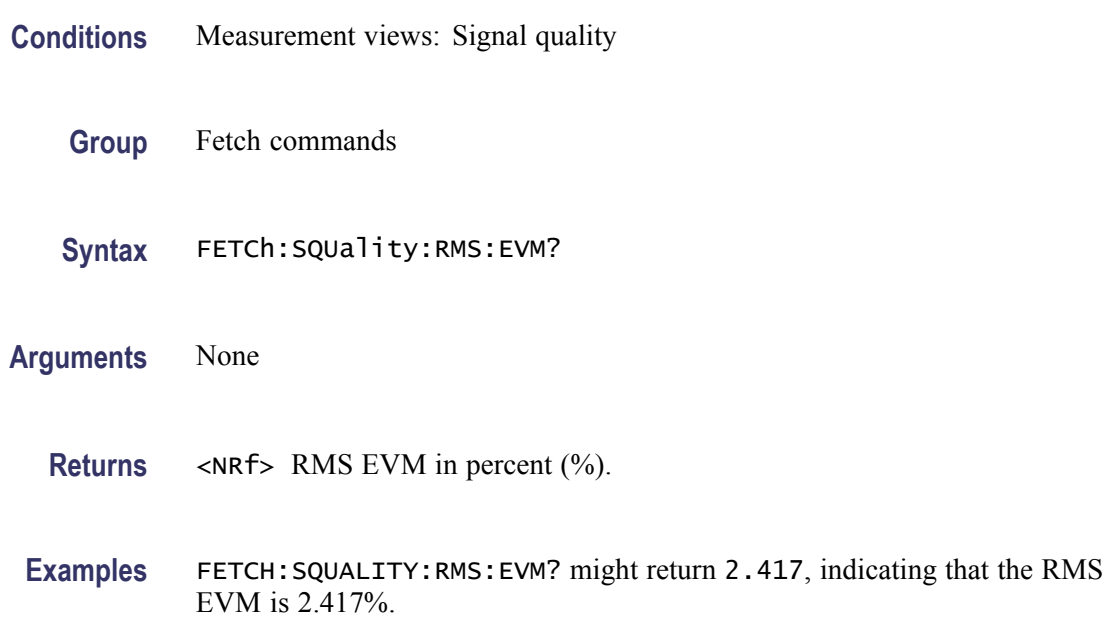

## **FETCh:SQUality:RMS:EVM:DB? (Query Only)**

Returns the RMS EVM (dB) in the signal quality measurement.

- **Conditions** Measurement views: Signal quality
	- **Group** Fetch commands
	- **Syntax** FETCh:SQUality:RMS:EVM:DB?
- **Arguments** None
	- **Returns** <NRf> RMS EVM in dB.
- **Examples** FETCH:SQUALITY:RMS:EVM:DB? might return -32.356, indicating that the RMS EVM is -32.356 dB.

## **FETCh:SQUality:RMS:MER:DB? (Query Only)**

Returns the RMS MER (Modulation Error Ratio) in dB in the signal quality measurement.

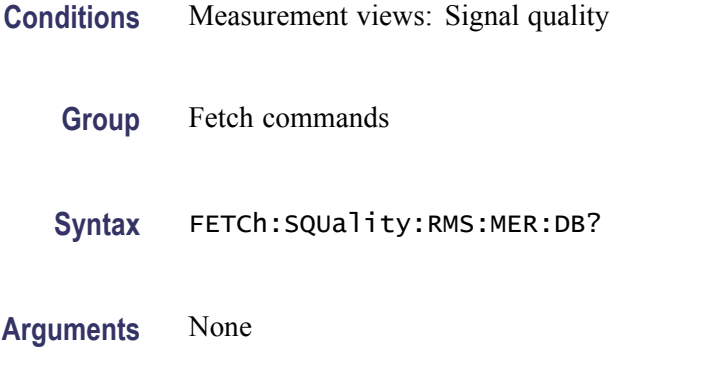

- **Returns** <NRf> RMS MER in dB.
- **Examples** FETCH:SQUALITY:RMS:MER:DB? might return 27.394, indicating that the RMS MER is 27.394 dB.

## **FETCh:SQUality:RMS:MERRor? (Query Only)**

Returns the RMS magnitude error (%) in the signal quality measurement.

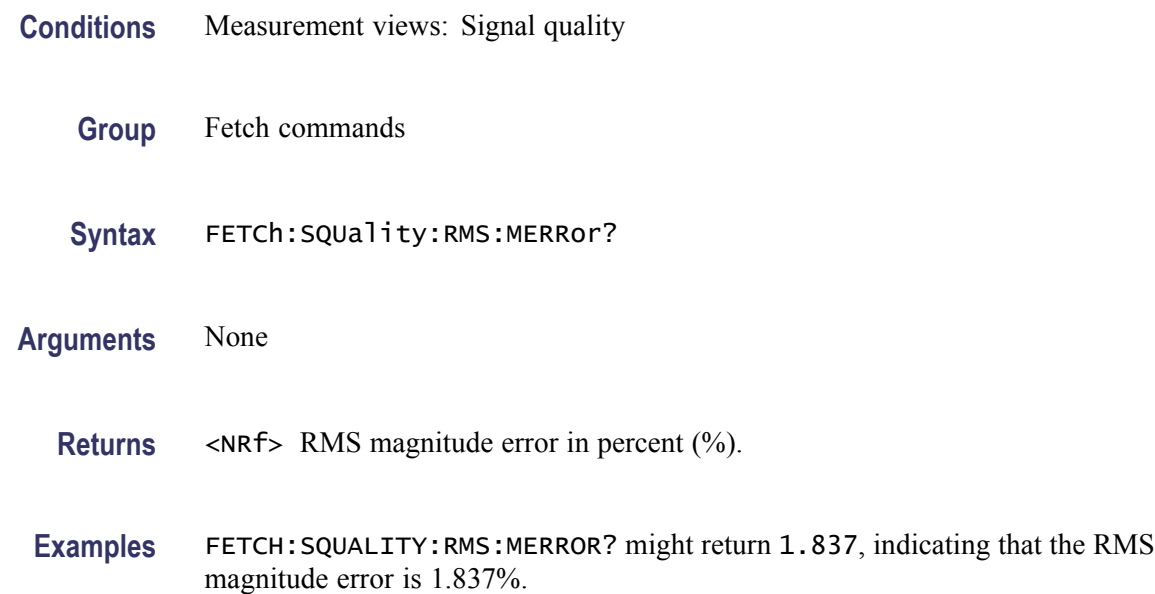

## **FETCh:SQUality:RMS:MERRor:DB? (Query Only)**

Returns the RMS magnitude error (dB) in the signal quality measurement.

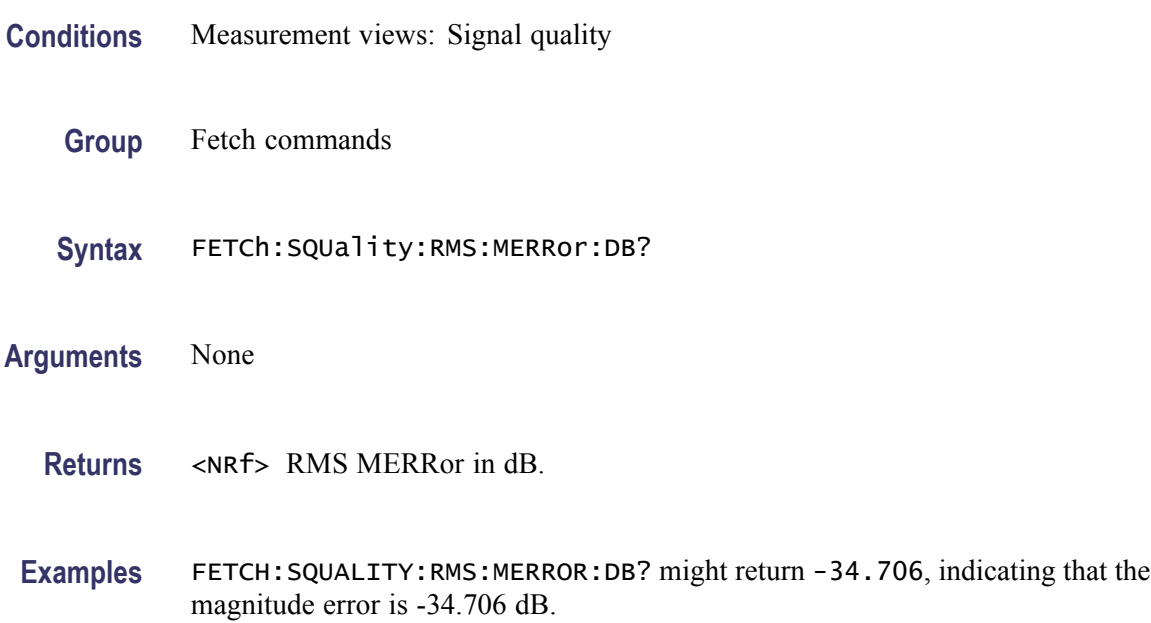

## **FETCh:SQUality:RMS:PERRor? (Query Only)**

Returns the RMS phase error in the signal quality measurement.

- **Conditions** Measurement views: Signal quality
	- **Group** Fetch commands
	- **Syntax** FETCh:SQUality:RMS:PERRor?
- **Arguments** None
	- **Returns** <NRf> RMS phase error in degrees.
- **Examples** FETCH:SQUALITY:RMS:PERROR? might return 893.472E-3, indicating that the RMS phase error is 0.893472°.

# **FETCh:TOVerview? (Query Only)**

Returns the trace data in the time overview.

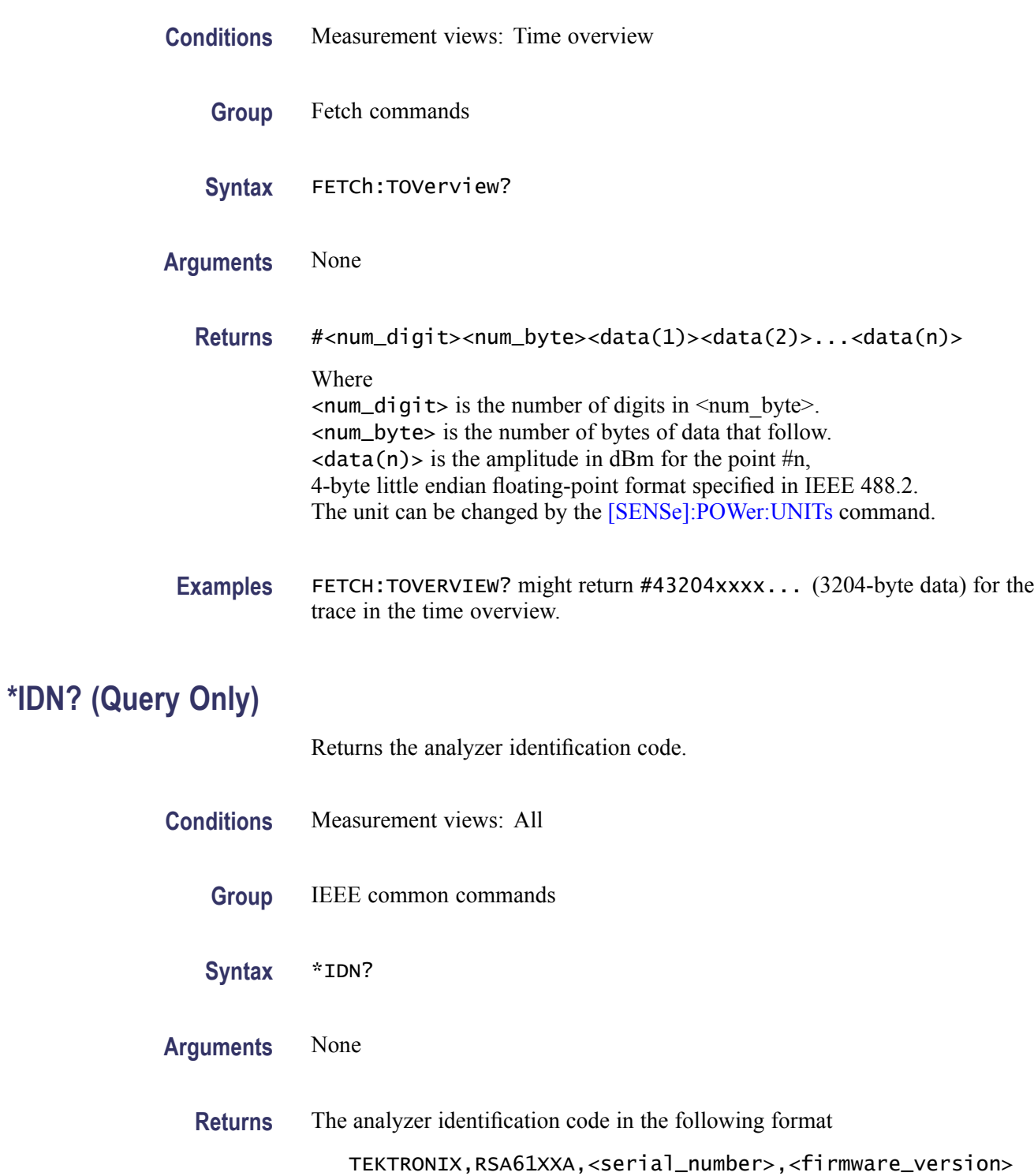

<span id="page-403-0"></span>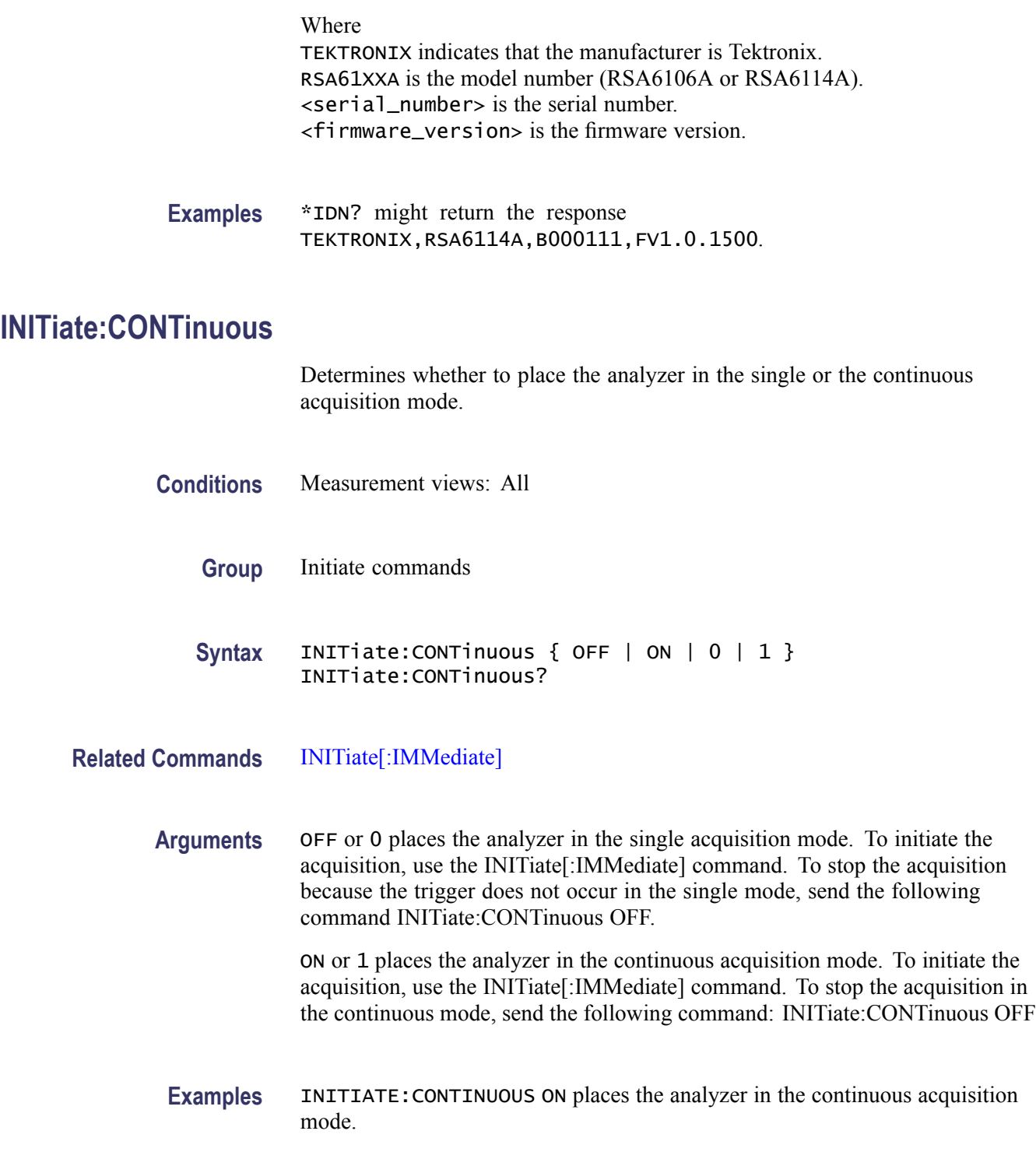

# **INITiate[:IMMediate] (No Query Form)**

Starts input signal acquisition.

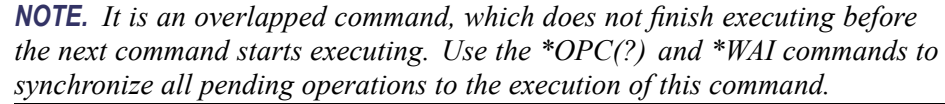

<span id="page-404-0"></span>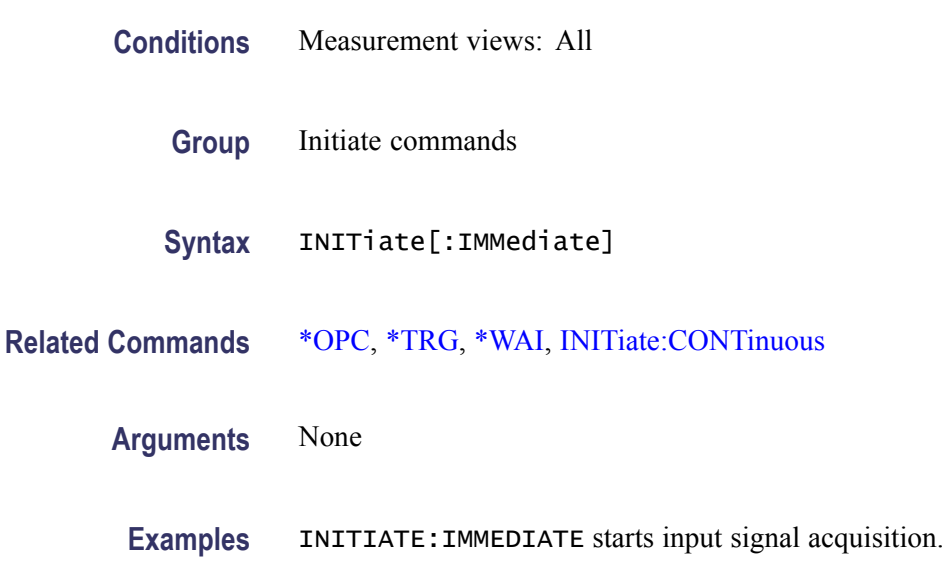

## **INPut:{MLEVel|RLEVel}**

Sets or queries the reference level.

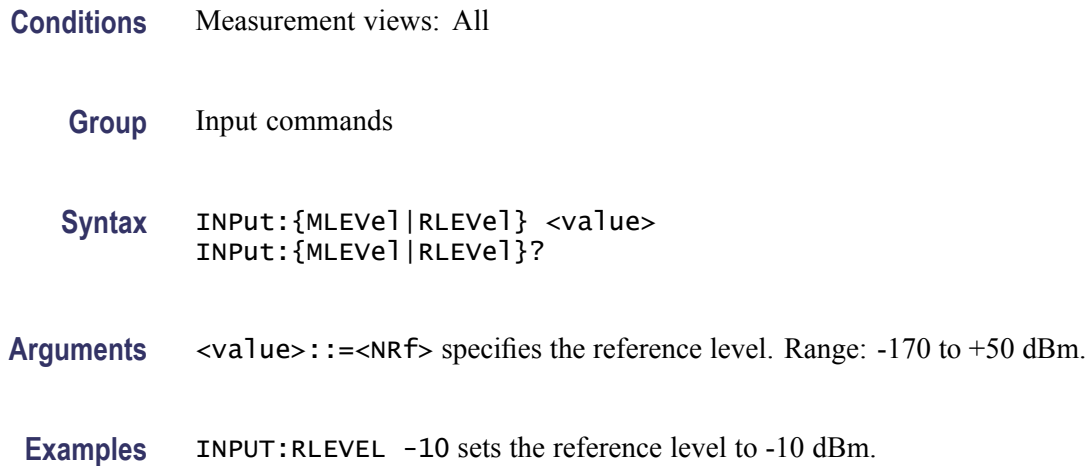

## **INPut[:RF]:ATTenuation**

Sets or queries the input attenuation. Programming a specified attenuation sets INPut[:RF]:ATTenuation:AUTO OFF.

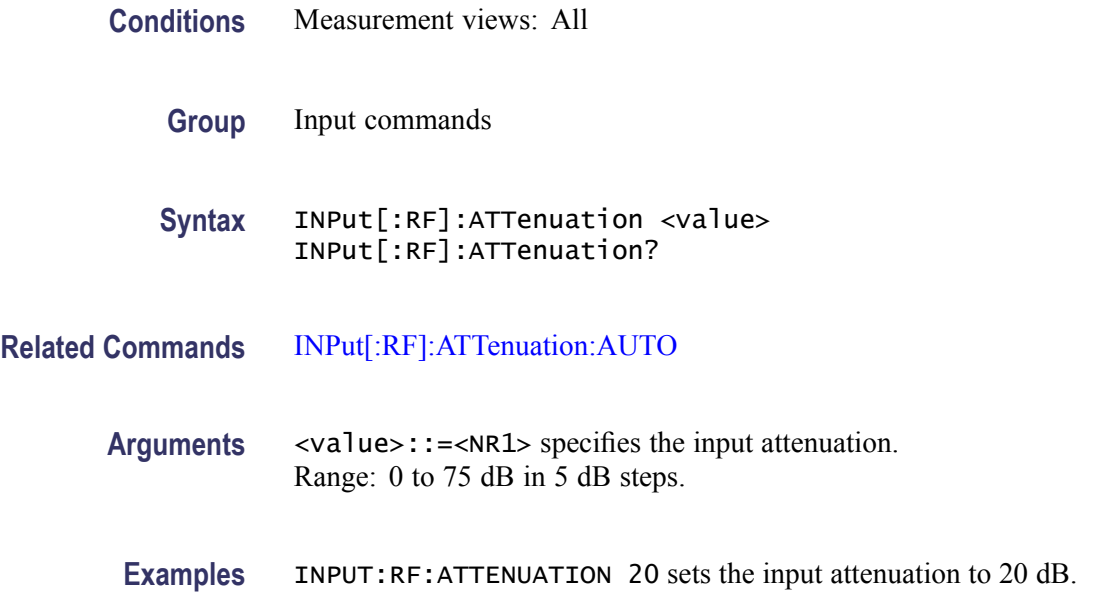

# **INPut[:RF]:ATTenuation:AUTO**

Determines whether to set the input attenuation automatically or manually.

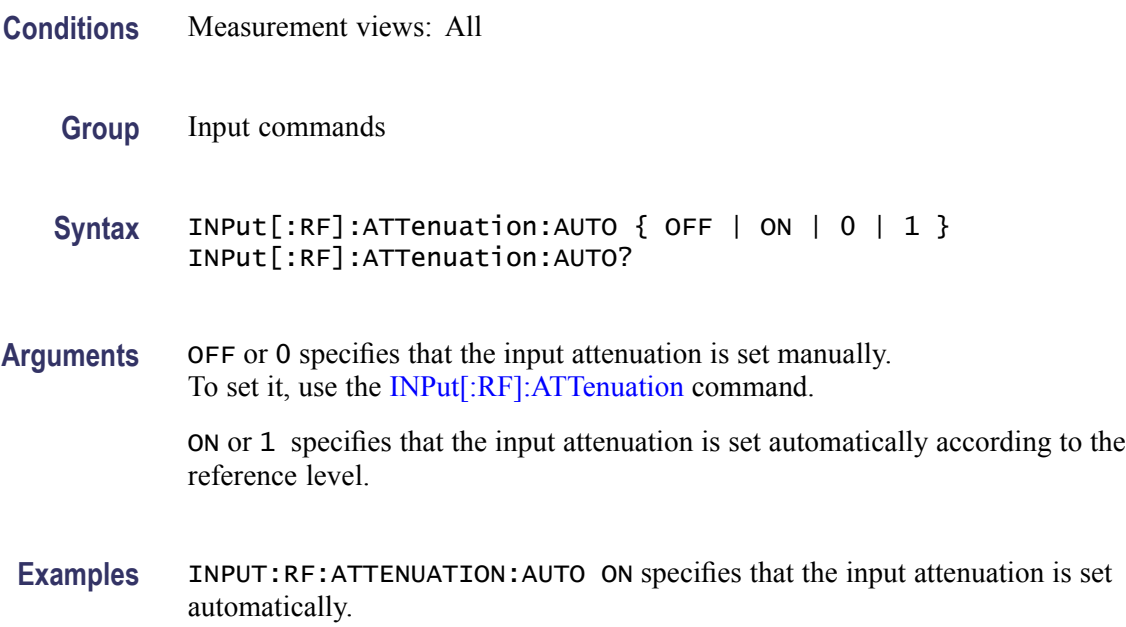

# **INPut[:RF]:ATTenuation:MONitor:STATe**

Determines whether to enable or disable to monitor attenuator use.

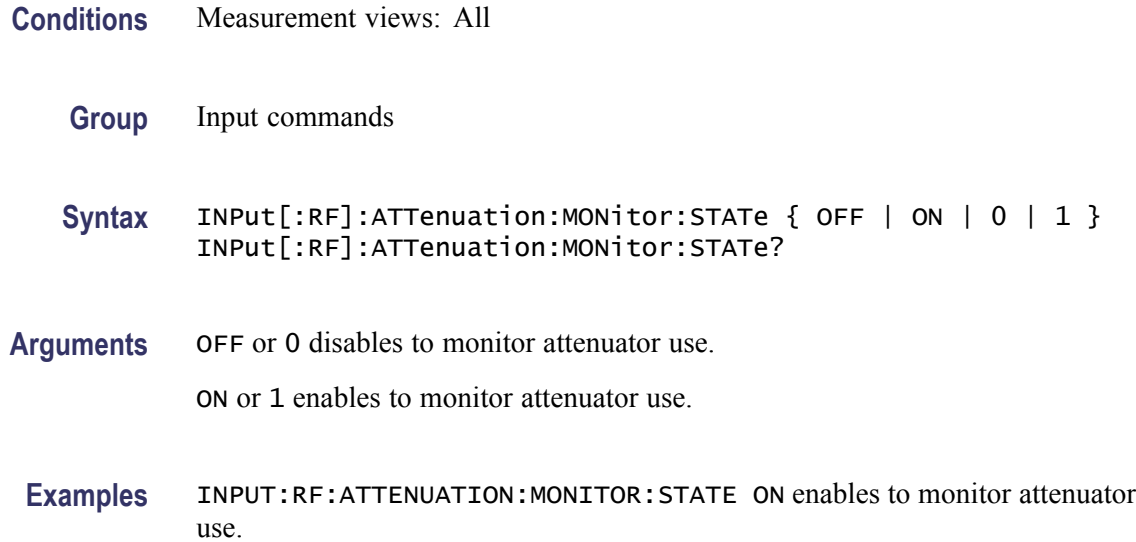

## **INPut[:RF]:GAIN:STATe**

Determines whether to enable or disable the internal pre-amp.

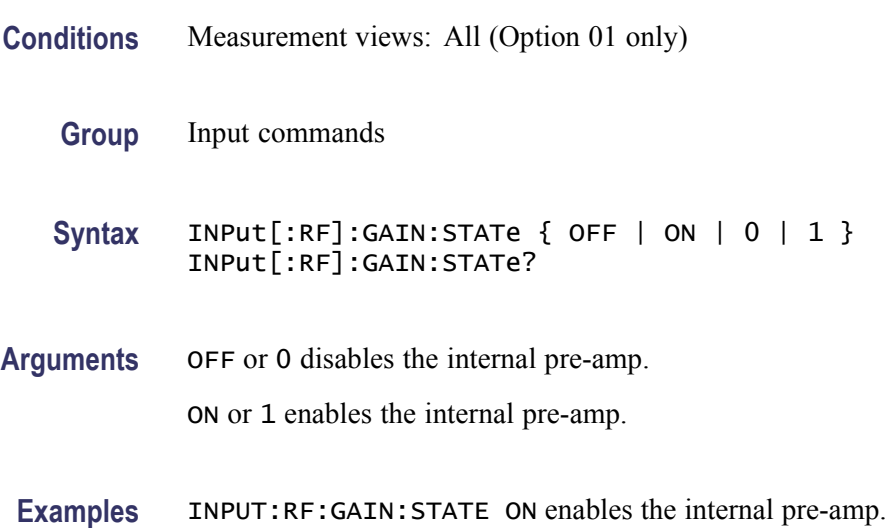

## **MMEMory:AVTime:LOAD:TRACe<x> (No Query Form)**

Loads the Amplitude versus Time trace data from the specified file.

The parameter  $\langle x \rangle = 1$  to 3; Trace 4 (math trace) is invalid.

**Conditions** Measurement views: Amplitude versus Time

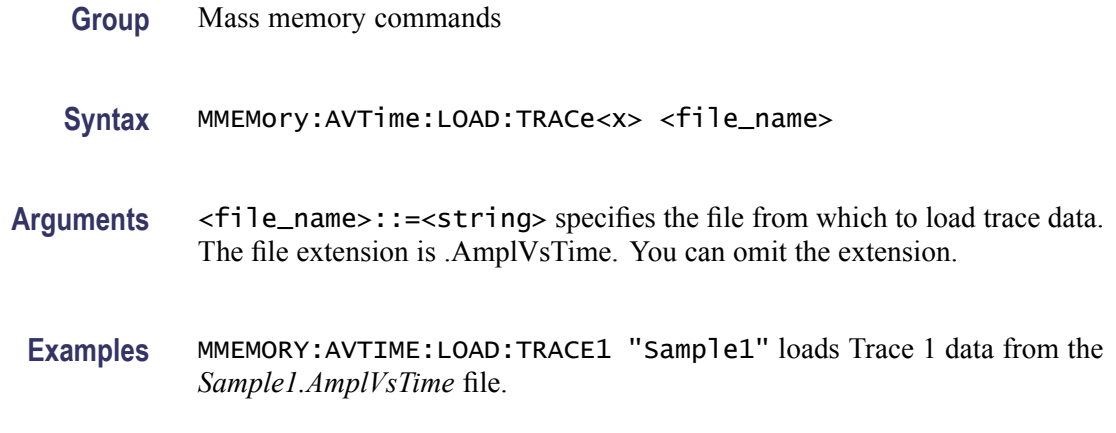

# **MMEMory:AVTime:STORe:TRACe<x> (No Query Form)**

Stores the Amplitude versus Time trace data in the specified file.

The parameter  $\langle x \rangle = 1$  to 4; All traces are valid.

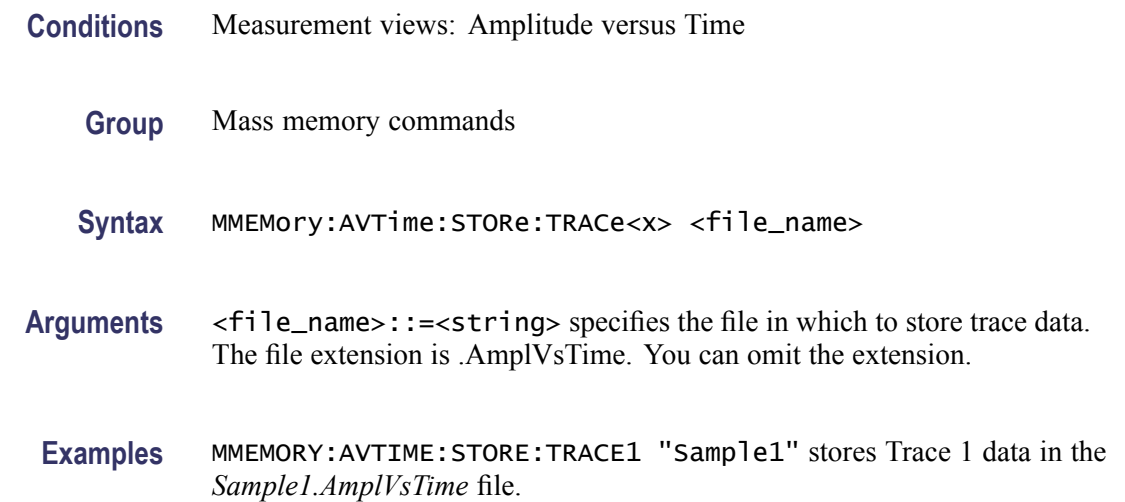

### **MMEMory:CALibration:LOAD:CORRection:EXTernal:EDIT<x> (No Query Form)**

Loads the external loss table from a specified file.

The parameter  $\langle x \rangle = 1$  to 3 represent External Loss Table 1 to 3, respectively.

- **Conditions** Measurement views: All
	- **Group** Mass memory commands
- **Syntax** MMEMory:CALibration:LOAD:CORRection:EXTernal:EDIT<x> <file\_name>
- **Arguments** <file\_name>::=<string> specifies the file to load the external loss table from. The file extension is  $\cos Y$  You can omit the extension.
	- **Examples** MMEMORY:CALIBRATION:LOAD:CORRECTION:EXTERNAL:EDIT1 "Table1" loads the External Loss Table 1 from the *Table1.csv* file.

### **MMEMory:CALibration:STORe:CORRection:EXTernal:EDIT<x> (No Query Form)**

Stores the external loss table to a specified file.

The parameter  $\langle x \rangle = 1$  to 3 represent External Loss Table 1 to 3, respectively.

- **Conditions** Measurement views: All
	- **Group** Mass memory commands
	- **Syntax** MMEMory:CALibration:STORe:CORRection:EXTernal:EDIT<x> <file\_name>
- **Arguments** <file\_name>::=<string> specifies the file to store the external loss table to. The file extension is .csv. You can omit the extension.
	- **Examples** MMEMORY:CALIBRATION:STORE:CORRECTION:EXTERNAL:EDIT1 "Table1" stores the External Loss Table 1 to the *Table1.csv* file.

### **MMEMory:CCDF:LOAD:TRACe<x> (No Query Form)**

Loads the CCDF trace data from the specified file.

- **Conditions** Measurement views: CCDF
	- **Group** Mass memory commands
	- **Syntax** MMEMory:CCDF:LOAD:TRACe<x> <file\_name>

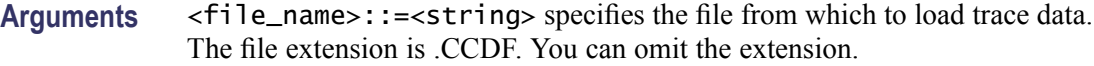

**Examples** MMEMORY:CCDF:LOAD:TRACE1 "Sample1" loads Trace 1 data from the *Sample1.CCDF* file.

### **MMEMory:CCDF:STORe:TRACe<x> (No Query Form)**

Stores the CCDF trace data in the specified file.

- **Conditions** Measurement views: CCDF
	- **Group** Mass memory commands
	- **Syntax** MMEMory:CCDF:STORe:TRACe<x> <file\_name>
- **Arguments** <file\_name>::=<string> specifies the file in which to store trace data. The file extension is .CCDF. You can omit the extension.
- **Examples** MMEMORY:CCDF:STORE:TRACE1 "Sample1" stores Trace 1 data in the *Sample1.CCDF* file.

### **MMEMory:DPSA:LOAD:TRACe<x> (No Query Form)**

Loads the DPX spectrum trace data from the specified file.

The parameter  $\langle x \rangle = 1, 2, 3$ , or 5; TRACe4 (math trace) is invalid.

- **Conditions** Measurement views: DPX spectrum
	- **Group** Mass memory commands
	- **Syntax** MMEMory:DPSA:LOAD:TRACe<x> <file\_name>
- **Arguments** <file\_name>::=<string> specifies the file from which to load trace data. The file extension is .dpt. You can omit the extension.
- **Examples** MMEMORY:DPSA:LOAD:TRACE1 "Sample1" loads Trace 1 data from the *Sample1.dpt* file.

### **MMEMory:DPSA:STORe:TRACe<x> (No Query Form)**

Stores the DPX spectrum trace data in the specified file.

The parameter  $\langle x \rangle = 1$  to 5; All traces are valid.

- **Conditions** Measurement views: DPX spectrum
	- **Group** Mass memory commands
	- **Syntax** MMEMory:DPSA:STORe:TRACe<x> <file\_name>
- **Arguments** <file\_name>::=<string> specifies the file in which to store trace data. The file extension is .dpt. You can omit the extension.
	- **Examples** MMEMORY:DPSA:STORE:TRACE1 "Sample1" stores Trace 1 data in the *Sample1.dpt* file.

### **MMEMory:FVTime:LOAD:TRACe (No Query Form)**

Loads the Frequency versus Time trace data from the specified file.

- **Conditions** Measurement views: Frequency versus Time
	- **Group** Mass memory commands
	- **Syntax** MMEMory:FVTime:LOAD:TRACe <file\_name>
- **Arguments** <file\_name>::=<string> specifies the file from which to load trace data. The file extension is .FreqVsTime. You can omit the extension.

**Examples** MMEMORY:FVTIME:LOAD:TRACE "Sample1" loads the Frequency versus Time trace data from the *Sample1.FreqVsTime* file.

## **MMEMory:FVTime:STORe:TRACe (No Query Form)**

Stores the Frequency versus Time trace data in the specified file.

**Conditions** Measurement views: Frequency versus Time

- **Group** Mass memory commands
- **Syntax** MMEMory:FVTime:STORe:TRACe <file\_name>
- **Arguments** <file\_name>::=<string> specifies the file in which to store trace data. The file extension is .FreqVsTime. You can omit the extension.
- **Examples** MMEMORY:FVTIME:STORE:TRACE "Sample1" stores the Frequency versus Time trace data in the *Sample1.FreqVsTime* file.

### **MMEMory:IQVTime:LOAD:TRACe:I (No Query Form)**

Loads I trace data from the specified file.

- **Conditions** Measurement views: RF I&Q versus Time
	- **Group** Mass memory commands
	- **Syntax** MMEMory:IQVTime:LOAD:TRACe:I <file\_name>
- **Arguments** <file\_name>::=<string> specifies the file from which to load trace data. The file extension is .RFIQVsTime. You can omit the extension.
- **Examples** MMEMORY:IQVTIME:LOAD:TRACE:I "Sample1" loads the I trace data from the *Sample1.RFIQVsTime* file.

## **MMEMory:IQVTime:LOAD:TRACe:Q (No Query Form)**

Loads Q trace data from the specified file.

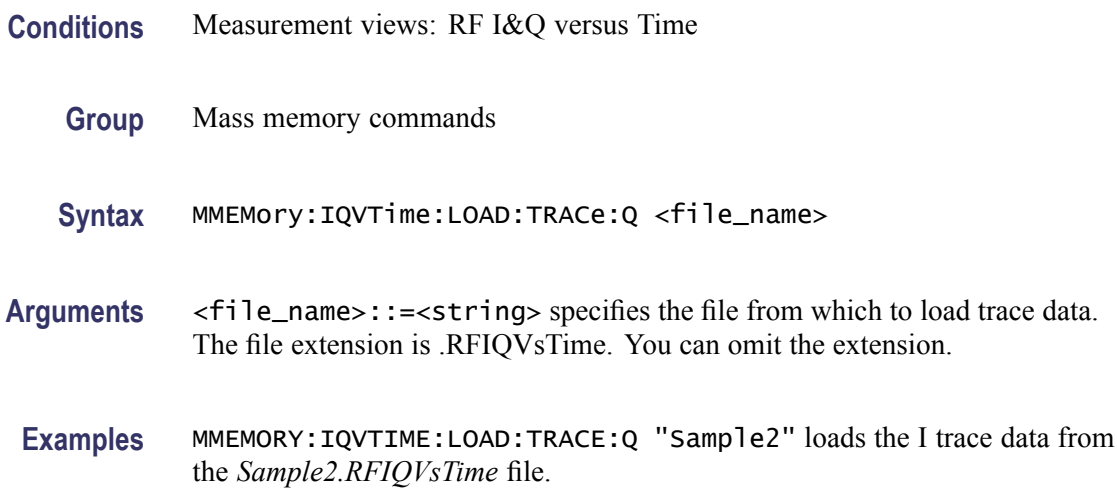

### **MMEMory:IQVTime:STORe:TRACe:I (No Query Form)**

Stores I trace data in the specified file.

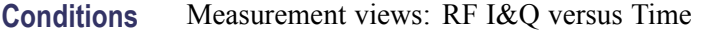

- **Group** Mass memory commands
- **Syntax** MMEMory:IQVTime:STORe:TRACe:I <file\_name>
- **Arguments** <file\_name>::=<string> specifies the file in which to store trace data. The file extension is .RFIQVsTime. You can omit the extension.
	- **Examples** MMEMORY:IQVTIME:STORE:TRACE:I "Sample1" stores the I trace data in the *Sample1.RFIQVsTime* file.

## **MMEMory:IQVTime:STORe:TRACe:Q (No Query Form)**

Stores Q trace data in the specified file.

**Conditions** Measurement views: RF I&Q versus Time

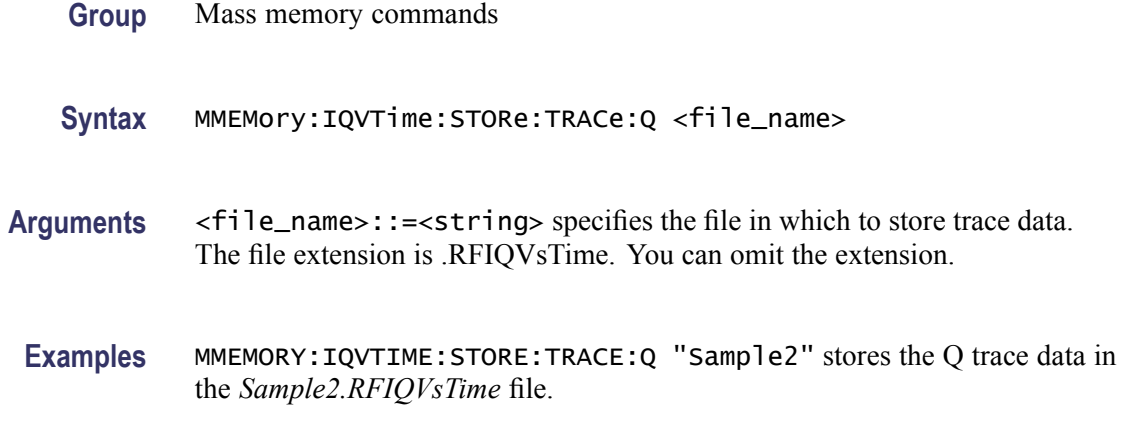

## **MMEMory:LOAD:IQ (No Query Form)**

Loads time-domain IQ waveform into the acquisition memory from a file.

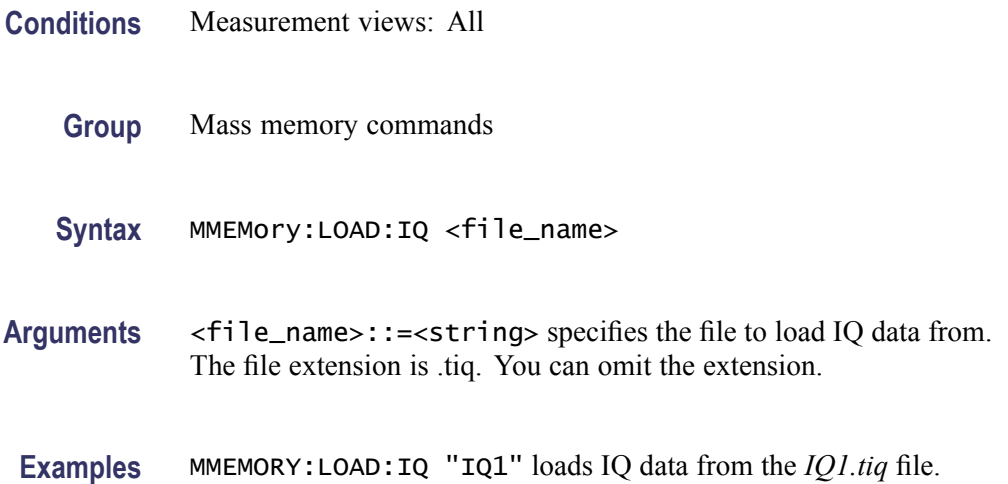

## **MMEMory:LOAD:STATe (No Query Form)**

Loads the instrument setup from a specified file for the currently selected view.

- **Conditions** Measurement views: All
	- **Group** Mass memory commands
	- **Syntax** MMEMory:LOAD:STATe <file\_name>

<span id="page-414-0"></span>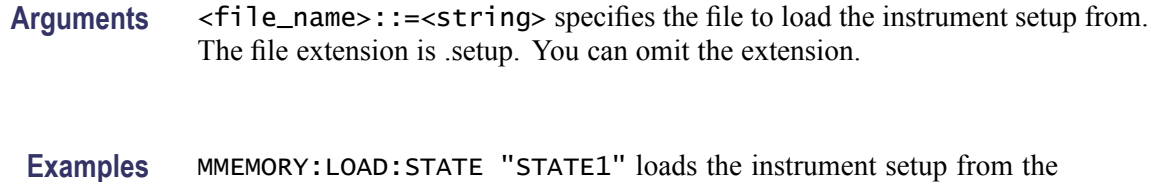

## **MMEMory:LOAD:TRACe (No Query Form)**

Loads the trace data from a specified file for the currently selected view.

**Conditions** Measurement views (See Table 2-32.)

*STATE1.setup* file.

- **Group** Mass memory commands
- **Syntax** MMEMory:LOAD:TRACe <file\_name>

**Arguments** <file\_name>::=<string> specifies the file to load the trace data from. The file extension is named for the measurement view as shown in the following table. The trace file is not available in some views which are indicated by "NA" in the file extension column.

> For the views that allow multiple-trace display, select the trace to load or store using the command listed in the trace selection column in the following table. You can load the specified trace with any trace data that you saved in the view if the traces have the same units. For example, you can load Trace 2 with Trace 1 data that you saved.

#### **Table 2-32: Trace file extension and trace selection command**

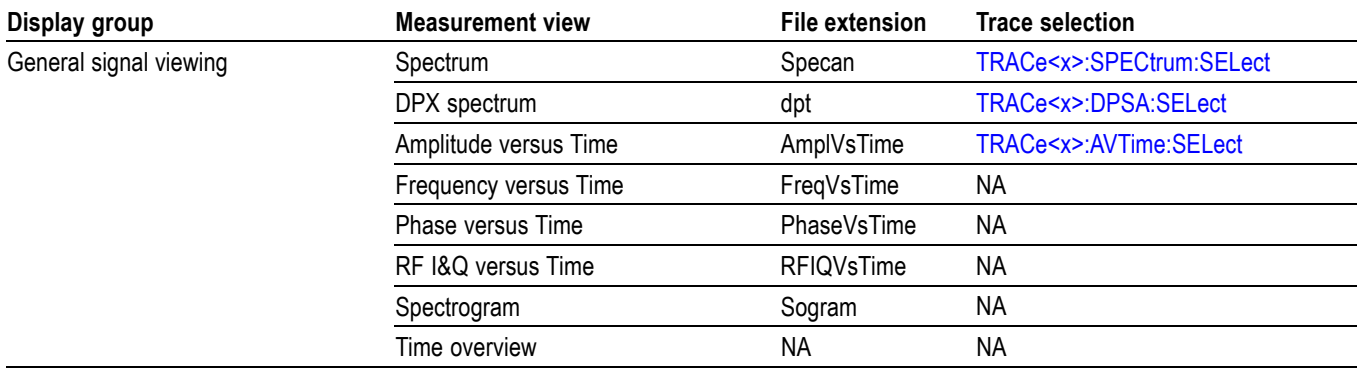

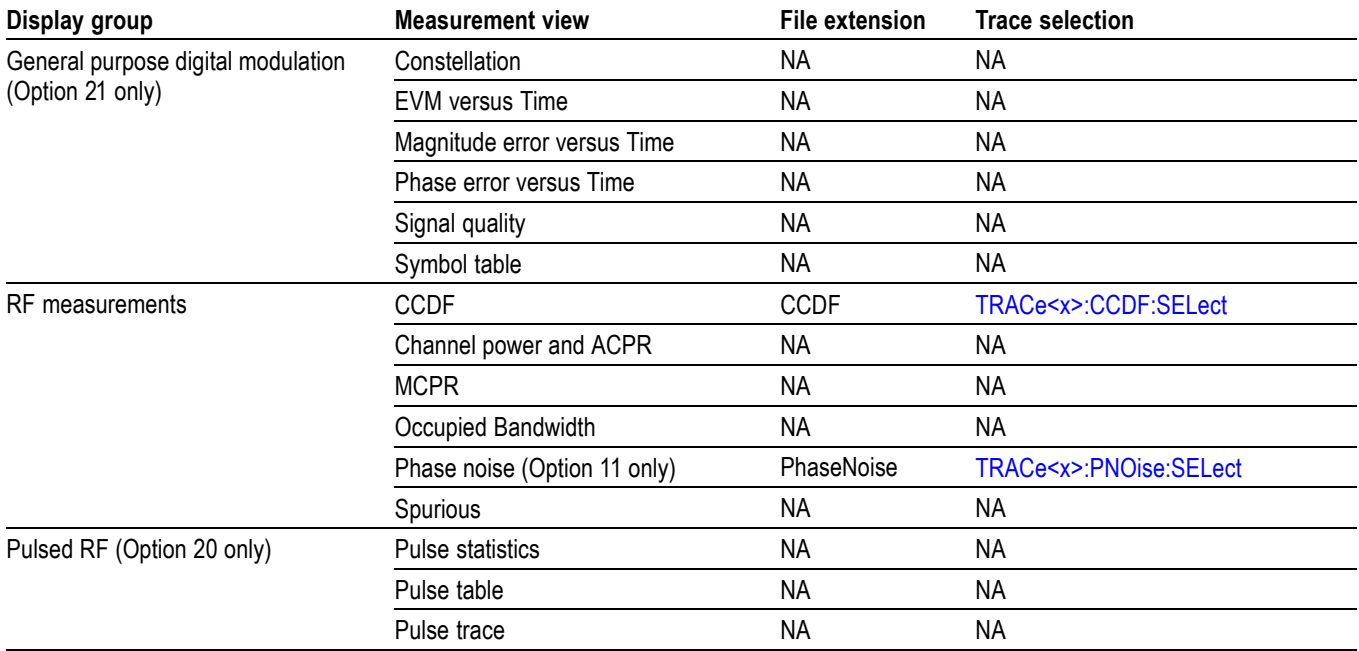

#### **Table 2-32: Trace file extension and trace selection command (cont.)**

**Examples** MMEMORY:LOAD:TRACE "TRACE1" loads the trace data from the *TRACE1.Speca(checkmark)* file when the spectrum view is selected.

### **MMEMory:PHVTime:LOAD:TRACe (No Query Form)**

Loads the Phase versus Time trace data from the specified file.

- **Conditions** Measurement views: Phase versus Time
	- **Group** Mass memory commands
	- **Syntax** MMEMory:PHVTime:LOAD:TRACe <file\_name>
- **Arguments** <file\_name>::=<string> specifies the file from which to load trace data. The file extension is .PhaseVsTime. You can omit the extension.
- **Examples** MMEMORY:PHVTIME:LOAD:TRACE "Sample1" loads the Phase versus Time trace data from the *Sample1.PhaseVsTime* file.

## **MMEMory:PHVTime:STORe:TRACe (No Query Form)**

Stores the Phase versus Time trace data in the specified file.

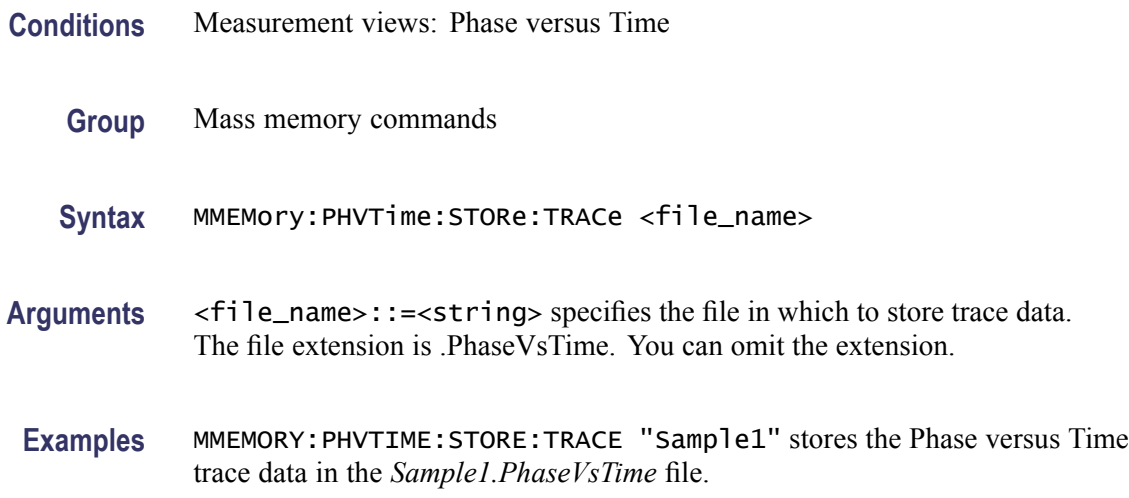

### **MMEMory:SPECtrum:LOAD:TRACe<x> (No Query Form)**

Loads the spectrum trace data from the specified file.

The parameter  $\langle x \rangle = 1$  to 3; Trace 4 (math trace) and Trace 5 (spectrogram) are invalid.

- **Conditions** Measurement views: Spectrum
	- **Group** Mass memory commands
	- **Syntax** MMEMory:SPECtrum:LOAD:TRACe<x> <file\_name>
- **Arguments** <file\_name>::=<string> specifies the file from which to load trace data. The file extension is .Specan. You can omit the extension.
	- **Examples** MMEMORY:SPECTRUM:LOAD:TRACE1 "Sample1" loads Trace 1 data from the *Sample1*. *Speca(checkmark)* file.

### **MMEMory:SPECtrum:STORe:TRACe<x> (No Query Form)**

Stores the spectrum trace data in the specified file.

The parameter  $\langle x \rangle = 1$  to 5; All traces are valid.

*NOTE. TRACe5 (spectrogram) is valid when the spectrum and spectrogram measurements are running.*

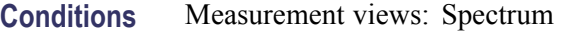

- **Group** Mass memory commands
- **Syntax** MMEMory:SPECtrum:STORe:TRACe<x> <file\_name>
- **Arguments** <file\_name>::=<string> specifies the file in which to store trace data. The file extension is .Specan. You can omit the extension.
- **Examples** MMEMORY:SPECTRUM:STORE:TRACE1 "Sample1" stores Trace 1 data in the *Sample1.Speca(checkmark)* file.

### **MMEMory:SPURious:LOAD:TABLe (No Query Form)**

Loads the spurious table containing the limits for enabled ranges from the specified file.

- **Conditions** Measurement views: Spurious
	- **Group** Mass memory commands
	- **Syntax** MMEMory:SPURious:LOAD:TABLe <file\_name>
- **Arguments** <file\_name>::=<string> specifies the file to load the spurious table from. The file extension is .csv. You can omit the extension.
- **Examples** MMEMORY:SPURIOUS:LOAD:TRACE1 "Table1" loads the spurious table from the *Table1.csv* file.

### **MMEMory:SPURious:STORe:TABLe (No Query Form)**

Stores the spurious table containing the limits for enabled ranges in a specified file in the CSV (Comma Separated Values) format, allowing you to export the file into Microsoft Excel or other database systems.

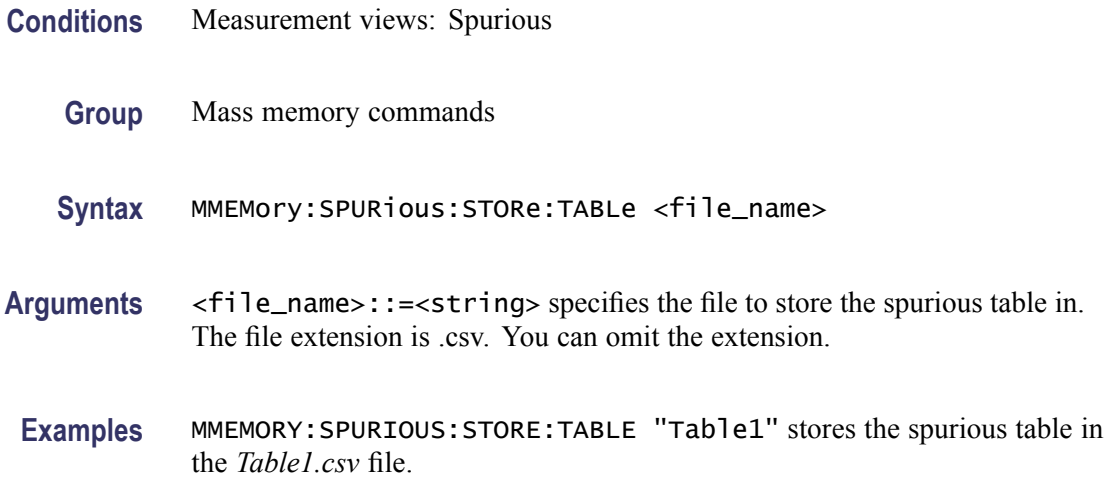

## **MMEMory:STORe:IQ (No Query Form)**

Saves time-domain IQ waveform in the acquisition memory to a specified file.

- **Conditions** Measurement views: All
	- **Group** Mass memory commands
	- **Syntax** MMEMory:STORe:IQ <file\_name>
- **Arguments** <file\_name>::=<string> specifies the file to save IQ data. The file extension is .tiq. You can omit the extension.
	- **Examples** MMEMORY:STORE:IQ "IQ1" saves IQ data to the *IQ1.tiq* file.

### **MMEMory:STORe:IQ:CSV (No Query Form)**

Saves time-domain IQ waveform in the acquisition memory to a specified file in the CSV (Comma Separated Values) format, allowing you to export the file into Microsoft Excel or other database systems.

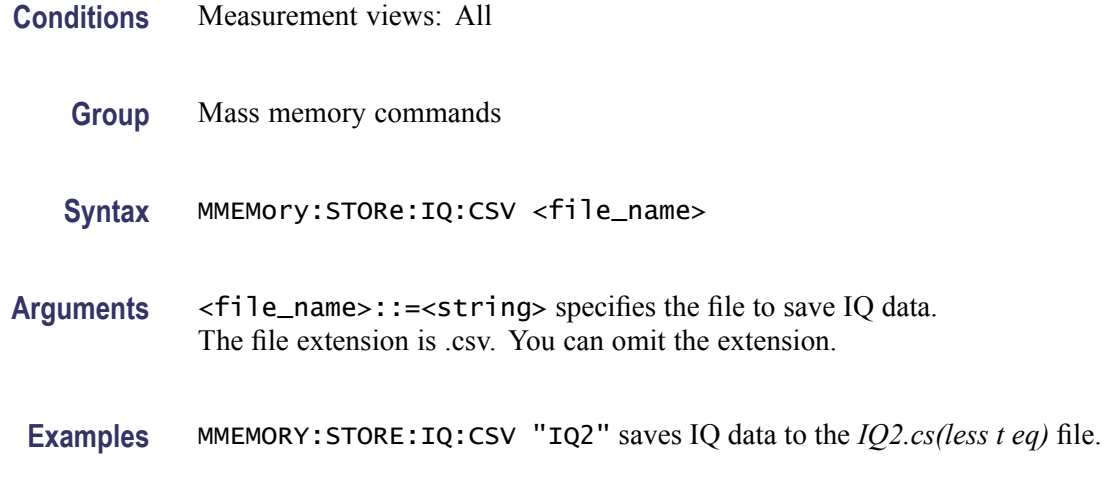

## **MMEMory:STORe:IQ:MAT (No Query Form)**

Saves time-domain IQ waveform in the acquisition memory to a specified file in the MATLAB format, allowing you to export the file into the MATLAB technical computing environment.

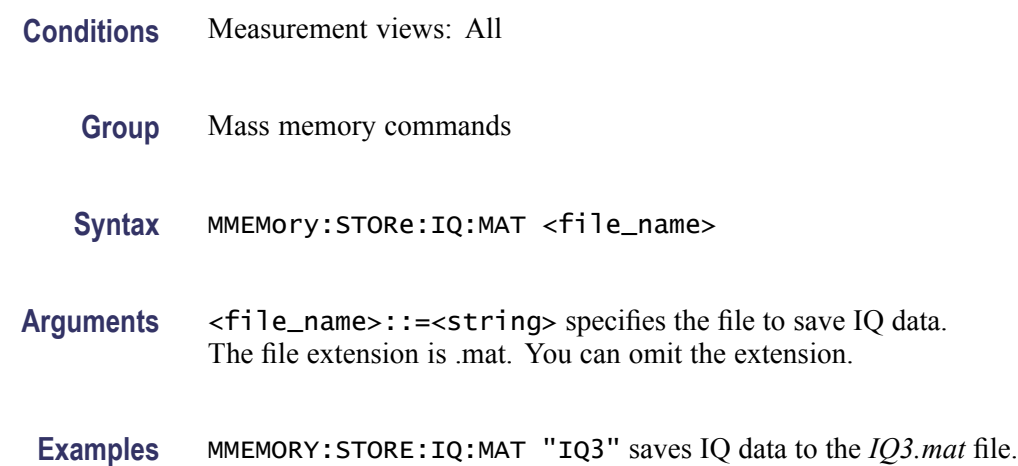

## **MMEMory:STORe:MSTate (No Query Form)**

Stores the measurement parameters to a specified file in the ASCII text format for the currently selected view, allowing you to export the file into other applications.

- **Conditions** Measurement views: All
	- **Group** Mass memory commands

#### **Syntax** MMEMory:STORe:MSTate <file\_name>

- **Arguments** <file\_name>::=<string> specifies the file to store the measurement parameters. The file extension is .txt. You can omit the extension.
- **Examples** MMEMORY:STORE:MSTATE "MSTATE1" stores the measurement parameters to the *MSTATE1.txt* file.

### **MMEMory:STORe:RESults (No Query Form)**

Stores the measurement results including measurement parameters and trace data to a specified file in the CSV (Comma Separated Values) format for the currently selected view, allowing you to export the file into Microsoft Excel or other database systems.

- **Conditions** Measurement views: All
	- **Group** Mass memory commands
	- **Syntax** MMEMory:STORe:RESults <file\_name>
- **Arguments** <file\_name>::=<string> specifies the file to store the measurement results. The file extension is .csv. You can omit the extension.
- **Examples** MMEMORY:STORE:RESULTS "RESULT1" stores the measurement results to the *RESULT1.csv* file.

### **MMEMory:STORe:STATe (No Query Form)**

Stores the instrument setup to a specified file for the currently selected view.

- **Conditions** Measurement views: All
	- **Group** Mass memory commands
	- **Syntax** MMEMory:STORe:STATe <file\_name>

<span id="page-421-0"></span>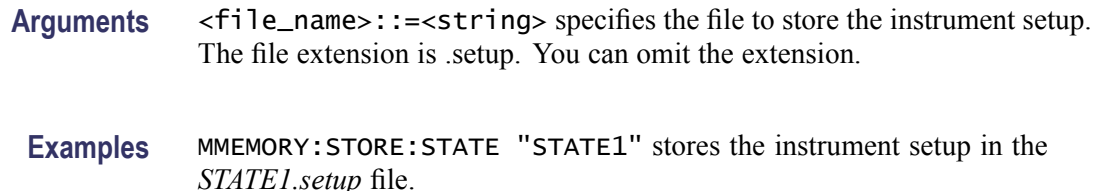

### **MMEMory:STORe:TRACe (No Query Form)**

Stores the trace data in a specified file for the currently selected view.

- **Conditions** Measurement views [\(See Table 2-32.\)](#page-414-0)
	- **Group** Mass memory commands
	- **Syntax** MMEMory:STORe:TRACe <file\_name>

Arguments <file\_name>::=<string> specifies the file to store the trace data in. The file extension is named for the measurement view as shown in the table [\(See](#page-414-0) Table 2-32.) The trace file is not available in some views which are indicated by "NA" in the file extension column. For the views that allow multiple-trace display, select the trace to load or store using the command listed in the trace selection column.

**Examples** MMEMORY:STORE:TRACE "TRACE1" stores the trace data in the *TRACE1.Speca(checkmark)* file when the spectrum view is selected.

### **\*OPC**

Generates the operation complete message in the Standard Event Status Register (SESR) when all pending operations finish. The \*OPC? query places the ASCII character "1" into the output queue when all pending operations are finished. The \*OPC? response is not available to read until all pending operations finish.

The \*OPC command allows you to synchronize the operation of the analyzer with your application program. Refer to *Synchronizing Execution*[\(See page 3-12.\)](#page-759-0) for the details.

- **Conditions** Measurement views: All
	- **Group** IEEE common commands

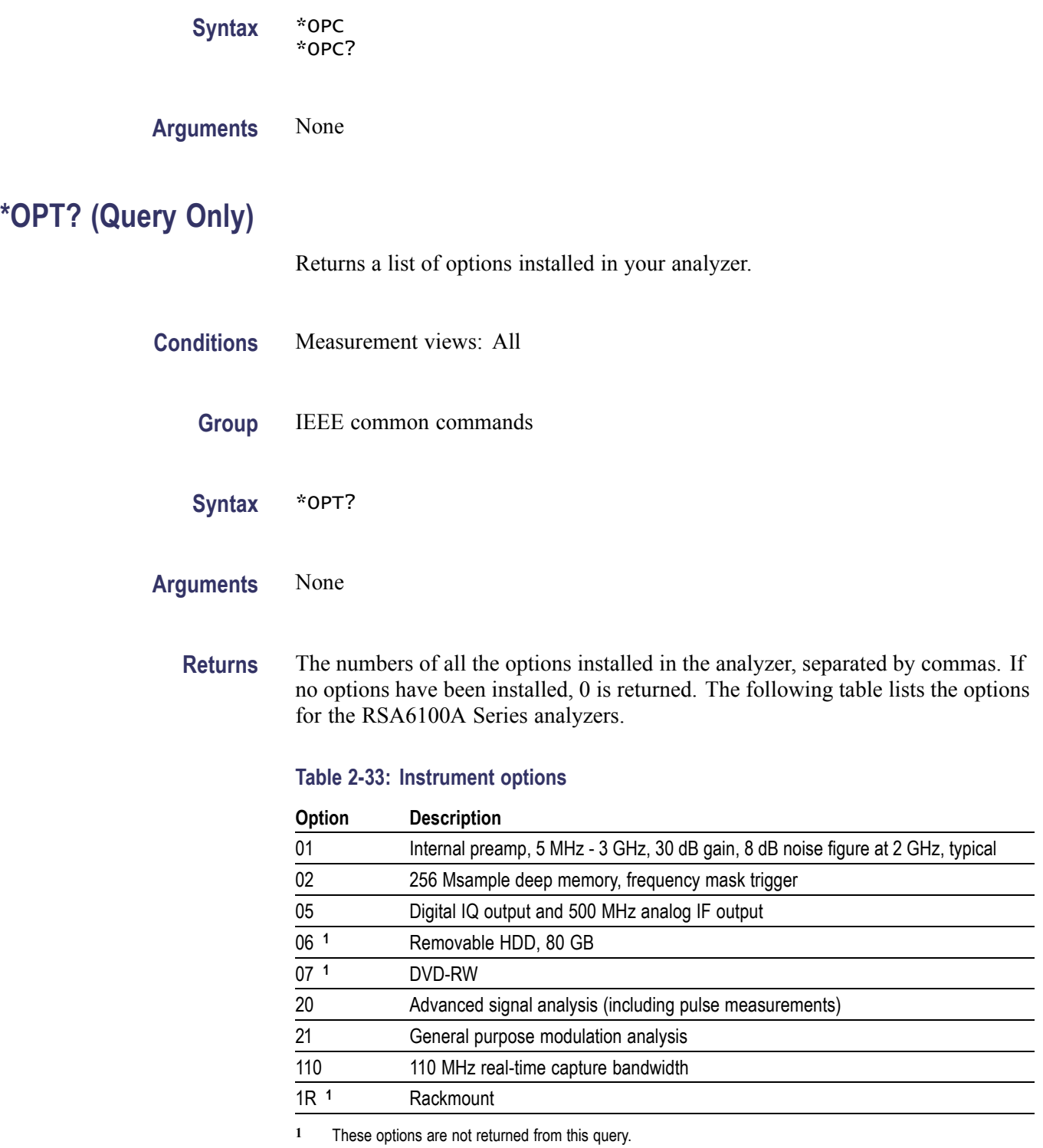

**Examples** \*OPT? might return 02,05,21, indicating that Option 02, 05, and 21 are currently installed in the analyzer.

# **OUTPut:IF:{BANDwidth|BWIDth}**

Selects or queries the IF output filter when OUTPut:IF[:STATe] is set to ON.

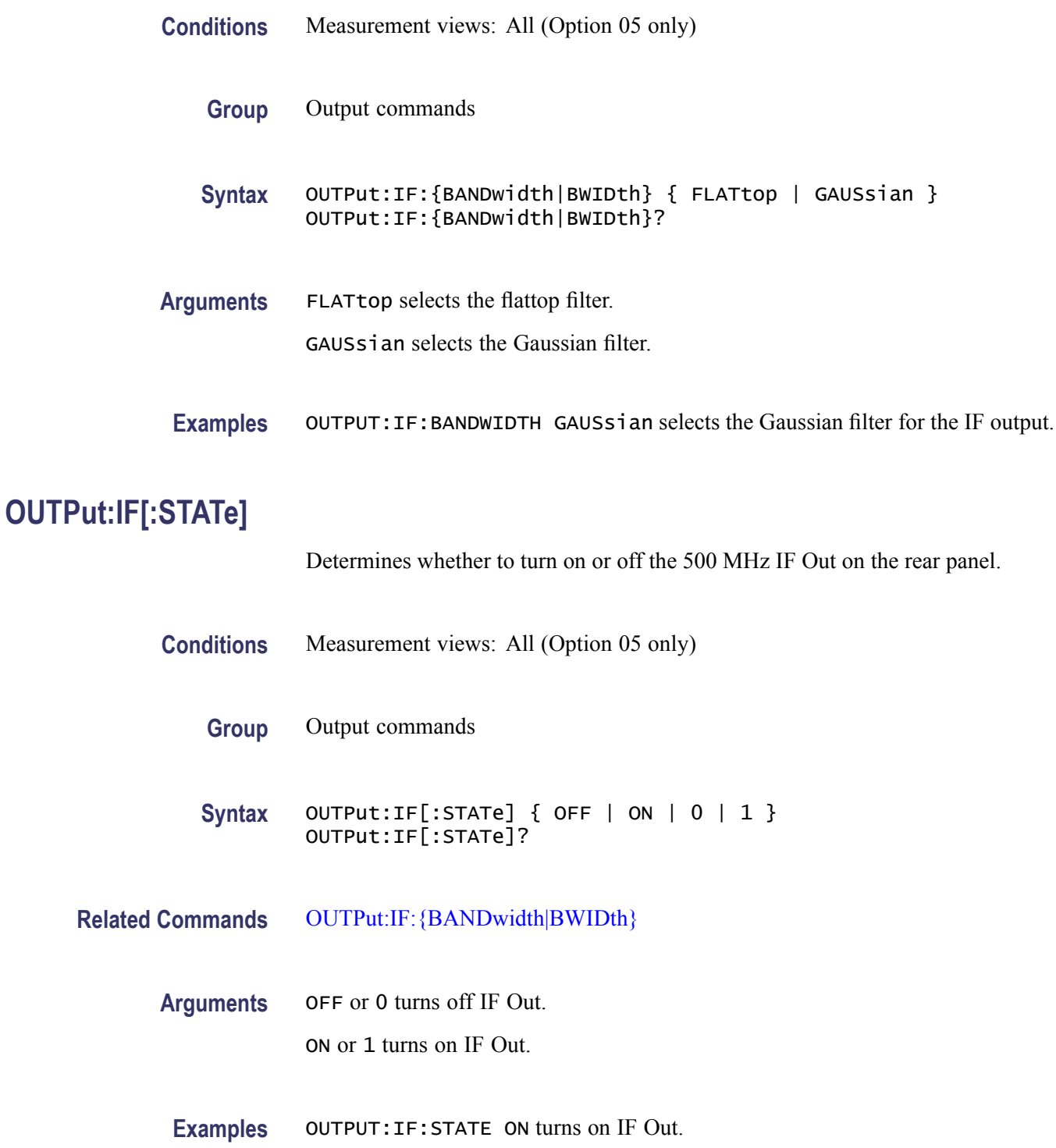

## **OUTPut:IQ[:STATe]**

Determines whether to enable or disable the digital IQ output data stream from the rear panel connectors.

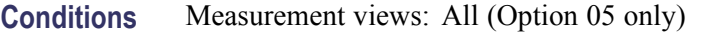

- **Group** Output commands
- **Syntax** OUTPut:IQ[:STATe] { 0 | 1 | OFF | ON } OUTPut:IQ[:STATe]?
- **Arguments** OFF or 0 disables the digital IQ output. ON or 1 enables the digital IQ output. At \*RST, this value is set to OFF.
- **Examples** OUTPUT:IQ:STATE ON enables the digital IQ output.

## **OUTPut:NOISe[:STATe]**

Determines whether to turn on or off the +28 V DC Out on the rear panel.

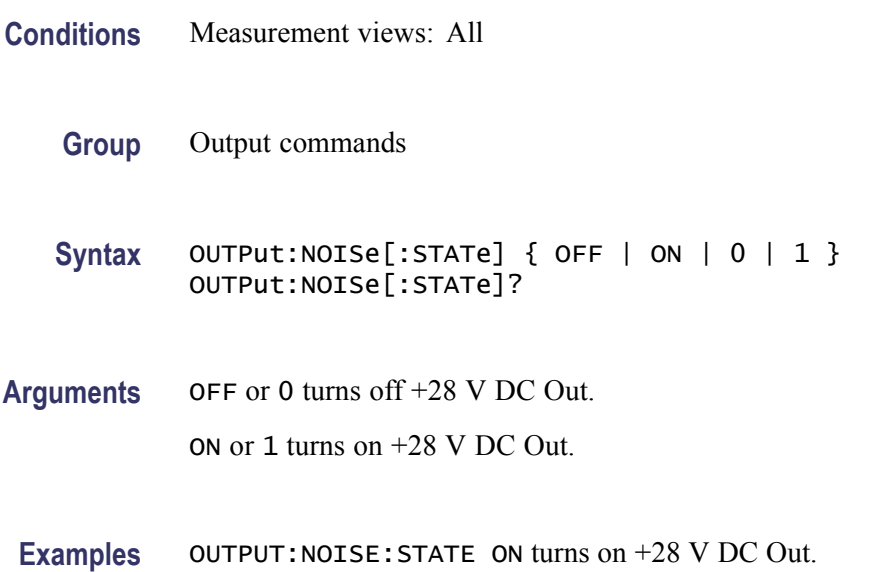

## **READ:ACPower? (Query Only)**

Returns the Channel power and ACPR measurement results for all available channels.

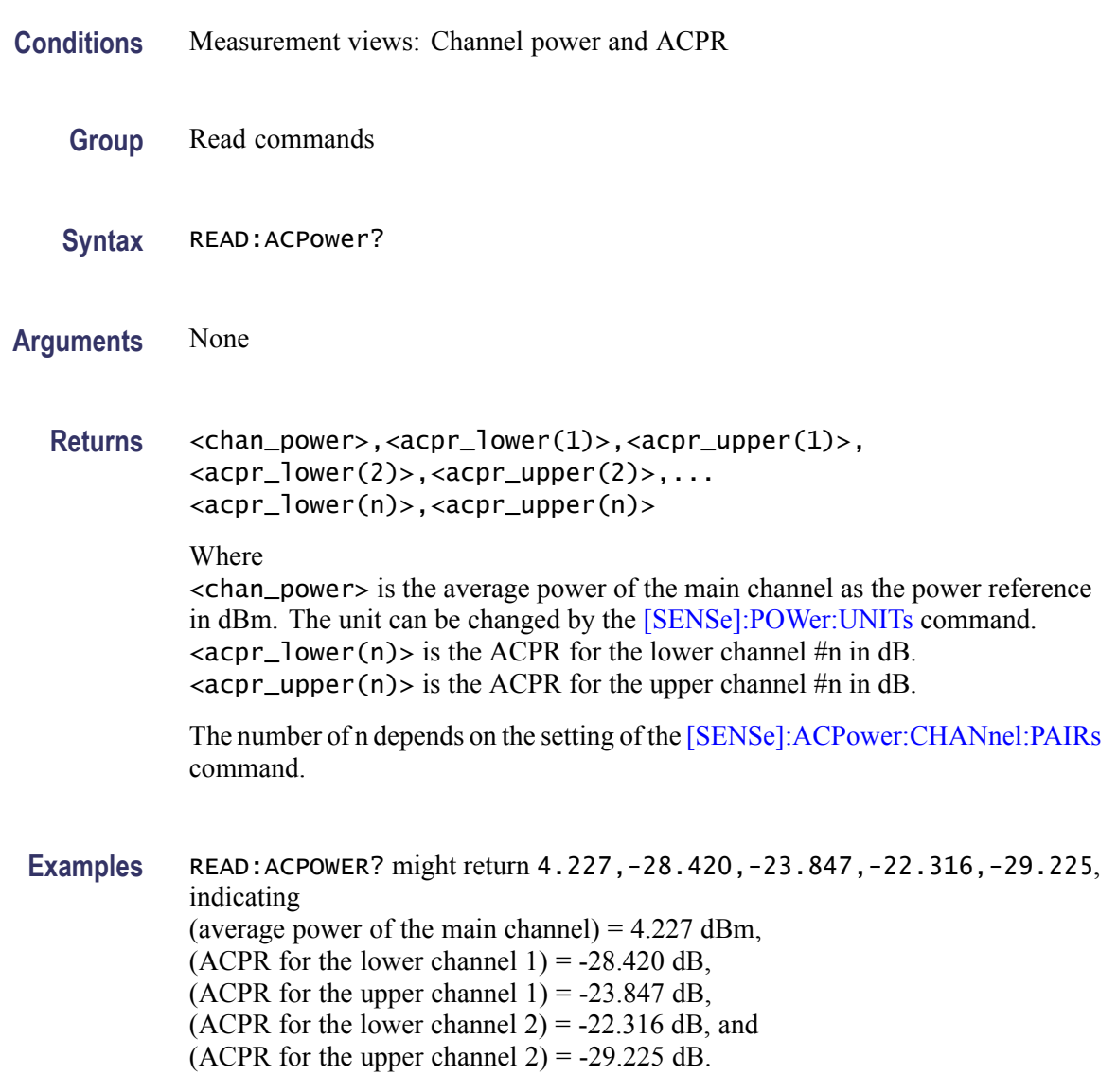

## **READ:ACPower:CHANnel:POWer? (Query Only)**

Returns the average power of the main channel (power reference) in the Channel power and ACPR measurement.

**Conditions** Measurement views: Channel power and ACPR

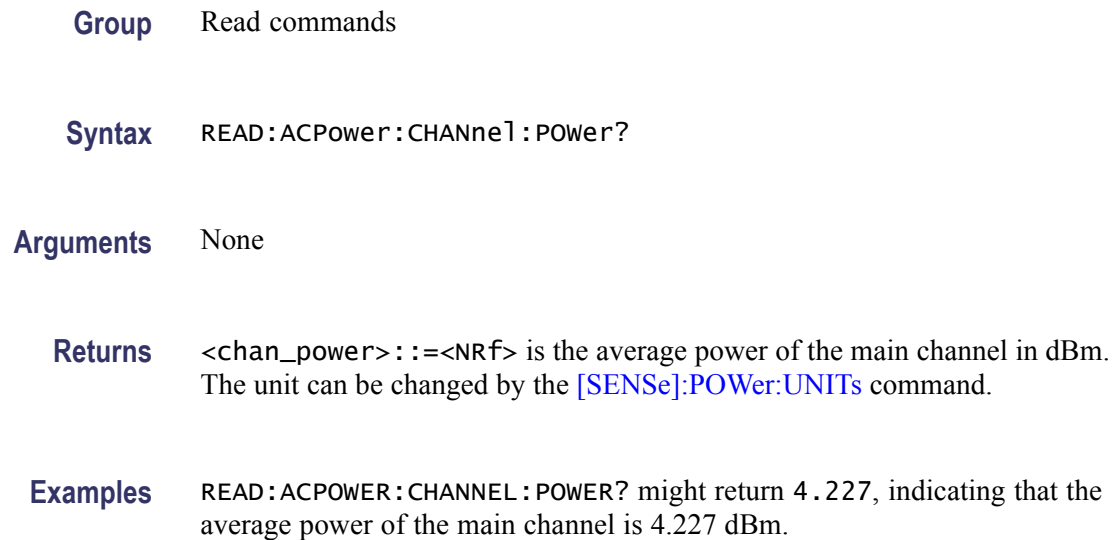

# **READ:ACPower:SPECtrum? (Query Only)**

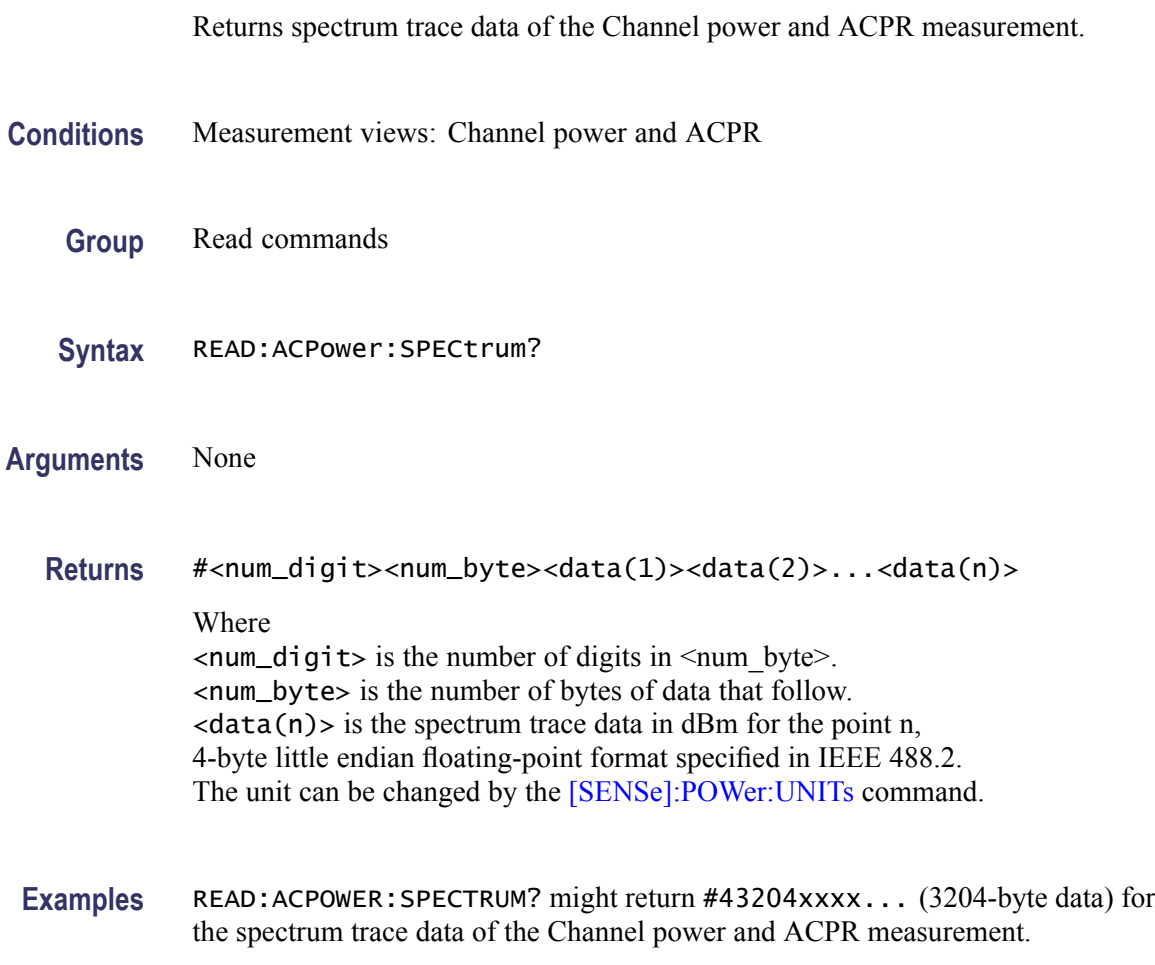

## **READ:AVTime:AVERage? (Query Only)**

Returns the RMS (root-mean-square) value for the selected trace in the Amplitude versus Time measurement. Select the trace using the [TRACe<x>:AVTime:SELect](#page-709-0) command.

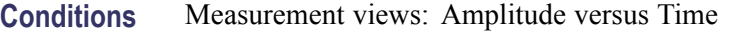

- **Group** Read commands
- **Syntax** READ:AVTime:AVERage?
- **Arguments** None
	- **Returns** <avg>::=<NRf> is the RMS amplitude in dBm. The unit can be changed by the [\[SENSe\]:POWer:UNITs](#page-597-0) command.
- **Examples** READ:AVTIME:AVERAGE? might return -2.53, indicating the RMS amplitude is -2.53 dBm.

### **READ:AVTime:{FIRSt|SECond|THIRd|FOURth}? (Query Only)**

Returns the trace data in the Amplitude versus Time measurement.

The mnemonics FIRSt, SECond, THIRd, and FOURth represent Trace 1, Trace 2, Trace 3, and Math trace, respectively. The traces can be specified by the TRACe<x>:AVTime command subgroup.

- **Conditions** Measurement views: Amplitude versus Time
	- **Group** Read commands
	- **Syntax** READ:AVTime:{FIRSt|SECond|THIRd|FOURth}?
- **Arguments** None
	- **Returns** #<num\_digit><num\_byte><data(1)><data(2)>...<data(n)> Where

<span id="page-428-0"></span>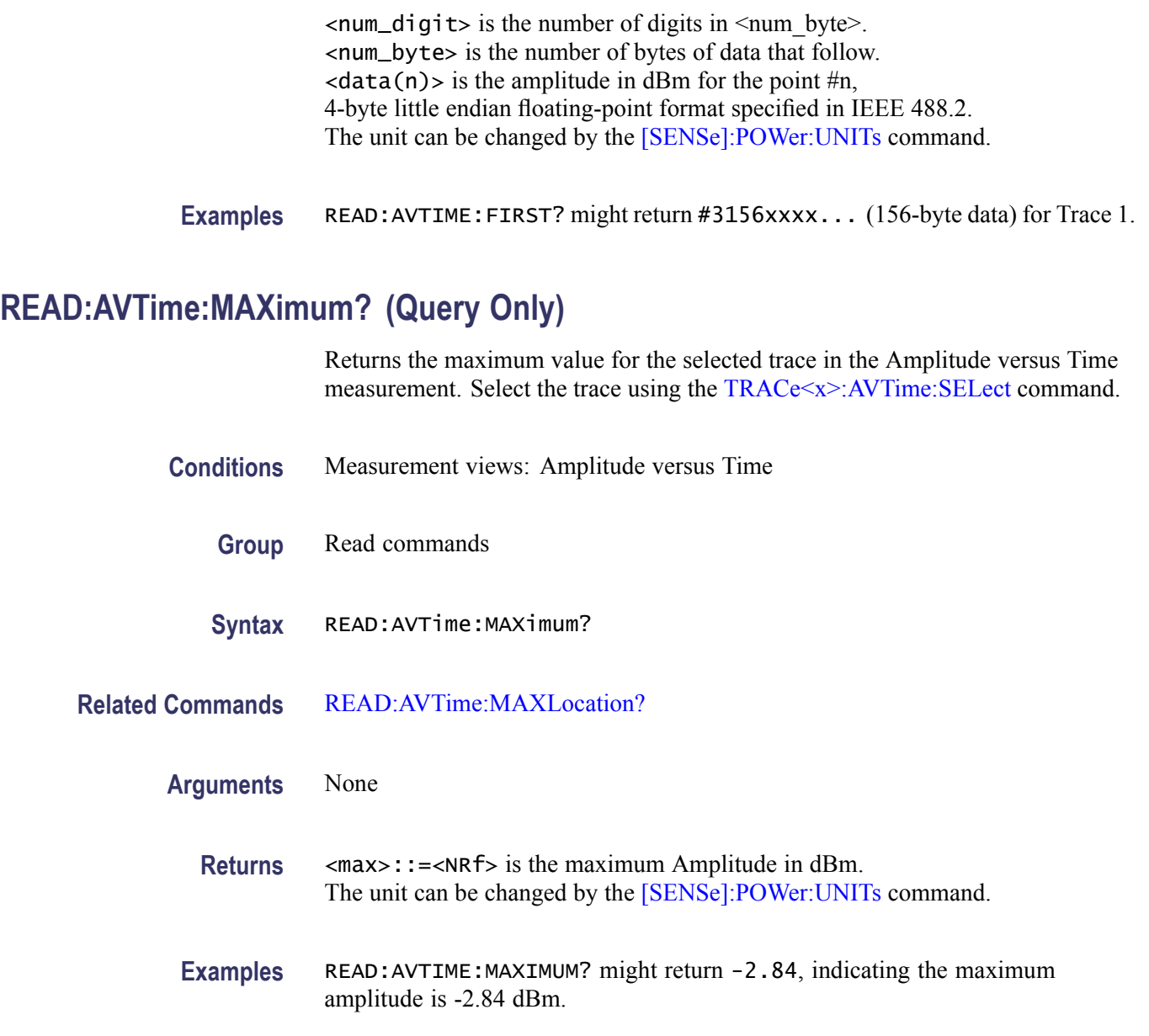

## **READ:AVTime:MAXLocation? (Query Only)**

Returns the time at which the amplitude is maximum for the selected trace in the Amplitude versus Time measurement. Select the trace using the [TRACe<x>:AVTime:SELect](#page-709-0) command.

**Conditions** Measurement views: Amplitude versus Time

**Group** Read commands

<span id="page-429-0"></span>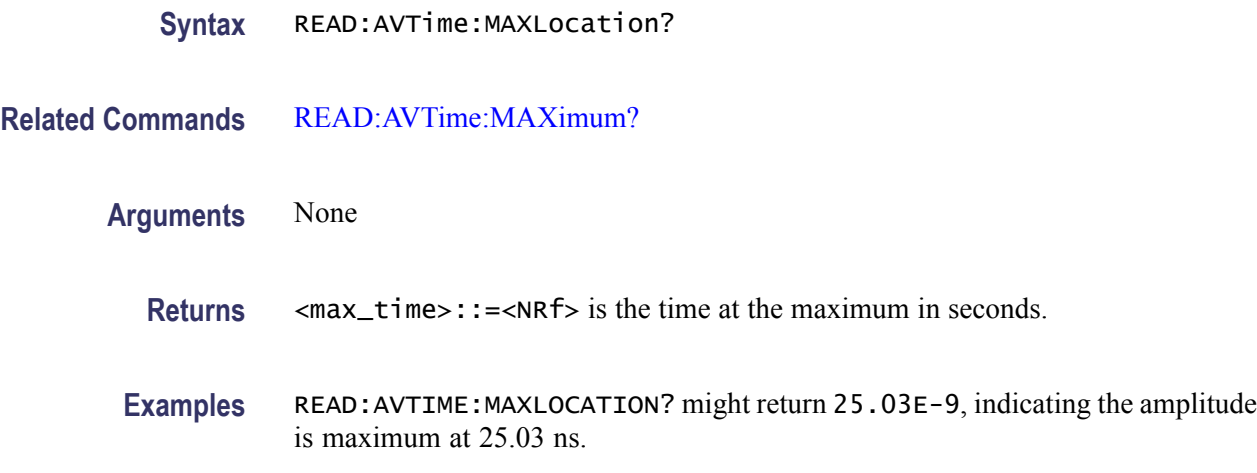

## **READ:AVTime:MINimum? (Query Only)**

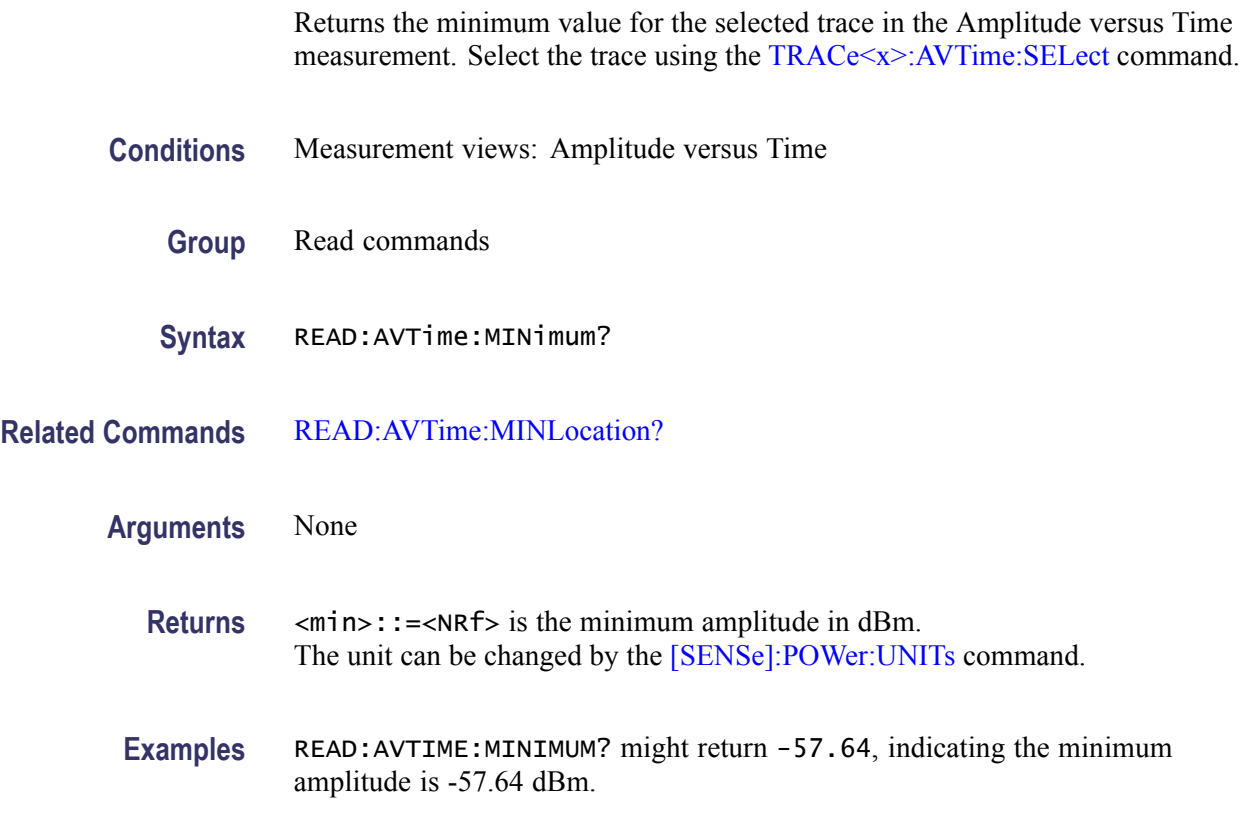

## **READ:AVTime:MINLocation? (Query Only)**

Returns the time at which the amplitude is minimum for the selected trace in the Amplitude versus Time measurement. Select the trace using the [TRACe<x>:AVTime:SELect](#page-709-0) command.

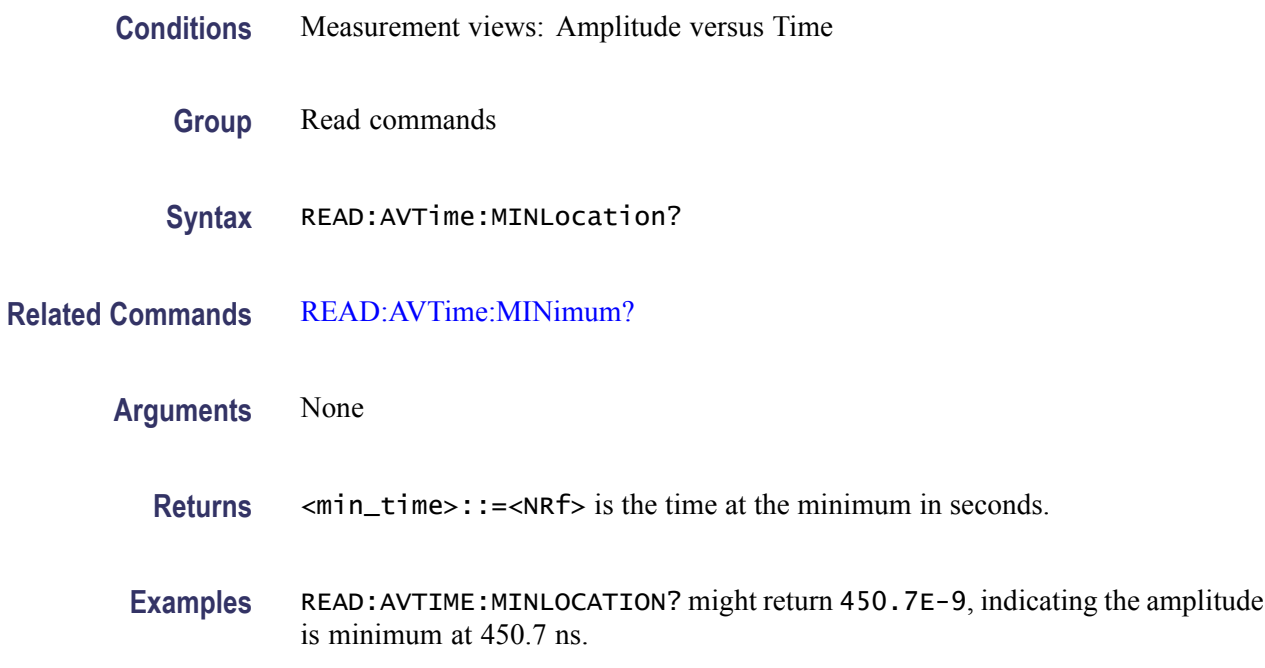

## **READ:AVTime:RESult? (Query Only)**

Returns the measurement results for the selected trace in the Amplitude versus Time measurement. Select the trace using the [TRACe<x>:AVTime:SELect](#page-709-0) command.

- **Conditions** Measurement views: Amplitude versus Time
	- **Group** Read commands
	- Syntax READ: AVTime: RESult?
- **Arguments** None

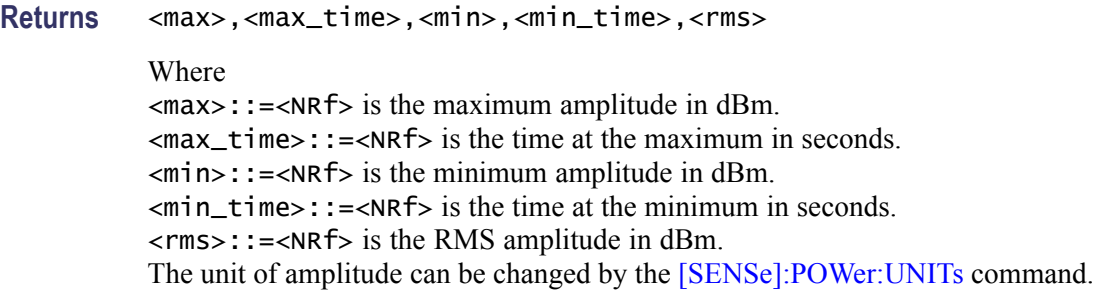

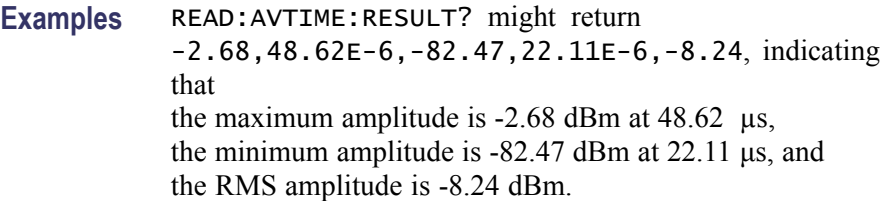

# **READ:CCDF? (Query Only)**

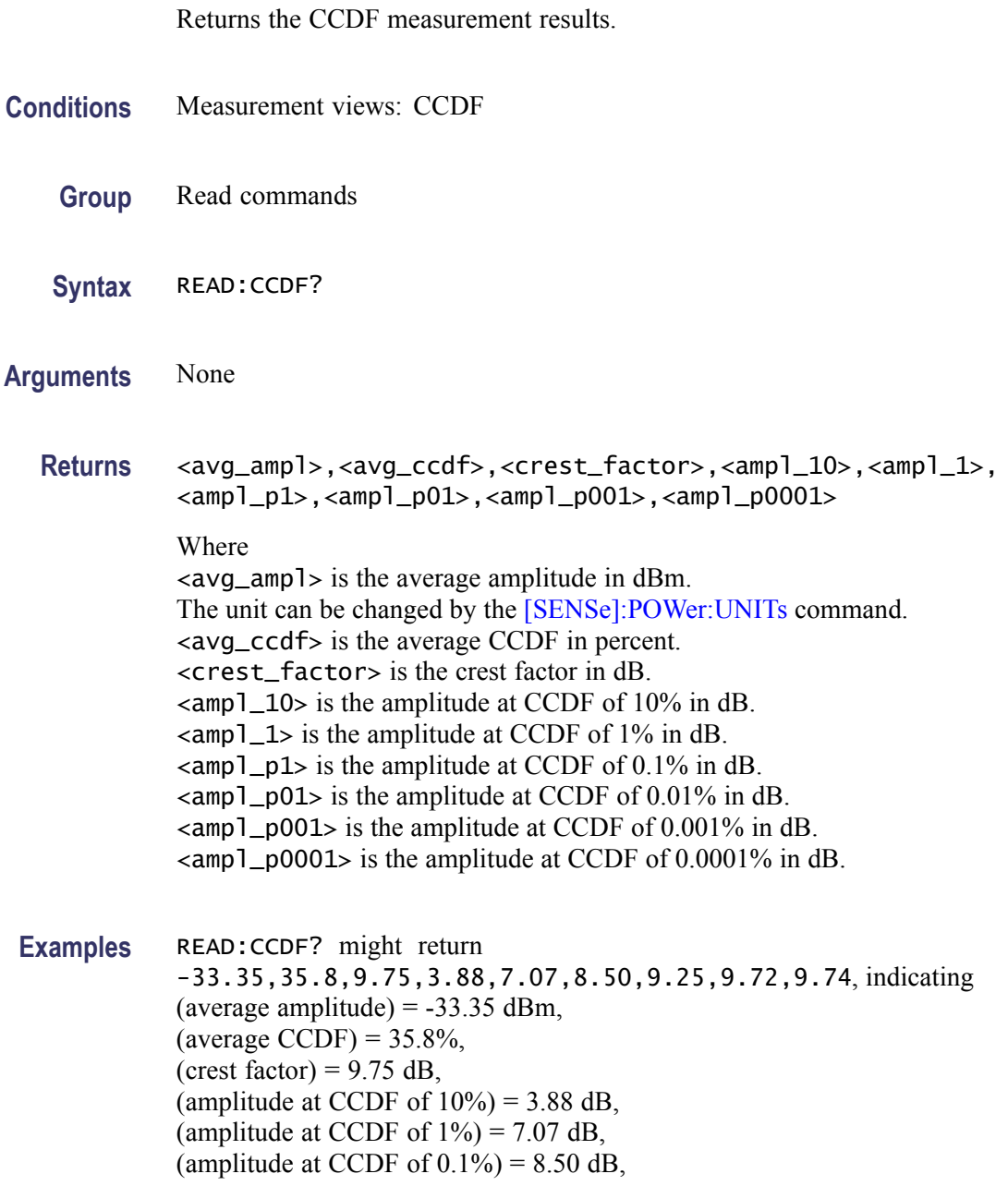
(amplitude at CCDF of  $0.01\%$ ) = 9.25 dB, (amplitude at CCDF of  $0.001\%$ ) = 9.72 dB, and (amplitude at CCDF of  $0.0001\%$ ) = 9.74 dB.

#### **READ:CCDF:{FIRSt|SECond|THIRd}:X? (Query Only)**

Returns the horizontal values of the specified trace in the CCDF measurement.

The mnemonics FIRSt, SECond, and THIRd represent Trace 1, Trace 2, and Gaussian reference curve, respectively.

*NOTE. This query is invalid when [\[SENSe\]:CCDF:TIME:TYPE](#page-541-0) is set to CONTinuous or TOTal.*

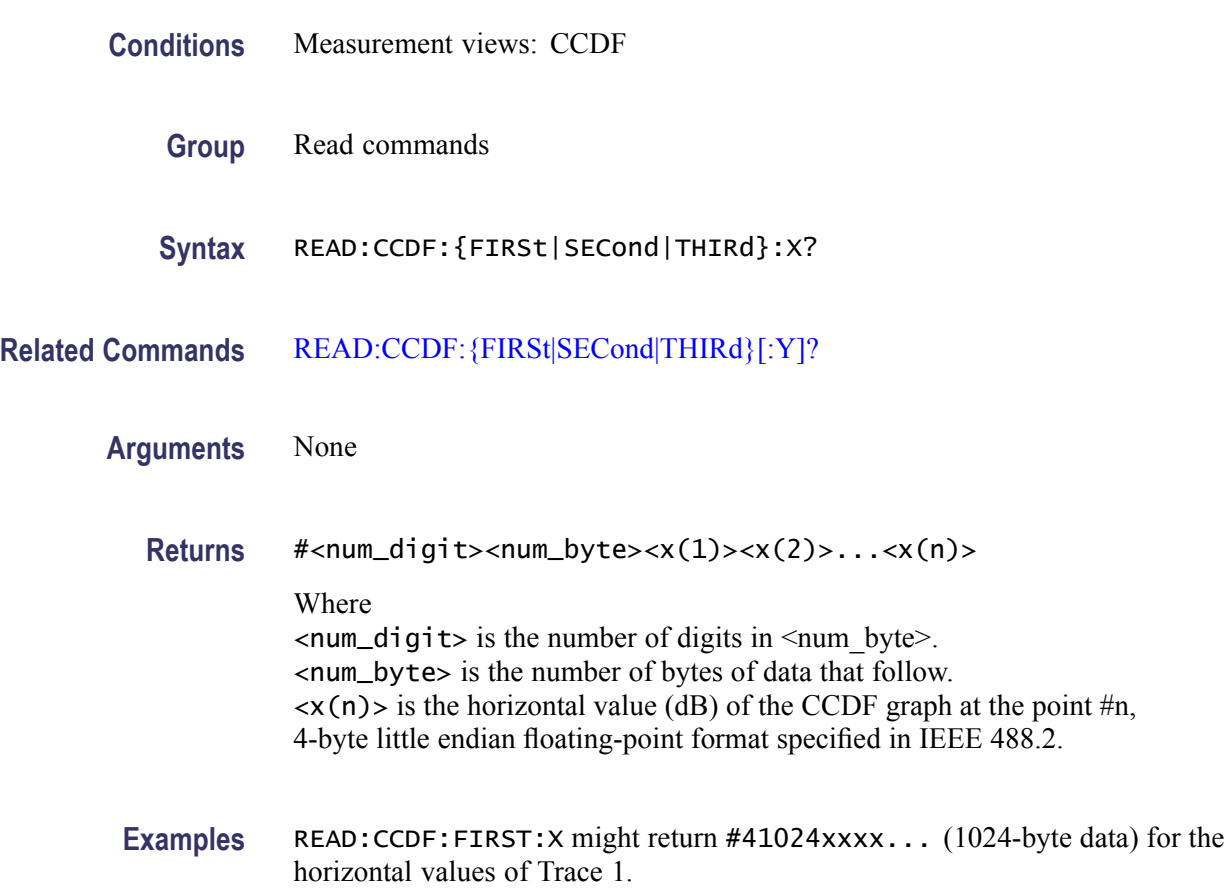

#### **READ:CCDF:{FIRSt|SECond|THIRd}:XY? (Query Only)**

Returns the horizontal and vertical value pairs of the specified trace in the CCDF measurement.

<span id="page-433-0"></span>The mnemonics FIRSt, SECond, and THIRd represent Trace 1, Trace 2, and Gaussian reference curve, respectively.

*NOTE. This query is invalid when [\[SENSe\]:CCDF:TIME:TYPE](#page-541-0) is set to CONTinuous or TOTal.*

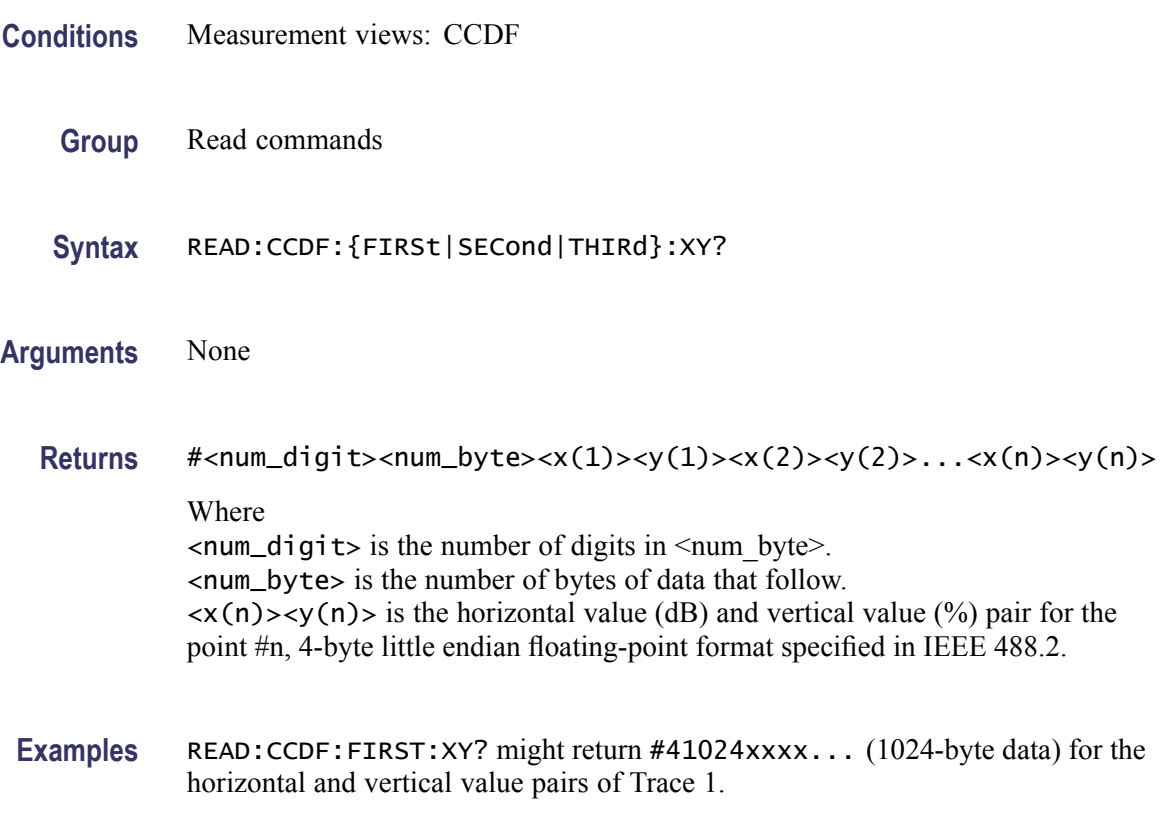

### **READ:CCDF:{FIRSt|SECond|THIRd}[:Y]? (Query Only)**

Returns the vertical values of the specified trace in the CCDF measurement.

The mnemonics FIRSt, SECond, and THIRd represent Trace 1, Trace 2, and Gaussian reference curve, respectively.

*NOTE. This query is invalid when [\[SENSe\]:CCDF:TIME:TYPE](#page-541-0) is set to CONTinuous or TOTal.*

**Conditions** Measurement views: CCDF

**Group** Read commands

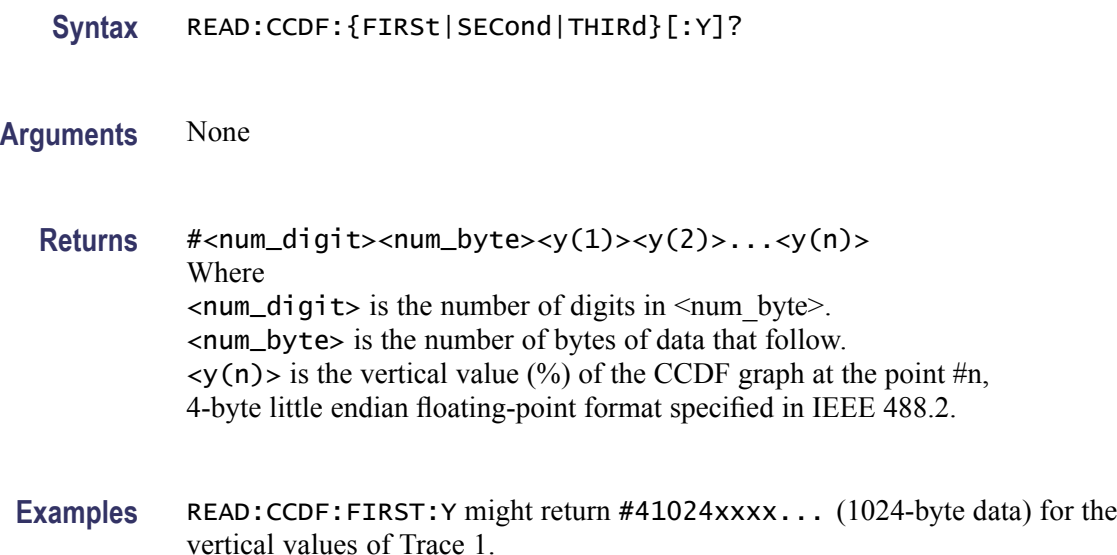

# **READ:CONSte:RESults? (Query Only)**

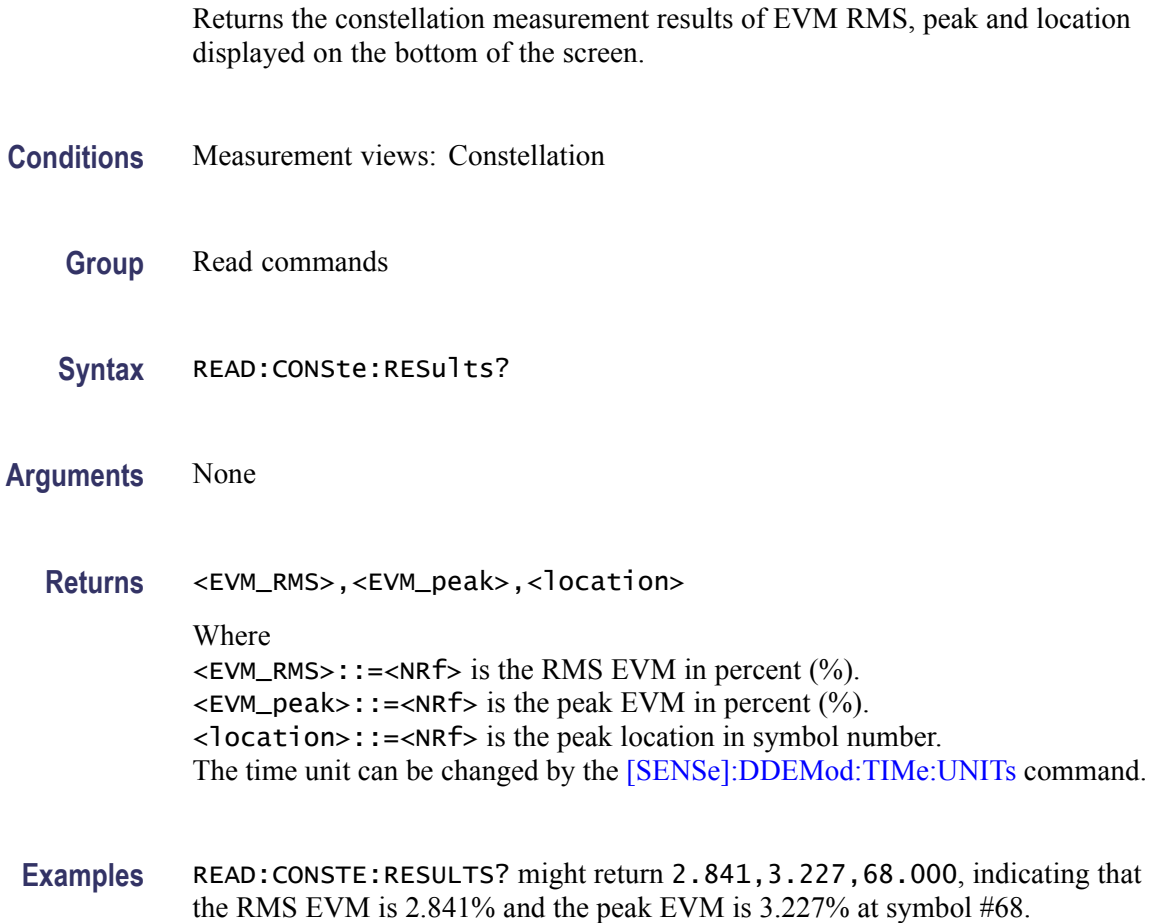

# **READ:CONSte:TRACe? (Query Only)**

Returns the constellation trace data.

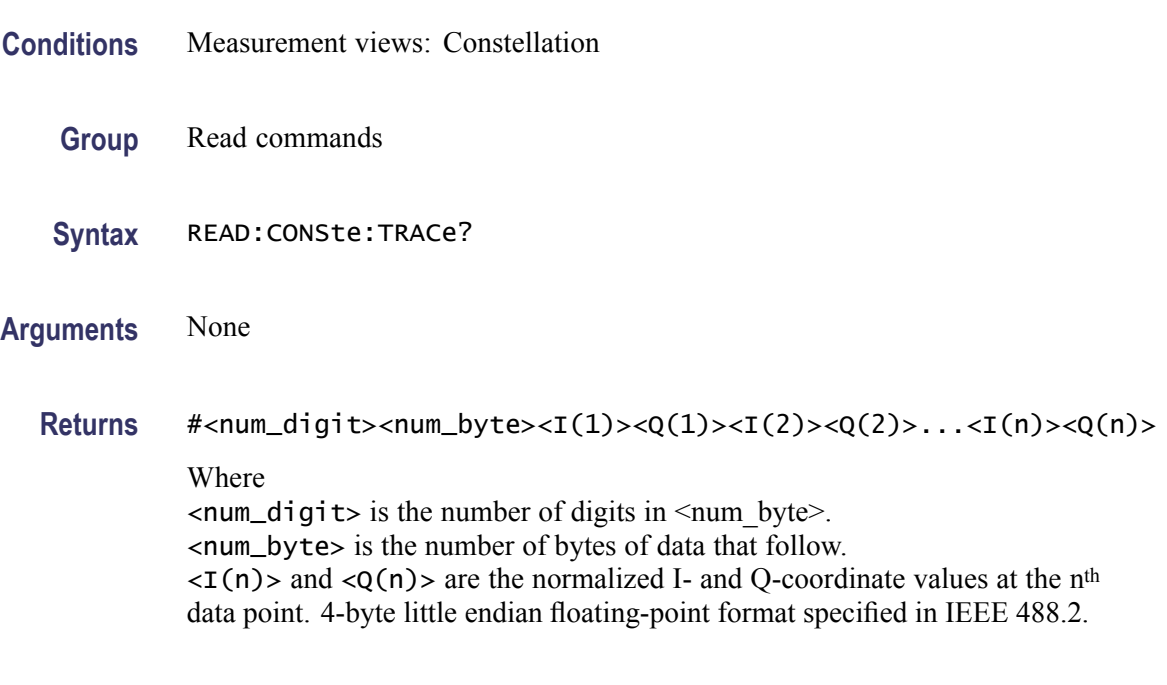

**Examples** READ:CONSTE:TRACE? might return #43848xxxx... (3848-byte data) for the constellation trace data.

# **READ:DDEMod:STABle? (Query Only)**

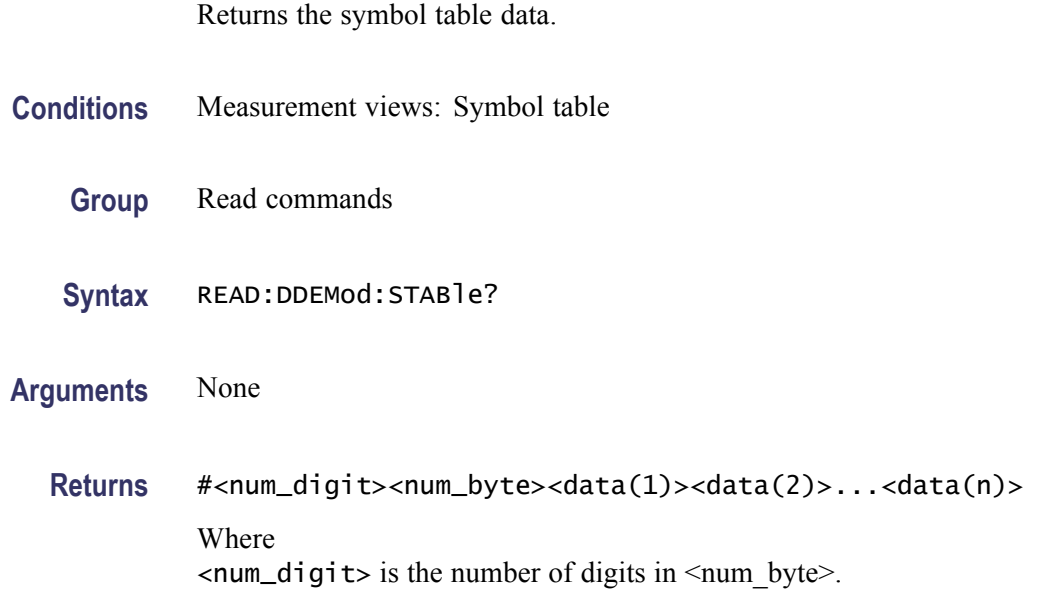

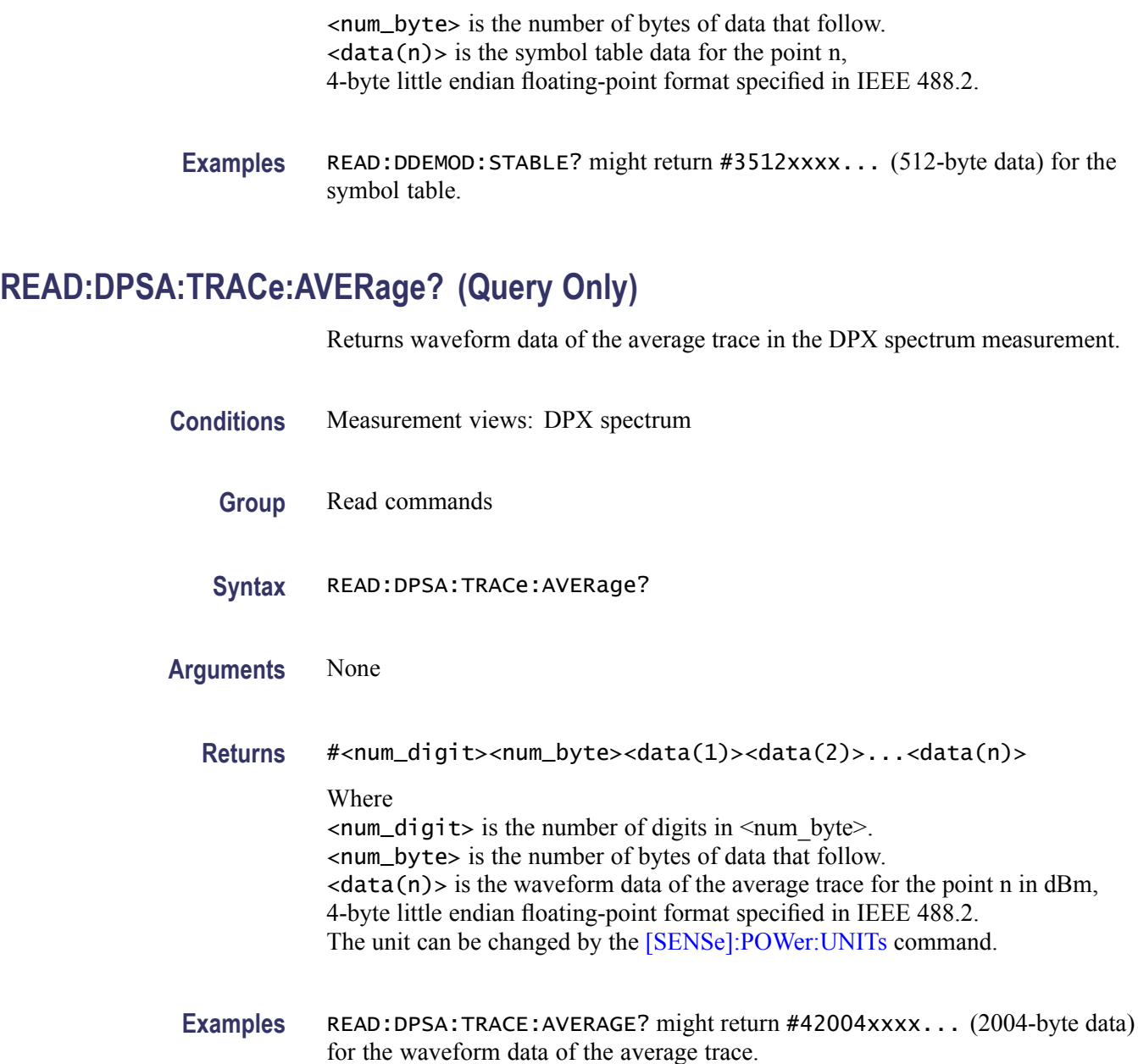

# **READ:DPSA:TRACe:MATH? (Query Only)**

Returns waveform data of the math trace in the DPX spectrum measurement.

**Conditions** Measurement views: DPX spectrum

**Group** Read commands

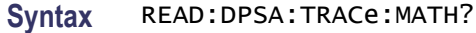

#### **Arguments** None

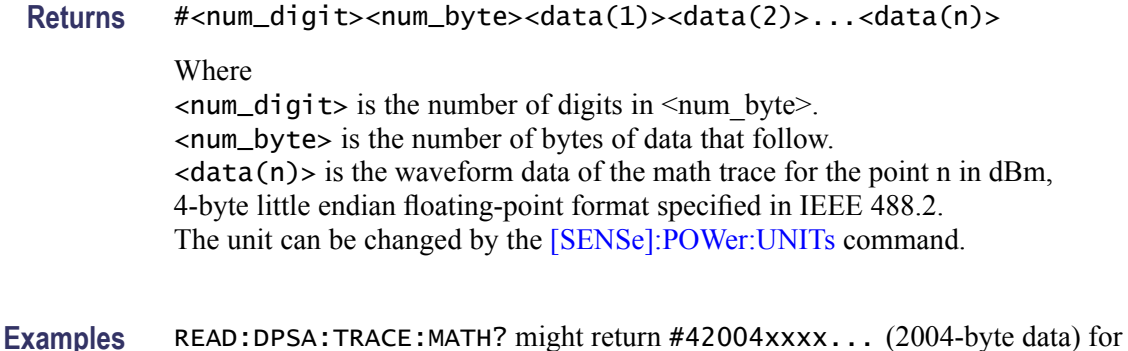

# the waveform data of the math trace.

#### **READ:DPSA:TRACe:MAXimum? (Query Only)**

Returns waveform data of the maximum trace in the DPX spectrum measurement.

- **Conditions** Measurement views: DPX spectrum
	- **Group** Read commands
	- **Syntax** READ:DPSA:TRACe:MAXimum?
- **Arguments** None
	- **Returns** #<num\_digit><num\_byte><data(1)><data(2)>...<data(n)>

#### Where

 $\le$ num\_digit> is the number of digits in  $\le$ num\_byte>. <num\_byte> is the number of bytes of data that follow.  $\langle data(n)\rangle$  is the waveform data of the maximum trace for the point n in dBm, 4-byte little endian floating-point format specified in IEEE 488.2. The unit can be changed by the [\[SENSe\]:POWer:UNITs](#page-597-0) command.

**Examples** READ: DPSA: TRACE: MAXIMUM? might return #42004xxxx... (2004-byte data) for the waveform data of the maximum trace.

#### **READ:DPSA:TRACe:MINimum? (Query Only)**

Returns waveform data of the minimum trace in the DPX spectrum measurement.

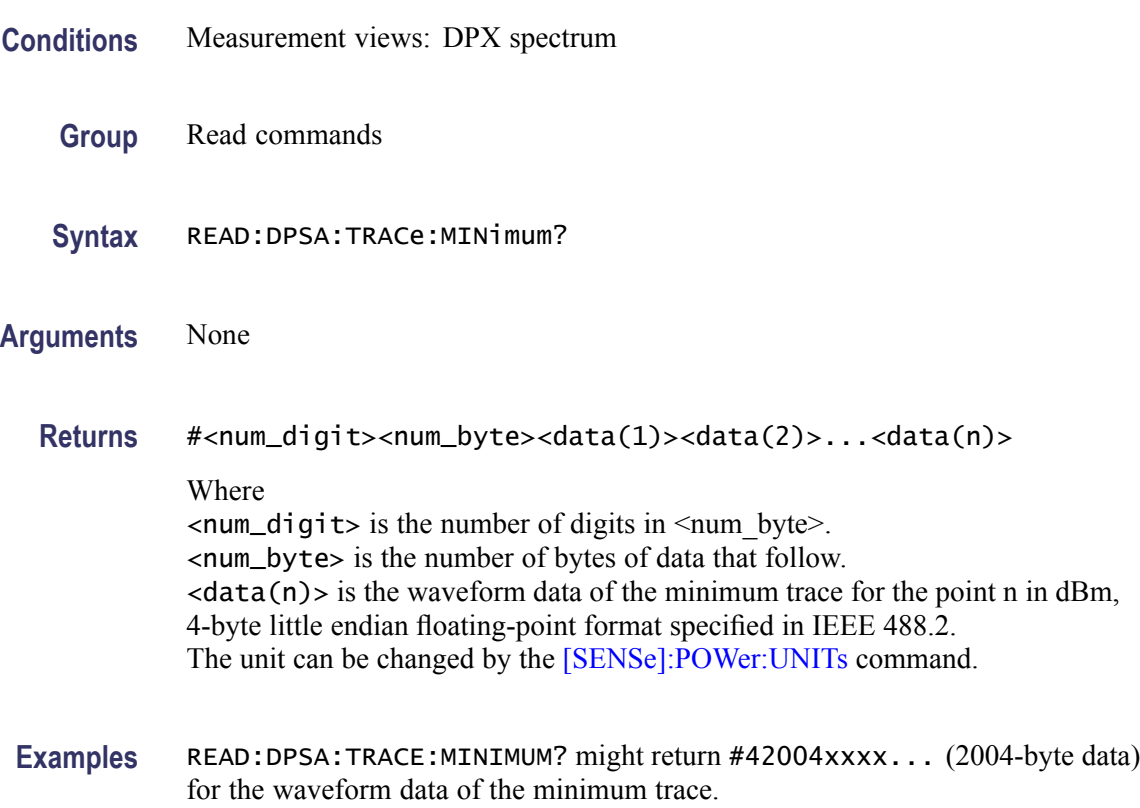

#### **READ:EVM:FERRor? (Query Only)**

Returns the frequency error in the EVM versus Time measurement.

- **Conditions** Measurement views: EVM versus Time
	- **Group** Read commands
	- **Syntax** READ:EVM:FERRor?

**Arguments** None

**Returns** <freq\_error>::=<NRf> is the frequency error in Hz.

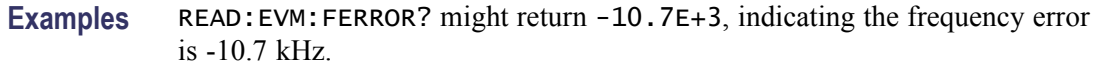

#### **READ:EVM:PEAK? (Query Only)**

Returns the peak value in the EVM versus Time measurement.

**Conditions** Measurement views: EVM versus Time

- **Group** Read commands
- **Syntax** READ:EVM:PEAK?
- **Related Commands** READ:EVM:PINDex?
	- **Arguments** None

**Returns**  $\leq$  peak>::= $\leq$ NRf> is the peak EVM value in percent (%).

**Examples** READ:EVM:PEAK? might return 1.32, indicating the peak EVM value is 1.32%.

#### **READ:EVM:PINDex? (Query Only)**

Returns the time at the EVM peak.

- **Conditions** Measurement views: EVM versus Time
	- **Group** Read commands
	- **Syntax** READ:EVM:PINDex?
- **Related Commands** READ:EVM:PEAK?
	- **Arguments** None
- 2-424 RSA6100A Series Programmer Manual

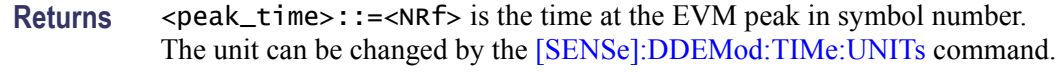

**Examples** READ:EVM:PINDEX? might return 68.000, indicating that the EVM peak is at symbol #68.

#### **READ:EVM:RMS? (Query Only)**

Returns the RMS (Root-Mean-Square) value in the EVM versus Time measurement.

- **Conditions** Measurement views: EVM versus Time
	- **Group** Read commands
	- **Syntax** READ:EVM:RMS?
- **Arguments** None
	- **Returns** <rms>::=<NRf> is the RMS EVM value in percent  $(\%)$ .
- **Examples** READ: EVM: RMS? might return 0.582, indicating the RMS EVM value is 0.582%.

#### **READ:EVM:TRACe? (Query Only)**

Returns the EVM versus Time trace data.

- **Conditions** Measurement views: EVM versus Time
	- **Group** Read commands
	- **Syntax** READ:EVM:TRACe?
- **Arguments** None
	- **Returns** #<num\_digit><num\_byte><data(1)><data(2)>...<data(n)>

<span id="page-441-0"></span>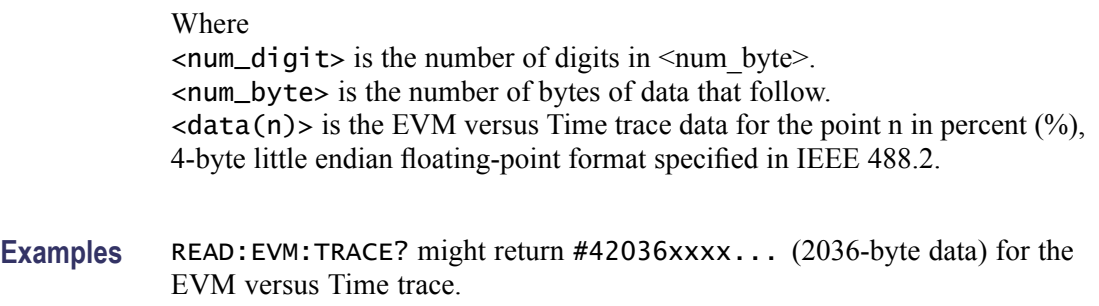

# **READ:FVTime? (Query Only)**

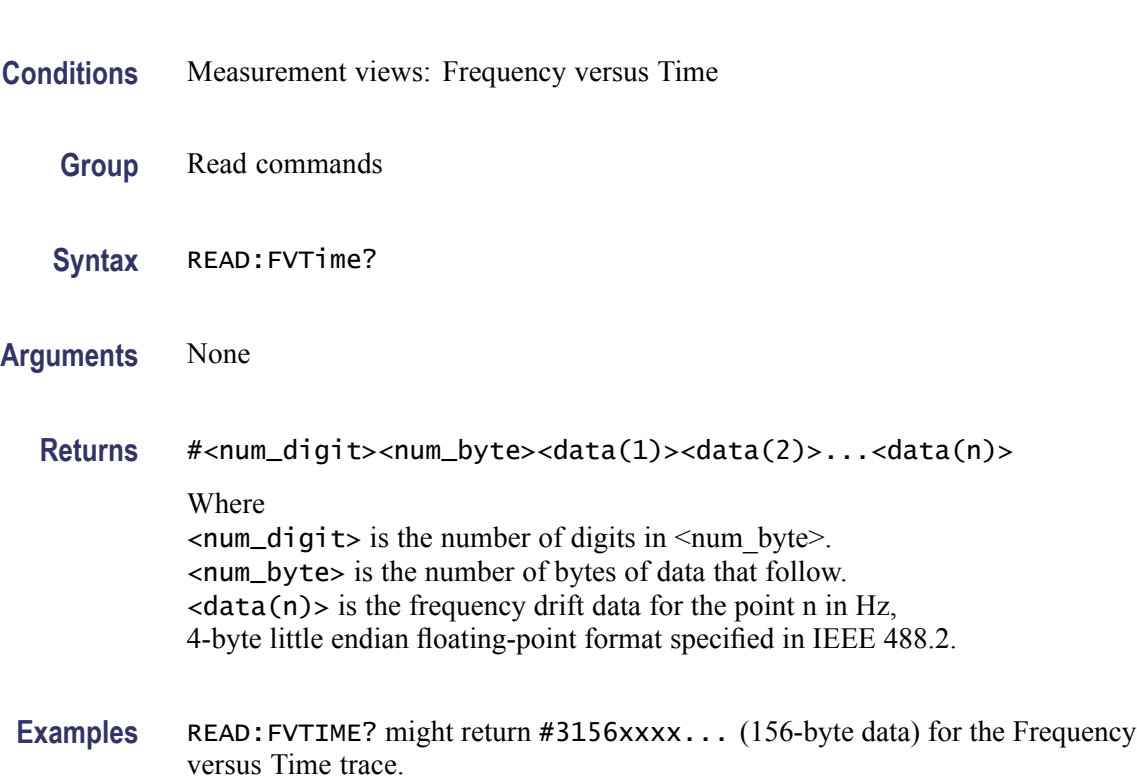

Returns the Frequency versus Time trace data.

# **READ:FVTime:MAXimum? (Query Only)**

Returns the maximum value in the Frequency versus Time measurement.

**Conditions** Measurement views: Frequency versus Time

**Group** Read commands

<span id="page-442-0"></span>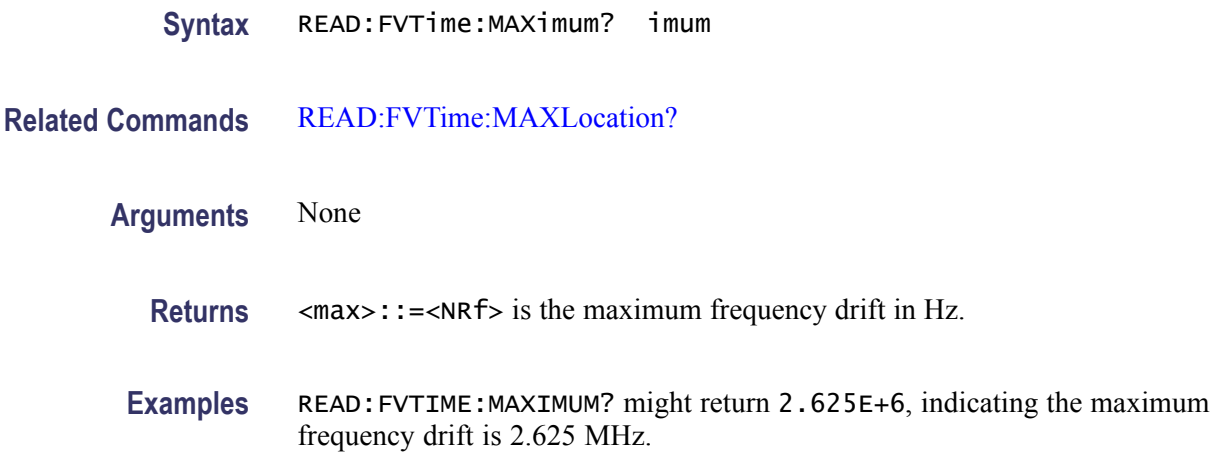

#### **READ:FVTime:MAXLocation? (Query Only)**

Returns the time at which the frequency drift is maximum.

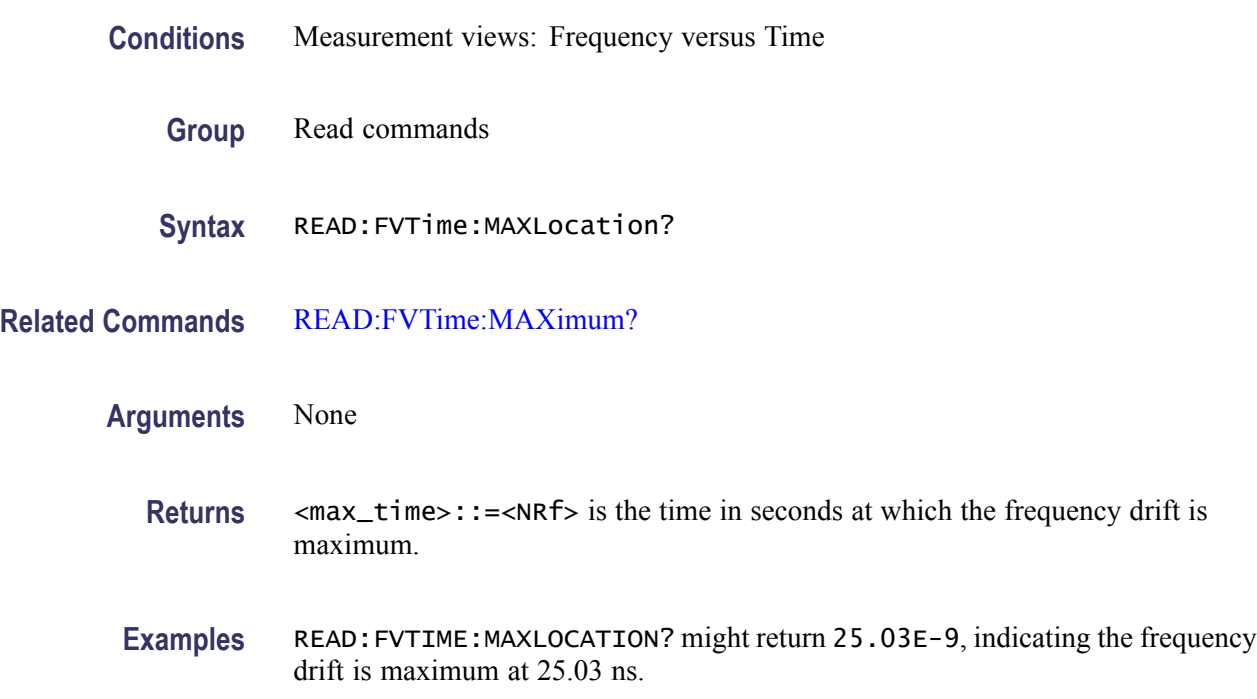

# **READ:FVTime:MINimum? (Query Only)**

Returns the minimum value in the Frequency versus Time measurement.

**Conditions** Measurement views: Frequency versus Time

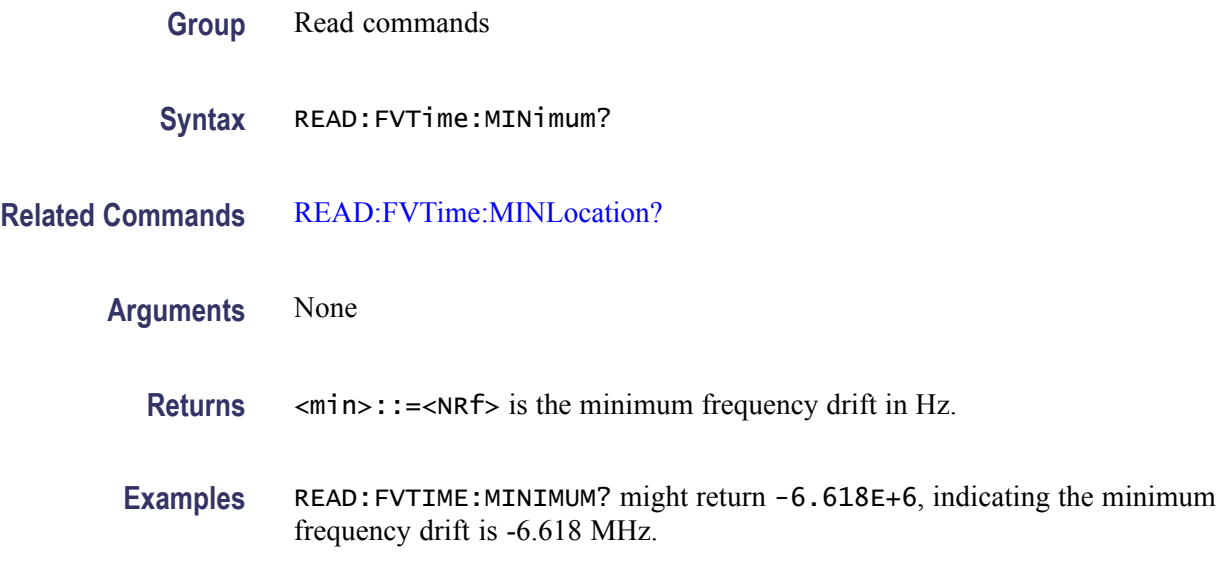

#### **READ:FVTime:MINLocation? (Query Only)**

Returns the time at which the frequency drift is minimum.

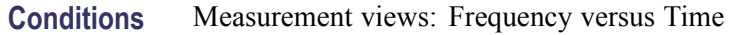

- **Group** Read commands
- **Syntax** READ:FVTime:MINLocation?
- **Related Commands** [READ:FVTime:MINimum?](#page-442-0)
	- **Arguments** None
		- **Returns** <min\_time>::=<NRf> is the time in seconds at which the frequency drift is minimum.
		- **Examples** READ:FVTIME:MINLOCATION? might return 450.7E-9, indicating the frequency drift is minimum at 450.7 ns.

#### **READ:FVTime:RESult? (Query Only)**

Returns the Frequency versus Time measurement results.

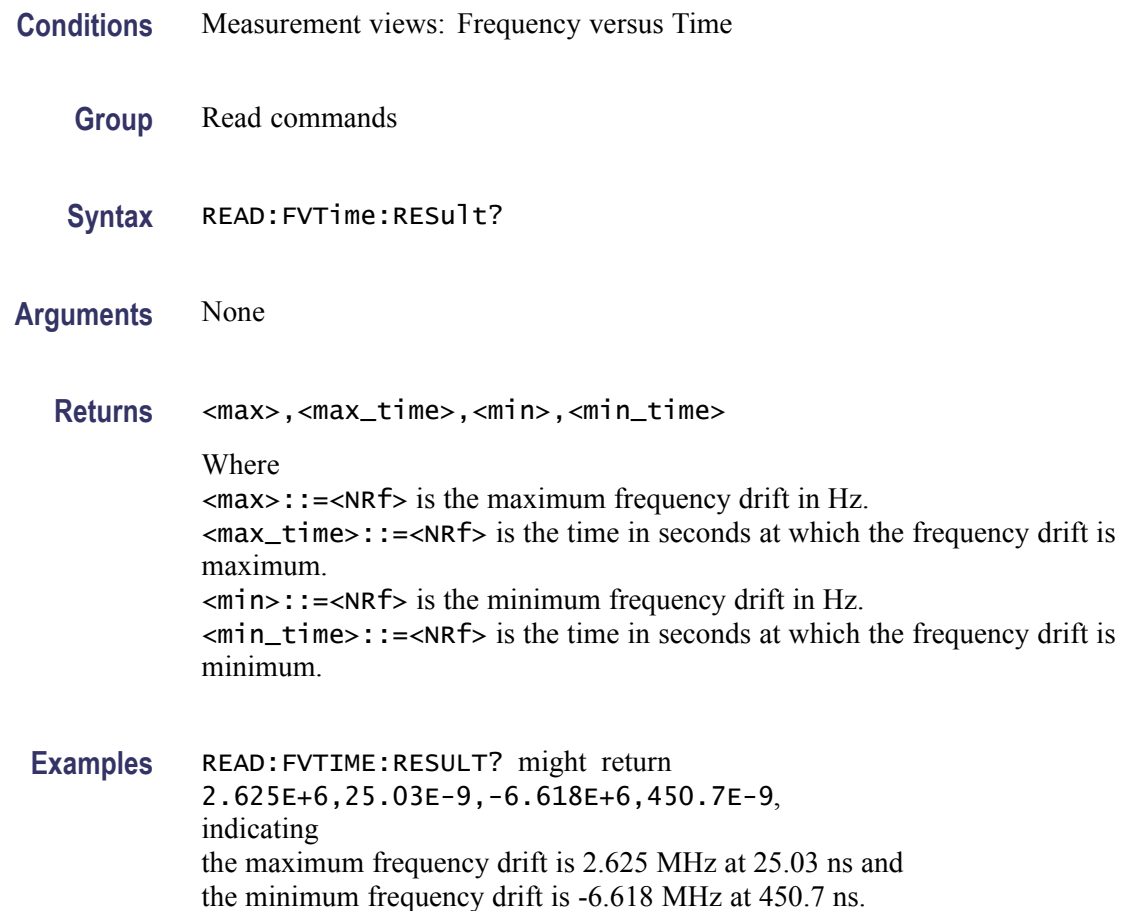

# **READ:IQVTime:I? (Query Only)**

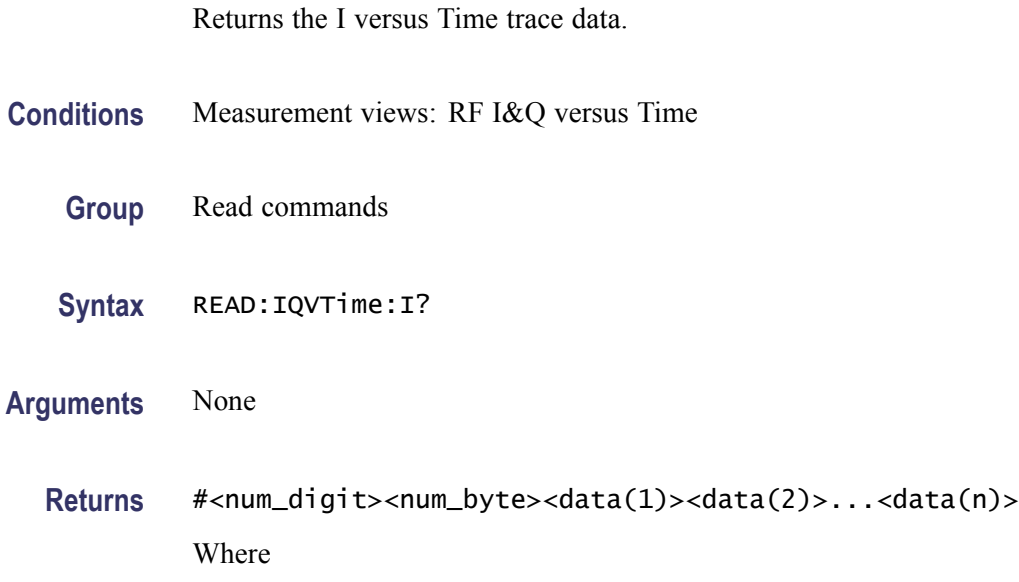

<span id="page-445-0"></span>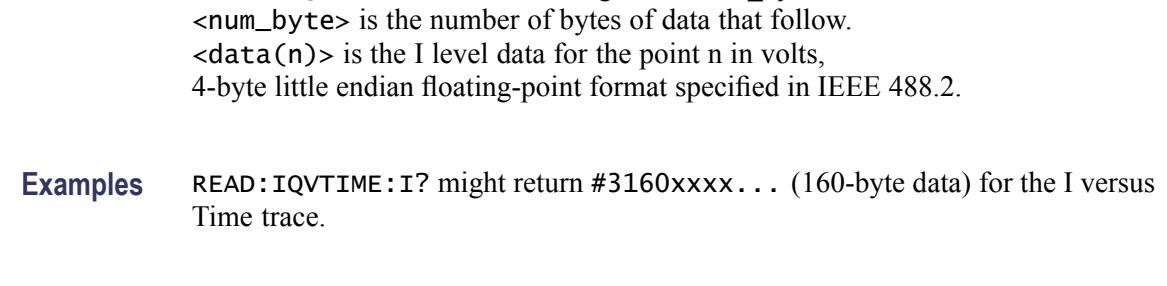

 $\le$ num\_digit > is the number of digits in  $\le$ num byte >.

#### **READ:IQVTime:MAXimum? (Query Only)**

Returns the maximum value in the RF I&Q versus Time measurement.

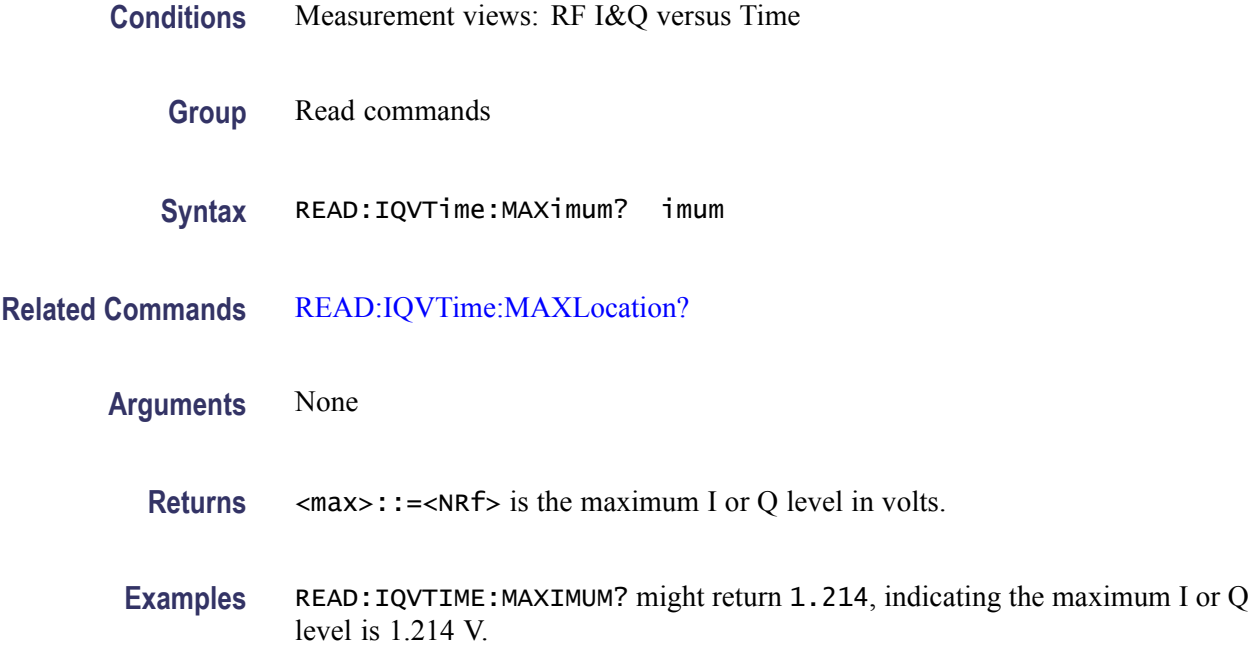

#### **READ:IQVTime:MAXLocation? (Query Only)**

Returns the time at which the I or Q level is maximum.

**Conditions** Measurement views: RF I&Q versus Time

- **Group** Read commands
- **Syntax** READ:IQVTime:MAXLocation?

<span id="page-446-0"></span>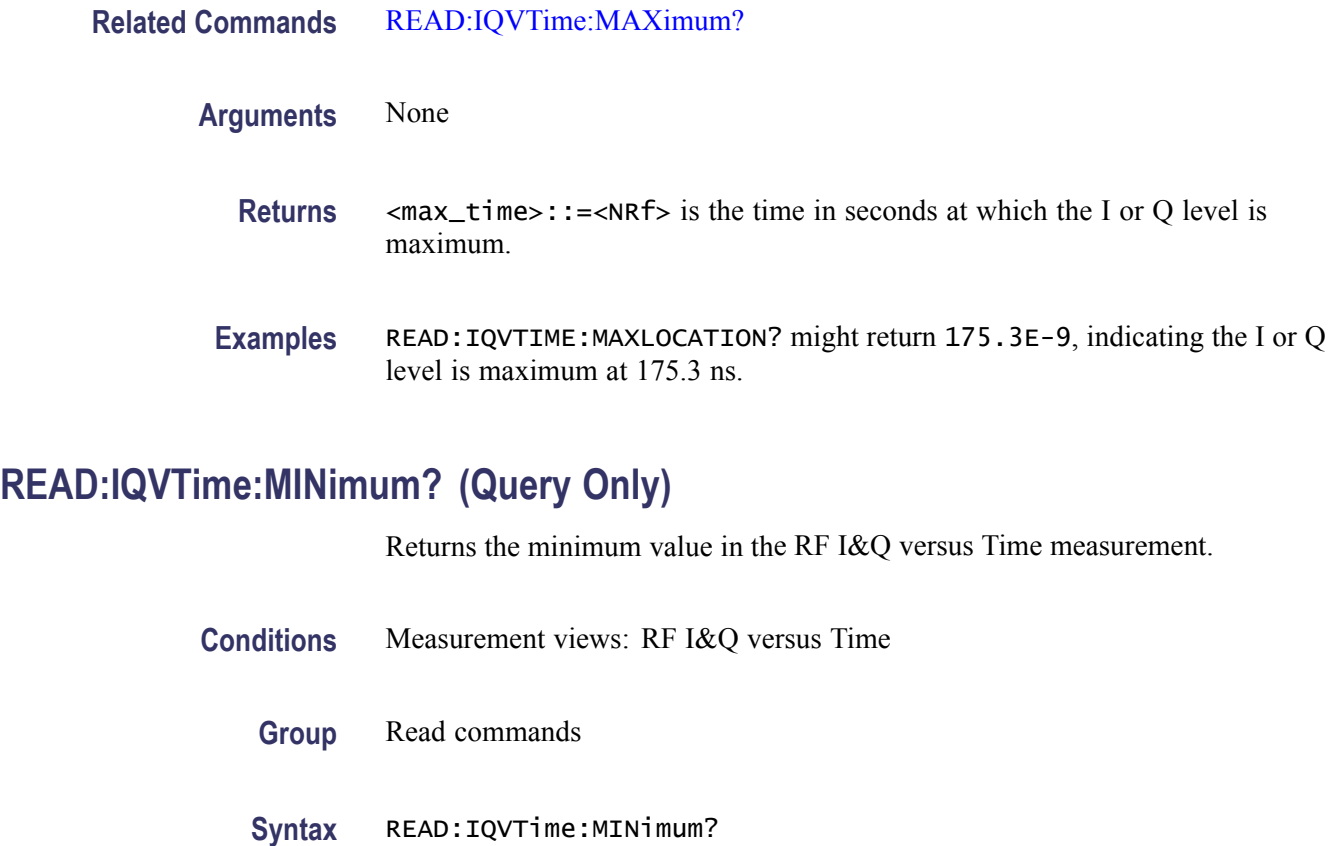

- 
- **Related Commands** READ:IQVTime:MINLocation?
	- **Arguments** None **Returns**  $\leq m$ **in>::**= $\leq$ NRf> is the minimum I or Q level in volts. **Examples** READ: IQVTIME: MINIMUM? might return -370.5E-3, indicating the minimum I or Q level is -370.5 mV.

#### **READ:IQVTime:MINLocation? (Query Only)**

Returns the time at which the I or Q level is minimum.

- **Conditions** Measurement views: RF I&Q versus Time
	- **Group** Read commands

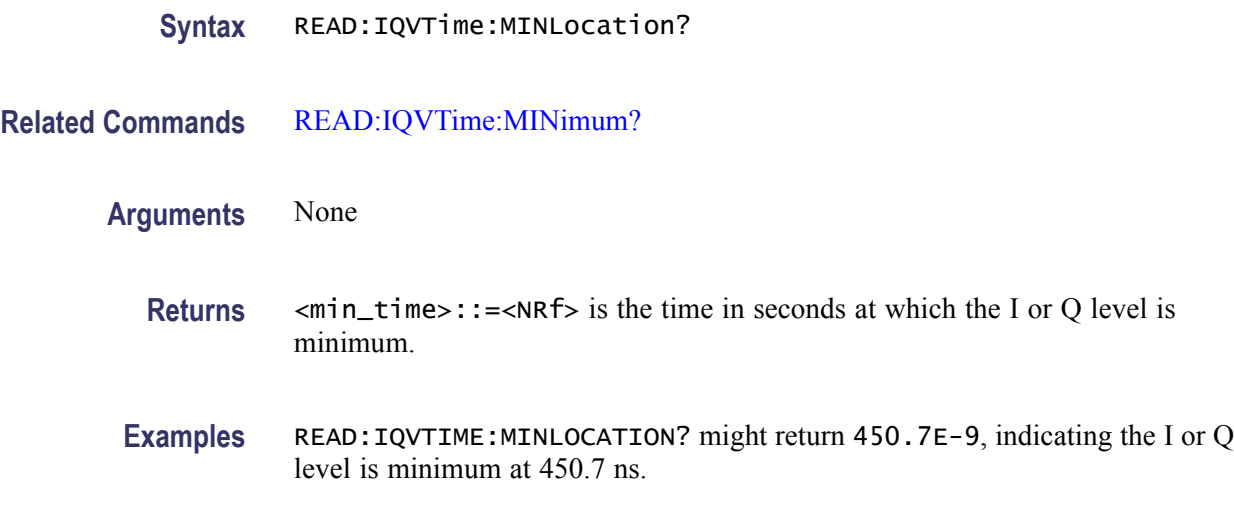

# **READ:IQVTime:Q? (Query Only)**

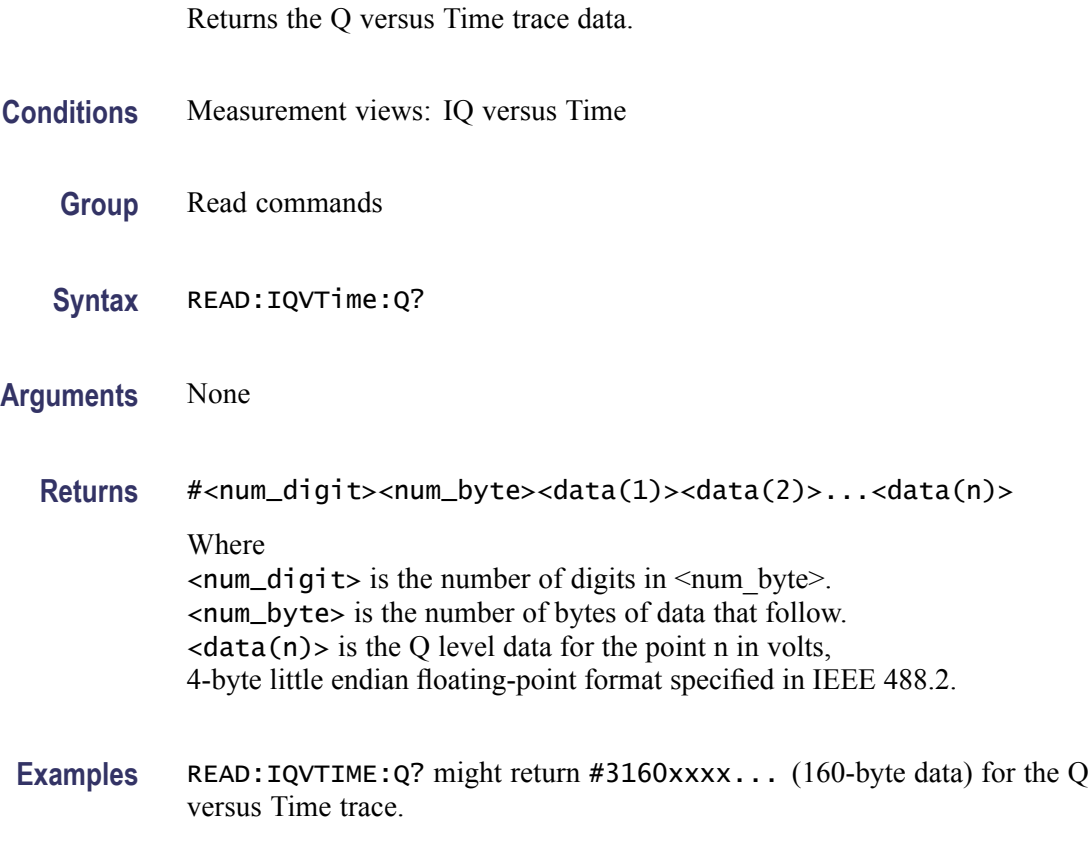

# **READ:IQVTime:RESult? (Query Only)**

Returns the RF I&Q versus Time measurement results.

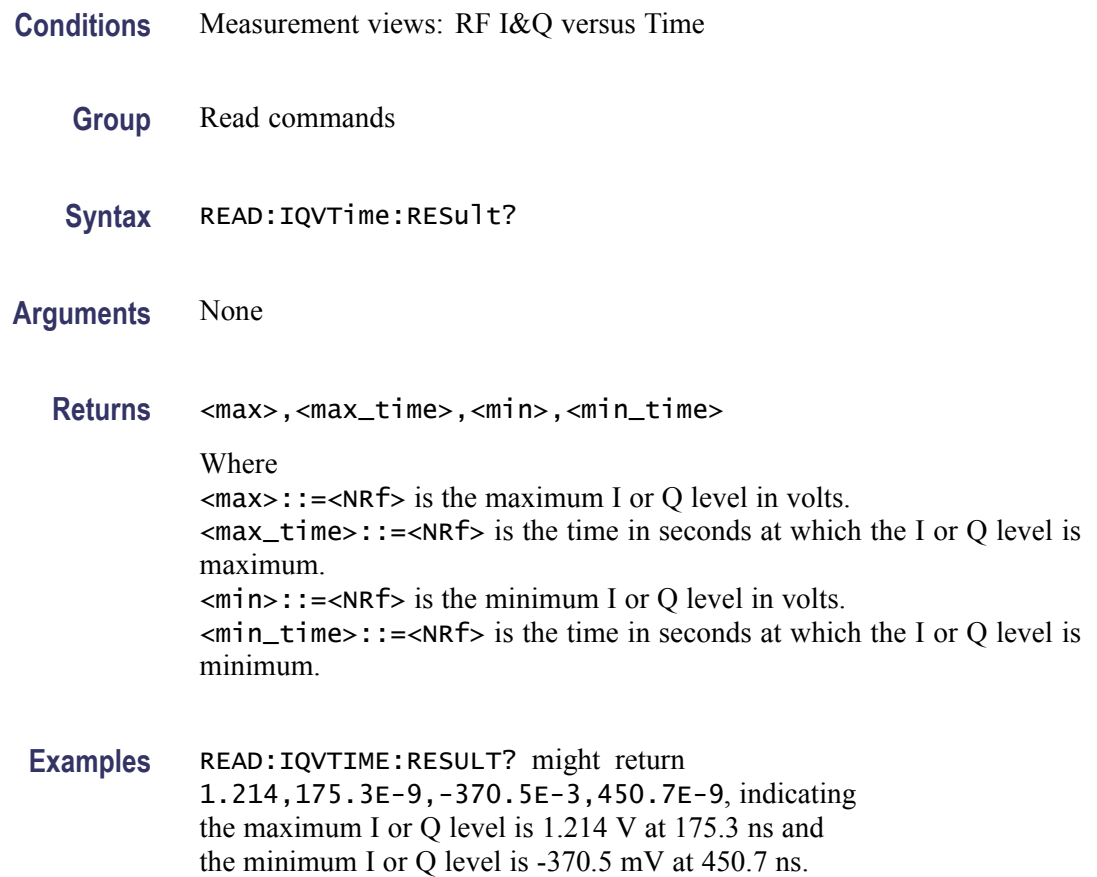

# **READ:MCPower:ADJacent:CHANnels? (Query Only)**

Returns the power of adjacent channels in order of increasing frequency.

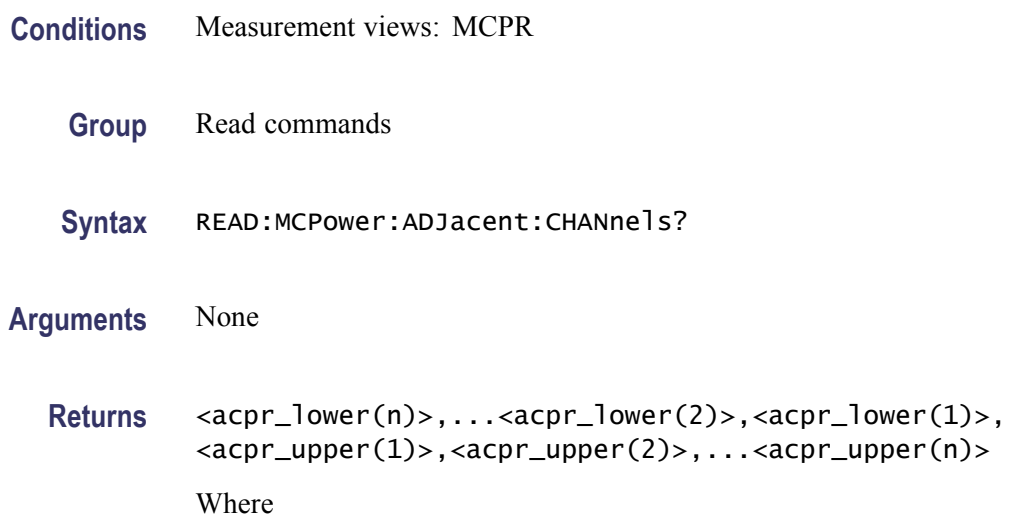

 $\langle \text{acpr\_lower(n)} \rangle$  is the ACPR for the lower channel #n in dB.  $\langle \text{acpr\_upper(n)} \rangle$  is the ACPR for the upper channel #n in dB.

To add a pair of upper and lower adjacent channels, use the [\[SENSe\]:MCPow](#page-572-0)er: CHANnel:ADJacent:ADD command.

**Examples** READ:MCPOWER:ADJACENT:CHANNELS? might return -4.420,-4.847,-4.316,-4.225, indicating (ACPR for the lower channel  $2$ ) = -4.420 dB, (ACPR for the lower channel  $1$ ) = -4.847 dB, (ACPR for the upper channel 1) =  $-4.316$  dB, and (ACPR for the upper channel 2) =  $-4.225$  dB.

#### **READ:MCPower:CHANnel:POWer? (Query Only)**

Returns the reference power in the MCPR measurement.

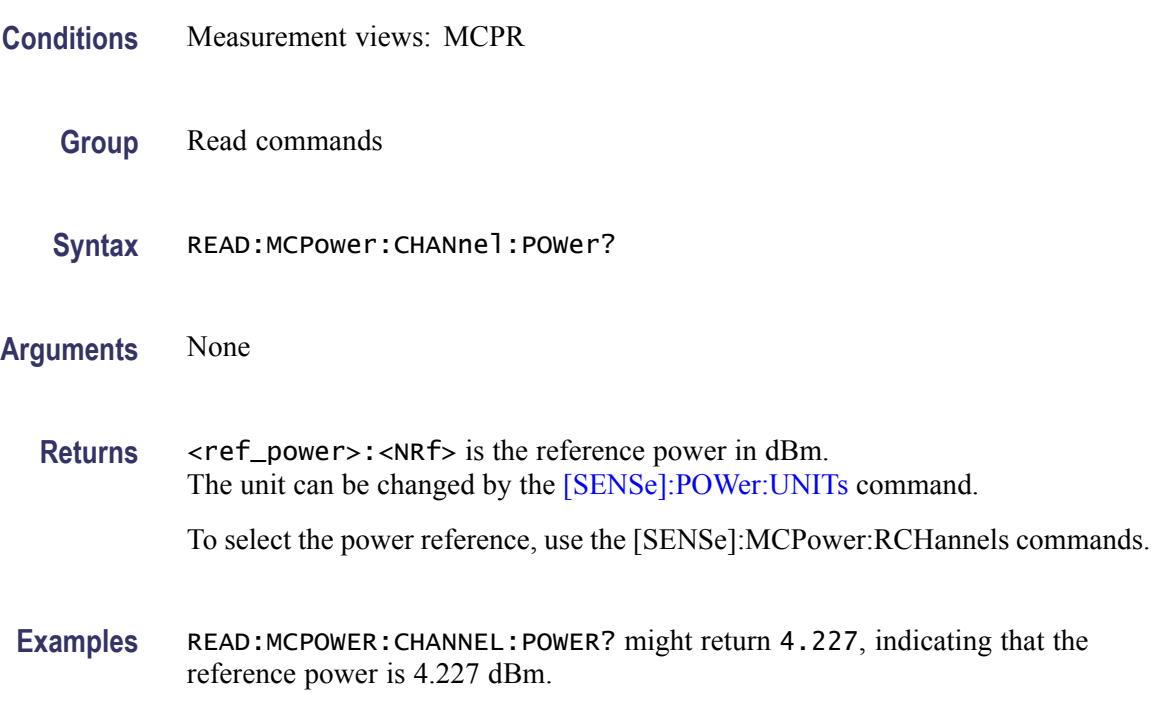

#### **READ:MCPower:MAIN:CHANnels? (Query Only)**

Returns the power of main channels in order of increasing frequency.

**Conditions** Measurement views: MCPR

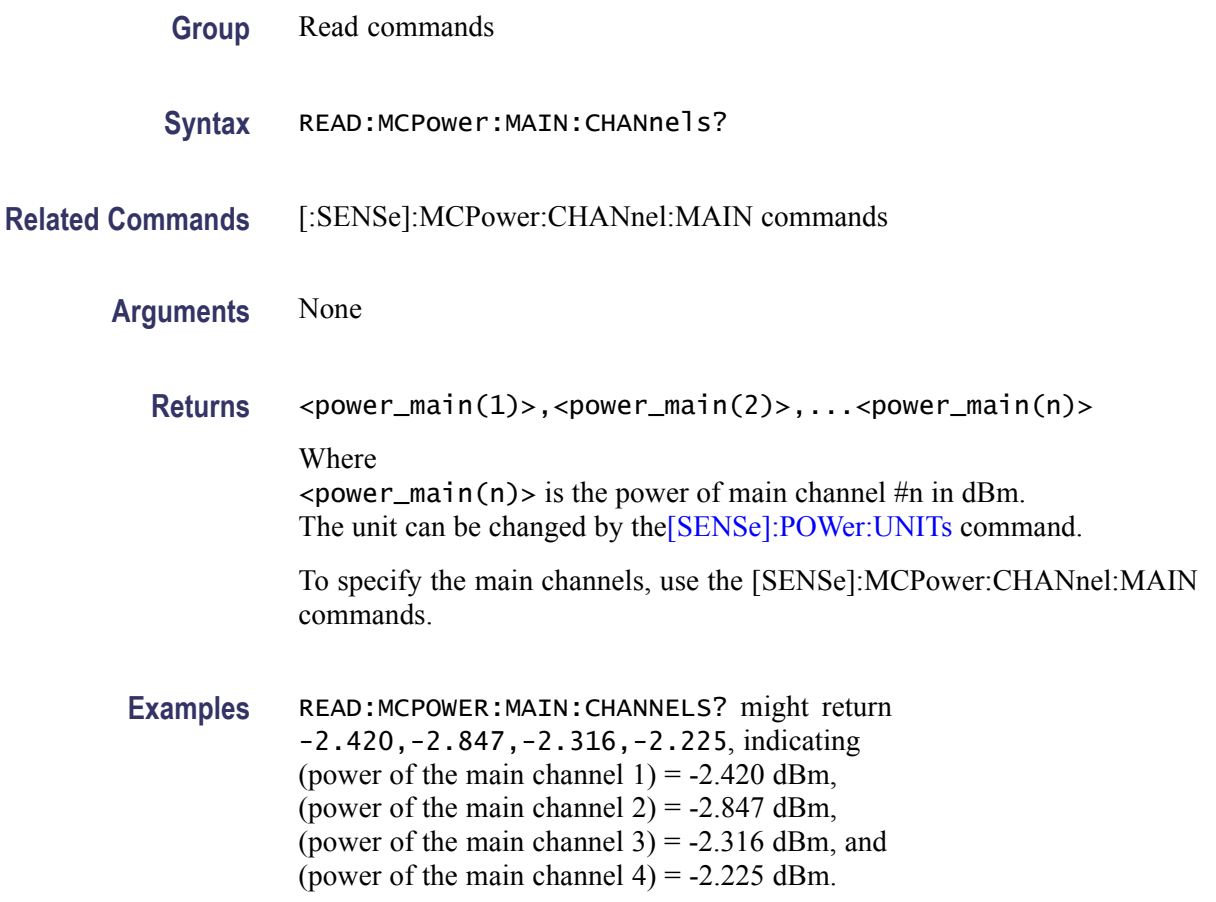

# **READ:MCPower:SPECtrum? (Query Only)**

Returns spectrum trace data of the MCPR measurement.

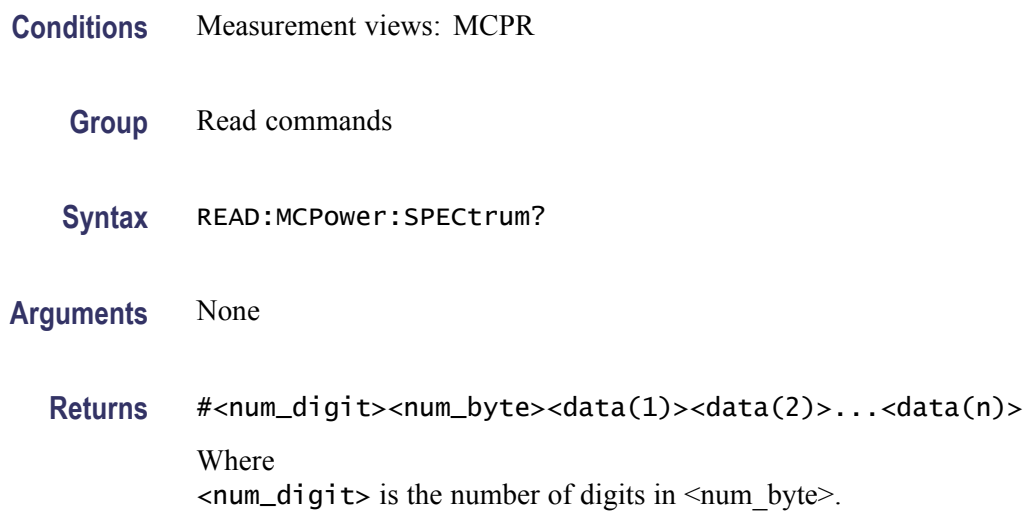

<span id="page-451-0"></span>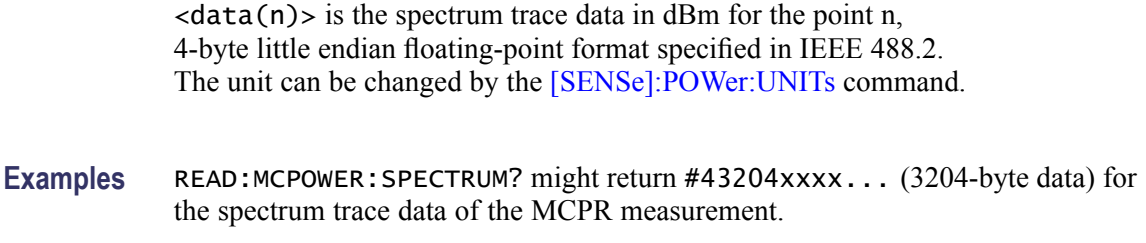

<num\_byte> is the number of bytes of data that follow.

#### **READ:MERRor:FERRor? (Query Only)**

Returns the frequency error in the Magnitude error versus Time measurement.

- **Conditions** Measurement views: Magnitude error versus Time
	- **Group** Read commands
	- **Syntax** READ:MERRor:FERRor?
- **Arguments** None

**Returns** <freq\_error>::=<NRf> is the frequency error in Hz.

**Examples** READ:MERROR: FERROR? might return -10.7E+3, indicating the frequency error is -10.7 kHz.

#### **READ:MERRor:PEAK? (Query Only)**

Returns the peak value in the Magnitude error versus Time measurement.

- **Conditions** Measurement views: Magnitude error versus Time
	- **Group** Read commands
	- **Syntax** READ:MERRor:PEAK?

**Related Commands** [READ:MERRor:PINDex?](#page-452-0)

<span id="page-452-0"></span>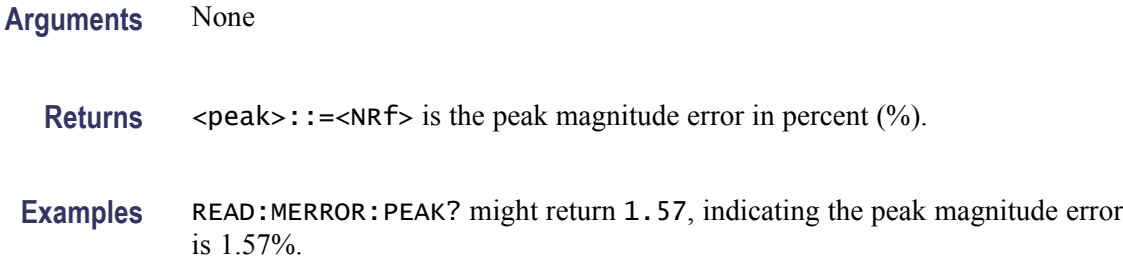

#### **READ:MERRor:PINDex? (Query Only)**

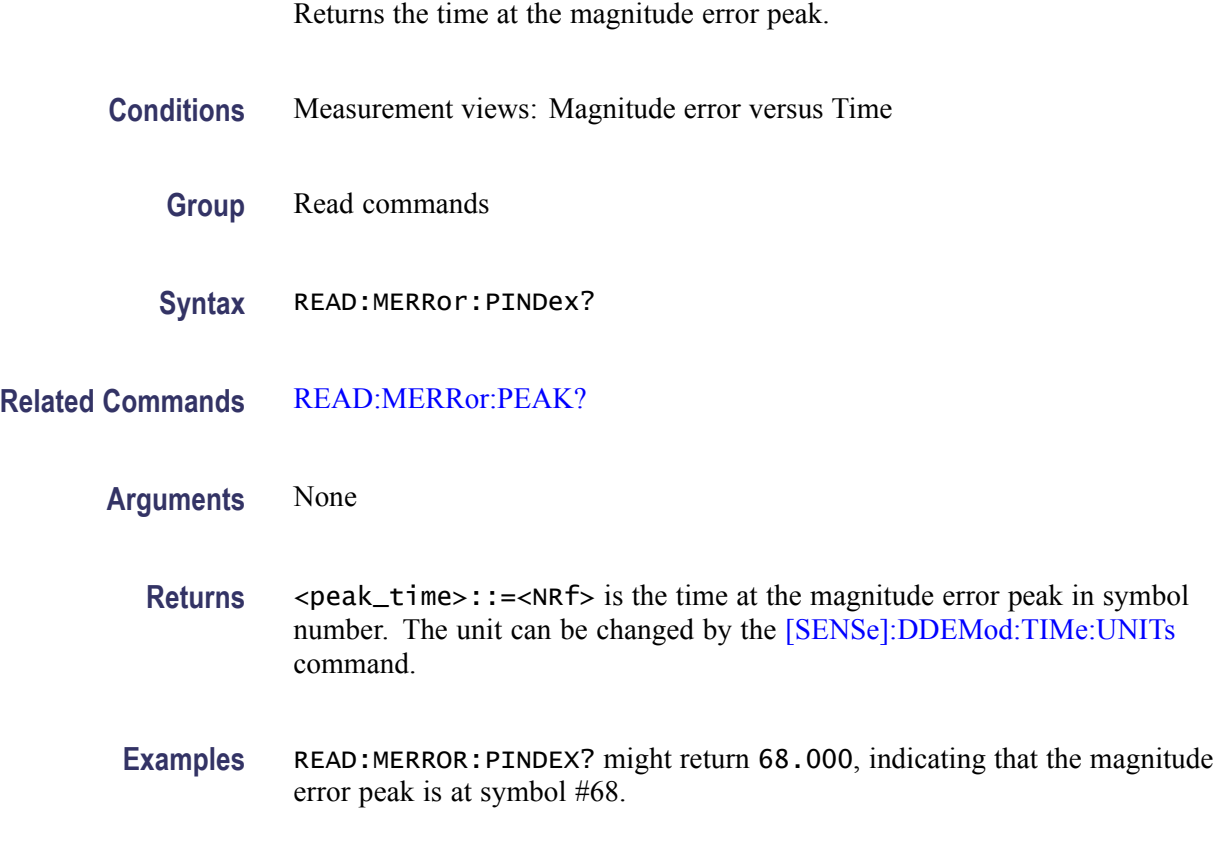

# **READ:MERRor:RMS? (Query Only)**

Returns the RMS (Root-Mean-Square) value in the Magnitude error versus Time measurement.

- **Conditions** Measurement views: Magnitude error versus Time
	- **Group** Read commands

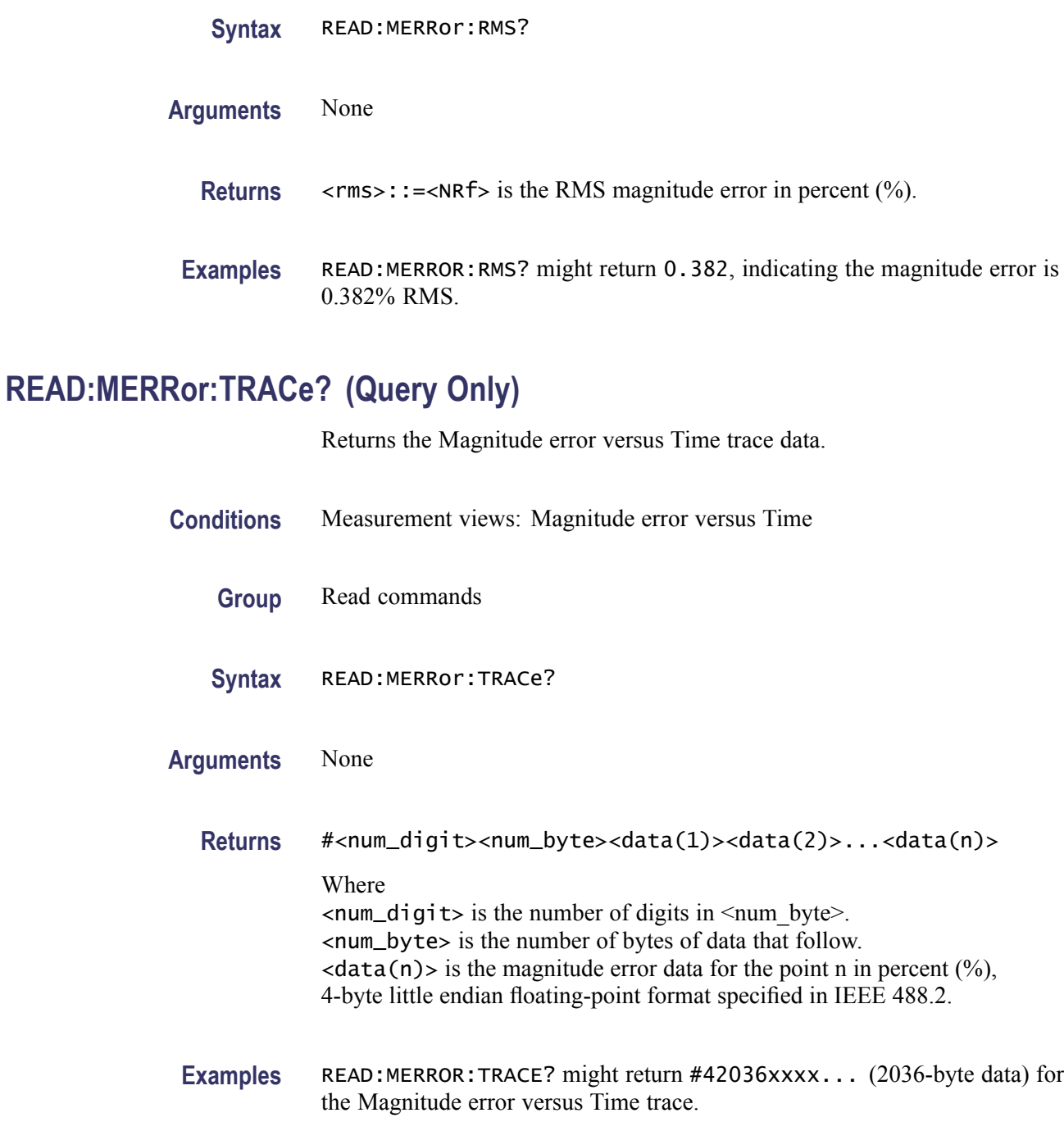

# **READ:OBWidth:FREQuency:ERRor? (Query Only)**

Returns the frequency error in the Occupied Bandwidth measurement.

**Conditions** Measurement views: Occupied Bandwidth

<span id="page-454-0"></span>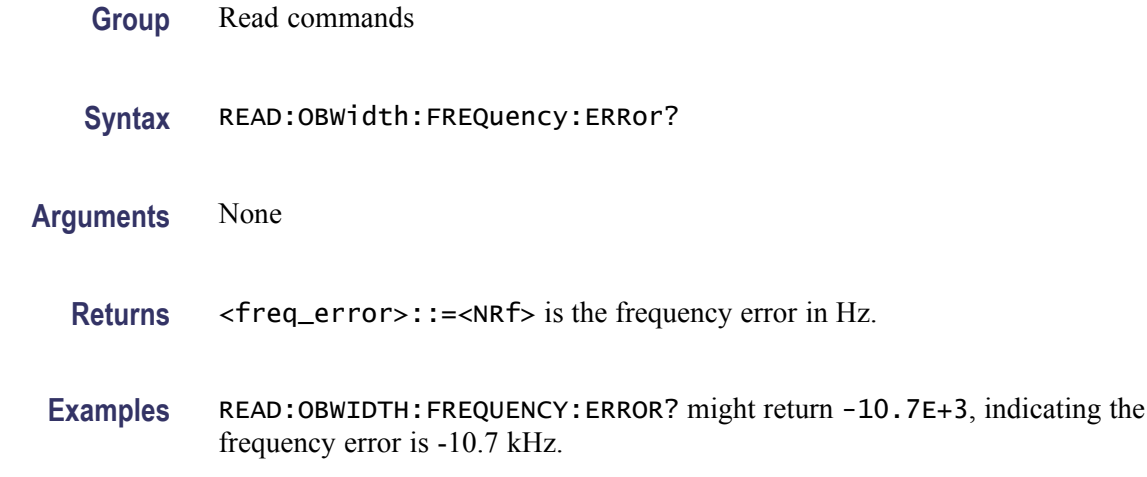

#### **READ:OBWidth:OBWidth:BANDwidth? (Query Only)**

Returns the occupied bandwidth in the Occupied Bandwidth measurement.

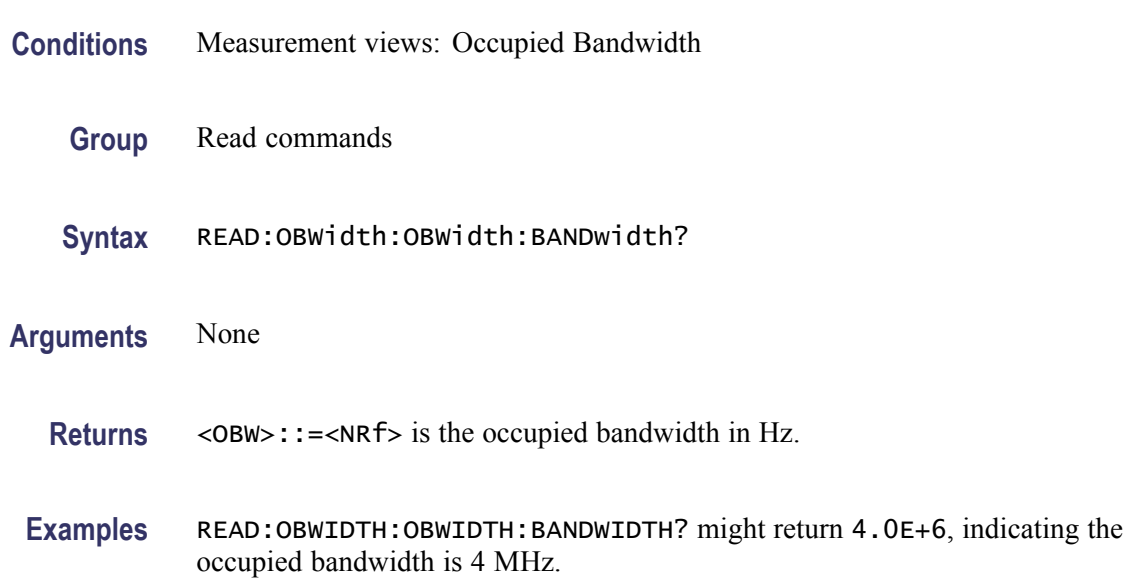

# **READ:OBWidth:OBWidth:LEFT:FREQuency? (Query Only)**

Returns the left (lower) frequency of the occupied bandwidth.

- **Conditions** Measurement views: Occupied Bandwidth
	- **Group** Read commands

<span id="page-455-0"></span>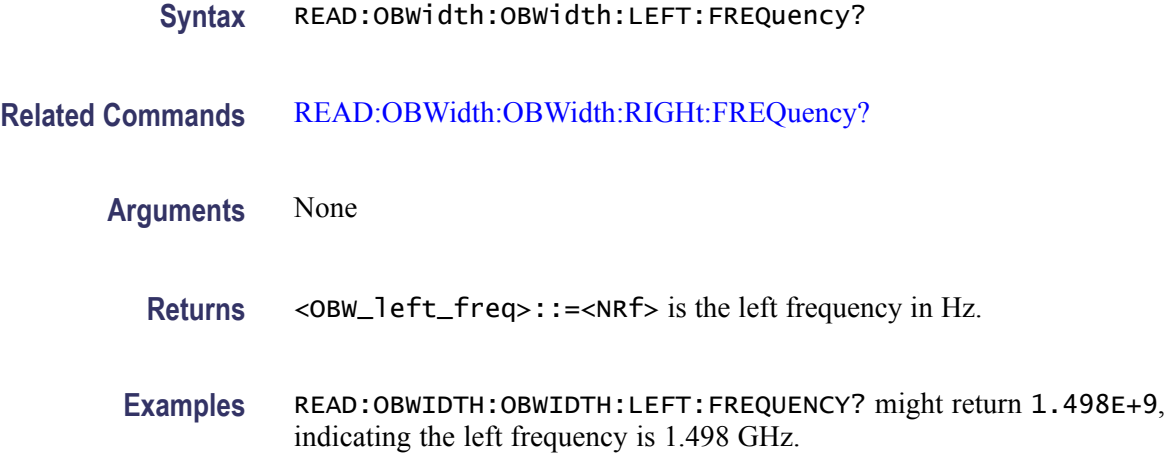

# **READ:OBWidth:OBWidth:LEFT:LEVel? (Query Only)**

Returns the level at the left frequency of the occupied bandwidth.

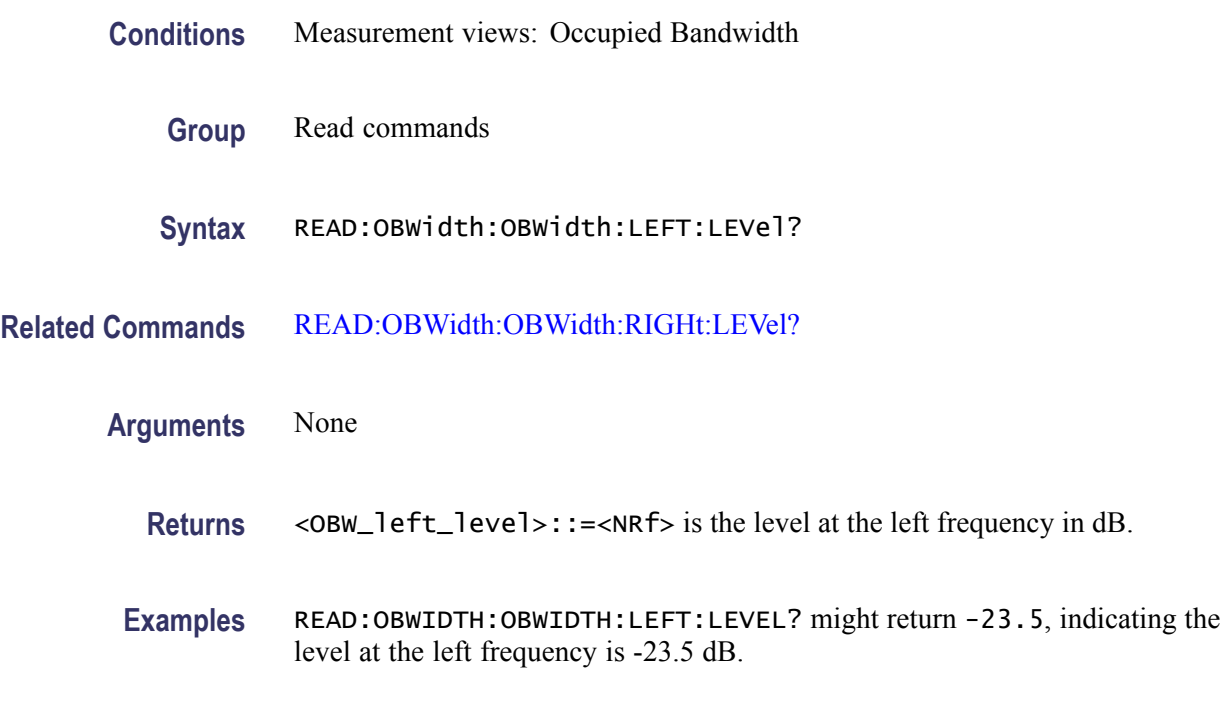

# **READ:OBWidth:OBWidth:POWer? (Query Only)**

Returns the reference power in the Occupied Bandwidth measurement.

**Conditions** Measurement views: Occupied Bandwidth

<span id="page-456-0"></span>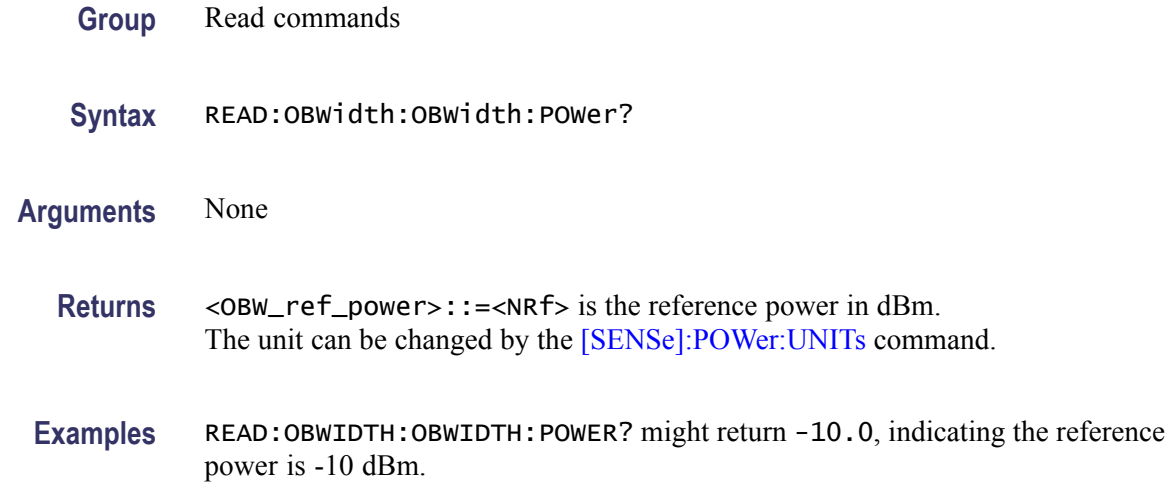

# **READ:OBWidth:OBWidth:RIGHt:FREQuency? (Query Only)**

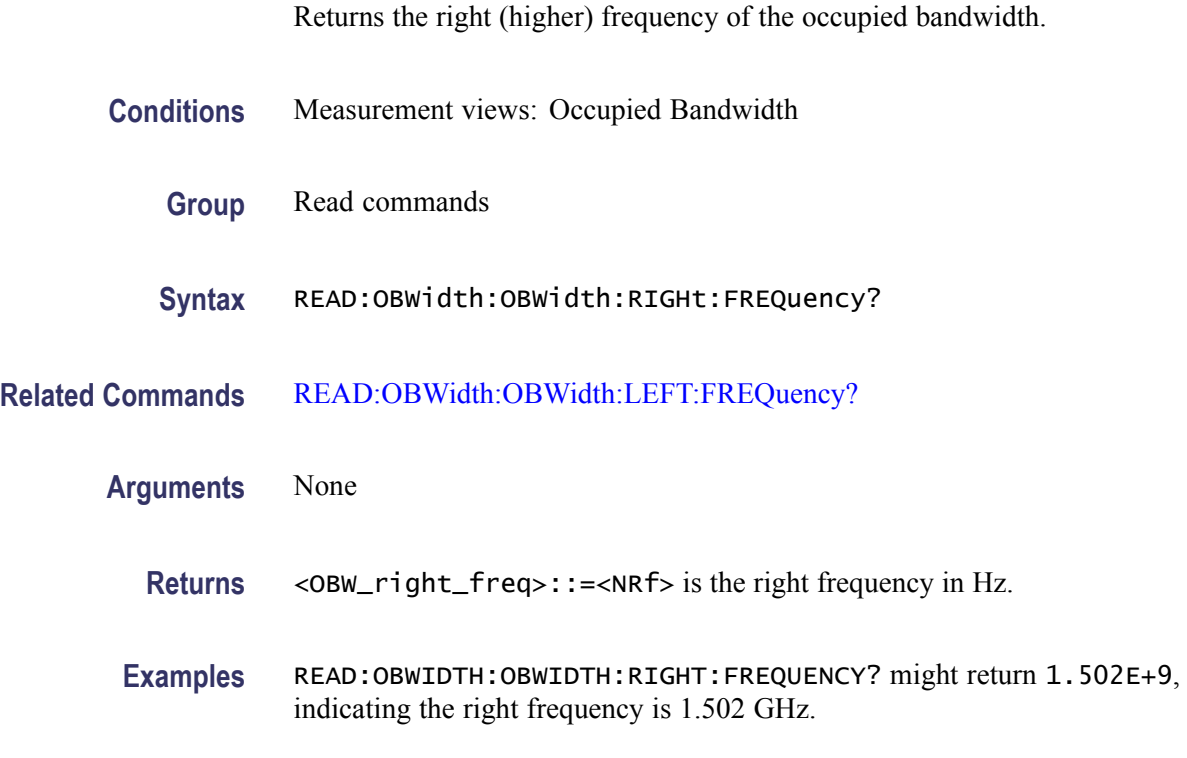

# **READ:OBWidth:OBWidth:RIGHt:LEVel? (Query Only)**

Returns the level at the right frequency of the occupied bandwidth.

**Conditions** Measurement views: Occupied Bandwidth

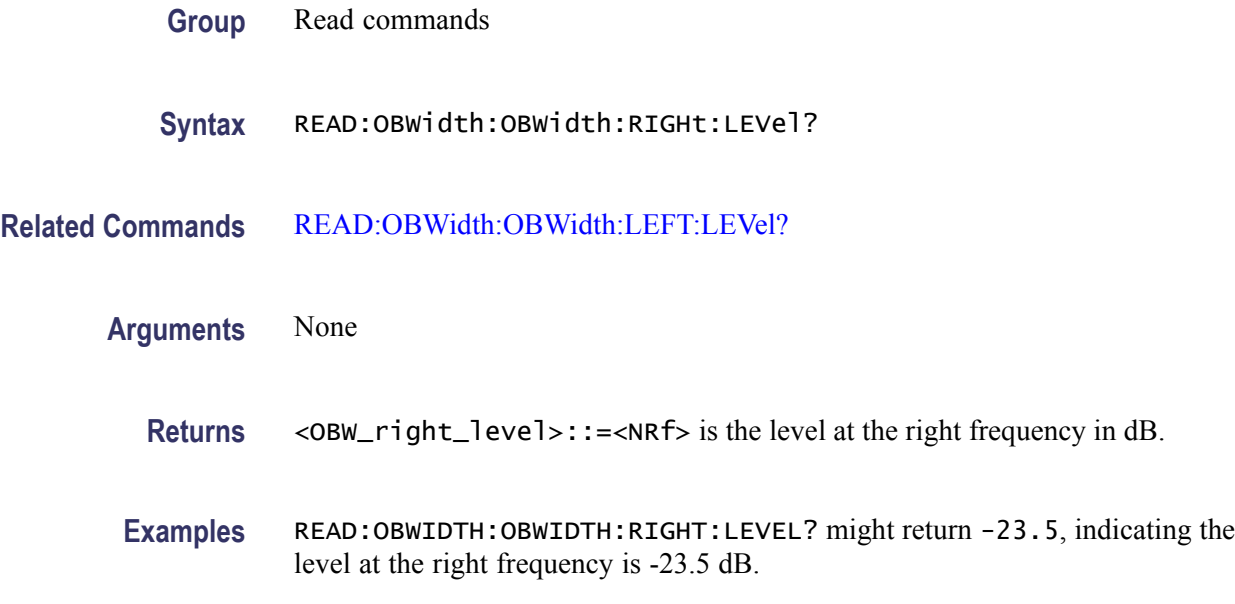

# **READ:OBWidth:SPECtrum? (Query Only)**

Returns spectrum trace data of the Occupied Bandwidth measurement.

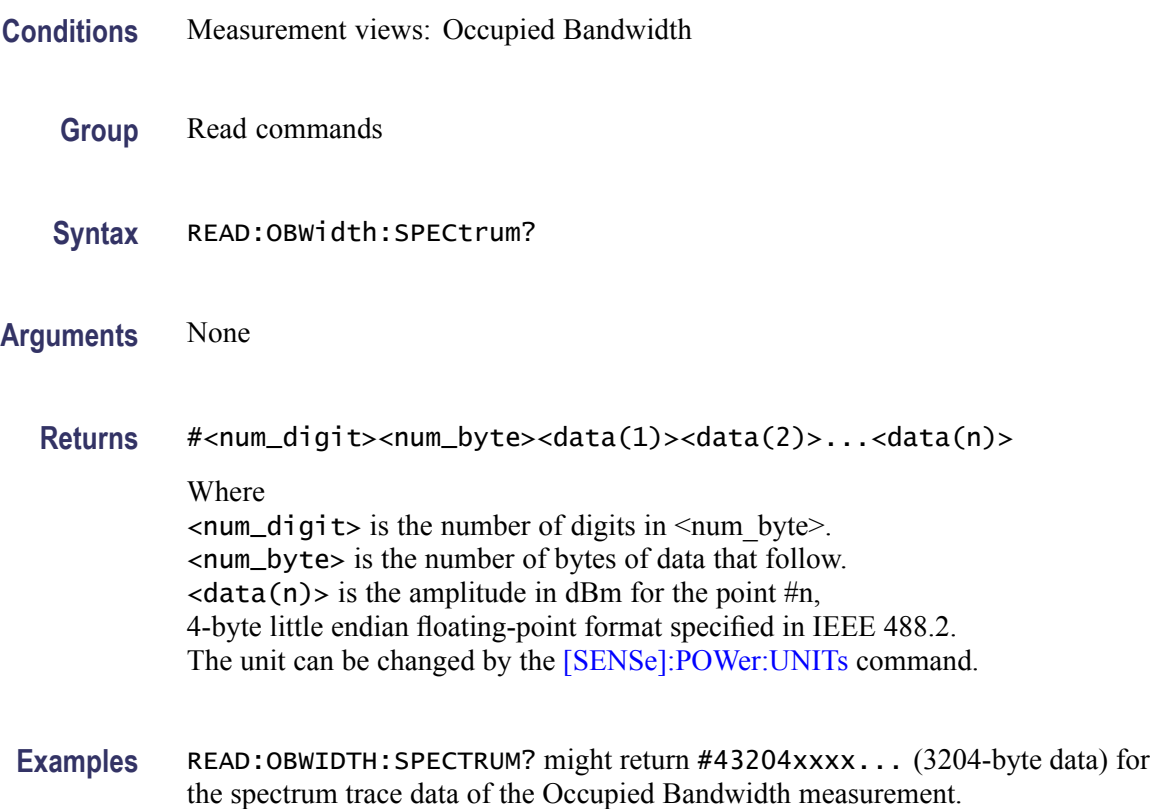

### <span id="page-458-0"></span>**READ:OBWidth:XDBBandwidth:BANDwidth? (Query Only)**

Returns the x dB bandwidth in the Occupied Bandwidth measurement.

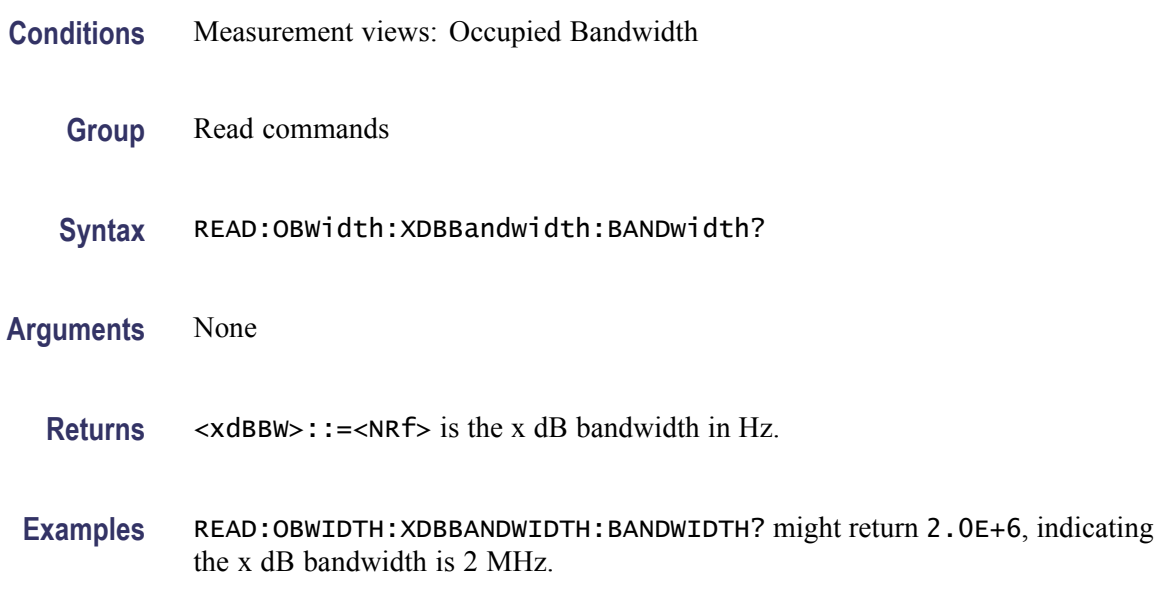

#### **READ:OBWidth:XDBBandwidth:LEFT:FREQuency? (Query Only)**

Returns the left (lower) frequency of the x dB bandwidth.

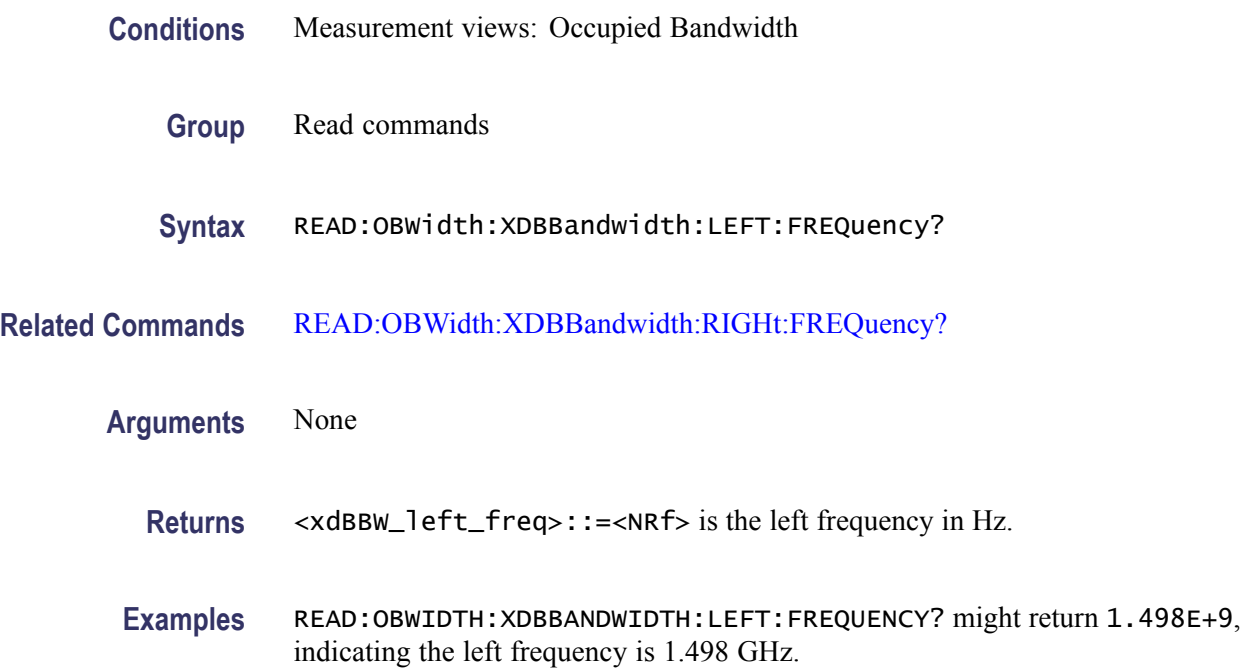

## <span id="page-459-0"></span>**READ:OBWidth:XDBBandwidth:LEFT:LEVel? (Query Only)**

Returns the level at the left frequency of the x dB bandwidth.

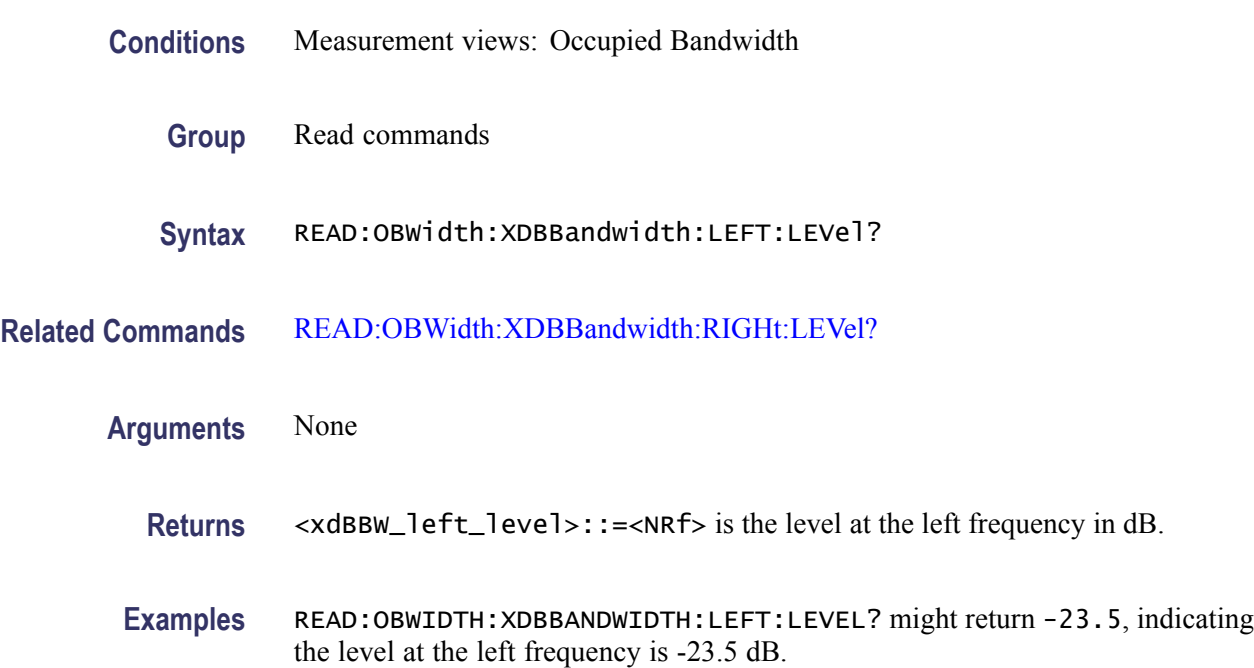

#### **READ:OBWidth:XDBBandwidth:POWer? (Query Only)**

Returns the reference power in the x dB bandwidth measurement.

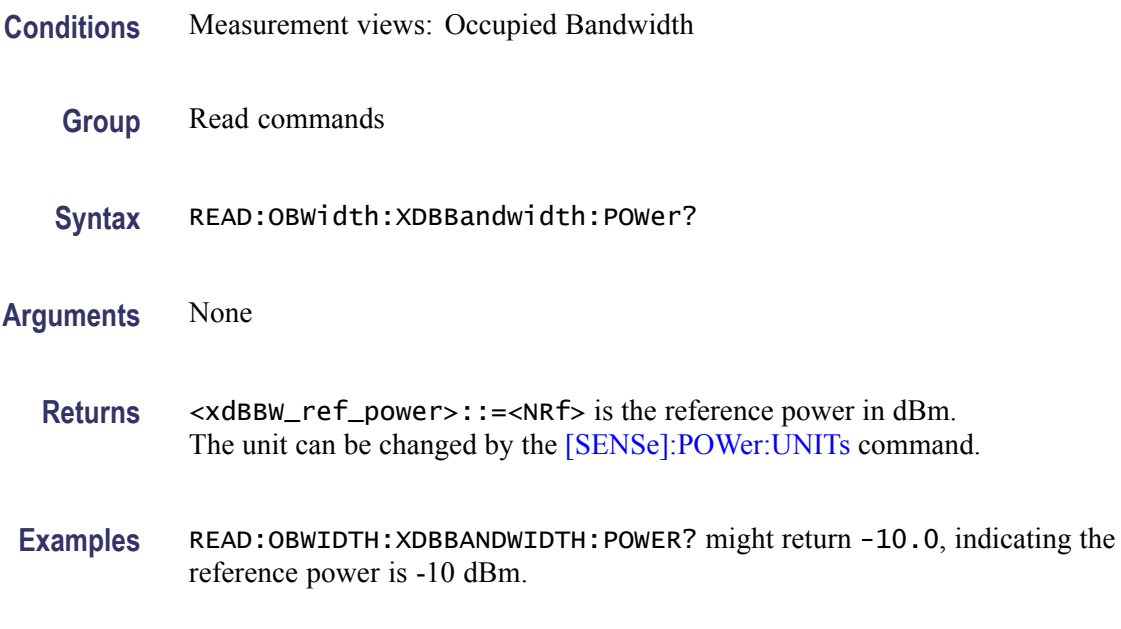

#### <span id="page-460-0"></span>**READ:OBWidth:XDBBandwidth:RIGHt:FREQuency? (Query Only)**

Returns the right (higher) frequency of the x dB bandwidth.

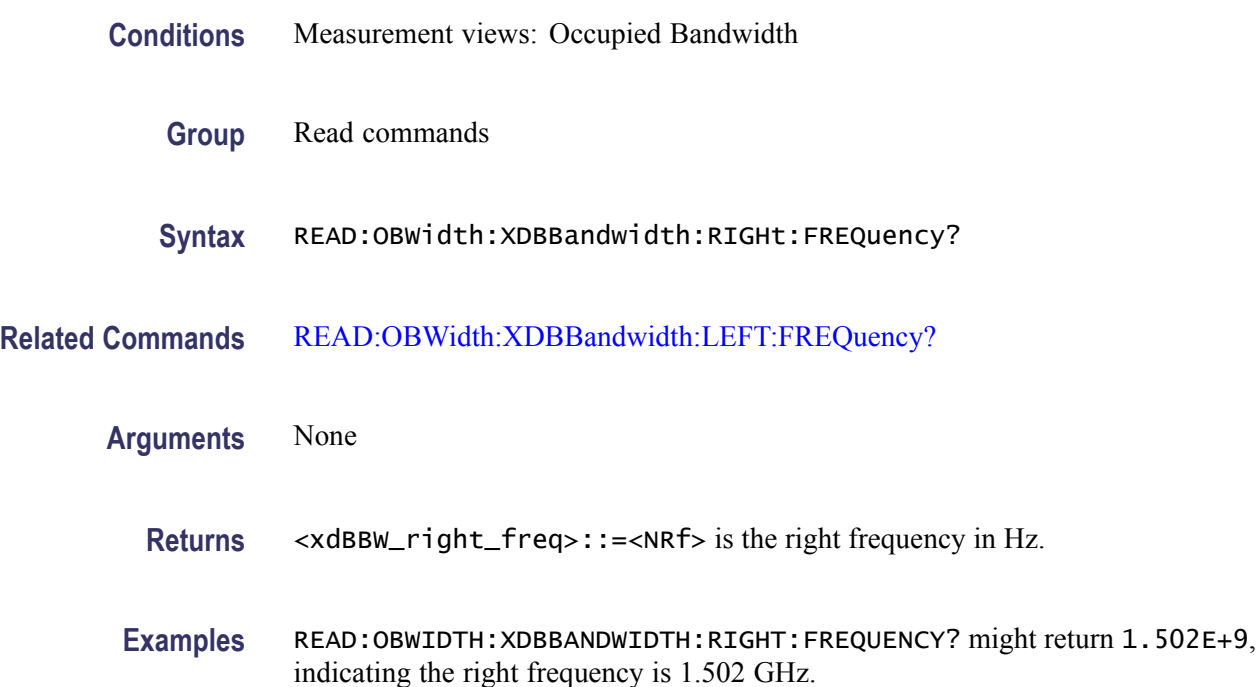

#### **READ:OBWidth:XDBBandwidth:RIGHt:LEVel? (Query Only)**

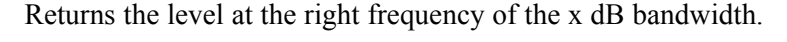

- **Conditions** Measurement views: Occupied Bandwidth
	- **Group** Read commands
	- **Syntax** READ:OBWidth:XDBBandwidth:RIGHt:LEVel?
- **Related Commands** [READ:OBWidth:XDBBandwidth:LEFT:LEVel?](#page-459-0)
	- **Arguments** None
		- Returns <xdBBW\_right\_level>::=<NRf> is the level at the right frequency in dB.

**Examples** READ:OBWIDTH:XDBBANDWIDTH:RIGHT:LEVEL? might return -23.5, indicating the level at the right frequency is -23.5 dB.

#### <span id="page-461-0"></span>**READ:PERRor:FERRor? (Query Only)**

Returns the frequency error in the Phase error versus Time measurement.

**Conditions** Measurement views: Phase error versus Time

- **Group** Read commands
- **Syntax** READ:PERRor:FERRor?
- **Arguments** None

**Returns** <freq\_error>::=<NRf> is the frequency error in Hz.

**Examples** READ: PERROR: FERROR? might return -10.7E+3, indicating the frequency error is -10.7 kHz.

#### **READ:PERRor:PEAK? (Query Only)**

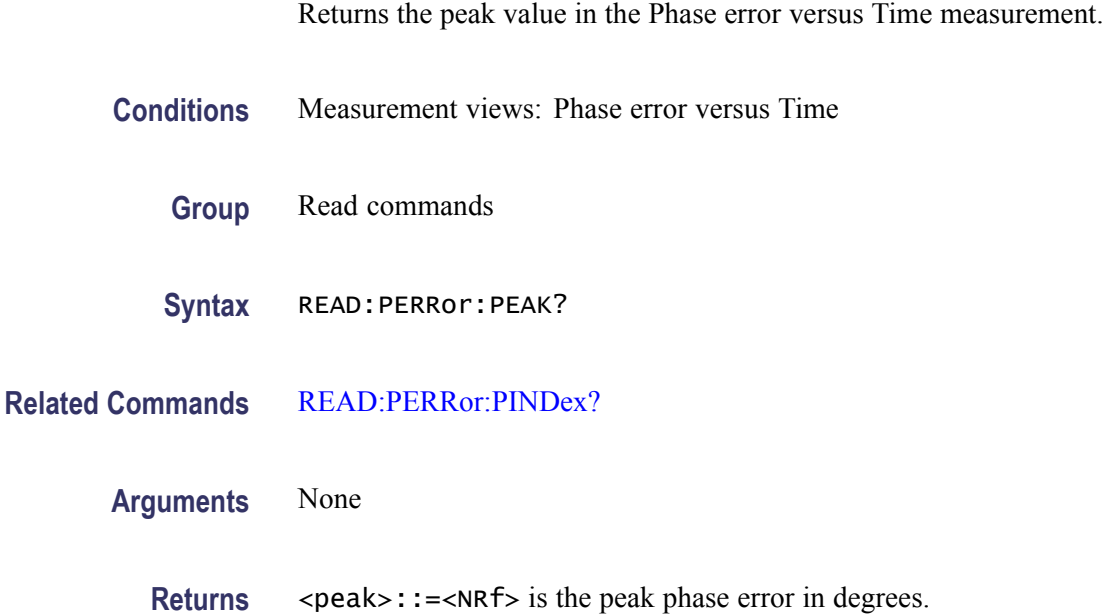

**Examples** READ:PERROR:PEAK? might return 0.683, indicating the peak phase error is 0.683°.

# <span id="page-462-0"></span>**READ:PERRor:PINDex? (Query Only)**

Returns the time at the phase error peak.

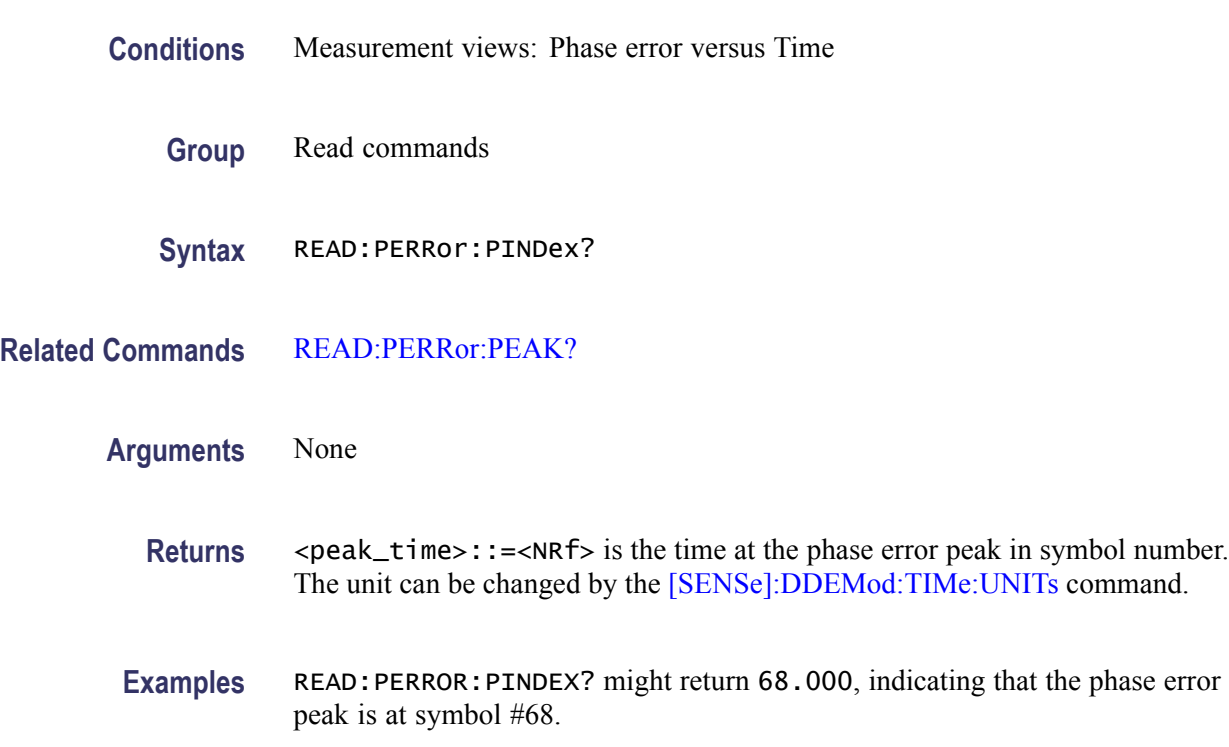

#### **READ:PERRor:RMS (Query Only)**

Returns the RMS (Root-Mean-Square) value in the Phase error versus Time measurement.

- **Conditions** Measurement views: Phase error versus Time
	- **Group** Read commands
	- **Syntax** READ:PERRor:RMS
- **Arguments** None
- **Returns** <rms>::=<NRf> is the RMS phase error in degrees.
- **Examples** READ: PERROR: RMS might return 0.746, indicating the phase error is 0.746° RMS.

#### **READ:PERRor:TRACe? (Query Only)**

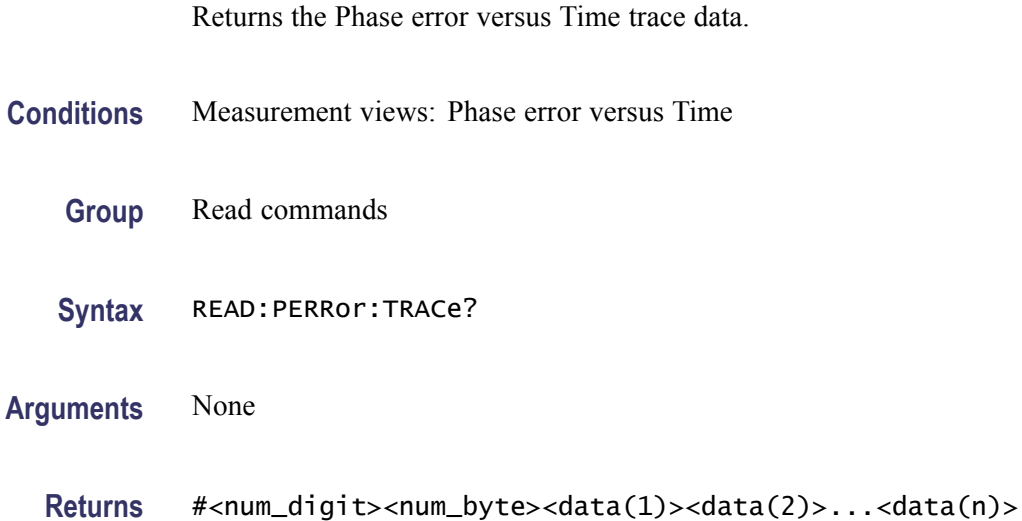

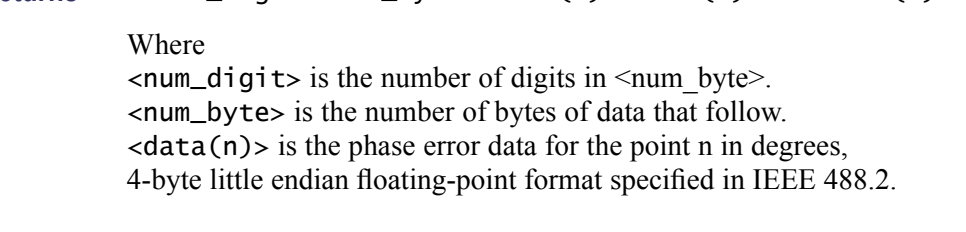

**Examples** READ:PERROR:TRACE? might return #42036xxxx... (2036-byte data) for the Phase error versus Time trace.

#### **READ:PHVTime? (Query Only)**

Returns the Phase versus Time trace data.

**Conditions** Measurement views: Phase versus Time

- **Group** Read commands
- **Syntax** READ:PHVTime?

<span id="page-464-0"></span>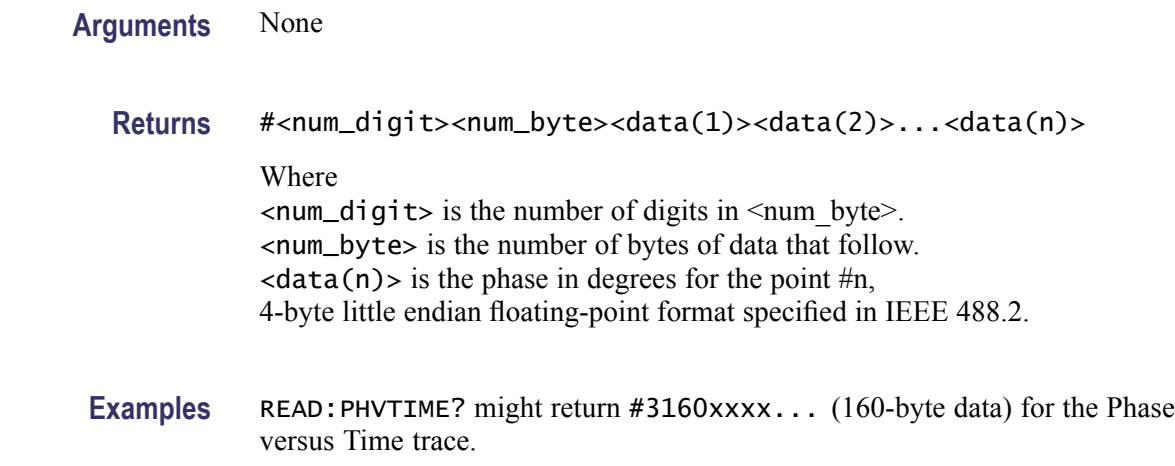

# **READ:PHVTime:MAXimum? (Query Only)**

Returns the maximum value in the Phase versus Time measurement.

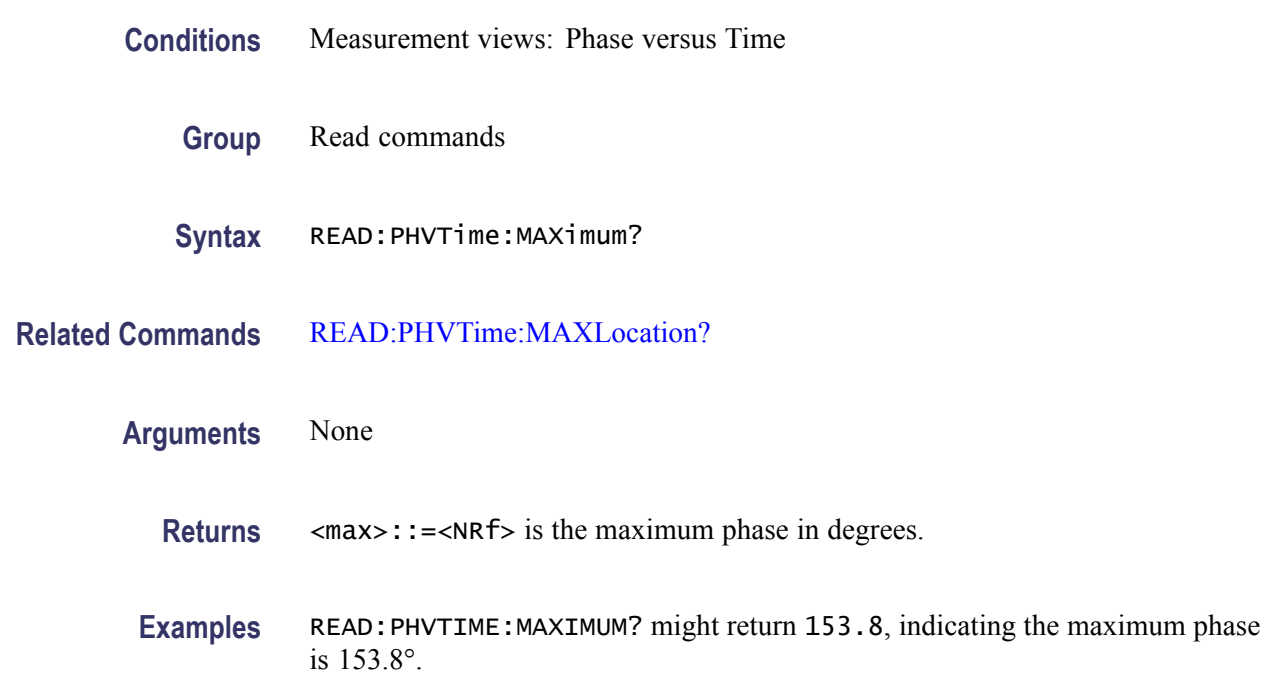

# **READ:PHVTime:MAXLocation? (Query Only)**

Returns the time at which the phase is maximum.

**Conditions** Measurement views: Phase versus Time

<span id="page-465-0"></span>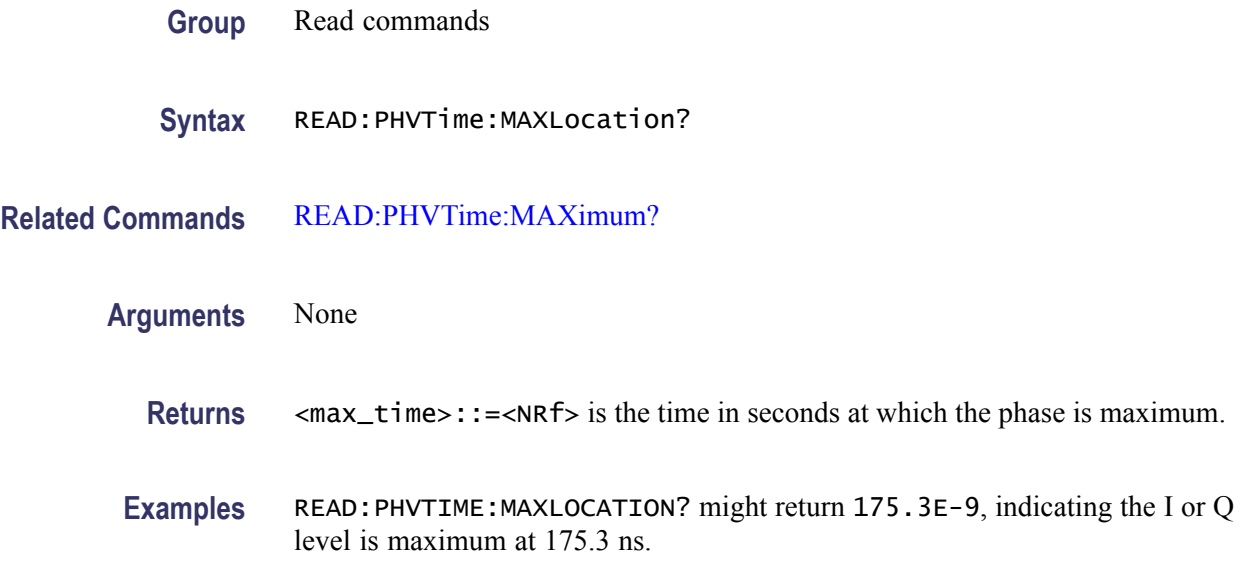

# **READ:PHVTime:MINimum? (Query Only)**

Returns the minimum value in the Phase versus Time measurement.

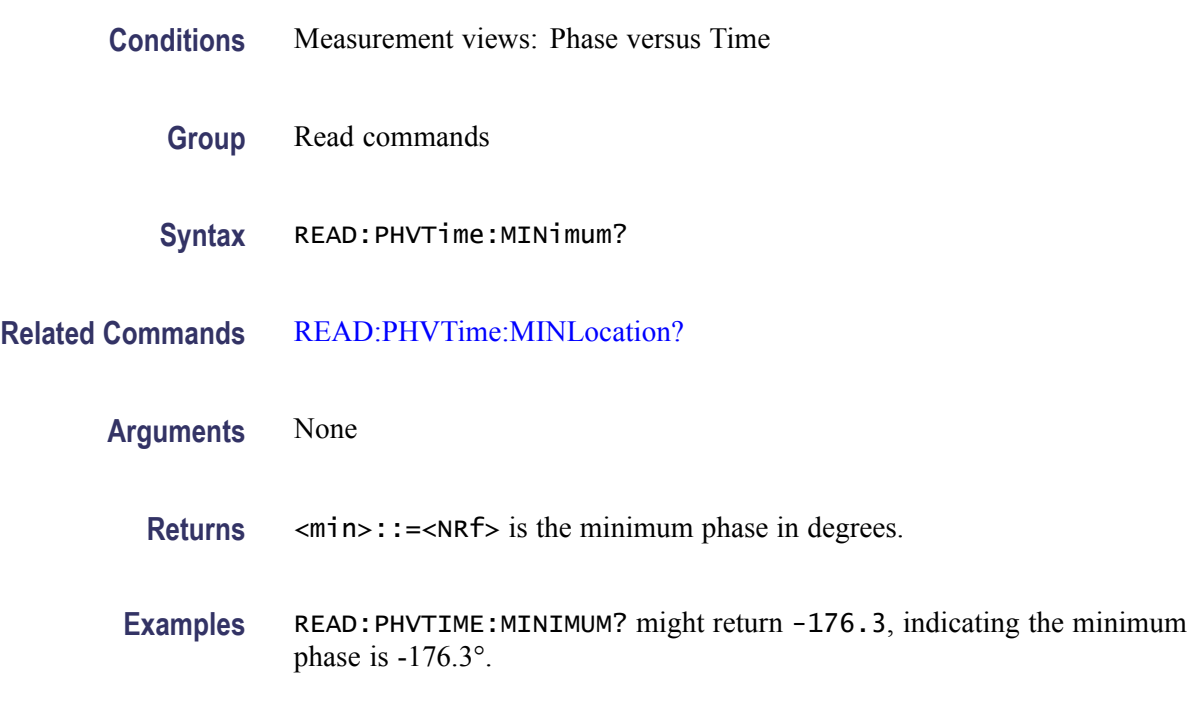

# **READ:PHVTime:MINLocation? (Query Only)**

Returns the time at which the phase is minimum.

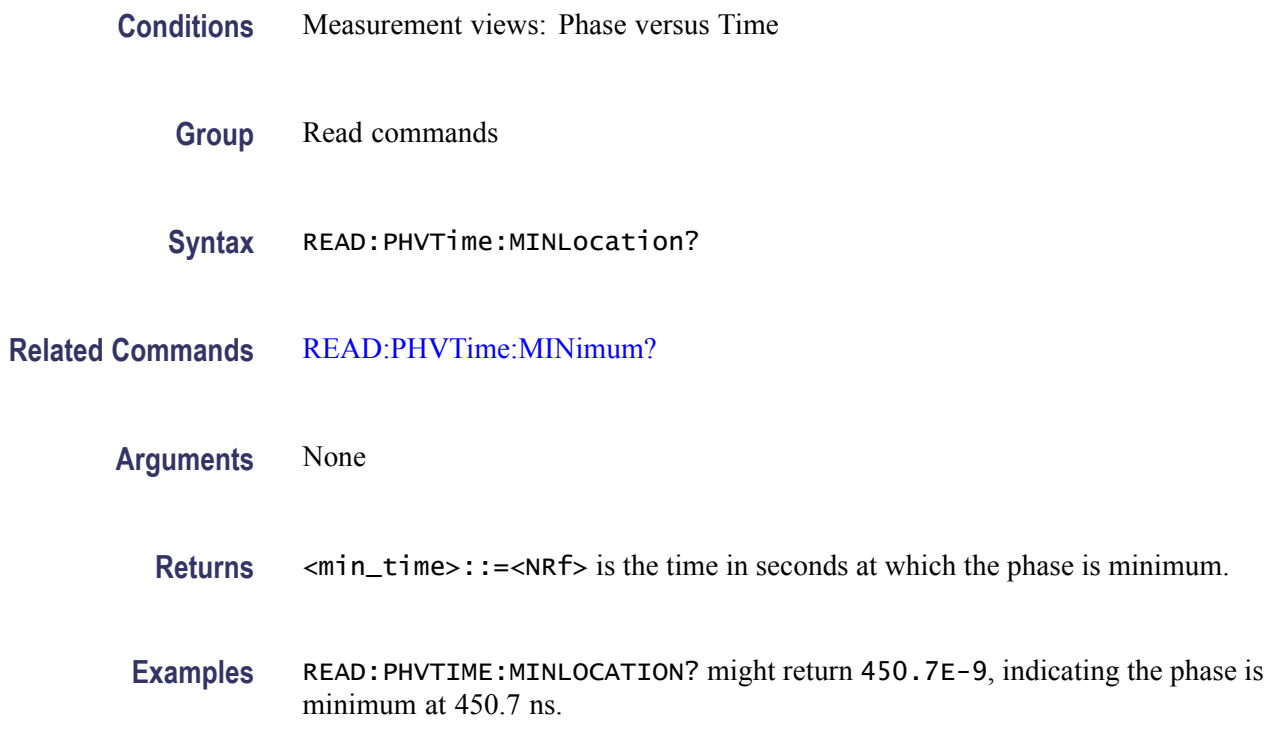

# **READ:PHVTime:RESult? (Query Only)**

Returns the Phase versus Time measurement results.

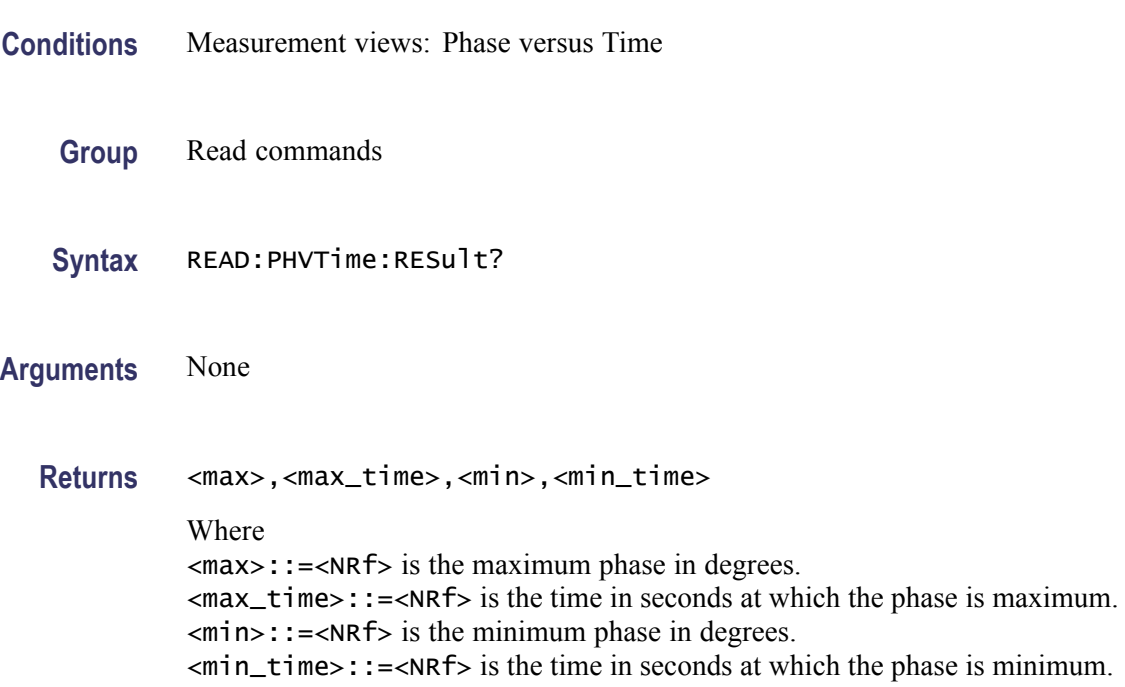

**Examples** READ:PHVTIME:RESULT? might return 153.8,175.3E-9,-176.3,450.7E-9, indicating the maximum phase is 153.8° at 175.3 ns and the minimum phase is -176.3° at 450.7 ns.

#### **READ:PNOise:ALL? (Query Only)**

Returns all results of the phase noise measurement.

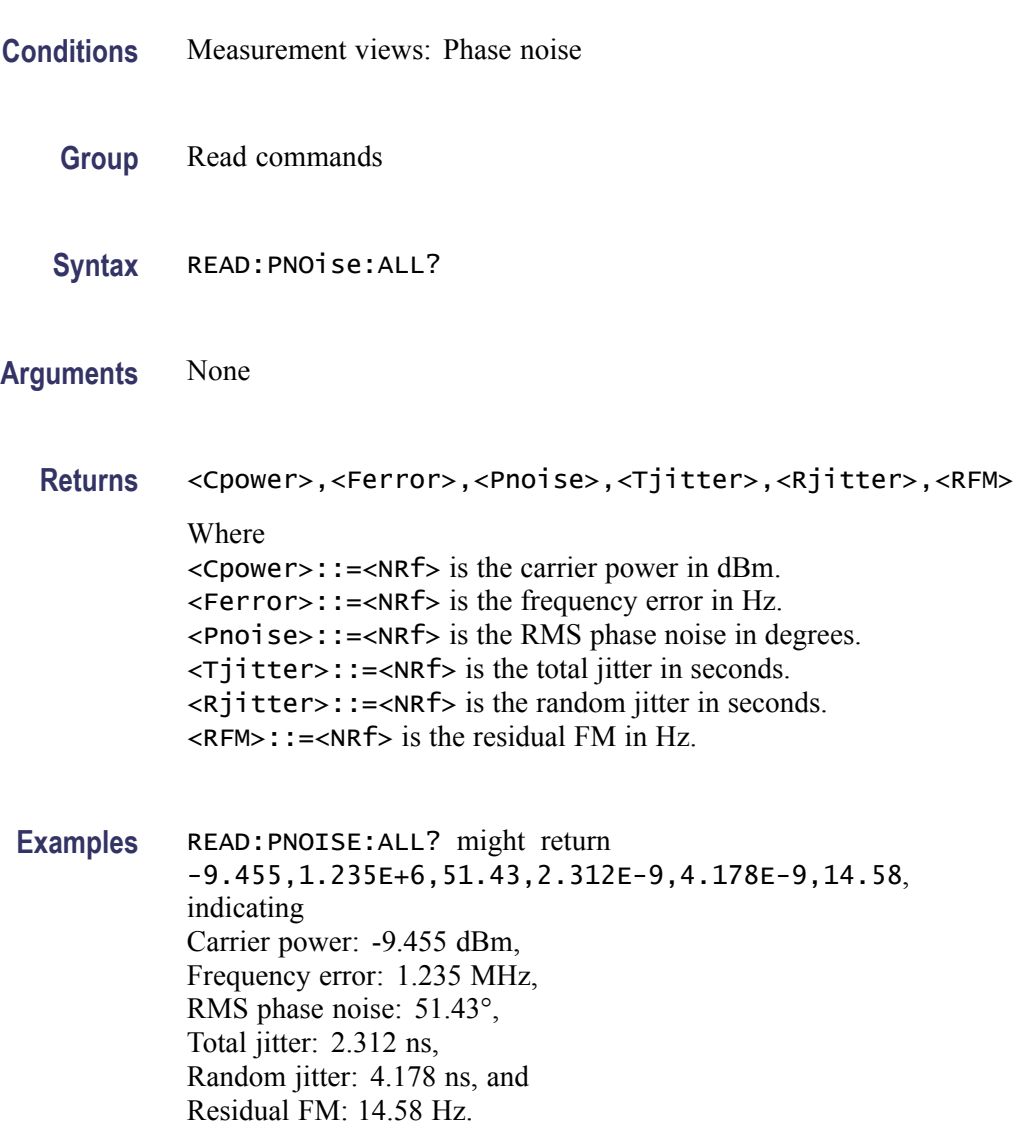

#### **READ:PNOise:CARRier:FERRor? (Query Only)**

Returns the carrier frequency error in the phase noise measurement.
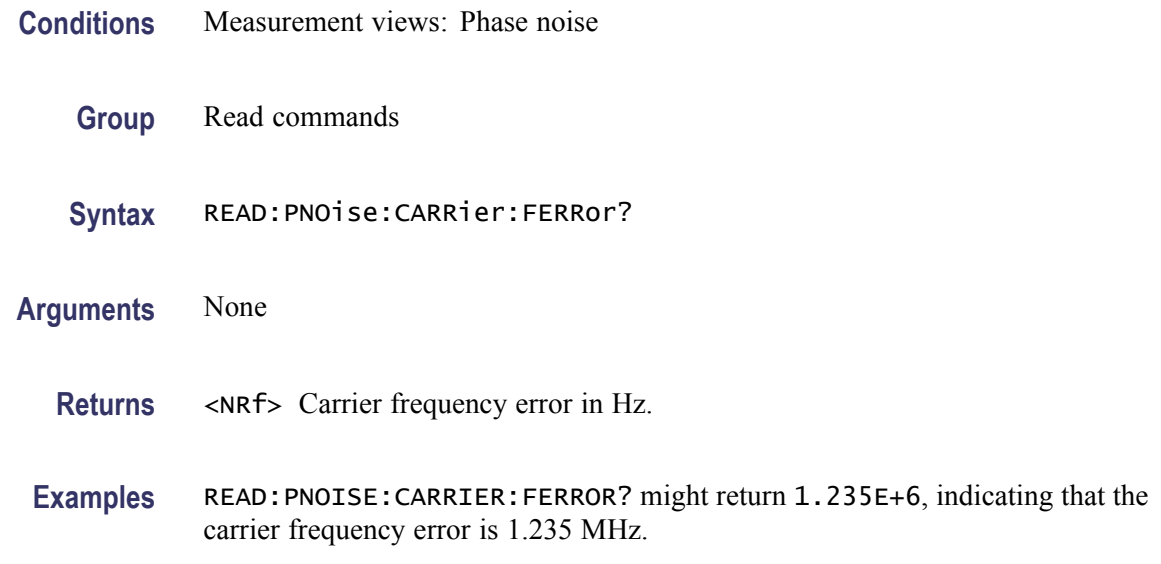

## **READ:PNOise:CARRier:POWer? (Query Only)**

Returns the carrier power in the phase noise measurement.

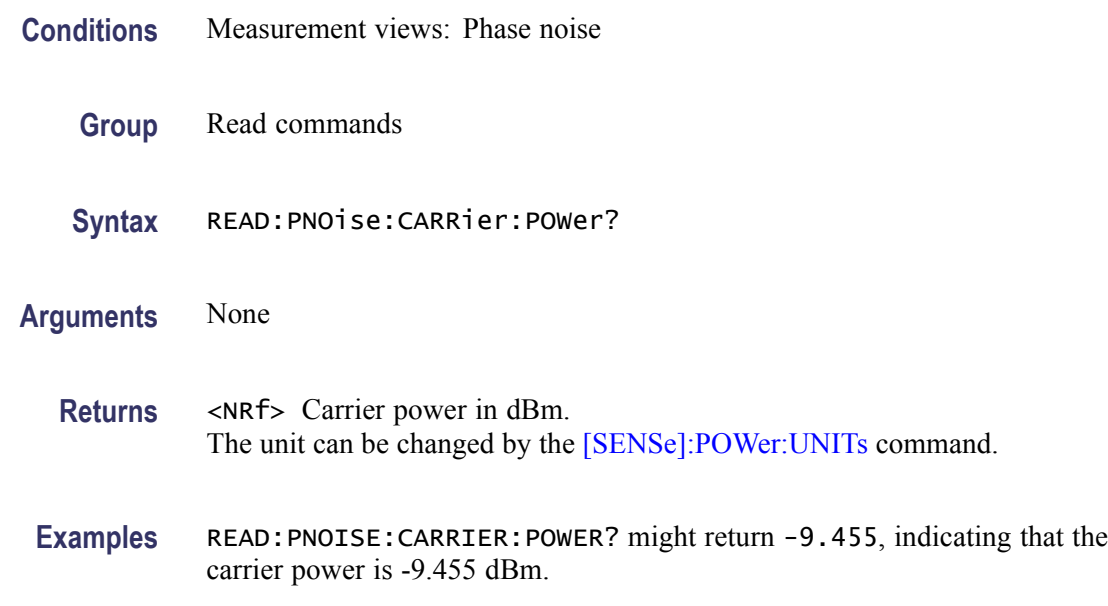

## **READ:PNOise:JITTer? (Query Only)**

Returns the jitter in the phase noise measurement.

**Conditions** Measurement views: Phase noise

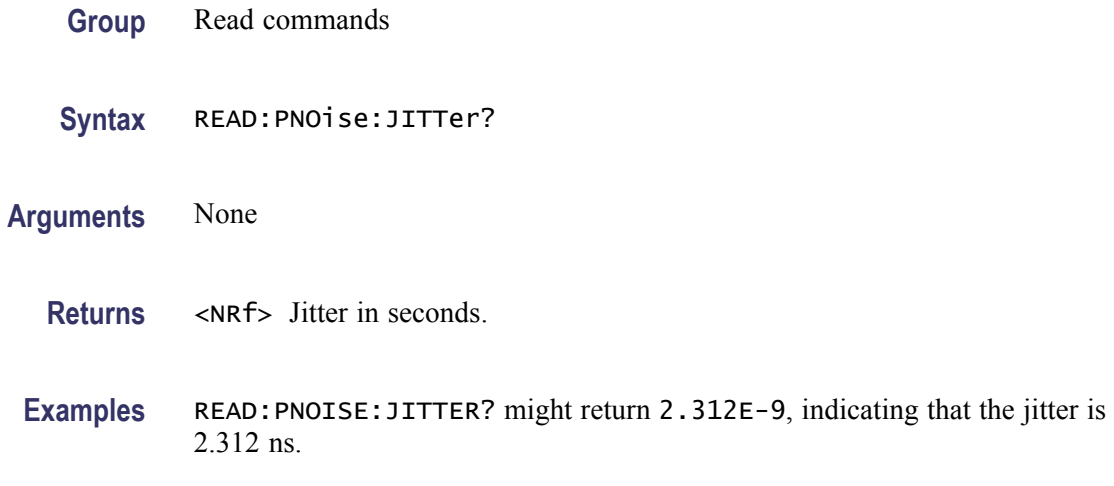

# **READ:PNOise:RESidual:FM? (Query Only)**

Returns the residual FM in the phase noise measurement.

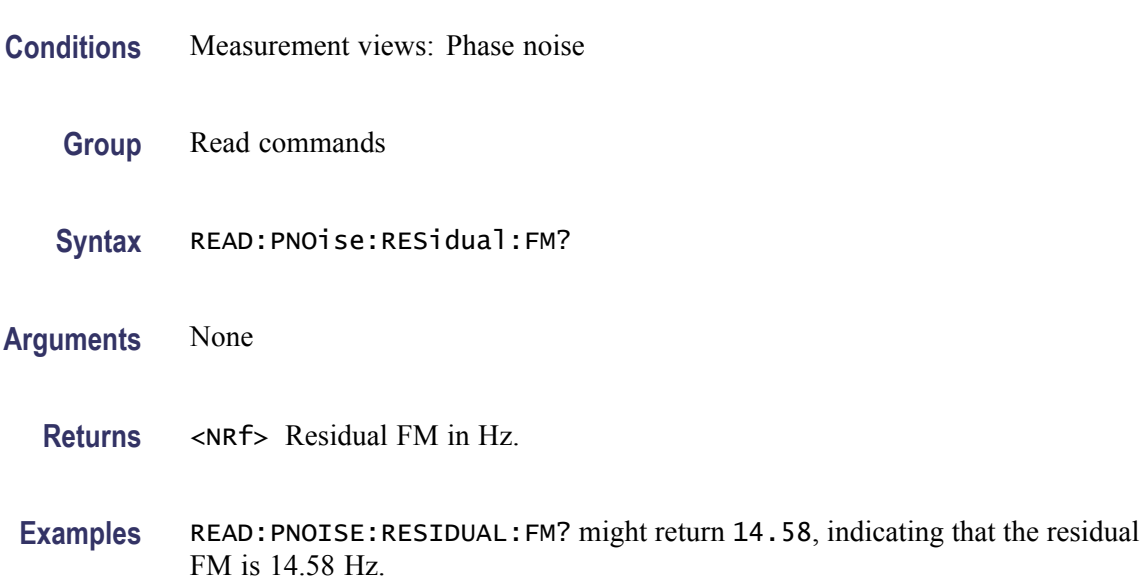

## **READ:PNOise:RMS:PNOise? (Query Only)**

Returns the RMS phase noise in the phase noise measurement.

**Conditions** Measurement views: Phase noise

**Group** Read commands

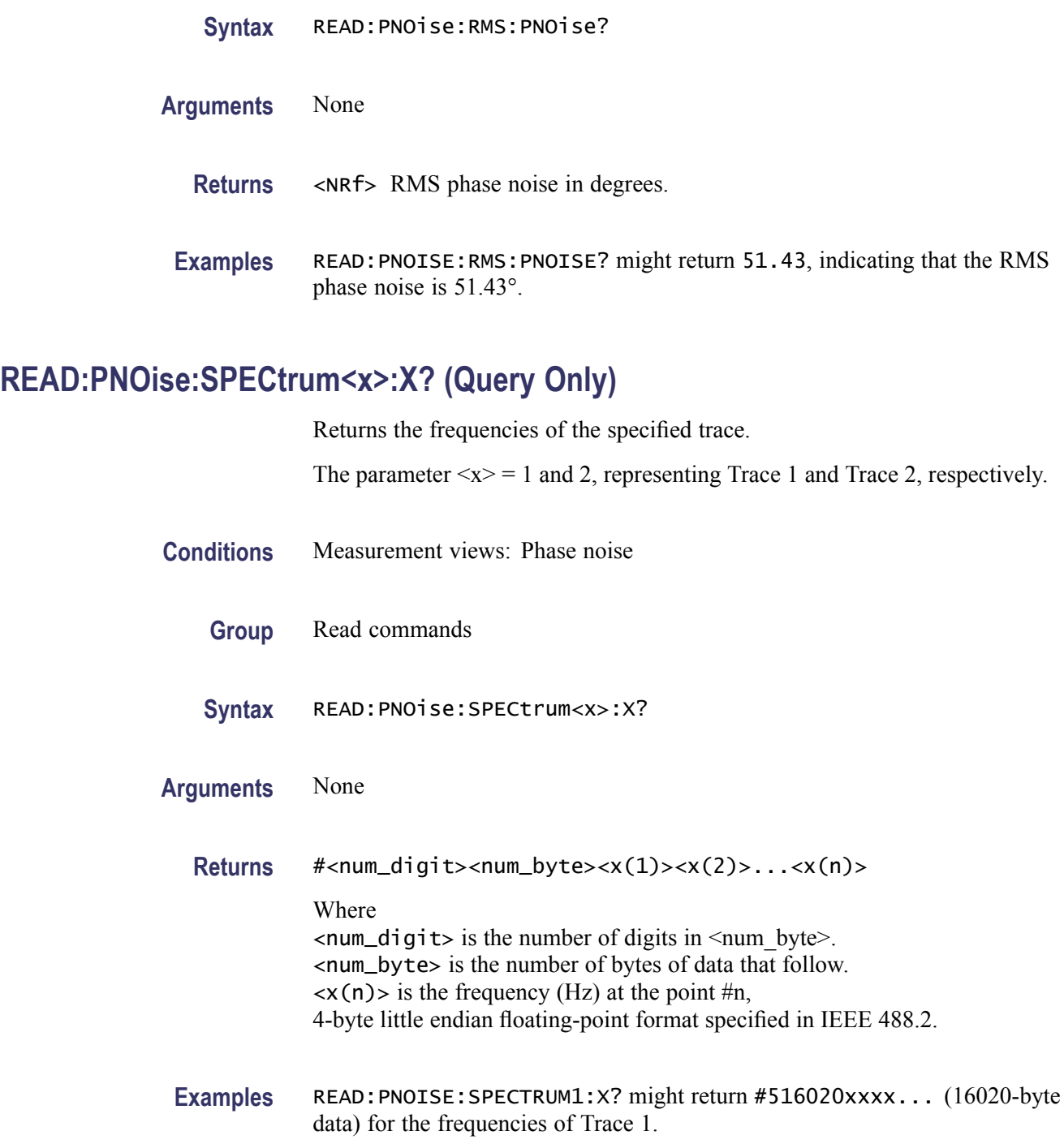

# **READ:PNOise:SPECtrum<x>:XY? (Query Only)**

Returns the frequency and phase noise pairs of the specified trace.

The parameter  $\langle x \rangle = 1$  and 2, representing Trace 1 and Trace 2, respectively.

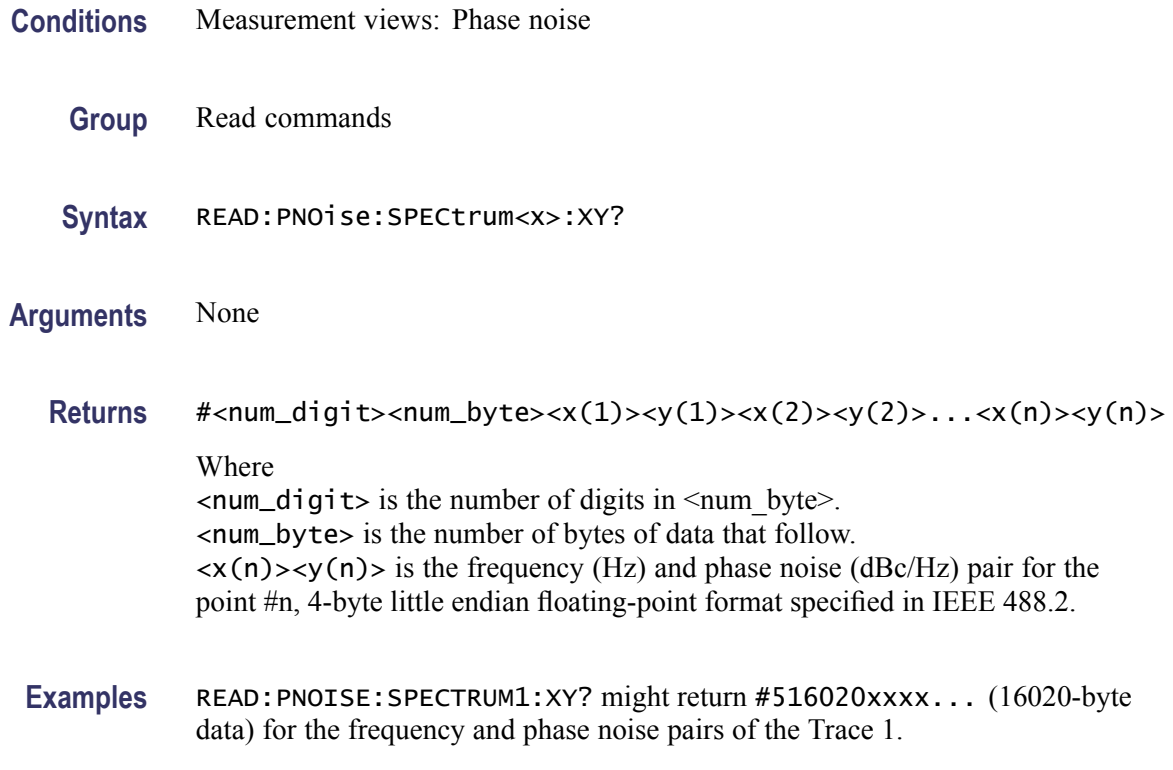

## **READ:PNOise:SPECtrum<x>[:Y]? (Query Only)**

Returns the phase noise values of the specified trace.

The parameter  $\langle x \rangle = 1$  and 2, representing Trace 1 and Trace 2, respectively.

- **Conditions** Measurement views: Phase noise
	- **Group** Read commands
	- **Syntax** READ:PNOise:SPECtrum<x>[:Y]?

**Arguments** None

**Returns** #<num\_digit><num\_byte><y(1)><y(2)>...<y(n)> Where  $\langle$ num\_digit> is the number of digits in  $\langle$ num\_byte>. <num\_byte> is the number of bytes of data that follow.  $\langle y(n) \rangle$  is the phase noise (dBc/Hz) at the point #n, 4-byte little endian floating-point format specified in IEEE 488.2. Examples READ: PNOISE: SPECTRUM1: Y might return #516020xxxx... (16020-byte data) for the phase noise values of Trace 1.

## **READ:PULSe[:RESult]:ATX? (Query Only)**

Returns the average transmitted power in the pulse table.

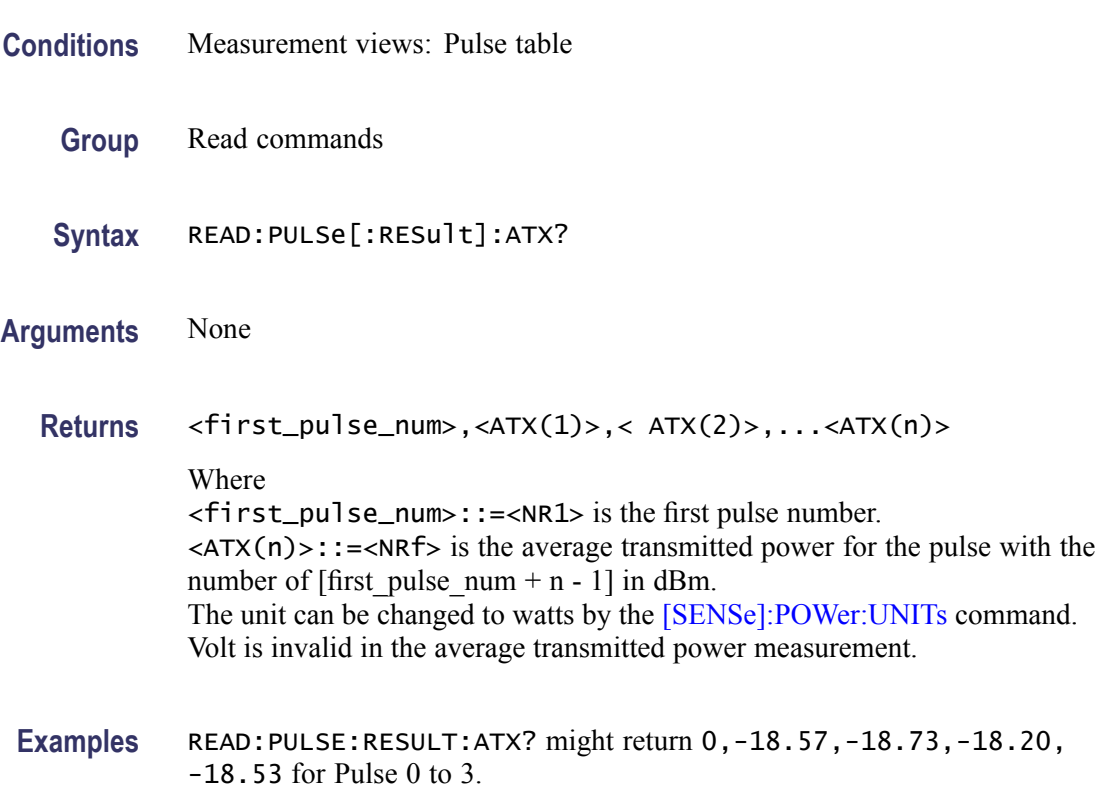

#### **READ:PULSe[:RESult]:AVERage? (Query Only)**

Returns the average on power in the pulse table.

- **Conditions** Measurement views: Pulse table
	- **Group** Read commands
	- **Syntax** READ:PULSe[:RESult]:AVERage?
- **Arguments** None

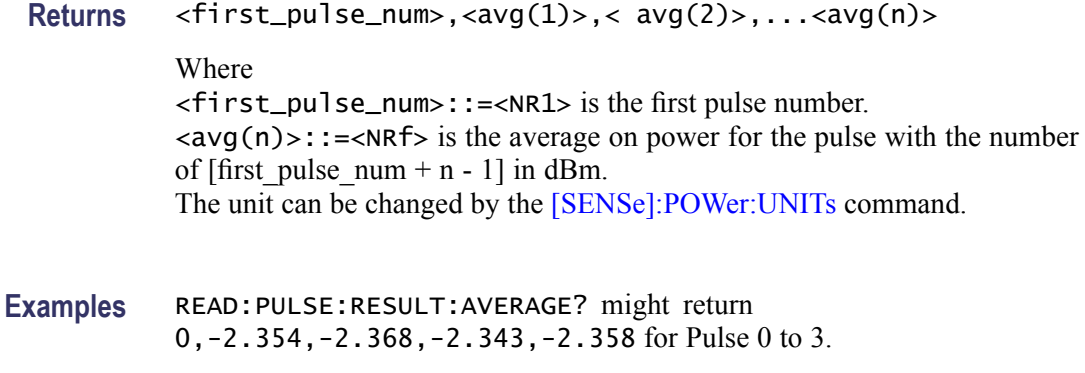

# **READ:PULSe[:RESult]:DROop? (Query Only)**

Returns the average on power in the pulse table.

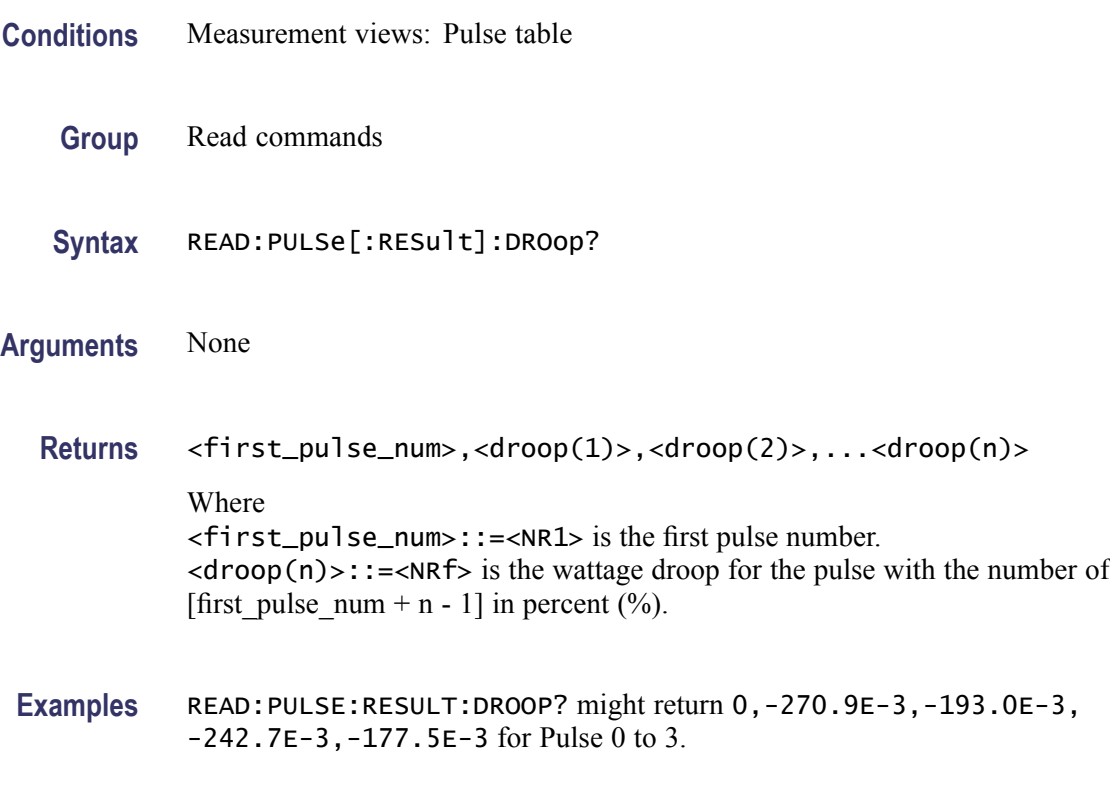

## **READ:PULSe[:RESult]:DUTPct? (Query Only)**

Returns the duty factor (%) in the pulse table.

**Conditions** Measurement views: Pulse table

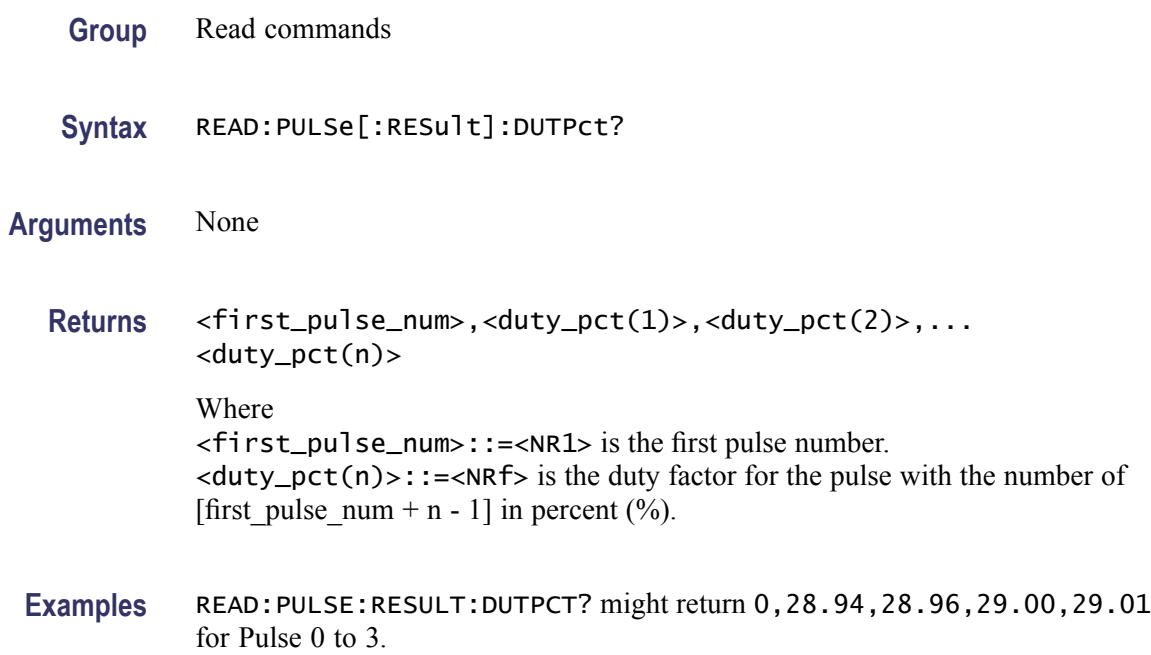

# **READ:PULSe[:RESult]:DUTRatio? (Query Only)**

Returns the duty factor (ratio) in the pulse table.

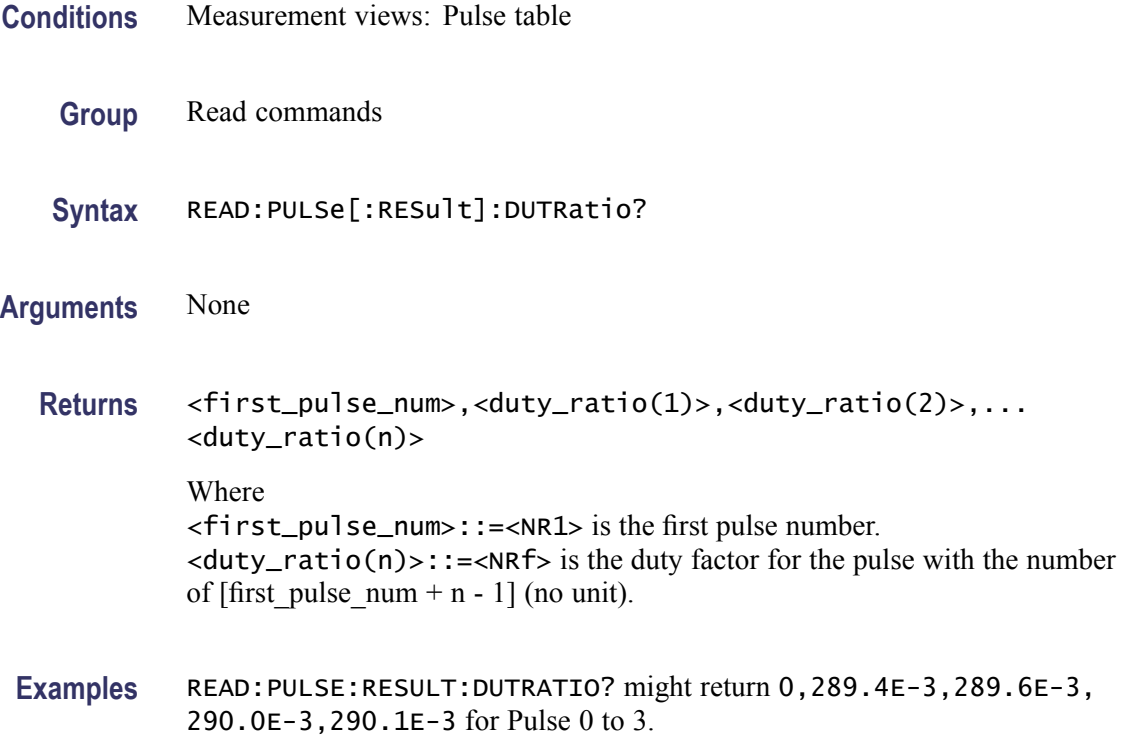

# **READ:PULSe[:RESult]:FALL? (Query Only)**

Returns the fall time in the pulse table.

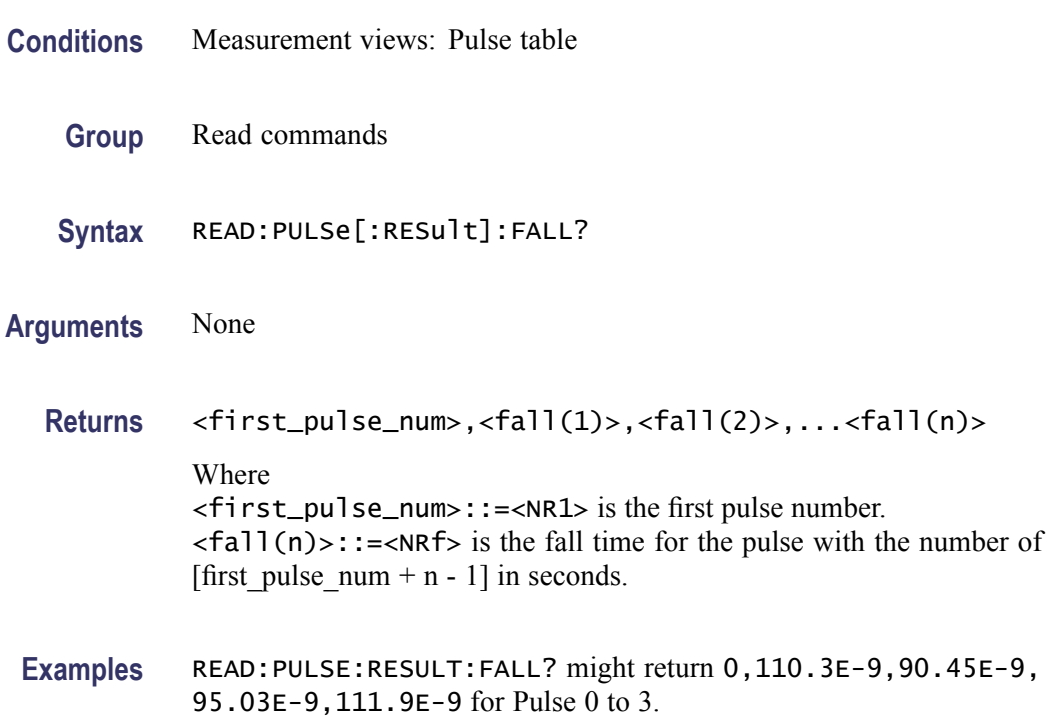

# **READ:PULSe[:RESult]:FRDeviation? (Query Only)**

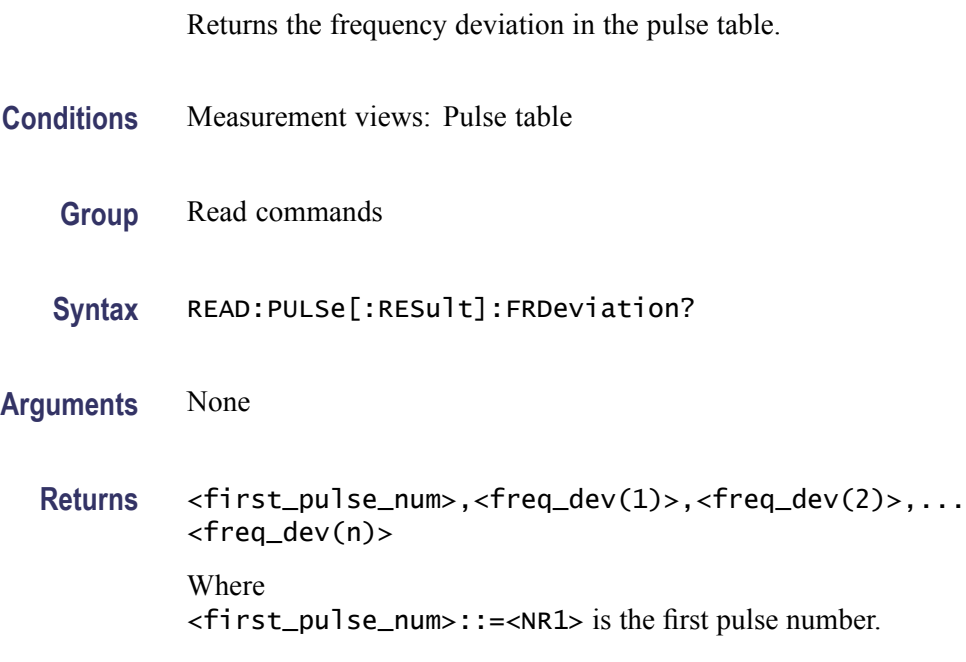

 $\langle$  freq\_dev(n)>::= $\langle$ NRf> is the frequency deviation for the pulse with the number of  $[first\_pulse\_num + n - 1]$  in Hz.

**Examples** READ:PULSE:RESULT:FRDEVIATION? might return 1,740.6E+3,736.5E+3,718.3E+3,672.2E+3 for Pulse 1 to 4.

#### **READ:PULSe[:RESult]:MFReqerror? (Query Only)**

Returns the maximum frequency error in the pulse table.

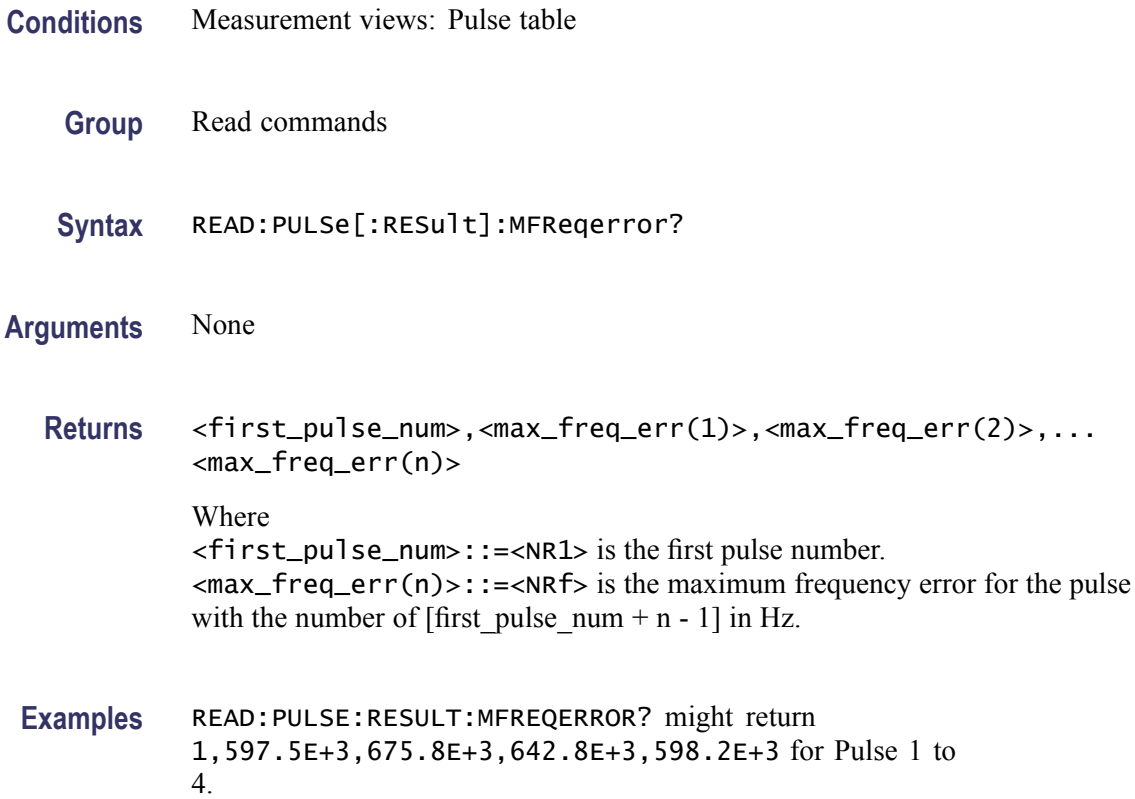

#### **READ:PULSe[:RESult]:MPHerror? (Query Only)**

Returns the maximum phase error in the pulse table.

**Conditions** Measurement views: Pulse table

**Group** Read commands

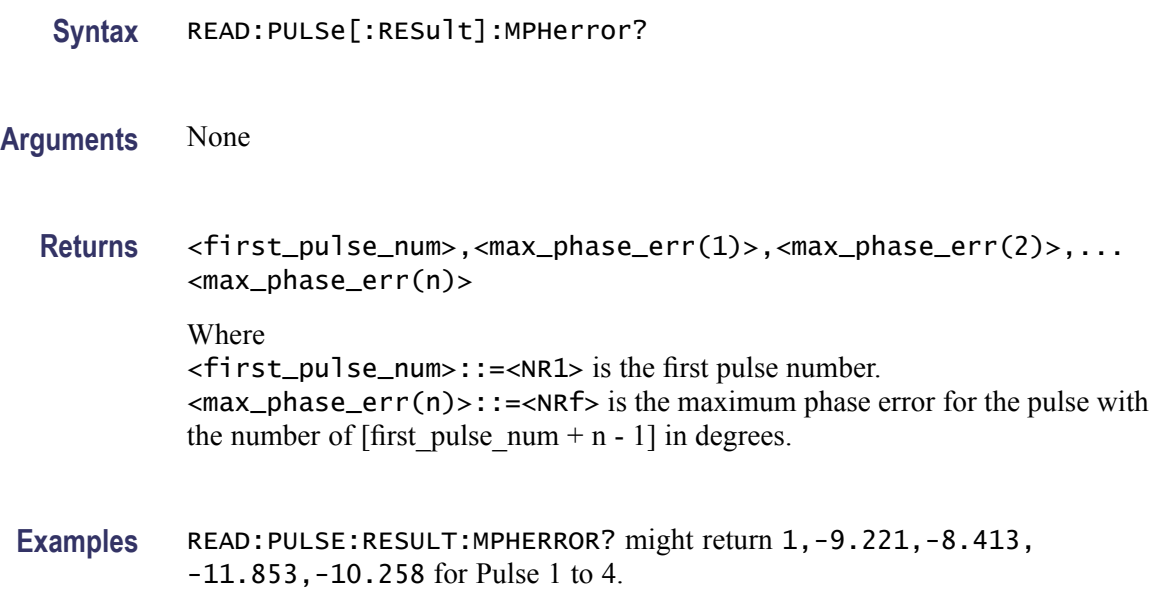

## **READ:PULSe[:RESult]:PHDeviation? (Query Only)**

Returns the phase deviation in the pulse table.

- **Conditions** Measurement views: Pulse table
	- **Group** Read commands
	- **Syntax** READ:PULSe[:RESult]:PHDeviation?
- **Arguments** None
	- **Returns** <first\_pulse\_num>,<phase\_dev(1)>,<phase\_dev(2)>,... <phase\_dev(n)> Where <first\_pulse\_num>::=<NR1> is the first pulse number.  $\langle$ phase\_dev(n)>::= $\langle$ NRf> is the phase deviation for the pulse with the number of [first pulse  $num + n - 1$ ] in degrees.
- **Examples** READ:PULSE:RESULT:PHDEVIATION? might return 1,11.658,9.640,10.509,8.272 for Pulse 1 to 4.

# **READ:PULSe[:RESult]:PPFRequency? (Query Only)**

Returns the pulse-pulse carrier frequency in the pulse table.

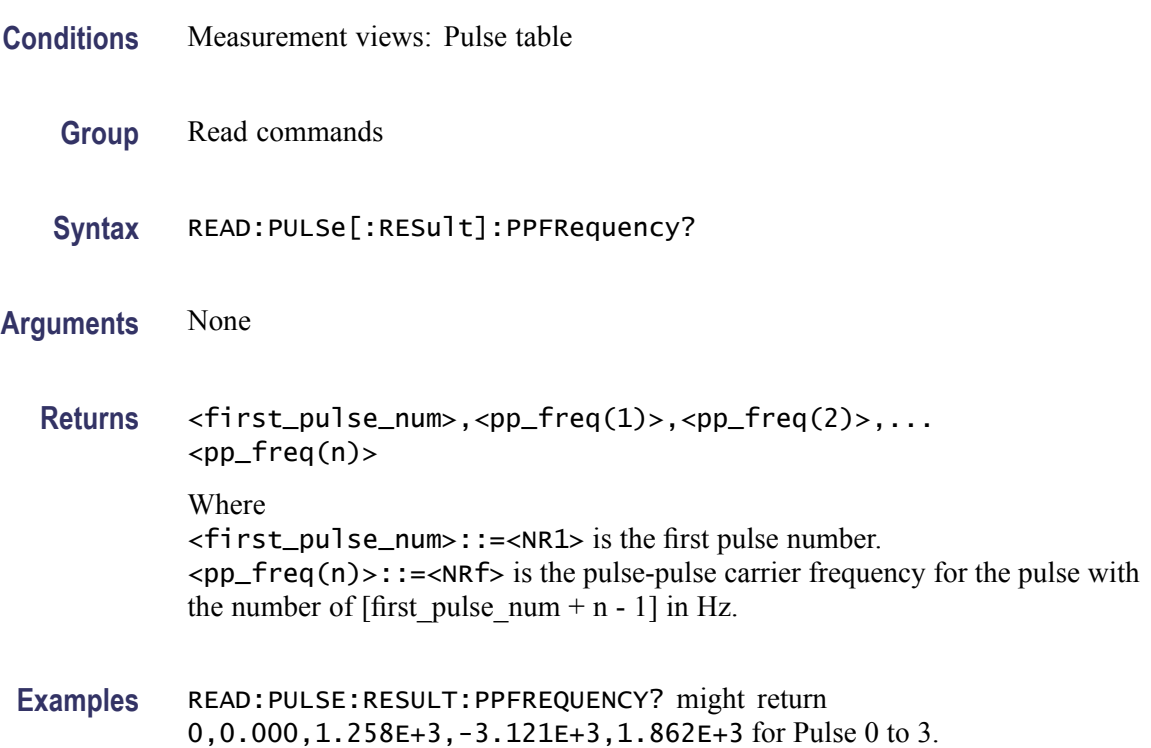

## **READ:PULSe[:RESult]:PPOWer? (Query Only)**

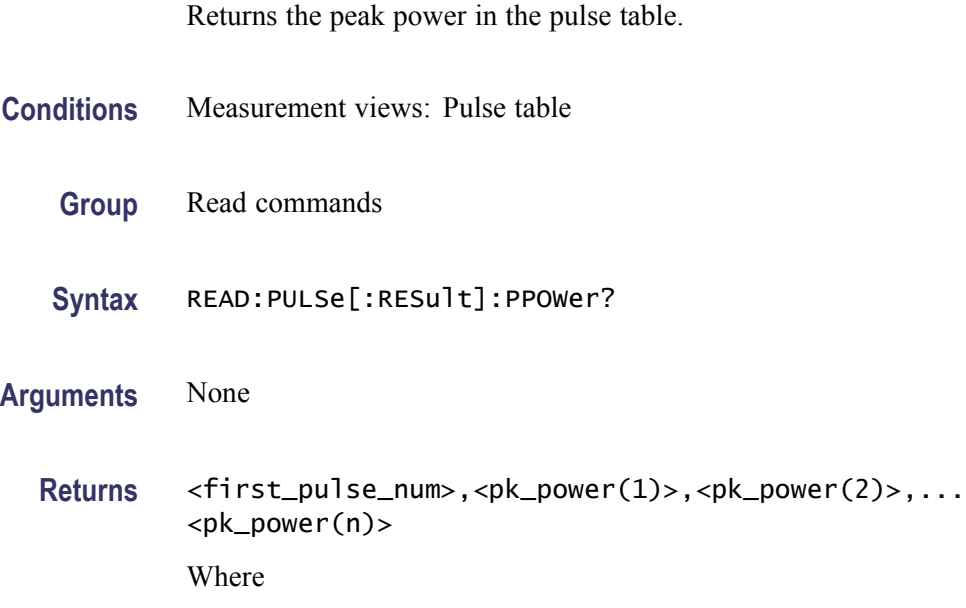

of [first pulse num + n - 1] in dBm. The unit can be changed by the [\[SENSe\]:POWer:UNITs](#page-597-0) command. **Examples** READ:PULSE:RESULT:PPOWER? might return 0,-2.26,-2.27,-2.23,-2.25 for Pulse 0 to 3. **READ:PULSe[:RESult]:PPPHase? (Query Only)** Returns the pulse-pulse carrier phase in the pulse table. **Conditions** Measurement views: Pulse table **Group** Read commands **Syntax** READ:PULSe[:RESult]:PPPHase? **Arguments** None **Returns** <first\_pulse\_num>,<pp\_phase(1)>,<pp\_phase(2)>,...<pp\_phase(n)> Where <first\_pulse\_num>::=<NR1> is the first pulse number.  $<$ pp\_phase(n)>::= $<$ NRf> is the pulse-pulse carrier phase for the pulse with the number of [first\_pulse\_num + n - 1] in degrees. **Examples** READ:PULSE:RESULT:PPPHASE? might return 0,0.000,21.66,46.76,57.56 for Pulse 0 to 3.

<first\_pulse\_num>::=<NR1> is the first pulse number.

 $\langle p \rangle$  =  $\langle p \rangle$  =  $\langle p \rangle$  =  $\langle p \rangle$  is the peak power for the pulse with the number

## **READ:PULSe[:RESult]:RINTerval? (Query Only)**

Returns the repetition interval in the pulse table.

**Conditions** Measurement views: Pulse table

**Group** Read commands

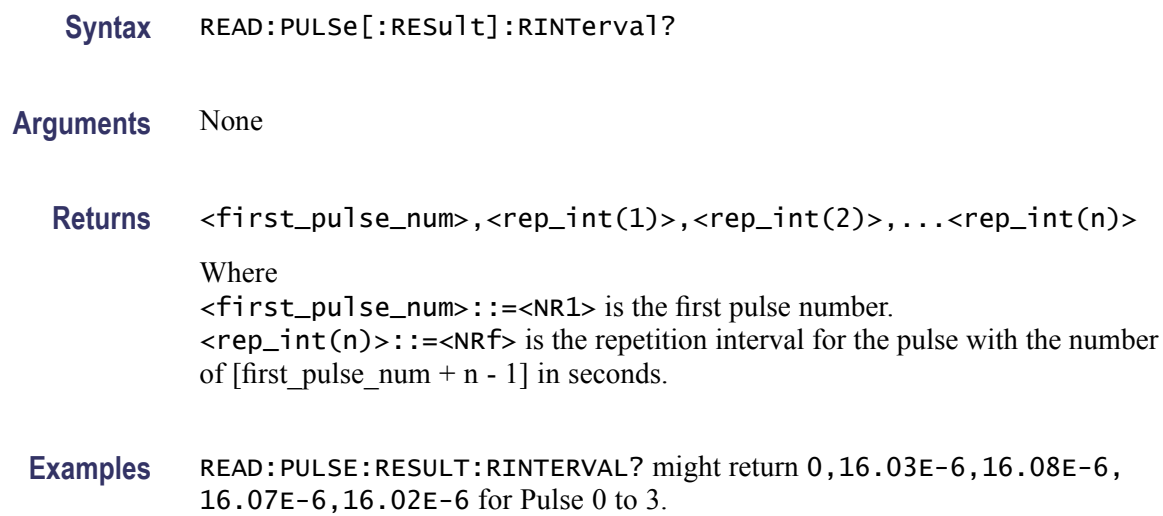

# **READ:PULSe[:RESult]:RIPPle? (Query Only)**

Returns the ripple in the pulse table.

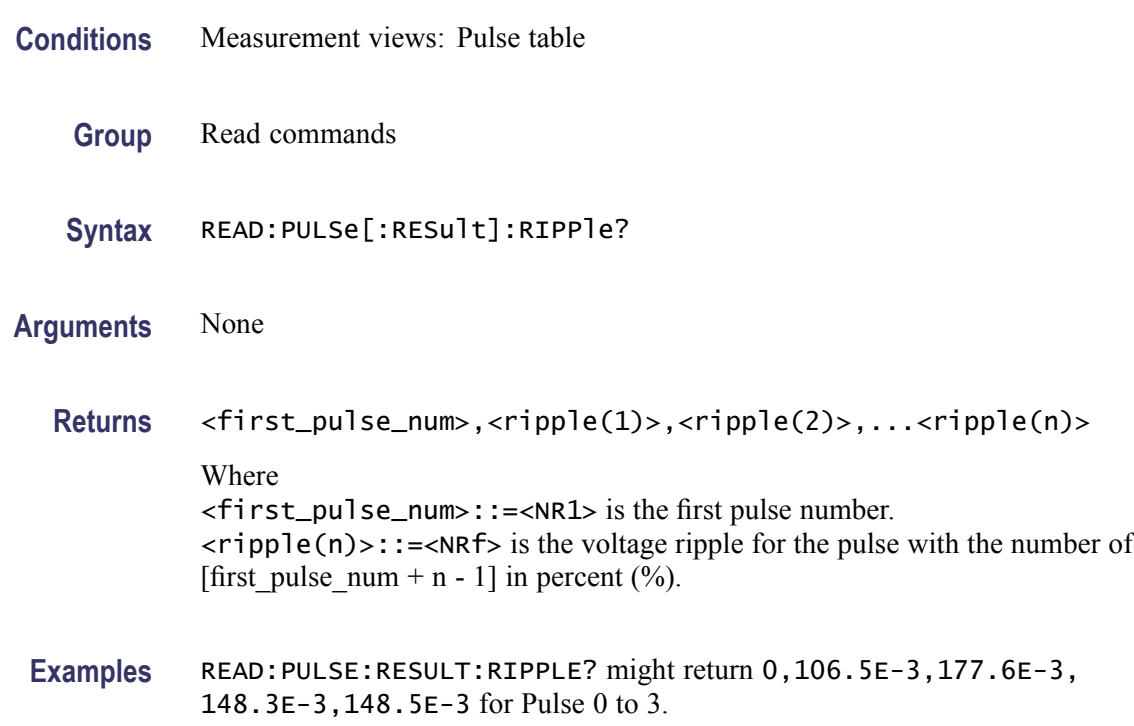

# **READ:PULSe[:RESult]:RISE? (Query Only)**

Returns the rise time in the pulse table.

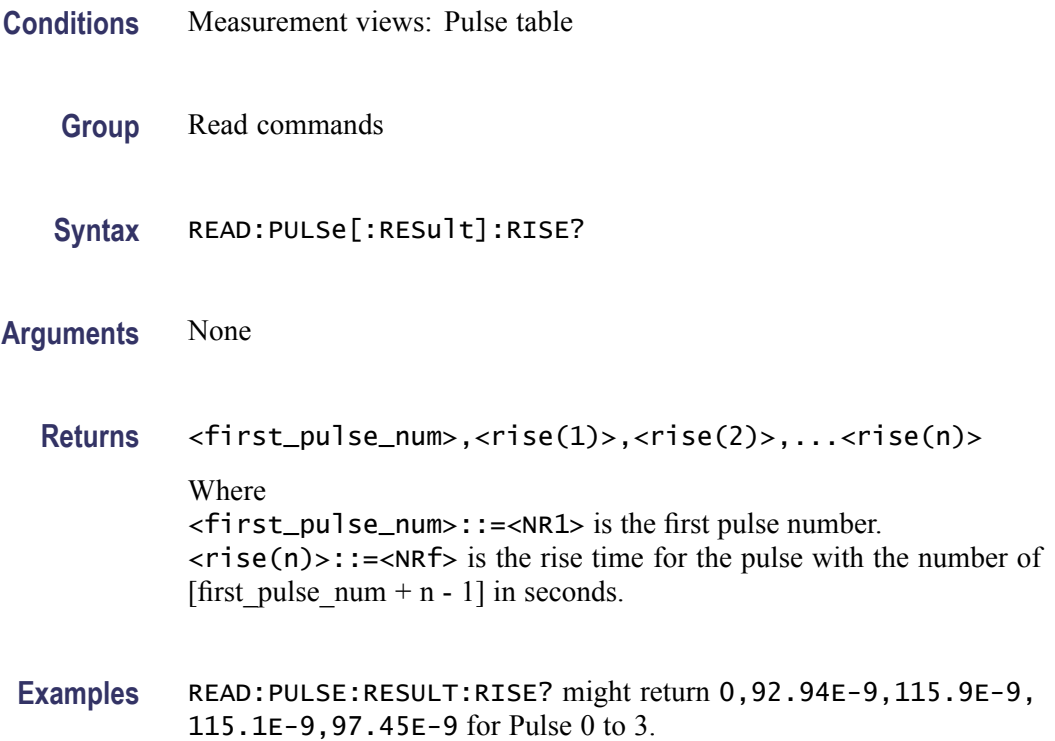

# **READ:PULSe[:RESult]:RMSFreqerror? (Query Only)**

Returns the RMS frequency error in the pulse table.

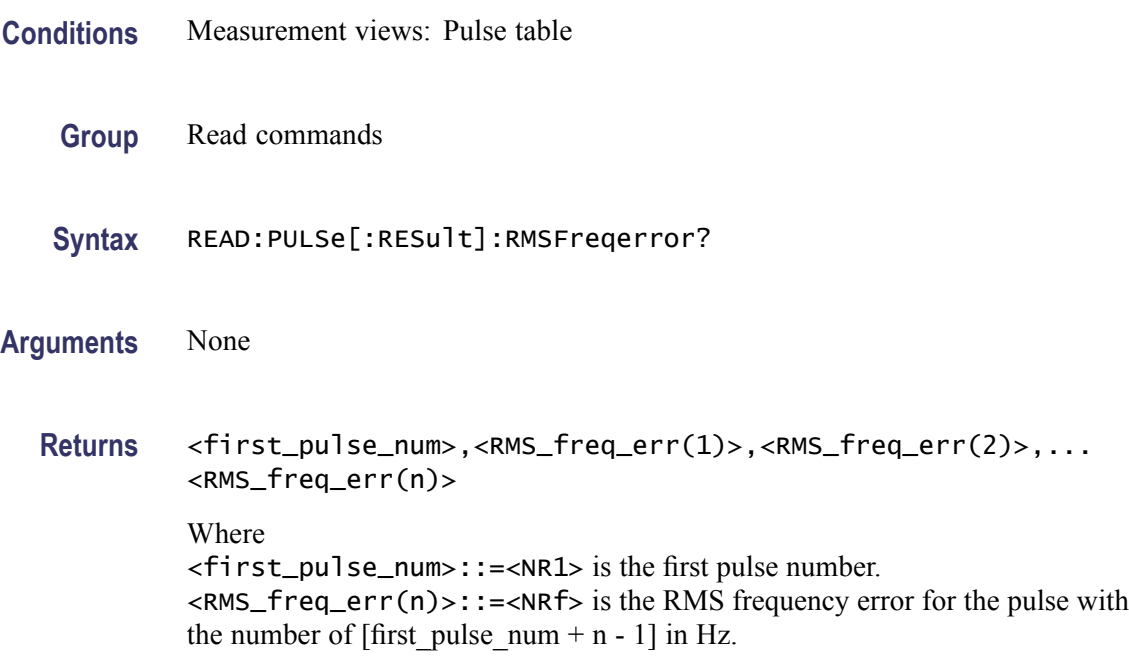

**Examples** READ:PULSE:RESULT:RMSFREQERROR? might return 1,51.54E+3, 69.20E+3,64.21E+3,51.02E+3 for Pulse 1 to 4.

## **READ:PULSe[:RESult]:RMSPherror? (Query Only)**

Returns the RMS phase error in the pulse table.

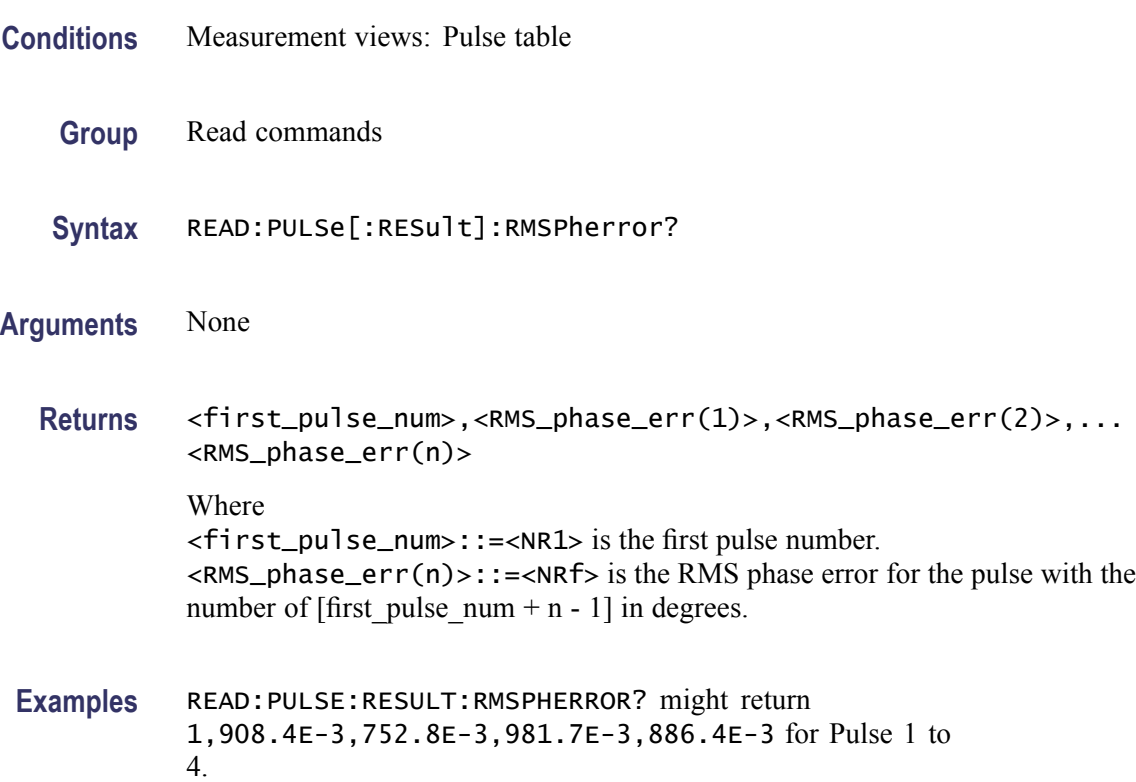

#### **READ:PULSe[:RESult]:RRATe? (Query Only)**

Returns the repetition rate in the pulse table.

- **Conditions** Measurement views: Pulse table
	- **Group** Read commands
	- **Syntax** READ:PULSe[:RESult]:RRATe?
- **Arguments** None

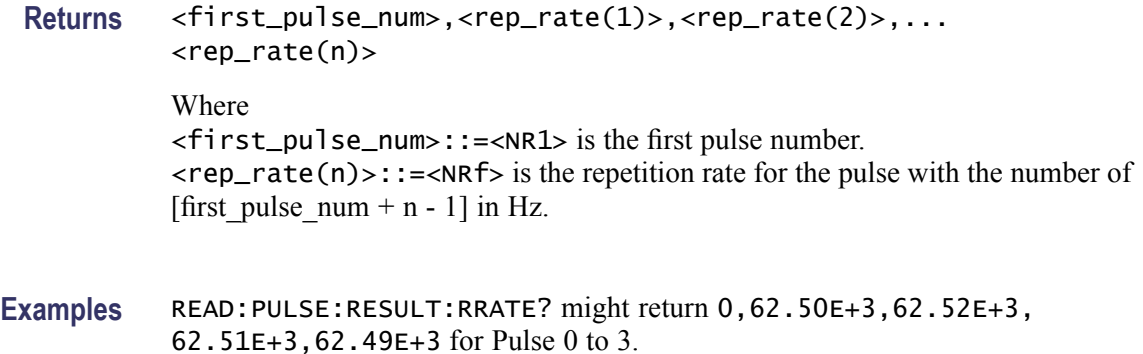

#### **READ:PULSe[:RESult]:TIME? (Query Only)**

Returns the time in the pulse table.

- **Conditions** Measurement views: Pulse table
	- **Group** Read commands
	- **Syntax** READ:PULSe[:RESult]:TIME?
- **Arguments** None
	- **Returns** <first\_pulse\_num>,<time(1)>,<time(2)>,...<time(n)> Where <first\_pulse\_num>::=<NR1> is the first pulse number.  $\times$ time(n)>::= $\times$ NRf> is the time for the pulse with the number of [first pulse num + n - 1] in seconds.
	- Examples READ: PULSE: RESULT: TIME? might return 1, 7.937E-3, 8.436E-3, 6.504E-3,9.876E-3 for Pulse 1 to 4.

## **READ:PULSe[:RESult]:WIDTh? (Query Only)**

Returns the pulse width in the pulse table.

**Conditions** Measurement views: Pulse table

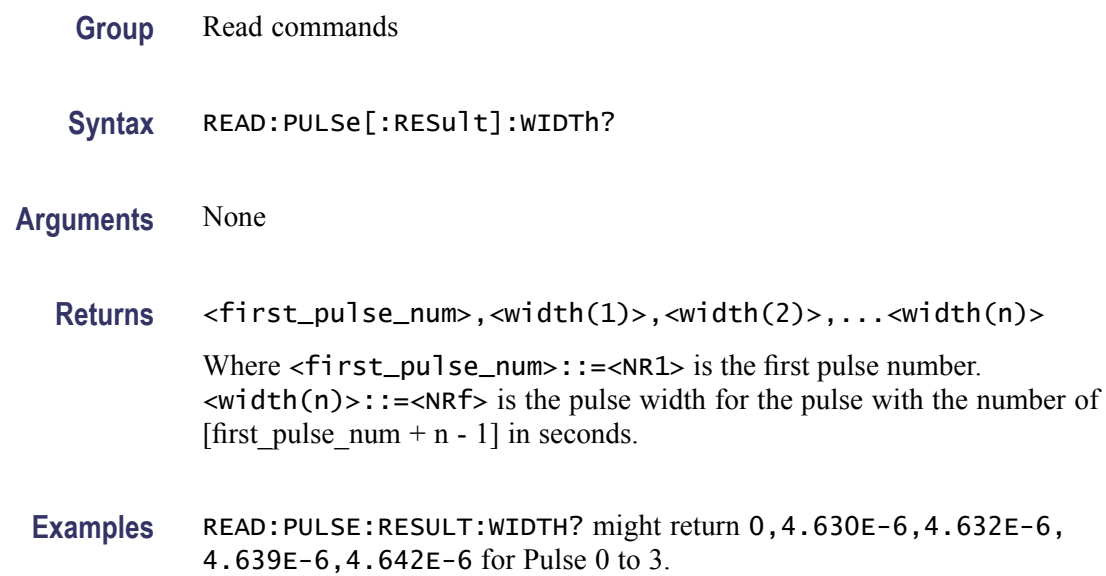

## **READ:PULSe:STATistics? (Query Only)**

Returns the trace data of the pulse statistics measurement selected by the DISPlay:PULSe:SELect:RESult command.

*NOTE. Select the plot type (Trend or FFT) using the [DISPlay:PULSe](#page-269-0):STATistics: PLOT command before executing this query.*

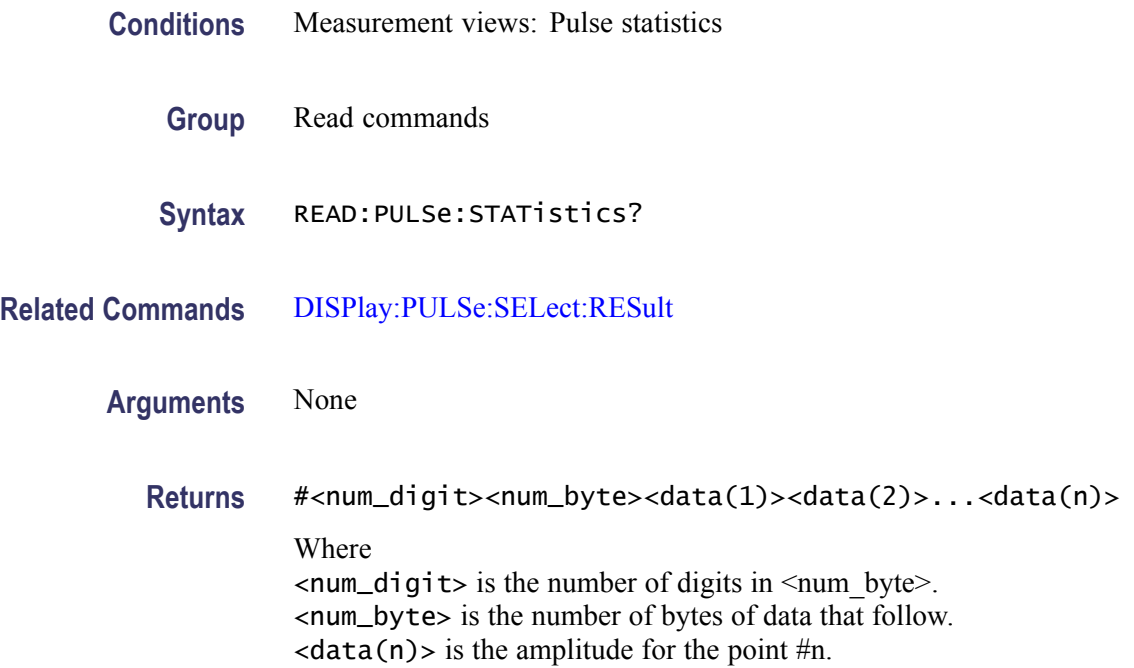

The unit is  $dBm$  (Plot = Trend) or  $dB$  (Plot = FFT). 4-byte little endian floating-point format specified in IEEE 488.2.

The unit of power is selected by the [\[SENSe\]:POWer:UNITs](#page-597-0) command.

**Examples** READ:PULSE:STATISTICS? might return #264xxxx... (64-byte data) for the statistics trace of the pulse width measurement when DISPlay:PULSe:SELect:RESult is set to WIDTh.

#### **READ:PULSe:STATistics:ATX? (Query Only)**

Returns the average transmitted power in the pulse statistics. This command is valid when [DISPlay:PULSe:STATistics:PLOT](#page-269-0) is set to TRENd.

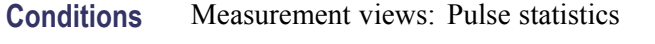

**Group** Read commands

- **Syntax** READ:PULSe:STATistics:ATX?
- **Arguments** None
	- **Returns** <ATX\_avg>,<ATX\_min>,<ATX\_max>

Where

<ATX\_avg>::=<NRf> is the average of the average transmitted power. <ATX\_min>::=<NRf> is the minimum of the average transmitted power. <ATX\_max>::=<NRf> is the maximum of the average transmitted power. Unit: dBm.

The unit can be changed to watts by the [\[SENSe\]:POWer:UNITs](#page-597-0) command. Volt is invalid in the average transmitted power measurement.

**Examples** READ:PULSE:STATISTICS:ATX? might return -18.51,-18.74,-18.12 for the average transmitted power in the pulse statistics.

## **READ:PULSe:STATistics:AVERage? (Query Only)**

Returns the average on power in the pulse statistics. This command is valid when [DISPlay:PULSe:STATistics:PLOT](#page-269-0) is set to TRENd.

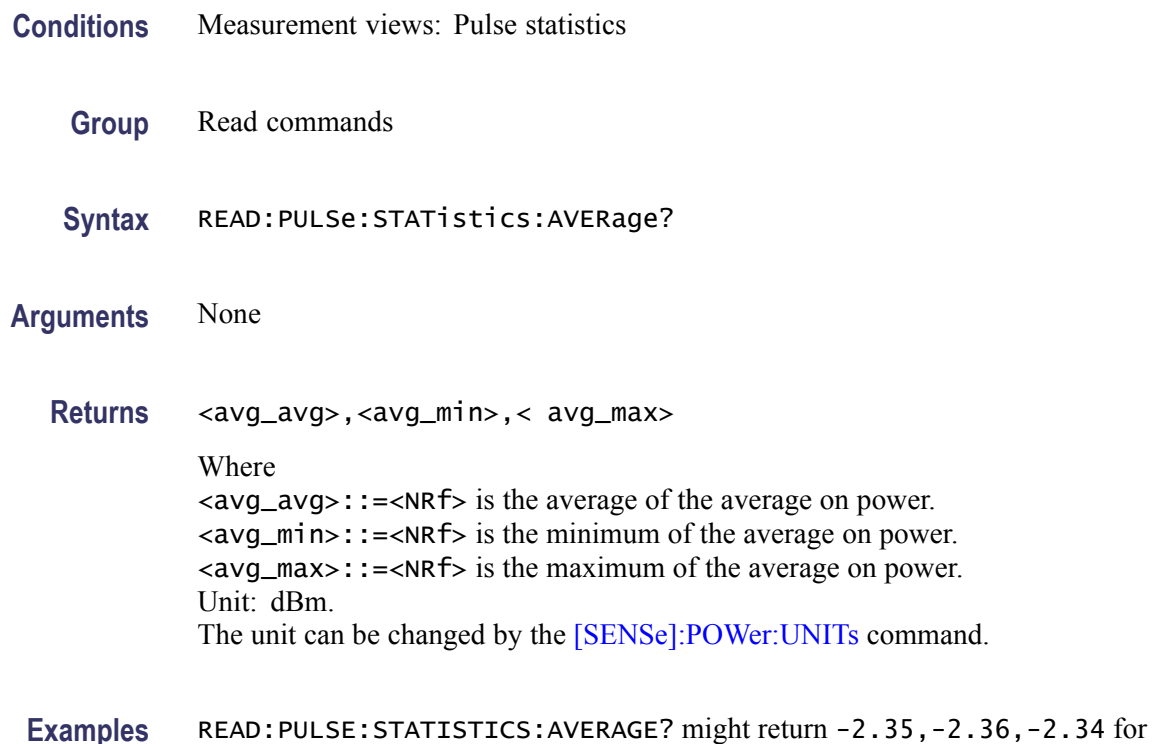

the average on power in the pulse statistics.

# **READ:PULSe:STATistics:DROop? (Query Only)**

Returns the droop in the pulse statistics. This command is valid when [DISPlay:PULSe:STATistics:PLOT](#page-269-0) is set to TRENd.

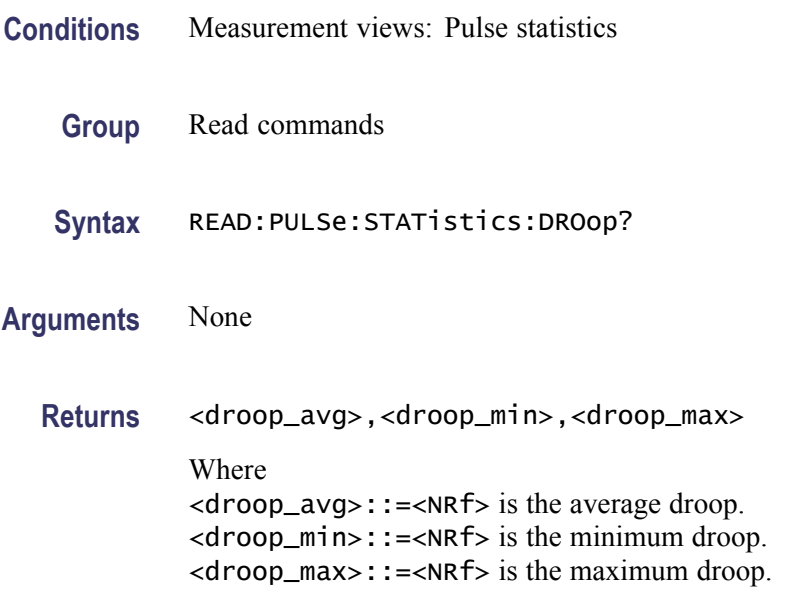

Unit: Percent  $(\%)$  by watts.

**Examples** READ:PULSE:STATISTICS:DROOP? might return 22.67E-3,-613.5E-3, 633.8E-3 for the droop in the pulse statistics.

#### **READ:PULSe:STATistics:DUTPct? (Query Only)**

Returns the duty factor (%) in the pulse statistics. This command is valid when [DISPlay:PULSe:STATistics:PLOT](#page-269-0) is set to TRENd.

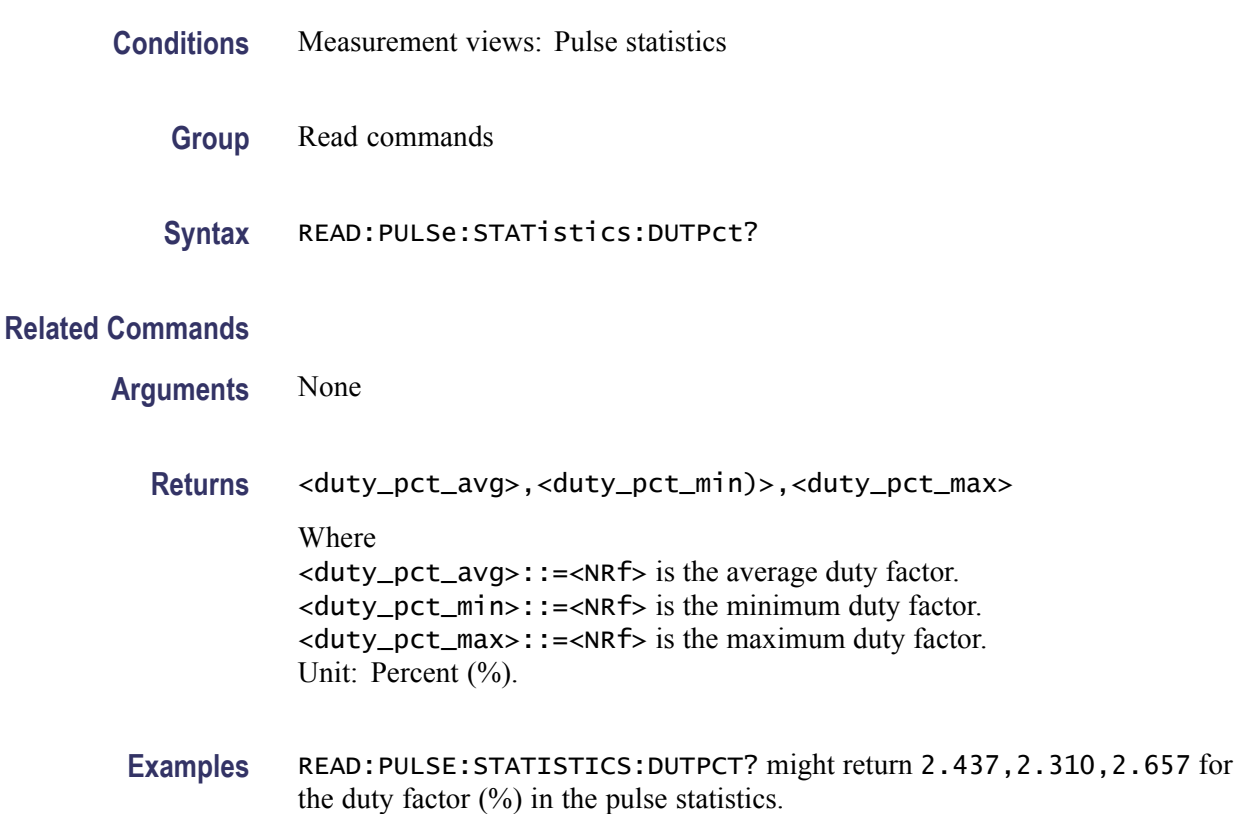

## **READ:PULSe:STATistics:DUTRatio? (Query Only)**

Returns the duty factor (ratio) in the pulse statistics. This command is valid when [DISPlay:PULSe:STATistics:PLOT](#page-269-0) is set to TRENd.

**Conditions** Measurement views: Pulse statistics

**Group** Read commands

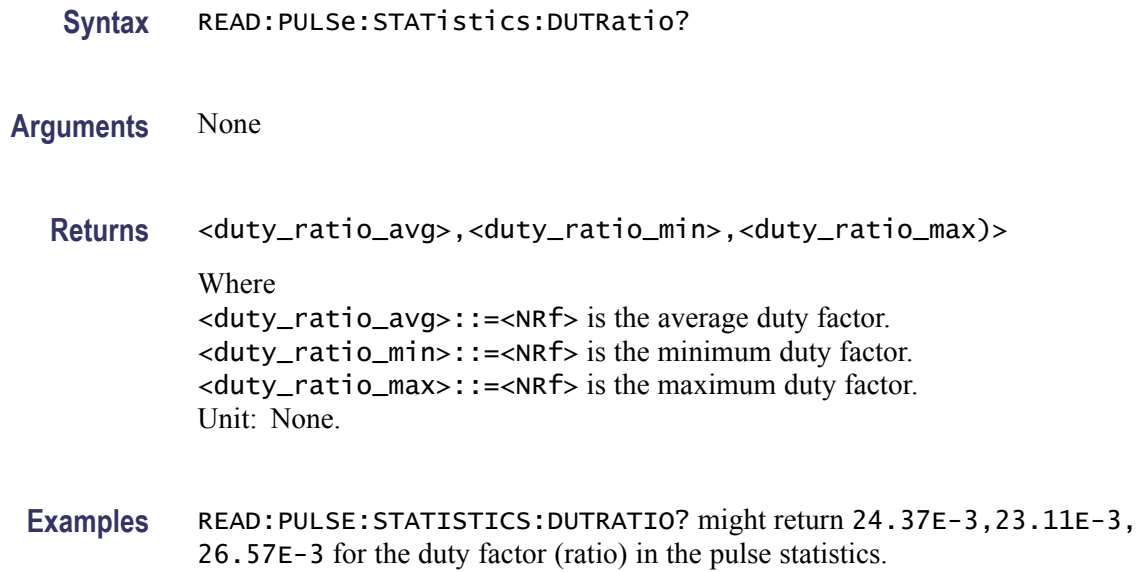

## **READ:PULSe:STATistics:FALL? (Query Only)**

Returns the fall time in the pulse statistics. This command is valid when [DISPlay:PULSe:STATistics:PLOT](#page-269-0) is set to TRENd.

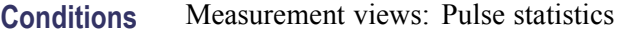

- **Group** Read commands
- **Syntax** READ:PULSe:STATistics:FALL?
- **Arguments** None

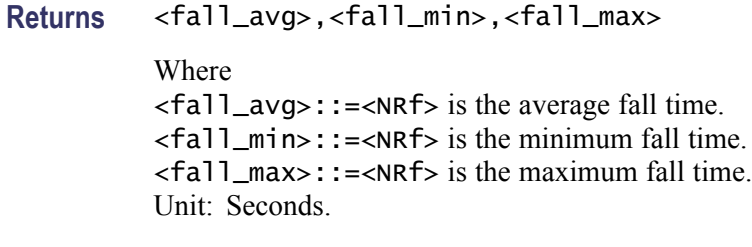

**Examples** READ:PULSE:STATISTICS:FALL? might return 70.27E-9,69.62E-9, 71.27E-9 for the fall time in the pulse statistics.

## **READ:PULSe:STATistics:FRDeviation? (Query Only)**

Returns the frequency deviation in the pulse statistics. This command is valid when [DISPlay:PULSe:STATistics:PLOT](#page-269-0) is set to TRENd.

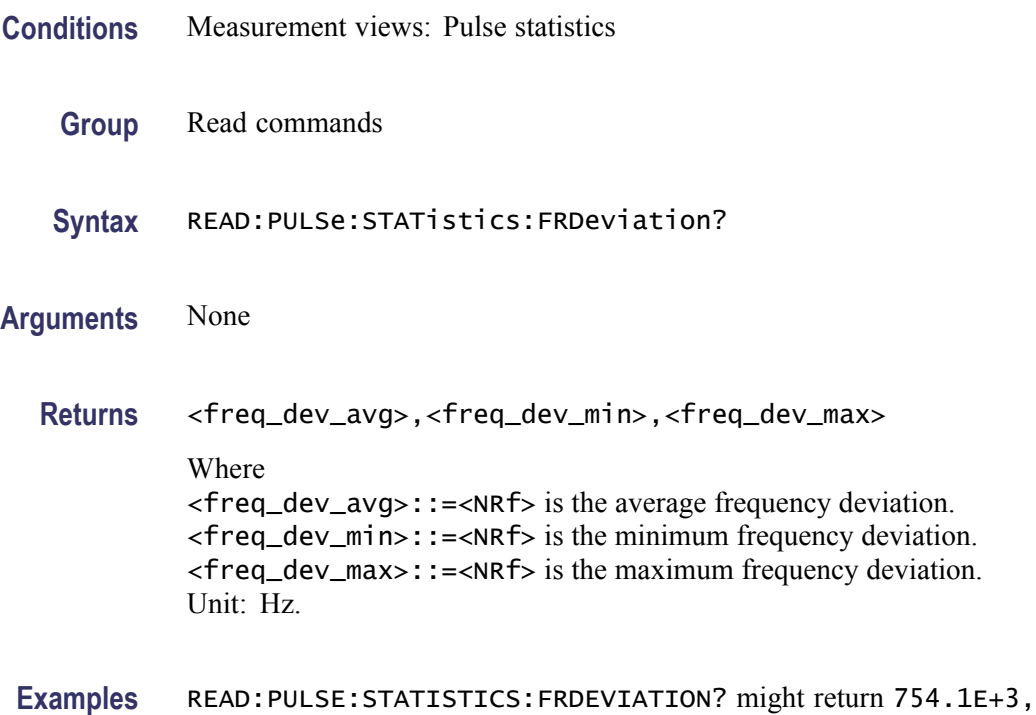

## **READ:PULSe:STATistics:MFReqerror? (Query Only)**

Returns the maximum frequency error in the pulse statistics. This command is valid when [DISPlay:PULSe:STATistics:PLOT](#page-269-0) is set to TRENd.

660.5E+3,835.2E+3 for the frequency deviation in the pulse statistics.

- **Conditions** Measurement views: Pulse statistics
	- **Group** Read commands
	- **Syntax** READ:PULSe:STATistics:MFReqerror?
- **Arguments** None
	- **Returns** <max\_freq\_err\_avg>,<max\_freq\_err\_min>,<max\_freq\_err\_max>

Where <max\_freq\_err\_avg>::=<NRf> is the average of maximum frequency error. <max\_freq\_err\_min>::=<NRf> is the minimum of maximum frequency error. <max\_freq\_err\_max>::=<NRf> is the maximum of maximum frequency error. Unit: Hz.

**Examples** READ:PULSE:STATISTICS:MFREQERROR? might return 645.0E+3,555.6E+3,738.8E+3 for the maximum frequency error in the pulse statistics.

#### **READ:PULSe:STATistics:MPHerror? (Query Only)**

Returns the maximum phase error in the pulse statistics. This command is valid when [DISPlay:PULSe:STATistics:PLOT](#page-269-0) is set to TRENd.

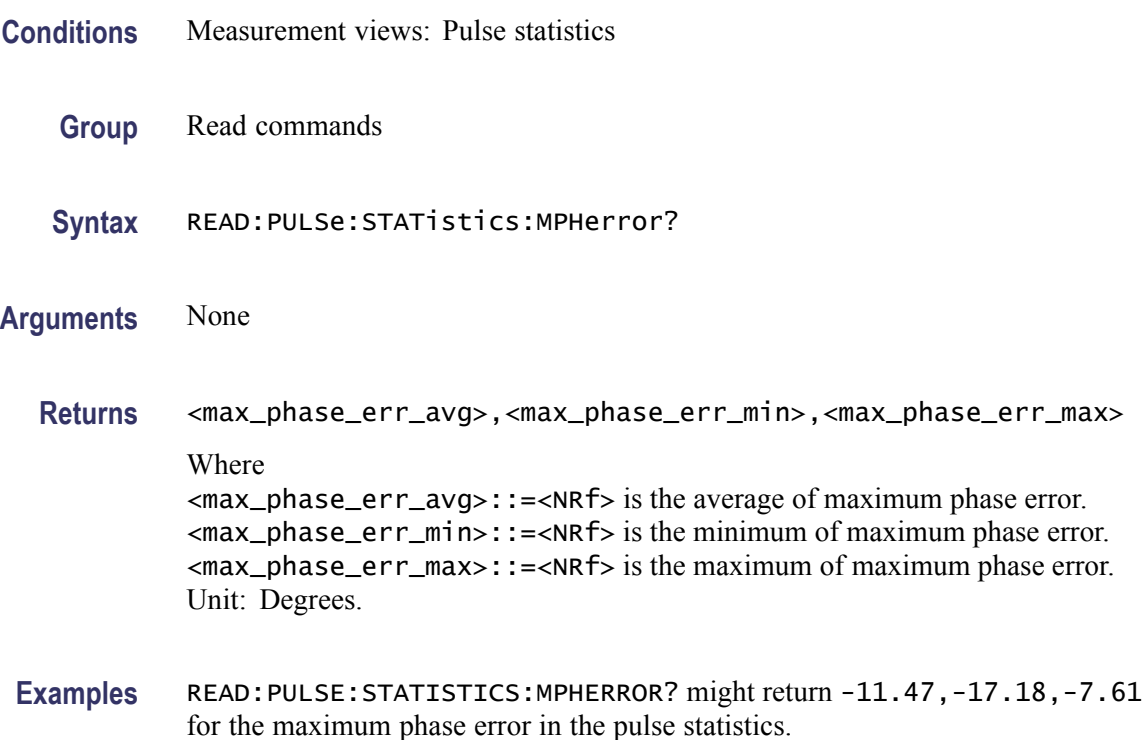

#### **READ:PULSe:STATistics:PHDeviation? (Query Only)**

Returns the phase deviation in the pulse statistics. This command is valid when [DISPlay:PULSe:STATistics:PLOT](#page-269-0) is set to TRENd.

**Conditions** Measurement views: Pulse statistics

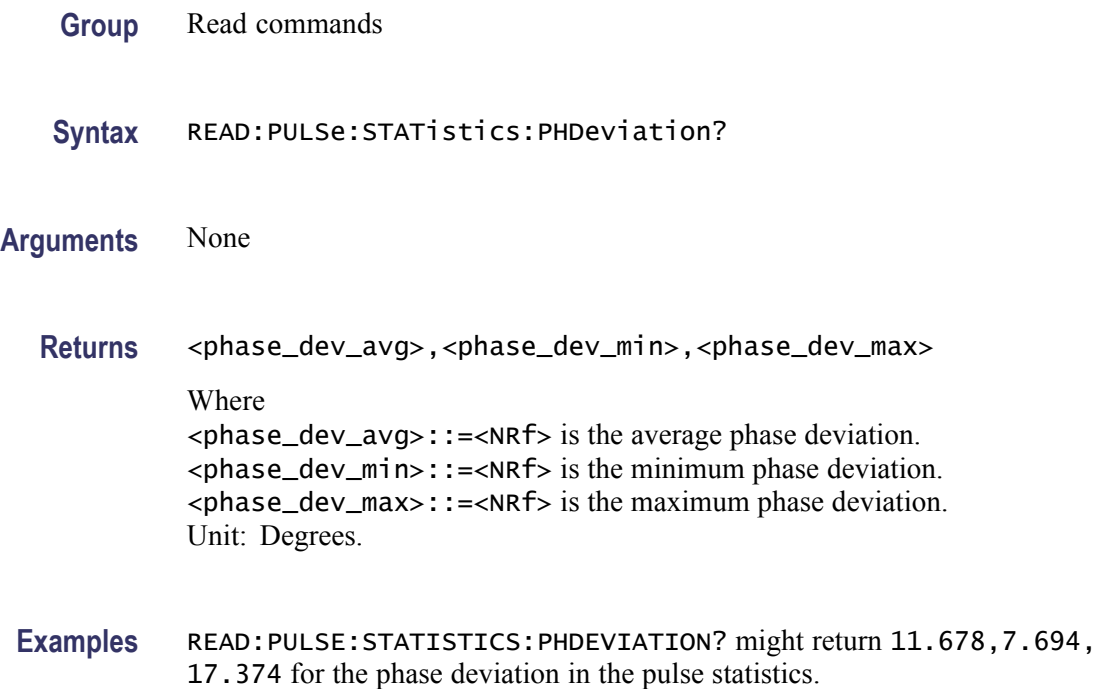

## **READ:PULSe:STATistics:PPFRequency? (Query Only)**

Returns the pulse-pulse carrier frequency in the pulse statistics. This command is valid when [DISPlay:PULSe:STATistics:PLOT](#page-269-0) is set to TRENd.

- **Conditions** Measurement views: Pulse statistics
	- **Group** Read commands
	- **Syntax** READ:PULSe:STATistics:PPFRequency?
- **Arguments** None
	- **Returns** <pp\_freq\_avg>,<pp\_freq\_min)>,<pp\_freq\_max> Where <pp\_freq\_avg>::=<NRf> is the average pulse-pulse carrier frequency. <pp\_freq\_min>::=<NRf> is the minimum pulse-pulse carrier frequency. <pp\_freq\_max>::=<NRf> is the maximum pulse-pulse carrier frequency. Unit: Hz.

**Examples** READ:PULSE:STATISTICS:PPFREQUENCY? might return 1.135E+3,311.3E+3,-262.8E+3 for the pulse-pulse carrier frequency in the pulse statistics.

#### **READ:PULSe:STATistics:PPOWer? (Query Only)**

Returns the peak power in the pulse statistics. This command is valid when [DISPlay:PULSe:STATistics:PLOT](#page-269-0) is set to TRENd.

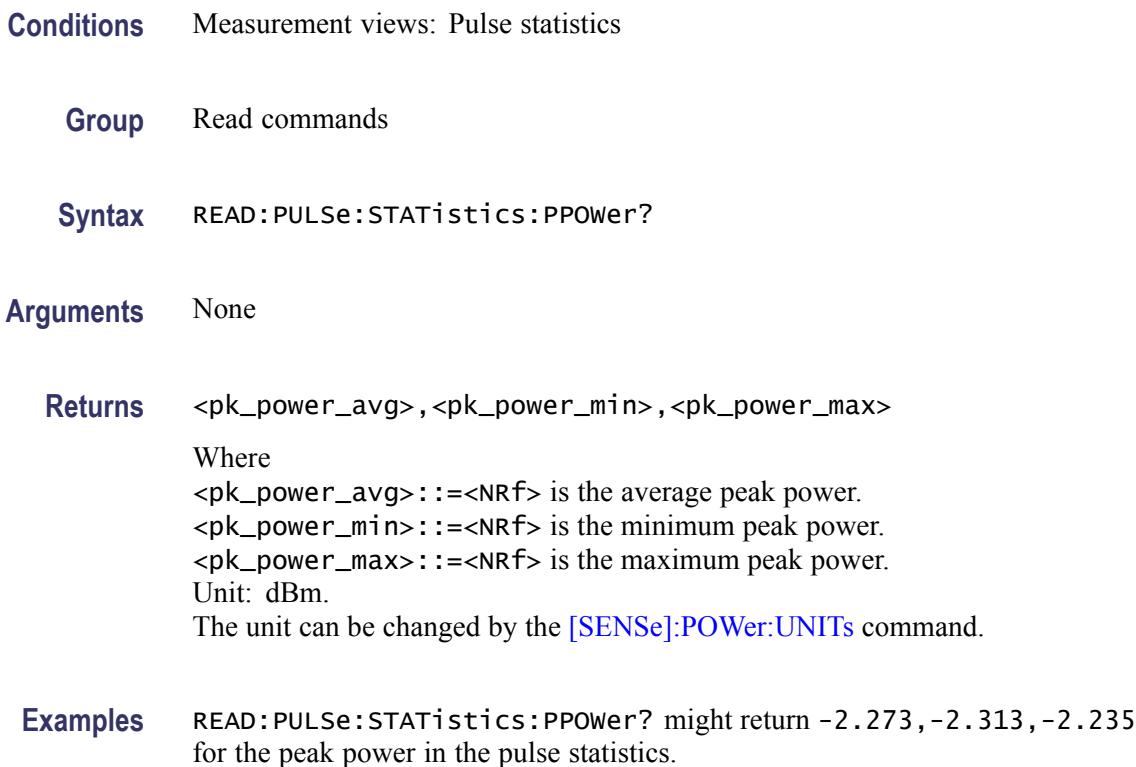

#### **READ:PULSe:STATistics:PPPHase? (Query Only)**

Returns the pulse-pulse carrier phase in the pulse statistics. This command is valid when [DISPlay:PULSe:STATistics:PLOT](#page-269-0) is set to TRENd.

**Conditions** Measurement views: Pulse statistics **Group** Read commands **Syntax** READ:PULSe:STATistics:PPPHase?

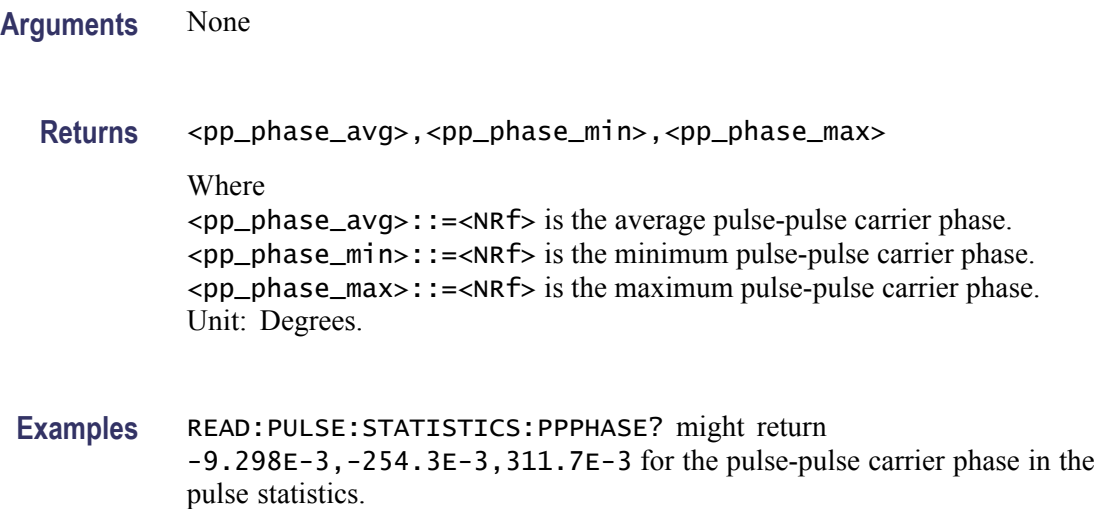

# **READ:PULSe:STATistics:RINTerval? (Query Only)**

Returns the repetition interval in the pulse statistics. This command is valid when [DISPlay:PULSe:STATistics:PLOT](#page-269-0) is set to TRENd.

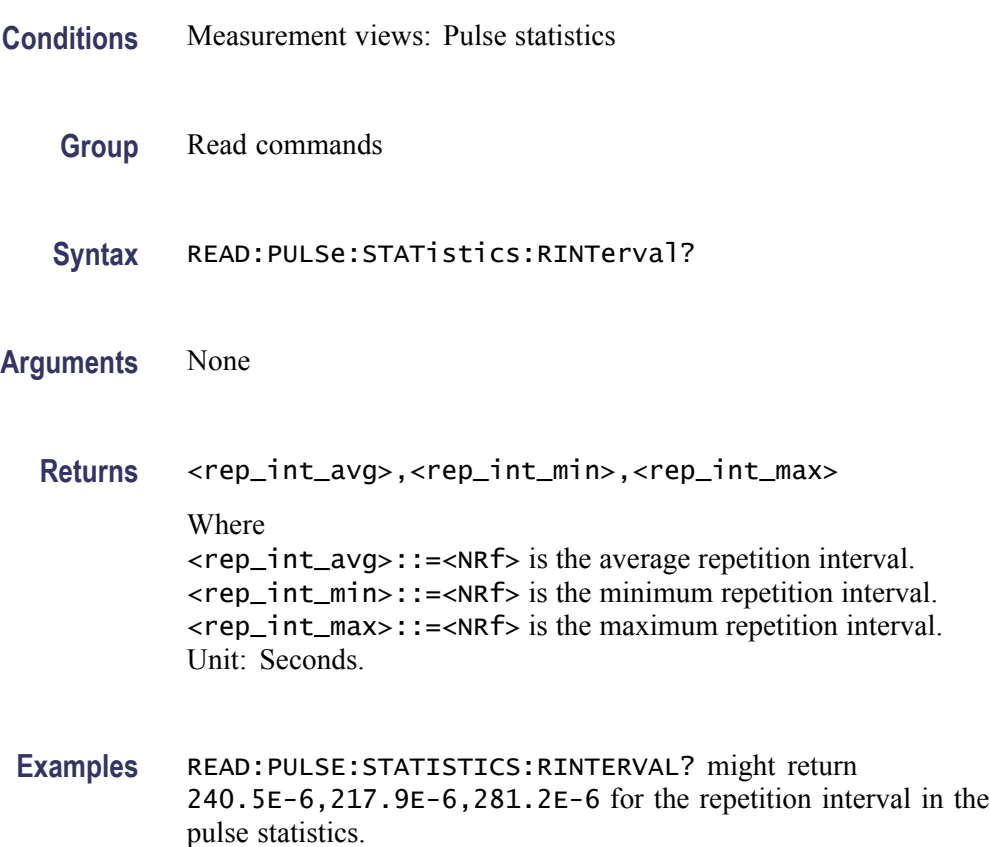

## **READ:PULSe:STATistics:RIPPle? (Query Only)**

Returns the ripple in the pulse statistics. This command is valid when [DISPlay:PULSe:STATistics:PLOT](#page-269-0) is set to TRENd.

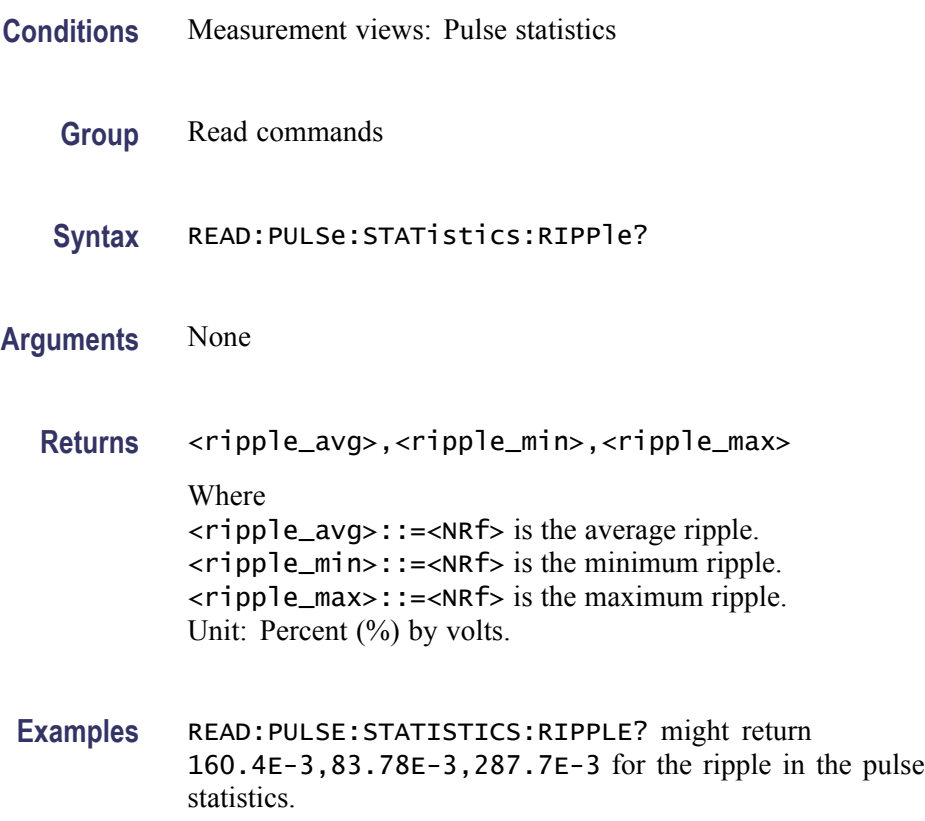

## **READ:PULSe:STATistics:RISE? (Query Only)**

Returns the rise time in the pulse statistics. This command is valid when [DISPlay:PULSe:STATistics:PLOT](#page-269-0) is set to TRENd.

- **Conditions** Measurement views: Pulse statistics
	- **Group** Read commands
	- **Syntax** READ:PULSe:STATistics:RISE?
- **Arguments** None

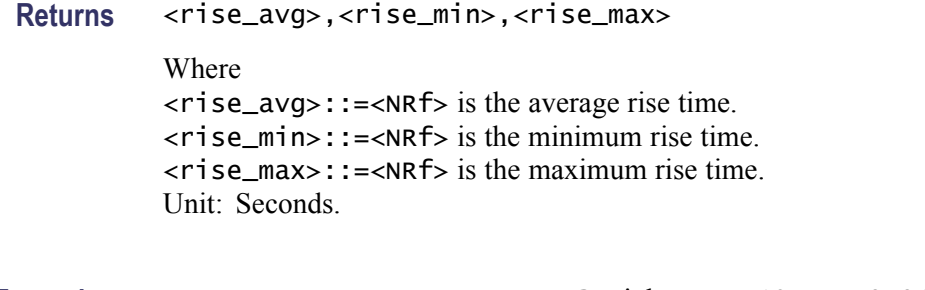

**Examples** READ:PULSE:STATISTICS:RISE? might return 105.4E-9,91.65E-9, 116.2E-9 for the rise time in the pulse statistics.

## **READ:PULSe:STATistics:RMSFreqerror? (Query Only)**

Returns the RMS frequency error in the pulse statistics. This command is valid when [DISPlay:PULSe:STATistics:PLOT](#page-269-0) is set to TRENd.

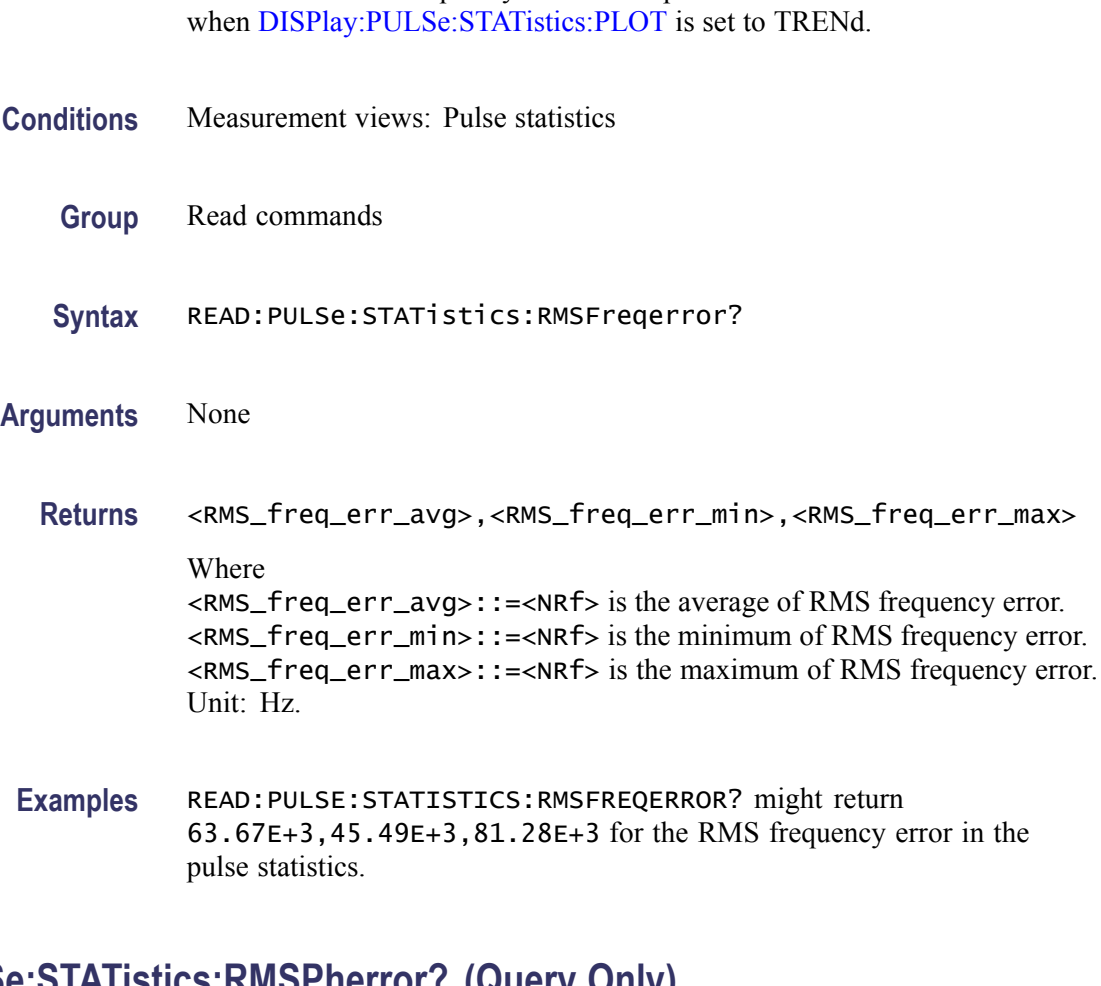

# **READ:PULSe:STATistics:RMSPherror? (Query Only)**

Returns the RMS phase error in the pulse statistics. This command is valid when [DISPlay:PULSe:STATistics:PLOT](#page-269-0) is set to TRENd.

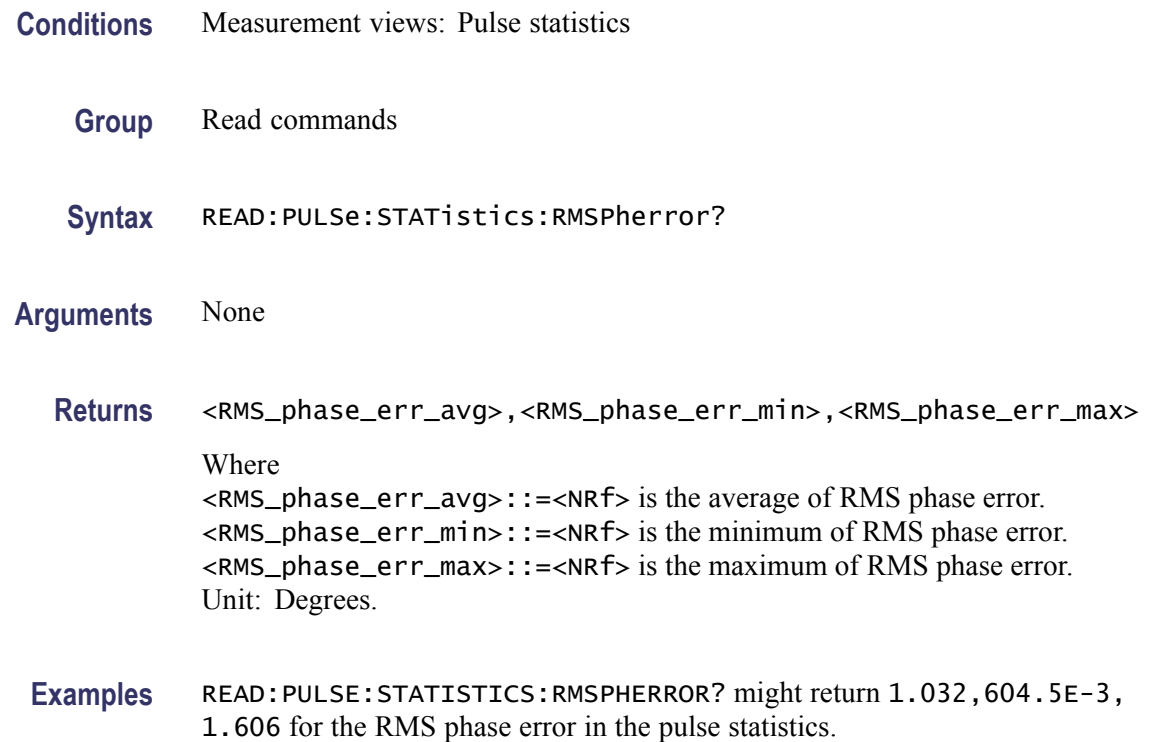

## **READ:PULSe:STATistics:RRATe? (Query Only)**

Returns the repetition rate in the pulse statistics. This command is valid when [DISPlay:PULSe:STATistics:PLOT](#page-269-0) is set to TRENd.

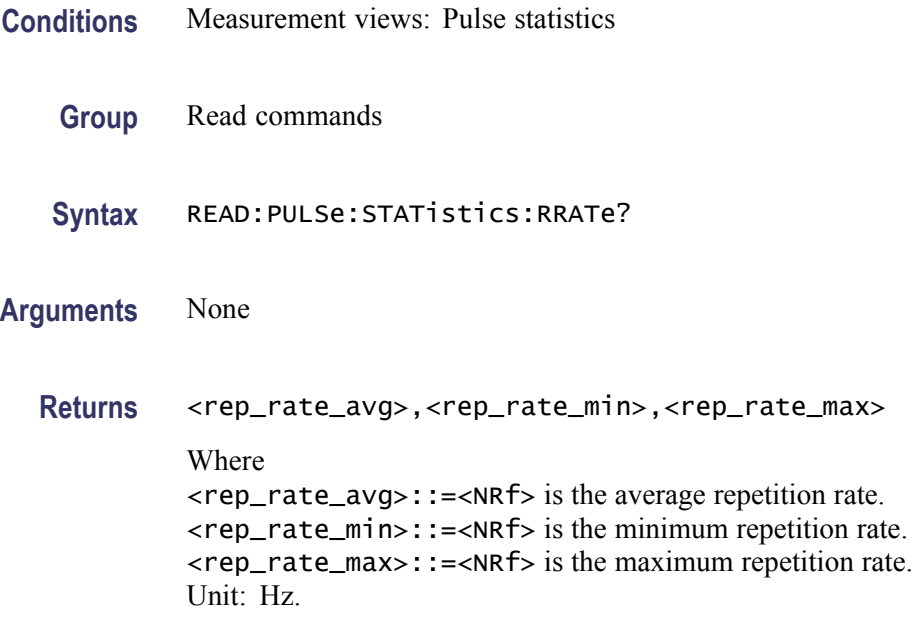

**Examples** READ:PULSE:STATISTICS:RRATE? might return 62.50E+3,62.49E+3,62.52E+3 for the repetition rate in the pulse statistics.

#### **READ:PULSe:STATistics:WIDTh? (Query Only)**

Returns the pulse width in the pulse statistics. This command is valid when [DISPlay:PULSe:STATistics:PLOT](#page-269-0) is set to TRENd.

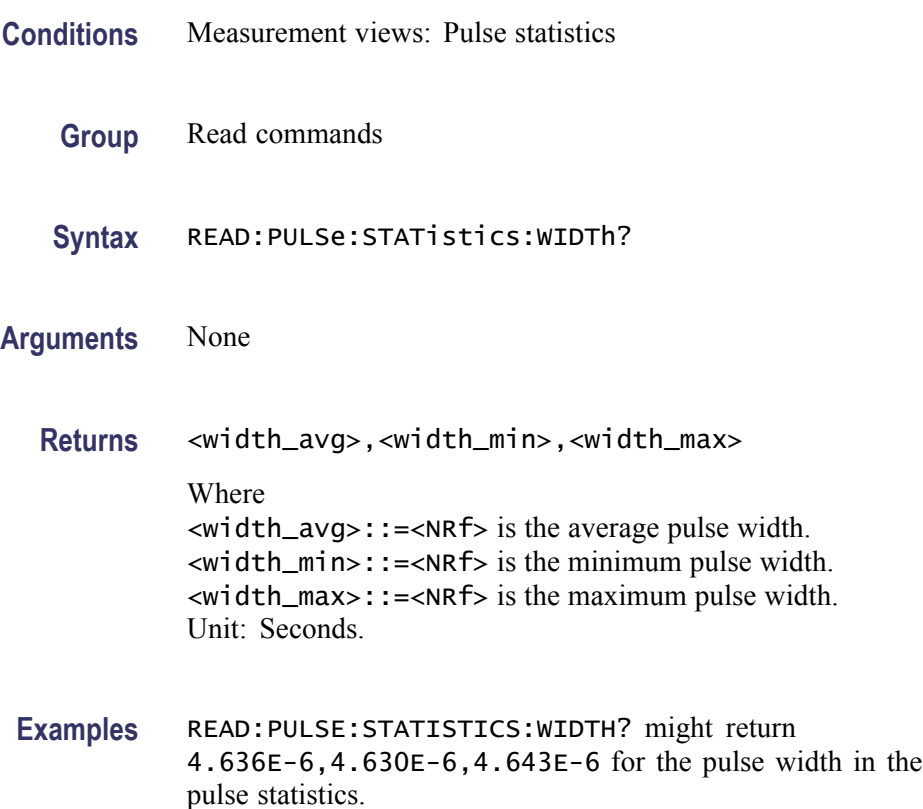

#### **READ:PULSe:TRACe:X? (Query Only)**

Returns the time values of the pulse trace. Use the [DISPlay:PULSe:](#page-267-0)SELect: NUMBer command to select the pulse, and the [DISPlay:PULSe:SELect:RESult](#page-267-0) command to select the measurement result.

**Conditions** Measurement views: Pulse trace

**Group** Read commands

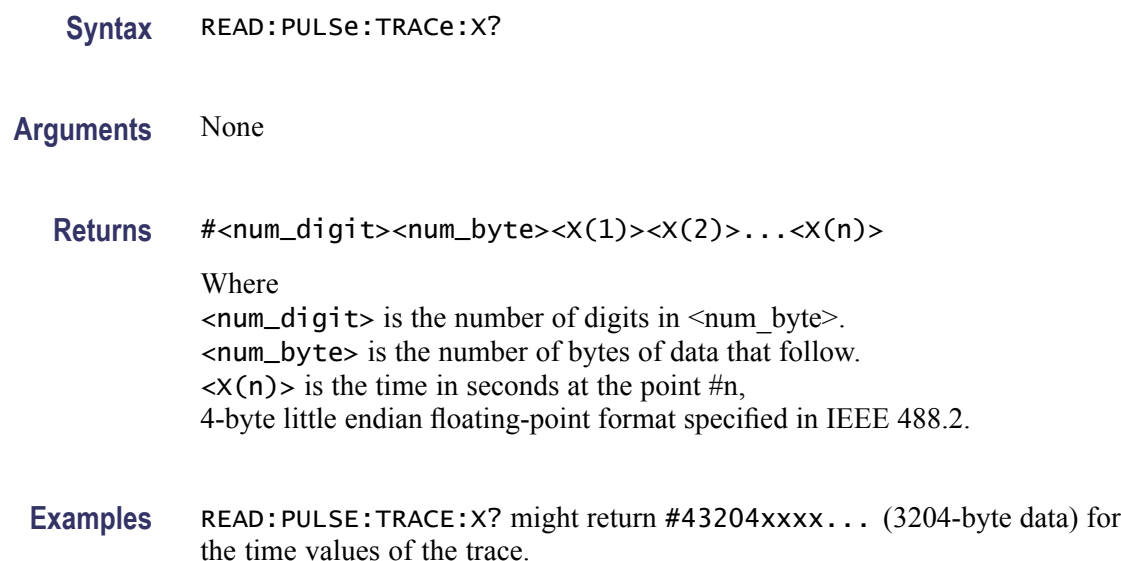

## **READ:PULSe:TRACe:XY? (Query Only)**

Returns the horizontal (time) and vertical value pairs of the pulse trace. Use the [DISPlay:PULSe:SELect:NUMBer](#page-267-0) command to select the pulse, and the [DISPlay:PULSe:SELect:RESult](#page-267-0) command to select the measurement result.

- **Conditions** Measurement views: Pulse trace
	- **Group** Read commands
	- **Syntax** READ:PULSe:TRACe:XY?

**Arguments** None

**Returns** #<num\_digit><num\_byte><x(1)><y(1)><x(2)><y(2)>...<x(n)><y(n)> Where

> $\le$ num\_digit> is the number of digits in  $\le$ num byte>. <num\_byte> is the number of bytes of data that follow.  $\langle x(n)\rangle \langle y(n)\rangle$  is the horizontal value (time in seconds) and vertical value pair for the point #n, 4-byte little endian floating-point format specified in IEEE 488.2.

> The vertical unit depends on measurement results: Hz for frequency error and deviation, degrees for phase error and deviation, otherwise dBm. The vertical unit can be changed by the [\[SENSe\]:POWer:UNITs](#page-597-0) command.

**Examples** READ: PULSE: TRACE: XY? might return #43204xxxx... (3204-byte data) for the horizontal (time) and vertical value pairs of the pulse trace.

## **READ:PULSe:TRACe[:Y]? (Query Only)**

Returns the vertical values of the pulse trace. Use the [DISPlay:PULSe](#page-267-0):SELect: NUMBer command to select the pulse, and the [DISPlay:PULSe:SELect:RESult](#page-267-0) command to select the measurement result.

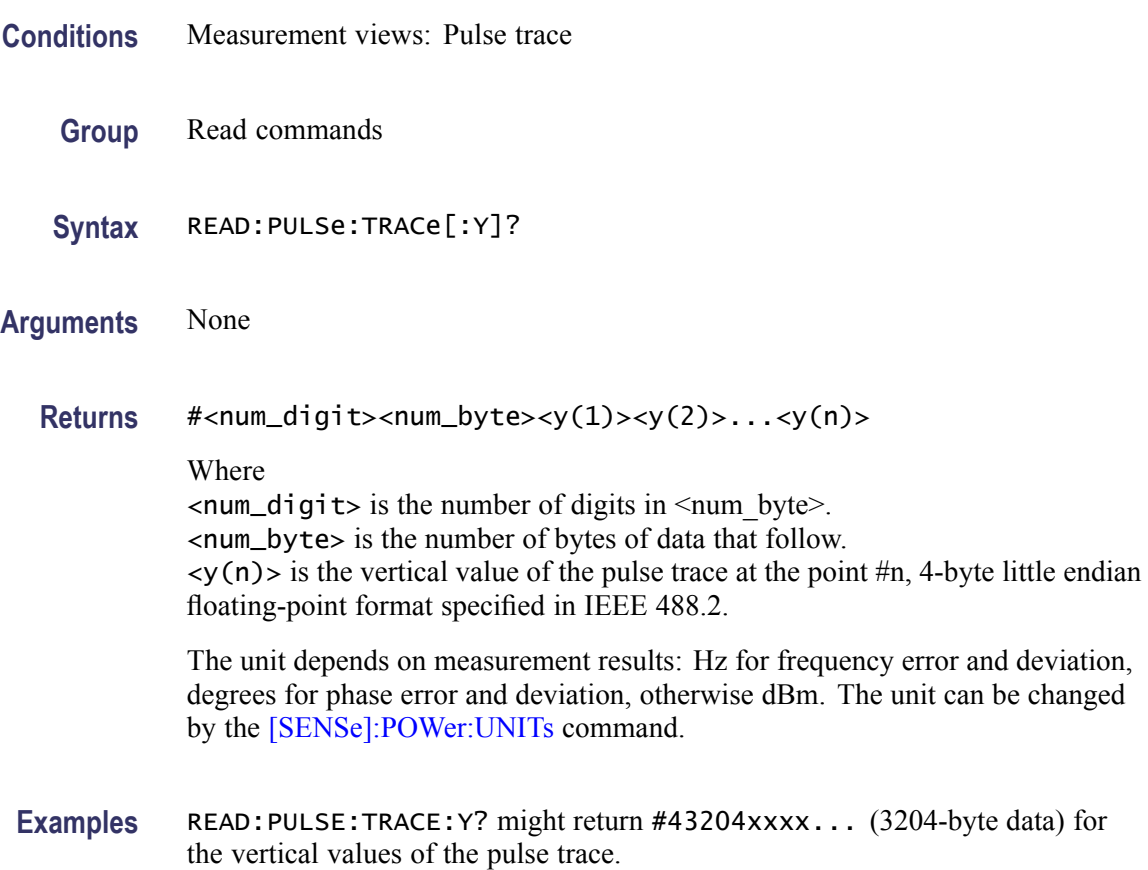

#### **READ:SGRam? (Query Only)**

Returns the spectrogram trace data.The line is selected using the [TRACe:SGRam:SELect:LINE](#page-701-0) command.

**Conditions** Measurement views: Spectrogram

**Group** Read commands

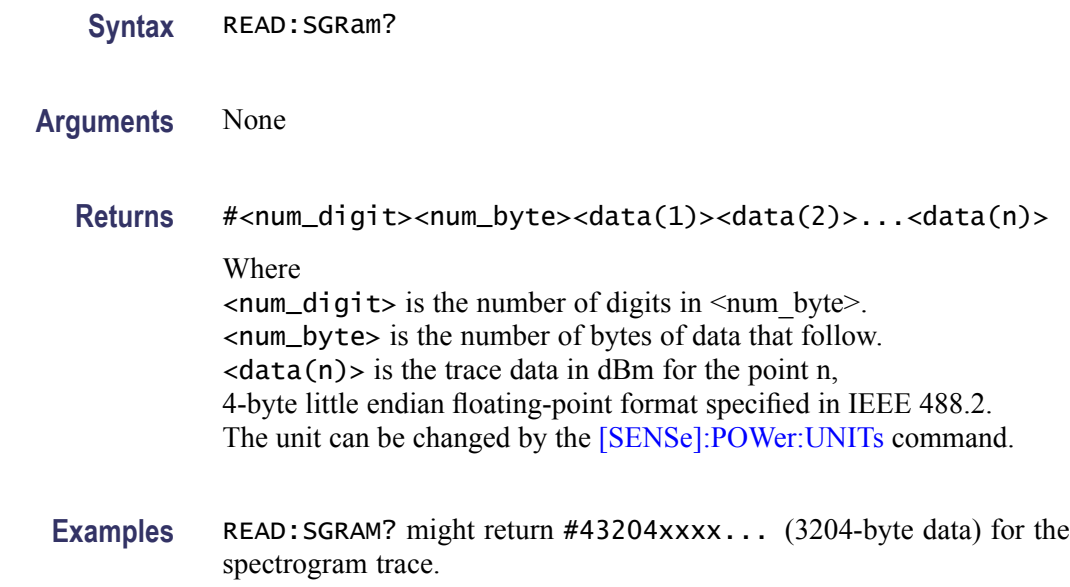

#### **READ:SPECtrum:TRACe<x>? (Query Only)**

Returns the trace data in the Spectrum measurement.

The parameter  $\langle x \rangle = 1$  to 5.

*NOTE. TRACe5 (spectrogram) is valid when the spectrum and spectrogram measurements are running.*

- **Conditions** Measurement views: Spectrum
	- **Group** Read commands
	- **Syntax** READ:SPECtrum:TRACe<x>?
- **Arguments** None
	- **Returns** #<num\_digit><num\_byte><data(1)><data(2)>...<data(n)> Where  $\le$ num\_digit> is the number of digits in  $\le$ num\_byte>. <num\_byte> is the number of bytes of data that follow.  $\langle data(n) \rangle$  is the trace data in dBm for the point n, 4-byte little endian floating-point format specified in IEEE 488.2. The unit can be changed by the [\[SENSe\]:POWer:UNITs](#page-597-0) command.

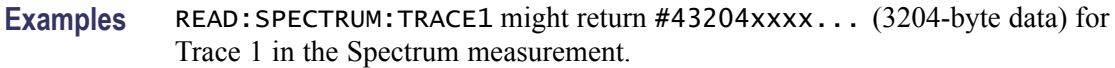

## **READ:SPURious:CARRier:POWer? (Query Only)**

Returns the carrier power in the Spurious measurement.

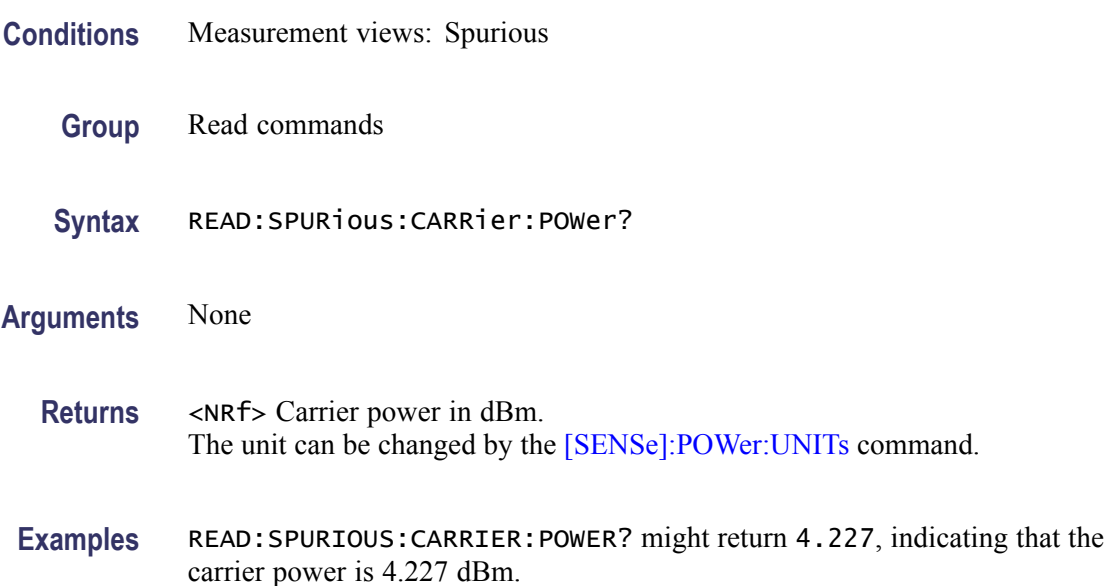

## **READ:SPURious:COUNt? (Query Only)**

Returns the number of spurious signals in the Spurious measurement.

- **Conditions** Measurement views: Spurious **Group** Read commands **Syntax** READ:SPURious:COUNt? **Arguments** None
	- **Returns** <NRf> The spurious count.
	- **Examples** READ:SPURIOUS:COUNT? might return 4, indicating that the spurious count is 4.

## **READ:SPURious:PASS? (Query Only)**

Returns the pass/fail limit test result in the Spurious measurement.

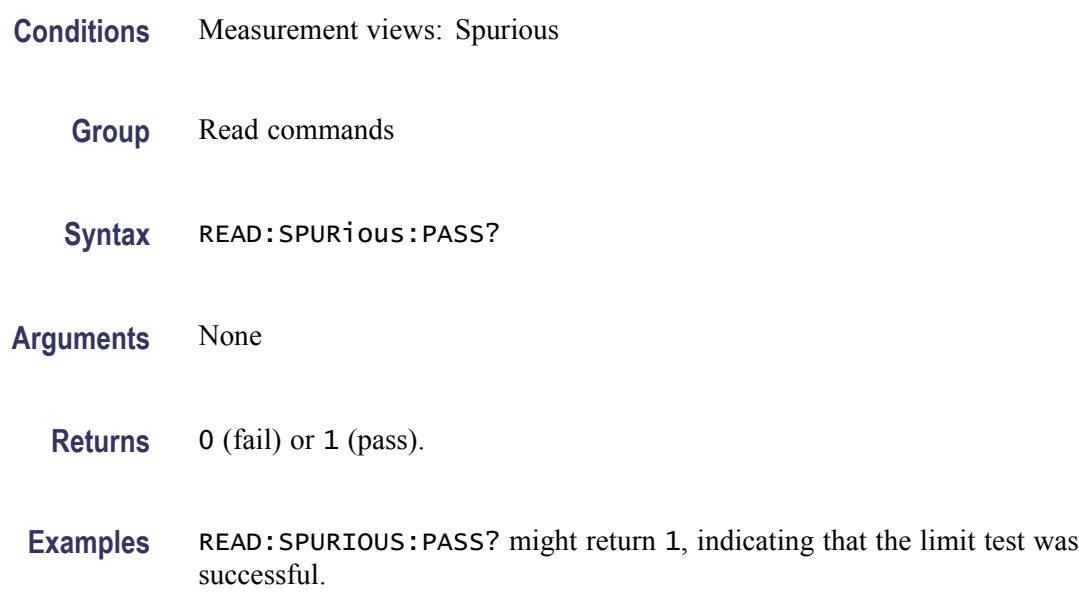

## **READ:SPURious:SPECtrum:X? (Query Only)**

Returns the frequencies of the spectrum trace in the Spurious measurement.

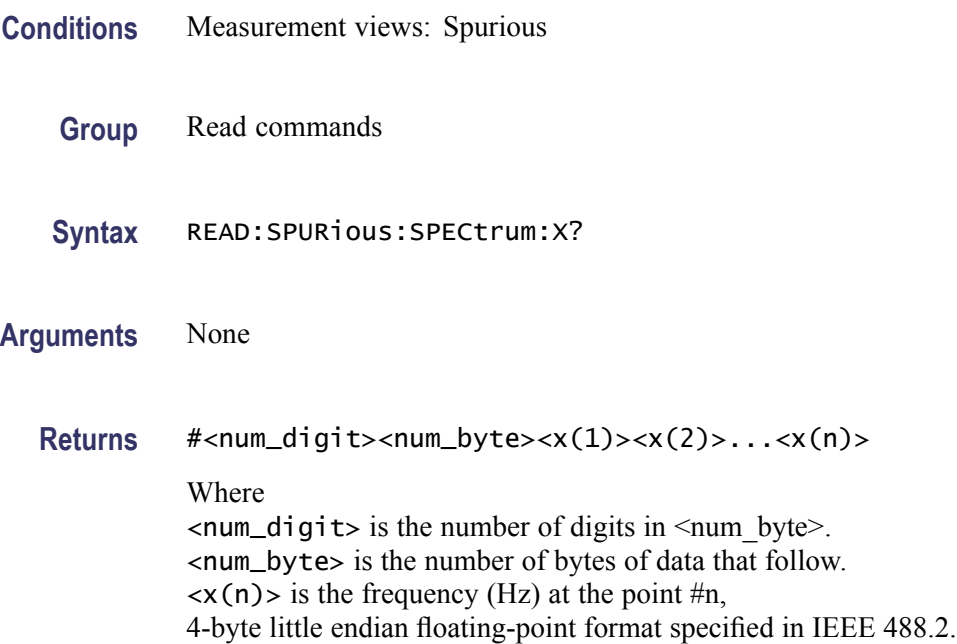

Examples READ: SPURIOUS: SPECTRUM: X? might return #516020xxxx... (16020-byte data) for the frequencies of the spectrum trace in the Spurious measurement.

## **READ:SPURious:SPECtrum:XY? (Query Only)**

Returns the frequency and amplitude pairs of the spectrum trace in the Spurious measurement.

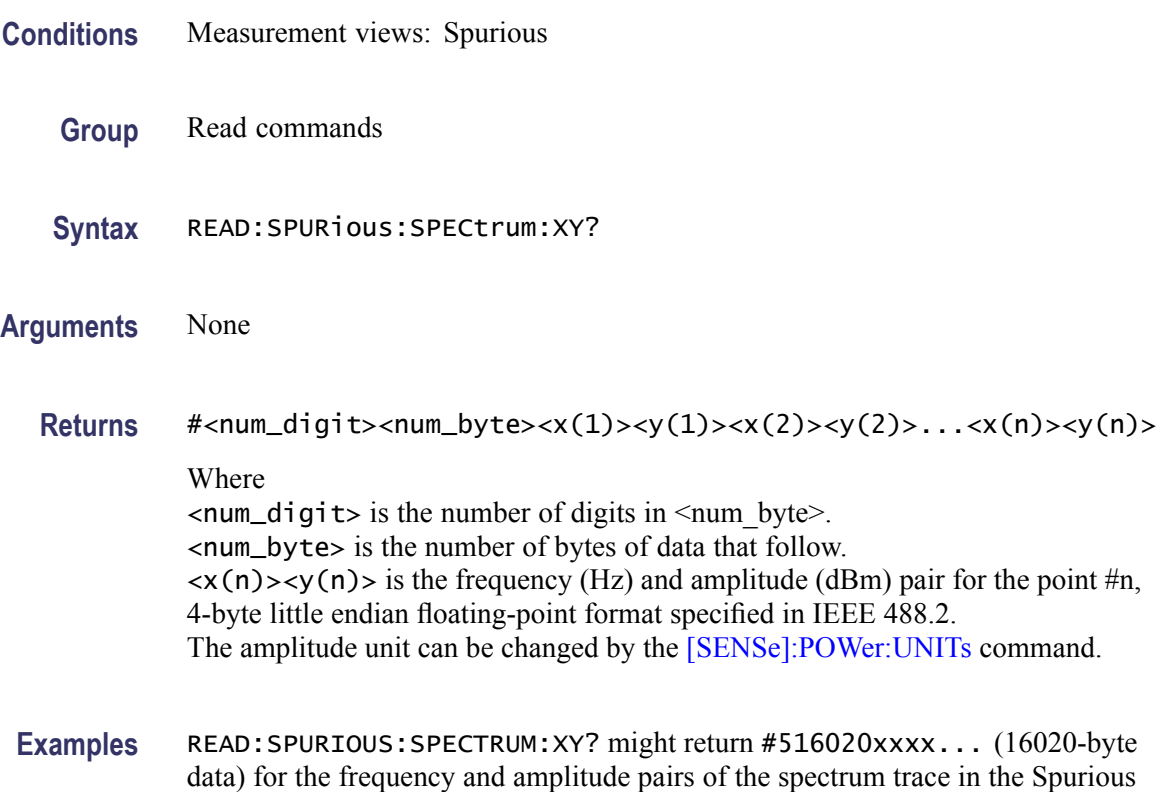

## **READ:SPURious:SPECtrum[:Y]? (Query Only)**

Returns the amplitudes of the spectrum trace in the Spurious measurement.

**Conditions** Measurement views: Spurious

measurement.

**Group** Read commands

**Syntax** READ:SPURious:SPECtrum[:Y]?
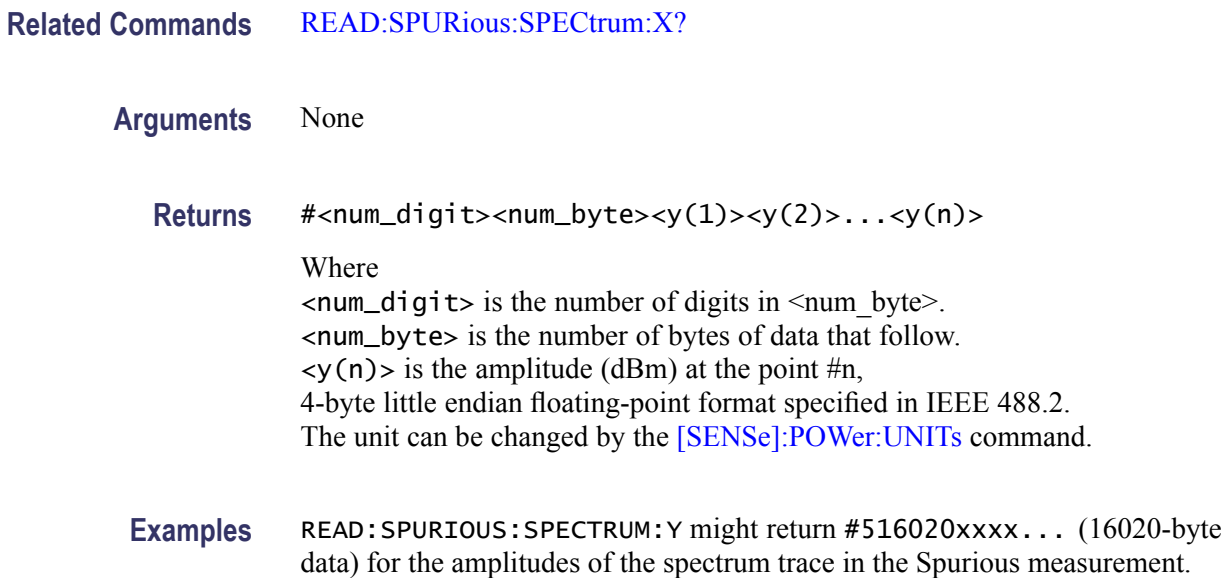

# **READ:SPURious:SPUR<x>:AMPLitude:ABSolute? (Query Only)**

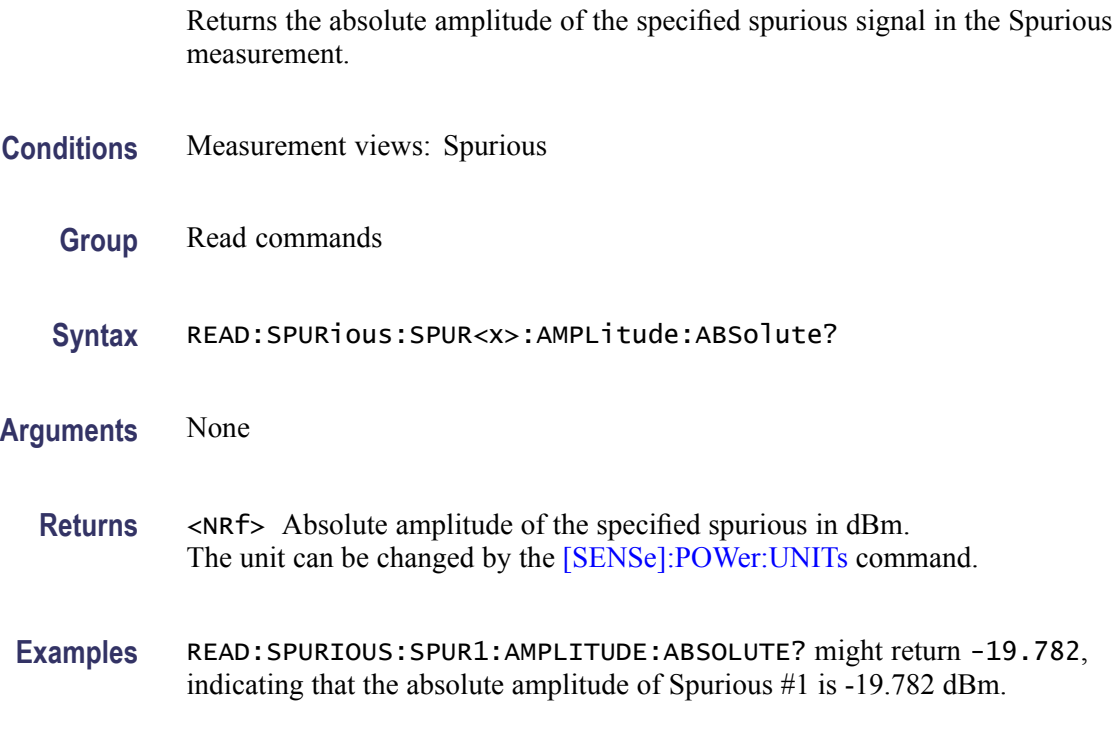

# **READ:SPURious:SPUR<x>:AMPLitude:RELative? (Query Only)**

Returns the relative amplitude of the specified spurious signal in the Spurious measurement.

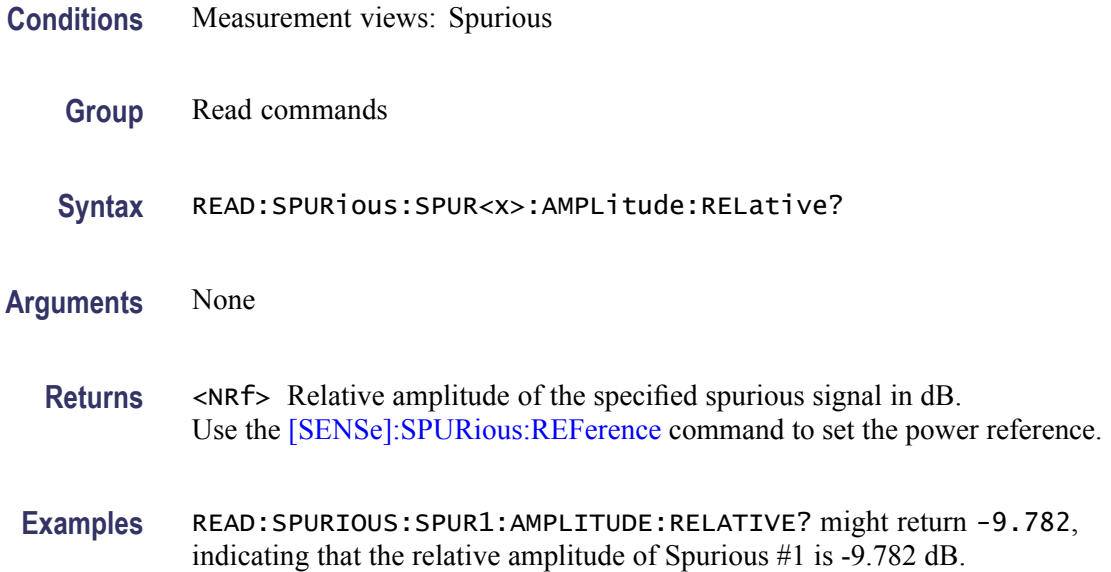

#### **READ:SPURious:SPUR<x>:FREQuency:ABSolute? (Query Only)**

Returns the absolute frequency of the specified spurious signal in the Spurious measurement.

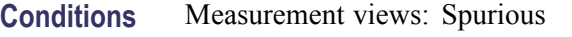

- **Group** Read commands
- **Syntax** READ:SPURious:SPUR<x>:FREQuency:ABSolute?
- **Arguments** None
	- **Returns** <NRF> Absolute frequency of the spurious signal in Hz.
- **Examples** READ:SPURIOUS:SPUR1:FREQUENCY:ABSOLUTE? might return 2.235E+9, indicating that the absolute frequency of Spurious #1 is 2.235 GHz.

### **READ:SPURious:SPUR<x>:FREQuency:RELative? (Query Only)**

Returns the relative frequency of the specified spurious signal to the carrier in the Spurious measurement. This command is valid when [\[SENSe\]:SPURious:REFerence](#page-651-0) is set to CARRier.

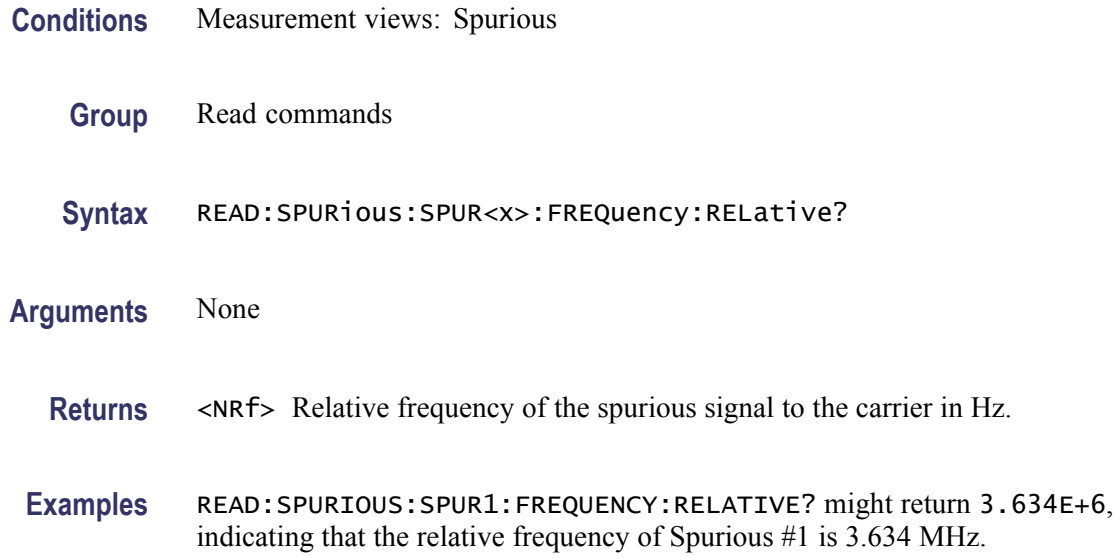

# **READ:SPURious:SPUR<x>:LIMit:ABSolute? (Query Only)**

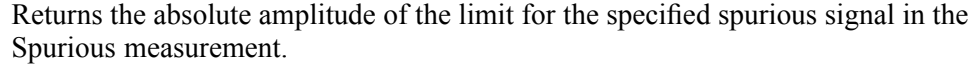

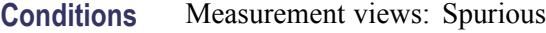

- **Group** Read commands
- **Syntax** READ:SPURious:SPUR<x>:LIMit:ABSolute?
- **Arguments** None
	- **Returns** <NRf> Absolute amplitude of the limit for the specified spurious signal in dBm. The unit can be changed by the [\[SENSe\]:POWer:UNITs](#page-597-0) command.
- **Examples** READ:SPURIOUS:SPUR1:LIMIT:ABSOLUTE? might return -50.0, indicating that the absolute amplitude of the limit for Spurious #1 is -50 dBm.

#### **READ:SPURious:SPUR<x>:LIMit:RELative? (Query Only)**

Returns the relative amplitude of the limit for the specified spurious signal in the Spurious measurement.

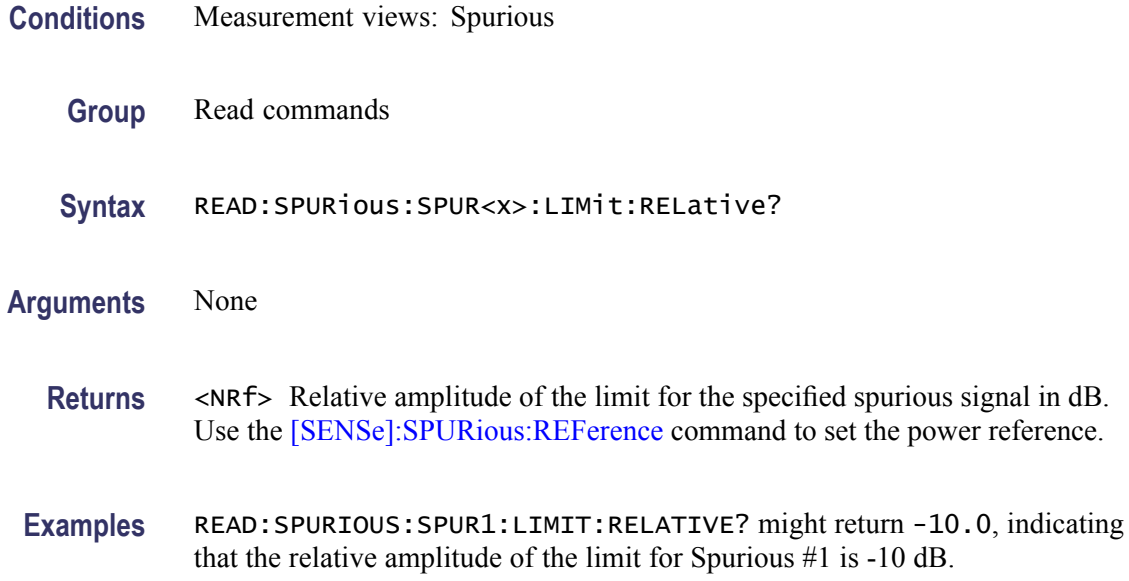

#### **READ:SPURious:SPUR<x>:LIMit:VIOLation? (Query Only)**

Returns whether the specified spurious signal exceeds the limit or not.

**Conditions** Measurement views: Spurious **Group** Read commands **Syntax** READ:SPURious:SPUR<x>:LIMit:VIOLation? **Arguments** None **Returns** 0 (under the limit) or 1 (over the limit). **Examples** READ:SPURIOUS:SPUR1:LIMIT:VIOLATION? might return 1, indicating that Spurious #1 exceeds the limit.

# **READ:SPURious:SPUR<x>:RANGe? (Query Only)**

Returns the frequency range in which the specified spurious signal occurred.

**Conditions** Measurement views: Spurious

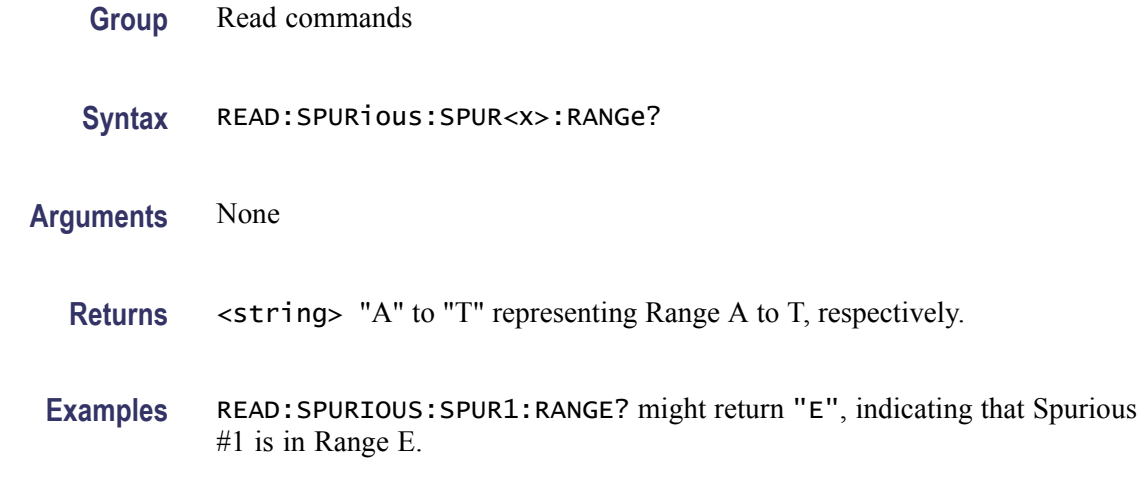

# **READ:SQUality:FREQuency:ERRor? (Query Only)**

Returns the frequency error in the signal quality measurement.

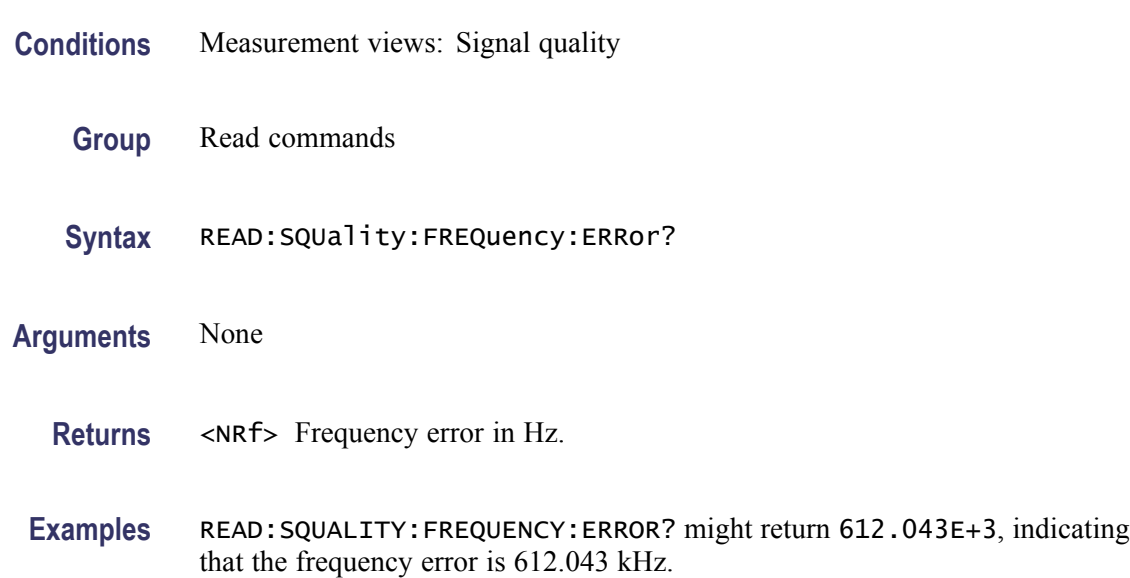

### **READ:SQUality:GAIN:IMBalance? (Query Only)**

Returns the gain imbalance in the signal quality measurement.

- **Conditions** Measurement views: Signal quality
	- **Group** Read commands

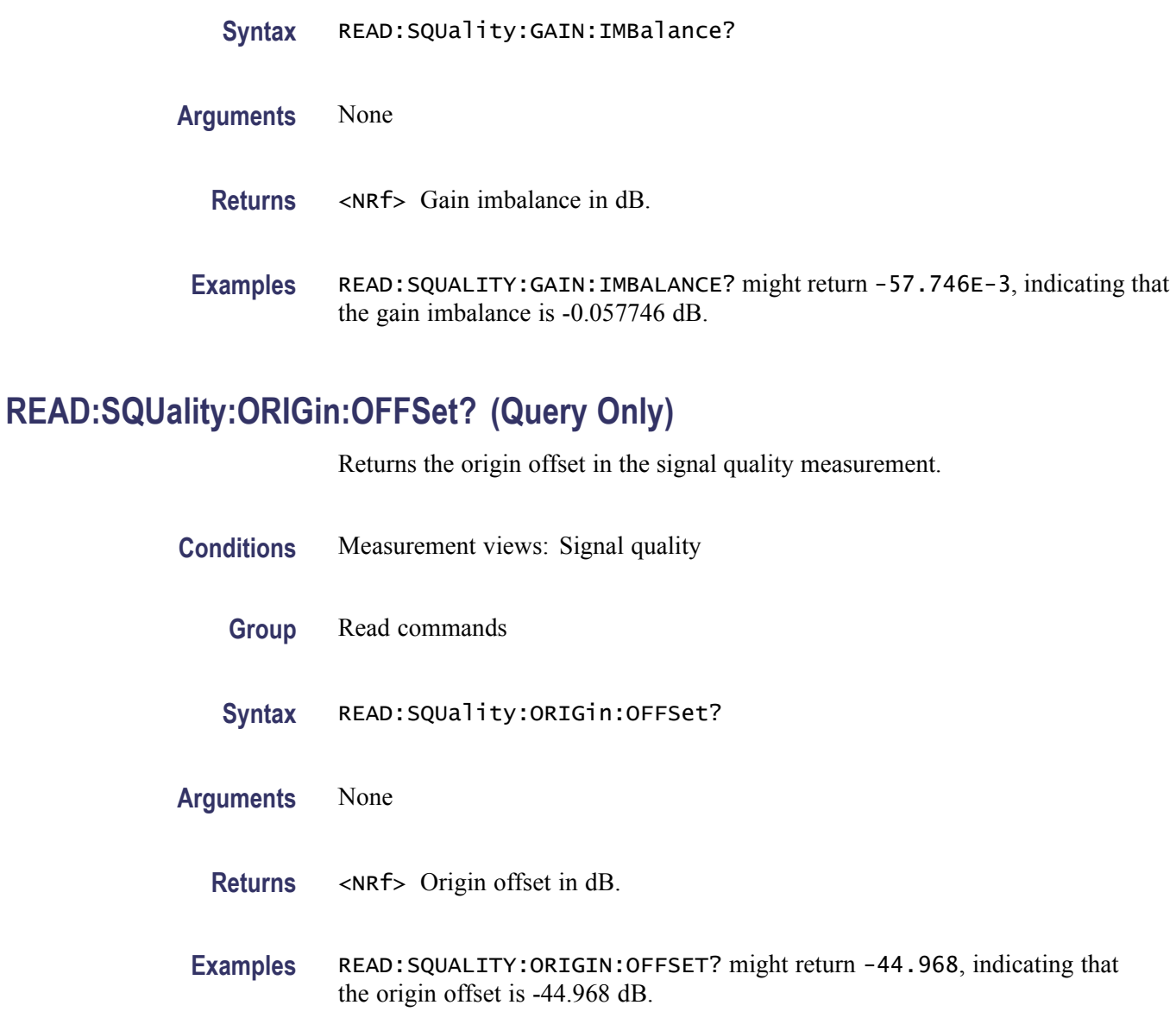

# **READ:SQUality:PEAK:EVM? (Query Only)**

Returns the peak EVM (%) in the signal quality measurement.

**Conditions** Measurement views: Signal quality

**Group** Read commands

**Syntax** READ:SQUality:PEAK:EVM?

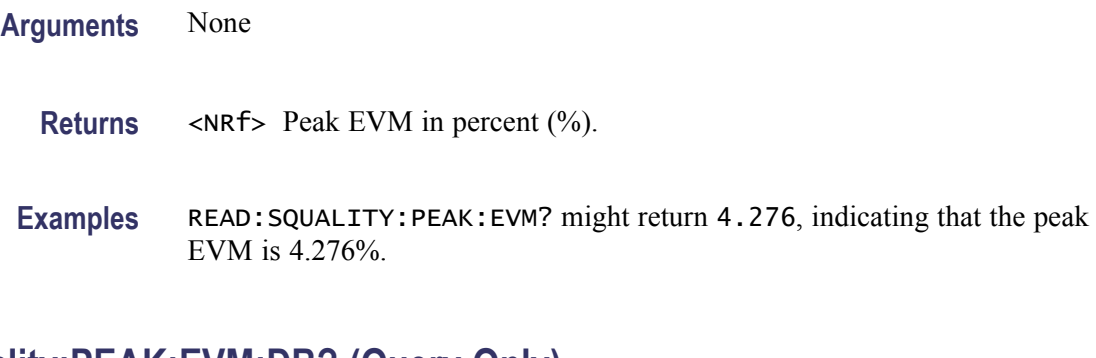

# **READ:SQUality:PEAK:EVM:DB? (Query Only)**

Returns the peak EVM (dB) in the signal quality measurement.

**Conditions** Measurement views: Signal quality

- **Group** Read commands
- **Syntax** READ:SQUality:PEAK:EVM:DB?
- **Arguments** None
	- **Returns** <NRf> Peak EVM in dB.
	- **Examples** READ:SQUALITY:PEAK:EVM:DB? might return -27.358, indicating that the peak EVM is -27.358 dB.

#### **READ:SQUality:PEAK:EVM:LOCation? (Query Only)**

Returns the time at which the EVM is peak.

- **Conditions** Measurement views: Signal quality
	- **Group** Read commands
	- **Syntax** READ:SQUality:PEAK:EVM:LOCation?
- **Arguments** None

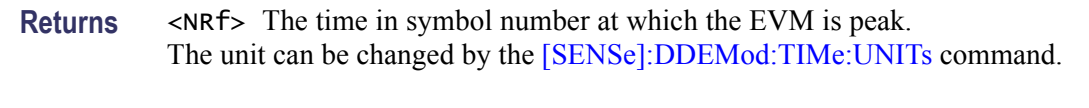

**Examples** READ:SQUALITY:PEAK:EVM:LOCATION? might return 68.000, indicating that the EVM is peak at symbol #68.000.

### **READ:SQUality:PEAK:MERRor? (Query Only)**

Returns the peak magnitude error (%) in the signal quality measurement.

- **Conditions** Measurement views: Signal quality
	- **Group** Read commands
	- **Syntax** READ:SQUality:PEAK:MERRor?
- **Arguments** None
	- **Returns** <NRf> Peak magnitude error in percent (%).
- **Examples** READ:SQUALITY:PEAK:MERROR? might return 3.595, indicating that the peak magnitude error is 3.595%.

#### **READ:SQUality:PEAK:MERRor:DB? (Query Only)**

Returns the peak magnitude error (dB) in the signal quality measurement.

- **Conditions** Measurement views: Signal quality
	- **Group** Read commands
	- **Syntax** READ:SQUality:PEAK:MERRor:DB?
- **Arguments** None
	- **Returns** <NRf> Peak magnitude error in dB.

**Examples** READ:SQUALITY:PEAK:MERROR:DB? might return -28.583, indicating that the magnitude error is -28.583 dB.

### **READ:SQUality:PEAK:MERRor:LOCation? (Query Only)**

Returns the time at which the magnitude error is peak.

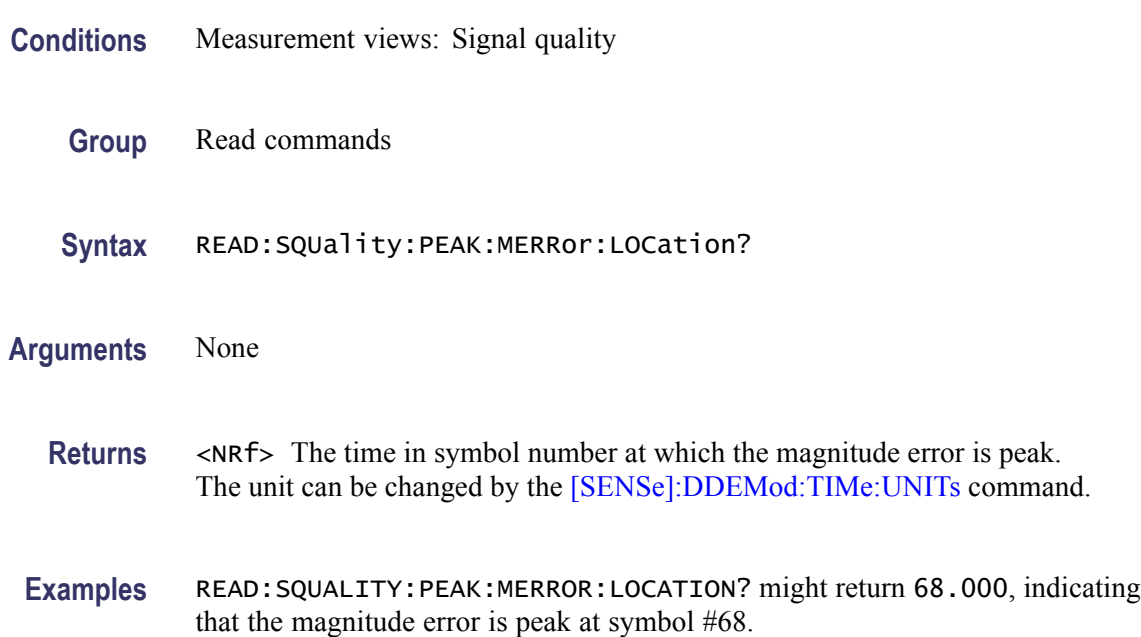

#### **READ:SQUality:PEAK:PERRor? (Query Only)**

Returns the peak phase error in the signal quality measurement.

- **Conditions** Measurement views: Signal quality
	- **Group** Read commands
	- **Syntax** READ:SQUality:PEAK:PERRor?
- **Arguments** None
	- **Returns** <NRf> Peak phase error in degrees.

**Examples** READ: SQUALITY: PEAK: PERROR? might return 1.907, indicating that the peak phase error is 1.907°.

#### **READ:SQUality:PEAK:PERRor:LOCation? (Query Only)**

Returns the time at which the phase error is peak.

**Conditions** Measurement views: Signal quality **Group** Read commands **Syntax** READ:SQUality:PEAK:PERRor:LOCation? **Arguments** None **Returns** <NRf> The time in symbol number at which the phase error is peak. The unit can be changed by the [\[SENSe\]:DDEMod:TIMe:UNITs](#page-550-0) command. **Examples** READ:SQUALITY:PEAK:PERROR:LOCATION? might return 68.000, indicating that the phase error is peak at symbol #68.

#### **READ:SQUality:QUADrature:ERRor? (Query Only)**

Returns the quadrature error in the signal quality measurement.

- **Conditions** Measurement views: Signal quality
	- **Group** Read commands
	- **Syntax** READ:SQUality:QUADrature:ERRor?
- **Arguments** None
	- **Returns** <NRf> Quadrature error in degrees.

**Examples** READ:SQUALITY:QUADRATURE:ERROR? might return -14.264E-3, indicating that the quadrature error is -0.014264°.

# **READ:SQUality:RHO? (Query Only)**

Returns the  $\rho$  (waveform quality) value in the signal quality measurement.

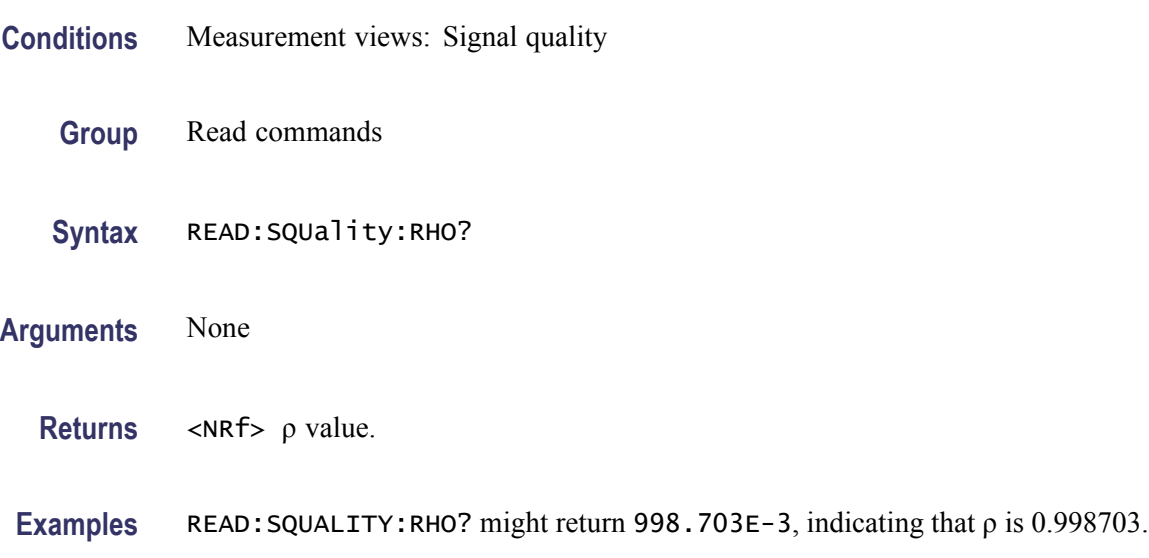

# **READ:SQUality:RMS:EVM? (Query Only)**

Returns the RMS EVM (%) in the signal quality measurement.

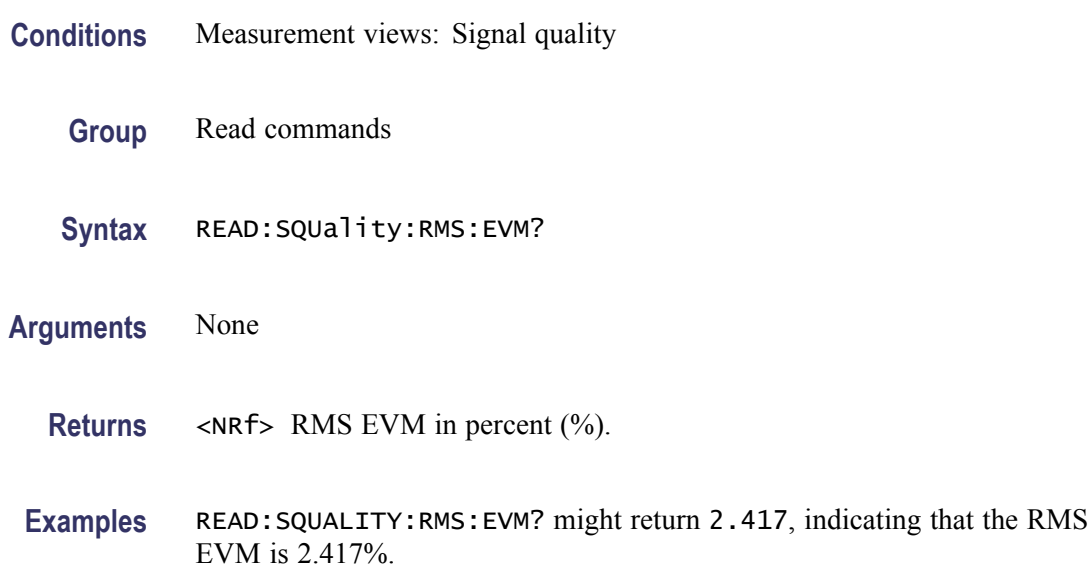

### **READ:SQUality:RMS:EVM:DB? (Query Only)**

Returns the RMS EVM (dB) in the signal quality measurement.

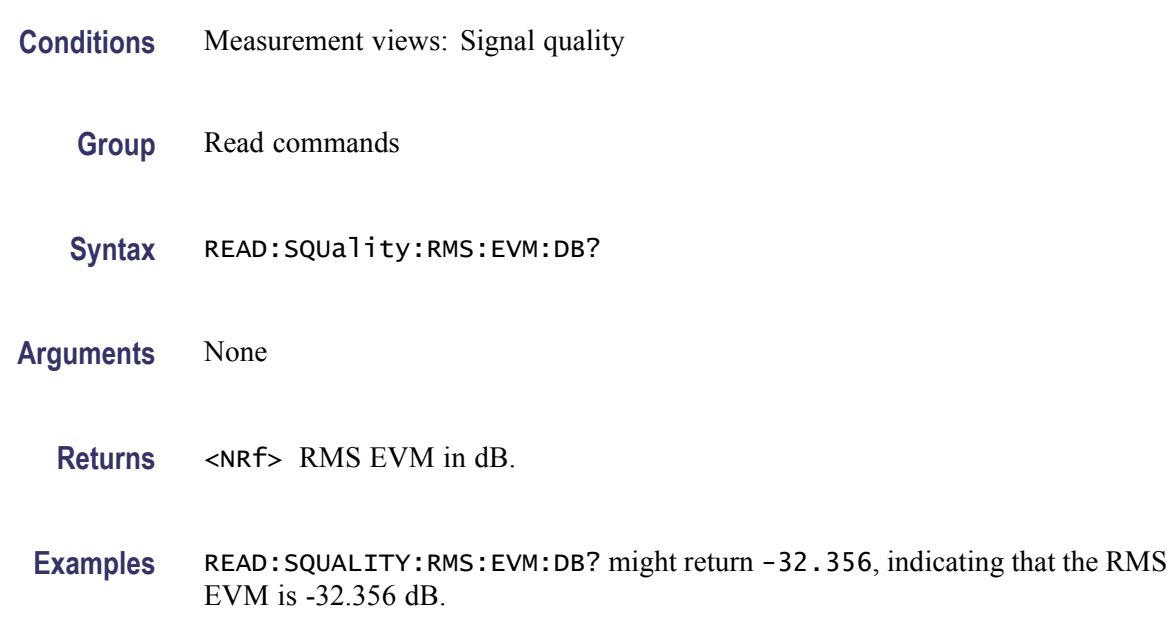

# **READ:SQUality:RMS:MER:DB? (Query Only)**

Returns the RMS MER (Modulation Error Ratio) in dB in the signal quality measurement.

- **Conditions** Measurement views: Signal quality
	- **Group** Read commands
	- **Syntax** READ:SQUality:RMS:MER:DB?
- **Arguments** None
	- **Returns** <NRf> RMS MER in dB.
- **Examples** READ:SQUALITY:RMS:MER:DB? might return 27.394, indicating that the RMS MER is 27.394 dB.

# **READ:SQUality:RMS:MERRor? (Query Only)**

Returns the RMS magnitude error (%) in the signal quality measurement.

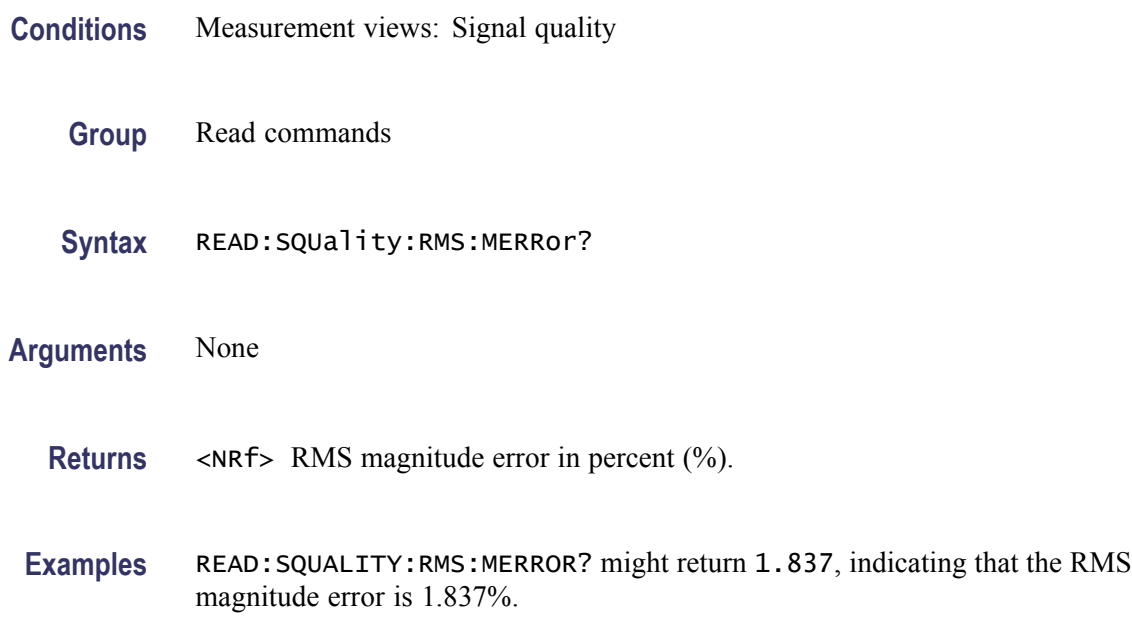

### **READ:SQUality:RMS:MERRor:DB? (Query Only)**

Returns the RMS magnitude error (dB) in the signal quality measurement.

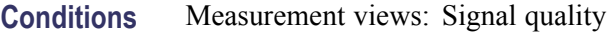

- **Group** Read commands
- **Syntax** READ:SQUality:RMS:MERRor:DB?
- **Arguments** None
	- **Returns** <NRf> RMS magnitude error in dB.
- **Examples** READ:SQUALITY:RMS:MERROR:DB? might return -34.706, indicating that the magnitude error is -34.706 dB.

# **READ:SQUality:RMS:PERRor? (Query Only)**

Returns the RMS phase error in the signal quality measurement.

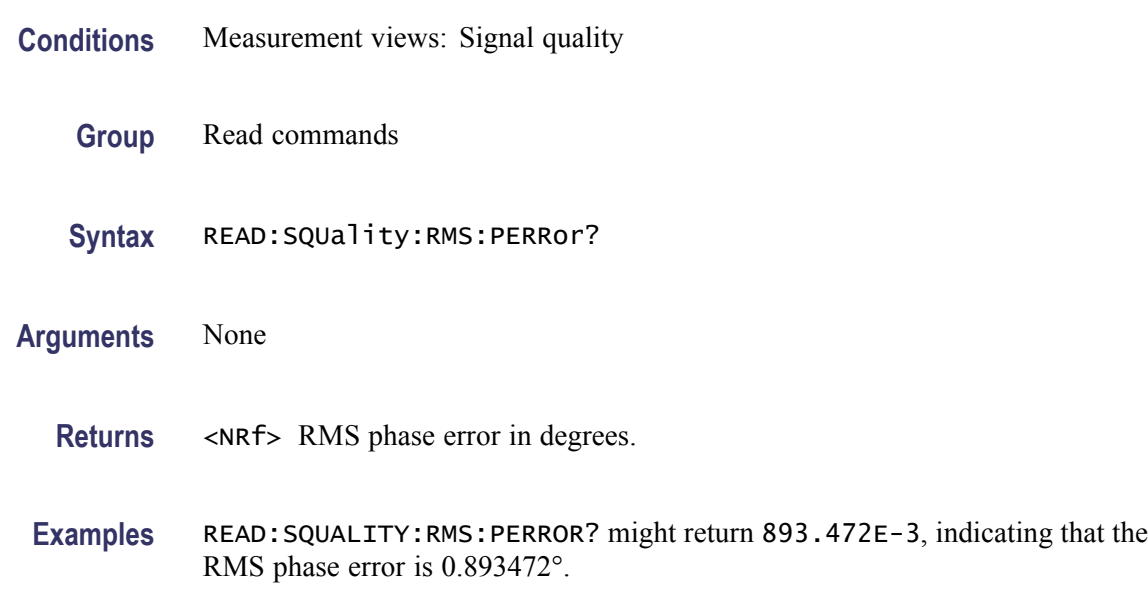

# **READ:TOVerview? (Query Only)**

Returns the trace data in the time overview.

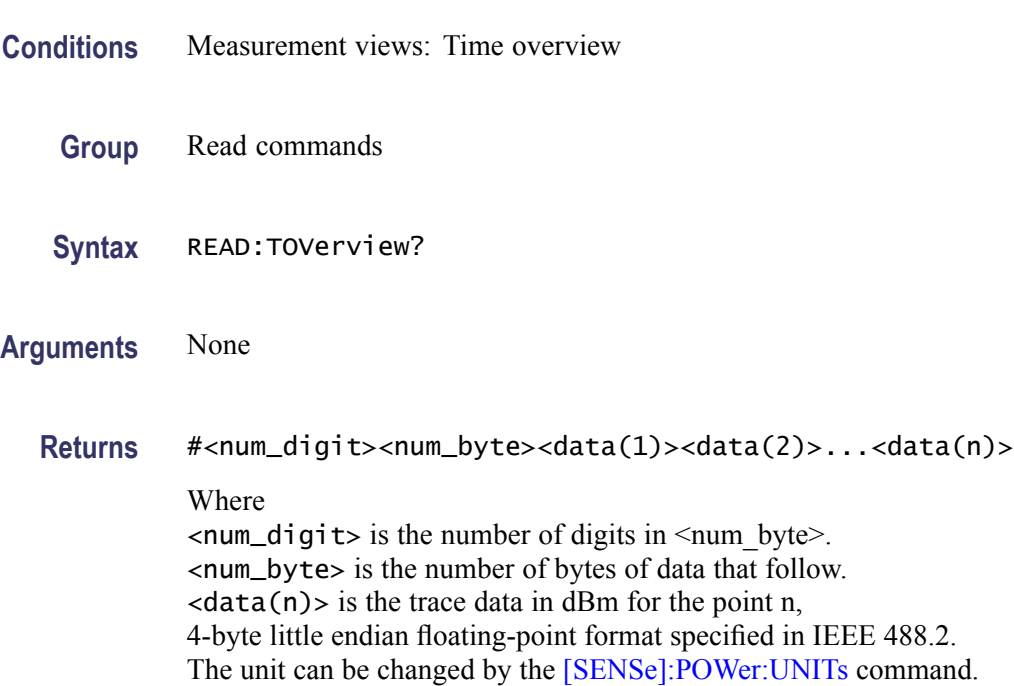

**Examples** READ:TOVERVIEW? might return #43204xxxx... (3204-byte data) for the trace in the time overview.

#### **\*RST (No Query Form)**

Returns the instrument settings to the factory defaults ([\(See page 3-1,](#page-778-0) *[Factory](#page-778-0) Initialization Settings*[.\)](#page-778-0)

The \*RST command does not alter the following

- П The state of the GPIB interface.
- The selected GPIB address of the analyzer. Ē,
- L. Alignment data that affect device specifications.
- $\overline{\phantom{a}}$ The Output Queue.
- The Service Request Enable Register setting.  $\overline{\phantom{a}}$
- $\blacksquare$ The Standard Event Status Enable Register setting.
- Ľ, The Power-on status clear flag setting.
- $\overline{\phantom{a}}$ Stored settings.

*NOTE. Execution of the \*RST command is not complete until all changes from resetting the instrument are completed. Following commands and queries will not be executed until these actions are completed.*

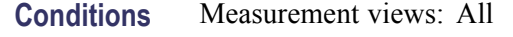

- **Group** IEEE common commands
- **Syntax** \*RST
- **Related Commands** [\\*CLS](#page-189-0)
	- **Arguments** None

**Examples** \* RST returns the instrument settings to the factory defaults.

### **[SENSe]:ACPower:AVERage**

Selects or queries how to average waveform in the Channel power and ACPR measurement.

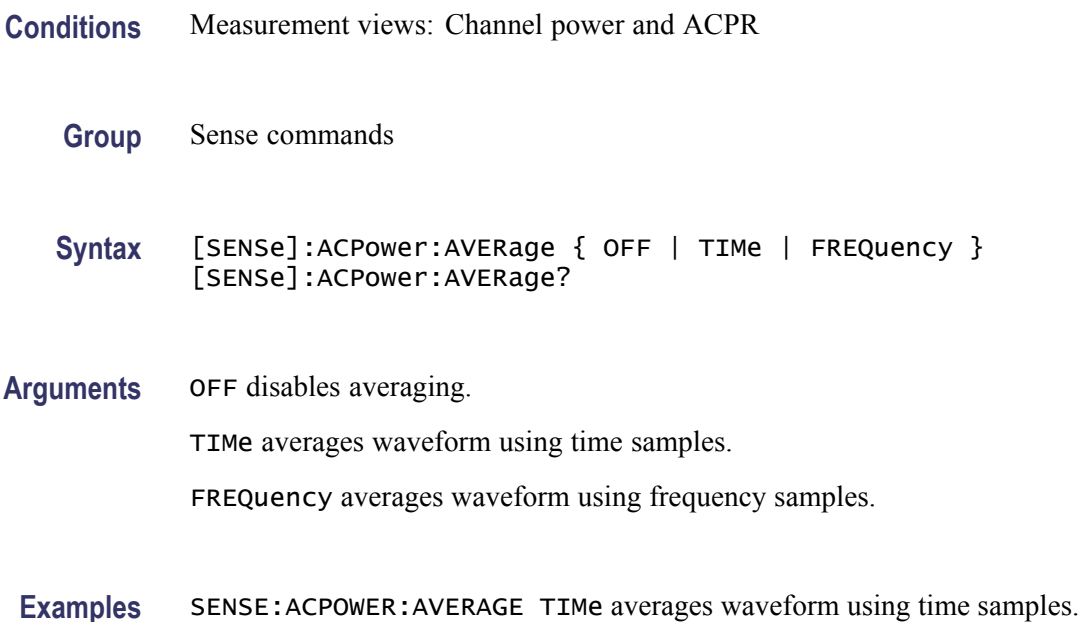

# **[SENSe]:ACPower:AVERage:COUNt**

Sets or queries the number of traces for averaging in the Channel power and ACPR measurement.

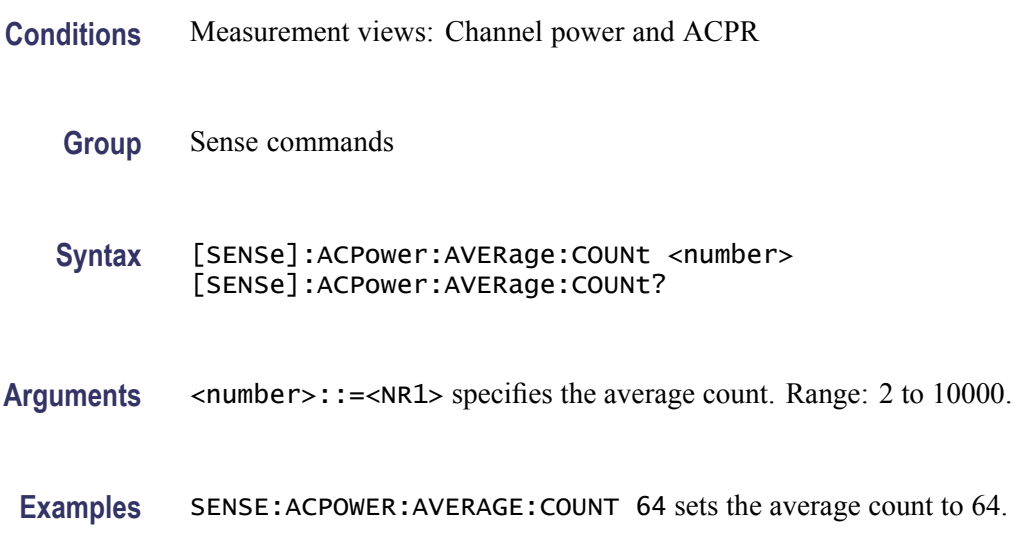

# <span id="page-520-0"></span>**[SENSe]:ACPower:{BANDwidth|BWIDth}[:RESolution]**

Sets or queries the resolution bandwidth (RBW). Programming a specified RBW sets [SENSe]:ACPower:{BANDwidth|BWIDth}[:RESolution]:AUTO OFF.

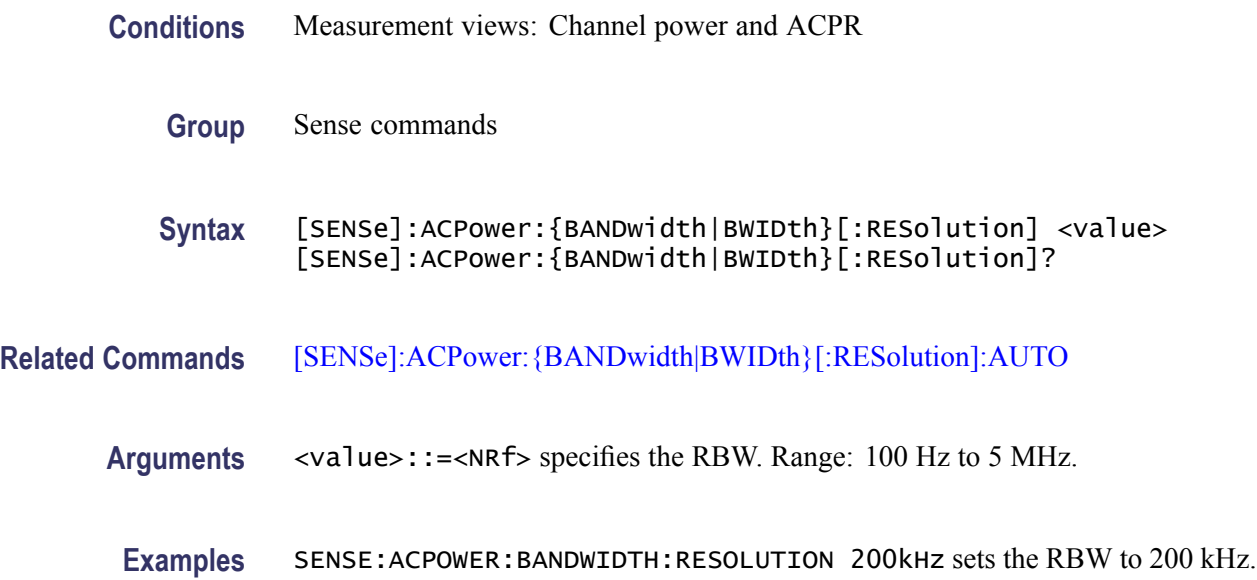

# **[SENSe]:ACPower:{BANDwidth|BWIDth}[:RESolution]:ACTual? (Query Only)**

Queries the actual resolution bandwidth (RBW) in the Channel power and ACPR measurement.

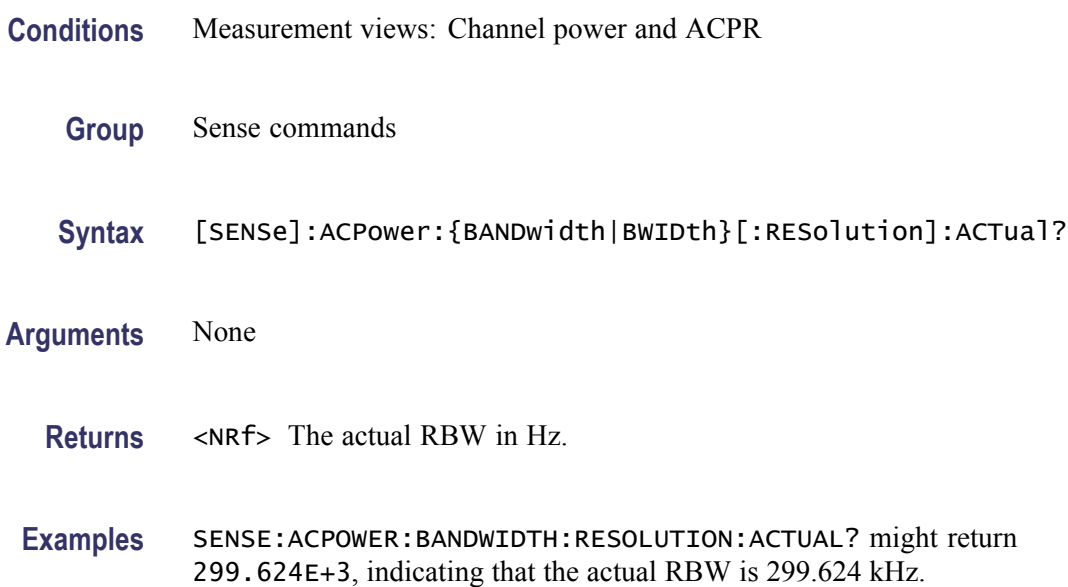

# <span id="page-521-0"></span>**[SENSe]:ACPower:{BANDwidth|BWIDth}[:RESolution]:AUTO**

Determines whether to set the resolution bandwidth (RBW) automatically or manually in the Channel power and ACPR measurement.

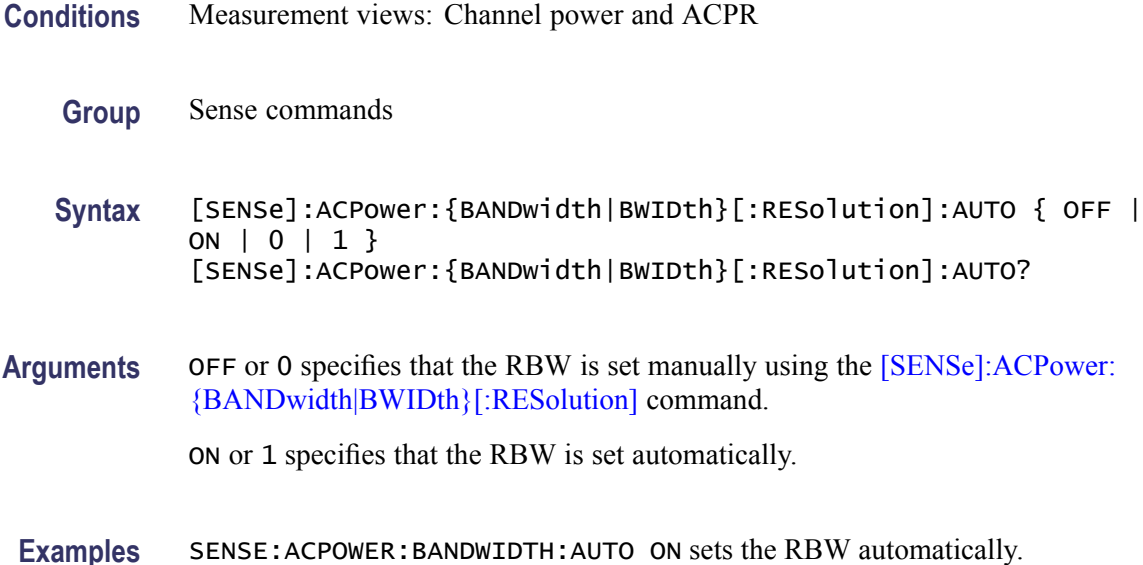

#### **[SENSe]:ACPower:{BANDwidth|BWIDth}:VIDeo**

Sets or queries the video bandwidth (VBW). Programming a specified VBW sets [SENSe]:ACPower:{BANDwidth|BWIDth}:VIDeo:STATe OFF.

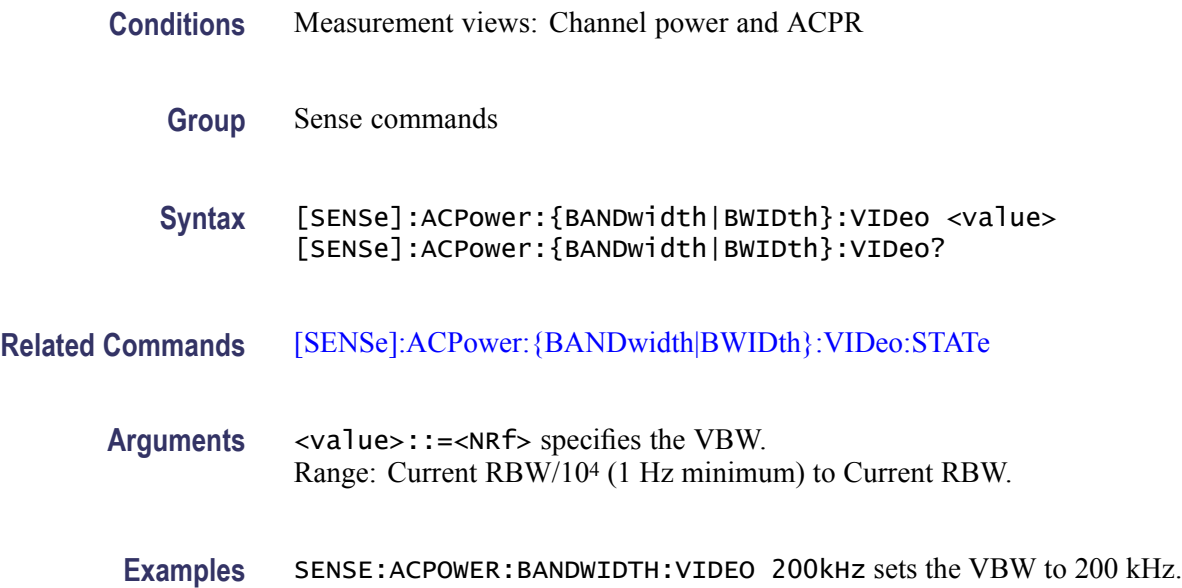

# <span id="page-522-0"></span>**[SENSe]:ACPower:{BANDwidth|BWIDth}:VIDeo:STATe**

Determines whether to enable or disable the video bandwidth (VBW) in the Channel power and ACPR measurement.

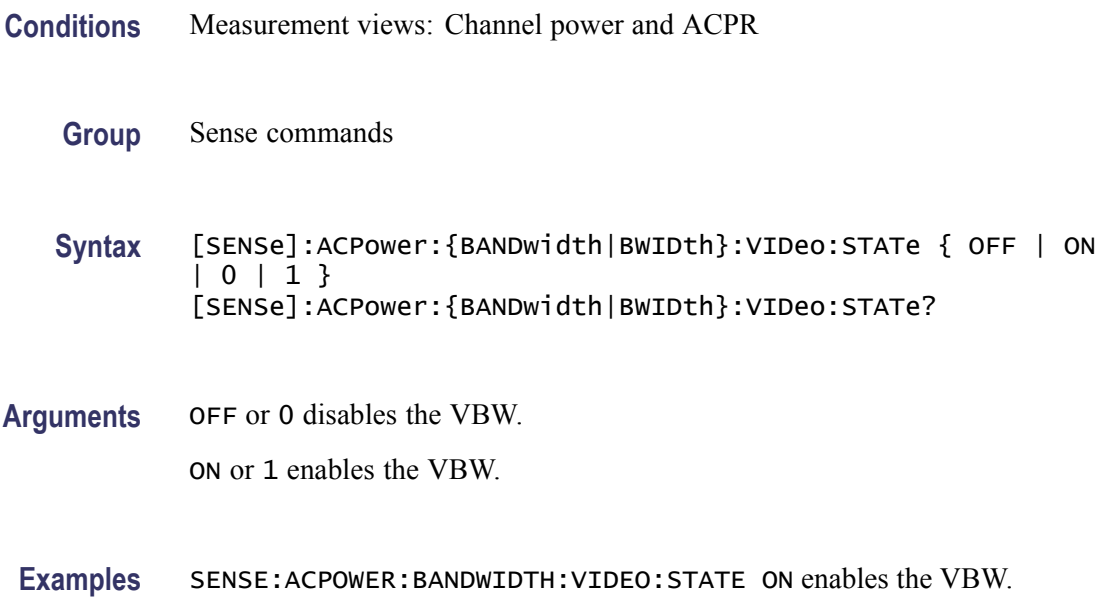

### **[SENSe]:ACPower:CHANnel:{BANDwidth|BWIDth}**

Sets or queries frequency bandwidth of each channel (all share the same value) in the Channel power and ACPR measurement.

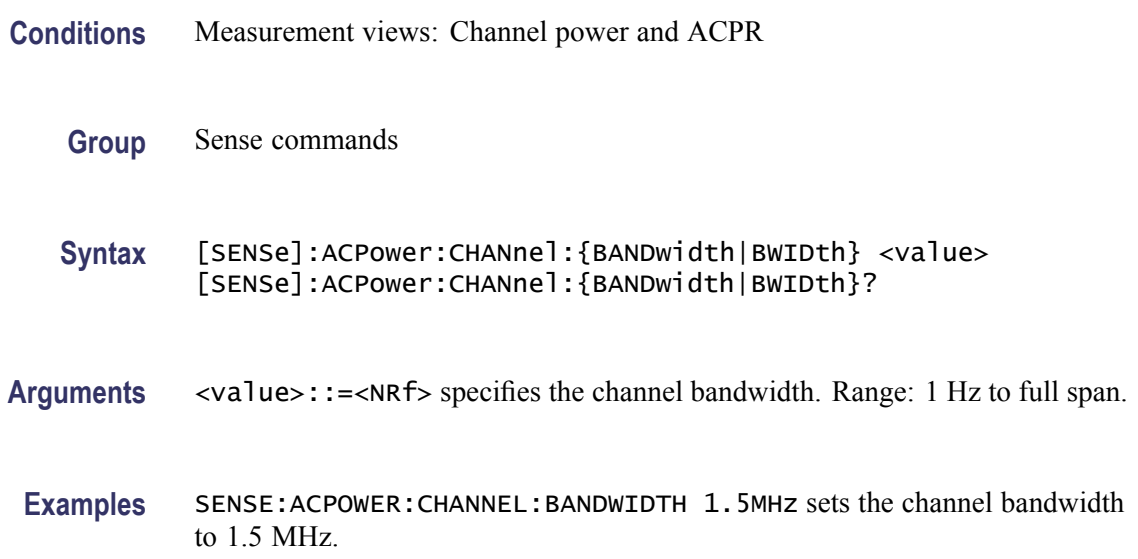

#### <span id="page-523-0"></span>**[SENSe]:ACPower:CHANnel:FILTer**

Selects or queries the adjacent channel filter in the Channel power and ACPR measurement.

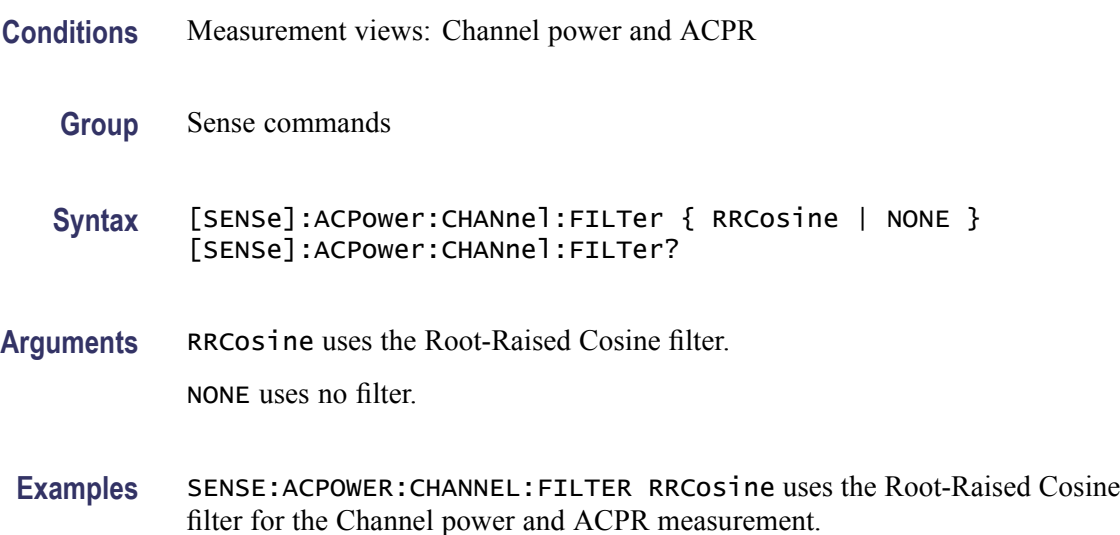

#### **[SENSe]:ACPower:CHANnel:PAIRs**

Sets or queries the number of adjacent channel pairs (upper and lower) in the Channel power and ACPR measurement.

- **Conditions** Measurement views: Channel power and ACPR
	- **Group** Sense commands
	- **Syntax** [SENSe]:ACPower:CHANnel:PAIRs <number> [SENSe]:ACPower:CHANnel:PAIRs?
- Arguments <number>::=<NR1> specifies the number of adjacent pairs. Range: 0 to 50.
- **Examples** SENSE: ACPOWER: CHANNEL: PAIRS 5 sets five adjacent channel pairs.

#### **[SENSe]:ACPower:CHANnel:SPACing**

Sets or queries frequency difference between centers of each channel in the Channel power and ACPR measurement.

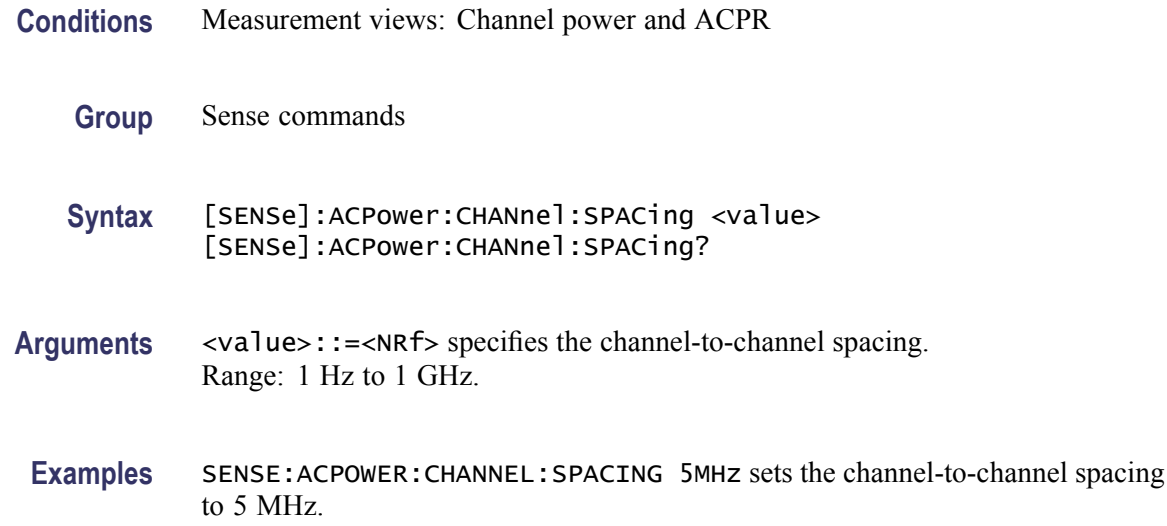

# **[SENSe]:ACPower:CHIPrate**

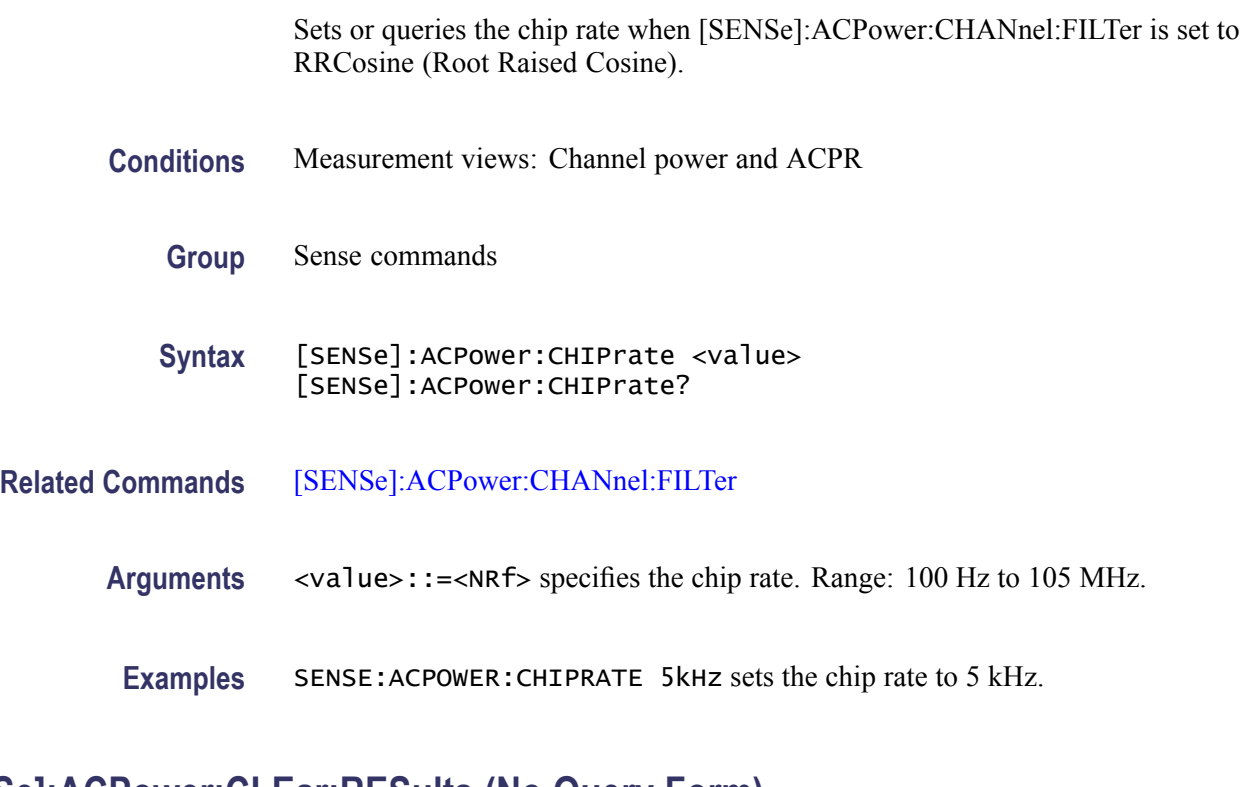

# **[SENSe]:ACPower:CLEar:RESults (No Query Form)**

Restarts the average trace.

**Conditions** Measurement views: Channel power and ACPR

<span id="page-525-0"></span>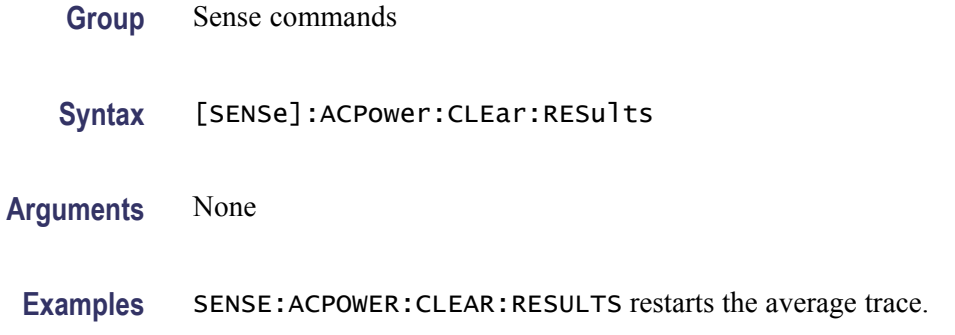

### **[SENSe]:ACPower:FREQuency**

Sets or queries the center frequency in the Channel power and ACPR measurement.

**Conditions** Measurement views: Channel power and ACPR

**Group** Sense commands

**Syntax** [SENSe]:ACPower:FREQuency <value> [SENSe]:ACPower:FREQuency?

**Arguments** <value>::=<NRf> specifies the center frequency. Range: 0 to 6.2 GHz (RSA6106A) / 14 GHz (RSA6114A).

**Examples** SENSE: ACPOWER: FREQUENCY 2.35 GHz sets the center frequency to 2.35 GHz.

#### **[SENSe]:ACPower:FREQuency:STEP**

Sets or queries the frequency step size in the Channel power and ACPR measurement. Programming a specified step size sets [SENSe]:ACPower FREQuency:STEP:AUTO OFF.

- **Conditions** Measurement views: Channel power and ACPR
	- **Group** Sense commands
	- **Syntax** [SENSe]:ACPower:FREQuency:STEP <value> [SENSe]:ACPower:FREQuency:STEP?

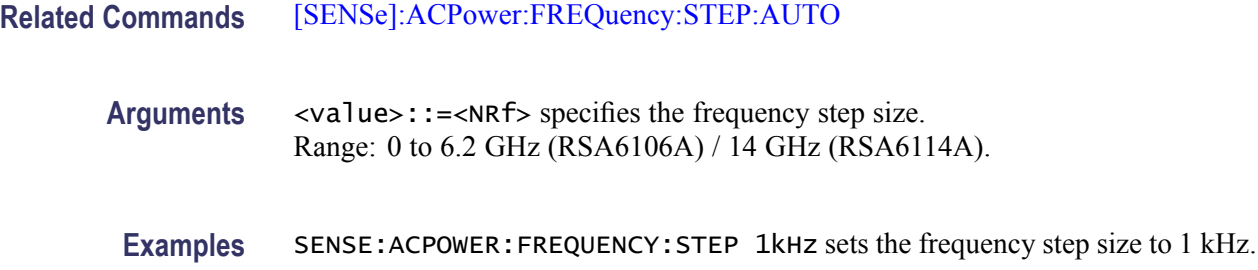

# **[SENSe]:ACPower:FREQuency:STEP:AUTO**

Determines whether to set the frequency step size automatically or manually in the Channel power and ACPR measurement.

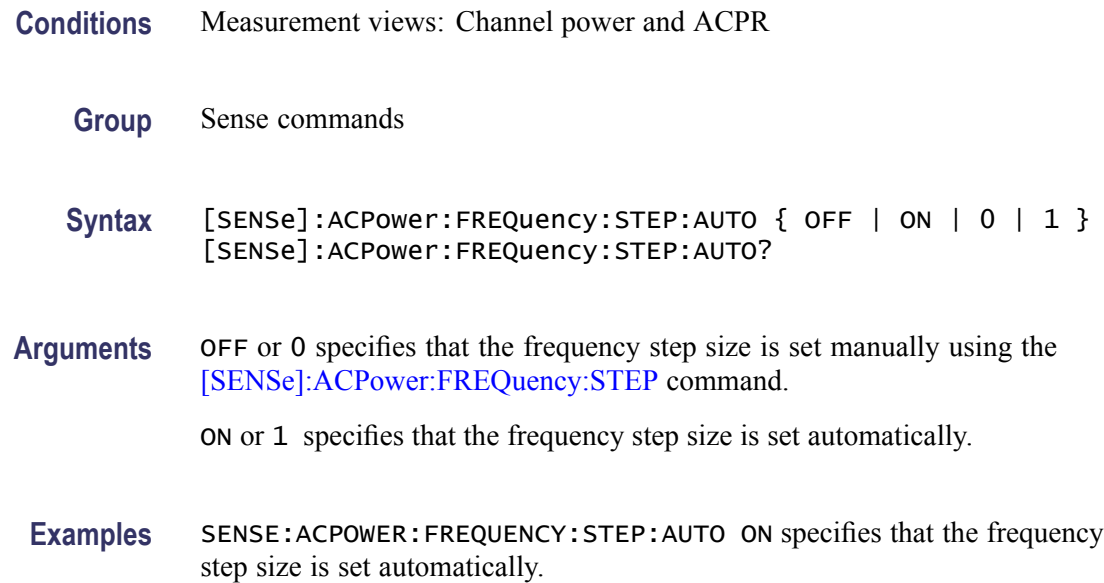

# **[SENSe]:ACPower:NFLoor:STATe**

Determines whether to enable or disable the correction for noise floor.

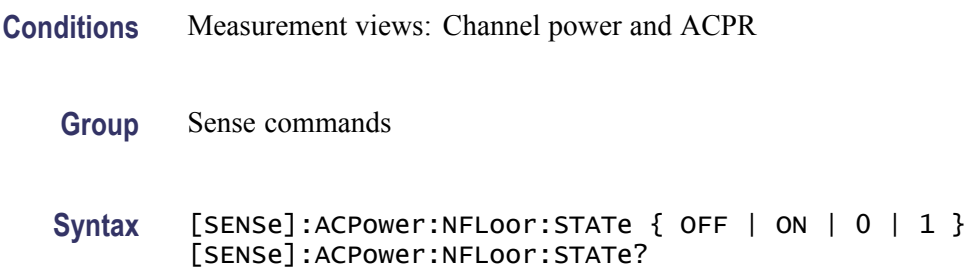

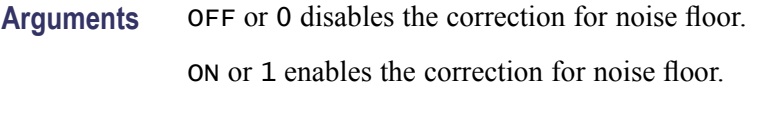

**Examples** SENSE:ACPOWER:NFLOOR:STATE ON enables the correction for noise floor.

#### **[SENSe]:ACPower:OPTimize:SPAN**

Selects or queries the optimization method in the Channel power and ACPR measurement.

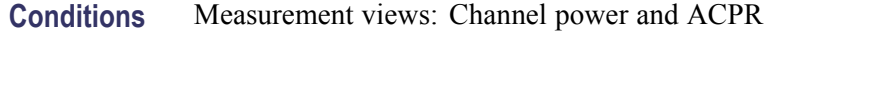

- **Group** Sense commands
- **Syntax** [SENSe]:ACPower:OPTimize:SPAN { RTBandwidth | DRANge } [SENSe]:ACPower:OPTimize:SPAN?
- **Arguments** RTBandwidth optimizes the measurement for real-time bandwidth.

DRANge optimizes the measurement for dynamic range.

**Examples** SENSE:ACPOWER:OPTIMIZE:SPAN RTBandwidth optimizes the measurement for real-time bandwidth.

#### **[SENSe]:ACPower:RRCRolloff**

Sets or queries the filter parameter (roll-off ratio) for the Root Raised Cosine filter.

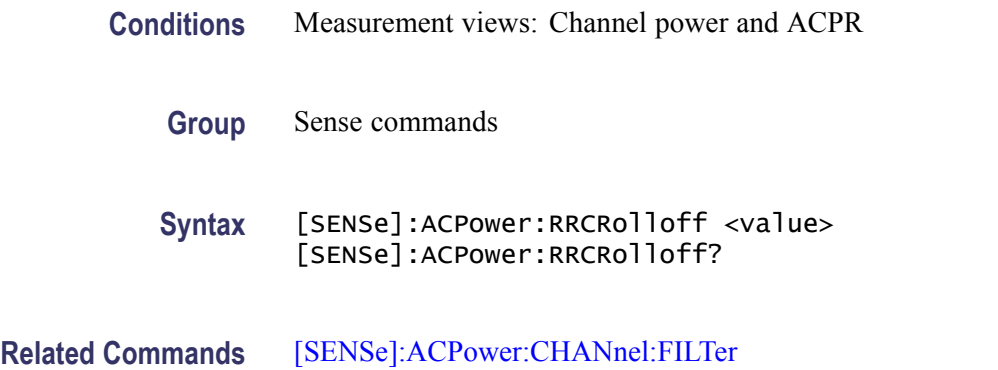

<span id="page-528-0"></span>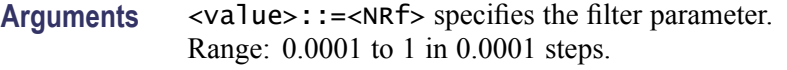

**Examples** SENSE:ACPOWER:RRCROLLOFF 0.3 sets the filter parameter to 0.3.

#### **[SENSe]:ACQuisition:{BANDwidth|BWIDth}**

Sets or queries the acquisition bandwidth (frequency range of the acquisition) when [\[SENSe\]:ACQuisition:MODE](#page-531-0) is set to SAMPles or LENGth.

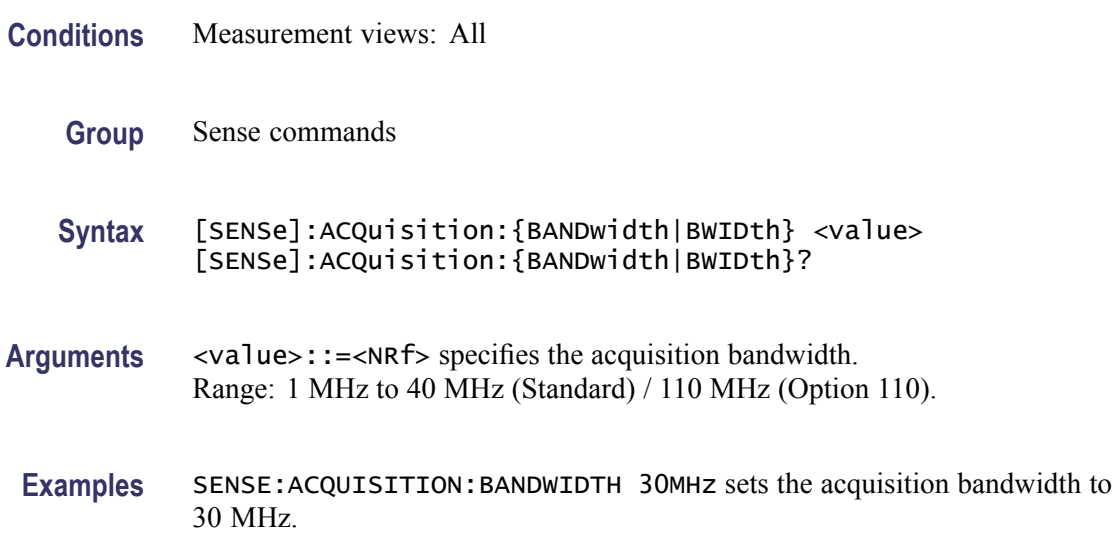

#### **[SENSe]:ACQuisition:FFRame:ACTual? (Query Only)**

Queries the actual number of Fast Frames.

- **Conditions** Measurement views: All
	- **Group** Sense commands
	- **Syntax** [SENSe]:ACQuisition:FFRame:ACTual?
- **Arguments** None
	- **Returns** <NR1> The actual number of Fast Frames.

**Examples** SENSE:ACQUISITION:FFRAME:ACTUAL? might return 178, indicating that the actual number of Fast Frames is 178.

# **[SENSe]:ACQuisition:FFRame:LIMit**

Sets or queries the limit number of Fast Frames.

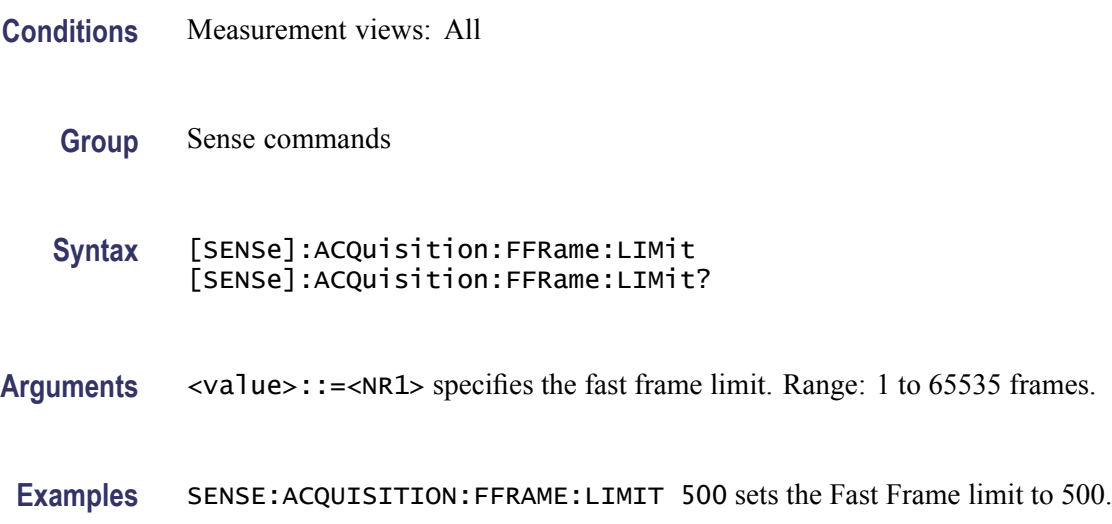

# **[SENSe]:ACQuisition:FFRame:STATe**

Determines whether to enable or disable the Fast Frame.

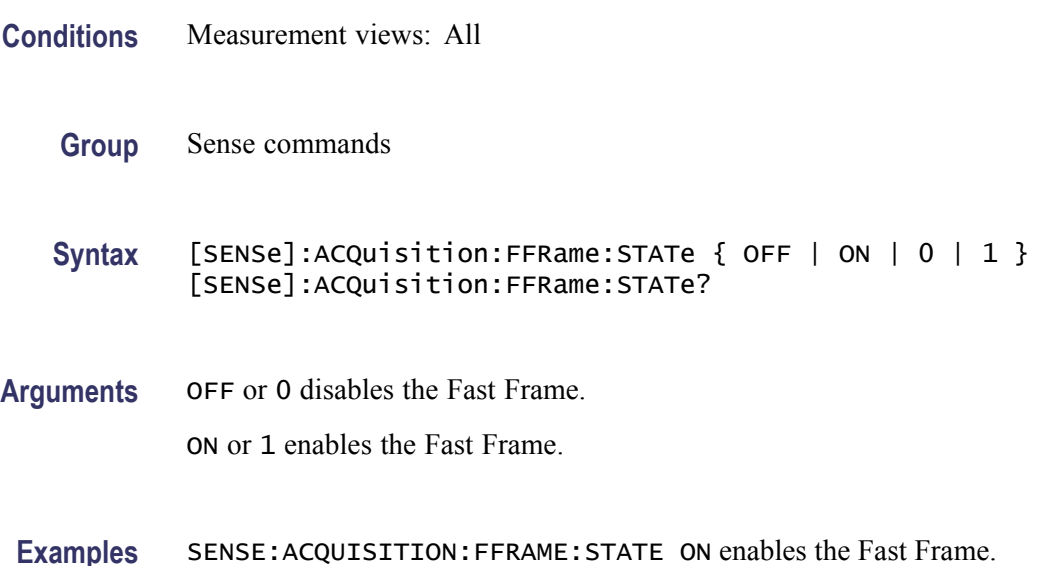

### **[SENSe]:ACQuisition:MEMory:AVAilable:SAMPles? (Query Only)**

Returns the amount of acquisition memory available in the instrument.

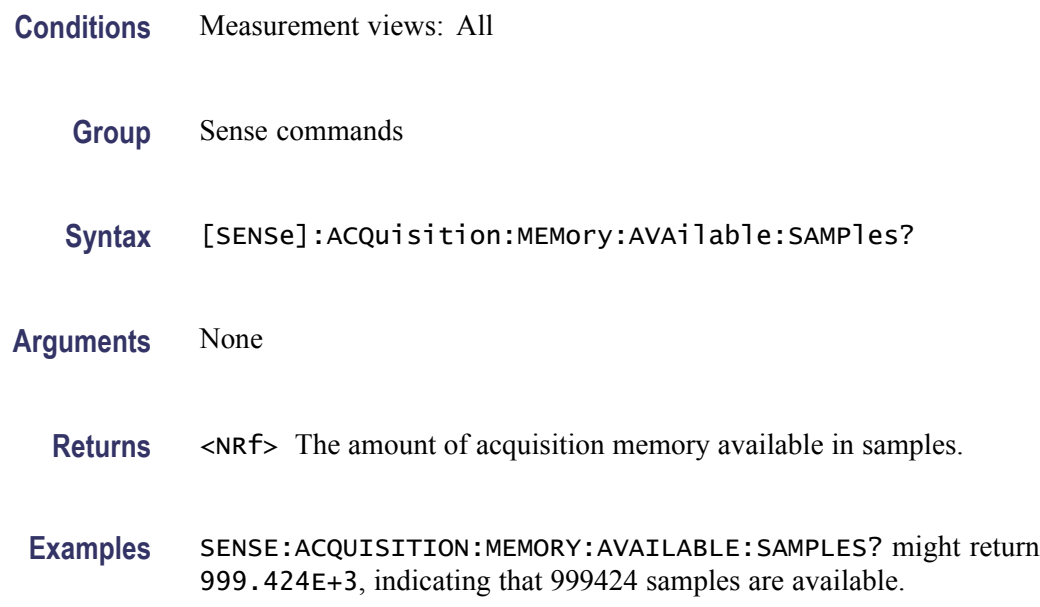

### **[SENSe]:ACQuisition:MEMory:CAPacity[:TIME]? (Query Only)**

Returns the acquisition memory capacity (maximum period of time that can be acquired with the acquisition memory).

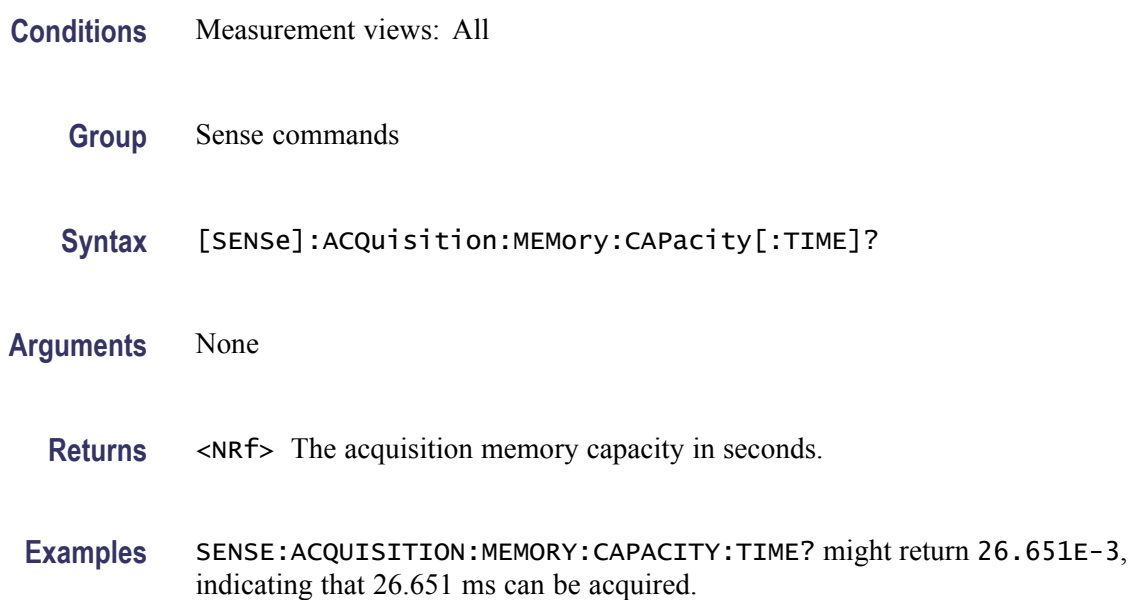

# <span id="page-531-0"></span>**[SENSe]:ACQuisition:MEMory:USED[:PERCent]? (Query Only)**

Returns the percentage of the capacity used based on the current settings.

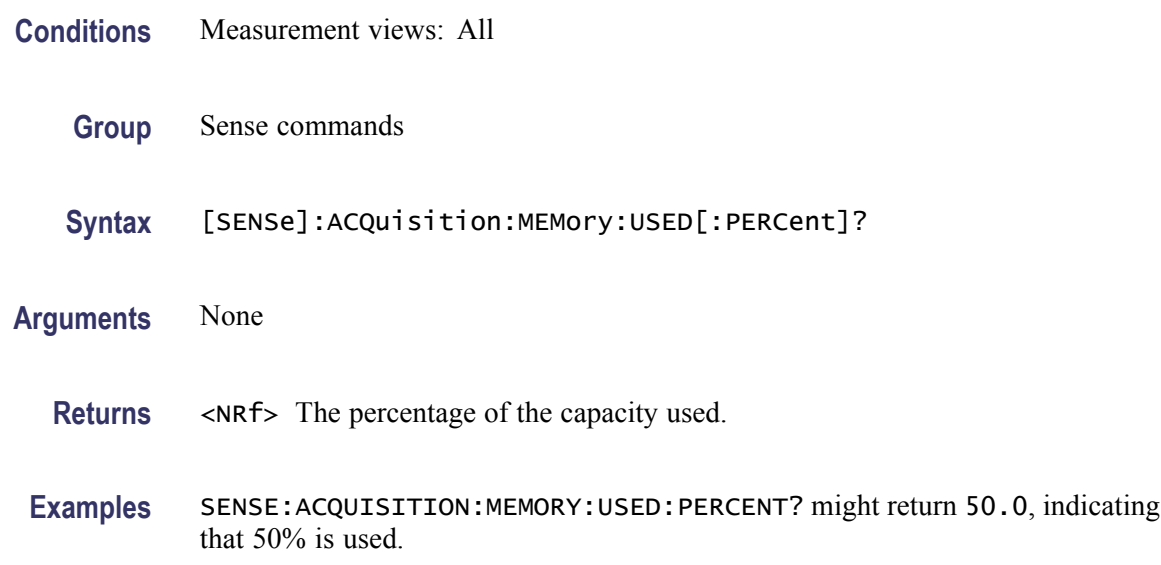

#### **[SENSe]:ACQuisition:MODE**

Selects or queries the acquisition mode (how to determine the sampling parameters of acquisition bandwidth, samples, and length).

- **Conditions** Measurement views: All
	- **Group** Sense commands

**Syntax** [SENSe]:ACQuisition:MODE { AUTO | SAMPles | LENGth } [SENSe]:ACQuisition:MODE?

**Related Commands** [\[SENSe\]:ACQuisition:{BANDwidth|BWIDth},](#page-528-0) [\[SENSe\]:ACQuisition:SAMPles,](#page-532-0) [\[SENSe\]:ACQuisition:SEConds](#page-532-0)

**Arguments** AUTO sets the all sampling parameters automatically.

SAMPles sets the acquisition bandwidth and samples manually, using the [SENSe]:ACQuisition:{BANDwidth|BWIDth} and :SAMPles commands.

LENGth sets the acquisition bandwidth and length manually, using the [SENSe]:ACQuisition:{BANDwidth|BWIDth} and :SEConds commands. **Examples** SENSE:ACQUISITION:MODE AUTO sets the all sampling parameters automatically.

# <span id="page-532-0"></span>**[SENSe]:ACQuisition:SAMPles**

Sets or queries the acquisition samples (number of samples acquired over the acquisition time) when [\[SENSe\]:ACQuisition:MODE](#page-531-0) is set to SAMPles.

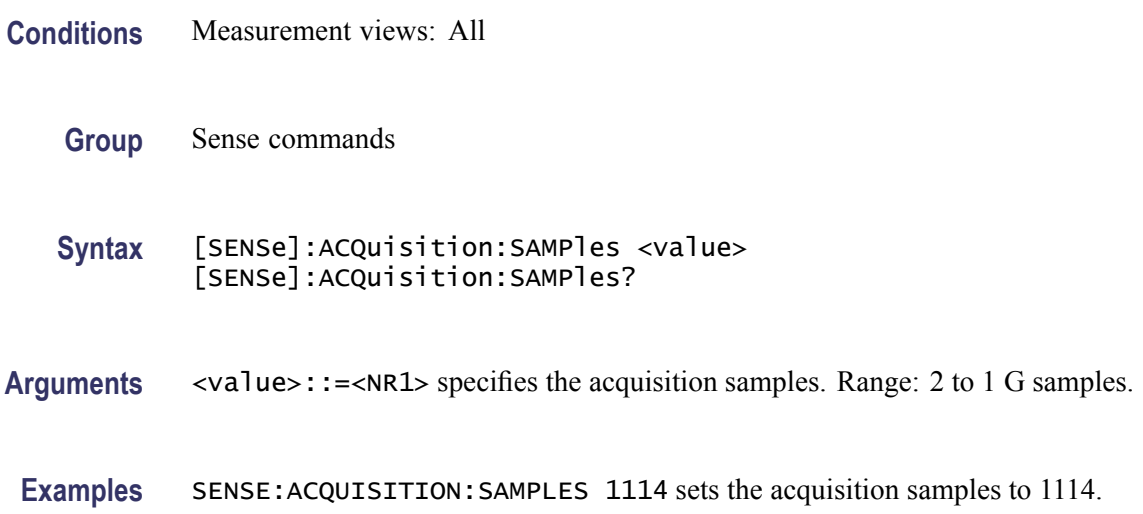

### **[SENSe]:ACQuisition:SEConds**

Sets or queries the acquisition length (time over which the acquisition occurs) when [\[SENSe\]:ACQuisition:MODE](#page-531-0) is set to LENGth.

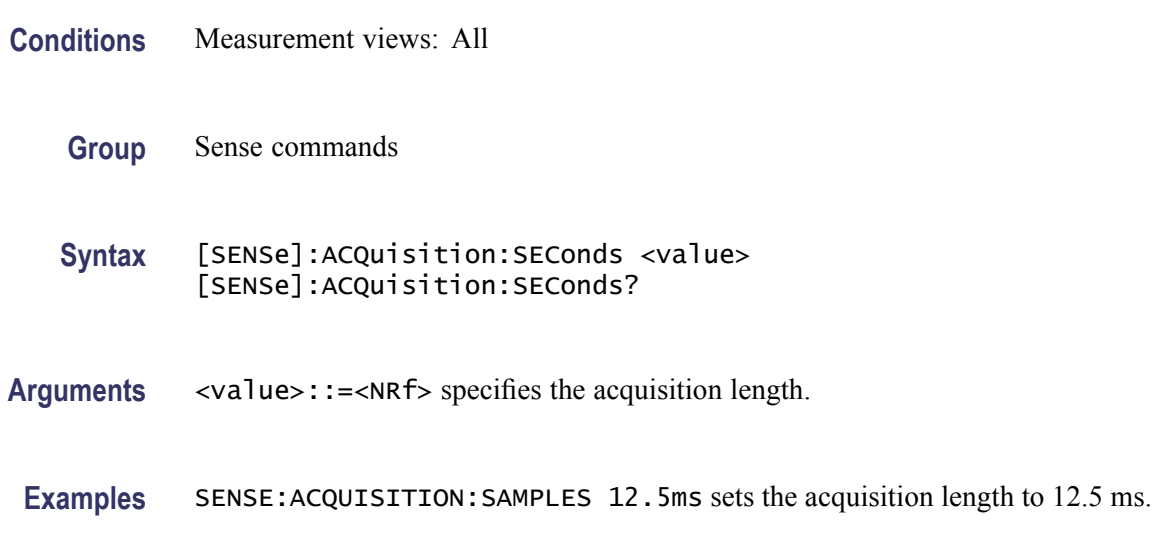

### **[SENSe]:ANALysis:ADVanced:DITHer**

Determines whether to enable or disable dithering, or set it automatically.

Dither is a random low-level signal consisting of white noise of one quantizing level peak-to-peak amplitude which may be added to an analog signal prior to sampling for the purpose of minimizing quantization error.

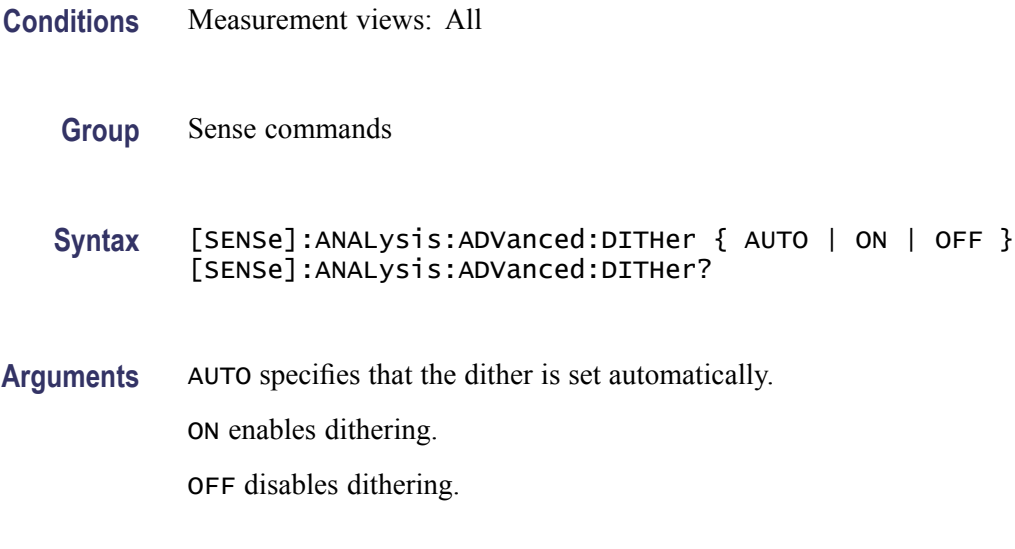

**Examples** SENSE:ANALYSIS:ADVANCED:DITHER ON enables dithering.

# **[SENSe]:ANALysis:ADVanced:DITHer:HWARe:STATus? (Query Only)**

Queries the dithering hardware status.

- **Conditions** Measurement views: All
	- **Group** Sense commands
	- **Syntax** [SENSe]:ANALysis:ADVanced:DITHer:HWARe:STATus?
- **Arguments** None
	- **Returns** One of the following status information.

#### <span id="page-534-0"></span>**Table 2-34: Dithering status**

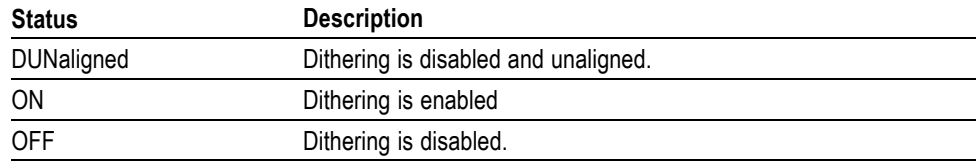

**Examples** SENSE:ANALYSIS:ADVANCED:DITHER:HWARE:STATUS? might return OFF, indicating that the dithering is disabled.

#### **[SENSe]:ANALysis:LENGth**

Sets or queries the analysis length. Programming a specified length sets [SENSe]:ANALysis:AUTO OFF.

- **Conditions** Measurement views: All
	- **Group** Sense commands

**Syntax** [SENSe]:ANALysis:LENGth <value> [SENSe]:ANALysis:LENGth?

**Related Commands** [\[SENSe\]:ANALysis:LENGth:AUTO](#page-535-0)

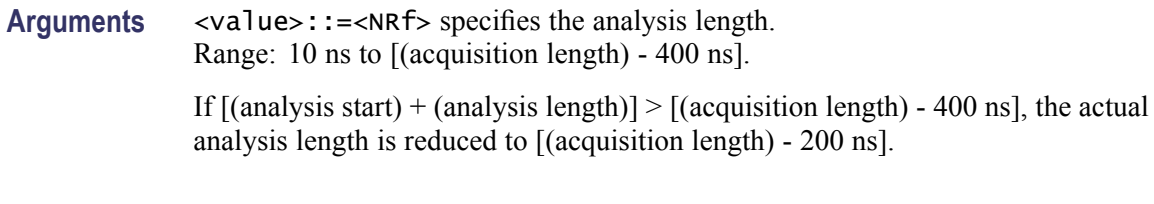

**Examples** SENSE: ANALYSIS: LENGTH 25.625 us sets the analysis length to  $25.625 \mu s$ .

#### **[SENSe]:ANALysis:LENGth:ACTual? (Query Only)**

Queries the actual analysis length.

**Conditions** Measurement views: All

**Group** Sense commands

<span id="page-535-0"></span>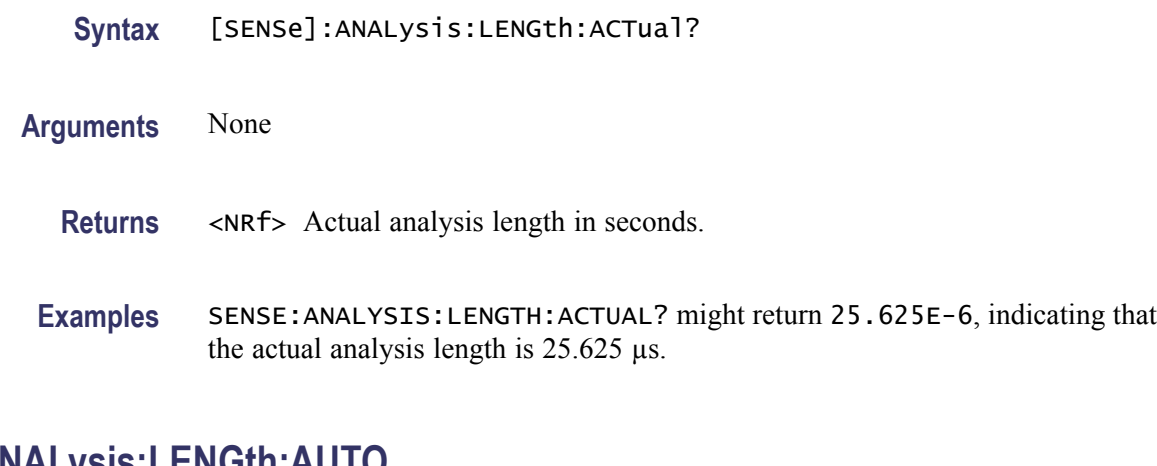

# **[SENSe]:ANALysis:LENGth:AUTO**

Determines whether to set the analysis length automatically or manually.

- **Conditions** Measurement views: All
	- **Group** Sense commands
	- **Syntax** [SENSe]:ANALysis:LENGth:AUTO { OFF | ON | 0 | 1 } [SENSe]:ANALysis:LENGth:AUTO?
- **Arguments** OFF or 0 sets the analysis length manually, using the [\[SENSe\]:ANALysis:LENGth](#page-534-0) command.

ON or 1 sets the analysis length automatically.

**Examples** SENSE:ANALYSIS:LENGTH:AUTO ON sets the analysis length automatically.

# **[SENSe]:ANALysis:REFerence**

Selects or queries the analysis time reference.

**Conditions** Measurement views: All **Group** Sense commands **Syntax** [SENSe]:ANALysis:REFerence { ACQSTART | TRIGGER } [SENSe]:ANALysis:REFerence?

<span id="page-536-0"></span>**Arguments** ACQSTART specifies the acquisition start as the time zero reference. TRIGGER specifies the trigger point as the time zero reference.

**Examples** SENSE:ANALYSIS:REFERENCE ACQSTART specifies the acquisition start as the analysis time reference.

#### **[SENSe]:ANALysis:STARt**

Sets or queries the analysis offset time. Programming a specified offset time sets [SENSe]:ANALysis:STARt:AUTO OFF.

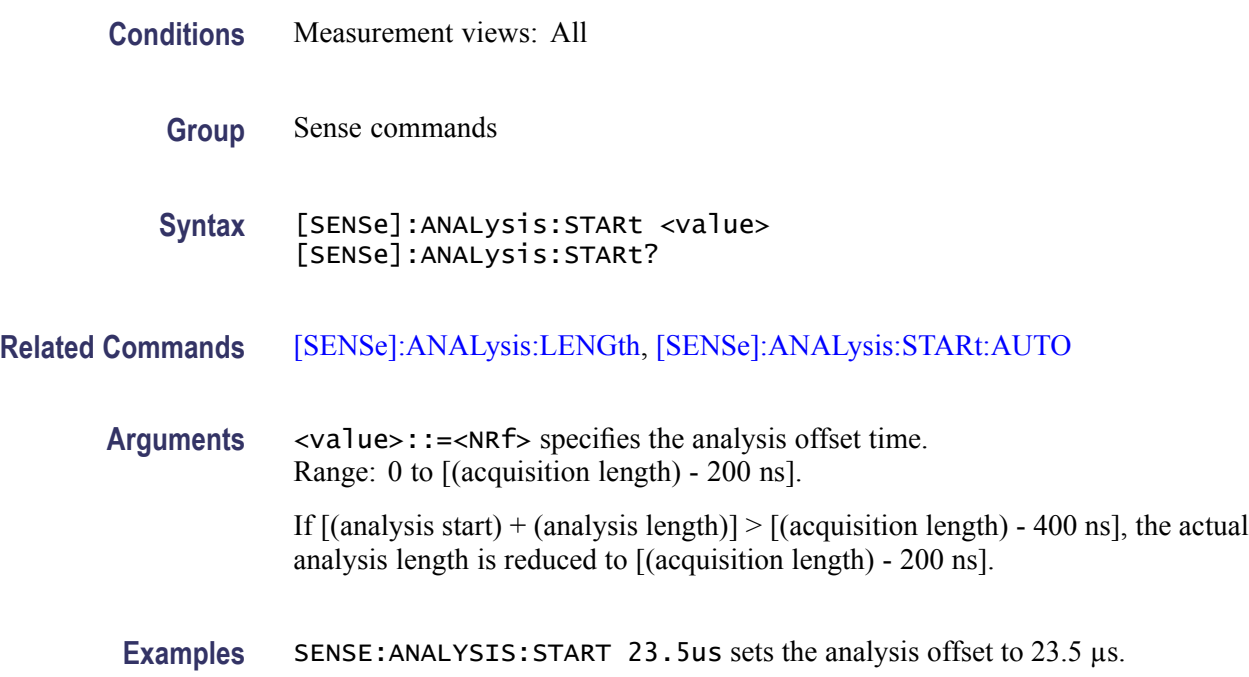

#### **[SENSe]:ANALysis:STARt:AUTO**

Determines whether to set the analysis offset automatically or manually.

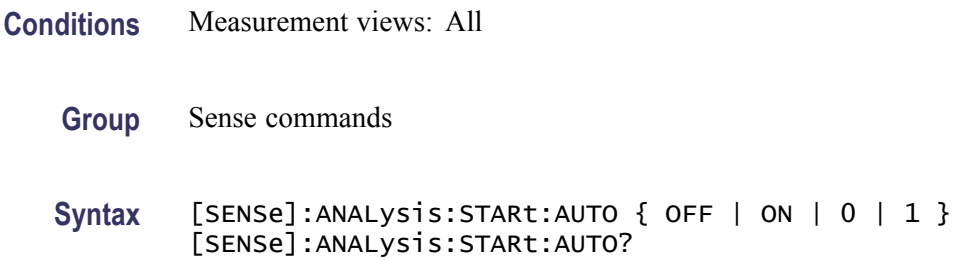

- <span id="page-537-0"></span>**Arguments** OFF or 0 sets the analysis offset manually, using the [\[SENSe\]:ANALysis:STARt](#page-536-0) command. ON or 1 sets the analysis offset automatically.
	- **Examples** SENSE:ANALYSIS:START:AUTO ON sets the analysis offset automatically.

#### **[SENSe]:AVTime:{BANDwidth|BWIDth}**

Sets or queries the time-domain bandwidth filter in the Amplitude versus Time measurement. Programming a specified bandwidth disables the [\[SENSe\]:AVTime:SPAN](#page-539-0) setting.

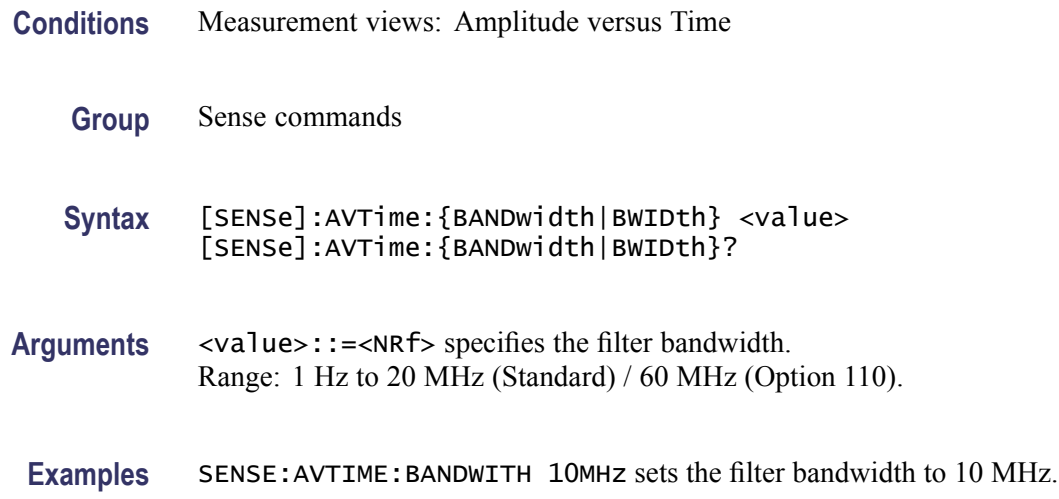

#### **[SENSe]:AVTime:{BANDwidth|BWIDth}:ACTual? (Query Only)**

Queries the actual time-domain bandwidth in the Amplitude versus Time measurement.

- **Conditions** Measurement views: Amplitude versus Time
	- **Group** Sense commands
	- **Syntax** [SENSe]:AVTime:{BANDwidth|BWIDth}:ACTual?
- **Arguments** None

**Returns** <NRf> The actual time-domain bandwidth in Hz.

**Examples** SENSE:AVTIME:BANDWIDTH:ACTUAL? might return 20E+6, indicating that the actual time-domain bandwidth is 20 MHz.

# **[SENSe]:AVTime:CLEar:RESults (No Query Form)**

Restarts multi-trace functions (Average and Max/Min Hold).

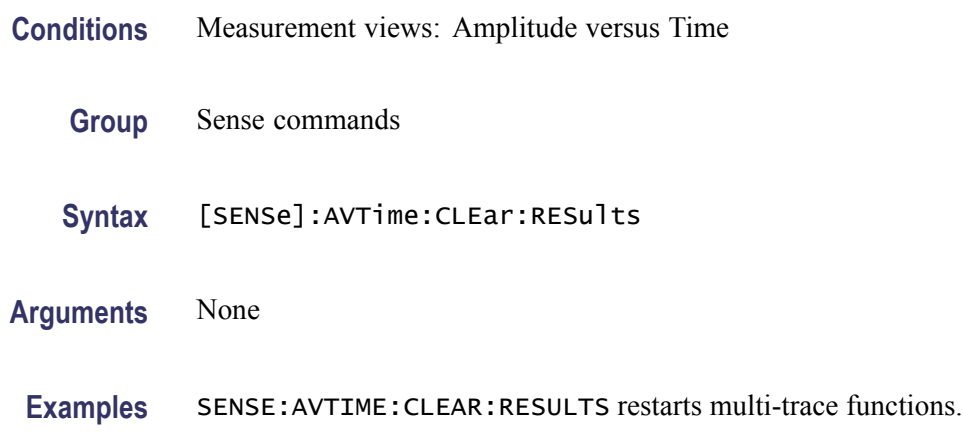

### **[SENSe]:AVTime:MAXTracepoints**

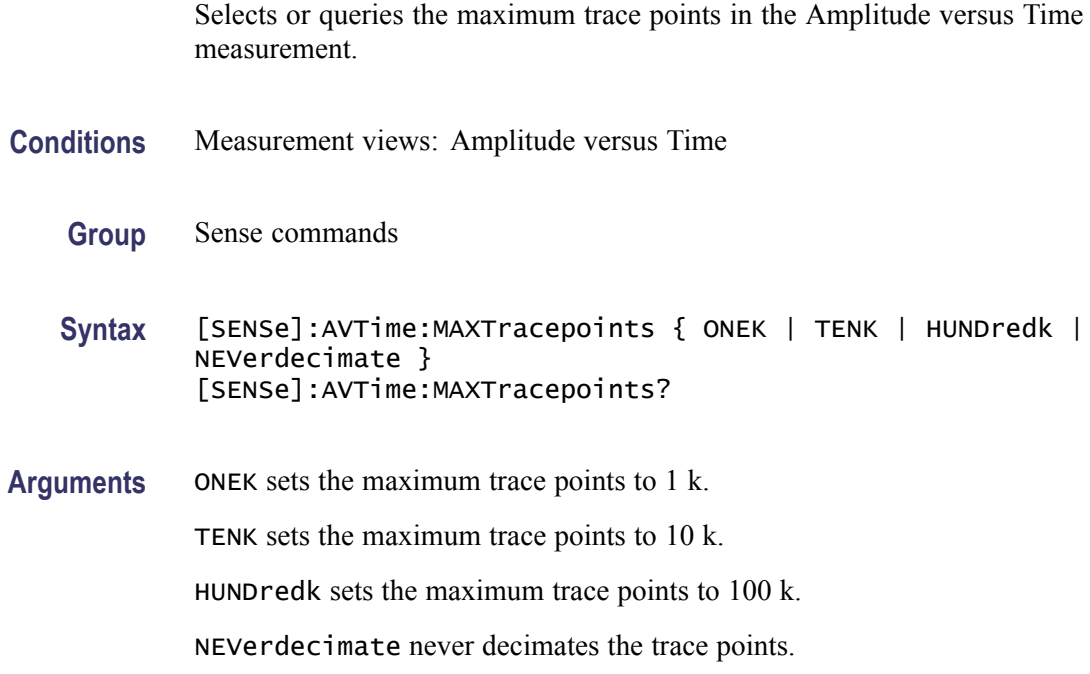

**Examples** SENSE: AVTIME: MAXTRACEPOINTS TENK sets the maximum trace points to 10 k.

#### <span id="page-539-0"></span>**[SENSe]:AVTime:METHod**

Selects or queries the method to set the measurement bandwidth in the Amplitude versus Time measurement.

- **Conditions** Measurement views: Amplitude versus Time
	- **Group** Sense commands
	- **Syntax** [SENSe]:AVTime:METHod { SPAN | TDBW } [SENSe]:AVTime:METHod?
- **Arguments** SPAN specifies that the measurement bandwidth is set by the frequency span, using the [SENSe]:AVTime:SPAN command.

TDBW specifies that the measurement bandwidth is set by the time-domain bandwidth, using the [\[SENSe\]:AVTime:{BANDwidth|BWIDth}](#page-537-0) command.

**Examples** SENSE: AVTIME: METHOD SPAN specifies that the measurement bandwidth is set by the frequency span.

### **[SENSe]:AVTime:SPAN**

Sets or queries the frequency span in the Amplitude versus Time measurement. Programming a specified span disables the [\[SENSe\]:AVTim](#page-537-0)e: {BANDwidth|BWIDth} setting.

- **Conditions** Measurement views: Amplitude versus Time
	- **Group** Sense commands
	- Syntax [SENSe]: AVTime: SPAN <value> [SENSe]:AVTime:SPAN?
- **Arguments** <value>::=<NRf> specifies the frequency span. Range: 10 Hz to 40 MHz (Standard) / 110 MHz (Option 110)
**Examples** SENSE:AVTIME:SPAN 5MHz sets the frequency span to 5 MHz.

### <span id="page-540-0"></span>**[SENSe]:CCDF:{BANDwidth|BWIDth}**

Sets or queries the CCDF measurement bandwidth (frequency span).

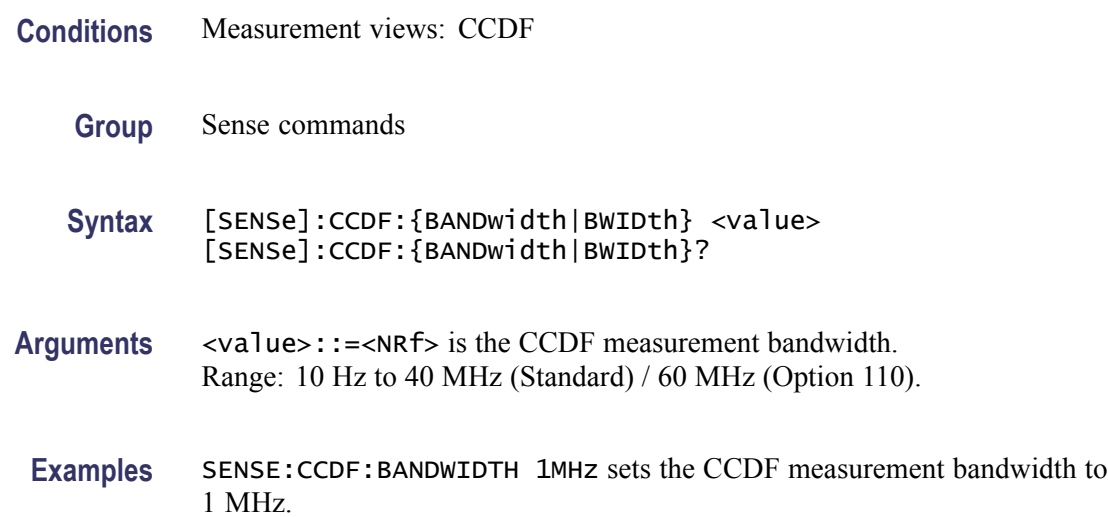

### **[SENSe]:CCDF:CLEar (No Query Form)**

Clears the CCDF accumulator and restarts the measurement.

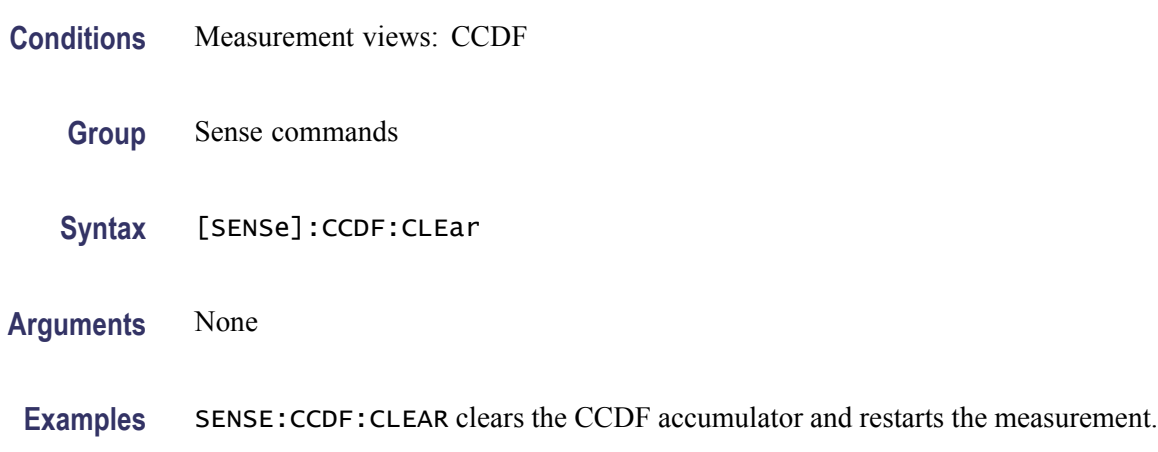

## **[SENSe]:CCDF:TIME:TOTal:LENGth**

Sets or queries the CCDF measurement time when [\[SENSe\]:CCDF:TIME:TYPE](#page-541-0) is set to TOTal.

<span id="page-541-0"></span>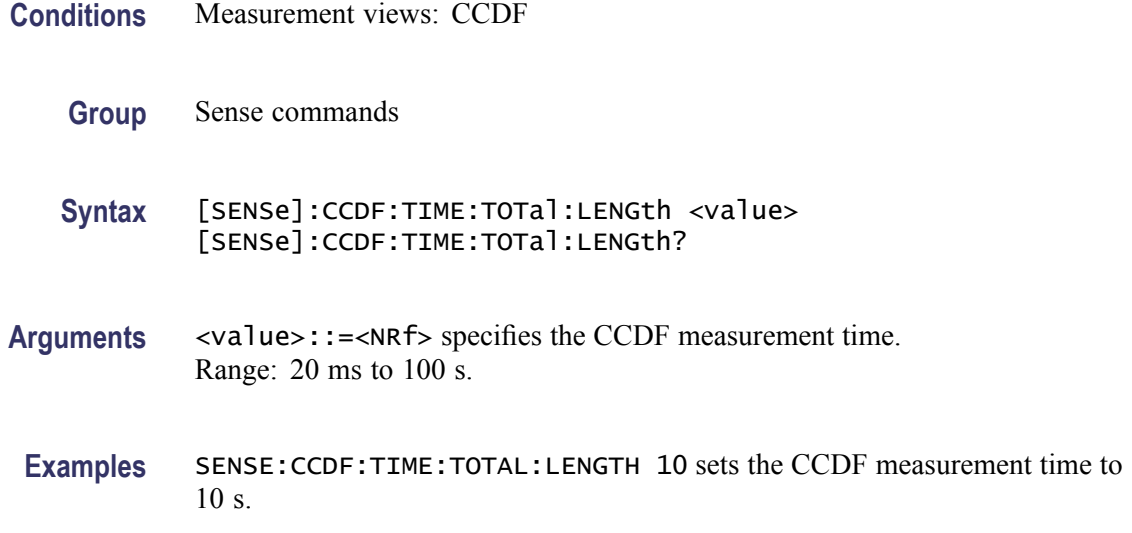

# **[SENSe]:CCDF:TIME:TYPE**

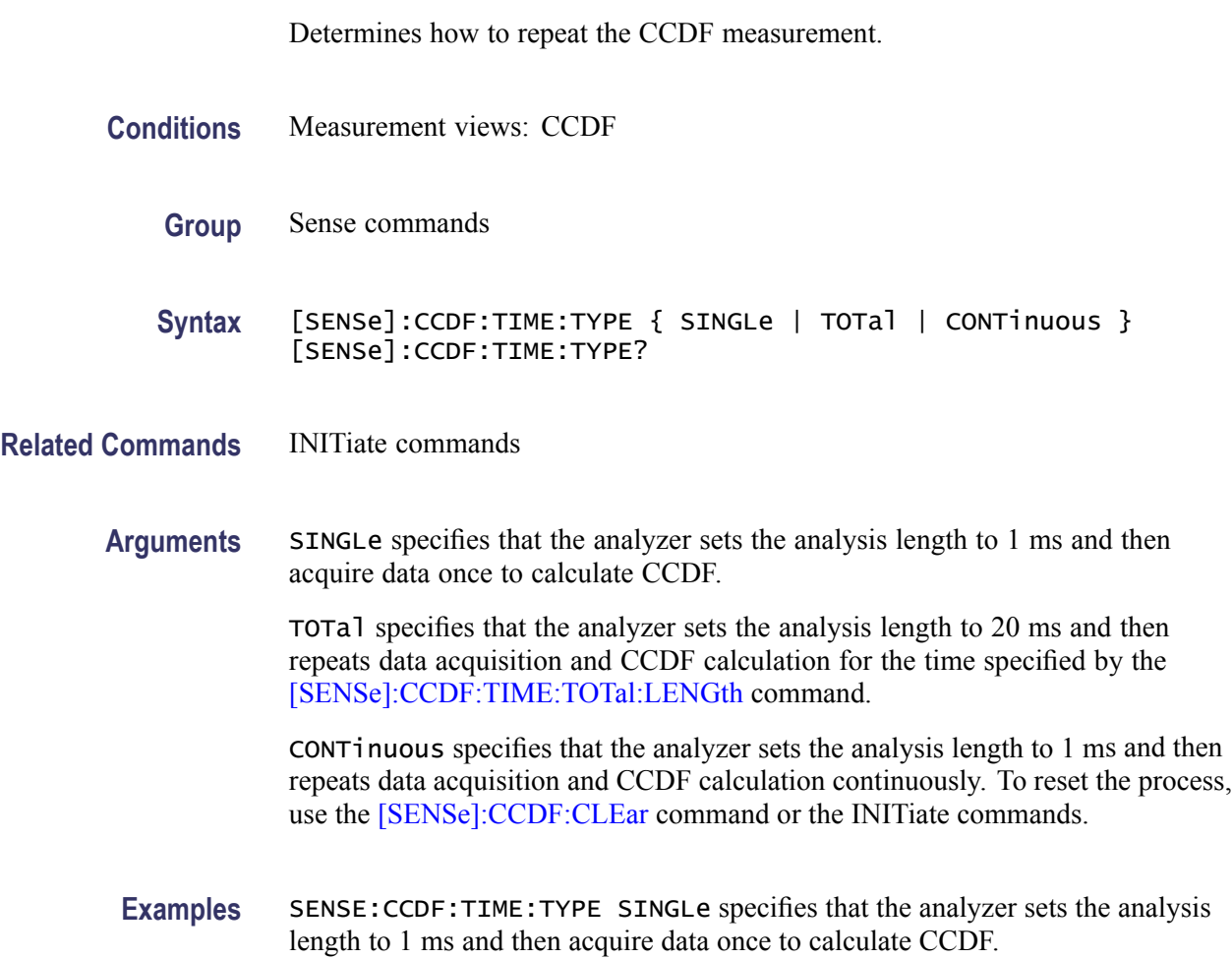

## <span id="page-542-0"></span>**[SENSe]:DDEMod:ANALysis:LENGth**

Sets or queries the analysis length. Programming a specified length sets [SENSe]:DDEMod:ANALysis:AUTO OFF.

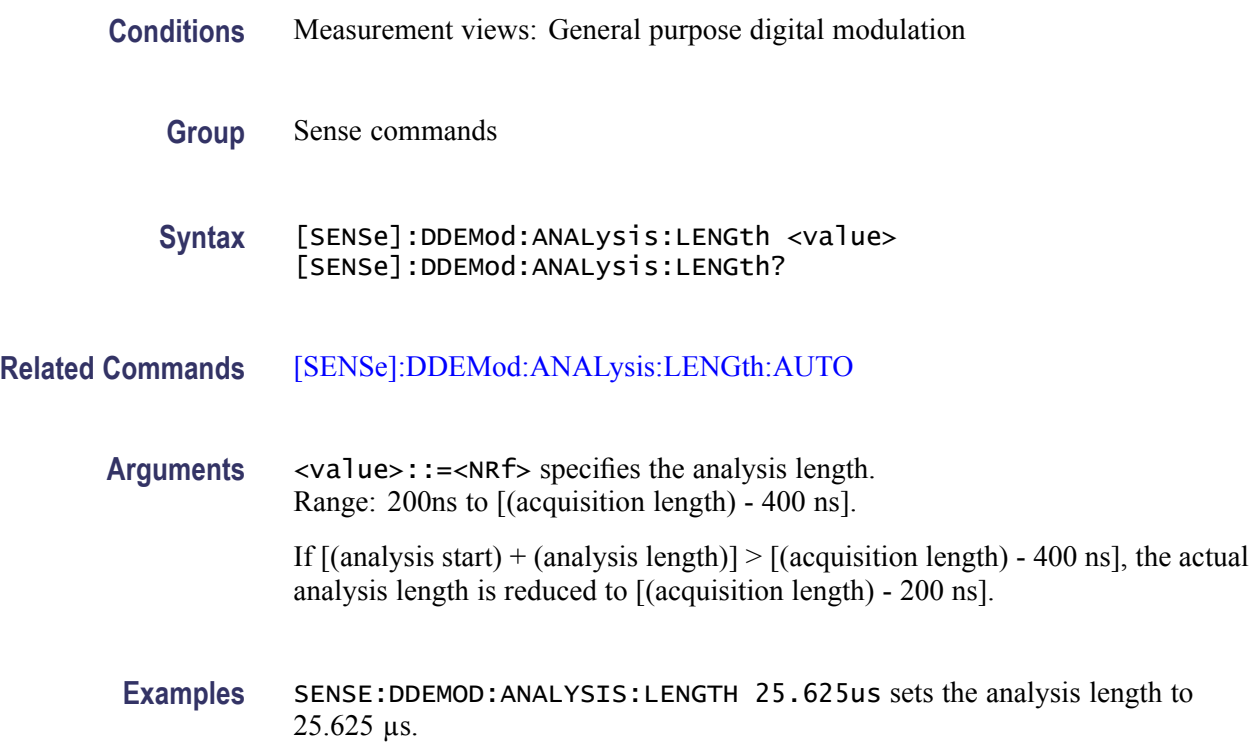

## **[SENSe]:DDEMod:ANALysis:LENGth:ACTual? (Query Only)**

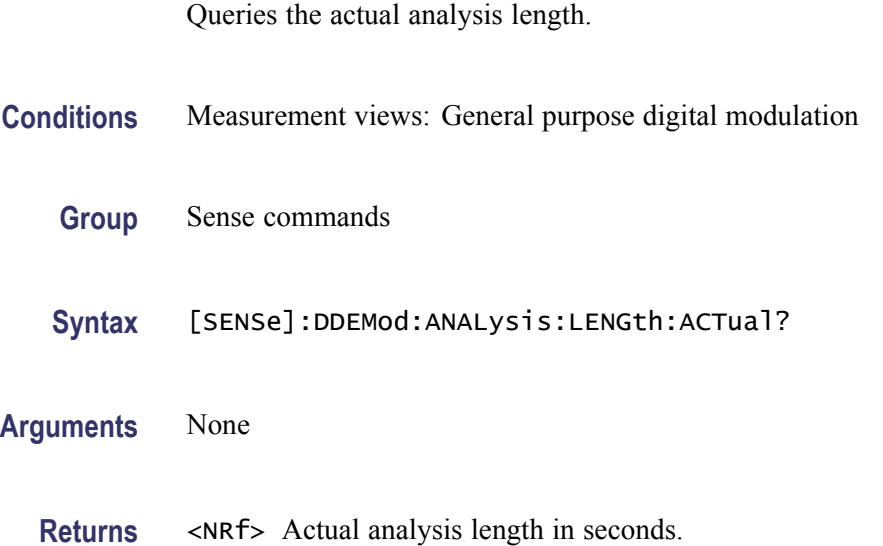

**Examples** SENSE:DDEMOD:ANALYSIS:LENGTH:ACTUAL? might return 25.625E-6, indicating that the actual analysis length is 25.625 µs.

## <span id="page-543-0"></span>**[SENSe]:DDEMod:ANALysis:LENGth:AUTO**

Determines whether to set the analysis length automatically or manually.

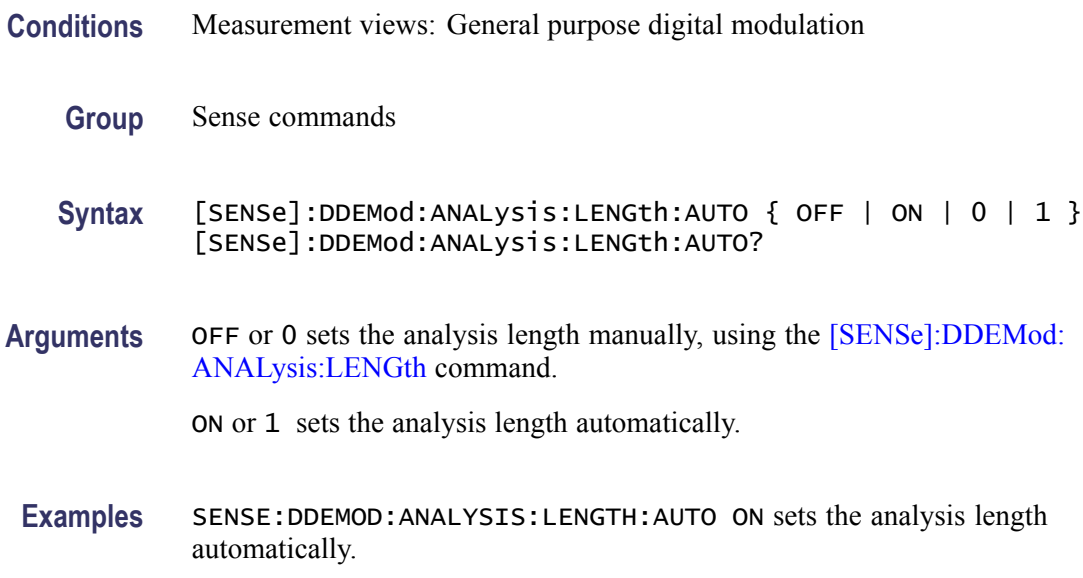

## **[SENSe]:DDEMod:BURSt:DETect**

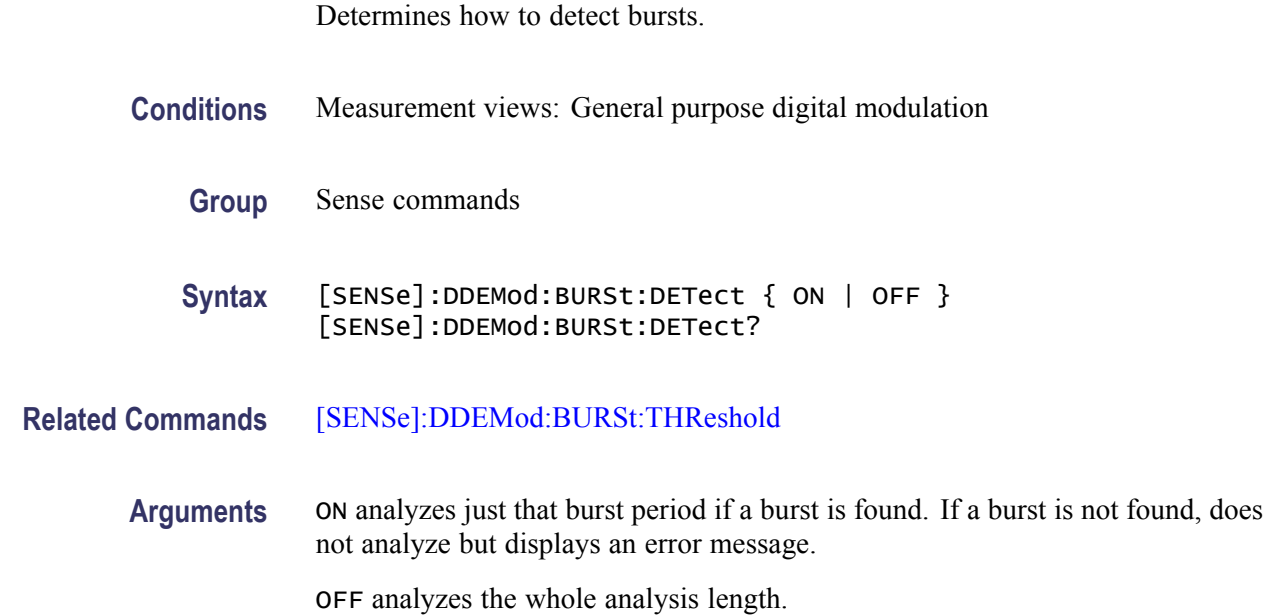

*NOTE. When selecting On and if the signal is not adequate for the demodulation, the measurement will fail and show an error message.*

**Examples** SENSE:DDEMOD:BURST:DETECT OFF analyzes the whole analysis length.

#### <span id="page-544-0"></span>**[SENSe]:DDEMod:BURSt:THReshold**

Sets or queries the threshold level above which the input signal is determined to be a burst.

- **Conditions** Measurement views: General purpose digital modulation
	- **Group** Sense commands
	- **Syntax** [SENSe]:DDEMod:BURSt:THReshold <value> [SENSe]:DDEMod:BURSt:THReshold?
- **Related Commands** [\[SENSe\]:DDEMod:BURSt:DETect](#page-543-0)
	- Arguments <value>::=<NRf> specifies the threshold level for detecting bursts. Range: -100 to -10 dBc.
		- **Examples** SENSE: DDEMOD: BURST: THRESHOLD -25 sets the threshold level to -25 dBc.

#### **[SENSe]:DDEMod:CARRier:OFFSet**

Sets or queries the carrier frequency offset in the digital modulation analysis.

- **Conditions** Measurement views: General purpose digital modulation
	- **Group** Sense commands
	- **Syntax** [SENSe]:DDEMod:CARRier:OFFSet <value> [SENSe]:DDEMod:CARRier:OFFSet?
- **Arguments** <value>::=<NRf> specifies the carrier frequency offset. Range: -50 kHz to +50 kHz.

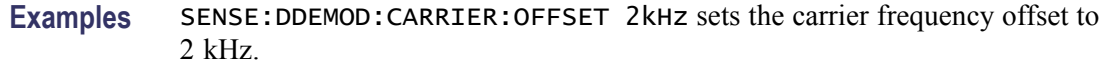

## <span id="page-545-0"></span>**[SENSe]:DDEMod:FILTer:ALPHa**

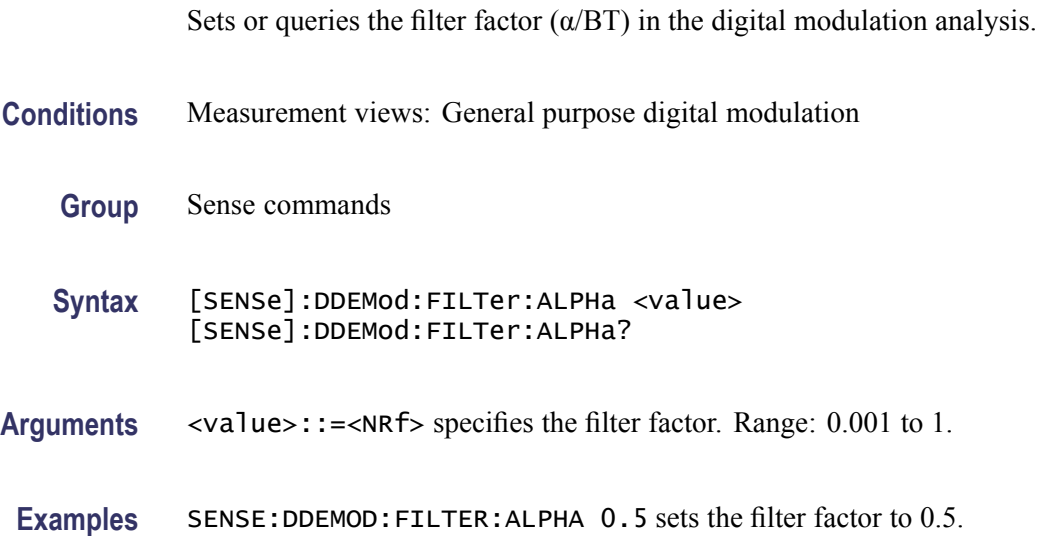

## **[SENSe]:DDEMod:FILTer:MEASurement**

Selects or queries the measurement filter in the digital modulation analysis.

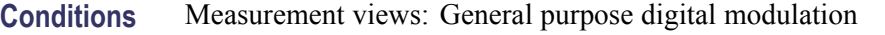

**Group** Sense commands

**Syntax** [SENSe]:DDEMod:FILTer:MEASurement { OFF | RRCosine | RCOSine | GAUSsian | RECTangular | IS95TXEQ\_MEA | IS95TX\_MEA | IS95REF } [SENSe]:DDEMod:FILTer:MEASurement?

**Arguments** The following table lists the arguments.

**Table 2-35: Digital modulation measurement filter**

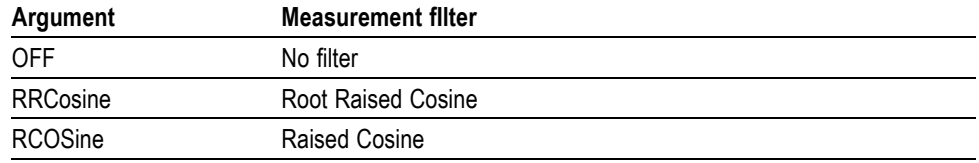

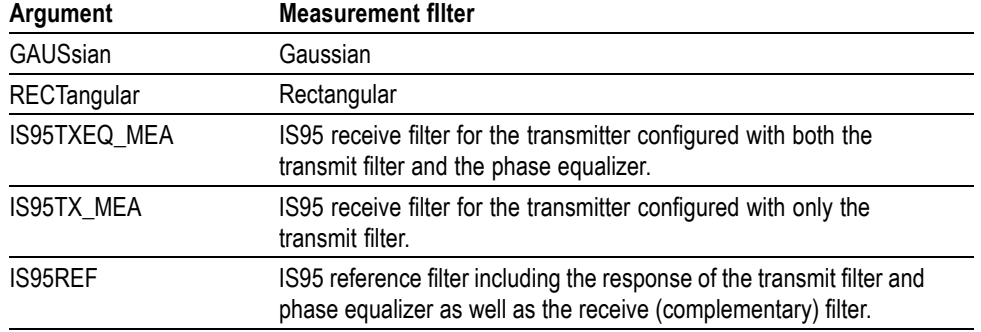

#### **Table 2-35: Digital modulation measurement filter (cont.)**

**Examples** SENSE:DDEMOD:FILTER:MEASUREMENT RRCosine selects the Root Raised Cosine filter as the measurement filter.

#### **[SENSe]:DDEMod:FILTer:REFerence**

Selects or queries the reference filter in the digital modulation analysis.

- **Conditions** Measurement views: General purpose digital modulation
	- **Group** Sense commands
	- **Syntax** [SENSe]:DDEMod:FILTer:REFerence { OFF | RRCosine | RCOSine | GAUSsian | RECTangular | IS95TXEQ\_MEA | IS95TX\_MEA | IS95REF } [SENSe]:DDEMod:FILTer:REFerence?
- **Arguments** [\(See Table 2-35.\)](#page-545-0)
- **Examples** SENSE:DDEMOD:FILTER:REFERENCE RCOSine selects the Raised Cosine filter as the reference filter.

#### **[SENSe]:DDEMod:MAGNitude:NORMalize**

Selects or queries the method for the magnitude normalization.

**Conditions** Measurement views: General purpose digital modulation

<span id="page-547-0"></span>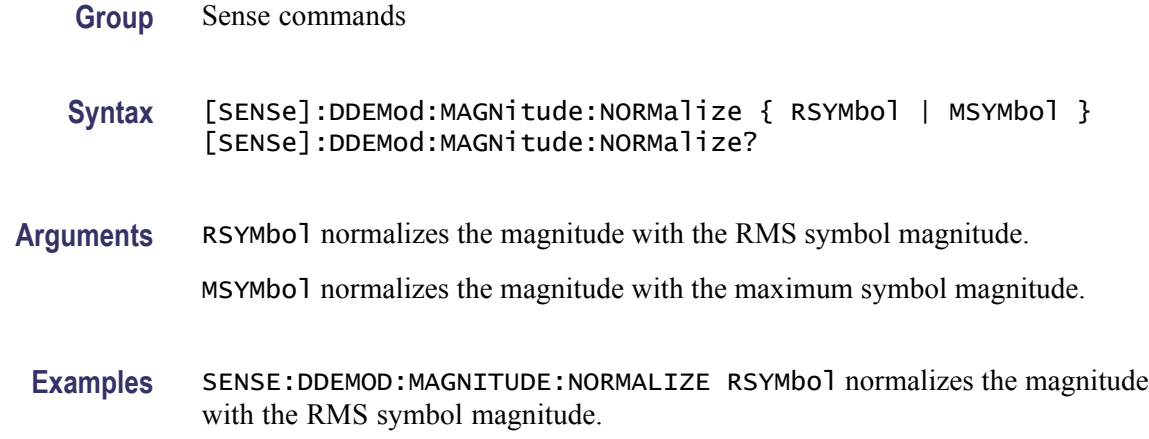

## **[SENSe]:DDEMod:MODulation:TYPE**

Selects or queries the modulation type in the digital modulation analysis.

- **Conditions** Measurement views: General purpose digital modulation
	- **Group** Sense commands

**Syntax** [SENSe]:DDEMod:MODulation:TYPE { QPSK | PSK8 | D8PSK | DQPSK | PIOVER4DQPSK | BPSK | QAM16 | QAM32 | QAM64 | QAM128 | QAM256 | MSK } [SENSe]:DDEMod:MODulation:TYPE?

**Arguments** The following table lists the arguments and corresponding modulation type.

#### **Table 2-36: Modulation type**

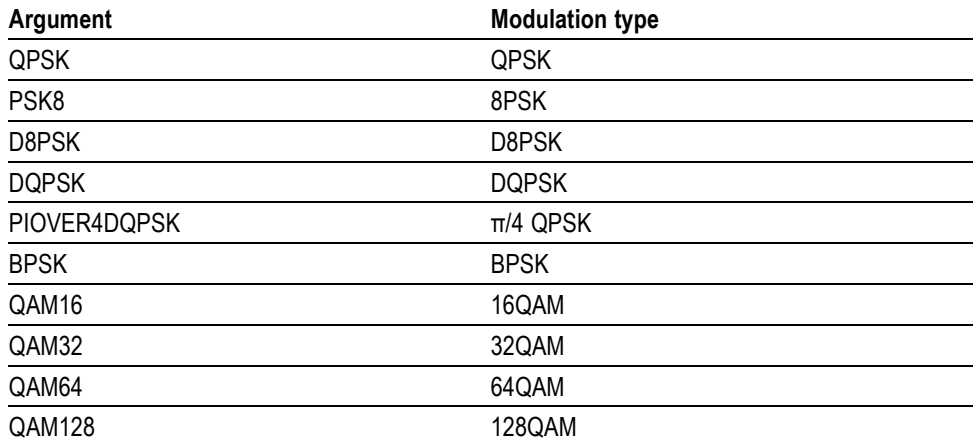

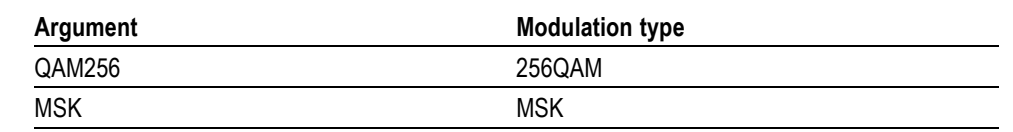

#### **Table 2-36: Modulation type (cont.)**

**Examples** SENSE:DDEMOD:MODULATION:TYPE QPSK selects QPSK modulation system.

## **[SENSe]:DDEMod:SRATe**

Sets or queries the symbol rate in the digital modulation analysis.

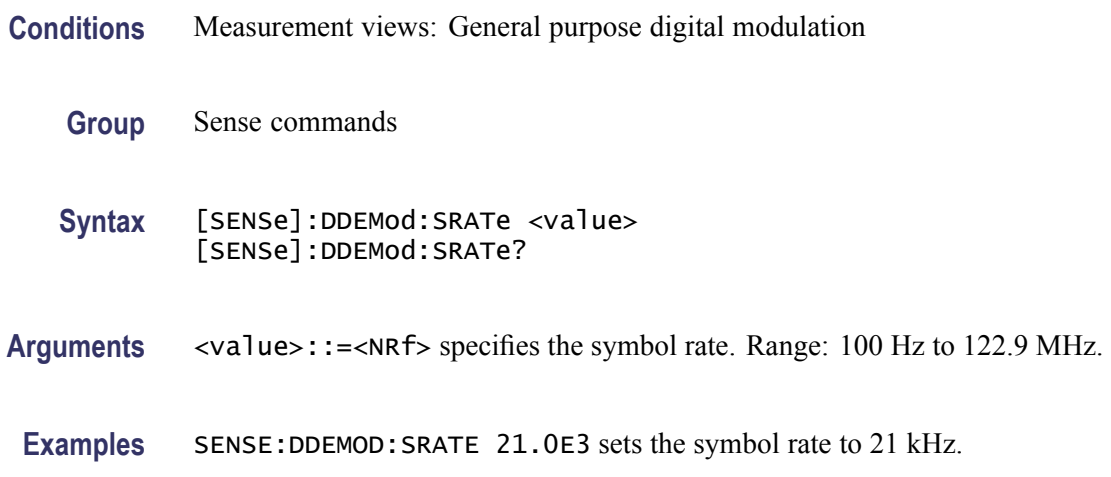

## **[SENSe]:DDEMod:SWAP:IQ**

Determines whether or not to exchange I and Q data before demodulating.

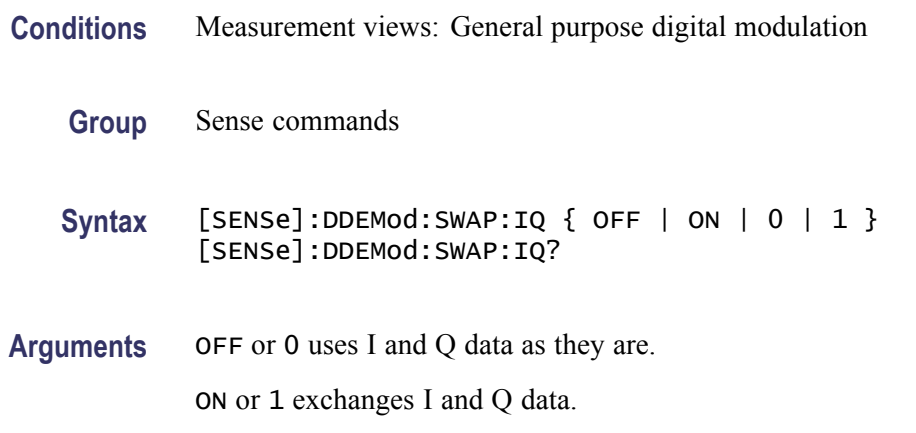

**Examples** SENSE:DDEMOD:SWAP:IQ ON exchanges I and Q data before demodulating.

### <span id="page-549-0"></span>**[SENSe]:DDEMod:SYMBol:POINts**

Selects or queries the number of points per symbol (how many points to use between symbols when connecting the dots).

*NOTE. 1 is not valid for the GMSK modulation.*

*In the constellation view, select VECTors using the [TRACe:CONSte:MODE](#page-686-0) command first to change Points/Symbol.*

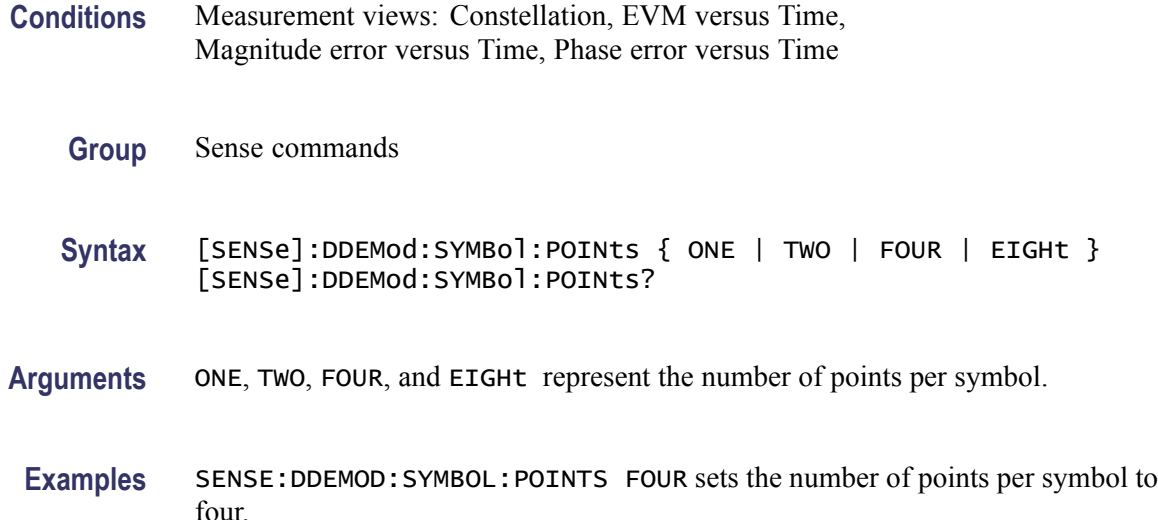

#### **[SENSe]:DDEMod:SYNCh:WORD**

Determines whether to enable or disable the synchronization word.

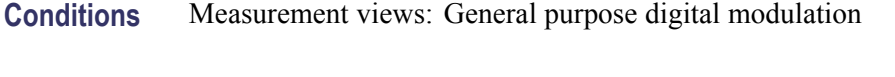

- **Group** Sense commands
- **Syntax** [SENSe]:DDEMod:SYNCh:WORD { OFF | ON | 0 | 1 } [SENSe]:DDEMod:SYNCh:WORD?

**Related Commands** [\[SENSe\]:DDEMod:SYNCh:WORD:SYMBol](#page-550-0)

<span id="page-550-0"></span>**Arguments** OFF or 0 disables the synchronization word. ON or 1 enables the synchronization word.

**Examples** SENSE:DDEMOD:SYNCH:WORD ON enables the synchronization word.

## **[SENSe]:DDEMod:SYNCh:WORD:SYMBol**

Sets or queries the synchronization word when [\[SENSe\]:DDEM](#page-549-0)od:SYNCh: WORD is ON. The word depends on the modulation type selected by the [\[SENSe\]:DDEMod:MODulation:TYPE](#page-547-0) command.

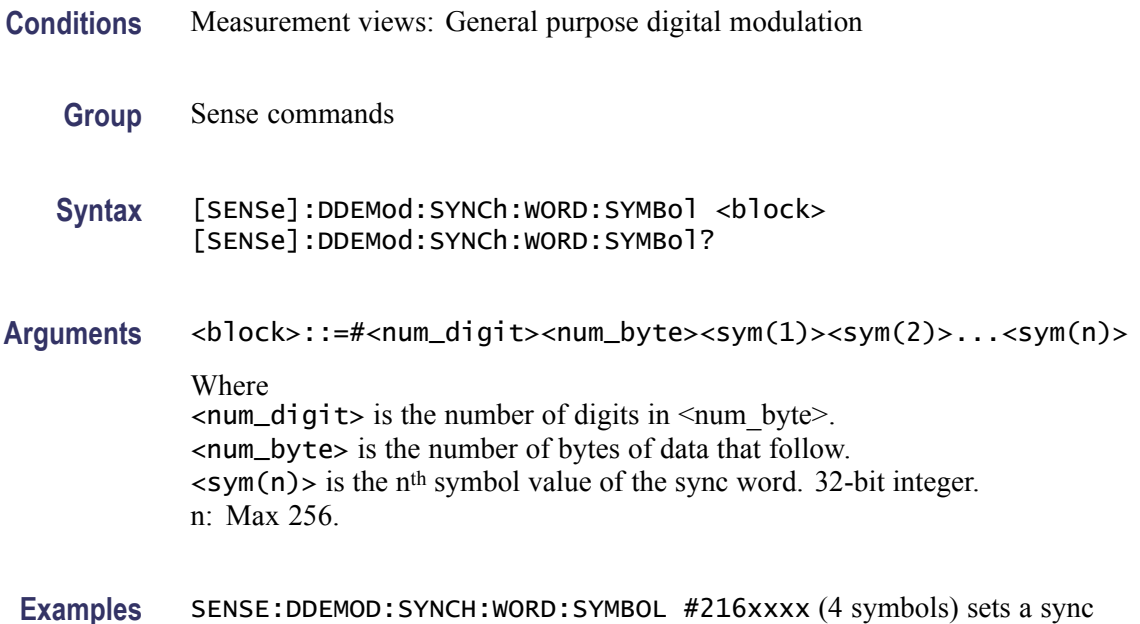

### **[SENSe]:DDEMod:TIMe:UNITs**

Selects or queries the fundamental unit of time.

word composed of four symbols.

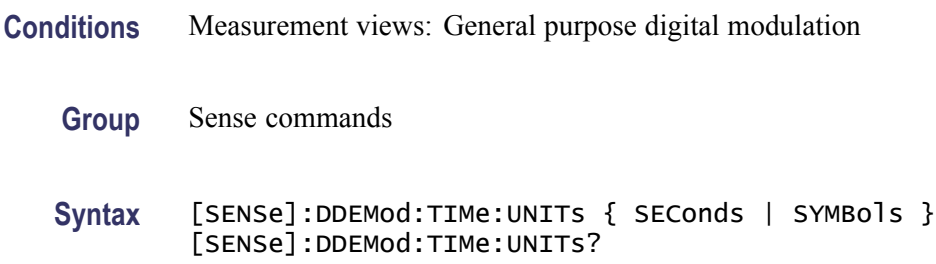

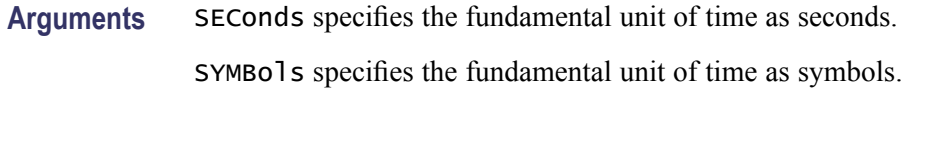

**Examples** SENSE:DDEMOD:TIME:UNITS SEConds specifies the fundamental unit of time as seconds.

## **[SENSe]:DPSA:AUDio:DEMod:GAIN**

Sets or queries the audio gain.

*NOTE. The sound level is also affected by the Windows volume control.*

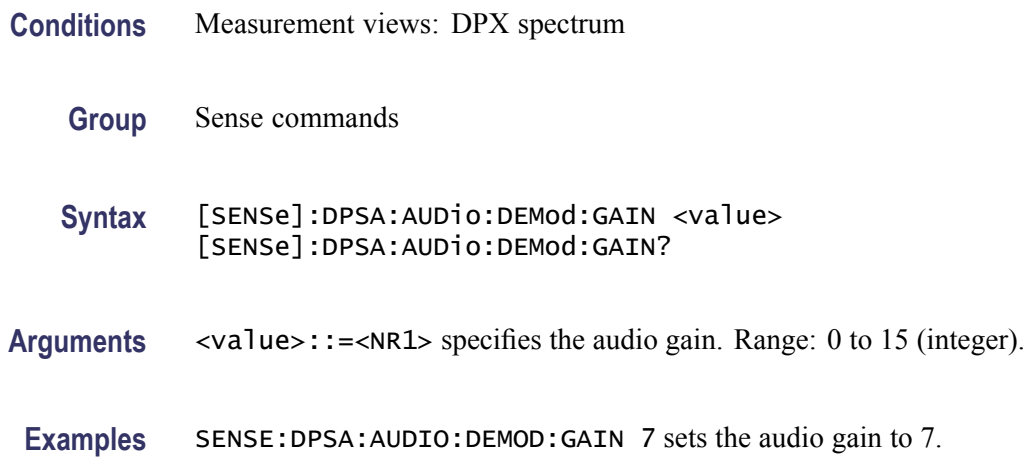

#### **[SENSe]:DPSA:AUDio:DEMod:RXBWidth**

Sets or queries the receiver bandwidth in the audio demodulation.

- **Conditions** Measurement views: DPX spectrum
	- **Group** Sense commands
	- **Syntax** [SENSe]:DPSA:AUDio:DEMod:RXBWidth <value> [SENSe]:DPSA:AUDio:DEMod:RXBWidth?
- **Arguments** <value>::=<NRf> specifies the receiver bandwidth in the audio demodulation. Range: 1 kHz to 500 kHz.

**Examples** SENSE:DPSA:AUDIO:DEMOD:RXBWIDTH 30kHz sets the receiver bandwidth to 30 kHz.

## **[SENSe]:DPSA:AUDio:DEMod:RXFRequency? (Query Only)**

Returns the receiver frequency in the audio demodulation. The frequency depends on the setting of the [\[SENSe\]:DPSA:AUDio:DEMod:TUNE](#page-553-0) command.

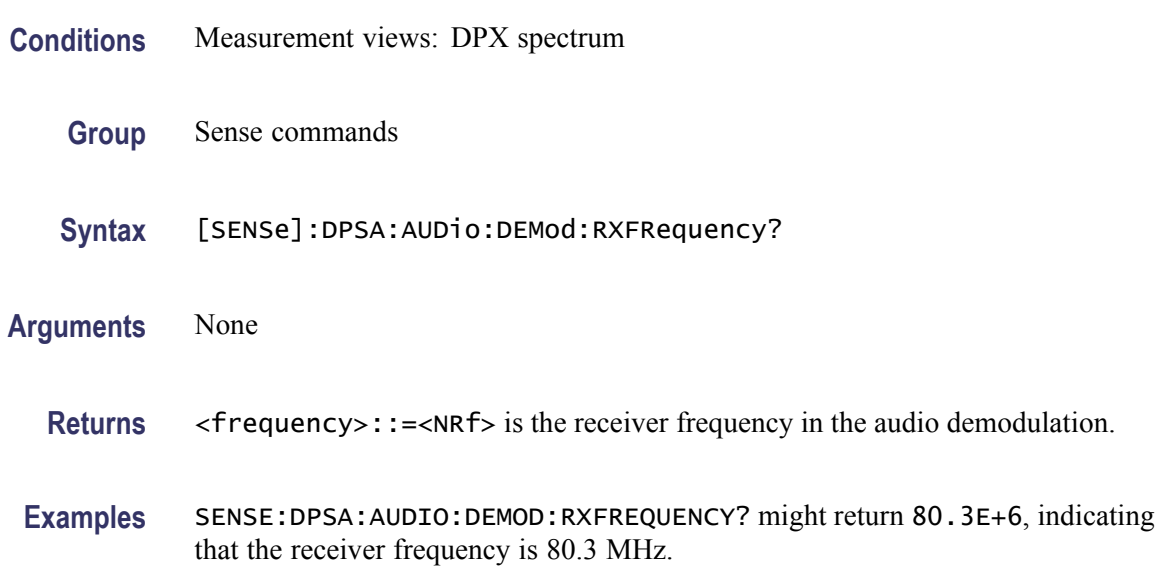

## **[SENSe]:DPSA:AUDio:DEMod:STATe**

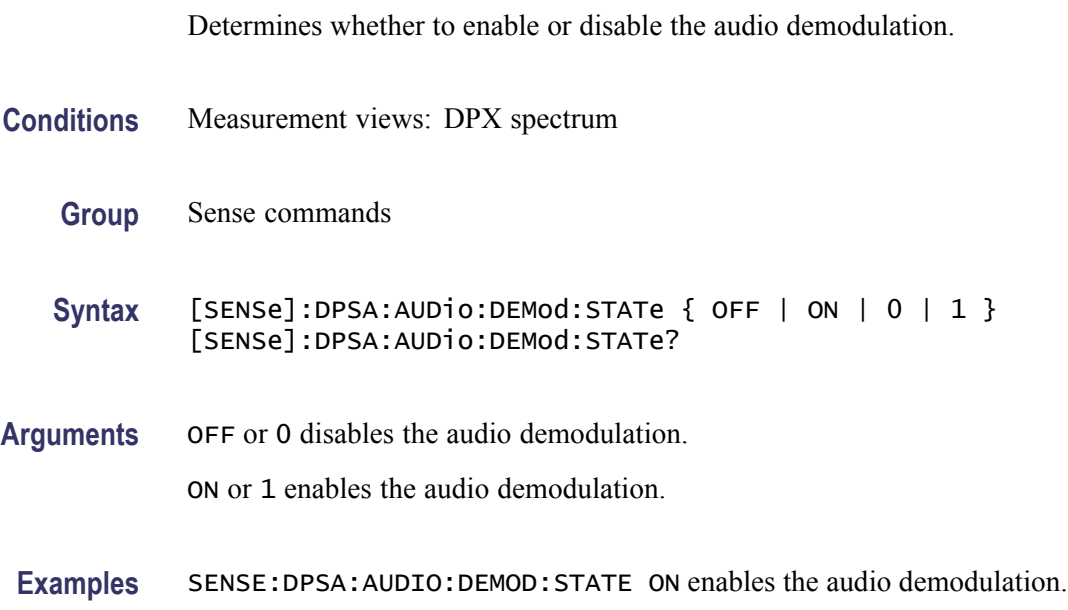

### <span id="page-553-0"></span>**[SENSe]:DPSA:AUDio:DEMod:TUNE**

Selects or queries how to determine the tuning frequency in the audio demodulation.

- **Conditions** Measurement views: DPX spectrum **Group** Sense commands **Syntax** [SENSe]:DPSA:AUDio:DEMod:TUNE { MR | MARK1 | MARK2 | MARK3| MARK4 | SMARker | FREQCONTrol } [SENSe]:DPSA:AUDio:DEMod:TUNE?
- **Arguments** The following table lists the arguments.

#### **Table 2-37: Frequency tuning**

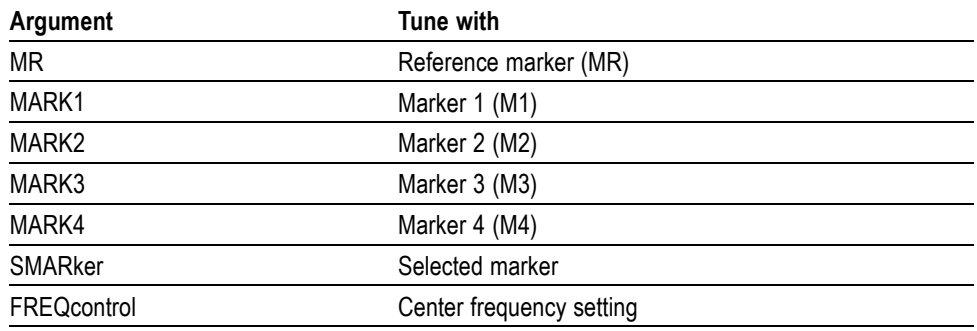

**Examples** SENSE:DPSA:AUDIO:DEMOD:TUNE MARK1 sets the tuning frequency to the value at Marker 1.

#### **[SENSe]:DPSA:AUDio:DEMod:TYPE**

Selects or queries the modulation type in the audio demodulation.

- **Conditions** Measurement views: DPX spectrum
	- **Group** Sense commands
	- **Syntax** [SENSe]:DPSA:AUDio:DEMod:TYPE { AM | FM } [SENSe]:DPSA:AUDio:DEMod:TYPE?

<span id="page-554-0"></span>**Arguments** AM selects the AM (Amplitude Modulation). FM selects the FM (Frequency Modulation).

**Examples** SENSE:DPSA:AUDIO:DEMOD:TYPE FM selects FM in the audio demodulation.

#### **[SENSe]:DPSA:{BANDwidth|BWIDth}[:RESolution]**

Sets or queries the resolution bandwidth (RBW) in the DPX spectrum measurement. Programming a specified RBW sets [SENSe]:DPSA:BANDwidth |BWIDth[:RESolution]:AUTO OFF.

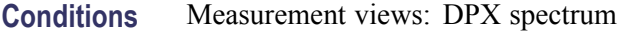

- **Group** Sense commands
- **Syntax** [SENSe]:DPSA:{BANDwidth|BWIDth}[:RESolution] <value> [SENSe]:DPSA:{BANDwidth|BWIDth}[:RESolution]?
- **Related Commands** [SENSe]:DPSA:{BANDwidth|BWIDth}[:RESolution]:AUTO
	- **Arguments** <value>::=<NRf> is the resolution bandwidth. Range: 1 Hz to 5 MHz.
		- **Examples** SENSE:DPSA:BANDWIDTH:RESOLUTION 200kHz sets the resolution bandwidth to 200 kHz.

#### **[SENSe]:DPSA:{BANDwidth|BWIDth}[:RESolution]:AUTO**

Determines whether to set the resolution bandwidth (RBW) automatically or manually in the DPX spectrum measurement.

- **Conditions** Measurement views: DPX spectrum
	- **Group** Sense commands
	- **Syntax** [SENSe]:DPSA:{BANDwidth|BWIDth}[:RESolution]:AUTO { OFF | ON | 0 | 1 } [SENSe]:DPSA:{BANDwidth|BWIDth}[:RESolution]:AUTO?

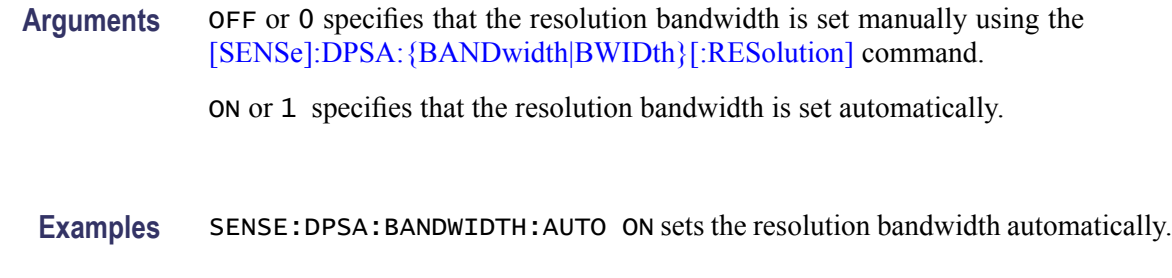

## **[SENSe]:DPSA:CLEar:RESults (No Query Form)**

Restarts multi-trace functions (Average and Max/Min Hold).

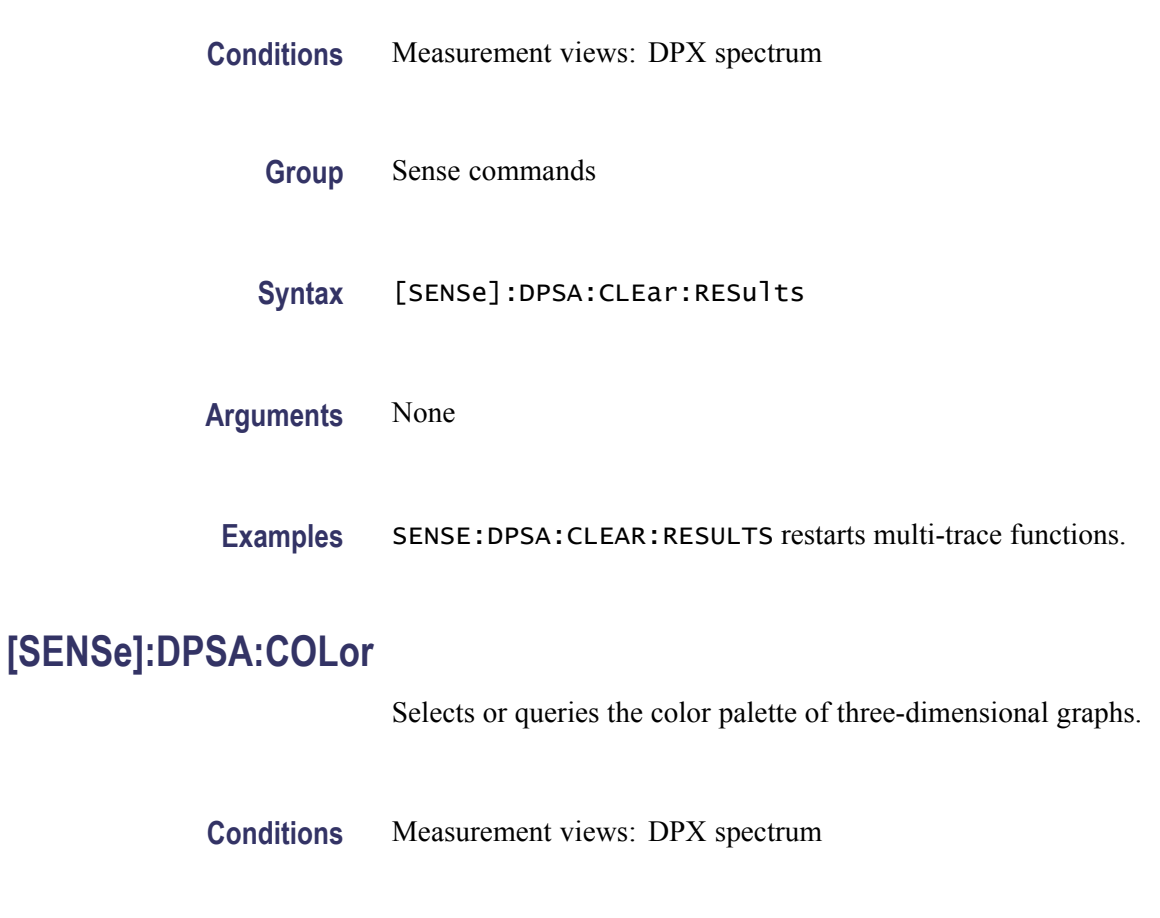

#### **Group** Sense commands

**Syntax** [SENSe]:DPSA:COLor { RED | GREen | BLUe | CYAN | BCYan | YELLOW | MAGenta | GRAY | TEMPerature | SPECtral } [SENSe]:DPSA:COLor?

#### <span id="page-556-0"></span>**Arguments** The following table lists the arguments.

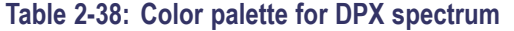

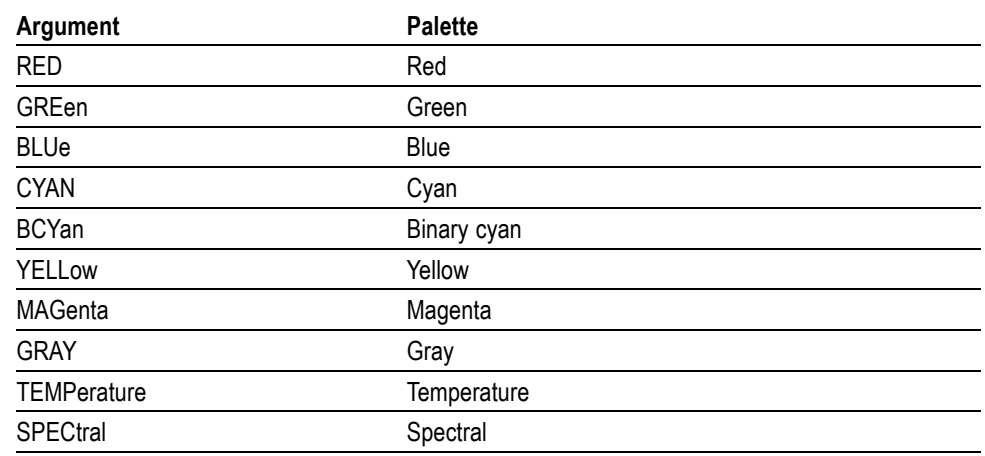

**Examples** SENSE:DPSA:COLOR TEMPerature selects the temperature color palette.

#### **[SENSe]:DPSA:COLor:MAXimum**

Sets or queries the maximum value of the color axis in the DPX spectrum measurement.

- **Conditions** Measurement views: DPX spectrum
	- **Group** Sense commands
	- **Syntax** [SENSe]:DPSA:COLor:MAXimum <value> [SENSe]:DPSA:COLor:MAXimum?
- Arguments <value>::=<NRf> specifies the maximum value of the color axis. Range: The minimum value to 100%. The minimum value is set using the [\[SENSe\]:DPSA:COLor:MINimum](#page-557-0) command.
- **Examples** SENSE:DPSA:COLOR:MAXIMUM 90 sets the maximum value of the color axis to 90%.

### <span id="page-557-0"></span>**[SENSe]:DPSA:COLor:MINimum**

Sets or queries the minimum value of the color axis in the DPX spectrum measurement.

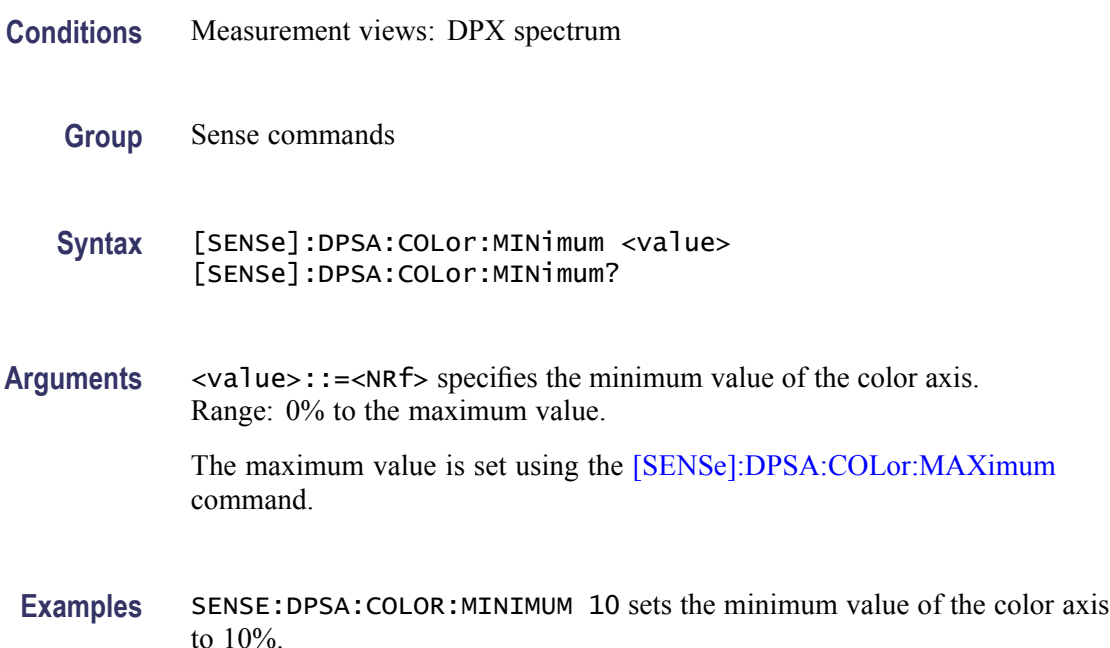

#### **[SENSe]:DPSA:FREQuency:CENTer**

Sets or queries the center frequency in the DPX spectrum measurement.

*NOTE. The center, start and stop frequencies are set interlocking each other with the following relationships: (start frequency) = (center frequency) - (span)/2 and (stop frequency) = (center frequency) + (span)/2.*

- **Conditions** Measurement views: DPX spectrum
	- **Group** Sense commands

**Syntax** [SENSe]:DPSA:FREQuency:CENTer <value> [SENSe]:DPSA:FREQuency:CENTer?

**Related Commands** [\[SENSe\]:DPSA:FREQuency:STARt](#page-558-0), [\[SENSe\]:DPSA:FREQuency:STOP](#page-560-0)

<span id="page-558-0"></span>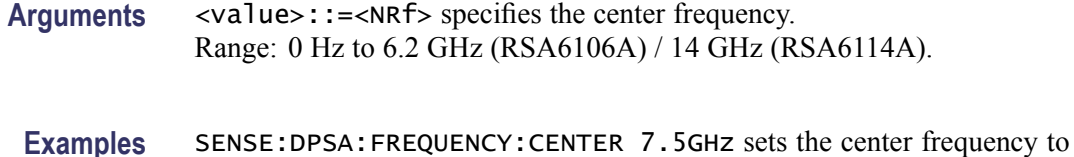

### **[SENSe]:DPSA:FREQuency:SPAN**

7.5 GHz.

Sets or queries the frequency span in the DPX spectrum measurement.

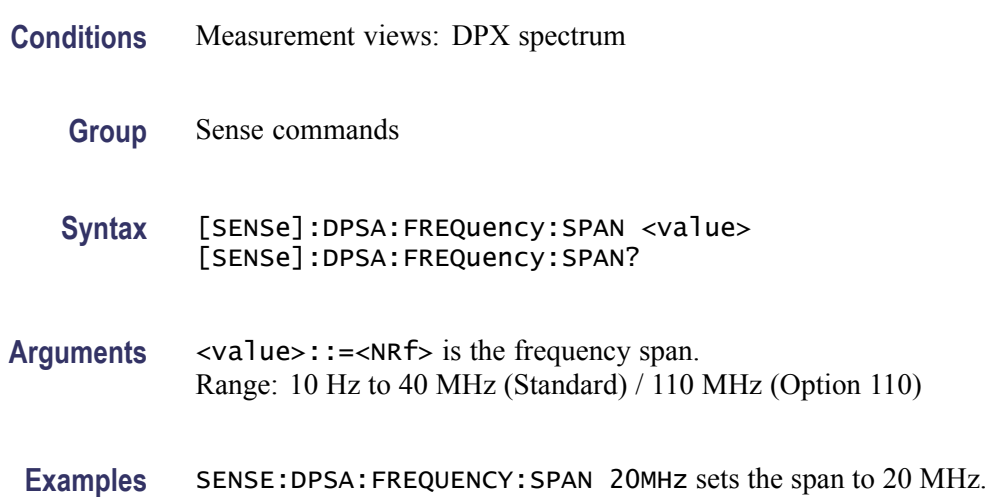

#### **[SENSe]:DPSA:FREQuency:STARt**

Sets or queries the measurement start frequency (left edge on the graph) in the DPX spectrum measurement.

The center, start and stop frequencies are set interlocking each other. Refer to the [\[SENSe\]:DPSA:FREQuency:CENTer](#page-557-0) command.

- **Conditions** Measurement views: DPX spectrum
	- **Group** Sense commands
	- **Syntax** [SENSe]:DPSA:FREQuency:STARt <value> [SENSe]:DPSA:FREQuency:STARt?

**Related Commands** [\[SENSe\]:DPSA:FREQuency:STOP](#page-560-0)

<span id="page-559-0"></span>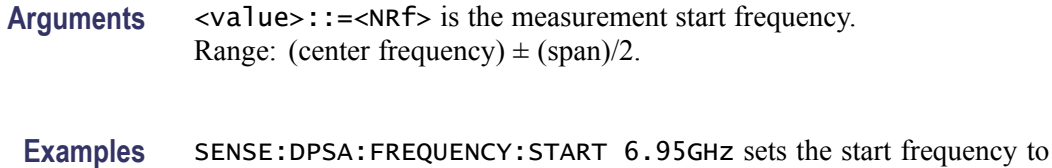

## **[SENSe]:DPSA:FREQuency:STEP**

6.95 GHz.

Sets or queries the frequency step size (the amount per press by which the up or down key changes the setting value). Programming a specified step size sets [SENSe]:DPSA:FREQuency:STEP:AUTO OFF.

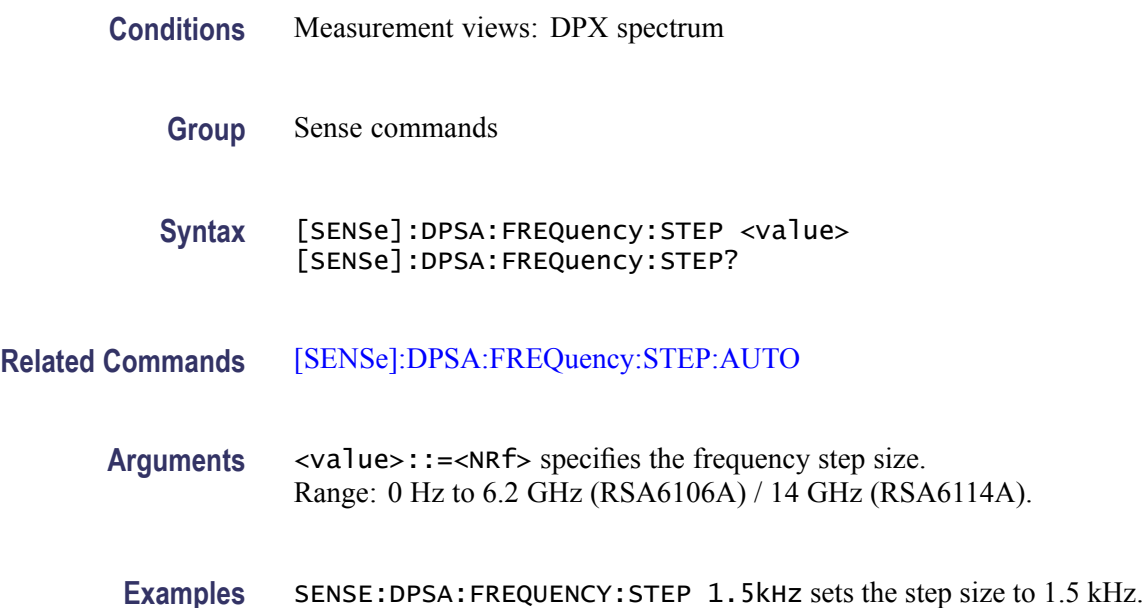

#### **[SENSe]:DPSA:FREQuency:STEP:AUTO**

Determines whether to set the frequency step size automatically or manually.

- **Conditions** Measurement views: DPX spectrum
	- **Group** Sense commands
	- **Syntax** [SENSe]:DPSA:FREQuency:STEP:AUTO { OFF | ON | 0 | 1 } [SENSe]:DPSA:FREQuency:STEP:AUTO?

<span id="page-560-0"></span>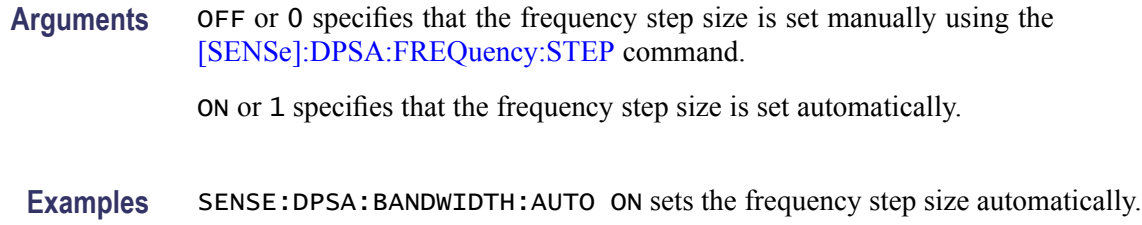

#### **[SENSe]:DPSA:FREQuency:STOP**

Sets or queries the measurement stop frequency (right edge of the graph) in the DPX spectrum measurement.

The center, start and stop frequencies are set interlocking each other. Refer to the [\[SENSe\]:DPSA:FREQuency:CENTer](#page-557-0) command.

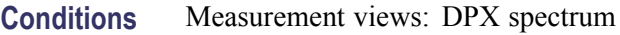

**Group** Sense commands

**Syntax** [SENSe]:DPSA:FREQuency:STOP <value> [SENSe]:DPSA:FREQuency:STOP?

- **Related Commands** [\[SENSe\]:DPSA:FREQuency:STARt](#page-558-0)
	- **Arguments** <value>::=<NRf> is the measurement stop frequency. Range: (center frequency)  $\pm$  (span)/2.
		- **Examples** SENSE:DPSA:FREQUENCY:STOP 7.05GHz sets the stop frequency to 7.05 GHz.

#### **[SENSe]:FVTime:CLEar:RESults (No Query Form)**

Restarts multi-trace functions (Average and Max/Min Hold).

- **Conditions** Measurement views: Frequency versus Time
	- **Group** Sense commands
	- **Syntax** [SENSe]:FVTime:CLEar:RESults

<span id="page-561-0"></span>**Arguments** None

**Examples** SENSE:FVTIME:CLEAR:RESULTS restarts multi-trace functions.

### **[SENSe]:FVTime:FREQuency:CENTer**

Sets or queries the center frequency in the Frequency versus Time measurement.

*NOTE. The center, start and stop frequencies are set interlocking each other with the following relationships: (start frequency) = (center frequency) - (span)/2 and (stop frequency) = (center frequency) + (span)/2.*

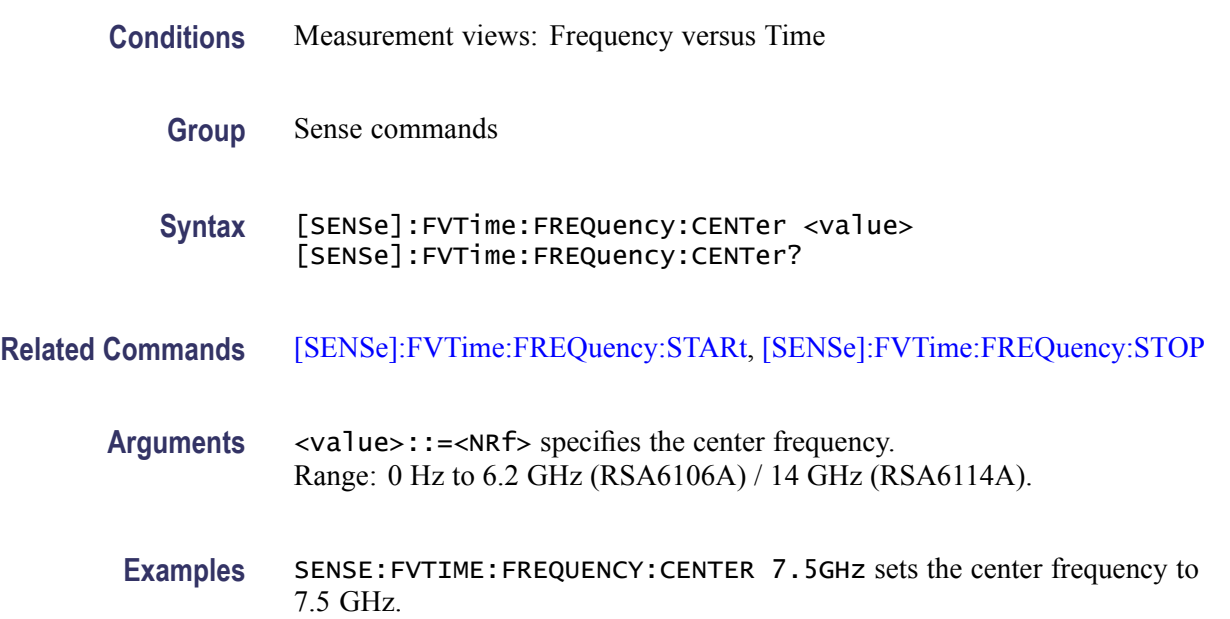

#### **[SENSe]:FVTime:FREQuency:SPAN**

Sets or queries the frequency span in the Frequency versus Time measurement.

- **Conditions** Measurement views: Frequency versus Time
	- **Group** Sense commands
	- **Syntax** [SENSe]:FVTime:FREQuency:SPAN <value> [SENSe]:FVTime:FREQuency:SPAN?

<span id="page-562-0"></span>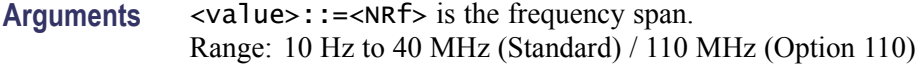

**Examples** SENSE:FVTIME:FREQUENCY:SPAN 20MHz sets the span to 20 MHz.

#### **[SENSe]:FVTime:FREQuency:STARt**

Sets or queries the measurement start frequency (left edge on the graph) in the Frequency versus Time measurement.

The center, start and stop frequencies are set interlocking each other. Refer to the [\[SENSe\]:FVTime:FREQuency:CENTer](#page-561-0) command.

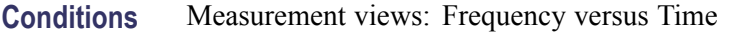

- **Group** Sense commands
- **Syntax** [SENSe]:FVTime:FREQuency:STARt <value> [SENSe]:FVTime:FREQuency:STARt?
- **Related Commands** [\[SENSe\]:FVTime:FREQuency:STOP](#page-563-0)
	- **Arguments** <value>::=<NRf> is the measurement start frequency. Range: (center frequency)  $\pm$  (span)/2.
		- **Examples** SENSE:FVTIME:FREQUENCY:START 6.95GHz sets the start frequency to 6.95 GHz.

#### **[SENSe]:FVTime:FREQuency:STEP**

Sets or queries the frequency step size (the amount per press by which the up or down key changes the setting value). Programming a specified step size sets [SENSe]:FVTime:FREQuency:STEP:AUTO OFF.

**Conditions** Measurement views: Frequency versus Time

**Group** Sense commands

<span id="page-563-0"></span>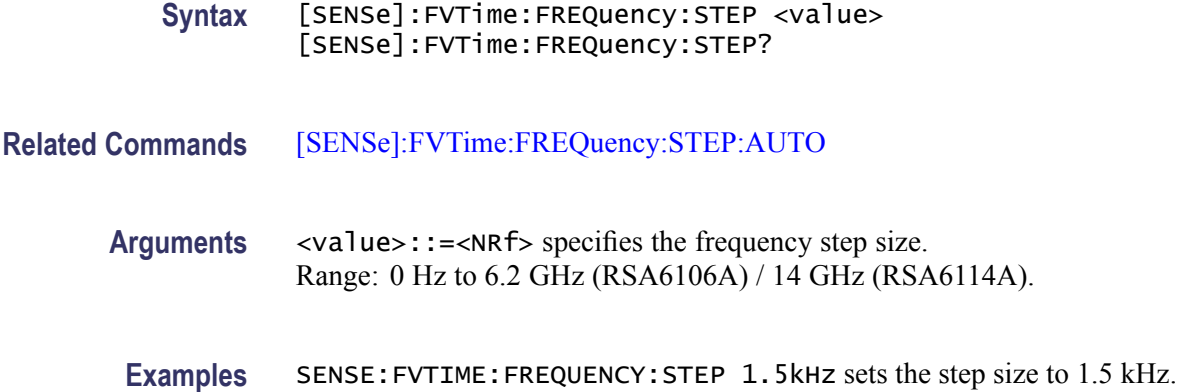

## **[SENSe]:FVTime:FREQuency:STEP:AUTO**

Determines whether to set the frequency step size automatically or manually.

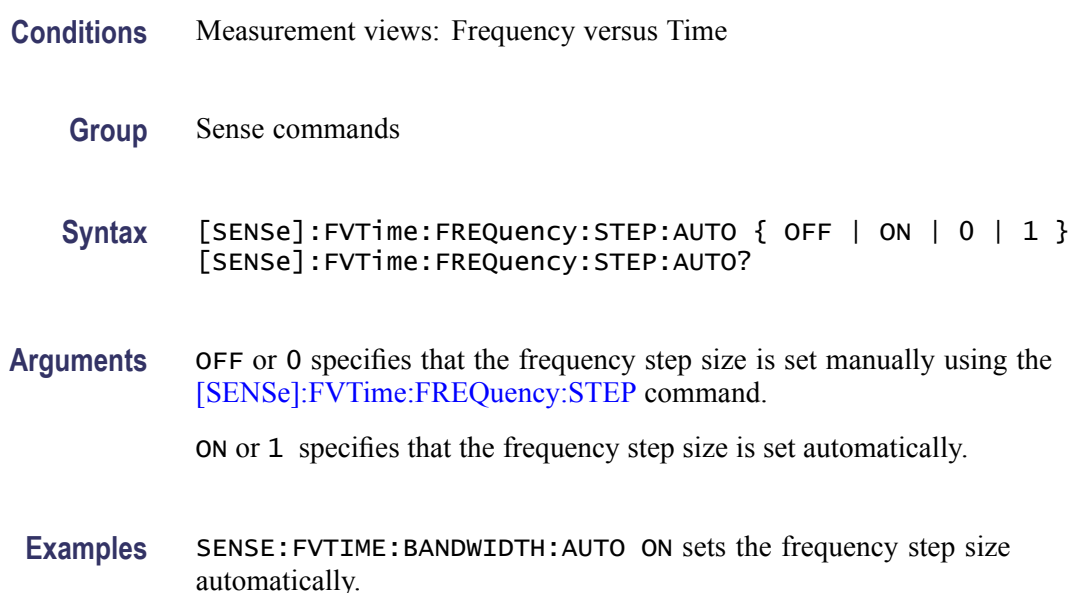

### **[SENSe]:FVTime:FREQuency:STOP**

Sets or queries the measurement stop frequency (right edge of the graph) in the Frequency versus Time measurement.

The center, start and stop frequencies are set interlocking each other. Refer to the [\[SENSe\]:FVTime:FREQuency:CENTer](#page-561-0) command.

**Conditions** Measurement views: Frequency versus Time

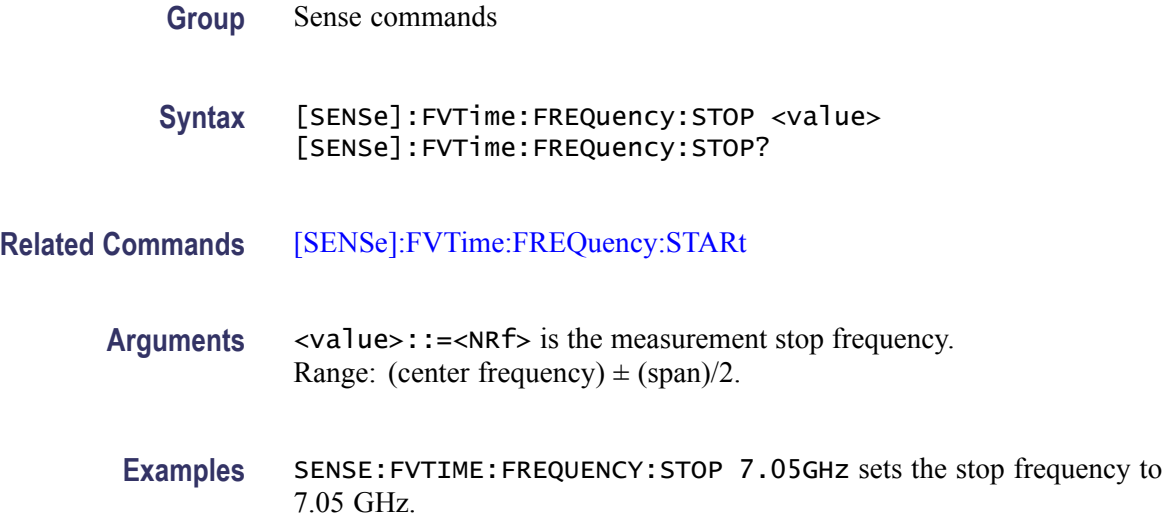

## **[SENSe]:FVTime:MAXTracepoints**

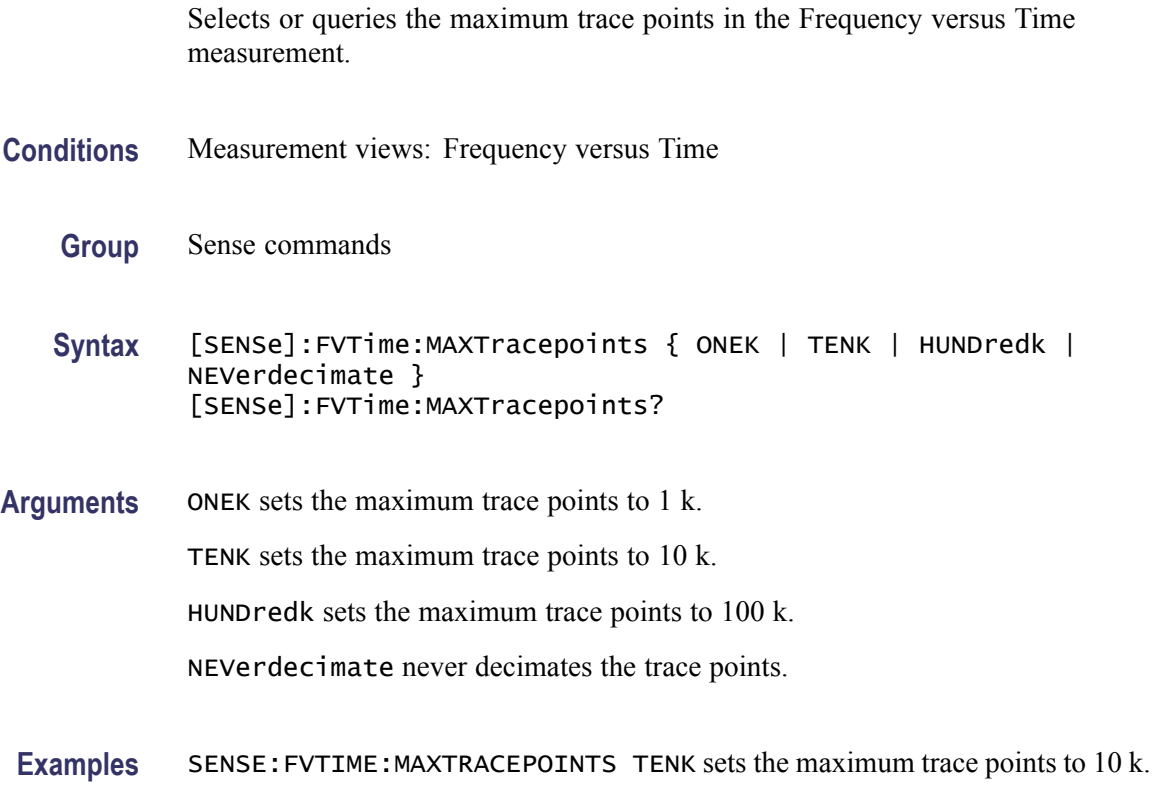

## **[SENSe]:IQVTime:CLEar:RESults (No Query Form)**

Restarts multi-trace functions (Average and Max/Min Hold).

<span id="page-565-0"></span>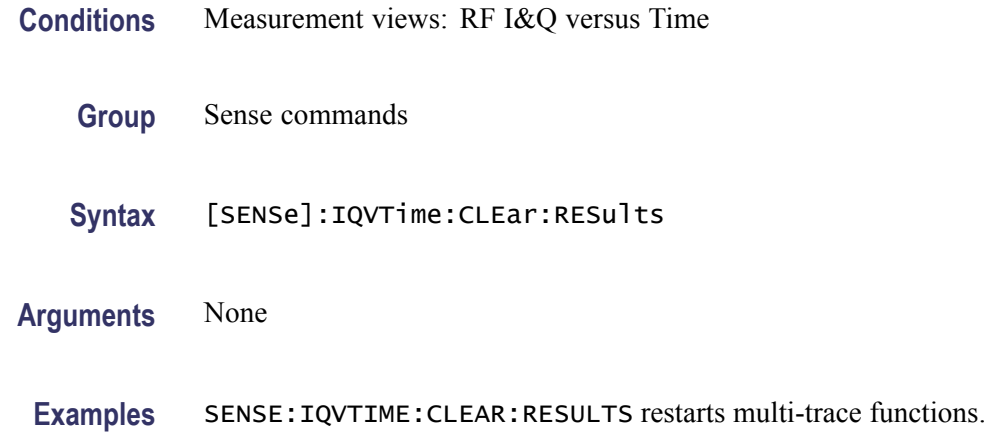

## **[SENSe]:IQVTime:FREQuency:CENTer**

Sets or queries the center frequency in the RF I&Q versus Time measurement.

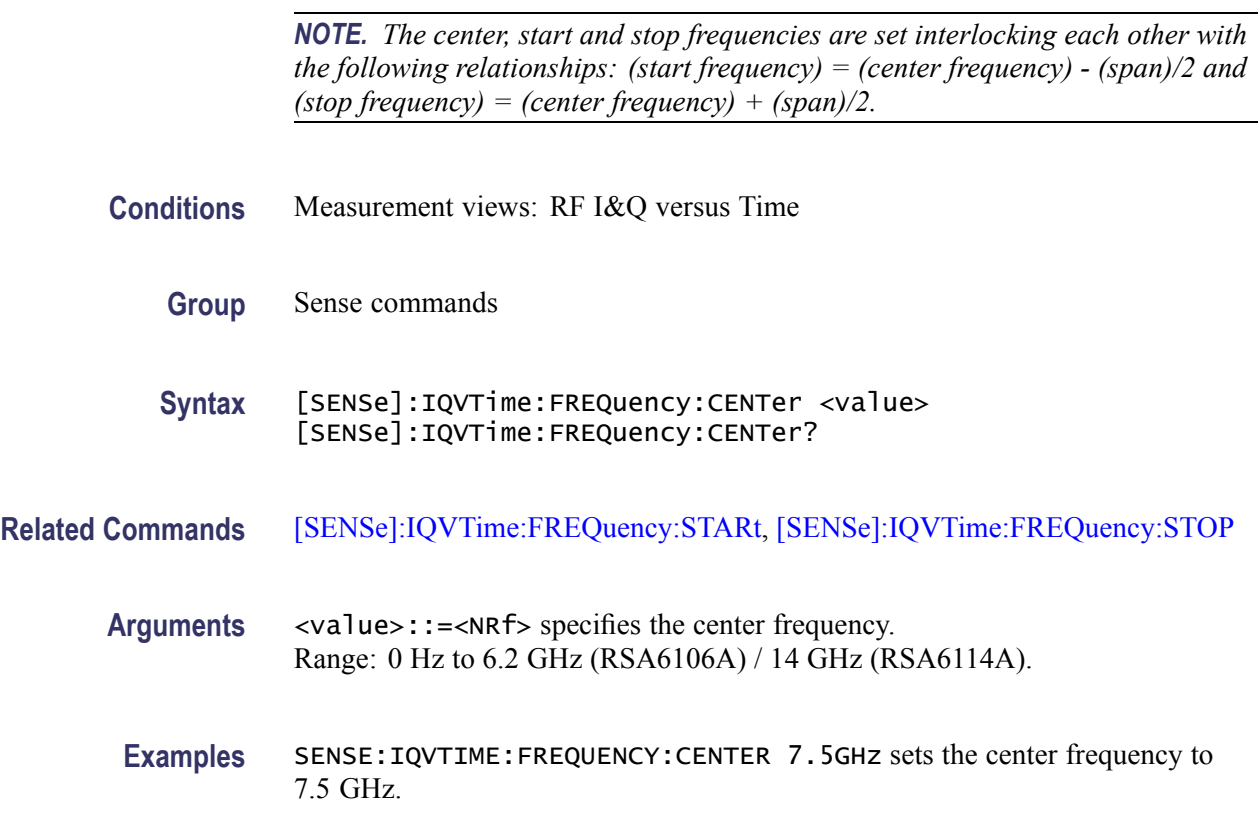

## **[SENSe]:IQVTime:FREQuency:SPAN**

Sets or queries the frequency span in the RF I&Q versus Time measurement.

<span id="page-566-0"></span>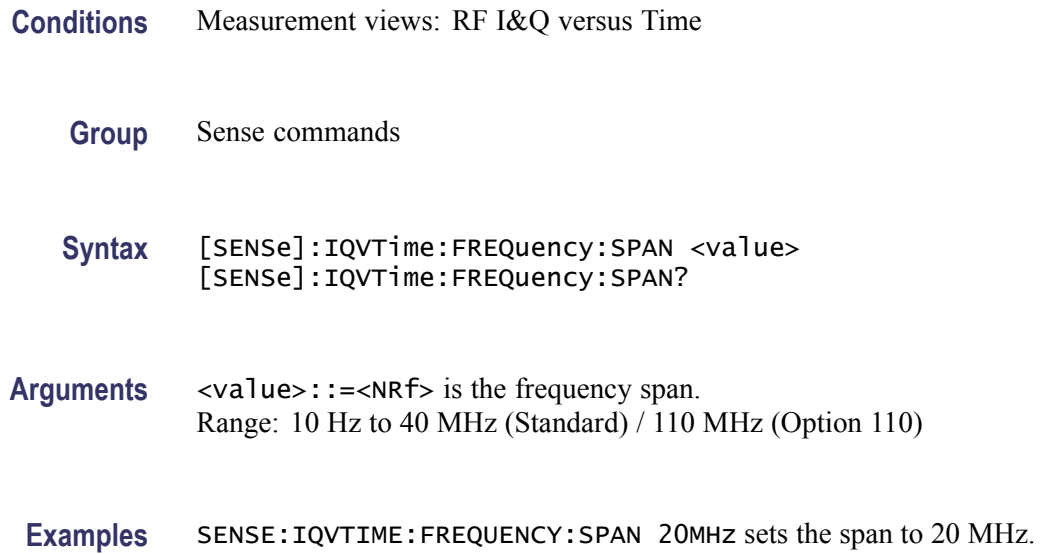

### **[SENSe]:IQVTime:FREQuency:STARt**

Sets or queries the measurement start frequency (left edge on the graph) in the RF I&Q versus Time measurement.

The center, start and stop frequencies are set interlocking each other. Refer to the [\[SENSe\]:IQVTime:FREQuency:CENTer](#page-565-0) command.

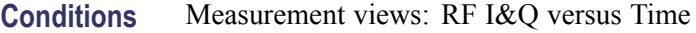

**Group** Sense commands

**Syntax** [SENSe]:IQVTime:FREQuency:STARt <value> [SENSe]:IQVTime:FREQuency:STARt?

- **Related Commands** [\[SENSe\]:IQVTime:FREQuency:STOP](#page-568-0)
	- **Arguments** <value>::=<NRf> is the measurement start frequency. Range: (center frequency)  $\pm$  (span)/2.
	- **Examples** SENSE:IQVTIME:FREQUENCY:START 6.95GHz sets the start frequency to 6.95 GHz.

## **[SENSe]:IQVTime:FREQuency:STEP**

Sets or queries the frequency step size (the amount per press by which the up or down key changes the setting value). Programming a specified step size sets [SENSe]:IQVTime:FREQuency:STEP:AUTO OFF.

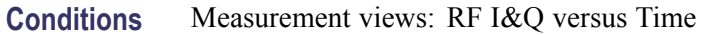

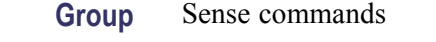

**Syntax** [SENSe]:IQVTime:FREQuency:STEP <value> [SENSe]:IQVTime:FREQuency:STEP?

- **Related Commands** [SENSe]:IQVTime:FREQuency:STEP:AUTO
	- **Arguments** <value>::=<NRf> specifies the frequency step size. Range: 0 Hz to 6.2 GHz (RSA6106A) / 14 GHz (RSA6114A).
	- **Examples** SENSE:IQVTIME:FREQUENCY:STEP 1.5kHz sets the step size to 1.5 kHz.

#### **[SENSe]:IQVTime:FREQuency:STEP:AUTO**

Determines whether to set the frequency step size automatically or manually.

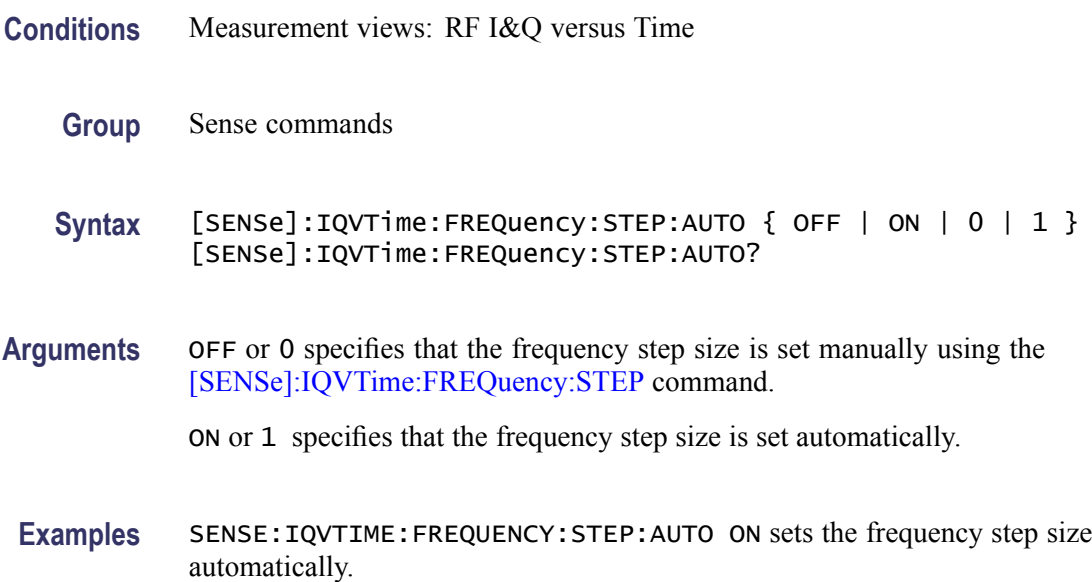

## <span id="page-568-0"></span>**[SENSe]:IQVTime:FREQuency:STOP**

Sets or queries the measurement stop frequency (right edge of the graph) in the RF I&Q versus Time measurement.

The center, start and stop frequencies are set interlocking each other. Refer to the [\[SENSe\]:IQVTime:FREQuency:CENTer](#page-565-0) command.

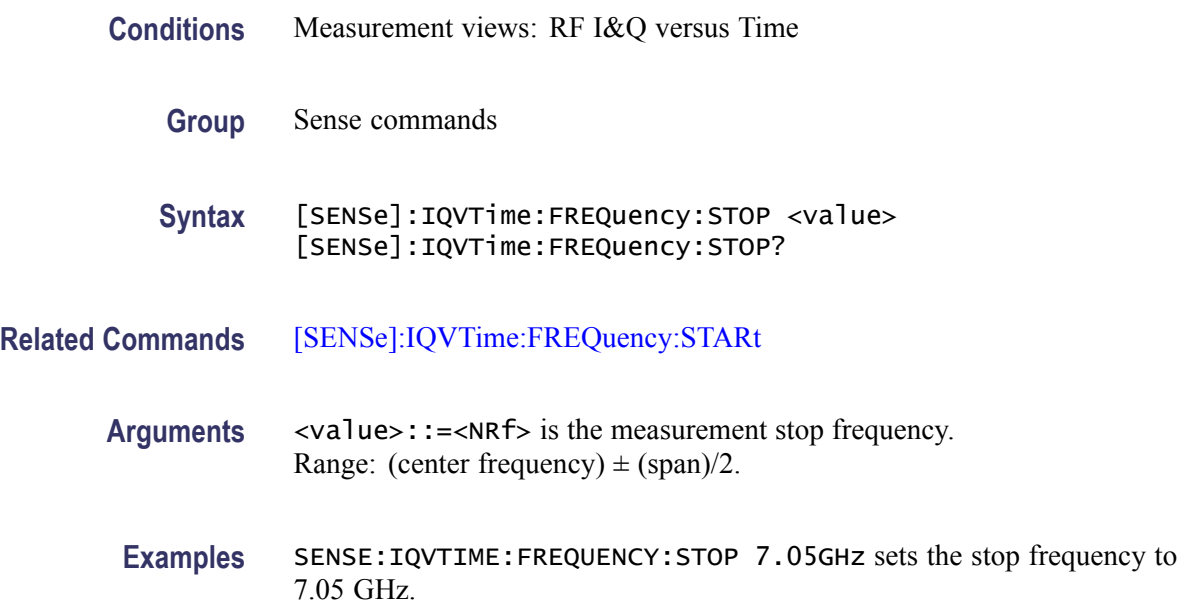

## **[SENSe]:IQVTime:MAXTracepoints**

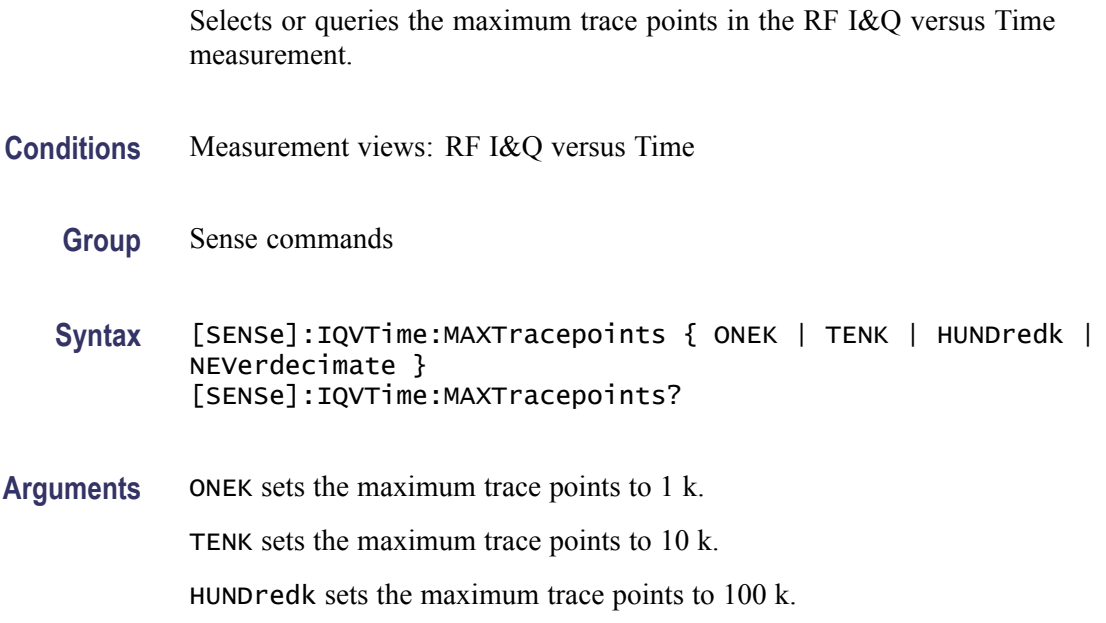

NEVerdecimate never decimates the trace points.

**Examples** SENSE:IQVTIME:MAXTRACEPOINTS TENK sets the maximum trace points to 10 k.

## **[SENSe]:MCPower:AVERage**

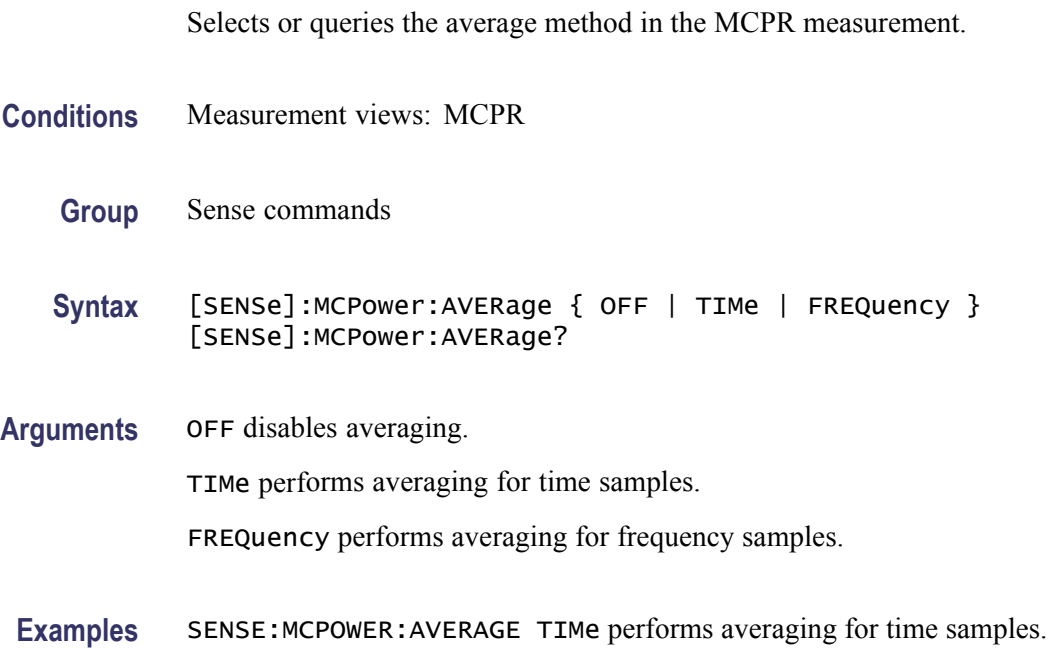

## **[SENSe]:MCPower:AVERage:COUNt**

Sets or queries the average count in the MCPR measurement.

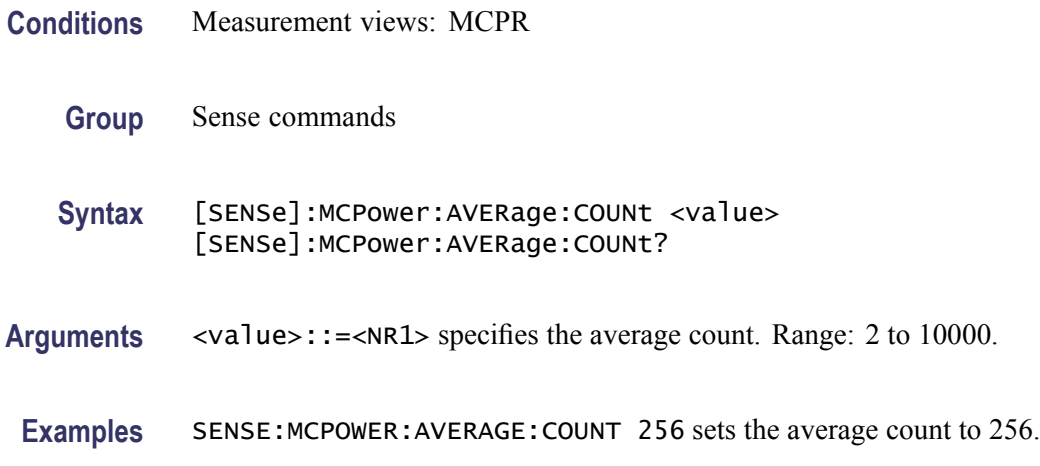

#### <span id="page-570-0"></span>**[SENSe]:MCPower:{BANDwidth|BWIDth}[:RESolution]**

Sets or queries the resolution bandwidth (RBW). Programming a specified RBW sets [SENSe]:MCPower{BANDwidth|BWIDth}[:RESolution]:AUTO OFF.

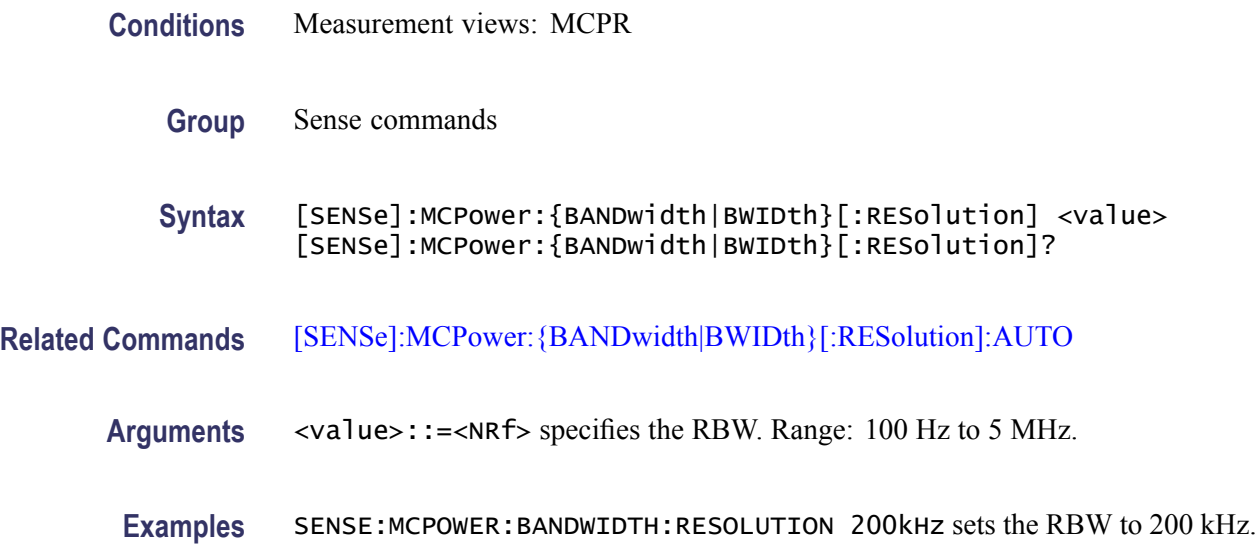

## **[SENSe]:MCPower:{BANDwidth|BWIDth}[:RESolution]:ACTual? (Query Only)**

Queries the actual resolution bandwidth (RBW) in the MCPR measurement.

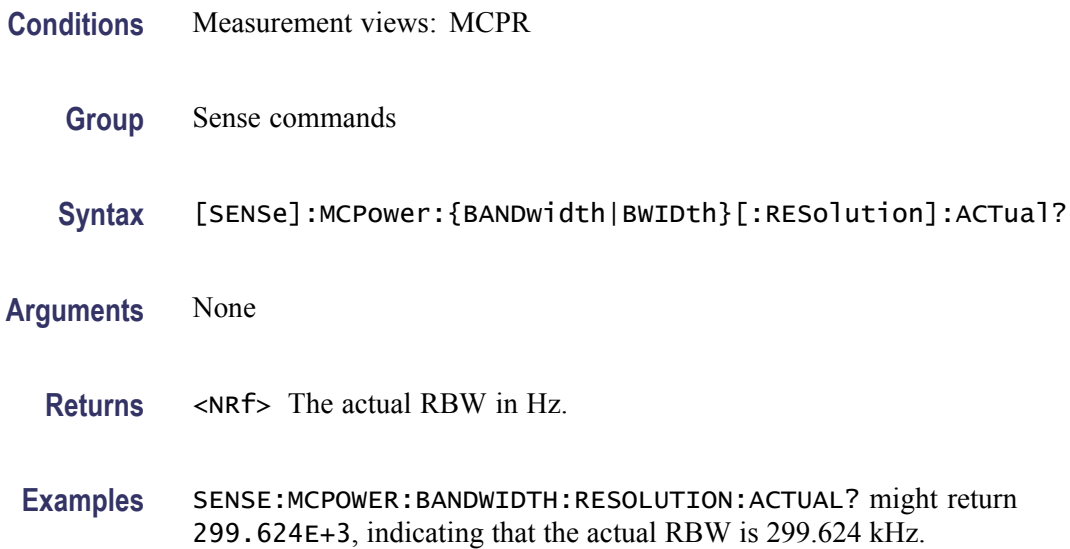

## <span id="page-571-0"></span>**[SENSe]:MCPower:{BANDwidth|BWIDth}[:RESolution]:AUTO**

Determines whether to set the resolution bandwidth (RBW) automatically or manually.

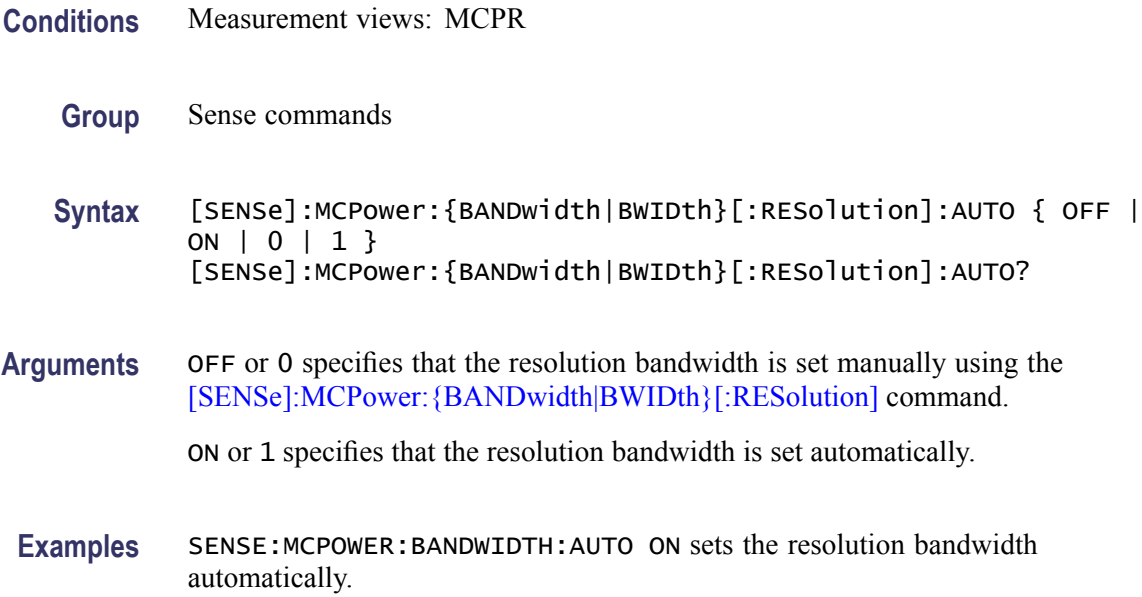

## **[SENSe]:MCPower:{BANDwidth|BWIDth}:VIDeo**

Sets or queries the video bandwidth (VBW). Programming a specified VBW sets [SENSe]:MCPower:{BANDwidth|BWIDth}:VIDeo:STATe OFF.

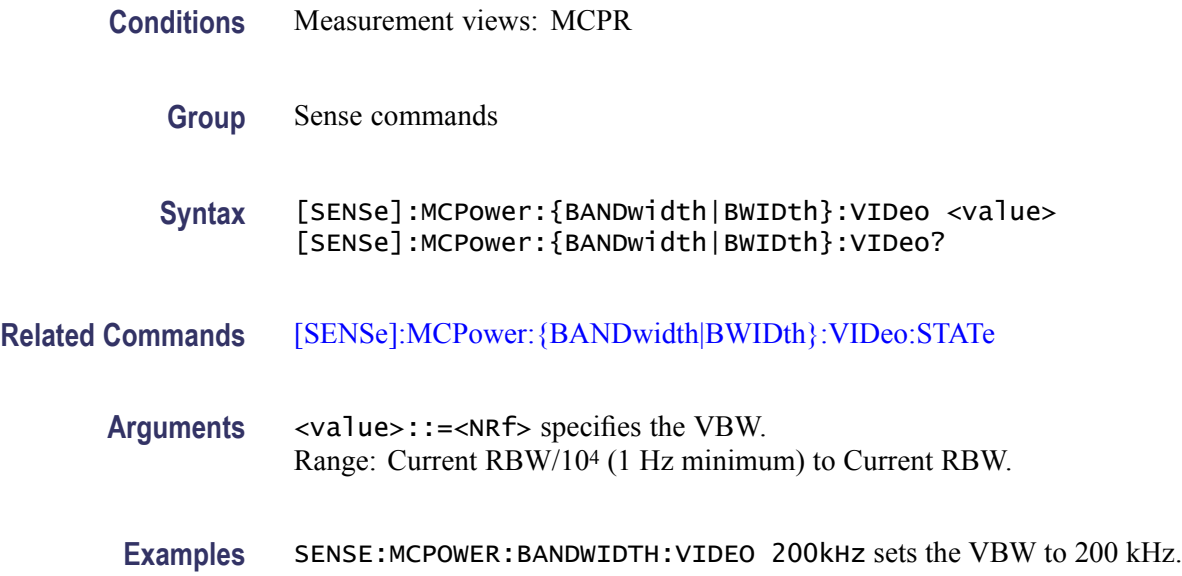

## <span id="page-572-0"></span>**[SENSe]:MCPower:{BANDwidth|BWIDth}:VIDeo:STATe**

Determines whether to enable or disable the video bandwidth (VBW) in theMCPR measurement.

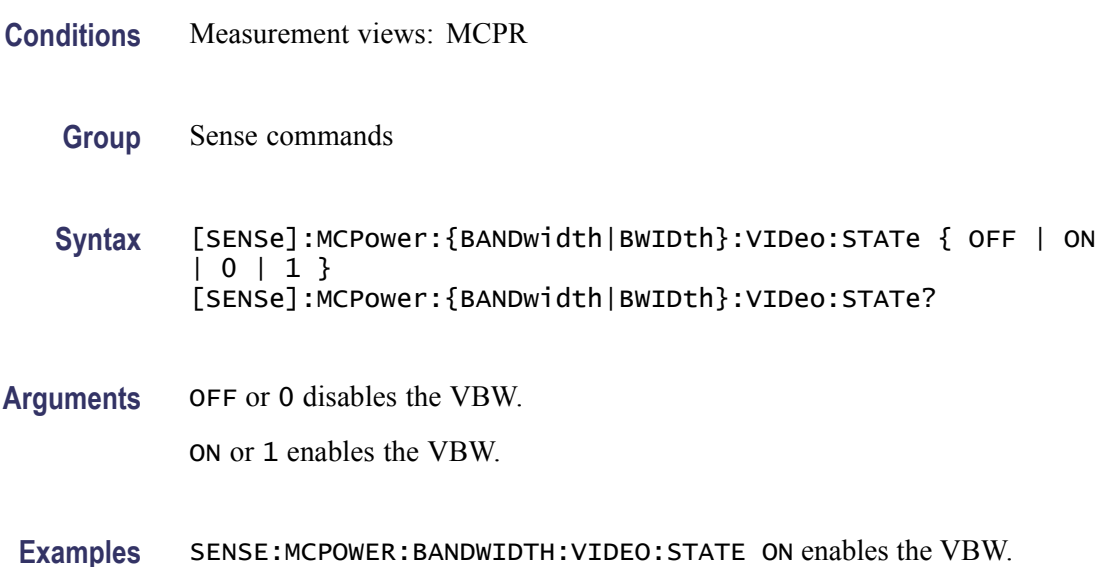

# **[SENSe]:MCPower:CHANnel:ADJacent:ADD (No Query Form)**

Adds a pair of upper and lower adjacent channels in the MCPR measurement.

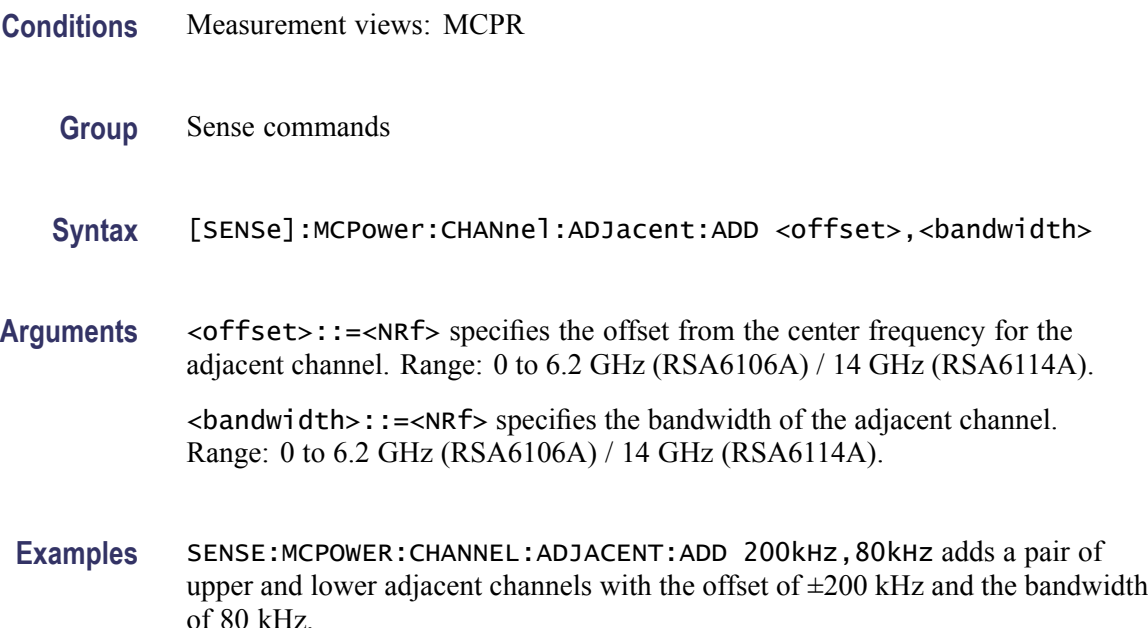

## **[SENSe]:MCPower:CHANnel:ADJacent:DELete (No Query Form)**

Deletes a selected adjacent channel in the MCPR measurement.

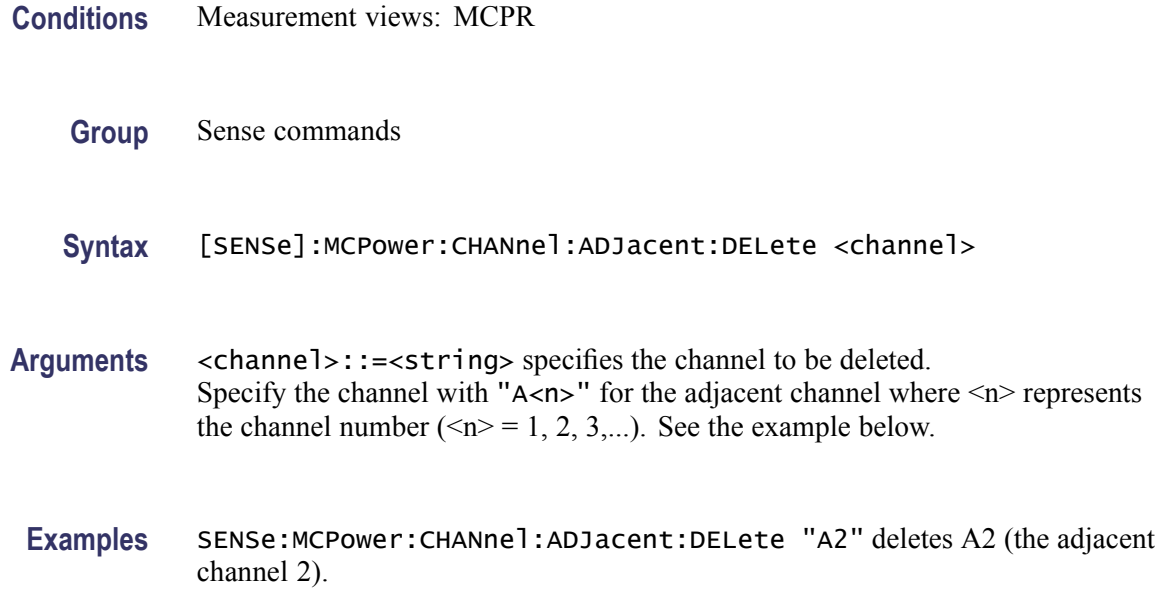

## **[SENSe]:MCPower:CHANnel:FILTer**

Selects or queries the adjacent channel filter in the MCPR measurement.

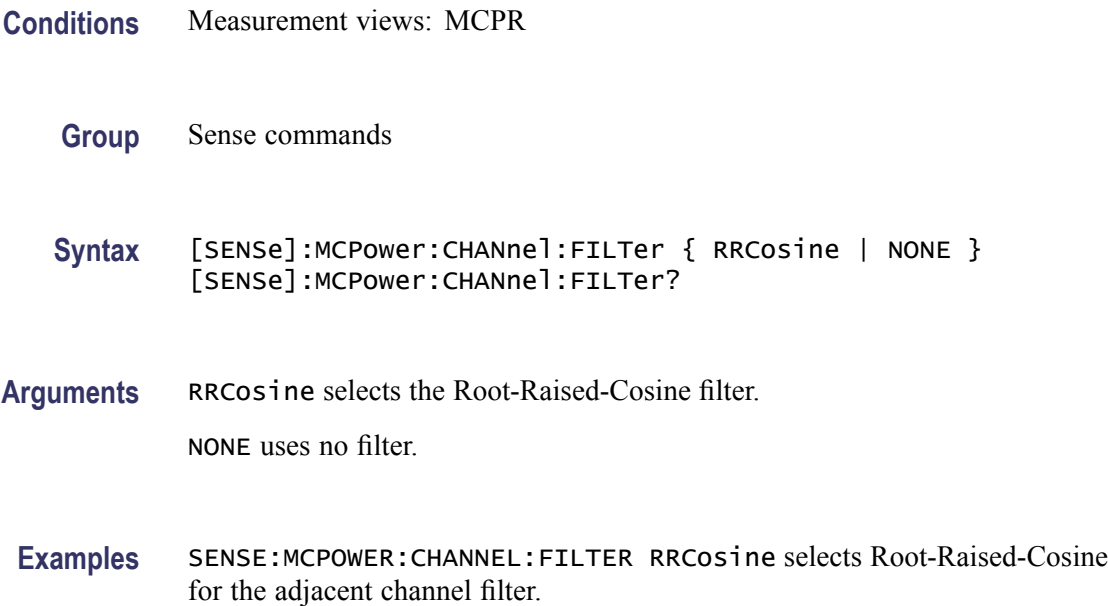

## **[SENSe]:MCPower:CHANnel:MAIN:{BANDwidth|BWIDth}**

Sets or queries the frequency bandwidth of the main channels (all share the same value) in the MCPR measurement.

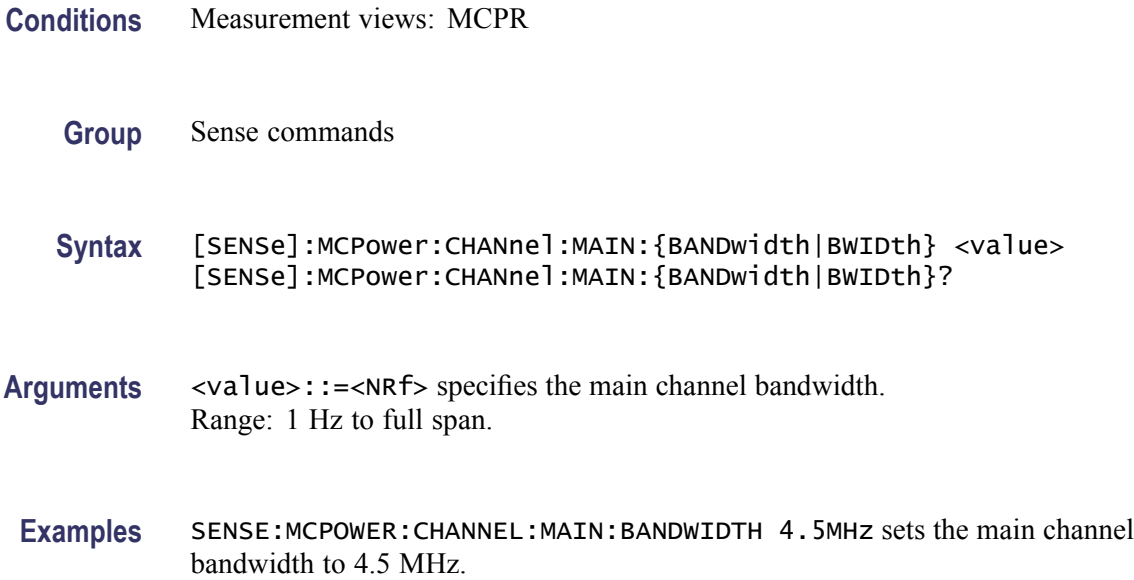

## **[SENSe]:MCPower:CHANnel:MAIN:COUNt**

Sets or queries the number of main channels in the MCPR measurement. You can use this command to add and remove main channels.

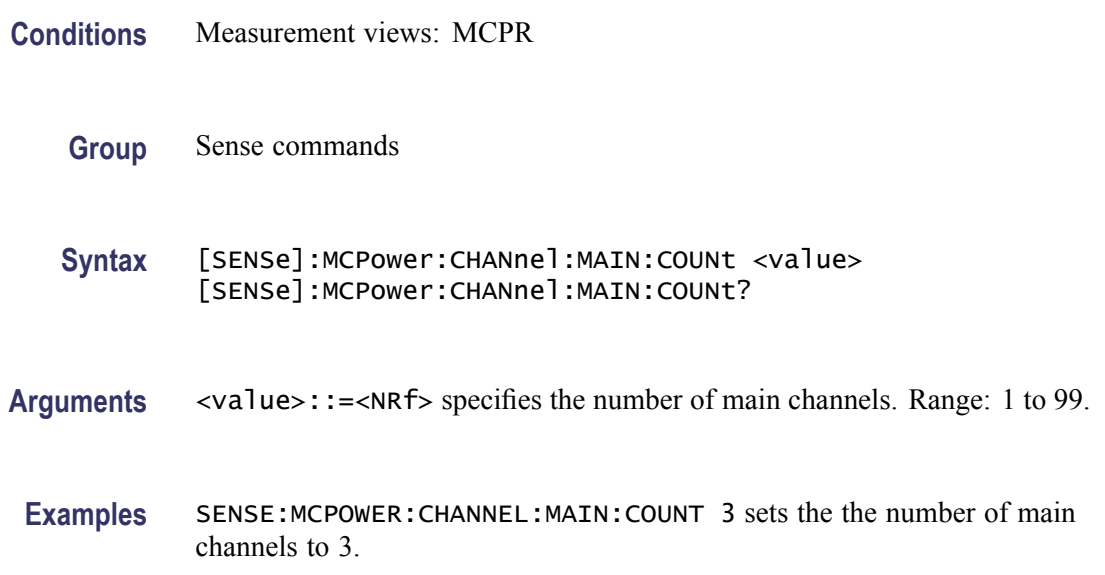

### **[SENSe]:MCPower:CHANnel:MAIN:INACtive**

Makes a specified main channel inactive. You can set it on or off. The query returns all inactive main channels.

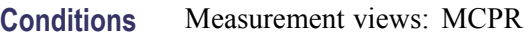

**Group** Sense commands

**Syntax** [SENSe]:MCPower:CHANnel:MAIN:INACtive <channel>,<boolean> [SENSe]:MCPower:CHANnel:MAIN:INACtive?

Arguments <channel>::=<string> specifies the channel to be inactive. Specify the channel with " $M$ <n>" for the main channel where  $\le n$  represents the channel number ( $\le n$ ) = 1, 2, 3,...). See the example below.  $\leq$ boolean>::={ OFF | ON | 0 | 1 } specifies that the specified channel is inactive (On) or not (Off).

**Examples** SENSE:MCPOWER:CHANNEL:MAIN:INACTIVE "M2",ON makes the main channel 2 inactive.

#### **[SENSe]:MCPower:CHANnel:MAIN:SPACing**

Sets or queries frequency difference between centers of each main channel in the MCPR measurement.

- **Conditions** Measurement views: MCPR
	- **Group** Sense commands
	- **Syntax** [SENSe]:MCPower:CHANnel:MAIN:SPACing <value> [SENSe]:MCPower:CHANnel:MAIN:SPACing?
- **Arguments** <value>::=<NRf> specifies the spacing between two adjacent main channels. Range: 1 Hz to 1 GHz.
- **Examples** SENSE:MCPOWER:CHANNEL:MAIN:SPACING 5MHz sets the main channel spacing to 5 MHz.
#### **[SENSe]:MCPower:CHIPrate**

Sets or queries the chip rate in the MCPR measurement. This command is valid when [\[SENSe\]:MCPower:CHANnel:FILTer](#page-573-0) is set to RRCosine (Root-Raised-Cosine).

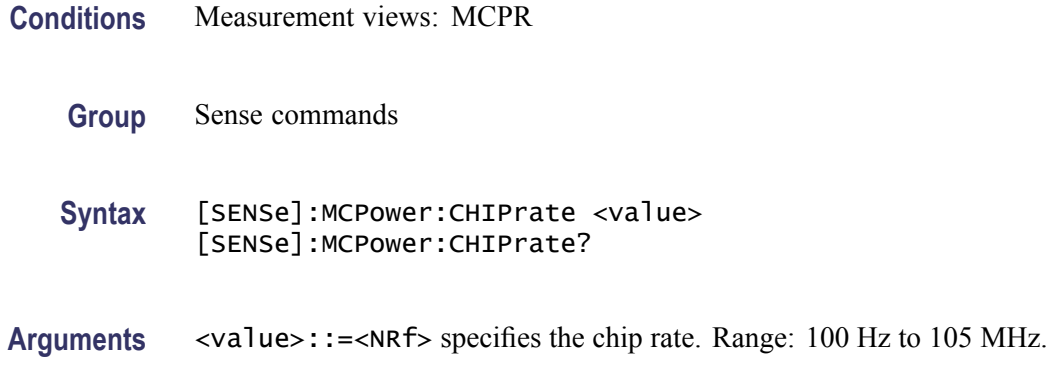

**Examples** SENSE:MCPOWER:CHIPRATE 1kHz sets the chip rate to 1 kHz.

#### **[SENSe]:MCPower:CLEar:RESults (No Query Form)**

Restarts the average trace.

- **Conditions** Measurement views: MCPR
	- **Group** Sense commands
	- **Syntax** [SENSe]:MCPower:CLEar:RESults
- **Arguments** None

**Examples** SENSE:MCPOWER:CLEAR:RESULTS restarts the average trace.

#### **[SENSe]:MCPower:FREQuency**

Sets or queries the center frequency in the MCPR measurement.

**Conditions** Measurement views: MCPR

<span id="page-577-0"></span>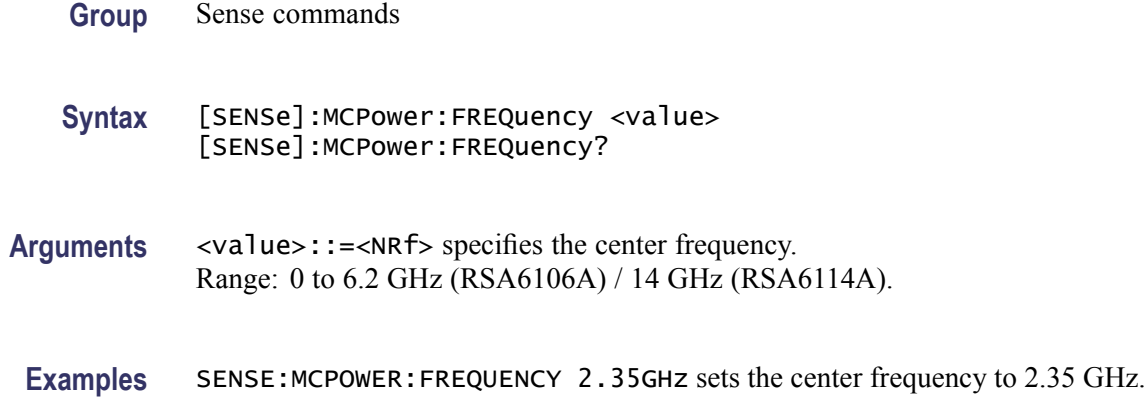

# **[SENSe]:MCPower:FREQuency:STEP**

Sets or queries the frequency step size. Programming a specified step size sets [SENSe]:MCPower:FREQuency:STEP:AUTO OFF.

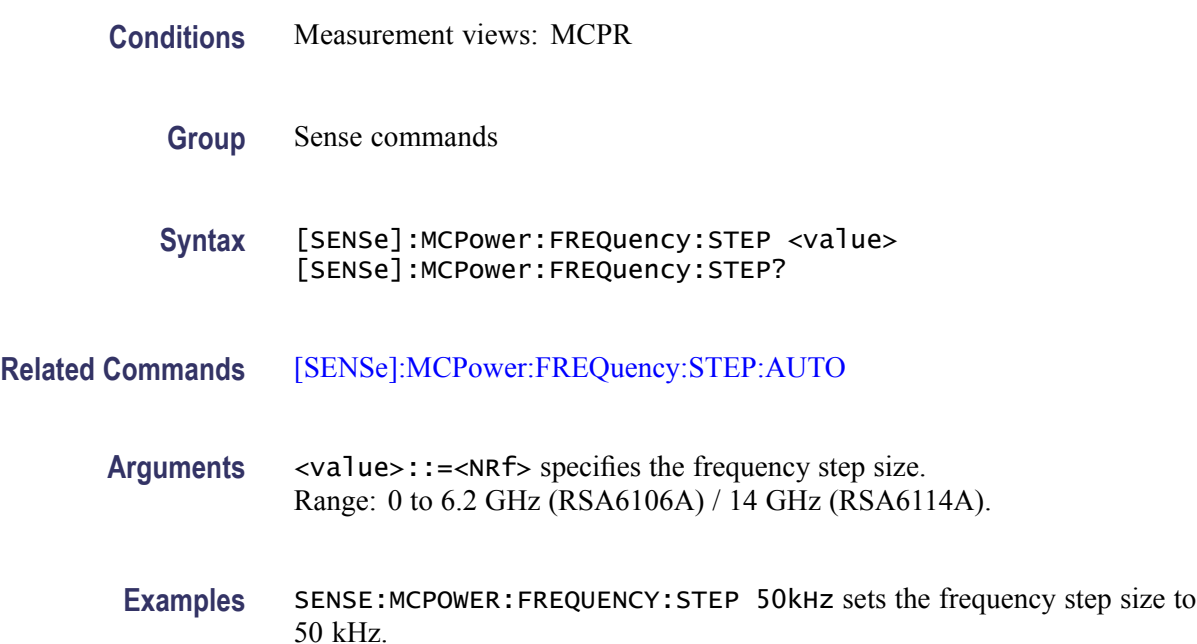

# **[SENSe]:MCPower:FREQuency:STEP:AUTO**

Determines whether to set the frequency step size automatically or manually in the MCPR measurement.

**Conditions** Measurement views: MCPR

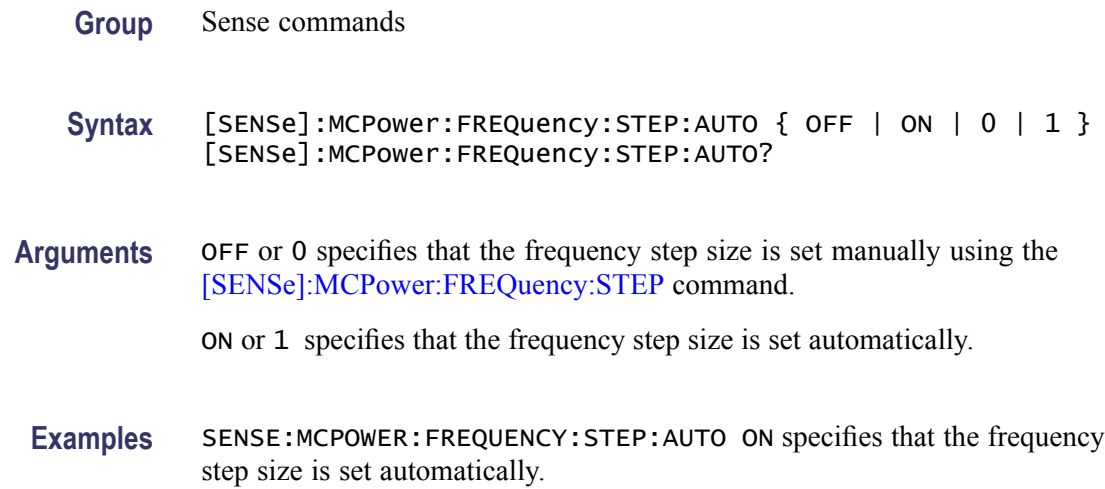

# **[SENSe]:MCPower:NFLoor:STATe**

Determines whether to enable or disable correction for noise floor.

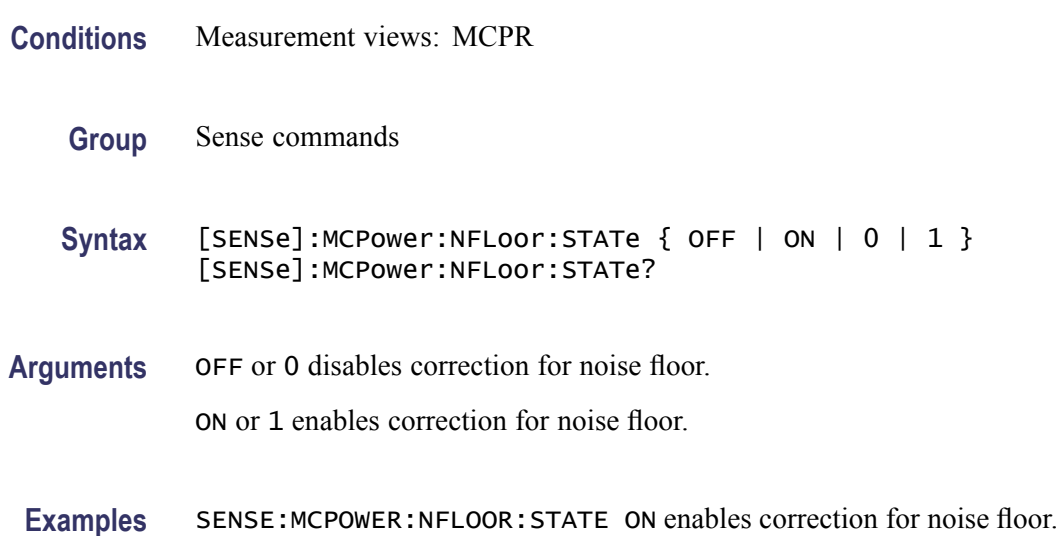

# **[SENSe]:MCPower:OPTimize:SPAN**

Selects or queries the optimization method in the MCPR measurement.

**Conditions** Measurement views: MCPR

**Group** Sense commands

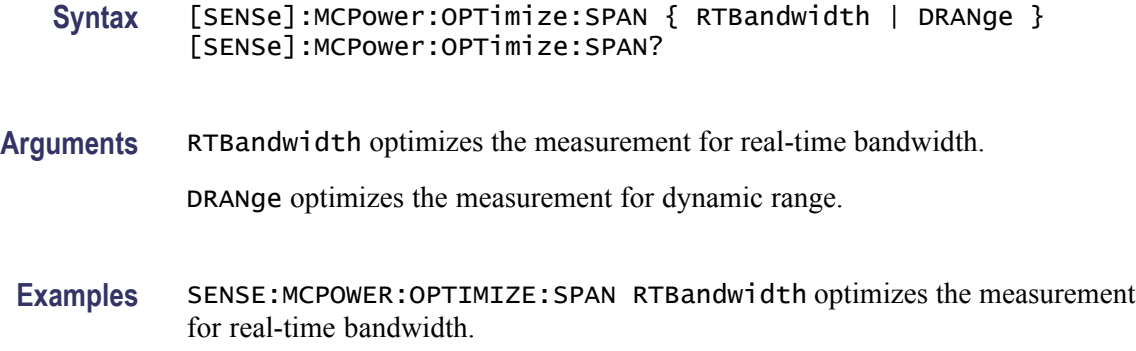

## **[SENSe]:MCPower:RCHannels? (Query Only)**

Queries the power reference in the MCPR measurement.

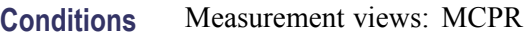

**Group** Sense commands

- **Syntax** [SENSe]:MCPower:RCHannels?
- **Arguments** None

**Returns** <power\_ref>::={  $Total | M < x$ } where  $\langle x \rangle = 1$  to 99.

Total indicates that the power reference is the total power of all the active channels.

M $\ll$  indicates that the power reference is the main channel with the index ( $\ll$  $\ll$  $\gg$ ).

**Examples** SENSE:MCPOWER:RCHANNELS? might return M3, indicating that the power reference is the main channel 3.

#### **[SENSe]:MCPower:RCHannels:MAIN<x> (No Query Form)**

Sets the power reference to the main channel with the index  $(\langle x \rangle)$  in the MCPR measurement.

The parameter  $\langle x \rangle = 1$  to 99, representing the main channel 1 to 99, respectively. The main channel must be defined using the [SENSe]:MCPower:CHANnel:MAIN commands.

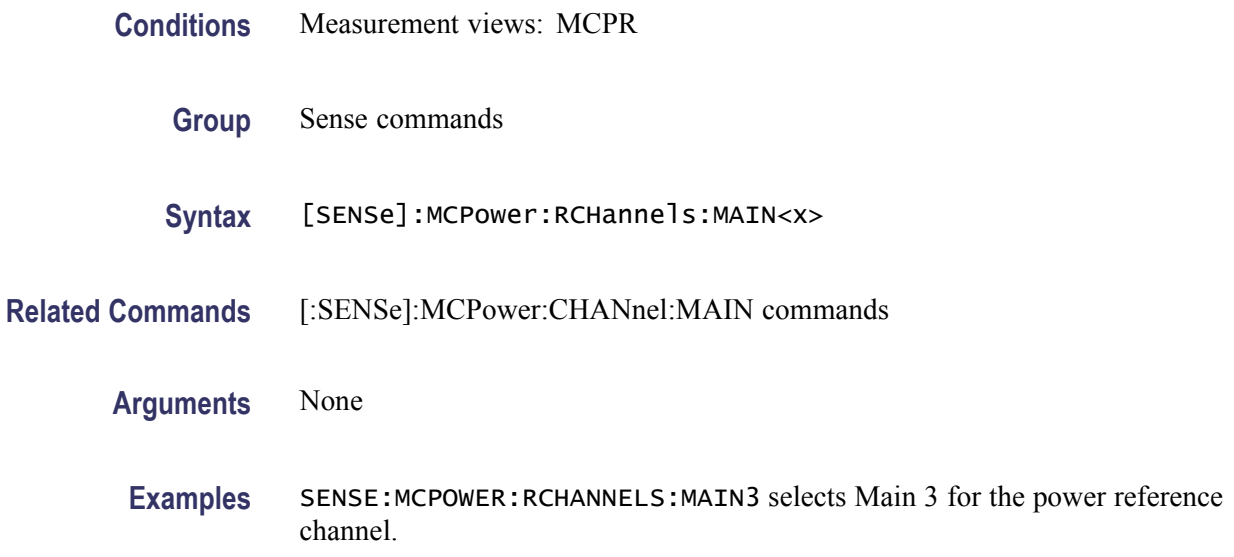

# **[SENSe]:MCPower:RCHannels:TOTal (No Query Form)**

Sets the power reference to the total power of all the active channels in the MCPR measurement.

- **Conditions** Measurement views: MCPR
	- **Group** Sense commands
	- **Syntax** [SENSe]:MCPower:RCHannels:TOTal
- **Arguments** None
	- **Examples** SENSE:MCPOWER:RCHANNELS:TOTAL sets the power reference to the total power of all the active channels.

#### **[SENSe]:MCPower:RRCRolloff**

Sets or queries the filter parameter (roll-off ratio) for the Root Raised Cosine filter.

- **Conditions** Measurement views: MCPR
	- **Group** Sense commands

<span id="page-581-0"></span>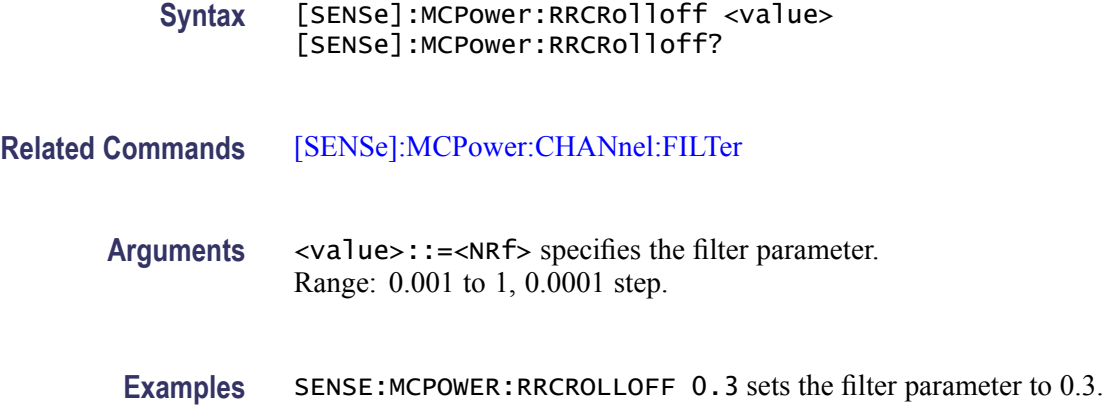

# **[SENSe]:MEASurement:FREQuency**

Sets or queries the measurement frequency.

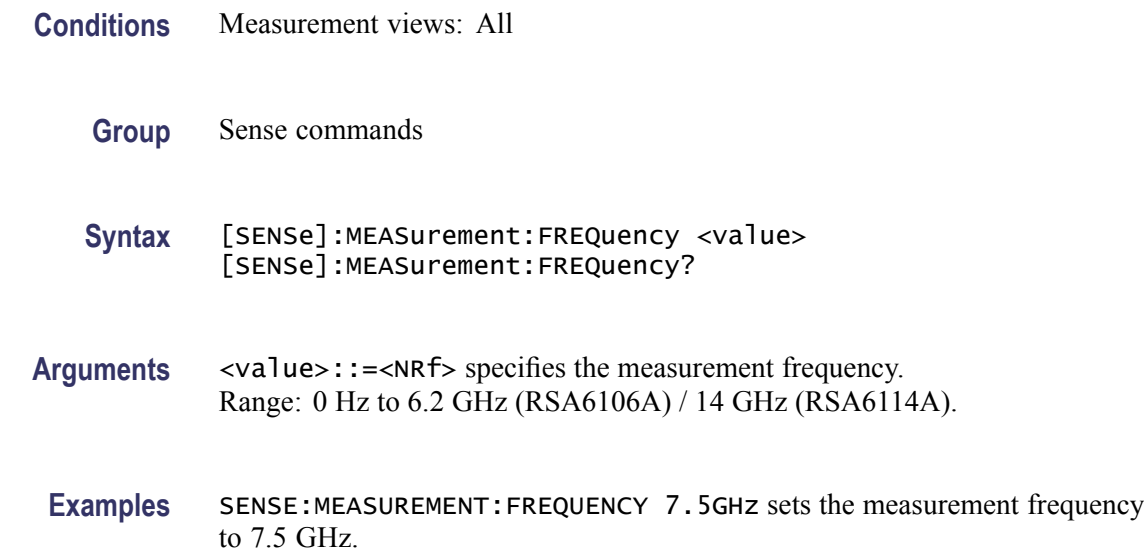

# **[SENSe]:OBWidth:AVERage**

Selects or queries whether to enable or disable averaging in the Occupied Bandwidth measurement.

**Conditions** Measurement views: Occupied Bandwidth

**Group** Sense commands

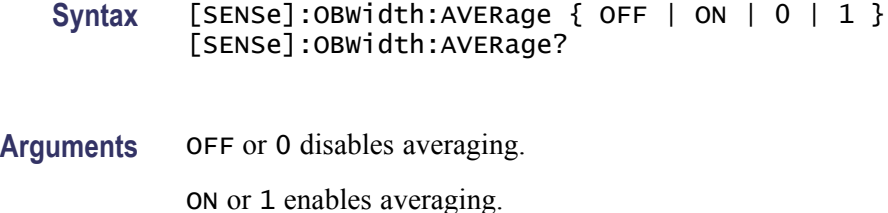

**Examples** SENSE:OBWIDTH:AVERAGE ON enables averaging.

#### **[SENSe]:OBWidth:AVERage:COUNt**

Sets or queries the number of measurements for averaging in the Occupied Bandwidth measurement.

- **Conditions** Measurement views: Occupied Bandwidth
	- **Group** Sense commands
	- **Syntax** [SENSe]:OBWidth:AVERage:COUNt <number> [SENSe]:OBWidth:AVERage:COUNt?
- **Arguments** <number>::=<NR1> specifies the average count. Range: 2 to 10000.

**Examples** SENSE:OBWIDTH:AVERAGE:COUNT 64 sets the average count to 64.

#### **[SENSe]:OBWidth:{BANDwidth|BWIDth}:MEASurement**

Sets or queries the measurement bandwidth to determine the total power in the Occupied Bandwidth measurement.

- **Conditions** Measurement views: Occupied Bandwidth
	- **Group** Sense commands
	- Syntax [SENSe]: OBWidth: {BANDwidth|BWIDth}: MEASurement <value> [SENSe]:OBWidth:{BANDwidth|BWIDth}:MEASurement?

<span id="page-583-0"></span>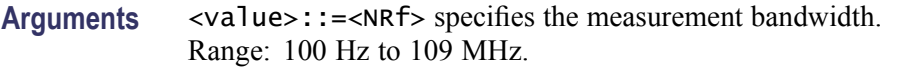

**Examples** SENSE:OBWIDTH:BANDWIDTH:MEASUREMENT 10MHz sets the measurement bandwidth to 10 MHz.

# **[SENSe]:OBWidth:{BANDwidth|BWIDth}[:RESolution]**

Sets or queries the resolution bandwidth (RBW). Programming a specified RBW sets [SENSe]:OBWidth{BANDwidth|BWIDth}[:RESolution]:AUTO OFF.

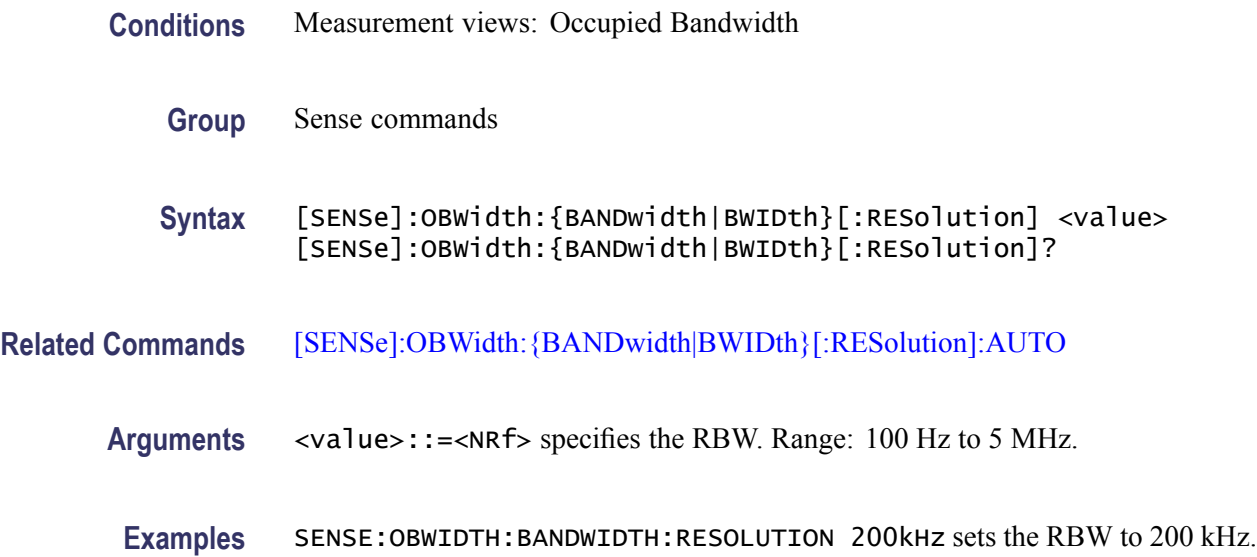

## **[SENSe]:OBWidth:{BANDwidth|BWIDth}[:RESolution]:ACTual? (Query Only)**

Queries the actual resolution bandwidth (RBW) in the Occupied Bandwidth measurement.

- **Conditions** Measurement views: Occupied Bandwidth
	- **Group** Sense commands
	- **Syntax** [SENSe]:OBWidth:{BANDwidth|BWIDth}[:RESolution]:ACTual?
- **Arguments** None

<span id="page-584-0"></span>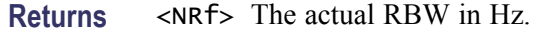

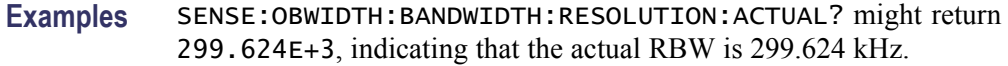

#### **[SENSe]:OBWidth:{BANDwidth|BWIDth}[:RESolution]:AUTO**

Determines whether to set the resolution bandwidth (RBW) automatically or manually in the Occupied Bandwidth measurement.

- **Conditions** Measurement views: Occupied Bandwidth
	- **Group** Sense commands
	- **Syntax** [SENSe]:OBWidth:{BANDwidth|BWIDth}[:RESolution]:AUTO { OFF | ON | 0 | 1 } [SENSe]:OBWidth:{BANDwidth|BWIDth}[:RESolution]:AUTO?
- **Arguments** OFF or 0 specifies that the RBW is set manually using the [\[SENSe\]:OBWid](#page-583-0)th: {BANDwidth|BWIDth}[:RESolution] command.

ON or 1 specifies that the RBW is set automatically.

**Examples** SENSE:OBWIDTH:BANDWIDTH:AUTO ON sets the RBW automatically.

#### **[SENSe]:OBWidth:{BANDwidth|BWIDth}:VIDeo**

Sets or queries the video bandwidth (VBW). Programming a specified VBW sets [SENSe]:OBWidth{BANDwidth|BWIDth}:VIDeo:STATe OFF.

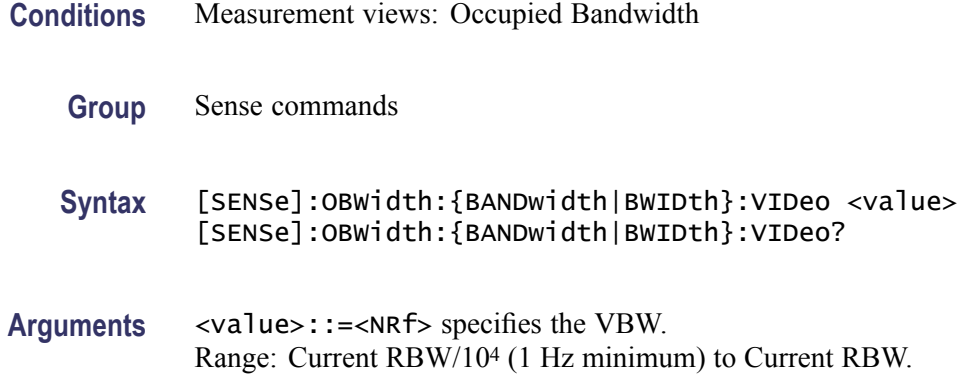

**Examples** SENSE:OBWIDTH:BANDWIDTH:VIDEO 200kHz sets the VBW to 200 kHz.

#### **[SENSe]:OBWidth:{BANDwidth|BWIDth}:VIDeo:STATe**

Determines whether to enable or disable the video bandwidth (VBW) in the Occupied Bandwidth measurement.

- **Conditions** Measurement views: Occupied Bandwidth
	- **Group** Sense commands
	- **Syntax** [SENSe]:OBWidth:{BANDwidth|BWIDth}:VIDeo:STATe { OFF | ON |0|1} [SENSe]:OBWidth:{BANDwidth|BWIDth}:VIDeo:STATe?
- **Arguments** OFF or 0 disables the VBW. ON or 1 enables the VBW.
- **Examples** SENSE:OBWIDTH:BANDWIDTH:VIDEO:STATE ON enables the VBW.

#### **[SENSe]:OBWidth:CLEar:RESults (No Query Form)**

Restarts the average trace. This command is valid when [\[SENSe\]:OBWid](#page-581-0)th: AVERage is set to ON.

- **Conditions** Measurement views: Occupied Bandwidth
	- **Group** Sense commands
	- **Syntax** [SENSe]:OBWidth:CLEar:RESults
- **Arguments** None
	- **Examples** SENSE:OBWIDTH:CLEAR:RESULTS restarts the average trace.

#### <span id="page-586-0"></span>**[SENSe]:OBWidth:FREQuency:CENTer**

Sets or queries the center frequency in the Occupied Bandwidth measurement.

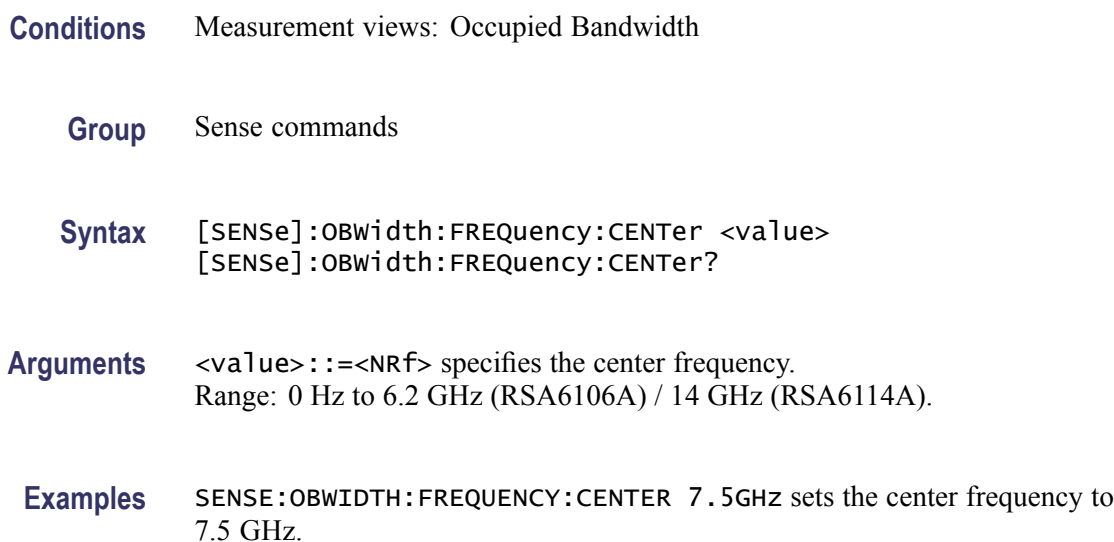

## **[SENSe]:OBWidth:FREQuency:STEP**

Sets or queries the frequency step size in the Occupied Bandwidth measurement. Programming a specified step size sets [SENSe]:OBWidth:FREQuency:STEP AUTO OFF.

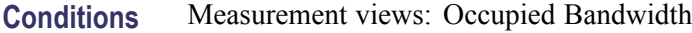

- **Group** Sense commands
- **Syntax** [SENSe]:OBWidth:FREQuency:STEP <value> [SENSe]:OBWidth:FREQuency:STEP?
- **Related Commands** [\[SENSe\]:OBWidth:FREQuency:STEP:AUTO](#page-587-0)
	- **Arguments** <value>::=<NRf> specifies the frequency step size. Range: 0 to 6.2 GHz (RSA6106A) / 14 GHz (RSA6114A).
		- **Examples** SENSE:OBWIDTH:FREQUENCY:STEP 1kHz sets the frequency step size to 1 kHz.

# <span id="page-587-0"></span>**[SENSe]:OBWidth:FREQuency:STEP:AUTO**

Determines whether to set the frequency step size automatically or manually in the Occupied Bandwidth measurement.

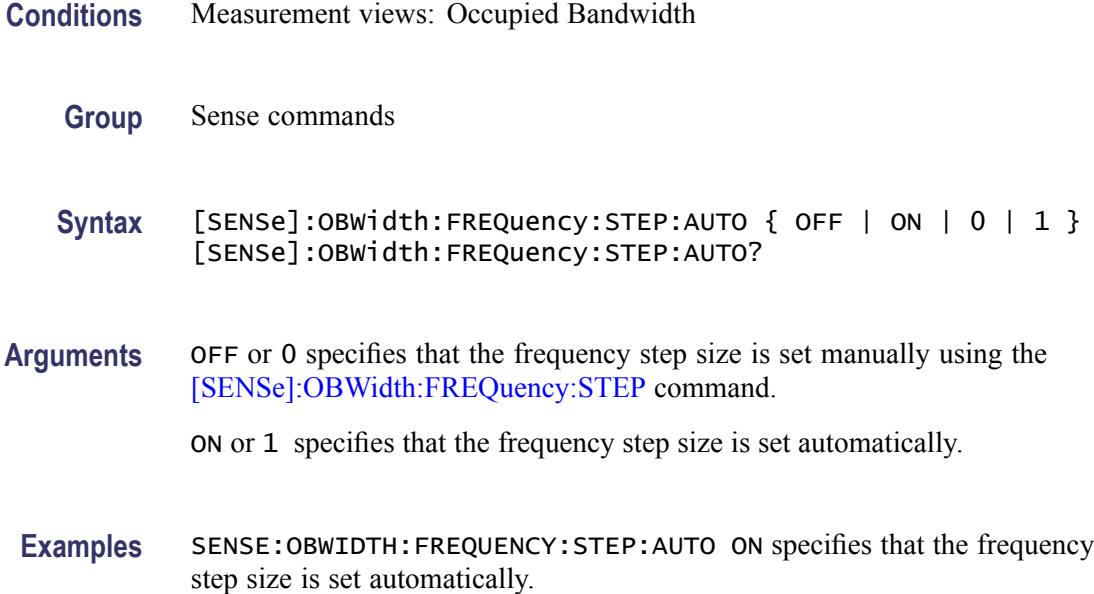

## **[SENSe]:OBWidth:PERCent**

Sets or queries the occupied bandwidth percent power (power ratio of the occupied bandwidth to the measurement bandwidth).

- **Conditions** Measurement views: Occupied Bandwidth
	- **Group** Sense commands
	- **Syntax** [SENSe]:OBWidth:PERCent <value> [SENSe]:OBWidth:PERCent?
- **Arguments** <value>::=<NRf> specifies the occupied bandwidth percent power. Range: 50 to 99.9%.
- **Examples** SENSE:OBWIDTH:PERCENT 98 sets the occupied bandwidth percent power to 98%.

#### <span id="page-588-0"></span>**[SENSe]:OBWidth:XDBLevel**

Sets or queries the x dB level (how far down from the peak level the bandwidth is measured) in the x dB bandwidth measurement.

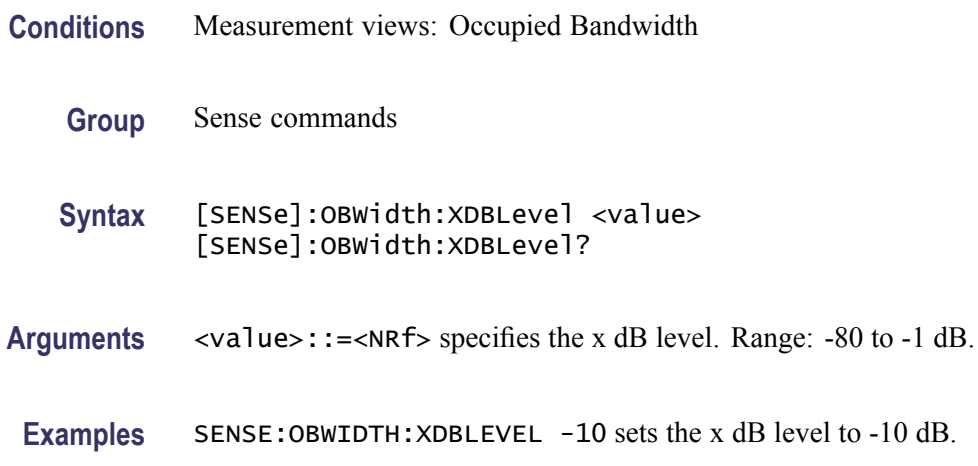

# **[SENSe]:PHVTime:CLEar:RESults (No Query Form)**

Restarts multi-trace functions (Average and Max/Min Hold).

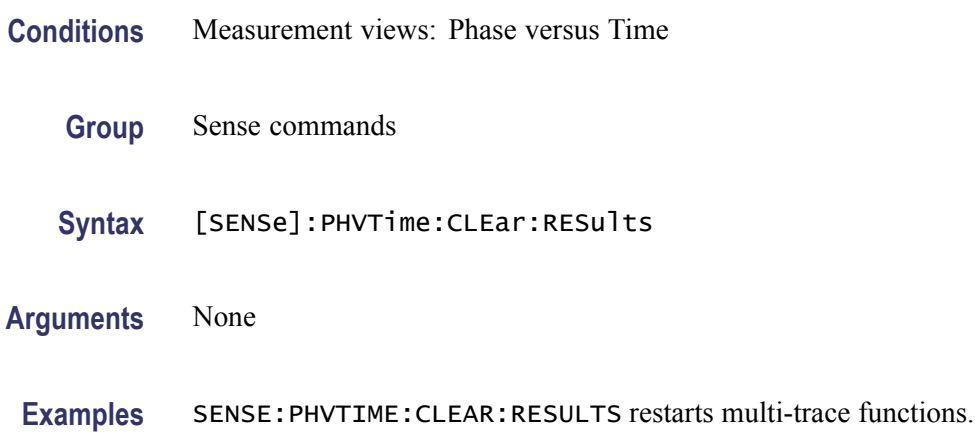

#### **[SENSe]:PHVTime:FREQuency:CENTer**

Sets or queries the center frequency in the Phase versus Time measurement.

*NOTE. The center, start and stop frequencies are set interlocking each other with the following relationships: (start frequency) = (center frequency) - (span)/2 and (stop frequency) = (center frequency) + (span)/2.*

<span id="page-589-0"></span>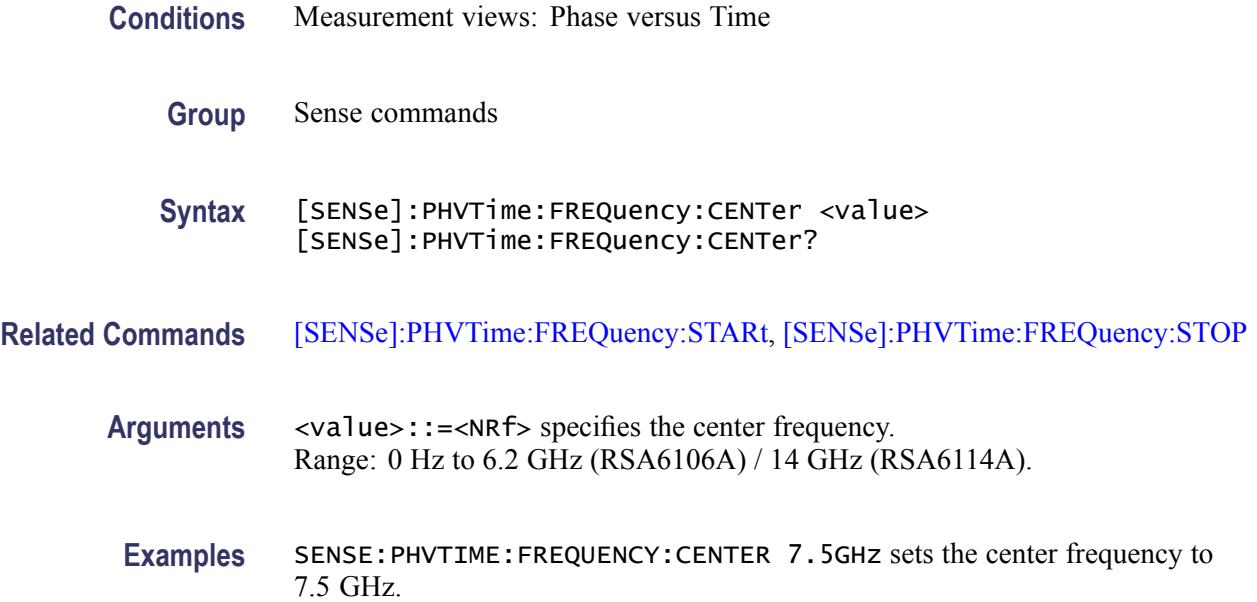

#### **[SENSe]:PHVTime:FREQuency:SPAN**

Sets or queries the frequency span in the Phase versus Time measurement.

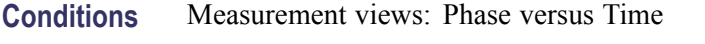

- **Group** Sense commands
- **Syntax** [SENSe]:PHVTime:FREQuency:SPAN <value> [SENSe]:PHVTime:FREQuency:SPAN?
- **Arguments** <value>::=<NRf> is the frequency span. Range: 10 Hz to 40 MHz (Standard) / 110 MHz (Option 110)
- **Examples** SENSE:PHVTIME:FREQUENCY:SPAN 20MHz sets the span to 20 MHz.

# **[SENSe]:PHVTime:FREQuency:STARt**

Sets or queries the measurement start frequency (left edge on the graph) in the Phase versus Time measurement.

The center, start and stop frequencies are set interlocking each other. Refer to the [\[SENSe\]:PHVTime:FREQuency:CENTer](#page-588-0) command.

<span id="page-590-0"></span>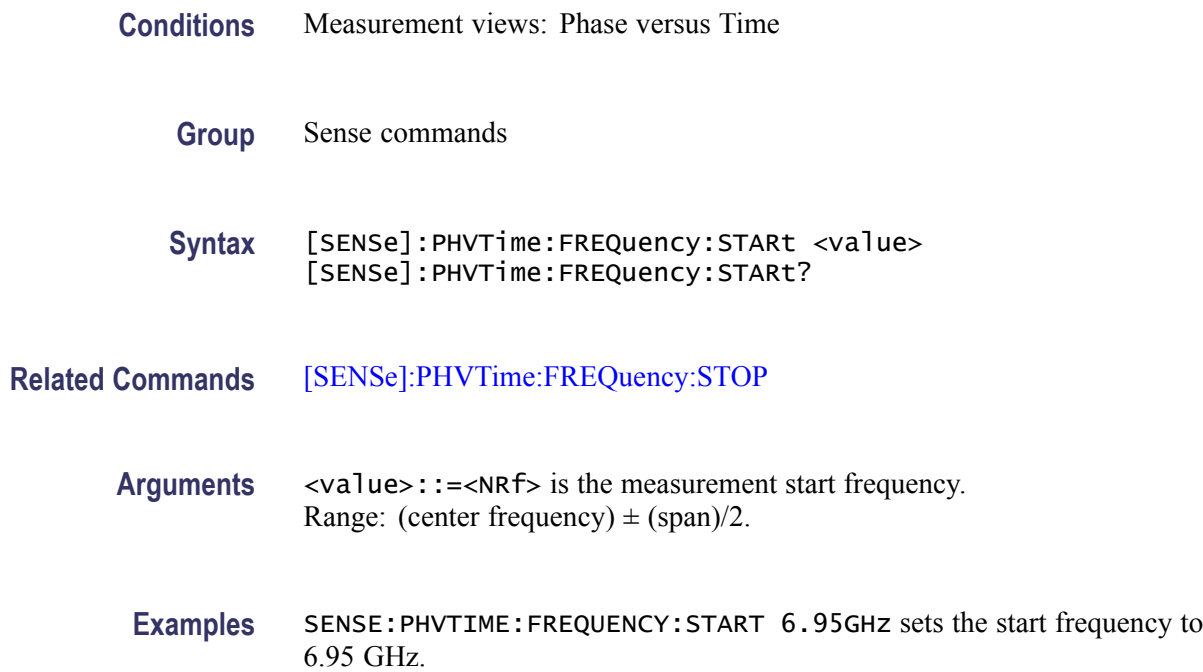

# **[SENSe]:PHVTime:FREQuency:STEP**

Sets or queries the frequency step size (the amount per press by which the up or down key changes the setting value). Programming a specified step size sets [SENSe]:PHVTime:FREQuency:STEP:AUTO OFF.

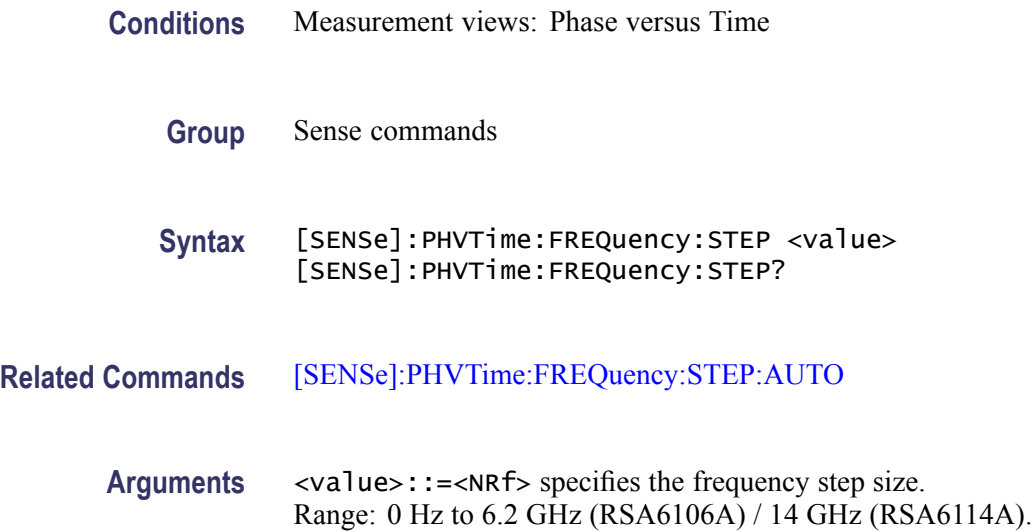

**Examples** SENSE:PHVTIME:FREQUENCY:STEP 1.5kHz sets the step size to 1.5 kHz.

# <span id="page-591-0"></span>**[SENSe]:PHVTime:FREQuency:STEP:AUTO**

Determines whether to set the frequency step size automatically or manually.

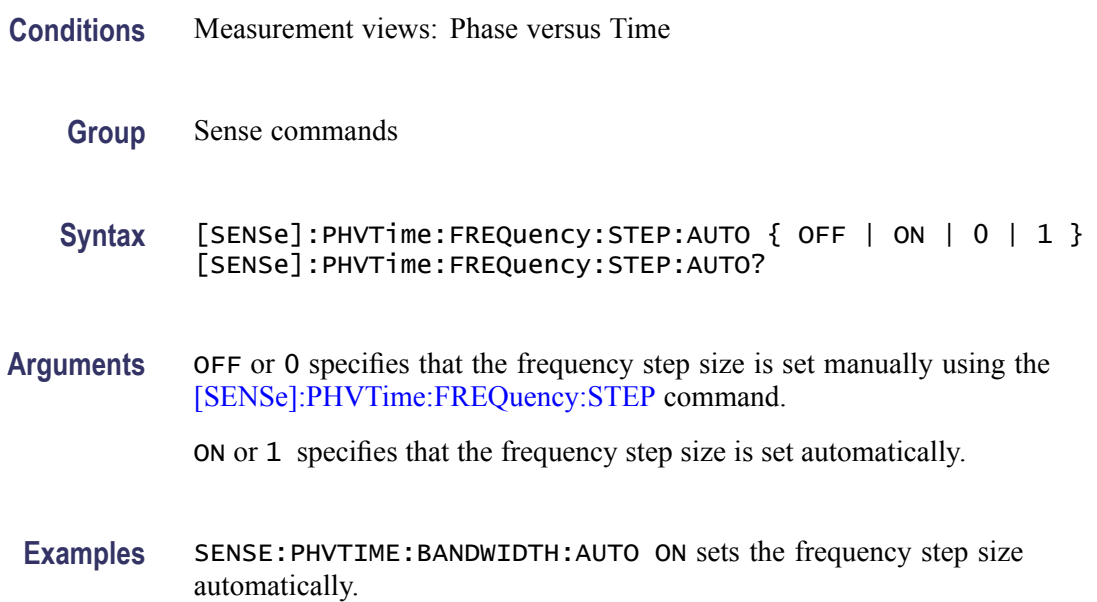

#### **[SENSe]:PHVTime:FREQuency:STOP**

Sets or queries the measurement stop frequency (right edge of the graph) in the Phase versus Time measurement.

The center, start and stop frequencies are set interlocking each other. Refer to the [\[SENSe\]:PHVTime:FREQuency:CENTer](#page-588-0) command.

- **Conditions** Measurement views: Phase versus Time
	- **Group** Sense commands
	- **Syntax** [SENSe]:PHVTime:FREQuency:STOP <value> [SENSe]:PHVTime:FREQuency:STOP?
- **Related Commands** [\[SENSe\]:PHVTime:FREQuency:STARt](#page-589-0)
	- **Arguments** <value>::=<NRf> is the measurement stop frequency. Range: (center frequency)  $\pm$  (span)/2.

**Examples** SENSE:PHVTIME:FREQUENCY:STOP 7.05GHz sets the stop frequency to 7.05 GHz.

#### **[SENSe]:PHVTime:MAXTracepoints**

Selects or queries the maximum trace points in the Phase versus Time measurement.

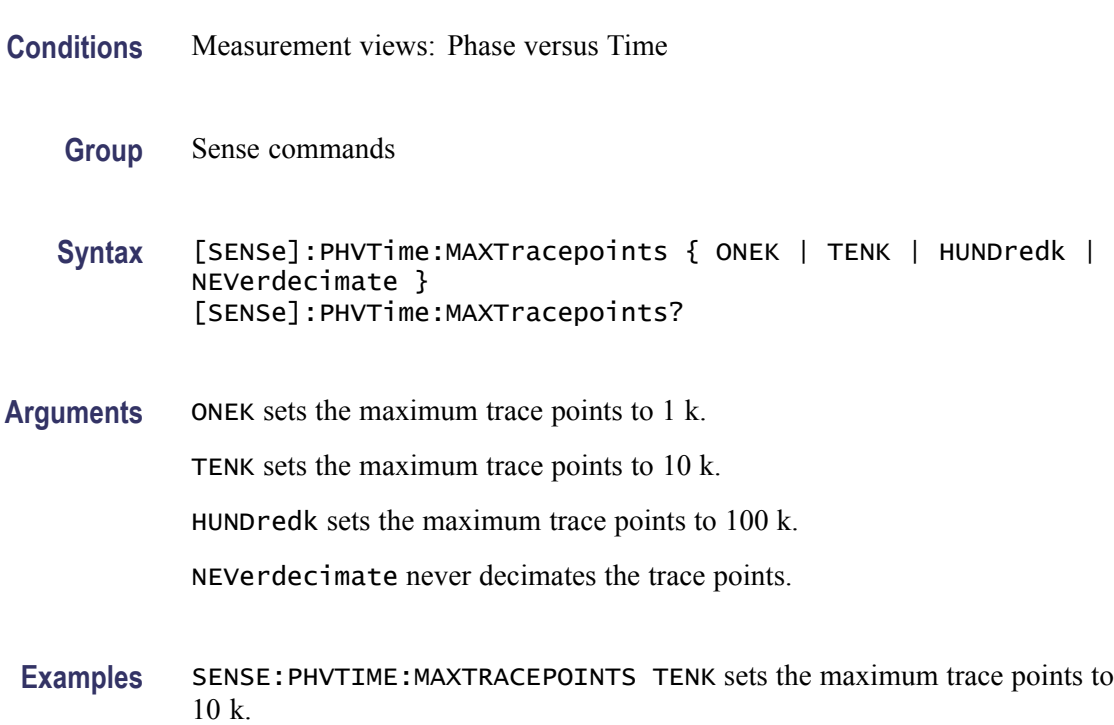

#### **[SENSe]:PNOise:AVERage:COUNt**

Sets or queries the number of traces to combine for averaging in the phase noise measurement. This command is effective when [\[SENSe\]:PNOise:AVERage:ENABle](#page-593-0) is set to ON.

- **Conditions** Measurement views: Phase noise
	- **Group** Sense commands
	- **Syntax** [SENSe]:PNOise:AVERage:COUNt <number> [SENSe]:PNOise:AVERage:COUNt?

<span id="page-593-0"></span>Arguments <number>::=<NR1> specifies the average count. Range: 2 to 10000.

**Examples** SENSE:PNOISE:AVERAGE:COUNT 64 sets the average count to 64.

#### **[SENSe]:PNOise:AVERage:ENABle**

Determines whether to enable or disable averaging trace in the phase noise measurement.

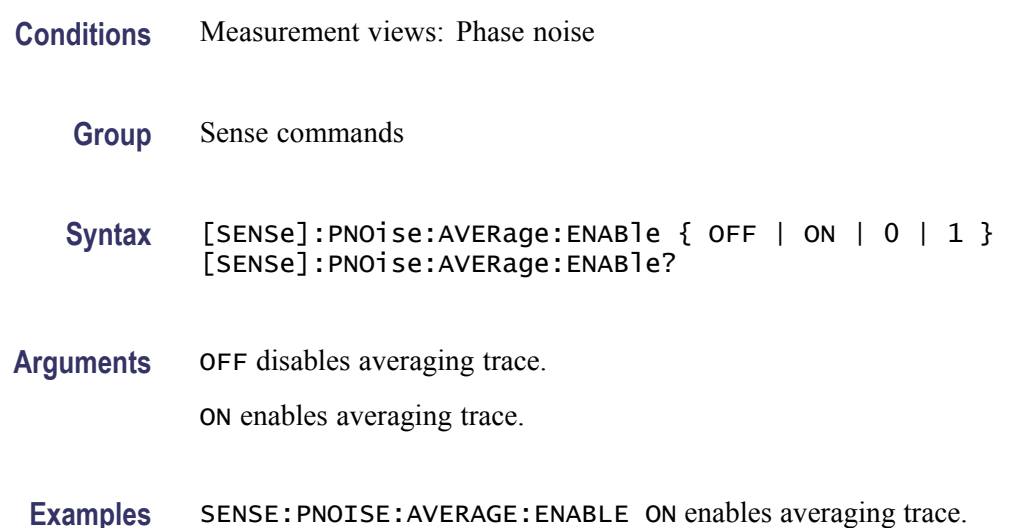

## **[SENSe]:PNOise:CARRier:FREQuency:TRACk**

Determines whether to enable or disable tracking the carrier frequency in the phase noise measurement.

- **Conditions** Measurement views: Phase noise
	- **Group** Sense commands

Syntax [SENSe]:PNOise:CARRier:FREQuency:TRACk { OFF | ON | 0 | 1 } [SENSe]:PNOise:CARRier:FREQuency:TRACk?

**Arguments** OFF or 0 disables tracking the carrier frequency.

ON or 1 enables tracking the carrier frequency.

**Examples** SENSE:PNOISE:CARRIER:FREQUENCY:TRACK ON enables tracking the carrier frequency.

# **[SENSe]:PNOise:CARRier:THReshold**

Sets or queries the threshold level to detect the carrier in the phase noise measurement.

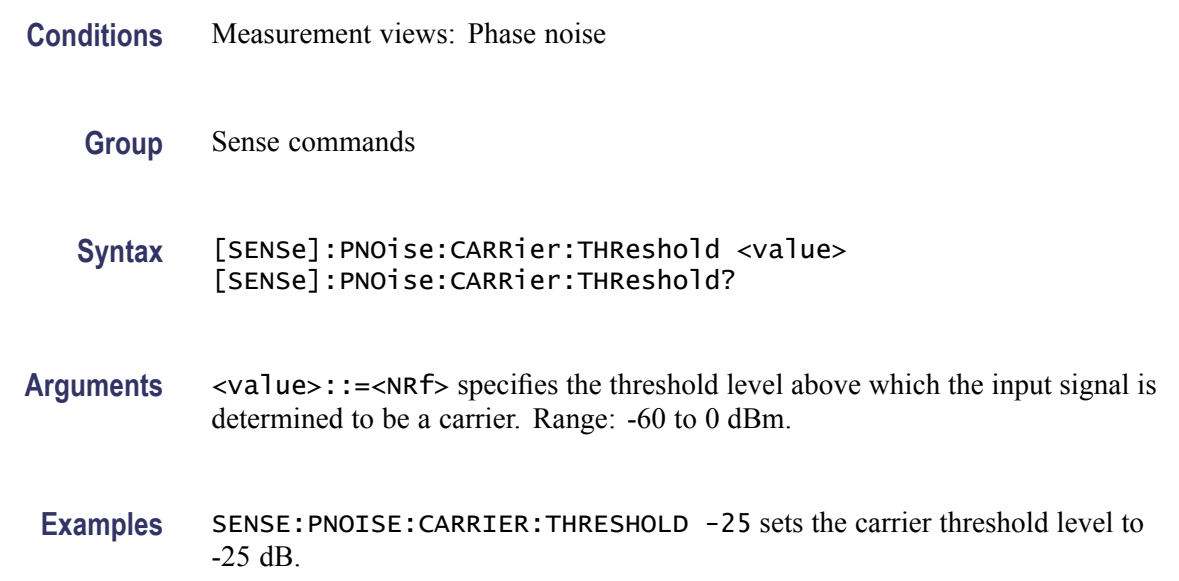

# **[SENSe]:PNOise:CLEar:RESults (No Query Form)**

Restarts the average process, clearing average data and counter.

- **Conditions** Measurement views: Phase noise
	- **Group** Sense commands
	- **Syntax** [SENSe]:PNOise:CLEar:RESults
- **Arguments** None
- **Examples** SENSE:PNOISE:CLEAR:RESULTS restarts the average process.

# **[SENSe]:PNOise:FREQuency:INTegration:OFFSet:STARt**

Sets or queries the start offset frequency for integration in the phase noise measurement.

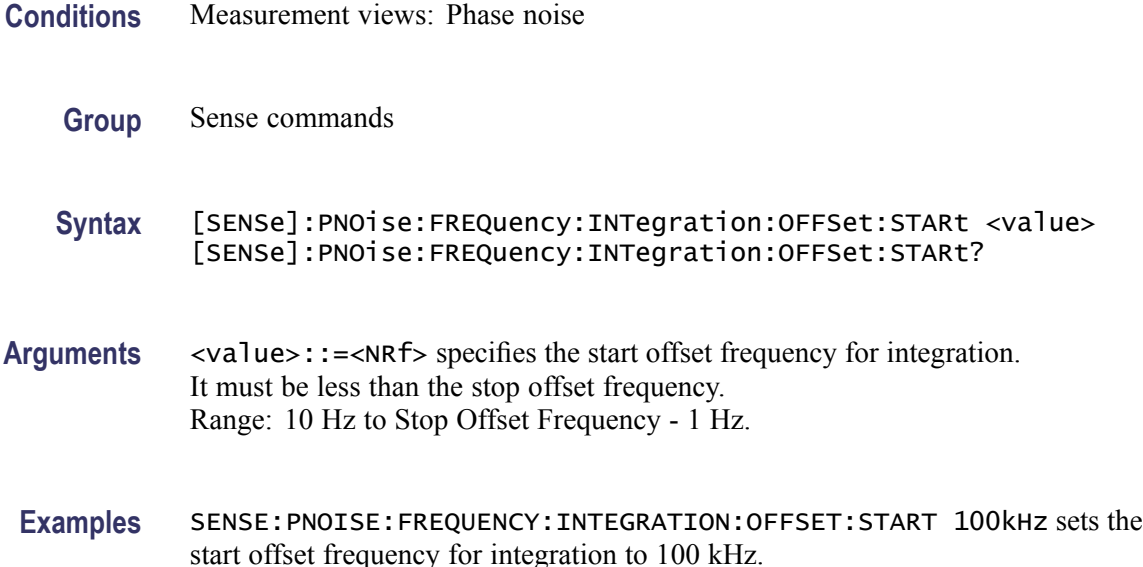

# **[SENSe]:PNOise:FREQuency:INTegration:OFFSet:STOP**

Sets or queries the stop offset frequency for integration in the phase noise measurement.

**Conditions** Measurement views: Phase noise **Group** Sense commands **Syntax** [SENSe]:PNOise:FREQuency:INTegration:OFFSet:STOP <value> [SENSe]:PNOise:FREQuency:INTegration:OFFSet:STOP? **Arguments** <value>::=<NRf> specifies the stop offset frequency for integration. It must be greater than the start offset frequency. Range: 11 Hz to 1 GHz. **Examples** SENSE:PNOISE:FREQUENCY:INTEGRATION:OFFSET:STOP 100MHz sets the

stop offset frequency for integration to 100 MHz.

# **[SENSe]:PNOise:FREQuency:PLOT:OFFSet:STARt**

Sets or queries the start offset frequency for plotting the phase noise trace.

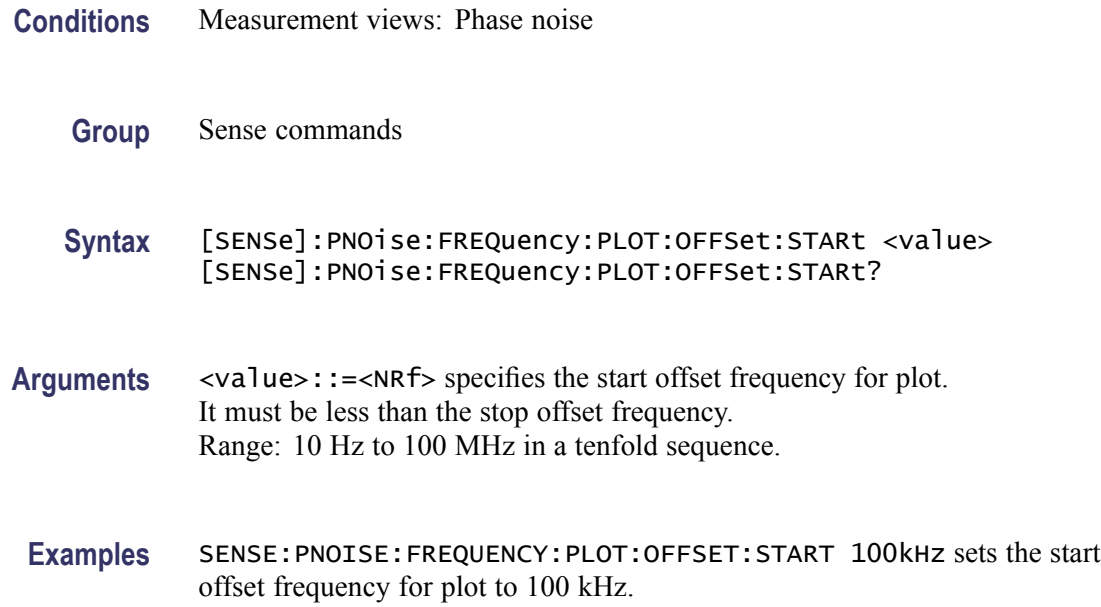

# **[SENSe]:PNOise:FREQuency:PLOT:OFFSet:STOP**

Sets or queries the stop offset frequency for plotting the phase noise trace.

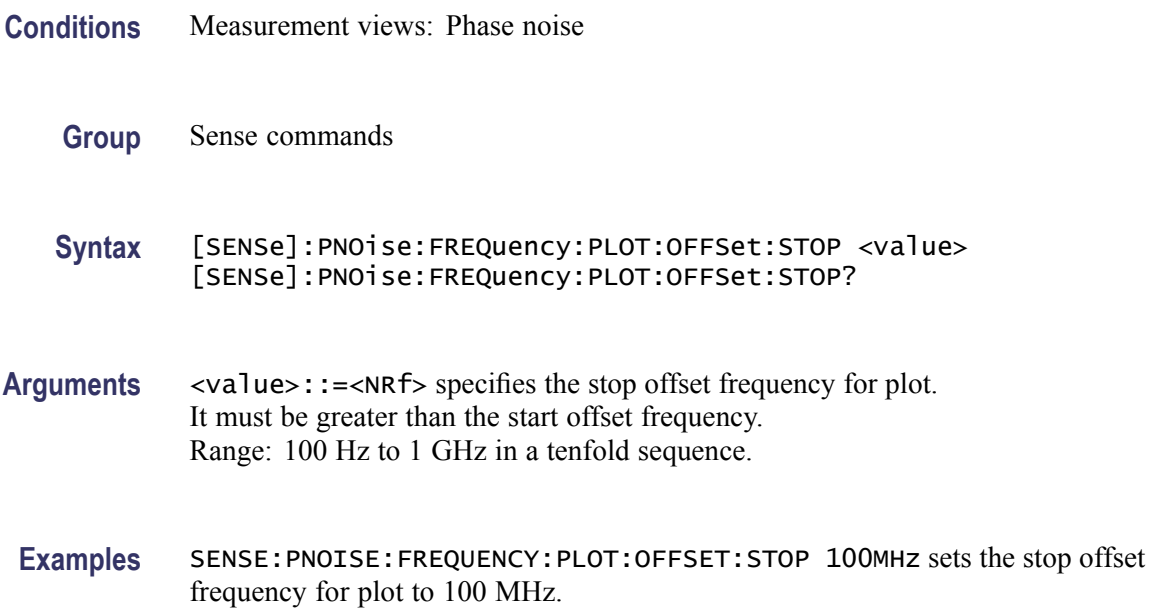

# **[SENSe]:PNOise:OPTimization**

Selects or queries the method of optimizing the gain and input bandwidth in the phase noise measurement.

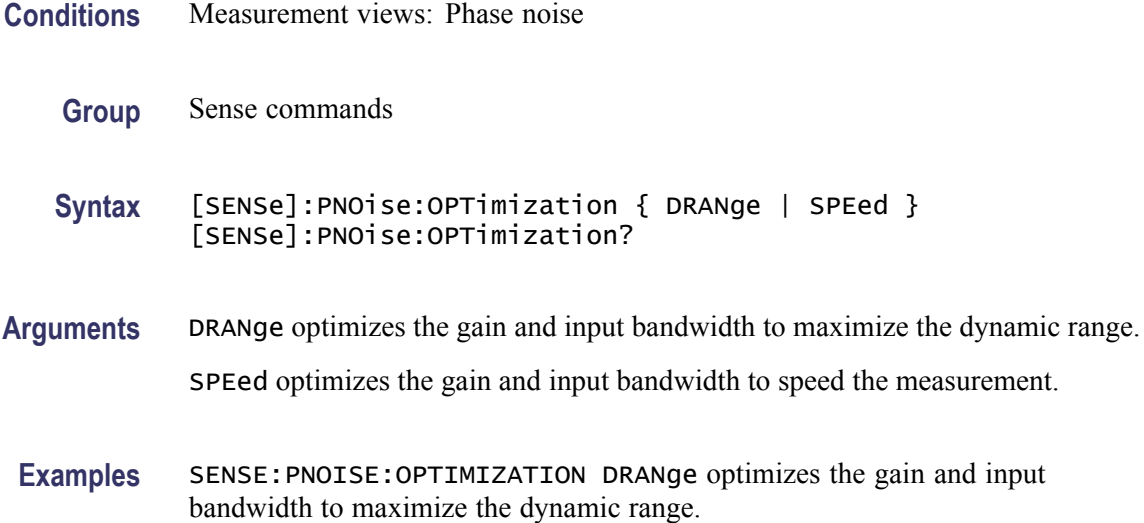

# **[SENSe]:POWer:UNITs**

Selects or queries the fundamental unit of power.

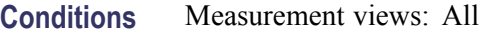

**Group** Sense commands

**Syntax** [SENSe]:POWer:UNITs { DBM | DBV | VOLTs | WATTs | DBUW | DBW | DBUV | DBMV | DBUA | DBUV\_M | DBUA\_M | AMPS } [SENSe]:POWer:UNITs?

**Arguments** The following table lists the arguments.

#### **Table 2-39: Power units**

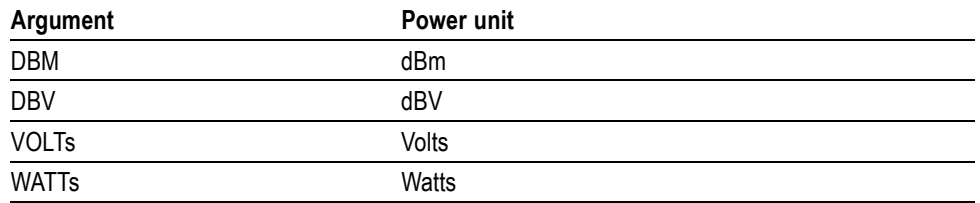

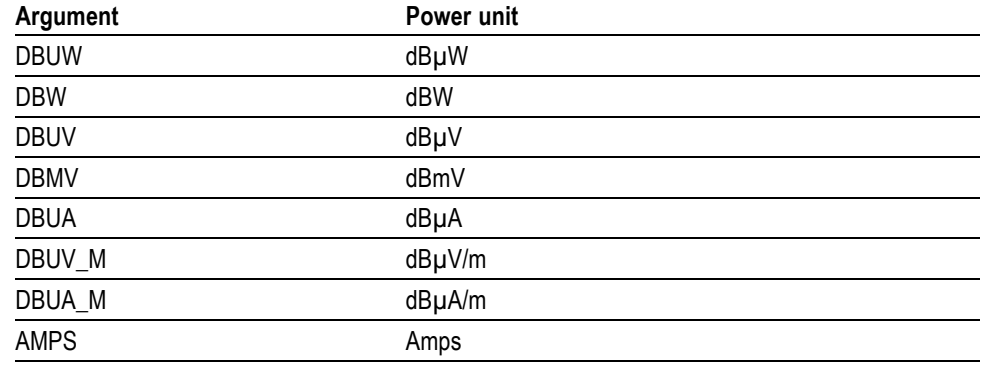

#### **Table 2-39: Power units (cont.)**

*NOTE. Select dBµV/m or dBµA/m unit when using an antenna table.*

**Examples** SENSE:POWER:UNITS DBM specifies the fundamental unit of power as dBm.

#### **[SENSe]:PULSe:ANALyze:LEVel**

Selects or queries how to determine the 50% level for the pulsed RF measurements.

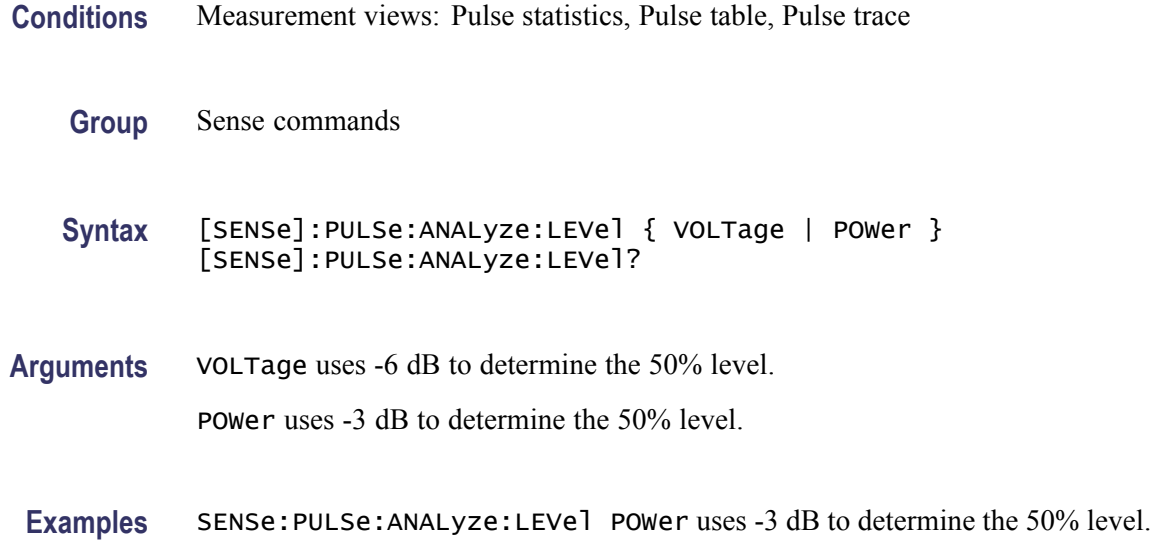

#### **[SENSe]:PULSe:ANALyze:LEVel:FIFTy**

Selects or queries how to determine the 50% level for the pulsed RF measurements. This command is equivalent to the [SENSe]:PULSe:ANALyze:LEVel command.

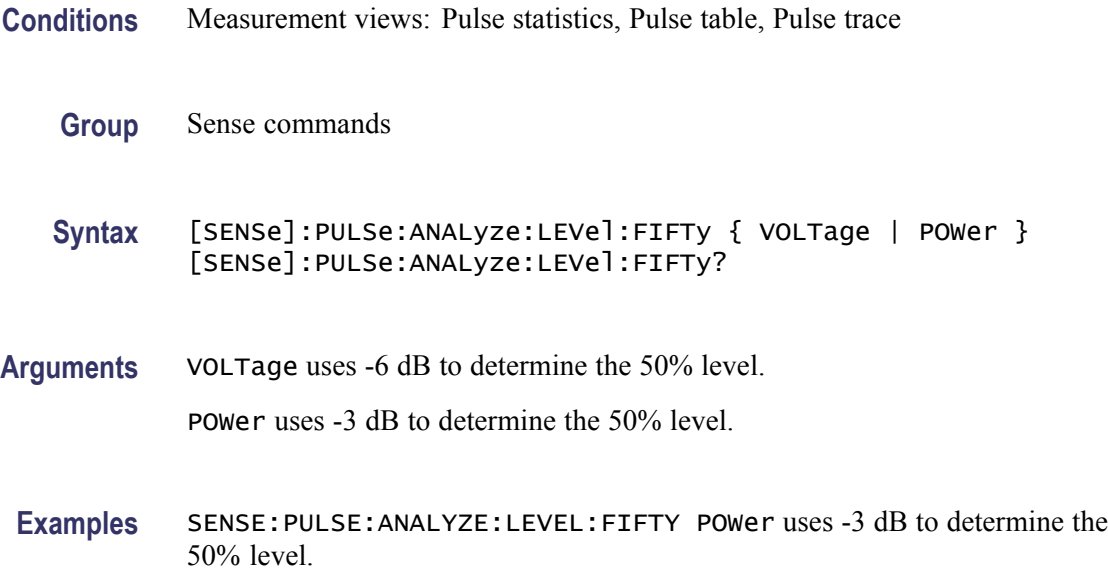

#### **[SENSe]:PULSe:ANALyze:LEVel:HUNDred**

Selects or queries how to determine the 100% level in the pulsed RF measurements. This command is equivalent to the [\[SENSe\]:PULSe:ANALyze:POINt:LOCation](#page-602-0) command.

- **Conditions** Measurement views: Pulse statistics, Pulse table, Pulse trace
	- **Group** Sense commands

**Syntax** [SENSe]:PULSe:ANALyze:LEVel:HUNDred { AVERage | INDependent } [SENSe]:PULSe:ANALyze:LEVel:HUNDred?

#### **Related Commands**

**Arguments** AVERage uses the average amplitude calculated for the pulse-on as the 100% reference to measure the rise and fall times. INDependent uses the amplitudes at the beginning and end of the pulse-on as the

100% references to measure the rise and fall times, respectively

**Examples** SENSE:PULSE:ANALYZE:LEVEL:HUNDRED AVERage uses pulse average amplitude to set the 100% level.

# <span id="page-600-0"></span>**[SENSe]:PULSe:ANALyze:MEASurement:TIME:AUTO**

Determines whether to set the measurement time for frequency and phase results automatically or manually in the pulsed RF measurements.

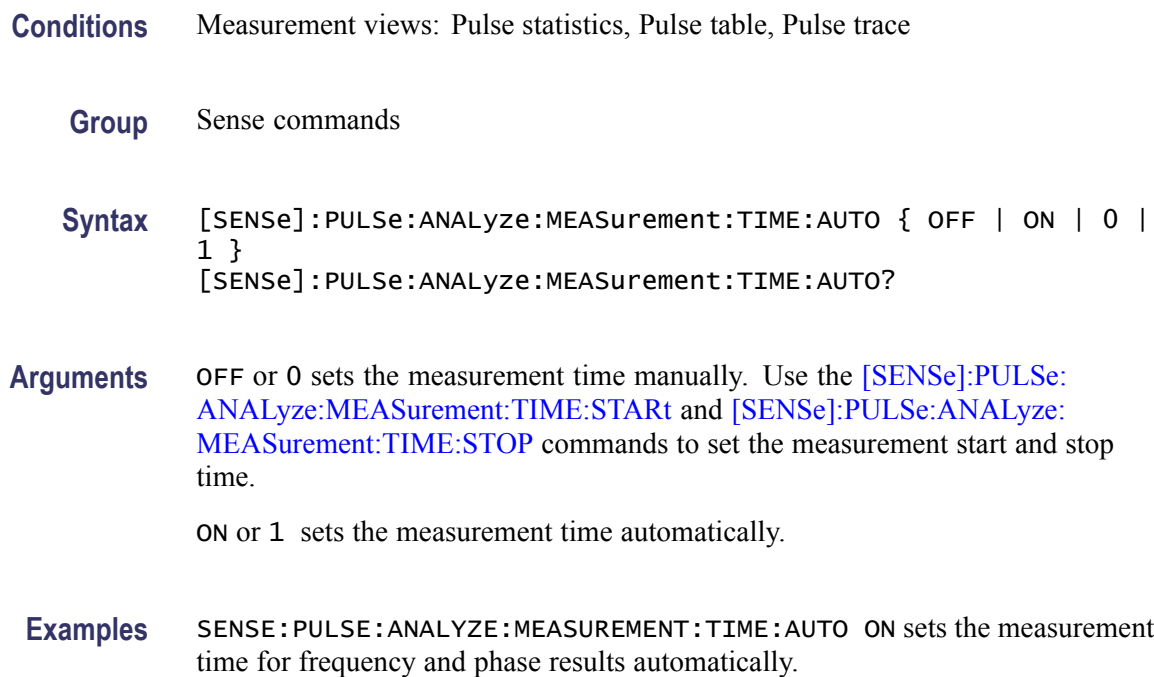

# **[SENSe]:PULSe:ANALyze:MEASurement:TIME:STARt**

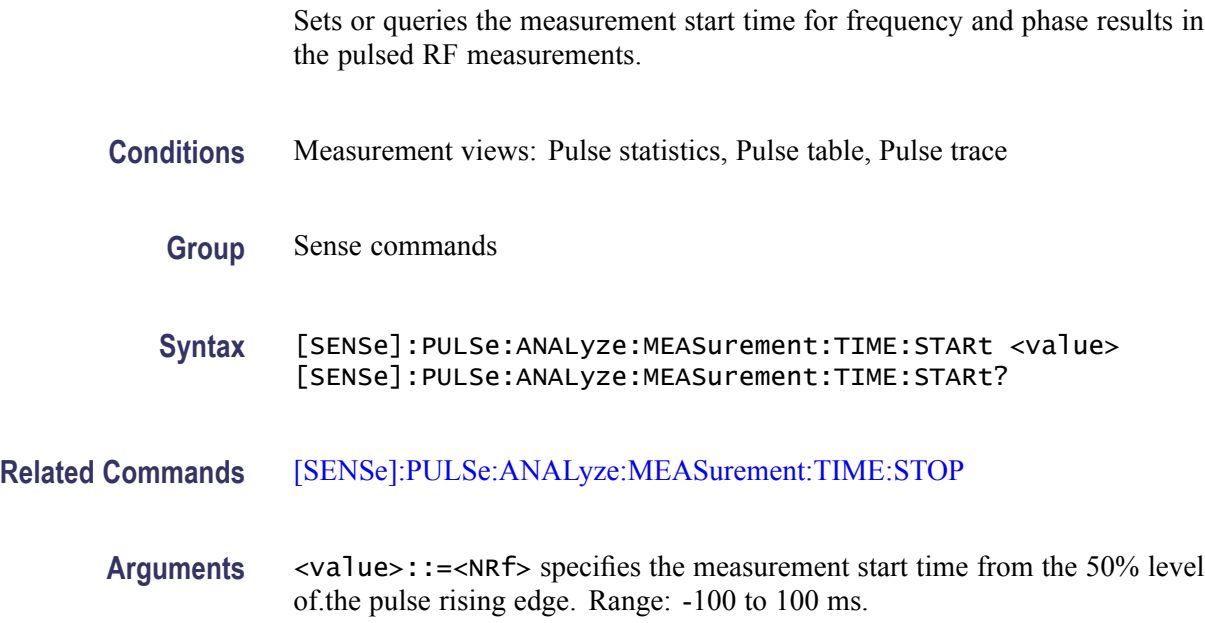

**Examples** SENSe:PULSe:ANALyze:MEASurement:TIME:STARt 2.8us sets the start time to 2.8 µs from the 50% level of the pulse rising edge.

# <span id="page-601-0"></span>**[SENSe]:PULSe:ANALyze:MEASurement:TIME:STOP**

Sets or queries the measurement stop time for frequency and phase results in the pulsed RF measurements.

**Conditions** Measurement views: Pulse statistics, Pulse table, Pulse trace **Group** Sense commands **Syntax** [SENSe]:PULSe:ANALyze:MEASurement:TIME:STOP <value> [SENSe]:PULSe:ANALyze:MEASurement:TIME:STOP? **Related Commands** [\[SENSe\]:PULSe:ANALyze:MEASurement:TIME:STARt](#page-600-0) **Arguments** <value>::=<NRf> specifies the measurement stop time from the 50% level of the pulse falling edge. Range: -100 to 100 ms. **Examples** SENSe:PULSe:ANALyze:MEASurement:TIME:STOP 1.2us sets the stop time to 1.2 µs from the 50% level of the pulse falling edge.

#### **[SENSe]:PULSe:ANALyze:PMLocation**

Sets or queries the phase measurement location (the position along the pulse tops where the phase is measured) in the pulse-pulse phase measurement.

- **Conditions** Measurement views: Pulse statistics, Pulse table, Pulse trace
	- **Group** Sense commands

**Syntax** [SENSe]:PULSe:ANALyze:PMLocation <value> [SENSe]:PULSe:ANALyze:PMLocation?

**Arguments** <value>::=<NRf> specifies the pulse-pulse phase measurement location. Range: 5 ns to 100 ms.

**Examples** SENSE:PULSE:ANALYZE:PMLOCATION 1.5ms sets the phase measurement location to 1.5 ms.

#### <span id="page-602-0"></span>**[SENSe]:PULSe:ANALyze:POINt:LOCation**

Selects or queries the point location method in the pulsed RF measurements.

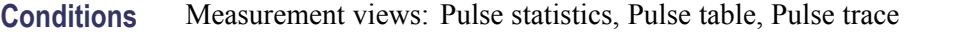

- **Group** Sense commands
- **Syntax** [SENSe]:PULSe:ANALyze:POINt:LOCation { AVERage | INDependent } [SENSe]:PULSe:ANALyze:POINt:LOCation?
- **Arguments** AVERage uses the average amplitude calculated for the pulse-on as the 100% reference to measure the rise and fall times.

INDependent uses the amplitudes at the beginning and end of the pulse-on as the 100% references to measure the rise and fall times, respectively.

**Examples** SENSE:PULSE:ANALYZE:POINT:LOCATION AVERage uses pulse average amplitude to locate points.

# **[SENSe]:PULSe:ANALyze:RFALl**

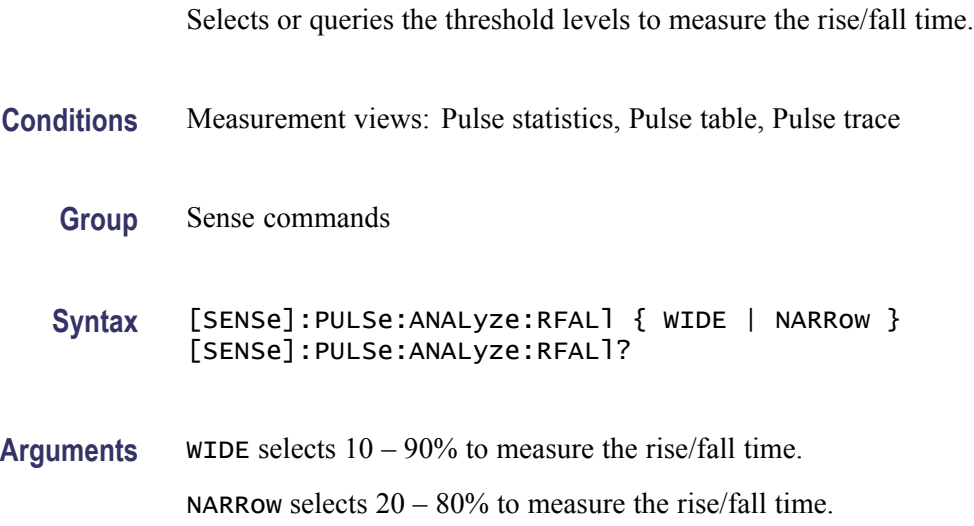

**Examples** SENSE:PULSE:ANALYZE:RFALL WIDE selects 10 – 90% to measure the rise/fall time.

# <span id="page-603-0"></span>**[SENSe]:PULSe:ANALyze:RIPPle**

Sets or queries the ripple portion of the pulse top (that is, how much of the beginning and end of the pulse top is excluded from the ripple calculation).

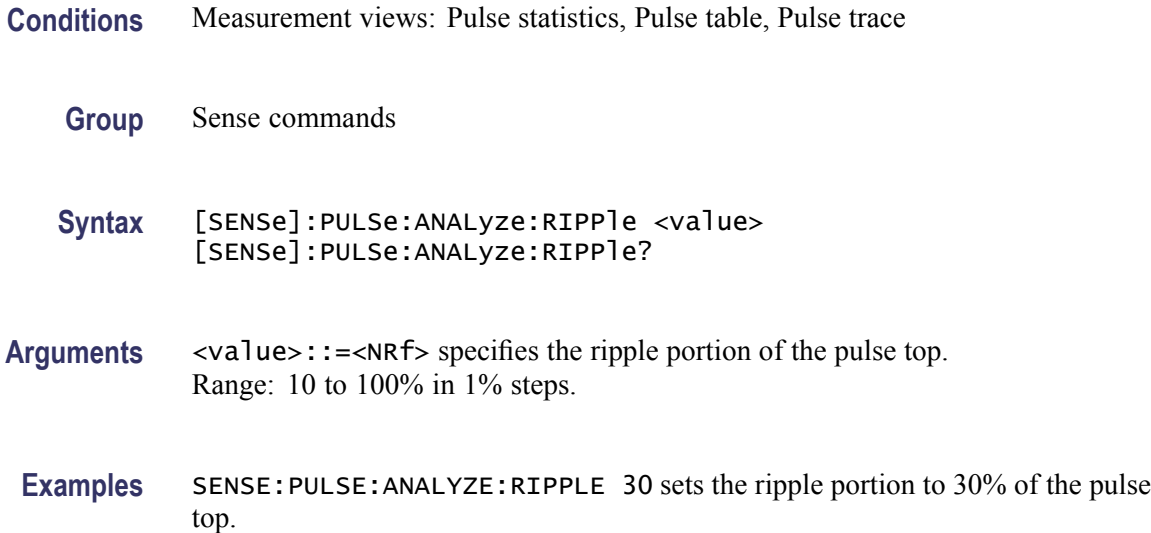

# **[SENSe]:PULSe:CARRier:OFFSet**

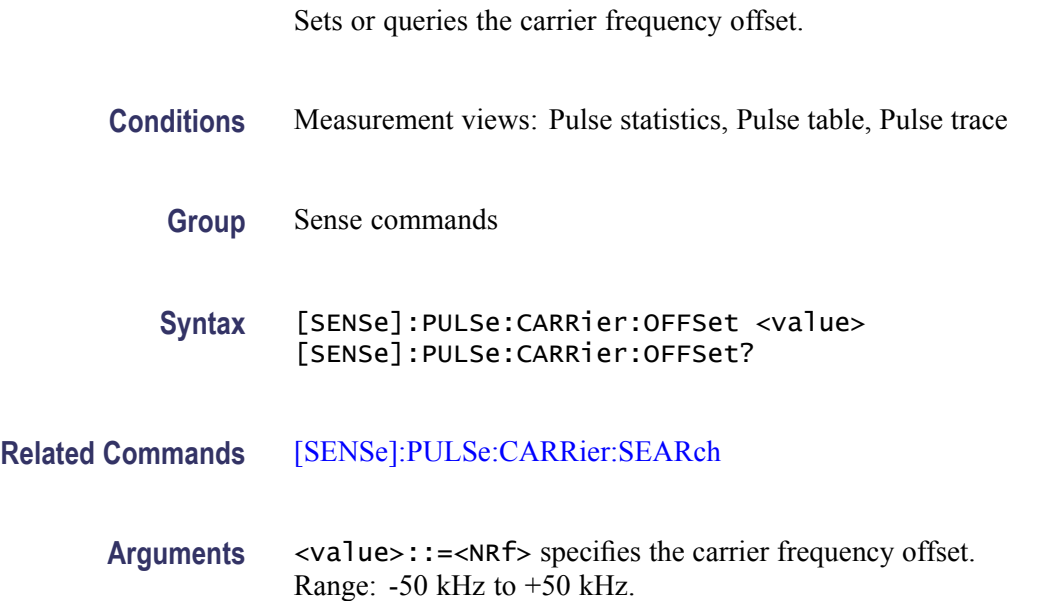

**Examples** SENSE:PULSE:CARRIER:OFFSET 2.5kHz sets the offset frequency to 2.5 kHz to the carrier.

#### <span id="page-604-0"></span>**[SENSe]:PULSe:CARRier:SEARch**

Selects or queries how to detect the carrier in the pulsed RF measurements.

**Conditions** Measurement views: Pulse statistics, Pulse table, Pulse trace

- **Group** Sense commands
- **Syntax** [SENSe]:PULSe:CARRier:SEARch { AUTO | MANual } [SENSe]:PULSe:CARRier:SEARch?
- **Arguments** AUTO specifies that the carrier is detected automatically. MANual specifies that the carrier frequency offset is set manually, using the [\[SENSe\]:PULSe:CARRier:OFFSet](#page-603-0) command.
- **Examples** SENSE:PULSE:CARRIER:SEARCH AUTO specifies that the carrier is detected automatically.

#### **[SENSe]:PULSe:DETect:MEASurement**

Determines whether or not to set the maximum number of pulses to measure within the analysis time.

- **Conditions** Measurement views: Pulse statistics, Pulse table, Pulse trace
	- **Group** Sense commands

**Syntax** [SENSe]:PULSe:DETect:MEASurement { OFF | ON | 0 | 1 } [SENSe]:PULSe:DETect:MEASurement?

**Arguments** OFF or 0 measures all pulses (max. 1000) in the analysis time.

ON or 1 specifies that the maximum number of pulses is set manually, using the [\[SENSe\]:PULSe:DETect:NUMBer](#page-605-0) command.

**Examples** SENSE:PULSE:DETECT:MEASUREMENT ON specifies that the maximum number of pulses is set manually.

#### <span id="page-605-0"></span>**[SENSe]:PULSe:DETect:NUMBer**

Sets or queries the maximum number of pulses to measure within the analysis time when [\[SENSe\]:PULSe:DETect:MEASurement](#page-604-0) is On.

- **Conditions** Measurement views: Pulse statistics, Pulse table, Pulse trace
	- **Group** Sense commands
	- **Syntax** [SENSe]:PULSe:DETect:NUMBer <value> [SENSe]:PULSe:DETect:NUMBer?
- **Arguments** <value>::=<NRf> specifies the maximum number of pulses to measure within the analysis time. Range: 1 to 1000.

If the analysis time contains fewer pulses than this number, all of these are measured.

**Examples** SENSe:PULSe:DETect:NUMBer 850 sets the maximum number of pulses to 850.

#### **[SENSe]:PULSe:DETect:POWer[:THReshold]**

Sets or queries the power threshold to detect pulses.

- **Conditions** Measurement views: Pulse statistics, Pulse table, Pulse trace
	- **Group** Sense commands
	- **Syntax** [SENSe]:PULSe:DETect:POWer[:THReshold] <value> [SENSe]:PULSe:DETect:POWer[:THReshold]?
- **Arguments** <value>::=<NRf> specifies the power threshold to detect pulses. Range: -70 to 0 dB.

**Examples** SENSE:PULSE:DETECT:POWER:THRESHOLD -20 sets the power threshold to -20 dB.

# <span id="page-606-0"></span>**[SENSe]:PULSe:DETect:TIMe[:THReshold]**

Sets or queries the minimum off-time between pulses.

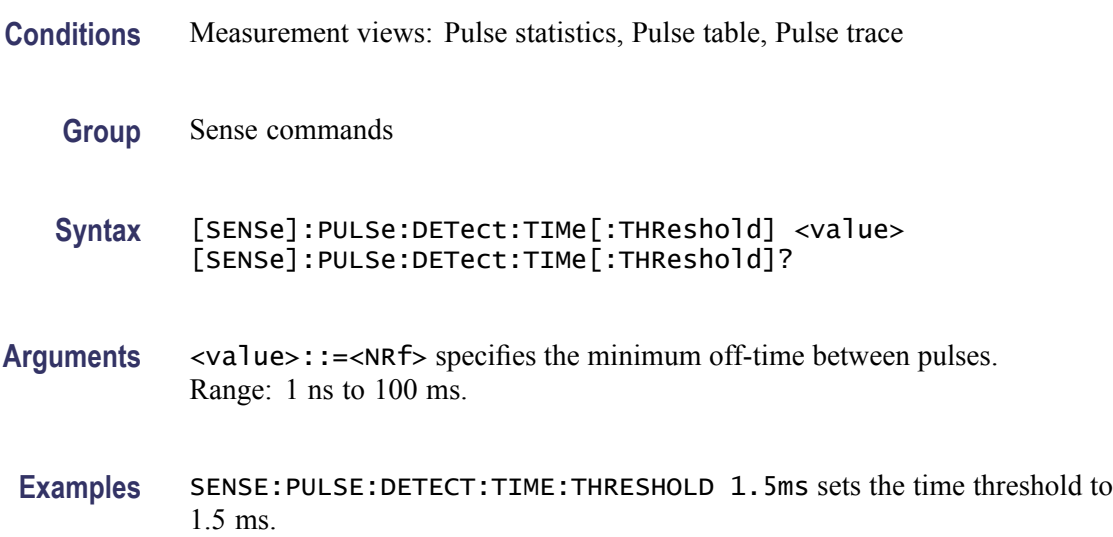

# **[SENSe]:PULSe:FILTer:{BANDwidth|BWIDth}**

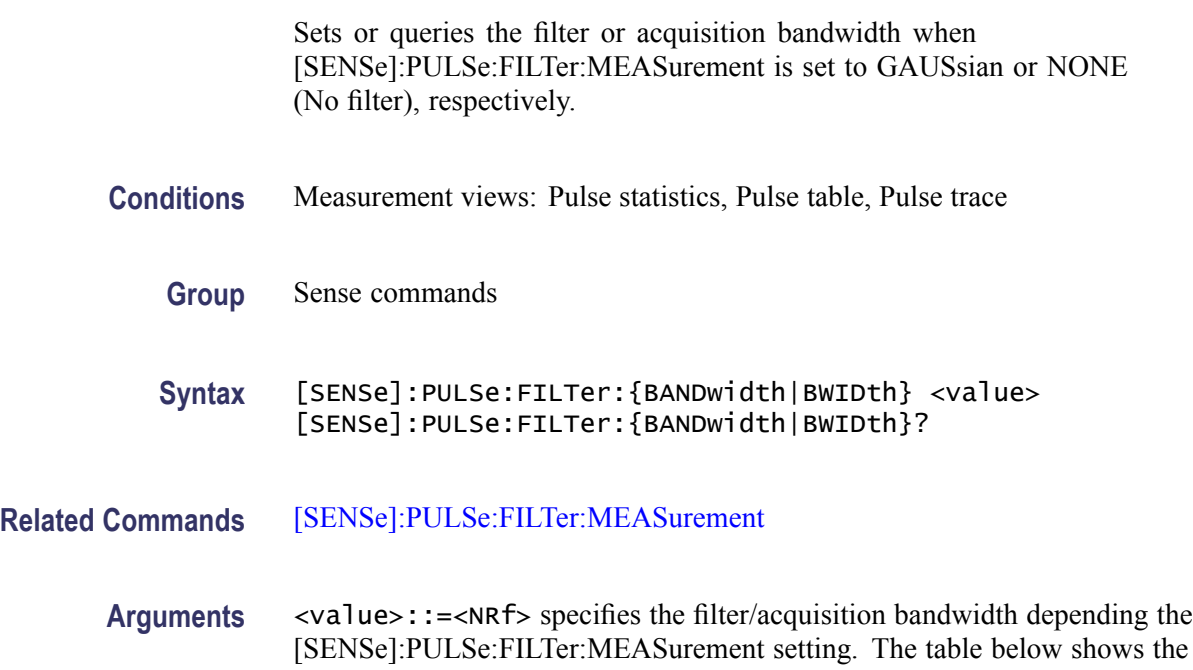

<span id="page-607-0"></span>setting range. You can enter any value, but it is rounded up to the next valid number.

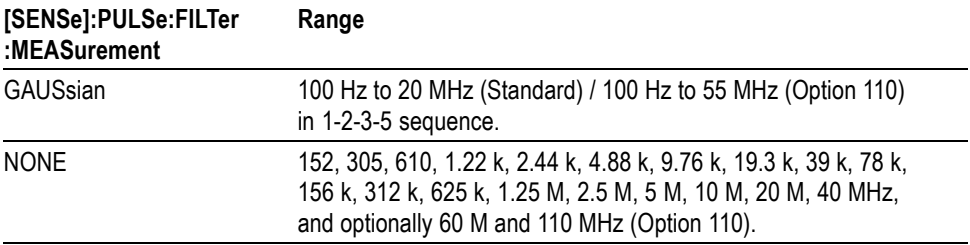

**Examples** SENSE:PULSE:FILTER:BANDWIDTH 10MHz sets the filter bandwidth to 10 MHz.

#### **[SENSe]:PULSe:FILTer:MEASurement**

Selects or queries the measurement filter in the pulsed RF measurements.

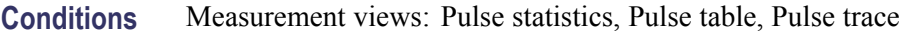

**Group** Sense commands

**Syntax** [SENSe]:PULSe:FILTer:MEASurement { GAUSsian | NONE | MAXRtbw } [SENSe]:PULSe:FILTer:MEASurement?

**Related Commands** [\[SENSe\]:PULSe:FILTer:{BANDwidth|BWIDth}](#page-606-0)

**Arguments** GAUSsian uses the Gaussian filter in the pulsed RF measurements. Use the [SENSe]:PULSe:FILTer:{BANDwidth|BWIDth} command to set the filter bandwidth.

> NONE uses no filter. Use the [SENSe]:PULSe:FILTer:{BANDwidth|BWIDth} command to set the acquisition bandwidth.

MAXRtbw uses no filter. The acquisition bandwidth is fixed to the maximum real-time bandwidth: 40 MHz (Standard) or 110 MHz (Option 110).

**Examples** SENSE:PULSE:FILTER:MEASUREMENT GAUSsian uses the Gaussian filter in the pulsed RF measurements.

# <span id="page-608-0"></span>**[SENSe]:PULSe:FREFerence:AUTO**

Determines whether to estimate the pulse frequency reference automatically or manually in the pulsed RF measurements.

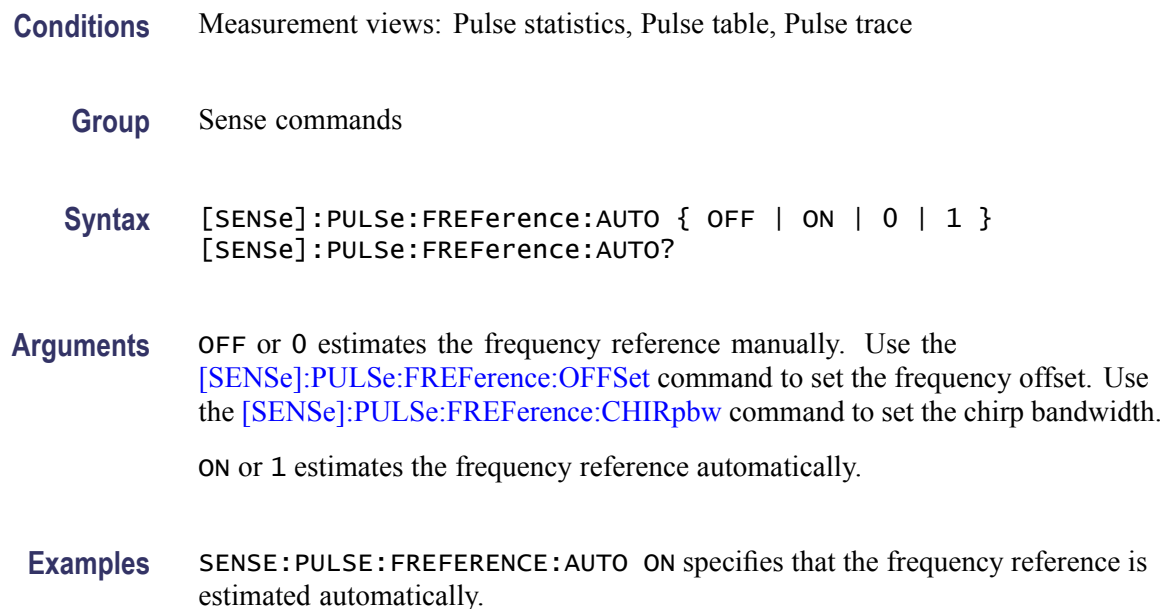

# **[SENSe]:PULSe:FREFerence:CHIRpbw**

Sets or queries the chirp bandwidth. This command is valid when [\[SENSe\]:PULSe:MODulation:TYPE](#page-609-0) is set to LCHirp and [SENSe]:PULSe: FREFerence:AUTO is set to OFF.

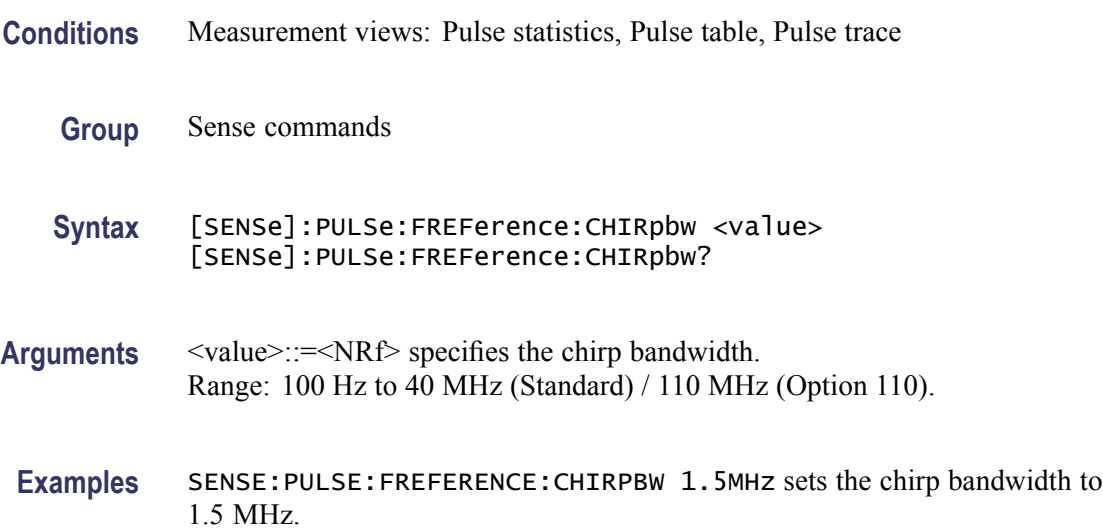

#### <span id="page-609-0"></span>**[SENSe]:PULSe:FREFerence:OFFSet**

Sets or queries the frequency reference offset. This command is valid when [\[SENSe\]:PULSe:FREFerence:AUTO](#page-608-0) is set to OFF.

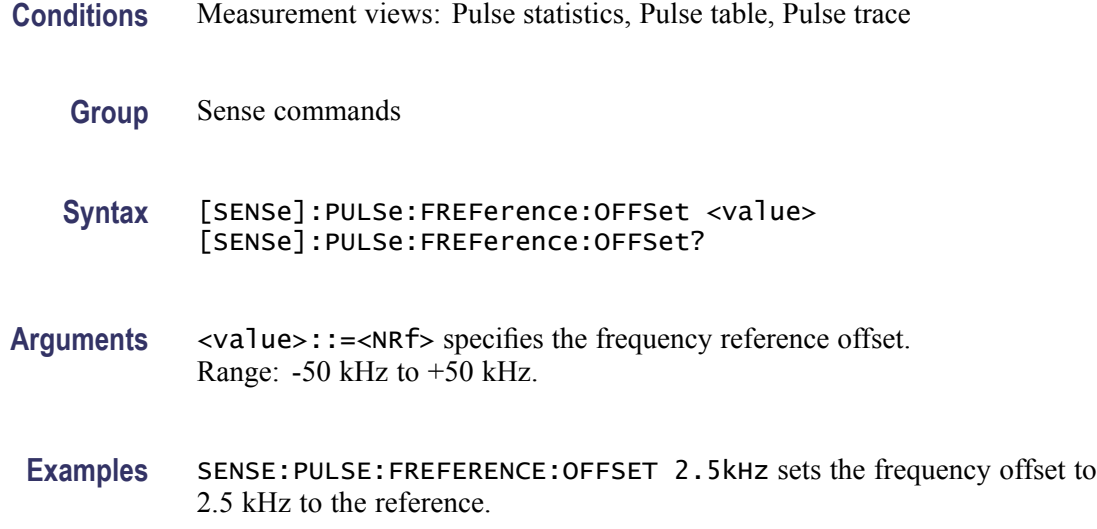

#### **[SENSe]:PULSe:MODulation:TYPE**

Selects or queries the modulation type in the pulsed RF measurements. This command is equivalent to the [\[SENSe\]:PULSe:SIGNal:TYPE](#page-610-0) command.

- **Conditions** Measurement views: Pulse statistics, Pulse table, Pulse trace
	- **Group** Sense commands
	- **Syntax** [SENSe]:PULSe:MODulation:TYPE { CWConst | CWCHange | LCHirp } [SENSe]:PULSe:MODulation:TYPE?
- **Arguments** CWConst selects the CW (continuous wave) with constant phase. CWCHange selects the CW (continuous wave) with changing phase. LCHirp selects the linear chirp.
- **Examples** SENSE:PULSE:MODULATION:TYPE CWCHange selects the CW with changing phase as the modulation type.

# <span id="page-610-0"></span>**[SENSe]:PULSe:SIGNal:TYPE**

Selects or queries the signal type in the pulsed RF measurements.

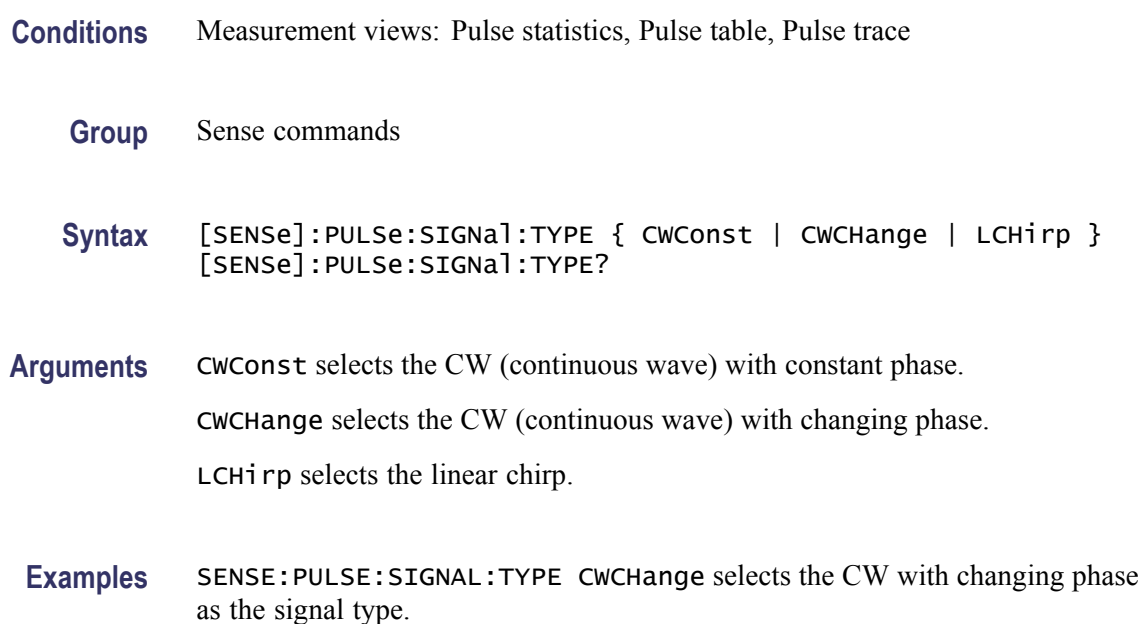

# **[SENSe]:REANalyze (No Query Form)**

Have all measurements reanalyze the current acquisition record.

*NOTE. It is an overlapped command, which does not finish executing before the next command starts executing. Use the \*OPC(?) and \*WAI commands to synchronize all pending operations to the execution of this command.*

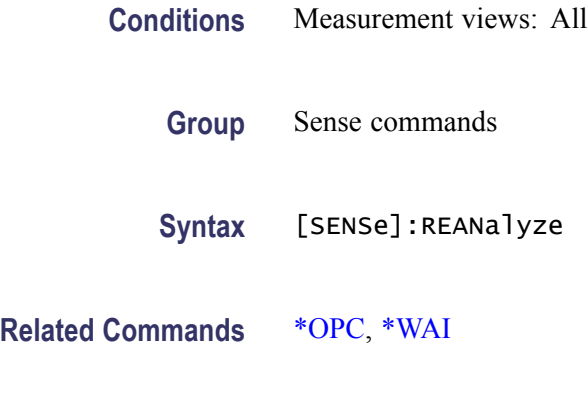

**Arguments** None

**Examples** SENSE: REANALYZE have all measurements reanalyze the current acquisition record.

#### **[SENSe]:ROSCillator:SOURce**

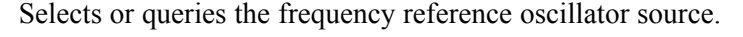

- **Conditions** Measurement views: All **Group** Sense commands
	- **Syntax** [SENSe]:ROSCillator:SOURce { INTernal | EXTernal } [SENSe]:ROSCillator:SOURce?
- **Arguments** INTernal specifies that the analyzer uses the 10 MHz internal oscillator.

EXTernal specifies that the analyzer uses the external reference signal. Use the Ref In connector on the rear panel to input the signal.

Selecting EXTernal initiates an attempt to lock the internal reference oscillator to the external reference signal. If the signal is not connected or is at an invalid frequency or amplitude, an error (2028, "External frequency reference signal not valid. Using internal reference) is returned. If not able to lock to the external reference, an error (2029, "Unable to lock to external frequency reference. Using internal reference.") is returned.

**Examples** SENSE:ROSCILLATOR:SOURCE INTernal uses the 10 MHz internal oscillator for the frequency reference.

#### **[SENSe]:SGRam:{BANDwidth|BWIDth}:OPTimization**

Selects or queries the method of optimizing the gain and input bandwidth in the spectrogram.

- **Conditions** Measurement views: Spectrogram
	- **Group** Sense commands
	- **Syntax** [SENSe]:SGRam:{BANDwidth|BWIDth}:OPTimization { AUTO | MAXDynrange | MINNoise | MINTime } [SENSe]:SGRam:{BANDwidth|BWIDth}:OPTimization?
<span id="page-612-0"></span>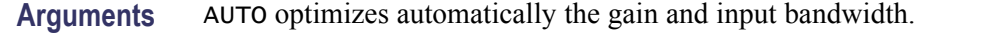

MAXDynrange optimizes the gain and input bandwidth to maximize the dynamic range.

MINNoise optimizes the gain and input bandwidth to minimize noise.

MINTime optimizes the gain and input bandwidth to minimize sweep time.

**Examples** SENSE:SGRAM:BANDWIDTH:OPTIMIZATION AUTO optimizes automatically the gain and input bandwidth.

#### **[SENSe]:SGRam:{BANDwidth|BWIDth}:RESolution**

Sets or queries the resolution bandwidth (RBW). Programming a specified RBW sets [SENSe]:SGRam{BANDwidth|BWIDth}:RESolution:AUTO OFF.

- **Conditions** Measurement views: Spectrogram
	- **Group** Sense commands
	- **Syntax** [SENSe]:SGRam:{BANDwidth|BWIDth}:RESolution <value> [SENSe]:SGRam:{BANDwidth|BWIDth}:RESolution?
- **Related Commands** [\[SENSe\]:SGRam:{BANDwidth|BWIDth}\[:RESolution\]:AUTO](#page-613-0)
	- **Arguments** <value>::=<NRf> specifies the RBW. Range: 1 Hz to 10 MHz.
	- **Examples** SENSE:SGRAM:BANDWIDTH:RESOLUTION 200kHz sets the RBW to 200 kHz.

#### **[SENSe]:SGRam:{BANDwidth|BWIDth}[:RESolution]:ACTual? (Query Only)**

Queries the actual resolution bandwidth (RBW) in the spectrogram.

- **Conditions** Measurement views: Spectrogram
	- **Group** Sense commands
	- **Syntax** [SENSe]:SGRam:{BANDwidth|BWIDth}[:RESolution]:ACTual?

<span id="page-613-0"></span>**Arguments** None

**Returns** <NRf> The actual RBW in Hz.

**Examples** SENSE:SGRAM:BANDWIDTH:RESOLUTION:ACTUAL? might return 299.624E+3, indicating that the actual RBW is 299.624 kHz.

#### **[SENSe]:SGRam:{BANDwidth|BWIDth}[:RESolution]:AUTO**

Determines whether to set the resolution bandwidth (RBW) automatically or manually in the spectrogram.

- **Conditions** Measurement views: Spectrogram
	- **Group** Sense commands
	- **Syntax** [SENSe]:SGRam:{BANDwidth|BWIDth}[:RESolution]:AUTO { OFF | ON | 0 | 1 } [SENSe]:SGRam:{BANDwidth|BWIDth}[:RESolution]:AUTO?
- **Arguments** OFF or 0 specifies that the resolution bandwidth is set manually using the [\[SENSe\]:DPSA:{BANDwidth|BWIDth}\[:RESolution\]](#page-554-0) command.

ON or 1 specifies that the resolution bandwidth is set automatically.

**Examples** SENSE:SGRAM:BANDWIDTH:RESOLUTION:AUTO ON sets the resolution bandwidth automatically.

#### **[SENSe]:SGRam:{BANDwidth|BWIDth}[:RESolution]:MODE**

Determines whether to enable or disable the RBW processing in the spectrogram.

- **Conditions** Measurement views: Spectrogram
	- **Group** Sense commands

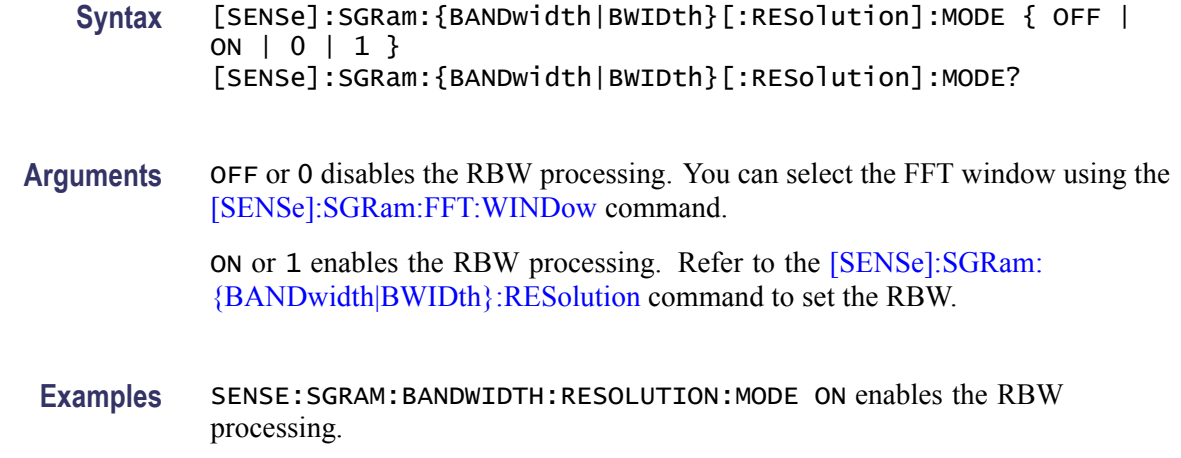

#### **[SENSe]:SGRam:{BANDwidth|BWIDth}:VIDeo**

Sets or queries the video bandwidth (VBW). Programming a specified VBW sets [SENSe]:SGRam:{BANDwidth|BWIDth}:VIDeo:STATe OFF.

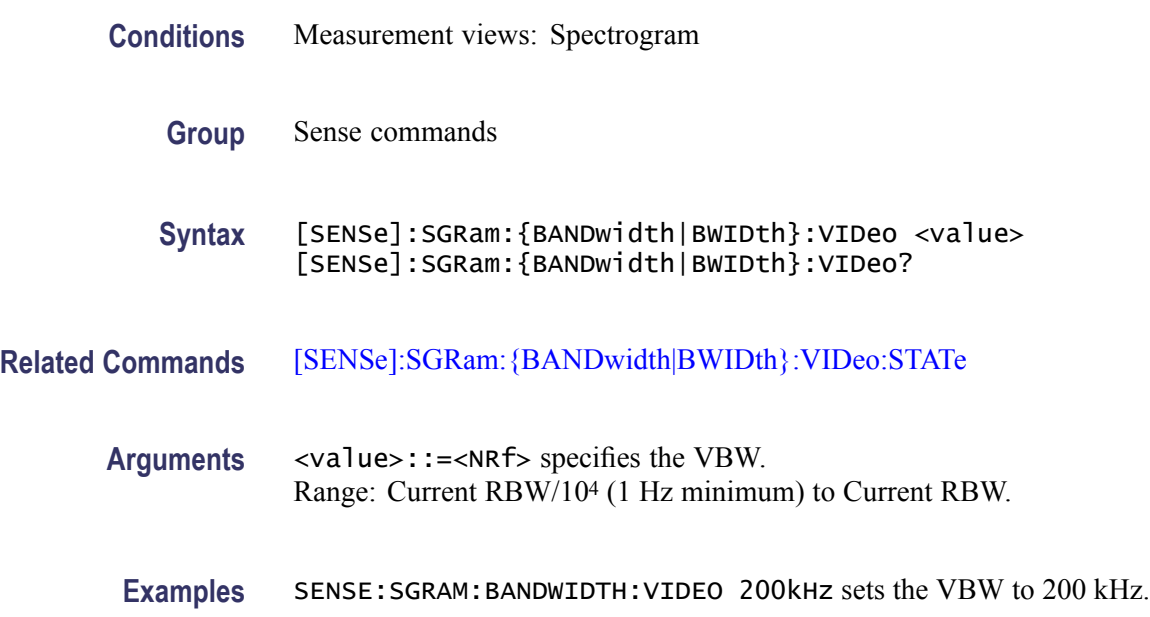

# **[SENSe]:SGRam:{BANDwidth|BWIDth}:VIDeo:STATe**

Determines whether to enable or disable the video bandwidth (VBW) in the spectrogram measurement.

**Conditions** Measurement views: Spectrogram

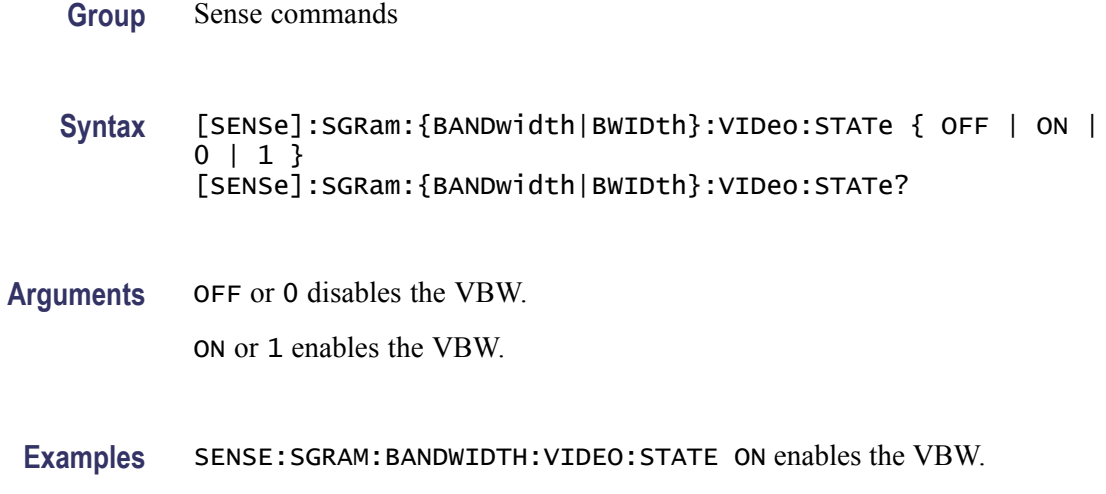

# **[SENSe]:SGRam:COLor**

Selects or queries the color palette of three-dimensional graphs.

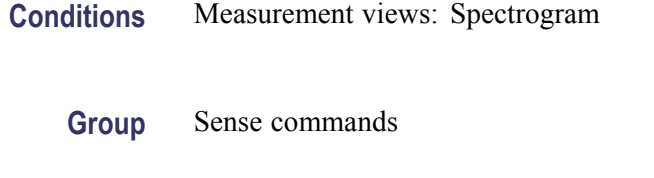

**Syntax** [SENSe]:SGRam:COLor { RED | GREen | BLUe | CYAN | BCYan| YELLOW | MAGenta | GRAY | TEMPerature | SPECtral } [SENSe]:SGRam:COLor?

**Arguments** The following table lists the arguments.

#### **Table 2-40: Color palette for spectrogram**

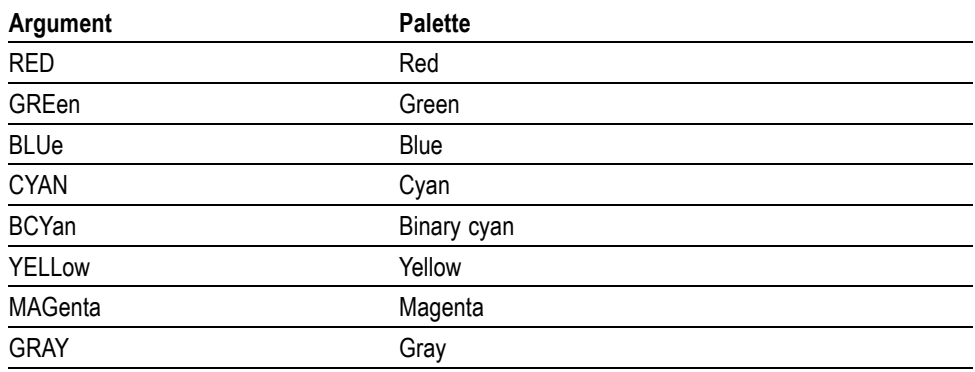

<span id="page-616-0"></span>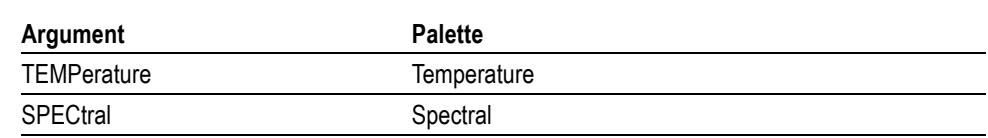

#### **Table 2-40: Color palette for spectrogram (cont.)**

**Examples** SENSE:SGRAM:COLOR TEMPerature selects the temperature color palette.

# **[SENSe]:SGRam:COLor:MAXimum**

Sets or queries the maximum value of the color axis in the spectrogram.

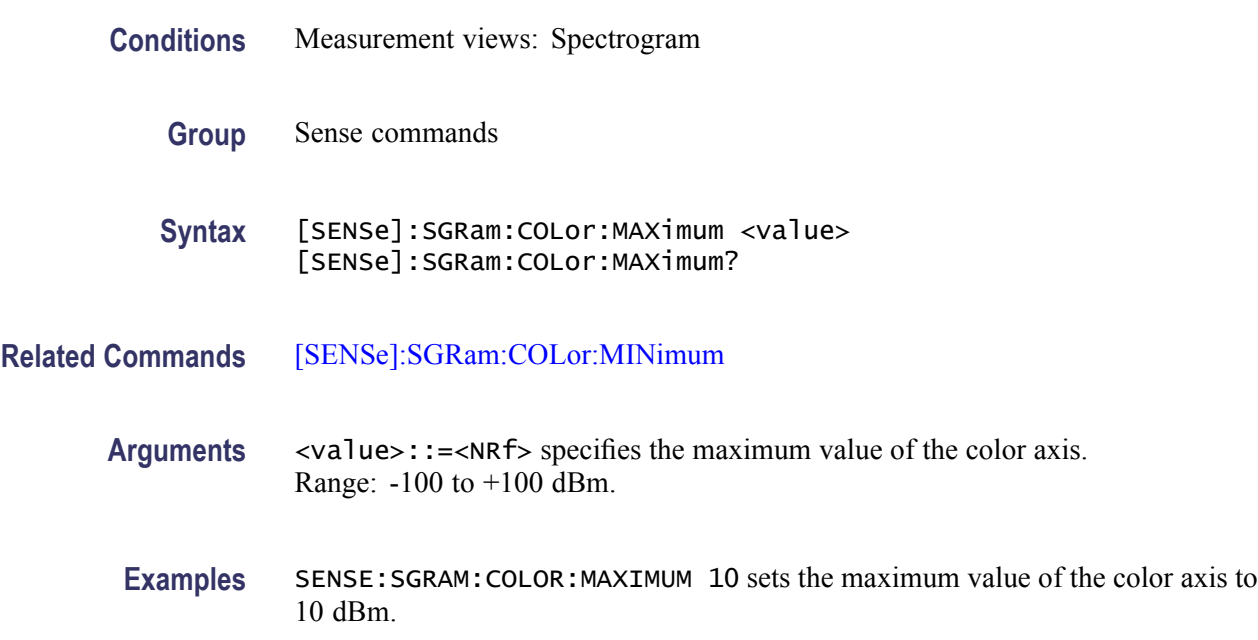

# **[SENSe]:SGRam:COLor:MINimum**

Sets or queries the minimum value of the color axis in the spectrogram.

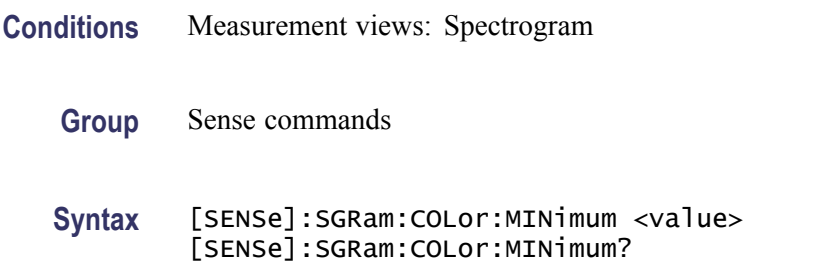

#### <span id="page-617-0"></span>**Related Commands** [\[SENSe\]:SGRam:COLor:MAXimum](#page-616-0)

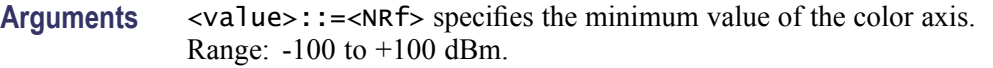

**Examples** SENSE:SGRAM:COLOR:MINIMUM 10 sets the minimum value of the color axis to 10 dBm.

#### **[SENSe]:SGRam:FFT:WINDow**

Selects or queries the FFT window in the spectrogram.This command is equivalent to [SENSe]:SGRam:FILTer[:SHAPe].

- **Conditions** Measurement views: Spectrogram
	- **Group** Sense commands
	- **Syntax** [SENSe]:SGRam:FFT:WINDow { KAISer | MIL6db | CISPr | BH4B | UNIForm | FLATtop | HANNing } [SENSe]:SGRam:FFT:WINDow?
- **Arguments** KAISer selects the Kaiser (RBW) window.

MIL6db selects the -6 dB RBW (MIL) window.

CISPr selects the CISPR window.

FLATtop selects the flat-top window.

HANNing selects the Hanning window.

BH4B selects the Blackman-Harris 4B type window.

UNIForm selects the uniform window.

**Examples** SENSE:SGRAM:FFT:WINDOW HANNing selects the Hanning window.

#### **[SENSe]:SGRam:FILTer[:SHAPe]**

Selects or queries the filter shape in the spectrogram. This command is equivalent to [SENSe]:SGRam:FFT:WINDow.

<span id="page-618-0"></span>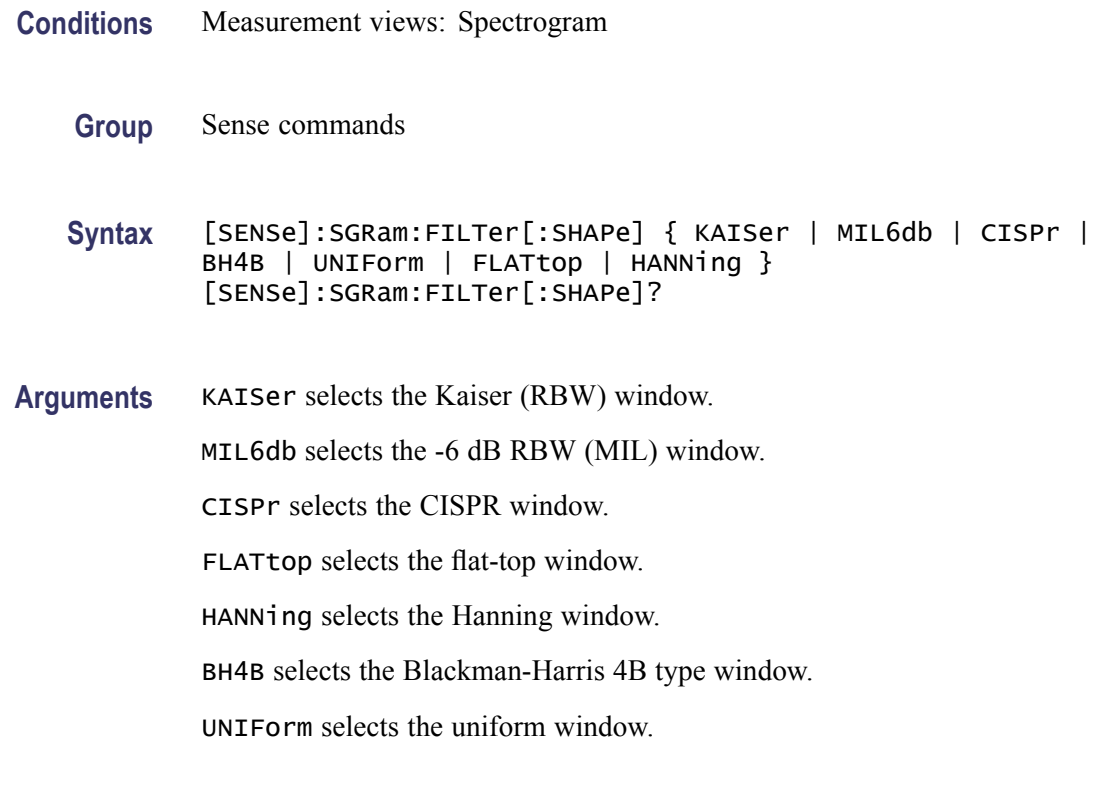

**Examples** SENSE:SGRAM:FILTER:SHAPE HANNing selects the Hanning window.

# **[SENSe]:SGRam:FREQuency:CENTer**

Sets or queries the center frequency in the spectrogram.

*NOTE. The center, start and stop frequencies are set interlocking each other with the following relationships: (start frequency) = (center frequency) - (span)/2 and (stop frequency) = (center frequency) + (span)/2.*

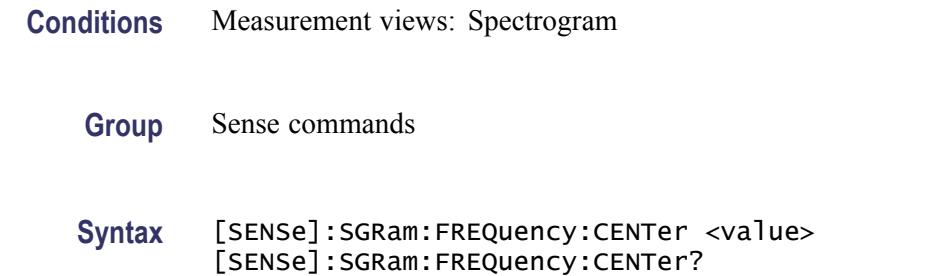

**Related Commands** [\[SENSe\]:SGRam:FREQuency:STARt,](#page-620-0) [\[SENSe\]:SGRam:FREQuency:STOP](#page-622-0)

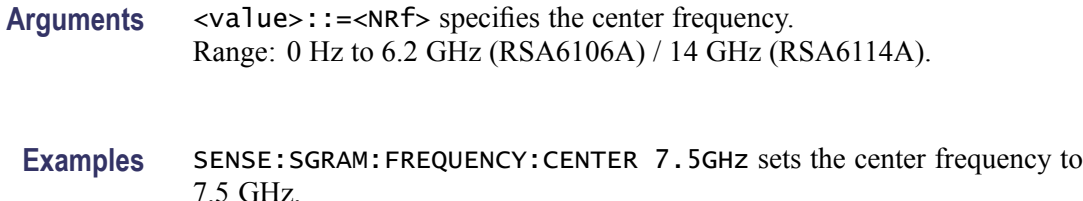

# **[SENSe]:SGRam:FREQuency:SPAN**

Sets or queries the frequency span in the spectrogram.

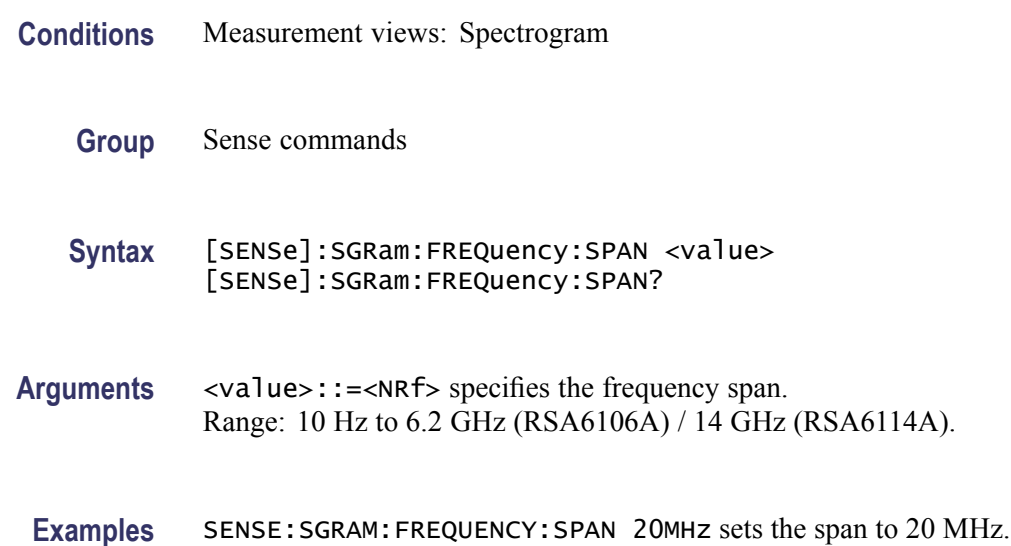

# **[SENSe]:SGRam:FREQuency:SPAN:BANDwidth[:RESolution]:RATio**

Sets or queries the ratio of span to RBW (Resolution Bandwidth) in the spectrogram. This command is valid when [\[SENSe\]:SGRam](#page-613-0): {BANDwidth|BWIDth}[:RESolution]:AUTO is set to On.

- **Conditions** Measurement views: Spectrogram
	- **Group** Sense commands
	- **Syntax** [SENSe]:SGRam:FREQuency:SPAN:BANDwidth[:RESolution]:RATio <value> [SENSe]:SGRam:FREQuency:SPAN:BANDwidth[:RESolution]:RATio?

<span id="page-620-0"></span>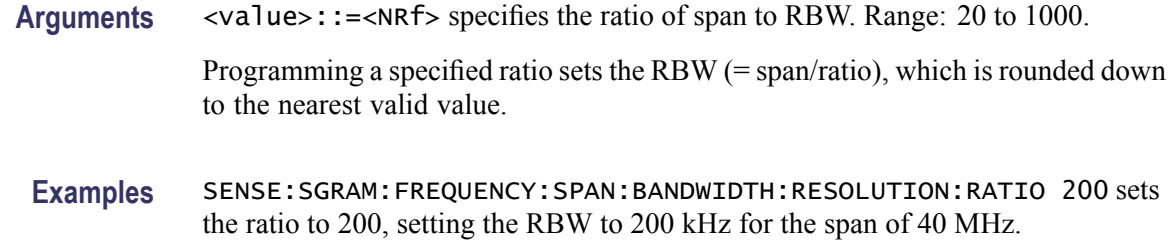

# **[SENSe]:SGRam:FREQuency:SPAN:MAXimum (No Query Form)**

Sets the frequency range to the maximum real-time span in the spectrogram.

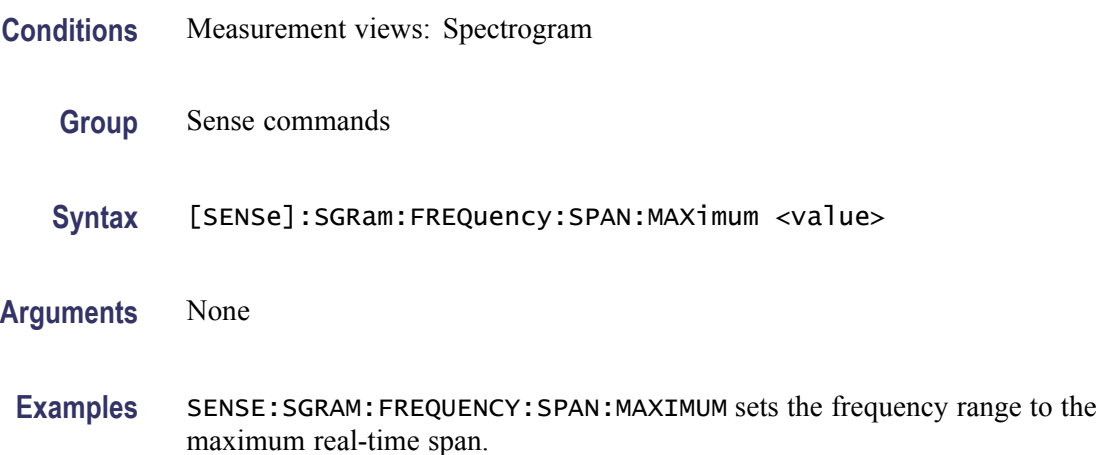

# **[SENSe]:SGRam:FREQuency:STARt**

Sets or queries the measurement start frequency (left edge of the graph) in the spectrogram.

The center, start and stop frequencies are set interlocking each other. Refer to the [\[SENSe\]:SGRam:FREQuency:CENTer](#page-618-0) command.

- **Conditions** Measurement views: Spectrogram
	- **Group** Sense commands
	- **Syntax** [SENSe]:SGRam:FREQuency:STARt <value> [SENSe]:SGRam:FREQuency:STARt?

**Related Commands** [\[SENSe\]:SGRam:FREQuency:STOP](#page-622-0)

<span id="page-621-0"></span>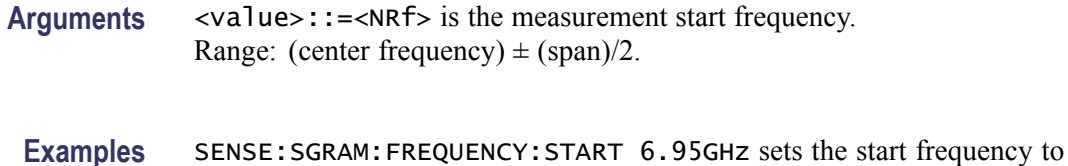

6.95 GHz.

# **[SENSe]:SGRam:FREQuency:STEP**

Sets or queries the frequency step size. Programming a specified step size sets [SENSe]:SGRam:FREQuency:STEP:AUTO OFF.

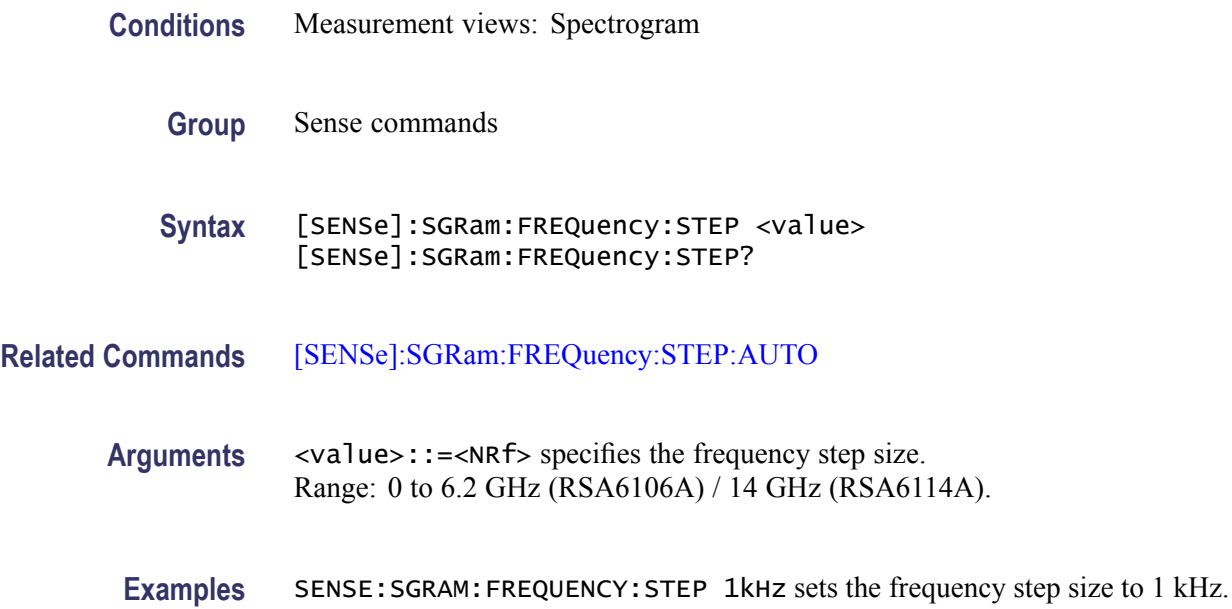

# **[SENSe]:SGRam:FREQuency:STEP:AUTO**

Determines whether to set the frequency step size automatically or manually in the spectrogram.

- **Conditions** Measurement views: Spectrogram
	- **Group** Sense commands
	- **Syntax** [SENSe]:SGRam:FREQuency:STEP:AUTO { OFF | ON | 0 | 1 } [SENSe]:SGRam:FREQuency:STEP:AUTO?

<span id="page-622-0"></span>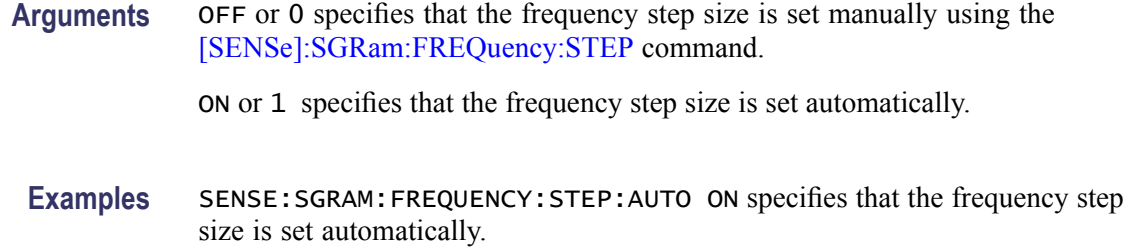

#### **[SENSe]:SGRam:FREQuency:STOP**

Sets or queries the measurement stop frequency (right edge of the graph) in the spectrogram.

The center, start and stop frequencies are set interlocking each other. Refer to the [\[SENSe\]:SGRam:FREQuency:CENTer](#page-618-0) command.

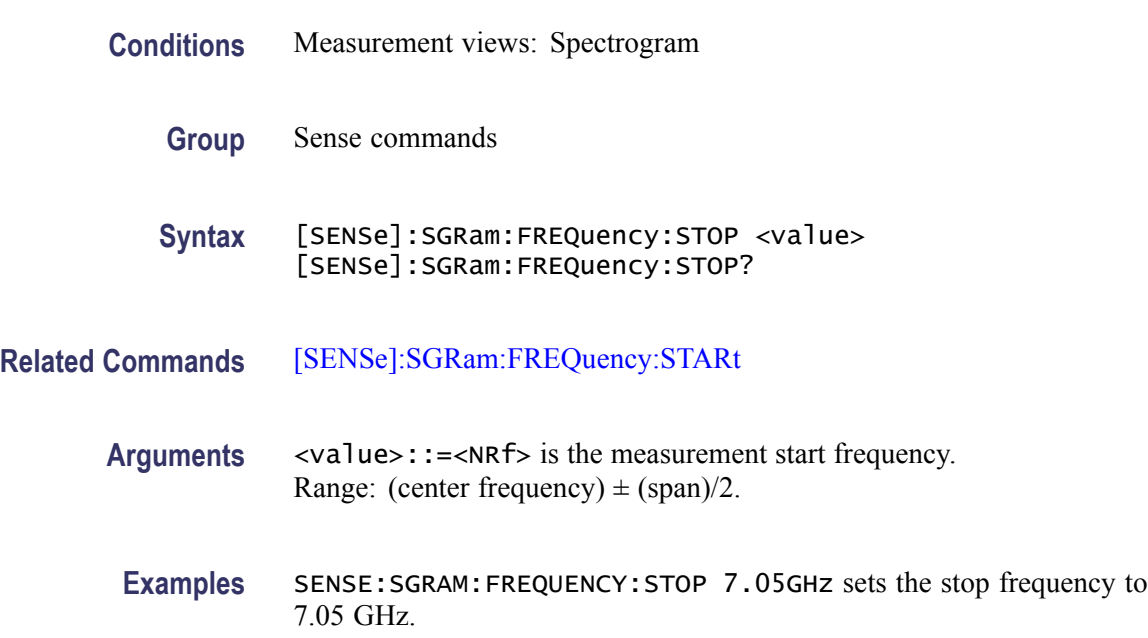

#### **[SENSe]:SPECtrum:{BANDwidth|BWIDth}:OPTimization**

Selects or queries the method of optimizing the gain and input bandwidth in the spectrum measurement.

**Conditions** Measurement views: Spectrum

**Group** Sense commands

<span id="page-623-0"></span>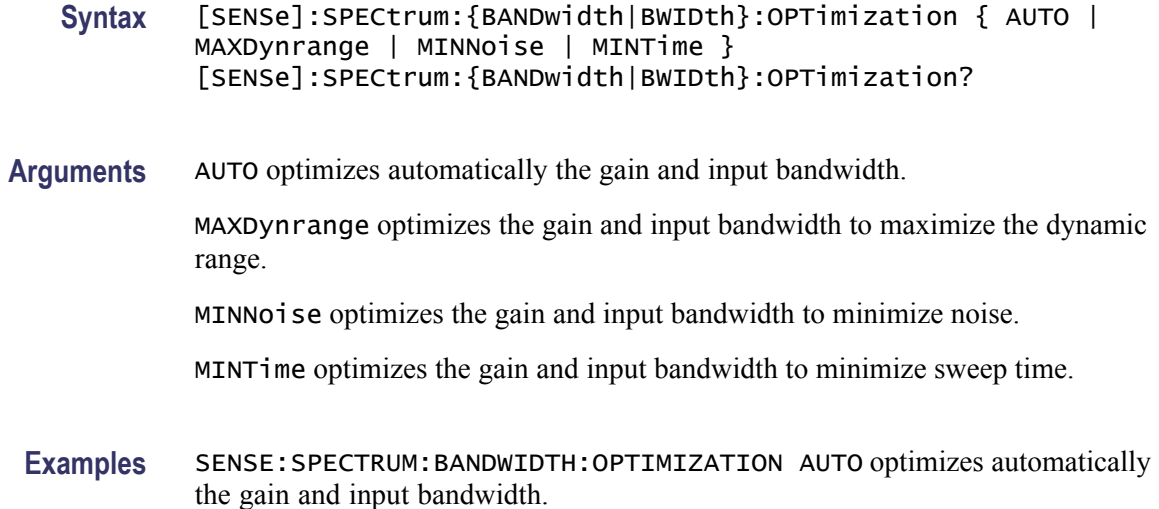

# **[SENSe]:SPECtrum:{BANDwidth|BWIDth}[:RESolution]**

Sets or queries the resolution bandwidth (RBW). Programming a specified RBW sets [SENSe]:SPECtrum:{BANDwidth|BWIDth}[:RESolution]:AUTO OFF.

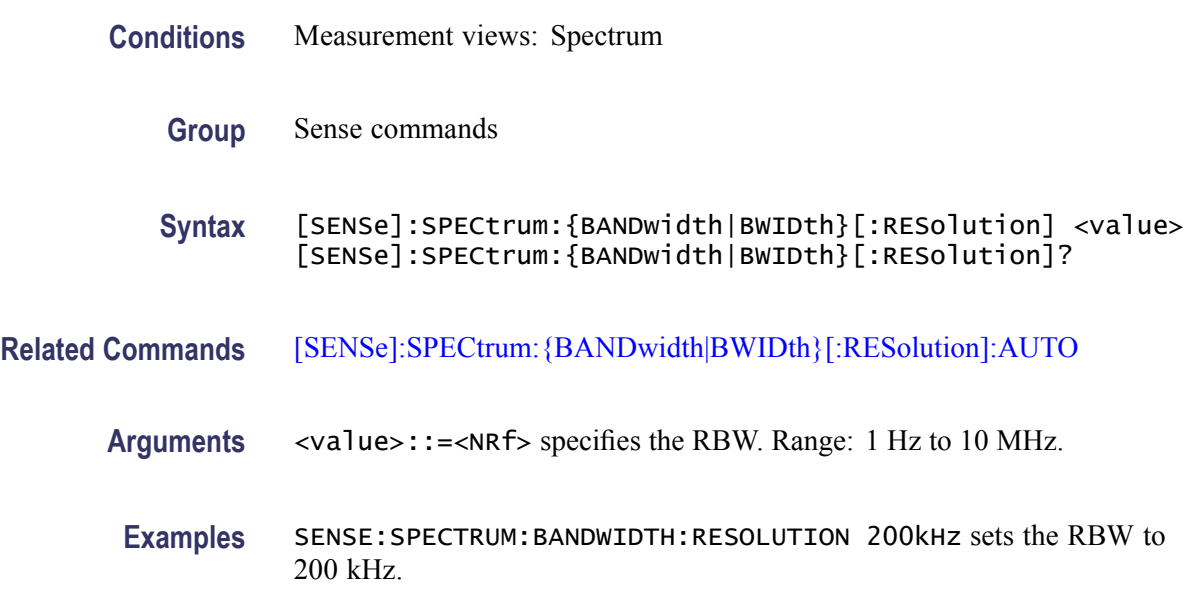

# **[SENSe]:SPECtrum:{BANDwidth|BWIDth}[:RESolution]:ACTual? (Query Only)**

Queries the actual resolution bandwidth (RBW) in the spectrum measurement.

**Conditions** Measurement views: Spectrum

<span id="page-624-0"></span>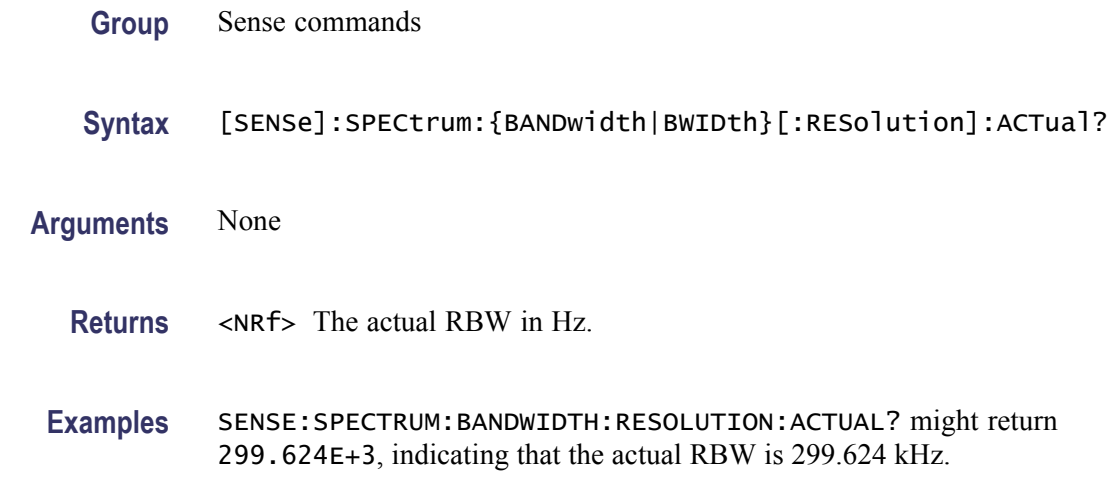

# **[SENSe]:SPECtrum:{BANDwidth|BWIDth}[:RESolution]:AUTO**

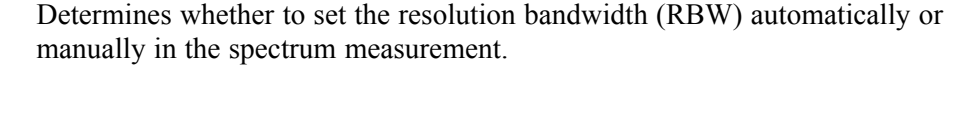

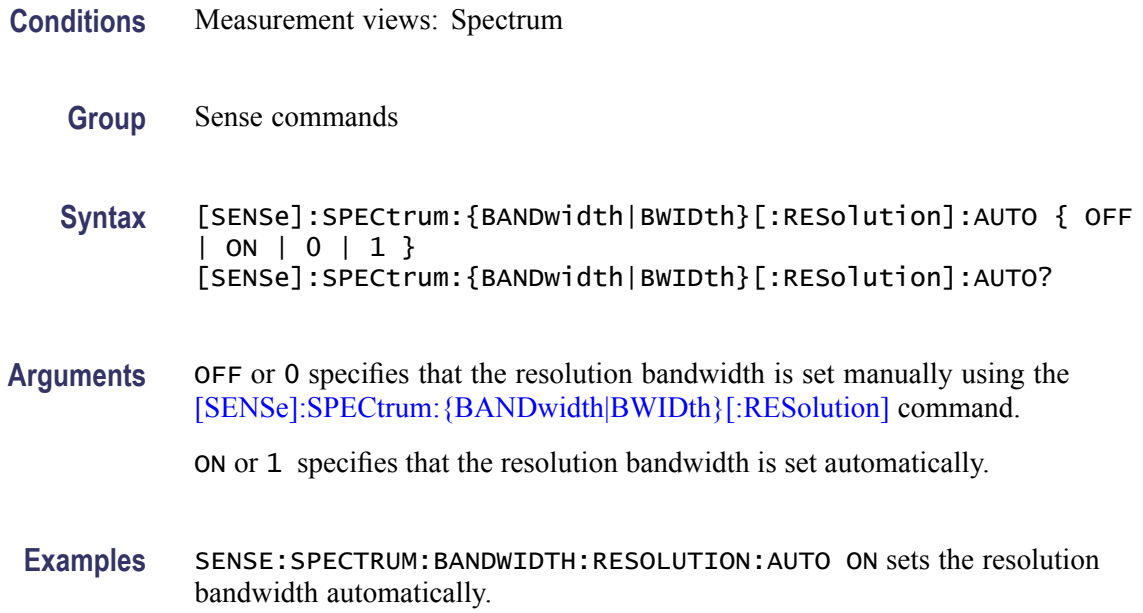

# **[SENSe]:SPECtrum:{BANDwidth|BWIDth}[:RESolution]:MODE**

Determines whether to enable or disable the RBW process.

**Conditions** Measurement views: Spectrum

<span id="page-625-0"></span>**Group** Sense commands **Syntax** [SENSe]:SPECtrum:{BANDwidth|BWIDth}[:RESolution]:MODE { OFF | ON | 0 | 1 } [SENSe]:SPECtrum:{BANDwidth|BWIDth}[:RESolution]:MODE? **Arguments** OFF or 0 disables the RBW process. You can select the FFT window using the [\[SENSe\]:SPECtrum:FFT:WINDow](#page-626-0) command.

> ON or 1 enables the RBW process. Refer to the [\[SENSe\]:SPECtr](#page-623-0)um: {BANDwidth|BWIDth}[:RESolution] command to set the RBW.

**Examples** SENSE:SPECTRUM:BANDWIDTH:RESOLUTION:MODE ON enables the RBW process.

## **[SENSe]:SPECtrum:{BANDwidth|BWIDth}:VIDeo**

Sets or queries the video bandwidth (VBW). Programming a specified VBW sets [SENSe]:SPECtrum{BANDwidth|BWIDth}:VIDeo:STATe OFF.

- **Conditions** Measurement views: Spectrum **Group** Sense commands **Syntax** [SENSe]:SPECtrum:{BANDwidth|BWIDth}:VIDeo <value> [SENSe]:SPECtrum:{BANDwidth|BWIDth}:VIDeo? **Arguments** <value>::=<NRf> specifies the VBW. Range: Current RBW/104 (1 Hz minimum) to Current RBW.
	- **Examples** SENSE:SPECTRUM:BANDWIDTH:VIDEO 200kHz sets the VBW to 200 kHz.

# **[SENSe]:SPECtrum:{BANDwidth|BWIDth}:VIDeo:STATe**

Determines whether to enable or disable the video bandwidth (VBW) in the spectrum measurement.

**Conditions** Measurement views: Spectrum

<span id="page-626-0"></span>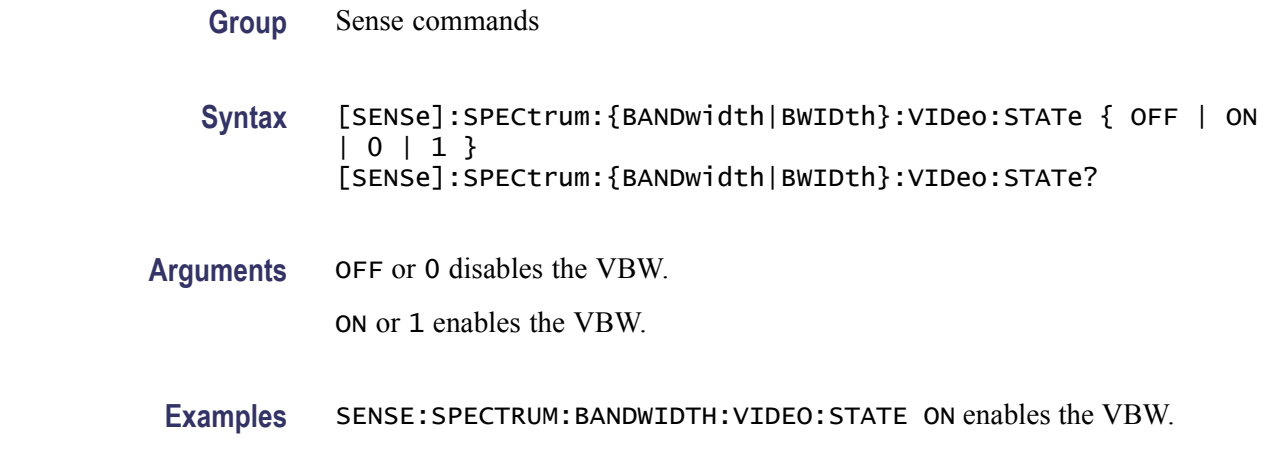

#### **[SENSe]:SPECtrum:CLEar:RESults (No Query Form)**

Restarts multi-trace functions (Average and Max/Min Hold).

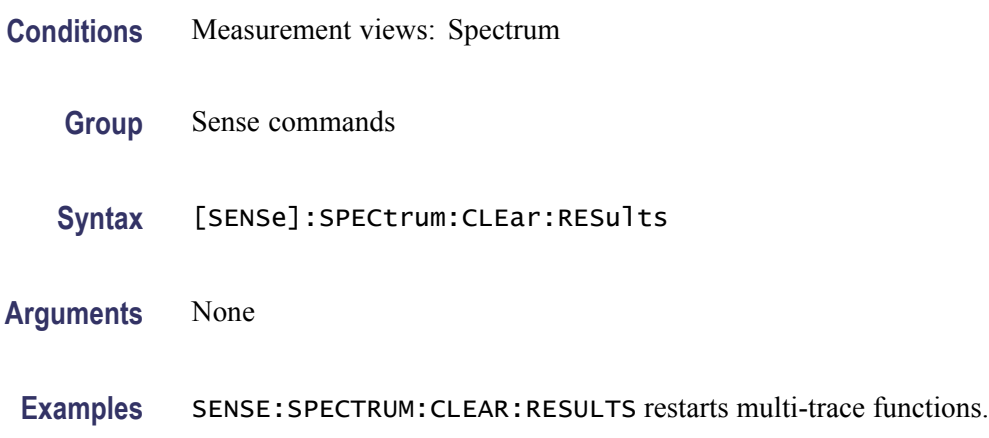

#### **[SENSe]:SPECtrum:FFT:WINDow**

Selects or queries the FFT window in the spectrum measurement.This command is equivalent to [\[SENSe\]:SPECtrum:FILTer\[:SHAPe\].](#page-627-0)

- **Conditions** Measurement views: Spectrum
	- **Group** Sense commands

**Syntax** [SENSe]:SPECtrum:FFT:WINDow { KAISer | MIL6db | CISPr | BH4B | UNIForm | FLATtop | HANNing } [SENSe]:SPECtrum:FFT:WINDow?

<span id="page-627-0"></span>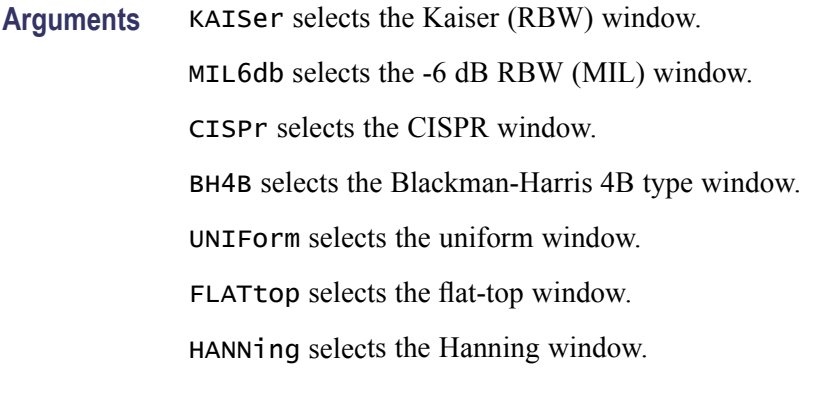

**Examples** SENSE:SPECTRUM:FFT:WINDOW HANNing selects the Hanning window.

# **[SENSe]:SPECtrum:FILTer[:SHAPe]**

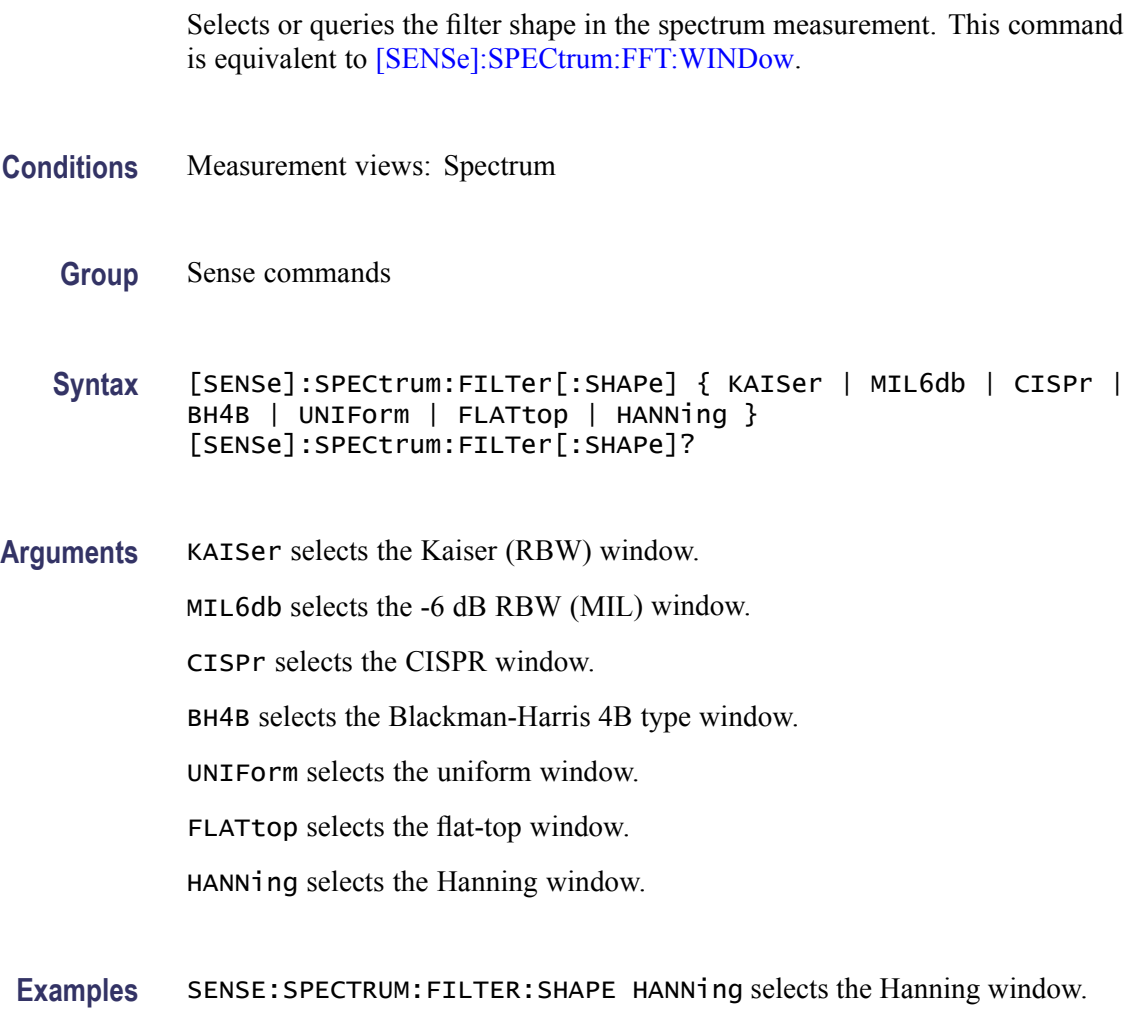

# <span id="page-628-0"></span>**[SENSe]:SPECtrum:FREQuency:CENTer**

Sets or queries the center frequency in the spectrum measurement.

*NOTE. The center, start and stop frequencies are set interlocking each other with the following relationships: (start frequency) = (center frequency) - (span)/2 and (stop frequency) = (center frequency) + (span)/2.*

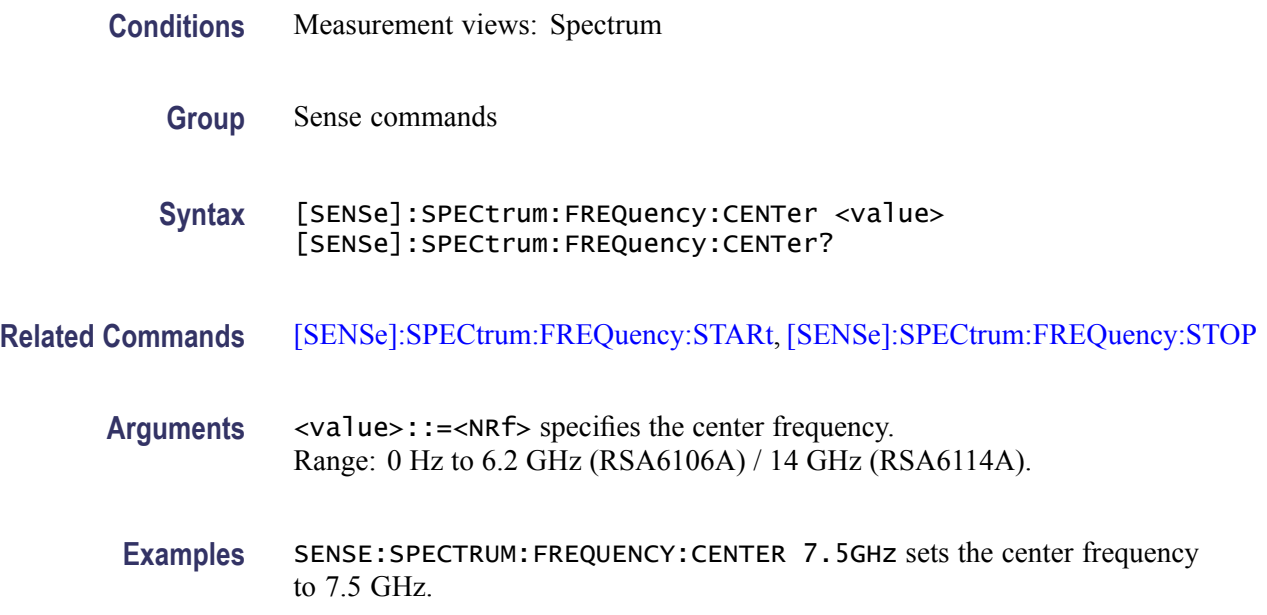

#### **[SENSe]:SPECtrum:FREQuency:SPAN**

Sets or queries the frequency span in the spectrum measurement.

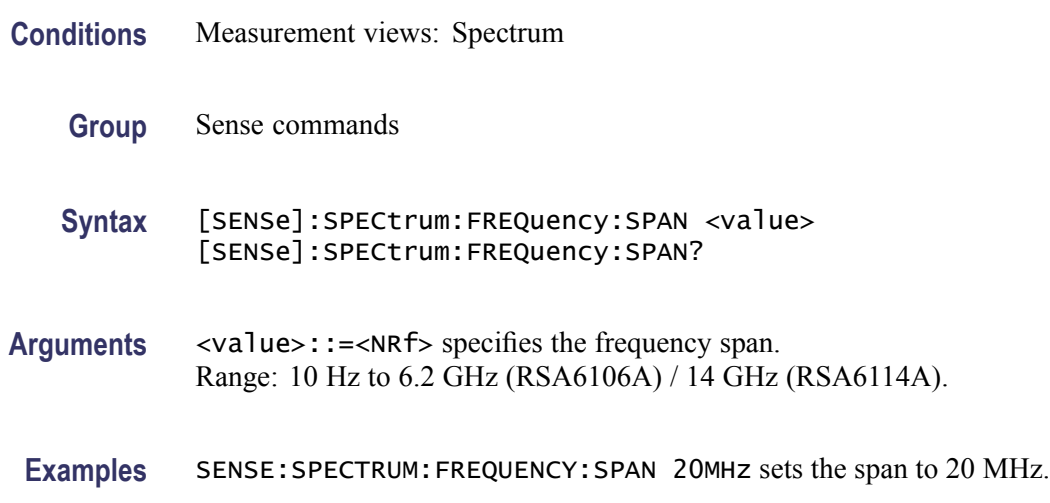

# <span id="page-629-0"></span>**[SENSe]:SPECtrum:FREQuency:SPAN:BANDwidth[:RESolution]:RATio**

Sets or queries the ratio of span to RBW (Resolution Bandwidth) in the spectrum measurement. This command is valid when [\[SENSe\]:SPECtr](#page-624-0)um: {BANDwidth|BWIDth}[:RESolution]:AUTO is set to On.

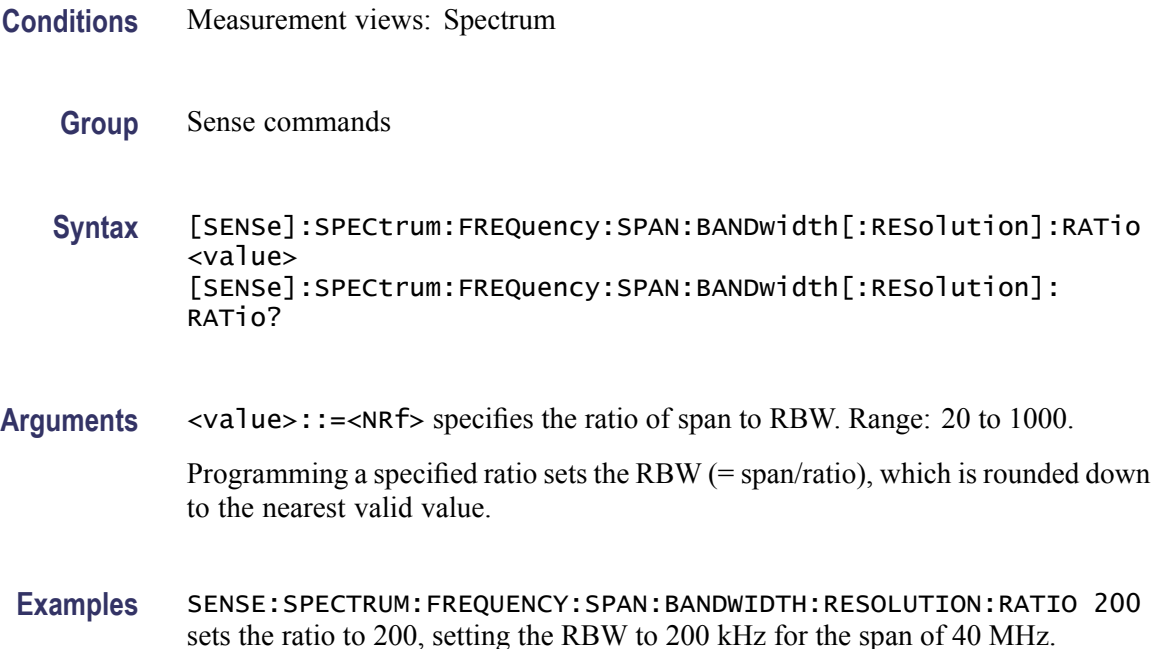

#### **[SENSe]:SPECtrum:FREQuency:STARt**

Sets or queries the measurement start frequency (left edge on the graph) in the spectrum measurement.

The center, start and stop frequencies are set interlocking each other. Refer to the [\[SENSe\]:SPECtrum:FREQuency:CENTer](#page-628-0) command.

- **Conditions** Measurement views: Spectrum
	- **Group** Sense commands

**Syntax** [SENSe]:SPECtrum:FREQuency:STARt <value> [SENSe]:SPECtrum:FREQuency:STARt?

**Related Commands** [\[SENSe\]:SPECtrum:FREQuency:STOP](#page-631-0)

<span id="page-630-0"></span>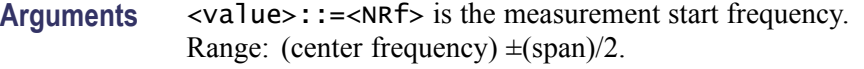

**Examples** SENSE:SPECTRUM:FREQUENCY:START 6.95GHz sets the start frequency to 6.95 GHz.

#### **[SENSe]:SPECtrum:FREQuency:STEP**

Sets or queries the frequency step size (the amount per press by which the up or down key changes the setting value). Programming a specified step size sets [SENSe]:SPECtrum:FREQuency:STEP:AUTO OFF.

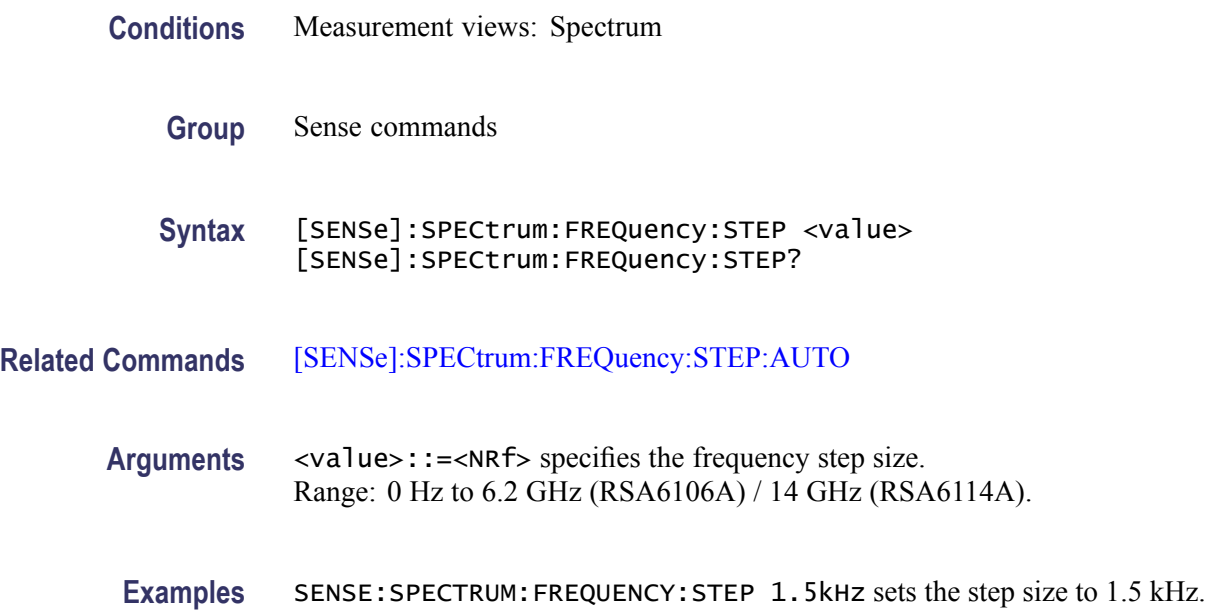

#### **[SENSe]:SPECtrum:FREQuency:STEP:AUTO**

Determines whether to set the frequency step size automatically or manually.

- **Conditions** Measurement views: Spectrum
	- **Group** Sense commands
	- Syntax [SENSe]:SPECtrum:FREQuency:STEP:AUTO { OFF | ON | 0 | 1 } [SENSe]:SPECtrum:FREQuency:STEP:AUTO?

<span id="page-631-0"></span>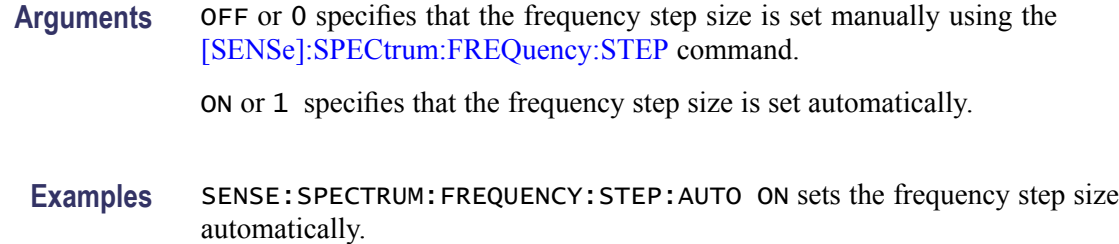

# **[SENSe]:SPECtrum:FREQuency:STOP**

Sets or queries the measurement stop frequency (right edge on the graph) in the spectrum measurement.

The center, start and stop frequencies are set interlocking each other. Refer to the [\[SENSe\]:SPECtrum:FREQuency:CENTer](#page-628-0) command.

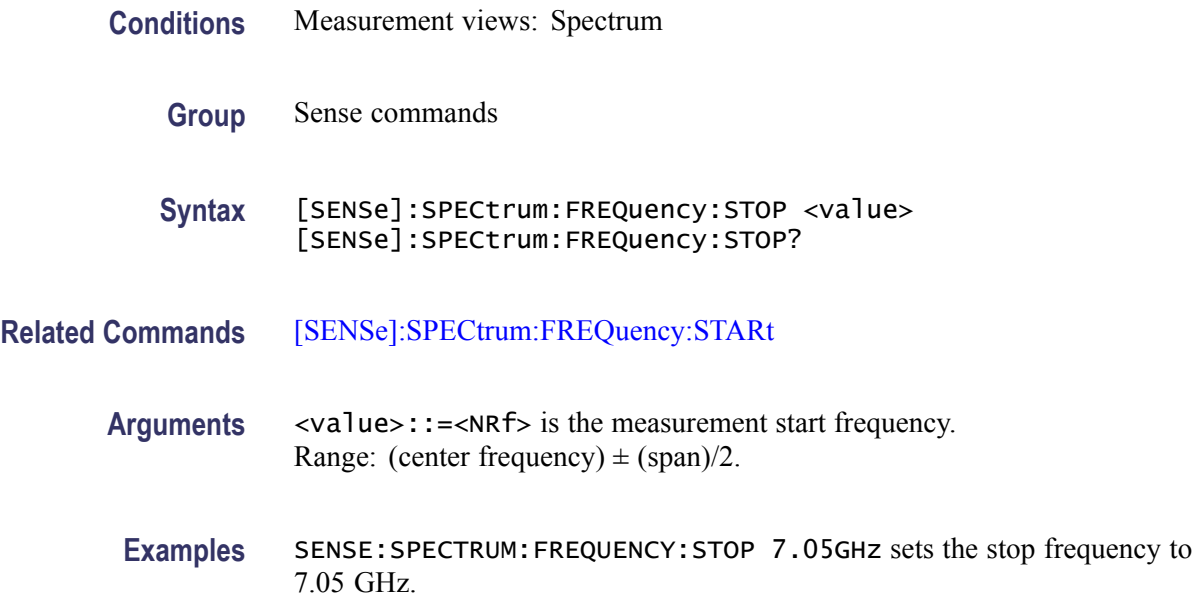

#### **[SENSe]:SPECtrum:LENGth**

Sets or queries the spectrum length when [\[SENSe\]:SPECtr](#page-634-0)um: TIMe:MODe is INDependent. Programming a specified length sets [SENSe]:SPECtrum:LENGth:AUTO OFF.

**Conditions** Measurement views: All

**Group** Sense commands

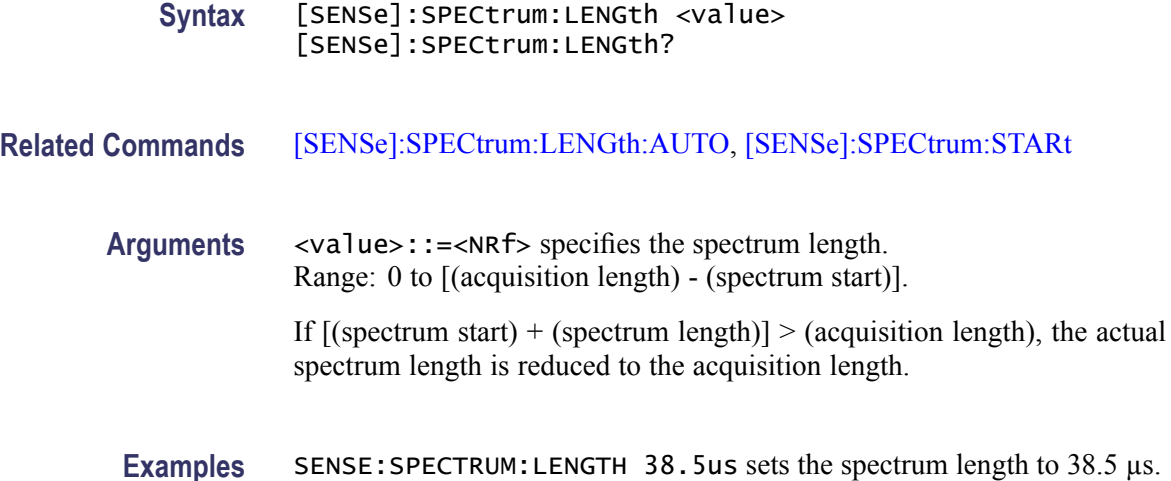

# **[SENSe]:SPECtrum:LENGth:ACTual? (Query Only)**

Queries the actual spectrum length.

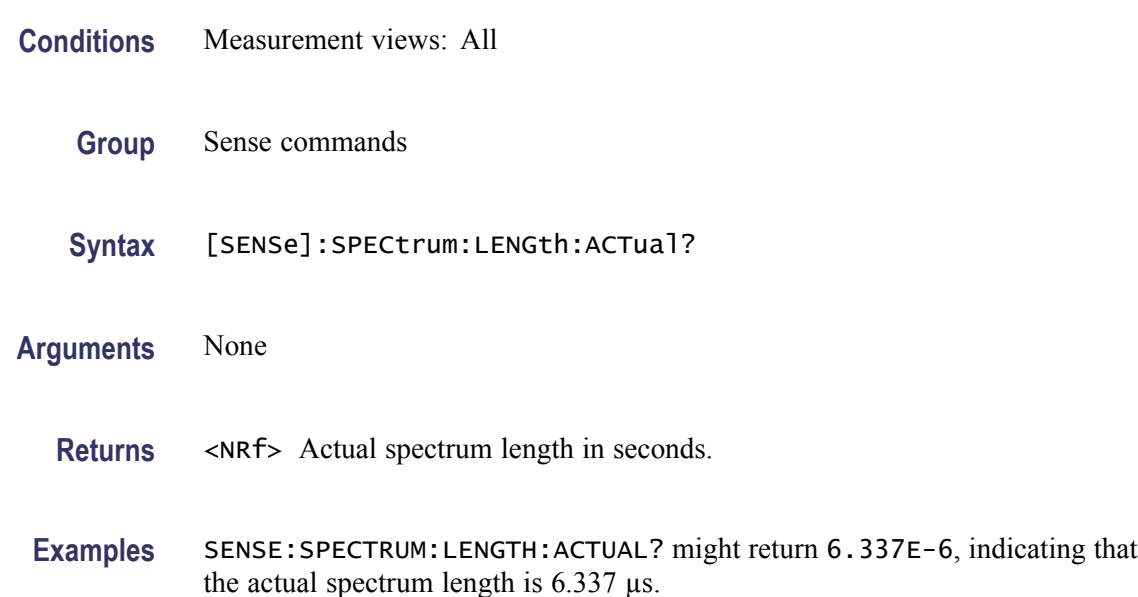

# **[SENSe]:SPECtrum:LENGth:AUTO**

Determines whether to set the spectrum length automatically or manually when [\[SENSe\]:SPECtrum:TIMe:MODe](#page-634-0) is INDependent.

**Conditions** Measurement views: All

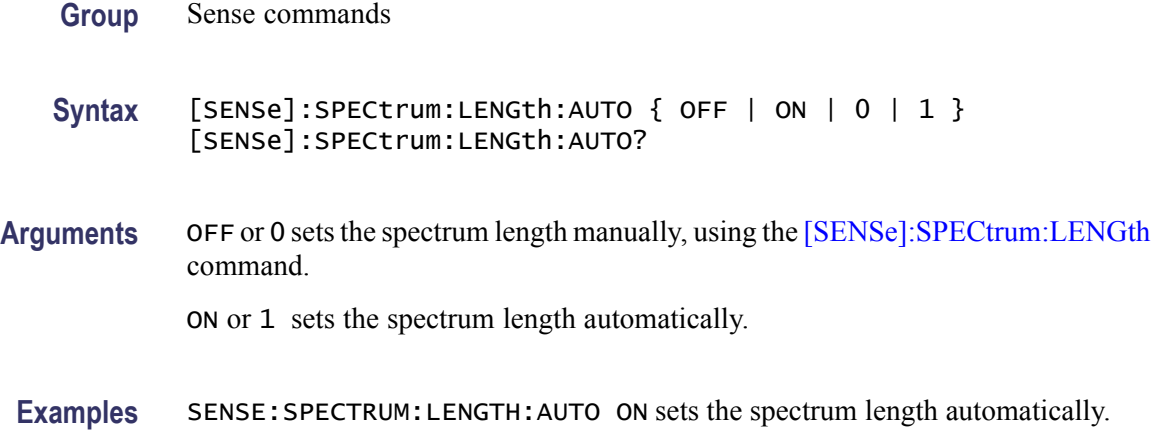

# **[SENSe]:SPECtrum:MAX:SPAN (No Query Form)**

Sets the frequency span to the maximum span: 6.2 GHz (RSA6106A) / 14 GHz (RSA6114A).

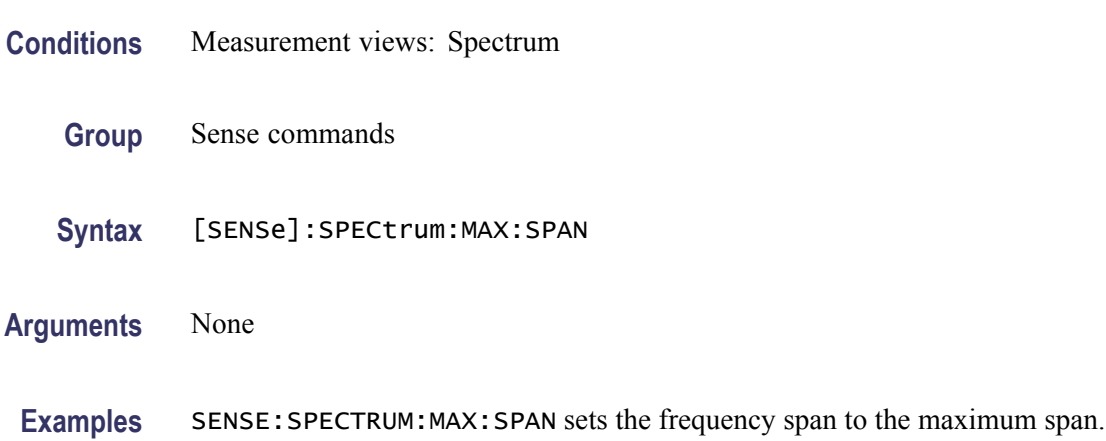

# **[SENSe]:SPECtrum:POINts:COUNt**

Sets or queries the number of sample points on the signal spectrum.

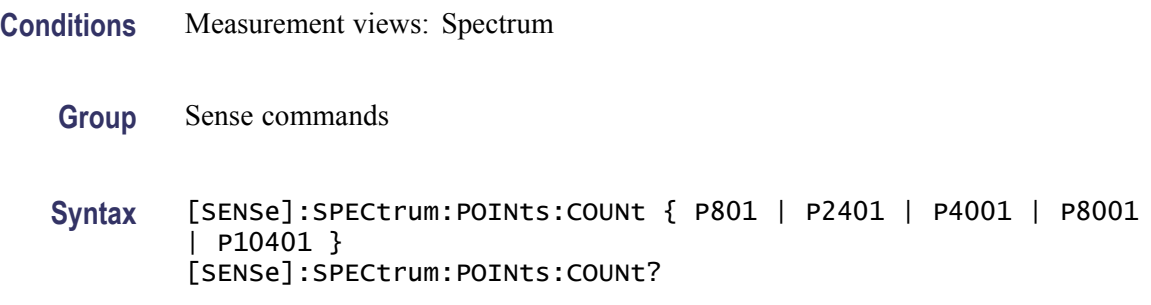

<span id="page-634-0"></span>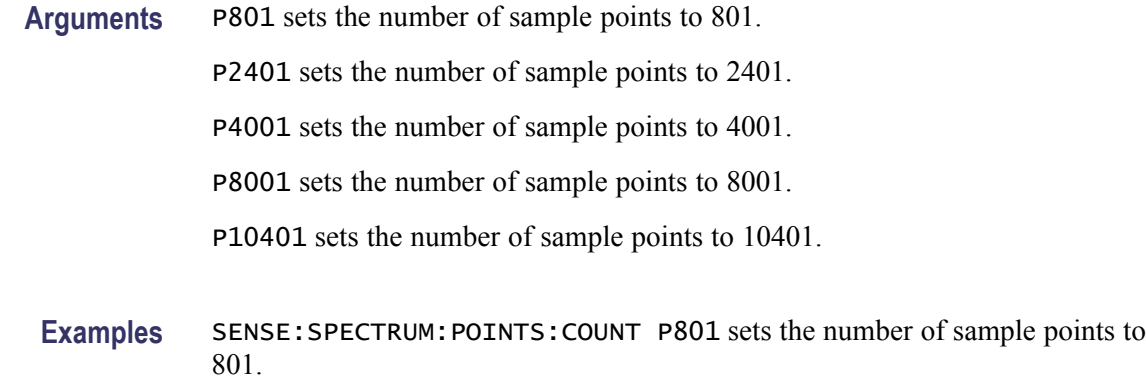

# **[SENSe]:SPECtrum:STARt**

Sets or queries the spectrum offset time when [SENSe]:SPECtrum:TIMe:MODe is INDependent.

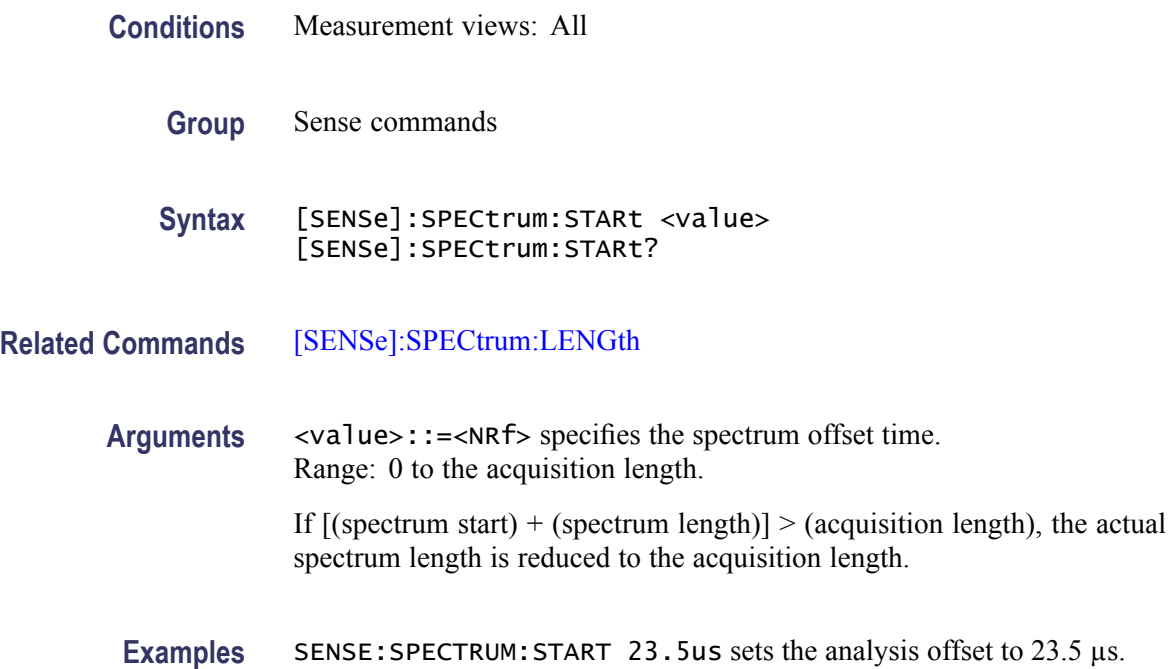

# **[SENSe]:SPECtrum:TIMe:MODe**

Determines whether to set the spectrum time parameters automatically or manually.

**Conditions** Measurement views: All

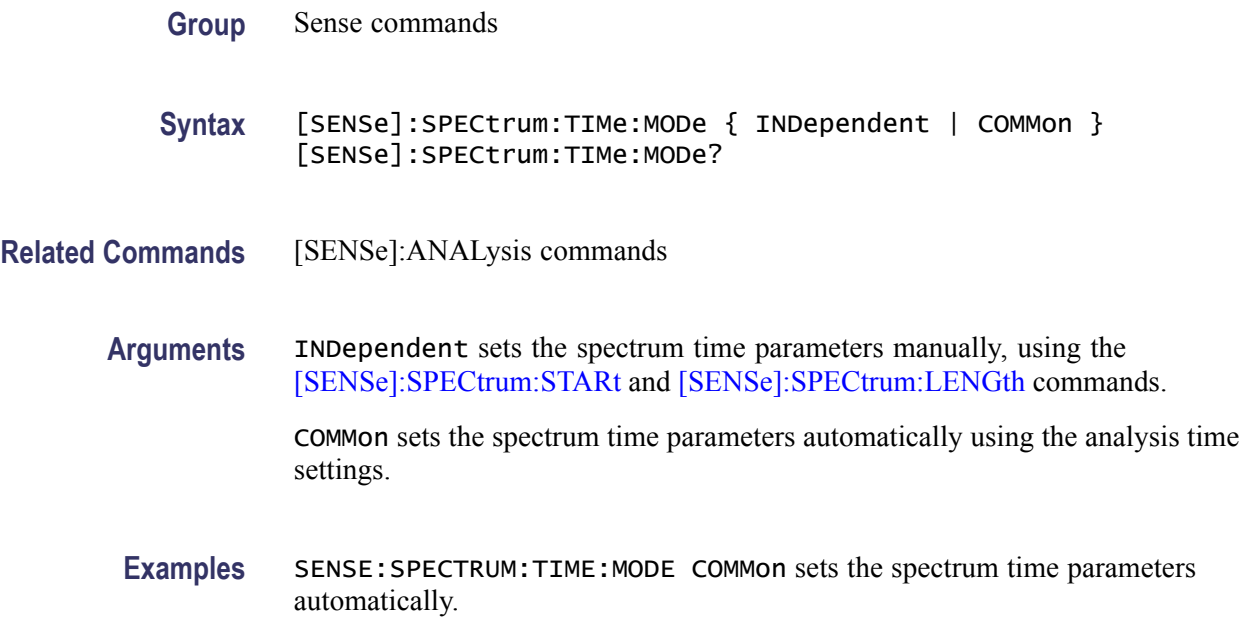

# **[SENSe]:SPURious:CARRier:{BANDwidth|BWIDth}**

Sets or queries the channel bandwidth for the carrier as power reference. This command is valid when [\[SENSe\]:SPURious:REFerence](#page-651-0) is set to CARRier.

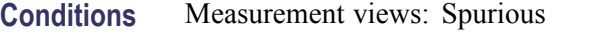

**Group** Sense commands

**Syntax** [SENSe]:SPURious:CARRier:{BANDwidth|BWIDth} <value> [SENSe]:SPURious:CARRier:{BANDwidth|BWIDth}?

- **Arguments** <value>::=<NRf> specifies the channel bandwidth. Range: 100 Hz to 40 MHz (Standard) / 110 MHz (Option 110).
- **Examples** SENSE:SPURIOUS:CARRIER:BANDWIDTH 20MHz sets the channel bandwidth to 20 MHz.

# **[SENSe]:SPURious:CARRier:{BANDwidth|BWIDth}:INTegration**

Sets or queries the integration bandwidth to calculate the carrier power. This command is valid when [\[SENSe\]:SPURious:REFerence](#page-651-0) is set to CARRier.

<span id="page-636-0"></span>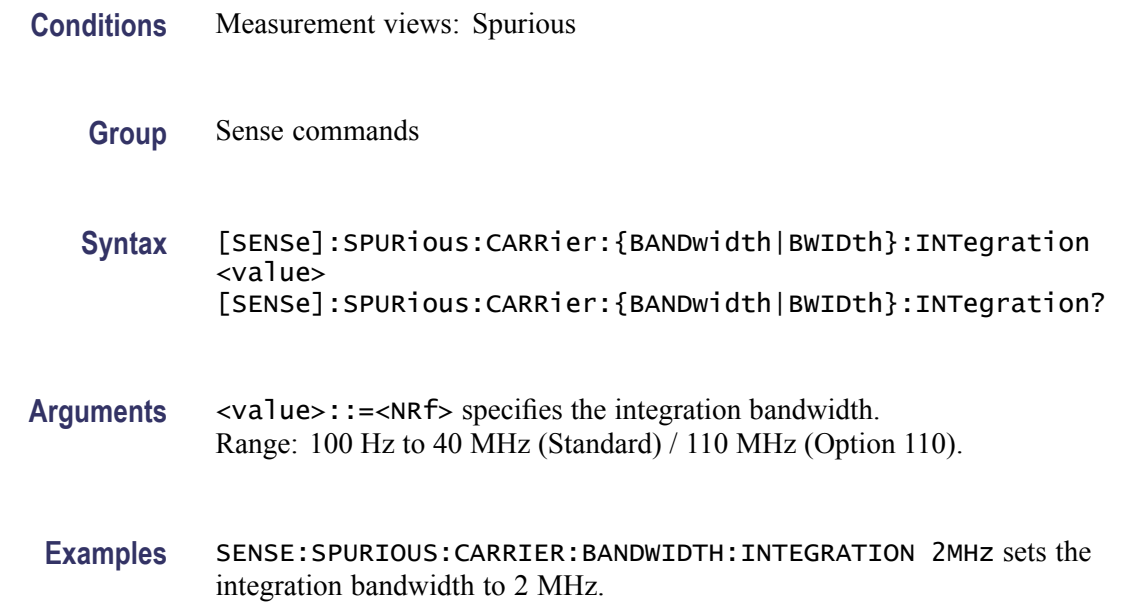

# **[SENSe]:SPURious:CARRier:{BANDwidth|BWIDth}[:RESolution]**

Sets or queries the resolution bandwidth (RBW) to measure the carrier power. This command is valid when [\[SENSe\]:SPURious:REFerence](#page-651-0) is set to CARRier. Programming a specified RBW sets [SENSe]:SPURious:CARRier:BANDwidth [RESolution]:AUTO OFF.

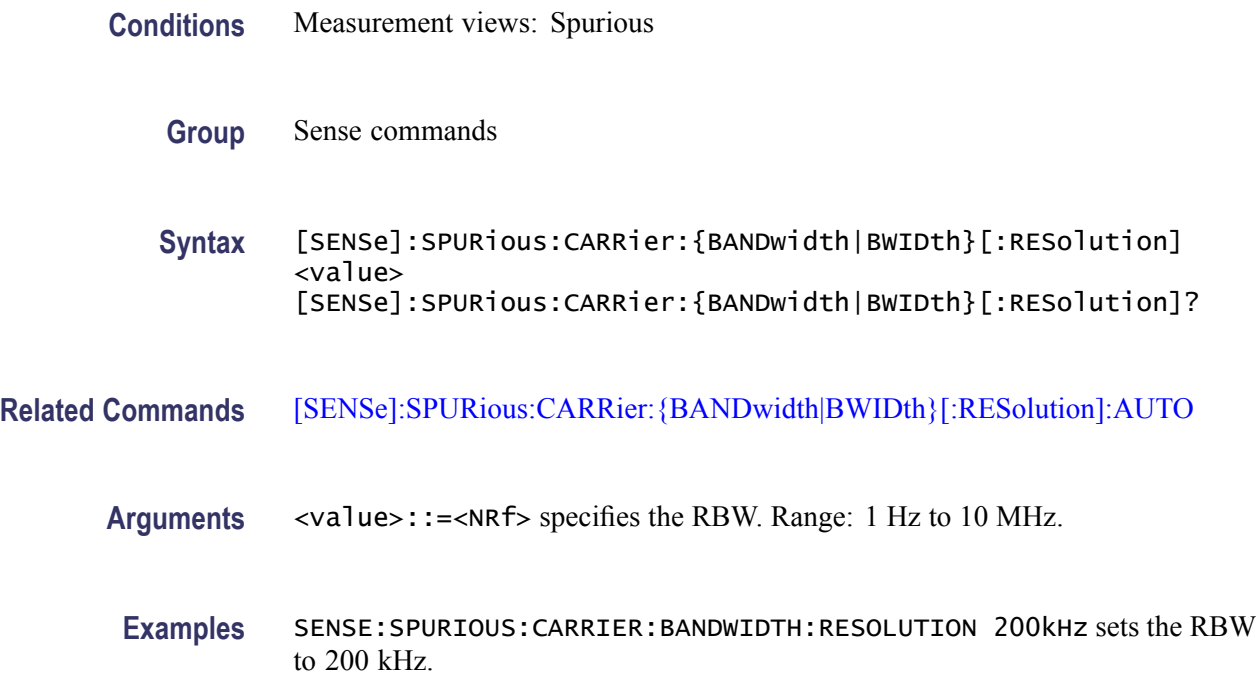

# <span id="page-637-0"></span>**[SENSe]:SPURious:CARRier:{BANDwidth|BWIDth}[:RESolution]:AUTO**

Determines whether to set the resolution bandwidth (RBW) automatically or manually when the power reference is set to carrier ([\[SENSe\]:SPURi](#page-651-0)ous: REFerence is set to CARRier) in the Spurious measurement.

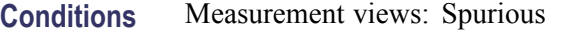

- **Group** Sense commands
- **Syntax** [SENSe]:SPURious:CARRier:{BANDwidth|BWIDth}[:RESolution]: AUTO { OFF | ON | 0 | 1 } [SENSe]:SPURious:CARRier:{BANDwidth|BWIDth}[:RESolution]: AUTO?
- **Arguments** OFF or 0 specifies that the resolution bandwidth is set manually using the [\[SENSe\]:SPURious:CARRier:{BANDwidth|BWIDth}\[:RESolution\]](#page-636-0) command.

ON or 1 specifies that the resolution bandwidth is set automatically.

**Examples** SENSE:SPURIOUS:CARRIER:BANDWIDTH:RESOLUTION:AUTO ON sets the resolution bandwidth automatically.

#### **[SENSe]:SPURious:CARRier:DETection**

Selects or queries the carrier detection method. This command is valid when [\[SENSe\]:SPURious:REFerence](#page-651-0) is set to CARRier.

**Conditions** Measurement views: Spurious **Group** Sense commands **Syntax** [SENSe]:SPURious:CARRier:DETection { AVERage | PEAK } [SENSe]:SPURious:CARRier:DETection? **Arguments** AVERage selects the average detection. PEAK selects the peak detection.

frequency

#### **[SENSe]:SPURious:CARRier:FREQuency**

Sets or queries the carrier frequency in the Spurious measurement. This command is valid when [\[SENSe\]:SPURious:REFerence](#page-651-0) is set to CARRier.

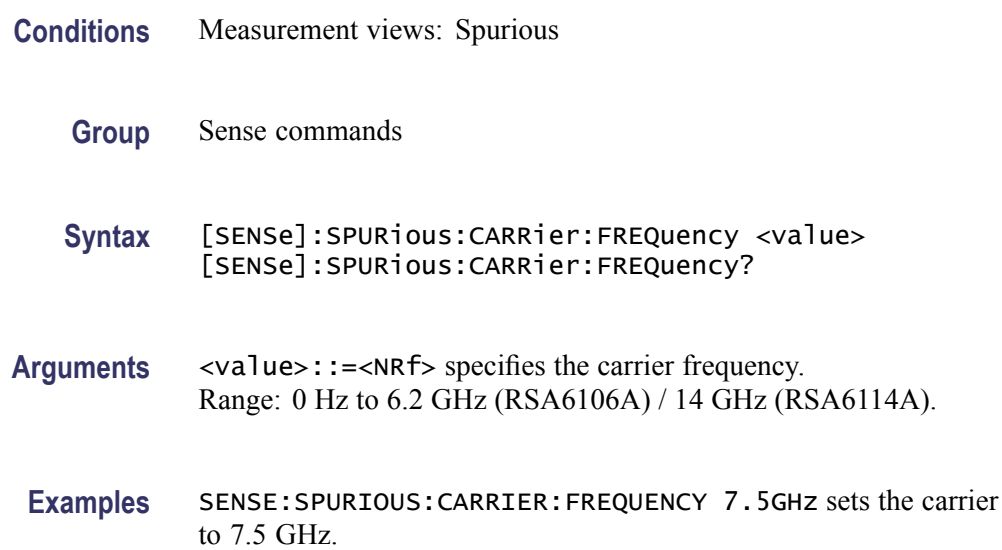

#### **[SENSe]:SPURious:CARRier:THReshold**

Sets or queries the threshold level to detect the carrier in the Spurious measurement. This command is valid when [\[SENSe\]:SPURious:REFerence](#page-651-0) is set to CARRier.

- **Conditions** Measurement views: Spurious
	- **Group** Sense commands
	- **Syntax** [SENSe]:SPURious:CARRier:THReshold <value> [SENSe]:SPURious:CARRier:THReshold?
- **Arguments** <value>::=<NRf> specifies the threshold level above which the input signal is determined to be a carrier. Range: -170 to +50 dBm. The unit can be changed by the [\[SENSe\]:POWer:UNITs](#page-597-0) or [UNIT:POWer](#page-743-0) command.
- Examples SENSE: SPURIOUS: CARRIER: THRESHOLD -25 sets the carrier threshold level to -25 dBm.

# <span id="page-639-0"></span>**[SENSe]:SPURious:CLEar:RESults (No Query Form)**

Restarts multi-trace functions (Average and Max Hold).

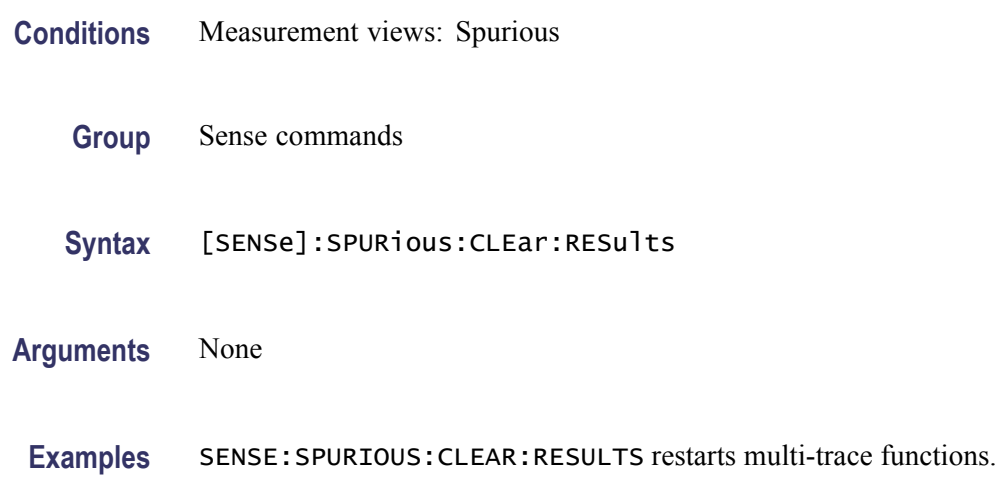

# **[SENSe]:SPURious[:FREQuency]:OVERlap? (Query Only)**

Queries whether any of the frequency ranges (A to T) overlap, including the carrier when [\[SENSe\]:SPURious:REFerence](#page-651-0) is set to CARRier.

*NOTE. If there are any overlaps between the ranges, the measurement will not run correctly.*

- **Conditions** Measurement views: Spurious
	- **Group** Sense commands
	- **Syntax** [SENSe]:SPURious[:FREQuency]:OVERlap?
- **Arguments** None
	- **Returns** 0 (no overlap) or 1 (overlap).
- **Examples** SENSE:SPURIOUS:FREQUENCY:OVERLAP? might return 1, indicating that some frequency ranges overlap.

# **[SENSe]:SPURious:LIST**

Selects or queries how to list the spurious signals in the Spurious measurement.

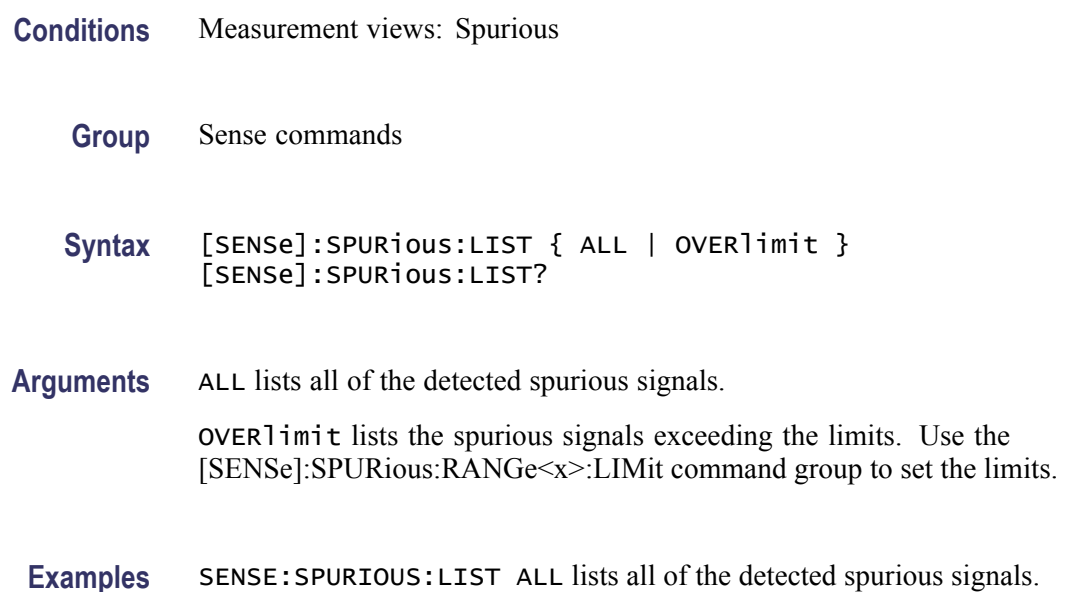

# **[SENSe]:SPURious:MODE**

Selects or queries the frequency range mode in the Spurious measurement.

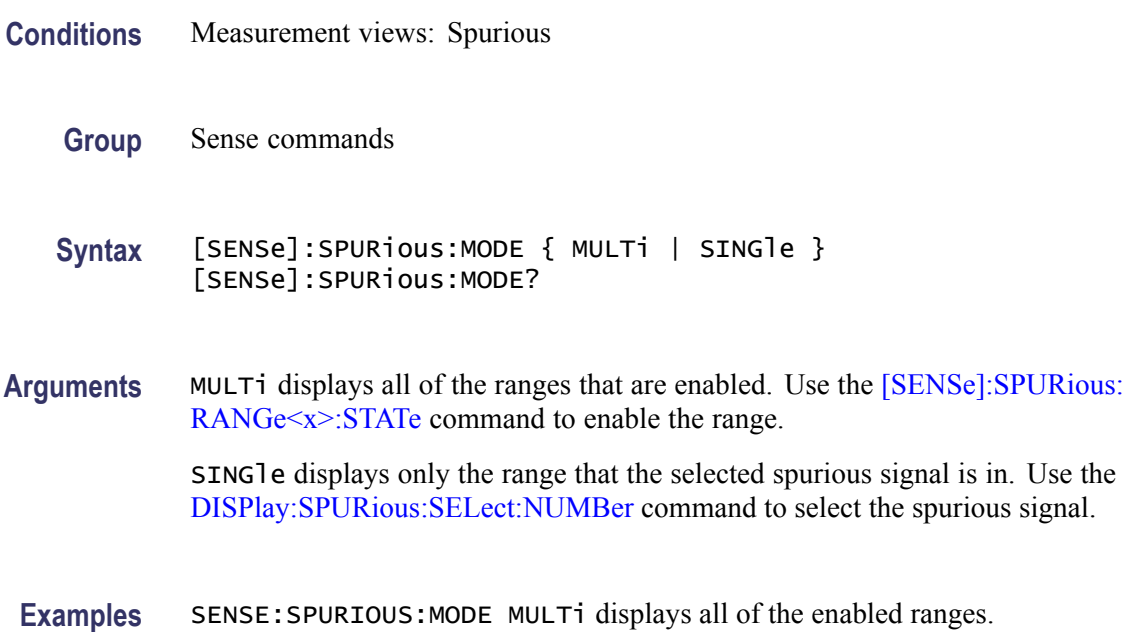

## **[SENSe]:SPURious:OPTimization**

Selects or queries the method of optimizing the gain and input bandwidth in the Spurious measurement.

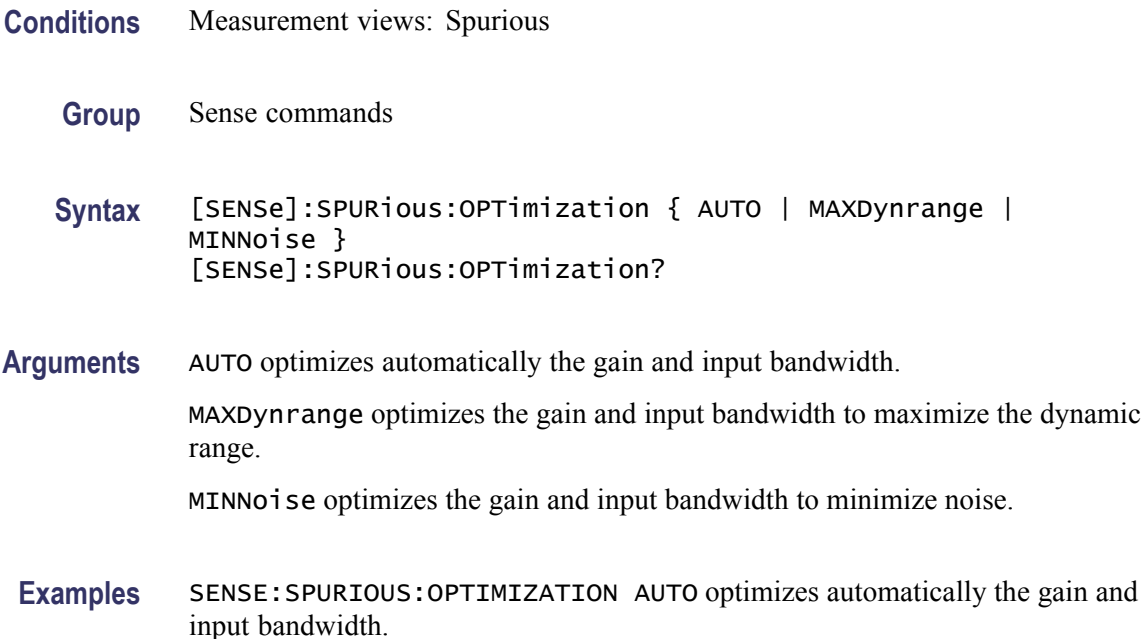

#### **[SENSe]:SPURious:POINts:COUNt**

Sets or queries the number of sample points on the spectrum trace per range in the Spurious measurement.

- **Conditions** Measurement views: Spurious
	- **Group** Sense commands
	- **Syntax** [SENSe]:SPURious:POINts:COUNt { P801 | P2401 | P4001 | P8001 P10401 } [SENSe]:SPURious:POINts:COUNt?
- **Arguments** P801 sets the trace points to 801 per range.

P2401 sets the trace points to 2401 per range.

P4001 sets the trace points to 4001 per range.

P8001 sets the trace points to 8001 per range.

P10401 sets the trace points to 10401 per range.

**Examples** SENSE:SPURIOUS:POINTS:COUNT P801 sets the trace points to 801 per range.

# **[SENSe]:SPURious:RANGe<x>:BANDwidth:VIDeo**

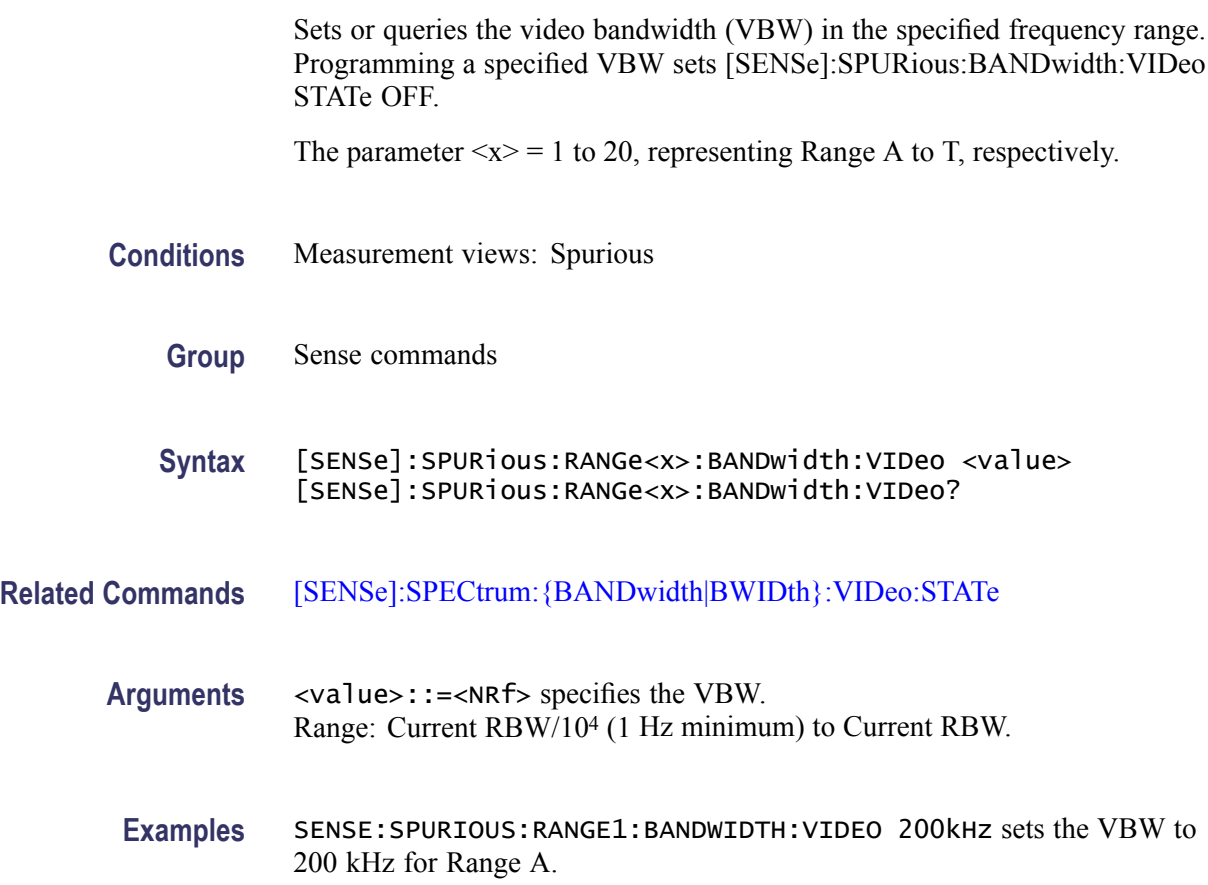

# **[SENSe]:SPURious:RANGe<x>:BANDwidth:VIDeo:STATe**

Determines whether to enable or disable the video bandwidth (VBW) in the specified frequency range.

The parameter  $\langle x \rangle = 1$  to 20, representing Range A to T, respectively.

**Conditions** Measurement views: Spurious

**Group** Sense commands

<span id="page-643-0"></span>**Syntax** [SENSe]:SPURious:RANGe<x>:BANDwidth:VIDeo:STATe { OFF | ON |0|1} [SENSe]:SPURious:RANGe<x>:BANDwidth:VIDeo:STATe? **Arguments** OFF or 0 disables the VBW. ON or 1 enables the VBW. **Examples** SENSE:SPURIOUS:RANGE1:BANDWIDTH:VIDEO:STATE ON enables the VBW

# **[SENSe]:SPURious:RANGe<x>:DETection**

for Range A.

Selects or queries the spurious detection method in the specified frequency range.

The parameter  $\langle x \rangle = 1$  to 20, representing Range A to T, respectively.

- **Conditions** Measurement views: Spurious
	- **Group** Sense commands

**Syntax** [SENSe]:SPURious:RANGe<x>:DETection { AVERage | PEAK | QUASipeak | CAVerage | CPEak } [SENSe]:SPURious:RANGe<x>:DETection?

**Arguments** AVERage selects the average detection.

PEAK selects the peak detection.

QUASipeak selects the quasi-peak detection.

CAVerage selects the CISPR average detection.

CPEak selects the CISPR peak detection.

**Examples** SENSE:SPURIOUS:RANGE1:DETECTION PEAK selects the peak detection for Range A.

#### **[SENSe]:SPURious:RANGe<x>:EXCursion**

Sets or queries the excursion level (how far down the signal must drop between spurious emissions) in the specified frequency range.

The parameter  $\langle x \rangle = 1$  to 20, representing Range A to T, respectively.

<span id="page-644-0"></span>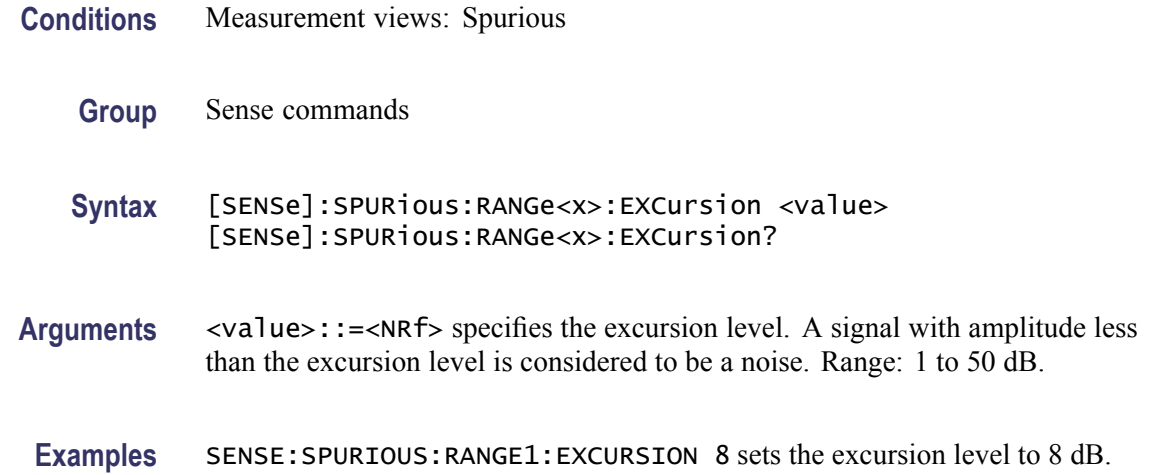

# **[SENSe]:SPURious:RANGe<x>:FILTer[:SHAPe]**

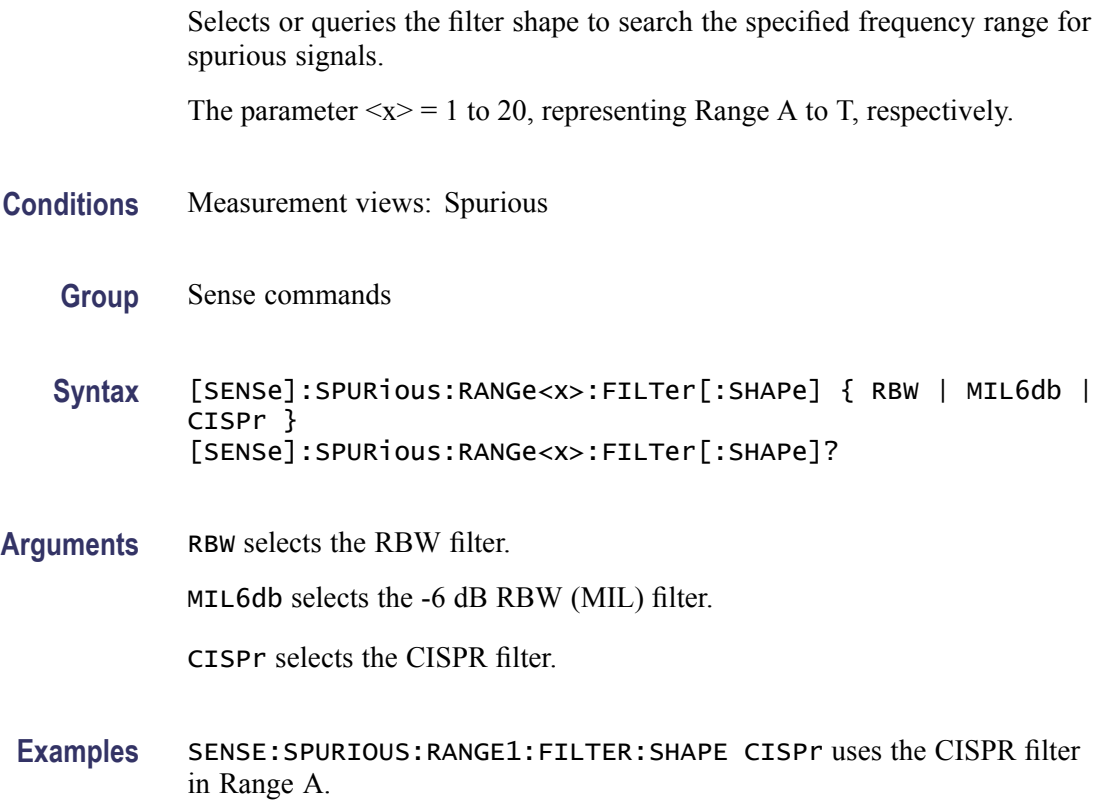

# **[SENSe]:SPURious:RANGe<x>:FILTer[:SHAPe]:BANDwidth**

Sets or queries the filter bandwidth to search the specified frequency range for spurious signals.

The parameter  $\langle x \rangle = 1$  to 20, representing Range A to T, respectively.

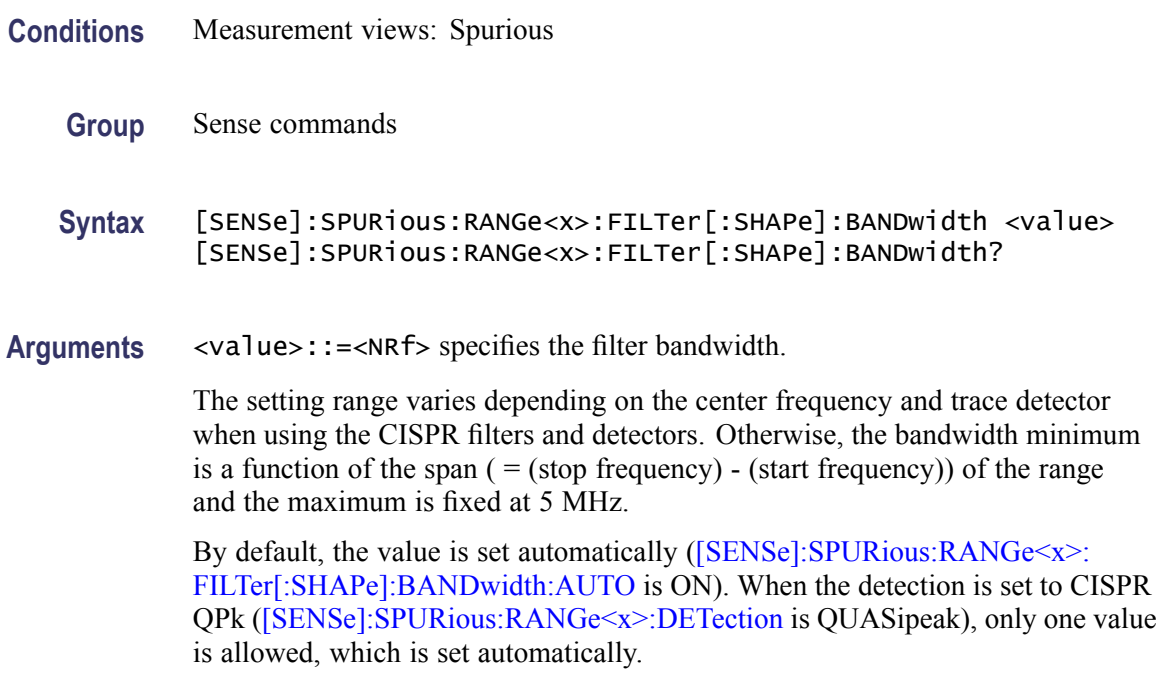

**Examples** SENSE:SPURIOUS:RANGE1:FILTER:SHAPE:BANDWIDTH 200kHz sets the filter bandwidth to 200 kHz for Range A.

#### **[SENSe]:SPURious:RANGe<x>:FILTer[:SHAPe]:BANDwidth:AUTO**

Determines whether to set the filter bandwidth automatically or manually for the specified frequency range in the Spurious measurement.

The parameter  $\langle x \rangle = 1$  to 20, representing Range A to T, respectively.

- **Conditions** Measurement views: Spurious
	- **Group** Sense commands
	- **Syntax** [SENSe]:SPURious:RANGe<x>:FILTer[:SHAPe]:BANDwidth:AUTO { OFF | ON | 0 | 1 } [SENSe]:SPURious:RANGe<x>:FILTer[:SHAPe]:BANDwidth:AUTO?
- **Arguments** OFF or 0 specifies that the filter bandwidth is set manually using the [\[SENSe\]:SPURious:RANGe<x>:FILTer\[:SHAPe\]:BANDwidth](#page-644-0) command.

ON or 1 specifies that the filter bandwidth is set automatically.

**Examples** SENSE:SPURIOUS:RANGE1:FILTER:SHAPE:BANDWIDTH:AUTO ON sets the filter bandwidth automatically for Range A.

#### **[SENSe]:SPURious:RANGe<x>:FREQuency:STARt**

Sets or queries the start frequency of the specified range in the Spurious measurement.

The parameter  $\langle x \rangle = 1$  to 20, representing Range A to T, respectively.

*NOTE. The frequency ranges must not be overlapped. Use the [\[SENSe\]:SPURious\[:FREQuency\]:OVERlap?](#page-639-0) query to check whether there is any overlap.*

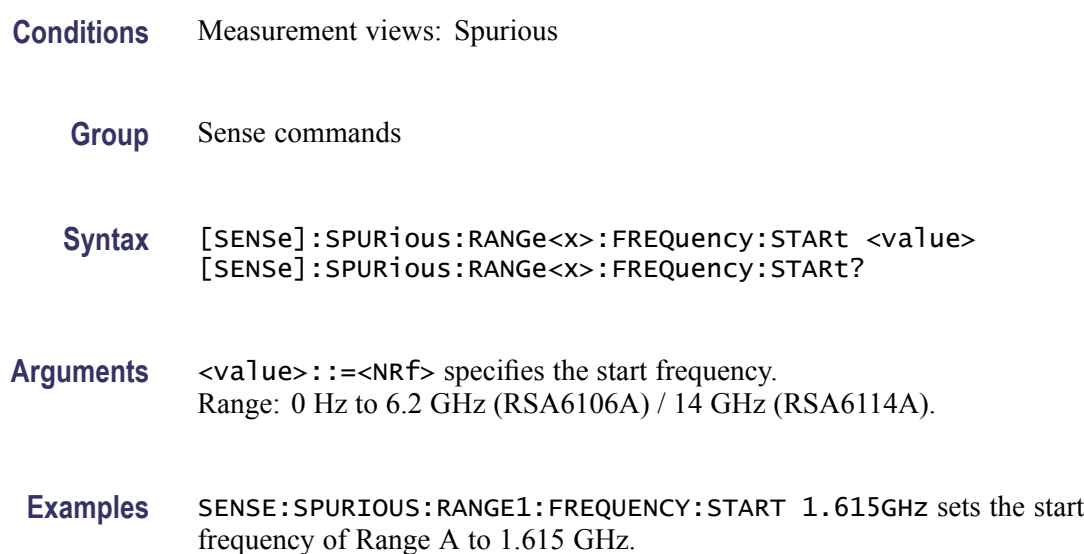

#### **[SENSe]:SPURious:RANGe<x>:FREQuency:STOP**

Sets or queries the stop frequency of the specified range in the Spurious measurement.

The parameter  $\langle x \rangle = 1$  to 20, representing Range A to T, respectively.

*NOTE. The frequency ranges must not be overlapped. Use the [\[SENSe\]:SPURious\[:FREQuency\]:OVERlap?](#page-639-0) query to check whether there is any overlap.*

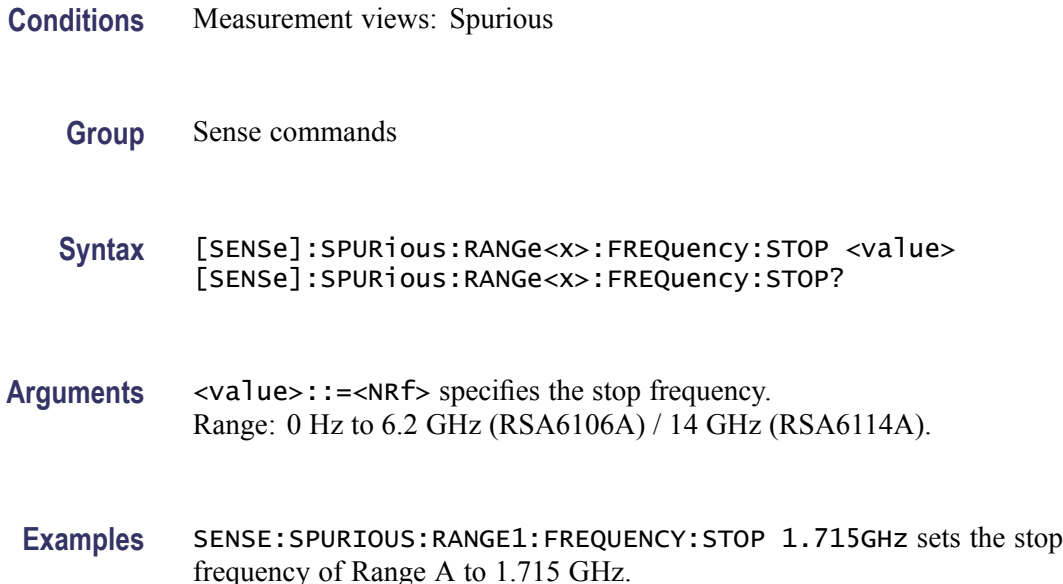

#### **[SENSe]:SPURious:RANGe<x>:LIMit:ABSolute:STARt**

Sets or queries the absolute amplitude of the limits at the start (left edge) of the specified range in the Spurious measurement. This command is valid when [\[SENSe\]:SPURious:RANGe<x>:LIMit:MASK](#page-648-0) is set to ABS, AND, or OR.

The parameter  $\langle x \rangle = 1$  to 20, representing Range A to T, respectively.

- **Conditions** Measurement views: Spurious
	- **Group** Sense commands

**Syntax** [SENSe]:SPURious:RANGe<x>:LIMit:ABSolute:STARt <value> [SENSe]:SPURious:RANGe<x>:LIMit:ABSolute:STARt?

- **Arguments** <value>::=<NRf> specifies the absolute start amplitude of the limits. Range: -170 to +50 dBm. The unit can be changed by the [\[SENSe\]:POWer:UNITs](#page-597-0) or [UNIT:POWer](#page-743-0) command.
- **Examples** SENSE:SPURIOUS:RANGE1:LIMIT:ABSOLUTE:START -30 sets the absolute start amplitude of the limits for Range A to -30 dBm.
# <span id="page-648-0"></span>**[SENSe]:SPURious:RANGe<x>:LIMit:ABSolute:STOP**

Sets or queries the absolute amplitude of the limits at the stop (right edge) of the specified range in the Spurious measurement. This command is valid when [SENSe]:SPURious:RANGe<x>:LIMit:MASK is set to ABS, AND, or OR.

The parameter  $\langle x \rangle = 1$  to 20, representing Range A to T, respectively.

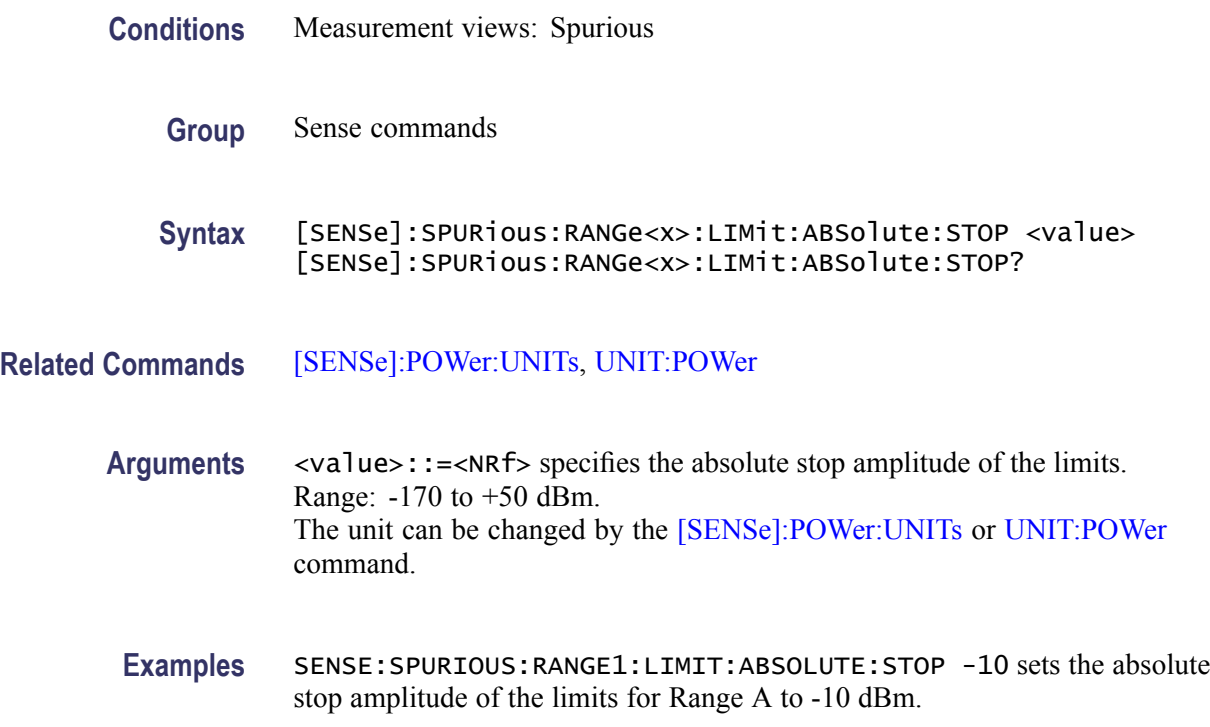

# **[SENSe]:SPURious:RANGe<x>:LIMit:MASK**

Selects or queries the limit mask function mode for the specified range in the Spurious measurement.

The parameter  $\langle x \rangle = 1$  to 20, representing Range A to T, respectively.

- **Conditions** Measurement views: Spurious
	- **Group** Sense commands
	- **Syntax** [SENSe]:SPURious:RANGe<x>:LIMit:MASK { ABS | REL | AND | OR | OFF } [SENSe]:SPURious:RANGe<x>:LIMit:MASK?

**Arguments** The following table lists the arguments.

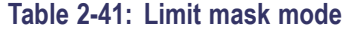

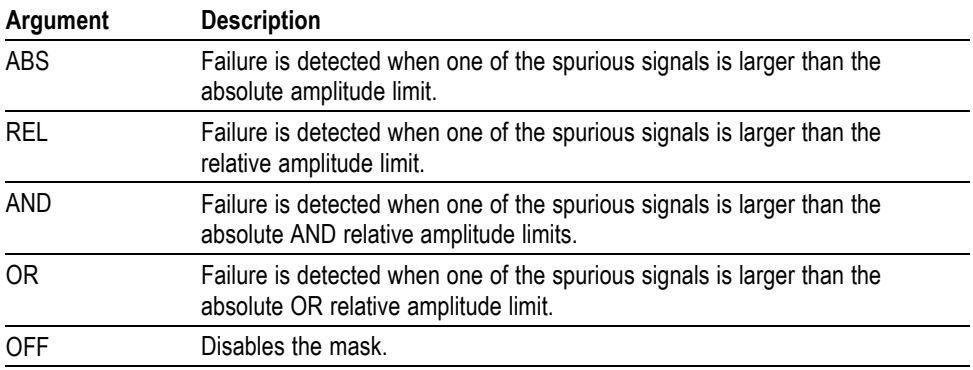

To set the absolute amplitude limits, use the [\[SENSe\]:SPURi](#page-647-0)ous:RANGe<x>: LIMit:ABSolute:STARt and [\[SENSe\]:SPURi](#page-648-0)ous:RANGe<x>:LIMit:ABSolute: STOP commands.

To set the relative amplitude limits, use the [SENSe]:SPURious:RANGe<x>: LIMit:RELative:STARt and [\[SENSe\]:SPURi](#page-650-0)ous:RANGe<x>:LIMit:RELative: STOP commands.

**Examples** SENSE:SPURIOUS:RANGE1:LIMIT:MASK ABS specifies that failure is detected when one of the spurious signals is larger than the absolute amplitude limit in Range A.

#### **[SENSe]:SPURious:RANGe<x>:LIMit:RELative:STARt**

Sets or queries the relative amplitude of the limits at the start (left edge) of the specified range in the Spurious measurement. This command is valid when [\[SENSe\]:SPURious:RANGe<x>:LIMit:MASK](#page-648-0) is set to REL, AND, or OR.

The parameter  $\langle x \rangle = 1$  to 20, representing Range A to T, respectively.

- **Conditions** Measurement views: Spurious
	- **Group** Sense commands
	- **Syntax** [SENSe]:SPURious:RANGe<x>:LIMit:RELative:STARt <value> [SENSe]:SPURious:RANGe<x>:LIMit:RELative:STARt?
- **Arguments** <value>::=<NRf> specifies the relative start amplitude of the limits. Range: -100 to 0 dB.

Use the [\[SENSe\]:SPURious:REFerence](#page-651-0) command to select the power reference.

<span id="page-650-0"></span>**Examples** SENSE:SPURIOUS:RANGE1:LIMIT:RELATIVE:START -30 sets the relative start amplitude of the limits for Range A to -30 dB.

### **[SENSe]:SPURious:RANGe<x>:LIMit:RELative:STOP**

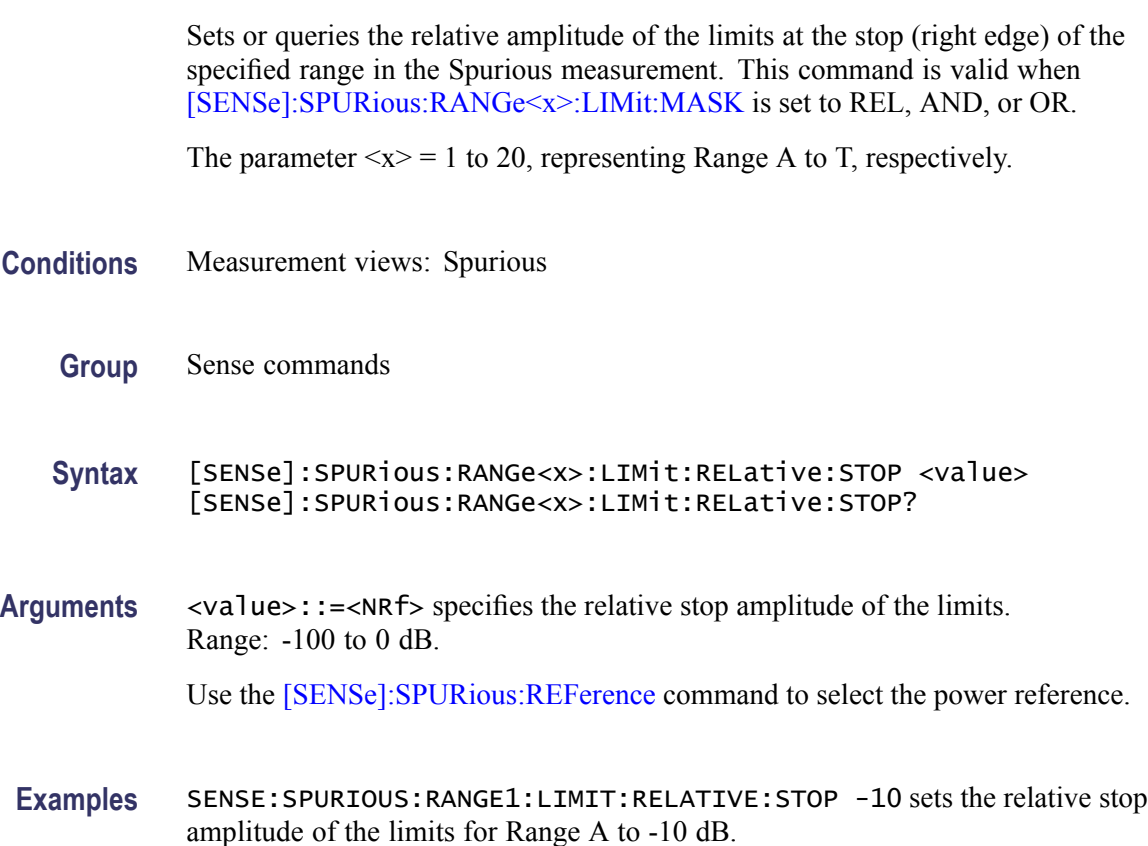

### **[SENSe]:SPURious:RANGe<x>:STATe**

Determines whether to enable or disable the frequency range in the Spurious measurement.

The parameter  $\langle x \rangle = 1$  to 20, representing Range A to T, respectively.

**Conditions** Measurement views: Spurious

**Group** Sense commands

<span id="page-651-0"></span>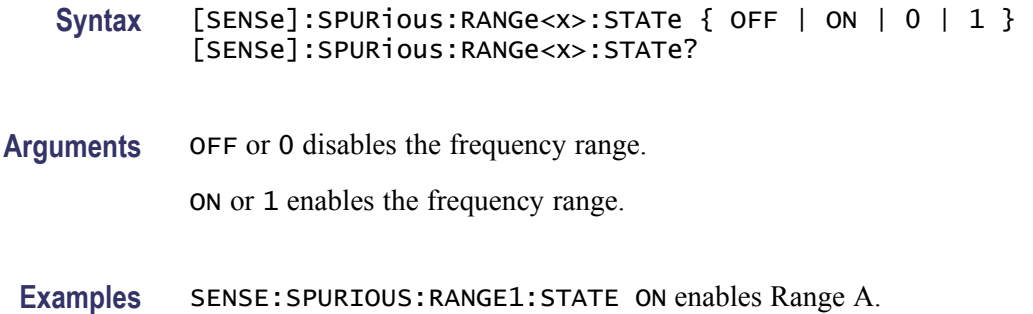

### **[SENSe]:SPURious:RANGe<x>:THReshold**

Sets or queries the threshold level to detect spurious signals in the specified frequency range.

The parameter  $\langle x \rangle = 1$  to 20, representing Range A to T, respectively.

- **Conditions** Measurement views: Spurious
	- **Group** Sense commands
	- **Syntax** [SENSe]:SPURious:RANGe<x>:THReshold <value> [SENSe]:SPURious:RANGe<x>:THReshold?
- **Arguments** <value>::=<NRf> specifies the threshold level above which the signal is determined to be spurious. Range: -50 to +30 dBm.

The unit can be changed by the [\[SENSe\]:POWer:UNITs](#page-597-0) or [UNIT:POWer](#page-743-0) command.

**Examples** SENSE:SPURIOUS:RANGE1:THRESHOLD -25 sets the threshold level to -25 dBm in Range A.

#### **[SENSe]:SPURious:REFerence**

Selects or queries the power reference in the Spurious measurement.

**Conditions** Measurement views: Spurious

**Group** Sense commands

**Syntax** [SENSe]:SPURious:REFerence { CARRier | MANual | NONE } [SENSe]:SPURious:REFerence? **Arguments** CARRier uses the carrier as the power reference. MANual sets the power reference using the [SENSe]:SPURious:REFerence: MANual:POWer command.

NONE uses no reference.

**Examples** SENSE:SPURIOUS:REFERENCE CARRier uses the carrier as the power reference.

### **[SENSe]:SPURious:REFerence:MANual:POWer**

Sets or queries the reference power level in the Spurious measurement. This command is valid when [\[SENSe\]:SPURious:REFerence](#page-651-0) is set to MANual.

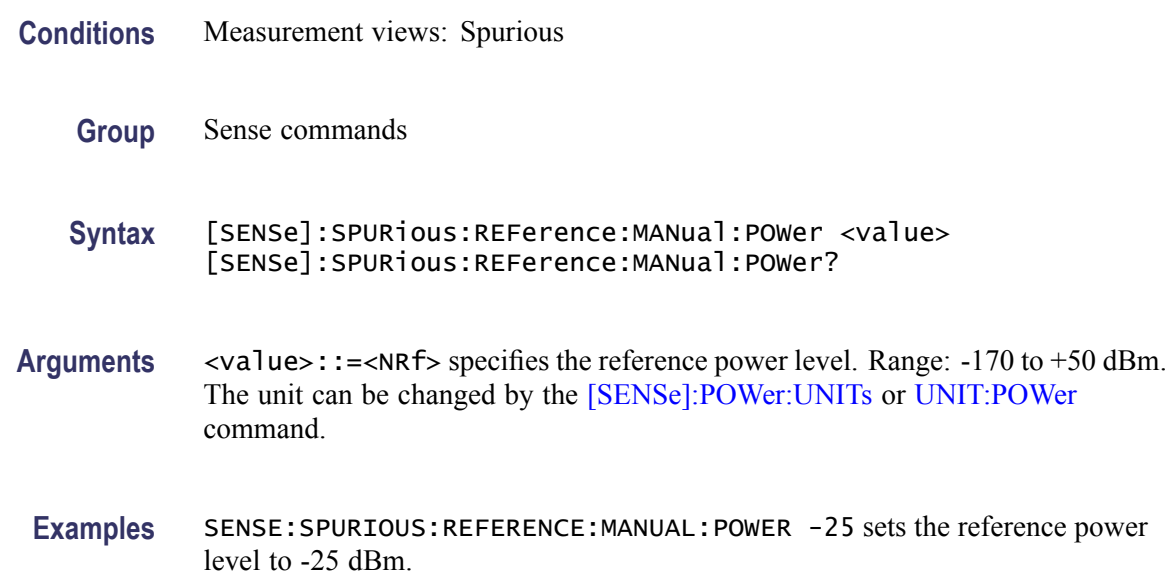

### **[SENSe]:TOVerview:FREQuency:CENTer**

Sets or queries the center frequency in the time overview.

**Conditions** Measurement views: Time overview

**Group** Sense commands

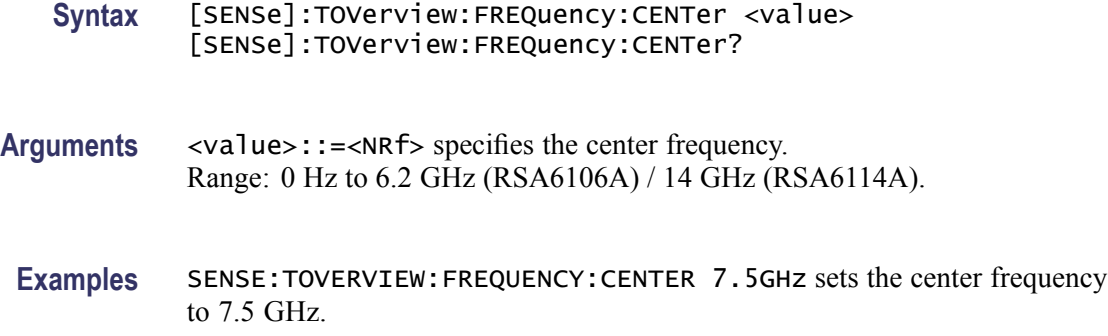

### **[SENSe]:TOVerview:MAXTracepoints**

Selects or queries the maximum trace points in the time overview.

- **Conditions** Measurement views: Time overview
	- **Group** Sense commands

**Syntax** [SENSe]:TOVerview:MAXTracepoints { ONEK | TENK | HUNDredk | NEVerdecimate } [SENSe]:TOVerview:MAXTracepoints?

**Arguments** ONEK sets the maximum trace points to 1 k.

TENK sets the maximum trace points to 10 k.

HUNDredk sets the maximum trace points to 100 k.

NEVerdecimate never decimates the trace points.

**Examples** SENSE:TOVERVIEW:MAXTRACEPOINTS TENK sets the maximum trace points to 10 k.

# **[SENSe]:USETtings (No Query Form)**

Updates the analyzer settings. This command is useful when you need to set the analyzer including the RF attenuation before taking data acquisition. Unless this command is executed, the attenuation value is not set until acquisition is taken.

**Conditions** Measurement views: All

<span id="page-654-0"></span>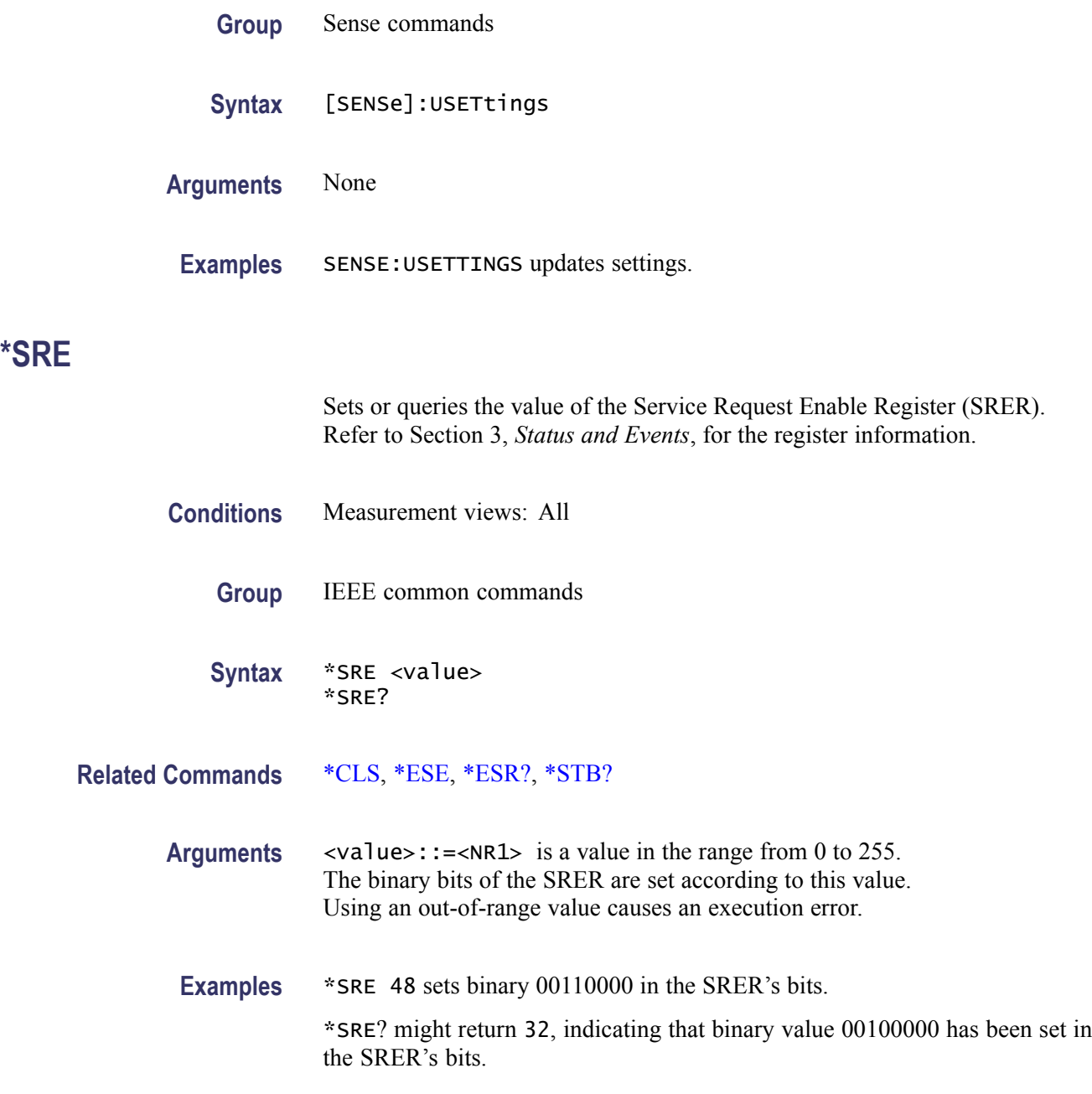

# **STATus:ACPower:EVENts? (Query Only)**

Returns the current events for the Channel power and ACPR measurement.

- **Conditions** Measurement views: Channel power and ACPR
	- **Group** Status commands

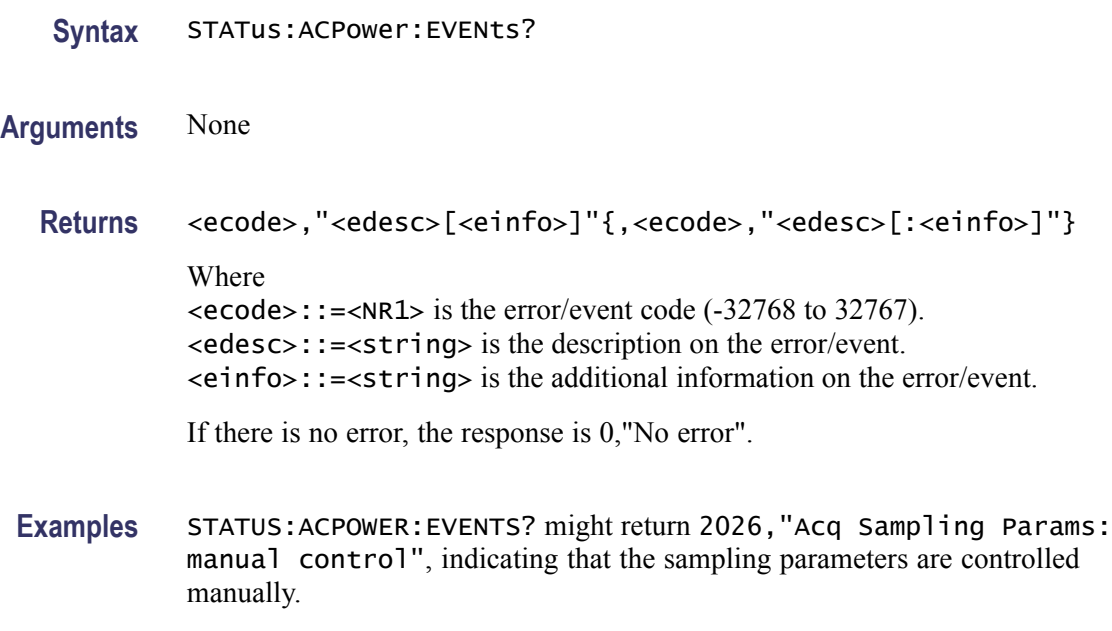

# **STATus:AVTime:EVENts? (Query Only)**

manually.

Returns the current events for the Amplitude versus Time measurement.

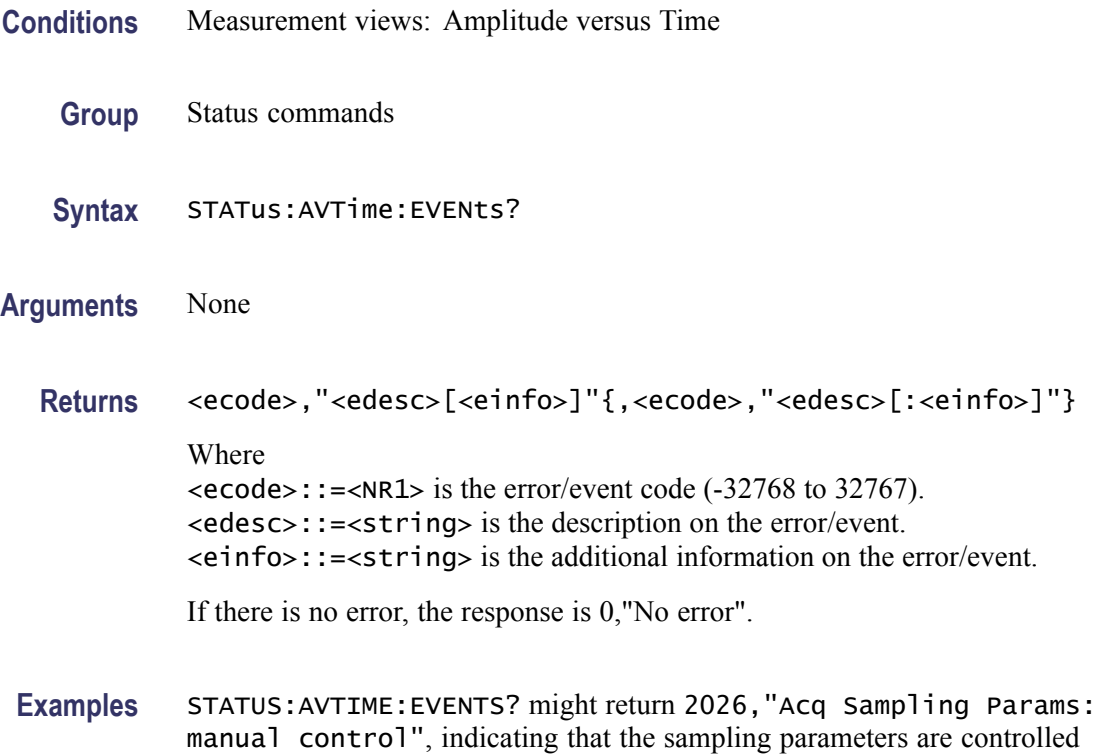

# **STATus:CCDF:EVENts? (Query Only)**

Returns the current events for the CCDF measurement.

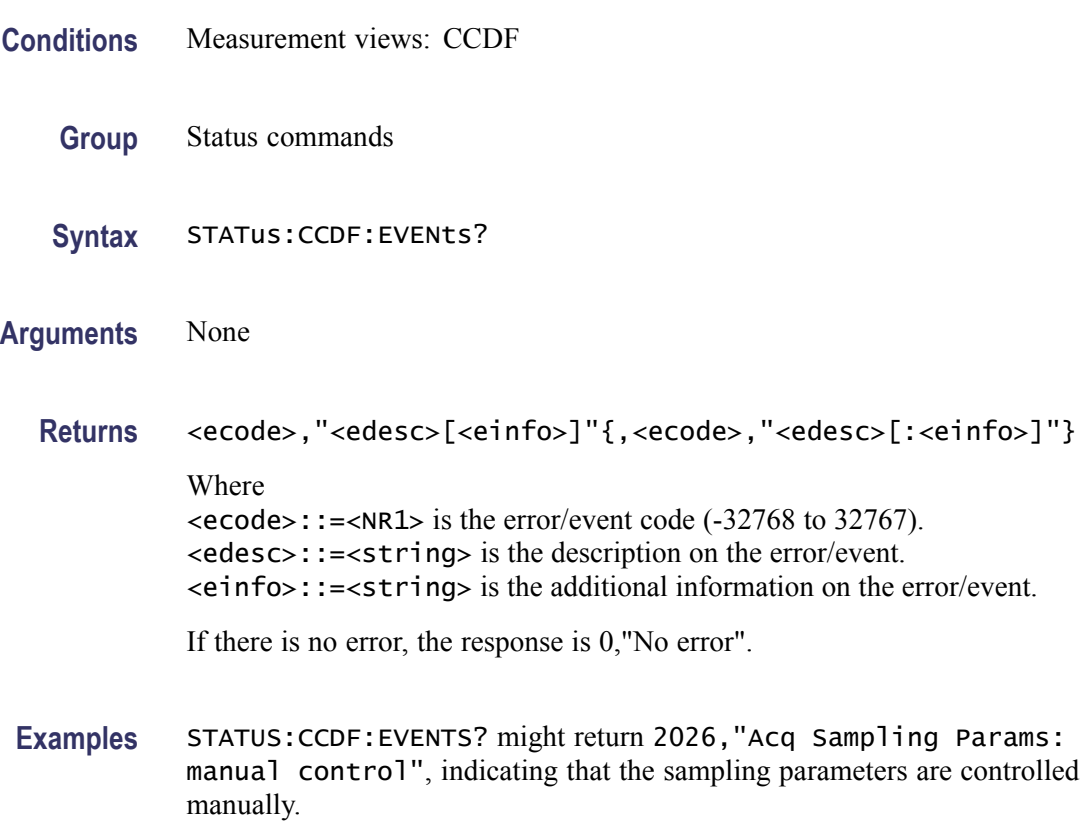

# **STATus:CONSte:EVENts? (Query Only)**

Returns the current events for the constellation measurement.

- **Conditions** Measurement views: Constellation
	- **Group** Status commands
	- **Syntax** STATus:CONSte:EVENts?
- **Arguments** None
	- **Returns** <ecode>,"<edesc>[<einfo>]"{,<ecode>,"<edesc>[:<einfo>]"}

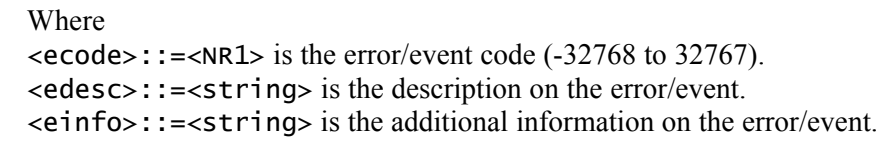

If there is no error, the response is 0,"No error".

**Examples** STATUS:CONSTE:EVENTS? might return 2026,"Acq Sampling Params: manual control", indicating that the sampling parameters are controlled manually.

### **STATus:DPSA:EVENts? (Query Only)**

Returns the current events for the DPX spectrum measurement.

- **Conditions** Measurement views: DPX spectrum
	- **Group** Status commands
	- **Syntax** STATus:DPSA:EVENts?
- **Arguments** None
	- **Returns** <ecode>,"<edesc>[<einfo>]"{,<ecode>,"<edesc>[:<einfo>]"} Where  $\le$ ecode>::= $\le$ NR1> is the error/event code (-32768 to 32767). <edesc>::=<string> is the description on the error/event. <einfo>::=<string> is the additional information on the error/event.

If there is no error, the response is 0,"No error".

**Examples** STATUS:DPSA:EVENTS? might return 2026,"Acq Sampling Params: manual control", indicating that the sampling parameters are controlled manually.

### **STATus:EVM:EVENts? (Query Only)**

Returns the current events for the EVM versus Time measurement.

**Conditions** Measurement views: EVM versus Time

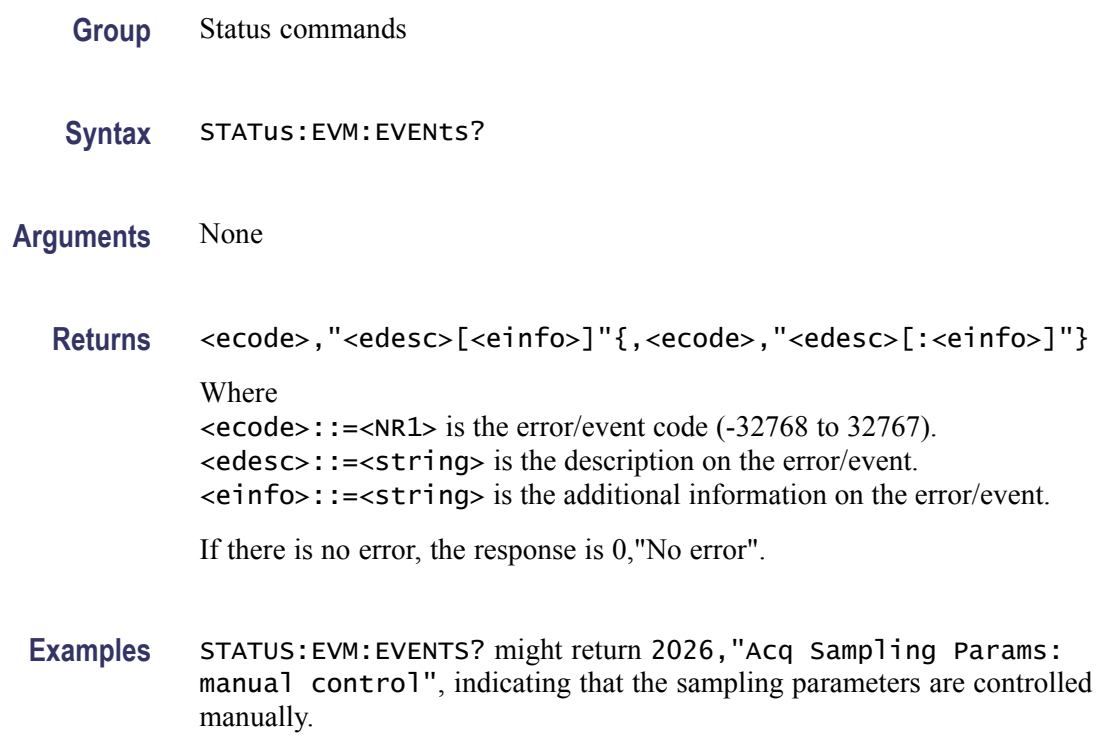

# **STATus:FVTime:EVENts? (Query Only)**

Returns the current events for the Frequency versus Time measurement.

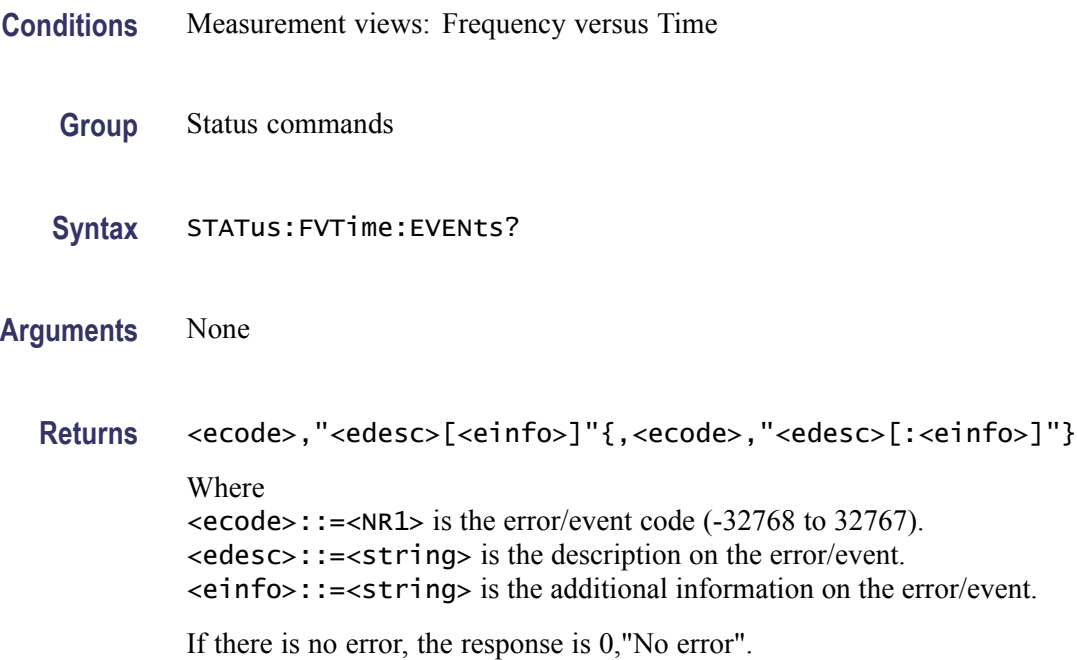

**Examples** STATUS:FVTIME:EVENTS? might return 2026,"Acq Sampling Params: manual control", indicating that the sampling parameters are controlled manually.

### **STATus:IQVTime:EVENts? (Query Only)**

Returns the current events for the RF I&Q versus Time measurement.

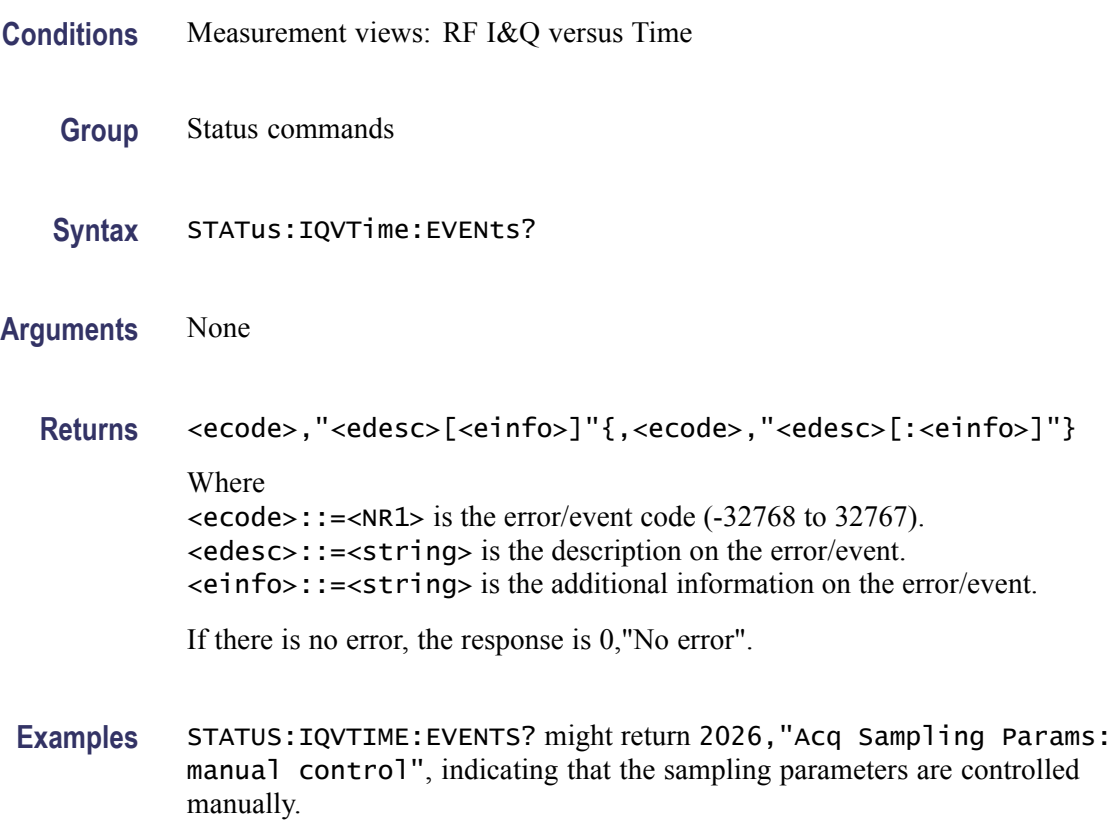

# **STATus:MCPower:EVENts? (Query Only)**

Returns the current events for the MCPR (multi-carrier ACPR) measurement.

- **Conditions** Measurement views: MCPR
	- **Group** Status commands
	- Syntax STATus: MCPower: EVENts?

**Arguments** None **Returns** <ecode>,"<edesc>[<einfo>]"{,<ecode>,"<edesc>[:<einfo>]"} Where <ecode>::=<NR1> is the error/event code (-32768 to 32767). <edesc>::=<string> is the description on the error/event. <einfo>::=<string> is the additional information on the error/event. If there is no error, the response is 0,"No error". **Examples** STATUS:MCPOWER:EVENTS? might return 2026,"Acq Sampling Params:

manual control", indicating that the sampling parameters are controlled manually.

# **STATus:MERRor:EVENts? (Query Only)**

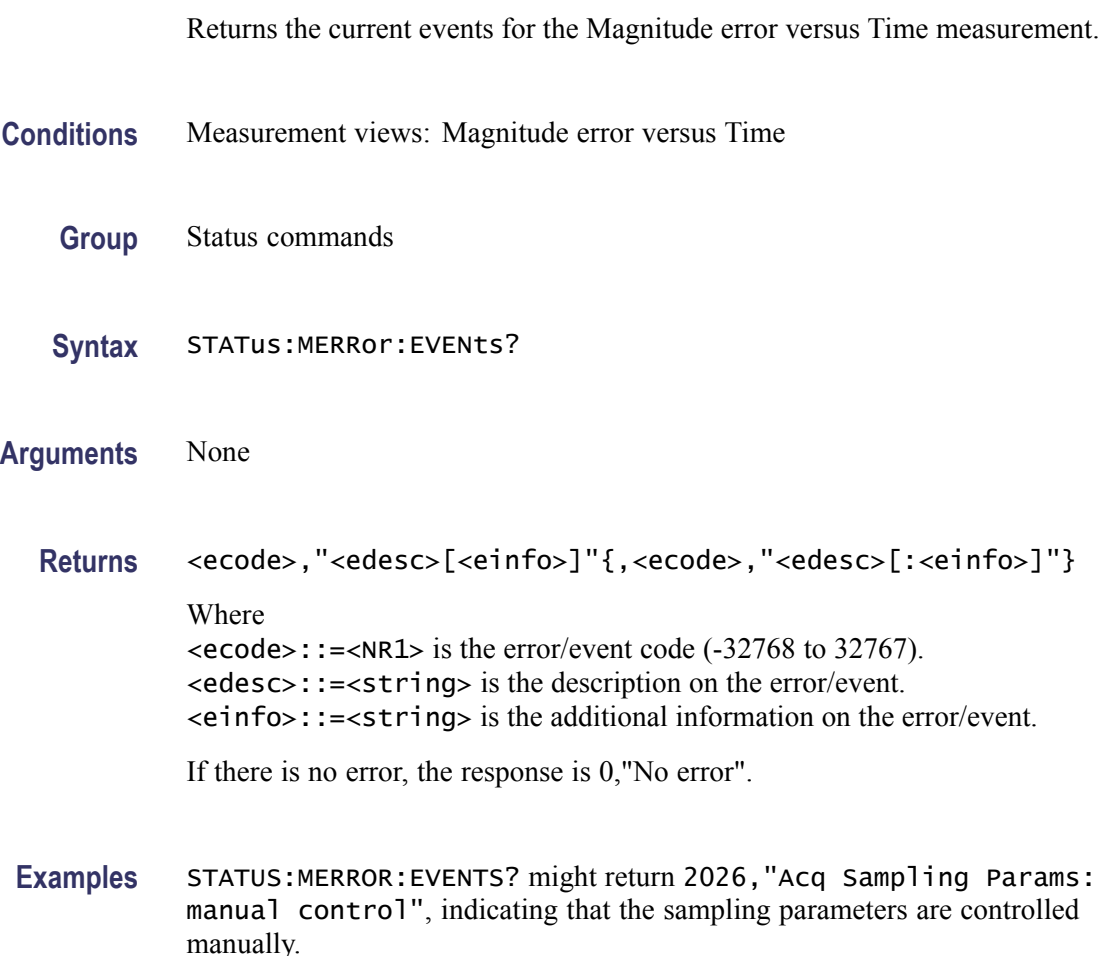

# **STATus:OBWidth:EVENts? (Query Only)**

Returns the current events for the Occupied Bandwidth (OBW) measurement.

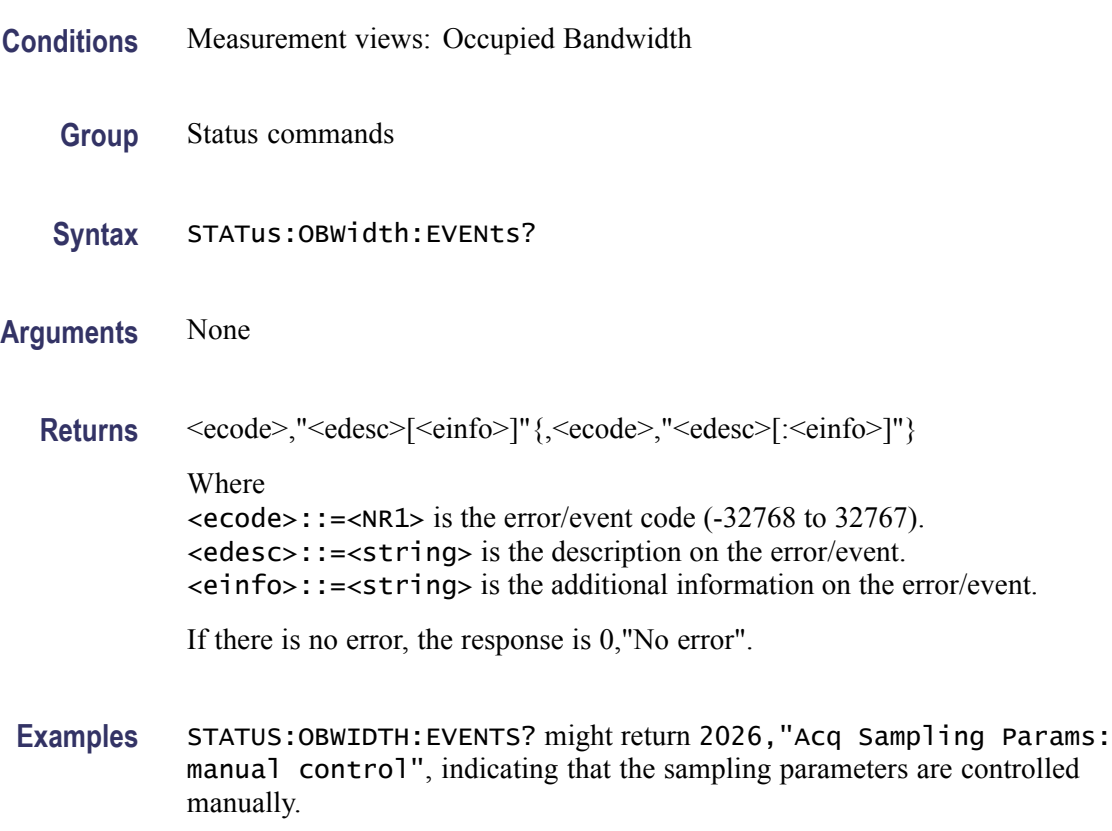

# **STATus:OPERation:CONDition? (Query Only)**

Returns the contents of the Operation Condition Register (OCR).

- **Conditions** Measurement views: All
	- **Group** Status commands
	- **Syntax** STATus:OPERation:CONDition?
- **Arguments** None
	- **Returns** <NR1> is a decimal number showing the contents of the OCR.

**Examples** STATUS:OPERATION:CONDITION? might return 16, showing that the bits in the OCR have the binary value 0000000000010000, which means the analyzer is in measurement.

### **STATus:OPERation:ENABle**

Sets or queries the enable mask of the Operation Enable Register (OENR) which allows true conditions in the Operation Event Register to be reported in the summary bit.

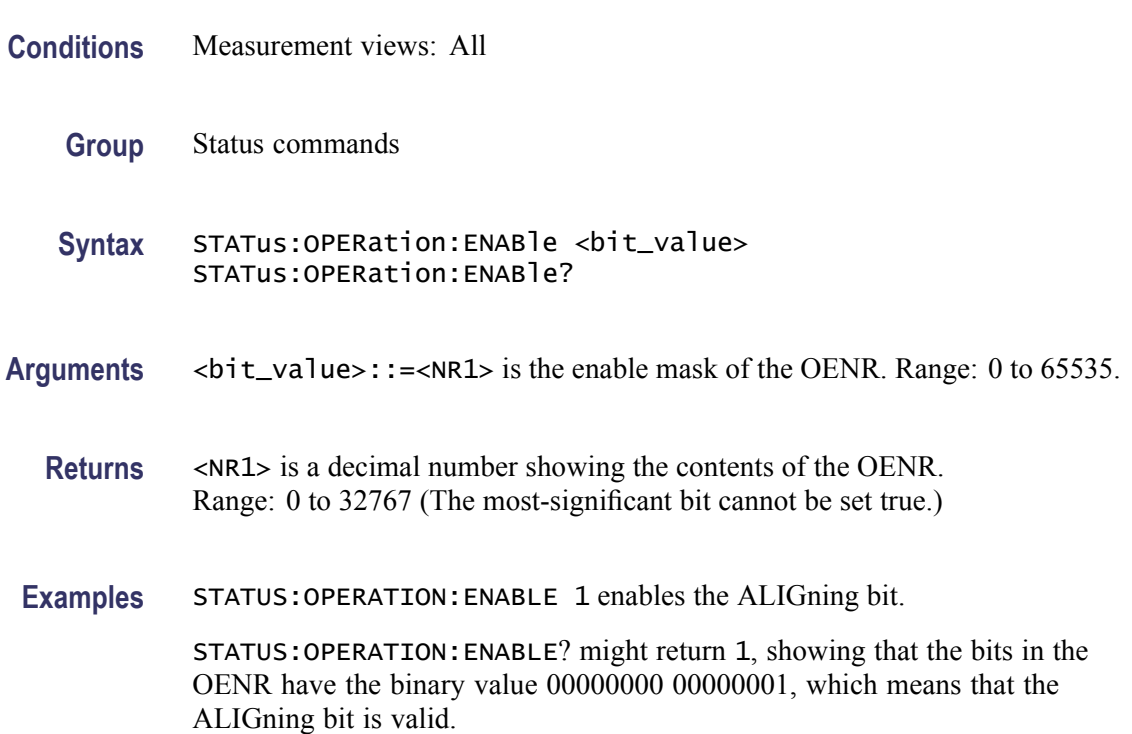

# **STATus:OPERation[:EVENt]? (Query Only)**

Returns the contents of the Operation Event Register (OEVR). Reading the OEVR clears it.

- **Conditions** Measurement views: All
	- **Group** Status commands
	- **Syntax** STATus:OPERation[:EVENt]?

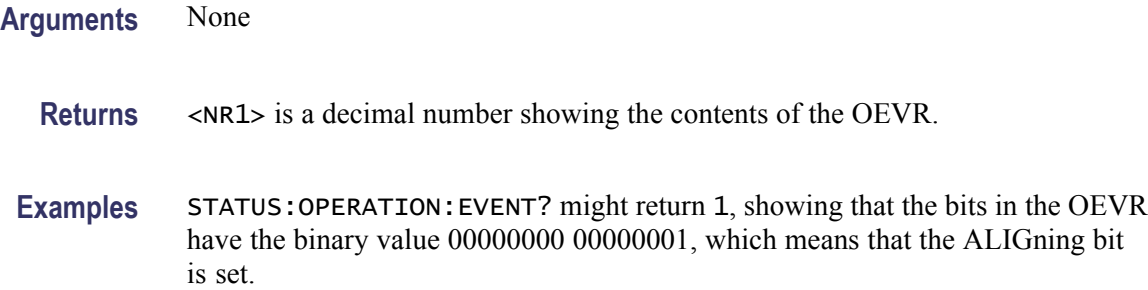

### **STATus:OPERation:NTRansition**

Sets or queries the negative transition filter value of the Operation Transition Register (OTR).

- **Conditions** Measurement views: All
	- **Group** Status commands
	- Syntax STATus: OPERation: NTRansition <bit\_value> STATus:OPERation:NTRansition?
- Arguments <br>  $\leq 0$  to 65535.
	- **Returns** <NR1> is a decimal number showing the contents of the OTR. Range: 0 to 32767 (The most-significant bit cannot be set true.)
- **Examples** STATUS:OPERATION:NTRANSITION #H0011 sets the negative transition filter value to #H0011.

STATUS:OPERATION:NTRANSITION? might return 17.

### **STATus:OPERation:PTRansition**

Sets or queries the positive transition filter value of the Operation Transition Register (OTR).

- **Conditions** Measurement views: All
	- **Group** Status commands

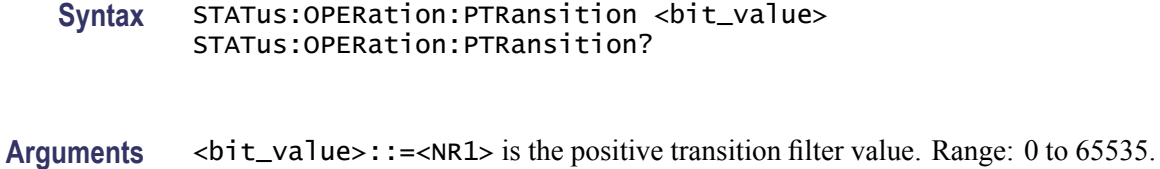

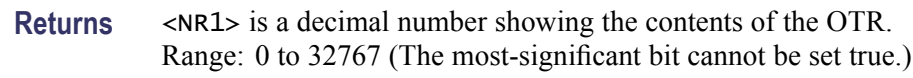

**Examples** STATUS:OPERATION:PTRANSITION 0 sets the positive transition filter value to 0.

STATUS:OPERATION:PTRANSITION? might return 0.

# **STATus:PERRor:EVENts? (Query Only)**

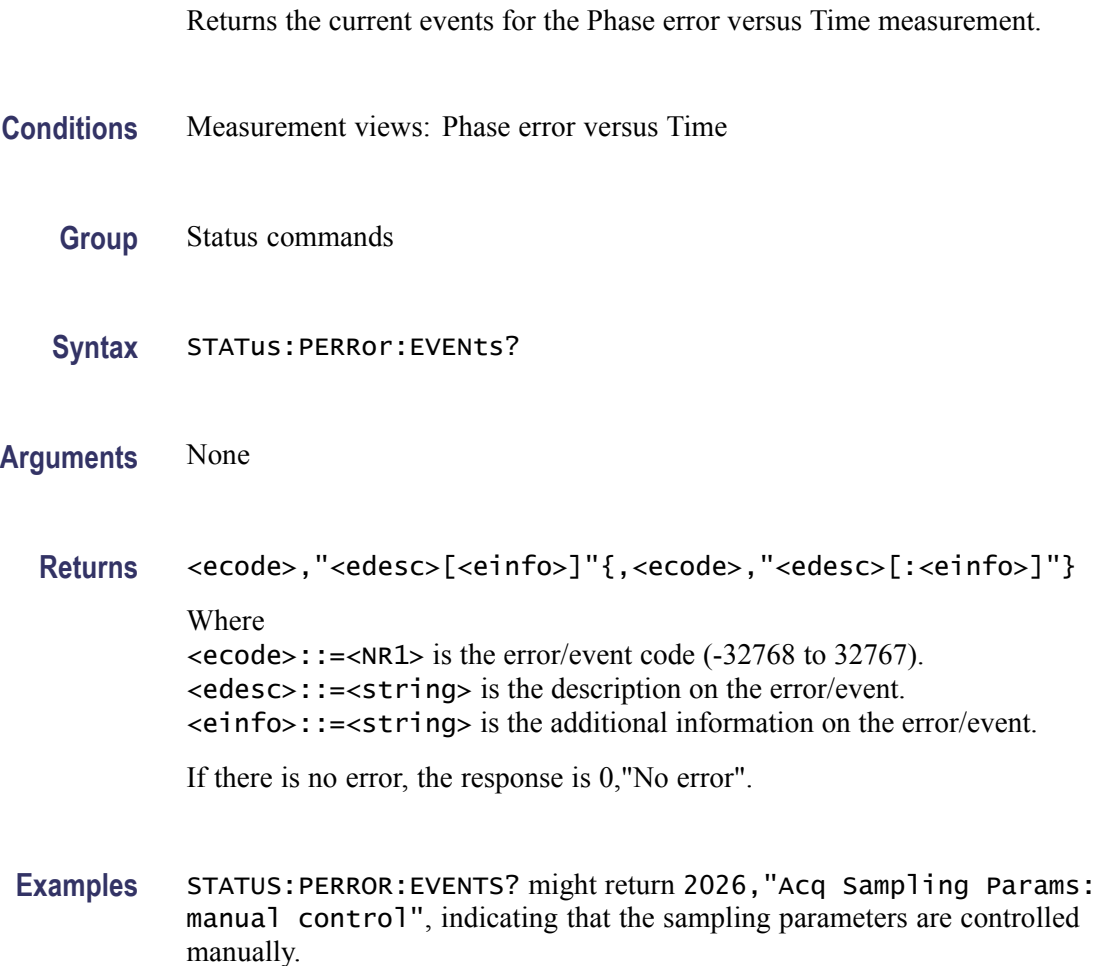

# **STATus:PHVTime:EVENts? (Query Only)**

Returns the current events for the Phase versus Time measurement.

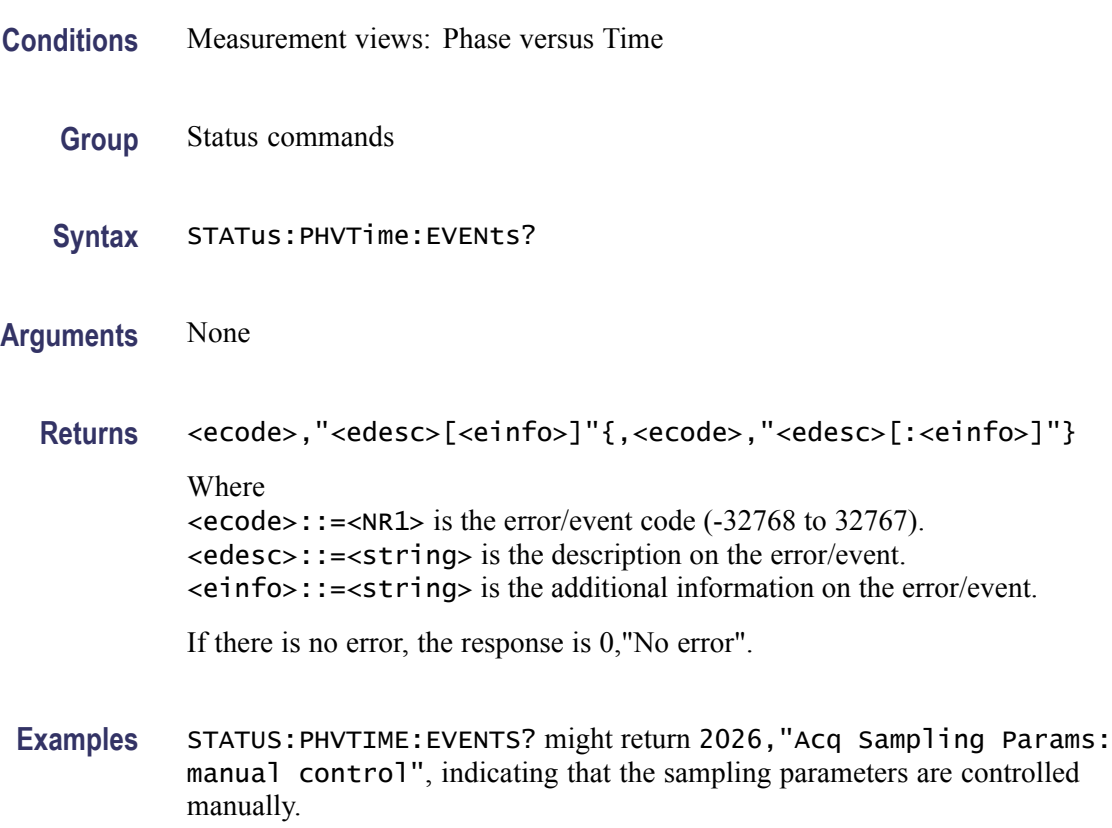

# **STATus:PNOise:EVENts? (Query Only)**

Returns the current events for the phase noise measurement.

- **Conditions** Measurement views: Spurious
	- **Group** Status commands
	- **Syntax** STATus:PNOise:EVENts?
- **Arguments** None
	- **Returns** <ecode>,"<edesc>[<einfo>]"{,<ecode>,"<edesc>[:<einfo>]"}

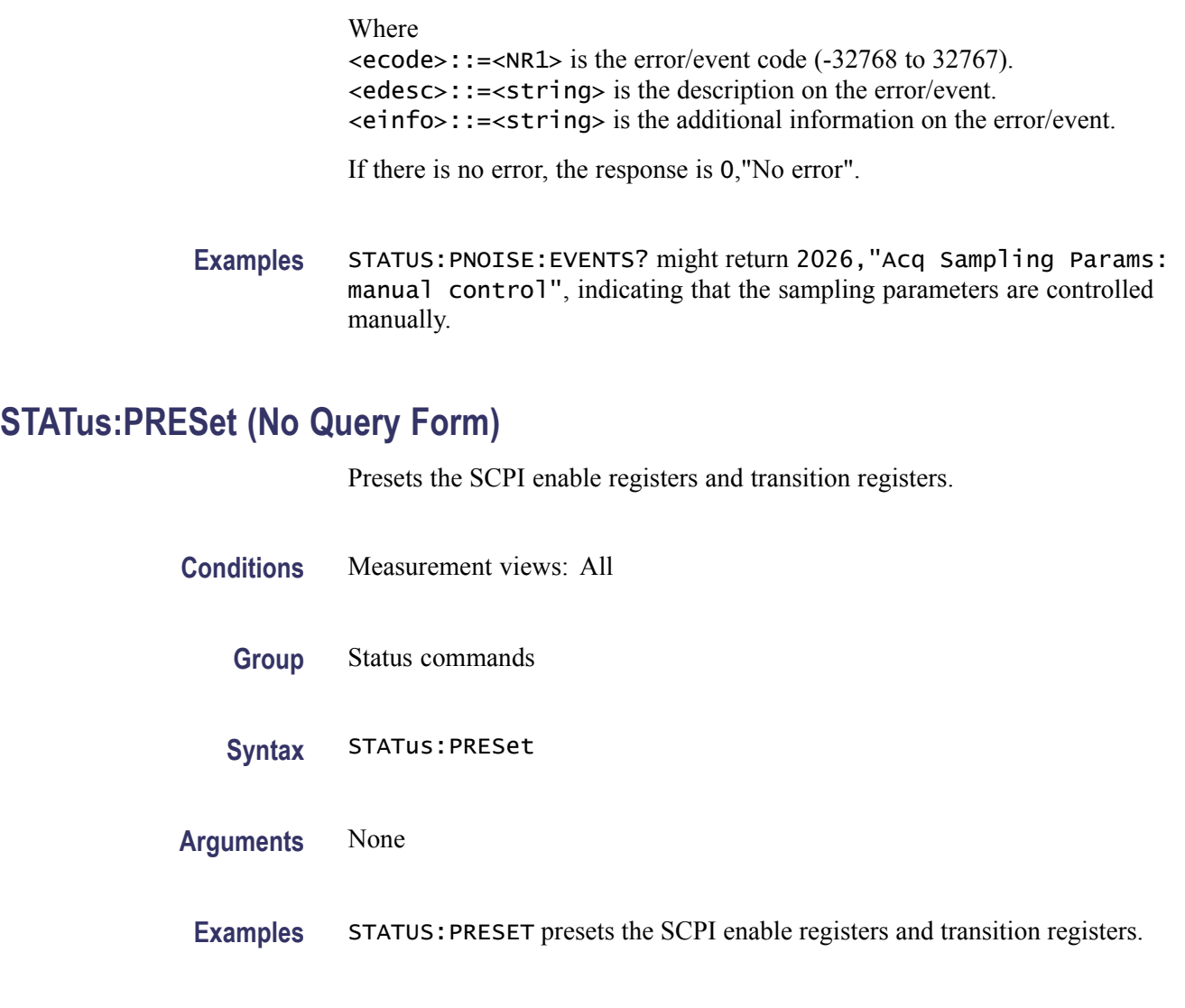

# **STATus:PULSe:RESult:EVENts? (Query Only)**

Returns the current events for the pulse table measurement.

- **Conditions** Measurement views: Pulse table
	- **Group** Status commands
	- **Syntax** STATus:PULSe:RESult:EVENts?
- **Arguments** None

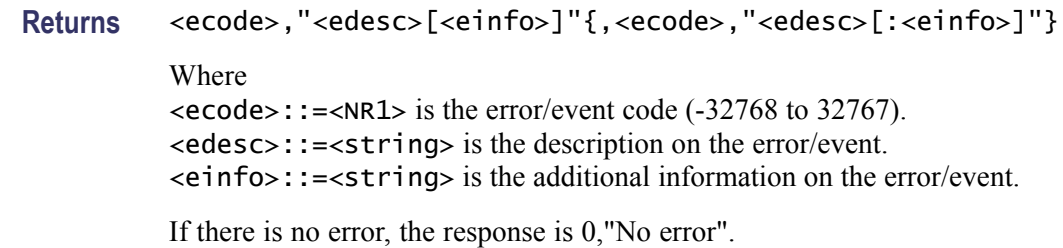

**Examples** STATUS:PULSE:RESULT:EVENTS? might return 2026,"Acq Sampling Params: manual control", indicating that the sampling parameters are controlled manually.

# **STATus:PULSe:STATistics:EVENts? (Query Only)**

Returns the current events for the pulse statistics measurement.

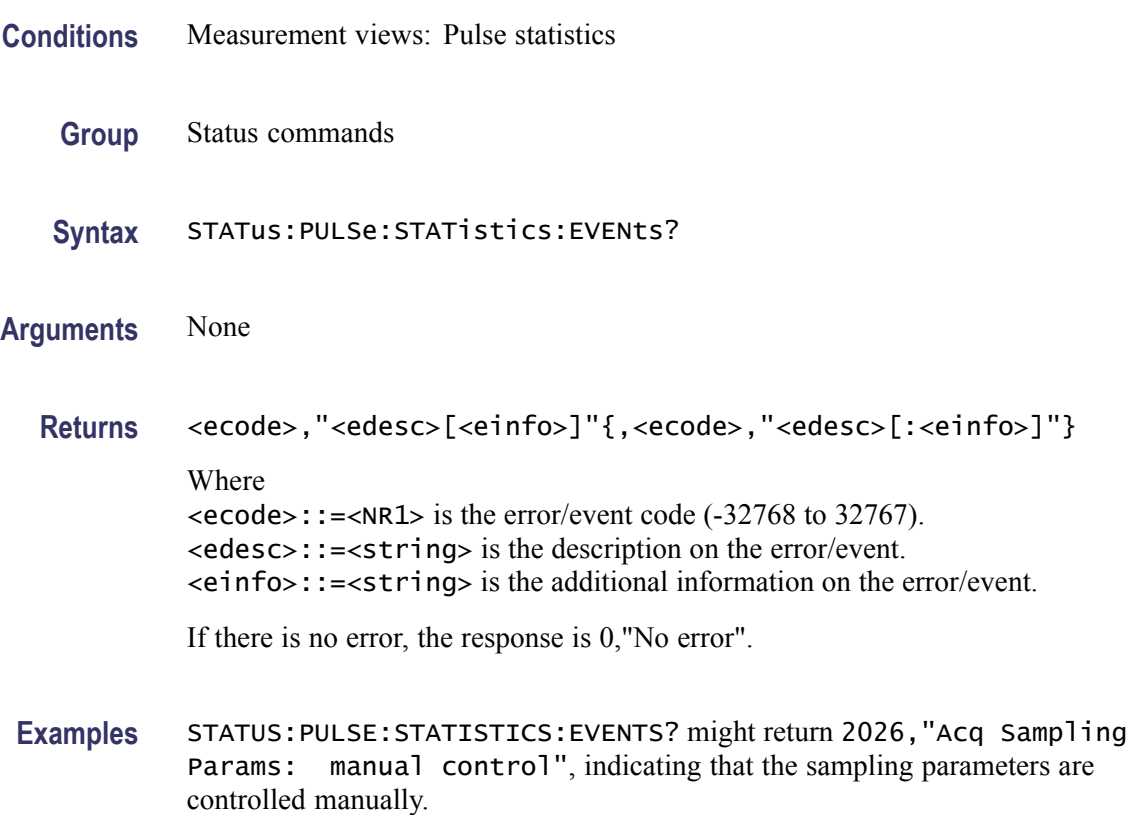

# **STATus:PULSe:TRACe:EVENts? (Query Only)**

Returns the current events for the pulse trace measurement.

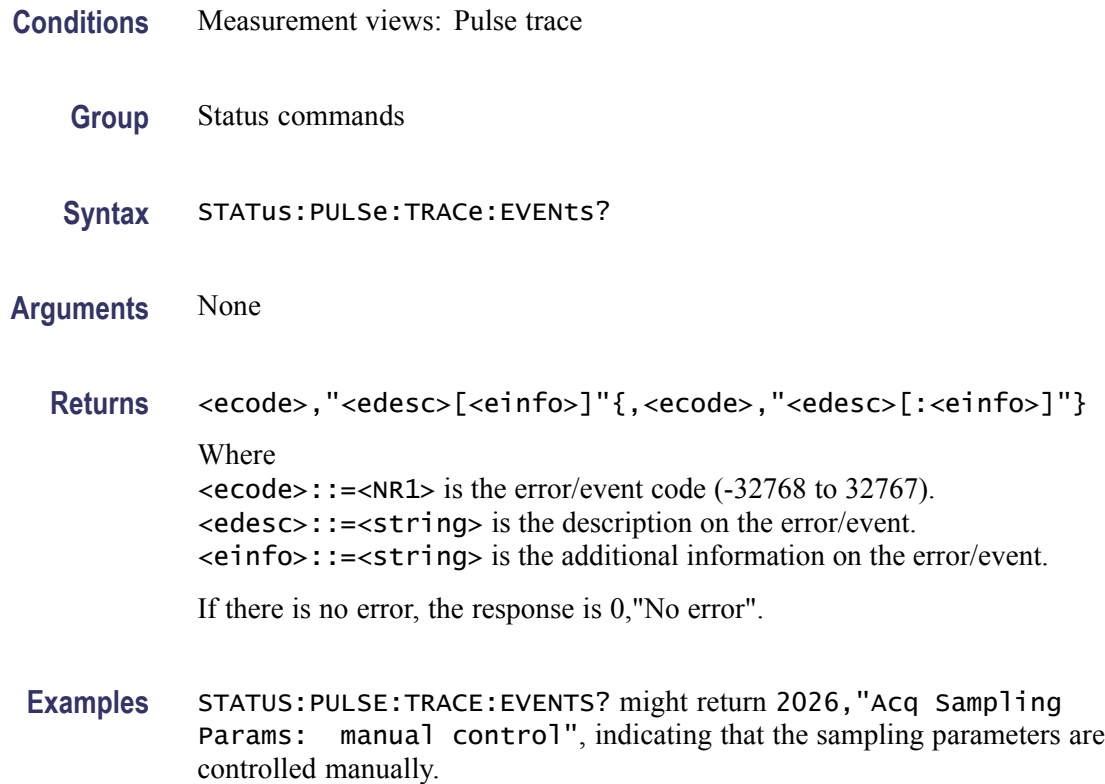

# **STATus:QUEStionable:CALibration:CONDition? (Query Only)**

Returns the contents of the questionable calibration condition register.

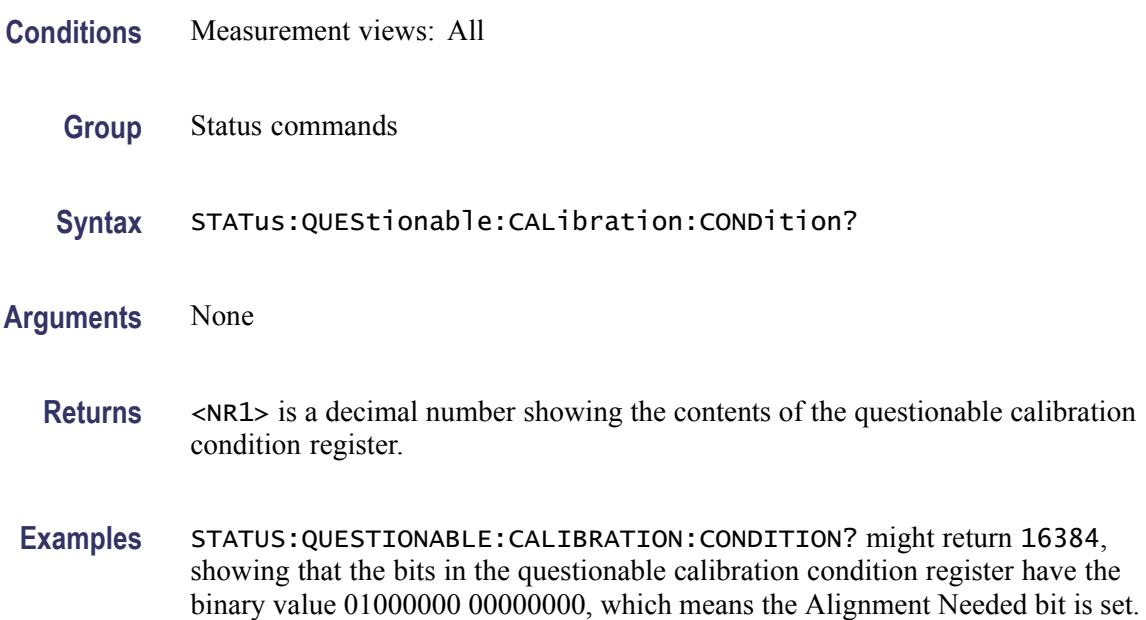

### **STATus:QUEStionable:CALibration:ENABle**

Sets or queries the enable mask of the questionable calibration enable register which allows true conditions in the questionable calibration event register to be reported in the summary bit.

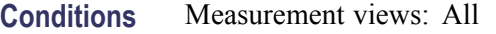

**Group** Status commands

Syntax STATus:QUEStionable:CALibration:ENABle <bit\_value> STATus:QUEStionable:CALibration:ENABle?

- **Arguments** <br />  $\leq$  <br />  $\leq$   $\leq$   $\leq$   $\leq$   $\leq$   $\leq$   $\leq$   $\leq$   $\leq$   $\leq$   $\leq$   $\leq$   $\leq$   $\leq$   $\leq$   $\leq$   $\leq$   $\leq$   $\leq$   $\leq$   $\leq$   $\leq$   $\leq$   $\leq$   $\leq$   $\leq$   $\leq$   $\leq$   $\leq$   $\leq$   $\leq$   $\leq$ enable register. Range: 0 to 65535.
	- **Returns** <NR1> is a decimal number showing the contents of the questionable calibration enable register. Range: 0 to 32767 (The most-significant bit cannot be set true.)
- **Examples** STATUS:QUESTIONABLE:CALIBRATION:ENABLE 16384 enables the Alignment Needed bit.

STATUS:QUESTIONABLE:CALIBRATION:ENABLE? might return 16384, showing that the bits in the questionable calibration enable register have the binary value 01000000 00000000, which means that the Calibration Summary bit is valid.

### **STATus:QUEStionable:CALibration[:EVENt]? (Query Only)**

Returns the contents of the questionable calibration event register. Reading the register clears it.

- **Conditions** Measurement views: All
	- **Group** Status commands
	- **Syntax** STATus:QUEStionable:CALibration[:EVENt]?
- **Arguments** None
- **Returns** <NR1> is a decimal number showing the contents of the questionable calibration event register.
- **Examples** STATUS:QUESTIONABLE:CALIBRATION:EVENT? might return 16384, showing that the bits in the questionable calibration event register have the binary value 01000000 00000000, which means that the Calibration Summary bit is set.

#### **STATus:QUEStionable:CALibration:NTRansition**

Sets or queries the negative transition filter value of the questionable calibration transition register.

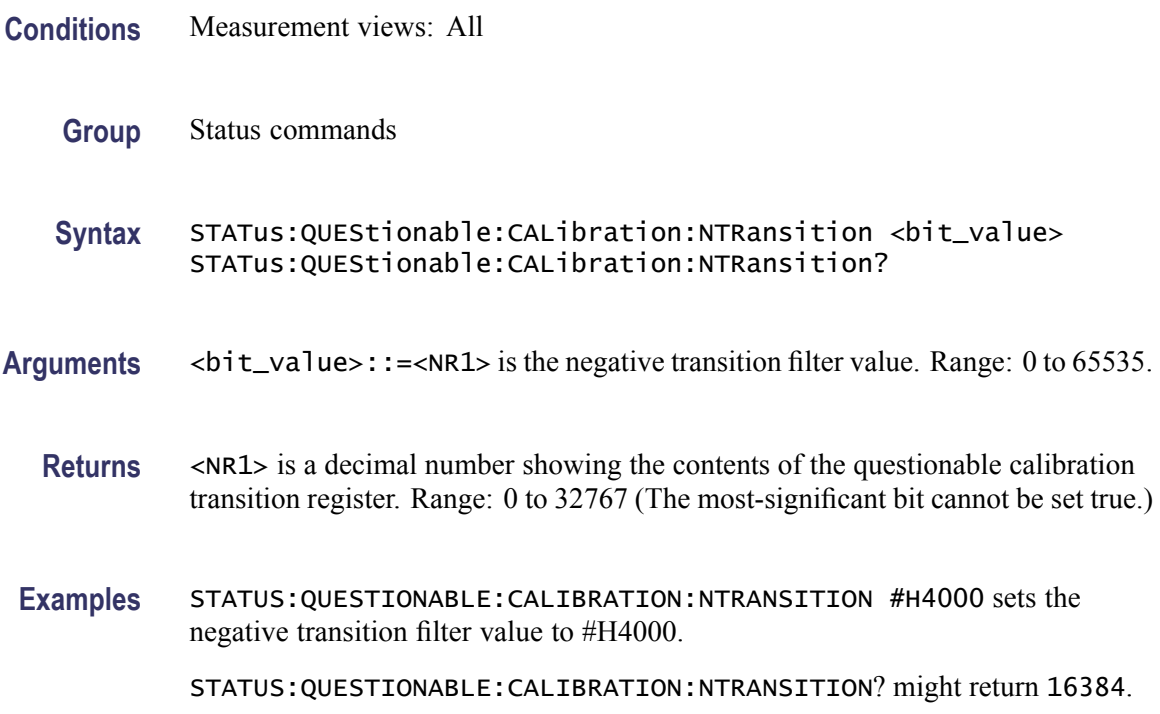

#### **STATus:QUEStionable:CALibration:PTRansition**

Sets or queries the positive transition filter value of the questionable calibration transition register.

**Conditions** Measurement views: All

**Group** Status commands

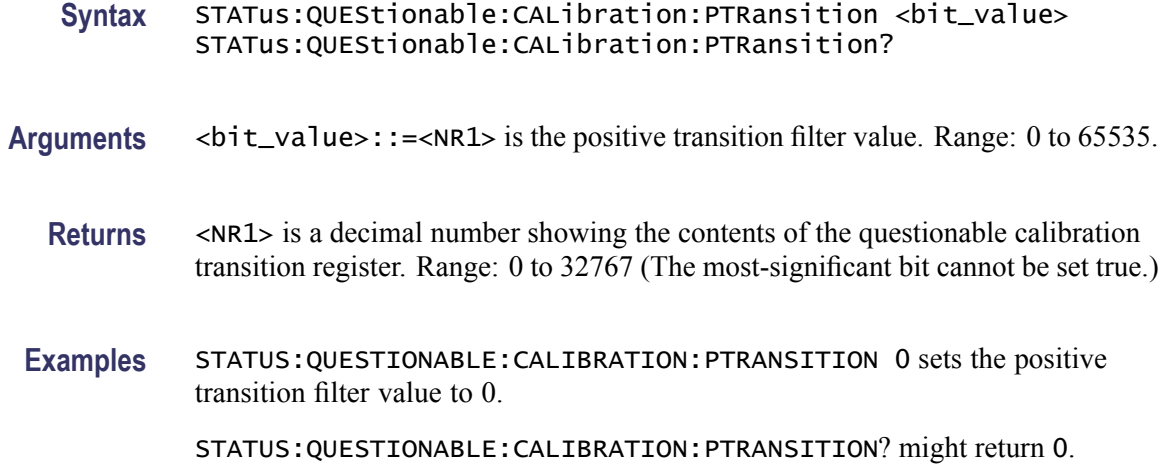

# **STATus:QUEStionable:CONDition? (Query Only)**

Returns the contents of the Questionable Condition Register (QCR).

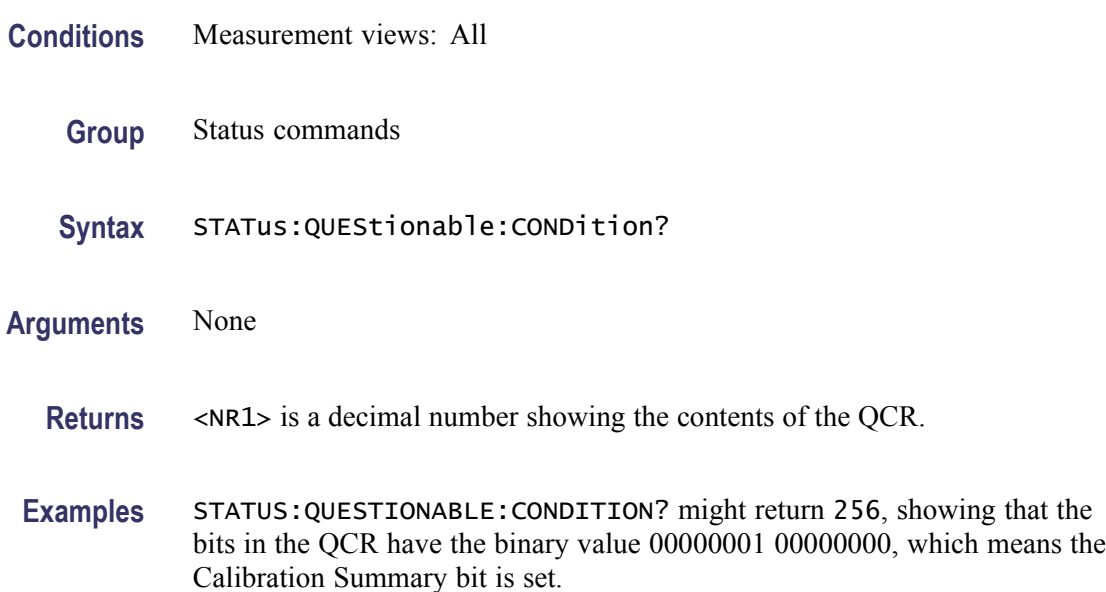

### **STATus:QUEStionable:ENABle**

Sets or queries the enable mask of the Questionable Enable Register (QENR) which allows true conditions in the Questionable Event Register to be reported in the summary bit.

**Conditions** Measurement views: All

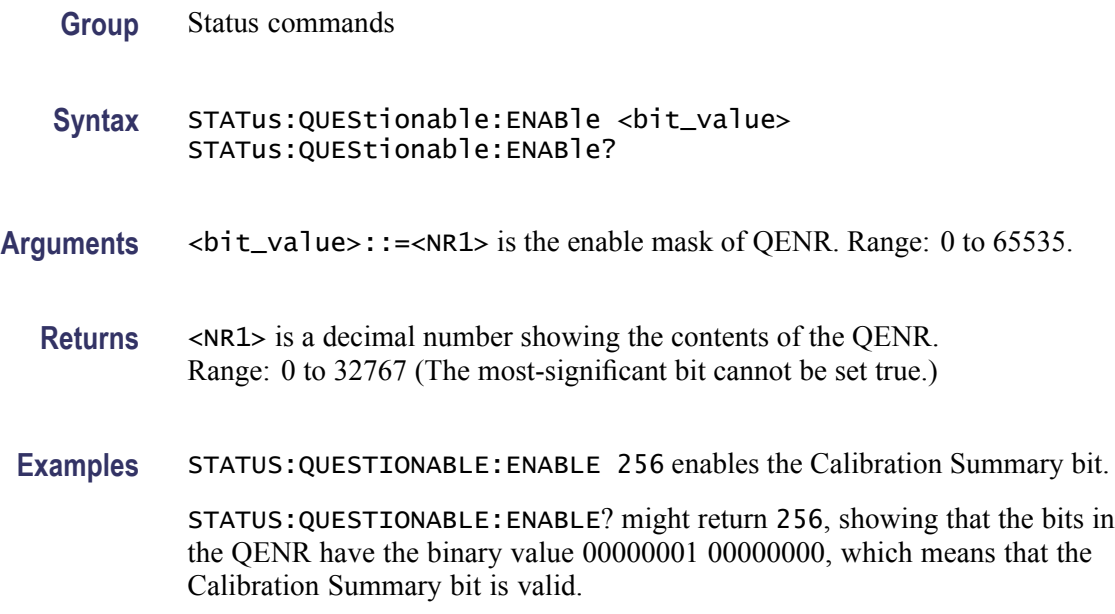

# **STATus:QUEStionable[:EVENt]? (Query Only)**

Returns the contents of the Questionable Event Register (QEVR). Reading the QEVR clears it.

- **Conditions** Measurement views: All
	- **Group** Status commands
	- **Syntax** STATus:QUEStionable[:EVENt]?
- **Arguments** None
	- **Returns** <NR1> is a decimal number showing the contents of the QEVR.
	- **Examples** STATUS:QUESTIONABLE:EVENT? might return 256, showing that the bits in the QEVR have the binary value 00000001 00000000, which means that the Calibration Summary bit is set.

### **STATus:QUEStionable:FREQuency:CONDition? (Query Only)**

Returns the contents of the questionable frequency condition register.

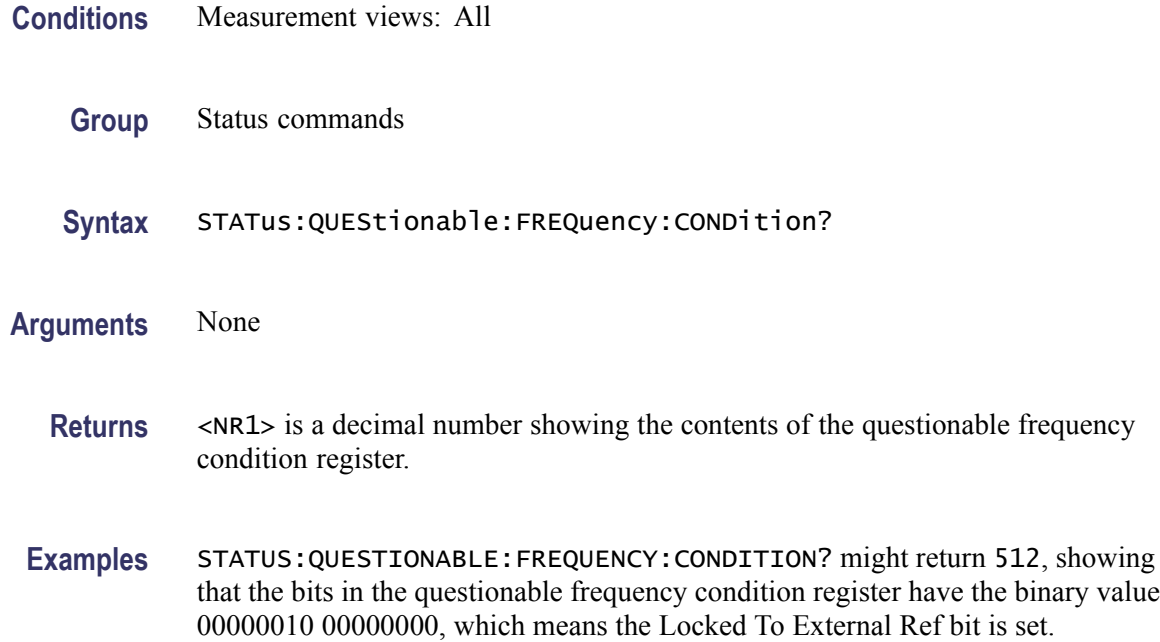

### **STATus:QUEStionable:FREQuency:ENABle**

Sets or queries the enable mask of the questionable frequency enable register which allows true conditions in the questionable frequency event register to be reported in the summary bit.

- **Conditions** Measurement views: All
	- **Group** Status commands

Syntax STATus:QUEStionable:FREQuency:ENABle <bit\_value> STATus:QUEStionable:FREQuency:ENABle?

- **Arguments** <bit\_value>::=<NR1> is the enable mask of the questionable frequency enable register. Range: 0 to 65535.
	- **Returns** <NR1> is a decimal number showing the contents of the questionable frequency enable register. Range: 0 to 32767 (The most-significant bit cannot be set true.)
- **Examples** STATUS:QUESTIONABLE:FREQUENCY:ENABLE 512 enables the Locked To External Ref bit.

STATUS:QUESTIONABLE:FREQUENCY:ENABLE? might return 512, showing that the bits in the questionable calibration enable register have the binary value 00000010 00000000, which means that the Locked To External Ref bit is valid.

### **STATus:QUEStionable:FREQuency[:EVENt]? (Query Only)**

Returns the contents of the questionable frequency event register. Reading the register clears it.

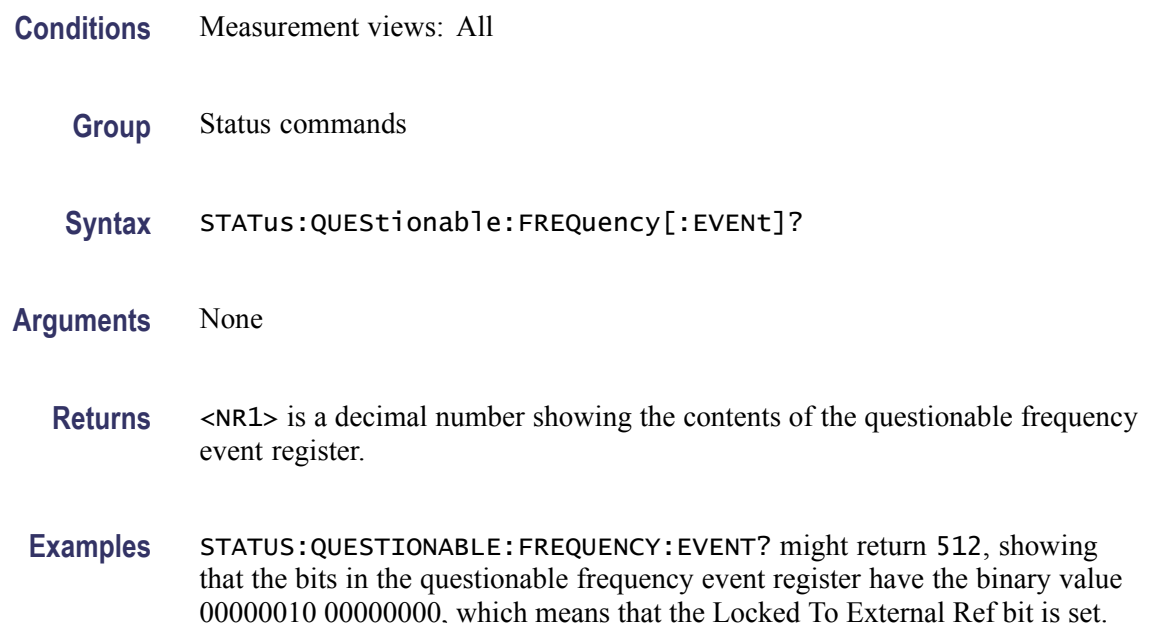

# **STATus:QUEStionable:FREQuency:NTRansition**

Sets or queries the negative transition filter value of the questionable frequency transition register.

- **Conditions** Measurement views: All
	- **Group** Status commands

**Syntax** STATus:QUEStionable:FREQuency:NTRansition <bit\_value> STATus:QUEStionable:FREQuency:NTRansition?

#### Arguments  $\leq$ bit\_value>::=
<NR1> is the negative transition filter value. Range: 0 to 65535.

- **Returns** <NR1> is a decimal number showing the contents of the questionable frequency transition register. Range: 0 to 32767 (The most-significant bit cannot be set true.)
- **Examples** STATUS:QUESTIONABLE:FREQUENCY:NTRANSITION #H0200 sets the negative transition filter value to #H0200.

STATUS:QUESTIONABLE:FREQUENCY:NTRANSITION? might return 512.

### **STATus:QUEStionable:FREQuency:PTRansition**

Sets or queries the positive transition filter value of the questionable frequency transition register.

- **Conditions** Measurement views: All
	- **Group** Status commands
	- Syntax STATus:QUEStionable:FREQuency:PTRansition <bit\_value> STATus:QUEStionable:FREQuency:PTRansition?
- **Arguments**  $\lt$ bit\_value>::=
<NR1> is the positive transition filter value. Range: 0 to 65535.
	- **Returns** <NR1> is a decimal number showing the contents of the questionable frequency transition register. Range: 0 to 32767 (The most-significant bit cannot be set true.)
- **Examples** STATUS:QUESTIONABLE:FREQUENCY:PTRANSITION 0 sets the positive transition filter value to 0.

STATUS:QUESTIONABLE:FREQUENCY:PTRANSITION? might return 0.

#### **STATus:QUEStionable:NTRansition**

Sets or queries the negative transition filter value of the Questionable Transition Register (QTR).

- **Conditions** Measurement views: All
	- **Group** Status commands

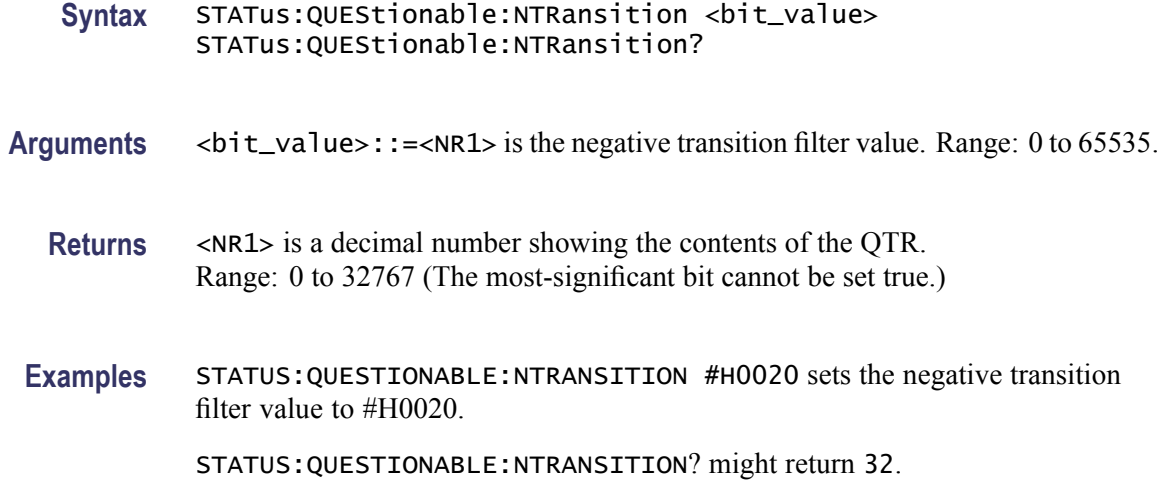

# **STATus:QUEStionable:PTRansition**

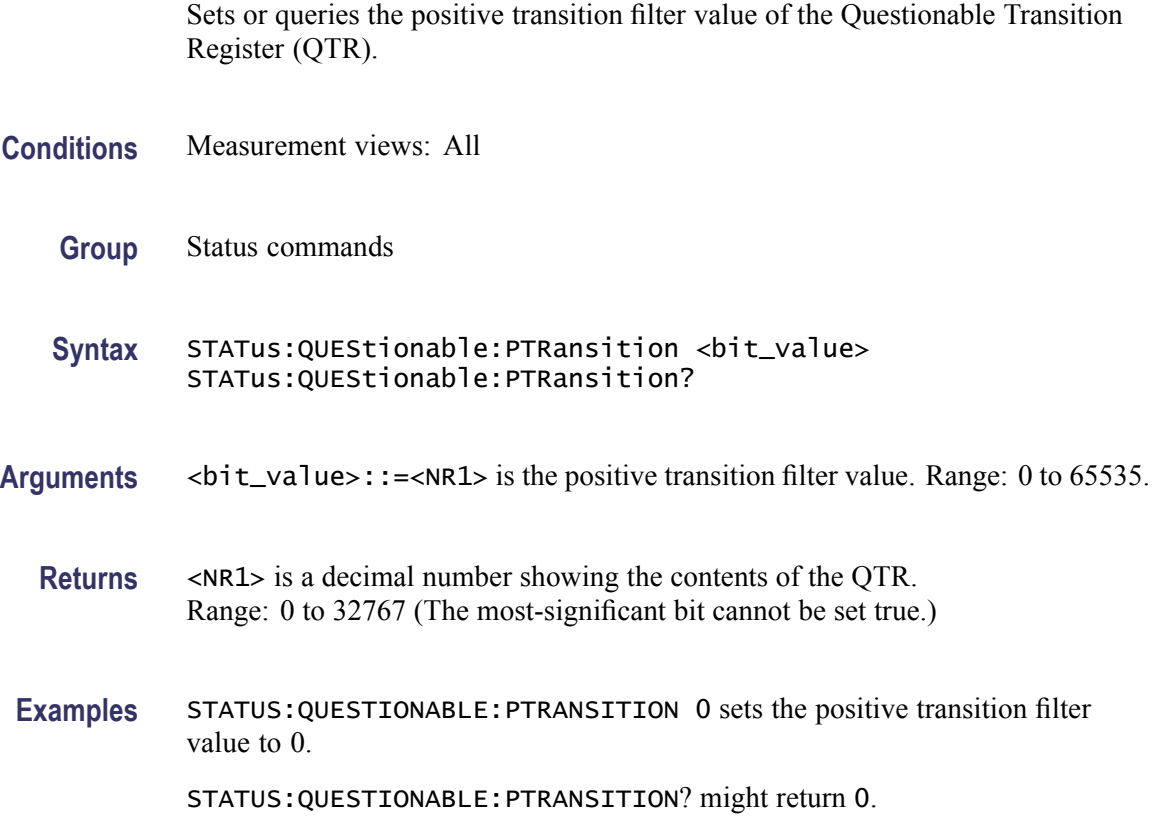

# **STATus:SGRAM:EVENts? (Query Only)**

Returns the current events for the spectrogram measurement.

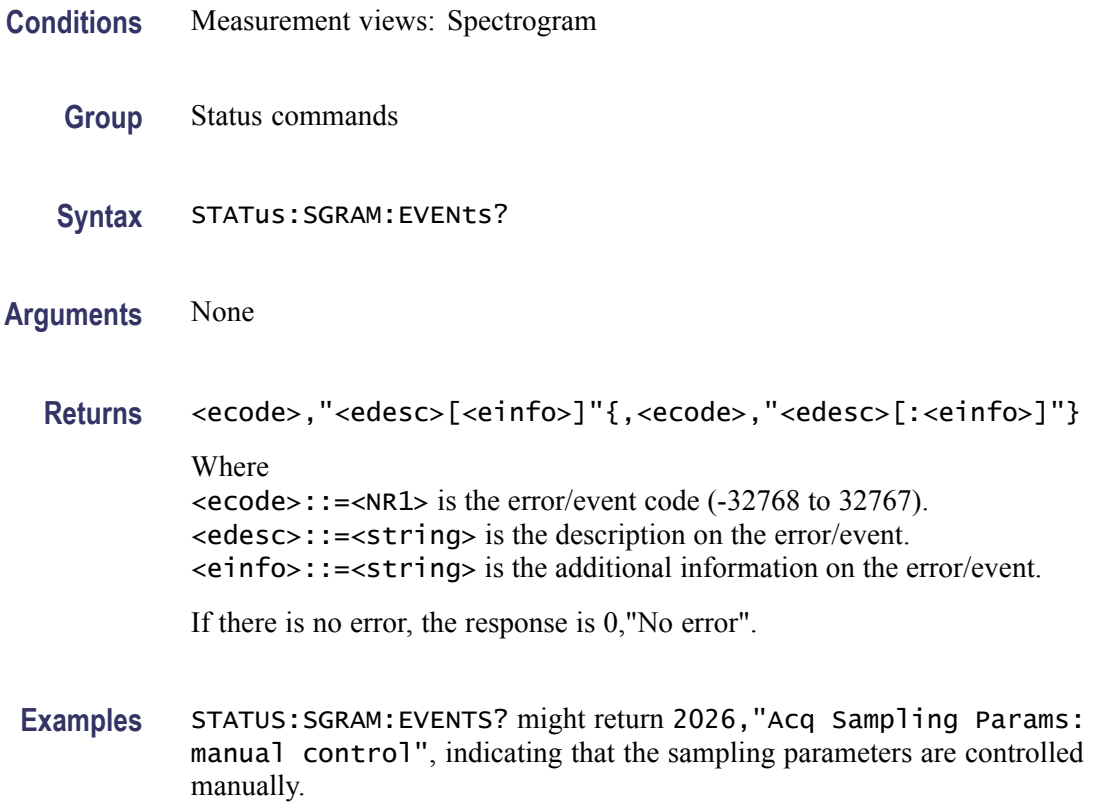

# **STATus:SPECtrum:EVENts? (Query Only)**

Returns the current events for the spectrum measurement.

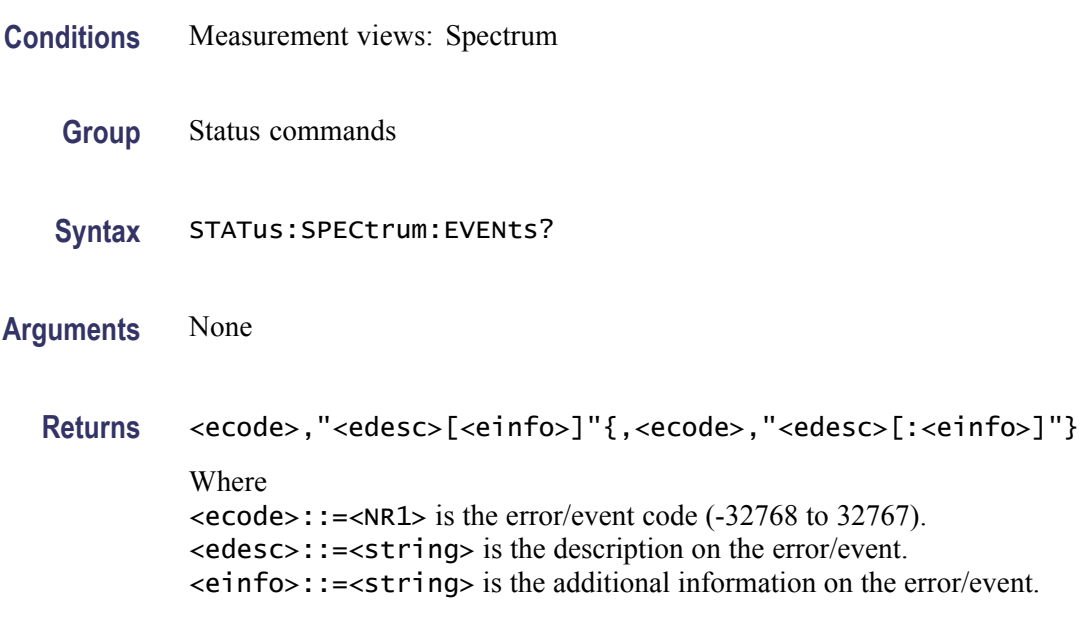

If there is no error, the response is 0,"No error".

**Examples** STATUS:SPECTRUM:EVENTS? might return 2026,"Acq Sampling Params: manual control", indicating that the sampling parameters are controlled manually.

### **STATus:SPURious:EVENts? (Query Only)**

Returns the current events for the Spurious measurement.

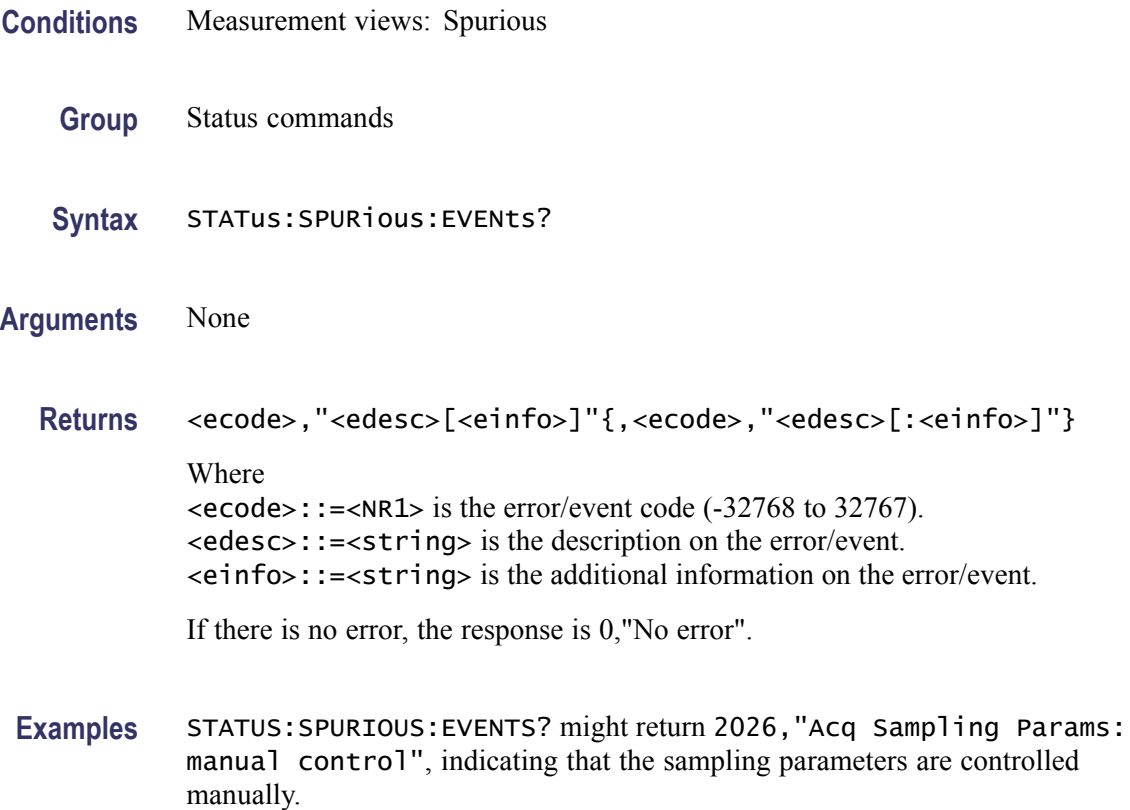

### **STATus:SQUality:EVENts? (Query Only)**

Returns the current events for the signal quality measurement.

**Conditions** Measurement views: Signal quality

**Group** Status commands

<span id="page-679-0"></span>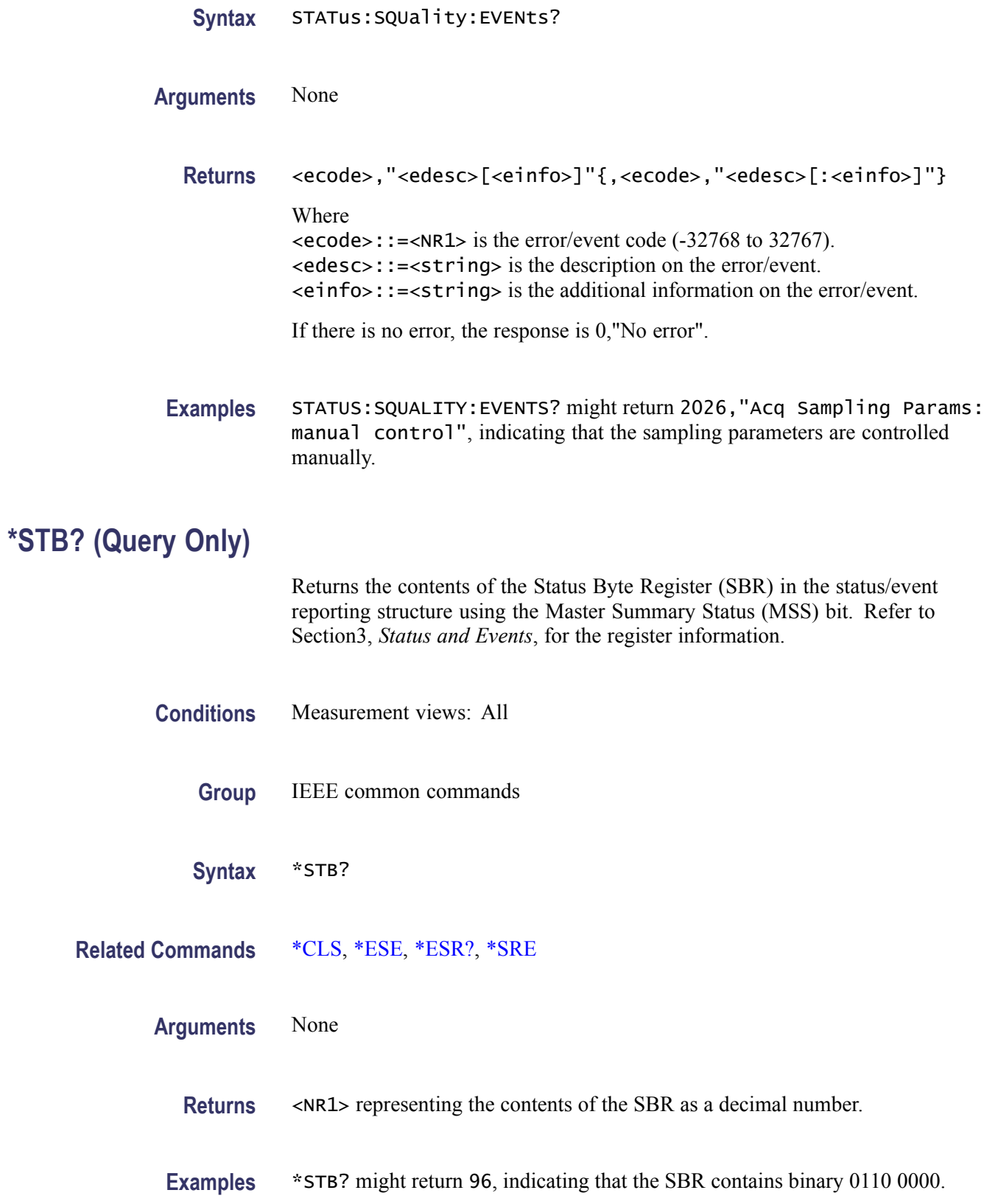

# **SYSTem:COMMunicate:GPIB[:SELF]:ADDRess**

Sets or queries the GPIB address of the instrument.

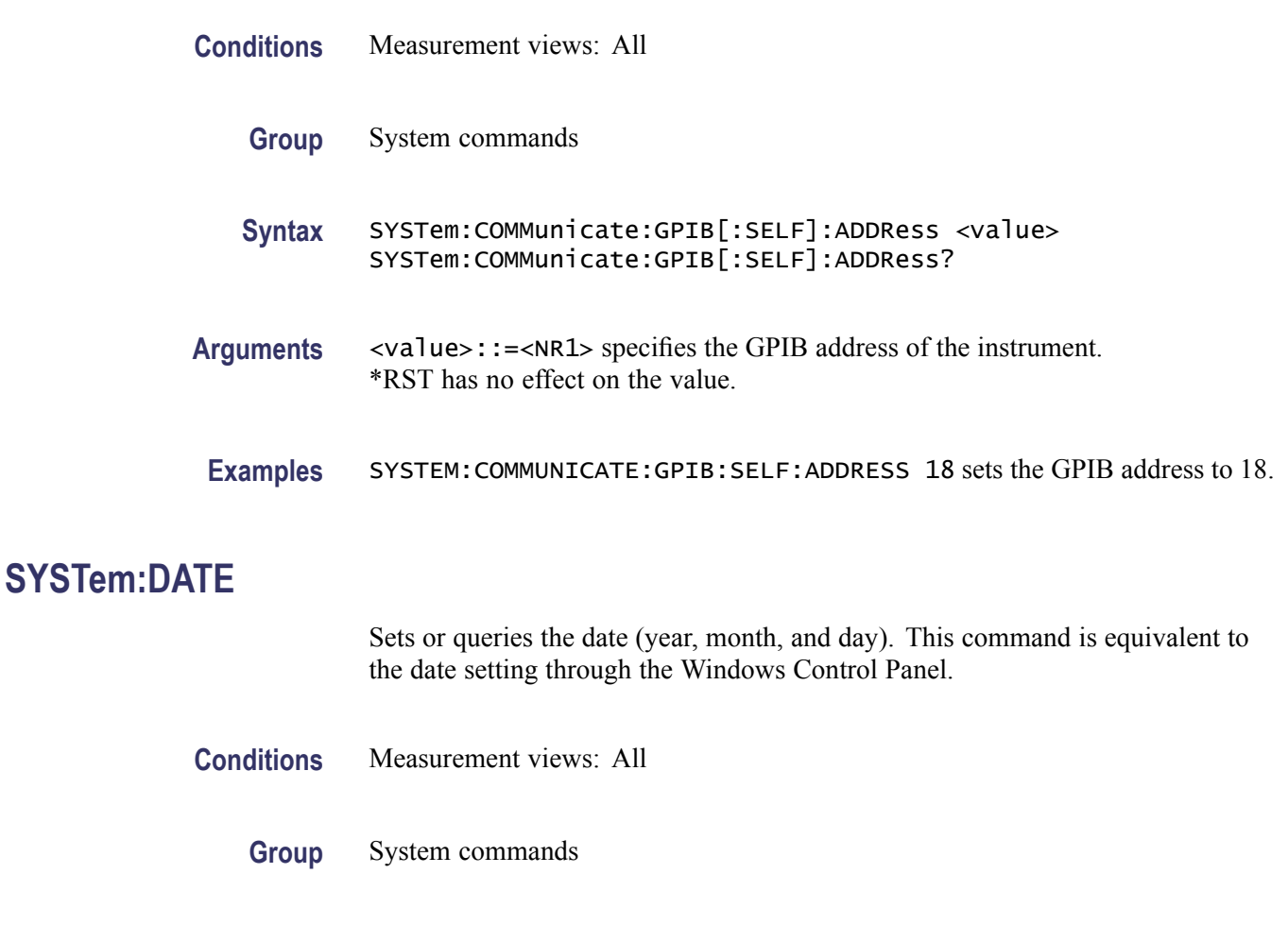

- Syntax SYSTem:DATE <year>,<month>,<day> SYSTem:DATE?
- **Related Commands** [SYSTem:TIME](#page-684-0)

**Arguments** <year>::=<NRf> specifies the year (4 digits). Range: 2000 to 2099. <month>::=<NRf> specifies the month. Range: 1 (January) to 12 (December). <day>::=<NRf> specifies the day. Range: 1 to 31. These values are rounded to the nearest integer.

- [\\*RST](#page-518-0) has no effect on the settings.
- **Examples** SYSTEM:DATE 2008,3,19 sets the internal calendar to March 19, 2008.

# **SYSTem:ERRor:ALL? (Query Only)**

Queries the error/event queue for all the unread items and removes them from the queue. The response is a comma separated list of number, string pairs in FIFO order. For details of the error messages, refer to [\(See Table 3-8.\)](#page-761-0)

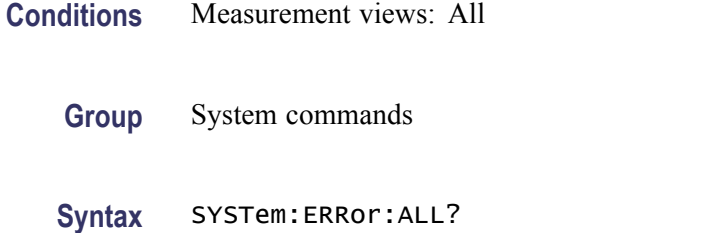

#### **Arguments** None

- **Returns** <ecode>,"<edesc>[;<einfo>]"{,<ecode>,"<edesc>[;<einfo>]"} Where  $\le$ ecode>::= $\le$ NR1> is the error/event code (-32768 to 32767). <edesc>::=<string> is the description on the error/event. <einfo>::=<string> is the detail of the error/event. If the queue is empty, the response is 0, "No error; Queue empty - No events to report".
- **Examples** SYSTEM:ERROR:ALL? might return -130, "Suffix error; Unrecognized suffix, INPutMLEVel -10dB", , indicating that the unit of the reference level is improper.

# **SYSTem:ERRor:CODE:ALL? (Query Only)**

Queries the error/event queue for all the unread items and removes them from the queue. The response returns a comma separated list of only the error/event code numbers in FIFO order. For details of the error messages, refer to [\(See Table 3-8.\)](#page-761-0)

- **Conditions** Measurement views: All
	- **Group** System commands
	- **Syntax** SYSTem:ERRor:CODE:ALL?

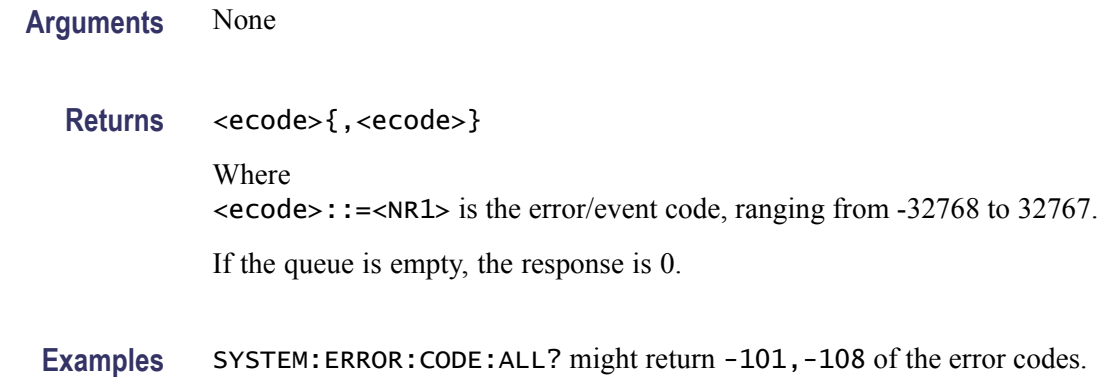

# **SYSTem:ERRor:CODE[:NEXT]? (Query Only)**

Queries the error/event queue for the next item and removes it from the queue. The response returns only the error/event code number omitting the string. Except for the shortened response, the query operates identically to [SYSTem:ERRor\[:NEXT\]?](#page-683-0). For details of the error messages, refer to [\(See](#page-761-0) Table 3-8.)

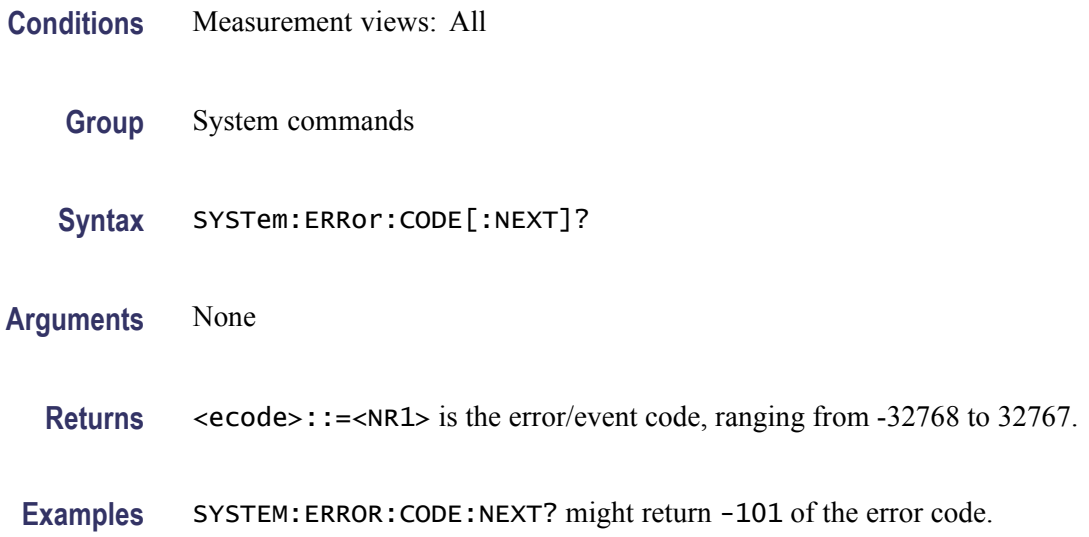

# **SYSTem:ERRor:COUNt? (Query Only)**

Queries the error/event queue for the number of unread items. As errors and events may occur at any time, more items may be present in the queue at the time it is actually read.

**Conditions** Measurement views: All

<span id="page-683-0"></span>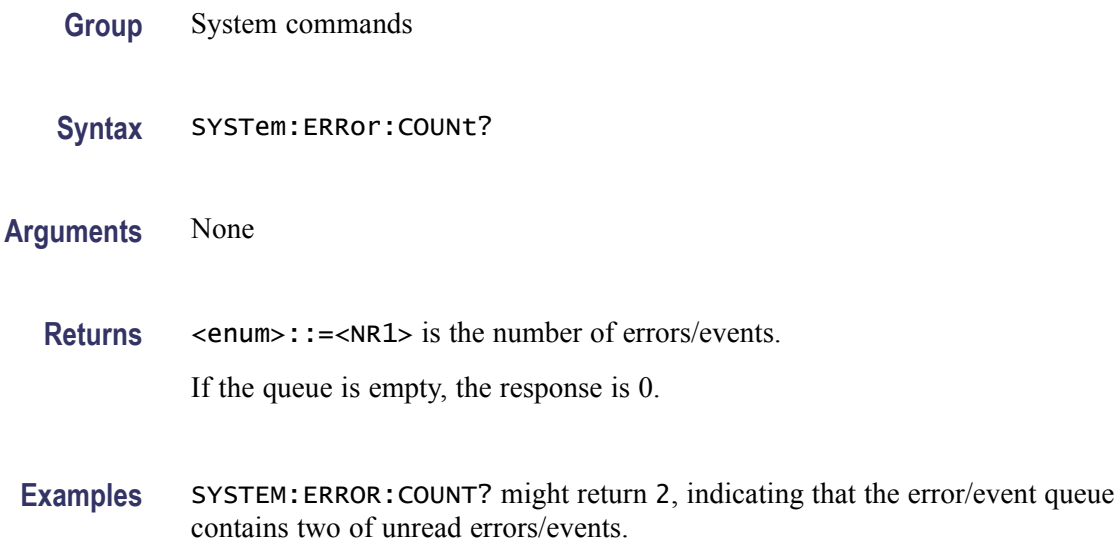

# **SYSTem:ERRor[:NEXT]? (Query Only)**

Queries the error/event queue for the next item and removes it from the queue. The response returns the full queue item consisting of an integer and a string. For details of the error messages, refer to [\(See Table 3-8.\)](#page-761-0)

- **Conditions** Measurement views: All
	- **Group** System commands
	- **Syntax** SYSTem:ERRor[:NEXT]?
- **Arguments** None
	- **Returns** <ecode>,"<edesc>[;<einfo>]"

Where

<ecode>::=<NR1> is the error/event code, ranging from -32768 to 32767. <edesc>::=<string> is the description on the error/event. <einfo>::=<string> is the additional information on the error/event.

**Examples** SYSTEM:ERROR:NEXT? might return -130, "Suffix error; Unrecognized suffix, INPutMLEVel -10dB", indicating that the unit is improper.
## **SYSTem:OPTions? (Query Only)**

Queries the options installed in the analyzer. This command is equivalent to the IEEE common command [\\*OPT?](#page-422-0).

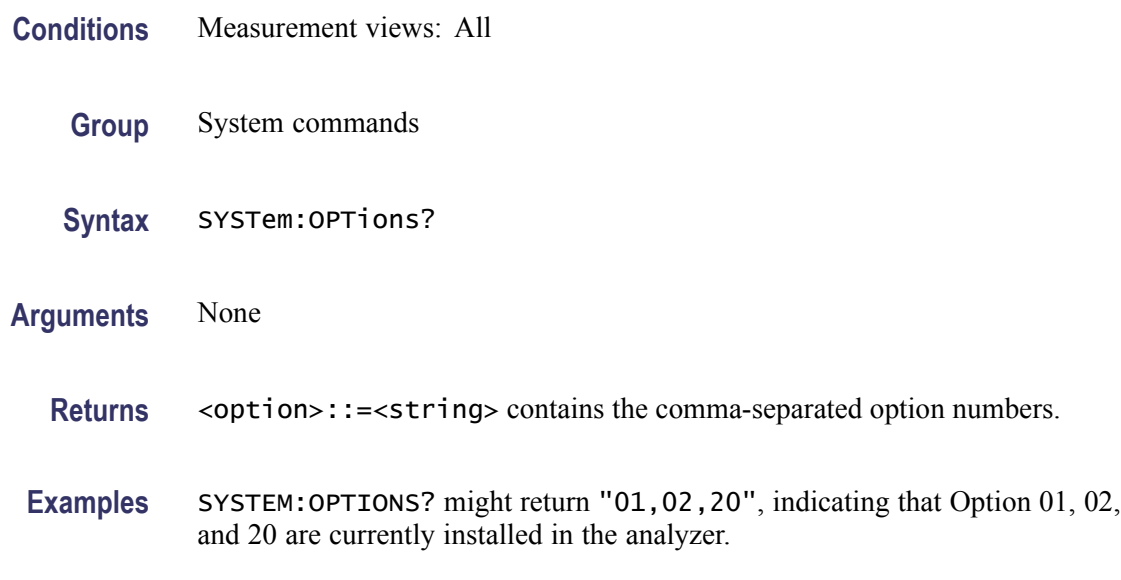

## **SYSTem:PRESet (No Query Form)**

Restores the analyzer to the defaults. This command is equivalent to the **Preset** key on the front panel.

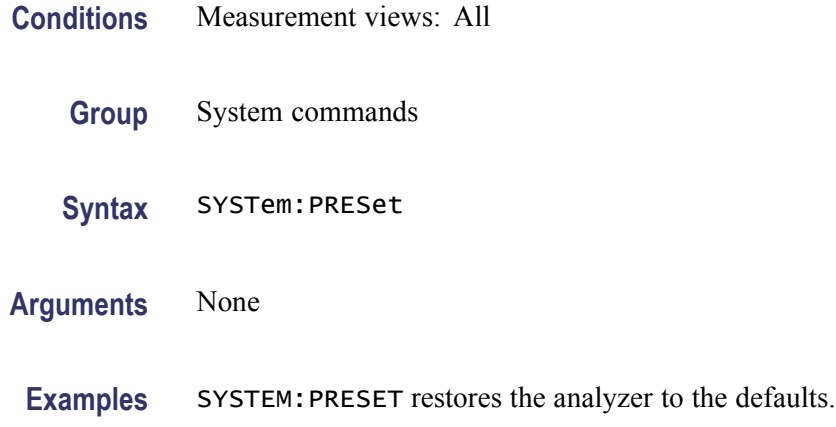

# **SYSTem:TIME**

Sets or queries the time (hours, minutes, and seconds). This command is equivalent to the time setting through the Windows Control Panel.

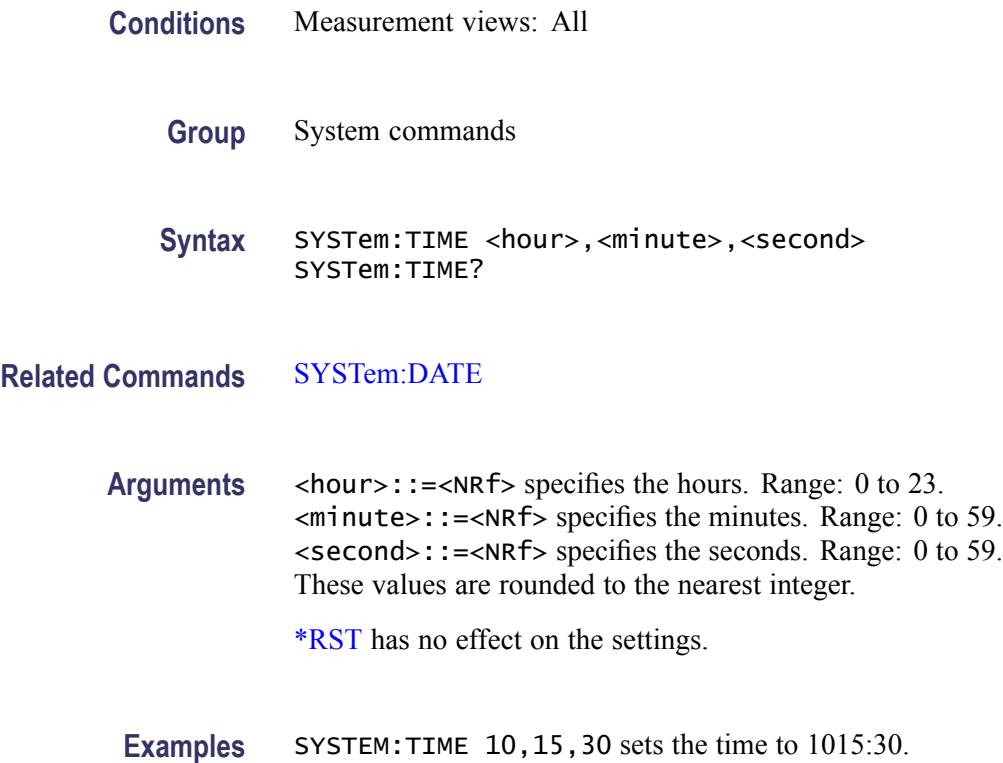

# **SYSTem:VERSion? (Query Only)**

Returns the SCPI version number for which the analyzer complies.

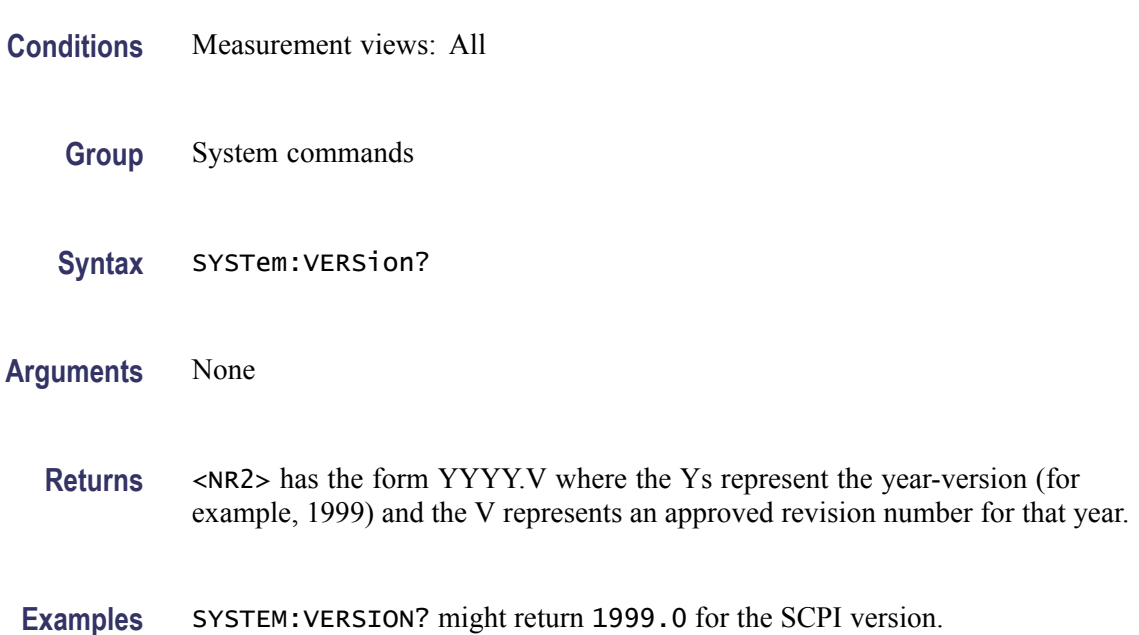

### **TRACe:CONSte:MODE**

Selects or queries how to display the constellation trace.

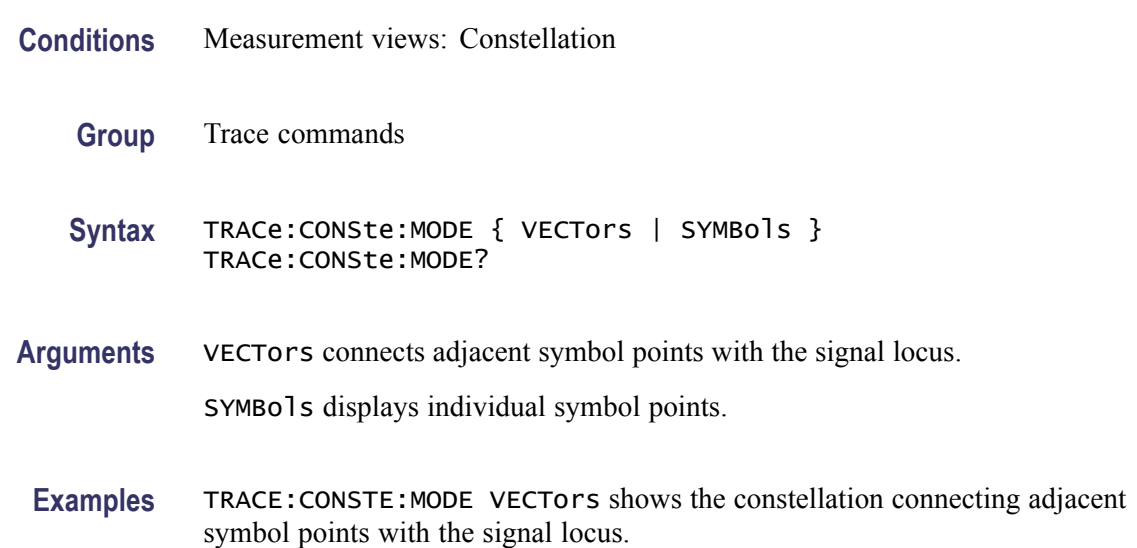

## **TRACe:FVTime**

Determines whether or not to show the trace in the Frequency versus Time view.

- **Conditions** Measurement views: Frequency versus Time
	- **Group** Trace commands
	- Syntax TRACe:FVTime { OFF | ON | 0 | 1 } TRACe:FVTime?
- **Arguments** OFF or 0 hides the trace in the Frequency versus Time view. ON or 1 shows the trace in the Frequency versus Time view.
- **Examples** TRACE:FVTIME ON shows the trace in the Frequency versus Time view.

### **TRACe:FVTime:AVERage:COUNt**

Sets or queries the number of traces to combine. This command is effective when you select AVERage with the [TRACe:FVTime:FUNCtion](#page-689-0) command.

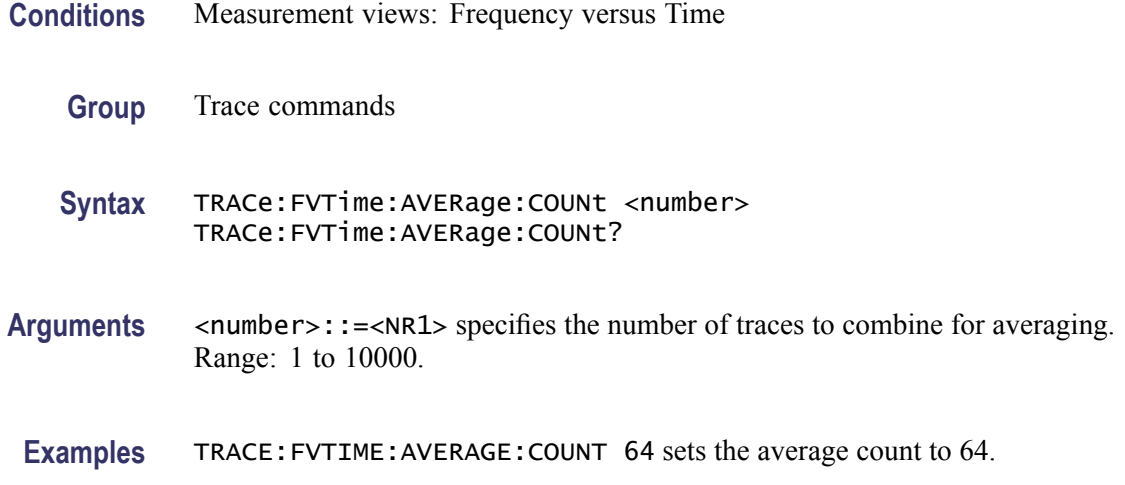

## **TRACe:FVTime:COUNt**

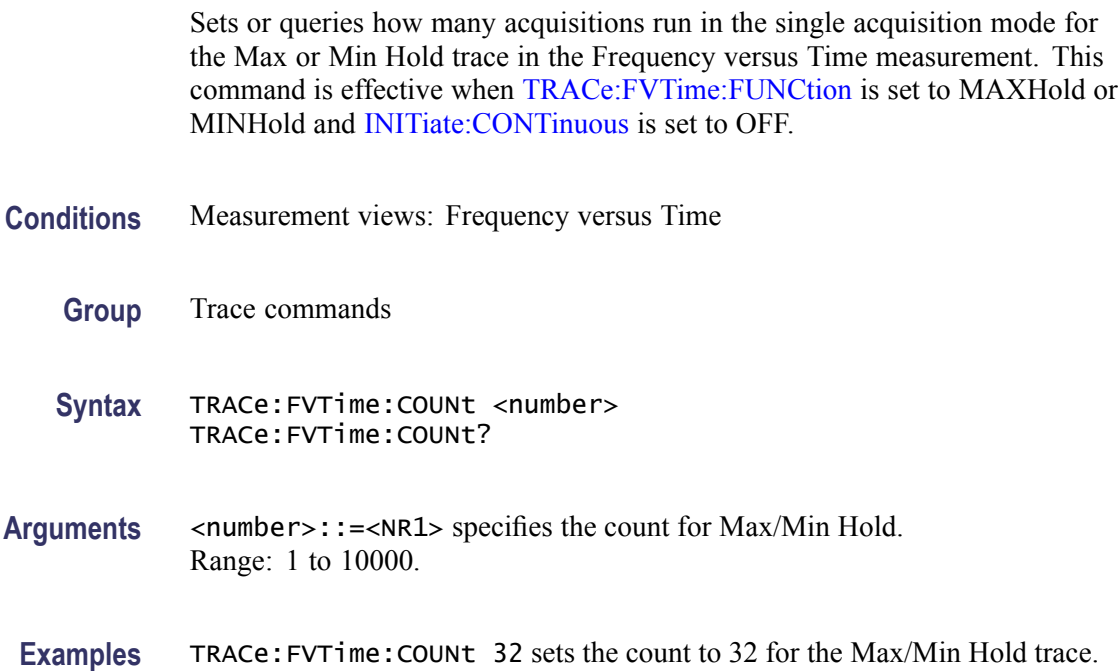

### **TRACe:FVTime:COUNt:ENABle**

Determines whether to enable or disable the count for the Max or Min Hold trace in the Frequency versus Time view. This command is effective when [TRACe:FVTime:FUNCtion](#page-689-0) is set to MAXHold or MINHold.

**Conditions** Measurement views: Frequency versus Time

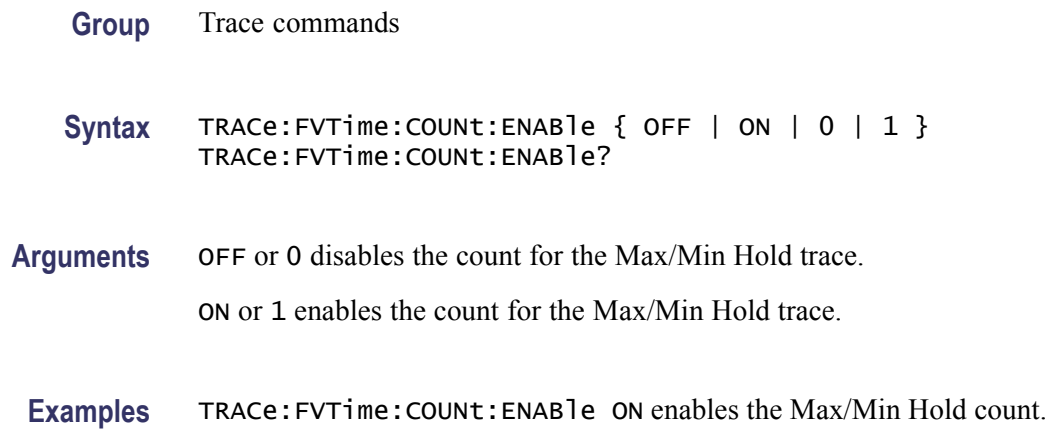

## **TRACe:FVTime:COUNt:RESet (No Query Form)**

Clears the Max or Min Hold data and counter, and restarts the process in the Frequency versus Time view. This command is effective when [TRACe:FVTime:FUNCtion](#page-689-0) is set to MAXHold or MINHold.

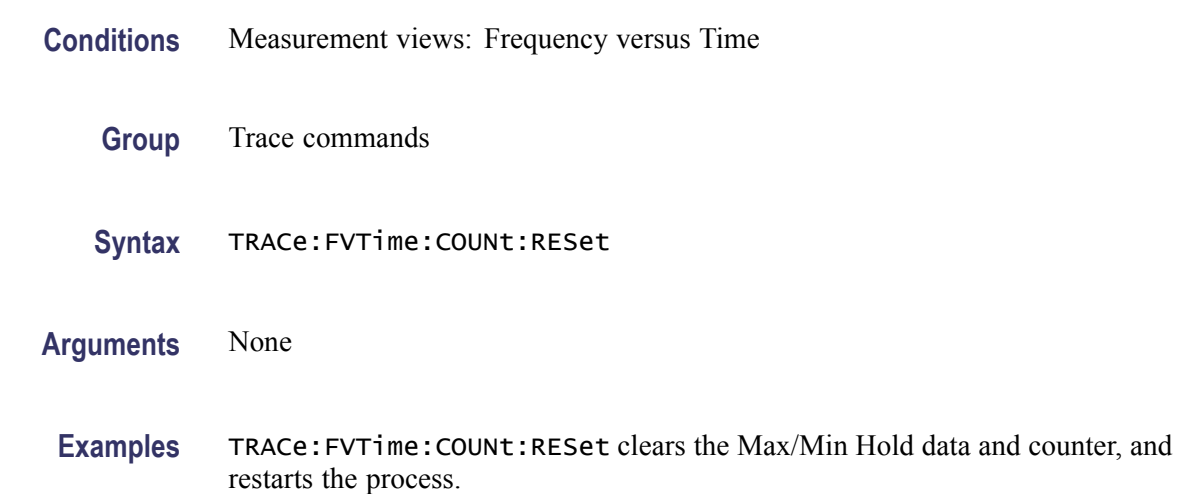

## **TRACe:FVTime:FREeze**

Determines whether or not to freeze the display of the trace in the Frequency versus Time measurement.

- **Conditions** Measurement views: Frequency versus Time
	- **Group** Trace commands

<span id="page-689-0"></span>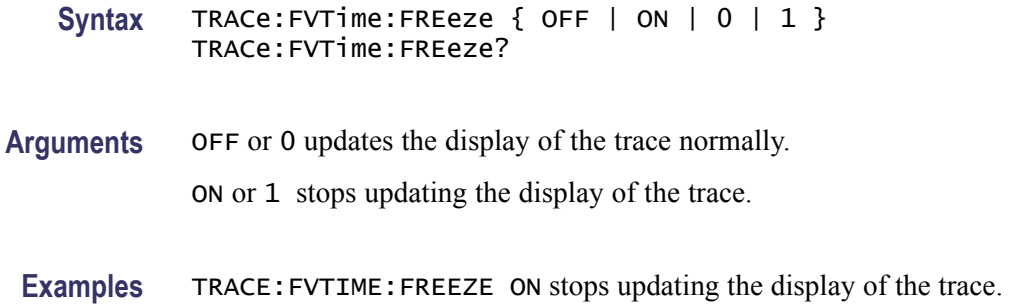

### **TRACe:FVTime:FUNCtion**

Selects or queries the trace function in the Frequency versus Time measurement.

- **Conditions** Measurement views: Frequency versus Time
	- **Group** Trace commands
	- **Syntax** TRACe:FVTime:FUNCtion { NORMal | AVERage | MAXHold | MINHold } TRACe:FVTime:FUNCtion?
- **Arguments** NORMal selects the normal waveform display.

AVERage selects the Average display that indicates the average frequency drift at each time point.

MAXHold selects the Max Hold display that indicates the maximum frequency drift at each time point.

MINHold selects the Min Hold display that indicates the minimum frequency drift at each time point.

**Examples** TRACE: FVTIME: FUNCTION MAXHOLD displays the Max Hold trace in the Frequency versus Time measurement.

### **TRACe:IQVTime:AVERage:COUNt**

Sets or queries the number of traces to combine. This command works for both I and Q traces when you select AVERage in the [TRACe:IQVTime:FUNCtion](#page-693-0) command.

**Conditions** Measurement views: RF I&Q versus Time

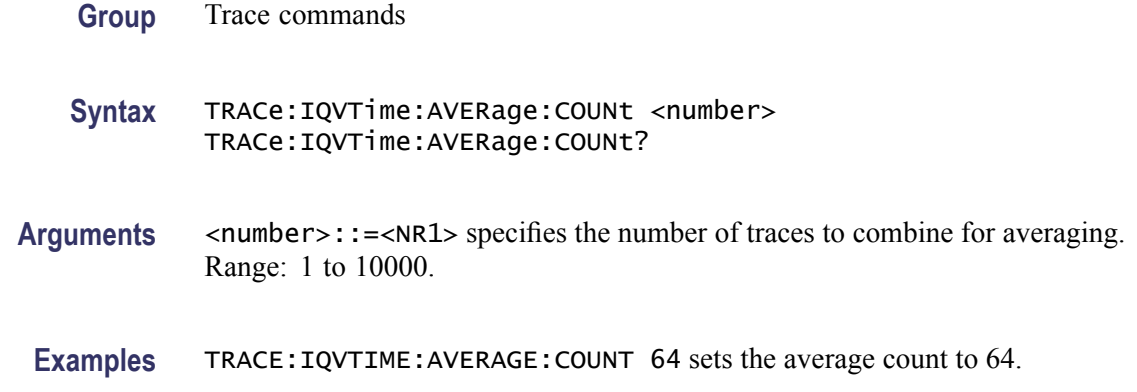

### **TRACe:IQVTime:COUNt**

Sets or queries how many acquisitions run in the single acquisition mode for the Max or Min Hold trace in the RF I&Q versus Time measurement. This command is effective when [TRACe:IQVTime:FUNCtion](#page-693-0) is set to MAXHold or MINHold and [INITiate:CONTinuous](#page-403-0) is set to OFF.

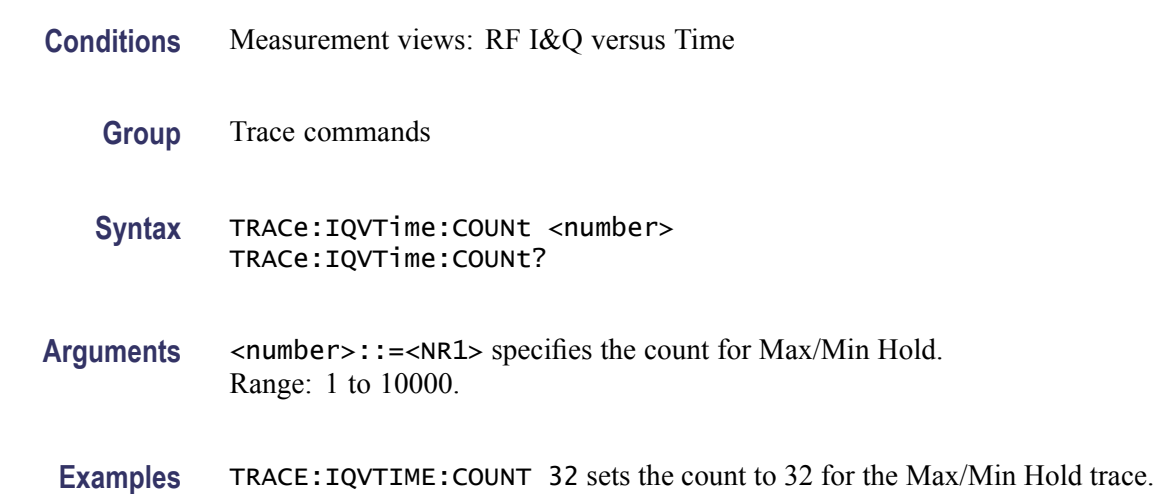

### **TRACe:IQVTime:COUNt:ENABle**

Determines whether to enable or disable the count for the Max or Min Hold trace in the RF I&Q versus Time view. This command is effective when [TRACe:IQVTime:FUNCtion](#page-693-0) is set to MAXHold or MINHold.

**Conditions** Measurement views: RF I&Q versus Time

**Group** Trace commands

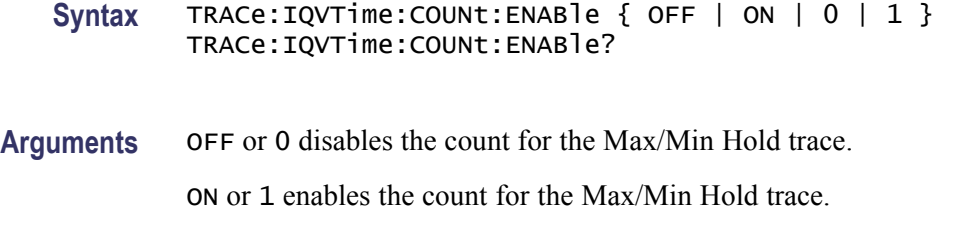

**Examples** TRACE:IQVTIME:COUNT:ENABLE ON enables the Max/Min Hold count.

## **TRACe:IQVTime:COUNt:RESet (No Query Form)**

Clears the Max or Min Hold data and counter, and restarts the process in the RF I&Q versus Time view. This command is effective when [TRACe:IQVTime:FUNCtion](#page-693-0) is set to MAXHold or MINHold.

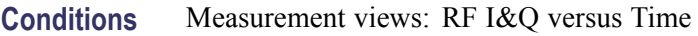

**Group** Trace commands

- **Syntax** TRACe:IQVTime:COUNt:RESet
- **Arguments** None
- **Examples** TRACE:IQVTIME:COUNT:RESET clears the Max/Min Hold data and counter, and restarts the process.

### **TRACe:IQVTime:ENABle:I**

Determines whether to show or hide the I trace in the RF I&Q versus Time measurement.

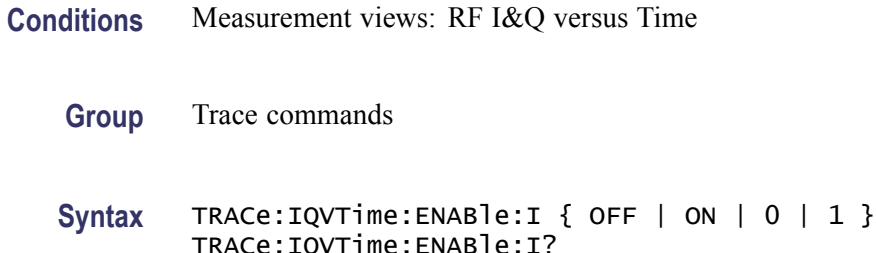

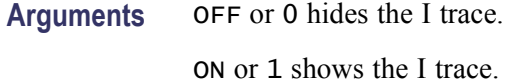

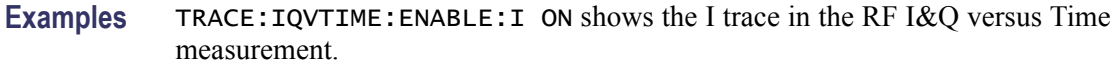

#### **TRACe:IQVTime:ENABle:Q**

Determines whether to show or hide the Q trace in the RF I&Q versus Time measurement.

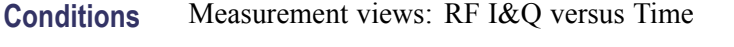

- **Group** Trace commands
- Syntax TRACe:IQVTime:ENABle:Q { OFF | ON | 0 | 1 } TRACe:IQVTime:ENABle:Q?
- **Arguments** OFF or 0 hides the Q trace.
	- ON or 1 shows the Q trace.
- **Examples** TRACE:IQVTIME:ENABLE:Q ON shows the Q trace in the IQ level versus Time measurement.

### **TRACe:IQVTime:FREeze**

Determines whether to freeze the IQ traces in the RF I&Q versus Time measurement.

- **Conditions** Measurement views: RF I&Q versus Time
	- **Group** Trace commands
	- Syntax TRACe:IQVTime:FREeze { OFF | ON | 0 | 1 } TRACe:IQVTime:FREeze?

<span id="page-693-0"></span>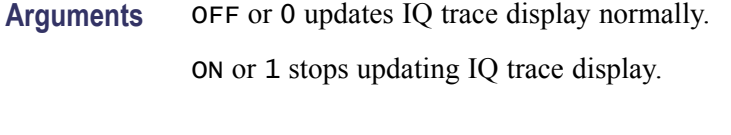

**Examples** TRACE:IQVTIME:FREEZE ON freezes the IQ traces.

## **TRACe:IQVTime:FUNCtion**

Selects or queries the trace function in the RF I&Q versus Time measurement.

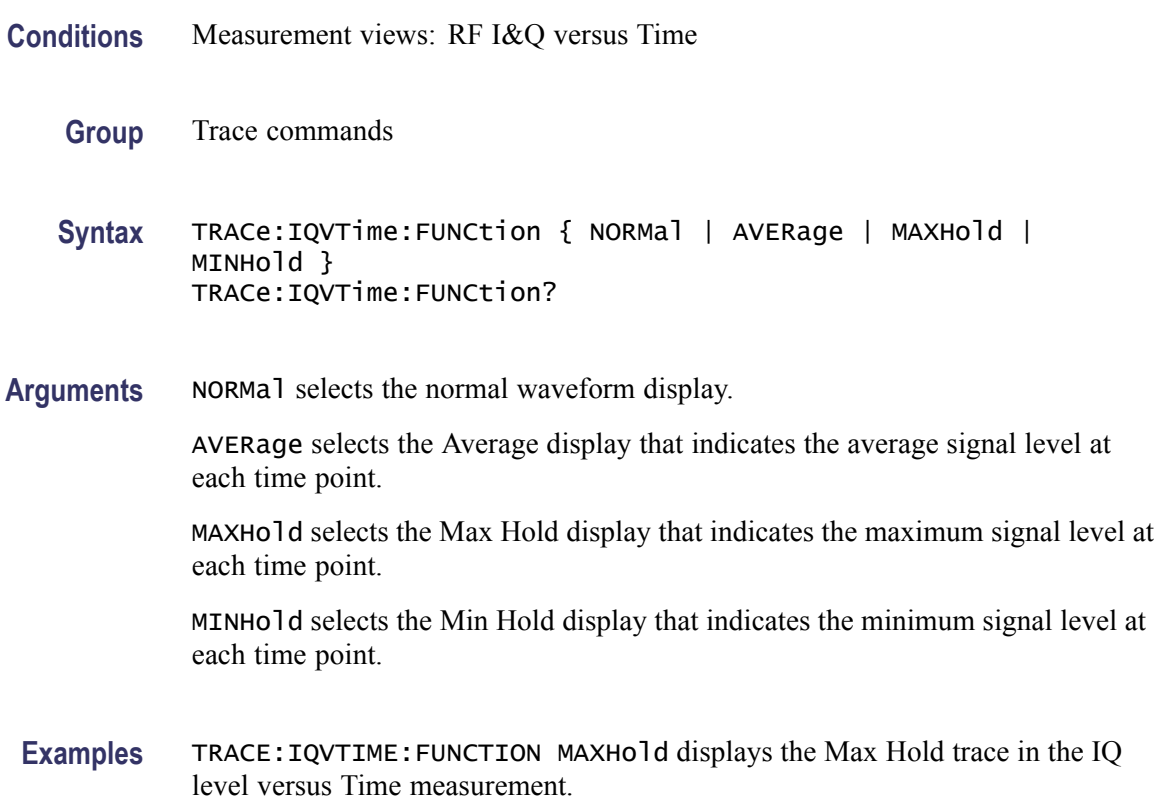

## **TRACe:IQVTime:SELect:I**

Determines whether or not to select the I trace to obtain the maximum and minimum measurement results.

**Conditions** Measurement views: RF I&Q versus Time

**Group** Trace commands

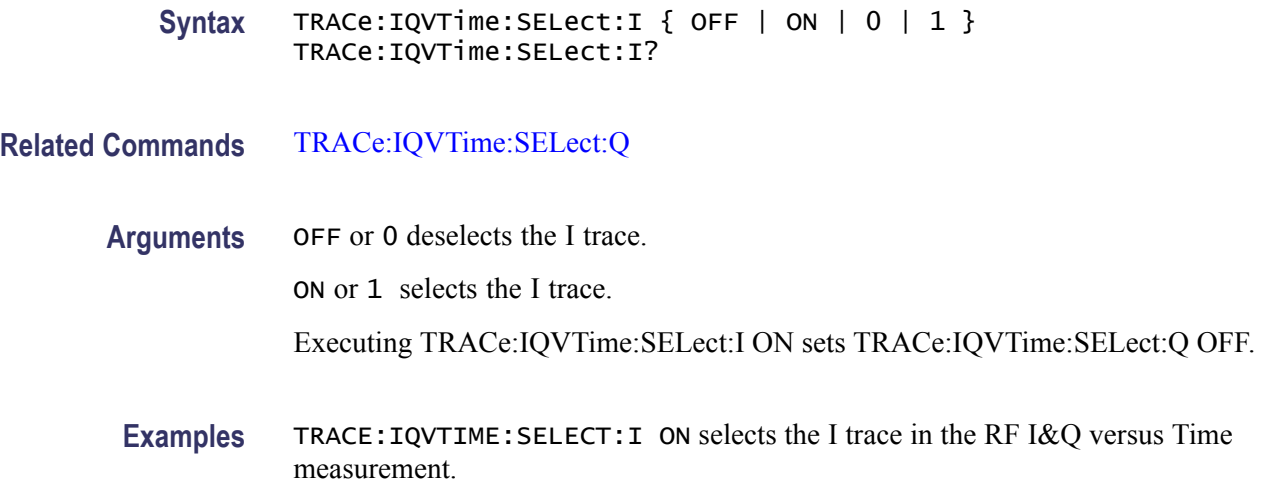

## **TRACe:IQVTime:SELect:Q**

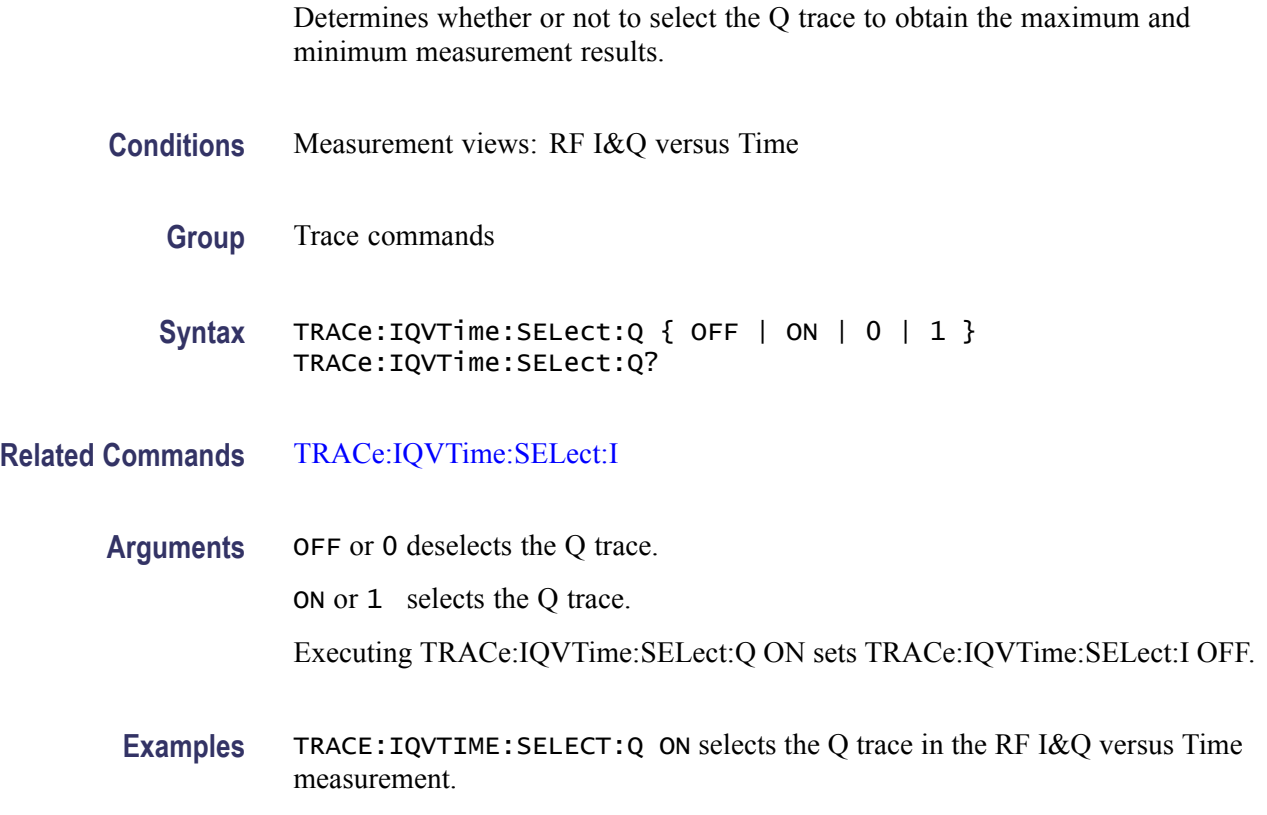

## **TRACe:OBW:MAXHold**

Determines whether or not to perform a Max Hold on the spectrum data for the Occupied Bandwidth trace.

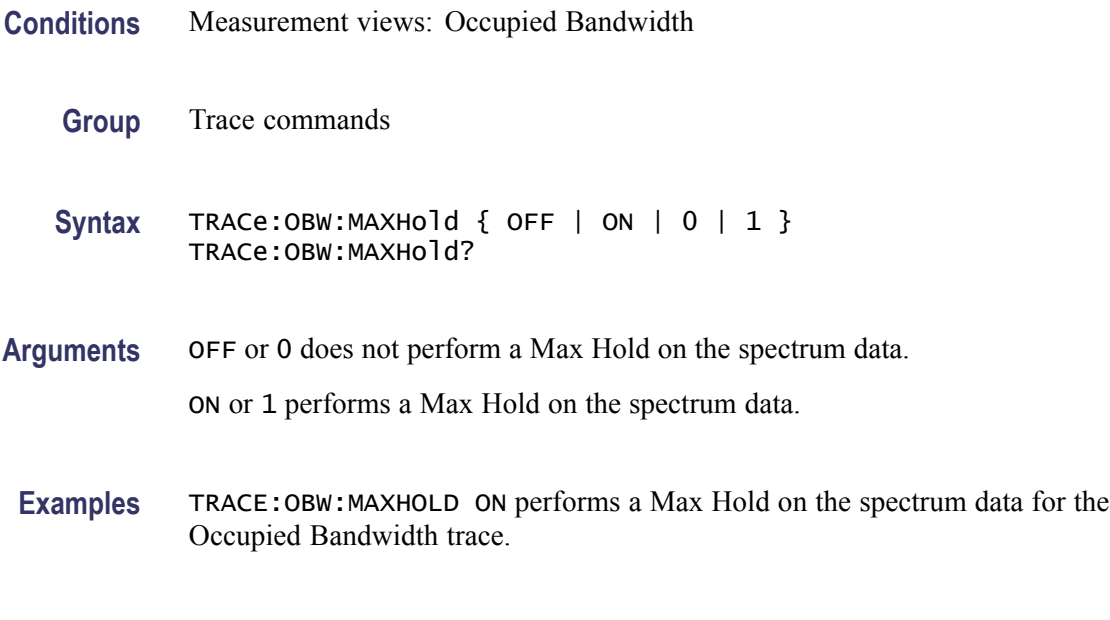

## **TRACe:PHVTime**

Determines whether or not to show the trace in the Phase versus Time view.

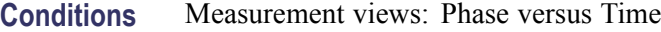

- **Group** Trace commands
- Syntax TRACe: PHVTime { OFF | ON | 0 | 1 } TRACe:PHVTime?
- **Arguments** OFF or 0 hides the trace in the Phase versus Time view. ON or 1 shows the trace in the Phase versus Time view.
- **Examples** TRACE:PHVTIME ON shows the trace in the Phase versus Time view.

### **TRACe:PHVTime:AVERage:COUNt**

Sets or queries the number of traces to combine. This command is effective when you select AVERage with the [TRACe:PHVTime:FUNCtion](#page-698-0) command.

**Conditions** Measurement views: Phase versus Time

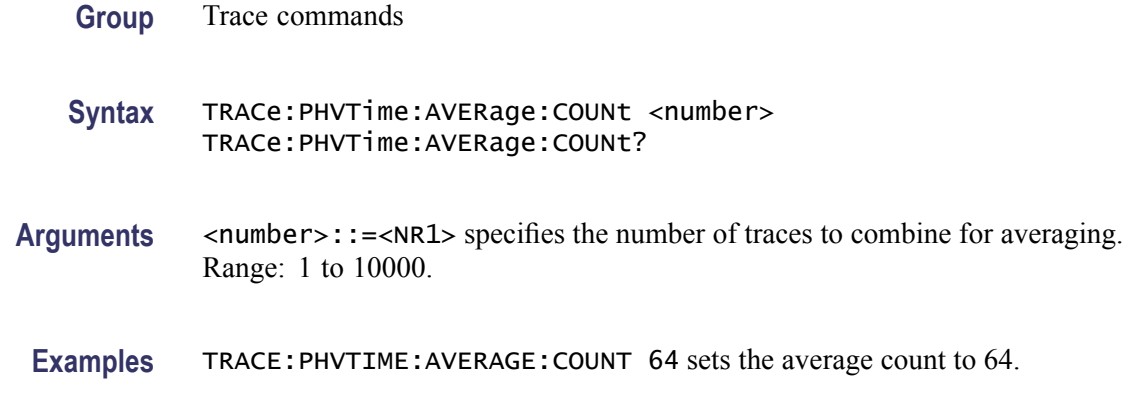

### **TRACe:PHVTime:COUNt**

Sets or queries how many acquisitions run in the single acquisition mode for the Max or Min Hold trace in the Phase versus Time measurement. This command is effective when [TRACe:PHVTime:FUNCtion](#page-698-0) is set to MAXHold or MINHold and [INITiate:CONTinuous](#page-403-0) is set to OFF.

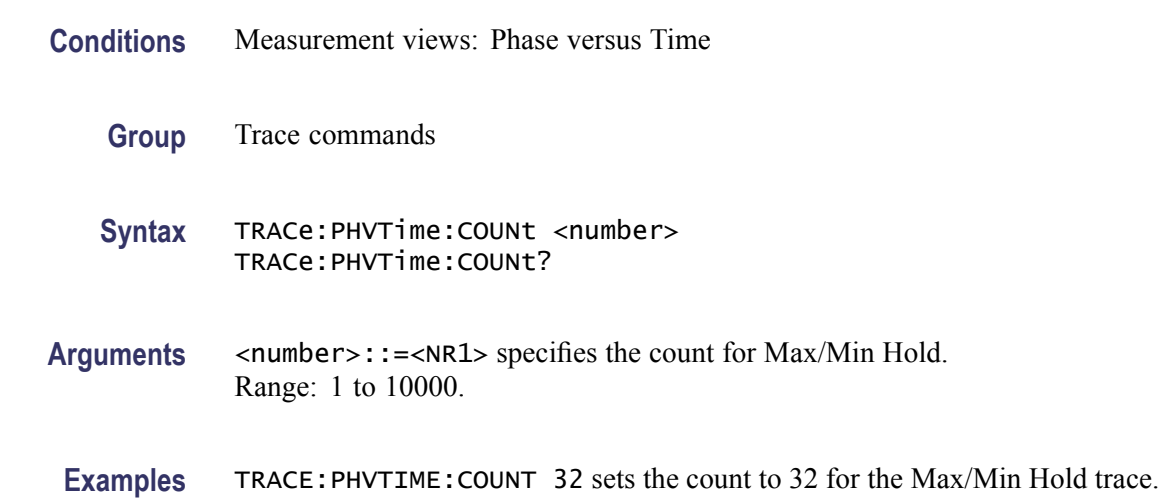

## **TRACe:PHVTime:COUNt:ENABle**

Determines whether to enable or disable the count for the Max or Min Hold trace in the Phase versus Time view. This command is effective when [TRACe:PHVTime:FUNCtion](#page-698-0) is set to MAXHold or MINHold.

- **Conditions** Measurement views: Phase versus Time
	- **Group** Trace commands

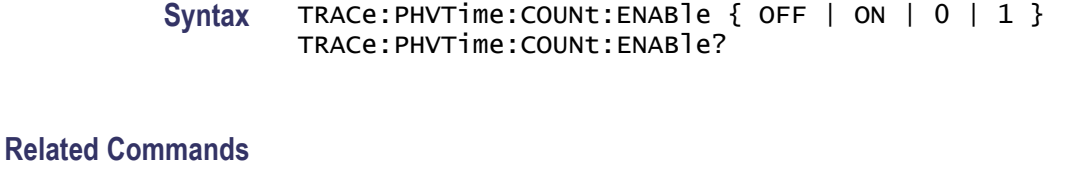

**Arguments** OFF or 0 disables the count for the Max/Min Hold trace.

ON or 1 enables the count for the Max/Min Hold trace.

**Examples** TRACE:PHVTIME:COUNT:ENABLE ON enables the Max/Min Hold count.

### **TRACe:PHVTime:COUNt:RESet (No Query Form)**

Clears the Max or Min Hold data and counter, and restarts the process in the Phase versus Time view. This command is effective when [TRACe:PHVTime:FUNCtion](#page-698-0) is set to MAXHold or MINHold.

- **Conditions** Measurement views: Phase versus Time
	- **Group** Trace commands
	- **Syntax** TRACe:PHVTime:COUNt:RESet
- **Arguments** None

**Examples** TRACE:PHVTIME:COUNT:RESET clears the Max/Min Hold data and counter, and restarts the process.

### **TRACe:PHVTime:FREeze**

Determines whether to freeze the trace display in the Phase versus Time measurement.

**Conditions** Measurement views: Phase versus Time

**Group** Trace commands

<span id="page-698-0"></span>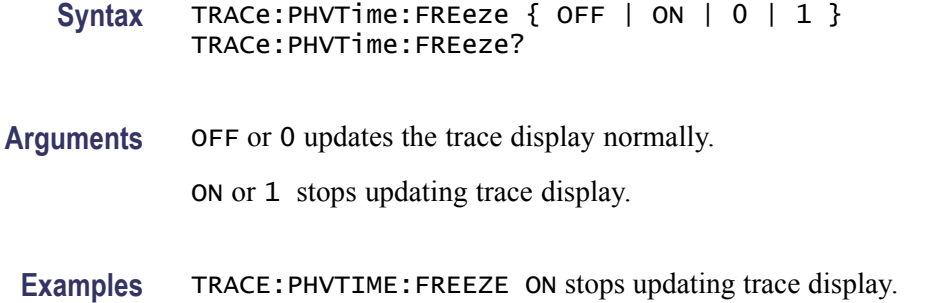

#### **TRACe:PHVTime:FUNCtion**

Selects or queries the trace function in the Phase versus Time measurement.

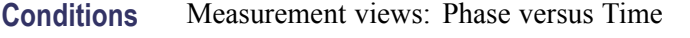

- **Group** Trace commands
- **Syntax** TRACe:PHVTime:FUNCtion { NORMal | AVERage | MAXHold | MINHold } TRACe:PHVTime:FUNCtion?

**Arguments** NORMal selects the normal waveform display.

AVERage selects the Average display that indicates the average phase drift at each time point.

MAXHold selects the Max Hold display that indicates the maximum phase drift at each time point.

MINHold selects the Min Hold display that indicates the minimum phase drift at each time point.

**Examples** TRACE:PHVTIME:FUNCTION MAXHold displays the Max Hold trace in the Phase versus Time measurement.

#### **TRACe:SGRam:DETection**

Selects or queries the display detector (method to be used for decimating traces to fit the available horizontal space on screen). The number of horizontal pixels on screen is generally smaller than that of waveform data points. When actually displayed, the waveform data is therefore thinned out, according to the number of pixels, for being compressed.

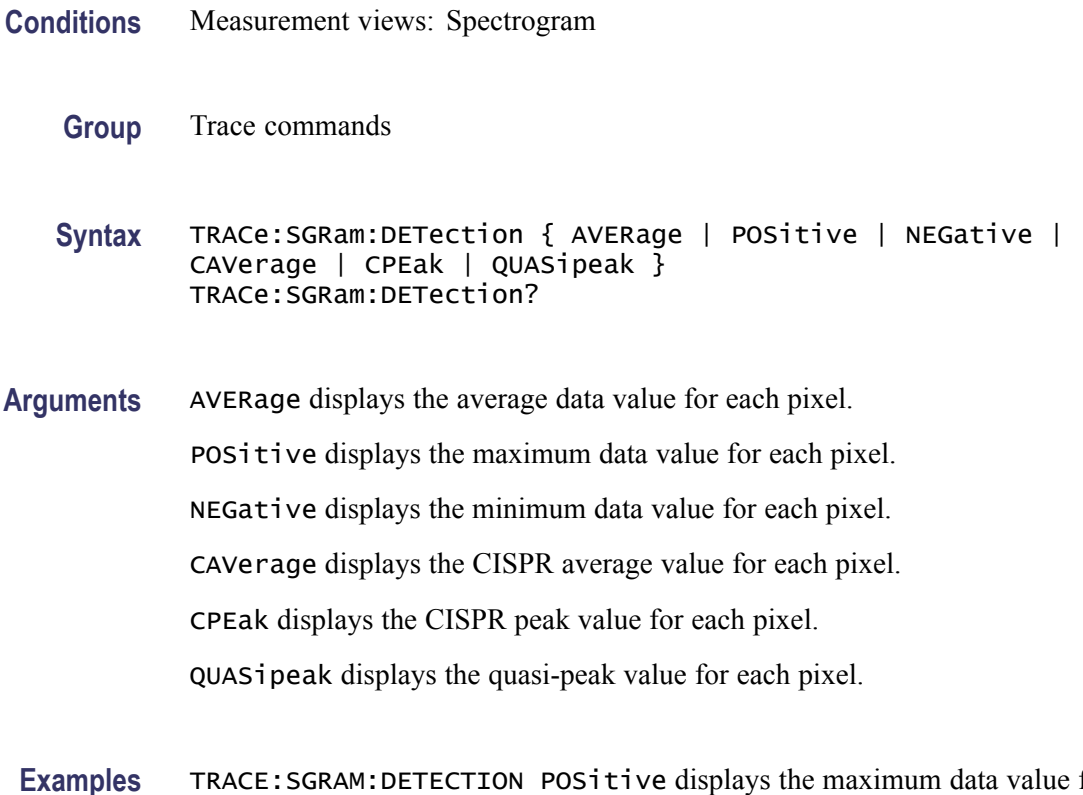

#### **Examples** TRACE:SGRAM:DETECTION POSitive displays the maximum data value for each pixel.

## **TRACe:SGRam:FREeze**

Determines whether or not to freeze the spectrogram display.

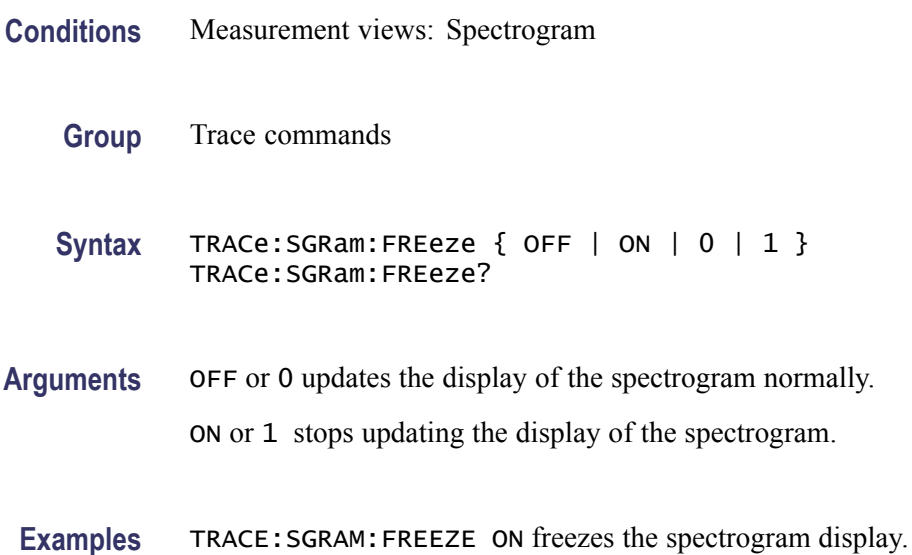

### **TRACe:SGRam:FUNCtion**

Selects or queries the trace function for the specified trace in the spectrogram.

- **Conditions** Measurement views: Spectrogram
	- **Group** Trace commands
	- Syntax TRACe:SGRam:FUNCtion { NONE | AVERage | MAXHold | MINHold } TRACe:SGRam:FUNCtion?
- **Arguments** NONE selects the normal spectrogram display.

AVERage selects the Average display that indicates the average signal level at each frequency point.

MAXHold selects the Max Hold display that indicates the maximum signal level at each frequency point.

MINHold selects the Min Hold display that indicates the minimum signal level at each frequency point.

**Examples** TRACE:SGRAM:FUNCTION MAXHold selects the Max Hold display for the spectrogram.

### **TRACe:SGRam:FUNCtion:TIME**

Sets or queries the time length to combine traces for averaging in the spectrogram. This command is effective when TRACe:SGRam:FUNCtion is set to AVERage, MAXHold or MINHold.

- **Conditions** Measurement views: Spectrogram
	- **Group** Trace commands
	- **Syntax** TRACe:SGRam:FUNCtion:TIME <value> TRACe:SGRam:FUNCtion:TIME?
- **Arguments** <value>::=<NR1> specifies the time length to combine traces for averaging. Range: 0.02 to 60 minutes.

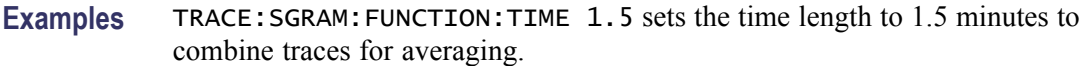

### **TRACe:SGRam:SELect:LINE**

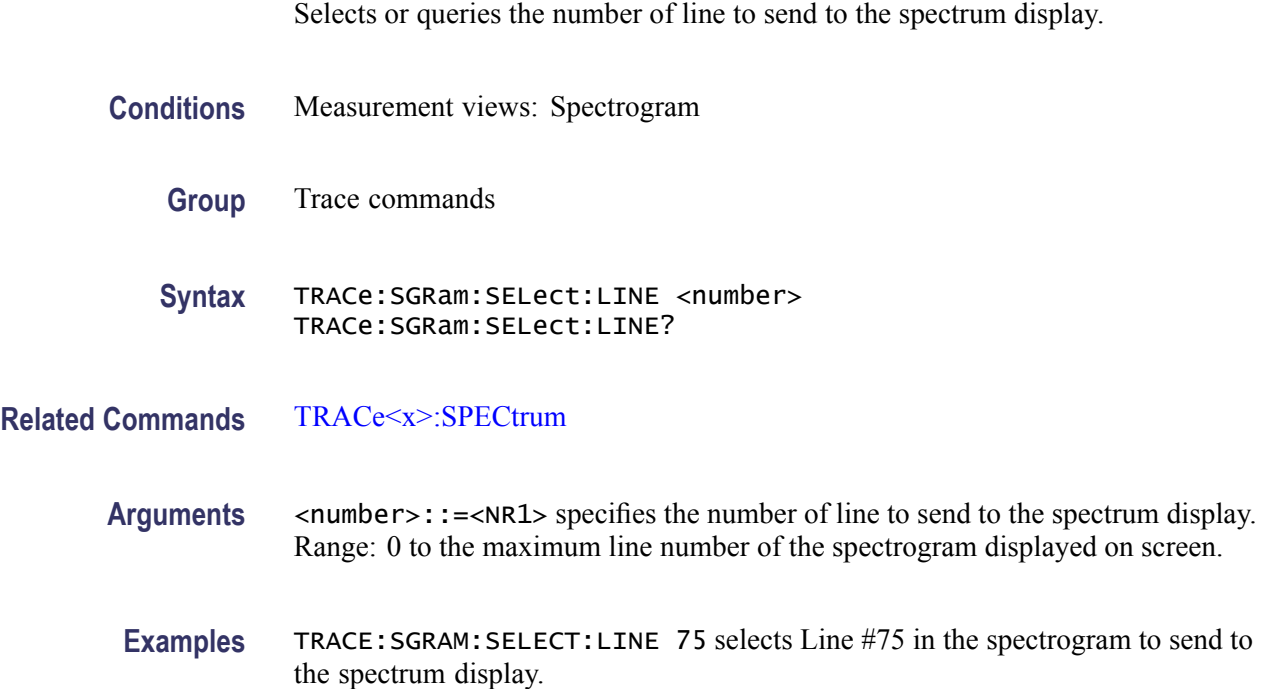

## **TRACe:SPURious:COUNt**

Sets or queries how many acquisitions run in the single acquisition mode for multi-trace functions (Max Hold and Average) in the Spurious measurement. This command is effective when [TRACe:SPURious:FUNCtion](#page-703-0) is set to MAXHold or AVERage and [INITiate:CONTinuous](#page-403-0) is set to OFF.

- **Conditions** Measurement views: Spurious
	- **Group** Trace commands
	- **Syntax** TRACe:SPURious:COUNt <number> TRACe:SPURious:COUNt?
- Arguments <number>::=<NR1> specifies the count for multi-trace functions. Range: 1 to 10000.

**Examples** TRACE:SPURIOUS:COUNT 32 sets the count to 32 for multi-trace functions.

#### **TRACe:SPURious:COUNt:ENABle**

Determines whether to enable or disable the count for multi-trace functions (Max Hold and Average) in the Spurious view. This command is effective when [TRACe:SPURious:FUNCtion](#page-703-0) is set to MAXHold or AVERage.

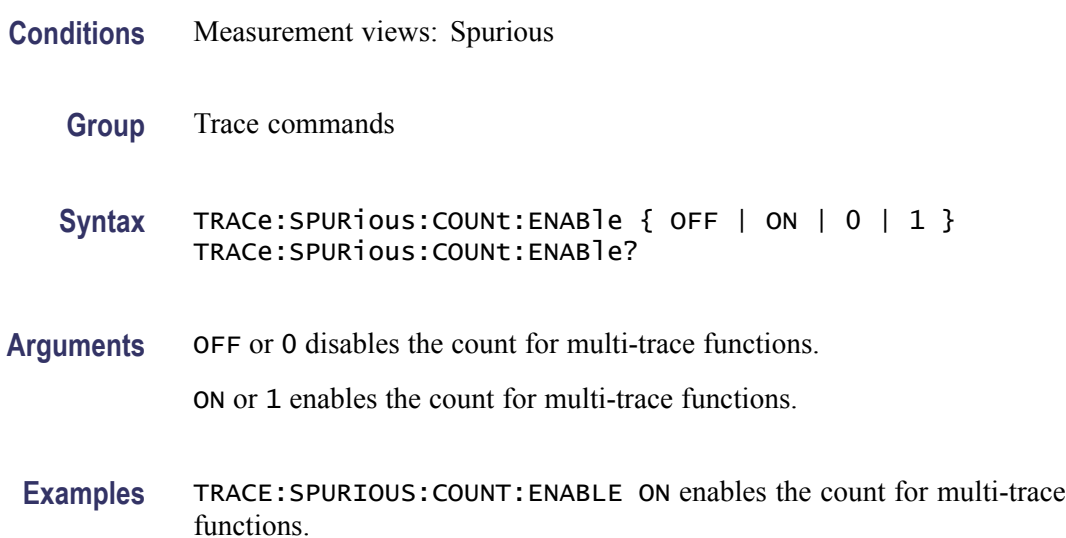

### **TRACe:SPURious:COUNt:RESet (No Query Form)**

Clears the multi-function (Max Hold or Average) data and counter, and restarts the process in the Spurious view. This command is effective when [TRACe:SPURious:FUNCtion](#page-703-0) is set to MAXHold or AVERage.

- **Conditions** Measurement views: Spurious
	- **Group** Trace commands
	- **Syntax** TRACe:SPURious:COUNt:RESet
- **Arguments** None
- **Examples** TRACE:SPURIOUS:COUNT:RESET clears the multi-function data and counter, and restarts the process.

## <span id="page-703-0"></span>**TRACe:SPURious:FREeze**

Determines whether or not to freeze the display of the trace in the Spurious view.

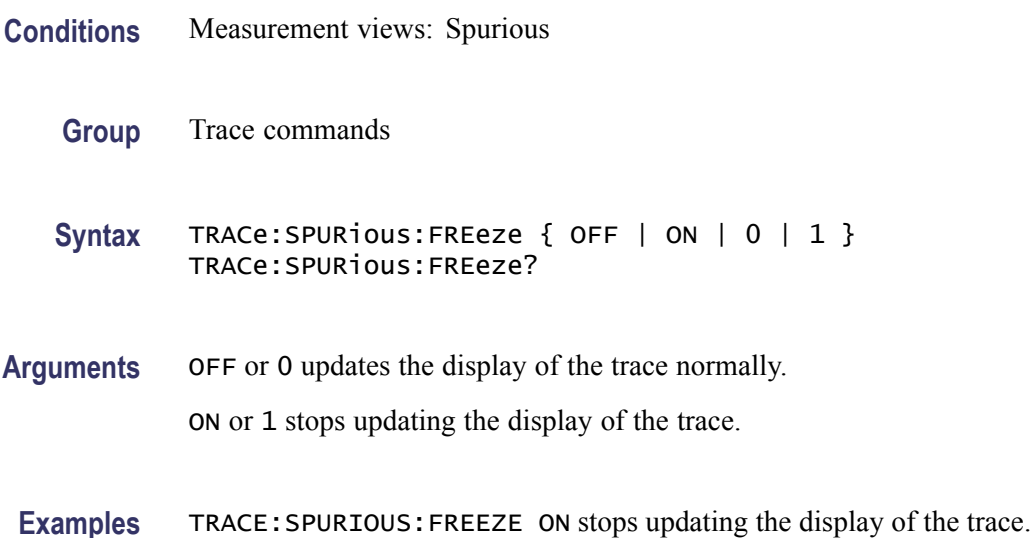

### **TRACe:SPURious:FUNCtion**

Selects or queries the trace function in the Spurious view.

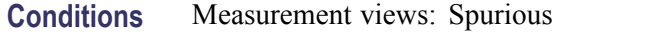

**Group** Trace commands

**Syntax** TRACe:SPURious:FUNCtion { NONE | MAXHold | AVERage } TRACe:SPURious:FUNCtion?

**Arguments** NONE selects normal display. MAXHold selects the Max Hold display that indicates the maximum amplitude drift at each frequency point.

> AVERage selects the Average display that indicates the average amplitude drift at each frequency point.

**Examples** TRACE:SPURIOUS:FUNCTION MAXHold displays the Max Hold trace in the Spurious measurement.

### **TRACe<x>:AVTime**

Determines whether or not to show the specified trace in the Amplitude versus Time view. The parameter  $\langle x \rangle = 1$  to 4; All traces are valid. **Conditions** Measurement views: Amplitude versus Time **Group** Trace commands **Syntax** TRACe<x>:AVTime { OFF | ON | 0 | 1 } TRACe<x>:AVTime?

**Arguments** OFF or 0 hides the specified trace in the Amplitude versus Time view. ON or 1 shows the specified trace in the Amplitude versus Time view.

**Examples** TRACE1:AVTIME ON shows Trace 1 in the Amplitude versus Time view.

#### **TRACe<x>:AVTime:AVERage:COUNt**

Sets or queries the number of traces to combine. This command is effective when you select AVERage with the [TRACe<x>:AVTime:FUNCtion](#page-707-0) command.

The parameter  $\langle x \rangle = 1$  to 3; Trace 4 (math trace) is invalid.

**Conditions** Measurement views: Amplitude versus Time **Group** Trace commands **Syntax** TRACe<x>:AVTime:AVERage:COUNt <number> TRACe<x>:AVTime:AVERage:COUNt? **Arguments** <number>::=<NR1> specifies the number of traces to combine for averaging. Range: 1 to 10000. **Examples** TRACE1:AVTIME:AVERAGE:COUNT 64 sets the average count to 64 for Trace 1.

## **TRACe<x>:AVTime:AVERage:RESet (No Query Form)**

Restarts acquisition and display of waveforms for the specified trace. For an Average, Max Hold, or Min Hold trace, it restarts the sequence, discarding accumulated data and resetting the counter.

The parameter  $\langle x \rangle = 1$  to 3; Trace 4 (math trace) is invalid.

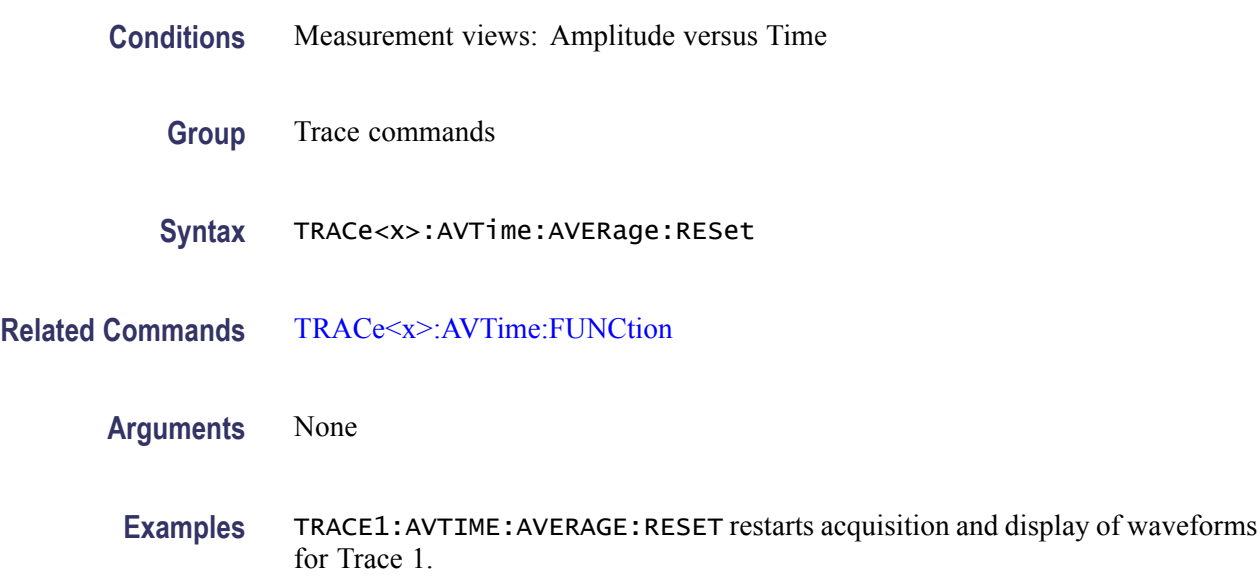

### **TRACe<x>:AVTime:COUNt**

Sets or queries how many acquisitions run in the single acquisition mode for the Max or Min Hold trace in the Amplitude versus Time measurement. This command is effective when [TRACe<x>:AVTime:FUNCtion](#page-707-0) is set to MAXHold or MINHold and [INITiate:CONTinuous](#page-403-0) is set to OFF. The parameter  $\langle x \rangle = 1$  to 3; Trace 4 (math trace) is invalid. **Conditions** Measurement views: Amplitude versus Time **Group** Trace commands Syntax TRACe<x>:AVTime:COUNt <number> TRACe<x>:AVTime:COUNt? Arguments <number>::=<NR1> specifies the count for Max/Min Hold. Range: 1 to 10000.

**Examples** TRACE1:AVTIME:COUNT 32 sets the count to 32 for Trace 1.

#### **TRACe<x>:AVTime:COUNt:ENABle**

Determines whether to enable or disable the count for the Max or Min Hold trace in the Amplitude versus Time view. This command is effective when [TRACe<x>:AVTime:FUNCtion](#page-707-0) is set to MAXHold or MINHold.

The parameter  $\langle x \rangle = 1$  to 3; Trace 4 (math trace) is invalid.

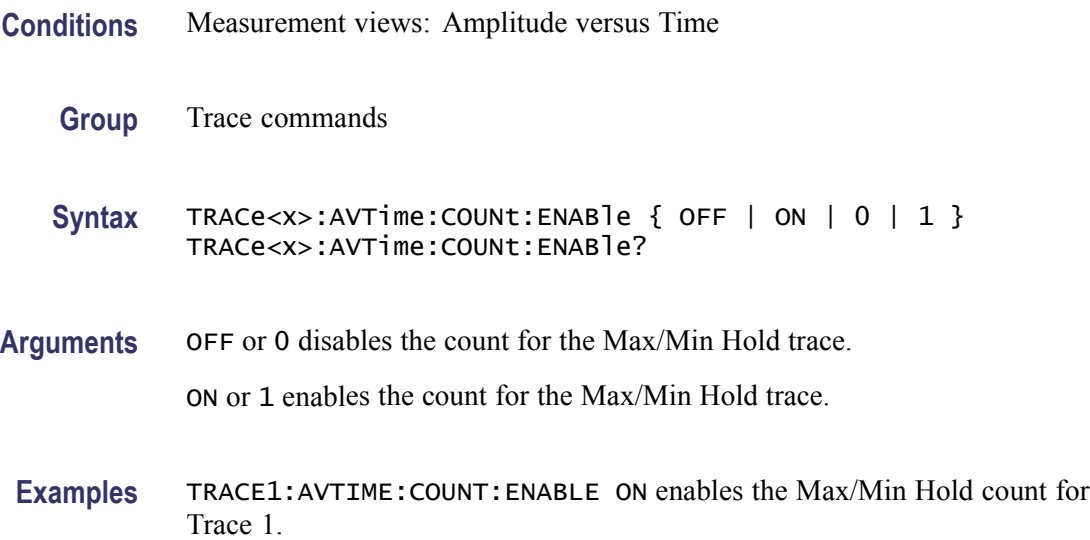

### **TRACe<x>:AVTime:COUNt:RESet (No Query Form)**

Clears the Max or Min Hold data and counter, and restarts the process for the specified trace in the Amplitude versus Time view. This command is effective when [TRACe<x>:AVTime:FUNCtion](#page-707-0) is set to MAXHold or MINHold.

The parameter  $\langle x \rangle = 1$  to 3; Trace 4 (math trace) is invalid.

- **Conditions** Measurement views: Amplitude versus Time
	- **Group** Trace commands
	- **Syntax** TRACe<x>:AVTime:COUNt:RESet
- **Arguments** None

**Examples** TRACE1:AVTIME:COUNT:RESET clears the Max/Min Hold data and counter, and restarts the process for Trace 1.

### <span id="page-707-0"></span>**TRACe<x>:AVTime:FREeze**

Determines whether or not to freeze the display of the specified trace in the Amplitude versus Time view.

The parameter  $\langle x \rangle = 1$  to 4; All traces are valid.

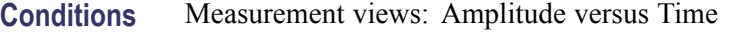

**Group** Trace commands

Syntax TRACe<x>:AVTime:FREeze { OFF | ON | 0 | 1 } TRACe<x>:AVTime:FREeze?

**Arguments** OFF or 0 updates the display of the specified trace normally. ON or 1 stops updating the display of the specified trace.

**Examples** TRACE1:AVTIME:FREEZE ON freezes the display for Trace 1.

### **TRACe<x>:AVTime:FUNCtion**

Selects or queries the function for the specified trace in the Amplitude versus Time view.

The parameter  $\langle x \rangle = 1$  to 3; Trace 4 (math trace) is invalid.

- **Conditions** Measurement views: Amplitude versus Time
	- **Group** Trace commands
	- **Syntax** TRACe<x>:AVTime:FUNCtion { NORMal | AVERage | MAXHold | MINHold } TRACe<x>:AVTime:FUNCtion?

<span id="page-708-0"></span>**Arguments** NORMal selects the normal display.

AVERage selects the Average display that indicates the average amplitude at each time point.

MAXHold selects the Max Hold display that indicates the maximum amplitude at each time point.

MINHold selects the Min Hold display that indicates the minimum amplitude at each time point.

**Examples** TRACE1:AVTIME:FUNCTION MAXHold selects Max Hold for Trace 1 in the Amplitude versus Time view.

#### **TRACe<x>:AVTime:LEFToperand**

Selects or queries the left operand for the math trace (Trace 4) in the Amplitude versus Time view.

The parameter  $\langle x \rangle = 4$ ; Only Trace 4 (math trace) is valid.

- **Conditions** Measurement views: Amplitude versus Time
	- **Group** Trace commands
	- **Syntax** TRACe<x>:AVTime:LEFToperand { TRACE1 | TRACE2 | TRACE3 } TRACe<x>:AVTime:LEFToperand?
- **Related Commands** TRACe<x>:AVTime:RIGHtoperand
	- **Arguments** TRACE1 selects Trace 1 as the left operand for the math trace. TRACE2 selects Trace 2 as the left operand for the math trace. TRACE3 selects Trace 3 as the left operand for the math trace.
		- **Examples** TRACE4:AVTIME:LEFTOPERAND TRACE2 selects Trace 2 as the left operand for the math trace.

#### **TRACe<x>:AVTime:RIGHtoperand**

Selects or queries the right operand for the math trace (Trace 4) in the Amplitude versus Time view.

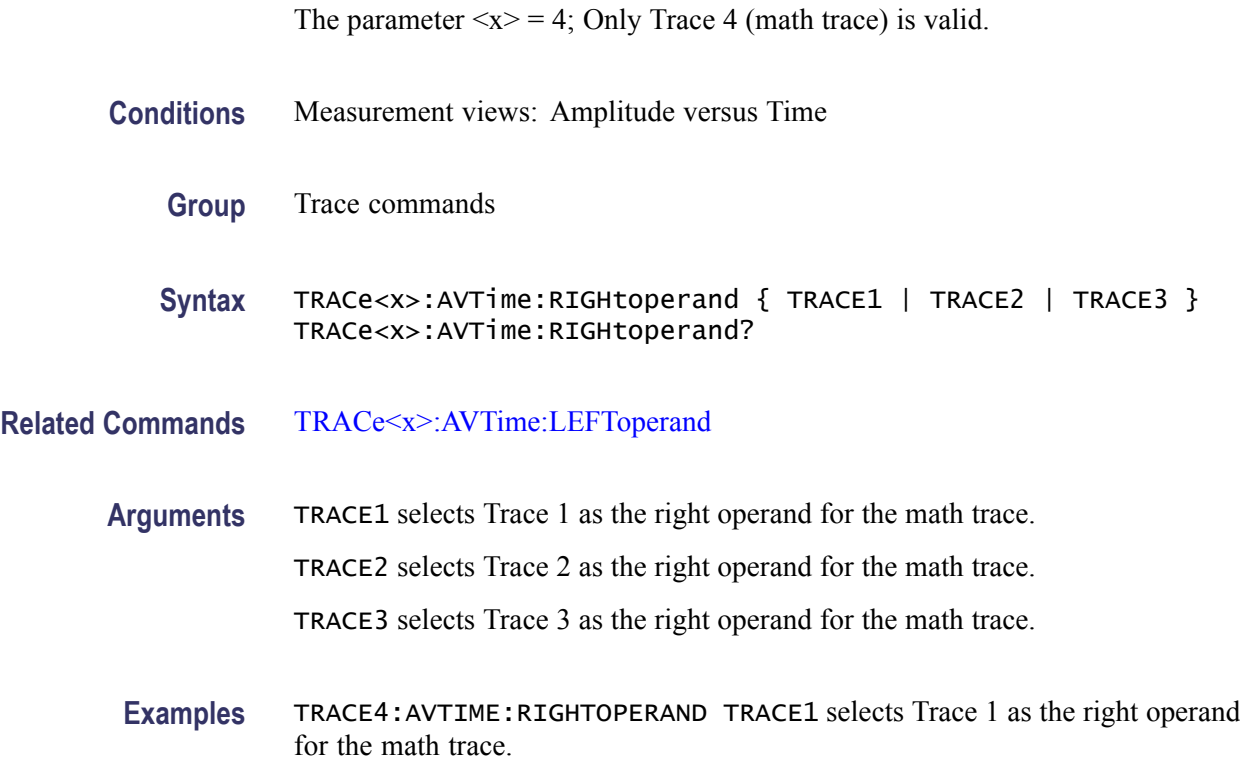

### **TRACe<x>:AVTime:SELect**

Selects or queries the trace whose measurement results are being displayed in the readout on the top and bottom of the view.

The parameter  $\langle x \rangle = 1$  to 4; All traces are valid.

- **Conditions** Measurement views: Amplitude versus Time
	- **Group** Trace commands
	- **Syntax** TRACe<x>:AVTime:SELect TRACe<x>:AVTime:SELect?

**Arguments** None

**Returns** {0|1}

0 indicates that the results are not being displayed in the readout for the trace.

1 indicates that the results are being displayed in the readout for the trace.

<span id="page-710-0"></span>**Examples** TRACE1:AVTIME: SELECT selects Trace 1 to display the measurement results in the readout.

> TRACE1:AVTIME:SELECT? might return 1, indicating that the results are being displayed in the readout for Trace 1.

#### **TRACe<x>:CCDF:FREeze**

Determines whether or not to freeze the display of the specified trace (Trace 1 or 2) in the CCDF view.

The parameter  $\langle x \rangle = 1$  or 2; Trace 3 (Gaussian curve) is invalid.

**Conditions** Measurement views: CCDF

- **Group** Trace commands
- Syntax TRACe<x>:CCDF:FREeze { OFF | ON | 0 | 1 } TRACe<x>:CCDF:FREeze?
- **Arguments** OFF or 0 updates the display of the specified trace normally.

ON or 1 stops updating the display of the specified trace.

**Examples** TRACE1:CCDF:FREEZE ON freezes the display for Trace 1.

#### **TRACe<x>:CCDF:SELect**

Selects or queries the trace whose measurement results are being displayed in the readout on the top of the view. The selected trace is indicated by the measurement pointer (pink triangle) on the waveform.

The parameter  $\langle x \rangle = 1$  to 3; All traces are valid.

**Conditions** Measurement views: CCDF

**Group** Trace commands

**Syntax** TRACe<x>:CCDF:SELect TRACe<x>:CCDF:SELect?

<span id="page-711-0"></span>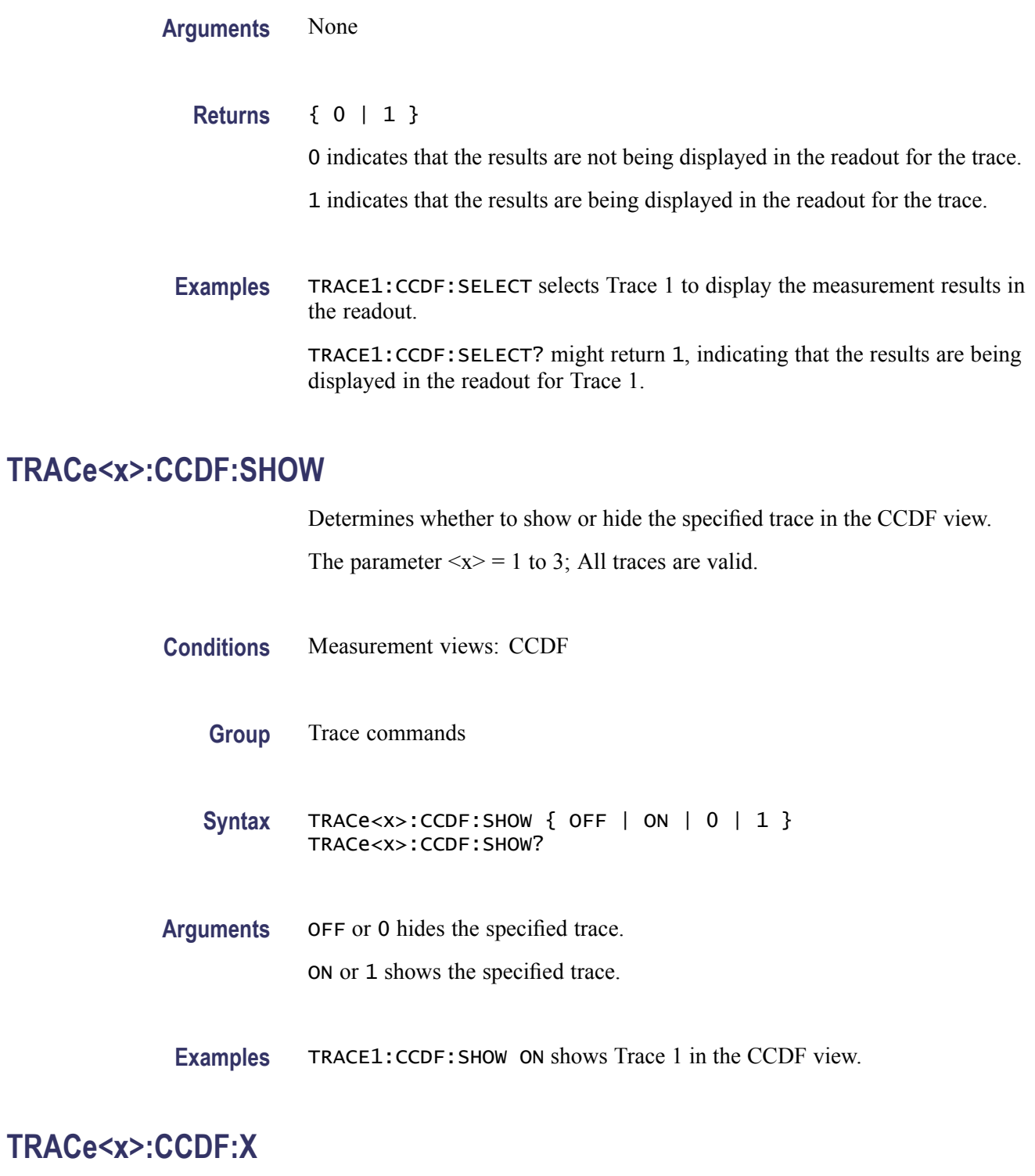

Sets or queries the horizontal position of the measurement pointer (pink triangle) to measure the CCDF. Use the [TRACe<x>:CCDF:Y?](#page-712-0) query to read the value.

The parameter  $\langle x \rangle = 1$  to 3; All traces are valid.

*NOTE. Use the [TRACe<x>:CCDF:SHOW](#page-711-0) command to show the specified trace and the [TRACe<x>:CCDF:SELect](#page-710-0) command to select the trace before running the TRACe<x>:CCDF:X command.*

<span id="page-712-0"></span>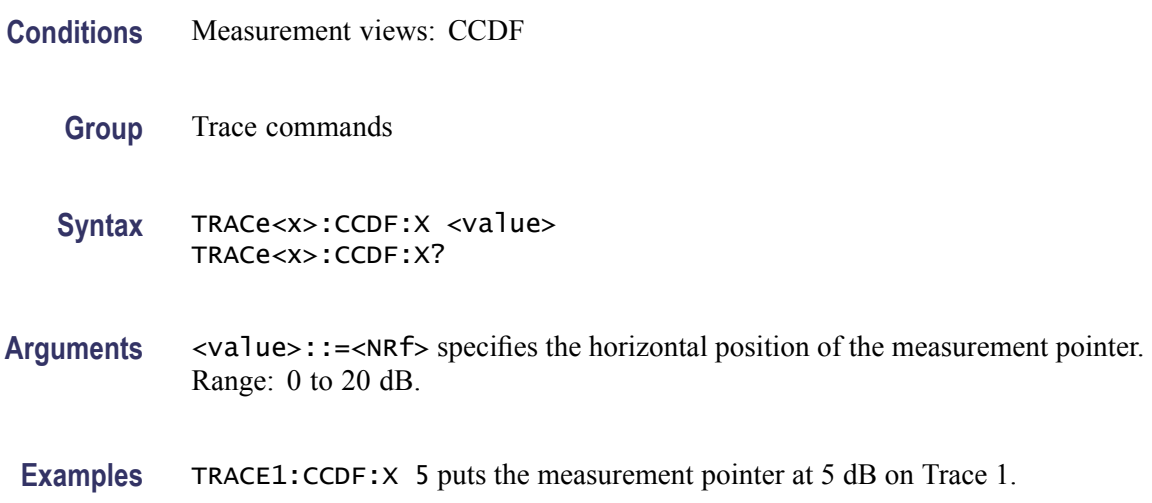

### **TRACe<x>:CCDF:Y? (Query Only)**

Queries the vertical position (CCDF value) of the measurement pointer (displayed as a pink triangle). Use the  $TRACE \leq x \geq :CCDF: X$  command to set the horizontal position of the pointer.

The parameter  $\langle x \rangle = 1$  to 3; All traces are valid.

*NOTE. Use the [TRACe<x>:CCDF:SHOW](#page-711-0) command to show the specified trace and the [TRACe<x>:CCDF:SELect](#page-710-0) command to select the trace before running the TRACe<x>:CCDF:Y? query.*

- **Conditions** Measurement views: CCDF
	- **Group** Trace commands
	- **Syntax** TRACe<x>:CCDF:Y?
- **Arguments** None
	- **Returns** <value>::= <NRf> is the vertical position (CCDF) of the measurement pointer. Range: 0 to 100%.

The value of 99.0999953003E+36 is returned if the trace is not available.

<span id="page-713-0"></span>**Examples** TRACE1:CCDF:Y? might return 14.72, indicating the CCDF is 14.72% at the measurement pointer on Trace 1.

### **TRACe<x>:DPSA**

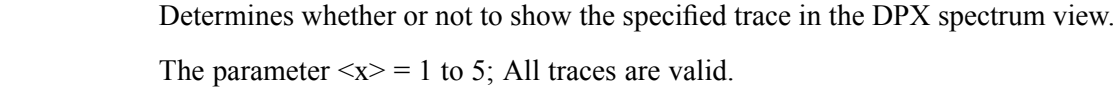

- **Conditions** Measurement views: DPX spectrum
	- **Group** Trace commands
	- **Syntax** TRACe<x>:DPSA { OFF | ON | 0 | 1 } TRACe<x>:DPSA?
- **Arguments** OFF or 0 hides the specified trace in the DPX spectrum view. ON or 1 shows the specified trace in the DPX spectrum view.
	- **Examples** TRACE1:DPSA ON shows Trace 1 (the maximum trace) in the DPX spectrum view.

#### **TRACe<x>:DPSA:AVERage:COUNt**

Sets or queries the number of traces to combine for averaging in the DPX spectrum view.

The parameter  $\langle x \rangle = 3$ ; Only Trace 3 (average trace) is valid.

- **Conditions** Measurement views: DPX spectrum
	- **Group** Trace commands
	- **Syntax** TRACe<x>:DPSA:AVERage:COUNt <number> TRACe<x>:DPSA:AVERage:COUNt?

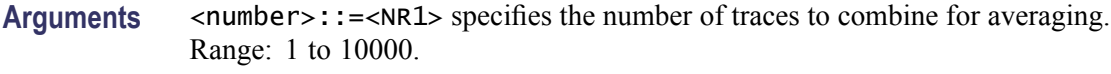

**Examples** TRACE3:DPSA:AVERAGE:COUNT 32 sets the average count to 32.

## **TRACe<x>:DPSA:COLor:INTensity**

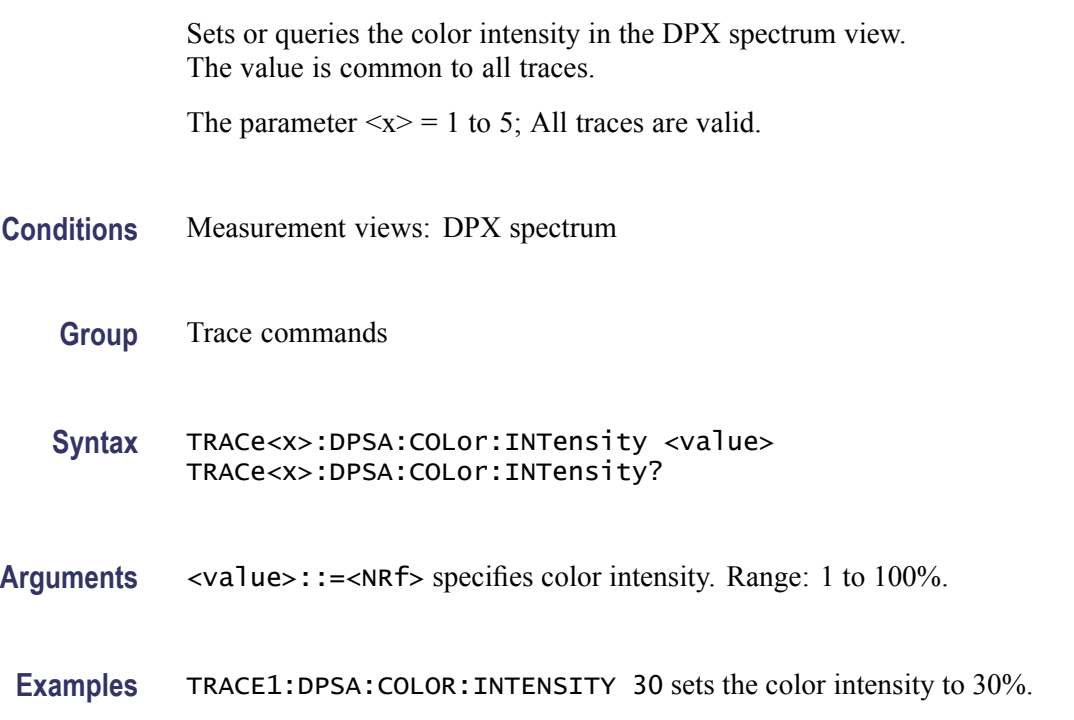

# **TRACe<x>:DPSA:DOT:PERSistent**

Determines whether to enable or disable the dot persistence for the bitmap trace (Trace 5) in the DPX spectrum view.

The parameter  $\langle x \rangle = 5$ ; Only Trace 5 (bitmap trace) is valid.

- **Conditions** Measurement views: DPX spectrum
	- **Group** Trace commands
	- Syntax TRACe<x>:DPSA:DOT:PERSistent { OFF | ON | 0 | 1 } TRACe<x>:DPSA:DOT:PERSistent?

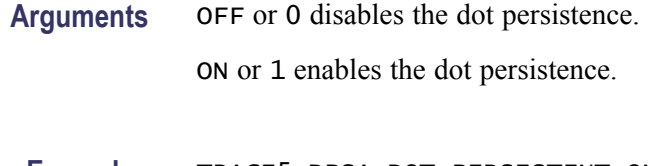

**Examples** TRACE5:DPSA:DOT:PERSISTENT ON enables the dot persistence in the DPX spectrum view.

### **TRACe<x>:DPSA:DOT:PERSistent:TYPE**

Selects or queries the persistence type for the bitmap trace (Trace 5) in the DPX spectrum view. The parameter  $\langle x \rangle = 5$ ; Only Trace 5 (bitmap trace) is valid. **Conditions** Measurement views: DPX spectrum **Group** Trace commands **Syntax** TRACe<x>:DPSA:DOT:PERSistent:TYPE { VARiable | INFinite } TRACe<x>:DPSA:DOT:PERSistent:TYPE? **Arguments** VARiable selects the variable persistence display which leaves acquired data points on the display for a period of time specified by the TRACe<x>:DPSA:DOT:PERSistent:VARiable command. INFinite selects the infinite persistence display which accumulates data points on the display indefinitely. **Examples** TRACE5:DPSA:DOT:PERSISTENT:TYPE VARiable selects the variable

persistence display.

### **TRACe<x>:DPSA:DOT:PERSistent:VARiable**

Sets or queries how long data points are displayed. This command is effective when TRACe<x>:DPSA:DOT:PERSistent:TYPE is set to VARiable. This affects the display only.

The parameter  $\langle x \rangle = 5$ ; Only Trace 5 (bitmap trace) is valid.

**Conditions** Measurement views: DPX spectrum

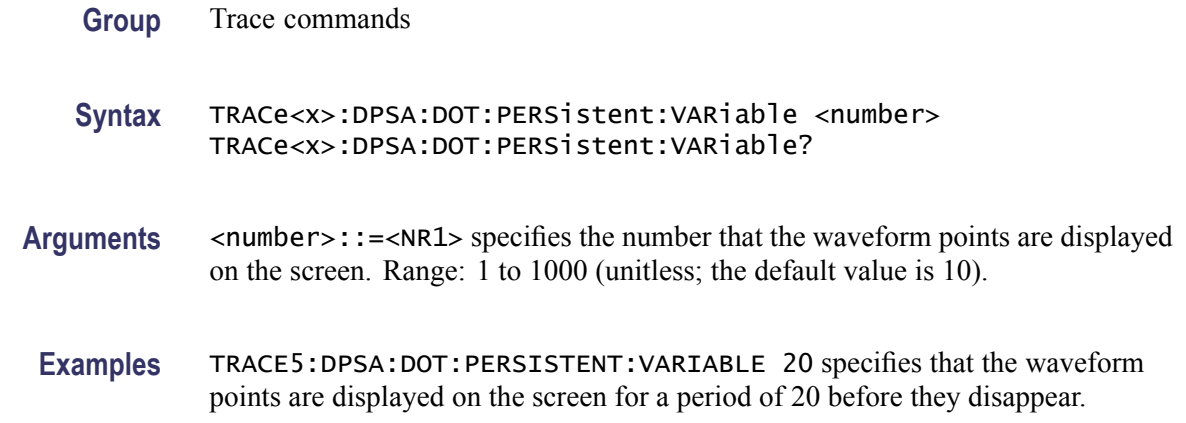

#### **TRACe<x>:DPSA:FREeze**

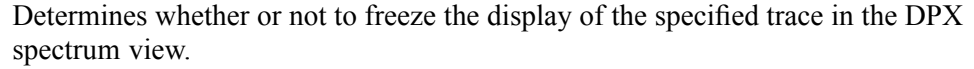

The parameter  $\langle x \rangle = 1$  to 5; All traces are valid.

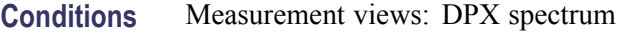

- **Group** Trace commands
- Syntax TRACe<x>:DPSA:FREeze { OFF | ON | 0 | 1 } TRACe<x>:DPSA:FREeze?
- **Arguments** OFF or 0 updates the display of the specified trace normally. ON or 1 stops updating the display of the specified trace.
- **Examples** TRACE1:DPSA:FREEZE ON freezes the display for the +peak trace.

### **TRACe<x>:DPSA:FUNCtion**

Selects or queries the trace function for the +Peak, -Peak, or Average trace (Trace 1, 2, or 3, respectively) in the DPX spectrum view.

The parameter  $\langle x \rangle = 1$  to 3; Trace 4 (math trace) and Trace 5 (bitmap trace) are invalid.

**Conditions** Measurement views: DPX spectrum

<span id="page-717-0"></span>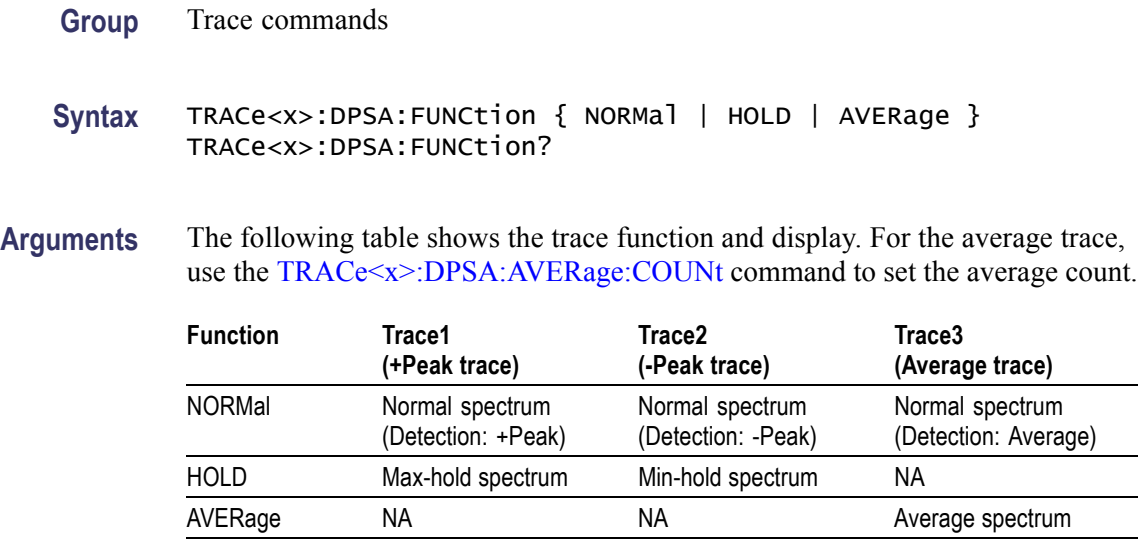

**Examples** TRACE1:DPSA:FUNCTION HOLD selects the max hold waveform for Trace 1.

### **TRACe<x>:DPSA:LEFToperand**

Selects or queries the left operand for the math trace (Trace 4) in the DPX spectrum view.

The parameter  $\langle x \rangle = 4$ ; Only Trace 4 (math trace) is valid.

- **Conditions** Measurement views: DPX spectrum
	- **Group** Trace commands

**Syntax** TRACe<x>:DPSA:LEFToperand { TRACE1 | TRACE2 | TRACE3 } TRACe<x>:DPSA:LEFToperand?

**Related Commands** [TRACe<x>:DPSA:RIGHtoperand](#page-718-0)

**Arguments** TRACE1 selects Trace 1 as the left operand for the math trace. TRACE2 selects Trace 2 as the left operand for the math trace. TRACE3 selects Trace 3 as the left operand for the math trace.

**Examples** TRACE4:DPSA:LEFTOPERAND TRACE2 selects Trace 2 as the left operand for the math trace.

### <span id="page-718-0"></span>**TRACe<x>:DPSA:RIGHtoperand**

Selects or queries the right operand for the math trace (Trace 4) in the DPX spectrum view.

The parameter  $\langle x \rangle = 4$ ; Only Trace 4 (math trace) is valid.

- **Conditions** Measurement views: DPX spectrum
	- **Group** Trace commands

**Syntax** TRACe<x>:DPSA:RIGHtoperand { TRACE1 | TRACE2 | TRACE3 } TRACe<x>:DPSA:RIGHtoperand?

**Related Commands** [TRACe<x>:DPSA:LEFToperand](#page-717-0)

**Arguments** TRACE1 selects Trace 1 as the right operand for the math trace. TRACE2 selects Trace 2 as the right operand for the math trace.

TRACE3 selects Trace 3 as the right operand for the math trace.

**Examples** TRACE4:DPSA:RIGHTOPERAND TRACE1 selects Trace 1 as the right operand for the math trace.

### **TRACe<x>:DPSA:SELect**

Selects or queries the trace to display the readout at the upper left of the DPX spectrum view.

The parameter  $\langle x \rangle = 1$  to 5; All traces are valid.

- **Conditions** Measurement views: DPX spectrum
	- **Group** Trace commands
	- **Syntax** TRACe<x>:DPSA:SELect TRACe<x>:DPSA:SELect?
- **Arguments** None

#### **Returns** {0|1}

0 indicates that the readout is not being displayed for the specified trace.

1 indicates that the readout is being displayed for the specified trace.

**Examples** TRACE1:DPSA:SELECT selects Trace 1 (+Peak trace) to display the readout. TRACE1:DPSA:SELECT? might return 1, indicating that the readout is being displayed for Trace 1.

### **TRACe<x>:PNOise:DETection**

Selects or queries the display detector (method to be used for decimating traces to fit the available horizontal space on screen) for the specified trace. The number of horizontal pixels on screen is generally smaller than that of waveform data points. When actually displayed, the waveform data is therefore thinned out, according to the number of pixels, for being compressed.

The parameter  $\langle x \rangle = 1$  and 2.

- **Conditions** Measurement views: Phase noise
	- **Group** Trace commands
	- **Syntax** TRACe<x>:PNOise:DETection { AVERage | POSNegative } TRACe<x>:PNOise:DETection?
- **Arguments** AVERage displays the average data value for each pixel. POSNegative displays the maximum and minimum data values for each pixel.
- **Examples** TRACE1:PNOISE:DETECTION AVERage specifies that Trace 1 displays the average data value for each pixel.

#### **TRACe<x>:PNOise:FREeze**

Determines whether or not to freeze the trace display in the phase noise measurement.

The parameter  $\langle x \rangle = 1$  and 2.

**Conditions** Measurement views: Phase noise

2-704 RSA6100A Series Programmer Manual
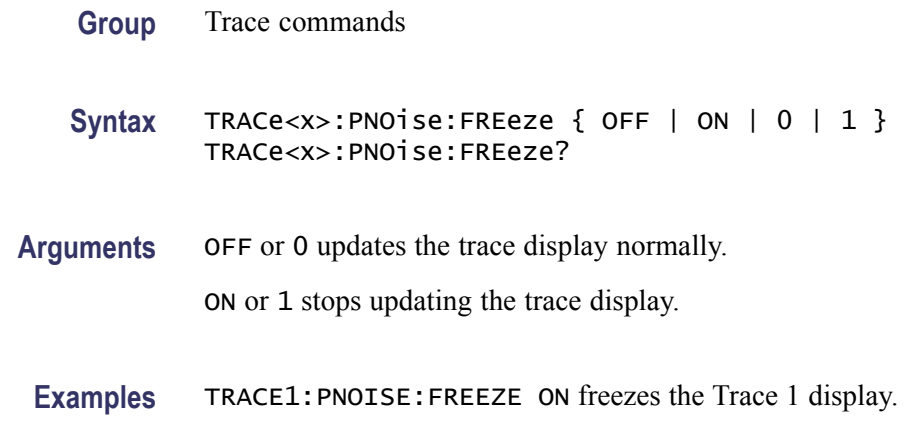

#### **TRACe<x>:PNOise:SELect**

Selects the trace in the phase noise measurement. The query returns the currently selected trace.

The parameter  $\langle x \rangle = 1$  and 2.

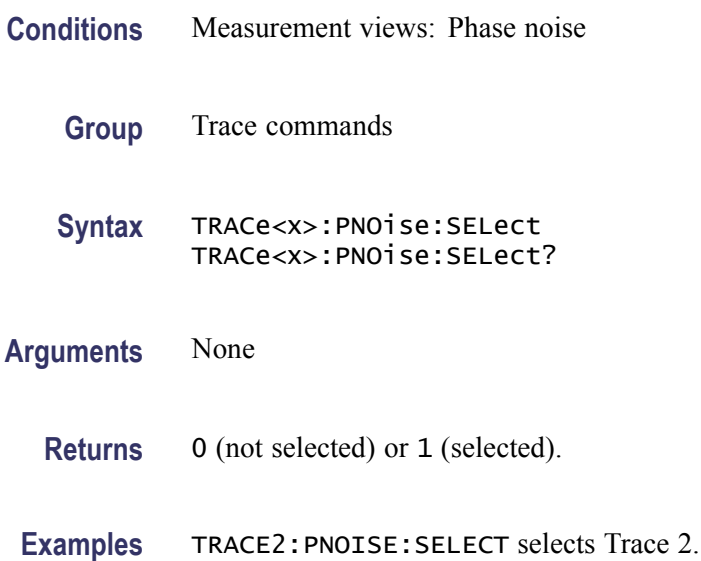

#### **TRACe<x>:PNOise:SHOW**

Determines whether to show or hide the specified trace in the phase noise view.

The parameter  $\langle x \rangle = 1$  and 2.

**Conditions** Measurement views: Phase noise

<span id="page-721-0"></span>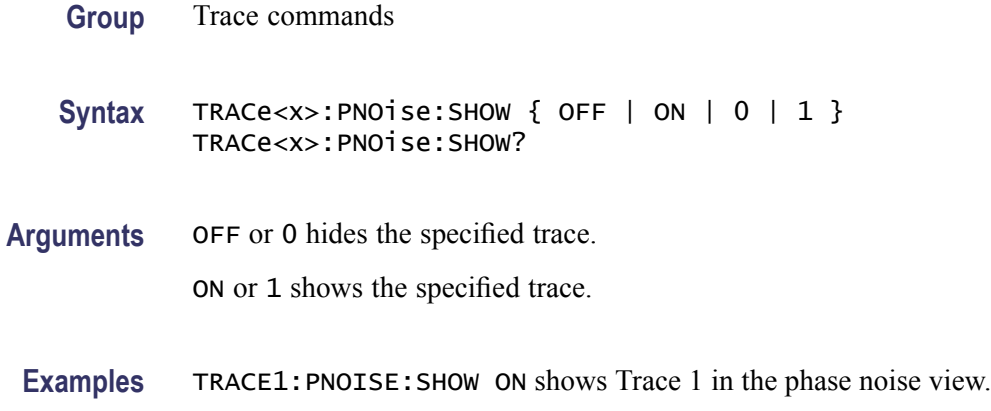

### **TRACe<x>:PNOise:SMOothing:COUNt**

Sets or queries the number of data points to take the moving average for smoothing the trace. This command is effective when TRACe<x>:PNOise: SMOothing:ENABle is set to ON.

The parameter  $\langle x \rangle = 1$  and 2.

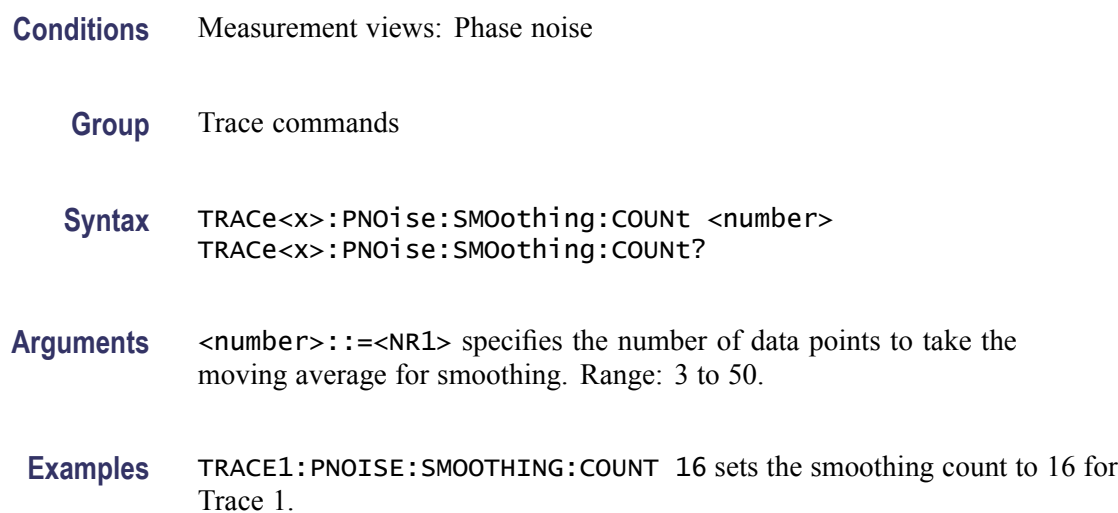

#### **TRACe<x>:PNOise:SMOothing:ENABle**

Determines whether to enable or disable smoothing the specified trace in the phase noise view.

The parameter  $\langle x \rangle = 1$  and 2.

**Conditions** Measurement views: Phase noise

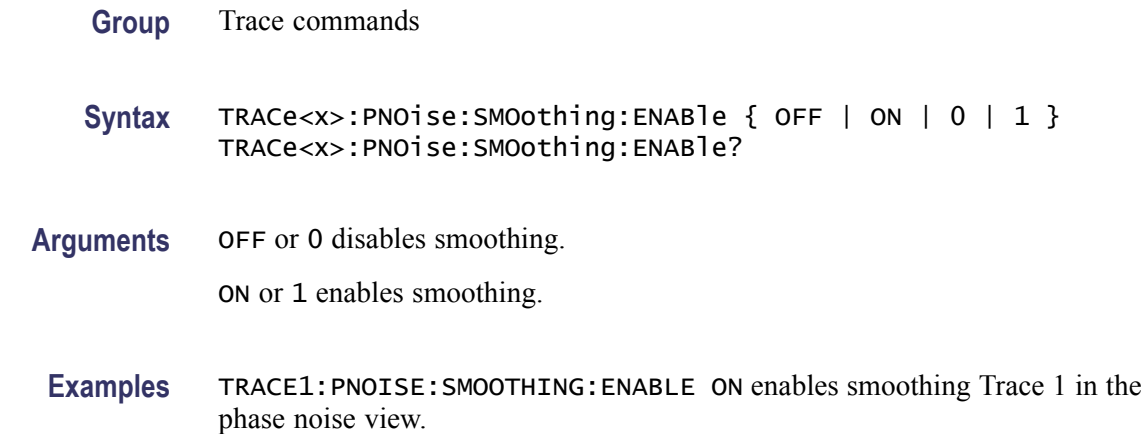

### **TRACe<x>:PNOise:SMOothing:RESet (No Query Form)**

Restarts the smoothing process, discarding accumulated data and resetting the counter. This command is effective when [TRACe<x>:PNO](#page-721-0)ise:SMOothing: ENABle is set to ON.

The parameter  $\langle x \rangle = 1$  and 2.

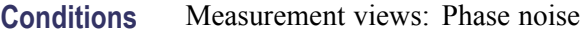

- **Group** Trace commands
- **Syntax** TRACe<x>:PNOise:SMOothing:RESet
- **Arguments** None
- **Examples** TRACE1:PNOISE:SMOOTHING:RESET restarts the smoothing process for Trace 1.

#### **TRACe<x>:SPECtrum**

Determines whether to show or hide the specified trace in the Spectrum view.

The parameter  $\langle x \rangle = 1$  to 5; All traces are valid.

- **Conditions** Measurement views: Spectrum
	- **Group** Trace commands
- Syntax TRACe<x>:SPECtrum { OFF | ON | 0 | 1 } TRACe<x>:SPECtrum?
- **Arguments** OFF or 0 hides the specified trace.

ON or 1 shows the specified trace.

For Trace 5 (spectrogram), use the [TRACe:SGRam:SELect:LINE](#page-701-0) command to select the number of line to send to the spectrum display.

**Examples** TRACE1: SPECTRUM ON shows Trace 1 in the Spectrum Analyzer view.

#### **TRACe<x>:SPECtrum:AVERage:COUNt**

Sets or queries the number of traces to combine. This command is effective when [TRACe<x>:SPECtrum:FUNCtion](#page-727-0) is AVERage, MAXHold or MINHold.

The parameter  $\langle x \rangle = 1$  to 3; Trace 4 (math trace) and Trace 5 (spectrogram) are invalid.

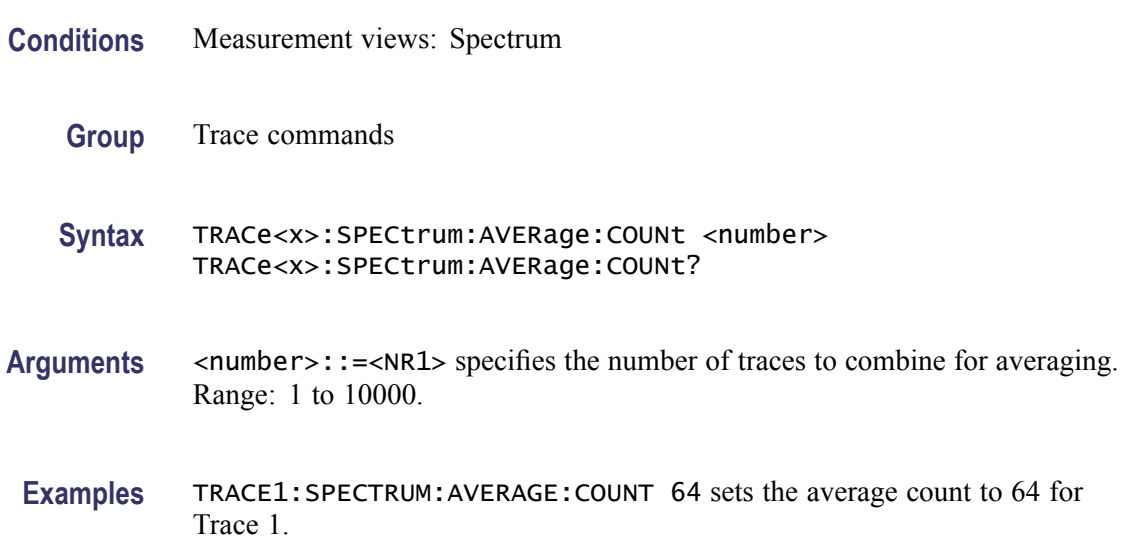

#### **TRACe<x>:SPECtrum:AVERage:RESet (No Query Form)**

Clears average data and counter, and restarts the average process for the specified trace in the Spectrum view. This command is effective when [TRACe<x>:SPECtrum:FUNCtion](#page-727-0) is set to AVERage, MAXHold or MINHold.

The parameter  $\langle x \rangle = 1$  to 3; Trace 4 (math trace) and Trace 5 (spectrogram) are invalid.

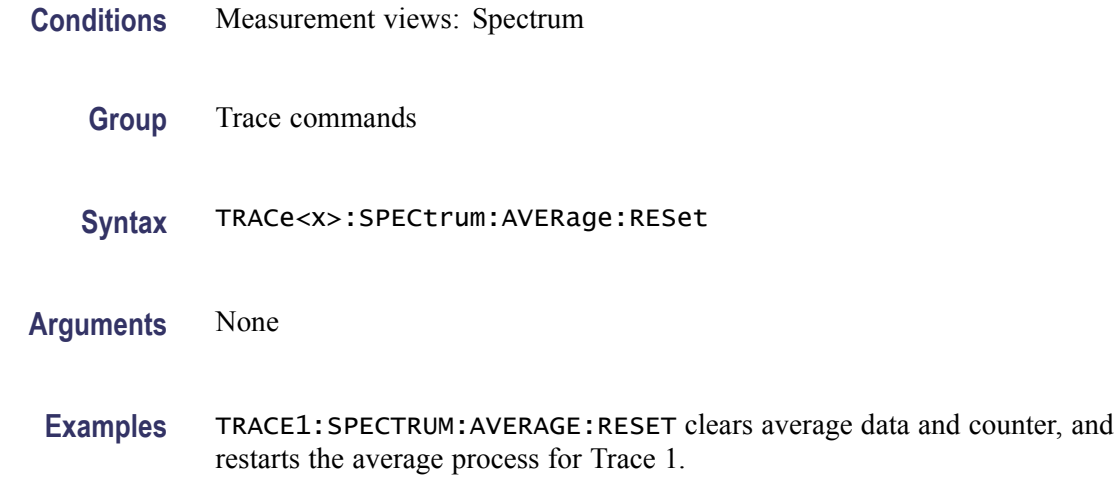

#### **TRACe<x>:SPECtrum:COUNt**

Sets or queries how many acquisitions run in the single acquisition mode for the Max or Min Hold trace in the Spectrum measurement. This command is effective when [TRACe<x>:SPECtrum:FUNCtion](#page-727-0) is set to MAXHold or MINHold and [INITiate:CONTinuous](#page-403-0) is set to OFF.

The parameter  $\langle x \rangle = 1$  to 3; Trace 4 (math trace) and Trace 5 (spectrogram) are invalid.

- **Conditions** Measurement views: Spectrum
	- **Group** Trace commands
	- **Syntax** TRACe<x>:SPECtrum:COUNt <number> TRACe<x>:SPECtrum:COUNt?
- **Arguments** <number>::=<NR1> specifies the count for Max/Min Hold. Range: 1 to 10000.
	- **Examples** TRACE1:SPECTRUM:COUNT 32 sets the count to 32 for Trace 1.

#### **TRACe<x>:SPECtrum:COUNt:ENABle**

Determines whether to enable or disable the count for the Max or Min Hold trace in the Spectrum view. This command is effective when [TRACe<x>:SPECtrum:FUNCtion](#page-727-0) is set to MAXHold or MINHold.

The parameter  $\langle x \rangle = 1$  to 3; Trace 4 (math trace) and Trace 5 (spectrogram) are invalid.

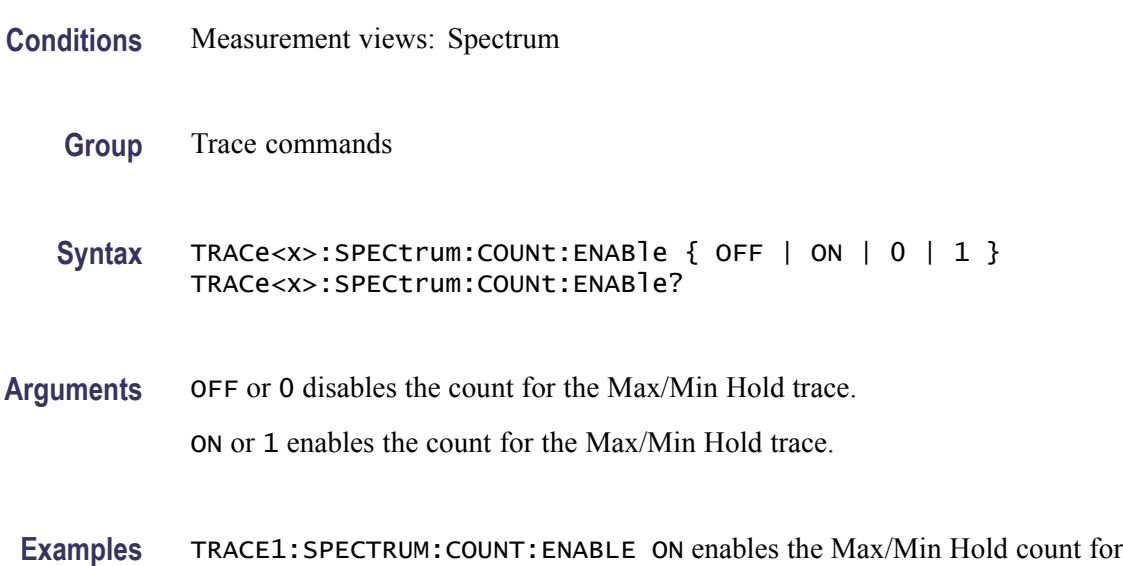

#### **TRACe<x>:SPECtrum:COUNt:RESet (No Query Form)**

Trace 1.

Clears the Max or Min Hold data and counter, and restarts the process for the specified trace in the Spectrum view. This command is effective when [TRACe<x>:SPECtrum:FUNCtion](#page-727-0) is set to MAXHold or MINHold.

The parameter  $\langle x \rangle = 1$  to 3; Trace 4 (math trace) and Trace 5 (spectrogram) are invalid.

- **Conditions** Measurement views: Spectrum
	- **Group** Trace commands
	- **Syntax** TRACe<x>:SPECtrum:COUNt:RESet

**Arguments** None

**Examples** TRACE1:SPECTRUM:COUNT:RESET clears the Max/Min Hold data and counter, and restarts the process for Trace 1.

#### **TRACe<x>:SPECtrum:DETection**

Selects or queries the display detector (method to be used for decimating traces to fit the available horizontal space on screen). The number of horizontal pixels on screen is generally smaller than that of waveform data points. When actually displayed, the waveform data is therefore thinned out, according to the number of pixels, for being compressed.

The parameter  $\langle x \rangle = 1$  to 3; Trace 4 (math trace) and Trace 5 (spectrogram) are invalid.

- **Conditions** Measurement views: Spectrum
	- **Group** Trace commands
	- **Syntax** TRACe<x>:SPECtrum:DETection { AVERage | POSitive | NEGative | CAVerage | CPEak | QUASipeak } TRACe<x>:SPECtrum:DETection?
- **Arguments** AVERage displays the average data value for each pixel.

POSitive displays the maximum data value for each pixel.

NEGative displays the minimum data value for each pixel.

CAVerage displays the CISPR average value for each pixel.

CPEak displays the CISPR peak value for each pixel.

QUASipeak displays the quasi-peak value for each pixel.

**Examples** TRACE1:SPECTRUM:DETECTION POSitive displays the maximum data value for each pixel on Trace 1.

#### **TRACe<x>:SPECtrum:FREeze**

Determines whether or not to freeze the display of the specified trace in the Spectrum view.

The parameter  $\langle x \rangle = 1$  to 5; All traces are valid.

**Conditions** Measurement views: Spectrum

**Group** Trace commands

<span id="page-727-0"></span>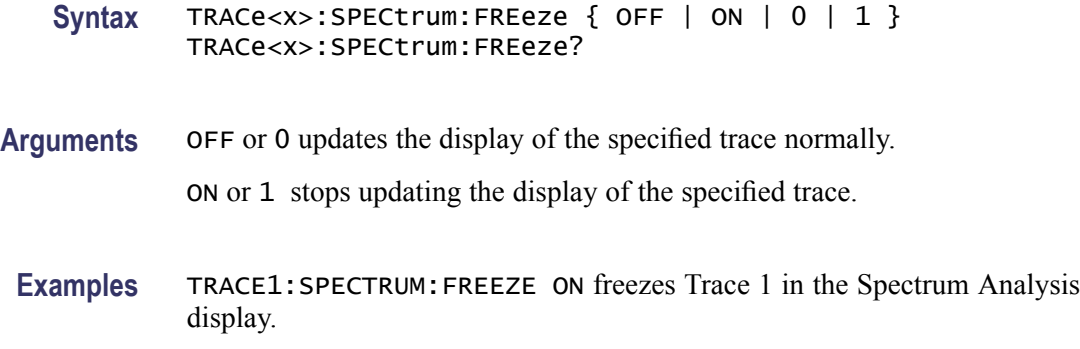

#### **TRACe<x>:SPECtrum:FUNCtion**

Selects or queries the function for the specified trace in the Spectrum view.

The parameter  $\langle x \rangle = 1$  to 3; Trace 4 (math trace) and Trace 5 (spectrogram) are invalid.

- **Conditions** Measurement views: Spectrum
	- **Group** Trace commands
	- **Syntax** TRACe<x>:SPECtrum:FUNCtion { NONE | AVERage | MAXHold | MINHold } TRACe<x>:SPECtrum:FUNCtion?
- **Arguments** NONE selects the normal spectrum display.

AVERage selects the Average display that indicates the average signal level at each frequency point.

MAXHold selects the Max Hold display that indicates the maximum signal level at each frequency point.

MINHold selects the Min Hold display that indicates the minimum signal level at each frequency point.

**Examples** TRACE1:SPECTRUM:FUNCTION MAXHold selects Max Hold for Trace 1 in the Spectrum view.

#### **TRACe<x>:SPECtrum:LEFToperand**

Selects or queries the left operand for the math trace (Trace 4) in the Spectrum view.

The parameter  $\langle x \rangle = 4$ ; Only Trace 4 (math trace) is valid.

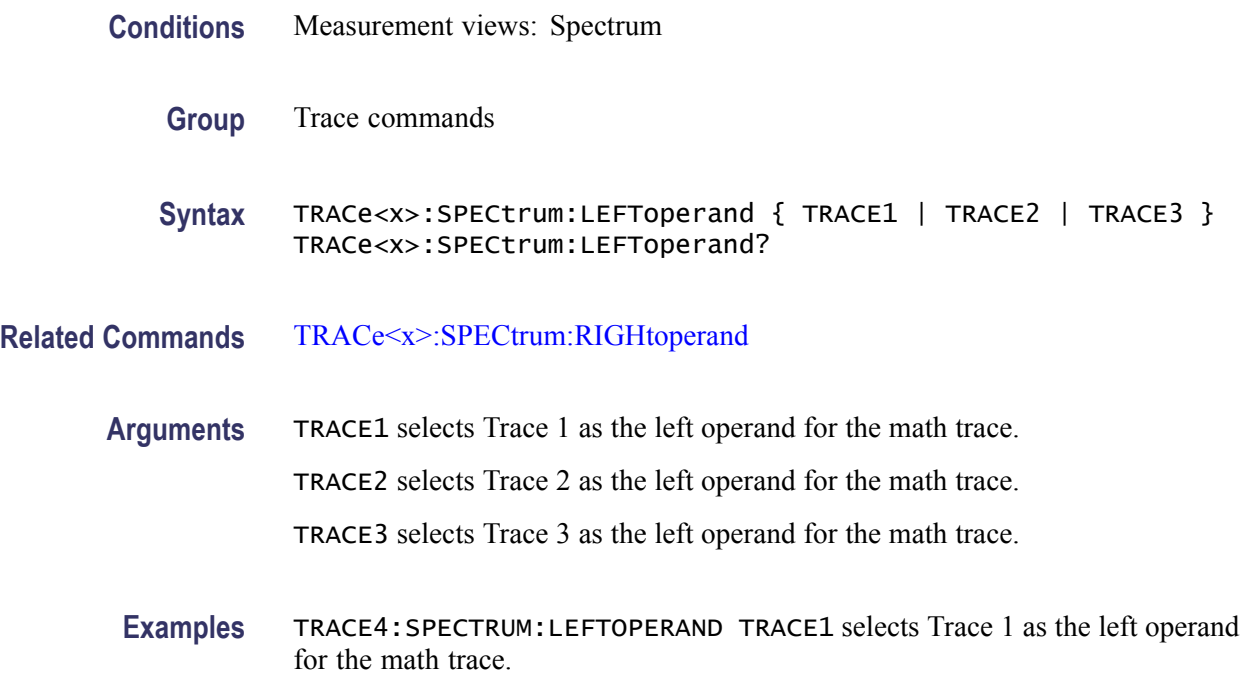

#### **TRACe<x>:SPECtrum:RIGHtoperand**

Selects or queries the right operand for the math trace (Trace 4) in the Spectrum view.

The parameter  $\langle x \rangle = 4$ ; Only Trace 4 (math trace) is valid.

- **Conditions** Measurement views: Spectrum
	- **Group** Trace commands
	- **Syntax** TRACe<x>:SPECtrum:RIGHtoperand { TRACE1 | TRACE2 | TRACE3 } TRACe<x>:SPECtrum:RIGHtoperand?
- **Related Commands** [TRACe<x>:SPECtrum:LEFToperand](#page-727-0)
	- **Arguments** TRACE1 selects Trace 1 as the right operand for the math trace. TRACE2 selects Trace 2 as the right operand for the math trace. TRACE3 selects Trace 3 as the right operand for the math trace.

**Examples** TRACE4:SPECTRUM:RIGHTOPERAND TRACE1 selects Trace 1 as the right operand for the math trace.

#### **TRACe<x>:SPECtrum:SELect**

Selects or queries the trace to display the readout at the upper left of the Spectrum view.

The parameter  $\langle x \rangle = 1$  to 5; All traces are valid.

*NOTE. TRACe5 (spectrogram) is valid when the spectrum and spectrogram measurements are running.*

**Conditions** Measurement views: Spectrum

- **Group** Trace commands
- **Syntax** TRACe<x>:SPECtrum:SELect TRACe<x>:SPECtrum:SELect?

**Arguments** None

**Returns** {0|1}

0 indicates that the readout is not being displayed for the specified trace.

1 indicates that the readout is being displayed for the specified trace.

**Examples** TRACE1:SPECTRUM:SELECT selects Trace 1 to display the readout.

TRACE1:SPECTRUM:SELECT? might return 1, indicating that the readout is being displayed for Trace 1.

#### **\*TRG (No Query Form)**

Generates a trigger. It produces the same effect as the Force Trigger button on the Trigger control panel. This command is valid when the trigger mode is Triggered.

**Conditions** Measurement views: All

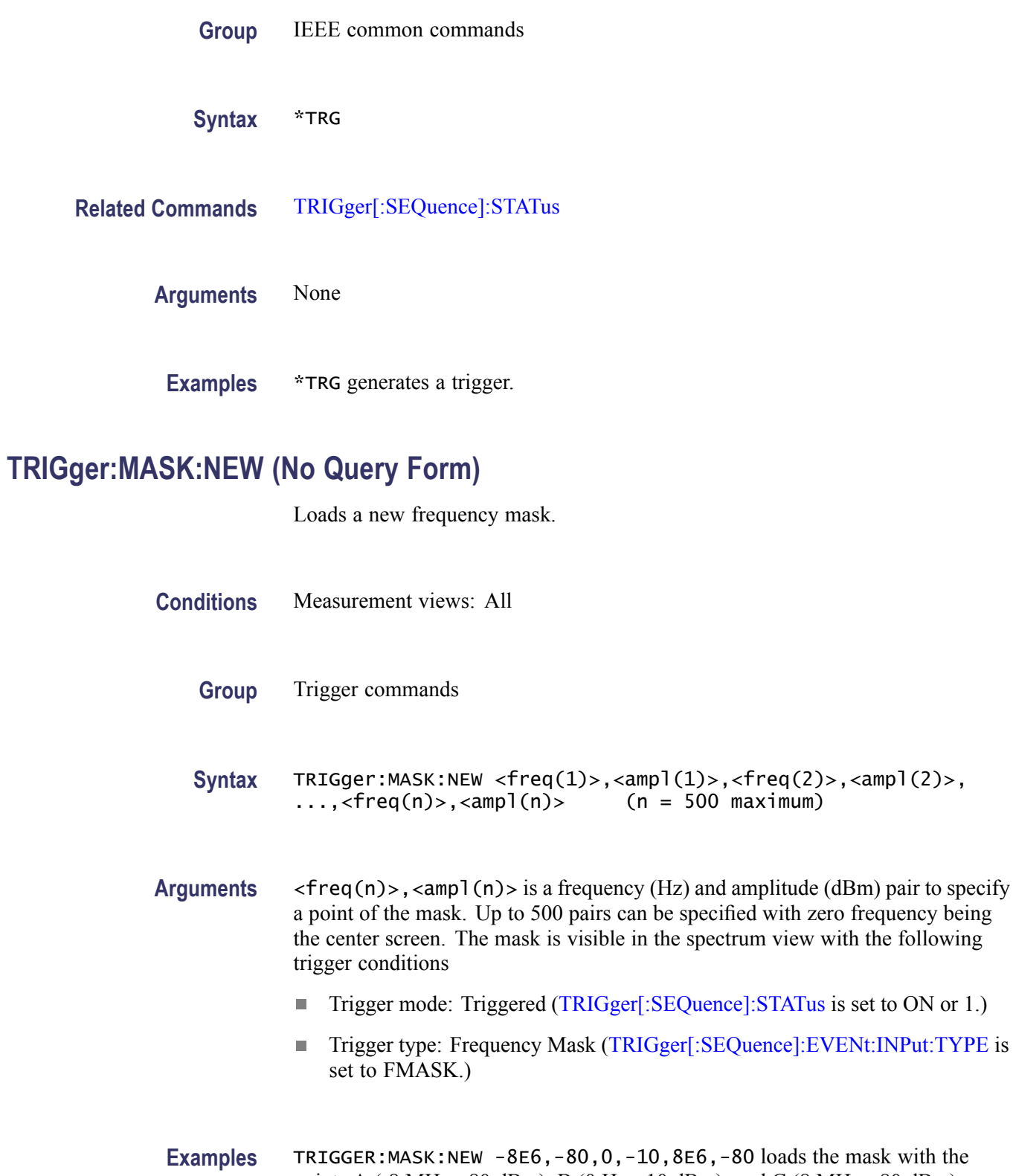

is set to ON or 1.)

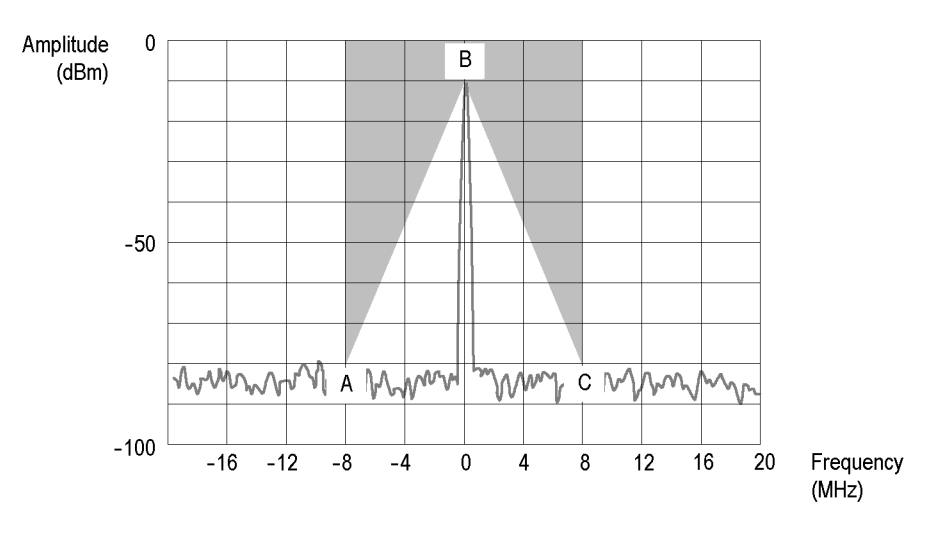

**Figure 2-6: Trigger mask setting example**

### **TRIGger:MASK:NEW:AUTO (No Query Form)**

Draws a new frequency mask automatically based on a reference trace.

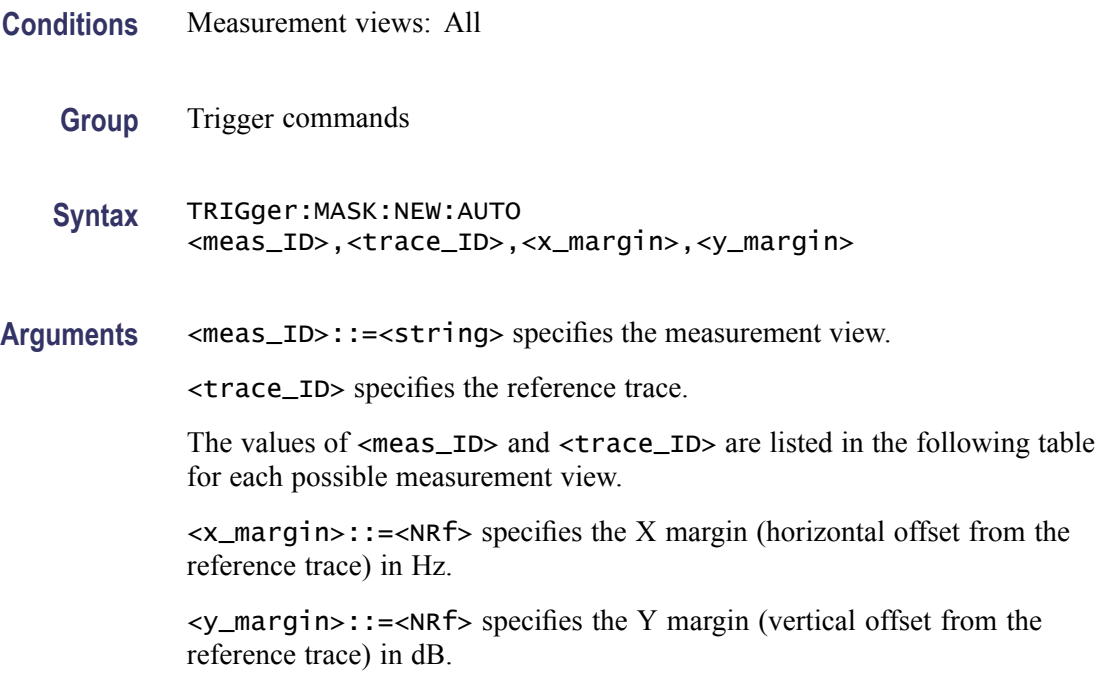

<span id="page-732-0"></span>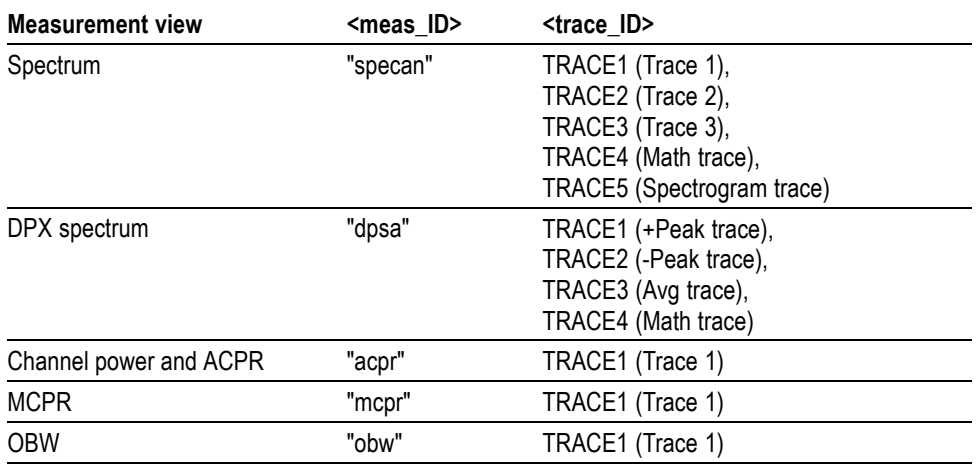

**Examples** TRIGGER:MASK:NEW:AUTO "specan",TRACE1,2E+6,15 draws a new frequency mask automatically in the Spectrum view based on Trace 1 with the horizontal margin of 2 MHz and the vertical margin of 15 dB.

### **TRIGger:MASK:OPEN (No Query Form)**

Opens a trigger mask with a specified file. To save a trigger mask, use the [TRIGger:MASK:SAVE](#page-733-0) command.

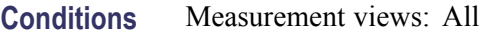

- **Group** Trigger commands
- **Syntax** TRIGger:MASK:OPEN <file\_name>
- **Arguments** <file\_name>::=<string> specifies the trigger mask file to open. The file extension is .msk. You can omit the extension.

For the directory of file, refer to *Specifying the File* [\(See page 2-40.\)](#page-55-0)

Examples TRIGGER: MASK: OPEN "C: \My Documents \Mask1" opens the trigger mask with the *Mask1* file in the *My Documents* directory.

### <span id="page-733-0"></span>**TRIGger:MASK:SAVE (No Query Form)**

Saves the current trigger mask to a specified file. To open the trigger mask, use the [TRIGger:MASK:OPEN](#page-732-0) command.

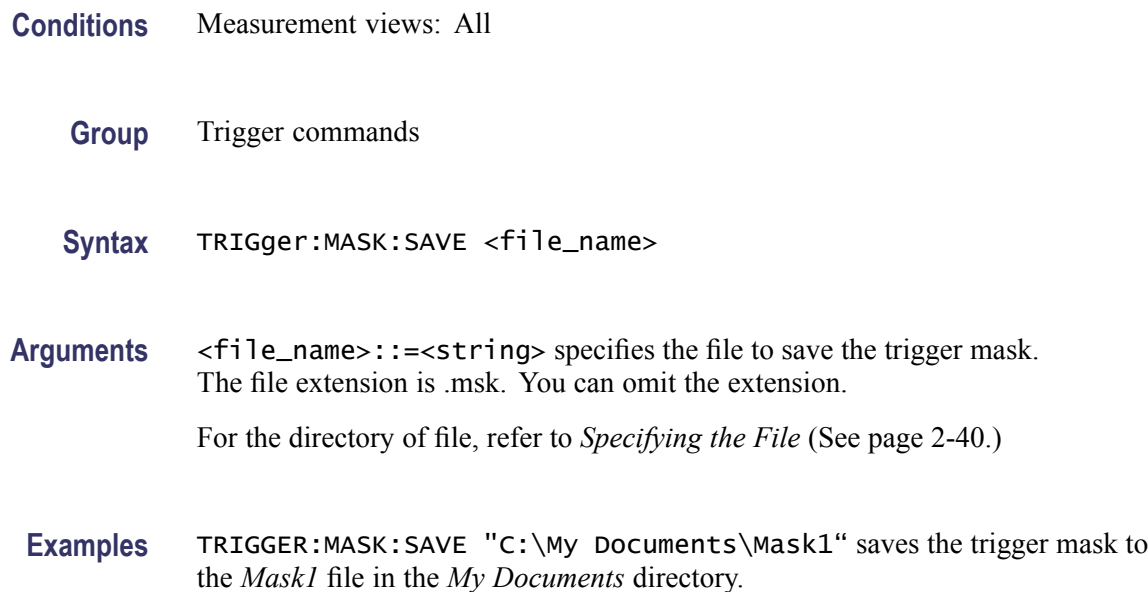

### **TRIGger[:SEQuence]:ADVanced:SWEep:MODE**

Determines whether or not to trigger each segment in the swept acquisition mode.

**Conditions** Measurement views: All **Group** Trigger commands **Syntax** TRIGger[:SEQuence]:ADVanced:SWEep:MODE { OFF | ON | 0 | 1 } TRIGger[:SEQuence]:ADVanced:SWEep:MODE? **Arguments** OFF or 0 does not trigger each segment in the swept acquisition mode. ON or 1 triggers each segment in the swept acquisition mode. **Examples** TRIGGER:SEQUENCE:ADVANCED:SWEEP:MODE ON triggers each segment in the swept acquisition mode.

### **TRIGger[:SEQuence]:EVENt:EXTFront:IMPedance**

Selects or queries the impedance of the external trigger input on the front panel.

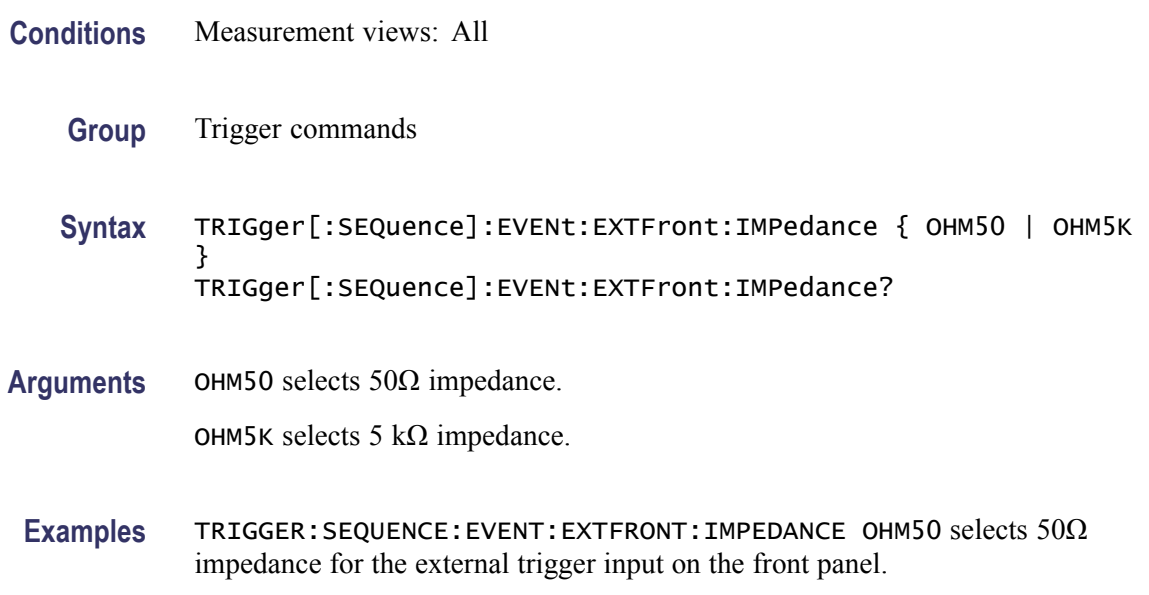

### **TRIGger[:SEQuence]:EVENt:EXTFront:LEVel**

Sets or queries the trigger level at the external trigger input on the front panel.

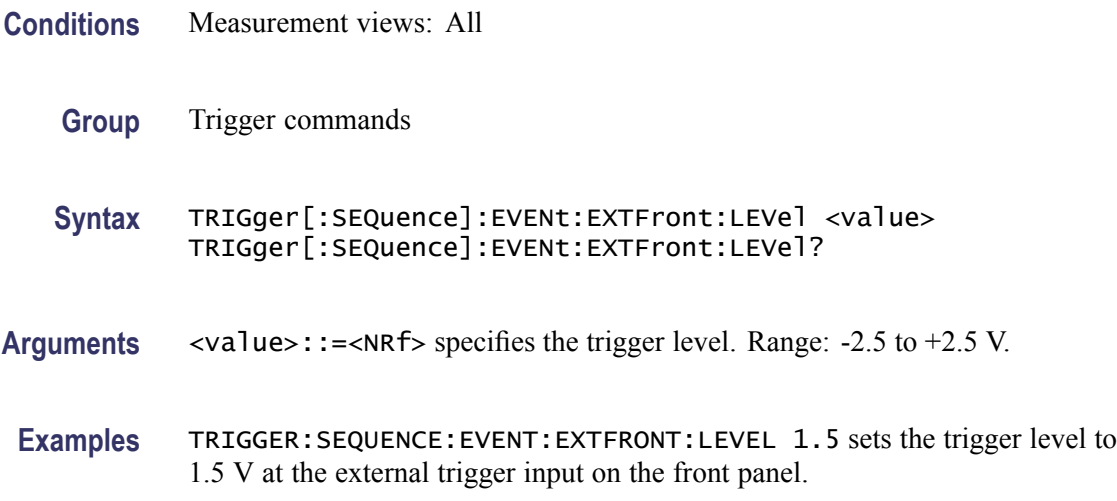

### **TRIGger[:SEQuence]:EVENt:EXTFront:SLOPe**

Selects or queries the trigger slope of the external trigger input on the front panel.

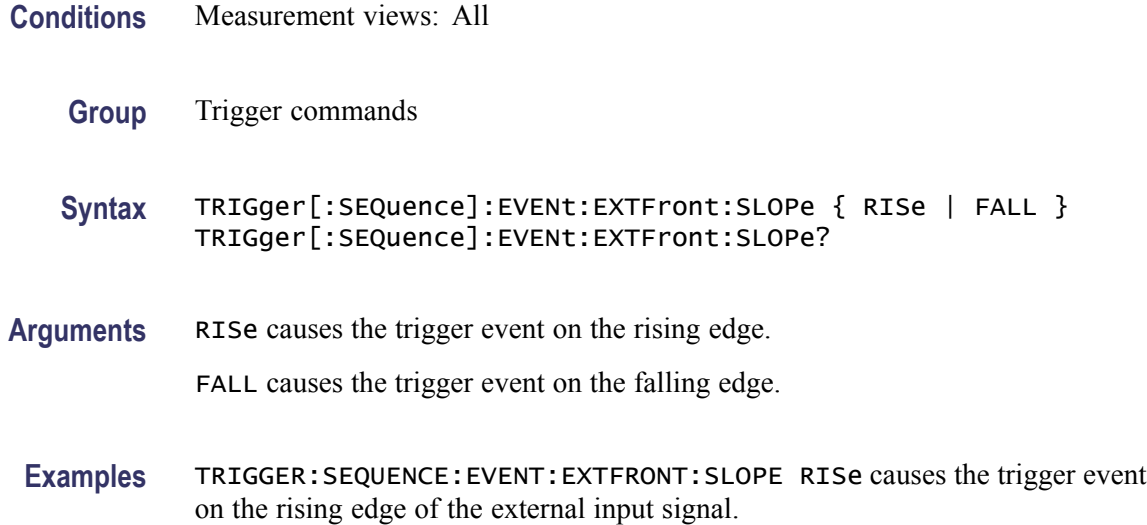

### **TRIGger[:SEQuence]:EVENt:EXTRear:SLOPe**

Selects or queries the trigger slope of the external trigger input on the rear panel. The trigger level is fixed to the TTL threshold.

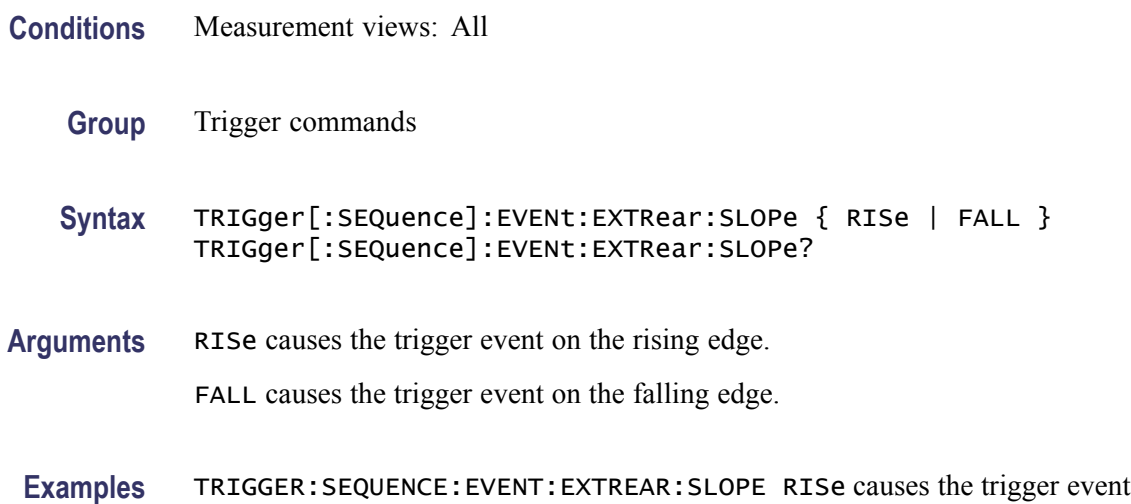

on the rising edge of the external input signal.

### **TRIGger[:SEQuence]:EVENt:GATed**

Selects or queries the positive or negative logic for the gated trigger input on the rear panel.

**Conditions** Measurement views: All

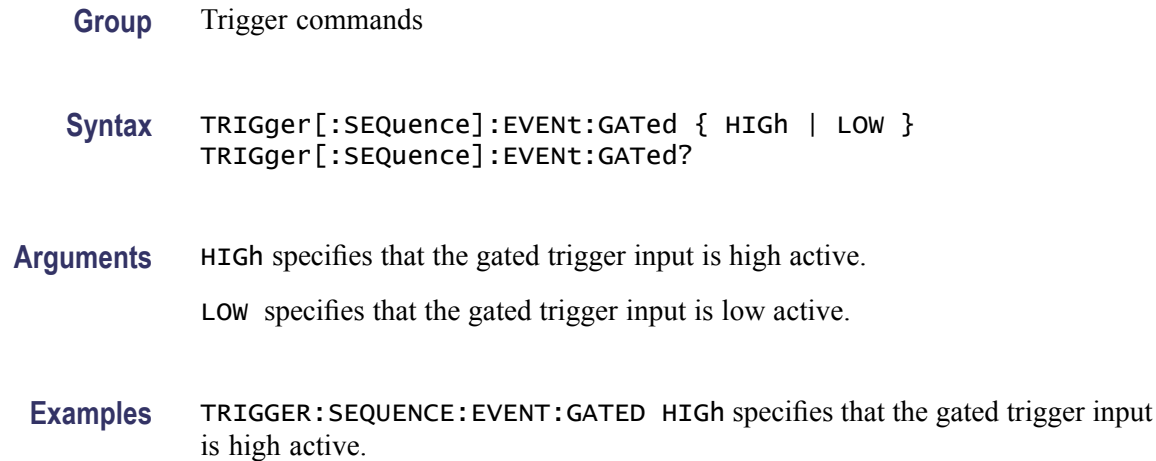

### **TRIGger[:SEQuence]:EVENt:INPut:FMASk:VIOLation**

Selects or queries when the analyzer triggers in the frequency mask trigger.

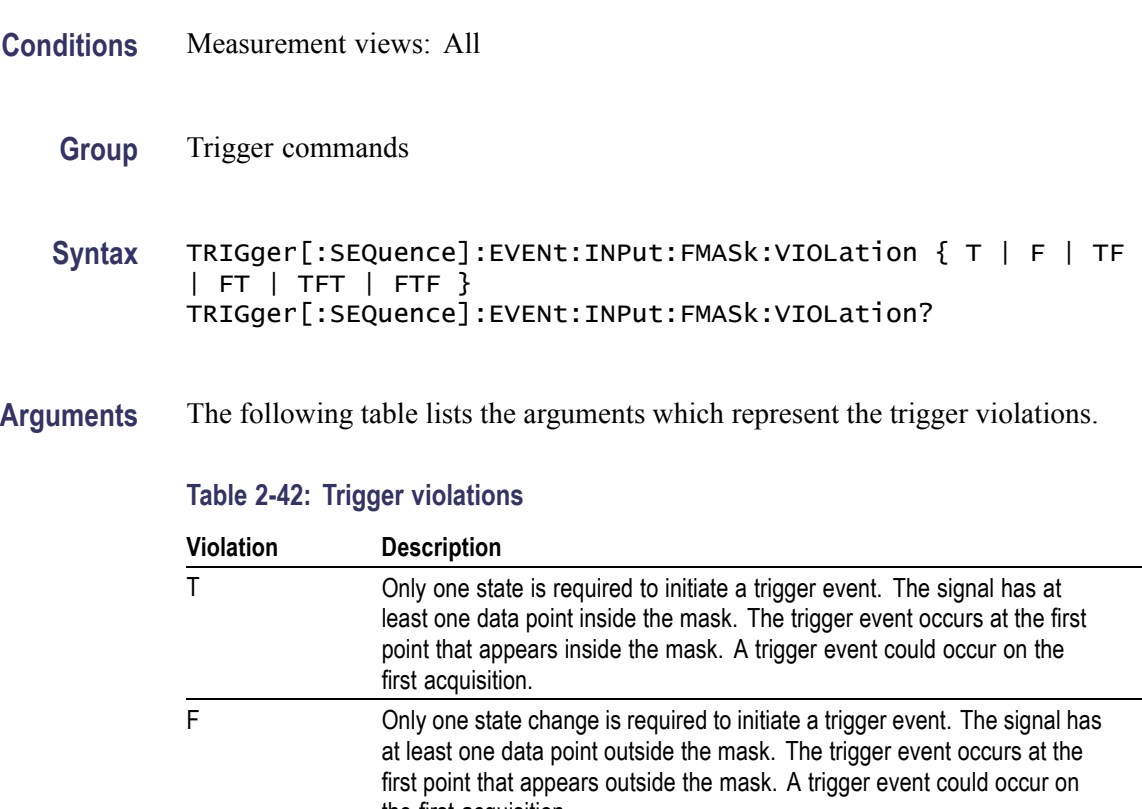

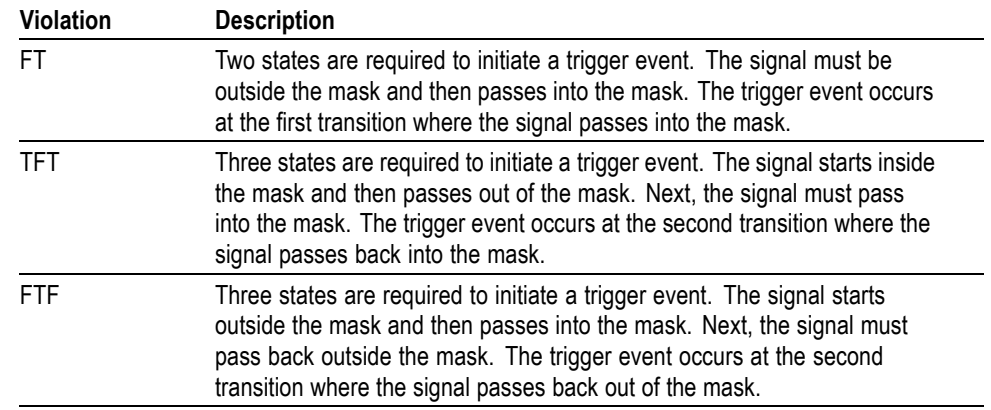

#### **Table 2-42: Trigger violations (cont.)**

**Examples** TRIGGER:SEQUENCE:EVENT:INPUT:FMASK:VIOLATION TF specifies that the analyzer will trigger when the signal has crossed into the mask and then outside of the mask.

### **TRIGger[:SEQuence]:EVENt:INPut:LEVel**

Sets or queries the trigger level for the RF input level trigger.

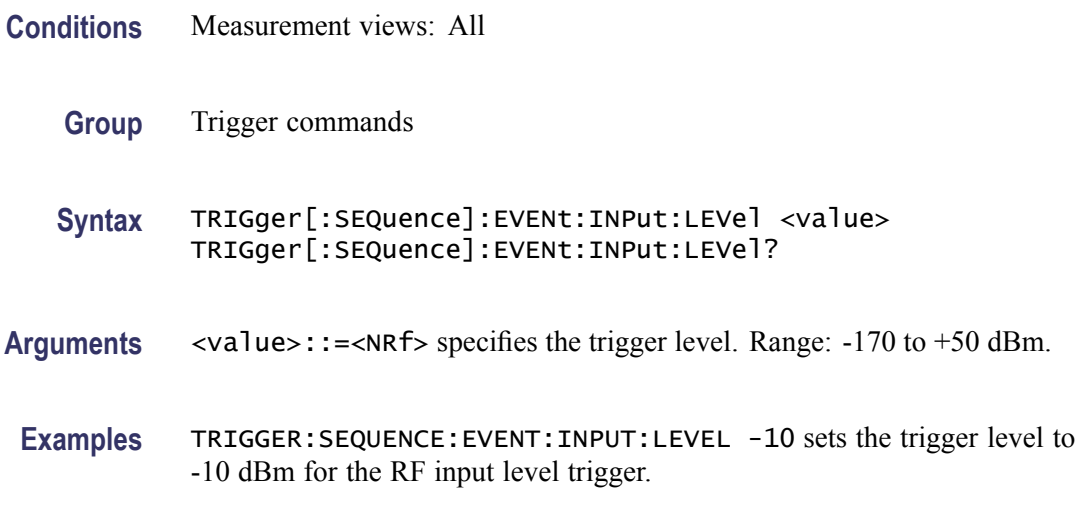

#### **TRIGger[:SEQuence]:EVENt:INPut:SLOPe**

Selects or queries the trigger slope for the RF input level trigger.

**Conditions** Measurement views: All

<span id="page-738-0"></span>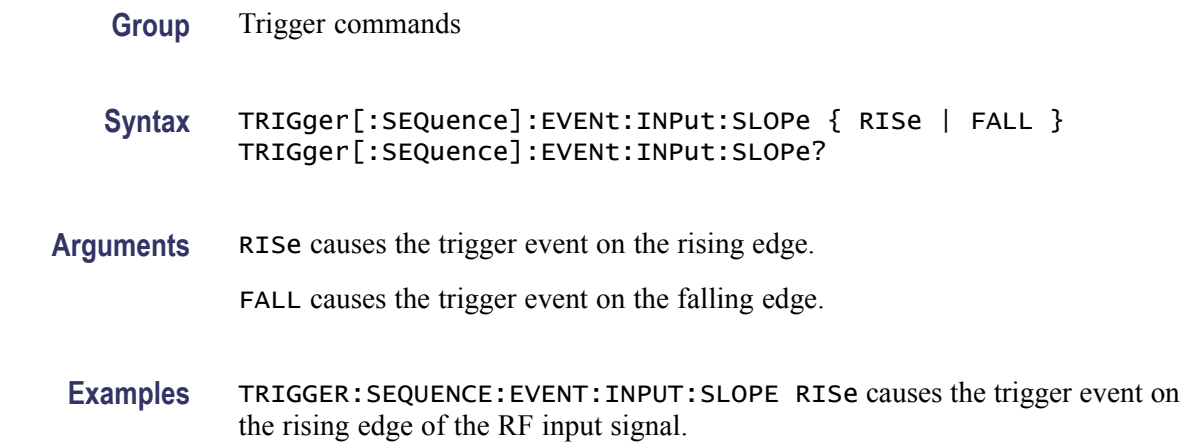

#### **TRIGger[:SEQuence]:EVENt:INPut:TDBWidth**

Sets or queries the time-domain bandwidth for the RF input power trigger. This command is effective when [TRIGger\[:SEQu](#page-739-0)ence]:EVENt:INPut:TDBWidth: STATe is ON.

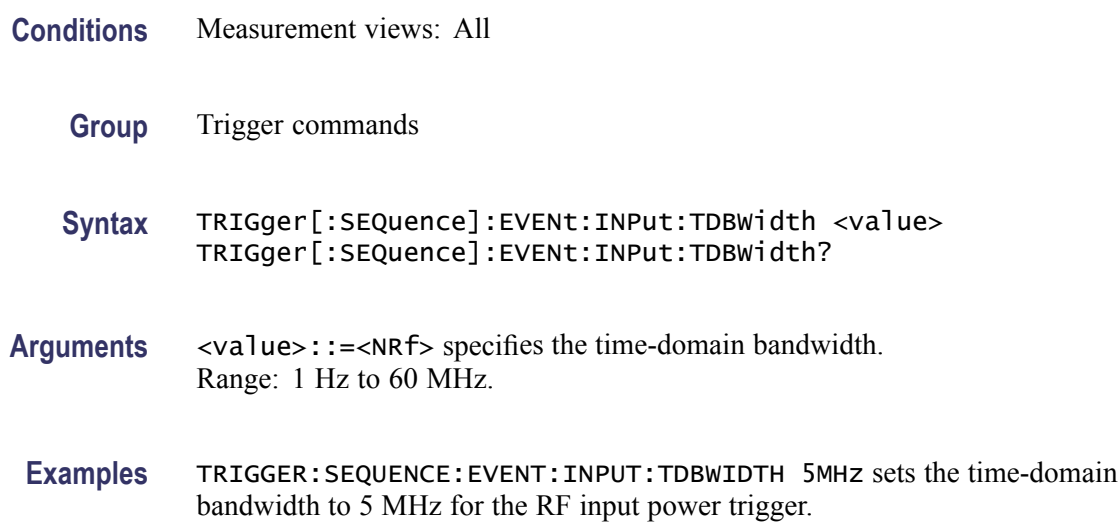

### **TRIGger[:SEQuence]:EVENt:INPut:TDBWidth:ACTual? (Query Only)**

Queries the actual time-domain bandwidth for the RF input power trigger.

- **Conditions** Measurement views: All
	- **Group** Trigger commands

<span id="page-739-0"></span>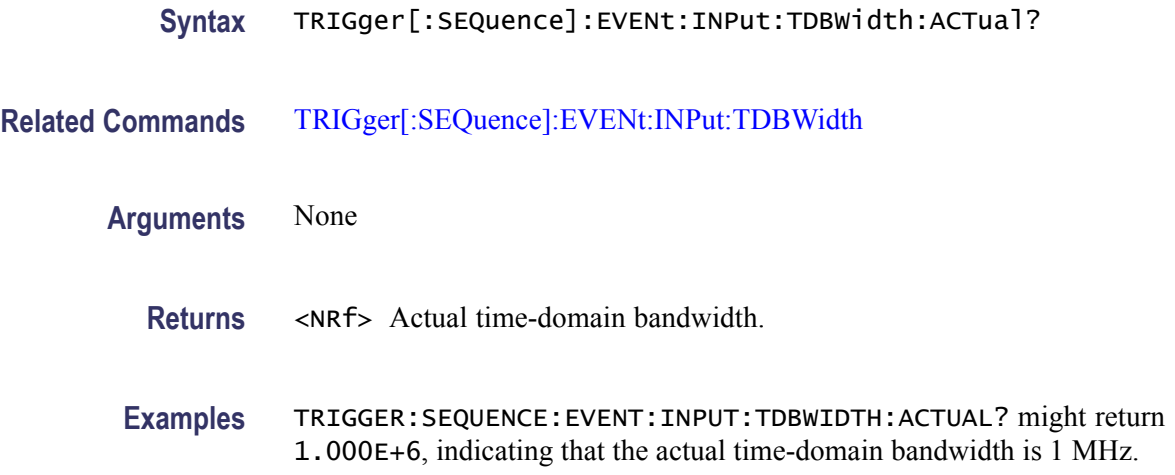

#### **TRIGger[:SEQuence]:EVENt:INPut:TDBWidth:STATe**

Determines whether to set the time-domain bandwidth automatically or manually for the RF input power trigger.

- **Conditions** Measurement views: All
	- **Group** Trigger commands
	- **Syntax** TRIGger[:SEQuence]:EVENt:INPut:TDBWidth:STATe { OFF | ON | 0|1} TRIGger[:SEQuence]:EVENt:INPut:TDBWidth:STATe?
- **Arguments** OFF or 0 sets the time-domain bandwidth automatically. ON or 1 sets the time-domain bandwidth manually using the [TRIGger\[:SEQu](#page-738-0)ence]: EVENt:INPut:TDBWidth command.
- **Examples** TRIGGER:SEQUENCE:EVENT:INPUT:TDBWIDTH:STATE OFF sets the time-domain bandwidth automatically.

#### **TRIGger[:SEQuence]:EVENt:INPut:TYPE**

Selects or queries the trigger type for the source of RF input.

**Conditions** Measurement views: All

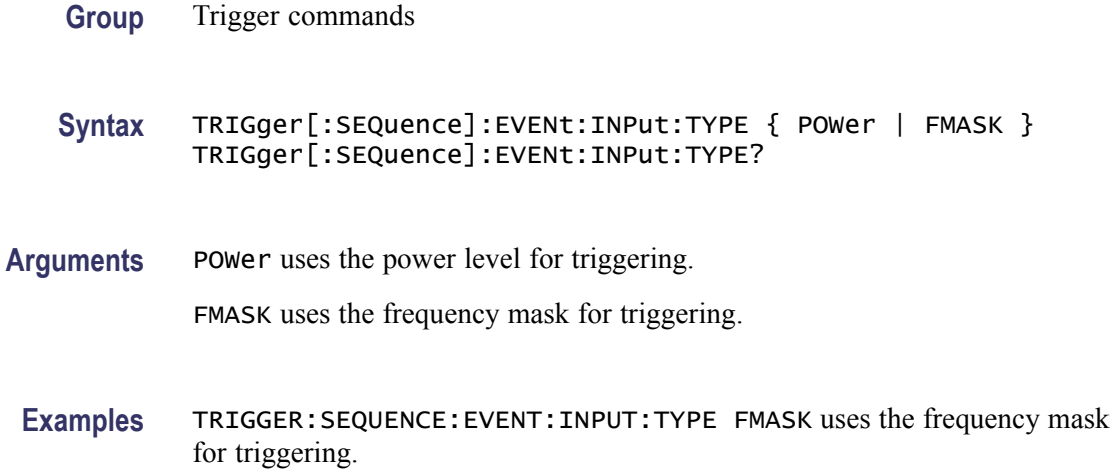

### **TRIGger[:SEQuence]:EVENt:SOURce**

Selects or queries the trigger event source.

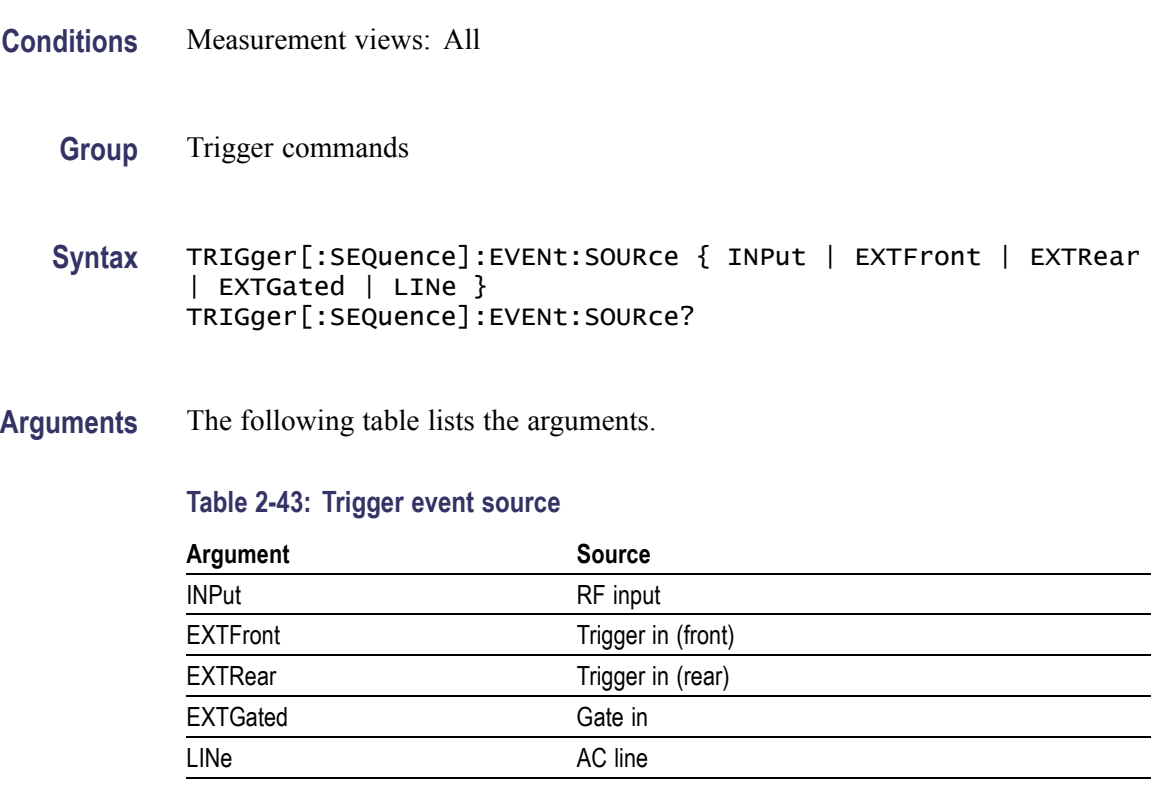

**Examples** TRIGGER:SEQUENCE:EVENT:SOURCE INPut specifies the trigger event source as the RF input.

### **TRIGger[:SEQuence]:FORCed**

Determines whether or not to cause a manual trigger if the acquisition is armed, ready and waiting for a trigger. This command is valid when [TRIGger\[:SEQuence\]:STATus](#page-742-0) is set to On (the trigger mode is Triggered).

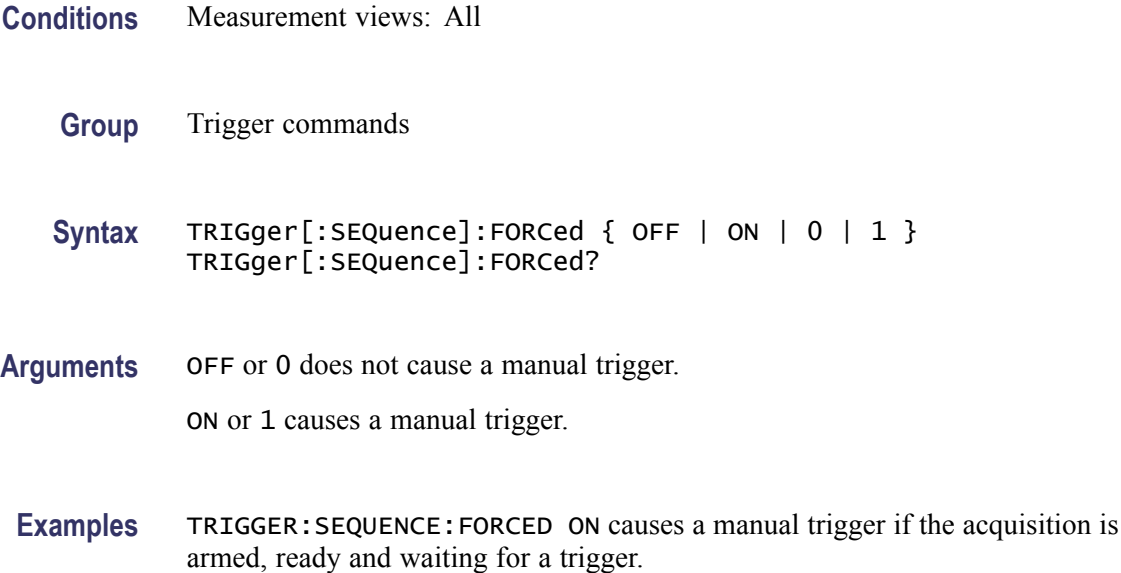

#### **TRIGger[:SEQuence]:IMMediate (No Query Form)**

Causes a trigger immediately, skipping the event detection and delay. This command is valid when [TRIGger\[:SEQuence\]:STATus](#page-742-0) is set to On (the trigger mode is Triggered).

- **Conditions** Measurement views: All
	- **Group** Trigger commands
	- **Syntax** TRIGger[:SEQuence]:IMMediate

**Arguments** None

**Examples** TRIGGER: SEQUENCE: IMMEDIATE causes a trigger immediately, skipping the event detection and delay.

### <span id="page-742-0"></span>**TRIGger[:SEQuence]:STATus**

Selects or queries the trigger mode (Free Run or Triggered).

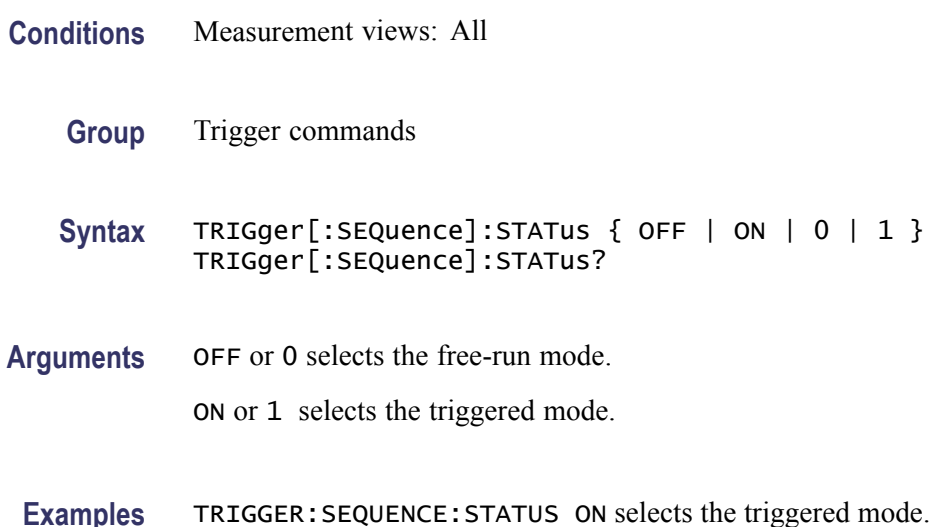

#### **TRIGger[:SEQuence]:TIME:DELay**

Sets or queries the trigger delay time (after recognizing the event before actually declaring the trigger).

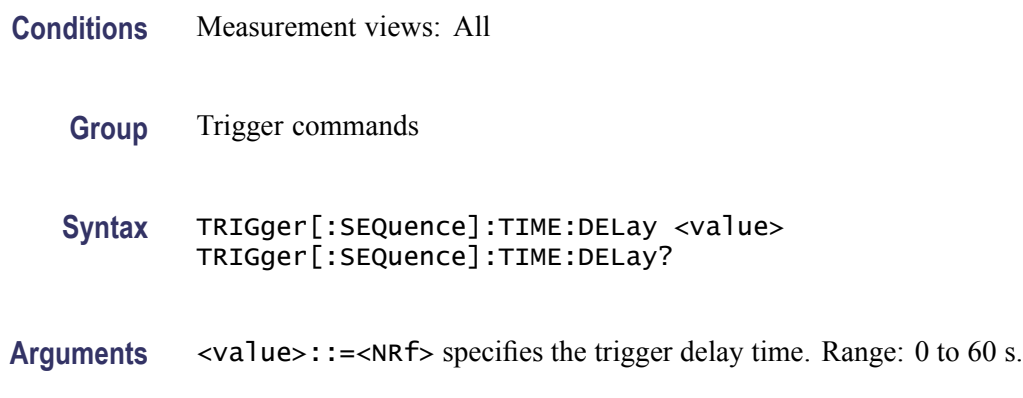

**Examples** TRIGGER:SEQUENCE:TIME:DELAY 1.5 sets the trigger delay time to 1.5 s.

#### **TRIGger[:SEQuence]:TIME:POSition**

Sets or queries the trigger position (location of the trigger event within the acquisition record).

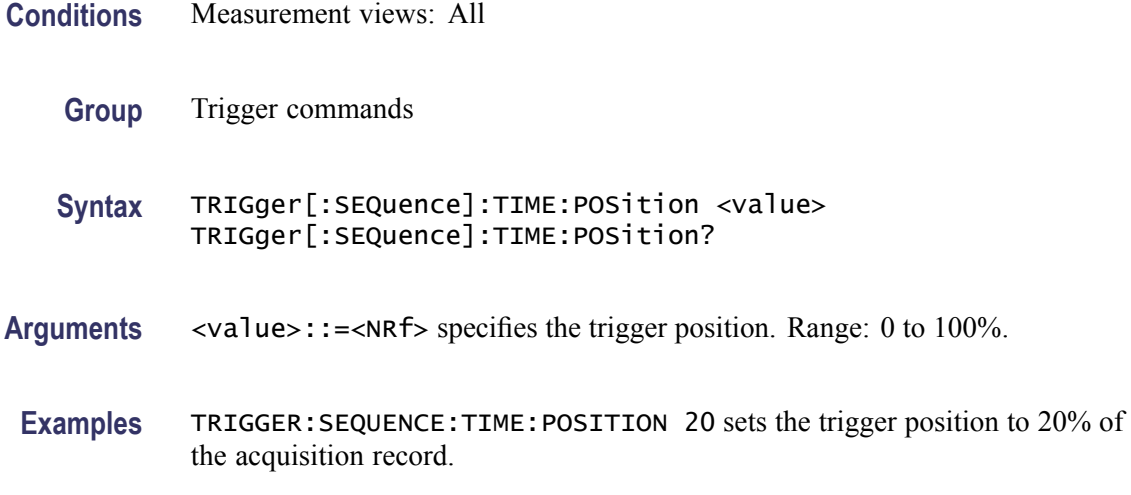

#### **UNIT:POWer**

Selects or queries the fundamental unit of power. This command is equivalent to [\[SENSe\]:POWer:UNITs](#page-597-0).

- **Conditions** Measurement views: All
	- **Group** Unit commands
	- **Syntax** UNIT:POWer { DBM | DBV | VOLTs | WATTs | DBUW | DBW| DBUV | DBMV | DBUA | DBUV\_M | DBUA\_M | AMPS } UNIT:POWer?

**Arguments** The following table lists the arguments.

#### **Table 2-44: Power units**

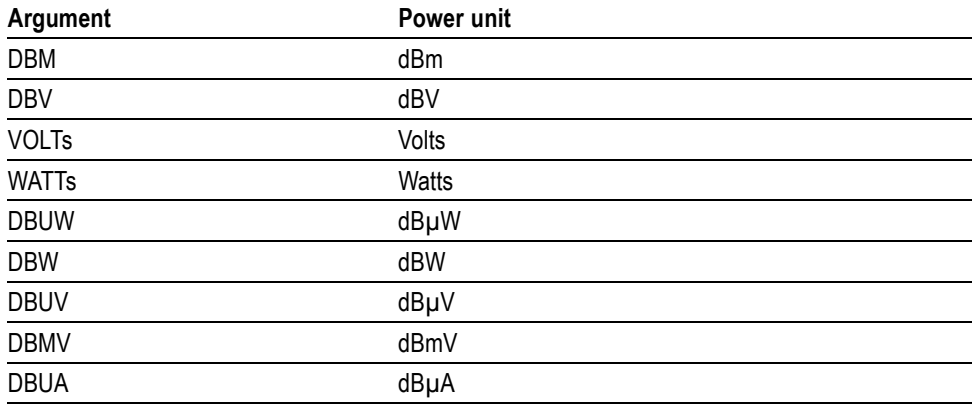

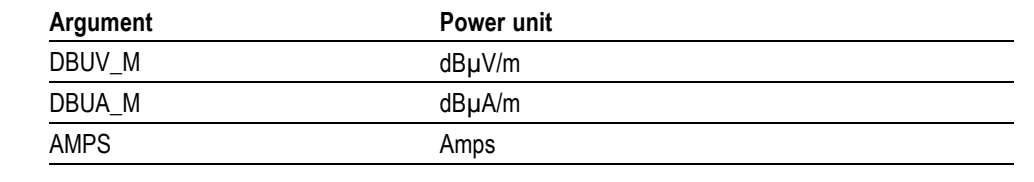

#### **Table 2-44: Power units (cont.)**

*NOTE. Select dBµV/m or dBµA/m unit when using an antenna table.*

**Examples** UNIT:POWER DBM specifies the fundamental unit of power as dBm.

### **\*WAI (No Query Form)**

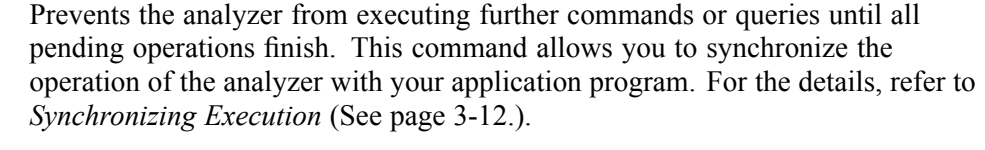

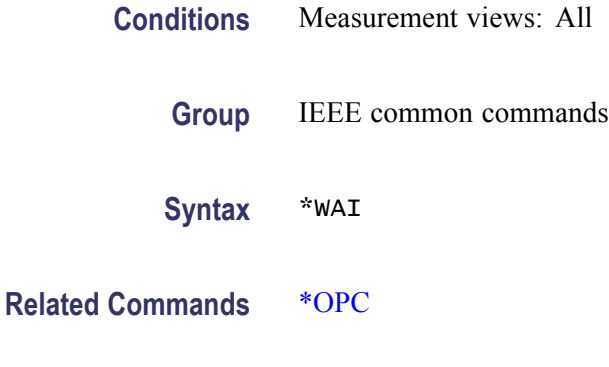

**Arguments** None

# **Status and Events**

## **Status and Events**

The SCPI interface in the analyzer includes a status and event reporting system that enables the user to monitor crucial events that occur in the instrument. The analyzer is equipped with four registers and one queue that conform to IEEE Std 488.2-1987. This section will discuss these registers and queues along with status and event processing.

#### **Status and Event Reporting System**

The following figure outlines the status and event reporting mechanism offered in the RSA6100A Series analyzers. It contains three major blocks

- Standard Event Status Ľ,
- П Operation Status
- $\overline{\phantom{a}}$ Questionable Status (fan-out structure)

The processes performed in these blocks are summarized in the Status Byte. The three blocks contain four types of registers as shown in the following table.

#### **Table 3-1: Register type**

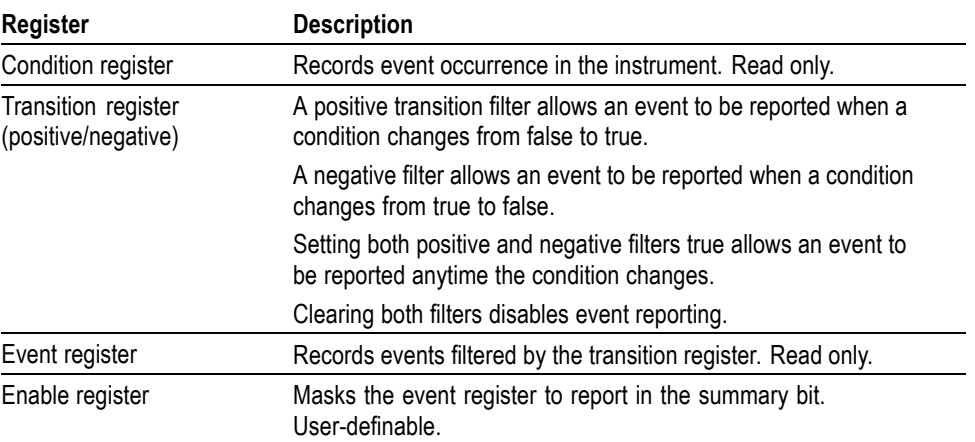

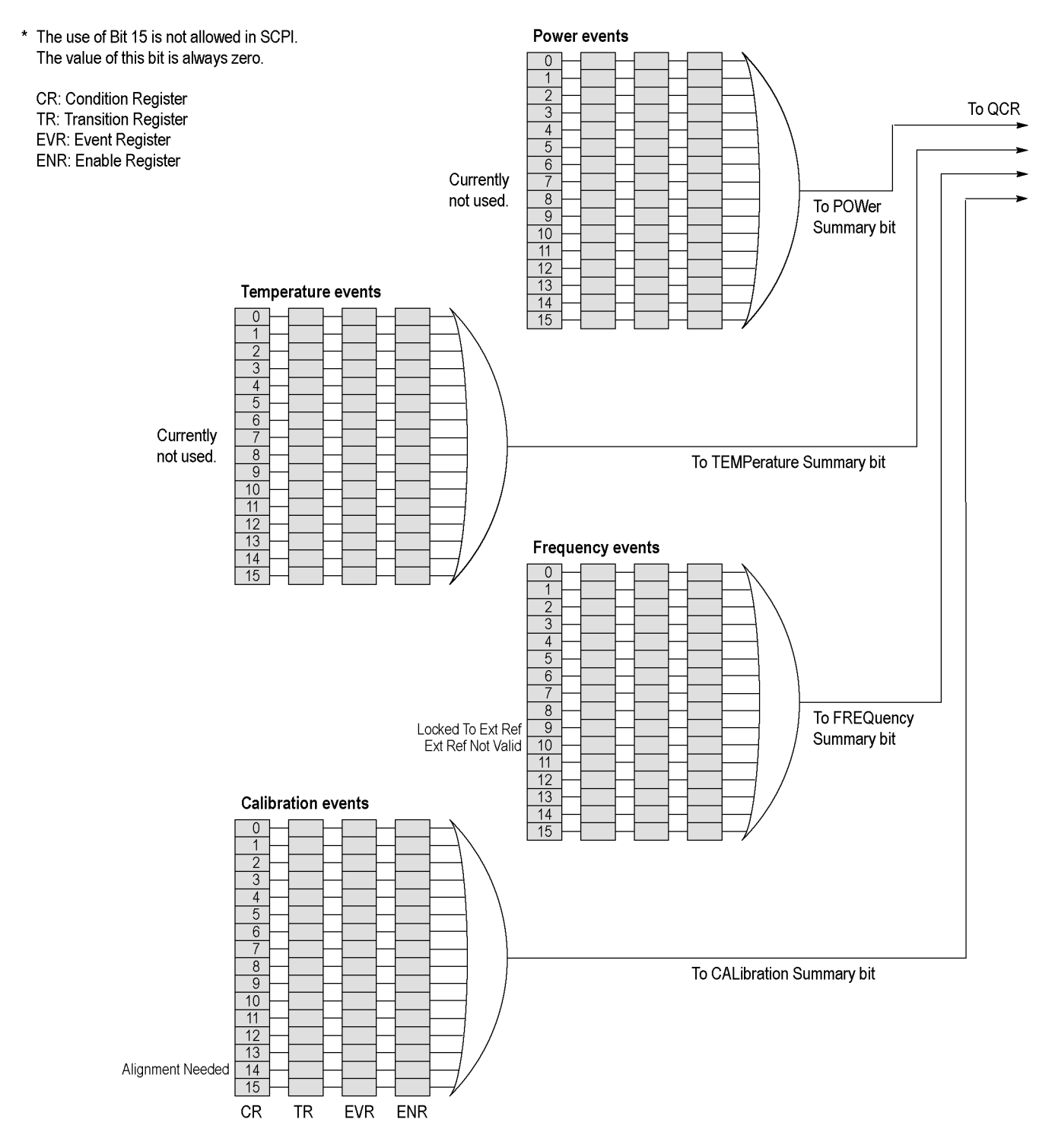

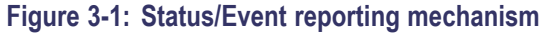

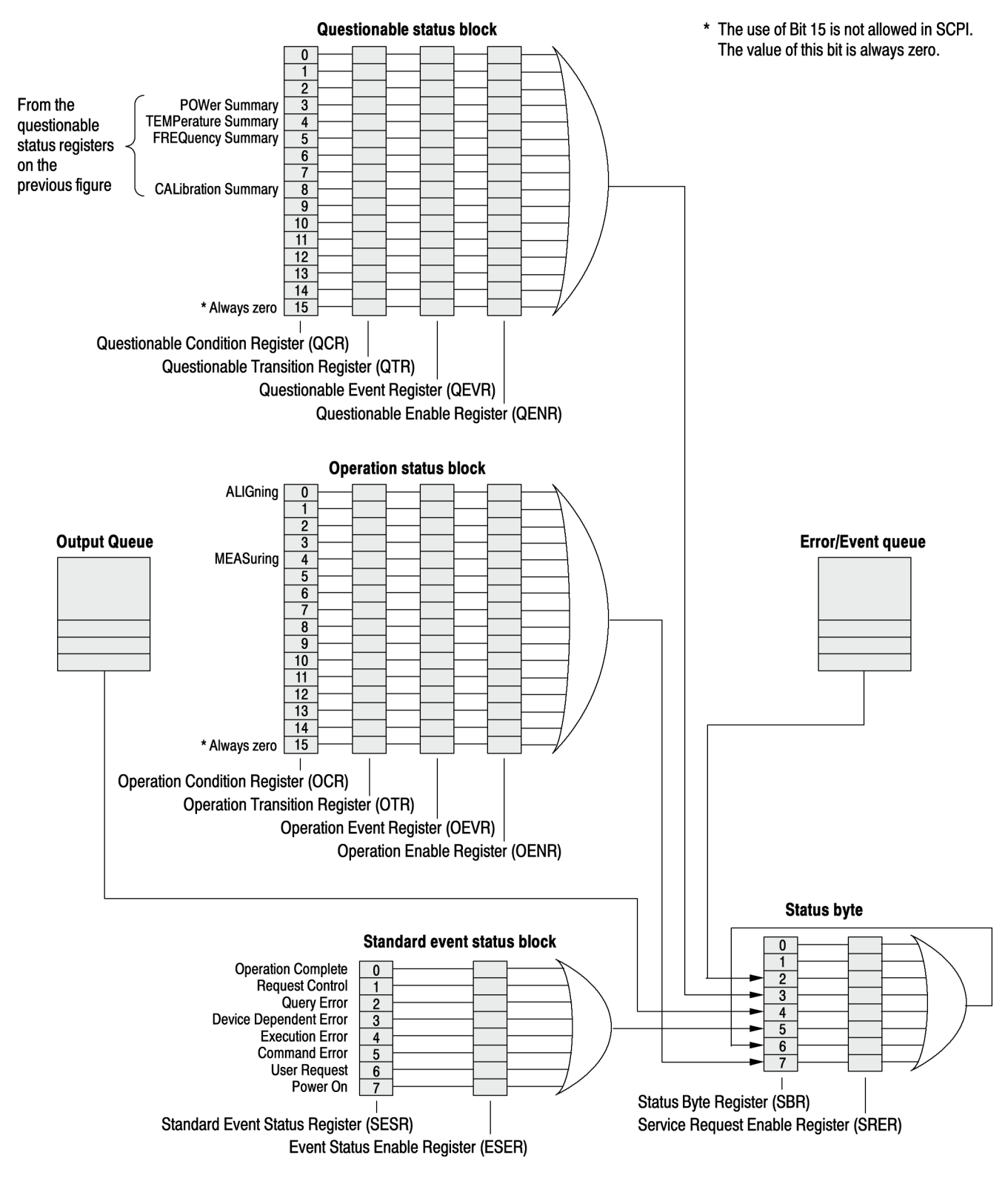

**Figure 3-2: Status/Event reporting mechanism (Cont.)**

### **Status Byte**

The Status Byte contains the following two registers

- $\mathbb{Z}$ Status Byte Register (SBR)
- $\blacksquare$ Service Request Enable Register (SRER)

**Status Byte Register (SBR)** The SBR is made up of 8 bits. Bits 4, 5 and 6 are defined in accordance with IEEE Std 488.2-1987. These bits are used to monitor the output queue, SESR and service requests, respectively. The contents of this register are returned when the \*STB? query is used.

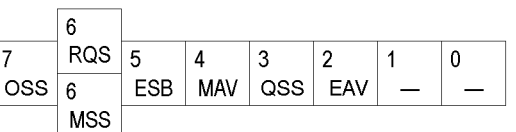

#### **Figure 3-3: Status Byte Register (SBR)**

#### **Table 3-2: SBR bit functions**

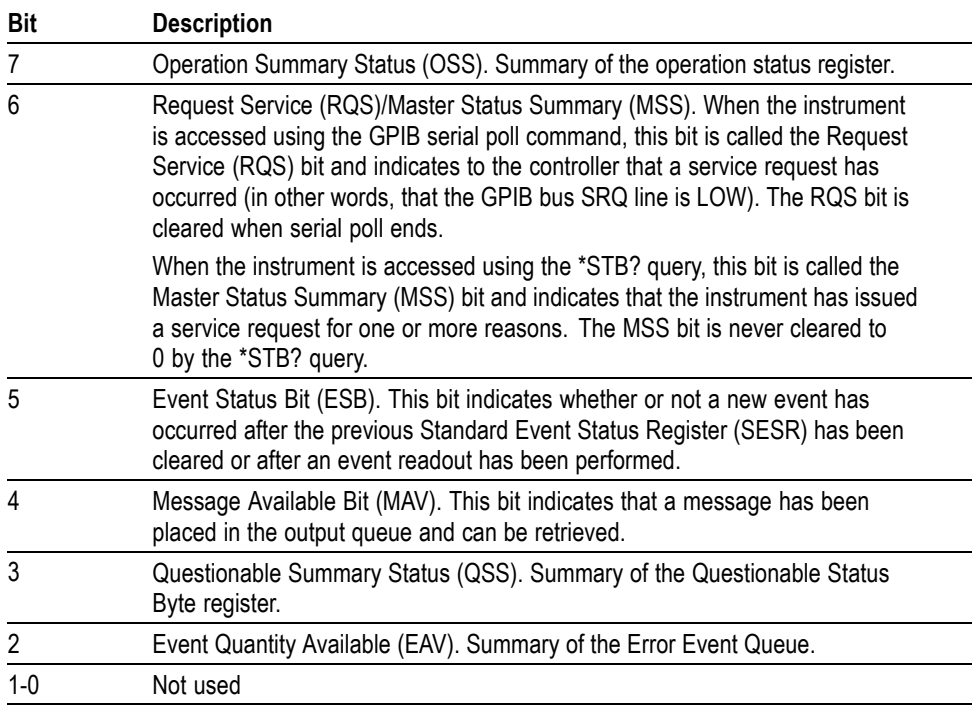

#### **Service Request Enable Register (SRER)**

The SRER is made up of bits defined exactly the same as bits 0 through 7 in the SBR as shown in the following figure. This register is used by the user to determine what events will generate service requests.

The SRER bit 6 cannot be set. Also, the RQS is not maskable.

The generation of a service request with the GPIB interface involves changing the SRQ line to LOW and making a service request to the controller. The result is that a status byte for which an RQS has been set is returned in response to serial polling by the controller.

Use the \*SRE command to set the bits of the SRER. Use the \*SRE? query to read the contents of the SRER. Bit 6 must normally be set to 0.

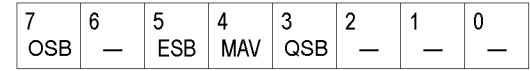

**Figure 3-4: Service Request Enable Register (SRER)**

#### **Standard Event Status Block**

Reports the power on/off state, command errors, and the running state. It consists of the following registers

- L. Standard Event Status Register (SESR)
- L. Event Status Enable Register (ESER)

These registers are made up of the same bits defined in the following figure and table. Use the \*ESR? query to read the contents of the SESR. Use the \*ESE() command to access the ESER.

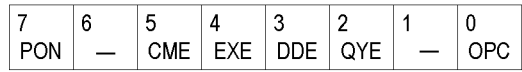

**Figure 3-5: Standard event status register**

#### **Table 3-3: Standard event status register bit definition**

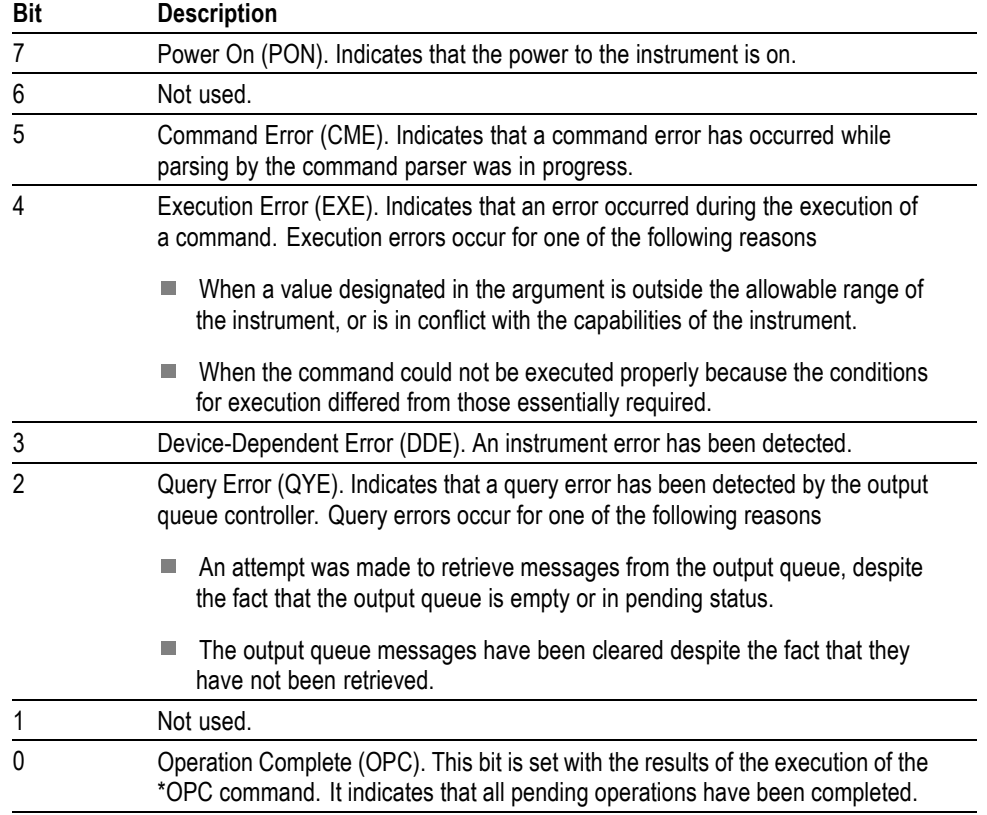

When an event occurs, the SESR bit corresponding to the event is set, resulting in the event being stacked in the Error/Event Queue. The SBR OAV bit is also set. If the bit corresponding to the event has also been set in the ESER, the SBR ESB bit is also set. When a message is sent to the Output Queue, the SBR MAV bit is set.

#### **Operation Status Block**

The operation status block contains conditions that are part of the instrument's normal operation. It consists of the following registers

- $\Box$ Operation Condition Register (OCR)
- $\blacksquare$ Operation Positive/ Negative Transition Register (OPTR/ONTR)
- $\mathbb{Z}$ Operation Event Register (OEVR)
- $\mathbb{Z}$ Operation Enable Register (OENR)

These registers are made up of the same bits defined in the following table and figure. Use the STATus:OPERation commands to access the operation status register set.

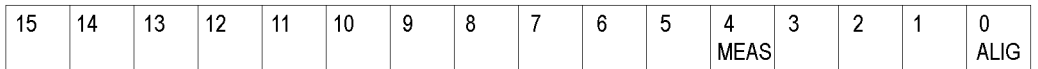

#### **Figure 3-6: Operation status register**

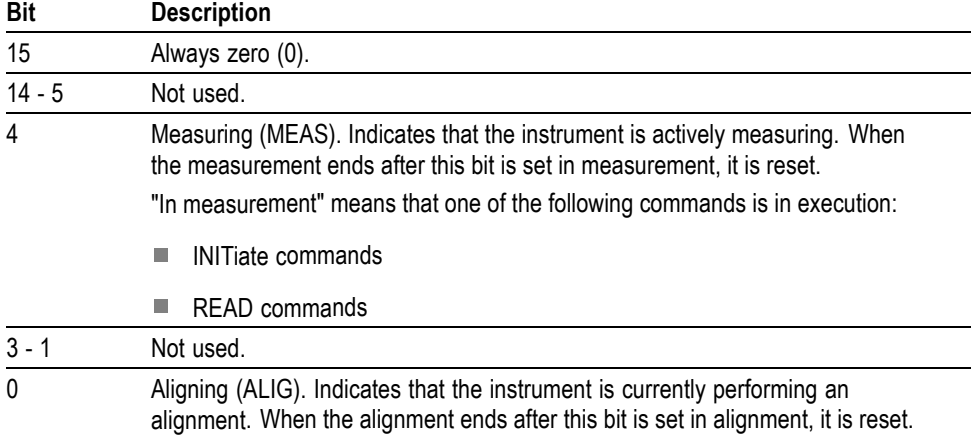

#### **Table 3-4: Operation status register bit definition**

When the specified state changes in the OCR, its bit is set or reset. This change is filtered with a transition register, and the corresponding bit of the OEVR is set. If the bit corresponding to the event has also been set in the OENR, the SBR OSS bit is also set.

#### **Questionable Status Block**

The questionable status register set contains bits which give an indication of the quality of various aspects of the signal together with the fanned out registers as described in the next subsections. It consists of the following registers

- Ē. Questionable Condition Register (QCR)
- L. Questionable Positive/Negative Transition Register (QPTR/QNTR)
- П Questionable Event Register (QEVR)
- L. Questionable Enable Register (QENR)

These registers are made up of the same bits defined in the following table and figure. Use the STATus:QUEStionable commands to access the questionable status register set.

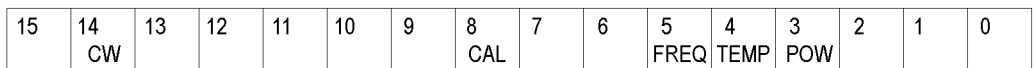

#### **Figure 3-7: Questionable status register**

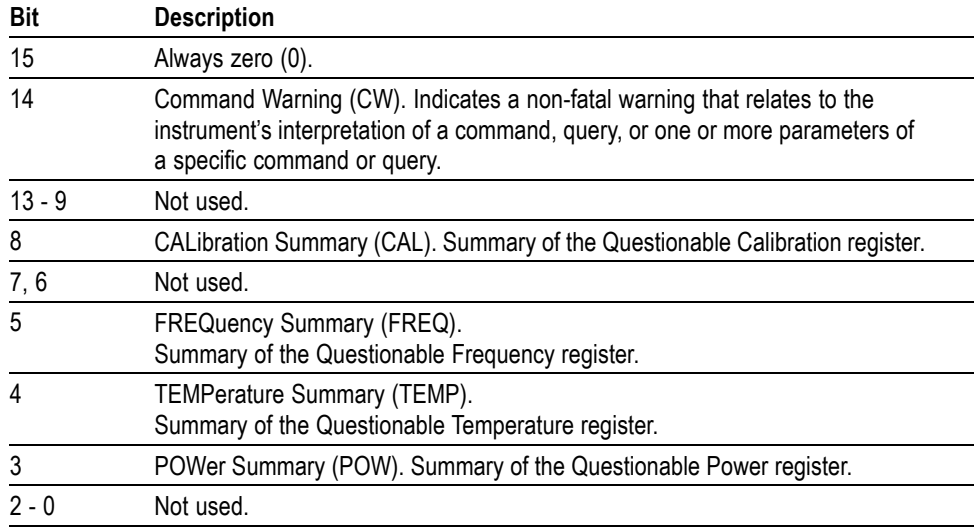

#### **Table 3-5: Questionable status register bit definition**

When the specified state changes in the QCR, its bit is set or reset. This change is filtered with a transition register, and the corresponding bit of the QEVR is set. If the bit corresponding to the event has also been set in the QENR, the SBR QSS bit is also set.

#### **Questionable Power Register Set**

Refines the power error for the POWer bit in the QCR.

*Currently not used.*
## **Questionable Temperature Register Set**

Refines the temperature error for the TEMPerature bit in the QCR.

*Currently not used.*

## **Questionable Frequency Register Set**

The questionable frequency register set is made up of bits defined in the following table and figure. It refines the frequency error for the FREQuency bit in the QCR. Use the STATus:QUEStionable:FREQuency commands to access the questionable frequency register set.

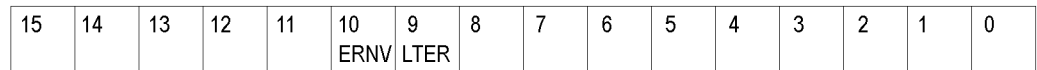

## **Figure 3-8: Questionable frequency status register**

## **Table 3-6: Questionable frequency status register bit definition**

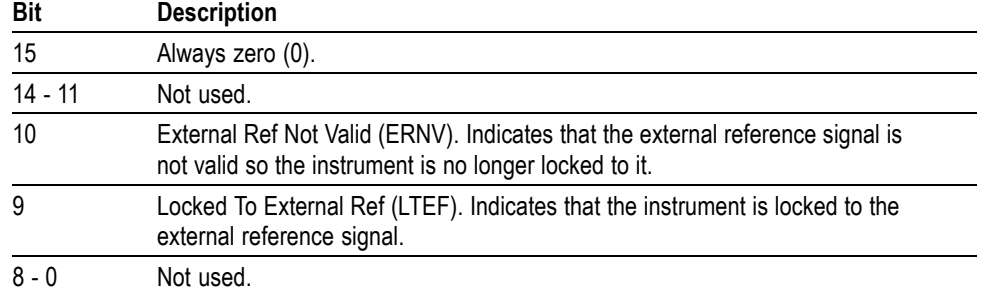

## **Questionable Calibration Register Set**

The questionable calibration register set is made up of bits defined in the following table and figure. It refines the calibration error for the CALibration bit in the QCR. Use the STATus:QUEStionable:CALibration commands to access the questionable calibration register set.

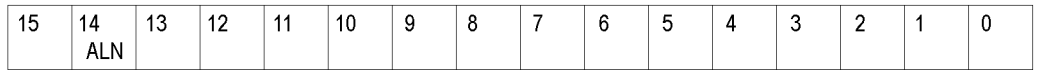

## **Figure 3-9: Questionable calibration status register**

#### **Table 3-7: Questionable calibration status register bit definition**

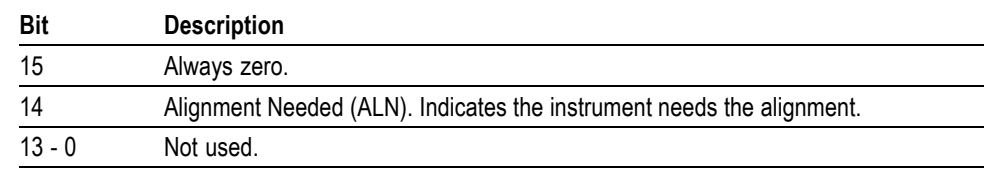

## **Queues**

There are two types of queues in the status reporting system used in the analyzer: output queues and event queues.

**Output Queue** The output queue is a FIFO (first in, first out) queue and holds response messages to queries, where they await retrieval. When there are messages in the queue, the SBR MAV bit is set.

> The output queue will be emptied each time a command or query is received, so the controller must read the output queue before the next command or query is issued. If this is not done, an error will occur and the output queue will be emptied; however, the operation will proceed even if an error occurs.

**Event Queue** The event queue is a FIFO queue and stores events as they occur in the analyzer. If more than 32 events occur, event 32 will be replaced with event code -350 ("Queue Overflow"). The error code and text are retrieved using the SYSTem:ERRor queries.

## **Status and Event Processing Sequence**

processing. Device Event Status Enable Register 6 5 4 3  $\overline{2}$ 0 (DESER)  $PON$  $URQ$   $CME$  $EXE$  DDE  $\log$  $|$  RQC OPC Read using DESE? Write using DESE ัด **Standard Event Status Register** 6 3  $\theta$ 5 4  $\overline{2}$ (SESR) URQ CME EXE DDE Event PON QYE  $|$  RQC OPC Event Read using \*ESR? Queue Cannot be written Event Event  $\mathbf{3}$ Event Status Enable Register 6 5 4 3  $\overline{2}$  $\theta$  $(ESER)$ 1  $EXE$  DDE QYE Output PON  $URQ$   $CRE$ **RQC** OPC **Byte** Read using \*ESE? Queue Write using \*ESE **Byte Byte**  $\overline{\mathbf{4}}$  $\sqrt{5}$  $6\phantom{1}$ Status Byte Register **RQS**  $\overline{5}$  $\overline{7}$ 4  $\mathbf{3}$  $\overline{c}$ 1  $\mathbf 0$  $(SBR)$ ESB **MAV** Read using \*STB?  $6\phantom{a}$ Cannot be written **MSS** 6  $\overline{7}$ Service Request Enable Register  $\overline{7}$ 6 5 3  $\overline{c}$  $\mathbf{0}$ (SRER) 4 Read using \*SRE? ESB **MAV** Write using \*SRE

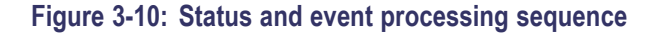

**1.** If an event has occurred, the SESR bit corresponding to that event is set and the event is placed in the event queue.

The following figure shows an outline of the sequence for status and event

- **2.** A bit corresponding to that event in the ESER has is set.
- **3.** The SBR ESB bit is set to reflect the status of the ESER.
- **4.** When a message is sent to the output queue, the SBR MAV bit is set.
- **5.** Setting either the ESB or MAV bits in the SBR sets the respective bit in the SRER.
- **6.** When the SRER bit is set, the SBR MSS bit is set and a service request is generated when using the GPIB interface.

## **Synchronizing Execution**

Almost all commands are executed in the order in which they are sent from the controller, and the execution of each command is completed in a short period of time. However, the following commands perform data analysis in another thread, and another command can thus be executed concurrently

- INITiate commands i.
- Ē. READ commands
- [SENSe]:REANalyze L.

These commands are designed so that the next command to be sent is executed without waiting for the previous command to be completed. In some cases, a process executed by another command must first be completed before these commands can be executed; in other cases, these commands must be completed before the next command is executed.

You have two options to achieve command synchronization

- E Using the status and event reporting function
- п Using synchronizing commands

## **Using the Status and Event Reporting Function**

In the following example, a READ command is used to obtain the measurement results while the Operation Condition Register (OCR) is being used to provide synchronization.

STATus:OPERation:NTRansition 16 // Set the filter of the OCR MEASuring bit STATus:OPERation:ENABle 16 // Enable the filter of the OCR MEASuring bit \*SRE 128 // Set the SRER OSS bit READ:SPECtrum:TRACe // Obtain the measurement results

The command waits for generation of SRQ.

#### **Using Synchronizing Commands** The IEEE-488.2 common commands include the following synchronizing commands

- \*OPC П
- \*OPC? п
- $\overline{\phantom{a}}$ \*WAI

**Using the \*OPC command.** The \*OPC command sets the SESR OPC bit when all the operations for which it is waiting are completed. If the GPIB interface is in use, you can synchronize the execution by using this command together with the serial polling or service request function.

The following is a command sequence example:

\*ESE 1 // Enable the ESER OPC bit \*SRE 32 // Enable the SRER ESB bit ABORt;INITiate:IMMediate;\*OPC // Wait for SRQ to provide synchronization

**Using the \*OPC? query.** The query \*OPC? writes ASCII code "1" into the Output Queue when all operations for which it is waiting are completed. You can provide synchronization using the command string as the following example:

ABORt;INITiate:IMMediate;\*OPC

The command waits until "1" is written into the Output Queue. When the command goes to the Output Queue to read the data, a time-out may occur before the data is written into the queue.

**Using the \*WAI Command.** After the process of the preceding command is completed, the \*WAI command begins to execute the process of the next command as the following example:

ABORt;INITiate:IMMediate;\*WAI

// Wait for the \*WAI process to provide synchronization

## **Error Messages and Codes**

Error codes with a negative value are SCPI standard error codes; errors with a positive value are unique to the RSA6100A Series Real-Time Spectrum Analyzers.

Event codes and messages can be obtained by using the queries SYSTem:ERRor? and SYSTem:ERRor:ALL? These are returned in the following format

<event\_code>,"<event\_message>"

## **Command Errors**

Command errors are returned when there is a syntax error in the command.

#### **Table 3-8: Command errors**

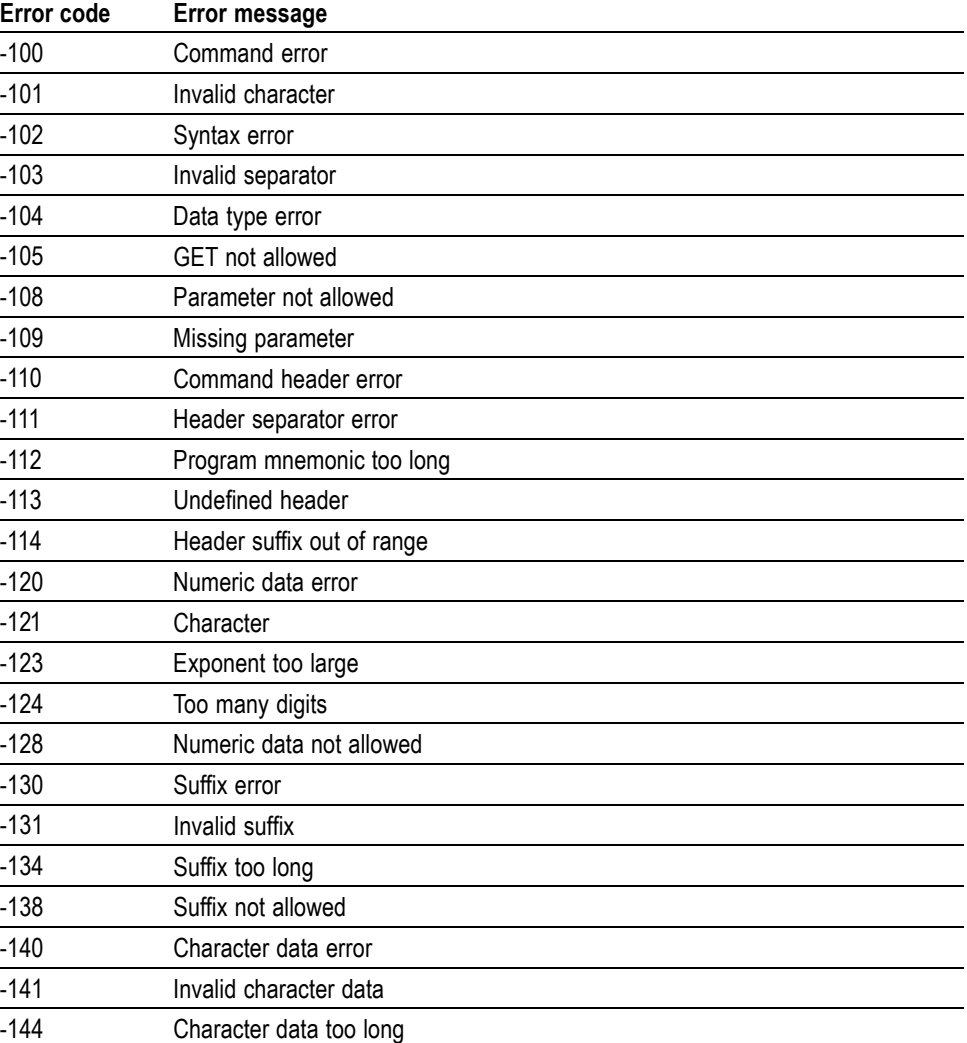

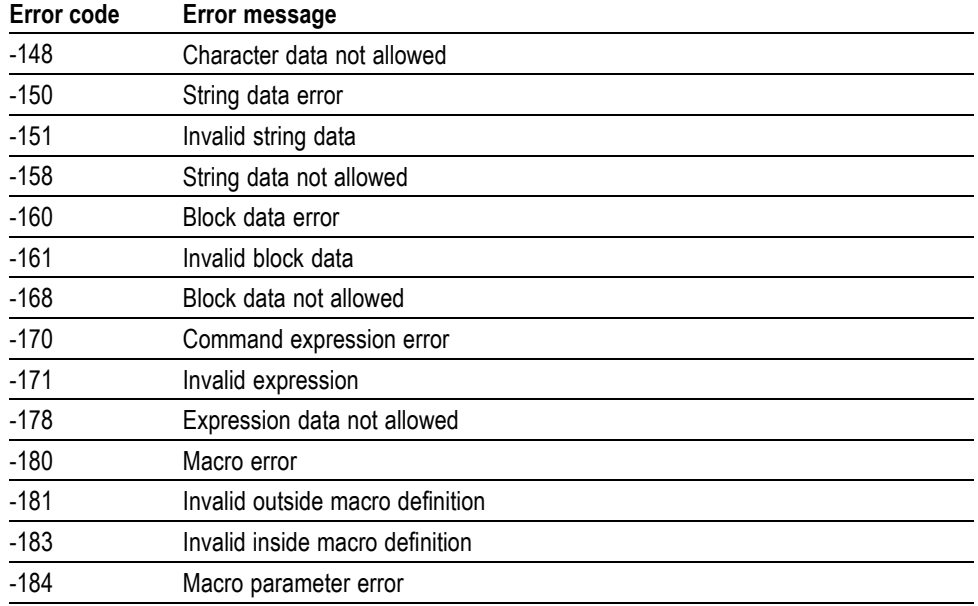

## **Table 3-8: Command errors (cont.)**

## **Execution Errors**

These error codes are returned when an error is detected while a command is being executed.

## **Table 3-9: Execution errors**

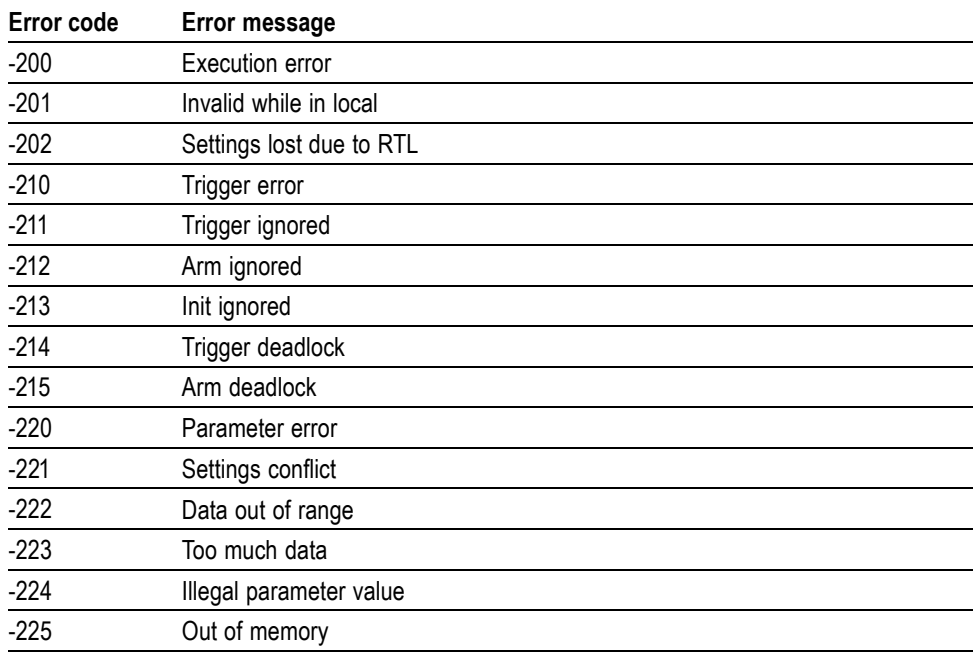

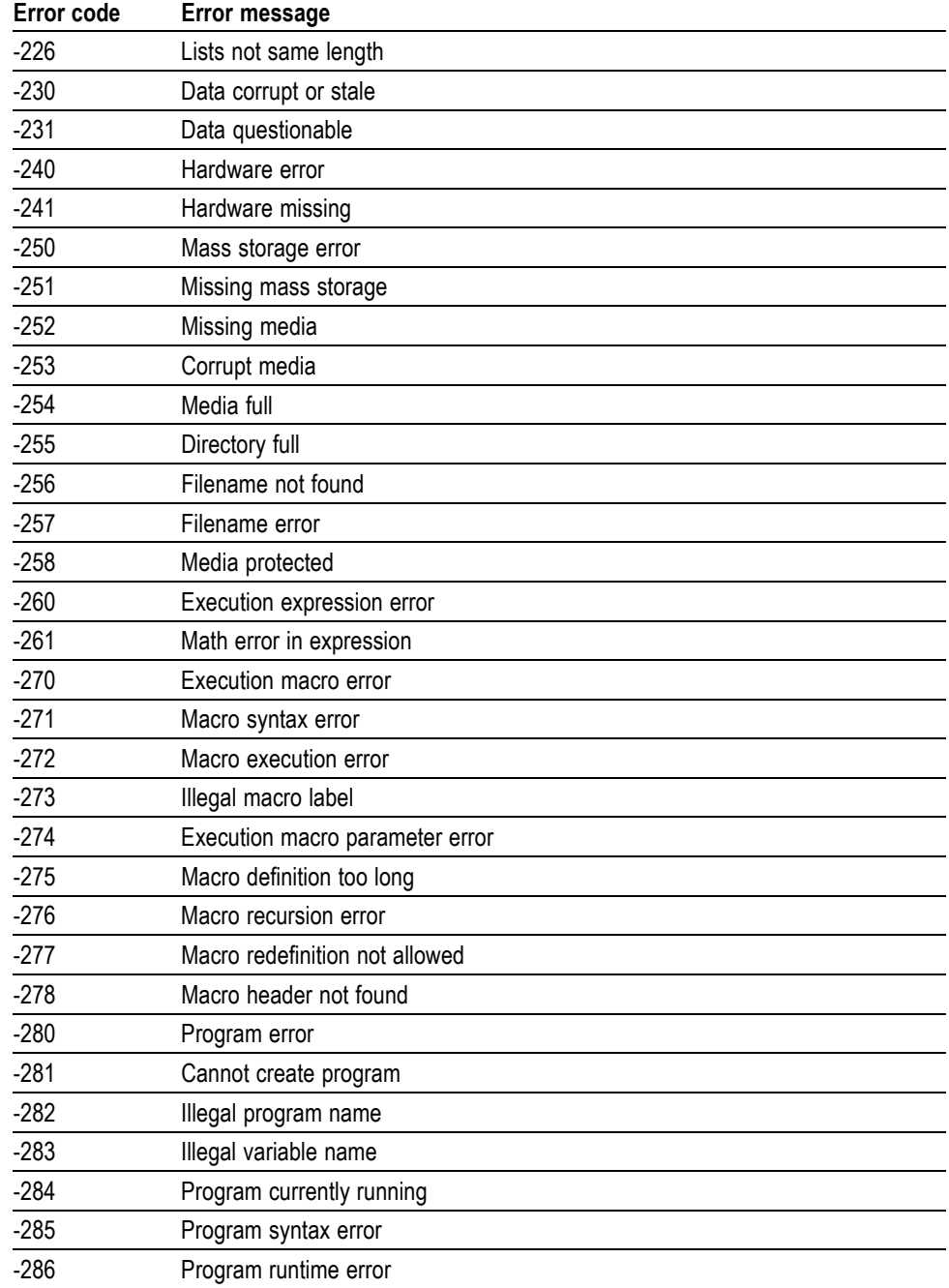

## **Table 3-9: Execution errors (cont.)**

## **Device Specific Errors**

These error codes are returned when an internal instrument error is detected. This type of error may indicate a hardware problem.

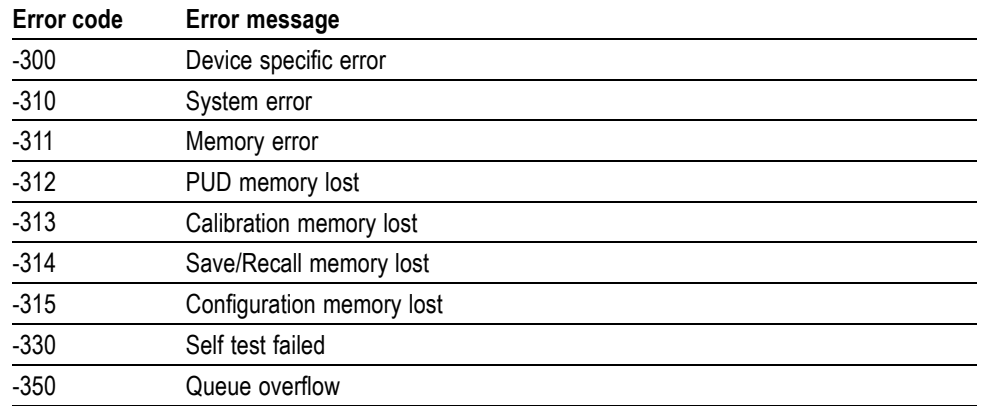

#### **Table 3-10: Device specific errors**

## **Query Errors**

These error codes are returned in response to an unanswered query.

## **Table 3-11: Query errors**

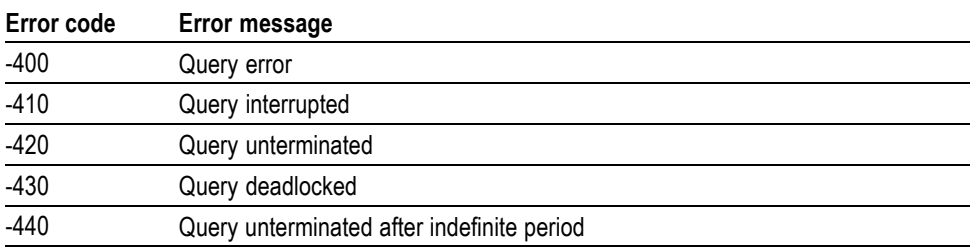

## **Device Errors**

These error codes are unique to the RSA6100A Series. They are classified into three groups: global, measurement, and source conditions, as shown in the following tables.

## **Table 3-12: Device errors, global condition**

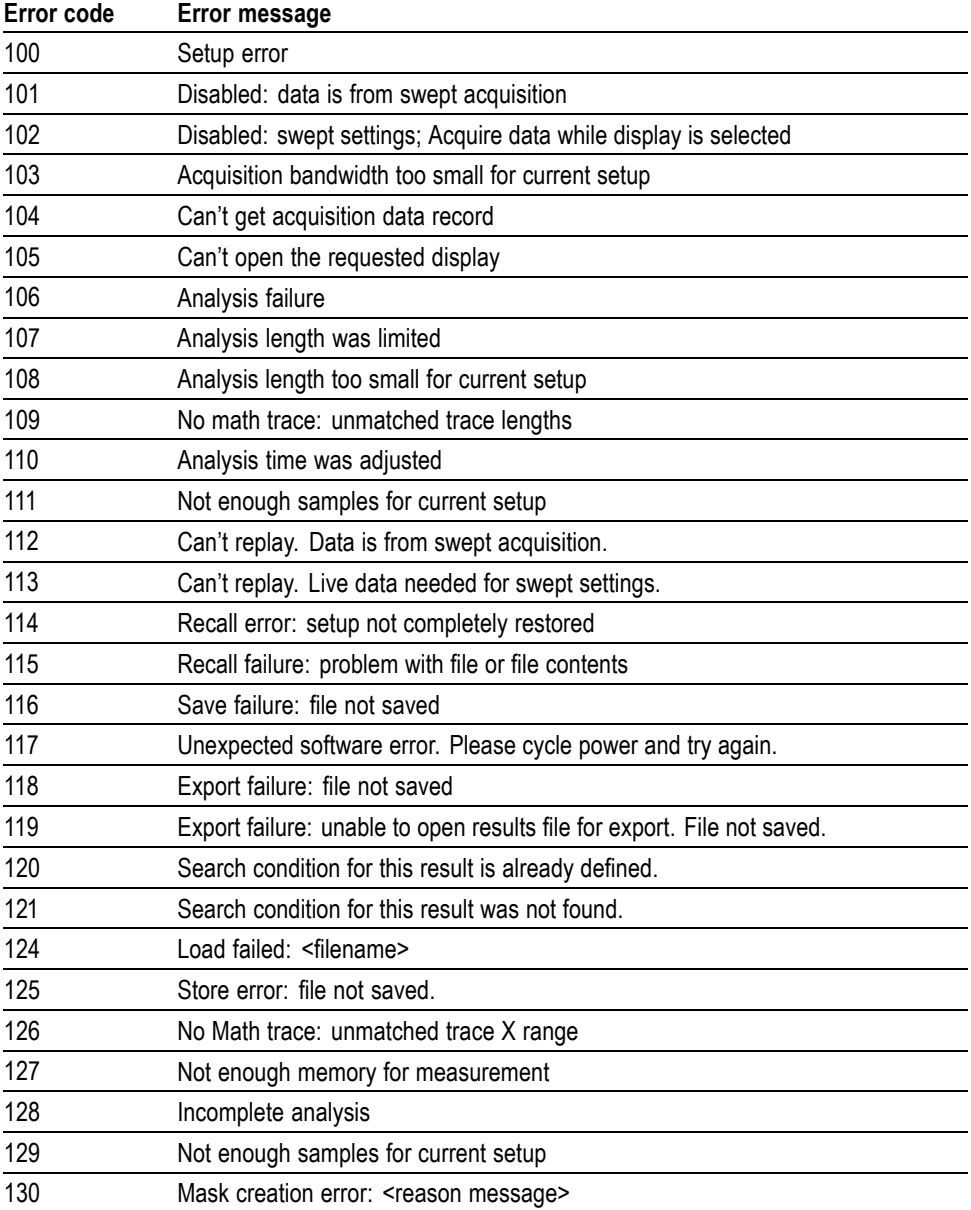

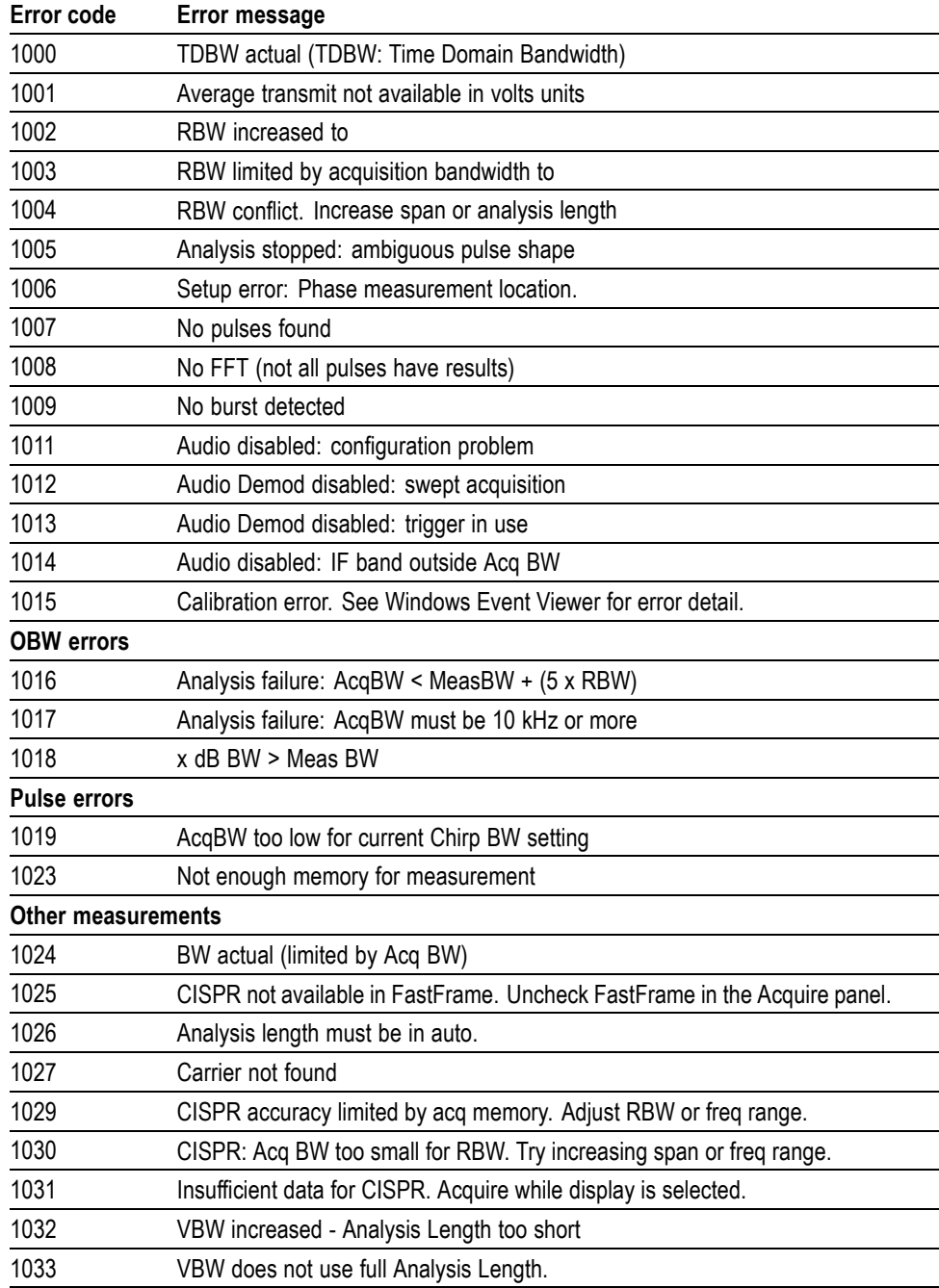

## **Table 3-13: Device errors, measurement condition**

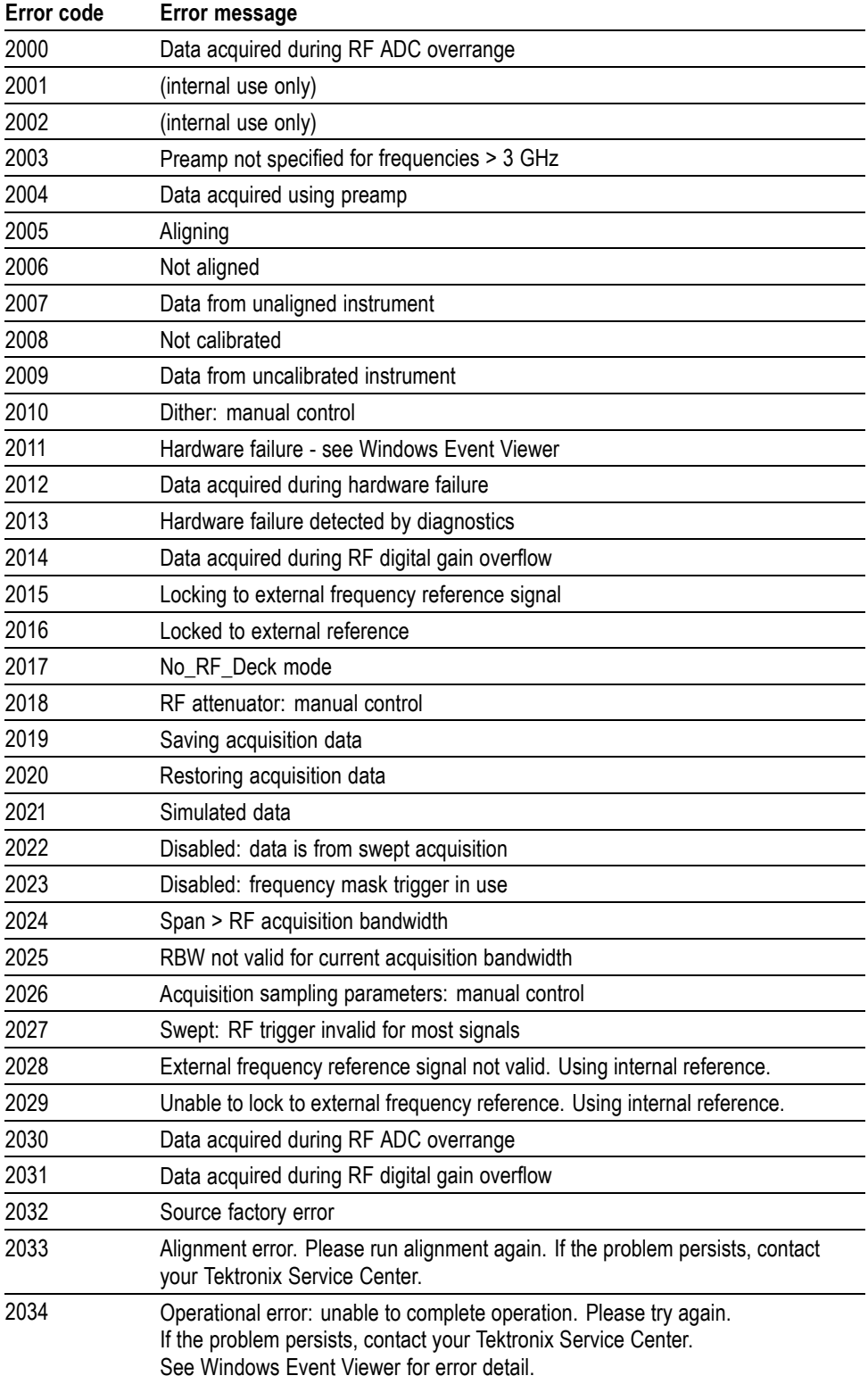

## **Table 3-14: Device errors, source condition**

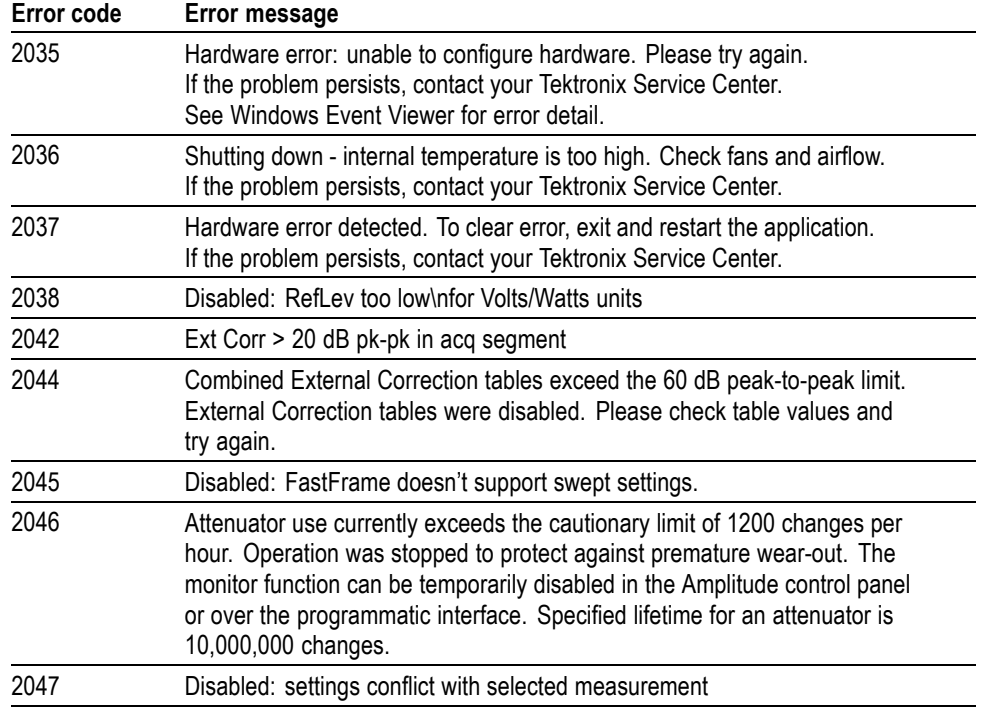

## **Table 3-14: Device errors, source condition (cont.)**

# **Appendices**

# **Appendix A: Character Charts**

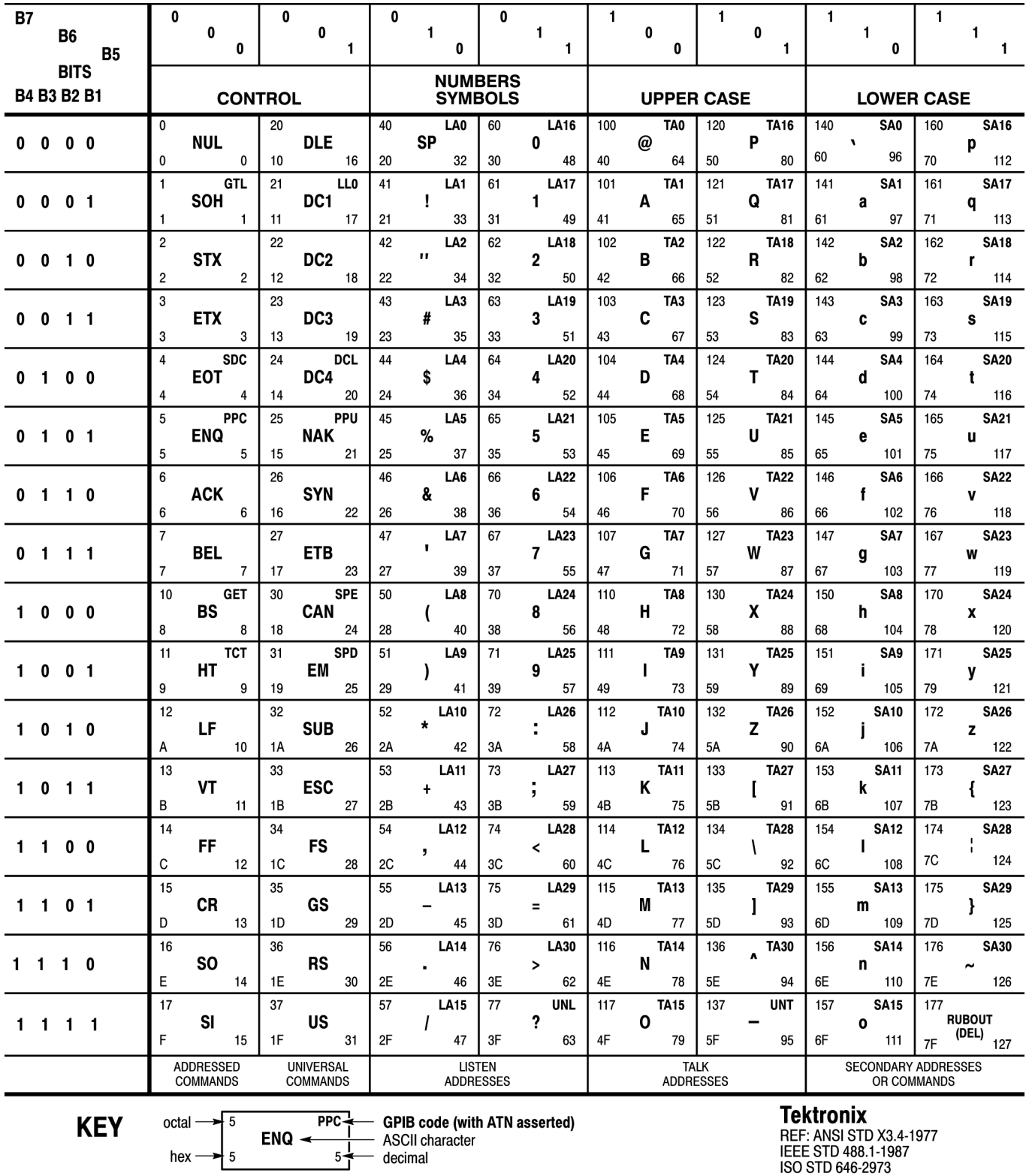

HEF: ANSI STD X3.4-19.<br>IEEE STD 488.1-1987<br>ISO STD 646-2973

# **Appendix B: GPIB Interface Specification**

This appendix lists and describes the GPIB functions and messages the instrument can implement.

## **Interface Functions**

The following table lists the GPIB interface functions this instrument implements. Each function is briefly described.

## **Table B-1: GPIB interface function implementation**

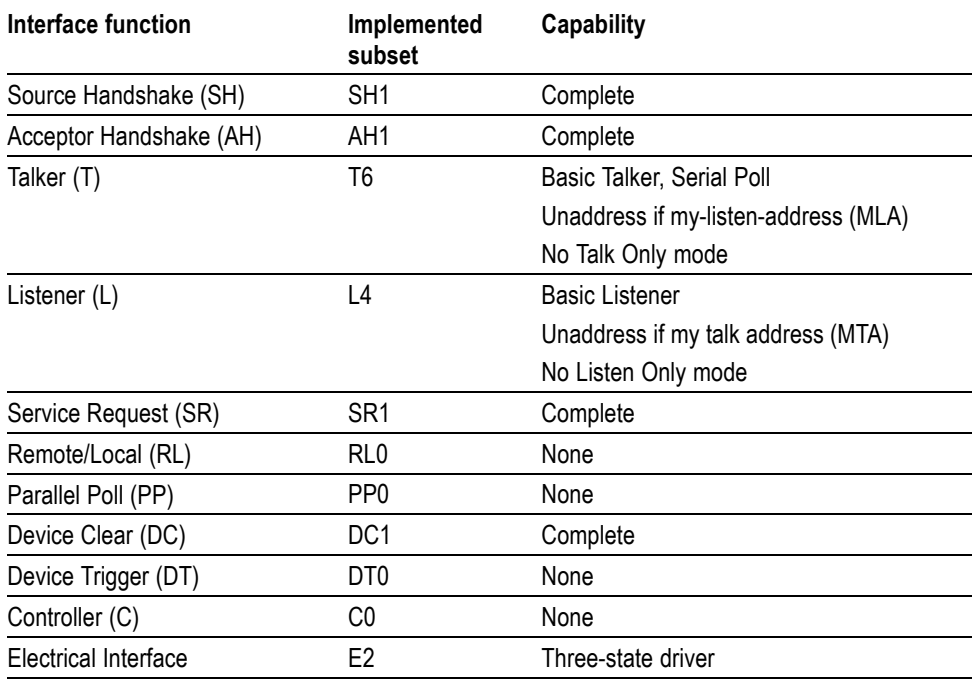

- **College** Source Handshake (SH). Enables a talking device to support the coordination of data transfer. The SH function controls the initiation and termination of data byte transfers.
- Acceptor Handshake (AH). Enables a listening device to coordinate data reception. The AH function delays data transfer initiation or termination until the listening device is ready to receive the next data byte.
- Talker (T). Enables a device to send device-dependent data over the interface. **The State** This capability is available only when the device is addressed to talk, and uses a one-byte address.
- $\mathcal{L}_{\mathcal{A}}$ Listener (L). Enables a device to receive device-dependent data over the interface. This capability is available only when the device is addressed to listen, and uses a one-byte address.
- Service Request (SR). Enables a device to assert an SRQ (Service Request) **The State** line to notify the controller when it requires service.
- Remote/Local (RL). Enables a device to respond to both the GTL (Go To  $\mathcal{L}_{\mathcal{A}}$ Local) and LLO (Local Lock Out) interface messages.
- $\mathcal{L}_{\mathcal{A}}$ Parallel Poll (PP). Enables a device to respond to the following interface messages: PPC, PPD, PPE, and PPU, as well as to send out a status message when the ATN (Attention) and EOI (End or Identify) lines are asserted simultaneously.
- Device Clear (DC). Enables a device to be cleared or initialized, either **The State** individually, or as part of a group of devices.
- Device Trigger (DT). Enables a device to respond to the GET (Group Execute **The State** Trigger) interface message when acting as a listener.
- Controller (C). Enables a device that has this capability to send its address,  $\mathbb{Z}$ universal commands, and addressed commands to other devices over the interface.
- Electrical Interface (E). Identifies the electrical interface driver type. The  $\mathcal{L}_{\mathcal{A}}$ notation E1 means the electrical interface uses open collector drivers, E2 means the electrical interface uses three-state drivers.

## **Interface Messages**

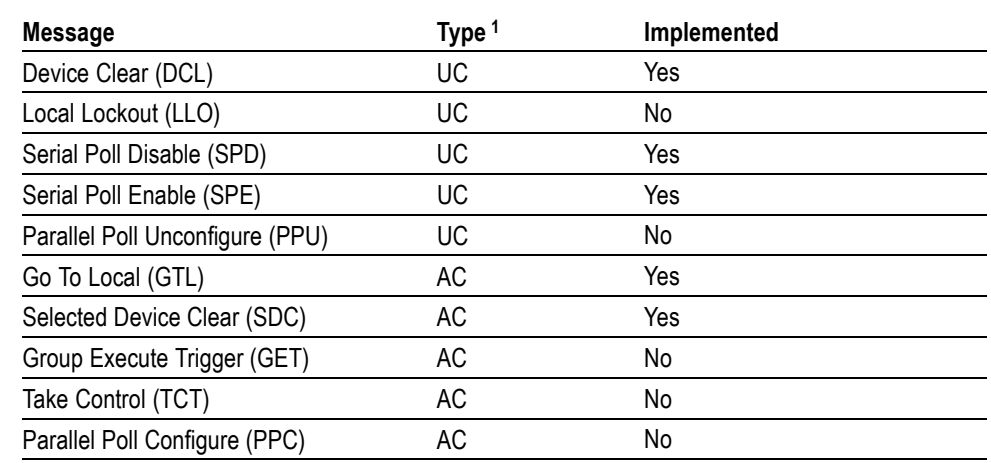

#### **Table B-2: Standard interface messages**

**1** UC: Universal command; AC: Address command

- Device Clear (DCL). Will clear (initialize) all devices on the bus that have a device clear function, whether or not the controller has addressed them.
- Local Lockout (LLO). Disables the return to local function.
- Serial Poll Disable (SPD). Changes all devices on the bus from the serial poll  $\mathcal{L}_{\mathcal{A}}$ state to the normal operating state.
- Serial Poll Enable (SPE). Puts all bus devices that have a service request  $\mathcal{L}_{\mathcal{A}}$ function into the serial poll enabled state. In this state, each device sends the controller its status byte, instead of its normal output, after the device receives its talk address on the data lines. This function may be used to determine which device sent a service request.
- Go To Local (GTL). Causes the listen-addressed device to switch from remote to local (front-panel) control.
- Select Device Clear (SDC). Clears or initializes all listen-addressed devices.  $\overline{\phantom{a}}$
- П Group Execute Trigger (GET). Triggers all applicable devices and causes them to initiate their programmed actions.
- Take Control (TCT). Allows the controller in charge to pass control of the bus to another controller on the bus.
- Parallel Poll Configure (PPC). Causes the listen-addressed device to respond  $\mathcal{L}_{\mathcal{A}}$ to the secondary commands Parallel Poll Enable (PPE) and Parallel Poll Disable (PPD), which are placed on the bus following the PPC command. PPE enables a device with parallel poll capability to respond on a particular data line. PPD disables the device from responding to the parallel poll.

# **Appendix C: Factory Initialization Settings**

The factory initialization settings provide a known state for the analyzer. The \*RST command returns the instrument settings to the factory defaults. Factory initialization sets values as shown in the following tables in this section.

#### **Table C-1: Factory initialization settings, IEEE common commands**

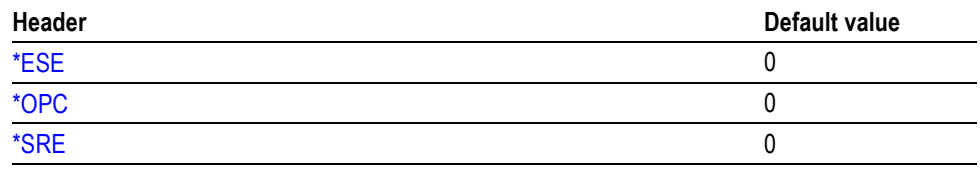

#### **Table C-2: Factory initialization settings, Calibration commands**

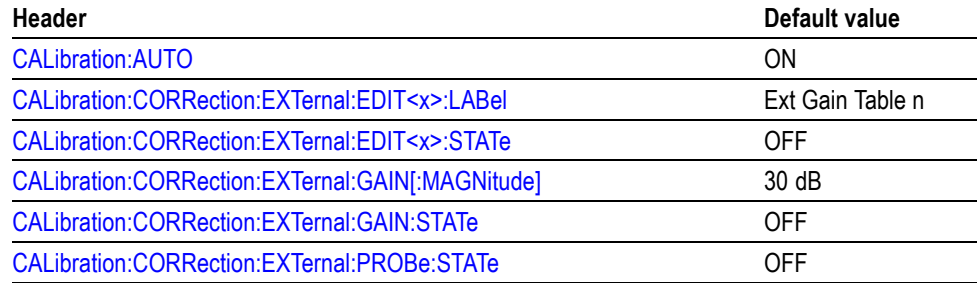

#### **Table C-3: Factory initialization settings, Calculate commands**

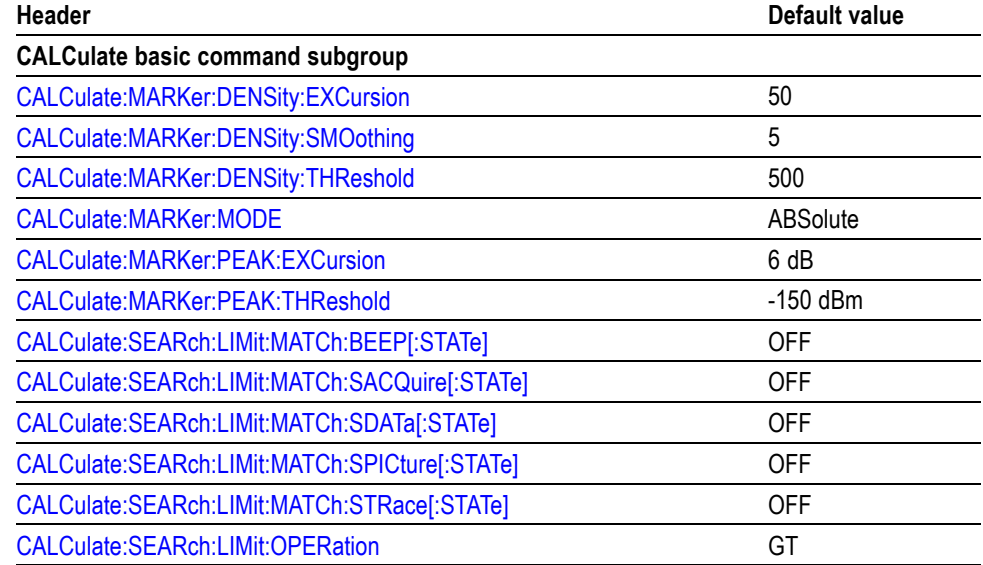

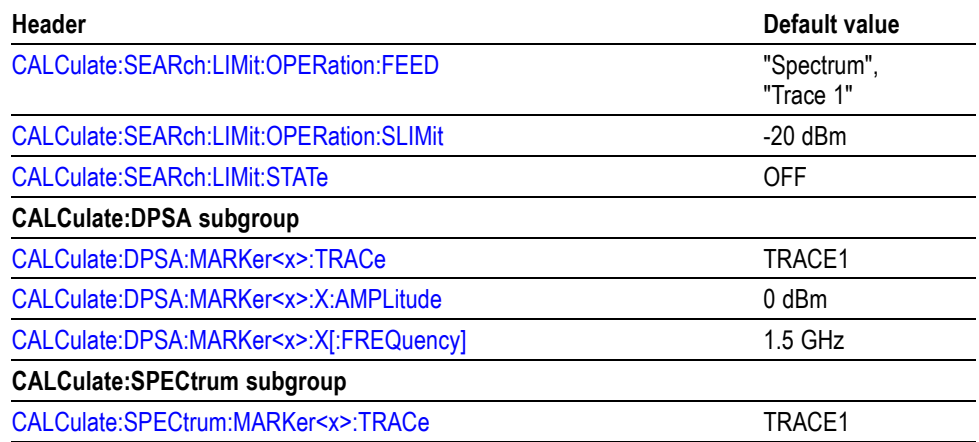

## **Table C-3: Factory initialization settings, Calculate commands (cont.)**

## **Table C-4: Factory initialization settings, Display commands**

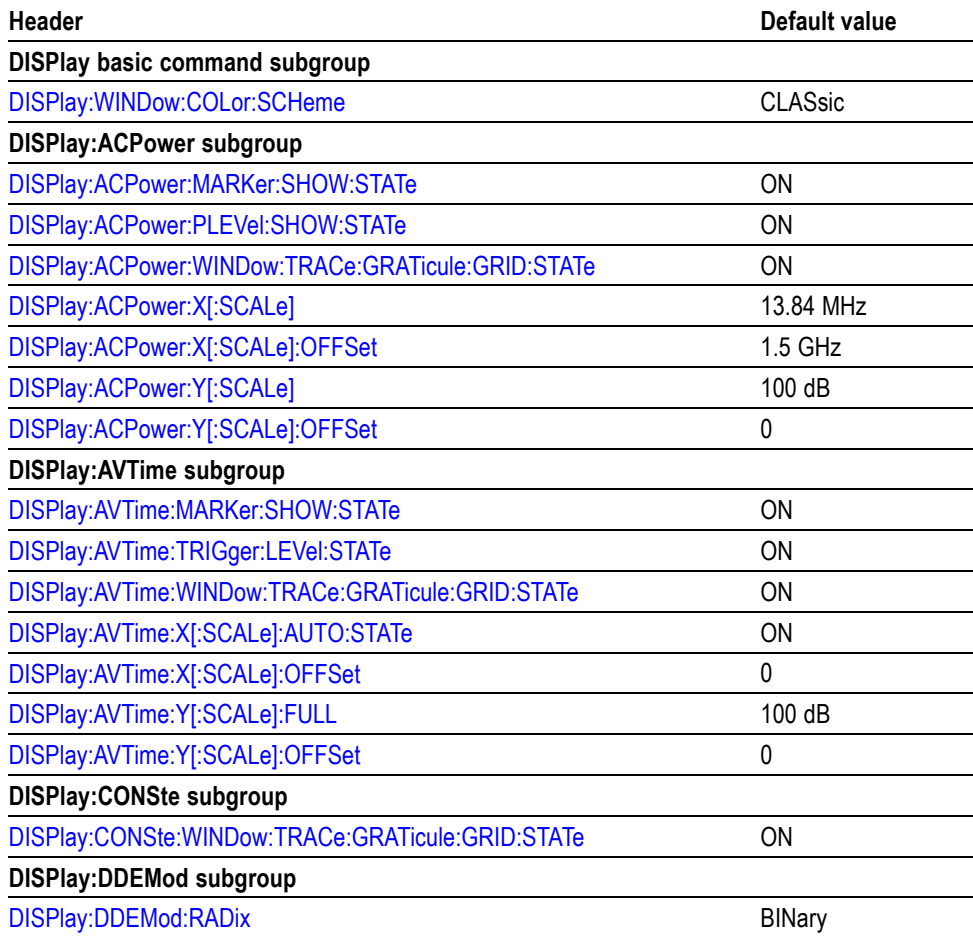

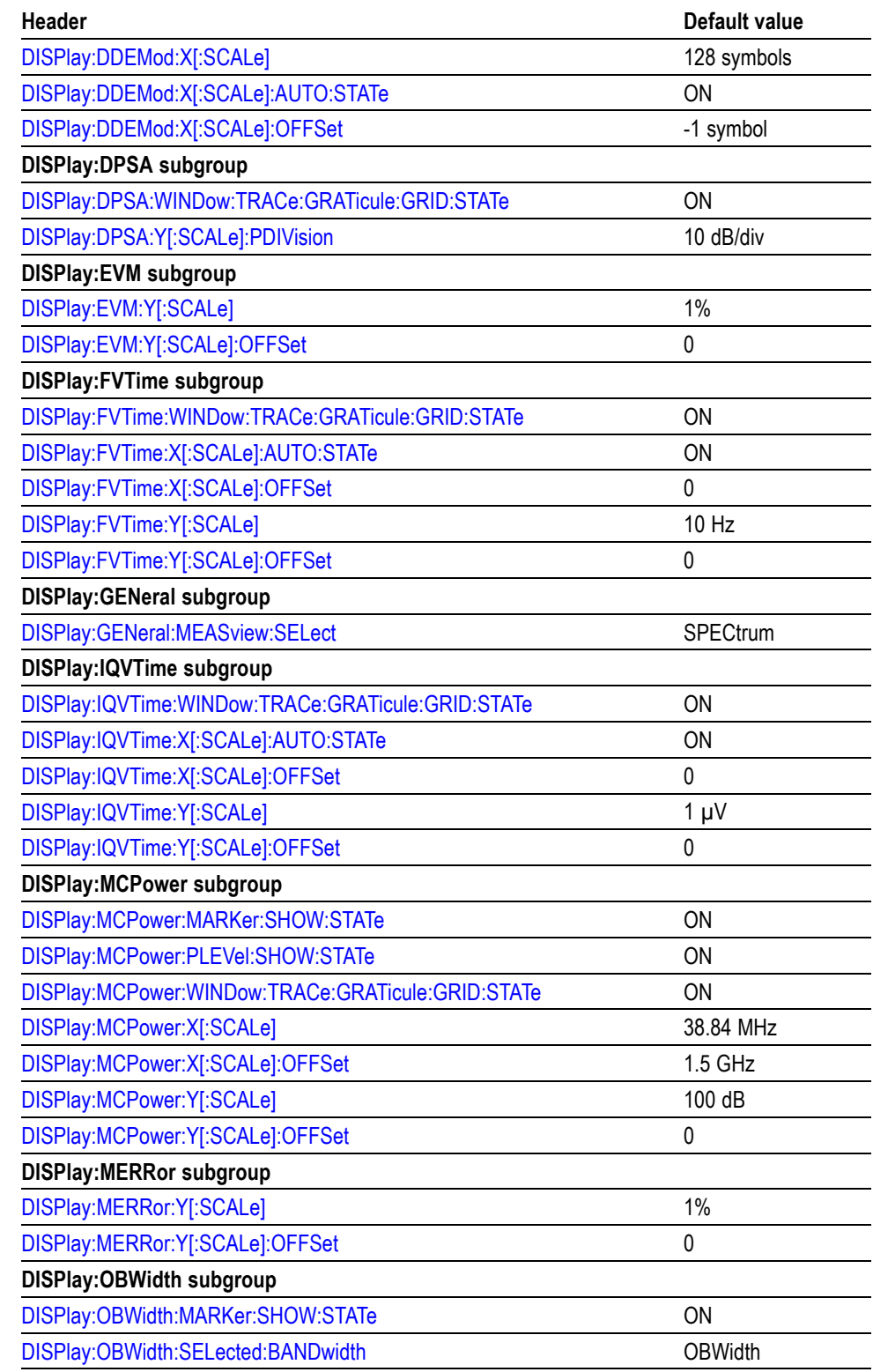

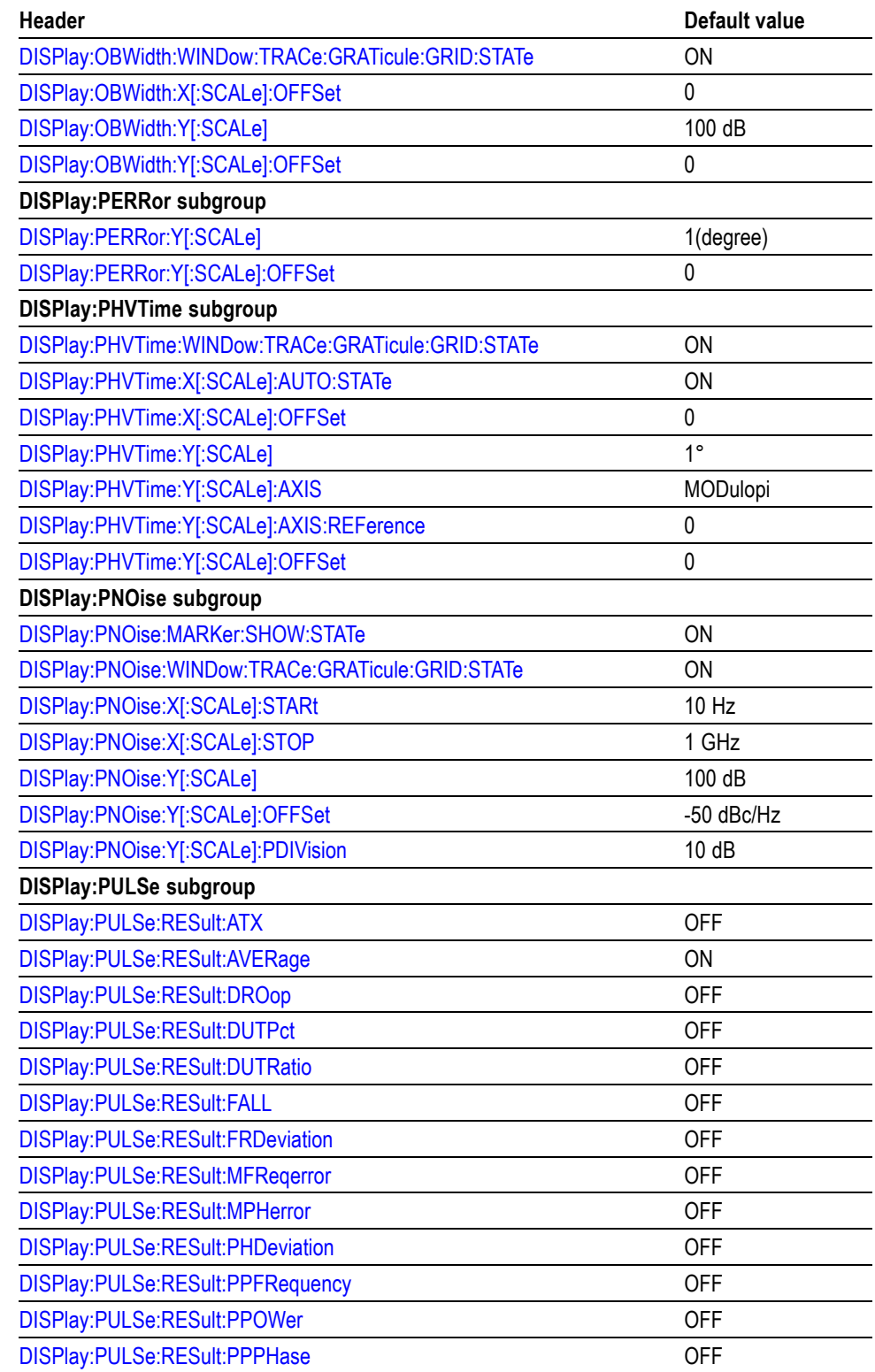

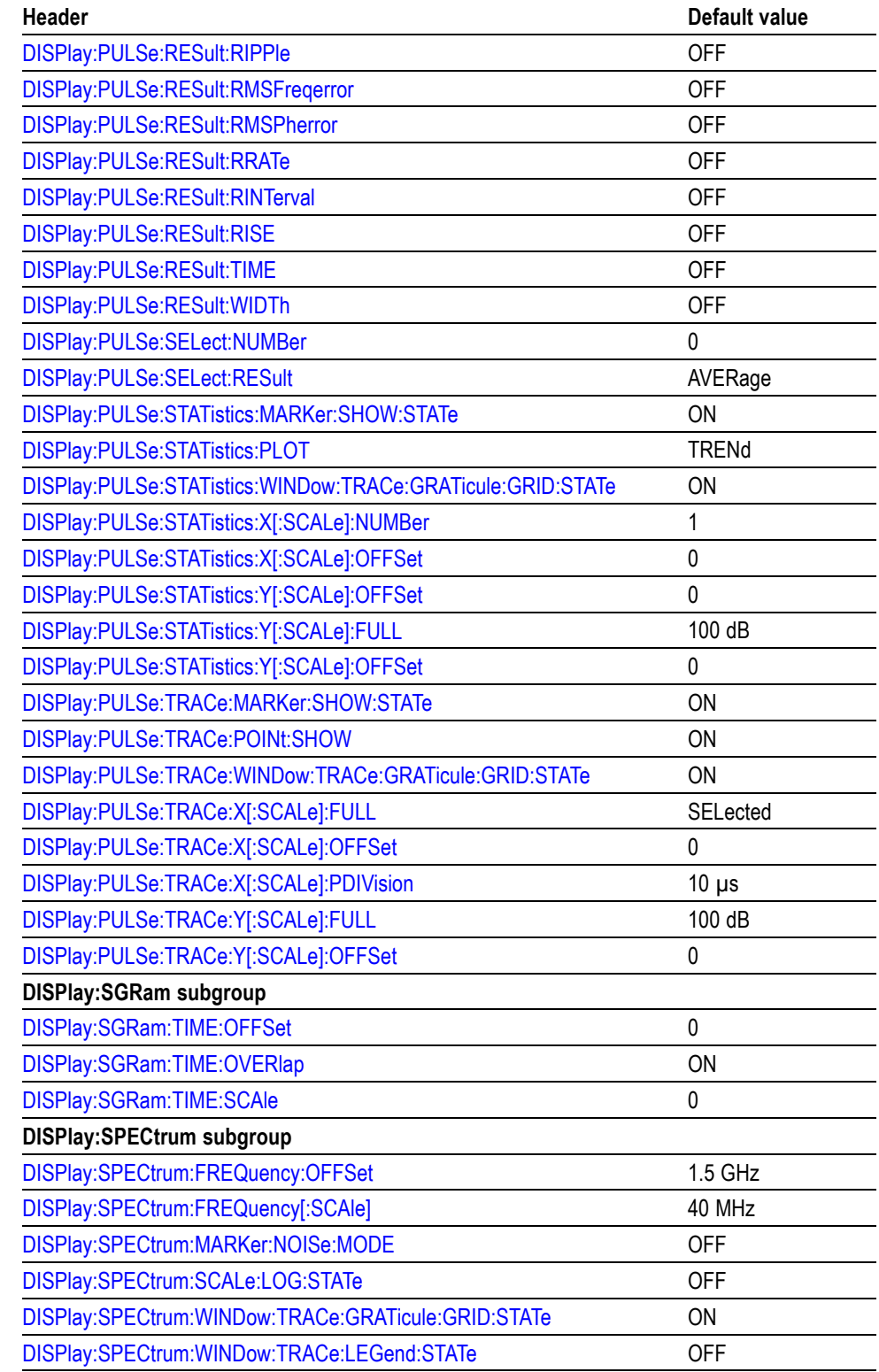

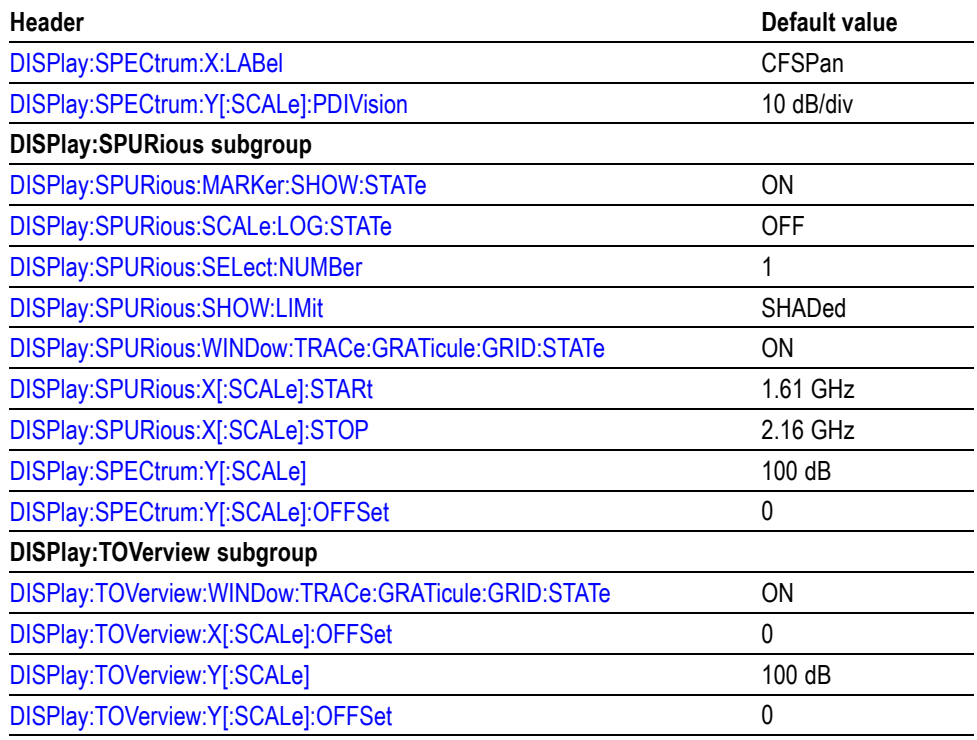

#### **Table C-5: Factory initialization settings, Initiate commands**

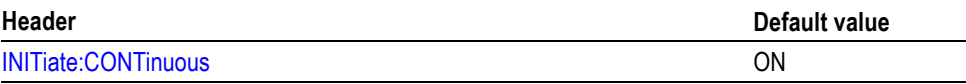

## **Table C-6: Factory initialization settings, Input commands**

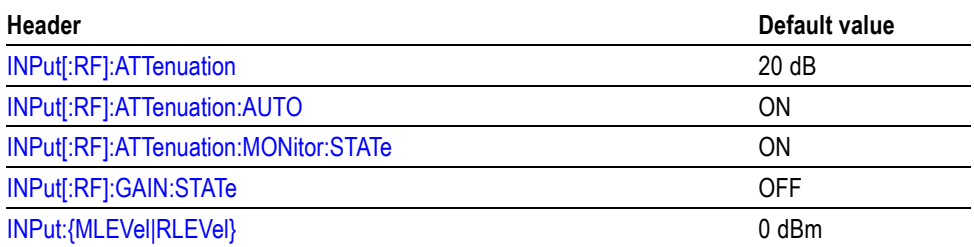

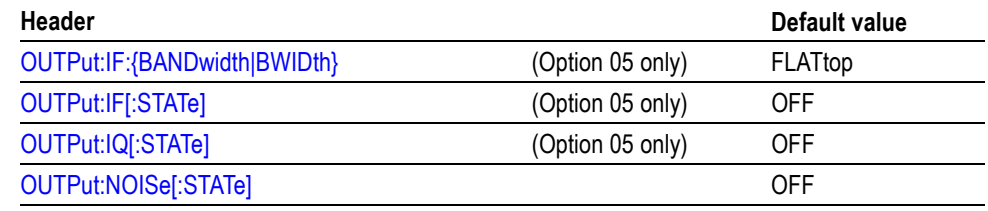

## **Table C-7: Factory initialization settings, Output commands**

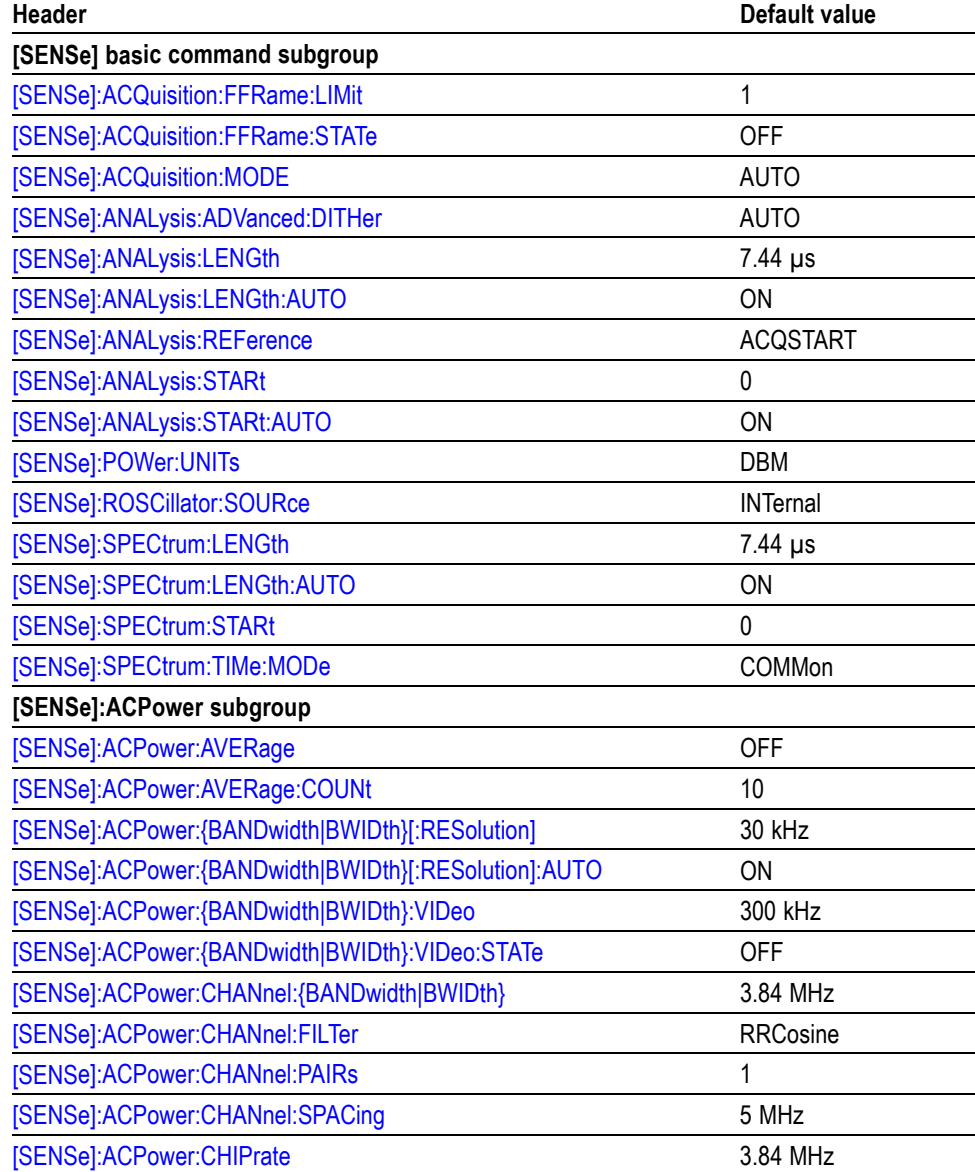

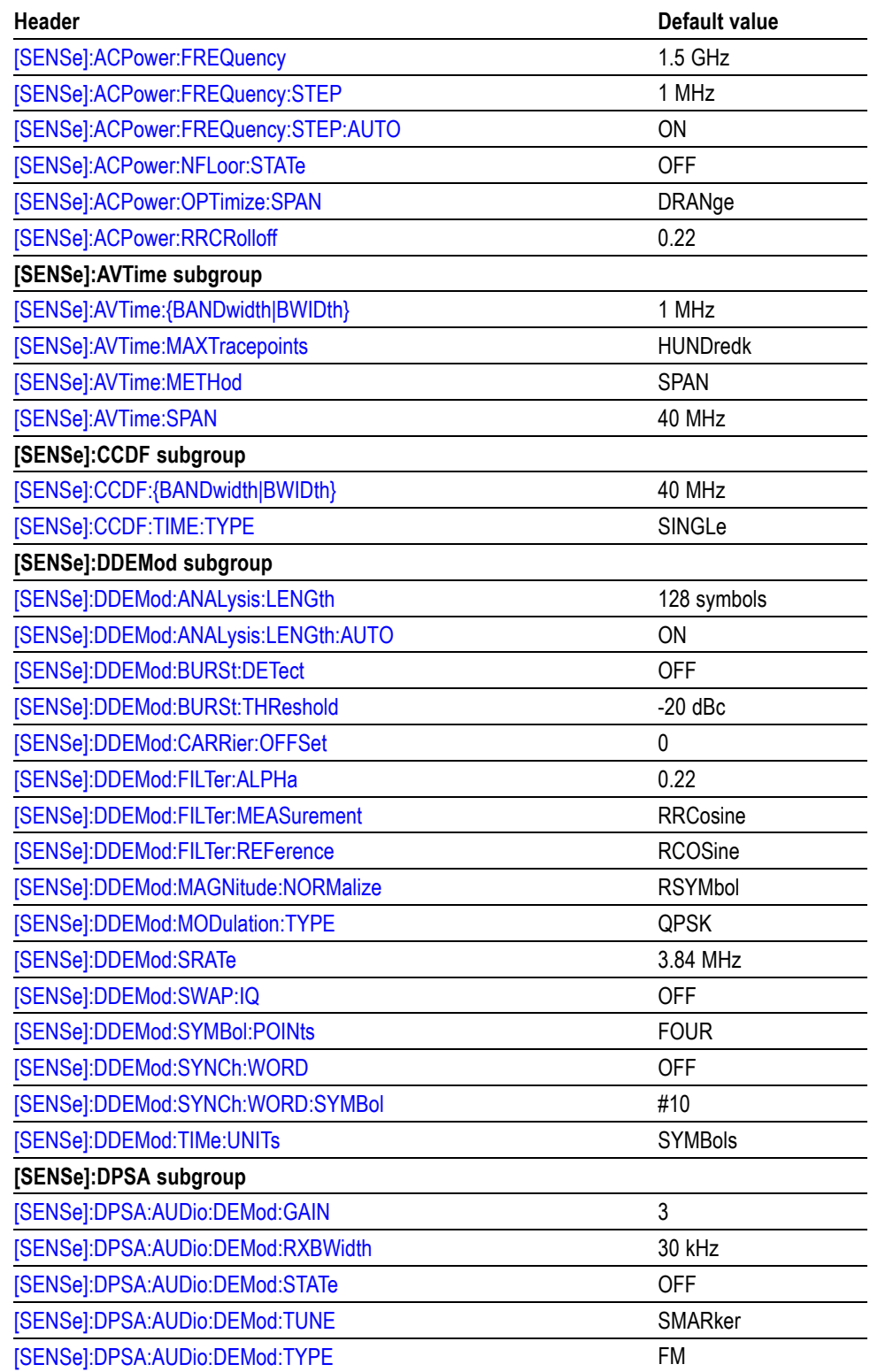

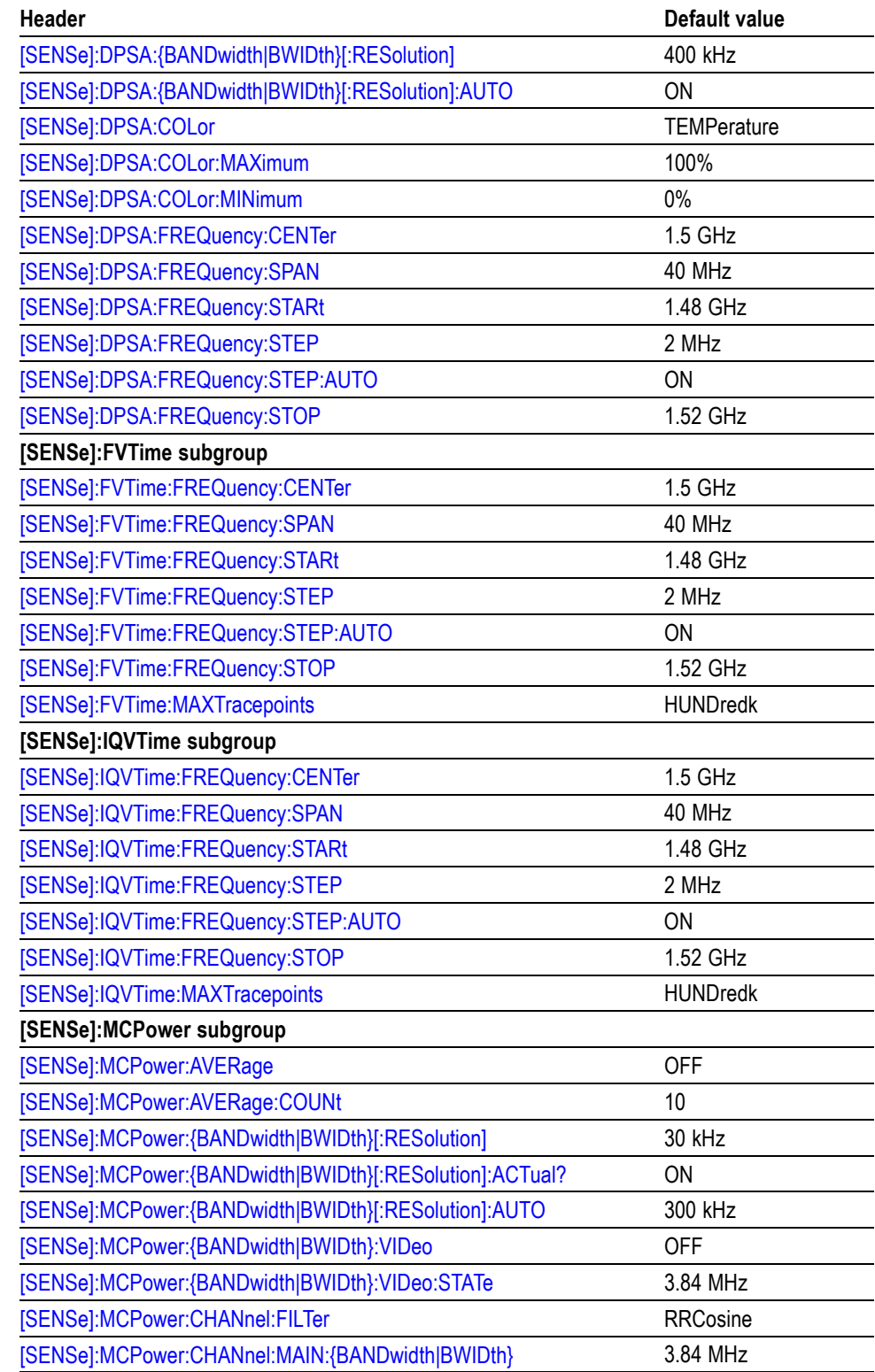

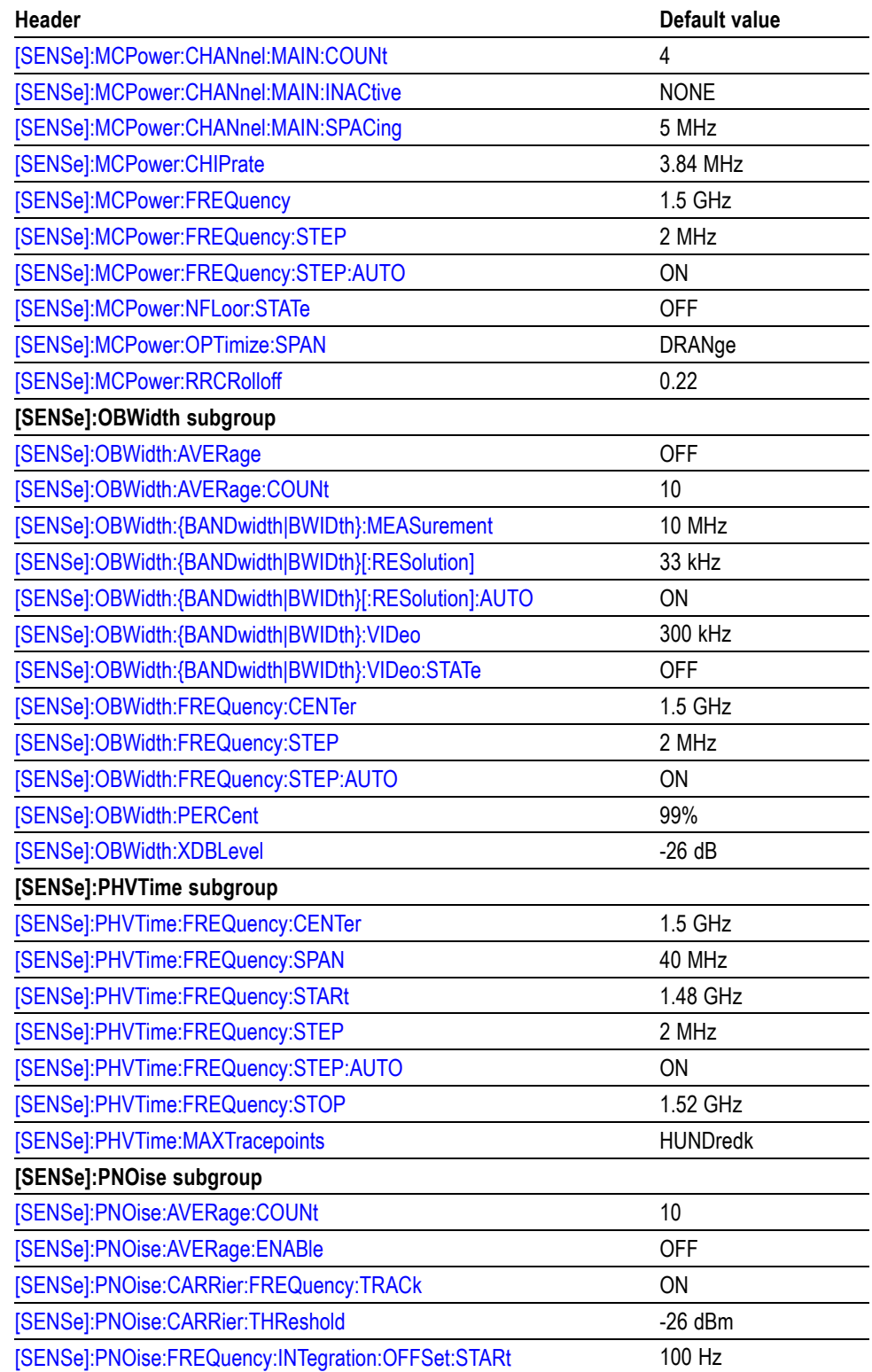

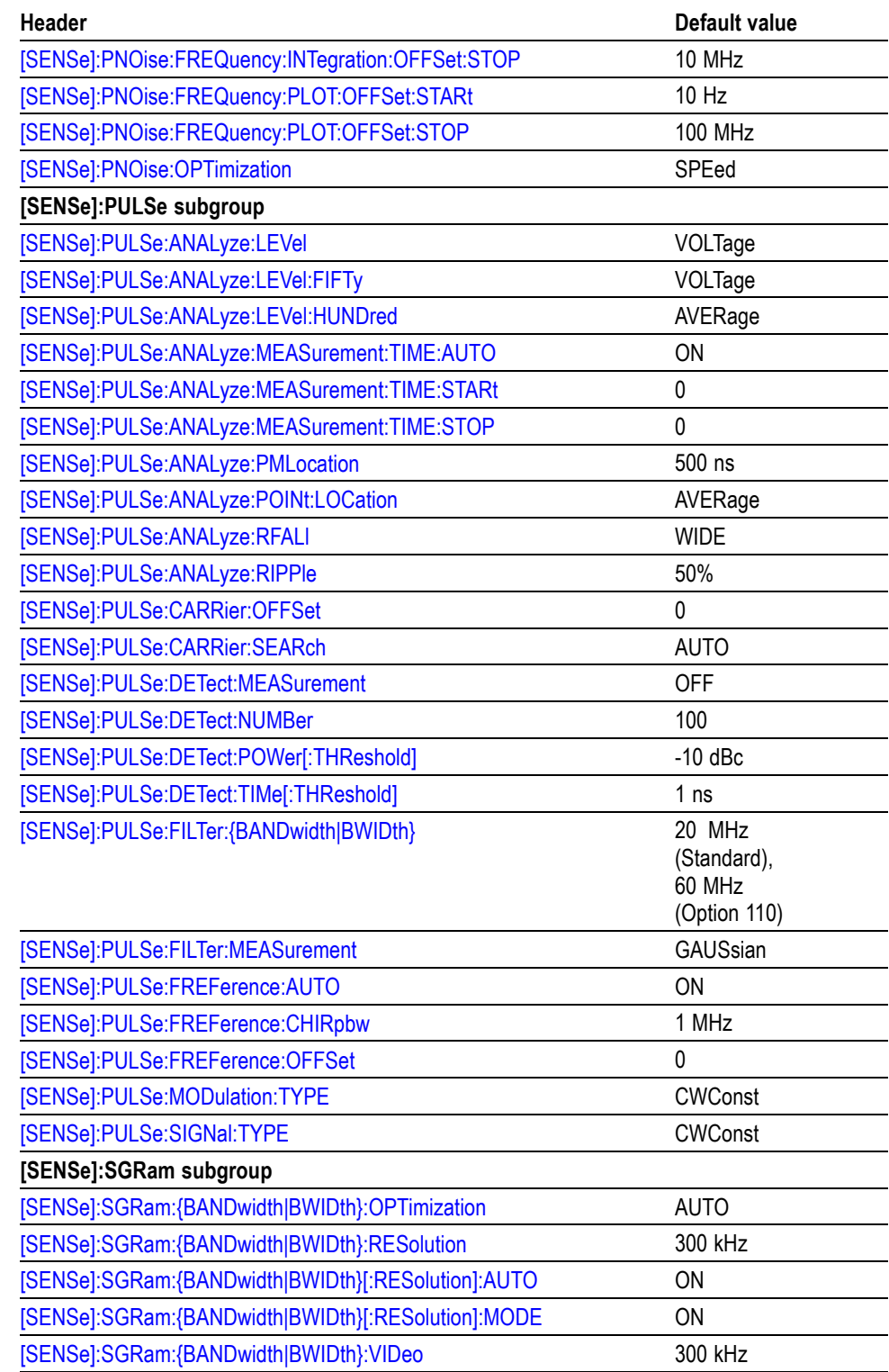

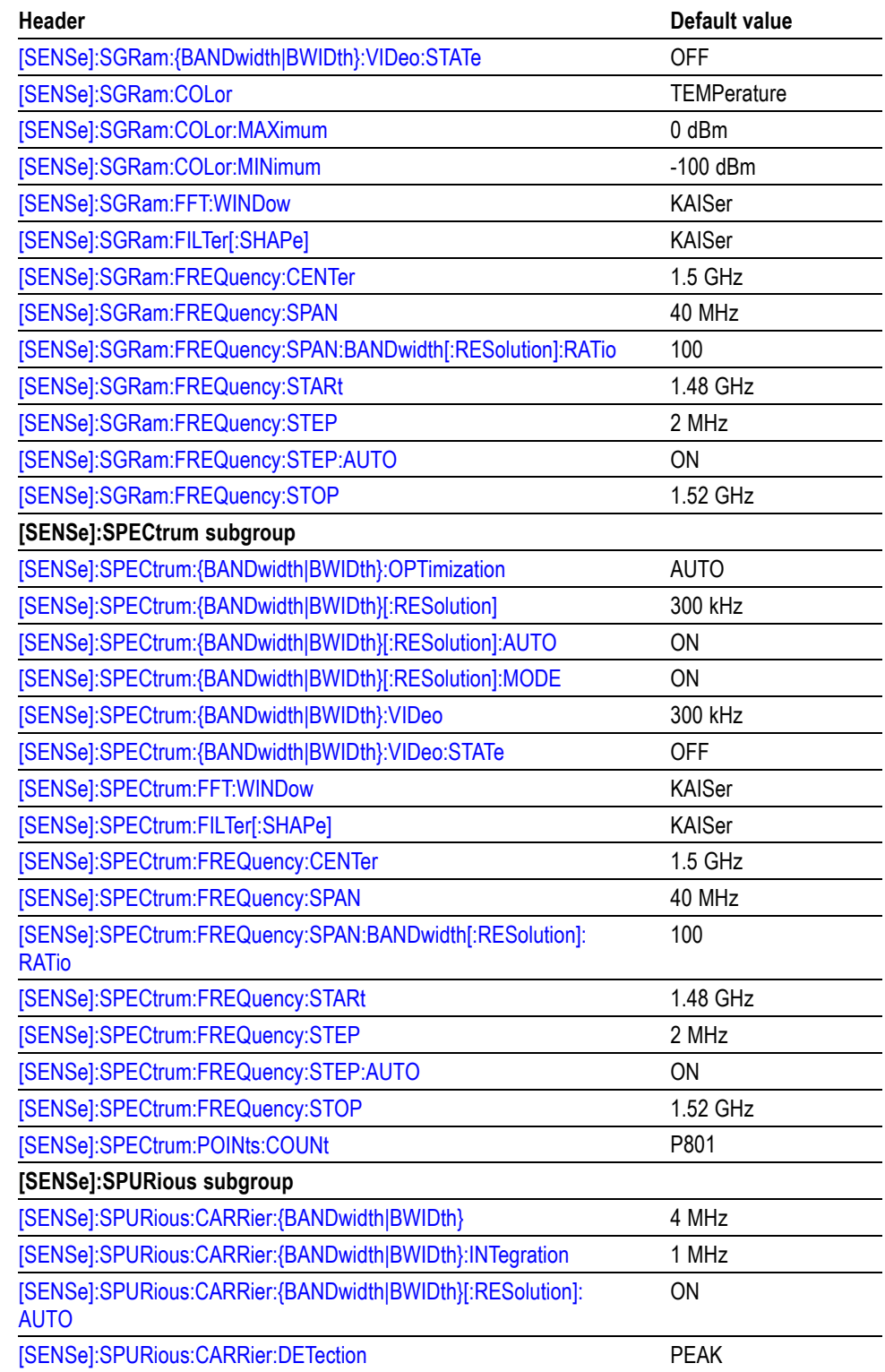

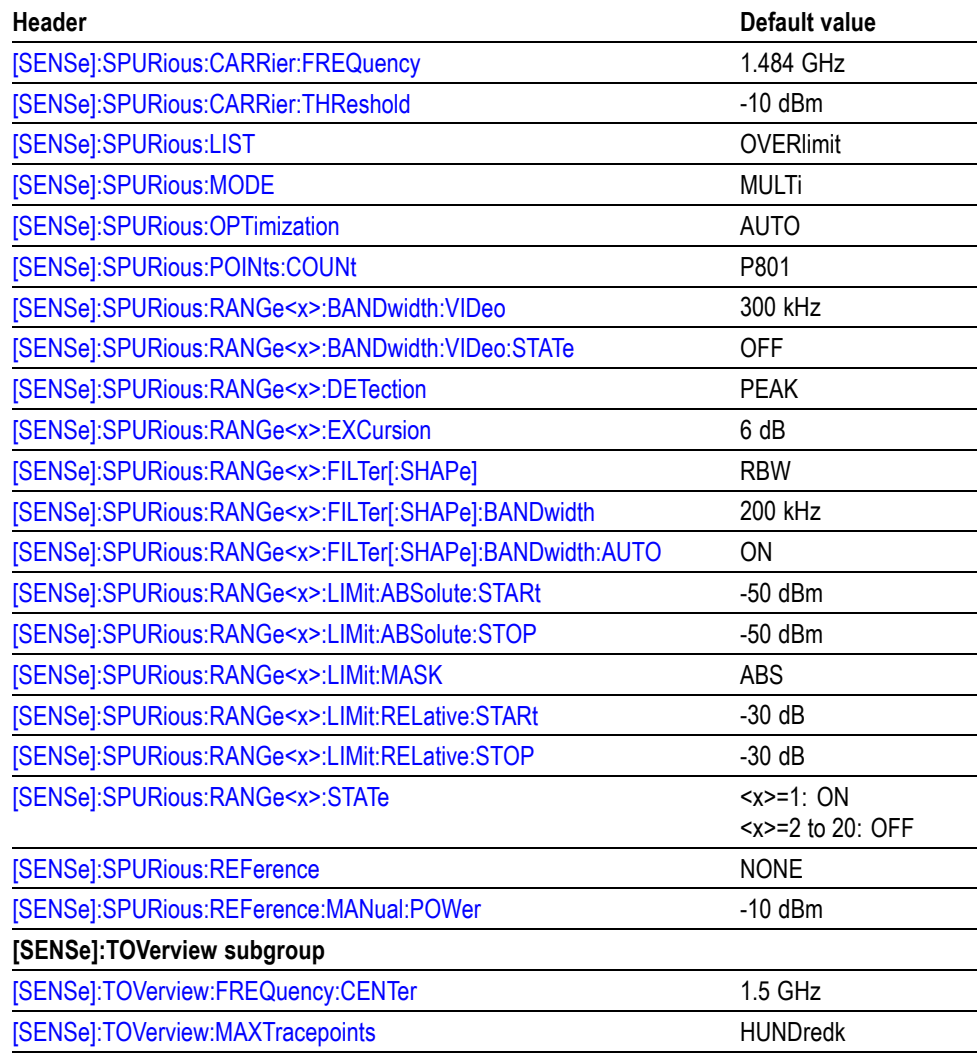

## **Table C-9: Factory initialization settings, Trace commands**

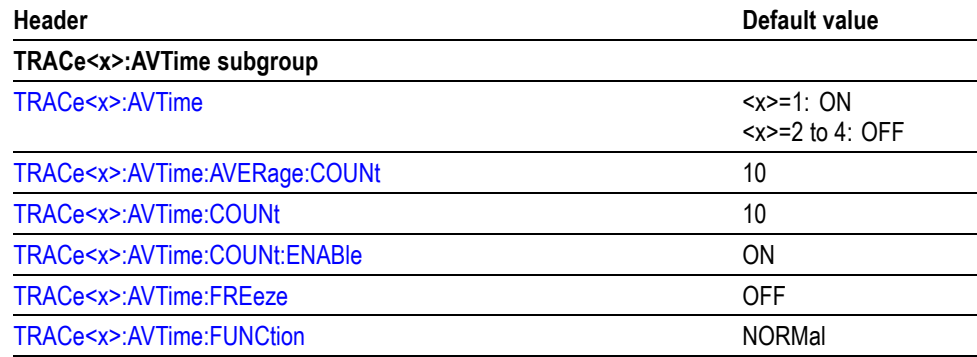

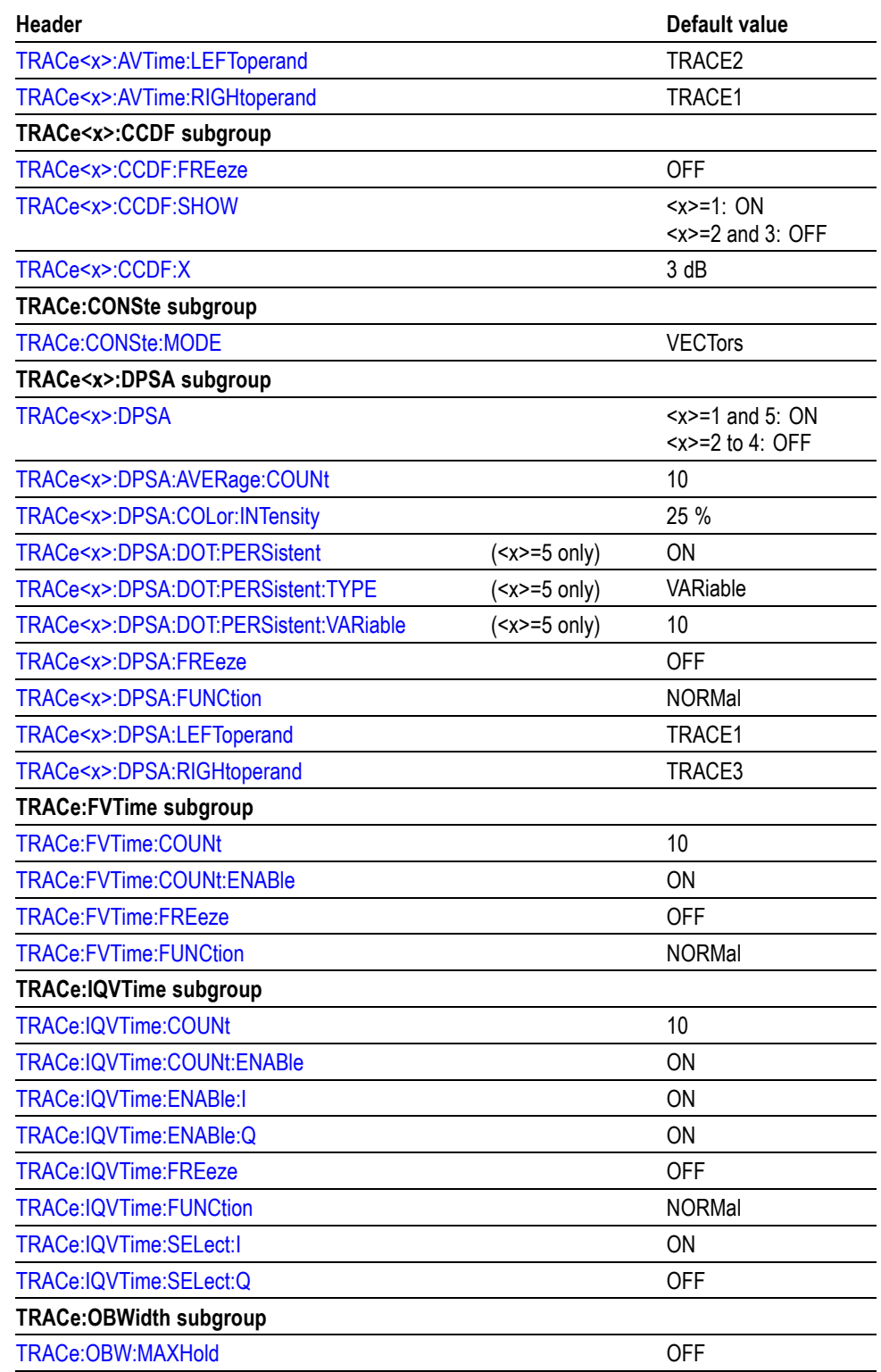
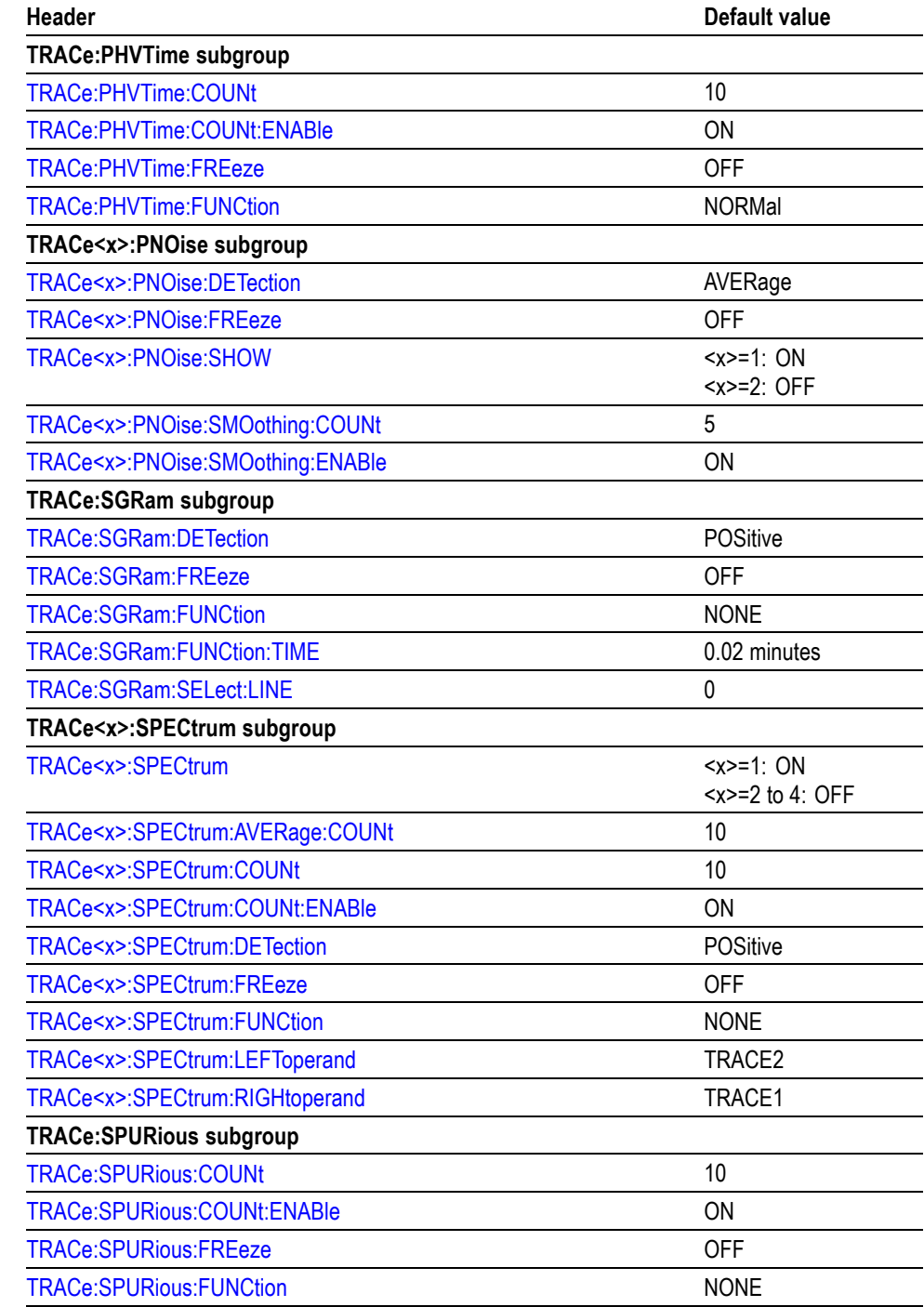

#### **Table C-9: Factory initialization settings, Trace commands (cont.)**

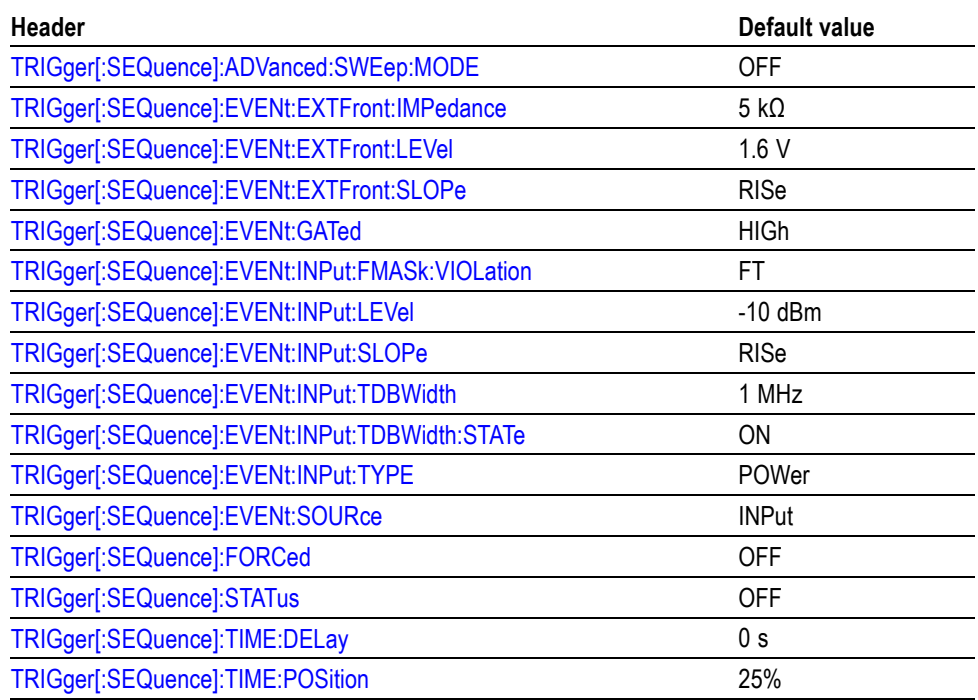

### **Table C-10: Factory initialization settings, Trigger commands**

**Table C-11: Factory initialization settings, UNIT commands**

| Header            | Default value |
|-------------------|---------------|
| <b>UNIT:POWer</b> | dBm           |

# **Appendix D: SCPI Conformance Information**

All commands for the RSA6100A Series analyzers are based on SCPI Version 1999.0. The following table lists the commands that are defined in the SCPI 1999.0 Standard. The other commands not listed in the table are not defined in the SCPI 1999.0 Standard.

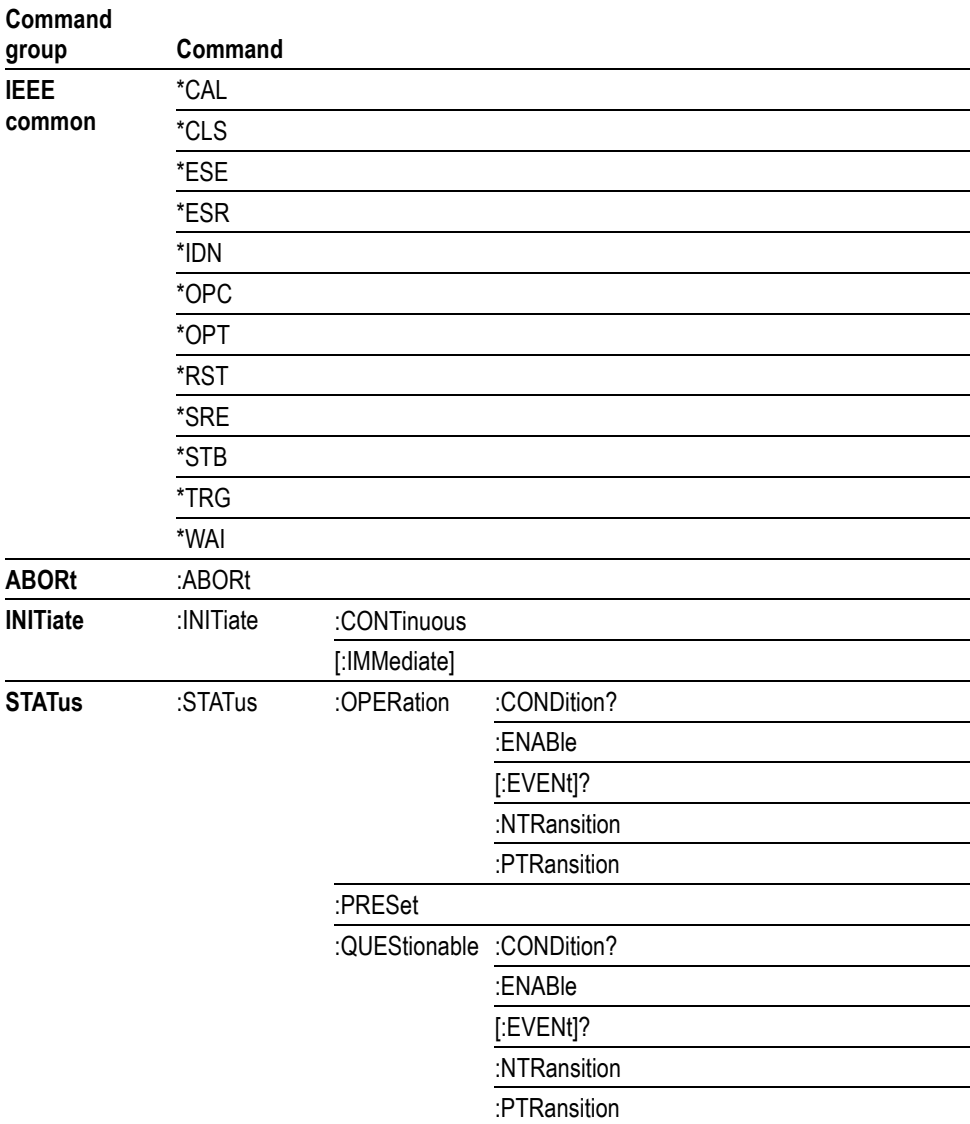

#### **Table D-1: SCPI 1999.0-defined commands**

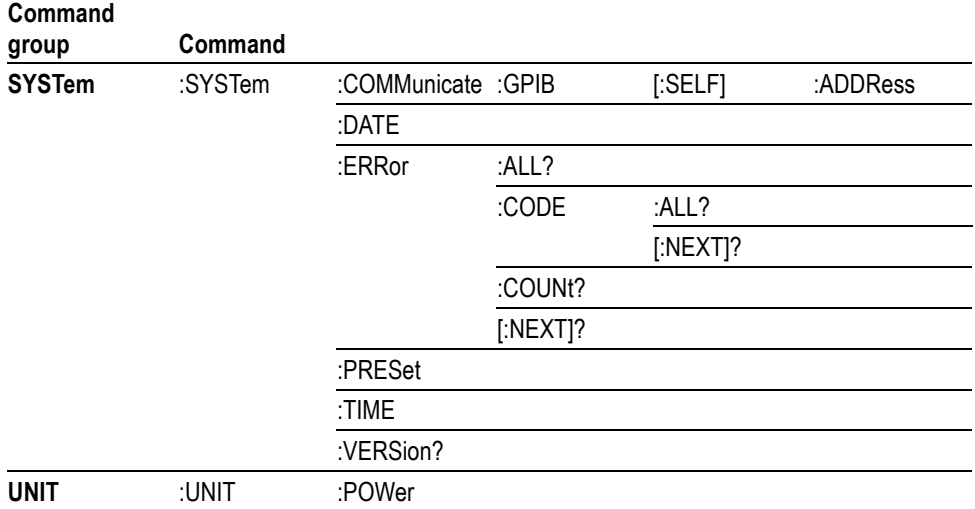

#### **Table D-1: SCPI 1999.0-defined commands (cont.)**

# <span id="page-796-0"></span>**Glossary**

# **Glossary**

#### **ASCII**

Acronym for the American Standard Code for Information Interchange. Controllers transmit commands to the instrument using ASCII character encoding.

#### **ASK**

Acronym for Amplitude Shift Keying. The process, or result of a process, in which the amplitude of the carrier is varied in accordance with the state of a digital input signal.

#### **BNF (Backus-Naur Form)**

A standard notation system for command syntax diagrams. The syntax diagrams in this manual use BNF notation.

#### **Controller**

A computer or other device that sends commands to and accepts responses from the analyzer.

#### **EVM (Error Vector Magnitude)**

The magnitude of an error of an actual signal relative to an ideal signal in a constellation display.

#### **GPIB**

Acronym for General Purpose Interface Bus, the common name for the communications interface system defined in IEEE Std 488.

#### **IEEE**

Acronym for the Institute for Electrical and Electronic Engineers.

#### **IS95**

Acronym for Interim Standard-95. The standards name for first-generation CDMA cellphone technology.

#### **Modulation**

The process of varying some characteristic of a signal with a second signal.

#### **PSK**

Acronym for Phase Shift Keying. The process, or result of a process, in which the carrier phase is varied discretely in accordance with a digital code.

#### **QAM**

Acronym for Quadrature Amplitude Modulation. The process, or result of a process, in which the amplitude and phase of the carrier are varied concurrently by synthesizing two orthogonal ASK waves (see ASK).

# **Index**

## **A**

[ABORt, 2](#page-82-0)-[67](#page-82-0)

# **C**

[\\*CAL, 2](#page-82-0)-[67](#page-82-0) [Calculate Commands, 2-15](#page-30-0) [CALCulate:ACPower:MARKer<x>:DELTa:X?, 2-68](#page-83-0) [CALCulate:ACPower:MARKer<x>:DELTa:Y?, 2-68](#page-83-0) [CALCulate:ACPower:MARKer<x>:MAXimum,](#page-84-0) 2[-69](#page-84-0) [CALCulate:ACP](#page-84-0)ower:MARKer<x>:PEAK: LEFT[, 2](#page-84-0)-[69](#page-84-0) [CALCulate:ACP](#page-85-0)ower:MARKer<x>:PEAK: RIGHt, 2[-70](#page-85-0) [CALCulate:ACPower:MARKer<x>:X, 2](#page-85-0)-[70](#page-85-0) [CALCulate:ACPower:MARKer<x>:Y?, 2](#page-86-0)-[71](#page-86-0) [CALCulate:AVTime:MARKer<x>:DELTa:X?, 2-72](#page-87-0) [CALCulate:AVTime:MARKer<x>:DELTa:Y?, 2-72](#page-87-0) [CALCulate:AVTime:MARKer<x>:MAXimum,](#page-88-0) 2[-73](#page-88-0) [CALCulate:AVT](#page-88-0)ime:MARKer<x>:PEAK: HIGHer, [2](#page-88-0)-[73](#page-88-0) [CALCulate:AVTime:MARKer<x>:PEAK:LEFT,](#page-89-0) 2[-74](#page-89-0) [CALCulate:AVT](#page-89-0)ime:MARKer<x>:PEAK: LOWer[,](#page-89-0) 2-[74](#page-89-0) [CALCulate:AVT](#page-90-0)ime:MARKer<x>:PEAK: RIGHt, 2[-75](#page-90-0) [CALCulate:AVTime:MARKer<x>:TRACe,](#page-90-0) 2[-75](#page-90-0) [CALCulate:AVTime:MARKer<x>:X, 2](#page-91-0)-[76](#page-91-0) [CALCulate:AVTime:MARKer<x>:Y?, 2](#page-92-0)-[77](#page-92-0) [CALCulate:CON](#page-92-0)Ste:MARKer<x>:DELTa:X[: TIME]?[, 2](#page-92-0)-[77](#page-92-0) [CALCulate:CON](#page-93-0)Ste:MARKer<x>: MAGNitude?[, 2](#page-93-0)-[78](#page-93-0) [CALCulate:CONSte:MARKer<x>:MAXimum,](#page-93-0) 2[-78](#page-93-0) [CALCulate:CONSte:MARKer<x>:PEAK:LEFT,](#page-94-0) 2[-79](#page-94-0) [CALCulate:CON](#page-94-0)Ste:MARKer<x>:PEAK: RIGHt, 2[-79](#page-94-0) [CALCulate:CONSte:MARKer<x>:PHASe?, 2](#page-95-0)-[80](#page-95-0) [CALCulate:CONSte:MARKer<x>:SYMBol?,](#page-95-0) 2-[80](#page-95-0) [CALCulate:CONSte:MARKer<x>:VALue?,](#page-96-0) 2[-81](#page-96-0) [CALCulate:CONSte:MARKer<x>:X, 2](#page-96-0)-[81](#page-96-0) [CALCulate:DPSA:MARKer<x>:DELTa:X?, 2](#page-97-0)-[82](#page-97-0) [CALCulate:DPSA:MARKer<x>:DELTa:Y?, 2](#page-98-0)-[83](#page-98-0) [CALCulate:DPSA:MARKer<x>:MAXimum, 2-83](#page-98-0)

[CALCulate:DPSA:MARKer<x>:PEAK:HIGHer, 2](#page-99-0)-[84](#page-99-0) [CALCulate:DPSA:MARKer<x>:PEAK:LEFT,](#page-99-0) 2-[84](#page-99-0) [CALCulate:DPSA:MARKer<x>:PEAK:LOWer,](#page-100-0) 2[-85](#page-100-0) [CALCulate:DPSA:MARKer<x>:PEAK:RIGHt, 2-85](#page-100-0) [CALCulate:DPSA:MARKer<x>:TRACe,](#page-101-0) 2-[86](#page-101-0) [CALCulate:DPSA:MARKer<x>:X:AMPLitude, 2](#page-102-0)-[87](#page-102-0) [CALCulate:DPS](#page-102-0)A:MARKer<x>:X[: FREQuency], [2](#page-102-0)-[87](#page-102-0) [CALCulate:DPSA:MARKer<x>:Y?, 2-88](#page-103-0) [CALCulate:DPSA:MARKer<x>\[:SET\]:CENTer,](#page-101-0) 2[-86](#page-101-0) [CALCulate:EVM:MARKer<x>:DELTa:X?, 2](#page-103-0)-[88](#page-103-0) [CALCulate:EVM:MARKer<x>:DELTa:Y?, 2](#page-104-0)-[89](#page-104-0) [CALCulate:EVM:MARKer<x>:MAXimum, 2-90](#page-105-0) [CALCulate:EVM:MARKer<x>:PEAK:HIGHer, 2-90](#page-105-0) [CALCulate:EVM:MARKer<x>:PEAK:LEFT, 2](#page-106-0)-[91](#page-106-0) [CALCulate:EVM:MARKer<x>:PEAK:LOWer, 2](#page-106-0)-[91](#page-106-0) [CALCulate:EVM:MARKer<x>:PEAK:RIGHt,](#page-107-0) 2[-92](#page-107-0) [CALCulate:EVM:MARKer<x>:X,](#page-107-0) 2-[92](#page-107-0) [CALCulate:EVM:MARKer<x>:Y?,](#page-108-0) 2[-93](#page-108-0) [CALCulate:FVTime:MARKer<x>:DELTa:X?,](#page-108-0) 2[-93](#page-108-0) [CALCulate:FVTime:MARKer<x>:DELTa:Y?,](#page-109-0) 2[-94](#page-109-0) [CALCulate:FVTime:MARKer<x>:MAXimum,](#page-109-0) 2[-94](#page-109-0) [CALCulate:FVT](#page-110-0)ime:MARKer<x>:PEAK: HIGHer[,](#page-110-0) 2-[95](#page-110-0) [CALCulate:FVTime:MARKer<x>:PEAK:LEFT,](#page-110-0) 2[-95](#page-110-0) [CALCulate:FVT](#page-111-0)ime:MARKer<x>:PEAK: LOWer, 2[-96](#page-111-0) [CALCulate:FVT](#page-111-0)ime:MARKer<x>:PEAK: RIGHt, [2](#page-111-0)-[96](#page-111-0) [CALCulate:FVTime:MARKer<x>:X, 2-97](#page-112-0) [CALCulate:FVTime:MARKer<x>:Y?, 2](#page-112-0)-[97](#page-112-0) [CALCulate:IQVTime:MARKer<x>:DELTa:X?, 2](#page-113-0)-[98](#page-113-0) [CALCulate:IQVTime:MARKer<x>:DELTa:Y?, 2](#page-113-0)-[98](#page-113-0) [CALCulate:IQVTime:MARKer<x>:MAXimum, 2](#page-114-0)-[99](#page-114-0) [CALCulate:IQV](#page-114-0)Time:MARKer<x>:PEAK: HIGHer[,](#page-114-0) 2-[99](#page-114-0) [CALCulate:IQV](#page-115-0)Time:MARKer<x>:PEAK: LEFT[,](#page-115-0) 2[-100](#page-115-0) [CALCulate:IQV](#page-115-0)Time:MARKer<x>:PEAK: LOWer, 2[-100](#page-115-0) [CALCulate:IQV](#page-116-0)Time:MARKer<x>:PEAK: RIGHt, [2](#page-116-0)-[101](#page-116-0) [CALCulate:IQVTime:MARKer<x>:TRACe, 2](#page-116-0)-[101](#page-116-0) [CALCulate:IQVTime:MARKer<x>:X,](#page-117-0) 2-[102](#page-117-0)

[CALCulate:IQVTime:MARKer<x>:Y?,](#page-117-0) 2[-102](#page-117-0) [CALCulate:MARKer:ADD, 2](#page-118-0)-[103](#page-118-0) [CALCulate:MARKer:AOFF,](#page-118-0) 2[-103](#page-118-0) [CALCulate:MARKer:DELete,](#page-119-0) 2[-104](#page-119-0) [CALCulate:MARKer:DENSity:EXCursion, 2-104](#page-119-0) [CALCulate:MARKer:DENSity:SMOothing,](#page-120-0) 2-[105](#page-120-0) [CALCulate:MARKer:DENSity:THReshold,](#page-121-0) 2[-106](#page-121-0) [CALCulate:MARKer:MODE,](#page-121-0) 2-[106](#page-121-0) [CALCulate:MARKer:PEAK:EXCursion,](#page-122-0) 2[-107](#page-122-0) [CALCulate:MARKer:PEAK:THReshold, 2](#page-122-0)-[107](#page-122-0) [CALCulate:MCP](#page-123-0)ower:MARKer<x>:DELTa: X?[, 2](#page-123-0)-[108](#page-123-0) [CALCulate:MCP](#page-123-0)ower:MARKer<x>:DELTa: Y?[, 2](#page-123-0)-[108](#page-123-0) [CALCulate:MCP](#page-124-0)ower:MARKer<x>: MAXimum, 2[-109](#page-124-0) [CALCulate:MCP](#page-124-0)ower:MARKer<x>:PEAK: LEFT[,](#page-124-0) 2[-109](#page-124-0) [CALCulate:MCP](#page-125-0)ower:MARKer<x>:PEAK: RIGHt, [2](#page-125-0)-[110](#page-125-0) [CALCulate:MCPower:MARKer<x>:X,](#page-125-0) 2[-110](#page-125-0) [CALCulate:MCPower:MARKer<x>:Y?,](#page-126-0) 2[-111](#page-126-0) [CALCulate:MERRor:MARKer<x>:DELTa:X?,](#page-126-0) 2-[111](#page-126-0) [CALCulate:MERRor:MARKer<x>:DELTa:Y?,](#page-127-0) 2-[112](#page-127-0) [CALCulate:MER](#page-128-0)Ror:MARKer<x>: MAXimum, 2[-113](#page-128-0) [CALCulate:MER](#page-128-0)Ror:MARKer<x>:PEAK: HIGHer[,](#page-128-0) 2[-113](#page-128-0) [CALCulate:MER](#page-129-0)Ror:MARKer<x>:PEAK: LEFT, 2[-114](#page-129-0) [CALCulate:MER](#page-129-0)Ror:MARKer<x>:PEAK: LOWer, 2[-114](#page-129-0) [CALCulate:MER](#page-130-0)Ror:MARKer<x>:PEAK: RIGHt, [2](#page-130-0)-[115](#page-130-0) [CALCulate:MERRor:MARKer<x>:X,](#page-130-0) 2[-115](#page-130-0) [CALCulate:MERRor:MARKer<x>:Y?,](#page-131-0) 2[-116](#page-131-0) [CALCulate:OBWidth:MARKer<x>:DELTa:X?,](#page-131-0) 2-[116](#page-131-0) [CALCulate:OBWidth:MARKer<x>:DELTa:Y?,](#page-132-0) 2-[117](#page-132-0) [CALCulate:OBW](#page-132-0)idth:MARKer<x>: MAXimum, 2[-117](#page-132-0) [CALCulate:OBW](#page-133-0)idth:MARKer<x>:PEAK: HIGHer[,](#page-133-0) 2[-118](#page-133-0) [CALCulate:OBW](#page-133-0)idth:MARKer<x>:PEAK: LEFT, 2[-118](#page-133-0) [CALCulate:OBW](#page-134-0)idth:MARKer<x>:PEAK: LOWer, 2[-119](#page-134-0)

[CALCulate:OBW](#page-134-0)idth:MARKer<x>:PEAK: RIGHt[,](#page-134-0) 2[-119](#page-134-0) [CALCulate:OBWidth:MARKer<x>:X, 2-120](#page-135-0) [CALCulate:OBWidth:MARKer<x>:Y?, 2](#page-136-0)-[121](#page-136-0) [CALCulate:OBW](#page-135-0)idth:MARKer<x>[:SET]: CENTer[,](#page-135-0) 2-[120](#page-135-0) [CALCulate:PERRor:MARKer<x>:DELTa:X?,](#page-136-0) 2-[121](#page-136-0) [CALCulate:PERRor:MARKer<x>:DELTa:Y?,](#page-137-0) 2-[122](#page-137-0) [CALCulate:PERRor:MARKer<x>:MAXimum, 2](#page-137-0)-[122](#page-137-0) [CALCulate:PER](#page-138-0)Ror:MARKer<x>:PEAK: HIGHer, [2-123](#page-138-0) [CALCulate:PER](#page-138-0)Ror:MARKer<x>:PEAK: LEFT, [2](#page-138-0)-[123](#page-138-0) [CALCulate:PER](#page-139-0)Ror:MARKer<x>:PEAK: LOWer[, 2](#page-139-0)-[124](#page-139-0) [CALCulate:PER](#page-139-0)Ror:MARKer<x>:PEAK: RIGHt[,](#page-139-0) 2[-124](#page-139-0) [CALCulate:PERRor:MARKer<x>:X,](#page-140-0) 2[-125](#page-140-0) [CALCulate:PERRor:MARKer<x>:Y?,](#page-140-0) 2[-125](#page-140-0) [CALCulate:PHV](#page-141-0)Time:MARKer<x>:DELTa: X?, 2[-126](#page-141-0) [CALCulate:PHV](#page-142-0)Time:MARKer<x>:DELTa: Y?, 2[-127](#page-142-0) [CALCulate:PHV](#page-142-0)Time:MARKer<x>: MAXimum[, 2](#page-142-0)-[127](#page-142-0) [CALCulate:PHV](#page-143-0)Time:MARKer<x>:PEAK: HIGHer, [2-128](#page-143-0) [CALCulate:PHV](#page-143-0)Time:MARKer<x>:PEAK: LEFT, [2](#page-143-0)-[128](#page-143-0) [CALCulate:PHV](#page-144-0)Time:MARKer<x>:PEAK: LOWer[, 2](#page-144-0)-[129](#page-144-0) [CALCulate:PHV](#page-144-0)Time:MARKer<x>:PEAK: RIGHt[,](#page-144-0) 2[-129](#page-144-0) [CALCulate:PHVTime:MARKer<x>:X,](#page-145-0) 2-[130](#page-145-0) [CALCulate:PHVTime:MARKer<x>:Y?,](#page-145-0) 2[-130](#page-145-0) [CALCulate:PUL](#page-146-0)Se:STATistics:MARKer<x>:DELTa: X?, 2[-131](#page-146-0) [CALCulate:PUL](#page-146-0)Se:STATistics:MARKer<x>:DELTa: Y?, 2[-131](#page-146-0) [CALCulate:PUL](#page-147-0)Se:STATistics:MARKer<x>: MAXimum[, 2](#page-147-0)-[132](#page-147-0) [CALCulate:PUL](#page-147-0)Se:STATistics:MARKer<x>:PEAK: HIGHer, [2-132](#page-147-0) [CALCulate:PUL](#page-148-0)Se:STATistics:MARKer<x>:PEAK: LEFT, [2](#page-148-0)-[133](#page-148-0) [CALCulate:PUL](#page-148-0)Se:STATistics:MARKer<x>:PEAK: LOWer[, 2](#page-148-0)-[133](#page-148-0)

- [CALCulate:PUL](#page-149-0)Se:STATistics:MARKer<x>:PEAK: RIGHt, 2[-134](#page-149-0)
- [CALCulate:PUL](#page-149-0)Se:STATistics:MARKer<x>: X, 2[-134](#page-149-0)
- [CALCulate:PUL](#page-150-0)Se:STATistics:MARKer<x>: Y?, 2[-135](#page-150-0)
- [CALCulate:PUL](#page-150-0)Se:TRACe:MARKer<x>:DELTa: X?, 2[-135](#page-150-0)
- [CALCulate:PUL](#page-151-0)Se:TRACe:MARKer<x>:DELTa: Y?, 2[-136](#page-151-0)
- [CALCulate:PUL](#page-152-0)Se:TRACe:MARKer<x>: MAXimum[, 2](#page-152-0)-[137](#page-152-0)
- [CALCulate:PUL](#page-152-0)Se:TRACe:MARKer<x>:PEAK: HIGHer, [2](#page-152-0)-[137](#page-152-0)
- [CALCulate:PUL](#page-152-0)Se:TRACe:MARKer<x>:PEAK: LEFT[, 2](#page-152-0)-[137](#page-152-0)
- [CALCulate:PUL](#page-153-0)Se:TRACe:MARKer<x>:PEAK: LOWer[,](#page-153-0) 2-[138](#page-153-0)
- [CALCulate:PUL](#page-153-0)Se:TRACe:MARKer<x>:PEAK: RIGHt, 2[-138](#page-153-0)
- [CALCulate:PULSe:TRACe:MARKer<x>:X,](#page-154-0) 2-[139](#page-154-0)
- [CALCulate:PULSe:TRACe:MARKer<x>:Y?,](#page-154-0) 2[-139](#page-154-0)
- [CALCulate:SEARch:LIMit:FAIL?,](#page-155-0) 2[-140](#page-155-0)
- [CALCulate:SEA](#page-155-0)Rch:LIMit:MATCh:BEEP[: STATe][,](#page-155-0) 2-[140](#page-155-0)
- [CALCulate:SEA](#page-156-0)Rch:LIMit:MATCh:SACQuire[: STATe][,](#page-156-0) 2-[141](#page-156-0)
- [CALCulate:SEA](#page-156-0)Rch:LIMit:MATCh:SDATa[: STATe][,](#page-156-0) 2-[141](#page-156-0)
- [CALCulate:SEA](#page-157-0)Rch:LIMit:MATCh:SPICture[: STATe][,](#page-157-0) 2-[142](#page-157-0)
- [CALCulate:SEA](#page-158-0)Rch:LIMit:MATCh:STRace[: STATe][,](#page-158-0) 2-[143](#page-158-0)
- [CALCulate:SEARch:LIMit:OPERation, 2-144](#page-159-0)
- [CALCulate:SEARch:LIMit:OPERation:FEED,](#page-159-0) 2-[144](#page-159-0)
- [CALCulate:SEA](#page-160-0)Rch:LIMit:OPERation:MASK: LOAD[, 2](#page-160-0)-[145](#page-160-0)
- [CALCulate:SEA](#page-161-0)Rch:LIMit:OPERation:MASK: STORE, [2](#page-161-0)-[146](#page-161-0)
- [CALCulate:SEA](#page-161-0)Rch:LIMit:OPERation: SLIMit[, 2](#page-161-0)-[146](#page-161-0)
- [CALCulate:SEARch:LIMit:REPort:DATA?, 2](#page-162-0)-[147](#page-162-0)
- [CALCulate:SEARch:LIMit:REPort:POINts?,](#page-162-0) 2[-147](#page-162-0)
- [CALCulate:SEARch:LIMit:STATe,](#page-163-0) 2-[148](#page-163-0)
- [CALCulate:SGR](#page-163-0)am:MARKer<x>:DELTa:X: FREQuency?[,](#page-163-0) 2-[148](#page-163-0)
- [CALCulate:SGR](#page-164-0)am:MARKer<x>:DELTa:X[: TIME]?[,](#page-164-0) 2[-149](#page-164-0) [CALCulate:SGRam:MARKer<x>:DELTa:Y?, 2-149](#page-164-0) [CALCulate:SGRam:MARKer<x>:MAXimum,](#page-165-0) 2[-150](#page-165-0) [CALCulate:SGR](#page-166-0)am:MARKer<x>:PEAK: HIGHer[,](#page-166-0) 2-[151](#page-166-0) [CALCulate:SGR](#page-166-0)am:MARKer<x>:PEAK: LEFT[,](#page-166-0) 2[-151](#page-166-0) [CALCulate:SGR](#page-167-0)am:MARKer<x>:PEAK: LOWer, 2[-152](#page-167-0) [CALCulate:SGR](#page-167-0)am:MARKer<x>:PEAK: RIGHt, [2](#page-167-0)-[152](#page-167-0) [CALCulate:SGR](#page-168-0)am:MARKer<x>:X: FREQuency[,](#page-168-0) 2-[153](#page-168-0) [CALCulate:SGRam:MARKer<x>:X\[:TIME\],](#page-168-0) 2[-153](#page-168-0) [CALCulate:SGRam:MARKer<x>:Y?, 2](#page-169-0)-[154](#page-169-0) [CALCulate:SGR](#page-168-0)am:MARKer<x>[:SET]: CENTer, [2-153](#page-168-0) [CALCulate:SPE](#page-169-0)Ctrum:MARKer<x>:DELTa: X?[, 2](#page-169-0)-[154](#page-169-0) [CALCulate:SPE](#page-170-0)Ctrum:MARKer<x>:DELTa: Y?[, 2](#page-170-0)-[155](#page-170-0) [CALCulate:SPE](#page-171-0)Ctrum:MARKer<x>: MAXimum, 2[-156](#page-171-0) [CALCulate:SPE](#page-171-0)Ctrum:MARKer<x>:PEAK: HIGHer[,](#page-171-0) 2-[156](#page-171-0) [CALCulate:SPE](#page-172-0)Ctrum:MARKer<x>:PEAK: LEFT[,](#page-172-0) 2[-157](#page-172-0) [CALCulate:SPE](#page-172-0)Ctrum:MARKer<x>:PEAK: LOWer, 2[-157](#page-172-0) [CALCulate:SPE](#page-173-0)Ctrum:MARKer<x>:PEAK: RIGHt, [2](#page-173-0)-[158](#page-173-0) [CALCulate:SPECtrum:MARKer<x>:TRACe,](#page-174-0) 2-[159](#page-174-0) [CALCulate:SPECtrum:MARKer<x>:X, 2-159](#page-174-0) [CALCulate:SPECtrum:MARKer<x>:Y?, 2-160](#page-175-0) [CALCulate:SPE](#page-173-0)Ctrum:MARKer<x>[:SET]: CENTer, [2](#page-173-0)-[158](#page-173-0) [CALCulate:SPU](#page-175-0)Rious:MARKer<x>:DELTa: X?[, 2](#page-175-0)-[160](#page-175-0) [CALCulate:SPU](#page-176-0)Rious:MARKer<x>:DELTa: Y?[, 2](#page-176-0)-[161](#page-176-0) [CALCulate:SPU](#page-176-0)Rious:MARKer<x>: MAXimum, 2[-161](#page-176-0) [CALCulate:SPU](#page-177-0)Rious:MARKer<x>:PEAK: HIGHer[,](#page-177-0) 2-[162](#page-177-0) [CALCulate:SPU](#page-177-0)Rious:MARKer<x>:PEAK:
	- LEFT[,](#page-177-0) 2[-162](#page-177-0)

[CALCulate:SPU](#page-178-0)Rious:MARKer<x>:PEAK: LOWer, 2[-163](#page-178-0) [CALCulate:SPU](#page-178-0)Rious:MARKer<x>:PEAK: RIGHt, [2](#page-178-0)-[163](#page-178-0) [CALCulate:SPURious:MARKer<x>:X, 2](#page-179-0)-[164](#page-179-0) [CALCulate:SPURious:MARKer<x>:Y?, 2](#page-179-0)-[164](#page-179-0) [CALCulate:SPU](#page-178-0)Rious:MARKer<x>[:SET]: CENTer, [2](#page-178-0)-[163](#page-178-0) [CALCulate:TOV](#page-180-0)erview:MARKer<x>:DELTa: X?[, 2](#page-180-0)-[165](#page-180-0) [CALCulate:TOV](#page-180-0)erview:MARKer<x>:DELTa: Y?[, 2](#page-180-0)-[165](#page-180-0) [CALCulate:TOV](#page-181-0)erview:MARKer<x>: MAXimum, 2[-166](#page-181-0) [CALCulate:TOV](#page-181-0)erview:MARKer<x>:PEAK: HIGHer[,](#page-181-0) 2[-166](#page-181-0) [CALCulate:TOV](#page-182-0)erview:MARKer<x>:PEAK: LEFT[,](#page-182-0) 2[-167](#page-182-0) [CALCulate:TOV](#page-182-0)erview:MARKer<x>:PEAK: LOWer, 2[-167](#page-182-0) [CALCulate:TOV](#page-183-0)erview:MARKer<x>:PEAK: RIGHt, [2](#page-183-0)-[168](#page-183-0) [CALCulate:TOVerview:MARKer<x>:X,](#page-183-0) 2[-168](#page-183-0) [CALCulate:TOVerview:MARKer<x>:Y?, 2-169](#page-184-0) [CALibration:CO](#page-185-0)RRection:EXTernal:EDIT<x>: LABel, [2](#page-185-0)-[170](#page-185-0) [CALibration:CO](#page-186-0)RRection:EXTernal:EDIT<x>: STATe[,](#page-186-0) 2[-171](#page-186-0) [CALibration:CO](#page-187-0)RRection:EXTernal:GAIN: STATe[,](#page-187-0) 2[-172](#page-187-0) [CALibration:CO](#page-186-0)RRection:EXTernal:GAIN[: MAGNitude], [2-171](#page-186-0) [CALibration:CO](#page-187-0)RRection:EXTernal:PROBe: CONNect?[, 2](#page-187-0)-[172](#page-187-0) [CALibration:CO](#page-188-0)RRection:EXTernal:PROBe: STATe[,](#page-188-0) 2[-173](#page-188-0) [CALibration:CO](#page-188-0)RRection:EXTernal:PROBe[: MAGNitude]?, [2](#page-188-0)-[173](#page-188-0) [CALibration:ABORt, 2](#page-184-0)-[169](#page-184-0) [CALibration:AUTO,](#page-185-0) 2[-170](#page-185-0) [\\*CLS,](#page-189-0) 2-[174](#page-189-0) **D**

#### [DISPlay:ACPower:MARKer:SHOW:STATe, 2](#page-189-0)-[174](#page-189-0) [DISPlay:ACPower:PLEVel:SHOW:STATe,](#page-190-0) 2[-175](#page-190-0) [DISPlay:ACPower:RESet:SCALe, 2](#page-190-0)-[175](#page-190-0)

[DISPlay:ACPow](#page-191-0)er:WINDow:TRACe:GRATicule: GRID:STATe, [2](#page-191-0)-[176](#page-191-0) [DISPlay:ACPower:X\[:SCALe\],](#page-191-0) 2-[176](#page-191-0) [DISPlay:ACPower:X\[:SCALe\]:AUTO, 2](#page-192-0)-[177](#page-192-0) [DISPlay:ACPower:X\[:SCALe\]:OFFSet, 2](#page-192-0)-[177](#page-192-0) [DISPlay:ACPower:Y\[:SCALe\],](#page-193-0) 2-[178](#page-193-0) [DISPlay:ACPower:Y\[:SCALe\]:AUTO, 2](#page-193-0)-[178](#page-193-0) [DISPlay:ACPower:Y\[:SCALe\]:OFFSet, 2](#page-194-0)-[179](#page-194-0) [DISPlay:AVTime:MARKer:SHOW:STATe,](#page-194-0) 2[-179](#page-194-0) [DISPlay:AVTime:RESet,](#page-195-0) 2[-180](#page-195-0) [DISPlay:AVTime:TRIGger:LEVel:STATe,](#page-195-0) 2-[180](#page-195-0) [DISPlay:AVTim](#page-196-0)e:WINDow:TRACe:GRATicule: GRID:STATe, [2](#page-196-0)-[181](#page-196-0) [DISPlay:AVTime:X:RSCale, 2](#page-196-0)-[181](#page-196-0) [DISPlay:AVTime:X\[:SCALe\]:AUTO, 2](#page-197-0)-[182](#page-197-0) [DISPlay:AVTime:X\[:SCALe\]:AUTO:STATe,](#page-197-0) 2[-182](#page-197-0) [DISPlay:AVTime:X\[:SCALe\]:FULL, 2-183](#page-198-0) [DISPlay:AVTime:X\[:SCALe\]:MAXimum?, 2](#page-198-0)-[183](#page-198-0) [DISPlay:AVTime:X\[:SCALe\]:MINimum?,](#page-199-0) 2[-184](#page-199-0) [DISPlay:AVTime:X\[:SCALe\]:OFFSet, 2](#page-199-0)-[184](#page-199-0) [DISPlay:AVTim](#page-200-0)e:X[:SCALe]:OFFSet: MAXimum?[, 2](#page-200-0)-[185](#page-200-0) [DISPlay:AVTim](#page-200-0)e:X[:SCALe]:OFFSet: MINimum?[,](#page-200-0) 2[-185](#page-200-0) [DISPlay:AVTime:Y:RSCale, 2](#page-201-0)-[186](#page-201-0) [DISPlay:AVTime:Y\[:SCALe\]:FULL, 2-186](#page-201-0) [DISPlay:AVTime:Y\[:SCALe\]:OFFSet, 2](#page-202-0)-[187](#page-202-0) [DISPlay:CONSt](#page-202-0)e:WINDow:TRACe:GRATicule: GRID:STATe, [2](#page-202-0)-[187](#page-202-0) [DISPlay:DDEMod:MEASview:DELete,](#page-203-0) 2[-188](#page-203-0) [DISPlay:DDEMod:MEASview:NEW,](#page-204-0) 2[-189](#page-204-0) [DISPlay:DDEMod:MEASview:SELect,](#page-204-0) 2-[189](#page-204-0) [DISPlay:DDEMod:RADix, 2-190](#page-205-0) [DISPlay:DDEMod:X\[:SCALe\],](#page-205-0) 2-[190](#page-205-0) [DISPlay:DDEMod:X\[:SCALe\]:AUTO, 2](#page-206-0)-[191](#page-206-0) [DISPlay:DDEMod:X\[:SCALe\]:AUTO:STATe,](#page-206-0) 2-[191](#page-206-0) [DISPlay:DDEMod:X\[:SCALe\]:MAXimum?, 2](#page-207-0)-[192](#page-207-0) [DISPlay:DDEMod:X\[:SCALe\]:MINimum?,](#page-207-0) 2-[192](#page-207-0) [DISPlay:DDEMod:X\[:SCALe\]:OFFSet, 2](#page-208-0)-[193](#page-208-0) [DISPlay:DDEM](#page-208-0)od:X[:SCALe]:OFFSet: MAXimum?[, 2](#page-208-0)-[193](#page-208-0) [DISPlay:DDEM](#page-209-0)od:X[:SCALe]:OFFSet: MINimum?[,](#page-209-0) 2[-194](#page-209-0) [DISPlay:DDEMod:X\[:SCALe\]:RESet, 2](#page-209-0)-[194](#page-209-0) [DISPlay:DPSA:W](#page-210-0)INDow:TRACe:GRATicule:GRID: STATe, [2-195](#page-210-0) [DISPlay:DPSA:Y\[:SCALe\]:PDIVision, 2](#page-210-0)-[195](#page-210-0)

[DISPlay:EVM:Y\[:SCALe\],](#page-211-0) 2[-196](#page-211-0) [DISPlay:EVM:Y\[:SCALe\]:AUTO, 2](#page-211-0)-[196](#page-211-0) [DISPlay:EVM:Y\[:SCALe\]:OFFSet, 2](#page-212-0)-[197](#page-212-0) [DISPlay:FVTim](#page-212-0)e:WINDow:TRACe:GRATicule: GRID:STATe[, 2](#page-212-0)-[197](#page-212-0) [DISPlay:FVTime:X\[:SCALe\], 2](#page-213-0)-[198](#page-213-0) [DISPlay:FVTime:X\[:SCALe\]:AUTO,](#page-213-0) 2[-198](#page-213-0) [DISPlay:FVTime:X\[:SCALe\]:AUTO:STATe, 2](#page-214-0)-[199](#page-214-0) [DISPlay:FVTime:X\[:SCALe\]:MAXimum?,](#page-214-0) 2[-199](#page-214-0) [DISPlay:FVTime:X\[:SCALe\]:MINimum?, 2](#page-215-0)-[200](#page-215-0) [DISPlay:FVTime:X\[:SCALe\]:OFFSet, 2-200](#page-215-0) [DISPlay:FVTim](#page-216-0)e:X[:SCALe]:OFFSet: MAXimum?[,](#page-216-0) 2-[201](#page-216-0) [DISPlay:FVTim](#page-217-0)e:X[:SCALe]:OFFSet: MINimum?, 2[-202](#page-217-0) [DISPlay:FVTime:Y\[:SCALe\], 2](#page-217-0)-[202](#page-217-0) [DISPlay:FVTime:Y\[:SCALe\]:AUTO,](#page-218-0) 2[-203](#page-218-0) [DISPlay:FVTime:Y\[:SCALe\]:OFFSet, 2-203](#page-218-0) [DISPlay:GENeral:MEASview:DELete, 2](#page-219-0)-[204](#page-219-0) [DISPlay:GENeral:MEASview:NEW, 2](#page-219-0)-[204](#page-219-0) [DISPlay:GENeral:MEASview:SELect, 2-205](#page-220-0) [DISPlay:GPRF:MEASview:DELete,](#page-220-0) 2[-205](#page-220-0) [DISPlay:GPRF:MEASview:NEW,](#page-221-0) 2[-206](#page-221-0) [DISPlay:GPRF:MEASview:SELect,](#page-222-0) 2-[207](#page-222-0) [DISPlay:IQVTim](#page-222-0)e:WINDow:TRACe:GRATicule: GRID:STATe[, 2](#page-222-0)-[207](#page-222-0) [DISPlay:IQVTime:X\[:SCALe\],](#page-223-0) 2[-208](#page-223-0) [DISPlay:IQVTime:X\[:SCALe\]:AUTO, 2](#page-224-0)-[209](#page-224-0) [DISPlay:IQVTime:X\[:SCALe\]:AUTO:STATe,](#page-224-0) 2[-209](#page-224-0) [DISPlay:IQVTime:X\[:SCALe\]:MAXimum?,](#page-225-0) 2-[210](#page-225-0) [DISPlay:IQVTime:X\[:SCALe\]:MINimum?,](#page-225-0) 2[-210](#page-225-0) [DISPlay:IQVTime:X\[:SCALe\]:OFFSet, 2](#page-226-0)-[211](#page-226-0) [DISPlay:IQVTim](#page-226-0)e:X[:SCALe]:OFFSet: MAXimum?[,](#page-226-0) 2-[211](#page-226-0) [DISPlay:IQVTim](#page-227-0)e:X[:SCALe]:OFFSet: MINimum?, 2[-212](#page-227-0) [DISPlay:IQVTime:Y\[:SCALe\],](#page-227-0) 2[-212](#page-227-0) [DISPlay:IQVTime:Y\[:SCALe\]:AUTO, 2](#page-228-0)-[213](#page-228-0) [DISPlay:IQVTime:Y\[:SCALe\]:OFFSet, 2](#page-228-0)-[213](#page-228-0) [DISPlay:IQVTime:Y\[:SCALe\]:RESCale, 2](#page-229-0)-[214](#page-229-0) [DISPlay:MCPower:MARKer:SHOW:STATe, 2-214](#page-229-0) [DISPlay:MCPower:PLEVel:SHOW:STATe, 2](#page-230-0)-[215](#page-230-0) [DISPlay:MCPower:RESet:SCALe, 2-215](#page-230-0) [DISPlay:MCPow](#page-231-0)er:WINDow:TRACe:GRATicule: GRID:STATe[, 2](#page-231-0)-[216](#page-231-0) [DISPlay:MCPower:X\[:SCALe\], 2-216](#page-231-0) [DISPlay:MCPower:X\[:SCALe\]:AUTO,](#page-232-0) 2-[217](#page-232-0)

[DISPlay:MCPower:X\[:SCALe\]:OFFSet, 2-217](#page-232-0) [DISPlay:MCPower:Y\[:SCALe\], 2](#page-233-0)-[218](#page-233-0) [DISPlay:MCPower:Y\[:SCALe\]:AUTO,](#page-233-0) 2[-218](#page-233-0) [DISPlay:MCPower:Y\[:SCALe\]:OFFSet, 2-219](#page-234-0) [DISPlay:MERRor:Y\[:SCALe\], 2](#page-234-0)-[219](#page-234-0) [DISPlay:MERRor:Y\[:SCALe\]:AUTO,](#page-235-0) 2[-220](#page-235-0) [DISPlay:MERRor:Y\[:SCALe\]:OFFSet,](#page-235-0) 2[-220](#page-235-0) [DISPlay:OBWidth:MARKer:SHOW:STATe, 2](#page-236-0)-[221](#page-236-0) [DISPlay:OBWidth:RESet:SCALe, 2](#page-236-0)-[221](#page-236-0) [DISPlay:OBWidth:SELected:BANDwidth,](#page-237-0) 2-[222](#page-237-0) [DISPlay:OBWid](#page-237-0)th:WINDow:TRACe:GRATicule: GRID:STATe[,](#page-237-0) 2[-222](#page-237-0) [DISPlay:OBWidth:X\[:SCALe\], 2](#page-238-0)-[223](#page-238-0) [DISPlay:OBWidth:X\[:SCALe\]:AUTO,](#page-238-0) 2[-223](#page-238-0) [DISPlay:OBWidth:X\[:SCALe\]:OFFSet,](#page-239-0) 2[-224](#page-239-0) [DISPlay:OBWidth:Y\[:SCALe\], 2](#page-239-0)-[224](#page-239-0) [DISPlay:OBWidth:Y\[:SCALe\]:AUTO,](#page-240-0) 2[-225](#page-240-0) [DISPlay:OBWidth:Y\[:SCALe\]:OFFSet,](#page-240-0) 2[-225](#page-240-0) [DISPlay:PERRor:Y\[:SCALe\],](#page-241-0) 2[-226](#page-241-0) [DISPlay:PERRor:Y\[:SCALe\]:AUTO,](#page-241-0) 2-[226](#page-241-0) [DISPlay:PERRor:Y\[:SCALe\]:OFFSet,](#page-242-0) 2-[227](#page-242-0) [DISPlay:PHVTim](#page-242-0)e:WINDow:TRACe:GRATicule: GRID:STATe[,](#page-242-0) 2[-227](#page-242-0) [DISPlay:PHVTime:X\[:SCALe\],](#page-243-0) 2[-228](#page-243-0) [DISPlay:PHVTime:X\[:SCALe\]:AUTO, 2](#page-243-0)-[228](#page-243-0) [DISPlay:PHVTime:X\[:SCALe\]:AUTO:STATe,](#page-244-0) 2[-229](#page-244-0) [DISPlay:PHVTime:X\[:SCALe\]:MAXimum?, 2](#page-244-0)-[229](#page-244-0) [DISPlay:PHVTime:X\[:SCALe\]:MINimum?,](#page-245-0) 2[-230](#page-245-0) [DISPlay:PHVTime:X\[:SCALe\]:OFFSet, 2](#page-245-0)-[230](#page-245-0) [DISPlay:PHVTim](#page-246-0)e:X[:SCALe]:OFFSet: MAXimum?, 2[-231](#page-246-0) [DISPlay:PHVTim](#page-246-0)e:X[:SCALe]:OFFSet: MINimum?, [2](#page-246-0)-[231](#page-246-0) [DISPlay:PHVTime:Y\[:SCALe\],](#page-247-0) 2[-232](#page-247-0) [DISPlay:PHVTime:Y\[:SCALe\]:AUTO, 2](#page-248-0)-[233](#page-248-0) [DISPlay:PHVTime:Y\[:SCALe\]:AXIS, 2-233](#page-248-0) [DISPlay:PHVTim](#page-249-0)e:Y[:SCALe]:AXIS: REFerence[, 2](#page-249-0)-[234](#page-249-0) [DISPlay:PHVTime:Y\[:SCALe\]:OFFSet, 2](#page-249-0)-[234](#page-249-0) [DISPlay:PHVTime:Y\[:SCALe\]:RESCale, 2](#page-250-0)-[235](#page-250-0) [DISPlay:PNOise:MARKer:SHOW:STATe, 2](#page-250-0)-[235](#page-250-0) [DISPlay:PNOise:RESet:SCALe,](#page-251-0) 2-[236](#page-251-0) [DISPlay:PNOise](#page-251-0):WINDow:TRACe:GRATicule: GRID:STATe[,](#page-251-0) 2[-236](#page-251-0) [DISPlay:PNOise:X\[:SCALe\]:AUTO, 2-237](#page-252-0) [DISPlay:PNOise:X\[:SCALe\]:STARt, 2-237](#page-252-0) [DISPlay:PNOise:X\[:SCALe\]:STOP,](#page-252-0) 2[-237](#page-252-0)

[DISPlay:PNOise:Y\[:SCALe\], 2](#page-253-0)-[238](#page-253-0) [DISPlay:PNOise:Y\[:SCALe\]:AUTO, 2-238](#page-253-0) [DISPlay:PNOise:Y\[:SCALe\]:OFFSet, 2-239](#page-254-0) [DISPlay:PNOise:Y\[:SCALe\]:PDIVision,](#page-254-0) 2[-239](#page-254-0) [DISPlay:PULSe:MEASview:DELete,](#page-255-0) 2[-240](#page-255-0) [DISPlay:PULSe:MEASview:NEW, 2](#page-255-0)-[240](#page-255-0) [DISPlay:PULSe:MEASview:SELect,](#page-256-0) 2[-241](#page-256-0) [DISPlay:PULSe:RESult:ATX,](#page-256-0) 2[-241](#page-256-0) [DISPlay:PULSe:RESult:AVERage, 2](#page-257-0)-[242](#page-257-0) [DISPlay:PULSe:RESult:DROop, 2-242](#page-257-0) [DISPlay:PULSe:RESult:DUTPct,](#page-258-0) 2[-243](#page-258-0) [DISPlay:PULSe:RESult:DUTRatio,](#page-258-0) 2[-243](#page-258-0) [DISPlay:PULSe:RESult:FALL,](#page-259-0) 2-[244](#page-259-0) [DISPlay:PULSe:RESult:FRDeviation, 2](#page-259-0)-[244](#page-259-0) [DISPlay:PULSe:RESult:MFReqerror,](#page-260-0) 2[-245](#page-260-0) [DISPlay:PULSe:RESult:MPHerror,](#page-260-0) 2-[245](#page-260-0) [DISPlay:PULSe:RESult:PHDeviation,](#page-261-0) 2[-246](#page-261-0) [DISPlay:PULSe:RESult:PPFRequency,](#page-261-0) 2[-246](#page-261-0) [DISPlay:PULSe:RESult:PPOWer, 2](#page-262-0)-[247](#page-262-0) [DISPlay:PULSe:RESult:PPPHase, 2-247](#page-262-0) [DISPlay:PULSe:RESult:RINTerval, 2](#page-263-0)-[248](#page-263-0) [DISPlay:PULSe:RESult:RIPPle, 2-248](#page-263-0) [DISPlay:PULSe:RESult:RISE, 2](#page-264-0)-[249](#page-264-0) [DISPlay:PULSe:RESult:RMSFreqerror,](#page-264-0) 2[-249](#page-264-0) [DISPlay:PULSe:RESult:RMSPherror, 2](#page-265-0)-[250](#page-265-0) [DISPlay:PULSe:RESult:RRATe, 2-250](#page-265-0) [DISPlay:PULSe:RESult:TIME, 2](#page-266-0)-[251](#page-266-0) [DISPlay:PULSe:RESult:WIDTh, 2-251](#page-266-0) [DISPlay:PULSe:SELect:NUMBer,](#page-267-0) 2-[252](#page-267-0) [DISPlay:PULSe:SELect:RESult,](#page-267-0) 2[-252](#page-267-0) [DISPlay:PULSe:](#page-269-0)STATistics:MARKer:SHOW: STATe[,](#page-269-0) 2[-254](#page-269-0) [DISPlay:PULSe:STATistics:PLOT,](#page-269-0) 2[-254](#page-269-0) [DISPlay:PULSe:](#page-270-0)STATistics:WINDow:TRACe: GRATicule:GRID:STATe, 2[-255](#page-270-0) [DISPlay:PULSe:STATistics:X:RSCale,](#page-270-0) 2[-255](#page-270-0) [DISPlay:PULSe:](#page-270-0)STATistics:X[:SCALe]: NUMBer, [2-255](#page-270-0) [DISPlay:PULSe:](#page-271-0)STATistics:X[:SCALe]: OFFSet, 2[-256](#page-271-0) [DISPlay:PULSe:STATistics:Y:RSCale,](#page-272-0) 2[-257](#page-272-0) [DISPlay:PULSe:STATistics:Y\[:SCALe\]:FULL,](#page-272-0) 2-[257](#page-272-0) [DISPlay:PULSe:](#page-273-0)STATistics:Y[:SCALe]: OFFSet, 2[-258](#page-273-0) [DISPlay:PULSe:](#page-274-0)STATistics:Y[:SCALe]: STOP?[,](#page-274-0) 2[-259](#page-274-0)

[DISPlay:PULSe](#page-274-0):TRACe:MARKer:SHOW: STATe, [2-259](#page-274-0) [DISPlay:PULSe:TRACe:POINt:SHOW, 2](#page-275-0)-[260](#page-275-0) [DISPlay:PULSe](#page-275-0):TRACe:WINDow:TRACe: GRATicule:GRID:STATe[, 2](#page-275-0)-[260](#page-275-0) [DISPlay:PULSe:TRACe:X:RSCale,](#page-276-0) 2[-261](#page-276-0) [DISPlay:PULSe:TRACe:X\[:SCALe\],](#page-276-0) 2[-261](#page-276-0) [DISPlay:PULSe:TRACe:X\[:SCALe\]:FULL, 2](#page-277-0)-[262](#page-277-0) [DISPlay:PULSe:TRACe:X\[:SCALe\]:OFFSet,](#page-277-0) 2[-262](#page-277-0) [DISPlay:PULSe](#page-278-0):TRACe:X[:SCALe]: PDIVision, [2](#page-278-0)-[263](#page-278-0) [DISPlay:PULSe:TRACe:Y:RSCale,](#page-278-0) 2[-263](#page-278-0) [DISPlay:PULSe:TRACe:Y\[:SCALe\]:FULL, 2](#page-279-0)-[264](#page-279-0) [DISPlay:PULSe:TRACe:Y\[:SCALe\]:OFFSet,](#page-279-0) 2[-264](#page-279-0) [DISPlay:PULSe:TRACe:Y\[:SCALe\]:STOP?, 2](#page-280-0)-[265](#page-280-0) [DISPlay:SGRam:FREQuency:AUTO,](#page-280-0) 2[-265](#page-280-0) [DISPlay:SGRam:FREQuency:OFFSet,](#page-281-0) 2[-266](#page-281-0) [DISPlay:SGRam:FREQuency:SCAle,](#page-281-0) 2[-266](#page-281-0) [DISPlay:SGRam:TIME:AUTO, 2](#page-282-0)-[267](#page-282-0) [DISPlay:SGRam:TIME:OFFSet, 2](#page-282-0)-[267](#page-282-0) [DISPlay:SGRam:TIME:OVERlap, 2](#page-283-0)-[268](#page-283-0) [DISPlay:SGRam:TIME:SCAle, 2](#page-283-0)-[268](#page-283-0) [DISPlay:SPECtrum:FREQuency:AUTO, 2](#page-284-0)-[269](#page-284-0) [DISPlay:SPECtrum:FREQuency:OFFSet,](#page-285-0) 2-[270](#page-285-0) [DISPlay:SPECtrum:FREQuency\[:SCAle\], 2-270](#page-285-0) [DISPlay:SPECtrum:MARKer:NOISe:MODE,](#page-284-0) 2[-269](#page-284-0) [DISPlay:SPECtrum:SCALe:LOG:STATe,](#page-286-0) 2[-271](#page-286-0) [DISPlay:SPECtr](#page-286-0)um:WINDow:TRACe:GRATicule: GRID:STATe, [2](#page-286-0)-[271](#page-286-0) [DISPlay:SPECtr](#page-287-0)um:WINDow:TRACe:LEGend: STATe, [2](#page-287-0)-[272](#page-287-0) [DISPlay:SPECtrum:X:LABel, 2](#page-287-0)-[272](#page-287-0) [DISPlay:SPECtrum:Y\[:SCALe\],](#page-288-0) 2[-273](#page-288-0) [DISPlay:SPECtrum:Y\[:SCALe\]:AUTO,](#page-288-0) 2-[273](#page-288-0) [DISPlay:SPECtrum:Y\[:SCALe\]:OFFSet,](#page-289-0) 2-[274](#page-289-0) [DISPlay:SPECtrum:Y\[:SCALe\]:PDIVision,](#page-289-0) 2-[274](#page-289-0) [DISPlay:SPECtrum:Y\[:SCALe\]:RESet,](#page-290-0) 2[-275](#page-290-0) [DISPlay:SPURious:MARKer:SHOW:STATe, 2](#page-290-0)-[275](#page-290-0) [DISPlay:SPURious:RESet:SCALe, 2](#page-291-0)-[276](#page-291-0) [DISPlay:SPURious:SCALe:LOG:STATe, 2](#page-291-0)-[276](#page-291-0) [DISPlay:SPURious:SELect:NUMBer,](#page-292-0) 2[-277](#page-292-0) [DISPlay:SPURious:SHOW:LIMit, 2](#page-292-0)-[277](#page-292-0) [DISPlay:SPURio](#page-293-0)us:WINDow:TRACe:GRATicule: GRID:STATe, [2](#page-293-0)-[278](#page-293-0) [DISPlay:SPURious:X\[:SCALe\]:AUTO,](#page-293-0) 2[-278](#page-293-0) [DISPlay:SPURious:X\[:SCALe\]:STARt,](#page-294-0) 2[-279](#page-294-0) [DISPlay:SPURious:X\[:SCALe\]:STOP,](#page-294-0) 2-[279](#page-294-0)

[DISPlay:SPURious:Y\[:SCALe\], 2](#page-295-0)-[280](#page-295-0) [DISPlay:SPURious:Y\[:SCALe\]:AUTO,](#page-295-0) 2[-280](#page-295-0) [DISPlay:SPURious:Y\[:SCALe\]:OFFSet, 2-280](#page-295-0) [DISPlay:TOVerv](#page-296-0)iew:WINDow:TRACe:GRATicule: GRID:STATe[, 2](#page-296-0)-[281](#page-296-0) [DISPlay:TOVerview:X\[:SCALe\],](#page-296-0) 2[-281](#page-296-0) [DISPlay:TOVerview:X\[:SCALe\]:AUTO,](#page-297-0) 2-[282](#page-297-0) [DISPlay:TOVerview:X\[:SCALe\]:OFFSet,](#page-297-0) 2[-282](#page-297-0) [DISPlay:TOVerview:Y\[:SCALe\],](#page-298-0) 2[-283](#page-298-0) [DISPlay:TOVerview:Y\[:SCALe\]:AUTO,](#page-298-0) 2-[283](#page-298-0) [DISPlay:TOVerview:Y\[:SCALe\]:OFFSet,](#page-299-0) 2[-284](#page-299-0) [DISPlay:TOVerview:Y\[:SCALe\]:RESCale,](#page-299-0) 2-[284](#page-299-0) [DISPlay:WINDow:ACTive:MEASurement?,](#page-300-0) 2-[285](#page-300-0) [DISPlay:WINDow:COLor:SCHeme, 2](#page-301-0)-[286](#page-301-0) [DISPlay:WINDo](#page-302-0)w:OPTimized: MEASurement?[, 2](#page-302-0)-[287](#page-302-0)

# **E**

[\\*ESE,](#page-303-0) 2[-288](#page-303-0) [\\*ESR?, 2](#page-303-0)-[288](#page-303-0)

# **F**

[FETCh:ACPower:CHANnel:POWer?, 2](#page-305-0)-[290](#page-305-0) [FETCh:ACPower:SPECtrum?, 2-290](#page-305-0) [FETCh:AVTime](#page-306-0): {FIRSt|SECond|THIRd|FOURth}?[,](#page-306-0) 2[-291](#page-306-0) [FETCh:AVTime:AVERage?, 2](#page-306-0)-[291](#page-306-0) [FETCh:AVTime:MAXimum?,](#page-307-0) 2[-292](#page-307-0) [FETCh:AVTime:MAXLocation?, 2](#page-308-0)-[293](#page-308-0) [FETCh:AVTime:MINimum?, 2](#page-308-0)-[293](#page-308-0) [FETCh:AVTime:MINLocation?,](#page-309-0) 2[-294](#page-309-0) [FETCh:AVTime:RESult?, 2](#page-309-0)-[294](#page-309-0) [FETCh:CCDF:{FIRSt|SECond|THIRd}:X?,](#page-311-0) 2[-296](#page-311-0) [FETCh:CCDF:{FIRSt|SECond|THIRd}:XY?,](#page-312-0) 2[-297](#page-312-0) [FETCh:CCDF:{FIRSt|SECond|THIRd}\[:Y\]?, 2](#page-313-0)-[298](#page-313-0) [FETCh:CONSte:RESults?, 2-299](#page-314-0) [FETCh:DDEMod:STABle?,](#page-315-0) 2[-300](#page-315-0) [FETCh:DDEMod:SYNCh:WORD:LENGth?,](#page-316-0) 2[-301](#page-316-0) [FETCh:DDEMod:SYNCh:WORD:POSition?, 2](#page-316-0)-[301](#page-316-0) [FETCh:DPSA:TRACe:AVERage?, 2](#page-317-0)-[302](#page-317-0) [FETCh:DPSA:TRACe:MATH?,](#page-317-0) 2[-302](#page-317-0) [FETCh:DPSA:TRACe:MAXimum?,](#page-318-0) 2[-303](#page-318-0) [FETCh:DPSA:TRACe:MINimum?, 2-304](#page-319-0) [FETCh:FVTime:MAXimum?, 2](#page-322-0)-[307](#page-322-0) [FETCh:FVTime:MAXLocation?,](#page-323-0) 2[-308](#page-323-0) [FETCh:FVTime:MINimum?,](#page-323-0) 2-[308](#page-323-0)

[FETCh:FVTime:MINLocation?,](#page-324-0) 2-[309](#page-324-0) [FETCh:FVTime:RESult?, 2](#page-325-0)-[310](#page-325-0) [FETCh:IQVTime:MAXimum?, 2](#page-326-0)-[311](#page-326-0) [FETCh:IQVTime:MAXLocation?,](#page-326-0) 2[-311](#page-326-0) [FETCh:IQVTime:MINimum?, 2](#page-327-0)-[312](#page-327-0) [FETCh:IQVTime:MINLocation?, 2-313](#page-328-0) [FETCh:IQVTime:RESult?,](#page-329-0) 2[-314](#page-329-0) [FETCh:MCPower:ADJacent:CHANnels?, 2](#page-329-0)-[314](#page-329-0) [FETCh:MCPower:CHANnel:POWer?,](#page-330-0) 2[-315](#page-330-0) [FETCh:MCPower:MAIN:CHANnels?, 2](#page-331-0)-[316](#page-331-0) [FETCh:MCPower:SPECtrum?,](#page-331-0) 2-[316](#page-331-0) [FETCh:MERRor:FERRor?,](#page-332-0) 2[-317](#page-332-0) [FETCh:MERRor:PINDex?, 2](#page-333-0)-[318](#page-333-0) [FETCh:OBWidth:FREQuency:ERRor?,](#page-335-0) 2-[320](#page-335-0) [FETCh:OBWidth:OBWidth:BANDwidth?,](#page-335-0) 2[-320](#page-335-0) [FETCh:OBWidt](#page-336-0)h:OBWidth:LEFT: FREQuency?, 2[-321](#page-336-0) [FETCh:OBWidth:OBWidth:LEFT:LEVel?, 2](#page-336-0)-[321](#page-336-0) [FETCh:OBWidth:OBWidth:POWer?,](#page-337-0) 2[-322](#page-337-0) [FETCh:OBWidt](#page-337-0)h:OBWidth:RIGHt: FREQuency?, 2[-322](#page-337-0) [FETCh:OBWidth:OBWidth:RIGHt:LEVel?,](#page-338-0) 2[-323](#page-338-0) [FETCh:OBWidth:SPECtrum?, 2](#page-338-0)-[323](#page-338-0) [FETCh:OBWidt](#page-339-0)h:XDBBandwidth: BANDwidth?, [2-324](#page-339-0) [FETCh:OBWidt](#page-339-0)h:XDBBandwidth:LEFT: FREQuency?, 2[-324](#page-339-0) [FETCh:OBWidt](#page-340-0)h:XDBBandwidth:LEFT: LEVel?, [2](#page-340-0)-[325](#page-340-0) [FETCh:OBWidth:XDBBandwidth:POWer?,](#page-340-0) 2[-325](#page-340-0) [FETCh:OBWidt](#page-341-0)h:XDBBandwidth:RIGHt: FREQuency?, 2[-326](#page-341-0) [FETCh:OBWidt](#page-341-0)h:XDBBandwidth:RIGHt: LEVel?, [2](#page-341-0)-[326](#page-341-0) [FETCh:PERRor:FERRor?,](#page-342-0) 2-[327](#page-342-0) [FETCh:PERRor:PINDex?, 2](#page-343-0)-[328](#page-343-0) [FETCh:PHVTime:MAXimum?,](#page-345-0) 2[-330](#page-345-0) [FETCh:PHVTime:MAXLocation?, 2](#page-346-0)-[331](#page-346-0) [FETCh:PHVTime:MINimum?, 2-331](#page-346-0) [FETCh:PHVTime:MINLocation?,](#page-347-0) 2-[332](#page-347-0) [FETCh:PHVTime:RESult?, 2](#page-347-0)-[332](#page-347-0) [FETCh:PNOise:CARRier:FERRor?, 2](#page-349-0)-[334](#page-349-0) [FETCh:PNOise:CARRier:POWer?,](#page-349-0) 2[-334](#page-349-0) [FETCh:PNOise:JITTer?,](#page-350-0) 2-[335](#page-350-0) [FETCh:PNOise:RESidual:FM?,](#page-350-0) 2-[335](#page-350-0) [FETCh:PNOise:RMS:PNOise?, 2](#page-351-0)-[336](#page-351-0) [FETCh:PNOise:SPECtrum<x>:X?,](#page-351-0) 2[-336](#page-351-0)

[FETCh:PNOise:SPECtrum<x>:XY?,](#page-352-0) 2[-337](#page-352-0) [FETCh:PNOise:SPECtrum<x>\[:Y\]?, 2](#page-352-0)-[337](#page-352-0) [FETCh:PULSe:STATistics:ATX?,](#page-366-0) 2[-351](#page-366-0) [FETCh:PULSe:STATistics:AVERage?,](#page-367-0) 2-[352](#page-367-0) [FETCh:PULSe:STATistics:DROop?, 2](#page-367-0)-[352](#page-367-0) [FETCh:PULSe:STATistics:DUTPct?,](#page-368-0) 2[-353](#page-368-0) [FETCh:PULSe:STATistics:DUTRatio?,](#page-369-0) 2[-354](#page-369-0) [FETCh:PULSe:STATistics:FALL?,](#page-369-0) 2[-354](#page-369-0) [FETCh:PULSe:STATistics:FRDeviation?,](#page-370-0) 2-[355](#page-370-0) [FETCh:PULSe:STATistics:MFReqerror?, 2](#page-370-0)-[355](#page-370-0) [FETCh:PULSe:STATistics:MPHerror?, 2](#page-371-0)-[356](#page-371-0) [FETCh:PULSe:STATistics:PHDeviation?,](#page-372-0) 2[-357](#page-372-0) [FETCh:PULSe:STATistics:PPFRequency?, 2-357](#page-372-0) [FETCh:PULSe:STATistics:PPOWer?, 2](#page-373-0)-[358](#page-373-0) [FETCh:PULSe:STATistics:PPPHase?, 2-359](#page-374-0) [FETCh:PULSe:STATistics:RINTerval?,](#page-374-0) 2-[359](#page-374-0) [FETCh:PULSe:STATistics:RIPPle?, 2](#page-375-0)-[360](#page-375-0) [FETCh:PULSe:STATistics:RISE?,](#page-375-0) 2-[360](#page-375-0) [FETCh:PULSe:STATistics:RMSFreqerror?,](#page-376-0) 2[-361](#page-376-0) [FETCh:PULSe:STATistics:RMSPherror?, 2](#page-377-0)-[362](#page-377-0) [FETCh:PULSe:STATistics:RRATe?, 2](#page-377-0)-[362](#page-377-0) [FETCh:PULSe:STATistics:WIDTh?, 2](#page-378-0)-[363](#page-378-0) [FETCh:PULSe:STATistics?,](#page-365-0) 2-[350](#page-365-0) [FETCh:PULSe:TRACe:X?,](#page-379-0) 2[-364](#page-379-0) [FETCh:PULSe:TRACe:XY?,](#page-379-0) 2[-364](#page-379-0) [FETCh:PULSe:TRACe\[:Y\]?,](#page-380-0) 2-[365](#page-380-0) [FETCh:PULSe\[:RESult\]:ATX?,](#page-353-0) 2-[338](#page-353-0) [FETCh:PULSe\[:RESult\]:AVERage?, 2](#page-354-0)-[339](#page-354-0) [FETCh:PULSe\[:RESult\]:DROop?,](#page-354-0) 2[-339](#page-354-0) [FETCh:PULSe\[:RESult\]:DUTPct?, 2](#page-355-0)-[340](#page-355-0) [FETCh:PULSe\[:RESult\]:DUTRatio?,](#page-355-0) 2-[340](#page-355-0) [FETCh:PULSe\[:RESult\]:FALL?, 2](#page-356-0)-[341](#page-356-0) [FETCh:PULSe\[:RESult\]:FRDeviation?, 2-341](#page-356-0) [FETCh:PULSe\[:RESult\]:MFReqerror?, 2-342](#page-357-0) [FETCh:PULSe\[:RESult\]:MPHerror?,](#page-358-0) 2[-343](#page-358-0) [FETCh:PULSe\[:RESult\]:PHDeviation?,](#page-358-0) 2-[343](#page-358-0) [FETCh:PULSe\[:RESult\]:PPFRequency?,](#page-359-0) 2[-344](#page-359-0) [FETCh:PULSe\[:RESult\]:PPOWer?,](#page-359-0) 2[-344](#page-359-0) [FETCh:PULSe\[:RESult\]:PPPHase?,](#page-360-0) 2-[345](#page-360-0) [FETCh:PULSe\[:RESult\]:RINTerval?, 2-346](#page-361-0) [FETCh:PULSe\[:RESult\]:RIPPle?,](#page-361-0) 2[-346](#page-361-0) [FETCh:PULSe\[:RESult\]:RISE?, 2-347](#page-362-0) [FETCh:PULSe\[:RESult\]:RMSFreqerror?, 2](#page-362-0)-[347](#page-362-0) [FETCh:PULSe\[:RESult\]:RMSPherror?,](#page-363-0) 2[-348](#page-363-0) [FETCh:PULSe\[:RESult\]:RRATe?,](#page-364-0) 2[-349](#page-364-0) [FETCh:PULSe\[:RESult\]:TIME?, 2-349](#page-364-0) [FETCh:PULSe\[:RESult\]:WIDTh?,](#page-365-0) 2[-350](#page-365-0)

[FETCh:RFIN:IQ:HEADer?,](#page-381-0) 2-[366](#page-381-0) [FETCh:RFIN:IQ:SCALe?,](#page-382-0) 2[-367](#page-382-0) [FETCh:RFIN:RECord:IDS?, 2](#page-383-0)-[368](#page-383-0) [FETCh:SPECtrum:TRACe<x>?, 2-369](#page-384-0) [FETCh:SPURious:CARRier:POWer?,](#page-385-0) 2[-370](#page-385-0) [FETCh:SPURious:COUNt?, 2](#page-386-0)-[371](#page-386-0) [FETCh:SPURious:PASS?, 2](#page-386-0)-[371](#page-386-0) [FETCh:SPURious:SPECtrum:X?, 2](#page-386-0)-[371](#page-386-0) [FETCh:SPURious:SPECtrum:XY?,](#page-387-0) 2-[372](#page-387-0) [FETCh:SPURious:SPECtrum\[:Y\]?, 2-373](#page-388-0) [FETCh:SPURiou](#page-388-0)s:SPUR<x>:AMPLitude: ABSolute?[, 2](#page-388-0)-[373](#page-388-0) [FETCh:SPURiou](#page-389-0)s:SPUR<x>:AMPLitude: RELative?[,](#page-389-0) 2-[374](#page-389-0) [FETCh:SPURiou](#page-389-0)s:SPUR<x>:FREQuency: ABSolute?[, 2](#page-389-0)-[374](#page-389-0) [FETCh:SPURiou](#page-390-0)s:SPUR<x>:FREQuency: RELative?[,](#page-390-0) 2-[375](#page-390-0) [FETCh:SPURiou](#page-390-0)s:SPUR<x>:LIMit: ABSolute?[, 2](#page-390-0)-[375](#page-390-0) [FETCh:SPURious:SPUR<x>:LIMit:RELative?,](#page-391-0) 2-[376](#page-391-0) [FETCh:SPURiou](#page-391-0)s:SPUR<x>:LIMit: VIOLation?[,](#page-391-0) 2-[376](#page-391-0) [FETCh:SPURious:SPUR<x>:RANGe?,](#page-392-0) 2[-377](#page-392-0) [FETCh:SQUality:FREQuency:ERRor?,](#page-392-0) 2[-377](#page-392-0) [FETCh:SQUality:GAIN:IMBalance?, 2](#page-393-0)-[378](#page-393-0) [FETCh:SQUality:ORIGin:OFFSet?,](#page-393-0) 2[-378](#page-393-0) [FETCh:SQUality:PEAK:EVM:DB?, 2](#page-394-0)-[379](#page-394-0) [FETCh:SQUality:PEAK:EVM:LOCation?, 2](#page-395-0)-[380](#page-395-0) [FETCh:SQUality:PEAK:EVM?,](#page-394-0) 2-[379](#page-394-0) [FETCh:SQUality:PEAK:MERRor:DB?, 2](#page-396-0)-[381](#page-396-0) [FETCh:SQUality:PEAK:MERRor:LOCation?,](#page-396-0) 2-[381](#page-396-0) [FETCh:SQUality:PEAK:MERRor?,](#page-395-0) 2[-380](#page-395-0) [FETCh:SQUality:PEAK:PERRor:LOCation?, 2](#page-397-0)-[382](#page-397-0) [FETCh:SQUality:PEAK:PERRor?, 2](#page-397-0)-[382](#page-397-0) [FETCh:SQUality:QUADrature:ERRor?,](#page-398-0) 2[-383](#page-398-0) [FETCh:SQUality:RMS:EVM:DB?,](#page-399-0) 2[-384](#page-399-0) [FETCh:SQUality:RMS:EVM?, 2-384](#page-399-0) [FETCh:SQUality:RMS:MER:DB?, 2](#page-400-0)-[385](#page-400-0) [FETCh:SQUality:RMS:MERRor:DB?,](#page-401-0) 2[-386](#page-401-0) [FETCh:SQUality:RMS:MERRor?, 2](#page-400-0)-[385](#page-400-0) [FETCh:SQUality:RMS:PERRor?,](#page-401-0) 2[-386](#page-401-0) [FETCh:ACPower?, 2-289](#page-304-0) [FETCh:CCDF?,](#page-310-0) 2[-295](#page-310-0) [FETCh:CONSte:TRACe?,](#page-314-0) 2[-299](#page-314-0) [FETCh:EVM:FERRor?, 2](#page-319-0)-[304](#page-319-0) [FETCh:EVM:PEAK?, 2](#page-320-0)-[305](#page-320-0)

[FETCh:EVM:PINDex?, 2-305](#page-320-0) [FETCh:EVM:RMS?,](#page-321-0) 2[-306](#page-321-0) [FETCh:EVM:TRACe?,](#page-321-0) 2[-306](#page-321-0) [FETCh:FVTime?,](#page-322-0) 2-[307](#page-322-0) [FETCh:IQVTime:I?, 2](#page-325-0)-[310](#page-325-0) [FETCh:IQVTime:Q?, 2-313](#page-328-0) [FETCh:MERRor:PEAK?, 2](#page-332-0)-[317](#page-332-0) [FETCh:MERRor:RMS?,](#page-334-0) 2[-319](#page-334-0) [FETCh:MERRor:TRACe?,](#page-334-0) 2[-319](#page-334-0) [FETCh:PERRor:PEAK?, 2-327](#page-342-0) [FETCh:PERRor:RMS?,](#page-343-0) 2-[328](#page-343-0) [FETCh:PERRor:TRACe?,](#page-344-0) 2-[329](#page-344-0) [FETCh:PHVTime?,](#page-344-0) 2[-329](#page-344-0) [FETCh:PNOise:ALL?,](#page-348-0) 2[-333](#page-348-0) [FETCh:RFIN:IQ?,](#page-381-0) 2[-366](#page-381-0) [FETCh:SGRam?,](#page-384-0) 2[-369](#page-384-0) [FETCh:SQUality:RHO?,](#page-398-0) 2[-383](#page-398-0) [FETCh:TOVerview?, 2](#page-402-0)-[387](#page-402-0)

# **I**

[\\*IDN?,](#page-402-0) 2[-387](#page-402-0) [INITiate\[:IMMediate\], 2](#page-403-0)-[388](#page-403-0) [INITiate:CONTinuous, 2](#page-403-0)-[388](#page-403-0) [INPut:{MLEVel|RLEVel}, 2](#page-404-0)-[389](#page-404-0) [INPut\[:RF\]:ATTenuation, 2](#page-404-0)-[389](#page-404-0) [INPut\[:RF\]:ATTenuation:AUTO,](#page-405-0) 2[-390](#page-405-0) [INPut\[:RF\]:ATTenuation:MONitor:STATe,](#page-405-0) 2[-390](#page-405-0) [INPut\[:RF\]:GAIN:STATe,](#page-406-0) 2-[391](#page-406-0)

### **M**

[MMEMory:AVTime:LOAD:TRACe<x>, 2-391](#page-406-0) [MMEMory:AVTime:STORe:TRACe<x>,](#page-407-0) 2[-392](#page-407-0) [MMEMory:CAL](#page-407-0)ibration:LOAD:CORRection: EXTernal:EDIT<x>, [2](#page-407-0)-[392](#page-407-0) [MMEMory:CAL](#page-408-0)ibration:STORe:CORRection: EXTernal:EDIT<x>, [2](#page-408-0)-[393](#page-408-0) [MMEMory:CCDF:LOAD:TRACe<x>,](#page-408-0) 2-[393](#page-408-0) [MMEMory:CCDF:STORe:TRACe<x>, 2](#page-409-0)-[394](#page-409-0) [MMEMory:DPSA:LOAD:TRACe<x>, 2](#page-409-0)-[394](#page-409-0) [MMEMory:DPSA:STORe:TRACe<x>,](#page-410-0) 2[-395](#page-410-0) [MMEMory:FVTime:LOAD:TRACe, 2](#page-410-0)-[395](#page-410-0) [MMEMory:FVTime:STORe:TRACe, 2-396](#page-411-0) [MMEMory:IQVTime:LOAD:TRACe:I, 2-396](#page-411-0) [MMEMory:IQVTime:LOAD:TRACe:Q,](#page-412-0) 2[-397](#page-412-0) [MMEMory:IQVTime:STORe:TRACe:I,](#page-412-0) 2[-397](#page-412-0) [MMEMory:IQVTime:STORe:TRACe:Q,](#page-412-0) 2-[397](#page-412-0)

[MMEMory:PHVTime:LOAD:TRACe,](#page-415-0) 2[-400](#page-415-0) [MMEMory:PHVTime:STORe:TRACe,](#page-416-0) 2-[401](#page-416-0) [MMEMory:SPECtrum:LOAD:TRACe<x>,](#page-416-0) 2-[401](#page-416-0) [MMEMory:SPECtrum:STORe:TRACe<x>, 2](#page-416-0)-[401](#page-416-0) [MMEMory:SPURious:LOAD:TABLe, 2](#page-417-0)-[402](#page-417-0) [MMEMory:SPURious:STORe:TABLe,](#page-418-0) 2[-403](#page-418-0) [MMEMory:STORe:IQ:CSV,](#page-418-0) 2[-403](#page-418-0) [MMEMory:STORe:IQ:MAT,](#page-419-0) 2-[404](#page-419-0) [MMEMory:STORe:MSTate,](#page-419-0) 2[-404](#page-419-0) [MMEMory:STORe:RESults,](#page-420-0) 2-[405](#page-420-0) [MMEMory:LOAD:IQ, 2](#page-413-0)-[398](#page-413-0) [MMEMory:LOAD:STATe, 2](#page-413-0)-[398](#page-413-0) [MMEMory:LOAD:TRACe,](#page-414-0) 2[-399](#page-414-0) [MMEMory:STORe:IQ, 2-403](#page-418-0) [MMEMory:STORe:STATe, 2-405](#page-420-0) [MMEMory:STORe:TRACe, 2](#page-421-0)-[406](#page-421-0)

# **O**

[\\*OPC, 2](#page-421-0)-[406](#page-421-0) [\\*OPT?, 2-407](#page-422-0) [OUTPut:IF:{BANDwidth|BWIDth}, 2](#page-423-0)-[408](#page-423-0) [OUTPut:NOISe\[:STATe\],](#page-424-0) 2-[409](#page-424-0) [OUTPut:IF\[:STATe\], 2](#page-423-0)-[408](#page-423-0) [OUTPut:IQ\[:STATe\], 2](#page-424-0)-[409](#page-424-0) [Overview of the Manual,](#page-8-0) 1-[1](#page-8-0)

# **R**

[READ:ACPower:CHANnel:POWer?, 2-410](#page-425-0) [READ:ACPower:SPECtrum?,](#page-426-0) 2[-411](#page-426-0) [READ:AVTime:](#page-427-0) {FIRSt|SECond|THIRd|FOURth}?, [2](#page-427-0)-[412](#page-427-0) [READ:AVTime:AVERage?, 2](#page-427-0)-[412](#page-427-0) [READ:AVTime:MAXimum?,](#page-428-0) 2[-413](#page-428-0) [READ:AVTime:MAXLocation?, 2](#page-428-0)-[413](#page-428-0) [READ:AVTime:MINimum?,](#page-429-0) 2[-414](#page-429-0) [READ:AVTime:MINLocation?,](#page-429-0) 2-[414](#page-429-0) [READ:CCDF:{FIRSt|SECond|THIRd}:X?,](#page-432-0) 2-[417](#page-432-0) [READ:CCDF:{FIRSt|SECond|THIRd}:XY?,](#page-432-0) 2-[417](#page-432-0) [READ:CCDF:{FIRSt|SECond|THIRd}\[:Y\]?, 2](#page-433-0)-[418](#page-433-0) [READ:CONSte:RESults?, 2-419](#page-434-0) [READ:DPSA:TRACe:AVERage?, 2-421](#page-436-0) [READ:DPSA:TRACe:MATH?,](#page-436-0) 2[-421](#page-436-0) [READ:DPSA:TRACe:MAXimum?,](#page-437-0) 2-[422](#page-437-0) [READ:DPSA:TRACe:MINimum?,](#page-438-0) 2[-423](#page-438-0) [READ:FVTime:MAXimum?, 2](#page-441-0)-[426](#page-441-0) [READ:FVTime:MAXLocation?,](#page-442-0) 2[-427](#page-442-0)

[READ:FVTime:MINimum?, 2](#page-442-0)-[427](#page-442-0) [READ:FVTime:MINLocation?,](#page-443-0) 2[-428](#page-443-0) [READ:IQVTime:MAXimum?,](#page-445-0) 2[-430](#page-445-0) [READ:IQVTime:MAXLocation?, 2](#page-445-0)-[430](#page-445-0) [READ:IQVTime:MINimum?, 2-431](#page-446-0) [READ:IQVTime:MINLocation?,](#page-446-0) 2-[431](#page-446-0) [READ:IQVTime:RESult?, 2](#page-447-0)-[432](#page-447-0) [READ:MCPower:ADJacent:CHANnels?,](#page-448-0) 2[-433](#page-448-0) [READ:MCPower:CHANnel:POWer?, 2](#page-449-0)-[434](#page-449-0) [READ:MCPower:MAIN:CHANnels?,](#page-449-0) 2[-434](#page-449-0) [READ:MCPower:SPECtrum?, 2-435](#page-450-0) [READ:OBWidth:FREQuency:ERRor?, 2-438](#page-453-0) [READ:OBWidth:OBWidth:BANDwidth?, 2](#page-454-0)-[439](#page-454-0) [READ:OBWidth](#page-454-0):OBWidth:LEFT: FREQuency?, 2[-439](#page-454-0) [READ:OBWidth:OBWidth:LEFT:LEVel?,](#page-455-0) 2[-440](#page-455-0) [READ:OBWidth:OBWidth:POWer?,](#page-455-0) 2-[440](#page-455-0) [READ:OBWidth](#page-456-0):OBWidth:RIGHt: FREQuency?, 2[-441](#page-456-0) [READ:OBWidth:OBWidth:RIGHt:LEVel?, 2](#page-456-0)-[441](#page-456-0) [READ:OBWidth:SPECtrum?,](#page-457-0) 2[-442](#page-457-0) [READ:OBWidth](#page-458-0):XDBBandwidth: BANDwidth?, [2-443](#page-458-0) [READ:OBWidth](#page-458-0):XDBBandwidth:LEFT: FREQuency?, 2[-443](#page-458-0) [READ:OBWidth](#page-459-0):XDBBandwidth:LEFT: LEVel?[, 2](#page-459-0)-[444](#page-459-0) [READ:OBWidth:XDBBandwidth:POWer?, 2](#page-459-0)-[444](#page-459-0) [READ:OBWidth](#page-460-0):XDBBandwidth:RIGHt: FREQuency?, 2[-445](#page-460-0) [READ:OBWidth](#page-460-0):XDBBandwidth:RIGHt: LEVel?[, 2](#page-460-0)-[445](#page-460-0) [READ:PHVTime:MAXimum?, 2](#page-464-0)-[449](#page-464-0) [READ:PHVTime:MAXLocation?,](#page-464-0) 2[-449](#page-464-0) [READ:PHVTime:MINimum?,](#page-465-0) 2-[450](#page-465-0) [READ:PHVTime:MINLocation?, 2-450](#page-465-0) [READ:PHVTime:RESult?,](#page-466-0) 2[-451](#page-466-0) [READ:PNOise:CARRier:FERRor?,](#page-467-0) 2[-452](#page-467-0) [READ:PNOise:CARRier:POWer?, 2](#page-468-0)-[453](#page-468-0) [READ:PNOise:RESidual:FM?, 2-454](#page-469-0) [READ:PNOise:RMS:PNOise?,](#page-469-0) 2[-454](#page-469-0) [READ:PNOise:SPECtrum<x>:X?, 2](#page-470-0)-[455](#page-470-0) [READ:PNOise:SPECtrum<x>:XY?, 2](#page-470-0)-[455](#page-470-0) [READ:PNOise:SPECtrum<x>\[:Y\]?,](#page-471-0) 2[-456](#page-471-0) [READ:PULSe:STATistics:ATX?,](#page-485-0) 2-[470](#page-485-0) [READ:PULSe:STATistics:AVERage?, 2-470](#page-485-0) [READ:PULSe:STATistics:DROop?,](#page-486-0) 2[-471](#page-486-0)

[READ:PULSe:STATistics:DUTPct?,](#page-487-0) 2-[472](#page-487-0) [READ:PULSe:STATistics:DUTRatio?,](#page-487-0) 2[-472](#page-487-0) [READ:PULSe:STATistics:FALL?,](#page-488-0) 2-[473](#page-488-0) [READ:PULSe:STATistics:FRDeviation?, 2](#page-489-0)-[474](#page-489-0) [READ:PULSe:STATistics:MFReqerror?, 2](#page-489-0)-[474](#page-489-0) [READ:PULSe:STATistics:MPHerror?, 2](#page-490-0)-[475](#page-490-0) [READ:PULSe:STATistics:PHDeviation?,](#page-490-0) 2[-475](#page-490-0) [READ:PULSe:STATistics:PPFRequency?,](#page-491-0) 2[-476](#page-491-0) [READ:PULSe:STATistics:PPOWer?, 2-477](#page-492-0) [READ:PULSe:STATistics:PPPHase?, 2-477](#page-492-0) [READ:PULSe:STATistics:RINTerval?, 2](#page-493-0)-[478](#page-493-0) [READ:PULSe:STATistics:RIPPle?, 2](#page-494-0)-[479](#page-494-0) [READ:PULSe:STATistics:RISE?, 2](#page-494-0)-[479](#page-494-0) [READ:PULSe:STATistics:RMSFreqerror?,](#page-495-0) 2-[480](#page-495-0) [READ:PULSe:STATistics:RMSPherror?, 2-480](#page-495-0) [READ:PULSe:STATistics:RRATe?, 2-481](#page-496-0) [READ:PULSe:STATistics:WIDTh?, 2-482](#page-497-0) [READ:PULSe:STATistics?, 2](#page-484-0)-[469](#page-484-0) [READ:PULSe:TRACe:XY?,](#page-498-0) 2[-483](#page-498-0) [READ:PULSe:TRACe\[:Y\]?,](#page-499-0) 2-[484](#page-499-0) [READ:PULSe\[:RESult\]:ATX?, 2](#page-472-0)-[457](#page-472-0) [READ:PULSe\[:RESult\]:AVERage?, 2-457](#page-472-0) [READ:PULSe\[:RESult\]:DROop?,](#page-473-0) 2-[458](#page-473-0) [READ:PULSe\[:RESult\]:DUTPct?, 2](#page-473-0)-[458](#page-473-0) [READ:PULSe\[:RESult\]:DUTRatio?, 2](#page-474-0)-[459](#page-474-0) [READ:PULSe\[:RESult\]:FALL?, 2](#page-475-0)-[460](#page-475-0) [READ:PULSe\[:RESult\]:FRDeviation?,](#page-475-0) 2[-460](#page-475-0) [READ:PULSe\[:RESult\]:MFReqerror?,](#page-476-0) 2[-461](#page-476-0) [READ:PULSe\[:RESult\]:MPHerror?,](#page-476-0) 2-[461](#page-476-0) [READ:PULSe\[:RESult\]:PHDeviation?, 2](#page-477-0)-[462](#page-477-0) [READ:PULSe\[:RESult\]:PPFRequency?,](#page-478-0) 2-[463](#page-478-0) [READ:PULSe\[:RESult\]:PPOWer?,](#page-478-0) 2-[463](#page-478-0) [READ:PULSe\[:RESult\]:PPPHase?,](#page-479-0) 2-[464](#page-479-0) [READ:PULSe\[:RESult\]:RINTerval?,](#page-479-0) 2[-464](#page-479-0) [READ:PULSe\[:RESult\]:RIPPle?,](#page-480-0) 2[-465](#page-480-0) [READ:PULSe\[:RESult\]:RISE?,](#page-480-0) 2[-465](#page-480-0) [READ:PULSe\[:RESult\]:RMSFreqerror?, 2-466](#page-481-0) [READ:PULSe\[:RESult\]:RMSPherror?,](#page-482-0) 2-[467](#page-482-0) [READ:PULSe\[:RESult\]:RRATe?,](#page-482-0) 2-[467](#page-482-0) [READ:PULSe\[:RESult\]:TIME?,](#page-483-0) 2[-468](#page-483-0) [READ:PULSe\[:RESult\]:WIDTh?,](#page-483-0) 2-[468](#page-483-0) [READ:SPECtrum:TRACe<x>?,](#page-500-0) 2-[485](#page-500-0) [READ:SPURious:CARRier:POWer?, 2](#page-501-0)-[486](#page-501-0) [READ:SPURious:COUNt?,](#page-501-0) 2[-486](#page-501-0) [READ:SPURious:SPECtrum:X?,](#page-502-0) 2[-487](#page-502-0) [READ:SPURious:SPECtrum:XY?, 2-488](#page-503-0) [READ:SPURious:SPECtrum\[:Y\]?,](#page-503-0) 2-[488](#page-503-0)

[READ:SPURiou](#page-504-0)s:SPUR<x>:AMPLitude: ABSolute?[,](#page-504-0) 2-[489](#page-504-0) [READ:SPURiou](#page-504-0)s:SPUR<x>:AMPLitude: RELative?[,](#page-504-0) 2[-489](#page-504-0) [READ:SPURiou](#page-505-0)s:SPUR<x>:FREQuency: ABSolute?[,](#page-505-0) 2-[490](#page-505-0) [READ:SPURiou](#page-505-0)s:SPUR<x>:FREQuency: RELative?[,](#page-505-0) 2[-490](#page-505-0) [READ:SPURious:SPUR<x>:LIMit:ABSolute?,](#page-506-0) 2[-491](#page-506-0) [READ:SPURious:SPUR<x>:LIMit:RELative?, 2-491](#page-506-0) [READ:SPURiou](#page-507-0)s:SPUR<x>:LIMit: VIOLation?[,](#page-507-0) 2-[492](#page-507-0) [READ:SPURious:SPUR<x>:RANGe?,](#page-507-0) 2-[492](#page-507-0) [READ:SQUality:FREQuency:ERRor?, 2](#page-508-0)-[493](#page-508-0) [READ:SQUality:GAIN:IMBalance?,](#page-508-0) 2[-493](#page-508-0) [READ:SQUality:ORIGin:OFFSet?,](#page-509-0) 2-[494](#page-509-0) [READ:SQUality:PEAK:EVM:DB?,](#page-510-0) 2[-495](#page-510-0) [READ:SQUality:PEAK:EVM:LOCation?, 2](#page-510-0)-[495](#page-510-0) [READ:SQUality:PEAK:EVM?, 2-494](#page-509-0) [READ:SQUality:PEAK:MERRor:DB?,](#page-511-0) 2[-496](#page-511-0) [READ:SQUality:PEAK:MERRor:LOCation?, 2](#page-512-0)-[497](#page-512-0) [READ:SQUality:PEAK:MERRor?, 2](#page-511-0)-[496](#page-511-0) [READ:SQUality:PEAK:PERRor:LOCation?,](#page-513-0) 2[-498](#page-513-0) [READ:SQUality:PEAK:PERRor?,](#page-512-0) 2[-497](#page-512-0) [READ:SQUality:QUADrature:ERRor?, 2](#page-513-0)-[498](#page-513-0) [READ:SQUality:RMS:EVM:DB?, 2](#page-515-0)-[500](#page-515-0) [READ:SQUality:RMS:EVM?,](#page-514-0) 2[-499](#page-514-0) [READ:SQUality:RMS:MER:DB?,](#page-515-0) 2[-500](#page-515-0) [READ:SQUality:RMS:MERRor:DB?, 2](#page-516-0)-[501](#page-516-0) [READ:SQUality:RMS:MERRor?,](#page-516-0) 2[-501](#page-516-0) [READ:SQUality:RMS:PERRor?, 2](#page-517-0)-[502](#page-517-0) [READ:ACPower?,](#page-425-0) 2-[410](#page-425-0) [READ:AVTime:RESult?,](#page-430-0) 2[-415](#page-430-0) [READ:CCDF?, 2](#page-431-0)-[416](#page-431-0) [READ:CONSte:TRACe?, 2](#page-435-0)-[420](#page-435-0) [READ:DDEMod:STABle?, 2](#page-435-0)-[420](#page-435-0) [READ:EVM:FERRor?,](#page-438-0) 2[-423](#page-438-0) [READ:EVM:PEAK?,](#page-439-0) 2[-424](#page-439-0) [READ:EVM:PINDex?, 2](#page-439-0)-[424](#page-439-0) [READ:EVM:RMS?, 2](#page-440-0)-[425](#page-440-0) [READ:EVM:TRACe?, 2](#page-440-0)-[425](#page-440-0) [READ:FVTime?, 2-426](#page-441-0) [READ:FVTime:RESult?, 2](#page-443-0)-[428](#page-443-0) [READ:IQVTime:I?,](#page-444-0) 2[-429](#page-444-0) [READ:IQVTime:Q?,](#page-447-0) 2-[432](#page-447-0) [READ:MERRor:FERRor?,](#page-451-0) 2[-436](#page-451-0) [READ:MERRor:PEAK?,](#page-451-0) 2[-436](#page-451-0)

[READ:MERRor:PINDex?,](#page-452-0) 2[-437](#page-452-0) [READ:MERRor:RMS?,](#page-452-0) 2[-437](#page-452-0) [READ:MERRor:TRACe?,](#page-453-0) 2[-438](#page-453-0) [READ:PERRor:FERRor?, 2-446](#page-461-0) [READ:PERRor:PEAK?,](#page-461-0) 2[-446](#page-461-0) [READ:PERRor:PINDex?,](#page-462-0) 2[-447](#page-462-0) [READ:PERRor:RMS, 2](#page-462-0)-[447](#page-462-0) [READ:PERRor:TRACe?, 2](#page-463-0)-[448](#page-463-0) [READ:PHVTime?,](#page-463-0) 2-[448](#page-463-0) [READ:PNOise:ALL?,](#page-467-0) 2[-452](#page-467-0) [READ:PNOise:JITTer?, 2-453](#page-468-0) [READ:PULSe:TRACe:X?, 2](#page-497-0)-[482](#page-497-0) [READ:SGRam?,](#page-499-0) 2-[484](#page-499-0) [READ:SPURious:PASS?, 2](#page-502-0)-[487](#page-502-0) [READ:SQUality:RHO?,](#page-514-0) 2-[499](#page-514-0) [READ:TOVerview?, 2](#page-517-0)-[502](#page-517-0) [Related Documentation, iii](#page-4-0) [\\*RST, 2](#page-518-0)-[503](#page-518-0)

# **S**

[\[SENSe\]:ACPow](#page-521-0)er:{BANDwidth|BWIDth}: VIDeo, [2](#page-521-0)-[506](#page-521-0) [\[SENSe\]:ACPow](#page-522-0)er:{BANDwidth|BWIDth}:VIDeo: STATe[,](#page-522-0) 2[-507](#page-522-0) [\[SENSe\]:ACPow](#page-520-0)er:{BANDwidth|BWIDth}[: RESolution], [2](#page-520-0)-[505](#page-520-0) [\[SENSe\]:ACPow](#page-520-0)er:{BANDwidth|BWIDth}[: RESolution]:ACTual?, [2](#page-520-0)-[505](#page-520-0) [\[SENSe\]:ACPow](#page-521-0)er:{BANDwidth|BWIDth}[: RESolution]:AUTO[,](#page-521-0) 2[-506](#page-521-0) [\[SENSe\]:ACPower:AVERage,](#page-519-0) 2[-504](#page-519-0) [\[SENSe\]:ACPower:AVERage:COUNt,](#page-519-0) 2-[504](#page-519-0) [\[SENSe\]:ACPow](#page-522-0)er:CHANnel: {BANDwidth|BWIDth}[, 2](#page-522-0)-[507](#page-522-0) [\[SENSe\]:ACPower:CHANnel:FILTer, 2](#page-523-0)-[508](#page-523-0) [\[SENSe\]:ACPower:CHANnel:PAIRs,](#page-523-0) 2[-508](#page-523-0) [\[SENSe\]:ACPower:CHANnel:SPACing, 2](#page-523-0)-[508](#page-523-0) [\[SENSe\]:ACPower:CHIPrate, 2-509](#page-524-0) [\[SENSe\]:ACPower:CLEar:RESults, 2](#page-524-0)-[509](#page-524-0) [\[SENSe\]:ACPower:FREQuency,](#page-525-0) 2[-510](#page-525-0) [\[SENSe\]:ACPower:FREQuency:STEP,](#page-525-0) 2[-510](#page-525-0) [\[SENSe\]:ACPower:FREQuency:STEP:AUTO, 2](#page-526-0)-[511](#page-526-0) [\[SENSe\]:ACPower:NFLoor:STATe,](#page-526-0) 2-[511](#page-526-0) [\[SENSe\]:ACPower:OPTimize:SPAN,](#page-527-0) 2[-512](#page-527-0) [\[SENSe\]:ACPower:RRCRolloff, 2-512](#page-527-0) [\[SENSe\]:ACQuisition:{BANDwidth|BWIDth},](#page-528-0) 2[-513](#page-528-0) [\[SENSe\]:ACQuisition:FFRame:ACTual?,](#page-528-0) 2[-513](#page-528-0)

[\[SENSe\]:ACQuisition:FFRame:LIMit,](#page-529-0) 2-[514](#page-529-0) [\[SENSe\]:ACQuisition:FFRame:STATe, 2](#page-529-0)-[514](#page-529-0) [\[SENSe\]:ACQui](#page-530-0)sition:MEMory:AVAilable: SAMPles?, [2](#page-530-0)-[515](#page-530-0) [\[SENSe\]:ACQui](#page-530-0)sition:MEMory:CAPacity[: TIME]?, 2[-515](#page-530-0) [\[SENSe\]:ACQui](#page-531-0)sition:MEMory:USED[: PERCent]?[,](#page-531-0) 2[-516](#page-531-0) [\[SENSe\]:ACQuisition:MODE, 2](#page-531-0)-[516](#page-531-0) [\[SENSe\]:ACQuisition:SAMPles,](#page-532-0) 2[-517](#page-532-0) [\[SENSe\]:ACQuisition:SEConds,](#page-532-0) 2[-517](#page-532-0) [\[SENSe\]:ANALysis:ADVanced:DITHer, 2](#page-533-0)-[518](#page-533-0) [\[SENSe\]:ANALy](#page-533-0)sis:ADVanced:DITHer:HWARe: STATus?[,](#page-533-0) 2-[518](#page-533-0) [\[SENSe\]:ANALysis:LENGth, 2-519](#page-534-0) [\[SENSe\]:ANALysis:LENGth:ACTual?, 2](#page-534-0)-[519](#page-534-0) [\[SENSe\]:ANALysis:LENGth:AUTO,](#page-535-0) 2[-520](#page-535-0) [\[SENSe\]:ANALysis:REFerence, 2-520](#page-535-0) [\[SENSe\]:ANALysis:STARt,](#page-536-0) 2[-521](#page-536-0) [\[SENSe\]:ANALysis:STARt:AUTO, 2](#page-536-0)-[521](#page-536-0) [\[SENSe\]:AVTime:{BANDwidth|BWIDth},](#page-537-0) 2[-522](#page-537-0) [\[SENSe\]:AVTim](#page-537-0)e:{BANDwidth|BWIDth}: ACTual?[, 2](#page-537-0)-[522](#page-537-0) [\[SENSe\]:AVTime:CLEar:RESults, 2](#page-538-0)-[523](#page-538-0) [\[SENSe\]:AVTime:MAXTracepoints,](#page-538-0) 2-[523](#page-538-0) [\[SENSe\]:AVTime:METHod,](#page-539-0) 2-[524](#page-539-0) [\[SENSe\]:CCDF:{BANDwidth|BWIDth},](#page-540-0) 2-[525](#page-540-0) [\[SENSe\]:CCDF:TIME:TOTal:LENGth, 2-525](#page-540-0) [\[SENSe\]:CCDF:TIME:TYPE,](#page-541-0) 2[-526](#page-541-0) [\[SENSe\]:DDEMod:ANALysis:LENGth,](#page-542-0) 2[-527](#page-542-0) [\[SENSe\]:DDEM](#page-542-0)od:ANALysis:LENGth: ACTual?[, 2](#page-542-0)-[527](#page-542-0) [\[SENSe\]:DDEM](#page-543-0)od:ANALysis:LENGth: AUTO, 2[-528](#page-543-0) [\[SENSe\]:DDEMod:BURSt:DETect, 2](#page-543-0)-[528](#page-543-0) [\[SENSe\]:DDEMod:BURSt:THReshold, 2](#page-544-0)-[529](#page-544-0) [\[SENSe\]:DDEMod:CARRier:OFFSet,](#page-544-0) 2[-529](#page-544-0) [\[SENSe\]:DDEMod:FILTer:ALPHa, 2-530](#page-545-0) [\[SENSe\]:DDEMod:FILTer:MEASurement, 2-530](#page-545-0) [\[SENSe\]:DDEMod:FILTer:REFerence,](#page-546-0) 2[-531](#page-546-0) [\[SENSe\]:DDEMod:MAGNitude:NORMalize, 2](#page-546-0)-[531](#page-546-0) [\[SENSe\]:DDEMod:MODulation:TYPE,](#page-547-0) 2[-532](#page-547-0) [\[SENSe\]:DDEMod:SRATe,](#page-548-0) 2[-533](#page-548-0) [\[SENSe\]:DDEMod:SWAP:IQ,](#page-548-0) 2[-533](#page-548-0) [\[SENSe\]:DDEMod:SYMBol:POINts,](#page-549-0) 2[-534](#page-549-0) [\[SENSe\]:DDEMod:SYNCh:WORD, 2](#page-549-0)-[534](#page-549-0) [\[SENSe\]:DDEMod:SYNCh:WORD:SYMBol, 2](#page-550-0)-[535](#page-550-0)

[\[SENSe\]:DDEMod:TIMe:UNITs, 2](#page-550-0)-[535](#page-550-0) [\[SENSe\]:DPSA:](#page-554-0){BANDwidth|BWIDth}[: RESolution][,](#page-554-0) 2[-539](#page-554-0) [\[SENSe\]:DPSA:](#page-554-0){BANDwidth|BWIDth}[: RESolution]:AUTO, [2](#page-554-0)-[539](#page-554-0) [\[SENSe\]:DPSA:AUDio:DEMod:GAIN, 2-536](#page-551-0) [\[SENSe\]:DPSA:AUDio:DEMod:RXBWidth,](#page-551-0) 2[-536](#page-551-0) [\[SENSe\]:DPSA:](#page-552-0)AUDio:DEMod: RXFRequency?[, 2](#page-552-0)-[537](#page-552-0) [\[SENSe\]:DPSA:AUDio:DEMod:STATe,](#page-552-0) 2[-537](#page-552-0) [\[SENSe\]:DPSA:AUDio:DEMod:TUNE, 2-538](#page-553-0) [\[SENSe\]:DPSA:AUDio:DEMod:TYPE,](#page-553-0) 2[-538](#page-553-0) [\[SENSe\]:DPSA:CLEar:RESults,](#page-555-0) 2[-540](#page-555-0) [\[SENSe\]:DPSA:COLor:MAXimum,](#page-556-0) 2[-541](#page-556-0) [\[SENSe\]:DPSA:COLor:MINimum, 2](#page-557-0)-[542](#page-557-0) [\[SENSe\]:DPSA:FREQuency:CENTer,](#page-557-0) 2[-542](#page-557-0) [\[SENSe\]:DPSA:FREQuency:SPAN,](#page-558-0) 2[-543](#page-558-0) [\[SENSe\]:DPSA:FREQuency:STARt,](#page-558-0) 2-[543](#page-558-0) [\[SENSe\]:DPSA:FREQuency:STEP,](#page-559-0) 2-[544](#page-559-0) [\[SENSe\]:DPSA:FREQuency:STEP:AUTO,](#page-559-0) 2[-544](#page-559-0) [\[SENSe\]:DPSA:FREQuency:STOP, 2](#page-560-0)-[545](#page-560-0) [\[SENSe\]:FVTime:CLEar:RESults, 2](#page-560-0)-[545](#page-560-0) [\[SENSe\]:FVTime:FREQuency:CENTer, 2-546](#page-561-0) [\[SENSe\]:FVTime:FREQuency:SPAN, 2-546](#page-561-0) [\[SENSe\]:FVTime:FREQuency:STARt,](#page-562-0) 2[-547](#page-562-0) [\[SENSe\]:FVTime:FREQuency:STEP,](#page-562-0) 2[-547](#page-562-0) [\[SENSe\]:FVTime:FREQuency:STEP:AUTO, 2-548](#page-563-0) [\[SENSe\]:FVTime:FREQuency:STOP,](#page-563-0) 2[-548](#page-563-0) [\[SENSe\]:FVTime:MAXTracepoints, 2](#page-564-0)-[549](#page-564-0) [\[SENSe\]:IQVTime:CLEar:RESults,](#page-564-0) 2[-549](#page-564-0) [\[SENSe\]:IQVTime:FREQuency:CENTer,](#page-565-0) 2-[550](#page-565-0) [\[SENSe\]:IQVTime:FREQuency:SPAN,](#page-565-0) 2-[550](#page-565-0) [\[SENSe\]:IQVTime:FREQuency:STARt, 2](#page-566-0)-[551](#page-566-0) [\[SENSe\]:IQVTime:FREQuency:STEP, 2](#page-567-0)-[552](#page-567-0) [\[SENSe\]:IQVTime:FREQuency:STEP:AUTO,](#page-567-0) 2-[552](#page-567-0) [\[SENSe\]:IQVTime:FREQuency:STOP, 2](#page-568-0)-[553](#page-568-0) [\[SENSe\]:IQVTime:MAXTracepoints,](#page-568-0) 2[-553](#page-568-0) [\[SENSe\]:MCPow](#page-571-0)er:{BANDwidth|BWIDth}: VIDeo[,](#page-571-0) 2[-556](#page-571-0) [\[SENSe\]:MCPow](#page-572-0)er:{BANDwidth|BWIDth}:VIDeo: STATe, [2-557](#page-572-0) [\[SENSe\]:MCPow](#page-570-0)er:{BANDwidth|BWIDth}[: RESolution][,](#page-570-0) 2[-555](#page-570-0) [\[SENSe\]:MCPow](#page-570-0)er:{BANDwidth|BWIDth}[: RESolution]:ACTual?[,](#page-570-0) 2[-555](#page-570-0) [\[SENSe\]:MCPow](#page-571-0)er:{BANDwidth|BWIDth}[: RESolution]:AUTO, [2](#page-571-0)-[556](#page-571-0)

[\[SENSe\]:MCPower:AVERage,](#page-569-0) 2-[554](#page-569-0) [\[SENSe\]:MCPower:AVERage:COUNt, 2](#page-569-0)-[554](#page-569-0) [\[SENSe\]:MCPower:CHANnel:ADJacent:ADD,](#page-572-0) 2-[557](#page-572-0) [\[SENSe\]:MCPow](#page-573-0)er:CHANnel:ADJacent: DELete[,](#page-573-0) 2-[558](#page-573-0) [\[SENSe\]:MCPower:CHANnel:FILTer, 2](#page-573-0)-[558](#page-573-0) [\[SENSe\]:MCPow](#page-574-0)er:CHANnel:MAIN: {BANDwidth|BWIDth}, 2[-559](#page-574-0) [\[SENSe\]:MCPower:CHANnel:MAIN:COUNt, 2](#page-574-0)-[559](#page-574-0) [\[SENSe\]:MCPow](#page-575-0)er:CHANnel:MAIN: INACtive[, 2](#page-575-0)-[560](#page-575-0) [\[SENSe\]:MCPow](#page-575-0)er:CHANnel:MAIN: SPACing, [2](#page-575-0)-[560](#page-575-0) [\[SENSe\]:MCPower:CHIPrate,](#page-576-0) 2[-561](#page-576-0) [\[SENSe\]:MCPower:CLEar:RESults,](#page-576-0) 2[-561](#page-576-0) [\[SENSe\]:MCPower:FREQuency,](#page-576-0) 2[-561](#page-576-0) [\[SENSe\]:MCPower:FREQuency:STEP,](#page-577-0) 2-[562](#page-577-0) [\[SENSe\]:MCPower:FREQuency:STEP:AUTO, 2-562](#page-577-0) [\[SENSe\]:MCPower:NFLoor:STATe, 2](#page-578-0)-[563](#page-578-0) [\[SENSe\]:MCPower:OPTimize:SPAN, 2](#page-578-0)-[563](#page-578-0) [\[SENSe\]:MCPower:RCHannels:MAIN<x>, 2](#page-579-0)-[564](#page-579-0) [\[SENSe\]:MCPower:RCHannels:TOTal, 2](#page-580-0)-[565](#page-580-0) [\[SENSe\]:MCPower:RCHannels?,](#page-579-0) 2[-564](#page-579-0) [\[SENSe\]:MCPower:RRCRolloff,](#page-580-0) 2[-565](#page-580-0) [\[SENSe\]:MEASurement:FREQuency, 2](#page-581-0)-[566](#page-581-0) [\[SENSe\]:OBWid](#page-582-0)th:{BANDwidth|BWIDth}: MEASurement, [2](#page-582-0)-[567](#page-582-0) [\[SENSe\]:OBWid](#page-584-0)th:{BANDwidth|BWIDth}: VIDeo, 2[-569](#page-584-0) [\[SENSe\]:OBWid](#page-585-0)th:{BANDwidth|BWIDth}:VIDeo: STATe, [2](#page-585-0)-[570](#page-585-0) [\[SENSe\]:OBWid](#page-583-0)th:{BANDwidth|BWIDth}[: RESolution], 2[-568](#page-583-0) [\[SENSe\]:OBWid](#page-583-0)th:{BANDwidth|BWIDth}[: RESolution]:ACTual?[,](#page-583-0) 2[-568](#page-583-0) [\[SENSe\]:OBWid](#page-584-0)th:{BANDwidth|BWIDth}[: RESolution]:AUTO[, 2](#page-584-0)-[569](#page-584-0) [\[SENSe\]:OBWidth:AVERage,](#page-581-0) 2-[566](#page-581-0) [\[SENSe\]:OBWidth:AVERage:COUNt, 2](#page-582-0)-[567](#page-582-0) [\[SENSe\]:OBWidth:CLEar:RESults,](#page-585-0) 2[-570](#page-585-0) [\[SENSe\]:OBWidth:FREQuency:CENTer,](#page-586-0) 2[-571](#page-586-0) [\[SENSe\]:OBWidth:FREQuency:STEP, 2](#page-586-0)-[571](#page-586-0) [\[SENSe\]:OBWidth:FREQuency:STEP:AUTO,](#page-587-0) 2[-572](#page-587-0) [\[SENSe\]:OBWidth:PERCent, 2](#page-587-0)-[572](#page-587-0) [\[SENSe\]:OBWidth:XDBLevel,](#page-588-0) 2[-573](#page-588-0) [\[SENSe\]:PHVTime:CLEar:RESults, 2](#page-588-0)-[573](#page-588-0) [\[SENSe\]:PHVTime:FREQuency:CENTer, 2](#page-588-0)-[573](#page-588-0)

[\[SENSe\]:PHVTime:FREQuency:SPAN,](#page-589-0) 2[-574](#page-589-0) [\[SENSe\]:PHVTime:FREQuency:STARt, 2](#page-589-0)-[574](#page-589-0) [\[SENSe\]:PHVTime:FREQuency:STEP, 2](#page-590-0)-[575](#page-590-0) [\[SENSe\]:PHVTime:FREQuency:STEP:AUTO,](#page-591-0) 2[-576](#page-591-0) [\[SENSe\]:PHVTime:FREQuency:STOP, 2](#page-591-0)-[576](#page-591-0) [\[SENSe\]:PHVTime:MAXTracepoints, 2-577](#page-592-0) [\[SENSe\]:PNOise:AVERage:COUNt,](#page-592-0) 2[-577](#page-592-0) [\[SENSe\]:PNOise:AVERage:ENABle, 2-578](#page-593-0) [\[SENSe\]:PNOise](#page-593-0):CARRier:FREQuency: TRACk[, 2](#page-593-0)-[578](#page-593-0) [\[SENSe\]:PNOise:CARRier:THReshold,](#page-594-0) 2-[579](#page-594-0) [\[SENSe\]:PNOise:CLEar:RESults, 2](#page-594-0)-[579](#page-594-0) [\[SENSe\]:PNOise](#page-595-0):FREQuency:INTegration:OFFSet: STARt, 2[-580](#page-595-0) [\[SENSe\]:PNOise](#page-595-0):FREQuency:INTegration:OFFSet: STOP[,](#page-595-0) 2[-580](#page-595-0) [\[SENSe\]:PNOise](#page-596-0):FREQuency:PLOT:OFFSet: STARt, 2[-581](#page-596-0) [\[SENSe\]:PNOise](#page-596-0):FREQuency:PLOT:OFFSet: STOP[,](#page-596-0) 2[-581](#page-596-0) [\[SENSe\]:PNOise:OPTimization,](#page-597-0) 2[-582](#page-597-0) [\[SENSe\]:PULSe:ANALyze:LEVel,](#page-598-0) 2[-583](#page-598-0) [\[SENSe\]:PULSe:ANALyze:LEVel:FIFTy, 2](#page-598-0)-[583](#page-598-0) [\[SENSe\]:PULSe:ANALyze:LEVel:HUNDred, 2-584](#page-599-0) [\[SENSe\]:PULSe](#page-600-0):ANALyze:MEASurement:TIME: AUTO, 2[-585](#page-600-0) [\[SENSe\]:PULSe](#page-600-0):ANALyze:MEASurement:TIME: STARt, 2[-585](#page-600-0) [\[SENSe\]:PULSe](#page-601-0):ANALyze:MEASurement:TIME: STOP[,](#page-601-0) 2[-586](#page-601-0) [\[SENSe\]:PULSe:ANALyze:PMLocation, 2-586](#page-601-0) [\[SENSe\]:PULSe:ANALyze:POINt:LOCation, 2](#page-602-0)-[587](#page-602-0) [\[SENSe\]:PULSe:ANALyze:RFALl,](#page-602-0) 2[-587](#page-602-0) [\[SENSe\]:PULSe:ANALyze:RIPPle,](#page-603-0) 2[-588](#page-603-0) [\[SENSe\]:PULSe:CARRier:OFFSet, 2](#page-603-0)-[588](#page-603-0) [\[SENSe\]:PULSe:CARRier:SEARch, 2](#page-604-0)-[589](#page-604-0) [\[SENSe\]:PULSe:DETect:MEASurement, 2](#page-604-0)-[589](#page-604-0) [\[SENSe\]:PULSe:DETect:NUMBer,](#page-605-0) 2[-590](#page-605-0) [\[SENSe\]:PULSe:DETect:POWer\[:THReshold\],](#page-605-0) 2-[590](#page-605-0) [\[SENSe\]:PULSe:DETect:TIMe\[:THReshold\],](#page-606-0) 2-[591](#page-606-0) [\[SENSe\]:PULSe](#page-606-0):FILTer: {BANDwidth|BWIDth}[, 2](#page-606-0)-[591](#page-606-0) [\[SENSe\]:PULSe:FILTer:MEASurement,](#page-607-0) 2-[592](#page-607-0) [\[SENSe\]:PULSe:FREFerence:AUTO,](#page-608-0) 2[-593](#page-608-0) [\[SENSe\]:PULSe:FREFerence:CHIRpbw,](#page-608-0) 2[-593](#page-608-0) [\[SENSe\]:PULSe:FREFerence:OFFSet,](#page-609-0) 2[-594](#page-609-0) [\[SENSe\]:PULSe:MODulation:TYPE,](#page-609-0) 2-[594](#page-609-0)

[\[SENSe\]:PULSe:SIGNal:TYPE, 2-595](#page-610-0) [\[SENSe\]:ROSCillator:SOURce, 2-596](#page-611-0) [\[SENSe\]:SGRam](#page-611-0):{BANDwidth|BWIDth}: OPTimization[, 2](#page-611-0)-[596](#page-611-0) [\[SENSe\]:SGRam](#page-612-0):{BANDwidth|BWIDth}: RESolution, 2[-597](#page-612-0) [\[SENSe\]:SGRam](#page-614-0):{BANDwidth|BWIDth}: VIDeo[, 2](#page-614-0)-[599](#page-614-0) [\[SENSe\]:SGRam](#page-614-0):{BANDwidth|BWIDth}:VIDeo: STATe[,](#page-614-0) 2[-599](#page-614-0) [\[SENSe\]:SGRam](#page-612-0):{BANDwidth|BWIDth}[: RESolution]:ACTual?, [2](#page-612-0)-[597](#page-612-0) [\[SENSe\]:SGRam](#page-613-0):{BANDwidth|BWIDth}[: RESolution]:AUTO, 2[-598](#page-613-0) [\[SENSe\]:SGRam](#page-613-0):{BANDwidth|BWIDth}[: RESolution]:MODE, 2[-598](#page-613-0) [\[SENSe\]:SGRam:COLor:MAXimum,](#page-616-0) 2[-601](#page-616-0) [\[SENSe\]:SGRam:COLor:MINimum,](#page-616-0) 2[-601](#page-616-0) [\[SENSe\]:SGRam:FFT:WINDow, 2-602](#page-617-0) [\[SENSe\]:SGRam:FILTer\[:SHAPe\],](#page-617-0) 2[-602](#page-617-0) [\[SENSe\]:SGRam:FREQuency:CENTer,](#page-618-0) 2[-603](#page-618-0) [\[SENSe\]:SGRam:FREQuency:SPAN,](#page-619-0) 2[-604](#page-619-0) [\[SENSe\]:SGRam](#page-619-0):FREQuency:SPAN:BANDwidth[: RESolution]:RATio, [2](#page-619-0)-[604](#page-619-0) [\[SENSe\]:SGRam](#page-620-0):FREQuency:SPAN: MAXimum, 2[-605](#page-620-0) [\[SENSe\]:SGRam:FREQuency:STARt,](#page-620-0) 2-[605](#page-620-0) [\[SENSe\]:SGRam:FREQuency:STEP, 2](#page-621-0)-[606](#page-621-0) [\[SENSe\]:SGRam:FREQuency:STEP:AUTO,](#page-621-0) 2[-606](#page-621-0) [\[SENSe\]:SGRam:FREQuency:STOP, 2](#page-622-0)-[607](#page-622-0) [\[SENSe\]:SPECtr](#page-622-0)um:{BANDwidth|BWIDth}: OPTimization[, 2](#page-622-0)-[607](#page-622-0) [\[SENSe\]:SPECtr](#page-625-0)um:{BANDwidth|BWIDth}: VIDeo[, 2](#page-625-0)-[610](#page-625-0) [\[SENSe\]:SPECtr](#page-625-0)um:{BANDwidth|BWIDth}:VIDeo: STATe[,](#page-625-0) 2[-610](#page-625-0) [\[SENSe\]:SPECtr](#page-623-0)um:{BANDwidth|BWIDth}[: RESolution], [2](#page-623-0)-[608](#page-623-0) [\[SENSe\]:SPECtr](#page-623-0)um:{BANDwidth|BWIDth}[: RESolution]:ACTual?, [2](#page-623-0)-[608](#page-623-0) [\[SENSe\]:SPECtr](#page-624-0)um:{BANDwidth|BWIDth}[: RESolution]:AUTO, 2[-609](#page-624-0) [\[SENSe\]:SPECtr](#page-624-0)um:{BANDwidth|BWIDth}[: RESolution]:MODE, 2[-609](#page-624-0) [\[SENSe\]:SPECtrum:CLEar:RESults,](#page-626-0) 2-[611](#page-626-0) [\[SENSe\]:SPECtrum:FFT:WINDow,](#page-626-0) 2[-611](#page-626-0) [\[SENSe\]:SPECtrum:FILTer\[:SHAPe\],](#page-627-0) 2[-612](#page-627-0)

[\[SENSe\]:SPECtrum:FREQuency:CENTer,](#page-628-0) 2[-613](#page-628-0) [\[SENSe\]:SPECtrum:FREQuency:SPAN,](#page-628-0) 2[-613](#page-628-0) [\[SENSe\]:SPECtr](#page-629-0)um:FREQuency:SPAN: BANDwidth[:RESolution]:RATio[,](#page-629-0) 2[-614](#page-629-0) [\[SENSe\]:SPECtrum:FREQuency:STARt,](#page-629-0) 2[-614](#page-629-0) [\[SENSe\]:SPECtrum:FREQuency:STEP,](#page-630-0) 2-[615](#page-630-0) [\[SENSe\]:SPECtrum:FREQuency:STEP:AUTO,](#page-630-0) 2[-615](#page-630-0) [\[SENSe\]:SPECtrum:FREQuency:STOP,](#page-631-0) 2-[616](#page-631-0) [\[SENSe\]:SPECtrum:LENGth,](#page-631-0) 2-[616](#page-631-0) [\[SENSe\]:SPECtrum:LENGth:ACTual?,](#page-632-0) 2-[617](#page-632-0) [\[SENSe\]:SPECtrum:LENGth:AUTO, 2-617](#page-632-0) [\[SENSe\]:SPECtrum:MAX:SPAN,](#page-633-0) 2-[618](#page-633-0) [\[SENSe\]:SPECtrum:POINts:COUNt, 2-618](#page-633-0) [\[SENSe\]:SPECtrum:STARt, 2-619](#page-634-0) [\[SENSe\]:SPECtrum:TIMe:MODe,](#page-634-0) 2[-619](#page-634-0) [\[SENSe\]:SPURi](#page-635-0)ous:CARRier: {BANDwidth|BWIDth}[,](#page-635-0) 2[-620](#page-635-0) [\[SENSe\]:SPURi](#page-635-0)ous:CARRier: {BANDwidth|BWIDth}:INTegration, [2-620](#page-635-0) [\[SENSe\]:SPURi](#page-636-0)ous:CARRier: {BANDwidth|BWIDth}[:RESolution], [2-621](#page-636-0) [\[SENSe\]:SPURi](#page-637-0)ous:CARRier: {BANDwidth|BWIDth}[:RESolution]: AUTO[, 2](#page-637-0)-[622](#page-637-0) [\[SENSe\]:SPURious:CARRier:DETection,](#page-637-0) 2-[622](#page-637-0) [\[SENSe\]:SPURious:CARRier:FREQuency, 2](#page-638-0)-[623](#page-638-0) [\[SENSe\]:SPURious:CARRier:THReshold, 2](#page-638-0)-[623](#page-638-0) [\[SENSe\]:SPURious:CLEar:RESults, 2](#page-639-0)-[624](#page-639-0) [\[SENSe\]:SPURious:LIST, 2](#page-640-0)-[625](#page-640-0) [\[SENSe\]:SPURious:MODE, 2](#page-640-0)-[625](#page-640-0) [\[SENSe\]:SPURious:OPTimization,](#page-641-0) 2[-626](#page-641-0) [\[SENSe\]:SPURious:POINts:COUNt, 2](#page-641-0)-[626](#page-641-0) [\[SENSe\]:SPURi](#page-642-0)ous:RANGe<x>:BANDwidth: VIDeo[,](#page-642-0) 2[-627](#page-642-0) [\[SENSe\]:SPURi](#page-642-0)ous:RANGe<x>:BANDwidth: VIDeo:STATe, [2-627](#page-642-0) [\[SENSe\]:SPURious:RANGe<x>:DETection, 2-628](#page-643-0) [\[SENSe\]:SPURious:RANGe<x>:EXCursion, 2-628](#page-643-0) [\[SENSe\]:SPURi](#page-644-0)ous:RANGe<x>:FILTer[: SHAPe], 2[-629](#page-644-0) [\[SENSe\]:SPURi](#page-644-0)ous:RANGe<x>:FILTer[:SHAPe]: BANDwidth[, 2](#page-644-0)-[629](#page-644-0) [\[SENSe\]:SPURi](#page-645-0)ous:RANGe<x>:FILTer[:SHAPe]: BANDwidth:AUTO, [2-630](#page-645-0) [\[SENSe\]:SPURi](#page-646-0)ous:RANGe<x>:FREQuency: STARt[, 2](#page-646-0)-[631](#page-646-0)

[\[SENSe\]:SPURi](#page-646-0)ous:RANGe<x>:FREQuency: STOP[, 2](#page-646-0)-[631](#page-646-0) [\[SENSe\]:SPURi](#page-647-0)ous:RANGe<x>:LIMit:ABSolute: STARt[,](#page-647-0) 2-[632](#page-647-0) [\[SENSe\]:SPURi](#page-648-0)ous:RANGe<x>:LIMit:ABSolute: STOP[, 2](#page-648-0)-[633](#page-648-0) [\[SENSe\]:SPURious:RANGe<x>:LIMit:MASK,](#page-648-0) 2[-633](#page-648-0) [\[SENSe\]:SPURi](#page-649-0)ous:RANGe<x>:LIMit:RELative: STARt[,](#page-649-0) 2-[634](#page-649-0) [\[SENSe\]:SPURi](#page-650-0)ous:RANGe<x>:LIMit:RELative: STOP[, 2](#page-650-0)-[635](#page-650-0) [\[SENSe\]:SPURious:RANGe<x>:STATe, 2](#page-650-0)-[635](#page-650-0) [\[SENSe\]:SPURious:RANGe<x>:THReshold, 2-636](#page-651-0) [\[SENSe\]:SPURious:REFerence,](#page-651-0) 2[-636](#page-651-0) [\[SENSe\]:SPURi](#page-652-0)ous:REFerence:MANual: POWer, [2-637](#page-652-0) [\[SENSe\]:SPURious\[:FREQuency\]:OVERlap?,](#page-639-0) 2[-624](#page-639-0) [\[SENSe\]:TOVerview:FREQuency:CENTer,](#page-652-0) 2[-637](#page-652-0) [\[SENSe\]:TOVerview:MAXTracepoints, 2](#page-653-0)-[638](#page-653-0) [\[SENSe\]:AVTime:SPAN, 2](#page-539-0)-[524](#page-539-0) [\[SENSe\]:CCDF:CLEar, 2-525](#page-540-0) [\[SENSe\]:DPSA:COLor,](#page-555-0) 2[-540](#page-555-0) [\[SENSe\]:POWer:UNITs,](#page-597-0) 2[-582](#page-597-0) [\[SENSe\]:REANalyze,](#page-610-0) 2-[595](#page-610-0) [\[SENSe\]:SGRam:COLor, 2-600](#page-615-0) [\[SENSe\]:USETtings,](#page-653-0) 2[-638](#page-653-0) [\\*SRE, 2](#page-654-0)-[639](#page-654-0) [STATus:ACPower:EVENts?,](#page-654-0) 2[-639](#page-654-0) [STATus:AVTime:EVENts?, 2-640](#page-655-0) [STATus:CONSte:EVENts?, 2-641](#page-656-0) [STATus:FVTime:EVENts?, 2](#page-658-0)-[643](#page-658-0) [STATus:IQVTime:EVENts?, 2-644](#page-659-0) [STATus:MCPower:EVENts?, 2](#page-659-0)-[644](#page-659-0) [STATus:MERRor:EVENts?, 2-645](#page-660-0) [STATus:OBWidth:EVENts?, 2-646](#page-661-0) [STATus:OPERation:CONDition?,](#page-661-0) 2-[646](#page-661-0) [STATus:OPERation:ENABle,](#page-662-0) 2[-647](#page-662-0) [STATus:OPERation:NTRansition,](#page-663-0) 2[-648](#page-663-0) [STATus:OPERation:PTRansition,](#page-663-0) 2[-648](#page-663-0) [STATus:OPERation\[:EVENt\]?, 2](#page-662-0)-[647](#page-662-0) [STATus:PERRor:EVENts?,](#page-664-0) 2[-649](#page-664-0) [STATus:PHVTime:EVENts?,](#page-665-0) 2-[650](#page-665-0) [STATus:PNOise:EVENts?, 2](#page-665-0)-[650](#page-665-0) [STATus:PULSe:RESult:EVENts?,](#page-666-0) 2[-651](#page-666-0) [STATus:PULSe:STATistics:EVENts?,](#page-667-0) 2[-652](#page-667-0) [STATus:PULSe:TRACe:EVENts?, 2](#page-667-0)-[652](#page-667-0)

[STATus:QUESti](#page-668-0)onable:CALibration: CONDition?, 2[-653](#page-668-0) [STATus:QUEStionable:CALibration:ENABle, 2-654](#page-669-0) [STATus:QUESti](#page-670-0)onable:CALibration: NTRansition[, 2](#page-670-0)-[655](#page-670-0) [STATus:QUESti](#page-670-0)onable:CALibration: PTRansition, [2](#page-670-0)-[655](#page-670-0) [STATus:QUEStionable:CALibration\[:EVENt\]?, 2](#page-669-0)-[654](#page-669-0) [STATus:QUEStionable:CONDition?,](#page-671-0) 2[-656](#page-671-0) [STATus:QUEStionable:ENABle, 2](#page-671-0)-[656](#page-671-0) [STATus:QUESti](#page-672-0)onable:FREQuency: CONDition?, 2[-657](#page-672-0) [STATus:QUEStionable:FREQuency:ENABle,](#page-673-0) 2[-658](#page-673-0) [STATus:QUESti](#page-674-0)onable:FREQuency: NTRansition[, 2](#page-674-0)-[659](#page-674-0) [STATus:QUESti](#page-675-0)onable:FREQuency: PTRansition, [2](#page-675-0)-[660](#page-675-0) [STATus:QUEStionable:FREQuency\[:EVENt\]?, 2-659](#page-674-0) [STATus:QUEStionable:NTRansition, 2](#page-675-0)-[660](#page-675-0) [STATus:QUEStionable:PTRansition, 2](#page-676-0)-[661](#page-676-0) [STATus:QUEStionable\[:EVENt\]?,](#page-672-0) 2-[657](#page-672-0) [STATus:SGRAM:EVENts?,](#page-676-0) 2[-661](#page-676-0) [STATus:SPECtrum:EVENts?,](#page-677-0) 2[-662](#page-677-0) [STATus:SPURious:EVENts?,](#page-678-0) 2[-663](#page-678-0) [STATus:SQUality:EVENts?, 2](#page-678-0)-[663](#page-678-0) [STATus:CCDF:EVENts?, 2-641](#page-656-0) [STATus:DPSA:EVENts?,](#page-657-0) 2[-642](#page-657-0) [STATus:EVM:EVENts?, 2](#page-657-0)-[642](#page-657-0) [STATus:PRESet, 2](#page-666-0)-[651](#page-666-0) [\\*STB?,](#page-679-0) 2[-664](#page-679-0) [SYSTem:COMM](#page-680-0)unicate:GPIB[:SELF]: ADDRess[,](#page-680-0) 2-[665](#page-680-0) [SYSTem:ERRor:CODE:ALL?,](#page-681-0) 2[-666](#page-681-0) [SYSTem:ERRor:CODE\[:NEXT\]?,](#page-682-0) 2-[667](#page-682-0) [SYSTem:ERRor\[:NEXT\]?,](#page-683-0) 2-[668](#page-683-0) [SYSTem:DATE,](#page-680-0) 2-[665](#page-680-0) [SYSTem:ERRor:ALL?,](#page-681-0) 2[-666](#page-681-0) [SYSTem:ERRor:COUNt?,](#page-682-0) 2[-667](#page-682-0) [SYSTem:OPTions?, 2-669](#page-684-0) [SYSTem:PRESet, 2](#page-684-0)-[669](#page-684-0) [SYSTem:TIME,](#page-684-0) 2[-669](#page-684-0) [SYSTem:VERSion?,](#page-685-0) 2-[670](#page-685-0)

# **T**

[TRACe:FVTime:AVERage:COUNt,](#page-686-0) 2[-671](#page-686-0) [TRACe:FVTime:COUNt:ENABle,](#page-687-0) 2[-672](#page-687-0) [TRACe:FVTime:COUNt:RESet,](#page-688-0) 2[-673](#page-688-0)

[TRACe:FVTime:FUNCtion,](#page-689-0) 2[-674](#page-689-0) [TRACe:IQVTime:AVERage:COUNt,](#page-689-0) 2-[674](#page-689-0) [TRACe:IQVTime:COUNt:ENABle, 2](#page-690-0)-[675](#page-690-0) [TRACe:IQVTime:COUNt:RESet, 2-676](#page-691-0) [TRACe:IQVTime:ENABle:I, 2-676](#page-691-0) [TRACe:IQVTime:ENABle:Q,](#page-692-0) 2[-677](#page-692-0) [TRACe:IQVTime:FREeze,](#page-692-0) 2[-677](#page-692-0) [TRACe:IQVTime:FUNCtion, 2-678](#page-693-0) [TRACe:IQVTime:SELect:I, 2](#page-693-0)-[678](#page-693-0) [TRACe:IQVTime:SELect:Q, 2](#page-694-0)-[679](#page-694-0) [TRACe:PHVTime:AVERage:COUNt, 2-680](#page-695-0) [TRACe:PHVTime:COUNt:ENABle, 2-681](#page-696-0) [TRACe:PHVTime:COUNt:RESet,](#page-697-0) 2[-682](#page-697-0) [TRACe:PHVTime:FREeze, 2](#page-697-0)-[682](#page-697-0) [TRACe:PHVTime:FUNCtion,](#page-698-0) 2[-683](#page-698-0) [TRACe:SGRam:DETection,](#page-698-0) 2[-683](#page-698-0) [TRACe:SGRam:FUNCtion,](#page-700-0) 2[-685](#page-700-0) [TRACe:SGRam:FUNCtion:TIME,](#page-700-0) 2[-685](#page-700-0) [TRACe:SGRam:SELect:LINE,](#page-701-0) 2[-686](#page-701-0) [TRACe:SPURious:COUNt,](#page-701-0) 2[-686](#page-701-0) [TRACe:SPURious:COUNt:ENABle,](#page-702-0) 2[-687](#page-702-0) [TRACe:SPURious:COUNt:RESet,](#page-702-0) 2[-687](#page-702-0) [TRACe:SPURious:FREeze, 2](#page-703-0)-[688](#page-703-0) [TRACe:SPURious:FUNCtion,](#page-703-0) 2[-688](#page-703-0) [TRACe:CONSte:MODE, 2](#page-686-0)-[671](#page-686-0) [TRACe:FVTime, 2-671](#page-686-0) [TRACe:FVTime:COUNt,](#page-687-0) 2[-672](#page-687-0) [TRACe:FVTime:FREeze, 2](#page-688-0)-[673](#page-688-0) [TRACe:IQVTime:COUNt, 2](#page-690-0)-[675](#page-690-0) [TRACe:OBW:MAXHold, 2-679](#page-694-0) [TRACe:PHVTime, 2](#page-695-0)-[680](#page-695-0) [TRACe:PHVTime:COUNt,](#page-696-0) 2[-681](#page-696-0) [TRACe:SGRam:FREeze, 2](#page-699-0)-[684](#page-699-0) [TRACe<x>:AVTime:AVERage:COUNt,](#page-704-0) 2[-689](#page-704-0) [TRACe<x>:AVTime:AVERage:RESet,](#page-705-0) 2[-690](#page-705-0) [TRACe<x>:AVTime:COUNt,](#page-705-0) 2-[690](#page-705-0) [TRACe<x>:AVTime:COUNt:ENABle,](#page-706-0) 2-[691](#page-706-0) [TRACe<x>:AVTime:COUNt:RESet, 2](#page-706-0)-[691](#page-706-0) [TRACe<x>:AVTime:FREeze,](#page-707-0) 2[-692](#page-707-0) [TRACe<x>:AVTime:FUNCtion, 2](#page-707-0)-[692](#page-707-0) [TRACe<x>:AVTime:LEFToperand,](#page-708-0) 2[-693](#page-708-0) [TRACe<x>:AVTime:RIGHtoperand, 2](#page-708-0)-[693](#page-708-0) [TRACe<x>:AVTime:SELect, 2](#page-709-0)-[694](#page-709-0) [TRACe<x>:CCDF:FREeze,](#page-710-0) 2-[695](#page-710-0) [TRACe<x>:CCDF:SELect, 2-695](#page-710-0) [TRACe<x>:CCDF:SHOW,](#page-711-0) 2[-696](#page-711-0) [TRACe<x>:DPSA:AVERage:COUNt,](#page-713-0) 2[-698](#page-713-0)

[TRACe<x>:DPSA:COLor:INTensity, 2-699](#page-714-0) [TRACe<x>:DPSA:DOT:PERSistent, 2-699](#page-714-0) [TRACe<x>:DPSA:DOT:PERSistent:TYPE,](#page-715-0) 2-[700](#page-715-0) [TRACe<x>:DPSA:DOT:PERSistent:VARiable,](#page-715-0) 2[-700](#page-715-0) [TRACe<x>:DPSA:FREeze,](#page-716-0) 2-[701](#page-716-0) [TRACe<x>:DPSA:FUNCtion,](#page-716-0) 2[-701](#page-716-0) [TRACe<x>:DPSA:LEFToperand, 2](#page-717-0)-[702](#page-717-0) [TRACe<x>:DPSA:RIGHtoperand, 2-703](#page-718-0) [TRACe<x>:DPSA:SELect,](#page-718-0) 2[-703](#page-718-0) [TRACe<x>:PNOise:DETection,](#page-719-0) 2[-704](#page-719-0) [TRACe<x>:PNOise:FREeze, 2](#page-719-0)-[704](#page-719-0) [TRACe<x>:PNOise:SELect,](#page-720-0) 2[-705](#page-720-0) [TRACe<x>:PNOise:SHOW,](#page-720-0) 2[-705](#page-720-0) [TRACe<x>:PNOise:SMOothing:COUNt, 2-706](#page-721-0) [TRACe<x>:PNOise:SMOothing:ENABle, 2](#page-721-0)-[706](#page-721-0) [TRACe<x>:PNOise:SMOothing:RESet, 2](#page-722-0)-[707](#page-722-0) [TRACe<x>:SPECtrum, 2](#page-722-0)-[707](#page-722-0) [TRACe<x>:SPECtrum:AVERage:COUNt, 2](#page-723-0)-[708](#page-723-0) [TRACe<x>:SPECtrum:AVERage:RESet, 2](#page-723-0)-[708](#page-723-0) [TRACe<x>:SPECtrum:COUNt, 2](#page-724-0)-[709](#page-724-0) [TRACe<x>:SPECtrum:COUNt:ENABle, 2](#page-724-0)-[709](#page-724-0) [TRACe<x>:SPECtrum:COUNt:RESet, 2-710](#page-725-0) [TRACe<x>:SPECtrum:DETection,](#page-726-0) 2[-711](#page-726-0) [TRACe<x>:SPECtrum:FREeze,](#page-726-0) 2-[711](#page-726-0) [TRACe<x>:SPECtrum:FUNCtion, 2-712](#page-727-0) [TRACe<x>:SPECtrum:LEFToperand, 2](#page-727-0)-[712](#page-727-0) [TRACe<x>:SPECtrum:RIGHtoperand, 2-713](#page-728-0) [TRACe<x>:SPECtrum:SELect, 2-714](#page-729-0) [TRACe<x>:AVTime, 2](#page-704-0)-[689](#page-704-0) [TRACe<x>:CCDF:X,](#page-711-0) 2[-696](#page-711-0) [TRACe<x>:CCDF:Y?,](#page-712-0) 2[-697](#page-712-0) [TRACe<x>:DPSA, 2](#page-713-0)-[698](#page-713-0) [\\*TRG, 2](#page-729-0)-[714](#page-729-0) [TRIGger:MASK:NEW:AUTO, 2-716](#page-731-0) [TRIGger\[:SEQu](#page-733-0)ence]:ADVanced:SWEep: MODE, [2](#page-733-0)-[718](#page-733-0) [TRIGger\[:SEQu](#page-734-0)ence]:EVENt:EXTFront: IMPedance[,](#page-734-0) 2-[719](#page-734-0) [TRIGger\[:SEQu](#page-734-0)ence]:EVENt:EXTFront: LEVel[,](#page-734-0) 2-[719](#page-734-0) [TRIGger\[:SEQu](#page-734-0)ence]:EVENt:EXTFront: SLOPe, 2[-719](#page-734-0) [TRIGger\[:SEQu](#page-735-0)ence]:EVENt:EXTRear: SLOPe, 2[-720](#page-735-0) [TRIGger\[:SEQuence\]:EVENt:GATed,](#page-735-0) 2[-720](#page-735-0) [TRIGger\[:SEQu](#page-736-0)ence]:EVENt:INPut:FMASk: VIOLation[, 2](#page-736-0)-[721](#page-736-0)

- [TRIGger\[:SEQuence\]:EVENt:INPut:LEVel, 2](#page-737-0)-[722](#page-737-0) [TRIGger\[:SEQuence\]:EVENt:INPut:SLOPe,](#page-737-0) 2[-722](#page-737-0)
- [TRIGger\[:SEQu](#page-738-0)ence]:EVENt:INPut:
- TDBWidth[,](#page-738-0) 2[-723](#page-738-0)
- [TRIGger\[:SEQu](#page-738-0)ence]:EVENt:INPut:TDBWidth: ACTual?, 2[-723](#page-738-0)
- [TRIGger\[:SEQu](#page-739-0)ence]:EVENt:INPut:TDBWidth: STATe, [2](#page-739-0)-[724](#page-739-0)
- [TRIGger\[:SEQuence\]:EVENt:INPut:TYPE,](#page-739-0) 2[-724](#page-739-0)
- [TRIGger\[:SEQuence\]:EVENt:SOURce,](#page-740-0) 2[-725](#page-740-0)
- [TRIGger\[:SEQuence\]:FORCed, 2-726](#page-741-0)
- [TRIGger\[:SEQuence\]:IMMediate,](#page-741-0) 2[-726](#page-741-0)
- [TRIGger\[:SEQuence\]:STATus, 2](#page-742-0)-[727](#page-742-0)

[TRIGger\[:SEQuence\]:TIME:DELay,](#page-742-0) 2[-727](#page-742-0) [TRIGger\[:SEQuence\]:TIME:POSition, 2](#page-742-0)-[727](#page-742-0) [TRIGger:MASK:NEW,](#page-730-0) 2[-715](#page-730-0) [TRIGger:MASK:OPEN, 2-717](#page-732-0) [TRIGger:MASK:SAVE, 2](#page-733-0)-[718](#page-733-0)

# **U**

[UNIT:POWer,](#page-743-0) 2[-728](#page-743-0)

### **W**

[\\*WAI, 2-729](#page-744-0)